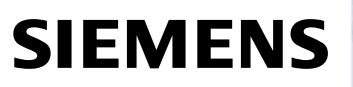

www.DataSheet4U.com

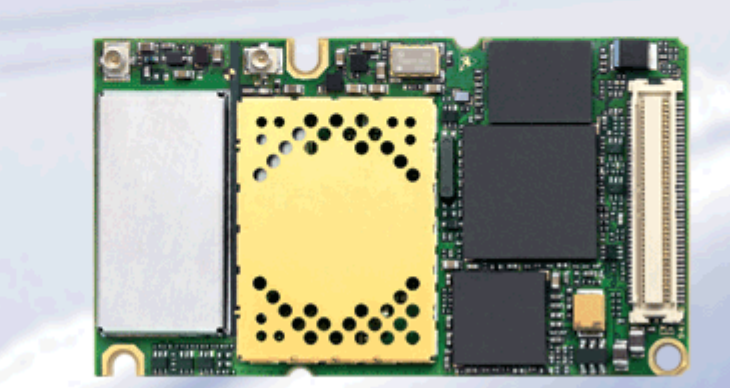

# XT65

### **Siemens Cellular Engine**

Version: 01.001

DocId: XT65\_ATC\_V01.001

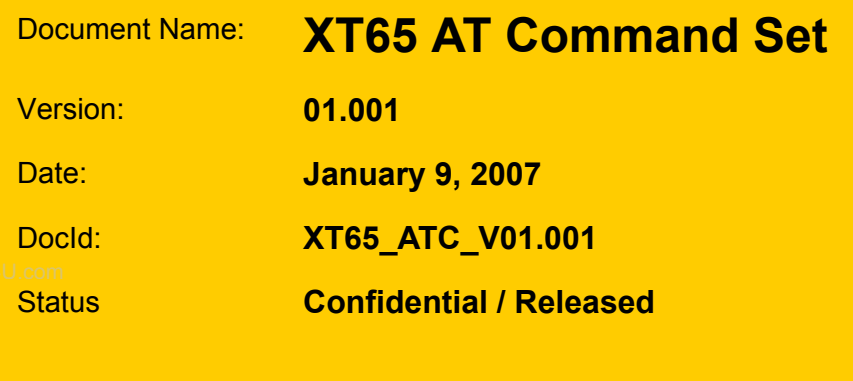

#### **General Notes**

Product is deemed accepted by recipient and is provided without interface to recipient's products. The documentation and/or product are provided for testing, evaluation, integration and information purposes. The documentation and/or product are provided on an "as is" basis only and may contain deficiencies or inadequacies. The documentation and/or product are provided without warranty of any kind, express or implied. To the maximum extent permitted by applicable law, Siemens further disclaims all warranties, including without limitation any implied warranties of merchantability, completeness, fitness for a particular purpose and non-infringement of thirdparty rights. The entire risk arising out of the use or performance of the product and documentation remains with recipient. This product is not intended for use in life support appliances, devices or systems where a malfunction of the product can reasonably be expected to result in personal injury. Applications incorporating the described product must be designed to be in accordance with the technical specifications provided in these guidelines. Failure to comply with any of the required procedures can result in malfunctions or serious discrepancies in results. Furthermore, all safety instructions regarding the use of mobile technical systems, including GSM products, which also apply to cellular phones must be followed. Siemens or its suppliers shall, regardless of any legal theory upon which the claim is based, not be liable for any consequential, incidental, direct, indirect, punitive or other damages whatsoever (including, without limitation, damages for loss of business profits, business interruption, loss of business information or data, or other pecuniary loss) arising out the use of or inability to use the documentation and/or product, even if Siemens has been advised of the possibility of such damages. The foregoing limitations of liability shall not apply in case of mandatory liability, e.g. under the German Product Liability Act, in case of intent, gross negligence, injury of life, body or health, or breach of a condition which goes to the root of the contract. However, claims for damages arising from a breach of a condition, which goes to the root of the contract, shall be limited to the foreseeable damage, which is intrinsic to the contract, unless caused by intent or gross negligence or based on liability for injury of life, body or health. The above provision does not imply a change on the burden of proof to the detriment of the recipient. Subject to change without notice at any time. The interpretation of this general note shall be governed and construed according to German law without reference to any other substantive law.

#### **Copyright**

Transmittal, reproduction, dissemination and/or editing of this document as well as utilization of its contents and communication thereof to others without express authorization are prohibited. Offenders will be held liable for payment of damages. All rights created by patent grant or registration of a utility model or design patent are reserved.

Copyright © Siemens AG 2007

#### **Trademark notice**

Bluetooth™ is a registered trademark of Bluetooth SIG Inc.

# **Contents**

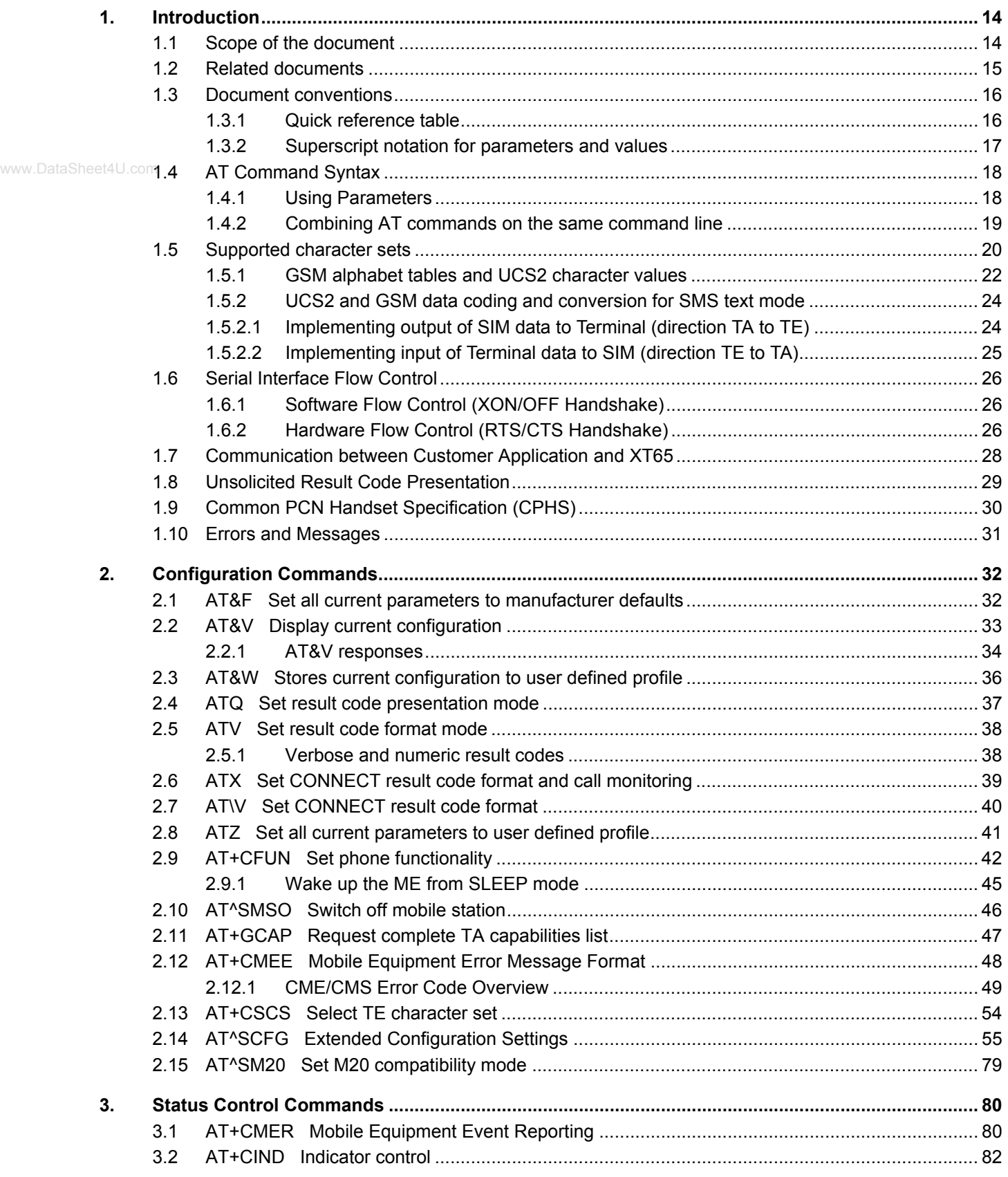

www.

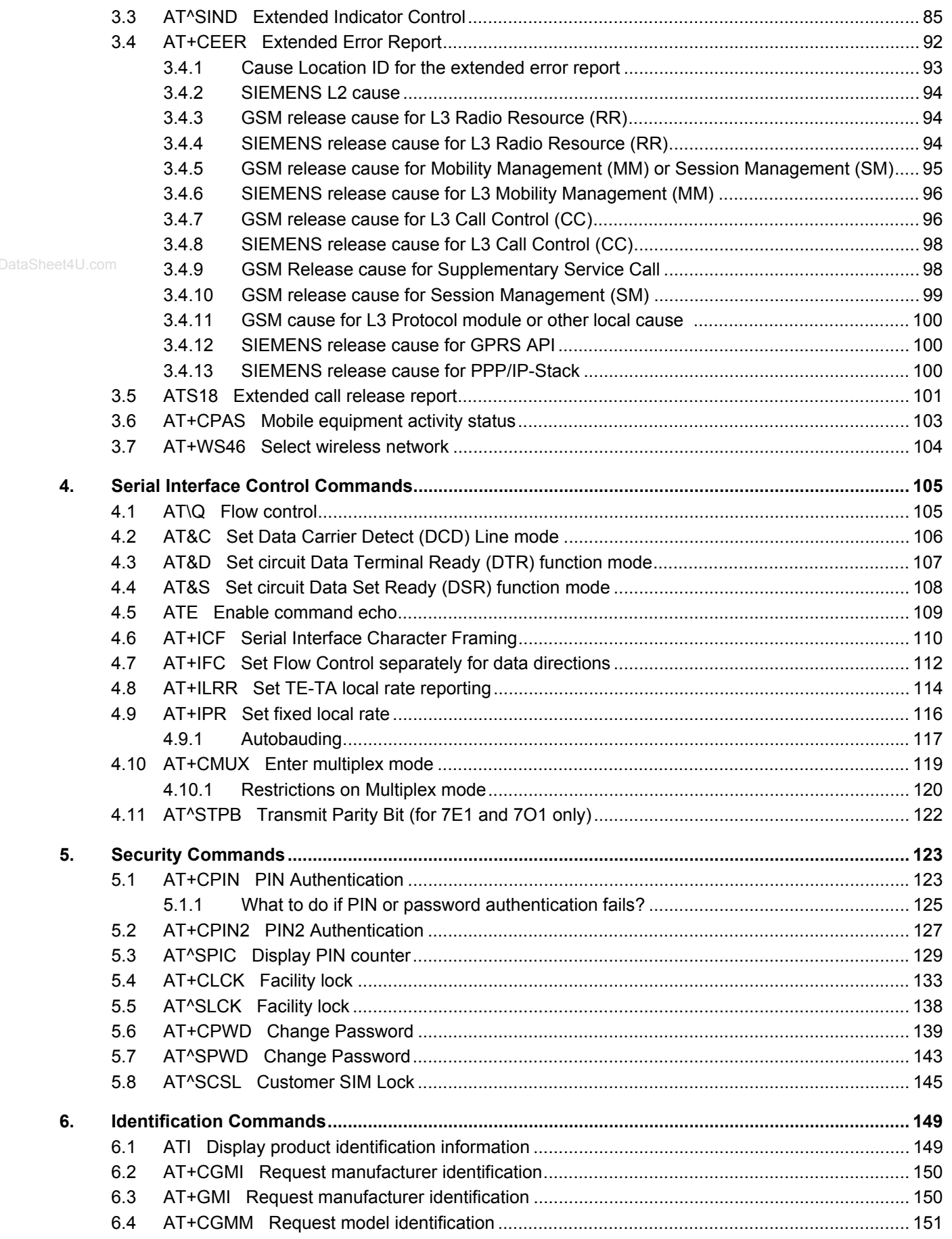

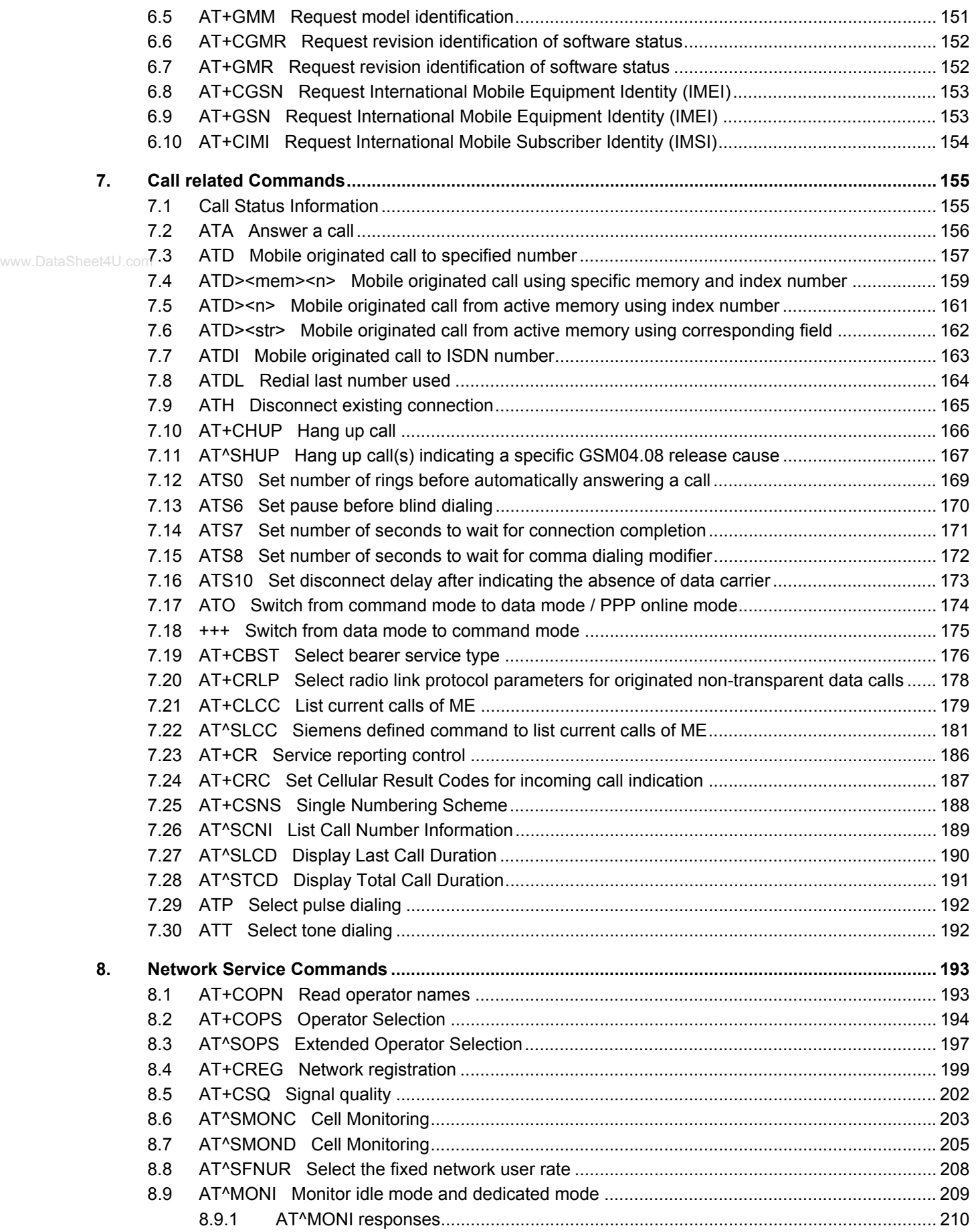

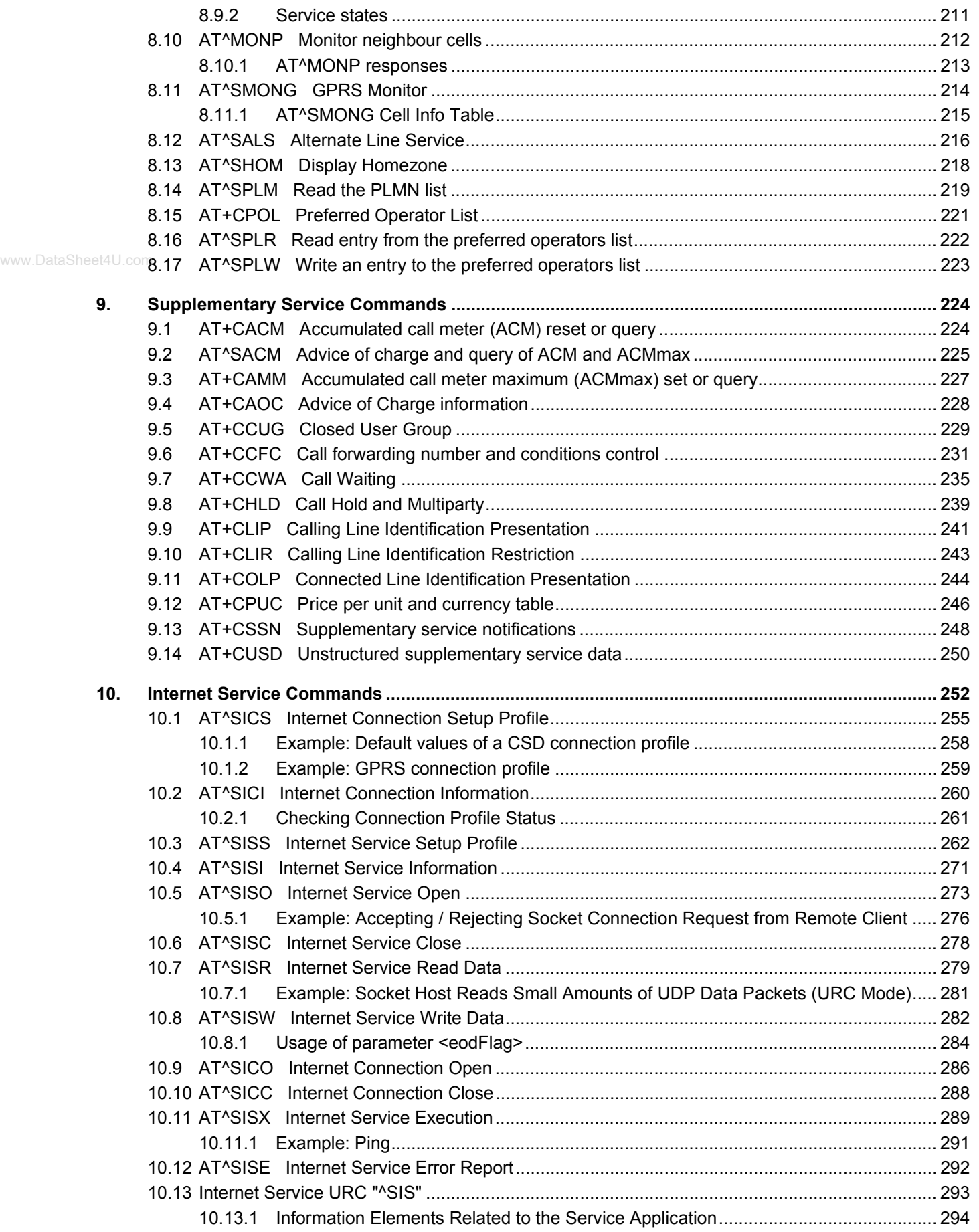

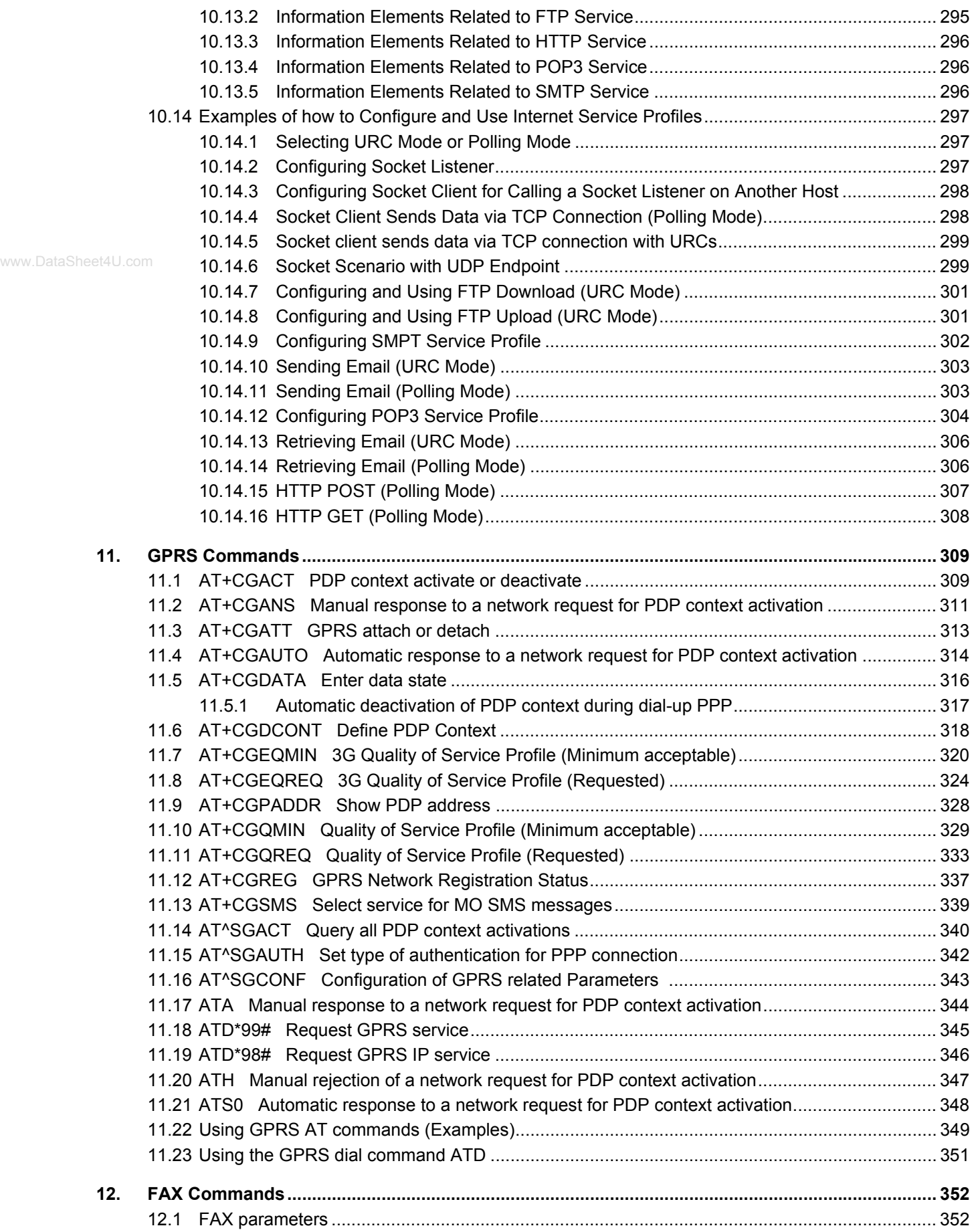

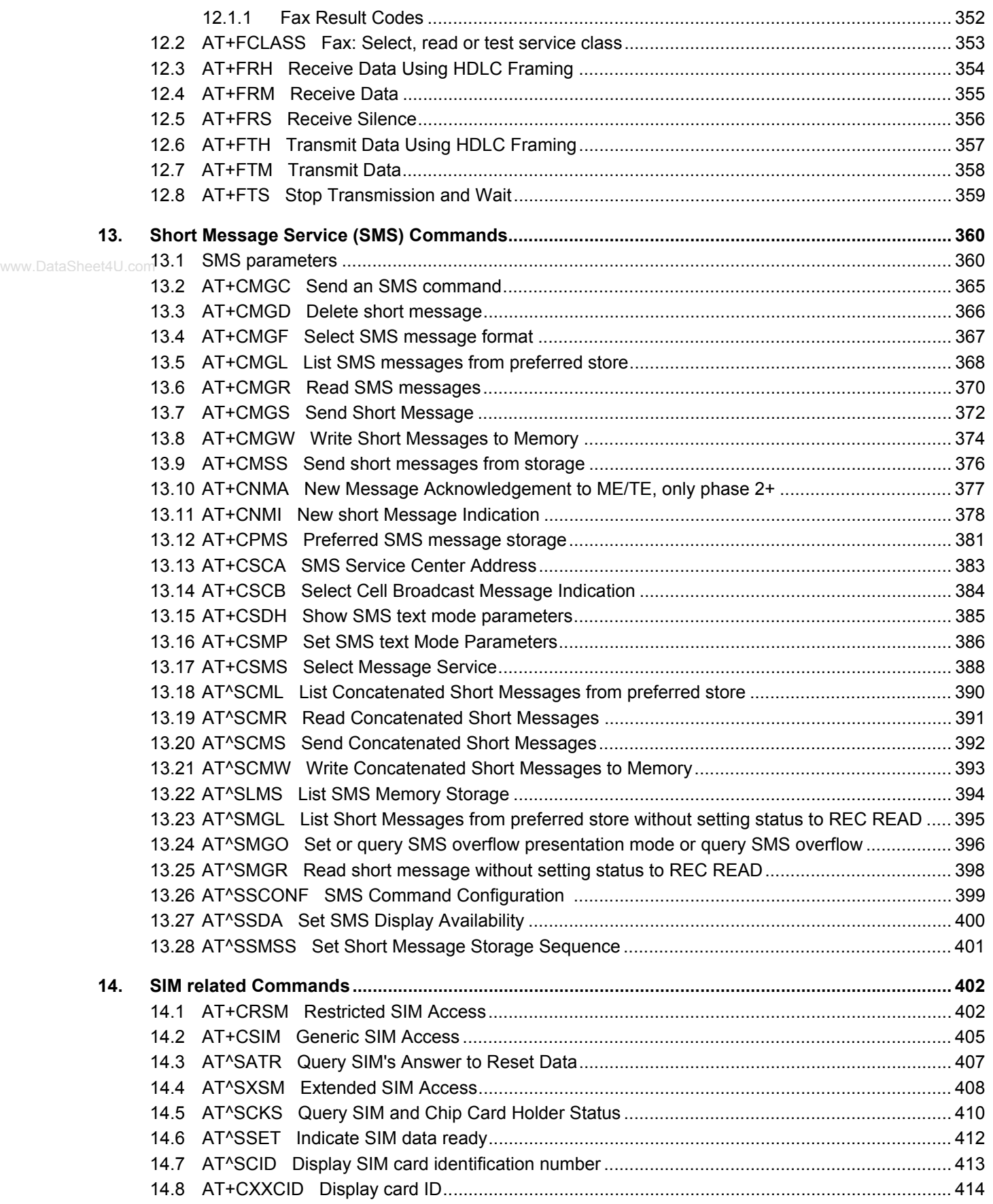

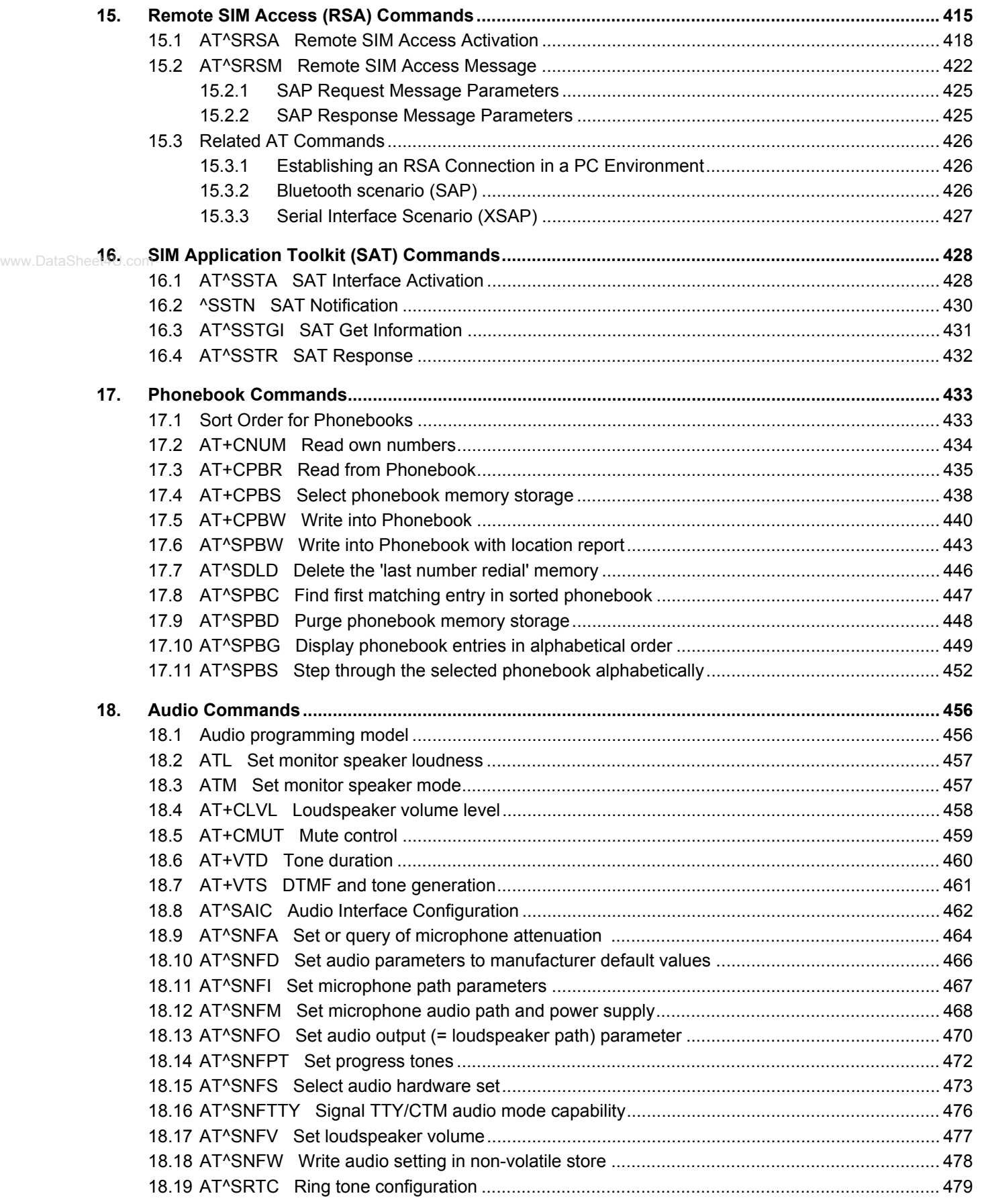

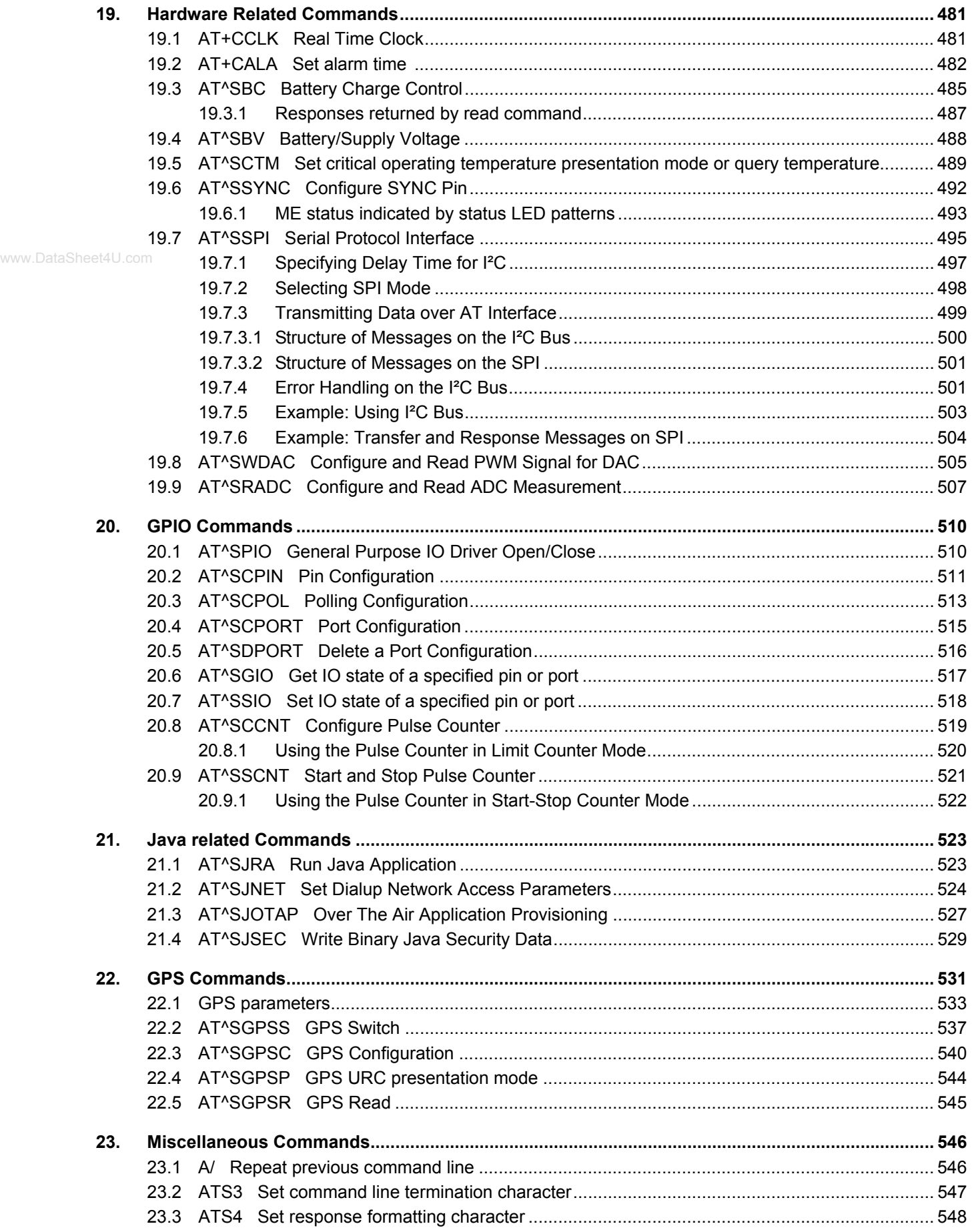

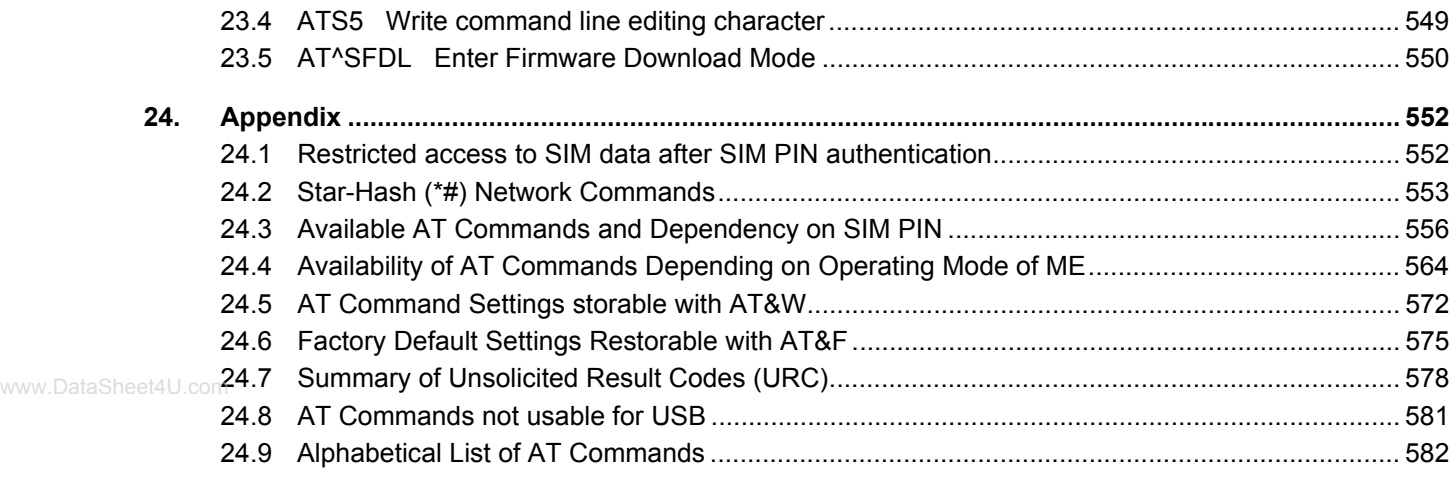

# **List of Tables**

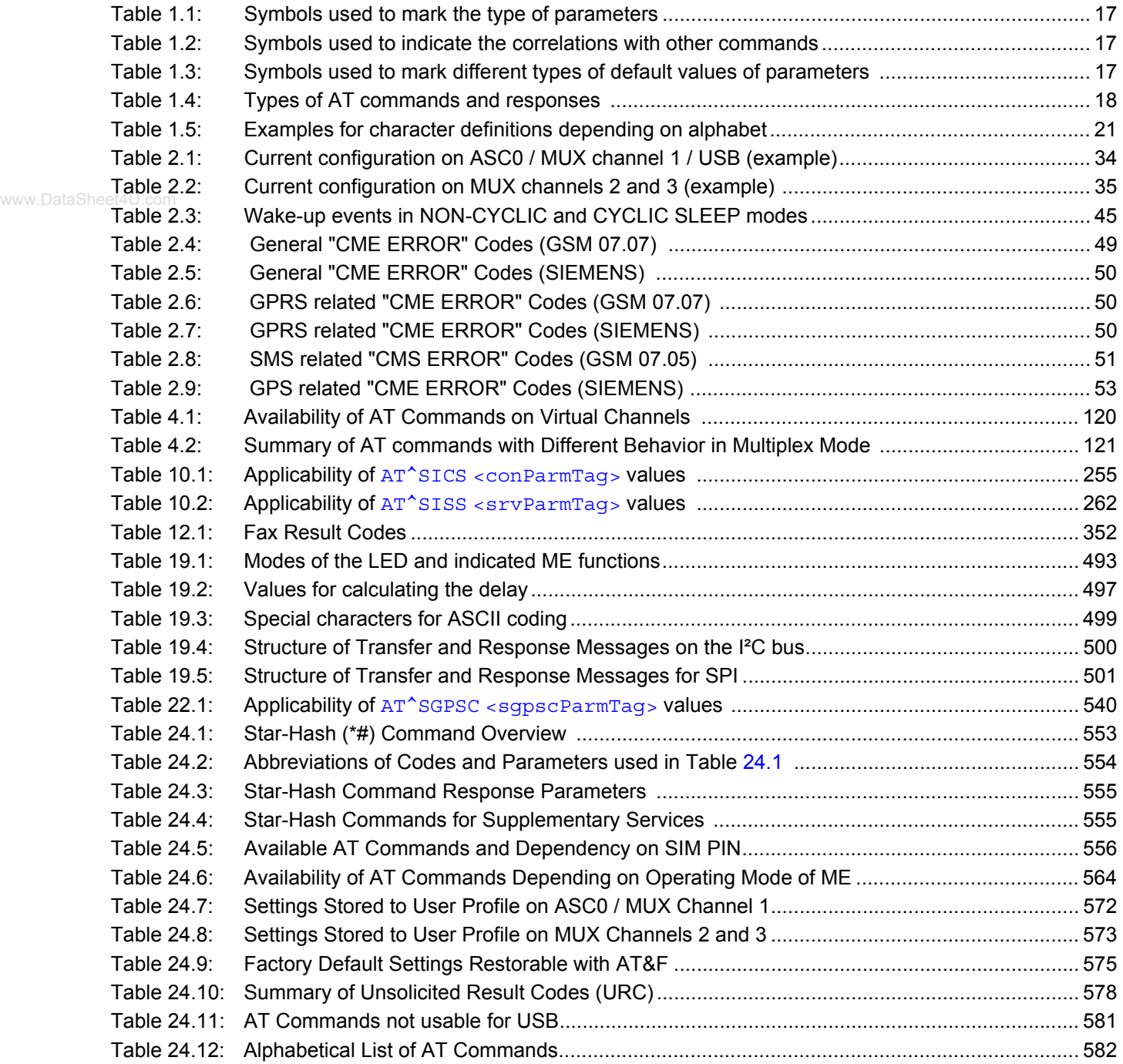

# **List of Figures**

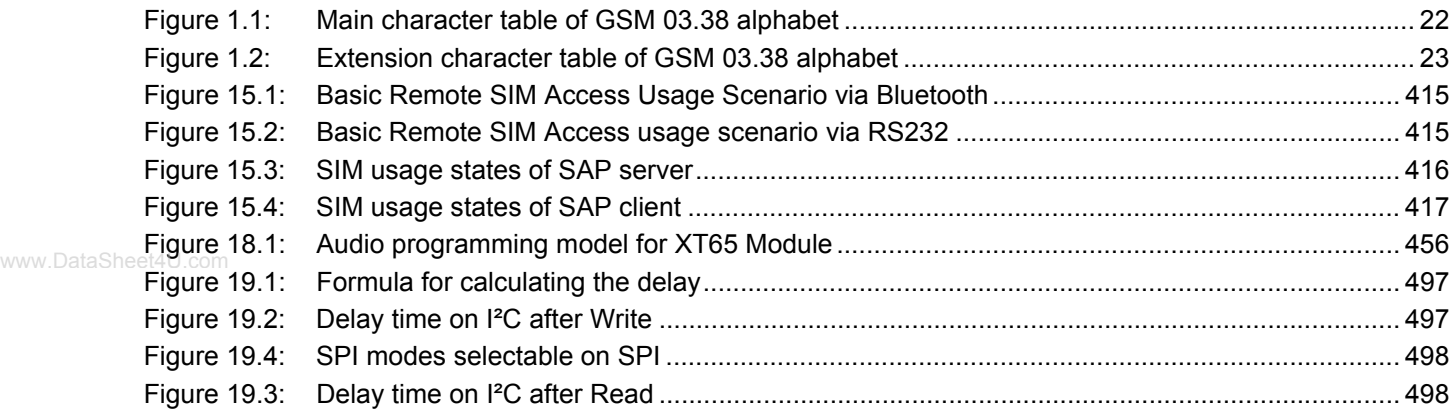

# **1. Introduction**

# **1.1 Scope of the document**

This document presents the AT Command Set for the Siemens Cellular Engine *XT65 Release 01.001*.

Before using the Cellular Engine or upgrading to a new firmware version please read the latest product information provided in the Release Notes [1].

More information is available at the Siemens Website: [http://www.siemens.com/wm.](http://www.siemens.com/wm)

### **1.2 Related documents**

- **[1]** XT65 Release Notes, Version 01.001
- **[2]** XT65 Hardware Interface Description, Version 01.001
- **[3]** Java User's Guide
- **[4]** Remote-SAT User's Guide
- **[5]** GPRS Startup User's Guide
- **[6]** Multiplexer User's Guide
- **[7]** Multiplex Driver Developer's Guide for Windows 2000 and Windows XP
- www.DataShee**'[8] @Multiplex Driver Installation Guide for Windows 2000 and Windows XP** 
	- **[9]** Application Note 02: Audio Interface Design
	- **[10]** Application Note 16: Updating XT65 Firmware
	- **[11]** Application Note 17: Over-The-Air Firmware Update
	- **[12]** Application Note 24: Application Developer's Guide
	- **[13]** Application Note 22: Using TTY / CTM equipment with XT65
	- **[14]** Application Note 32: Integrating USB into GSM Applications
	- **[15]** Application Note 36: GSM Applications with Integrated GPS Receiver
	- **[16]** SIM Access Profile Interoperability Specification (Revision 1.0), issued by the Bluetooth Special Interest Group
	- **[17]** ISO/IEC10646: "Universal Multiple-Octet Coded Character Set (UCS)"; UCS2, 16 bit coding
	- **[18]** ITU-T Recommendation V.24: List of definitions for interchange circuits between data terminal equipment (DTE) and data circuit-terminating equipment (DCE)
	- **[19]** ITU-T Recommendation V.250: Serial asynchronous automatic dialling and control
	- **[20]** 3GPP TS 100 918/EN 300 918 (GSM 02.04): General on supplementary services
	- **[21]** 3GPP TS 100 907 (GSM 02.30): Man-Machine Interface (MMI) of the Mobile Station (MS)
	- **[22]** 3GPP TS 23.038 (GSM 03.38): Alphabets and language specific information
	- **[23]** 3GPP TS 27.005 (GSM 07.05): Use of Data Terminal Equipment Data Circuit terminating Equipment (DTE - DCE) interface for Short Message Service (SMS) and Cell Broadcast Service (CBS)
	- **[24]** 3GPP TS 27.007 (GSM 07.07): AT command set for User Equipment (UE)
	- **[25]** 3GPP TS 27.060 (GSM 07.60): Mobile Station (MS) supporting Packet Switched Services
	- **[26]** 3GPP TS 51.011 (GSM 11.11): Specification of the Subscriber Identity Module Mobile Equipment (SIM ME) interface
	- **[27]** 3GPP TS 11.14 (GSM 11.14): Specification of the SIM Application Toolkit for the Subscriber Identity Module - Mobile Equipment (SIM - ME) interface
	- **[28]** 3GPP TS 22.101 (GSM 22.101): Service principles
	- **[29]** Common PCN Handset Specification (CPHS) v4.2
	- **[30]** USB.ORG: www.usb.org/developers/docs/USB\_LANGIDs.pdf

### **1.3 Document conventions**

Throughout the document, the GSM engines are referred to as ME (Mobile Equipment), MS (Mobile Station), TA (Terminal Adapter), DCE (Data Communication Equipment) or facsimile DCE (FAX modem, FAX board). To control your GSM engine you can simply send AT Commands via its serial interface. The controlling device at the other end of the serial line is referred to as TE (Terminal Equipment), DTE (Data Terminal Equipment) or plainly 'the application' (probably running on an embedded system).

All abbreviations and acronyms used throughout this document are based on the GSM specifications. For definitions please refer to TR 100 350 V7.0.0 (1999-08), (GSM 01.04, version 7.0.0 release 1998).

### **1.3.1 Quick reference table**

Each AT command description includes a table similar to the example shown below. The table is intended as a quick reference to indicate the following functions:<br>PIN: Is the AT command PIN protected?

Is the AT command PIN protected?

- **+** Yes
	-
	- **-** No **±** Usage is dependent on conditions specified for the command, or not all command types are PIN protected (for example write command PIN protected, read command not).
	- Note: The table provided in Section 24.3, Available AT Commands and Dependency on SIM PIN uses the same symbols.
- ASC0: Is the AT command supported on the physical serial interface ASC0?
	- **+** Yes
		- **-** No

Note: In the case of XT65 only "Yes" applies.

- MUXn: Is the AT command usable on the Multiplexer channels MUX1, MUX2, MUX3?
	- **+** Yes
	- **-** No
	- **±** AT command is usable, but under the restrictions specified in the section related to the command. Note: The columns MUX1, MUX2 and MUX3 are relevant only when the GSM engine operates in Multiplexer mode, that is, when the physical serial interface is partitioned into 3 virtual channels by using the Multiplexer protocol. Usage is the same on ASC0 and MUX1.
- $\rightarrow$  Is the AT command supported in AIRPLANE mode?
	- **+** Yes
	-
	- **-** No **±** In AIRPLANE mode, not all described functions are available. For example, the test or read command is usable, the write or execute command is not. Furthermore, only some of the listed parameters can be changed in AIRPLANE mode. A typical example is  $AT^sSCFG$  that controls different features.
- Charge: Is the AT command supported in CHARGE ONLY mode?
	- **+** Yes
		- **-** No
	- **±** AT command is usable, but under the restrictions specified in the section related to the command.
- Last: If commands are concatenated, this AT command must be the last one.
	- **+** Yes
		- **-** No

Note: See also Section 1.4, AT Command Syntax for details on concatenated AT commands.

#### Example:

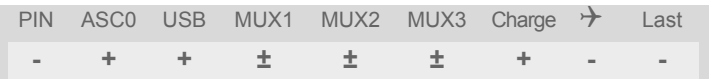

# **1.3.2 Superscript notation for parameters and values**

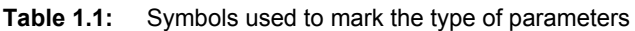

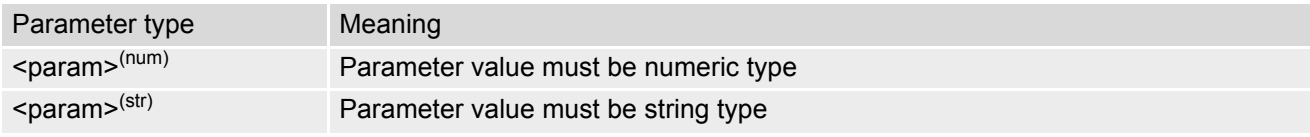

**Table 1.2:** Symbols used to indicate the correlations with other commands

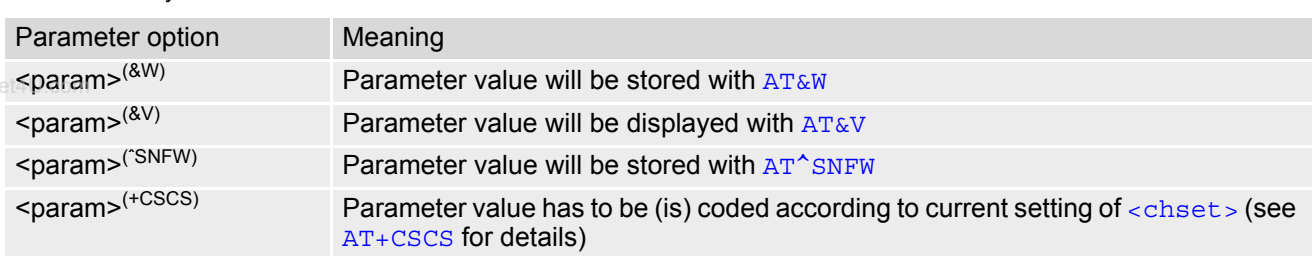

#### **Table 1.3:** Symbols used to mark different types of default values of parameters

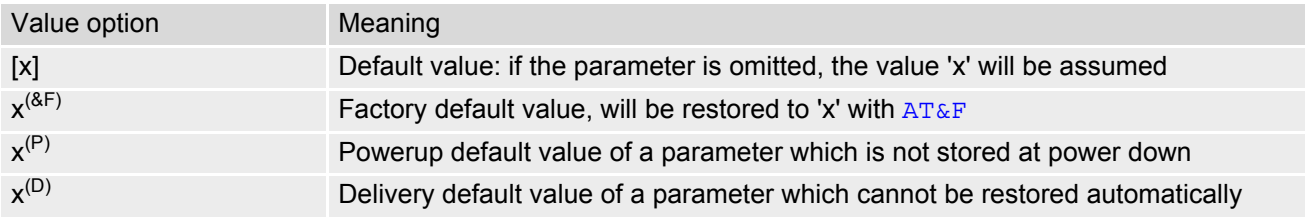

## **1.4 AT Command Syntax**

The "AT" or "at" prefix must be set at the beginning of each command line. To terminate a command line enter **<CR>**. Commands are usually followed by a response that includes "**<CR><LF>**<response>**<CR><LF>**". Throughout this document, only the responses are presented, **<CR><LF>** are omitted intentionally.

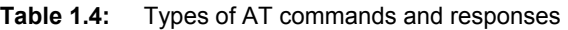

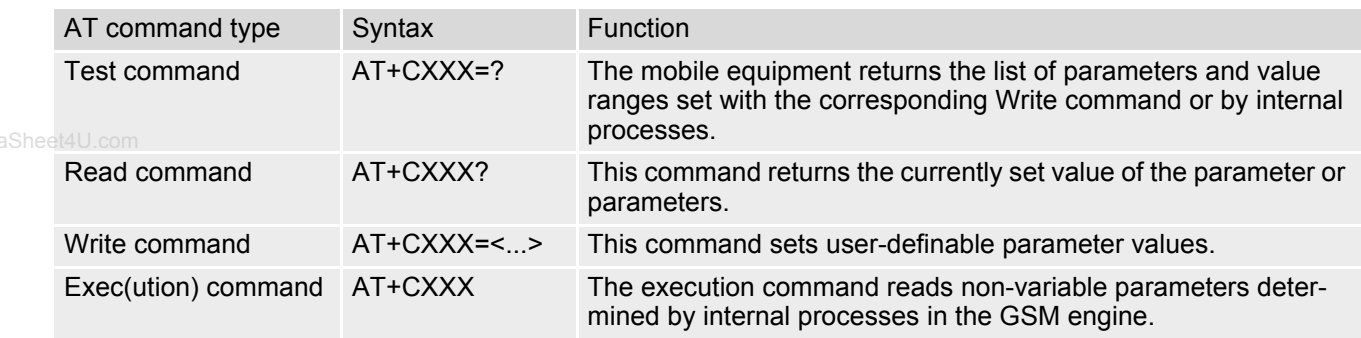

### **1.4.1 Using Parameters**

- Optional parameters are enclosed in square brackets. If optional parameters are omitted, the current settings are used until you change them.
- Optional parameters or subparameters can be omitted unless they are followed by other parameters. If you want to omit a parameter in the middle of a string it must be replaced by a comma. See also example 1.
- A parameter value enclosed in square brackets represents the value that will be used if an optional parameter is omitted. See also example 2.
- When the parameter is a character string, e.g. <text> or <number>, the string must be enclosed in quotation marks, e.g. "Charlie Brown" or "+49030xxxx". Symbols in quotation marks will be recognized as strings.
- All spaces will be ignored when using strings without quotaton marks.
- It is possible to omit the leading zeros of strings which represent numbers.
- If an optional parameter of a V.250 command is omitted, its value is assumed to be 0.

Example 1: Omitting parameters in the middle of a string

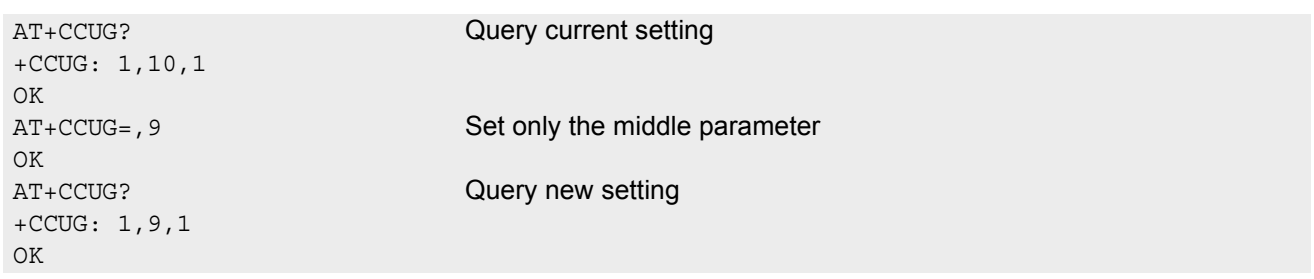

Example 2: Using default parameter values for optional parameters

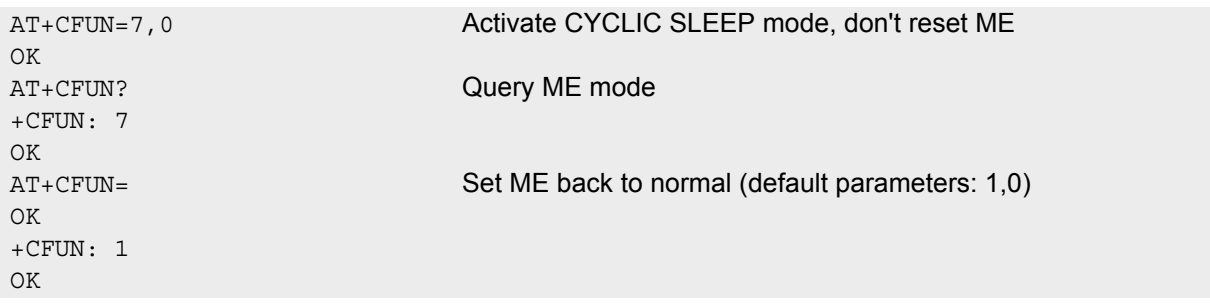

### **1.4.2 Combining AT commands on the same command line**

You may enter several AT commands on the same line. This eliminates the need to type the "AT" or "at" prefix before each command. Instead, it is only needed once at the beginning of the command line. Use a semicolon as command delimiter.

The table below lists the AT commands you cannot enter together with other commands on the same line. Otherwise, the responses may not be in the expected order.

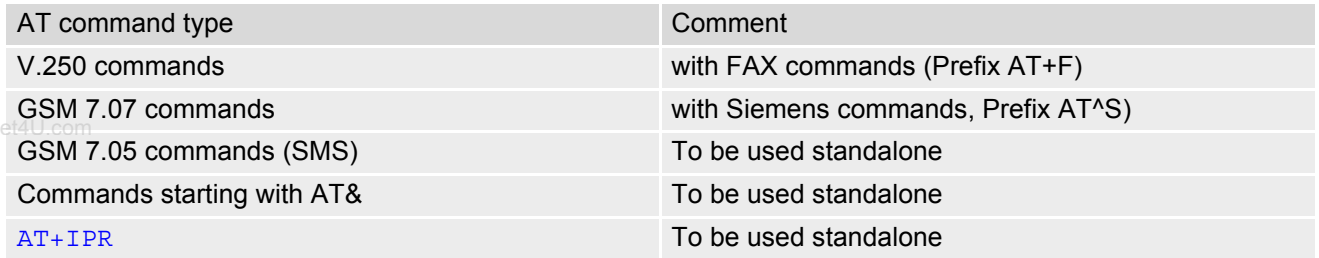

Note: When concatenating AT commands please keep in mind that the sequence of processing may be different from the sequential order of command input. Therefore, if the consecutive order of the issued commands and the associated responses is your concern, avoid concatenating commands on the same line.

### **1.5 Supported character sets**

The ME supports two character sets: GSM 03.38 (7 bit, also referred to as GSM alphabet or SMS alphabet) and UCS2 (16 bit, refer to ISO/IEC 10646). See AT+CSCS for information about selecting the character set. Character tables can be found below.

Explanation of terms

• International Reference Alphabet (IRA)

IRA means that one byte is displayed as two characters in hexadecimal format. For example, the byte 0x36 (decimal 54) is displayed as "36" (two characters). IRA is used here for input 8-bit or 16-bit data via terminal devices using text mode. This means only characters 'A'..F','a'..'f' and '0'..'9' are valid.

www.DataSheet4UEscape sequences

The escape sequence used within a text coded in the GSM default alphabet (0x1B) must be correctly interpreted by the TE, both for character input and output. To the module, an escape sequence appears like any other byte received or sent.

- Terminal Adapter (TA) TA is an equivalent to Mobile Equipment (ME) which stands for the GSM module described here. It uses GSM default alphabet as its character set.
- Terminal Equipment (TE) TE is the device connected to the TA via serial interface. In most cases TE is an ANSI/ASCII terminal that does not fully support the GSM default alphabet, for example MS Hyperterminal.
- TE Character Set
- The character set currently used by Terminal Equipment is selected with AT+CSCS.
- Data Coding Scheme (dcs)

DCS is part of a short message and is saved on the SIM. When writing a short message to the SIM in text mode, the dcs stored with AT+CSMP is used and determines the coded character set.

The behavior when encountering characters that are not valid characters of the supported alphabets is undefined.

Due to the constraints described below it is recommended to prefer the USC2 alphabet in any external application.

If the GSM alphabet is selected all characters sent over the serial line (between TE and TA) are in the range from 0 to 127 (7 Bit range). CAUTION: ASCII alphabet (TE) is not GSM alphabet (TA/ME) !

Several problems resulting from the use of GSM alphabet with ASCII terminal equipment:

- "@" character with GSM alphabet value 0 is not printable by an ASCII terminal program (e.g. Microsoft© Hyperterminal®).
- "@" character with GSM alphabet value 0 will terminate any C string! This is because the 0 is defined as C string end tag. Therefore, the GSM Null character may cause problems on application level when using a 'C' function as "strlen()". This can be avoided if it is represented by an escape sequence as shown in the table below.

By the way, this may be the reason why even network providers often replace "@"with "@=\*" in their SIM application.

- Other characters of the GSM alphabet are misinterpreted by an ASCII terminal program. For example, GSM "ö" (as in "Börse") is assumed to be "|" in ASCII, thus resulting in "B|rse". This is because both alphabets mean different characters with values hex. 7C or 00 and so on.
- In addition, decimal 17 and 19 which are used as XON/XOFF control characters when software flow control is activated, are interpreted as normal characters in the GSM alphabet.

When you write characters differently coded in ASCII and GSM (e.g. Ä, Ö, Ü), you need to enter escape sequences. Such a character is translated into the corresponding GSM character value and, when output later, the GSM character value can be presented. Any ASCII terminal then will show wrong responses.

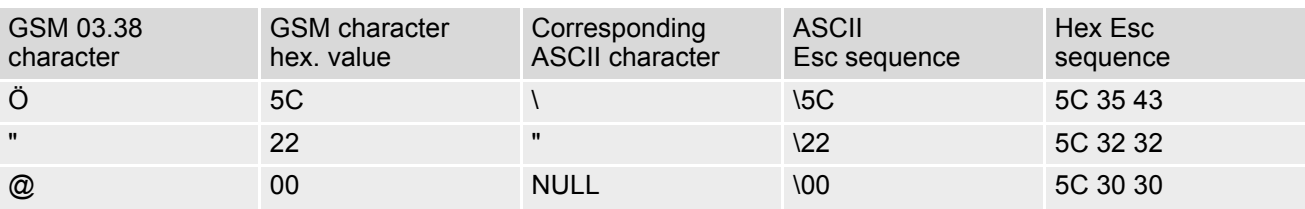

**Table 1.5:** Examples for character definitions depending on alphabet

CAUTION: Often, the editors of terminal programs do not recognize escape sequences. In this case, an escape sequence will be handled as normal characters. The most common workaround to this problem is to write a script which includes a decimal code instead of an escape sequence. This way you can write, for example, short messages which may contain differently coded characters.

### **1.5.1 GSM alphabet tables and UCS2 character values**

This section provides tables for the GSM 03.38 alphabet supported by the ME. Below any GSM character find the corresponding two byte character value of the UCS2 alphabet. (For related mapping definition see: http://www.unicode.org/Public/MAPPINGS/ETSI/GSM0338.TXT)

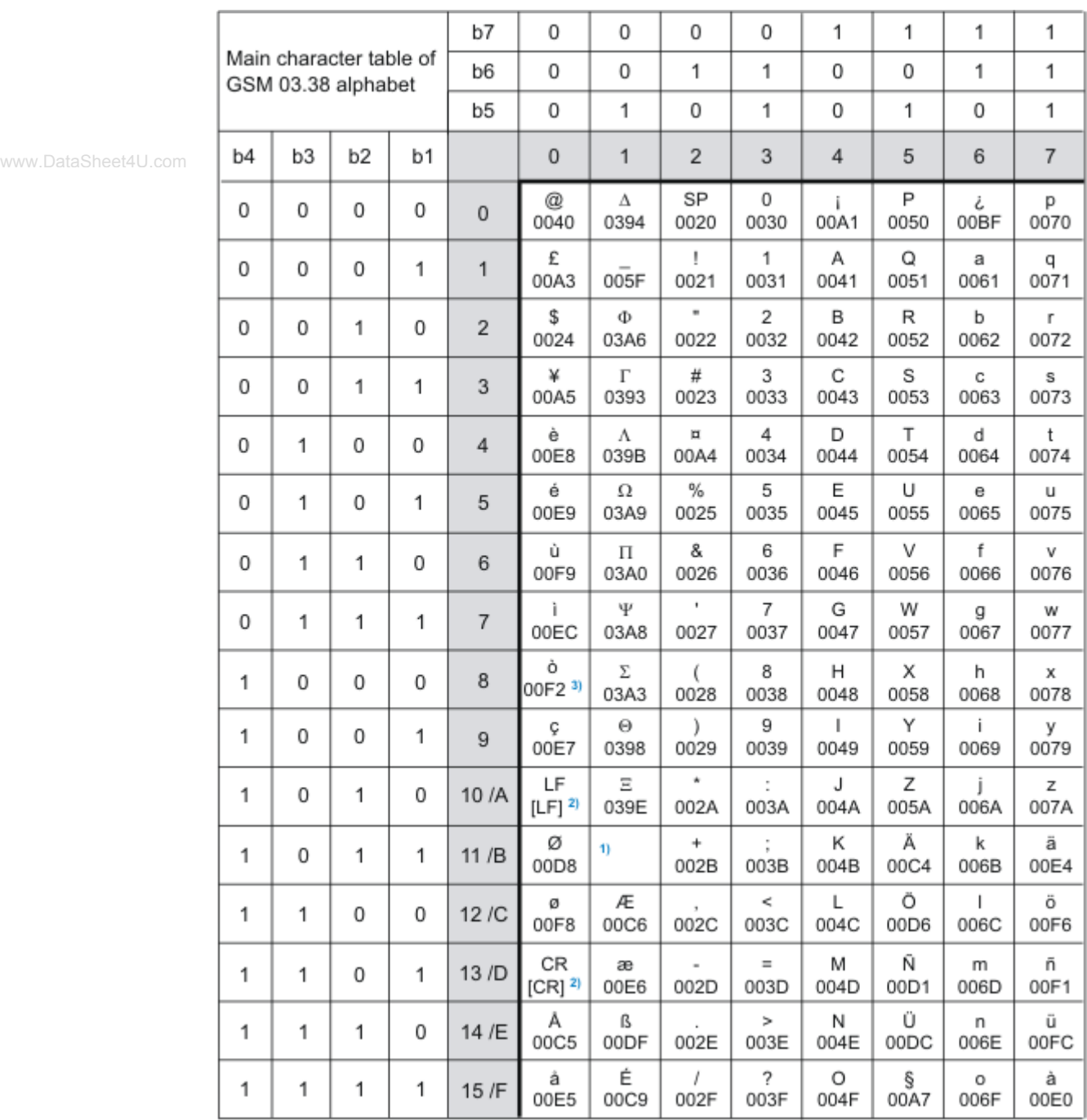

**Figure 1.1:** Main character table of GSM 03.38 alphabet

1) This code is an escape to the following extension of the 7 bit default alphabet table.

- 2) This code is not a printable character and therefore not defined for the UCS2 alphabet. It shall be treated as the accompanying control character.
- 3) As the standard GSM alphabet does not provide a backspace functionality the XT65 is designed to use the GSM character 08 (hex 0x08) as backspace. This allows the user to easily erase the last character when using an ASCII terminal. On the other hand, this solution requires entering the escape sequence \08 for writing the "ò" character in GSM alphabet.

www.DataSheet4U.com

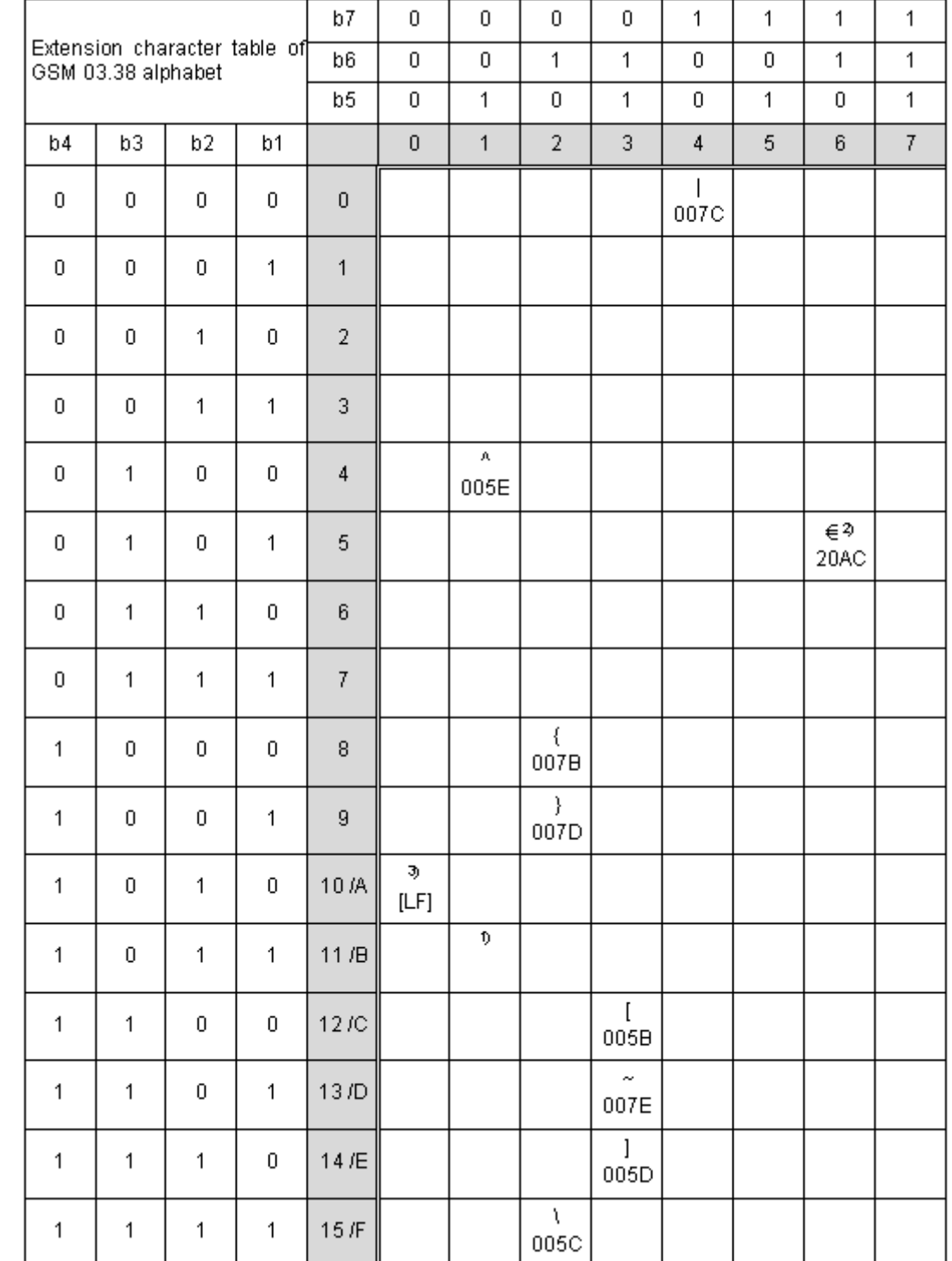

**Figure 1.2:** Extension character table of GSM 03.38 alphabet

- 1) This code value is reserved for the extension to another extension table. On receipt of this code, a receiving entity shall display a space until another extension table is defined.
- 2) This code represents the EURO currency symbol. The code value is the one used for the character 'e'. Therefore a receiving entity which is incapable of displaying the EURO currency symbol will display the character 'e' instead.
- 3) This code is defined as a Page Break character and may be used for example in compressed CBS messages. Any mobile which does not understand the 7 bit default alphabet table extension mechanism will treat this character as Line Feed.

In the event that an MS receives a code where a symbol is not represented in Figure 1.2, Extension character table of GSM 03.38 alphabet the MS shall display the character shown in the main default 7 bit alphabet table (see Figure 1.1, Main character table of GSM 03.38 alphabet).

### **1.5.2 UCS2 and GSM data coding and conversion for SMS text mode**

This section provides basic information on how to handle input and output character conversion for SMS text mode and Remote-SAT if internal (TA) and external (TE) character representation differ, i.e. if the Data Coding Scheme and the TE character use different coding.

#### www.DataSheet4U.com

### **1.5.2.1 Implementing output of SIM data to Terminal (direction TA to TE)**

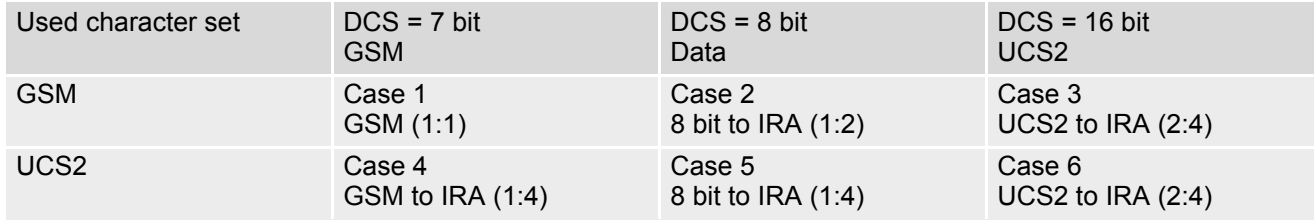

Note: The ratio of SIM bytes to output bytes is given in parentheses.

Case 1

Every GSM character is sent to the TE as it is (8-bit value with highest bit set to zero). Example: 47'H, 53'H, 4D'H  $\rightarrow$  47'H, 53'H, 4D'H, displayed as "GSM"

#### Case 2

Every data byte is sent to the TE as 2 IRA characters each representing a halfbyte. Example: B8'H (184 decimal)  $\rightarrow$  42'H, 38'H, displayed as "B8"

#### Case 3

Every 16-bit UCS2 value is sent to the TE as 4 IRA characters. Example: C4xA7'H (50343 decimal)  $\rightarrow$  43'H, 34'H, 41'H, 37'H, displayed as "C4A7" Problem: An odd number of bytes leads to an error because there are always two bytes needed for each USC2 character

Case 4

Every GSM character is sent to the TE as 4 IRA characters to show UCS2 in text mode. Example: 41'H ("A")  $\rightarrow$  30'H, 30'H, 34'H, 31'H, displayed as "0041"

Case 5

Every data byte is sent to the TE as IRA representation of UCS2 (similar to case 4). Example: B2'H  $\rightarrow$  30'H, 30'H, 42'H, 32'H, displayed as "00B2"

Case 6

Every 16-bit value is sent to the TE as IRA representation of it. It is assumed that number of bytes is even. Example: C3x46'H  $\rightarrow$  43'H, 33'H, 34'H, 36'H, displayed as "C346"

### **1.5.2.2 Implementing input of Terminal data to SIM (direction TE to TA)**

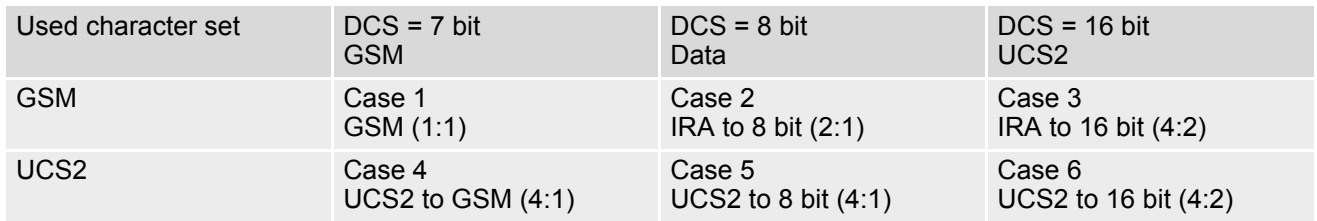

Note: The ratio between the number of input characters and bytes stored on the SIM is given in parentheses.

#### Case 1

Every character is sent from TE to TA as GSM character (or ASCII with standard terminal emulation, e.g. Hyperterminal).

Character value must be in range from 0 to 127 because of 7-bit GSM alphabet.

To reach maximum SMS text length of 160 characters in 140 bytes space characters will be compressed on SIM. This must be set using the parameter  $\langle \text{dcs} \rangle$  of  $AT + CSMP$  (add 64).

Example: "ABCDEFGH" typed is sent and stored uncompressed as  $\rightarrow$  4142434445464748'H (stored compressed as 41E19058341E91'H)

#### Case 2

Every data byte is sent as 2 IRA characters.

Maximum text length is 280 IRA characters which will be converted into 140 bytes SMS binary user data Example: "C8" typed is sent as 43'H, 38'H  $\rightarrow$  stored as C8'H

#### Case 3

Every 16-bit value is sent as 4 IRA characters.

Maximum text length is 280 IRA characters which will be converted into 70 UCS2 characters (16-bit each) Number of IRA characters must be a multiple of four because always 4 half bytes are needed for a 16-bit value Example: "D2C8" typed is sent as 44'H, 32'H, 43'H, 38'H  $\rightarrow$  stored as D2C8'H

Case 4

Every GSM character is sent as 4 IRA characters representing one UCS2 character.

Example: To store text "ABC" using UCS2 character set you have to type "004100420043".

This is sent as 30'H,30'H,34'H,31'H, 30'H,30'H,34'H,32'H, 30'H,30'H,34'H,33'H → detected as IRA representation of 3 UCS2 characters, converted to GSM character set and stored as 41'H, 42'H, 43'H.

Maximum input is 640 IRA characters repesenting 160 UCS2 characters when compression is active. These are converted to 160 GSM 7-bit characters.

Without compression only 140 GSM characters can be stored which are put in as 560 IRA characters.

Values of UCS2 characters must be smaller than 80'H (128 decimal) to be valid GSM characters.

Number of IRA characters must be a multiple of four. Problems:

• "41"  $\rightarrow$  Error, there are four IRA characters (two bytes) needed

- "0000" → Error, not an UCS2 character
- "4142"  $\rightarrow$  Error, value of UCS2 character > 7F'H
- "008B"  $\rightarrow$  Error, value of UCS2 character > 7F'H

This affects the maximum input length of a string)

#### Case 5

Every UCS2 character is sent as 4 IRA characters and is converted into two 8-bit values. This means that the first two characters have to be '00'.

Example: UCS2 character 009F'H typed as "009F" is sent as 30'H,30'H,39'H,46'H → converted into 8-bit value 9F'H.

Maximum number of UCS2 characters is 140 which are represented by 560 IRA characters. Number of IRA characters must be a multiple of four.

#### Case 6

Every UCS2 character is sent as 4 IRA characters each and is converted into a 16-bit value again. Example: UCS2 character 9F3A'H typed as "9F3A" is sent as 39'H,46'H,33'H,41'H → converted into 9F3A'H. Maximum number of UCS2 characters is 70 which are represented by 280 IRA characters. Number of IRA characters must be a multiple of four.

Invalid UCS2 values must be prevented.

## **1.6 Serial Interface Flow Control**

Flow control is essential to prevent loss of data or avoid errors when, in a data or fax call, the sending device is transferring data faster than the receiving side is ready to accept. When the receiving buffer reaches its capacity, the receiving device should be capable to cause the sending device to pause until it catches up.

There are basically two approaches to regulate data flow: Software flow control and hardware flow control. The High Watermark (HWM) of the input/output buffer should be set to approximately 60% of the total buffer size, the Low Watermark (LWM) is recommended to be about 30%. The data flow should be stopped when the buffer capacity rises close to the High Watermark and resumed when it drops below the Low Watermark. The time required to cause stop and go results in a hysteresis between the High and Low Watermarks.

#### www.DataSheet4U.com

## **1.6.1 Software Flow Control (XON/OFF Handshake)**

Software flow control sends different characters to stop (XOFF, decimal 19) and resume (XON, decimal 17) data flow. The only advantage of software flow control is that three wires would be sufficient on the serial interface.

### **1.6.2 Hardware Flow Control (RTS/CTS Handshake)**

Hardware flow control sets or resets the RTS/CTS wires. This approach is faster and more reliable, and therefore, the better choice. When the HWM is reached, CTS is set inactive. When the LWM is passed, CTS goes active again. To achieve smooth data flow, ensure that the RTS/CTS lines are present on your application platform.

#### *Configuring hardware flow control*

- Hardware flow control must be set on both sides: with  $AT\Q3$  or  $AT+IFC$  in the ME and an equivalent RTS/ CTS handshake option in the host application.
- The default setting of the ME is  $AT\Q0$  (no flow control) which must be altered to  $AT\Q3$  (RTS/CTS hardware handshake on). The setting is stored volatile and must be restored each time after rebooting the ME.
- $AT\lozenge$  has no read command. To verify the current setting of  $AT\lozenge$ , simply check the settings of the active profile with AT&V.
- Often, fax programs run an intialization procedure when started up. The intialization commonly includes enabling RTS/CTS hardware handshake, eliminating the need to set  $AT\Q3$  once again. However, before setting up a CSD call, you are advised to check that RTS/CTS handshake is set.

#### *Buffer design considerations*

- Serial interface (ASC0) of the XT65 uses two buffers, one for the uplink and one for the downlink. Each buffer has a capacity of minimum 1024 bytes.
- Uplink direction (where ME is receiving data from host application): CTS control is based on the filling level of the ME's receive buffer. When the application detects that CTS is being deactivated it must instantly stop sending data to the ME's receive buffer. But still, after deactivation of CTS, the receive buffer of the ME can accept another 512 bytes.
- Downlink direction (where ME is sending data to host application): The transmit buffer of the ME can hold at least 1024 bytes. After deactivation of RTS the ME sends max. 2 more bytes and then stops transferring data to the application. The maximum time RTS can be kept inactive without losing data is determined by the buffer size and the maximum possible over-the-air data rate. In any case, the local data rate between DCE and DTE  $(AT+IPR)$  should be set to a value higher than the maximum possible over-the-air data rate.
- Buffer size recommended for the host application: Just like the ME, the host application should include send and receive buffers for each serial interface. To handle large amounts of data at high speed a buffer capacity of 1024 bytes is recommended. If the host application is designed mainly for one direction (uplink or downlink) a lower buffer size will do for the direction where less data is transferred.

In fact, the optimal size of the host application buffers is a matter of finding the balance between the amount

of data, data throughput, reaction time of the application when handling the buffer, processor performance and available memory. To give an example, a small buffer size (such as 256 bytes) increases the frequency of deactivating RTS/CTS and the frequency of flushing the buffer, thus diminishing the efficiency of the application.

Also, please consider that RTS/CTS flow control cannot stop the data stream coming from the network, e.g. in a GPRS or fax connection. So the lack of appropriate hardware flow control increases the risk of losing data packets if, like in the case of UDP, the connection protocol has no or only minimum error handling functions. Other network protocols are using high level flow control mechanisms. For example, to prevent loss of data the TCP protocol uses retransmission algorithms, fax applications usually repeat the transfer of faulty pages.

www.DataSheet4U.com

## **1.7 Communication between Customer Application and XT65**

Leaving hardware flow control unconsidered the Customer Application (TE) is coupled with the XT65 (ME) via a receive and a transmit line.

Since both lines are driven by independent devices collisions may (and will) happen. For example, if the TE issues an AT command the XT65 starts sending a URC. This will probably cause the TE to misinterpret of the URC being part of the AT command's response.

To avoid this conflict the following measures must be taken:

• If an AT command is finished (with "OK" or "ERROR") the TE shall always wait at least 100 milliseconds before sending the next one.

This gives the XT65 the opportunity to transmit pending URCs and get necessary service.

Note that some AT commands may require more delay after "OK" or "ERROR" response, refer to the following command specifications for details.

The TE shall communicate with the XT65 using activated echo (ATE1), i.e. the XT65 echoes characters received from the TE.

Hence, when the TE receives the echo of the first character "A" of the AT command just sent by itself it has control both over the receive and the transmit paths.

### **1.8 Unsolicited Result Code Presentation**

URC stands for Unsolicited Result Code and is a report message issued by the ME without being requested by the TE, i.e. a URC is issued automatically when a certain event occurs. Hence, a URC is not issued as part of the response related to an executed AT command.

Typical events leading to URCs are incoming calls ("RING"), waiting calls, received short messages, changes in temperature, network registration etc.

A list of all URCs can be found in Section 24.7, Summary of Unsolicited Result Codes (URC).

To announce a pending URC transmission the ME will do the following:

• The ME activates its RING line (logic "1") for 1 second, i.e. the RING line changes to the physical "Low" level. www.DataSheet4UThis allows the TE to stay in power saving mode until an ME related event requests service.

If several URCs occur coincidently or in quick succession each URC triggers the RING line independently, although the line will not be deactivated between each URC. As a result, the RING line may stay low for more than 1 second.

If an incoming call is answered within less than 1 second (with  $ATA$  or if autoanswering is set to  $ATS0=1$ ) than the RING line will be deactivated earlier.

The "^SHUTDOWN" URC will not activate the RING line.

- If the AT command interface is busy a "BREAK" will be sent immediately but the URC will not be issued until the line is free. This may happen if the URC is pending in the following cases:
	- During the processing of an AT command (i.e. the time after the TE echoes back the first character "A" of an AT command just sent by itself until the ME responds with "OK" or "ERROR").
	- During a data call.

Please note that AT command settings may be necessary to enable in-band signaling, e.g. refer to  $AT+CMER$ or AT+CNMI.

It is stronglyrecommended to use the multiplex mode to map logical communication channels onto the serial line of the XT65, for details refer to  $[6]$  and AT command  $AT + CMUX$ . Doing so it is possible to use one channel to still process URCs while having a data call active on another.

For most of these messages, the ME needs to be configured whether or not to send a URC. Depending on the AT command, the URC presentation mode can be saved to the user defined profile (see  $AT@W$ ), or needs to be activated every time you reboot the ME. Several URCs are not user definable, such as "^SYSSTART", "^SYSSTART <text>", "^SHUTDOWN"

If autobauding is enabled  $(AT+IPR=0)$ , URCs generated after restart will be output with 115200 bps until the ME has detected the current bit rate. The URCs "<sup>X</sup>SYSSTART", "^SYSSTART <text>", however, are not presented at all. For details please refer to Section 4.9.1, Autobauding. To avoid problems we recommend to configure a fixed bit rate rather than using autobauding.

# **1.9 Common PCN Handset Specification (CPHS)**

The ME provides features to implement a device following the prerequisites of the Common PCN Handset Specification (CPHS) Phase 2.

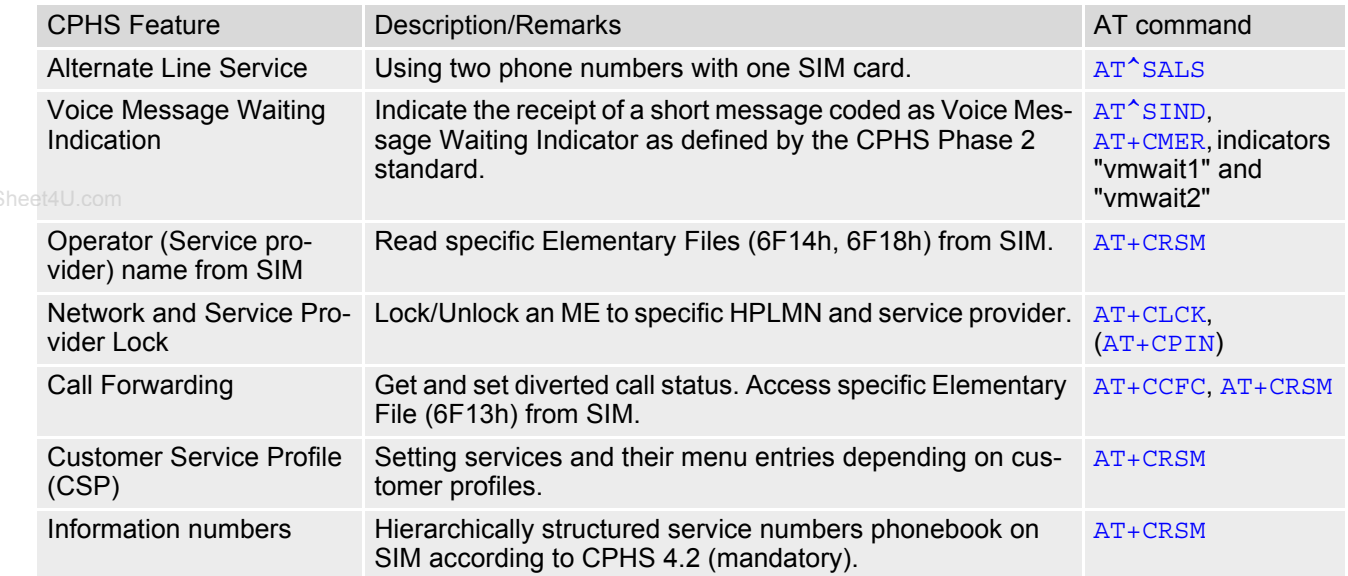

### **1.10 Errors and Messages**

The command result codes "+CME ERROR: <err>" and "+CMS ERROR: <err>" indicate errors related to mobile equipment or network functionality.

The format of  $\leq$ err> can be either numeric or verbose and is selectable via  $AT + CMEE$ .

A result error code terminates the execution of the command and prevents the execution of all remaining commands that may follow on the same command line. If so, neither "ERROR" nor "OK" result codes are returned for these commands. A 30 seconds timeout will deliver "ERROR" when the input of a command is not complete.

Using the wrong command syntax may result in errors: For example, using the execute command syntax although the command has no execute format, causes "ERROR" to be returned. Likewise, using the write command syntax although the command has no write format causes "+CME ERROR: <err>" to be returned.

See also:

- Section 2.12.1, CME/CMS Error Code Overview
- Section 2.5.1, Verbose and numeric result codes
- Section 3.4, AT+CEER

# **2. Configuration Commands**

The AT Commands described in this chapter allow the external application to determine the XT65's behaviour under various conditions.

## **2.1 AT&F Set all current parameters to manufacturer defaults**

www.DataSheeAT&B<sub>I</sub>Sets all current parameters to the manufacturer defined profile. All defined GPRS contexts which are not activated or not online will be undefined if the non volatile storage of CGDCONT settings is not activated by the AT^SCFG parameter "GPRS/PersistentContexts" (see AT+CGDCONT).

### *Syntax*

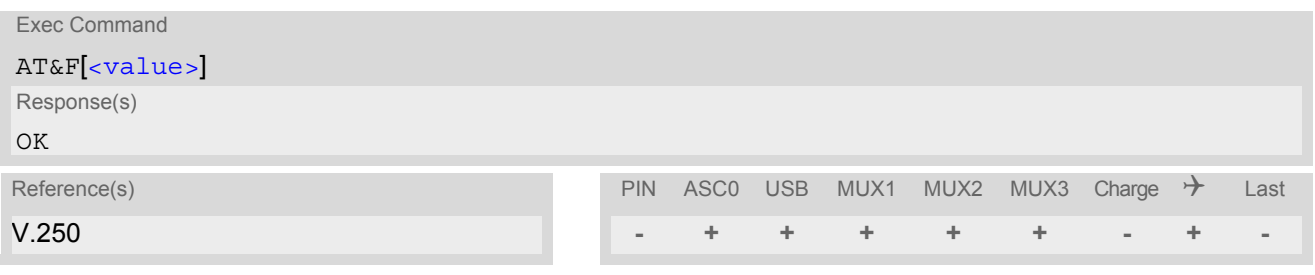

### *Parameter Description*

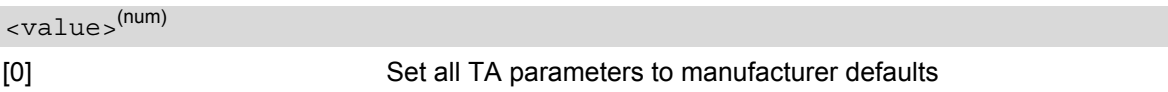

### *Notes*

- List of parameters reset to manufacturer default can be found in Section 24.6, Factory Default Settings Restorable with AT&F.
- In addition to the default profile, you can store an individual one with  $AT@W$ . To alternate between the two profiles enter either  $ATZ$  (loads user profile) or  $AT\&F$  (restores factory profile).
- Every ongoing or incoming call will be terminated.

## **2.2 AT&V Display current configuration**

AT&V returns the current parameter setting. The configuration varies depending on whether or not PIN authentication has been done and whether or not Multiplex mode is enabled (see  $AT+CMUX$ ).

### *Syntax*

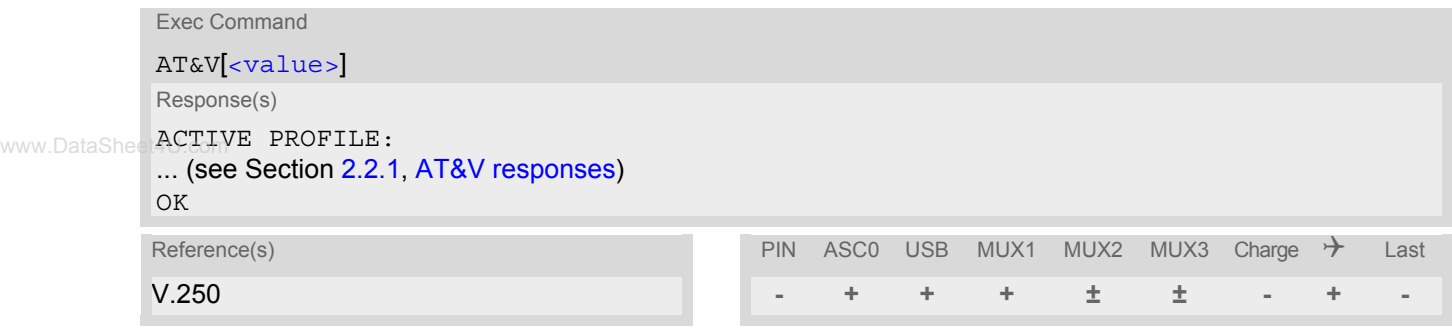

### *Parameter Description*

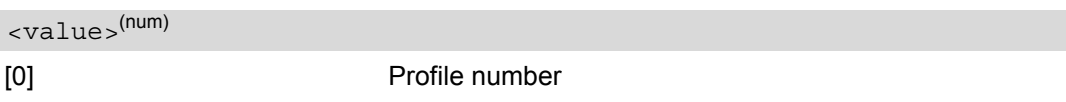

### *Notes*

- The value of  $\mathbb Q$  (flow control) is also determined by the  $AT+IFC$  command. In case the value set by  $AT+IFC$ cannot be represented by a \Q equivalent, \Q255 will be displayed.
- The parameters of  $AT^{\wedge}$ SMGO can only be displayed after the SMS data from the SIM have been read successfully for the first time. Reading starts after successful SIM authentication has been performed, and may take up to 30 seconds depending on the SIM used. While the read process is in progress, an attempt to read the parameter will result in empty values.
- The parameter of  $AT+CSDH$  will only be displayed in SMS PDU mode, see  $AT+CMGF$ .

## **2.2.1 AT&V responses**

The following tables show four different kinds of responses depending on whether or not the PIN is entered and whether or not the Multiplex mode is enabled (see  $AT+CMUX$ ).

**Table 2.1:** Current configuration on ASC0 / MUX channel 1 / USB (example)

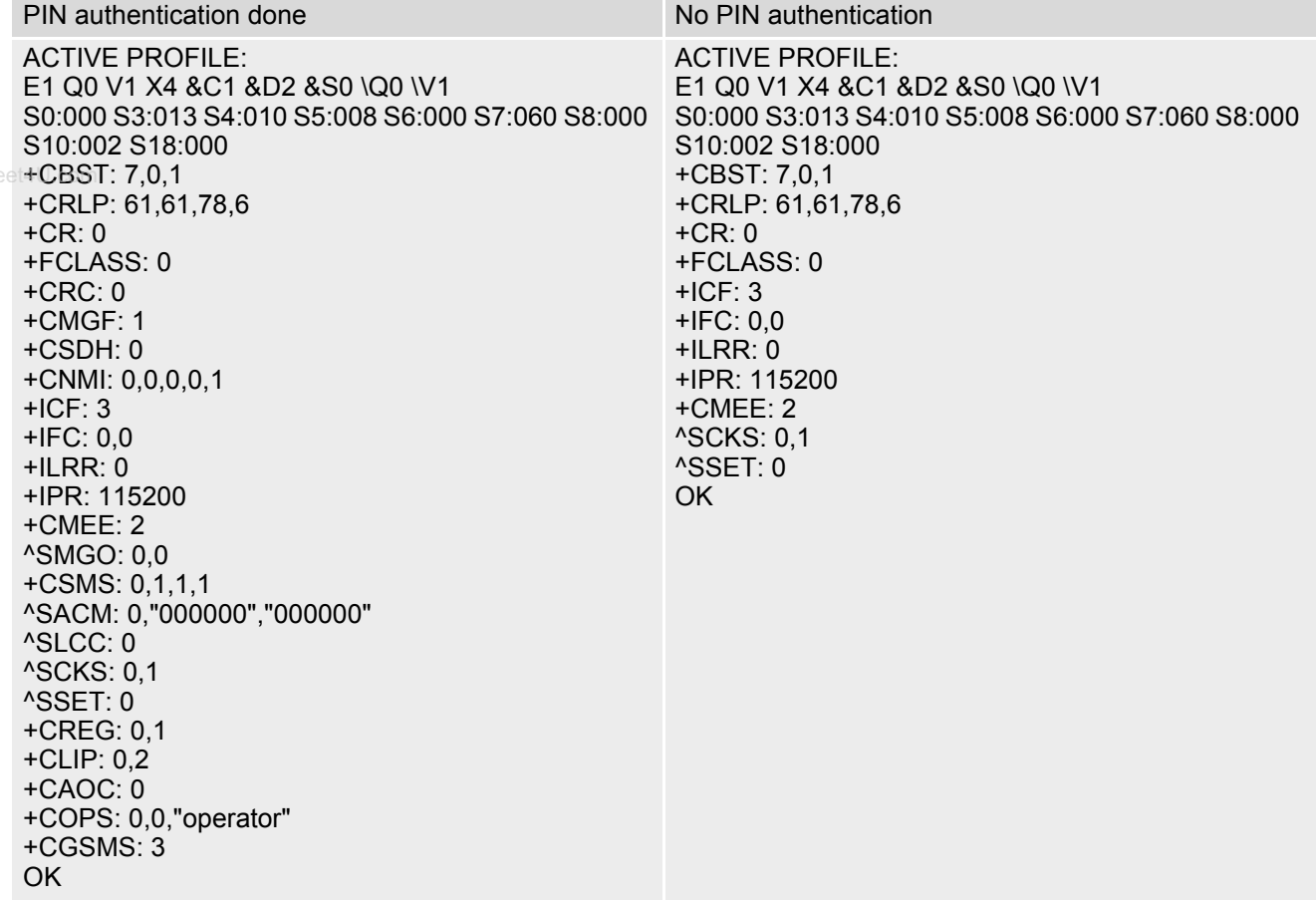

-

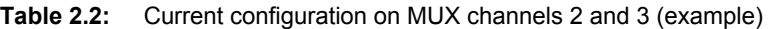

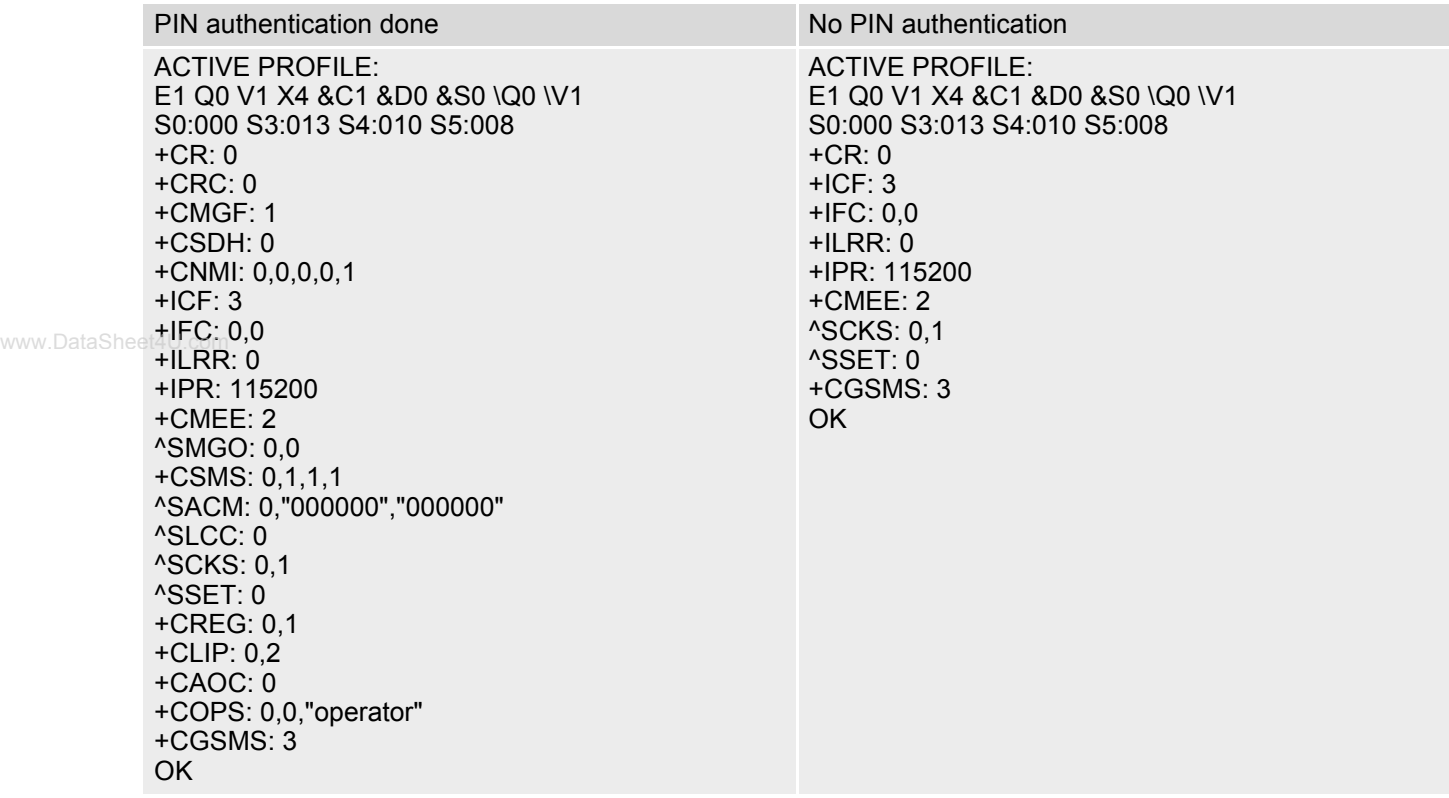

# **2.3 AT&W Stores current configuration to user defined profile**

AT&W stores the currently set parameters to a user defined profile in the non-volatile memory.

### *Syntax*

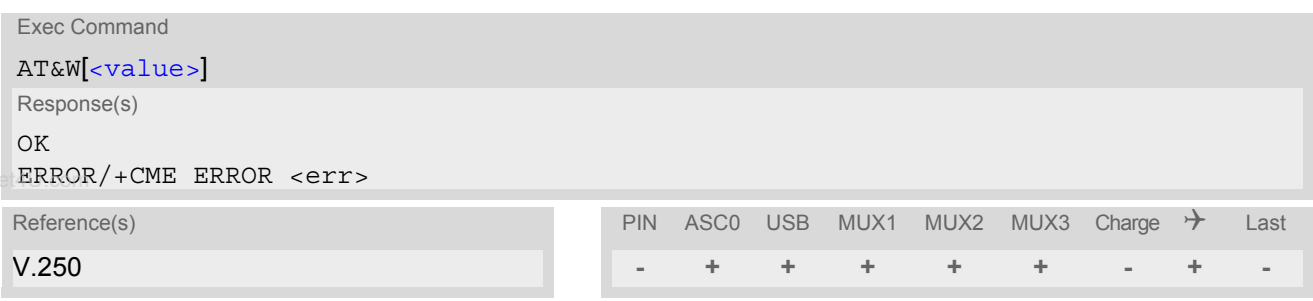

### *Parameter Description*

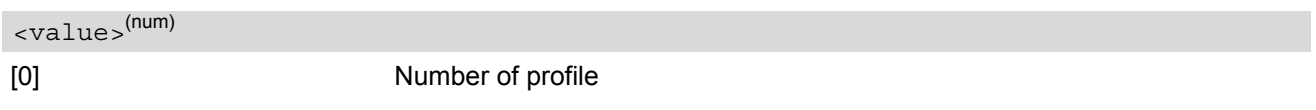

### *Notes*

- The user defined profile will be restored automatically after power-up. Use ATZ to restore user profile and AT&F to restore factory settings. Until the first use of AT&W, ATZ works as AT&F.
- AT&W stores all global settings and the current local settings of the interface, on which the command is executed.
- A list of parameters stored to the user profile can be found in Section 24.5, AT Command Settings storable with AT&W.
# **2.4 ATQ Set result code presentation mode**

This parameter setting determines whether or not the TA transmits any result code to the TE. Information text transmitted in response is not affected by this setting.

## *Syntax*

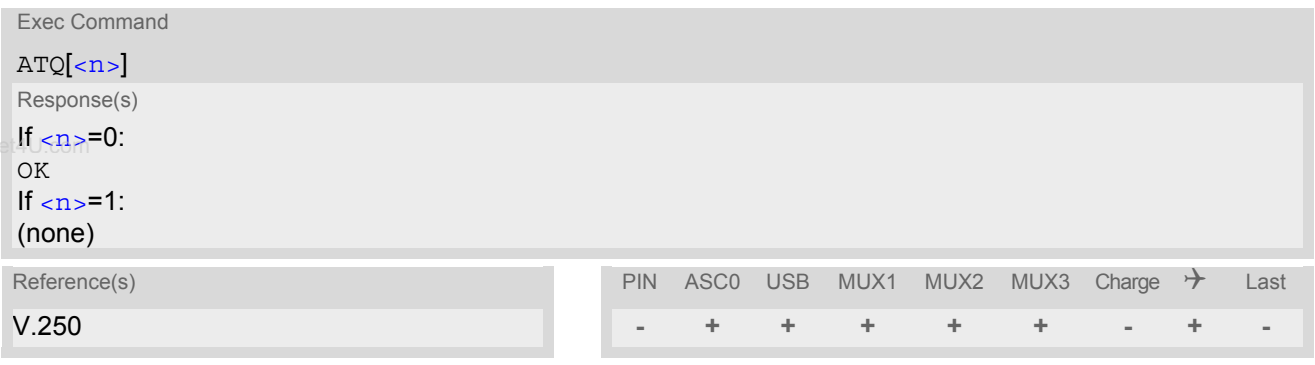

## *Parameter Description*

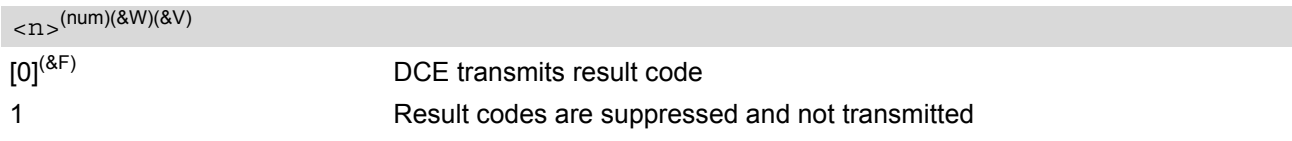

### *Note*

• If Java is running, the firmware will ignore the command. Responses will be invalid or result in "ERROR". See also "XT65 Java User's Guide" [3], Section "Configuring serial interface".

# **2.5 ATV Set result code format mode**

This command determines the contents of header and trailer transmitted with AT command result codes and information responses. Possible responses are described in Section 2.5.1, Verbose and numeric result codes.

## *Syntax*

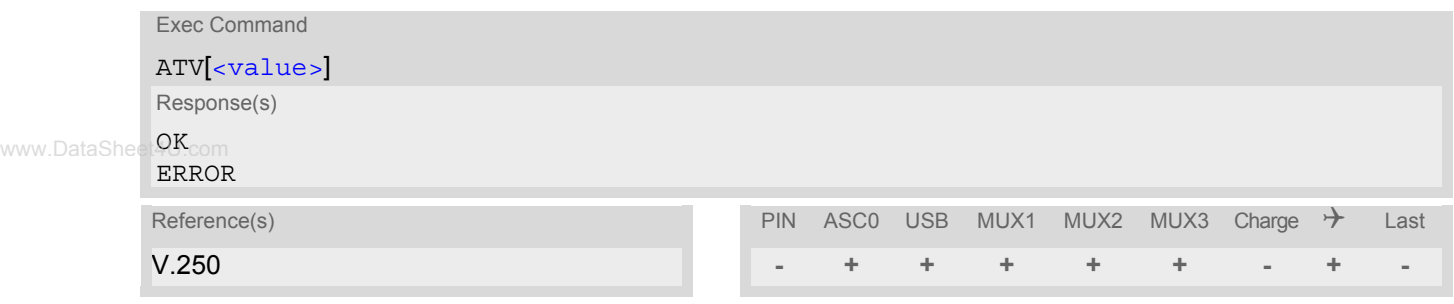

## *Parameter Description*

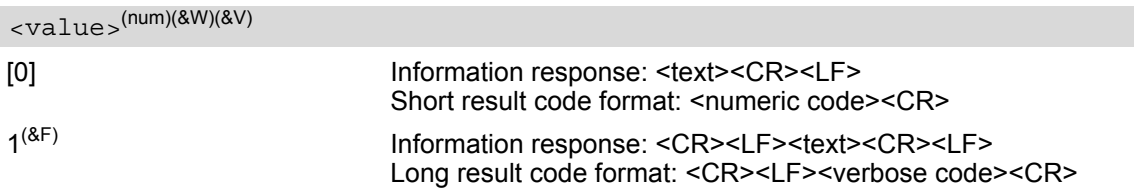

# **2.5.1 Verbose and numeric result codes**

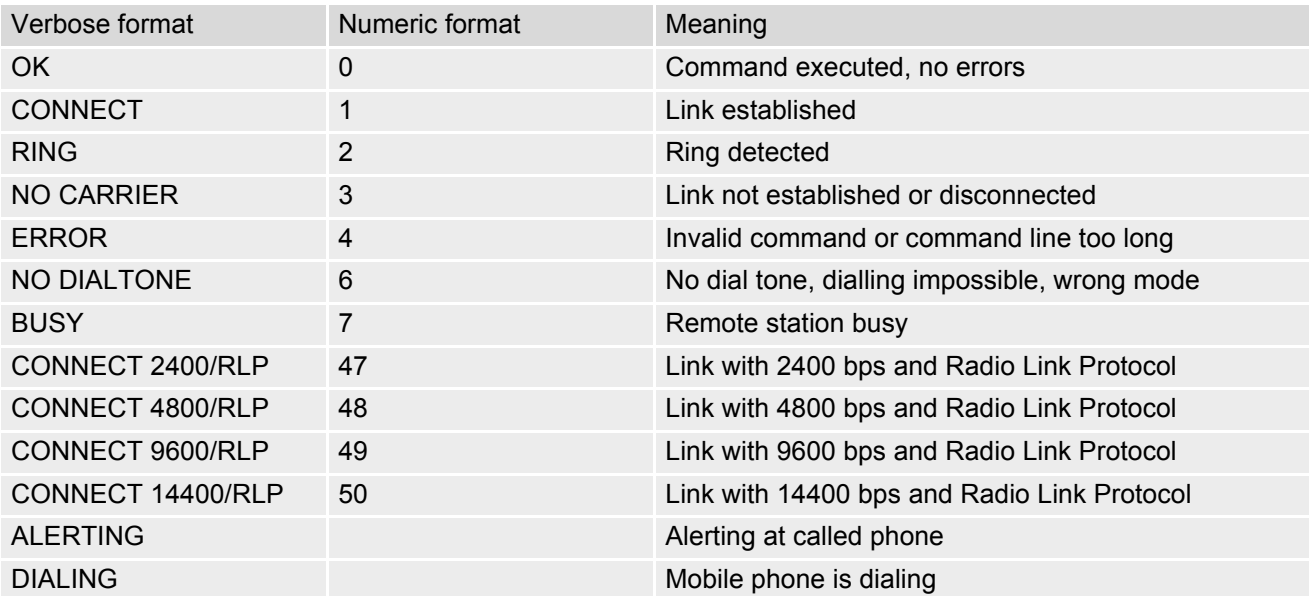

# **2.6 ATX Set CONNECT result code format and call monitoring**

ATX determines whether or not the TA detects the presence of dial tone and busy signal and whether or not TA transmits particular result codes.

## *Syntax*

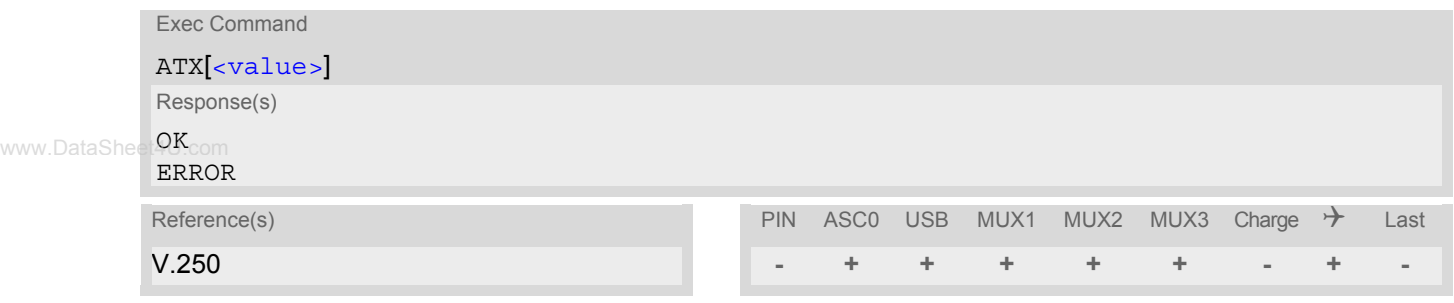

## *Parameter Description*

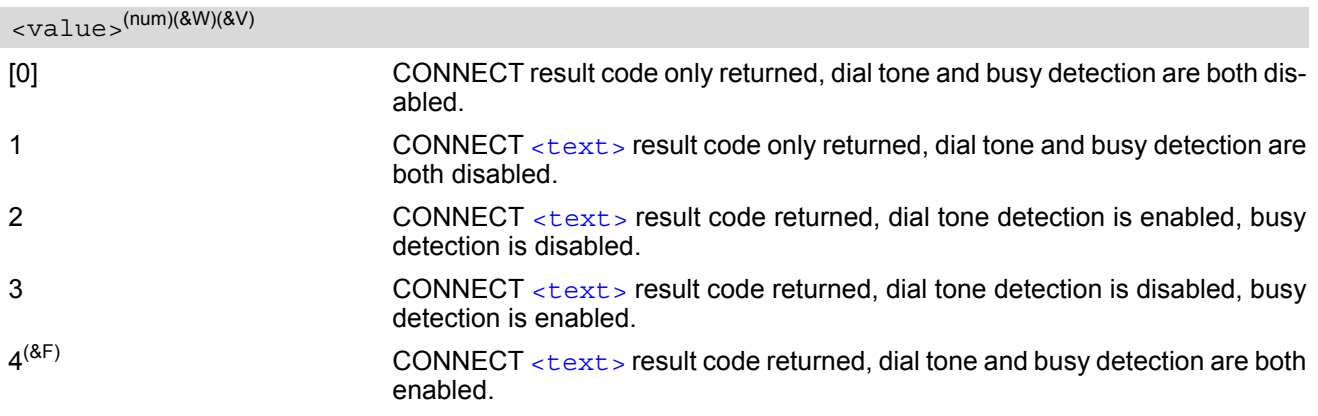

# **2.7 AT\V Set CONNECT result code format**

## *Syntax*

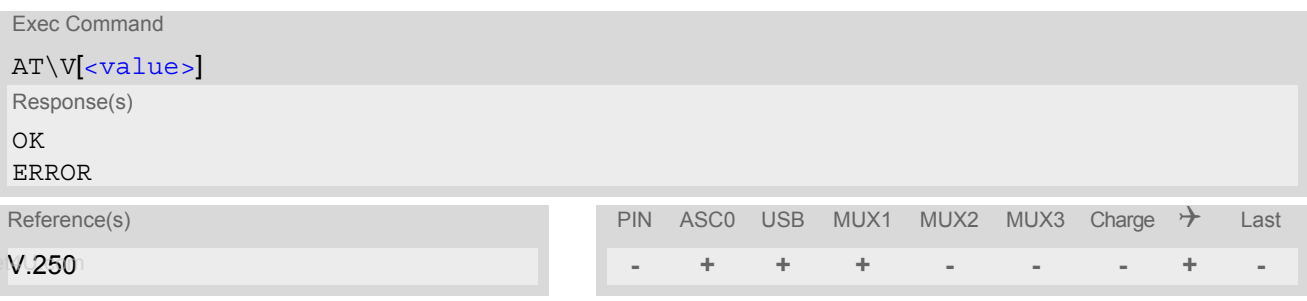

## *Parameter Description*

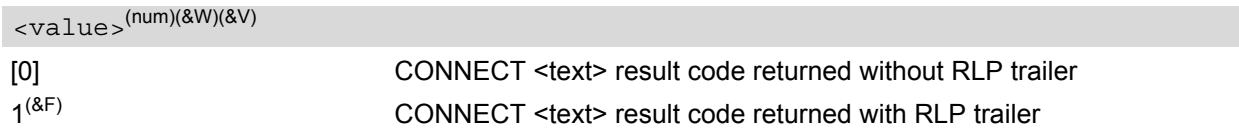

## *Notes*

www.DataShe

- For circuit switched data calls only.
- Output only if  $ATX$  parameter is set with value  $> 0$ .

# **2.8 ATZ Set all current parameters to user defined profile**

ATZ sets all current parameters to the user profile stored with  $AT@W$ . If a connection is in progress, it will be terminated.

All defined GPRS contexts which are not activated or not online will be undefined if the non volatile storage of CGDCONT settings is not activated by the AT^SCFG parameter "GPRS/PersistentContexts" (see AT+CGDCONT). The user defined profile is stored to the non-volatile memory.

## *Syntax*

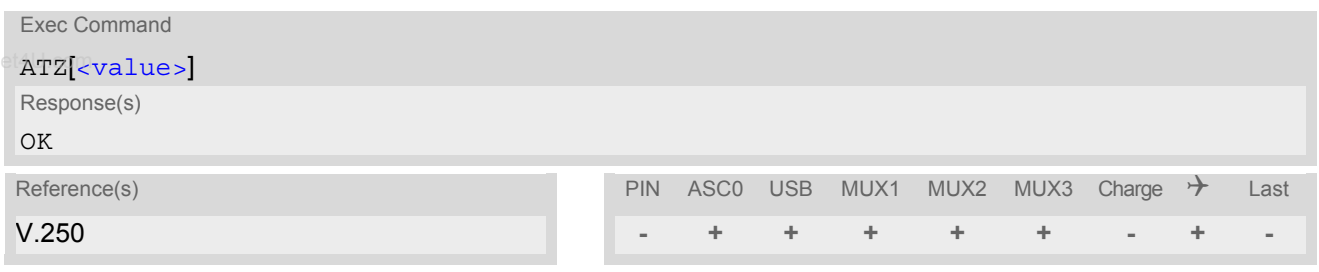

## *Parameter Description*

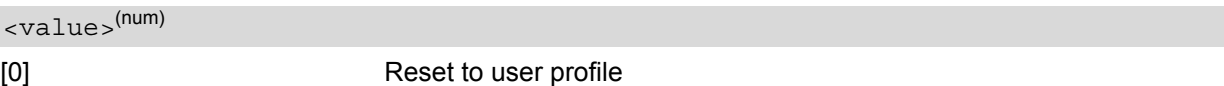

### *Notes*

- First the profile will be set to factory default (see  $AT\&F$ ). If there is a valid user profile (stored with  $AT\&W$ ), this profile will be loaded afterwards.
- Any additional commands on the same command line may be ignored. A delay of 300 ms is required before next command is sent, otherwise "OK" response may be corrupted.

# **2.9 AT+CFUN Set phone functionality**

The AT+CFUN command serves to control the functionality level of the ME. It can be used to reset the ME, to choose one of the SLEEP modes on the GSM unit of the ME or toreturn to full functionality.

Intended for power saving, SLEEP mode reduces the functionality of the ME to a minimum and thus minimizes the current consumption.

The XT65 employs two power saver systems, one for the GSM unit and one for the GPS receiver. On the GSM unit, power saving is controlled by  $AT+CFUN$  as described below. On the GPS receiver it can be set using the AT^SGPSS command in AT command mode, or the UBX protocol in Transparent mode. For an efficent power saving scheme the needs of both systems and their correlations shall be taken into consideration. For example, it is important to know that power saving does not take effect if set only on the GSM unit  $(AT+CFUN=0$  or 7 or 9), www.DataSheend.not on the GPS receiver. Please refer to the "Application Note 36: GSM Applications with Integrated GPS Receiver" which discusses various strategies to minimize the module's power consumption. Further information, particularly power supply ratings during the various operating modes and the timing of hardware signals in GSM SLEEP mode can be found in the "XT65 Hardware Interface Description, Version 01.001".

On the ME's GSM unit, SLEEP mode falls in two categories:

- NON-CYCLIC SLEEP mode <fun>=0
- and CYCLIC SLEEP modes, selectable as  $\epsilon$  fun>= 7 or 9.

NON-CYCLIC SLEEP mode permanently blocks the serial interface. The benefit of the CYCLIC SLEEP mode is that the serial interface remains accessible and that, in intermittent wake-up periods, characters can be sent or received without terminating the selected mode. This allows the ME to wake up for the duration of an event and, afterwards, to resume power saving. Please refer to Section 2.9.1, Wake up the ME from SLEEP mode for a summary of all SLEEP modes and the different ways of waking up the module.

For CYCLIC SLEEP mode both the ME and the application must be configured to use hardware flow control. This is necessary since the CTS signal is set/reset every 0.9-2.7 seconds in order to indicate to the application when the UART is active. The default setting of hardware flow control is  $AT\&00$  which must be altered to  $AT\&03$ . For use after restart you are advised to add it to the user profile saved with  $AT@W$ .

SLEEP mode management if Java is started: The Java Virtual Machine remains active, but also enters the SLEEP mode. AT commands can be sent from the Java application to the serial interface, no matter which SLEEP mode was selected. This allows you to control the ME even if it is in NON-CYCLIC SLEEP mode.

The  $AT+CFUN$  test command returns the values of the supported parameters.

The  $AT+CFUN$  read command returns the current functionality value.

The  $AT+CFUN$  write command can be used to reset the ME, to choose one of the SLEEP modes or to return to full functionality.

### *Syntax*

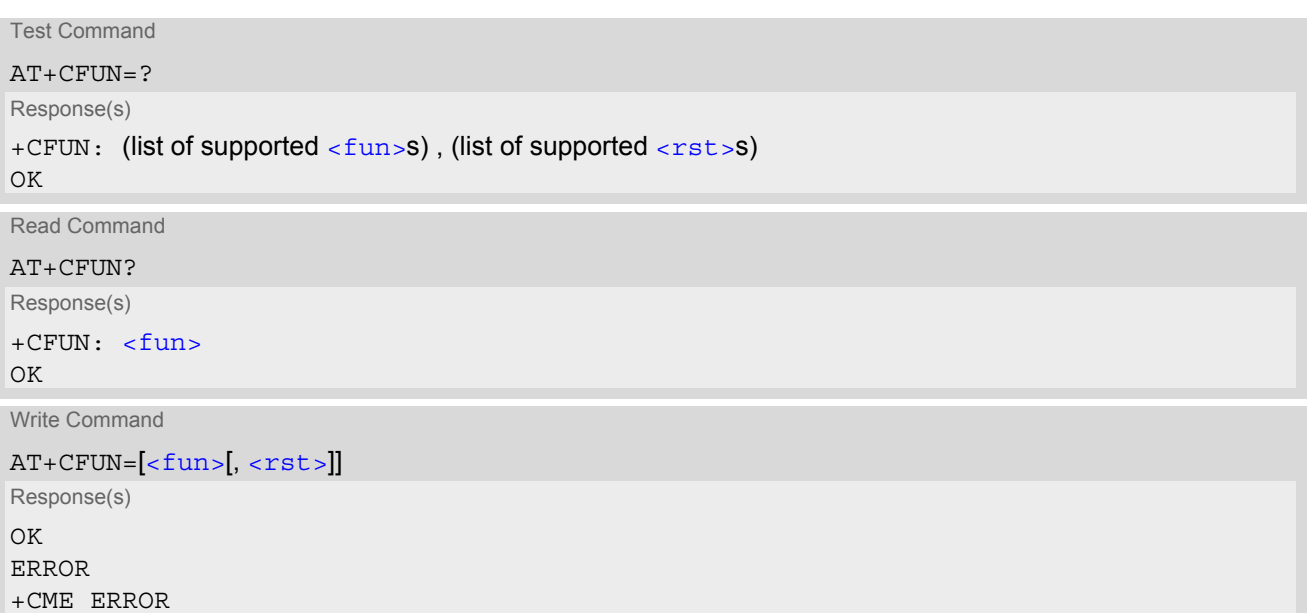

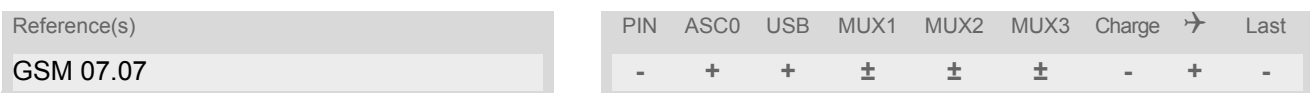

## *Unsolicited Result Codes*

URC 1

^SYSSTART

Indicates that the ME has been started and is ready to operate. If autobauding is active  $(AT+IPR=0)$  the URC is not generated.

If the ME is configured to enter the Airplane mode after restart or reset the following URC is received on bootup: "^SYSSTART AIRPLANE MODE". In this mode, only the AT commands listed in Section 24.4, Availability of AT Commands Depending on Operating Mode of ME can be used. For details please refer to the  $AT^s$ SCFG command, parameter  $\frac{1}{2}$ 

URC 2

^SYSSTART CHARGE ONLY MODE

Indicates that the ME has entered the CHARGE ONLY mode. This occurs if the charger is connected while the ME is in POWER DOWN mode. If autobauding is active  $(AT+IPR=0)$  the URC is not generated. In CHARGE ONLY mode the ME is neither registered to the GSM network nor is the AT interface fully accessible. Only the AT commands listed in Section 24.4, Availability of AT Commands Depending on Operating Mode of ME can be used. For further details on charging refer to the Hardware Interface Description [2].

## *Parameter Description*

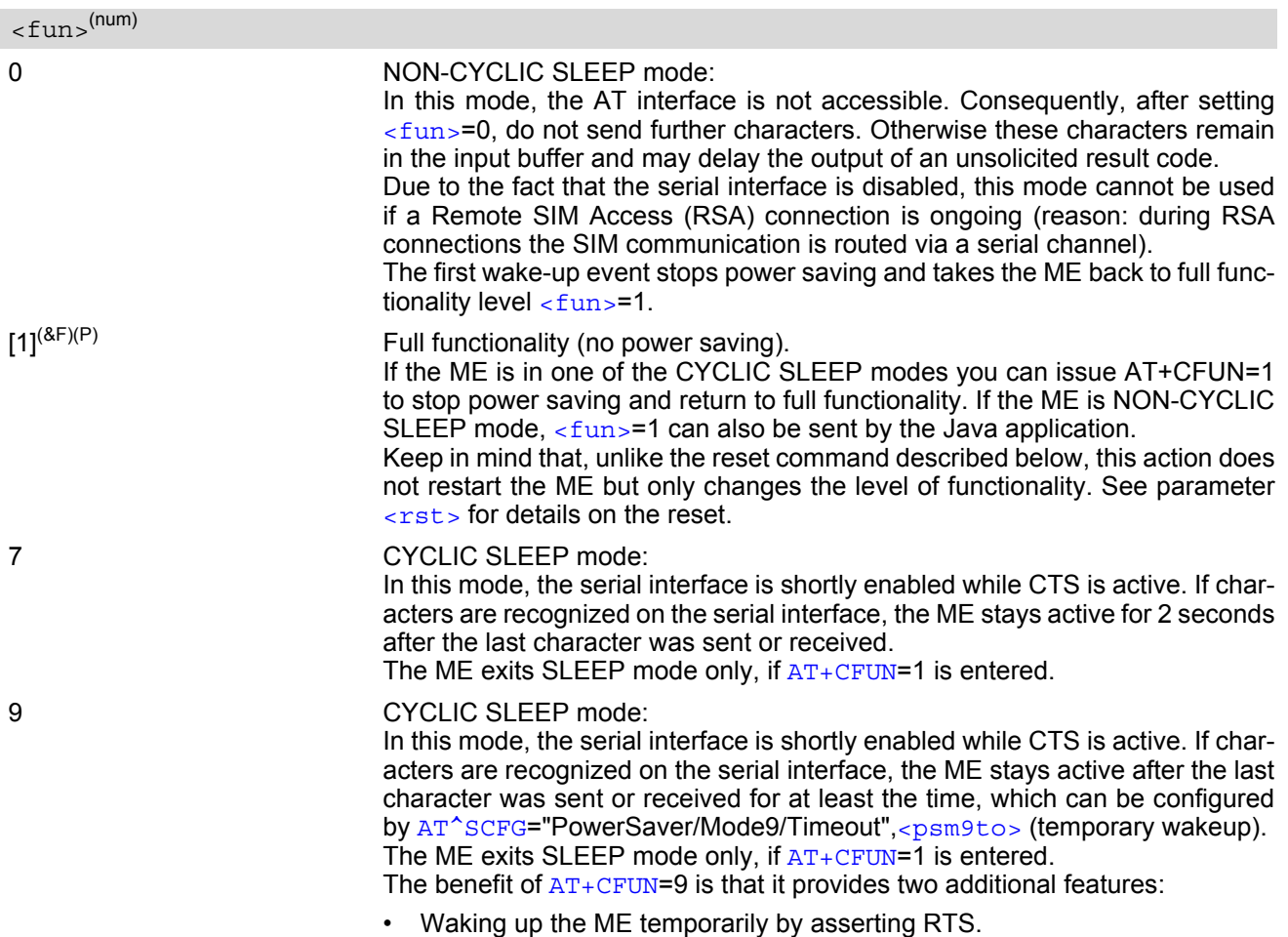

• Waking up the ME temporarily by an internal interrupt driven from the GPS receiver when GPS is run in Transparent mode.

This option makes  $AT + CFUN = 9$  the best choice for the XT65 module to minimize the power consumption both on the GSM unit and on the GPS receiver. To take advantage of this function first activate power saving on the GSM unit with  $AT+CFUN=9$ , then set all UBX protocol parameters required for power saving in Transparent mode.

Please note that the interrupt is effective only in Transparent mode, but not in AT command mode. For further detail please refer to the "Application Note 36: GSM Applications with Integrated GPS Receiver".

## $<$ rst $>$ <sup>(num)</sup>

The parameter can only be used if the serial interface is enabled.

Due to the command syntax, you need to enter parameter  $\langle$  fun $\rangle$ , followed by  $\langle$  rst $\rangle$ , where  $\langle$  fun $\rangle$  is only a placeholder and has no effect. See examples below.

[0] Placeholder for  $\epsilon$  fun> as stated above.

1 ME resets and restarts to full functionality. After reset and restart, PIN 1 authentication is necessary  $(AT+CPIN)$ . If autobauding is enabled, it is recommended to wait 3 to 5 seconds before entering the first AT command. For details on autobauding refer to Section 4.9.1, Autobauding.

### *Notes*

- In Multiplex mode, the CFUN profile is shared by all multiplexer channels.
- If the ME is in Multiplexer mode, it is not recommended to activate SLEEP mode with  $AT+CFUN = . The$ best approach to properly control SLEEP mode in this case is to issue the PSC messages described in [6], Section "Power saving control".
- If the host application uses the USB interface, power saving must be configured both on the XT65 module and on the USB host, i.e. the USB host must be set to Suspend mode (usually Selective or Global Suspend). Otherwise, if you change only the  $AT+CFUN$  parameters, the selected  $\langle$   $\pm \text{un} \rangle$  level will be accepted but the active USB keeps the module alive and thus prevents power saving until the USB plug is disconnected. Vice versa, if the module is in SLEEP mode restarting the USB will cause the module to stop power saving although the selected CFUN level does not change.
- When a circuit-switched call is in progress,  $\epsilon$  funser or 9 can be activated without terminating the call. However, setting  $\epsilon$  fun $>$ =0 during a circuit-switched call immediately disconnects this call.
- To check whether power saving is on, you can query the status with the read command AT+CFUN? only if the module is in full functionality mode or in CYCLIC SLEEP mode. If available, you can also take advantage of the status LED controlled by the SYNC pin (see  $AT^{\wedge}SSYNC$  and [2]). With  $AT^{\wedge}SSYNC$  you can select different modes of LED signalization during SLEEP modes (see Section 19.6.1, ME status indicated by status LED patterns for details). However, the module can wake up temporarily from power saving without leaving its CYCLIC SLEEP mode (without changing +CFUN " $\lt$  fun $>$ "), e.g. for a network scan after a loss of radio coverage, or after receipt of serial data during CYCLIC SLEEP mode. During this "temporary wakeup state" the LED will operate as if the ME was in full functionality mode.
- Recommendation: In NON-CYCLIC SLEEP mode, you can set an RTC alarm to wake up the ME and return to full functionality. This is a useful approach because, in this mode, the AT interface is not accessible.

# **2.9.1 Wake up the ME from SLEEP mode**

A wake-up event is any event that causes the ME to draw more current. Depending on the selected mode, the wake-up event either switches the SLEEP mode off and takes the ME back to full functionality  $AT+CFUN=1$ , or activates the ME temporarily without terminating the selected SLEEP mode.

Definitions of the state transitions described in Table 2.3:

- Quit: ME exits SLEEP mode.
- Temporary: ME becomes active temporarily for the duration of the event and the mode-specific follow-up time after the last character was sent or received on the serial interface.
- No effect: Event is not relevant in the selected SLEEP mode. The ME does not wake up.

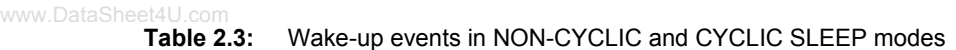

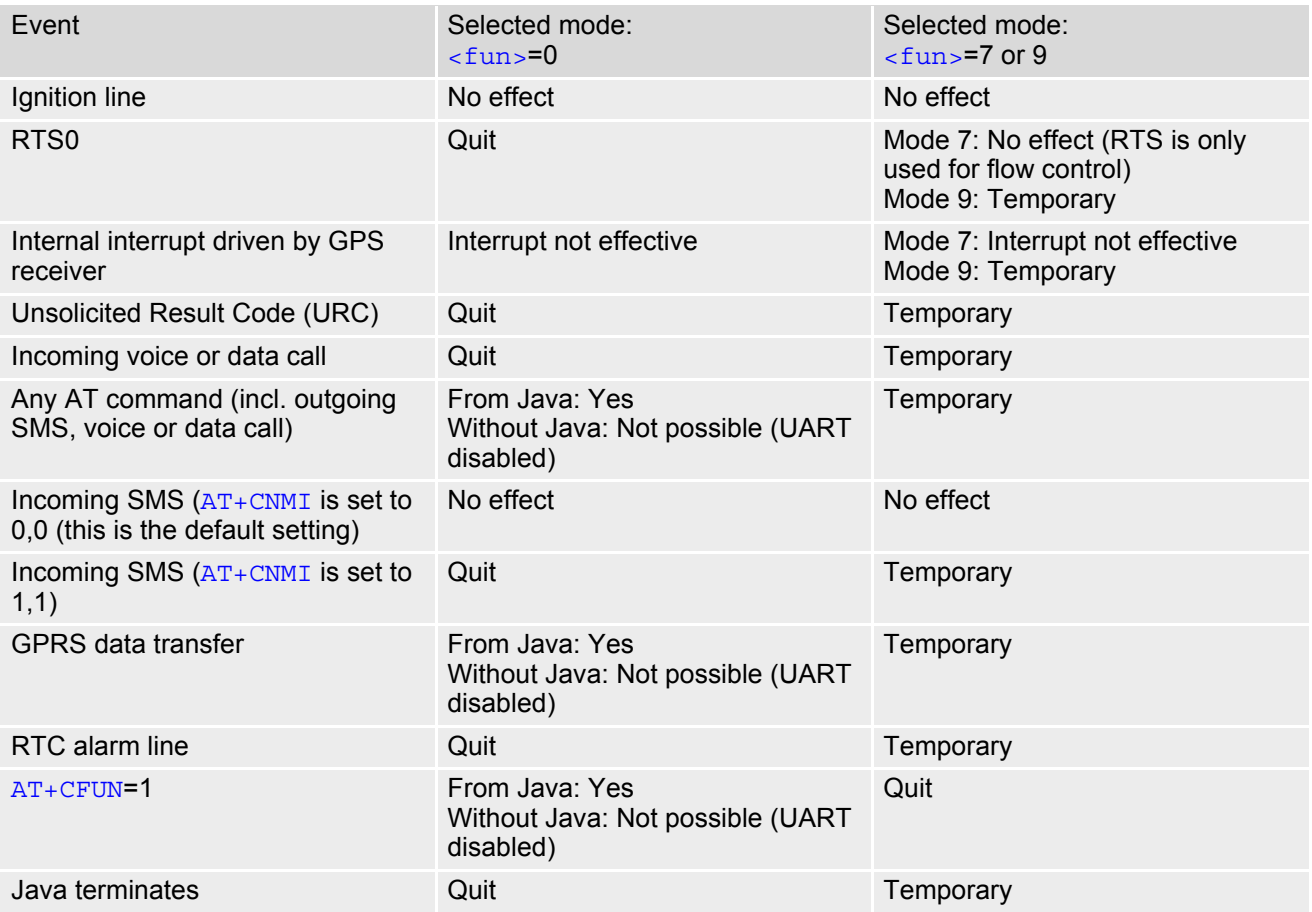

# **2.10 AT^SMSO Switch off mobile station**

AT^SMSO initiates the power-off procedure. High level of the module's PWR\_IND pin and the URC "^SHUTDOWN" notify that the procedure has completed and the module has entered the POWER DOWN mode. Therefore, be sure not to disconnect the operating voltage until PWR\_IND is high or until the URC "^SHUTDOWN" is displayed. Otherwise, you run the risk of losing data. For further details on how to turn off the module see the [2].

## *Syntax*

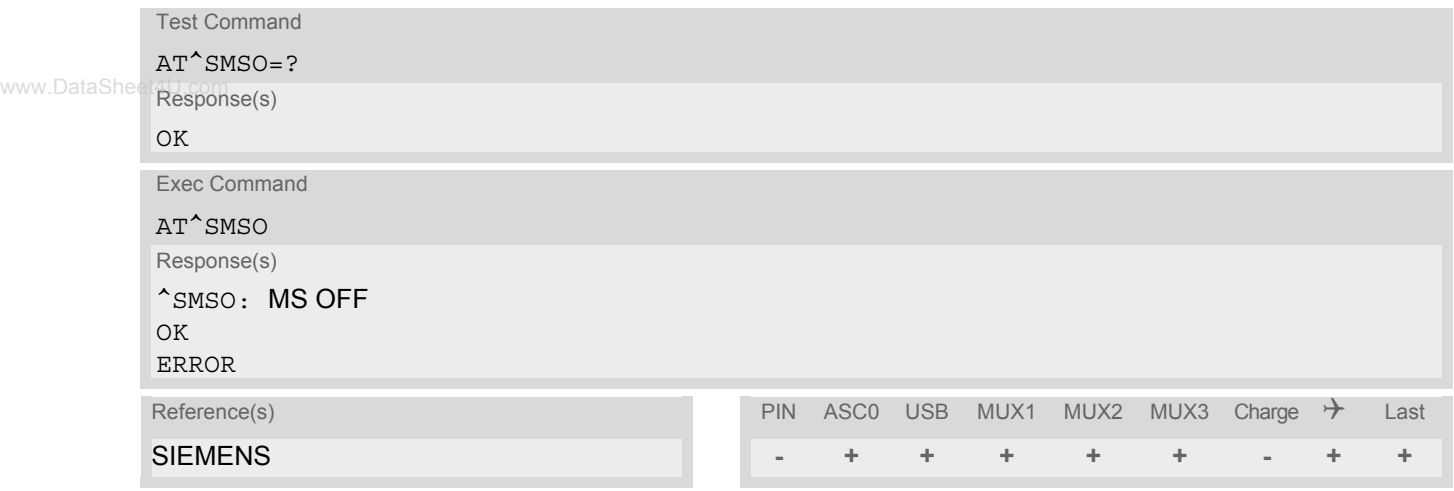

## *Unsolicited Result Code*

### ^SHUTDOWN

Indicates that the power-off procedure is finished and the module will be switched off in less than 1 second.

### *Notes*

- Do not send any other AT command after AT<sup>^</sup>SMSO.
- If AT^SMSO is entered on one of the Multiplexer channels the ME closes the Multiplexer channels, terminates the Multiplexer and deactivates all other functions. Then, the URC "^SHUTDOWN" will be issued on the physical serial interface (ASC0). The URC will be transmitted at the bit rate last activated on ASC0 for use with the Multiplex driver.
- If the module is in NORMAL mode and the charger is connected to the VCHARGE line, the  $AT^{\text{th}}$  smso command causes the module to shut down shortly and then start into the CHARGE ONLY mode. If the module is in CHARGE ONLY mode the  $AT^{\wedge}SMSO$  command is not supported at all. In both cases, the module can only be switched off by disconnecting the charger. See also [2].

# **2.11 AT+GCAP Request complete TA capabilities list**

AT+GCAP returns a list of additional capabilities.

## *Syntax*

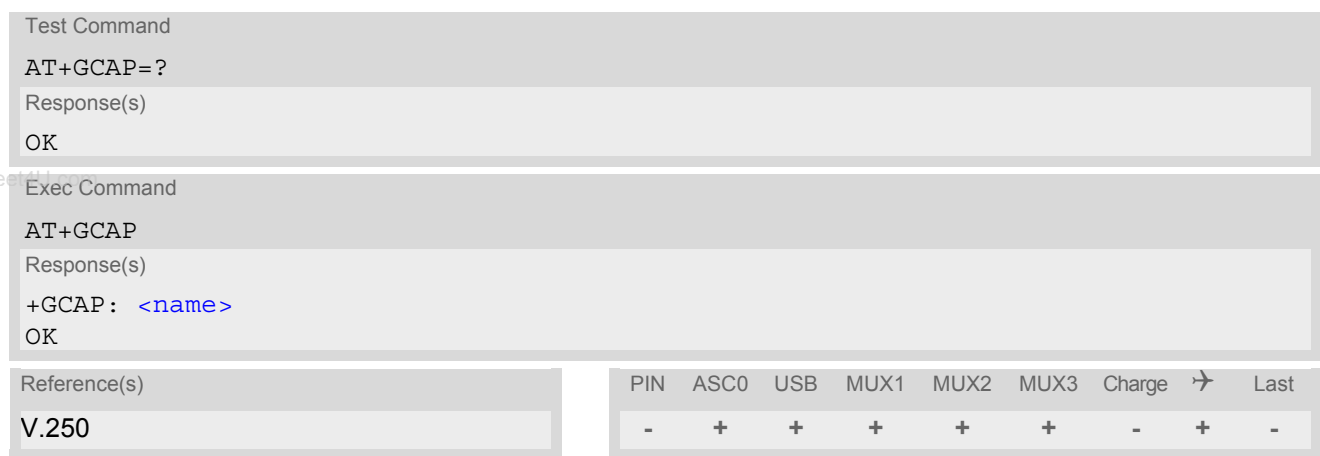

## *Parameter Description*

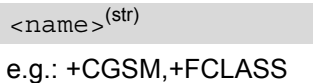

## *Note*

• +CGSM: The response text shows which GSM commands of the ETSI standard are supported.

# **2.12 AT+CMEE Mobile Equipment Error Message Format**

AT+CMEE controls the format of the error result codes that indicates errors related to XT65 functionality. Format can be selected between plain "ERROR" output, error numbers or verbose "+CME ERROR: <err>" and "+CMS ERROR: <err>" messages.

Possible error result codes are listed in Table 2.4, General "CME ERROR" Codes (GSM 07.07)Table 2.5, General "CME ERROR" Codes (SIEMENS)Table 2.6, GPRS related "CME ERROR" Codes (GSM 07.07) and Table 2.8, SMS related "CMS ERROR" Codes (GSM 07.05).

In multiplex mode (refer  $AT + CMUX$ ) the setting applies only to the logical channel where selected. The setting on the other channels may differ.

### www.DataShee**Syntax**

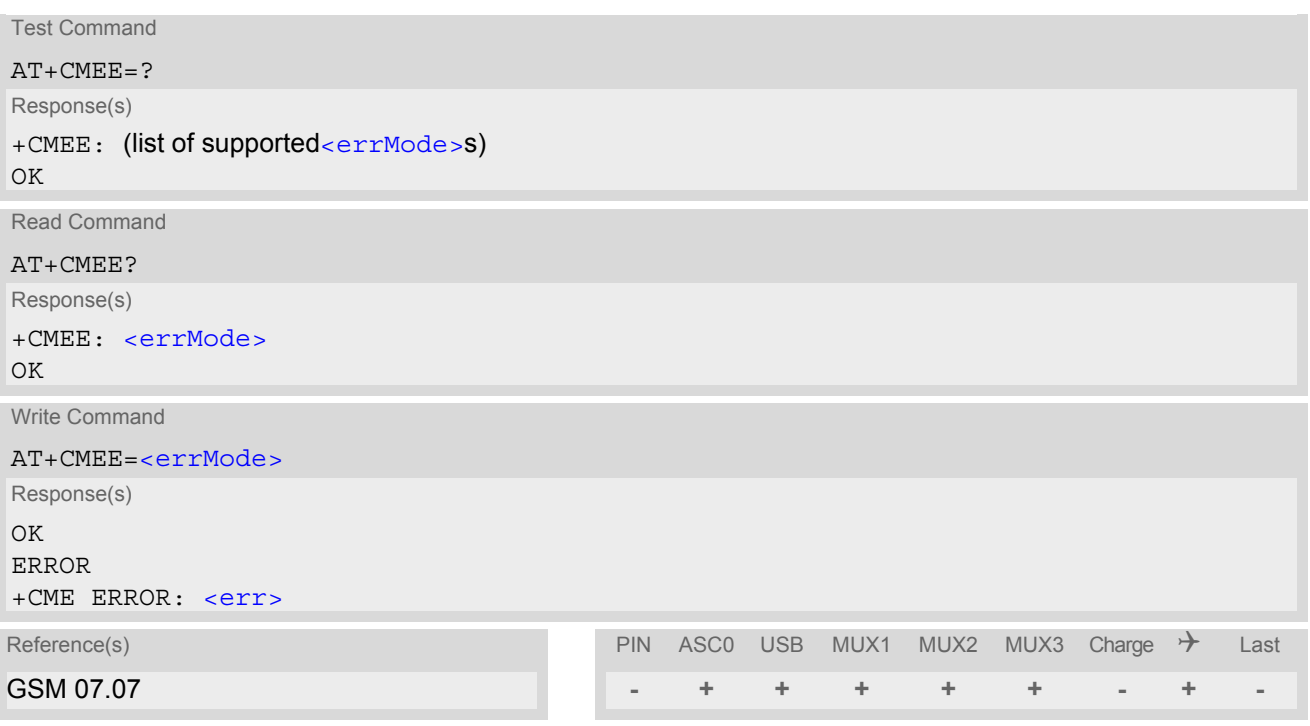

## *Parameter Description*

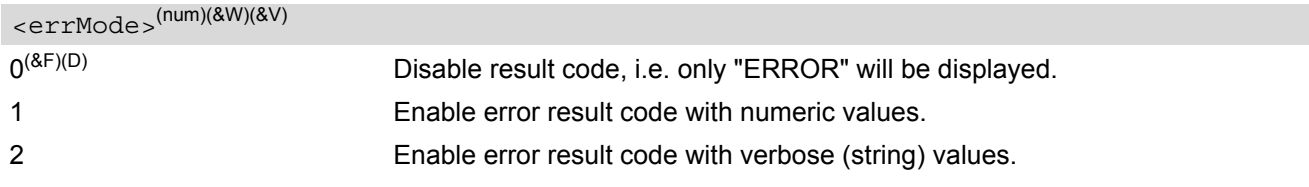

## *Example*

To obtain enhanced error messages it is recommended to choose <errMode>=2.

AT+CMEE=2 OK

# **2.12.1 CME/CMS Error Code Overview**

### **Table 2.4:** General "CME ERROR" Codes (GSM 07.07)

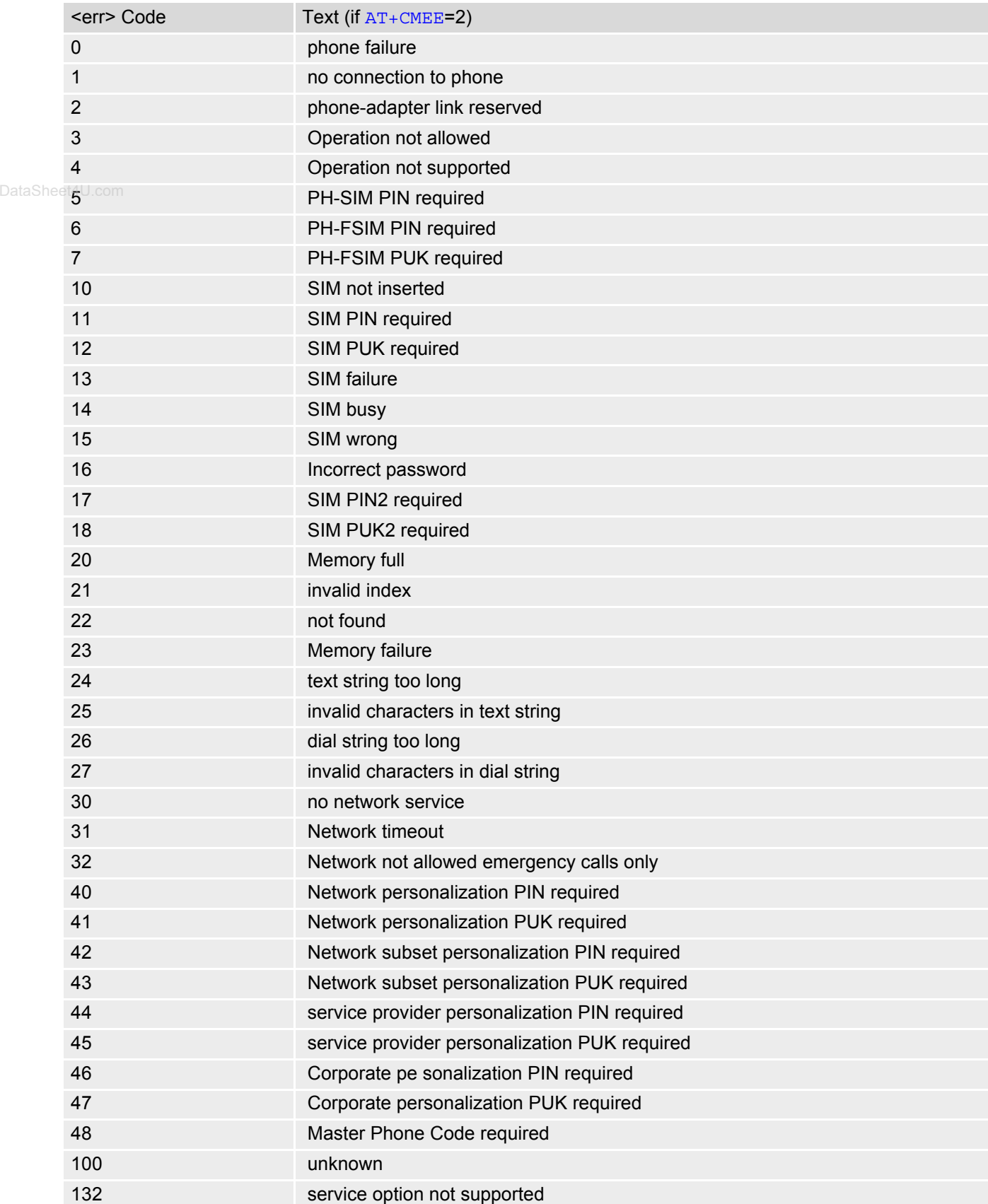

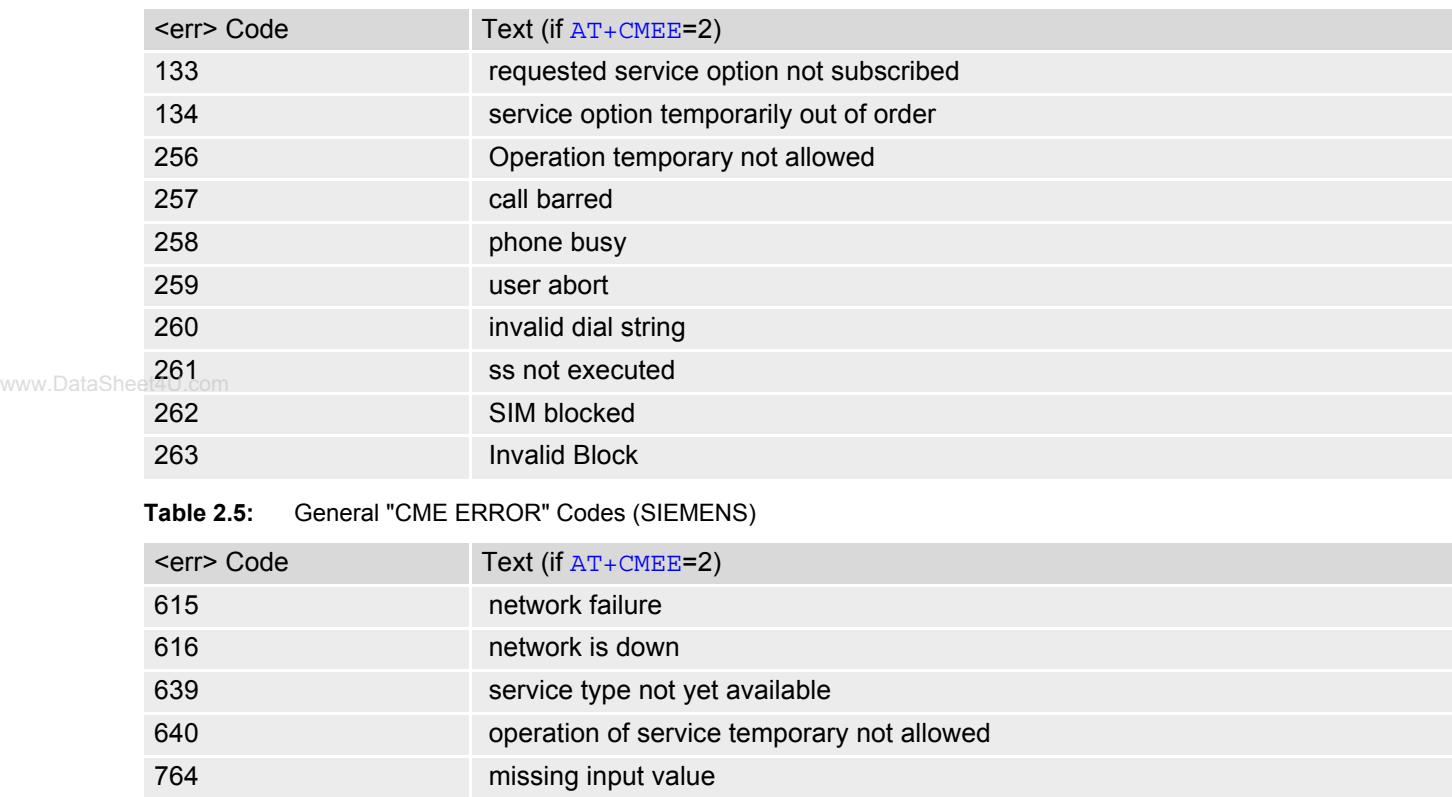

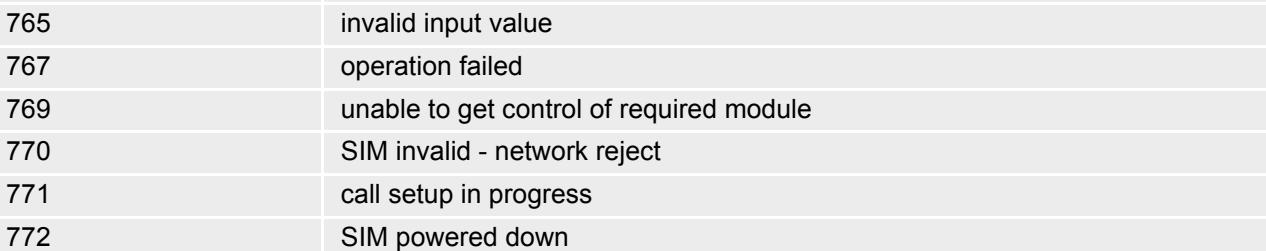

### **Table 2.6:** GPRS related "CME ERROR" Codes (GSM 07.07)

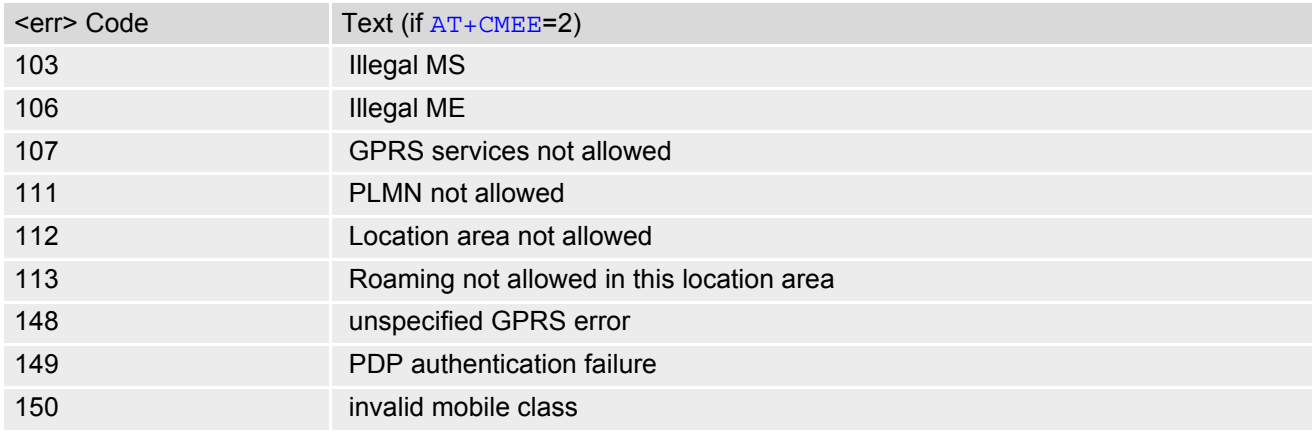

### **Table 2.7:** GPRS related "CME ERROR" Codes (SIEMENS)

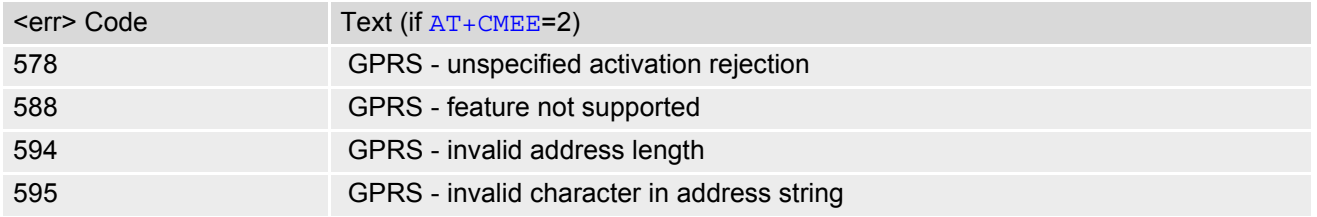

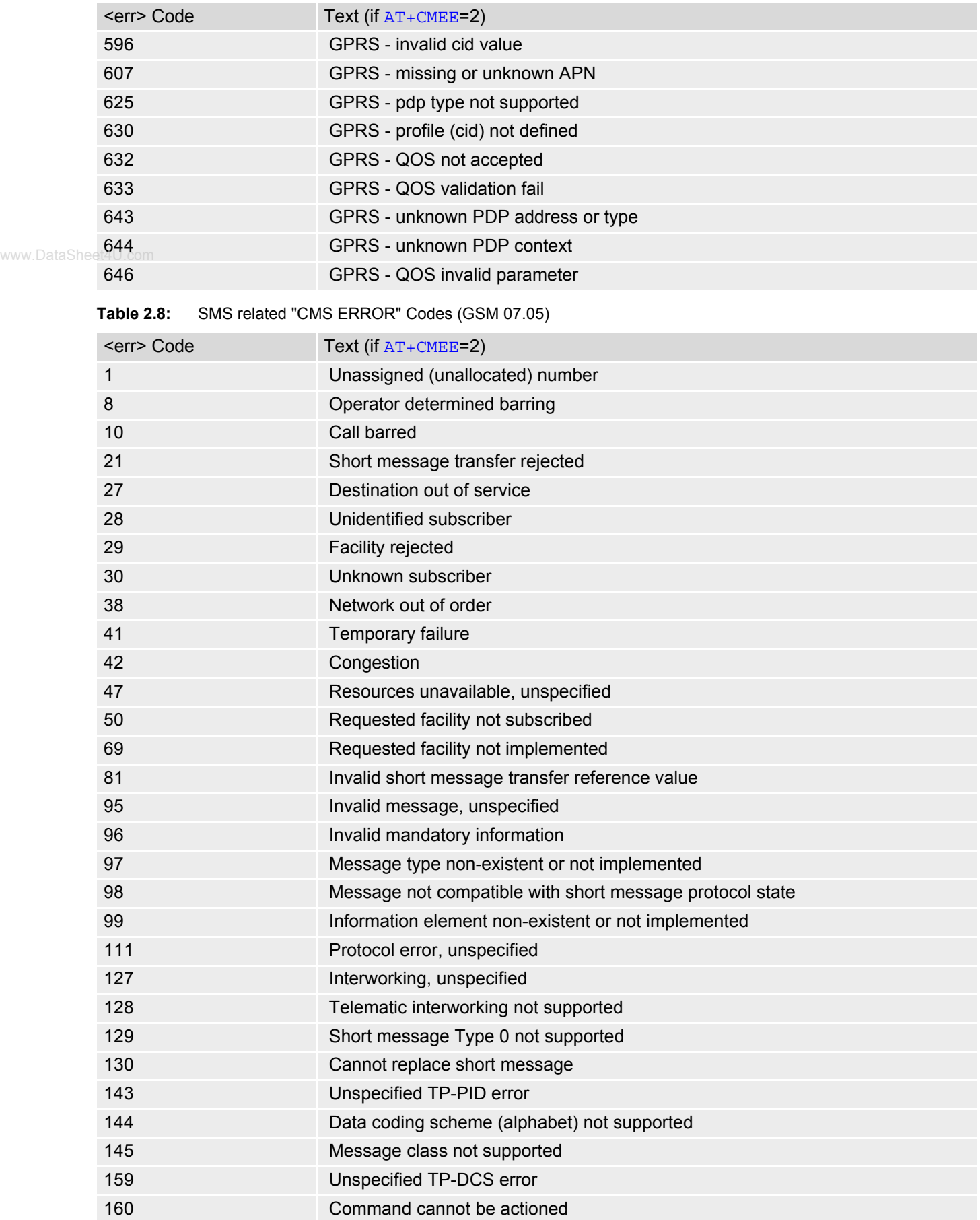

www.

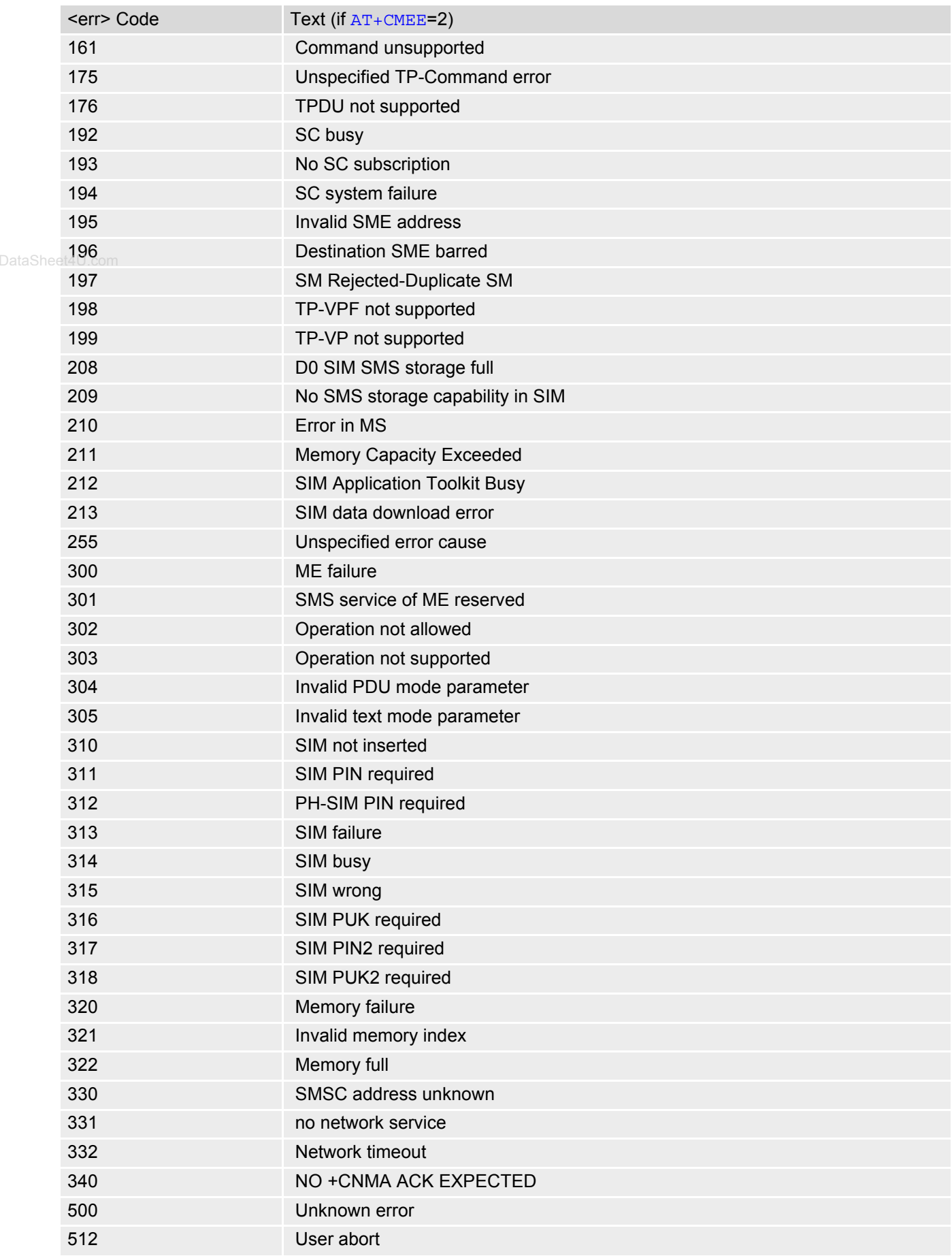

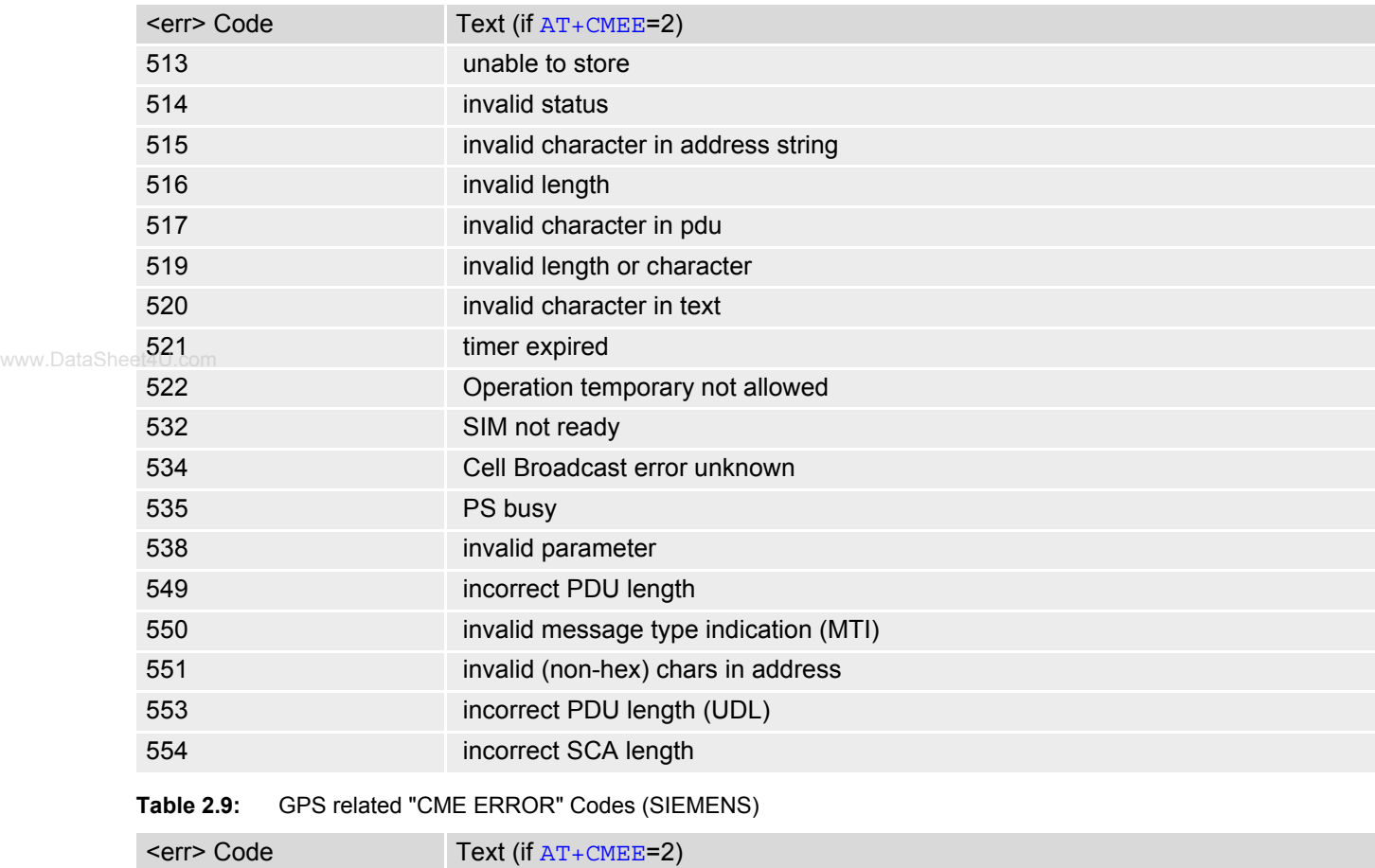

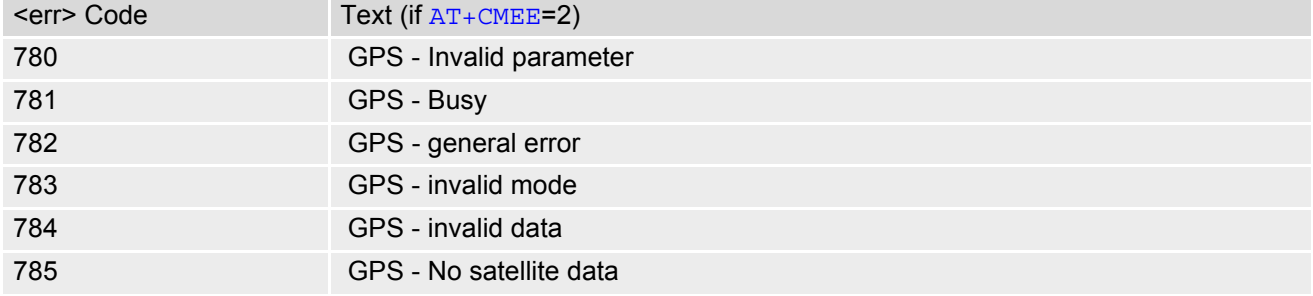

# **2.13 AT+CSCS Select TE character set**

The AT+CSCS write command informs the TA which character set <chset> is used by the TE. This enables the TA to convert character strings correctly between TE and ME character sets. See also Section 1.5, Supported character sets.

Note that when the TA-TE interface is set to 8-bit operation and the used TE alphabet is 7-bit, the highest bit will be set to zero.

## *Syntax*

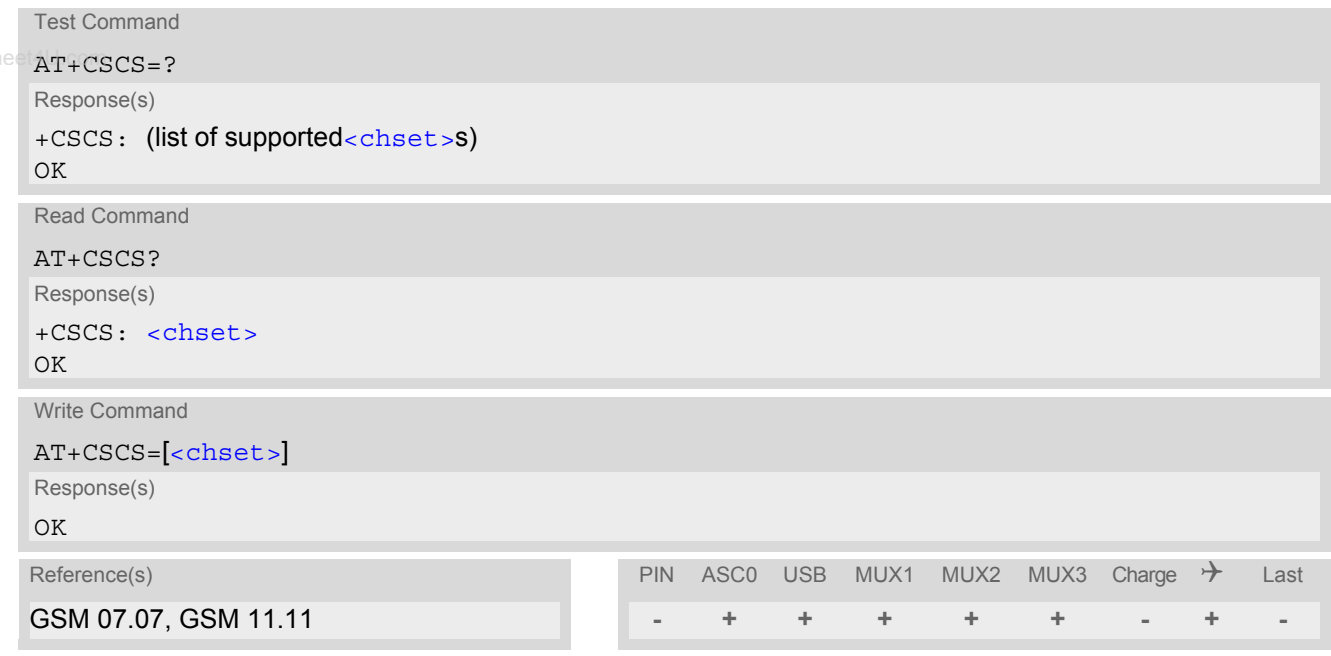

## *Parameter Description*

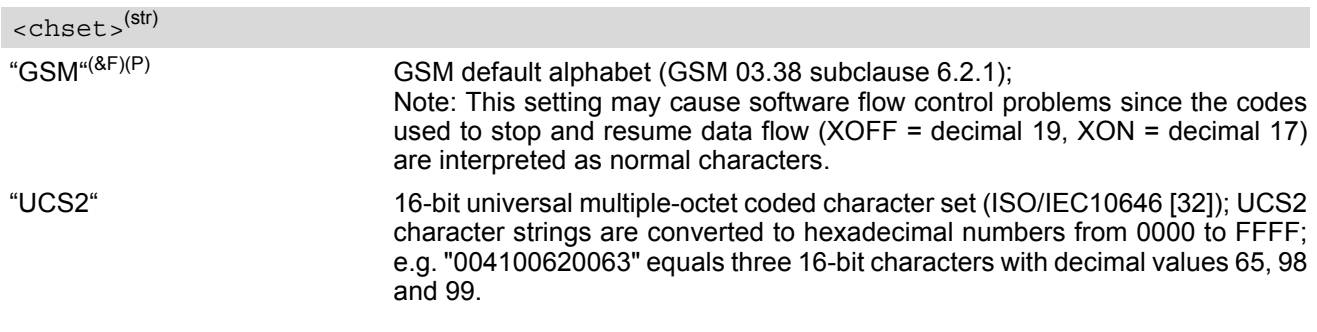

# **2.14 AT^SCFG Extended Configuration Settings**

AT^SCFG can be used to query and configure various settings of the XT65. The AT<sup>^</sup>SCFG read command returns a list of all supported parameters and their current values. The AT<sup>^</sup>SCFG write command queries a configuration parameter (if no value is entered) or sets its value(s). Input of parameter names is always coded in GSM character set, parameter values are expected to be given as specified via AT+CSCS.

The following error messages may be returned by the AT<sup>^</sup>SCFG write commands:

- "+CME ERROR: operation temporary not allowed"
	- Change of parameter value(s) temporarily not allowed.
- www.DataSheet4U"#CME ERROR: invalid index"

Invalid parameter name or value(s).

- "+CME ERROR: invalid characters in text string" Character set conversion of parameter value(s) failed.
- "+CME ERROR: incorrect password" A given password was not correct.
- "+CME ERROR: memory failure"
- Could not allocate necessary memory or storing a parameter failed.
- "+CME ERROR: operation not allowed" Change of parameter value(s) not allowed
- "+CME ERROR: unknown" Other error

## *Syntax*

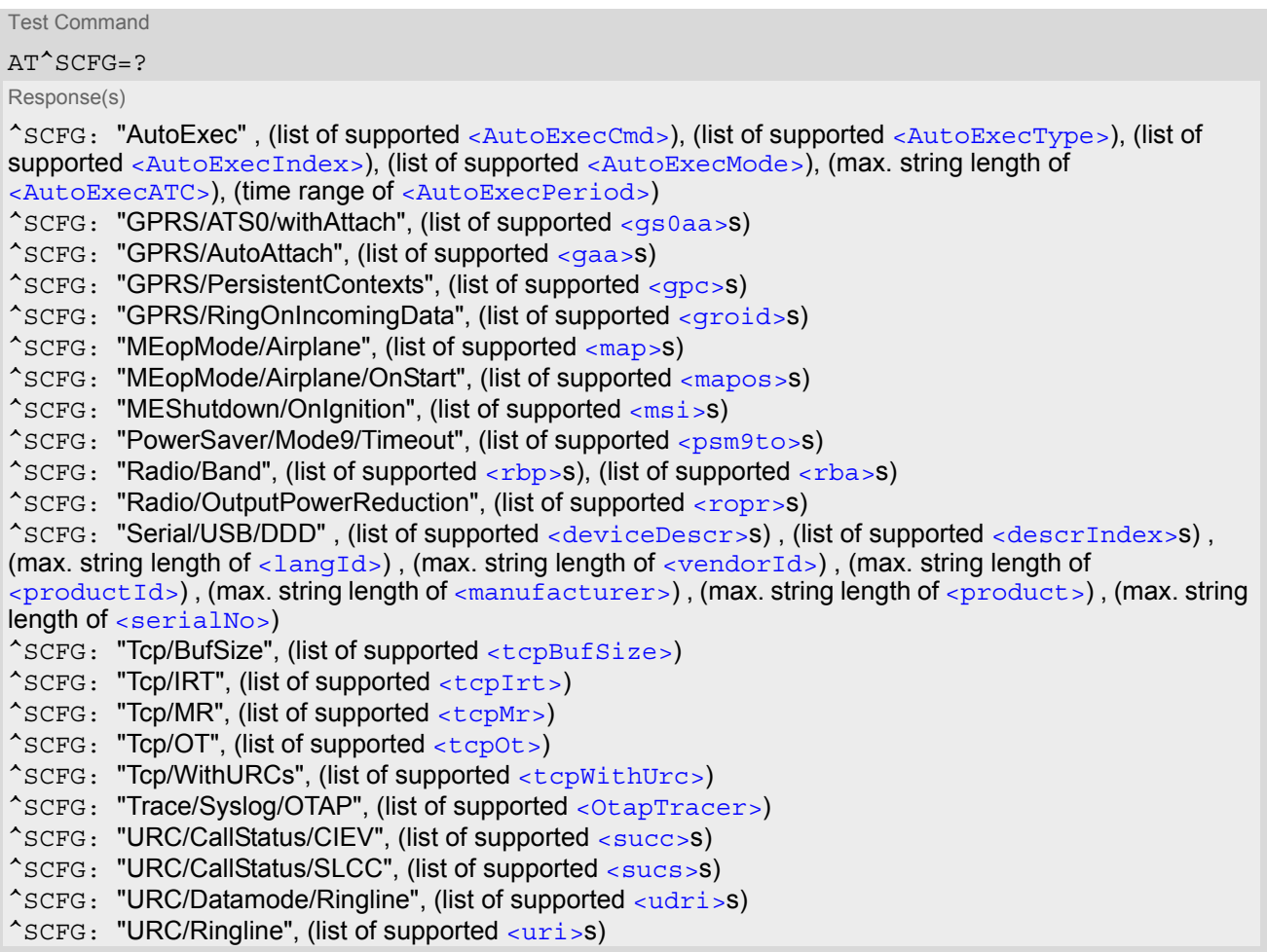

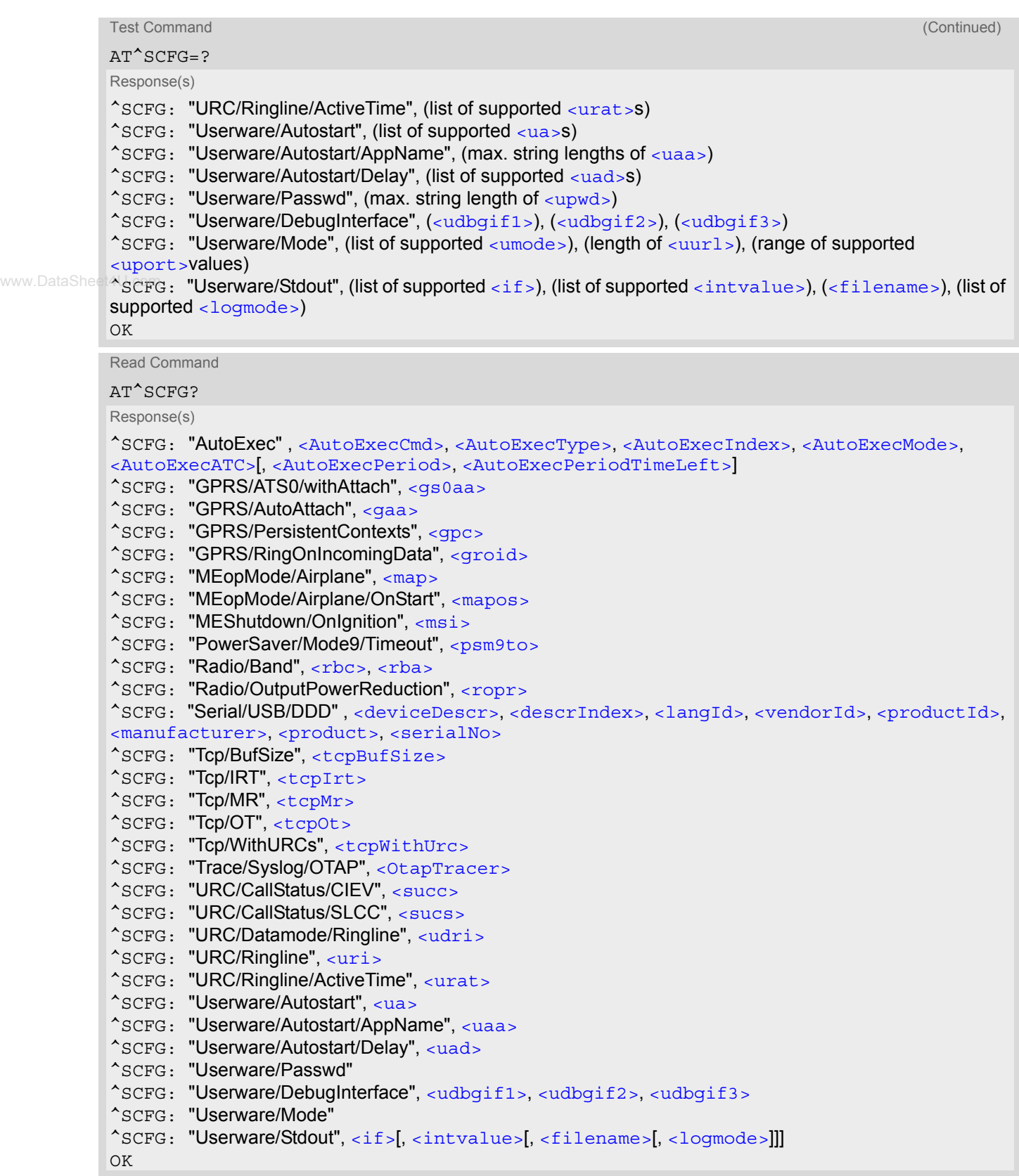

### Write Command

### Automatic AT command execution

```
AT^SCFG="AutoExec" , <AutoExecCmd>, <AutoExecType>, <AutoExecIndex>[, <AutoExecMode>, 
<AutoExecATC>[, <AutoExecPeriod>]]
Response(s)
^SCFG: "AutoExec" , <AutoExecCmd>, <AutoExecType>, <AutoExecIndex>, <AutoExecMode>, 
<AutoExecATC>[, <AutoExecPeriod>, <AutoExecPeriodTimeLeft>]
\bigcap KERROR
+CME ERROR
```
**Write Command** 

GPRS ATS0 with automatic attach

AT^SCFG="GPRS/ATS0/withAttach"[, <gs0aa>] Response(s) ^SCFG: "GPRS/ATS0/withAttach", <gs0aa> OK ERROR +CME ERROR

Write Command

Automatic GPRS attach

AT^SCFG="GPRS/AutoAttach"[, <gaa>] Response(s) ^SCFG: "GPRS/AutoAttach", <gaa>  $\cap$ K ERROR +CME ERROR

Write Command

Persistent GPRS contexts

AT^SCFG="GPRS/PersistentContexts"[, <gpc>]

Response(s)

^SCFG: "GPRS/PersistentContexts", <gpc>

OK ERROR

+CME ERROR

Write Command

Ring on incoming GPRS IP data packets

AT^SCFG="GPRS/RingOnIncomingData"[, <groid>]

Response(s)

^SCFG: "GPRS/RingOnIncomingData", <groid>

 $\bigcap$ 

ERROR +CME ERROR

Write Command

Enable/disable Airplane mode during operation

AT^SCFG="MEopMode/Airplane"[, <map>]

Response(s)

^SCFG: "MEopMode/Airplane", <map> OK

## **XT65 AT Command Set**  XT65 AT Command Set<br>2.14 AT^SCFG<br>**2.14 AT^SCFG**

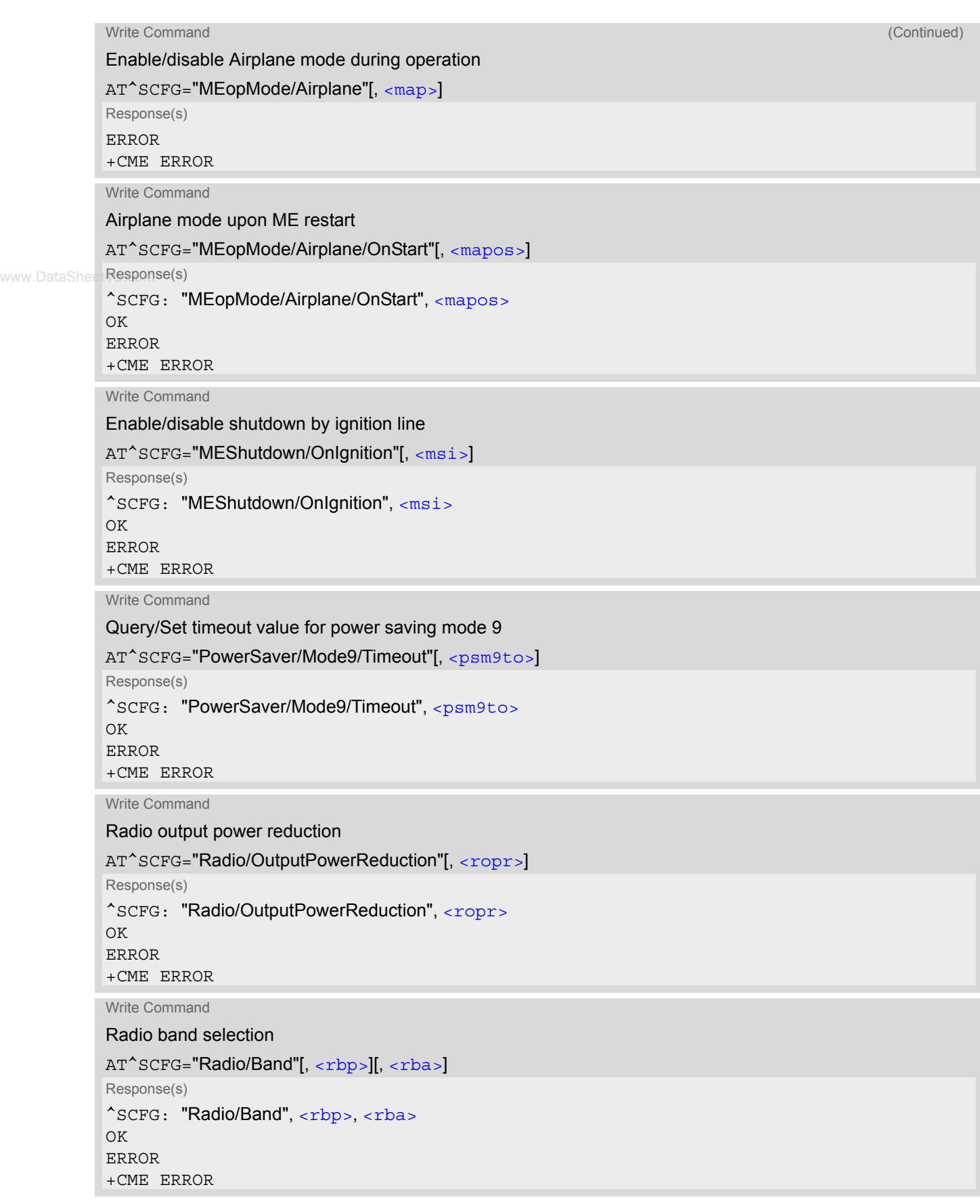

## **XT65 AT Command Set**  2.14 AT^SCFG<br>2.14 AT^SCFG

Write Command

Configuration of TCP parameter 'BufSize': AT^SCFG="Tcp/BufSize"[, <tcpBufSize>] Response(s) ^SCFG: "Tcp/BufSize", <tcpBufSize> OK ERROR +CME ERROR

Write Command

Configuration of TCP parameter 'InitialRetransmissionTimeout':

AT^SCFG="Tcp/IRT"[, <tcpIrt>]

Response(s) ^SCFG: "Tcp/IRT", <tcpIrt> OK ERROR +CME ERROR

Write Command

Configuration of TCP parameter 'MaxRetransmissions':

AT^SCFG="Tcp/MR"[, <tcpMr>] Response(s) ^SCFG: "Tcp/MR", <tcpMr> OK ERROR +CME ERROR

Write Command

Configuration of TCP parameter 'OverallTimeout':

AT^SCFG="Tcp/OT"[, <tcpOt>]

Response(s) ^SCFG: "Tcp/OT", <tcpOt> OK ERROR +CME ERROR

Write Command

Configuration of Internet Service URCs:

AT^SCFG="Tcp/WithURCs"[, <tcpWithUrc>]

Response(s) ^SCFG: "Tcp/WithURCs", <tcpWithUrc> OK ERROR +CME ERROR

Write Command

### Tracing:

AT^SCFG="Trace/Syslog/OTAP"[, <OtapTracer>] Response(s) ^SCFG: "Trace/Syslog/OTAP", <OtapTracer> SYSLOG ENABLED

ERROR +CME ERROR

Write Command

### USB Device Descriptor:

```
AT^SCFG="Serial/USB/DDD" [, <deviceDescr>, [<descrIndex>], [<langId>], <vendorId>, 
<productId>, [<manufacturer>], [<product>], [<serialNo>]]
Response(s)
^SCFG: "Serial/USB/DDD" , <deviceDescr>, <descrIndex>, <langId>, <vendorId>, <productId>, 
<manufacturer>, <product>, <serialNo>
\bigcap K
```
ERROR +CME ERROR

Write Command

## Configuration of URC "+CIEV: call" Call Status Indication

AT^SCFG="URC/CallStatus/CIEV"[, <succ>]

Response(s) ^SCFG: "URC/CallStatus/CIEV", <succ> OK ERROR +CME ERROR

Write Command

Configuration of URC "^SLCC" Call Status Indication

AT^SCFG="URC/CallStatus/SLCC"[, <sucs>]

Response(s)

^SCFG: "URC/CallStatus/SLCC", <sucs>

 $\cap$ K

ERROR

+CME ERROR

Write Command

URC indication in datamode via Ring line:

AT^SCFG="URC/Datamode/Ringline"[, <udri>]

Response(s)

^SCFG: "URC/Datamode/Ringline", <udri>

OK ERROR

+CME ERROR

Write Command

URC indication via Ring line:

AT^SCFG="URC/Ringline"[, <uri>]

Response(s) ^SCFG: "URC/Ringline", <uri>

 $\bigcap K$ 

ERROR +CME ERROR

Write Command

Duration of active RING line for URC indications:

```
AT^SCFG="URC/Ringline/ActiveTime"[, <urat>]
```
Response(s)

```
^SCFG: "URC/Ringline/ActiveTime", <urat>
OK
```
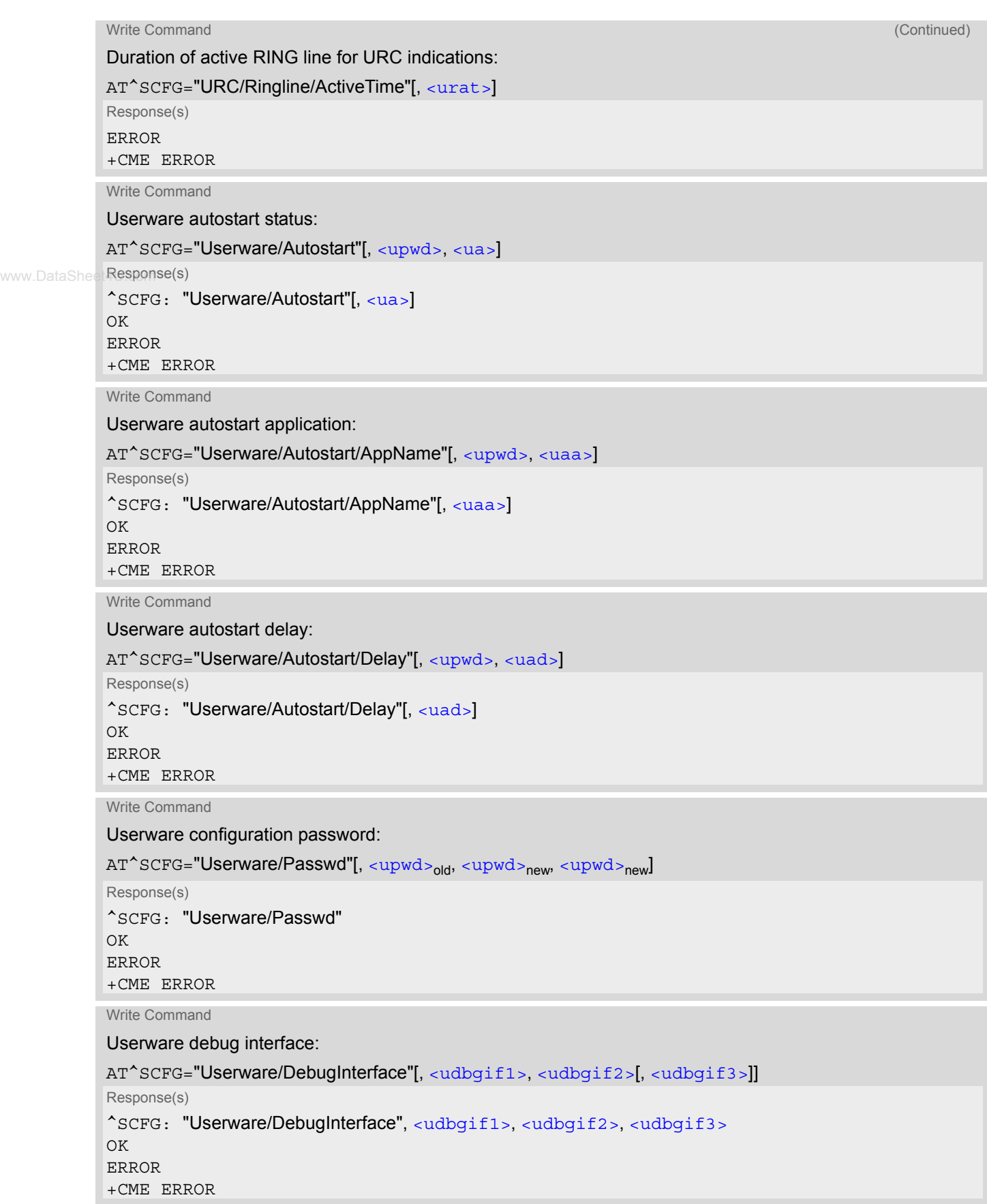

Write Command

```
Userware mode:
AT^SCFG="Userware/Mode"[, <umode>, <uurl>, <uport>]
Response(s)
^SCFG: "Userware/Mode", <umode>, <uurl>, <uport>
OK
ERROR
+CME ERROR
```
Write Command

```
Standard output of userware
```

```
AT^SCFG="Userware/Stdout"[, <if>[, <intvalue>][, <filename>][, <logmode>]]
```
Response(s)

```
^SCFG: "Stdout" , <if>[, <intvalue>[, <filename>[, <logmode>]]]
```
OK ERROR

+CME ERROR

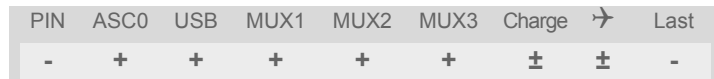

## *Unsolicited Result Codes*

URC 1

```
^SCFG: "AutoExec", <AutoExecState>, <AutoExecType>, <AutoExecIndex>, 
<AutoExecMode>, <AutoExecATC>
```
If the event specified with  $\langle \text{AutoExecType}\rangle$  occurs and the related AT command line is executed this URC is issued.

### URC 2

^SYSSTART AIRPLANE MODE

This URC is issued each time the Airplane mode is activated, no matter whether Airplane mode is set with parameter  $\langle map \rangle =$ "on" or  $\langle map \rangle =$ "on". The URC notifies the user that only the AT commands supported in Airplane mode are accessible. After leaving the Airplane mode the URC "^SYSSTART" indicates that the ME has returned to Normal mode and the full set of AT commands is accessible again.

### *Parameter Description*

```
<AutoExecCmd>(str)(+CSCS)
```
AutoExec Command

This parameter serves to switch the Autoexec function on or off.

If it is switched off  $\langle \text{AutoExecCmd} \rangle = 0$ ), parameters following  $\langle \text{AutoExecIndex} \rangle$  are ignored and all settings at the given index are restored to their default values.

Value will be saved while switching off the XT65 via AT commands (e.g.  $AT+CFUN$  or  $AT^{\text{th}}$ SMSO) and restored on next power up.

"0" Disable automatic execution of the AT command(s) specified with <AutoExecATC> at a given <AutoExecIndex>.

"1" Enable automatic execution of the AT command(s) specified with  $\langle \text{Aut} \circ \text{Ext} \rangle$ cATC> at a given <AutoExecIndex>. Not allowed for <AutoExecType>=0 (DTR line activation) while multiplex mode is active, refer to  $AT + CMUX$ .

# <AutoExecType>(str)(+CSCS)

### AutoExec Event Type

This parameter selects the kind of event used to automatically launch the AT command(s) specified with <AutoExecATC>. Value will be saved while switching off the XT65 via AT commands (e.g. AT+CFUN or AT^SMSO) and restored on next power up.

riod>.

"0" Autoexec activity is driven by ASC0 DTR line activation (OFF-ON transition).

"1" Autoexec activity is timer driven. To specify the time span use <AutoExecPe-

<AutoExecIndex>(str)(+CSCS)

### AutoExec Command Index

This parameter specifies the command storage index. The following table shows the index ranges supported for each variant of <AutoExecType>.

Value will be saved while switching off the XT65 via AT commands (e.g.  $AT+CFUN$  or  $AT^{\text{-}}SMSO$ ) and restored on next power up.

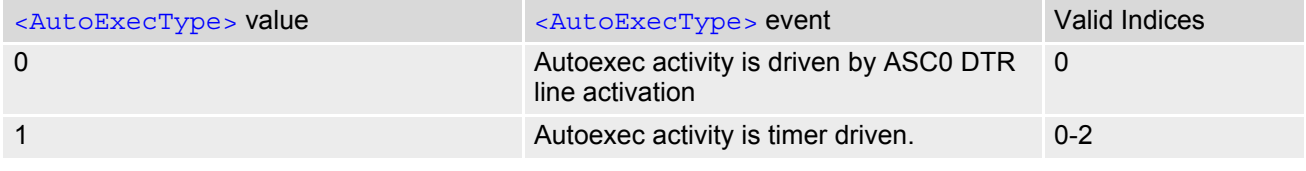

<AutoExecMode>(str)(+CSCS)

### AutoExec Command Mode

### 0...255

This parameter specifies details regarding the behavior of the XT65 when the AT command starts to be executed.

Value is interpreted as a bit field, unused bits are reserved for future use (RFU) and shall be set to 0.

When a call is released by an Autoexec activity, no release indication may be issued on the first logical channel. Value will be saved while switching off the XT65 via AT commands (e.g.  $AT+CFUN$  or  $AT^{\sim}$ SMSO) and restored on next power up.

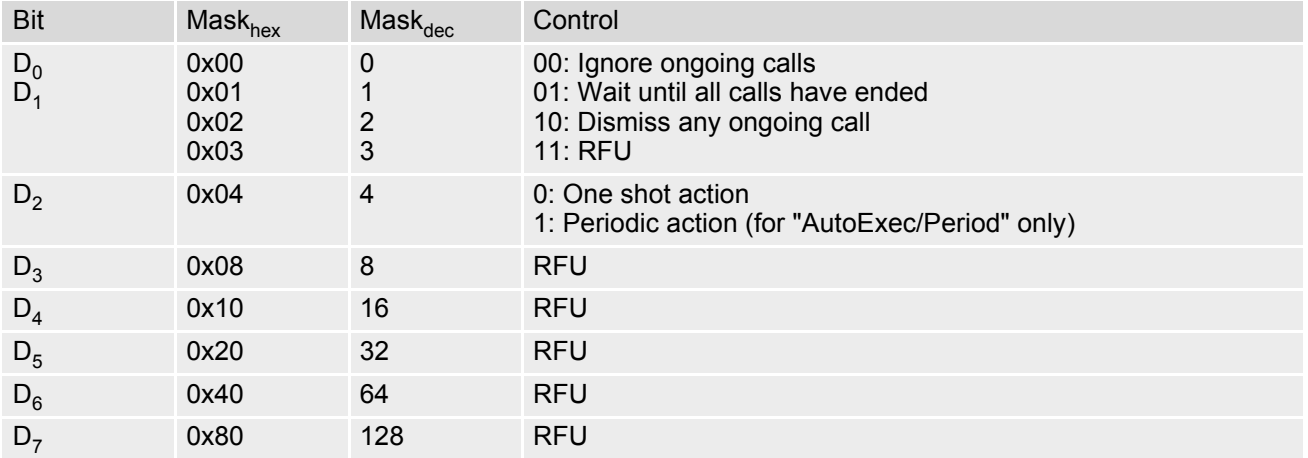

# <AutoExecATC>(str)(+CSCS)

AutoExec AT command String

This parameter specifies the AT command(s) to be launched automatically. Each AT command is executed in the same way as if it were entered online, this means that command concatenation is possible if supported by the given commands. If serial multiplex mode is activated  $(AT+CMUX)$  the first logical channel is used, i.e. CSD calls (data or fax) could be set up. If the XT65 is busy on the serial channel command execution will be delayed until ongoing action is finished.

The first two characters of the automatically launched AT command shall be "at".

Please refer to examples below.

Value will be saved while switching off the XT65 via AT commands (e.g.  $AT+CFUN$  or  $AT^{\text{th}}$ SMSO) and restored www.DataShee**Q0.0ext power up.** 

<AutoExecPeriod>(str)(+CSCS)

### AutoExec Command Period

Parameter specifies the period after which <AutoExecATC> will be executed. Format is "hhh:mm:ss", where characters indicate hours, minutes and seconds. This parameter applies to  $\alpha$ utoExecType>=1 only. Value will be saved while switching off the XT65 via AT commands (e.g.  $AT+CFUN$  or  $AT^{\text{th}}$ SMSO) and restored on next power up.

When using this feature with running java applications, please consider the minimum time for the execution of AT+CFUN or AT^SMSO is 15 seconds.

000:00:05...240:00:00

### <AutoExecPeriodTimeLeft>(str)(+CSCS)

### AutoExec Command Period Left

This parameter shows the amount of time left until <AutoExecATC> will be executed. Format is "hhh:mm:ss", where characters indicate hours, minutes and seconds. This parameter applies to  $\langle$ AutoExecType>=1 only. Due to the internal activity and network signaling an execution delay of several seconds may occur for the overall procedure.

000:00:00...240:00:00

# <AutoExecState>(str)(+CSCS)

### AutoExec Command Status

This parameter is part of the Autoexec URC which is presented when a scheduled Autoexec activity is being performed.

"1" The value 1 indicates that the Autoexec activity specified with <AutoExec-ATC> is currently executed.

# <gs0aa>(str)(+CSCS)

### GPRS ATS0 with Attach

This parameter can be used to control the behaviour of ATS0. Parameter is global for all interfaces, volatile and will not be reset by  $AT\&F$ .

"on"(P) When the  $ATS0 = < n > (0.25)$  command is received, the MT will attempt to perform a GPRS attach.

"off" When the  $ATS0 = <sub>(2D)</sub> (<sub>(2D)</sub> > 0)$  command is received, the MT will not attempt to perform a GPRS attach.

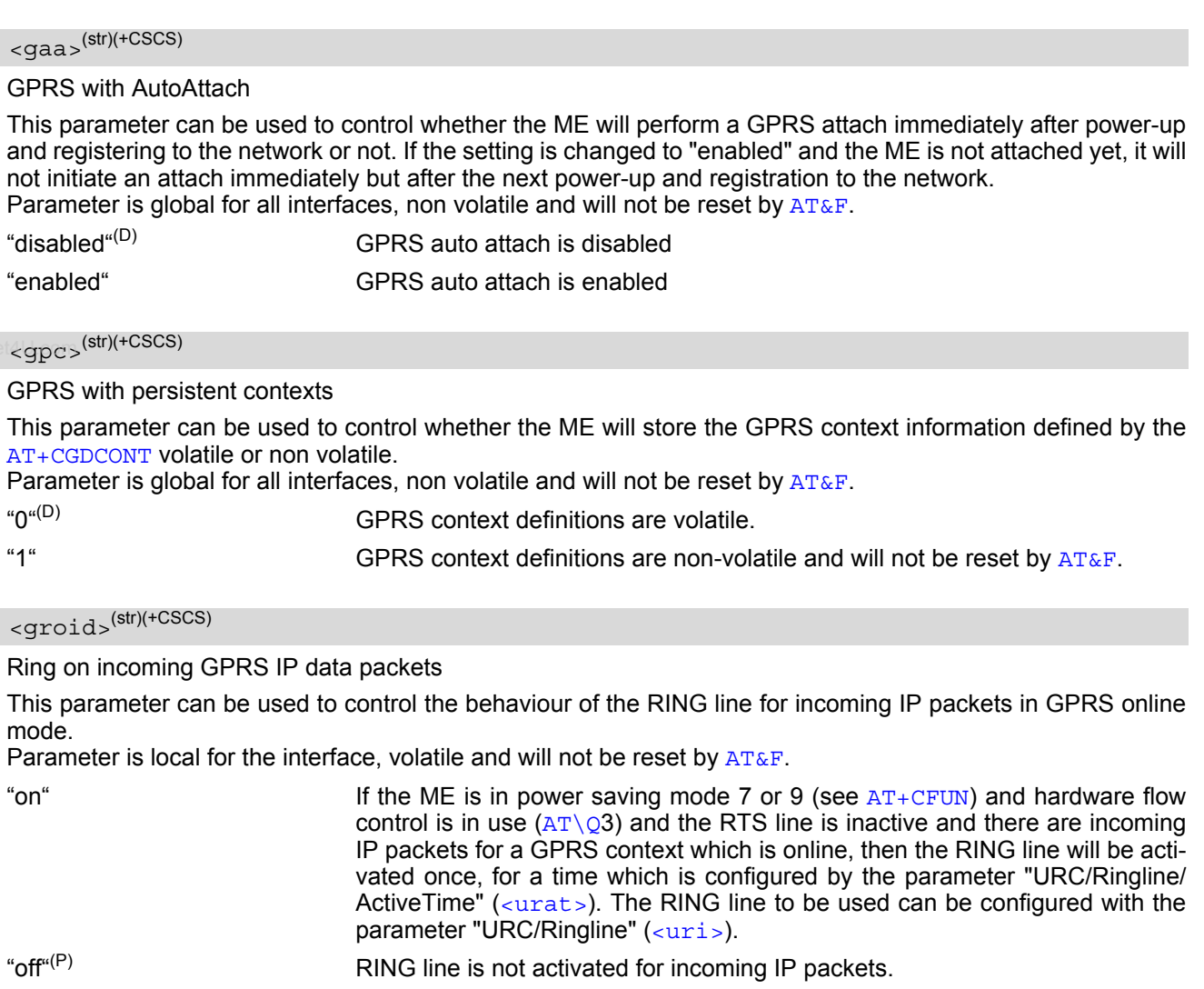

# <map>(str)(+CSCS)

MEopMode/Airplane: Enable/disable Airplane mode during operation

The two parameters  $\langle\text{map}\rangle$  and  $\langle\text{map}\rangle$  can be used to enable/disable the Airplane mode. Airplane mode shuts down the radio part of the ME (PA and receiver), causes the ME to log off from the GSM/GPRS network and disables all AT commands whose execution requires a radio connection. A list of AT commands supported during Airplane mode can be found in Section 24.4, Availability of AT Commands Depending on Operating Mode of ME. The benefit of Airplane mode is that, at locations where no RF emission is allowed (typically airplanes, hospitals etc.), the subscriber can continue using network-independent features rather than powering off the entire device (e.g. a PDA or smartphone).

If the subscriber tries to use an AT command not available in Airplane mode the response "+CME ERROR: Unsupported AT command" is returned.

Parameter  $\langle \text{map} \rangle$  allows entering or leaving the Airplane mode any time during operation, eliminating the need to enter the SIM PIN again. It can be used no matter whether the parameter  $\langle$ mapos> is "on" or "off". Parameter  $\langle \text{map} \rangle$  is global for all interfaces, volatile and will not be reset by  $AT\&F$ .

"on" Activates Airplane mode and shuts down the radio part of the ME. The URC "^SYSSTART AIRPLANE MODE" appears. "off" $(P)$  Deactivates Airplane mode, wakes up the radio part of the ME and restores access to network-dependent AT commands. The URC "^SYSSTART" appears.

# <mapos>(str)(+CSCS)

MEopMode/Airplane: Airplane mode upon ME restart

There are two ways to enter Airplane mode upon restart: One is using  $AT^sSCFG$  with  $\langle$ mapos> as described below.

Another approach is configuring the ME to restart into Airplane mode at a scheduled time. In this case, use the AT+CALA command, set an alarm time and then switch the ME off. When the alarm time is reached the ME wakes up to Airplane mode, no matter whether  $\langle$ mapos> was set "on" or "off".

Parameter  $\langle$ mapos> is global for all interfaces, non volatile and will not be reset by  $AT\&F$ .

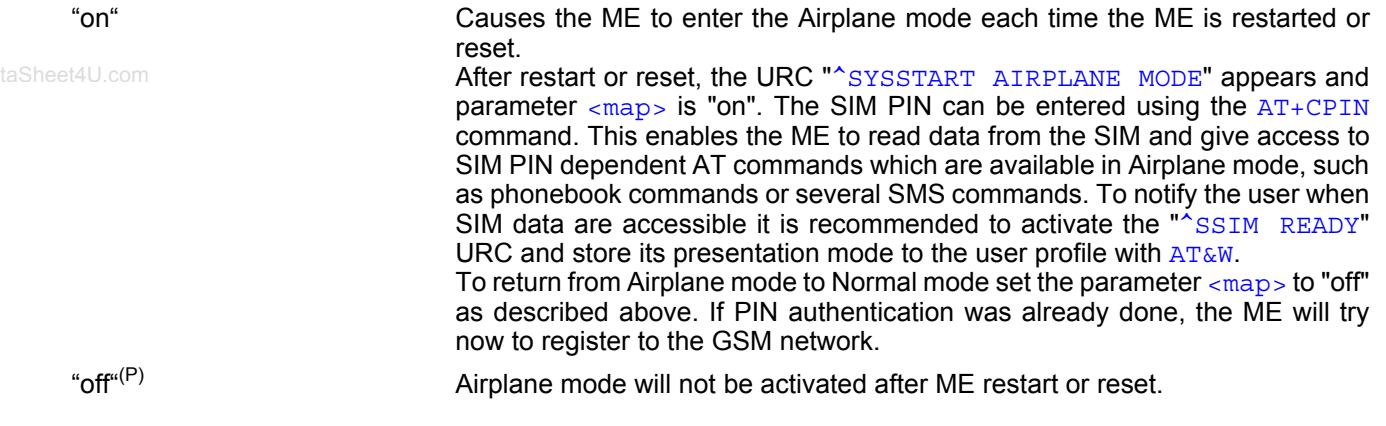

# $<$ msi $>$ <sup>(str)(+CSCS)</sup>

MEShutdown/OnIgnition: Enable/disable shutdown by IGT line

The parameter specifies two different switching modes of the ignition line IGT: The line may either be used only to switch on the ME, or to switch it on and off.

By factory default the module's IGT line is configured only for switching on the ME. We recommend that great care be taken before changing the switch mode of IGT. It is of vital importance that the following conditions are met to ensure that IGT works properly as ON/OFF switch:

Switch-on condition: If the ME is off the IGT line must be asserted for at least 400 ms and then released.

Switch-off condition: If the ME is on the IGT line must be asserted for at least 1 s and then released. The switchoff routine is identical with the shutdown procedure initiated by the AT^SMSO command, i.e. the ME performs an orderly shutdown and issues the "^SHUTDOWN" URC.

Before switching off the ME wait at least 2 seconds after startup.

Furthermore, particular attention shall be given to the USB interface and the DTR signal: The USB interface and the DTR line shall either be decoupled from IGT to avoid unintentional shutdown of the ME, or require special precautions if you wish to restart the ME by plugging the USB cable or to toggle IGT from DTR. For further details please refer to [2].

Parameter  $\langle \text{msi} \rangle$  is global for all interfaces, non-volatile and will not be reset by  $AT\&F$ .

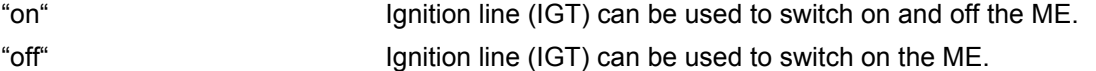

# <psm9to>(str)(+CSCS)

### Power saving mode 9 timeout

This parameter can be used to query or configure the wake up time for power saving mode 9 (see  $AT+CFUN$  with parameter  $\langle$  fun $\rangle$ =9).

Parameter is global for the ME, volatile and will not be reset by  $AT\&F$ .

5...20<sup>(P)</sup>...36000 The granularity of the timeout value is 100ms (i.e. a value of 10 equal 1 second). The minimum timeout value that can be applied is 5, but accuracy is only guaranteed for timeout values greater than 20.

 $<$ rba $>$ <sup>(str)(+CSCS)</sup>

Allowed radio band(s)

The feature "Radio/Band" with its parameters  $\langle$ - $\langle$ rba $\rangle$ ,  $\langle$  $\rangle$ rbp $>$  and  $\langle$  $\rangle$ rbc $>$  can be used to set and query preferences for selecting frequency bands.

The XT65 normally uses an automode algorithm designed to recognize automatically the radio bands of the current country, typically a combination of two bands. Commonly used dual-band combinations are, for example, 900/1800 MHz in European countries or 850/1900 MHz in North America. The standard radio band combination of a country depends on the ARFCNs (Absolute Frequency Channel Number) and the MCCs (Mobile Country Code) visible at the air interface. This enables the ME to easily find the standard band or band combination of a country every time after power-up and, thus, usually eliminates the need for the subscriber to make any www.DataShee**changes. So, if automode is used and the allowed bands are not restricted with <rba> the response parameter**  $\langle$  -rbc  $>$  shows the standard band(s) of the current area.

As an alternative, if any bands other than those automatically selected by the ME are needed, the automode can be influenced using the AT^SCFG command. This may be necessary, for example, when running tests of GSM applications, when access to specific radio bands shall be restricted or when the final product is not intended for operation in certain countries.

Before changing the parameters <rba> or <rbp> ensure that no network activity occurs. The write command cannot be executed when making a call, or sending / receiving short messages.

Execution of the write command causes the ME to deregister from and re-register to the network, no matter whether the selected  $\langle$ xbp $\rangle$  or  $\langle$ xba $\rangle$  setting really changes. Therefore, it is useful to have the URC "+CREG" enabled. The status of the SIM PIN authentication remains unchanged, eliminating the need to enter the SIM PIN again after the change.

The parameter  $\langle$ xba> is intended to restrict the allowed bands to less than four bands. By default, all four bands are allowed. Each band not contained in  $\langle$ rba $\rangle$  is generally disabled.

All bands of  $\langle$ -rbp> must be contained in the range set with  $\langle$ -rba>. The response parameter  $\langle$ -rbc> will never show a value outside the  $\langle$ rba> range.  $\langle$ rba> has precedence over  $\langle$ rbp> and  $\langle$ rbc>.

The value of  $\langle$ -rba> may be one of the single bands listed below or all valid combinations from the values 1, 2, 4 and 8. Thus, the value range of  $\langle$ rba $>$  is  $10^{\circ}$ , 15". To select or deselect a band calculate the sum of the values of all desired bands and enter the resulting value. For example, for 1800 MHz (2) and 850 MHz (8) please enter the value (10).

Parameter  $\langle$ <sub>rba></sub> is global for the ME, non-volatile and will not be reset by  $AT\&F$ .

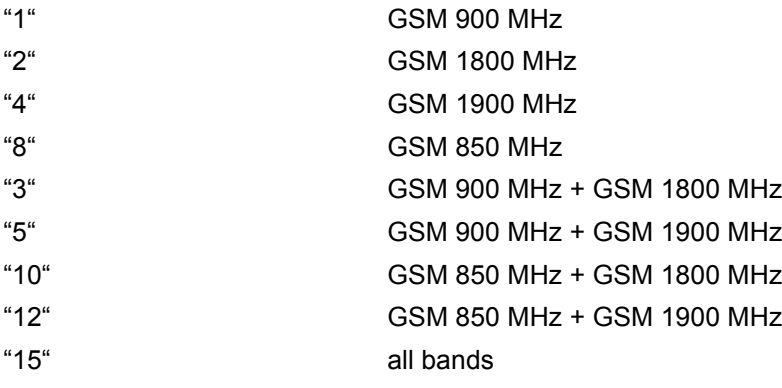

 $<$ rbp $>$ <sup>(str)(+CSCS)</sup>

### Preferred radio band(s)

The write command will trigger the band selection, starting with the user preference specified by  $\langle$ xbp>. This means bands contained in  $\frac{\text{rbp}}{\text{s}}$  will be searched first, regardless of the standard band combination of the current country. The final result of the band selection can be read from  $\langle$ rbc>.

If  $\langle$ rbp> was a band or band combination which differs from the standard band(s) and the requested band(s) are not visible at the air interface the ME reverts to the standard band(s) of this country. Please note that the band selection procedure is independent of the registration procedure, i.e. the ME selects a band no matter whether or not there is a PLMN (Public Land Mobile Network) the ME can register to. So, if the  $\langle$ rbp> was a band or band combination supported by the country, but currently no PLMN can be found, the ME will select the "preferred" band (indicated by  $\langle$ rbc>) without registering to the network. To avoid registration problems, for example when the settings are configured for testing the GSM application it is recommended that the tester first activates the desired band(s) on the test equipment and then executes the AT<sup>^</sup>SCFG write command. Besides

remember that the network registration also depends on the settings made with  $AT+COPS$ .

The  $\langle$ rbp> is volatile and cannot be read back with the AT^SCFG read command. This is because the value is used only for triggering one single search operation.

The parameter  $\langle$ xbp> may be one of the single bands or one of the four dualband combinations listed below. All preferred bands must be contained in the range of allowed bands set with  $\langle$ xba>, invalid combinations are not accepted. To give priority to a certain single band or band combination and suppress all others simply select the same value both for  $\langle$ rbp> and  $\langle$ rba>.

The value range of  $\langle$ xbp $\rangle$  is "1...12", but only the bands or band selections listed below are allowed. Trying to set an unsupported value will be denied with "ERROR". To select or deselect a band calculate the sum of the values of all desired bands and enter the resulting value. For example, for GSM 1800 MHz (2) and GSM 850 MHz (8) please enter the value (10).

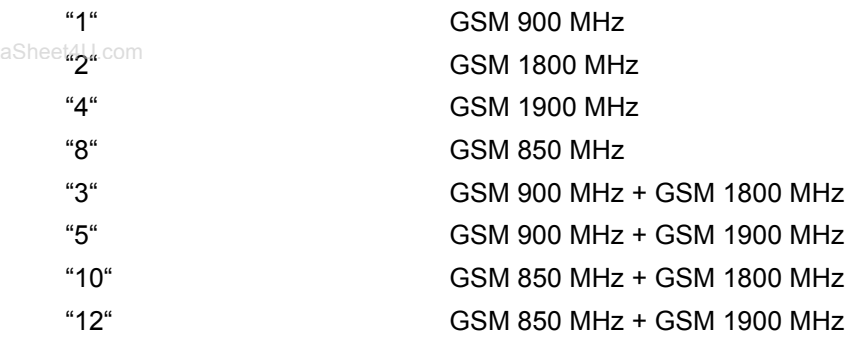

# $<$ rbc $>$ <sup>(str)(+CSCS)</sup>

Currently selected radio band(s)

 **is the single band or dual band combination currently used by the ME, found either by the automode** algorithm or after the network search was triggered with  $\langle$ rbp>. The  $\langle$ rbc> value is saved on power down. When restarted next time the ME tries to select the same band(s) if these are visible. If the band(s) stored with <rbc> are not visible the ME uses the standard band(s) of the current country and consequently updates the <rbc> value.

 $<$ rbc> is only a response parameter returned either after sending the read command  $AT^sSCFG$ ? or writing AT^SCFG="Radio/Band".

In addition to  $\langle$  rbc> and to allow the subscriber to be notified whenever the selected band changes it is recommended to activate the " $+CIEV$ : band" (see Section 3.3,  $AT^sSIND$ ).

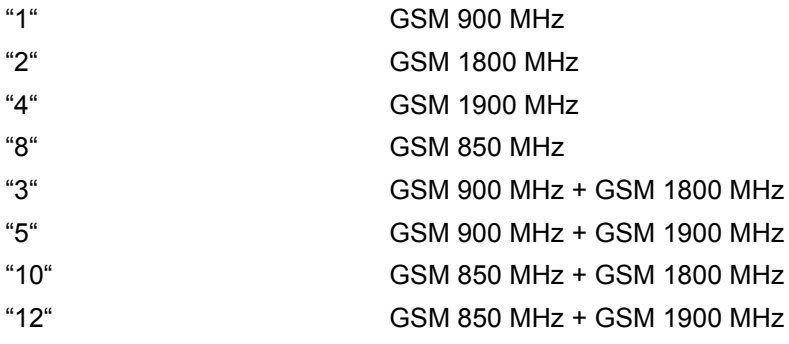

# <ropr>(str)(+CSCS)

### Radio Output Power Reduction

According to 3GPP Rel99, output power reduction for multiple TX slots is a mandatory feature. The amount of power reduction is configurable up to 3.0dB for 2TX, 4.8dB for 3Tx to 6dB for 4TX. To optimize heat dissipation, power consumption and SAR values it is recommended to use full power reduction (value "3"). Parameter is global for all interfaces, volatile and will not be reset by AT&F.

"1" Medium Reduction at GMSK (0dB reduction for 1TX and 2TX, 1.8dB for 3TX and 3dB for 4TX)

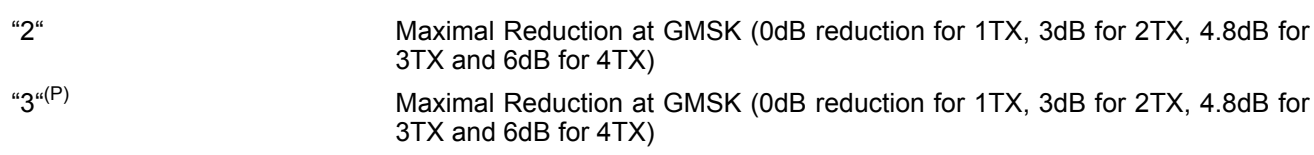

# <tcpBufSize>(str)(+CSCS)

### **BufferSize**

This value defines the default size of the TCP receive queue in bytes. Higher values allow higher throughput but less number of parallel connections. The total throughput is limited by the GPRS/EDGE network resources and cannot exceed the theoretical maximum gross throughput of 230Kbit.

Parameter is global for the ME and non-volatile. Use of default value is recommended. If changed the new value takes effect the next time you start an Internet service with AT^SISO.

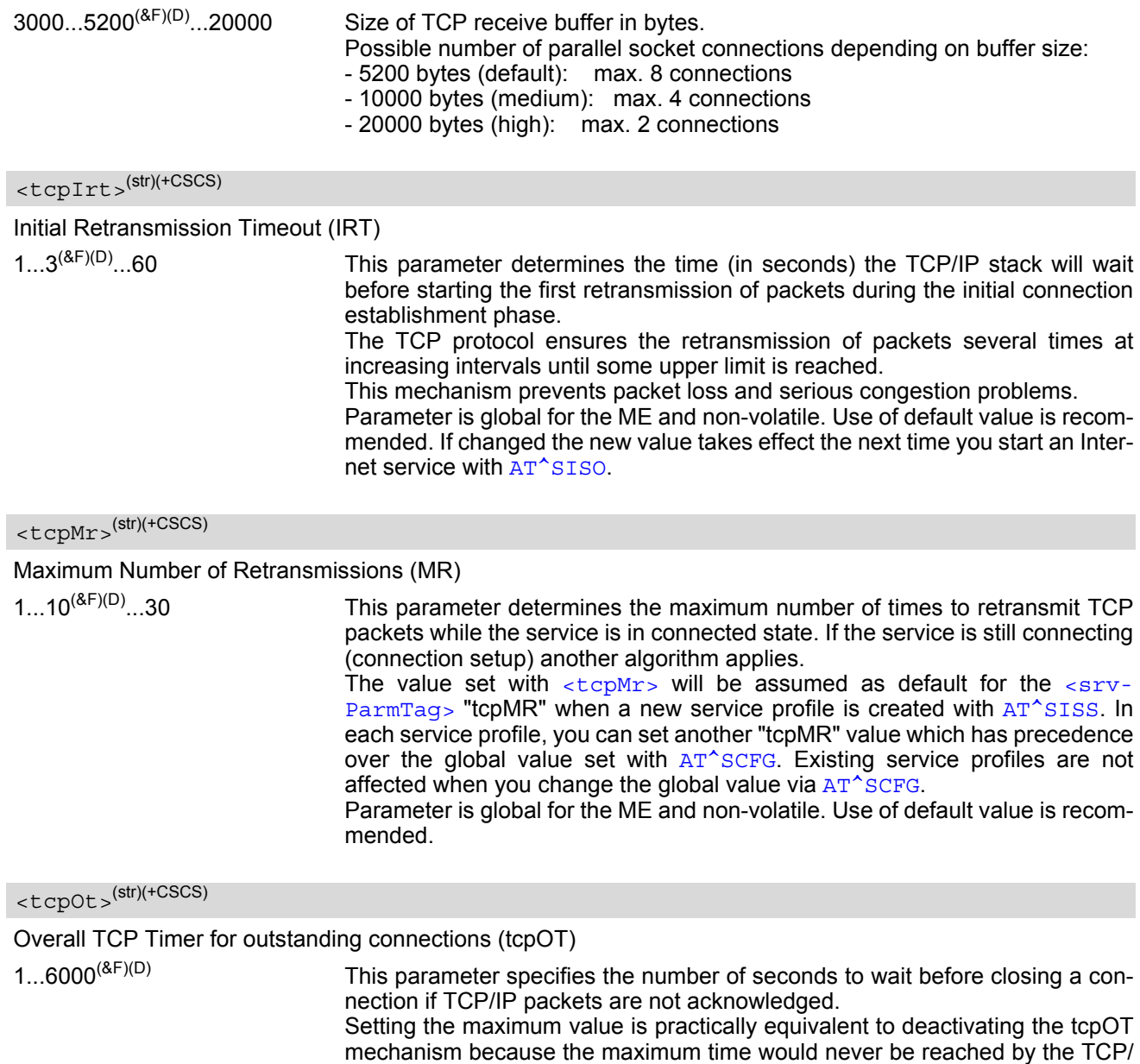

IP stack. The value set with  $\langle$  tcpOt> will be assumed as default for the  $\langle$  srv-ParmTag> "tcpOT" when a new service profile is created with AT^SISS. However, in each service profile, you can set another "tcpOT" value which has precedence over the global value set with  $AT^s$ SCFG. Existing service profiles are not affected when you change the global value via  $AT^sSCFG$ . Parameter is non-volatile. Use of default value is recommended.

# <tcpWithUrc>(str)(+CSCS)

URC mode or polling mode for Internet service commands

This parameter enables or disables the presentation of the following URCs related to Internet service commands: "^SISR" URC, "^SISW" URC and "^SIS" URC for parameter <urcCause>=0 (Internet service events). "<sup>^</sup>SIS" URCs with <urcCause>=1 or 2 used to indicate incoming Socket connections are always enabled. Parameter is global for the ME and non-volatile.

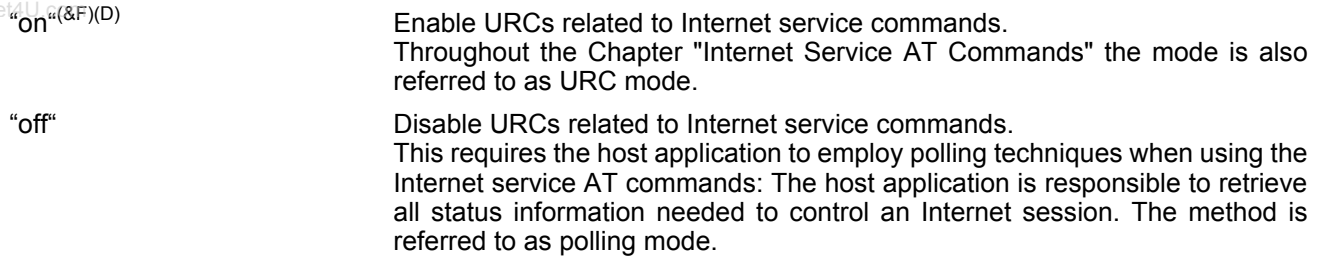

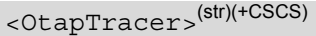

### OTAP tracer

This parameter enables a trace output of the Java Over The Air procedure. The tracer is useful for obtaining additional information when setting up an OTAP scenario. The output is provided on the interface on which the command was entered. While the tracer is enabled the interface is used for trace output only, meaning that no AT commands can be entered. The tracer will be switched off only by a reset of the module, e.g. after a completed OTAP procedure.

"1" Enable OTAP tracer.

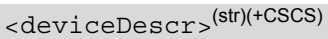

### Device Descriptor

This parameter determines whether to use the Siemens standard USB Device Descriptor configuration (default) or a Device Descriptor configuration customized by the application manufacturer.

Parameter is global, stored non-volatile in ME and not reset by AT&F. Setting will be active after XT65 restart.

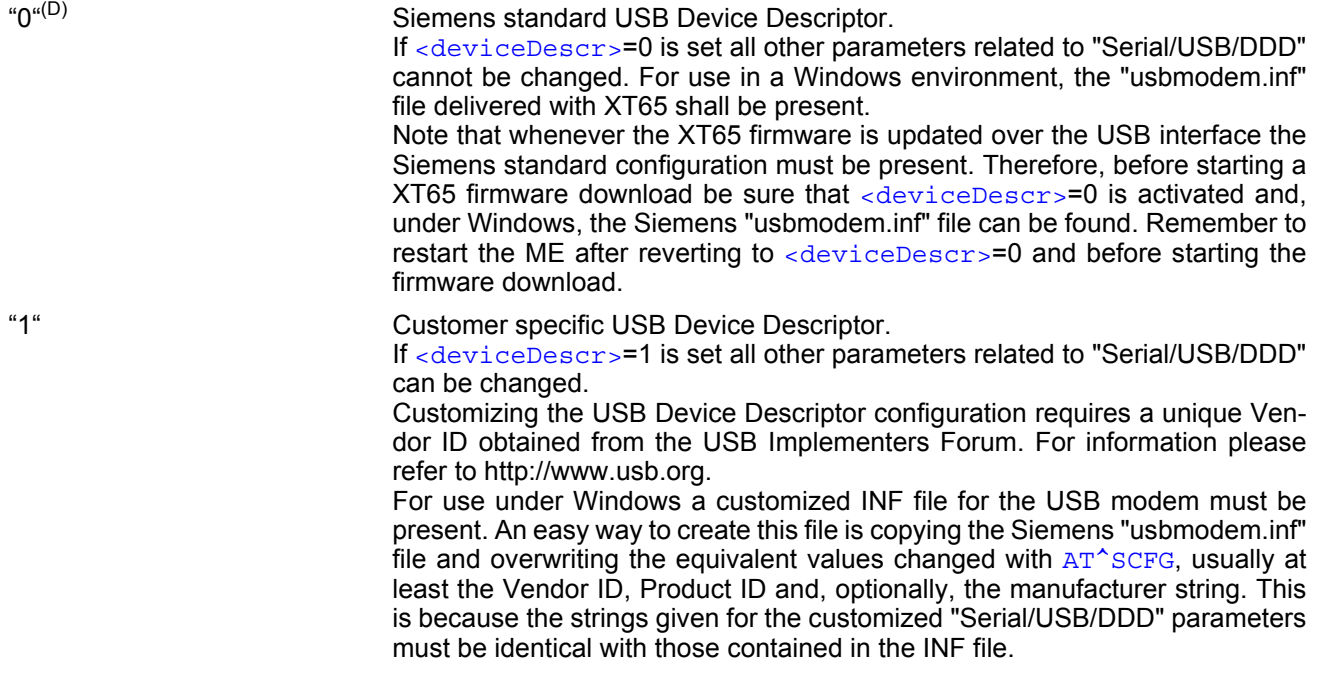

# <descrIndex>(str)(+CSCS)

### Descriptor Index

As the XT65 shall be capable of holding 0 - 3 customized Device Desciptor configurations, the <descrIndex> allows to create and select different parameter sets consisting of the parameters listed below. Please note that XT65 Release 01.001 supports only one parameter set associated to value 0. Parameter is global, stored non-volatile in ME and not reset by AT&F. Setting will be active after XT65 restart.  $10^{(0)}$  Index for the first descriptor definition.

"1" Future use.

"2" Future use.

 $^{\text{std}}$   $^{\text{d}}$   $^{\text{3}}$   $^{\text{1}}$   $^{\text{3}}$   $^{\text{4}}$   $^{\text{5}}$   $^{\text{5}}$   $^{\text{6}}$   $^{\text{6}}$   $^{\text{6}}$   $^{\text{6}}$   $^{\text{7}}$   $^{\text{6}}$   $^{\text{7}}$   $^{\text{8}}$   $^{\text{9}}$   $^{\text{10}}$   $^{\text{11}}$   $^{\text{12}}$   $^{\text{13}}$   $^{\text{14}}$   $^{\text{15}}$   $^{\text{16}}$ 

# $\langle$ langId> $\langle$ str)(+CSCS)

### Language ID

Please refer to USB.ORG [30] to find the language IDs currently defined for USB devices. If parameter <langId> is not specified, the default value of the Siemens standard USB Device Descriptor configuration applies (US English).

Parameter is global, stored non-volatile in ME and not reset by  $ATEF$ . Setting will be active after XT65 restart. Parameter length: maximum 4 characters.

# <vendorId>(str)(+CSCS)

### Vendor ID

This parameter represents the Vendor ID obtained from the USB Implementers Forum. The Vendor ID will, together with the Product ID, be transmitted to the host during initialization. The given Vendor ID must be included in the INF file needed for Windows.

Parameter is global, stored non-volatile in ME and not reset by AT&F. Setting will be active after XT65 restart. Parameter length: maximum 4 characters.

# <productId>(str)(+CSCS)

### Product ID

Product ID (PID) defined by the application manufacturer to identify the USB device.

The Product ID will, together with the Vendor ID, be transmitted to the host during initialization. The given Product ID must be included in the INF file needed for Windows.

Parameter is global, stored non-volatile in ME and not reset by  $AT\&F$ . Setting will be active after XT65 restart. Parameter length: maximum 4 characters.

<manufacturer>(str)(+CSCS)

### Manufacturer name

Optional manufacturer string defined by the application manufacturer. If specified with <manufacturer> the same string shall be included in the INF file needed for Windows.

Parameter is global, stored non-volatile in ME and not reset by AT&F. Setting will be active after XT65 restart. Parameter length: maximum 63 characters.

<product>(str)(+CSCS)

### Product string

Optional product name defined by the application manufacturer. If specified with  $\epsilon_{\text{product}}$  it is recommended to include the same string into the INF file.

Parameter is global, stored non-volatile in ME and not reset by AT&F. Setting will be active after XT65 restart. Parameter length: maximum 63 characters.

# <serialNo>(str)(+CSCS)

### Device's serial number

Optional serial number. Empty string if not used, like in the case of the Siemens standard USB Device Descriptor configuration.

A serial number has several advantages. For example, it enables the host to assign the same virtual COM port to same USB device even though the device is connected to another USB port. This eliminates the need for the host to load the driver again.

Parameter is global, stored non-volatile in ME and not reset by AT&F. Setting will be active after XT65 restart. If parameter <serialNo> is not specified, the default value of Siemens standard USB Device Descriptor applies. Parameter length: maximum 63 characters.

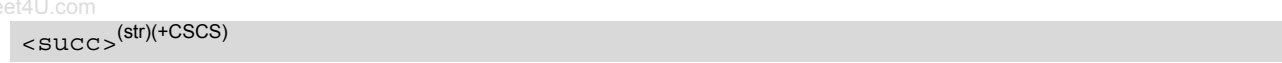

CIEV Call Status Indication

This parameter can be used to control the behaviour of URC "+CIEV: call". See also  $AT+CIMP$ ,  $AT+CMER$  and Section 7.1, Call Status Information.

Parameter is global for all interfaces and will not be reset by AT&F.

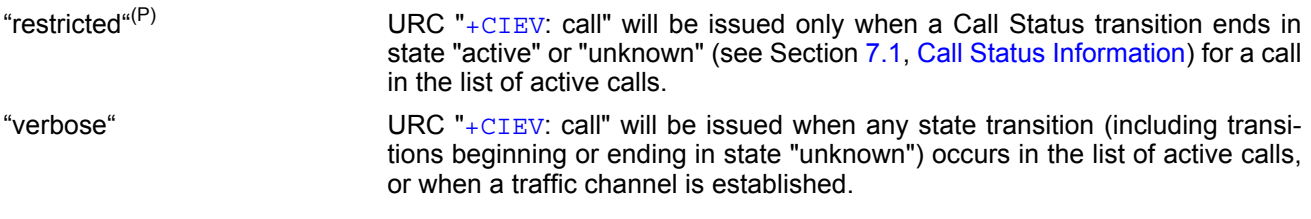

# <sucs>(str)(+CSCS)

### SLCC Call Status Indication

This parameter can be used to control the behaviour of URC "^SLCC". See also AT^SLCC and Section 7.1, Call Status Information.

Parameter is global for all interfaces and will not be reset by  $AT\&F$ .

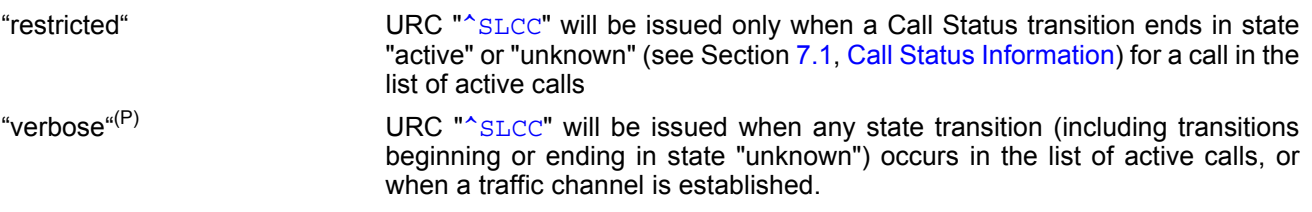

 $\langle \text{urri} \rangle^{(\text{str})(\text{+CSCS})}$ 

### URC RING line

This parameter can be used to control the behaviour of the RING line to indicate URCs (both for idle interfaces and, if configured by the parameter "URC/Datamode/Ringline", if link is reserved) and, if configured, the indicator for incoming IP packets (see parameter "GPRS/RingOnIncomingData" (<groid>). Parameter is local for the interface, volatile and will not be reset by  $AT\&F$ .

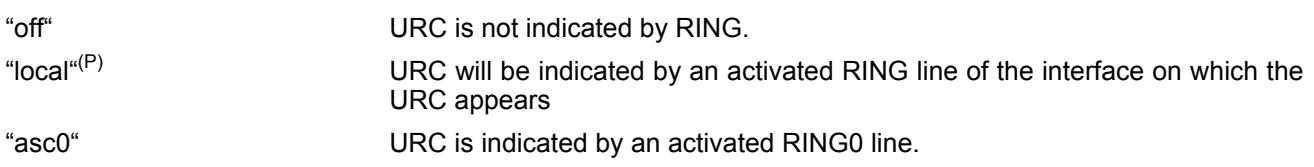
# $\langle \text{udri}\rangle^{(\text{str})(\text{+CSCS})}$

#### URC Datamode RING line

This parameter specifies whether RING or BREAK is used for the signaling of URCs when the TA-TE link is reserved (e.g. during circuit-switched data calls, fax connections, in GPRS data mode or during the execution of an AT command).

Parameter is global for all interfaces, volatile and will not be reset by  $AT\&F$ .

"off"(P) URC will be indicated by BREAK

"on" URC is indicated by an active RING line for a time which is configured by the parameter "URC/Ringline/ActiveTime" ( $\langle \text{urat} \rangle$ ). The RING line which will be used, can be configured by the parameter "URC/Ringline"  $(\langle \text{uri} \rangle)$ .

# <urat>(str)(+CSCS)

#### URC RING line Active Time

This parameter can be used to control how long the RING line is activated to indicate URCs (both for idle interfaces and, if configured by the parameter "URC/Datamode/Ringline" ( $\langle u \text{d} r i \rangle$ ), if link is reserved) and, if configured by the parameter "GPRS/RingOnIncomingData", to indicate incoming GPRS IP data packets (<groid>).

Parameter is global for all interfaces, volatile and will not be reset by  $AT\&F$ .

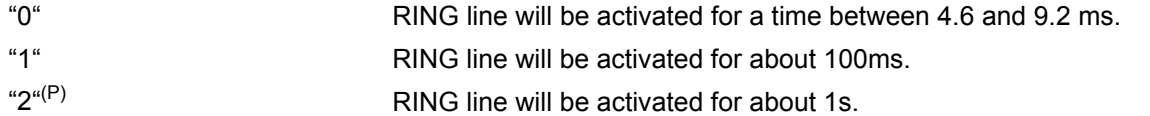

 $\langle$ ua $\rangle$ <sup>(str)</sup>(+CSCS)

#### Userware Autostart

Specifies if the userware is started automatically on power-up.

If autostart is enabled, it is no longer possible to use the multiplexer (see  $AT+CMUX$ ).

If the Java application starts, all current calls will be terminated.

The Userware/Autostart mechanism takes effect also in Airplane modeand CHARGE-ONLY-MODE.

Parameter is global, stored non-volatile in ME and not reset by  $AT\&F$ .

"0"<sup>(D)</sup> Userware autostart disabled

"1" Userware autostart enabled

# <uaa>(str)(+CSCS)

Userware Autostart AppName

Specifies the absolute path of the userware (the jar/jad file containing the desired application) to be started automatically on power-up. The local flash file system is identified by: "A:", directory separator is "/" (002Fh). The underline character "\_" (005Fh) will not be supported. Parameter is global, stored non-volatile in ME and not reset by  $AT\&F$ . Parameter length: maximum 100 characters.

# <uad>(str)(+CSCS)

Userware Autostart Delay

 $0^{(D)}$ ...10000 Specifies the delay time (in 100ms) when the userware is started automatically after power-up.

Parameter is global, stored non-volatile in ME and not reset by AT&F.

<upwd>(str)(+CSCS)

Userware Password

Password used to change values of userware parameters.

Parameter is global, stored non-volatile in ME and not reset by  $AT\&F$ .

The maximum length of a given password is 8 characters. It is allowed to have an empty password (this is the value on delivery of the module).

CAUTION: Be careful not to lose the password. There is no way to reset or recover a forgotten password or to obtain a new password from the manufacturer.

 $\langle \text{udbgif1>}^{(\text{str})(\text{+CSCS})}$ 

Userware Debug Interface Local IP address www.DataSheet4U.com

> Local IP address of the module used by the userware debugger. Parameter is global, volatile and not reset by  $AT\&F$ .

<udbgif2>(str)(+CSCS)

Userware Debug Interface Remote IP address

IP address of the host running the userware debugger. Parameter is global, volatile and not reset by AT&F.

<udbgif3>(str)(+CSCS)

Default interface flag for IP connections

Flag to select if the userware debug interface is the default interface for IP connections. Parameter is global, volatile and not reset by AT&F.

["0"] Debug interface is not the default.

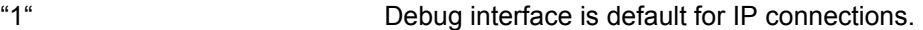

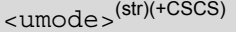

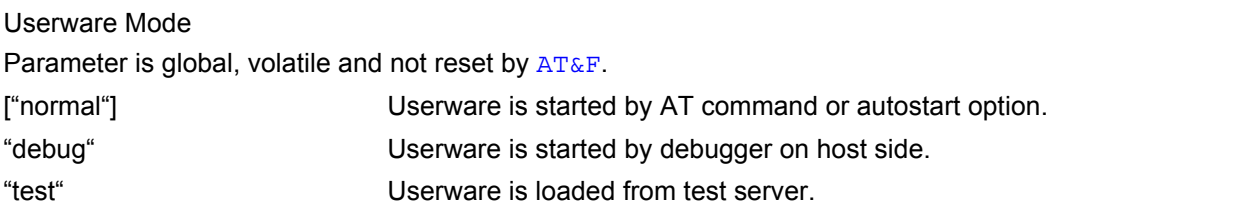

 $\langle \text{uur1} \rangle^{(\text{str})(\text{+CSCS})}$ 

Userware Mode: Location

Use of parameter depends on selected userware mode.

Parameter is global, volatile and not reset by AT&F.

If <umode>= "normal": Parameter is ignored.

If <umode>= "debug": File name of application stored on module. Maximum length: 126 characters.

If <umode>= "test": URL of the test server. Maximum length: 126 characters.

<uport>(str)(+CSCS)

Userware Mode: Port

Use of parameter depends on selected userware mode. Parameter is global, volatile and not reset by AT&F.

0...65535 If <umode>= "normal": Parameter is ignored. If  $\langle$ umode>= "debug": Port number used by debugger. If  $\langle$ umode $\rangle$ = "test": Port number of the test server.

 $\langle$ if> $\langle$ str)(+CSCS)

Interface for Java System.out

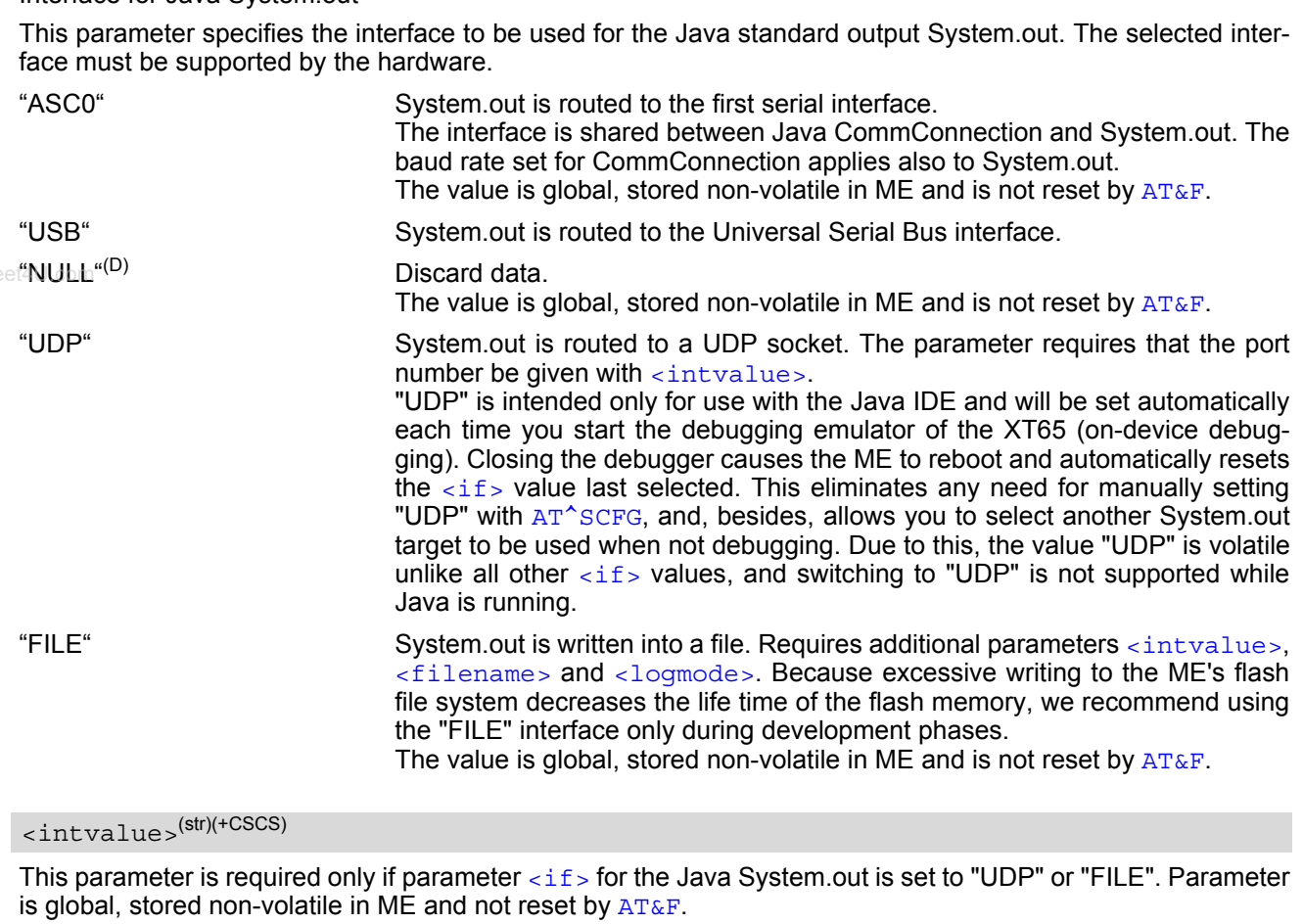

1...65535 If  $\epsilon$  if  $\epsilon$  if  $\epsilon$  = "UDP": UDP port number. It is recommended to use a number greater than 1023. If  $\langle i f \rangle$  = "FILE": Size of the log file in bytes, values less then 1024 are not supported.

<filename>(str)(+CSCS)

This parameter is required only if parameter  $\langle i f \rangle$  for the Java System.out is set to "FILE". It specifies the absolute path and the file name of the log. The local Flash File system is identified by: "A:", directory separator is "/" (002Fh).

The underline character "\_" (005Fh) is not supported.

The log is split into two concatenated files, each using half of the entire log size set with parameter  $\frac{1}{10}$  intvalue>. Each file name consists of the name specified with parameter  $\frac{1}{10}$  and the numeric extension "0" or "1" automatically appended, for example "a:/java/log.txt.0" for the first part of the log and "a:/ java/log.txt.1" for the second part. When the first log file reaches half of the log size, the System.out is written to the second file. When the second file is used up, the ME starts to overwrite the first one.

Parameter is global, stored non-volatile in ME and not reset by AT&F.

Parameter length: maximum 125 characters.

## <logmode>(str)(+CSCS)

This parameter is required only if parameter  $\langle i f \rangle$  for the Java System.out is set to "FILE". The parameter selects the mode of writing System.out data to file. Parameter is global, stored non-volatile in ME and not reset by  $AT\&F$ .

"buffered"<sup>(D)</sup> Uses a buffer and a timer and acts like a write cache.

"secure" Writes all output data byte by byte to the file.

#### *Notes*

- Any changes to parameters of the Autoexec function will be saved and restored on next power-up only when www.DataSheet4U.com www.DataSheet4U.com and the ME is switched off via AT commands (e.g. AT+CFUN or AT^SMSO).
	- Please keep in mind, that each time the ME is restarted the timers of all autoexec actions configured with <AutoExecType>=1 and <AutoExecPeriod> will be reinitialized and restarted. As a result, an autoexec action configured at a time later then a scheduled automatic restart would never be executed.
	- Be careful using <AutoExecType>=1 with small period values and shutdown or reset AT commands, since only little time remains to change these settings again after XT65 restart.
	- If  $\alpha$ utoExecATC> uses AT commands containing secret data, this information may be retrieved with AT^SCFG?. For instance, this applies if using AT+CPIN.
	- Parameters "GPRS/ATS0/withAttach" (<gs0aa>) and "GPRS/RingOnIncomingData" (<groid>) are available only for modules supporting GPRS.

#### *Examples*

EXAMPLE 1

Usage of "AutoExec":

Enable sending of a short message (SMS) on next DTR activation (OFF-ON transition). Sent SMS is assumed to be stored at first location of storage selected with  $AT+CPMS$  and  $AT*SSMSS$ , i.e. SMS may be sent either from SIM or ME storage.

Also refer to  $AT+CMS$  and  $AT+CMSW$ . Since SMS transmission and ongoing calls are possible at the same time there is no need to wait until all calls have ended  $(\langle \text{AutoExecMode} \rangle = 0)$ .

```
AT+CMGF=1 Enable SMS text mode.
OK
AT+CNMI=1,1 Enable "+CMTI:" URC to be indicated when a short
                                     message is received.
OK
AT+CMGD=1 Delete first SMS location.
OK
AT+CMGW="01522400045",145 Start writing a short message.
>Test-SMS to be sent from storage! Enter the text of the message. Finish with CTRL-Z.
+CMGW: 1 Confirms that message is stored to first location.
OK
AT^SCFG="AutoExec",1,0,0,0,"AT+CMSS=1" Enable execution on next DTR activation.
^SCFG: "AutoExec","1","0","0","0","at+cmss=1"
^SCFG: "AutoExec","0","1","0","0","","000:00:00","000:00:00"
^SCFG: "AutoExec","0","1","1","0","","000:00:00","000:00:00"
^SCFG: "AutoExec","0","1","2","0","","000:00:00","000:00:00"
OK
```
If a DTR activation has occured the ME issues the URC "^SCFG: " followed by the response of the executed command; the message reference in this case:

```
^SCFG:"AutoExec",0,0,1,0,"AT+CMSS=1"
OK Confirms that AT+CMSS=1 has been issued.
```
+CMSS: 16

EXAMPLE 2

Usage of "AutoExec":

Configure XT65 to perform a reset every 10 hours. The execution of the reset command shall be deferred until after any calls have ended.

For details regarding software controlled power down refer to  $AT+CFUN$  and  $AT^sSMSO$ .

```
AT^SCFG="AutoExec",1,1,2,5,"AT+CFUN=0,1","010:00:00"
```
... OK

After ten hours:

```
^SCFG:"AutoExec",1,1,2,5,"AT+CFUN=0,1"
OK Confirms that AT+CFUN=0,1 has been issued.
SYSSTART XT65 has restarted. Remember that the
```
#### EXAMPLE 3

Usage of "AutoExec":

Switch off the ME after three minutes without restarting it.

For details regarding software controlled power down refer to  $AT+CFUN$  and  $AT^{\text{A}}SMSO$ .

Please keep in mind that if the GSM alphabet is enabled special characters within the executed AT command shall be issued as escape sequences. A list of typical escape sequences can be found in Section 1.5.1, GSM alphabet tables and UCS2 character values. For example, the caret character "^" included in all Siemens defined AT commands shall be given as "\1B\14".

enabled.

```
AT^SCFG="AutoExec",1,1,0,0,"AT\1B\14SMSO","000:03:00"
^SCFG: "AutoExec","0","0","0","0",""
^SCFG: 
"AutoExec", "1", "1", "0", "0", "ATSMSO", "000: sequence in the write command response depends
03:00","000:02:59"
                                             Please note that the indication of the escape
                                             on the used program.
^SCFG: "AutoExec","0","1","1","0","","000:00:00","000:00:00"
^SCFG: "AutoExec","0","1","2","0","","000:00:00","000:00:00"
OK
```
After three minutes:

^SCFG:"AutoExec",0,1,1,0,"AT^SMSO" ^SMSO: MS OFF OK

^SHUTDOWN Indicates that AT^SMSO was successfully executed. The ME enters the POWER DOWN mode.

"^SYSSTART" URC will not appear if autobauding is

#### EXAMPLE 4

Usage of "AutoExec":

Deactivate a timer-driven Autoexec function configured at  $\langle \text{Aut} \rangle$ ExecIndex> 2 (such as the periodic automatic reset or the automatic switch-off functions configured in the preceding examples):

```
AT^SCFG="AutoExec",0,1,2
...
```
OK

EXAMPLE 5

Usage of "URC/Ringline" and "URC/Datamode/Ringline":

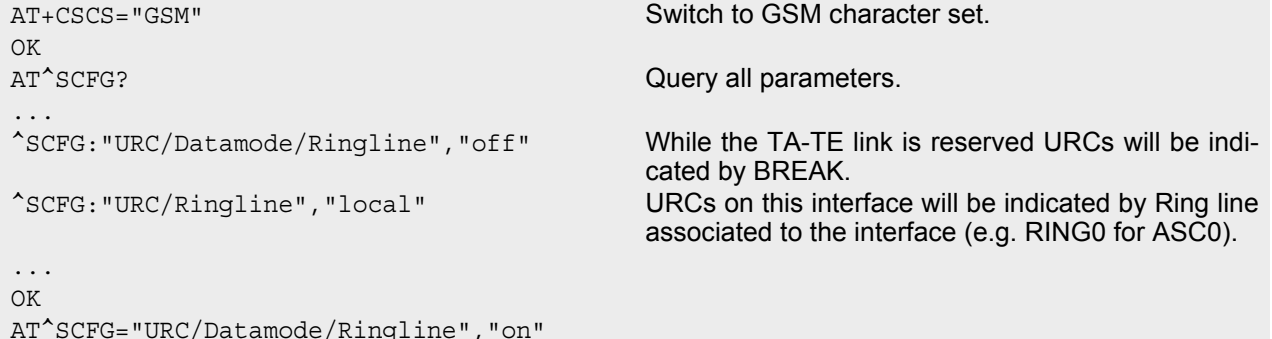

### **XT65 AT Command Set**  XT65 AT Command Set<br>2.14 AT^SCFG<br>**2.14 AT^SCFG**

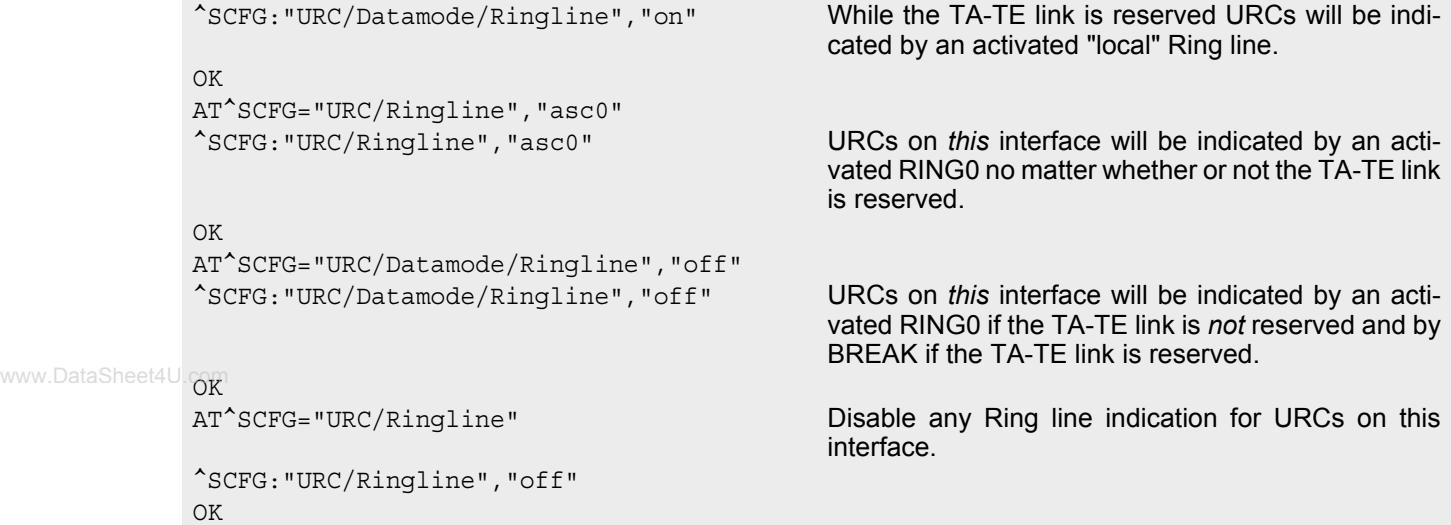

# **2.15 AT^SM20 Set M20 compatibility mode**

M20 is an earlier, widely used SIEMENS GSM engine. The AT<sup>^</sup>SM20 command selects different modes of responses returned upon execution of the commands  $ATD$  and sms commands like e.g.  $AT+CMGW$ . Please note that the  $AT^{\wedge}SM20$  command has no effect on any other features and is not intended to adjust other differences between M20 and XT65.

#### *Syntax*

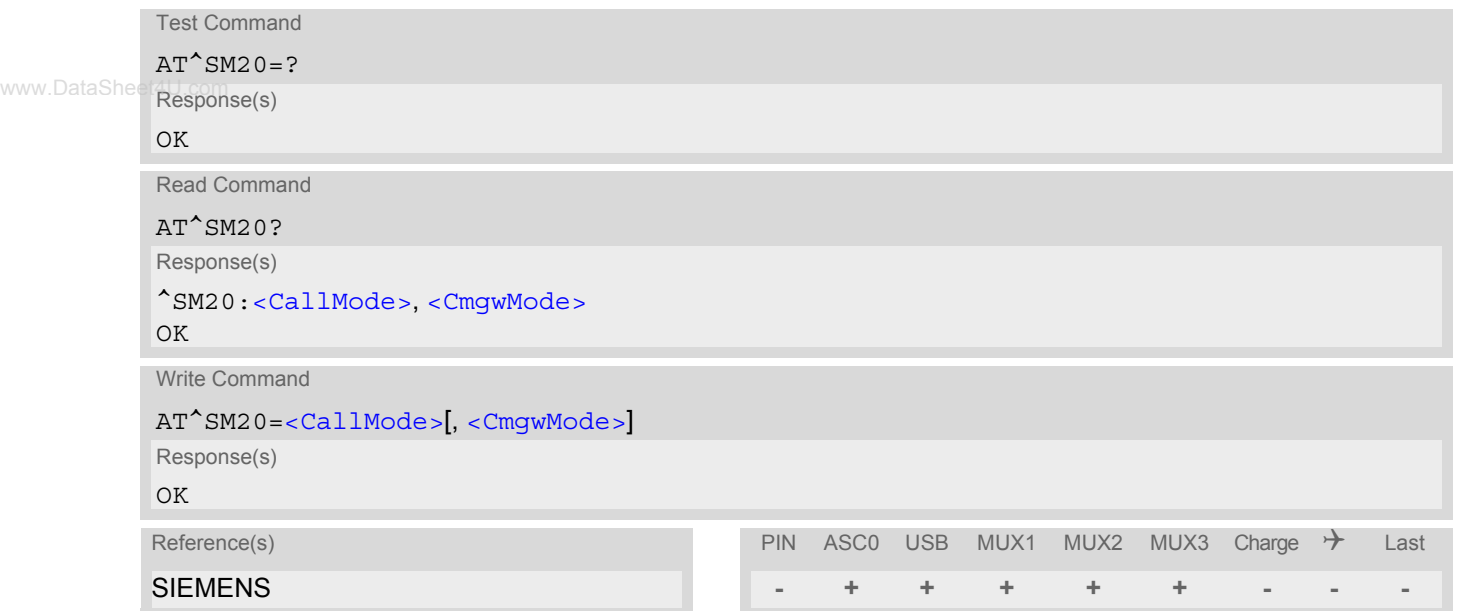

### *Parameter Description*

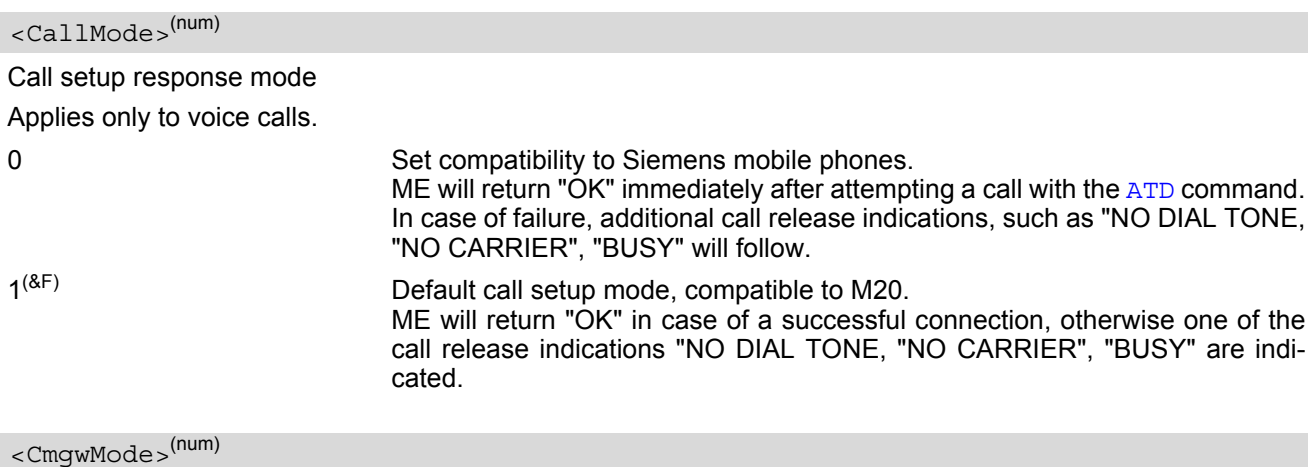

Response mode for sending and writing short messages

Applies to the sms commands like e.g.  $AT+CMGS$  and  $AT+CMGW$  command.

0 Set compatibility to Siemens mobile phones. ME will return +CMS ERROR: <err> when writing or sending of short messages fails.  $1^{(8F)}$  Default mode for sending and writing short messages, compatible to M20. ME will return "OK", no matter whether or not sms command was successfully executed.

# **3. Status Control Commands**

The AT Commands described in this chapter allow the external application to obtain various status information from the XT65.

# **3.1 AT+CMER Mobile Equipment Event Reporting**

www.DataShee**This.command controls details of the "**+CIEV" URC presentation related to AT^SIND and AT+CIND. If registered via these commands the URCs are sent whenever a value of the related indicator changes.

In addition, AT+CMER controls "^SLCC" URCs related to AT^SLCC. For details refer to Call Status Information, AT^SLCC and AT^SCFG, parameter <sucs>.

The read command returns the URC presentation mode <mode> and among others, the indicator event reporting status  $\langle$ ind $\rangle$ .

The write command enables and disables the presentation of "+CIEV:  $\langle$ indDescr>,  $\langle$ indValue> $_1$ [,  $\langle$ ind-Value><sub>2</sub>][, <indValue>[,...]]" URCs. <indDescr> refers to the name of a "+CIEV" indicator and <indValue> is the new value of this indicator. After  $AT+CMER$  has been switched on, URCs for all registered indicators will be issued. See examples provided in Section  $3.2$ ,  $AT+CIND$  and Section  $3.3$ ,  $AT^sSIND$ .

#### *Syntax*

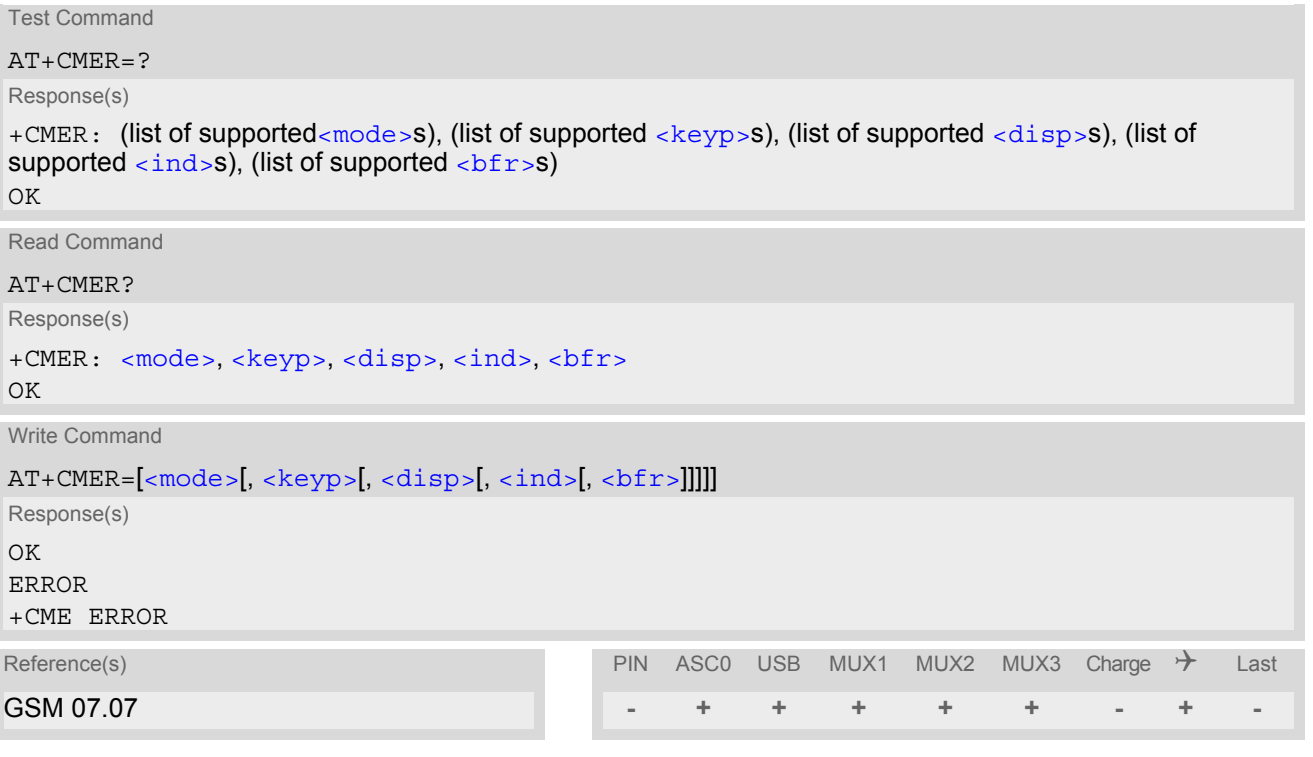

#### *Unsolicited Result Code*

+CIEV: <indDescr>, <indValue><sub>1</sub>[, <indValue><sub>2</sub>][, <indValue>[,...]] A value of an indicator has changed. For more details see AT^SIND.

### *Parameter Description*

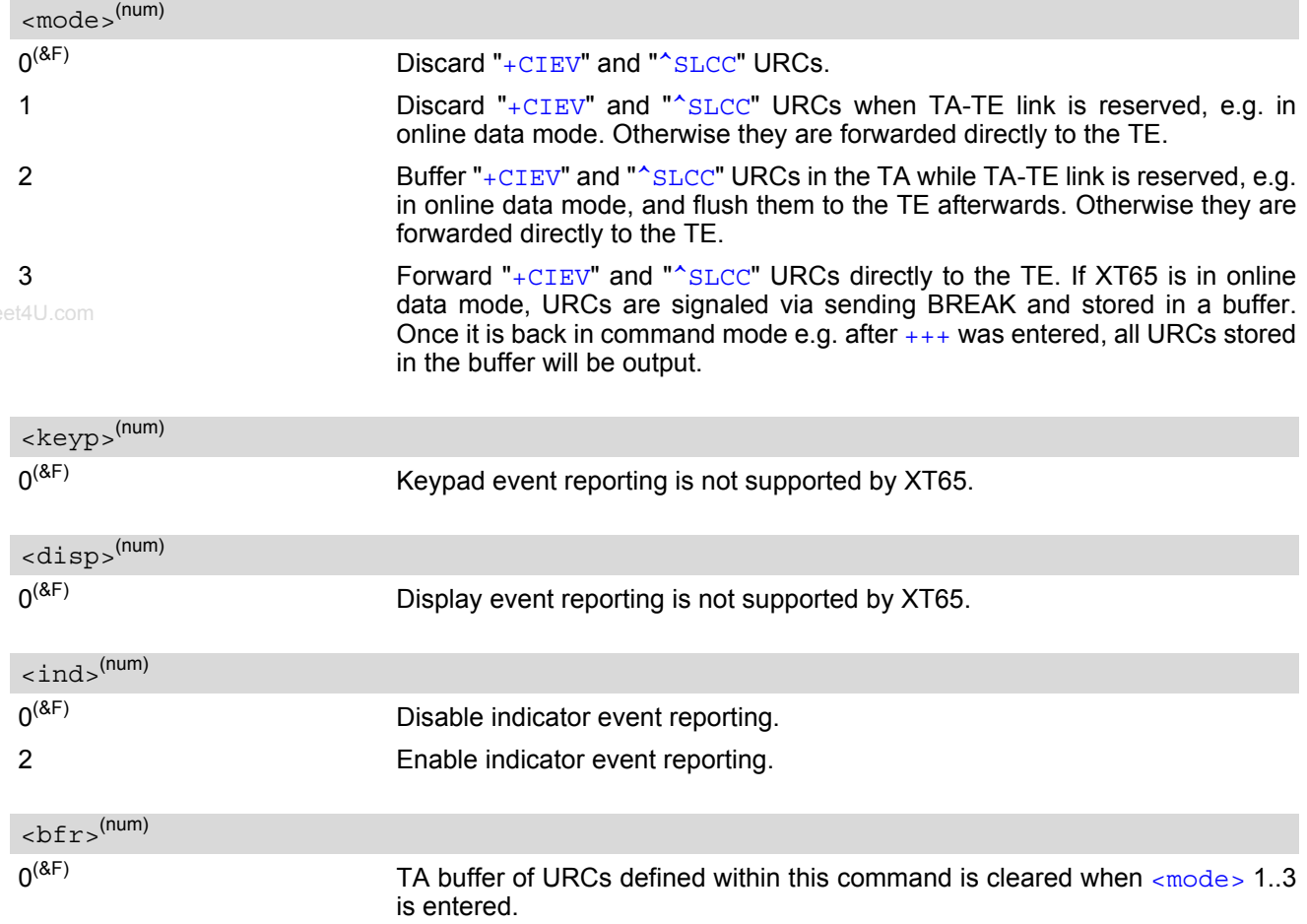

## <indDescr>(str)

Name of indicator; for a list of all supported indicators please refer to  $AT+CIND$  and  $AT^sSIND$ .

### <indValue>(num)

Value of indicator; for a list of all values for the supported indicators please refer to  $AT+CIND$  and  $AT^sSIND$ .

#### *Notes*

- If the ME operates on different instances (MUX channels 1, 2, 3) avoid different settings for routing and indicating SMS. For example, if messages shall be routed directly to one instance of the  $TE$  (set with  $AT+CNMI$ ,  $AT^sSSDA$ ), it is not possible to activate the presentation of URCs with  $AT+CMER$  or  $AT+CNMI$  on another instance. Any attempt to activate settings that conflict with existing settings on another interface, will result in CME ERROR, or accordingly CMS ERROR.
- It is recommended that priority be given to  $AT+CMER = ~~mode~~ > 2$  or 3. Otherwise, if  $~~mode~~ > equals 1$ , URCs</del> will be discarded in case of long running AT commands or an active data connectiion.

# **3.2 AT+CIND Indicator control**

The AT+CIND command controls the presentation of Indicator Event Reports related to various functions such as battery charge level, signal quality, service availability, sound generation, indication of unread short messages, full SMS storage, call in progress or roaming activities.

Use of  $AT+CIND$  has become outdated. Rather we recommend the more powerful  $AT^sSIND$  command which is easier to use and provides additional indicators. All indicators provided by  $AT+CIND$  can be handled with AT^SIND as well.

AT+CIND supports two ways to get the values related to indicators:

- One approach is to query the current status of each indicator by using the read command  $AT+CIND$ ?. It
- www.DataSheet4Ureturns the status no matter whether the indicator has been registered with the write command AT+CIND=[<mode>[,<mode>[,...]]].
	- The other way is an event-driven notification based on the " $+CIEV$ " URCs. In this case, the ME will automatically send a message to the application, whenever the value of an indicator changes. The application should be designed to react adequately when receiving a URC.

The presentation of these URCs depends on two settings:

- The indicators must be registered with the write command  $AT+CIND=[*mode*][*...*]]]$ . When the ME is switched on all of them are in registered mode. Any indicator can be excluded if deregistered with  $<$ mode>=0. To register or deregister an indicator the  $AT+CIND$  write command requires to type the value <mode>=1 or 0 exactly at the position where the indicator is located in the list. This is not necessary with AT^SIND which allows to specify indicators by name. See examples below.
- The presentation of the registered indicators must be enabled with  $AT+CMER$ .

#### *Syntax*

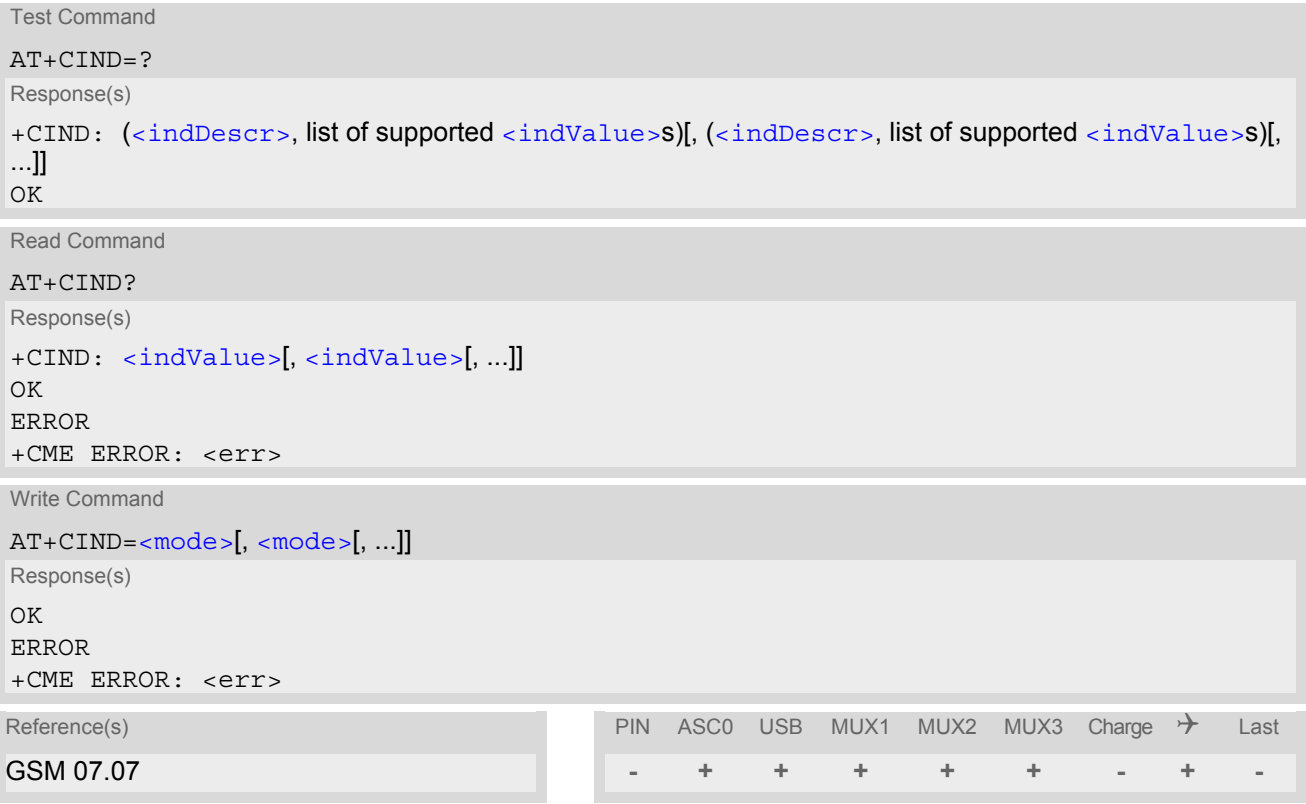

#### *Parameter Description*

<indValue>(num)

Integer type value, which shall be in range of corresponding  $\langle \text{indDescr} \rangle$ 

<indDescr>(str)

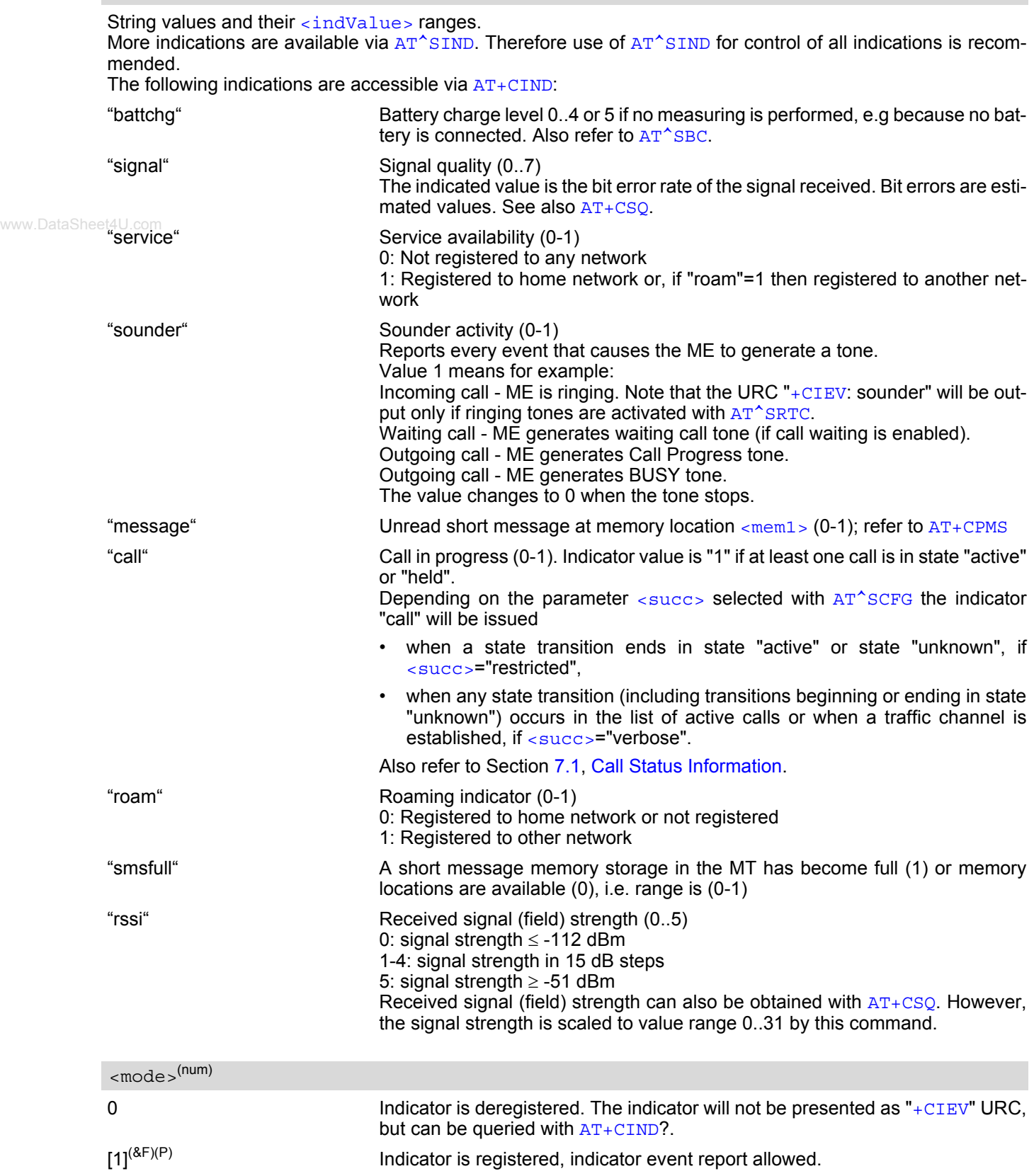

#### *Notes*

- Due to its restrictive value range, indicator "call" does not clearly reflect specific call states (such as alerting, active, held etc.), but rather serves to trigger the application to retrieve the new call status from the list of current calls with the AT commands  $AT^sSLCC$ ,  $AT+CLCC$  or  $AT^sSCNI$ .
- If  $AT^sSCFG$  setting  $\lt$ succ $\gt$ ="verbose", indicator "call" will be issued also when a traffic channel is established, or when a call enters states "terminating" or "dropped" (see Call Status Information). In these cases, the relevant information about the cause of the display is available only from AT command AT^SLCC.

#### *Examples*

```
www.DataSheeeXAMPLE 1
         EXAMPLE 2
           Deactivation of indicator "sounder" via AT+CIND
         EXAMPLE 3
            ^SYSSTART
            AT+CPIN=9999\capK
            AT+CIND?
            +CIND: 5,0,1,0,0,0,0,0 The battery is either full or no battery is connected to the ME. The bit
                                        error rate of the signal quality is not available (since there is no call in
                                        progress). The ME is registered to its home network. 
            OK
            AT+CMER=2,0,0,2 Now activate the Indicator Event Report with AT+CMER.
            OK
            +CIEV: battchg,5
            +CIEV: signal,0
            +CIEV: service,1
            +CIEV: sounder,0
            +CIEV: message,0
            +CIEV: call,0
            +CIEV: roam,0
            +CIEV: smsfull,0
            +CIEV: rssi, 5 Full receive signal strength.
            ATD0123456; Make a call.
            OK
            +CIEV: sounder,1 A set of "+CIEV" URCs is received.
            +CIEV: call,1
            +CIEV: sounder,0
            +CIEV: call,0 Called party hangs up.
            NO CARRIER
            AT+CIND=,,,0,,0 Deregister the indicators "sounder" and "call".
            OK
            ATD0123456; Dial the same call.
            OK This time, no URCs are displayed.
            NO CARRIER Called party hangs up.
            AT+CIND? Query the current status of indicators.
            +CIND: 5,0,1,0,1,0,0,0,4
            OK
            AT+CIND=,,,0 To deactivate indicator "sounder" (= fourth item in list of indicators).
            OK
```
Deactivation of indicator "sounder" via AT<sup>^</sup>SIND

```
AT^SIND="sounder",0 To deactivate indicator "sounder".
^SIND: sounder,0,0
OK
```
## **3.3 AT^SIND Extended Indicator Control**

Designed for extended event indicator control  $AT^sSIND$ 

- offers greater flexibility than the standard command  $AT+CIND$ ,
- offers several extra indicators,
- can show the current status of all indicators supported by  $AT+CIND$  and  $AT^sSIND$ ,
- can be used to register or deregister the indicators of both commands,
- displays all indicator event reports via " $+CIEV$ " URCs.

Presentation mode of the generated URCs is controlled via  $AT + CMER$ .

www.DataShee†He^AT^SIND read command provides a list of all indicators supported by AT+CIND and AT^SIND. Each indicator is represented with its registration mode and current value.

The AT<sup> $\sim$ </sup>SIND write command can be used to select a single indicator in order to modify its registration and to view the current value.

#### *Syntax*

```
Test Command
AT^SIND=?
Response(s)
^SIND: (<indDescr>, list of supported <indValue>s)[, (<indDescr>, list of supported <indValue>s)[, 
...]], (list of supported <mode>s)
OK
Read Command
AT^SIND?
Response(s)
^SIND: <indDescr>, <mode>, <indValue>
^SIND: <indDescr>, <mode>, <indValue>, <eonsOperator>, <servProvider>
^SIND: <indDescr>, <mode>, <nitzUT>, <nitzTZ>, <nitzDST>
[^SIND: <indDescr>, <mode>, <indValue>]
...
OK
ERROR
+CME ERROR: <err>
Write Command
AT^SIND=<indDescr>, <mode>
Response(s)
^SIND: <indDescr>, <mode>, <indValue>
In case of: <indDescr>="eons" and <mode>=2
^SIND: <indDescr>, <mode>, <indValue>, <eonsOperator>, <servProvider>
In case of: <indDescr>="nitz" and <mode>=2
^SIND: <indDescr>, <mode>, <nitzUT>, <nitzTZ>, <nitzDST>
OK
ERROR
+CME ERROR: <err>
Reference(s) PIN ASCO USB MUX1 MUX2 MUX3 Charge \rightarrow Last
SIEMENS - + + + + + - + -
```
#### *Unsolicited Result Codes*

#### URC 1

Format of the standard indicator:

+CIEV: <indDescr>, <indValue>

Value related to an indicator has changed.

#### URC 2

Format of the "adnread" indicator issued when accessing the ADN phonebook records stored on the SIM:

+CIEV: <indDescr>, <adnEntry>, <adnNumber>, <adnType>, <adnText>

+CIEV: <indDescr>, "READY" www.DataSheet4U.com

One URC is issued for every used Abbreviated Dialing Number (ADN) phonebook record. After the last record of the ADN phonebook was read, a URC with "READY" tag signals end of processing.

#### URC 3

Format of the Voice Message indicator, if the number of waiting messages is delivered by the network:

+CIEV: <indDescr>, <indValue>, <vmCounter>

If the number of waiting messages is not delivered the standard indicator applies.

#### $IIPCA$

Format of the "eons" indicator:

+CIEV: <indDescr>, <indValue>, <eonsOperator>, <servProvider>

One URC is issued for each new LAI (Location Area Information) broadcast by the network.

URC 5

Format of the "nitz" indicator:

+CIEV: <indDescr>, <nitzUT>, <nitzTZ>, <nitzDST>

#### *Parameter Description*

#### <indDescr>(str)

String values and their <indValue> ranges.

All indicators supported by  $AT+CIND$  are accessible with this command, too. A detailed description of these indicators can be found there.

The following indicators are accessible via  $AT^sSIND$  only:

- "audio" Activity of the built-in audio unit.
	- 0 Audio unit not active.
	- 1 Audio unit is active, for example: MO voice call: Indicator is output with value 1 when dialing starts. MT voice call: Indicator is output with value 1 when call is ringing.

"vmwait1" Voice Message Waiting Indication for line 1

- 0 The value 0 notifies that no new voice message is available, and is provided by the service center to clear the voice message indication after the subscriber has retrieved all voice messages.
- 1 The value 1 notifies the subscriber that the mailbox contains one or several messages.

"vmwait1" and "vmwait2" indicate the receipt of a special short message with a Voice Message Waiting Indicator. The service must be provisioned by the operator.

The numbers 1 or 2 in "vmwait1" and "vmwait2" are related to the two lines of the Alternate Line Service (ALS), also defined in CPHS Phase 2 standard. For further details refer to the AT^SALS command.

The presentation mode of the indicator varies with the operator: If more than one message are waiting, some operators only indicate the first one, others deliver the indicator each time a new voice message is put into the mailbox.

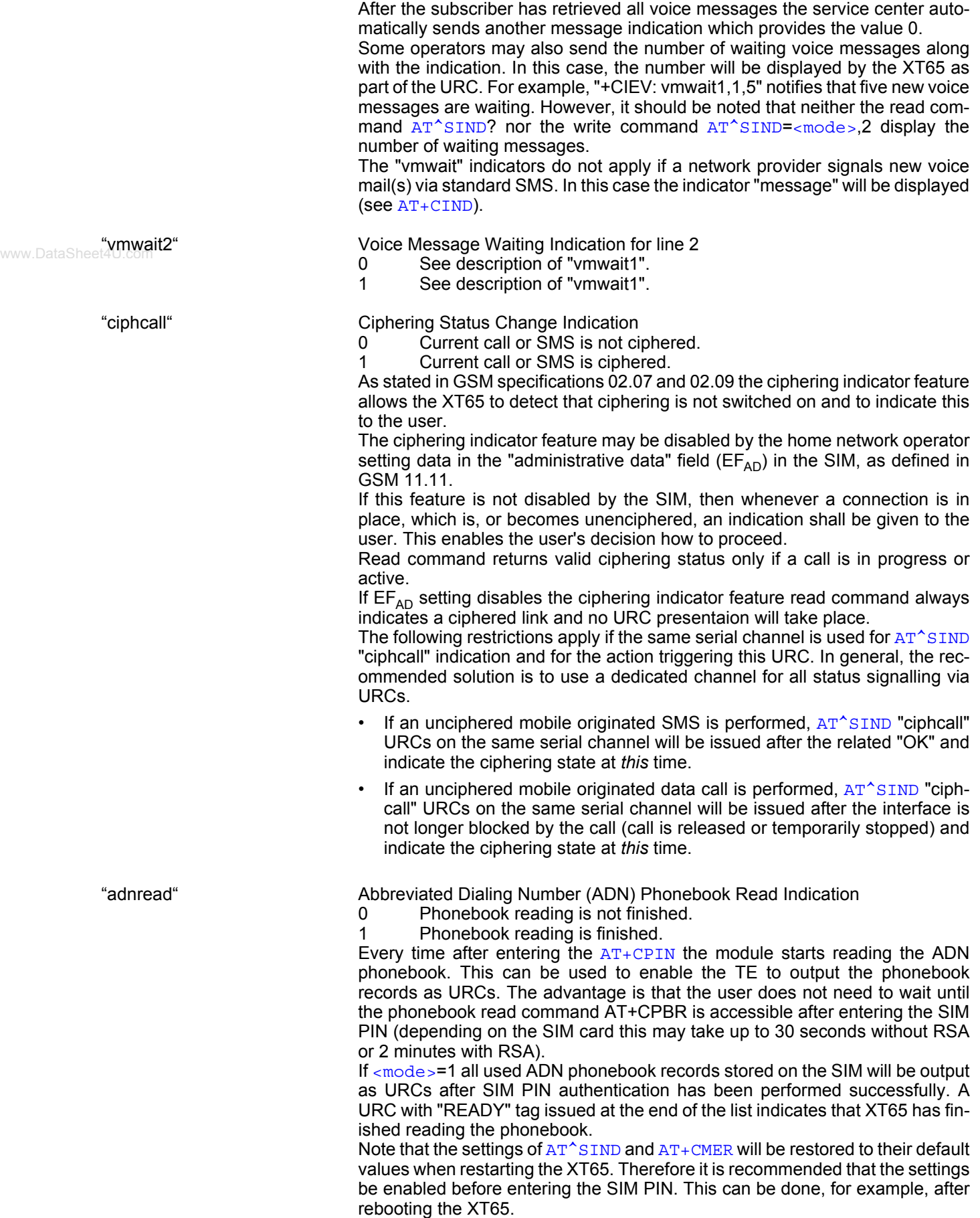

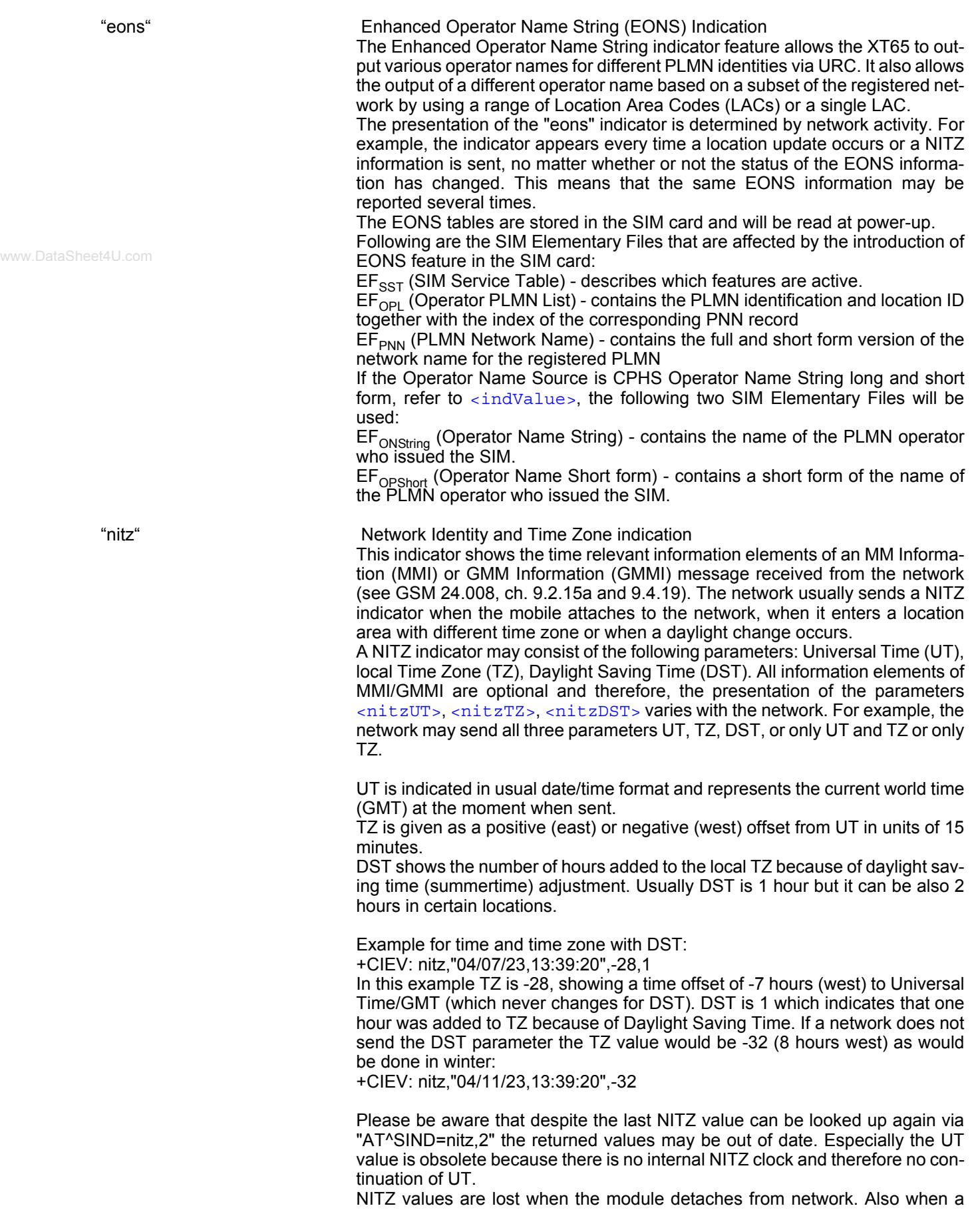

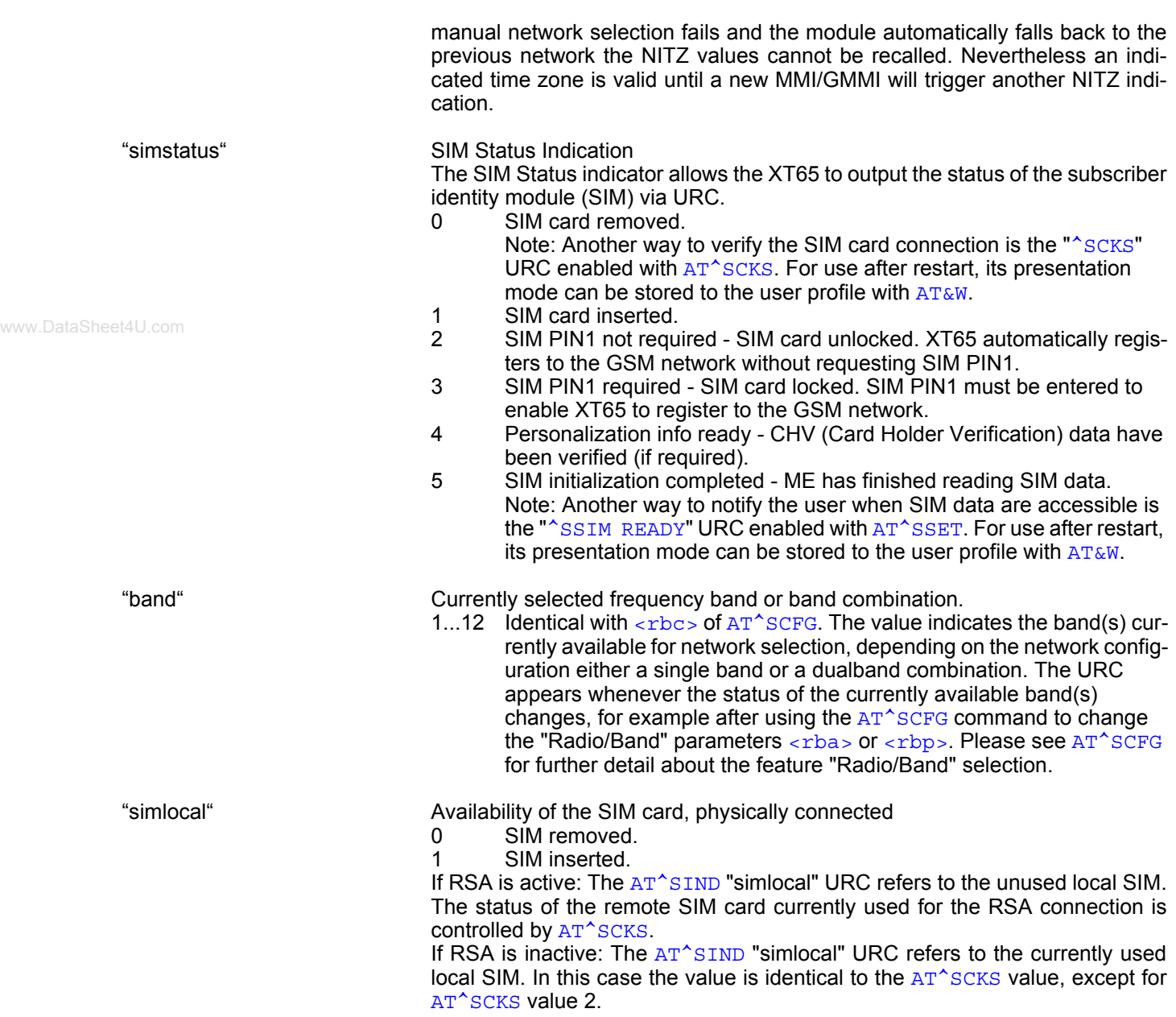

<indValue>(num)

Integer type value in the range stated above for the corresponding <indDescr>.

Notes specific to the EONS feature:

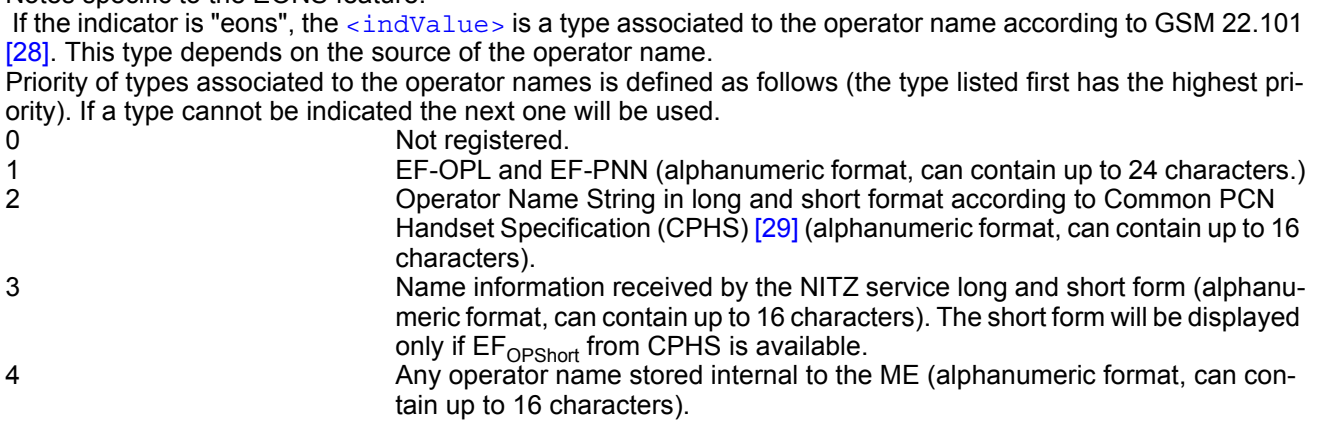

5 Broadcast MCC-MNC (numeric format which consists of a 3-digit country code plus a 2- or 3-digit network code).

The name information received by the NITZ service (type 3) is stored non-volatile. It replaces the operator name of the registered PLMN (type 4) or its numeric form (type 5) stored in the ME. But if the ME, after restart, registers to another PLMN that is not equal to the saved NITZ name information, the NITZ name information must be invalidated. If the type is 2, 4 or 5,  $AT+COPS$  with the appropriate  $<sub>mode</sub>$  displays the same operator name.</sub>

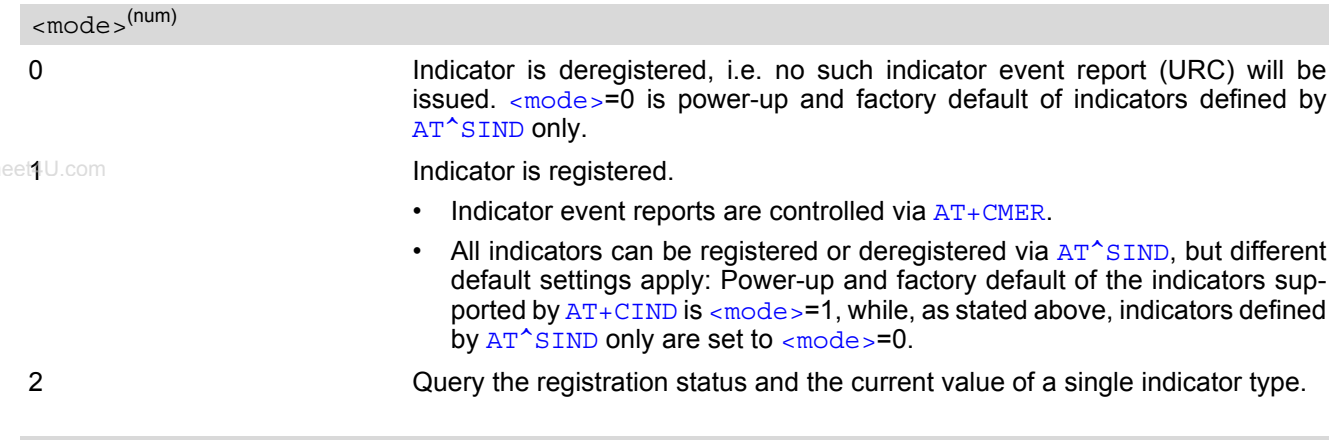

<adnEntry>(num)

ADN phonebook record number on the SIM.

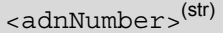

Phone number, for further details see AT+CPBR.

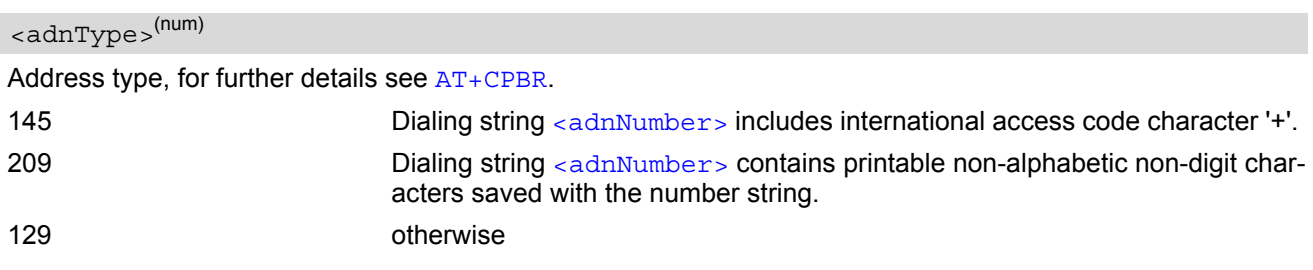

#### <adnText>(str)

Text assigned to a phone number. For further details see AT+CPBR.

#### <vmCounter>

If delivered by the network: Number of new voice messages sent as part of the Voice Message Waiting Indicator. Refer to <indDescr>.

#### <eonsOperator>

Operator in format which depends on the type associated to the operator name. Refer to  $\langle$ indValue>.

## <servProvider>(str)

Service Provider Name according to the status settings (SIM Service No. 17) in the SIM Service Table (SST) of the SIM.

#### <nitzUT>

Universal Time delivered as part of the "nitz" Indicator. Refer to  $\langle$ indDescr>.

## <nitzTZ>

Time Zone delivered as part of the "nitz" Indicator. Refer to <indDescr>.

#### <nitzDST>

Adjustment for Daylight Saving Time as part of the "nitz" Indicator. Refer to <indDescr>.

### *Example*

www.DataS

Activation and use of indicator "audio":

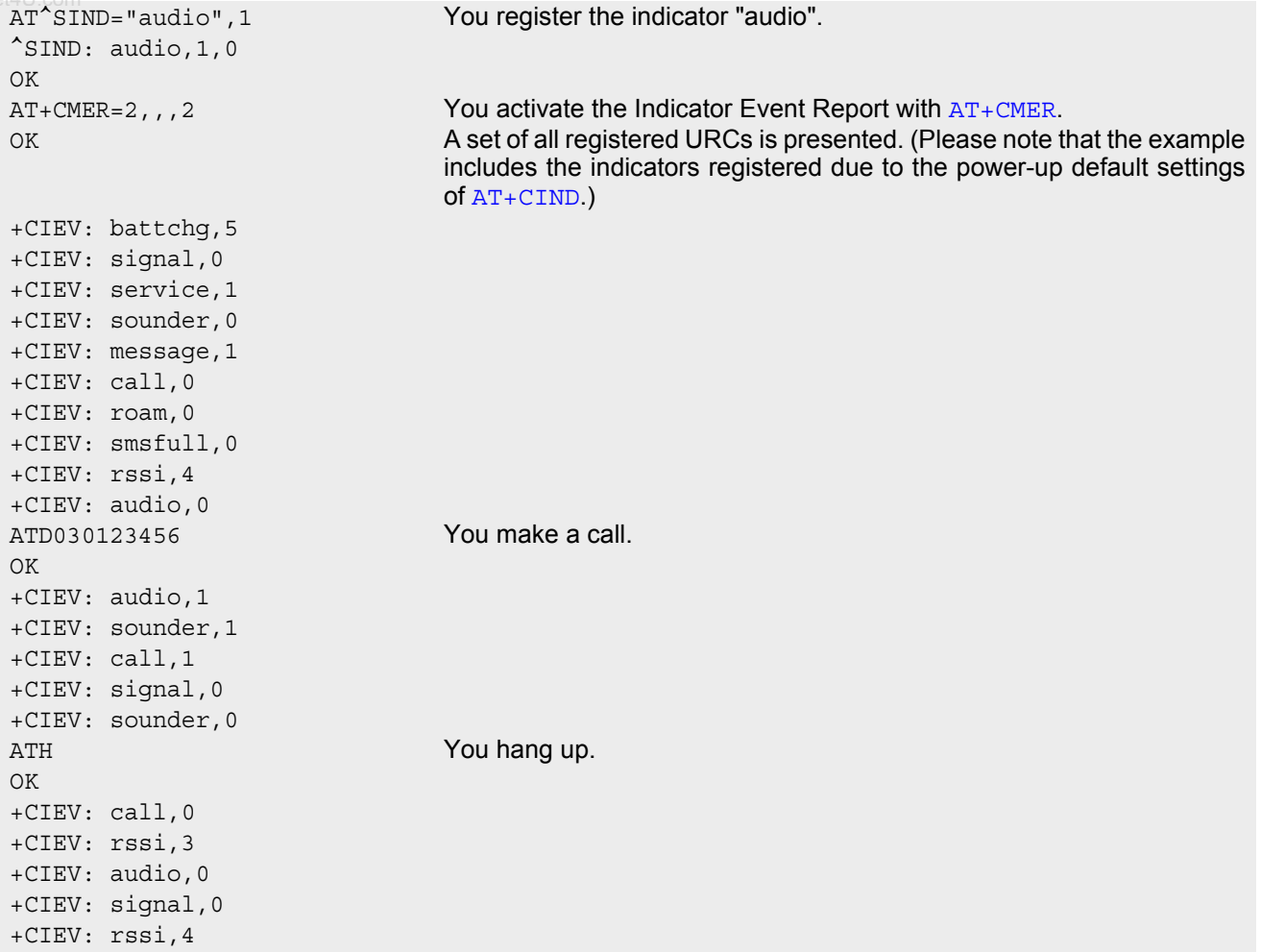

# **3.4 AT+CEER Extended Error Report**

AT+CEER returns an extended error report regarding the reason of the last

- call release
- failure to set up a call (both mobile originated or terminated)
- failure to modify a call by using Supplementary Services
- failed attempt to activate, register, query, deactivate or deregister a Supplementary Service
- unsuccessful GPRS attach or unsuccessful PDP context activation
- GPRS detach or PDP context deactivation

The release cause report is presented in numeric format. Default output in case of a none-error-situation is www.DataSheet4U.com case cases report to presented in name to format. Betaan capat in case of a notic error shadulon is<br>+CEER: 0,0,0. A description associated with each number can be found in the tables given in the follow clauses and the relevant GSM specifications.

The first parameter <locationID> serves to locate the other two parameters. Depending on the failure or release cause either  $\langle$ reason> or  $\langle$ ssRelease> are applicable, i.e. if  $\langle$ reason>  $\neq$  0, then  $\langle$ ssRelease> = 0. Vice versa, if  $\langle$  reason  $\rangle$  = 0, then  $\langle$  ssRelease  $\rangle$  may be  $\neq$  0.

In addition to  $AT + CEBR$ , the command  $ATS18$  can be used to check especially the status of fax and data calls.

#### *Syntax*

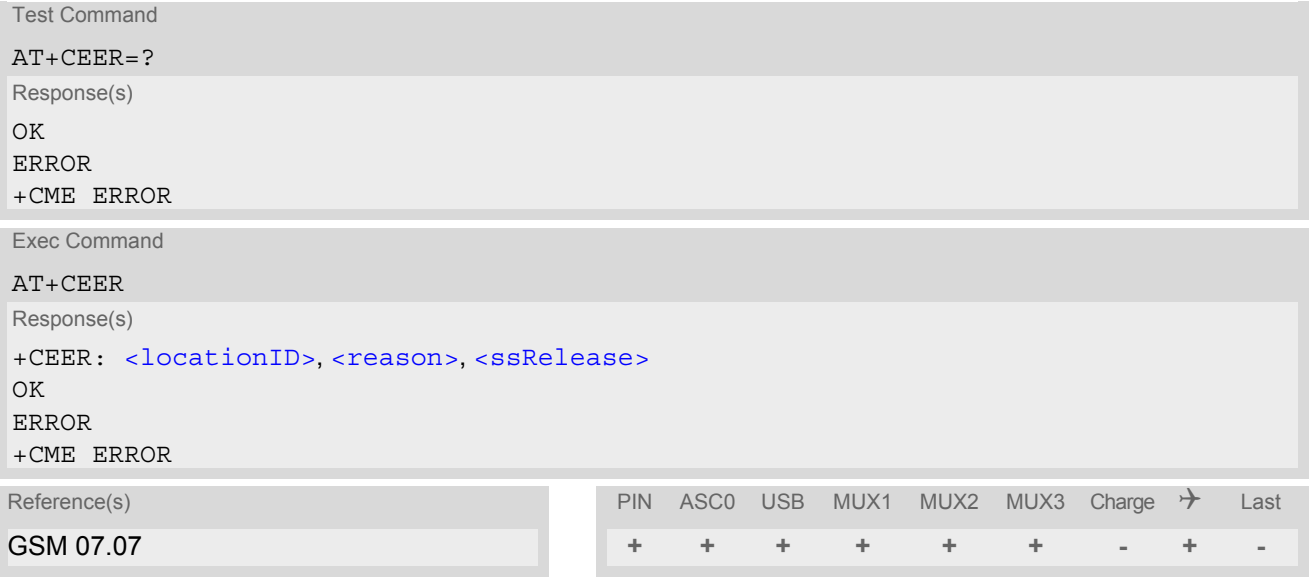

#### *Parameter Description*

<locationID>(num)

Location ID as number code. Location IDs are listed in Section 3.4.1, Cause Location ID for the extended error report. Each ID is related with another table that contains a list of  $\alpha$  reason>s or  $\alpha$ sRelease>s.

<reason>(num)

Reason for last call release as number code. The number codes are listed in several tables, sorted by different categories in the following subclauses. The tables can be found proceeding from the Location ID given in Section 3.4.1, Cause Location ID for the extended error report.

#### <ssRelease>(num)

Release cause for last Supplementary Service call (listed in Section 3.4.9, GSM Release cause for Supplementary Service Call)

### *Examples*

EXAMPLE 1

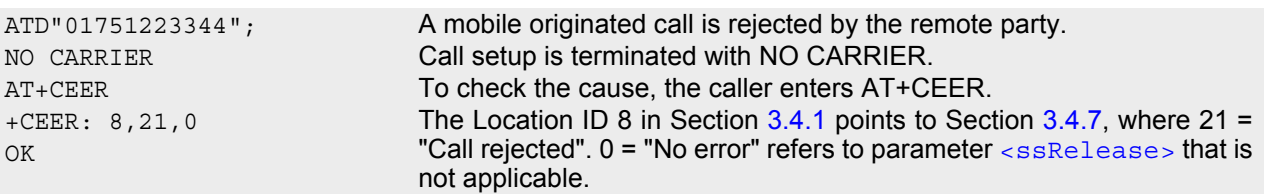

EXAMPLE 2

The user attempts to activate call barring, but uses a wrong password.

```
www.DataSheet4U.\overline{\text{AT+clc}}k=oi,1,"0000",3
                +CME ERROR: incorrect password
                AT+CEER
                OK
```

```
+CEER: 35,0,38 The Location ID 35 in Section 3.4.1 points to Section 3.4.9, where 38 =
                                  "NegativePWCheck" may mean that a wrong password was tried for the
                                  first time. 0 = "No error" refers to parameter \frac{1}{10} reason > that is not appli-
                                  cable.
```
# **3.4.1 Cause Location ID for the extended error report**

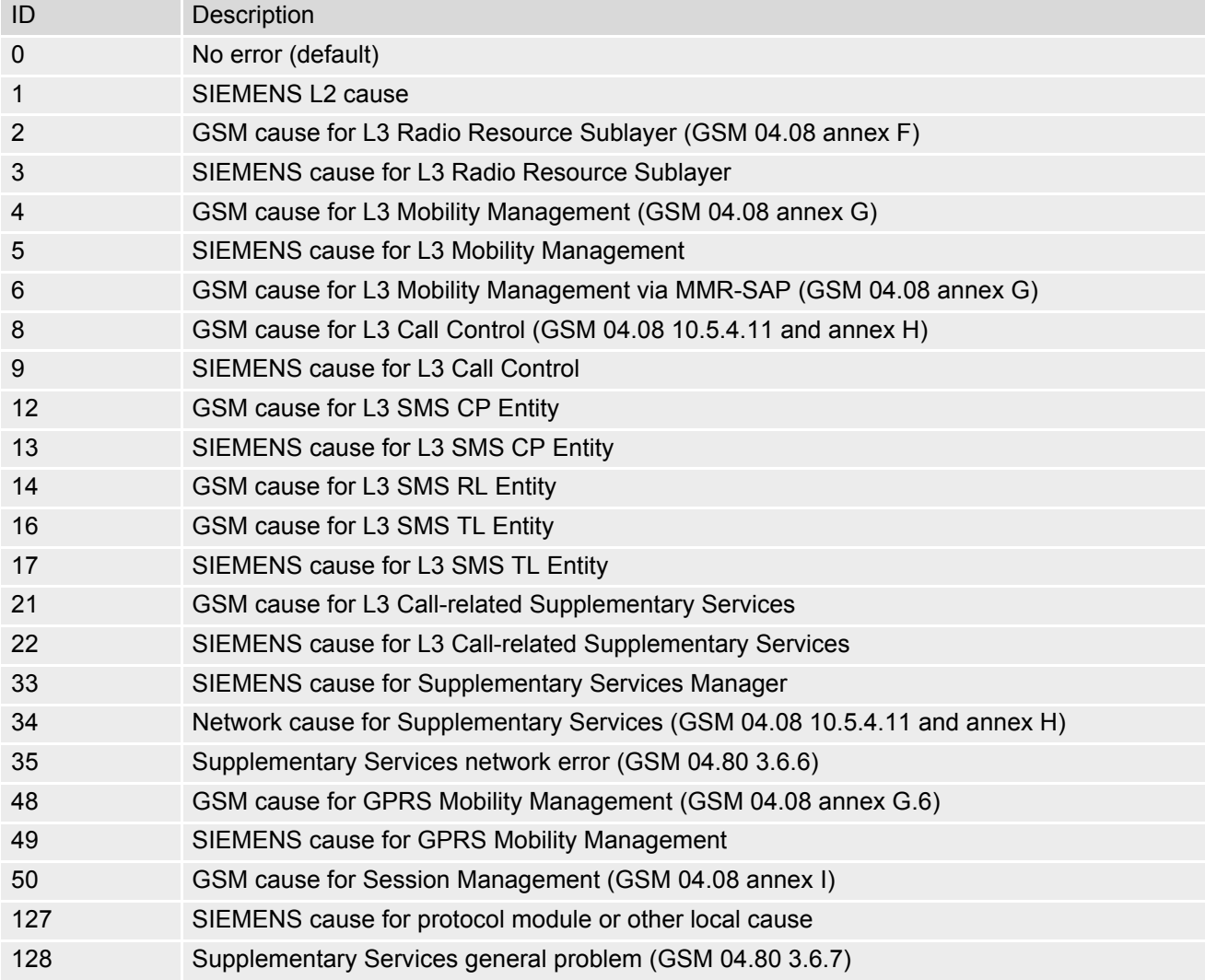

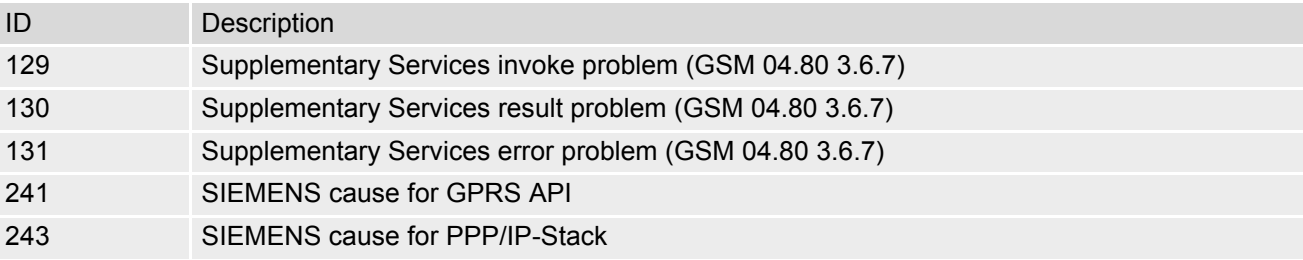

# **3.4.2 SIEMENS L2 cause**

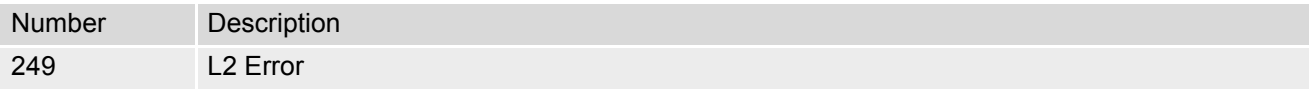

# **3.4.3 GSM release cause for L3 Radio Resource (RR)**

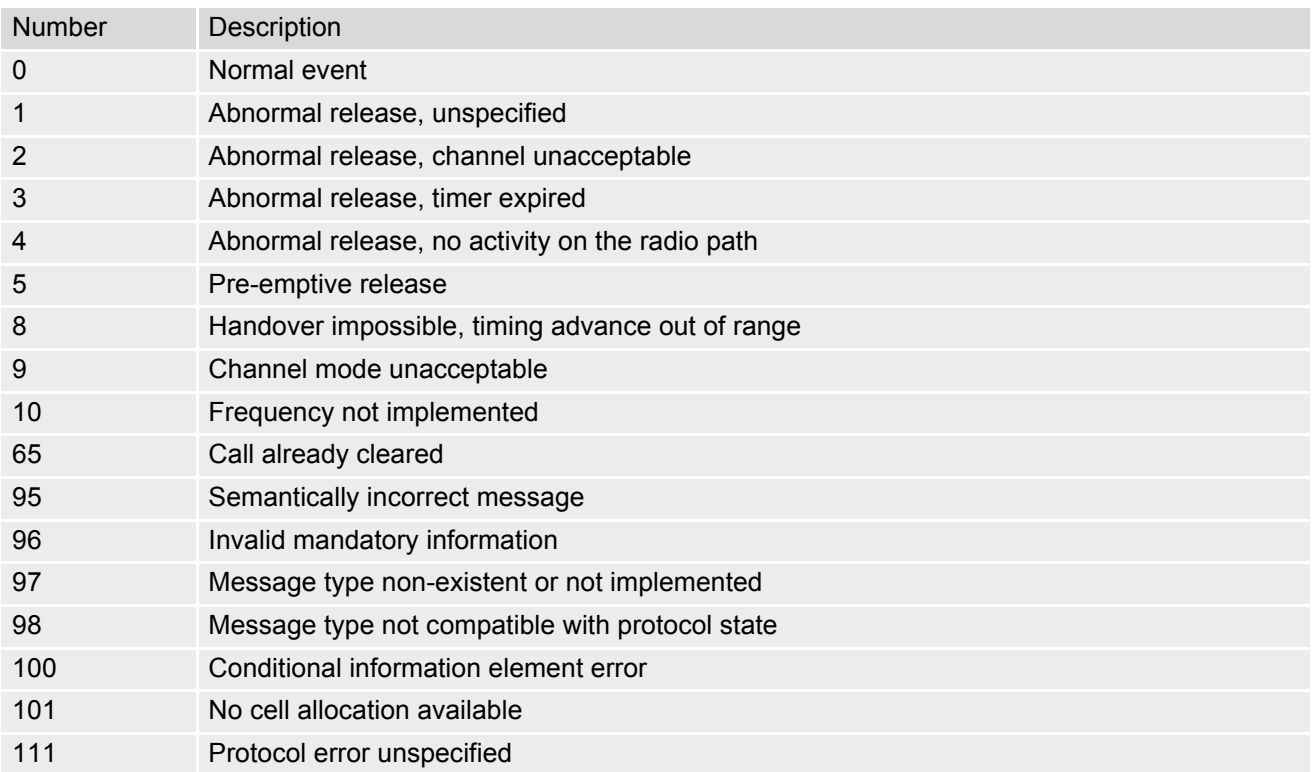

# **3.4.4 SIEMENS release cause for L3 Radio Resource (RR)**

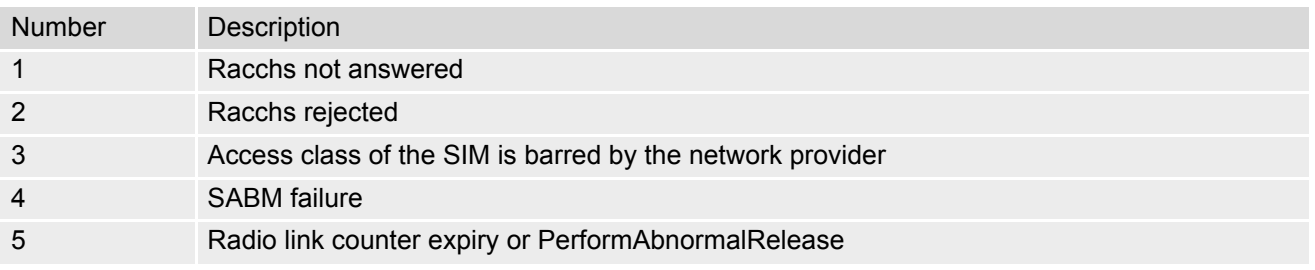

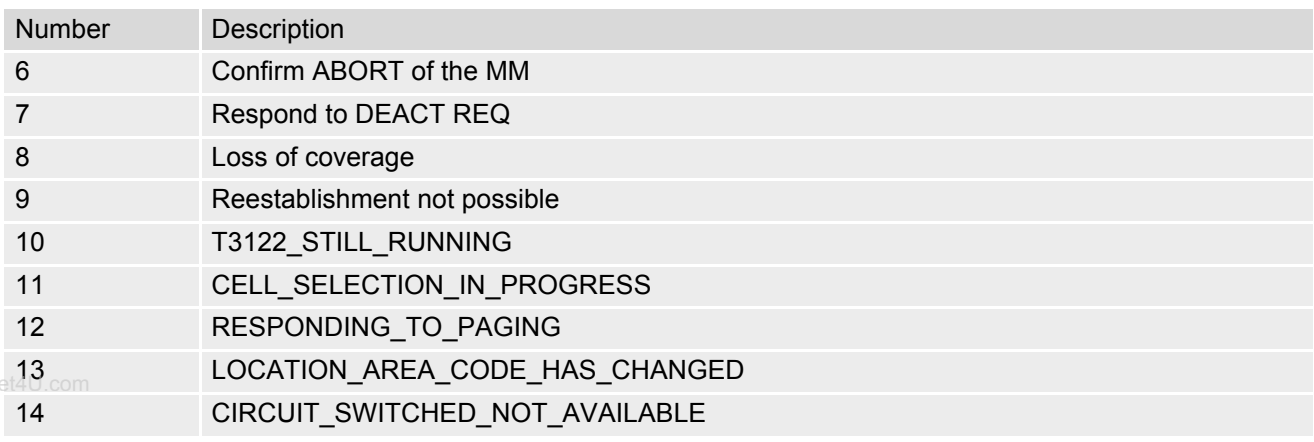

# **3.4.5 GSM release cause for Mobility Management (MM) or Session Management (SM)**

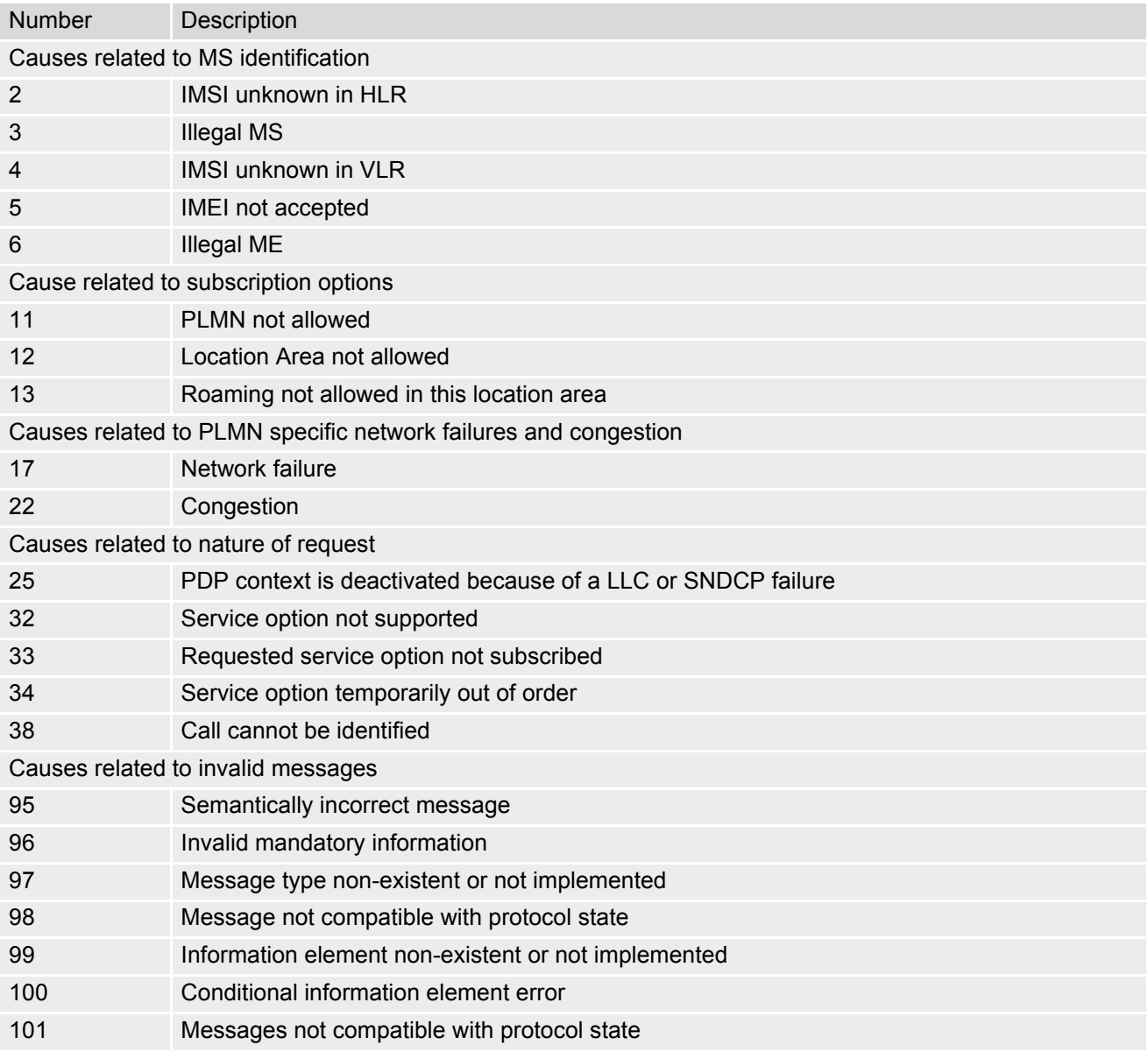

### **XT65 AT Command Set 3.4 AT+CEER**<br>3.4 AT+CEER

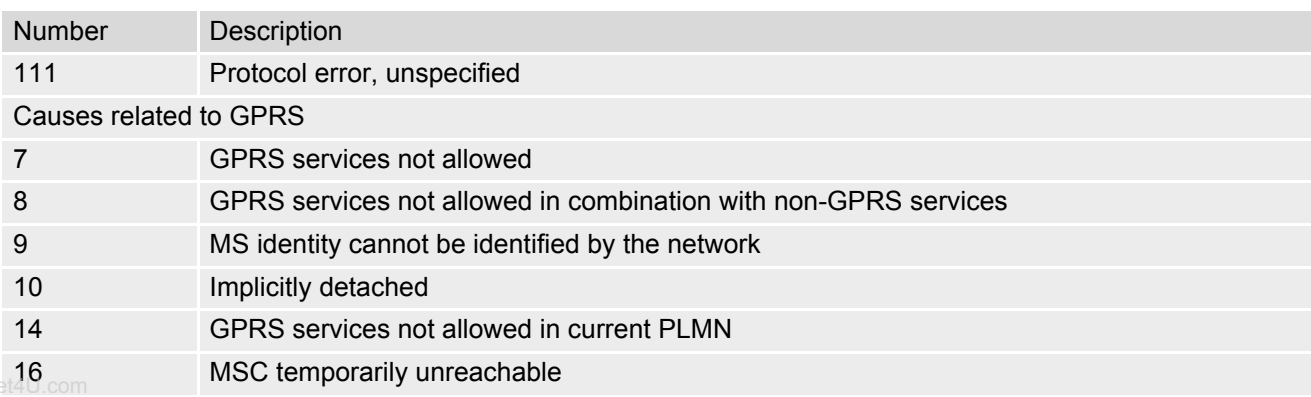

# **3.4.6 SIEMENS release cause for L3 Mobility Management (MM)**

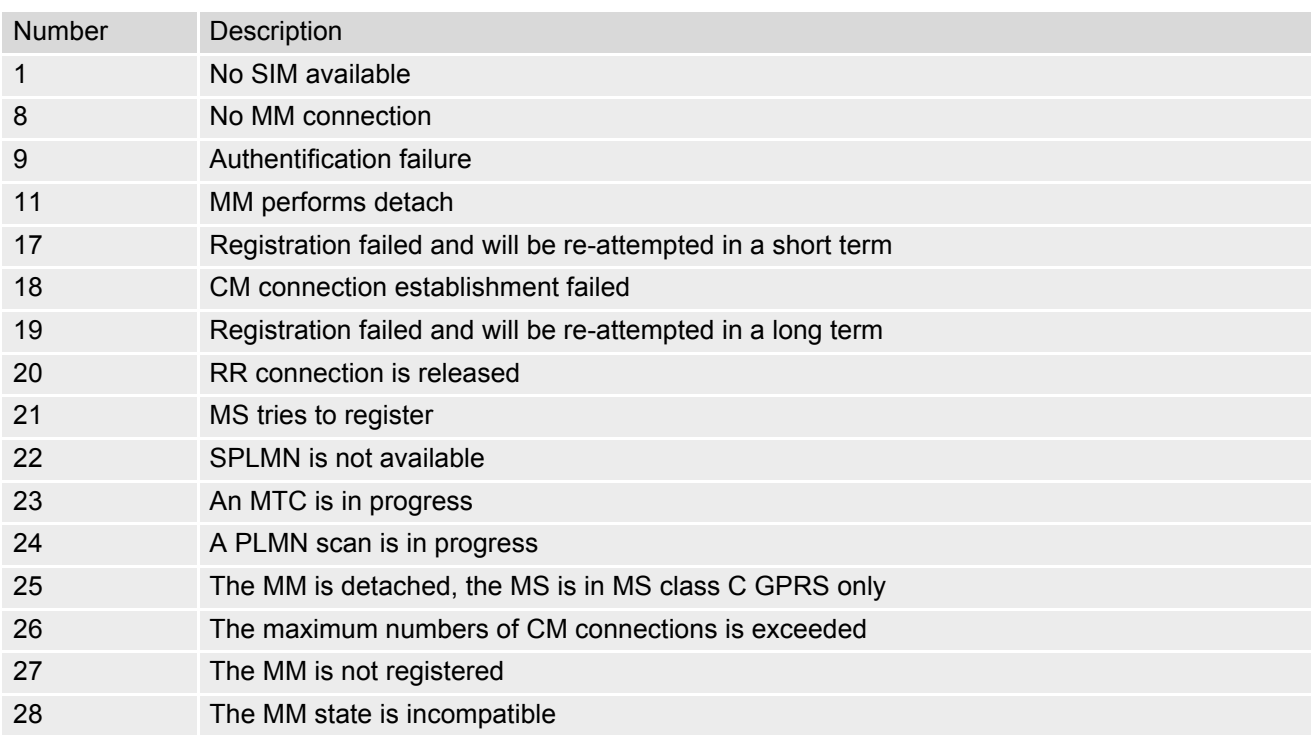

# **3.4.7 GSM release cause for L3 Call Control (CC)**

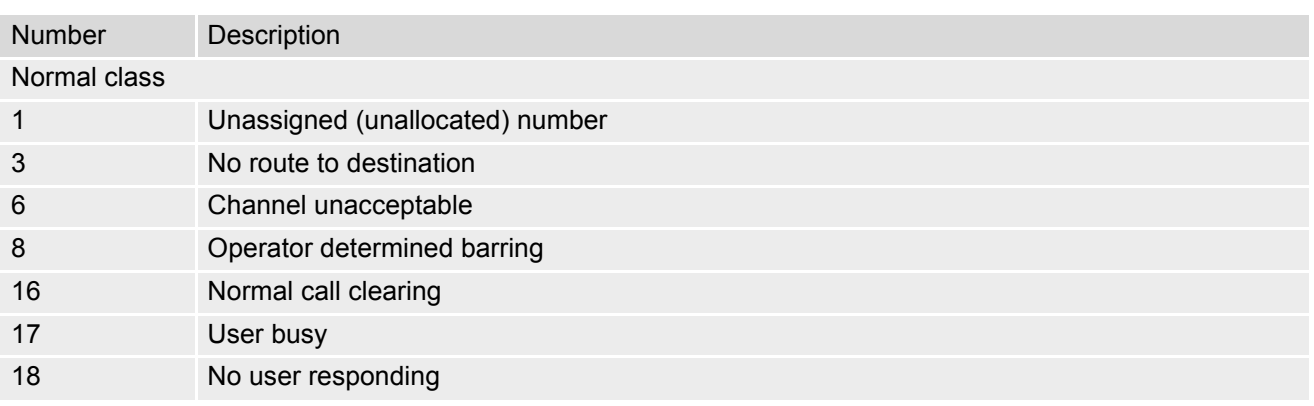

### **XT65 AT Command Set**  XT65 AT Command Set<br>3.4 AT+CEER<br>**3.4 AT+CEER**

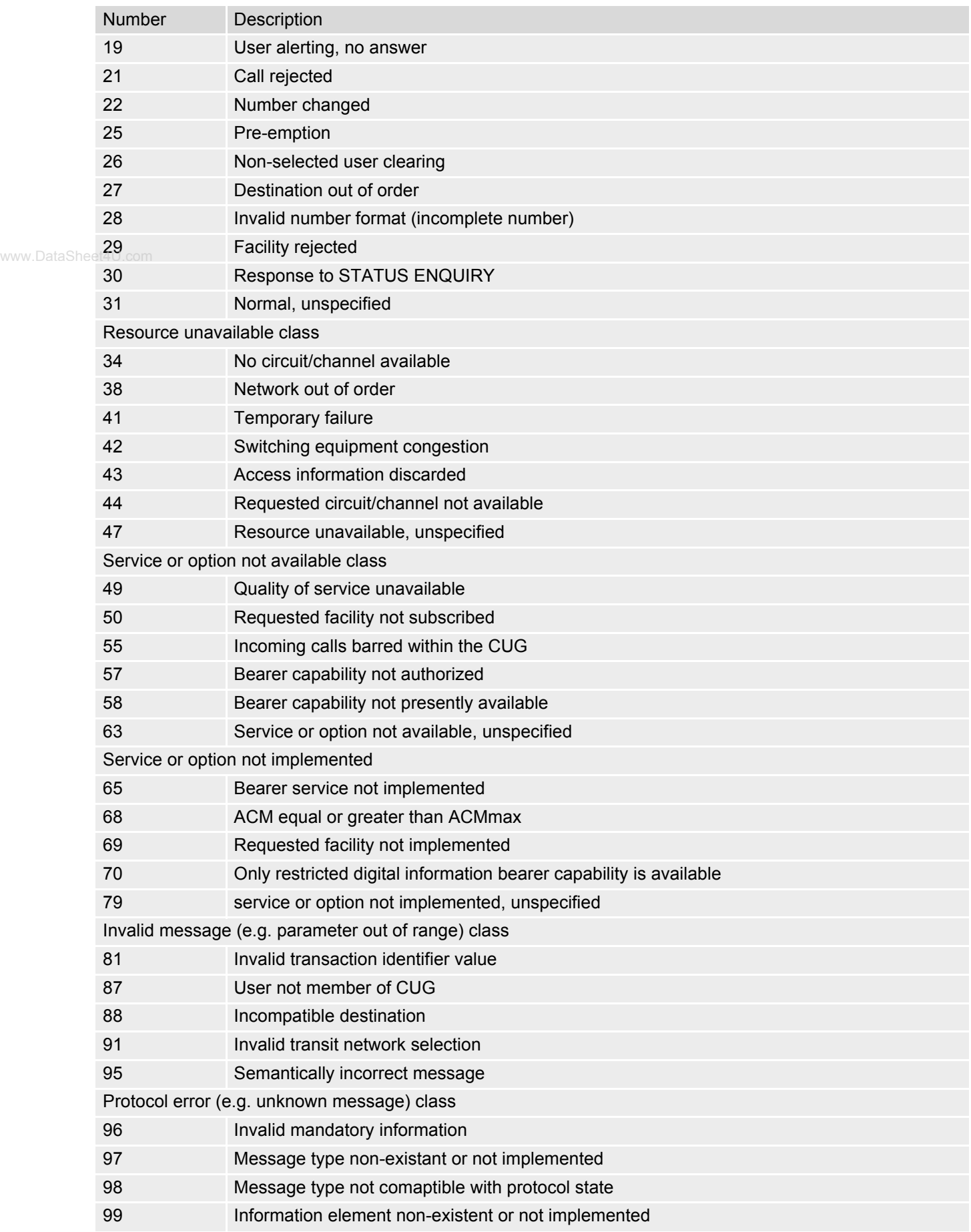

### **XT65 AT Command Set 3.4 AT+CEER**<br>3.4 AT+CEER

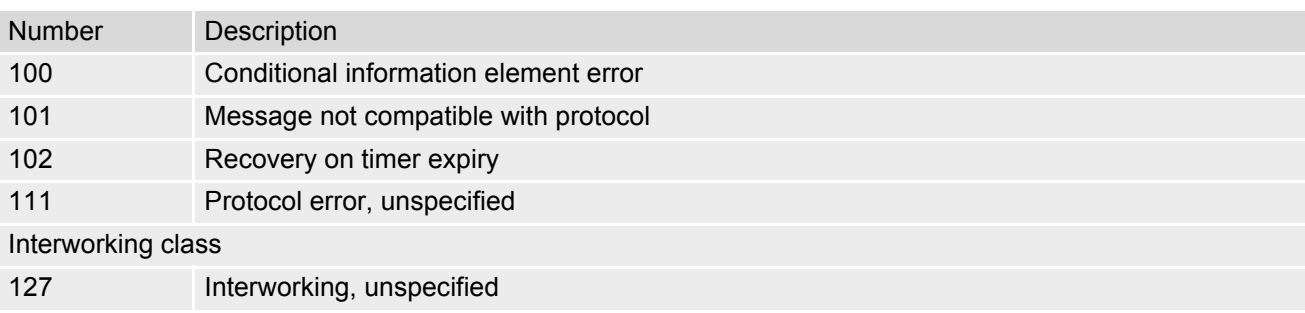

## **3.4.8 SIEMENS release cause for L3 Call Control (CC)** www.DataSheet4U.com

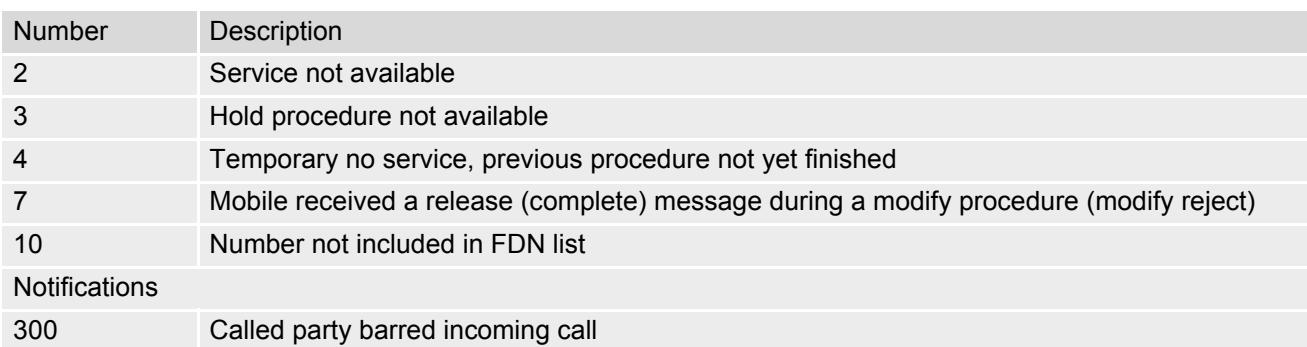

# **3.4.9 GSM Release cause for Supplementary Service Call**

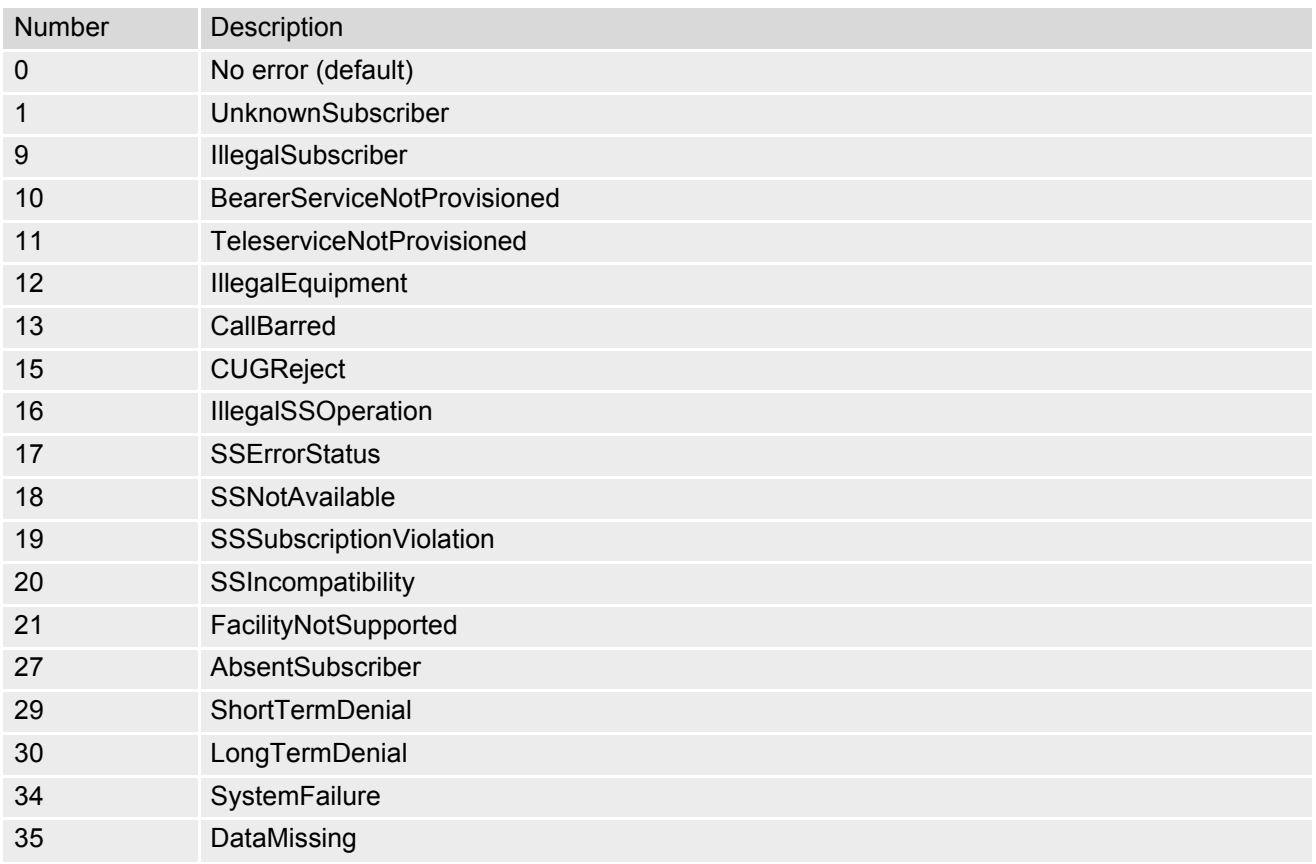

#### **XT65 AT Command Set**  XT65 AT Command Set<br>3.4 AT+CEER

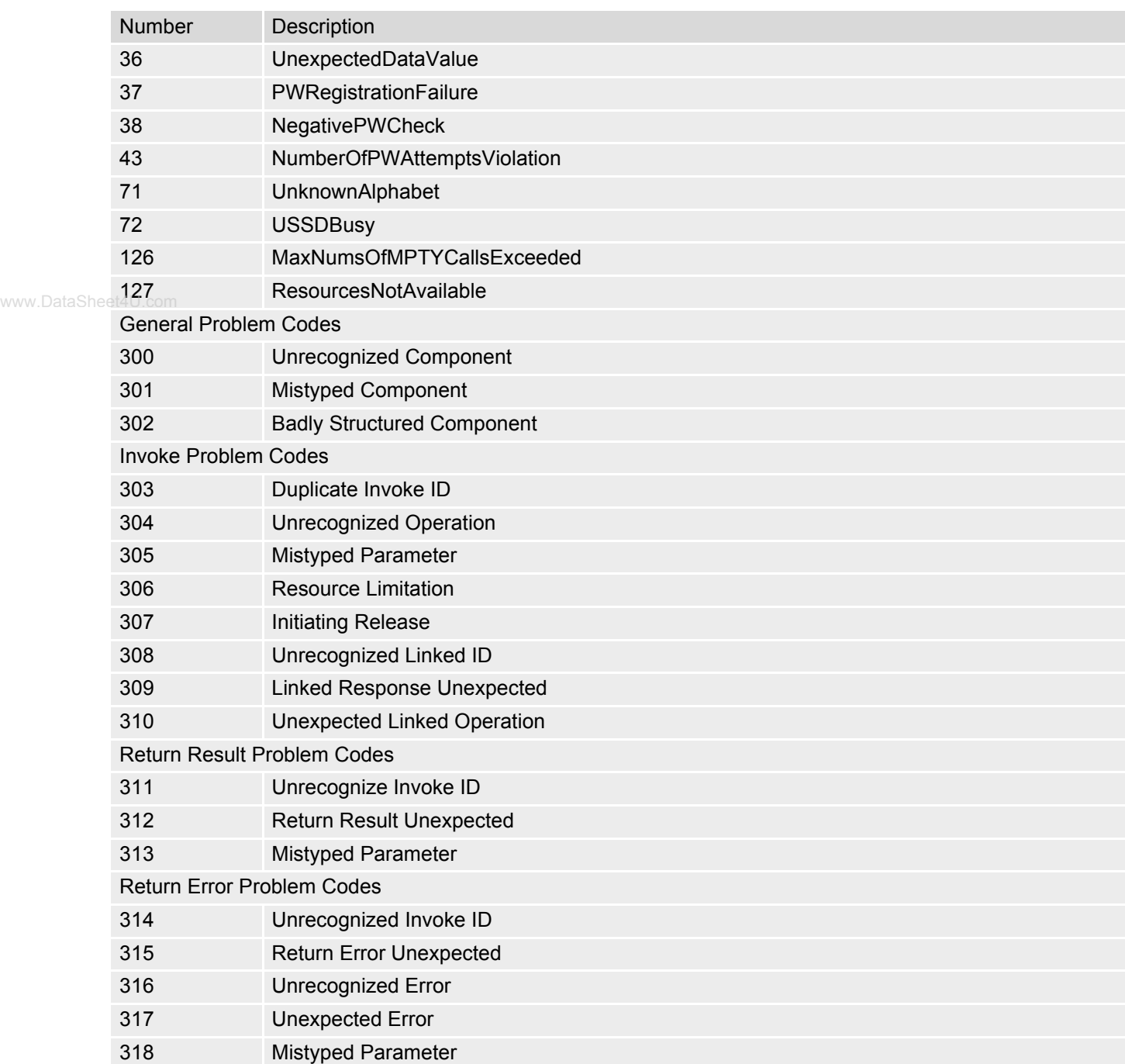

# **3.4.10 GSM release cause for Session Management (SM)**

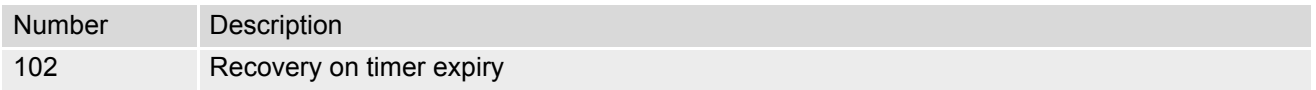

# **3.4.11 GSM cause for L3 Protocol module or other local cause**

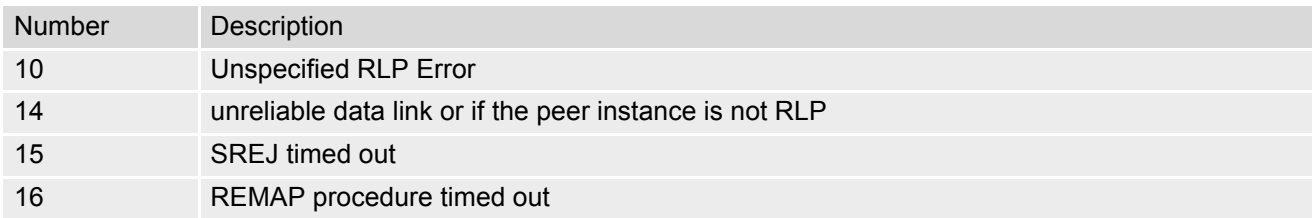

#### **SIEMENS release cause for GPRS API** www.DataShe**e3.L4:12**

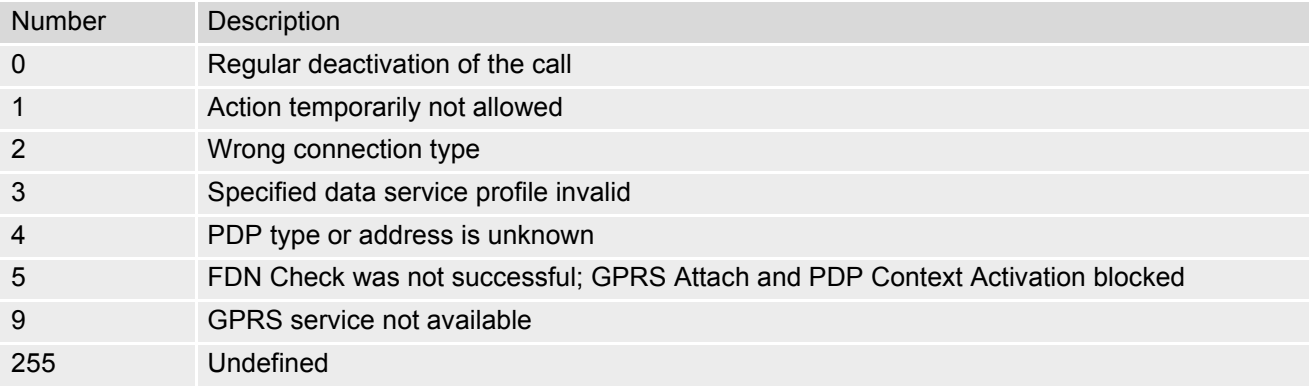

# **3.4.13 SIEMENS release cause for PPP/IP-Stack**

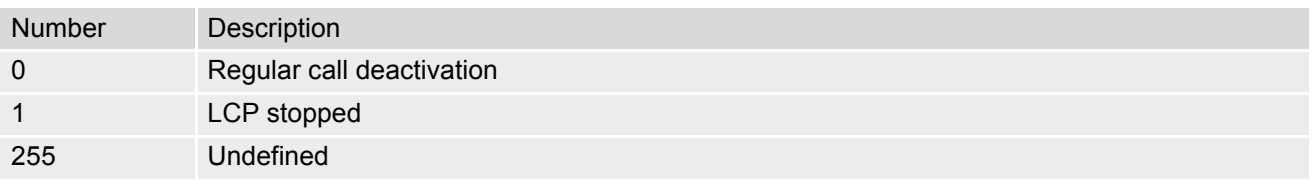

## **3.5 ATS18 Extended call release report**

ATS18 controls the presentation of extended call release reports for circuit switched fax and data calls. Extended call release reports related to voice calls are controlled via AT+CEER.

The call release report is presented in numeric format and shows as follows:

+CAUSE: <locationID>:<reason>

If enabled the message will be reported every time a fax or data call is released or fails to be established.

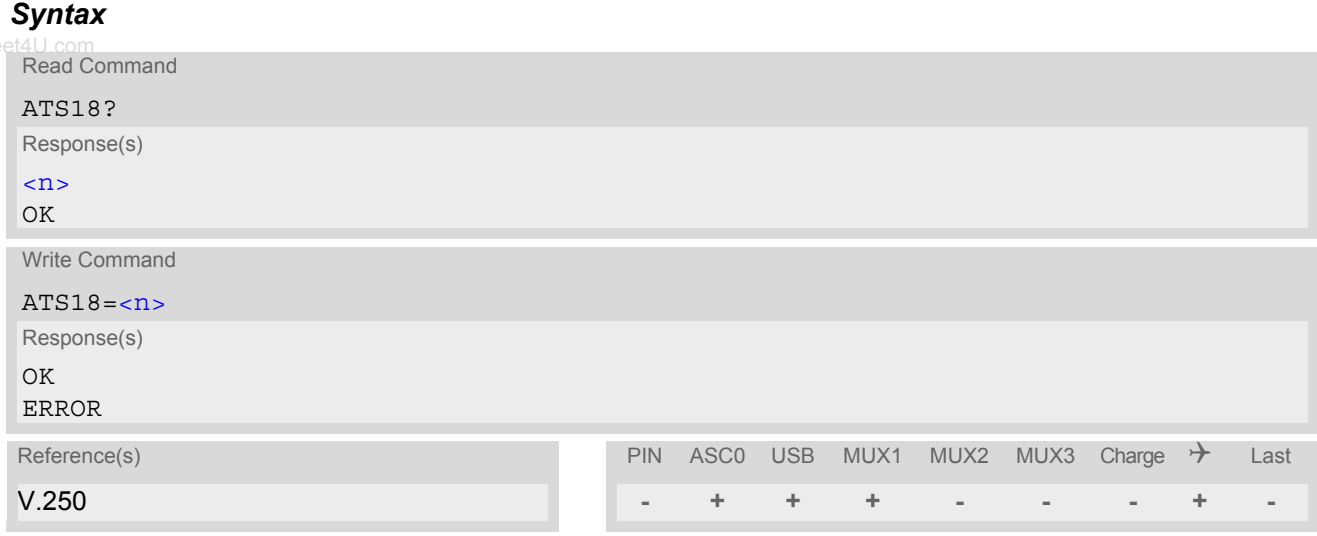

#### *Parameter Description*

## $\langle n \rangle$  (num)(&W)(&V)

An odd number enables the presentation of the extended call release report. Any even number disables this feature.

 $0^{(8F)}$ ...255

<locationID>(num)

Location ID as number code, see also <locationID> of AT+CEER. Location IDs are listed in Section 3.4.1, Cause Location ID for the extended error report. Each ID is related to another table that contains a list of  $\alpha$  and  $\alpha$ s and  $\alpha$ s and  $\alpha$ 

<reason>(num)

Reason for last call release as number code (see also  $\langle$  reason  $>$  of  $AT + CEBR$ ).

<reason> numbers and the associated descriptions are listed in several tables, sorted by different categories at AT+CEER. The tables can be found proceeding from the Location IDs listed in Section 3.4.1, Cause Location ID for the extended error report.

## *Examples*

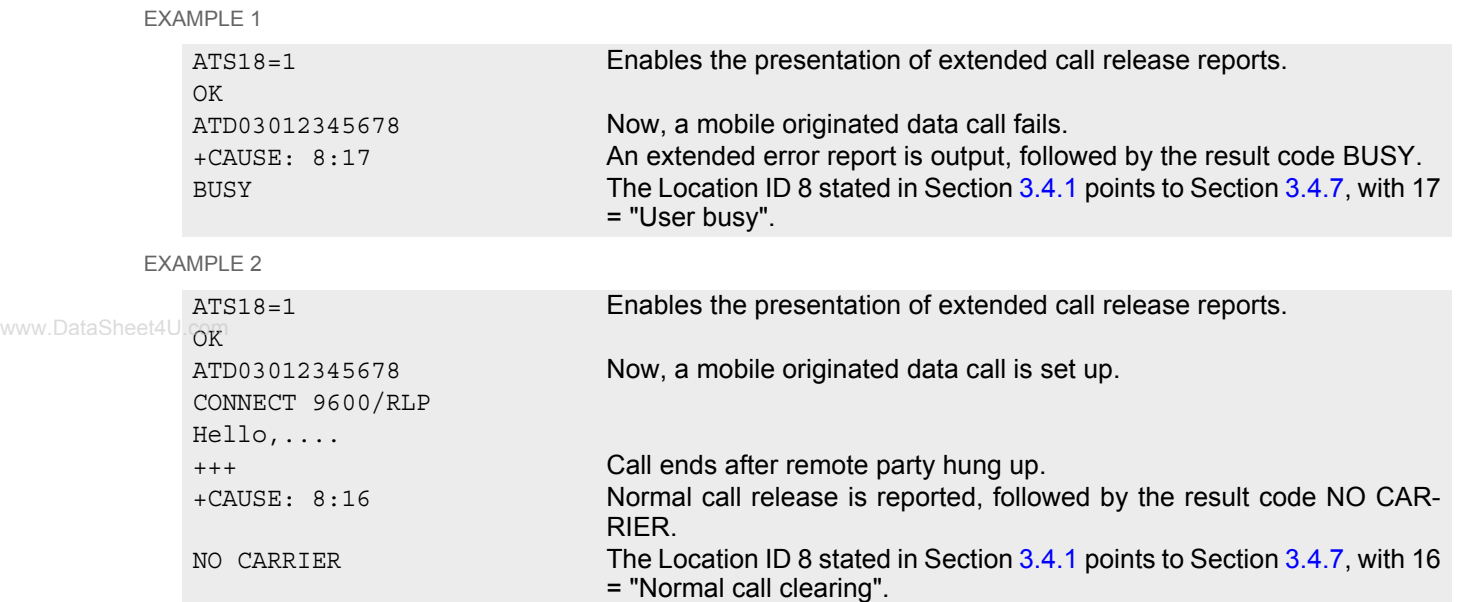

# **3.6 AT+CPAS Mobile equipment activity status**

The AT+CPAS execute command indicates the activity status of the ME.

### *Syntax*

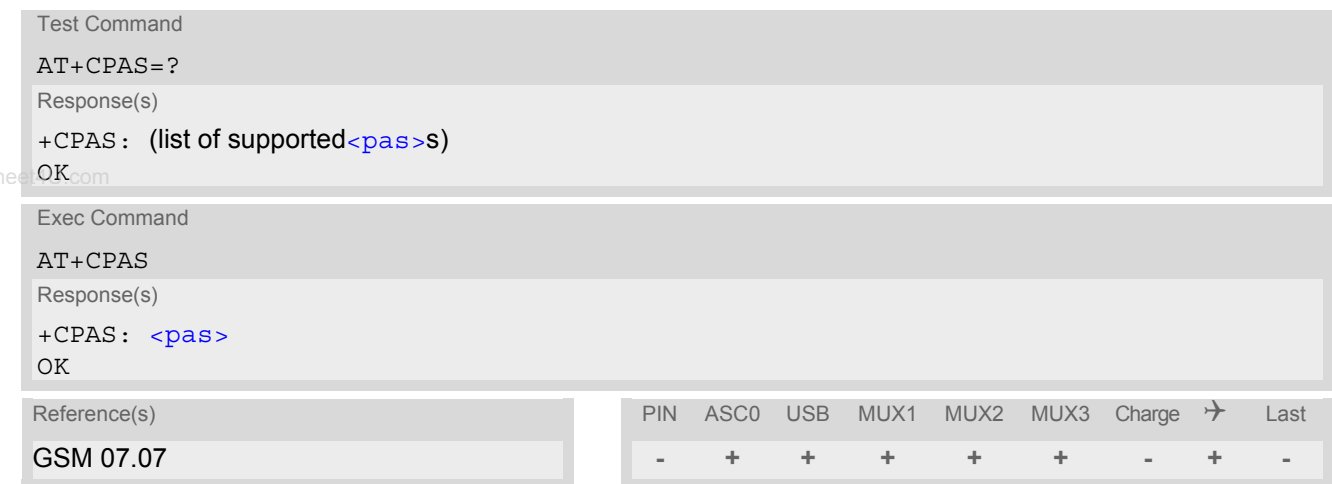

### *Parameter Description*

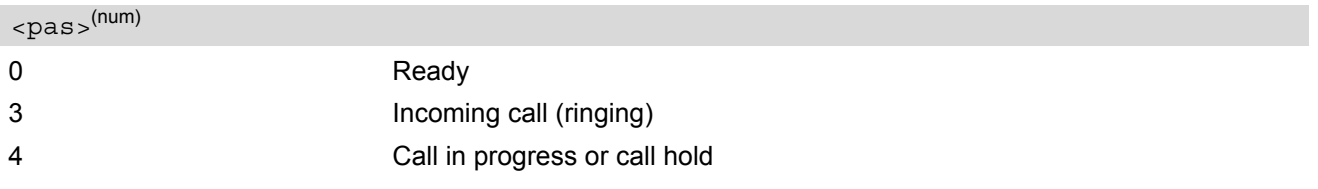

# **3.7 AT+WS46 Select wireless network**

## *Syntax*

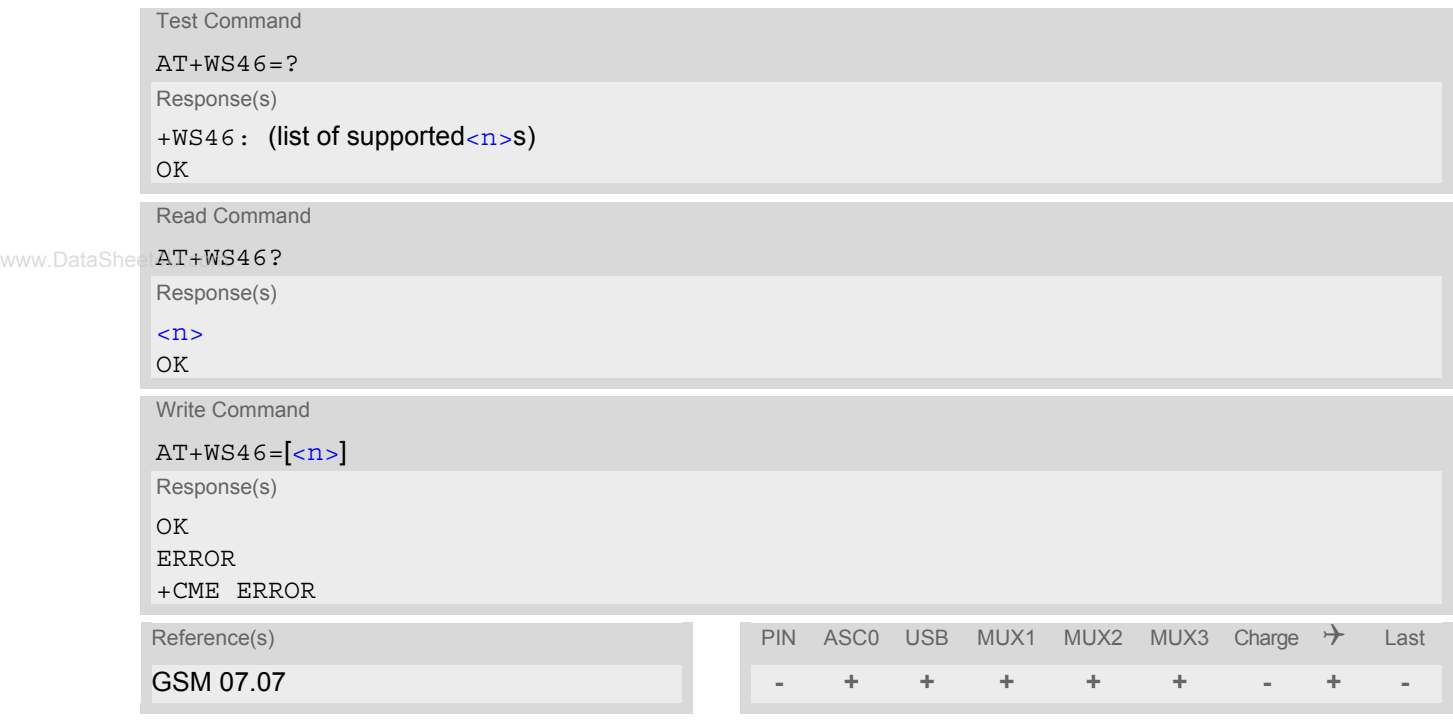

## *Parameter Description*

 $\langle n \rangle^{(num)}$ 

12 GSM digital cellular

# **4. Serial Interface Control Commands**

The AT Commands described in this chapter allow the external application to determine various settings related to the XT65's serial interface.

# **4.1 AT\Q Flow control**

#### *Syntax*

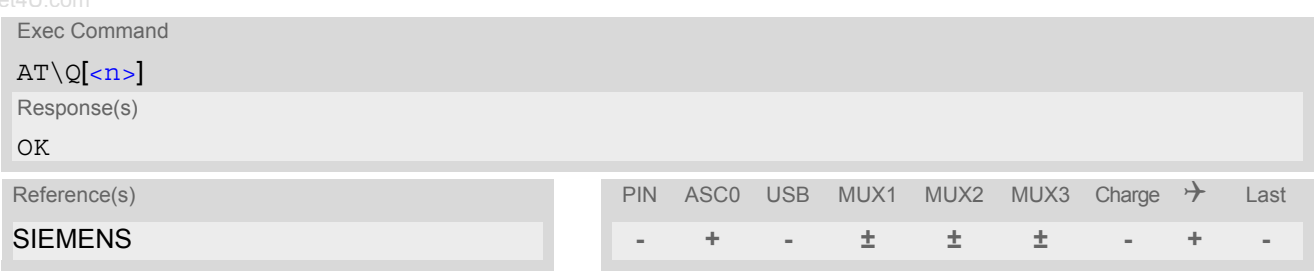

### *Parameter Description*

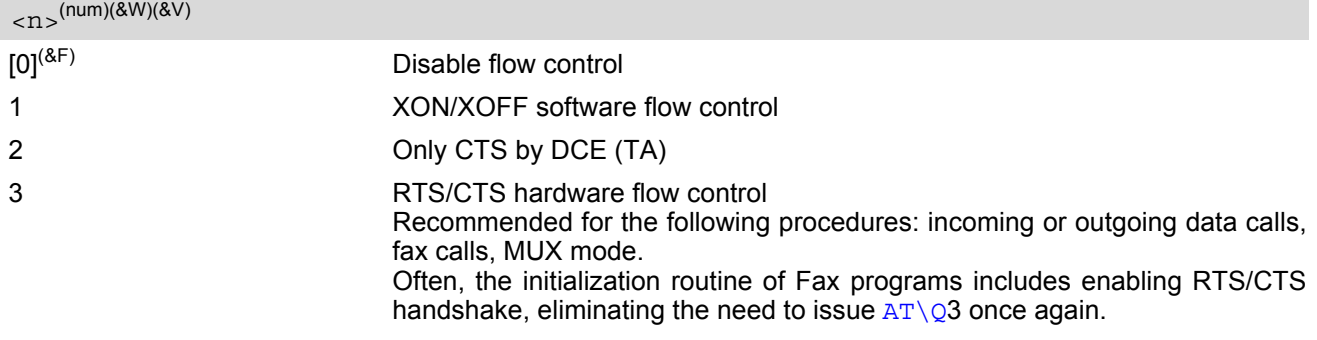

### *Notes*

- When using XON/XOFF flow control  $(AT\q01)$  in online mode,  $+++$  should not be used while the data transmission is paused with XOFF. Before entering the command mode with  $+++$  the paused transmission should be resumed using the XON character.
- For compatibility reasons, the  $AT\Q$  command can be used in Multiplex mode, though the settings will not take effect. However, be aware that whenever you use the  $AT\Q$  write command in Multiplex mode and then save the current configuration to the user profile with  $AT\&W$ , the changed  $AT\&Q$  setting will become active after restart.
- With  $AT+IFC$ , flow control can be set separately for each data direction, while  $AT\Q$  applies to both directions. The two commands influence each other, i.e. settings made with  $AT\qedge Q$  apply to  $AT+IFC$  and, vice versa,  $AT+IFC$  changes the  $AT\ O$  setting.

# **4.2 AT&C Set Data Carrier Detect (DCD) Line mode**

The AT&C command determines how the state of the DCD line (circuit 109) reflects the XT65's internal activity.

### *Syntax*

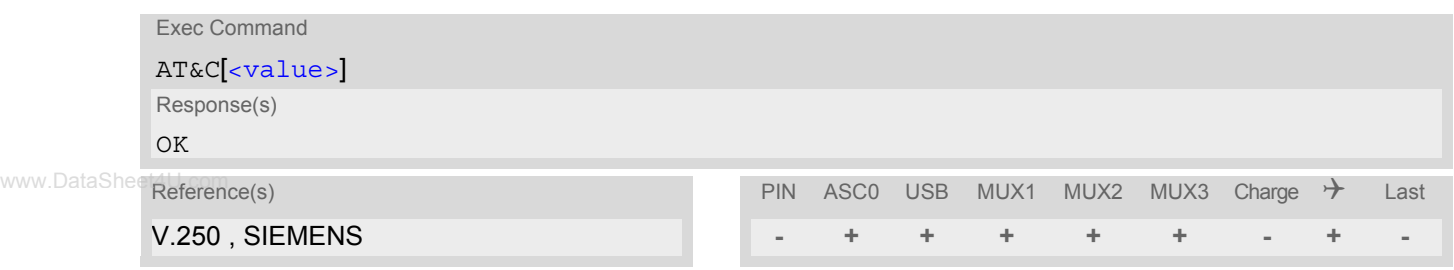

### *Parameter Description*

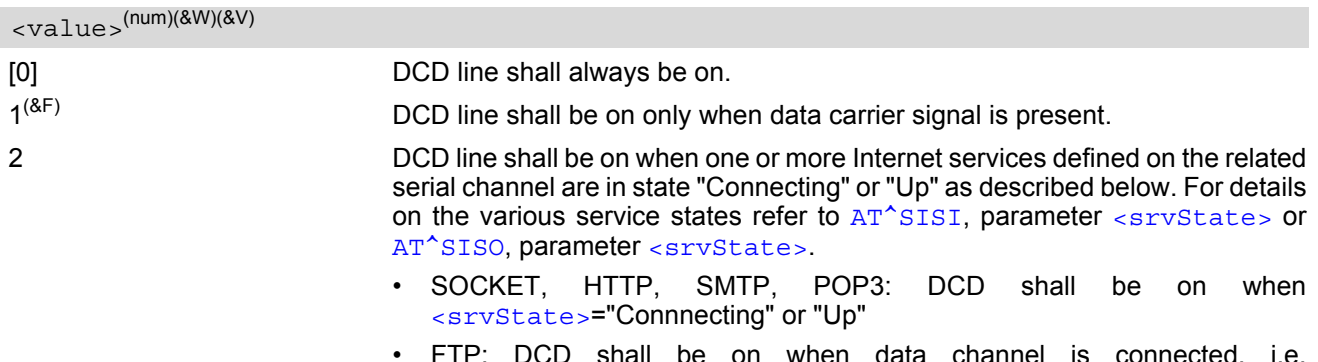

on when data channel is connected, i.e. <srvState>="Up"

# **4.3 AT&D Set circuit Data Terminal Ready (DTR) function mode**

The AT&D determines how the TA responds when circuit 108/2 (DTR) is changed from ON to OFF during data mode.

## *Syntax*

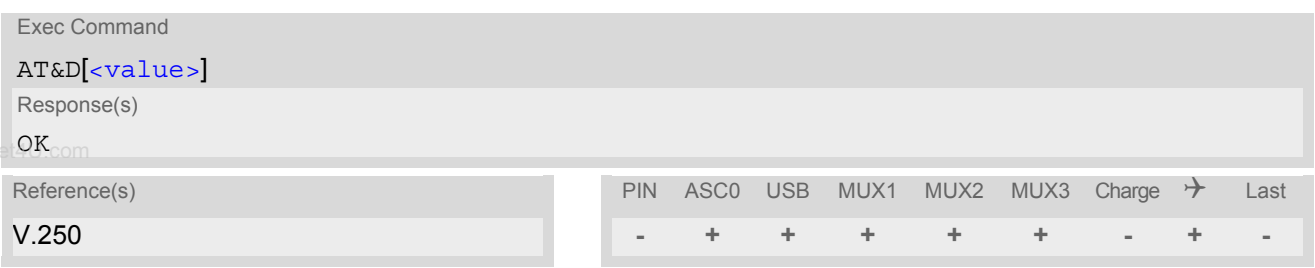

### *Parameter Description*

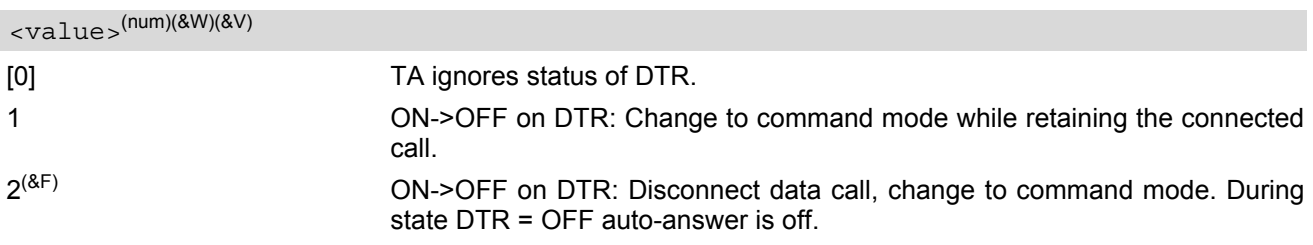

# **4.4 AT&S Set circuit Data Set Ready (DSR) function mode**

The AT&S command determines how the TA sets circuit 107 (DSR) depending on the communication state of the TA interfacing TE.

### *Syntax*

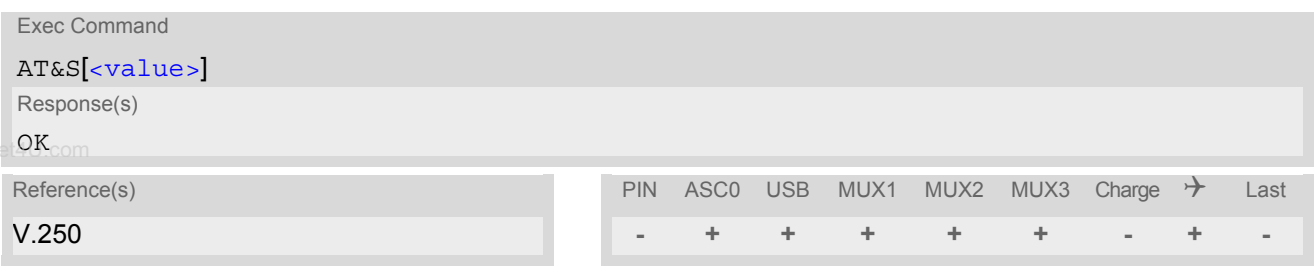

### *Parameter Description*

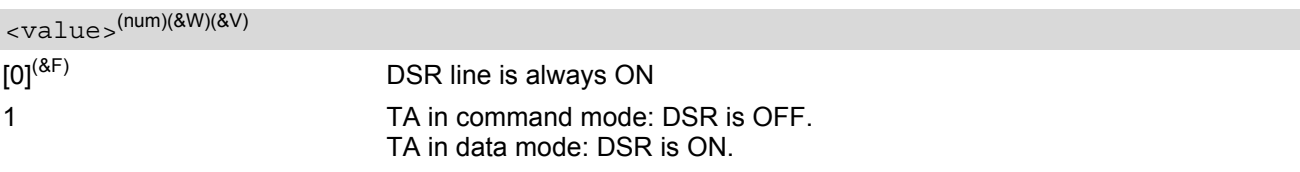
## **4.5 ATE Enable command echo**

The ATE command determines whether or not the TA echoes characters received from TE during command state.

## *Syntax*

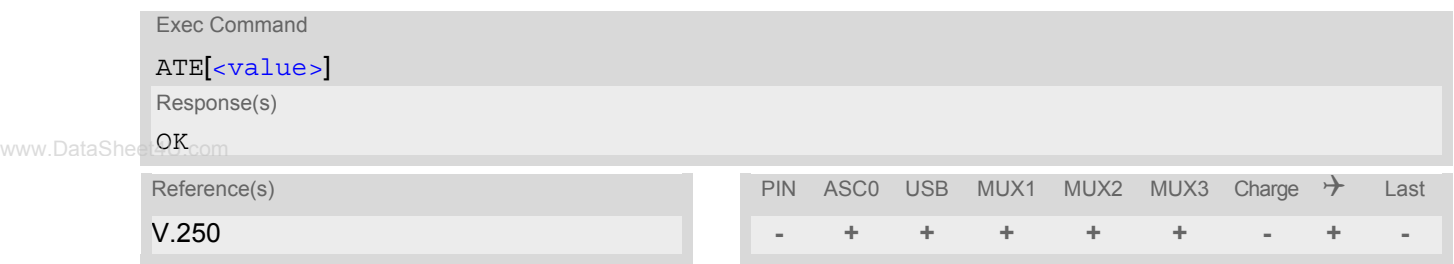

## *Parameter Description*

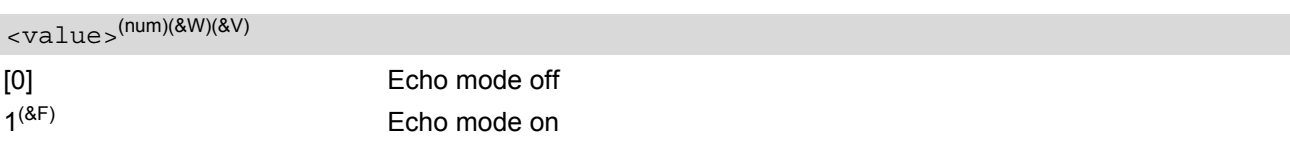

### *Notes*

- In case of using the command without parameter,  $\langle \text{value} \rangle$  is set to 0.
- When a Java application is running there is no echo available, existing settings are ignored and attempts to change the settings are disregarded.

# **4.6 AT+ICF Serial Interface Character Framing**

The command  $AT+ICF$  controls the serial interface character framing format and parity used for receiving and transmitting.

The following settings are supported:

- 7 bits, even parity, 1 stop bit  $(AT+ICF=5,1)$
- 7 bits, odd parity, 1 stop bit  $(AT+ICF=5,0)$
- 8 bits, even parity, 1 stop bit  $(AT+ICF=2,1)$
- 8 bits, no parity, 1 stop bit  $(AT+ICF=3)$

www.DataSheet4U8 bits, odd parity, 1 stop bit (AT+ICF=2,0)

8 bits, no parity, 2 stop bits  $(AT+ICF=1)$ 

### *Syntax*

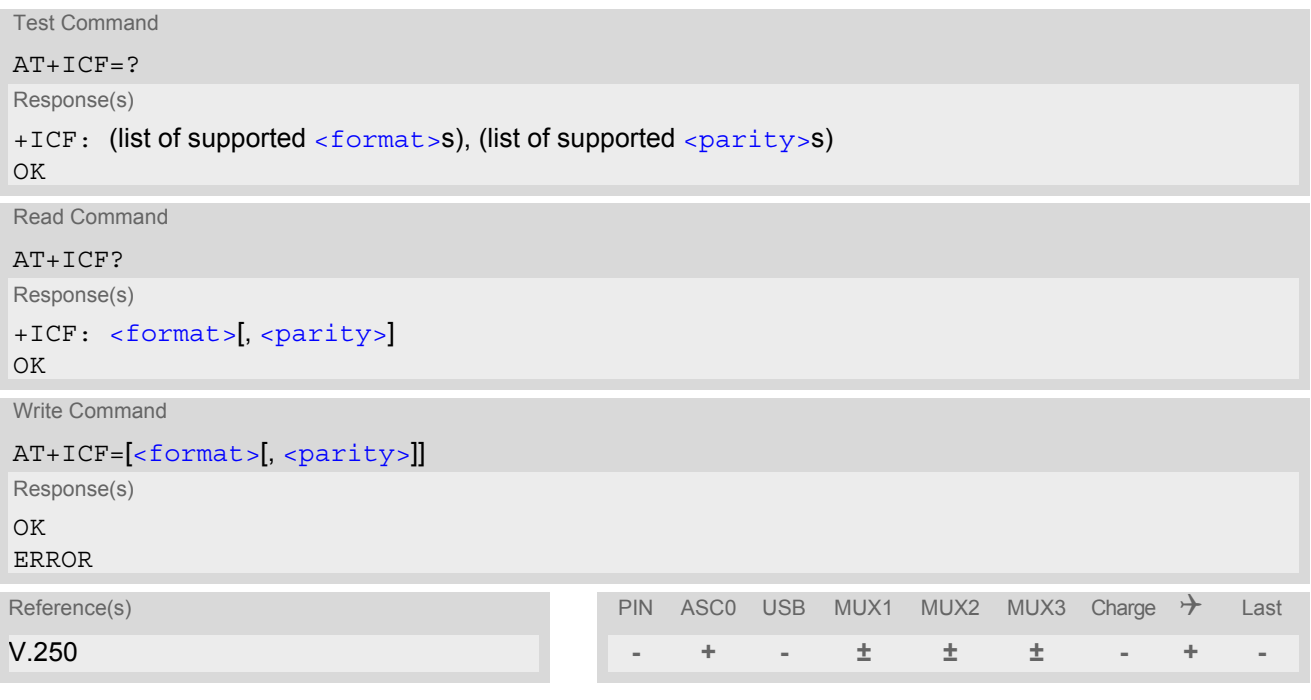

#### *Parameter Description*

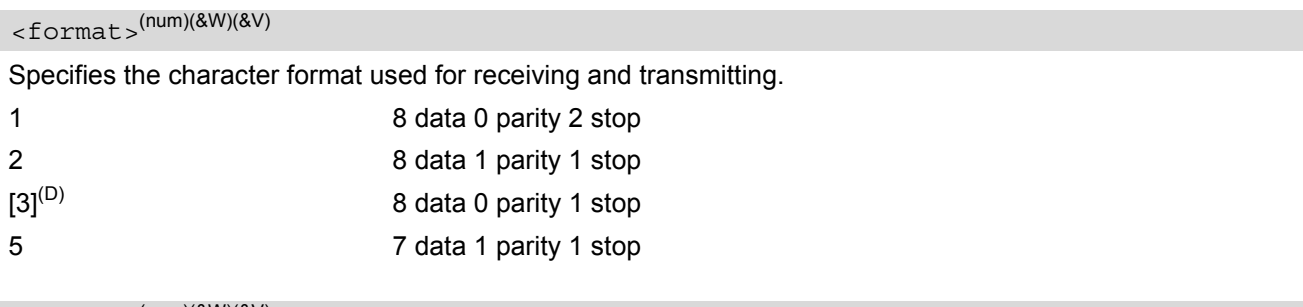

```
<parity>(num)(&W)(&V)
```
Specifies the method of calculating the parity bit, if a parity bit is supported by  $\leq$  format $\geq$ . If  $\leq$  format  $>$  does not support parity, this parameter has to be omitted.

0 odd

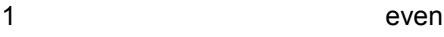

### *Notes*

- If  $AT+ICF$  modes 7E1 or 7O1 are set, the parity bit will by default not be transmitted over the air. If the remote party expects the parity bit to be transmitted, additional settings are required via  $AT^TSTPB$ .
- When using a bit rate of 300 bps there must be a delay of 500ms before entering the next command. At bit rates of 1200 bps the delay must be 300ms. For higher bit rates use of the default delay is sufficient.
- XT65's autobaud feature detects the bit rate currently used by the TE. However, this detection suffers some limitations described in Section 4.9.1, Autobauding. If autobauding is enabled, the  $AT+ICF$  read command does not show the current character framing, but the character framing that will be used when autobauding is disabled.
- For compatibility reasons, the command can be used in Multiplex mode, though the settings will not take effect. Please note that changes made on multiplex channel 1 will be saved with  $AT@W$  and will become active when restarting the ME after AT<sup>^</sup>SMSO.
- To start the multiplexer it is necessary to set the character framing to 8 bits, no parity and 1 stop bit.
- If a  $\le$  format > is selected without parity (e.g.  $\le$  format  $\ge$ =3) and you try to activate a format with parity (e.g. <format>=2), you need to explixitly set the parameter <parity> (e.g. AT+ICF=2,1). Otherwise you will get '+CME ERROR: invalid index'. This is because for  $\leq$  format  $>$ =3, the parameter  $\leq$  parity  $>$  is set to the internal value 'no parity' which is not supported by  $<$  format  $>=$  2. (Remember that if an optional parameter is omitted for which no default is stated in this specification, the value of the parameter remains unchanged).

# **4.7 AT+IFC Set Flow Control separately for data directions**

The command  $AT+IFC$  can be used to set or query the data flow control separately for each data direction. In contrast to this, flow control settings made with  $AT\Q$  are valid in both data directions.

## *Syntax*

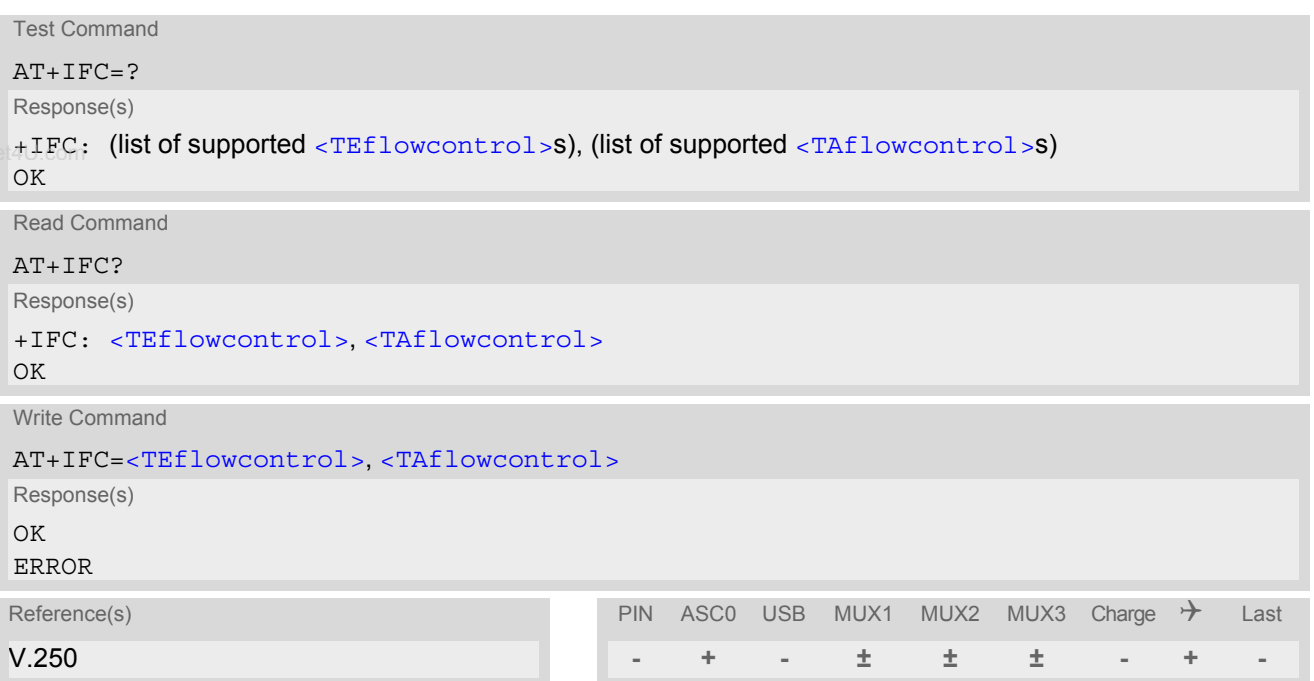

## *Parameter Description*

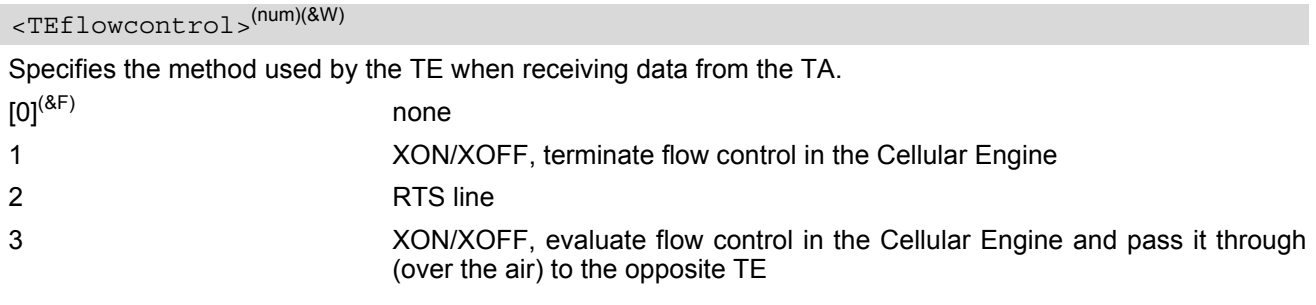

<TAflowcontrol>(num)(&W)

Specifies the method used by the TA when receiving data from the TE.  $[0]^{(8F)}$  none 1 XON/XOFF 2 CTS line

#### *Notes*

- When using XON/XOFF flow control  $(AT+IFC=1, x \text{ or } AT+IFC=3,x)$  in data mode,  $+++$  should not be used while the data transmission is paused with XOFF. Before entering the command mode with  $++$  the paused transmission should be resumed using the XON character.
- For compatibility reasons, the  $AT+IFC$  command can be used in Multiplex mode, though the settings will not take effect. However, be aware that whenever you use the  $AT+IFC$  write command in Multiplex mode and then save the current configuration to the user profile with  $AT@W$ , the changed  $AT+IFC$  setting will become active after restart.
- The two commands  $AT+IFC$  and  $AT\Q$  influence each other, i.e. settings made with  $AT\Q$  apply to  $AT+IFC$ and, vice versa,  $AT+IFC$  changes the  $AT\Q$  setting.

www.DataSheet4U.com

# **4.8 AT+ILRR Set TE-TA local rate reporting**

The command AT+ILRR controls whether or not the intermediate result code "+ILRR" is transmitted from the TA to the TE while a connection is being set up. The result code indicates the local rate. It is issued before the final result code of the connection, e.g. CONNECT, is transmitted to the TE.

## *Syntax*

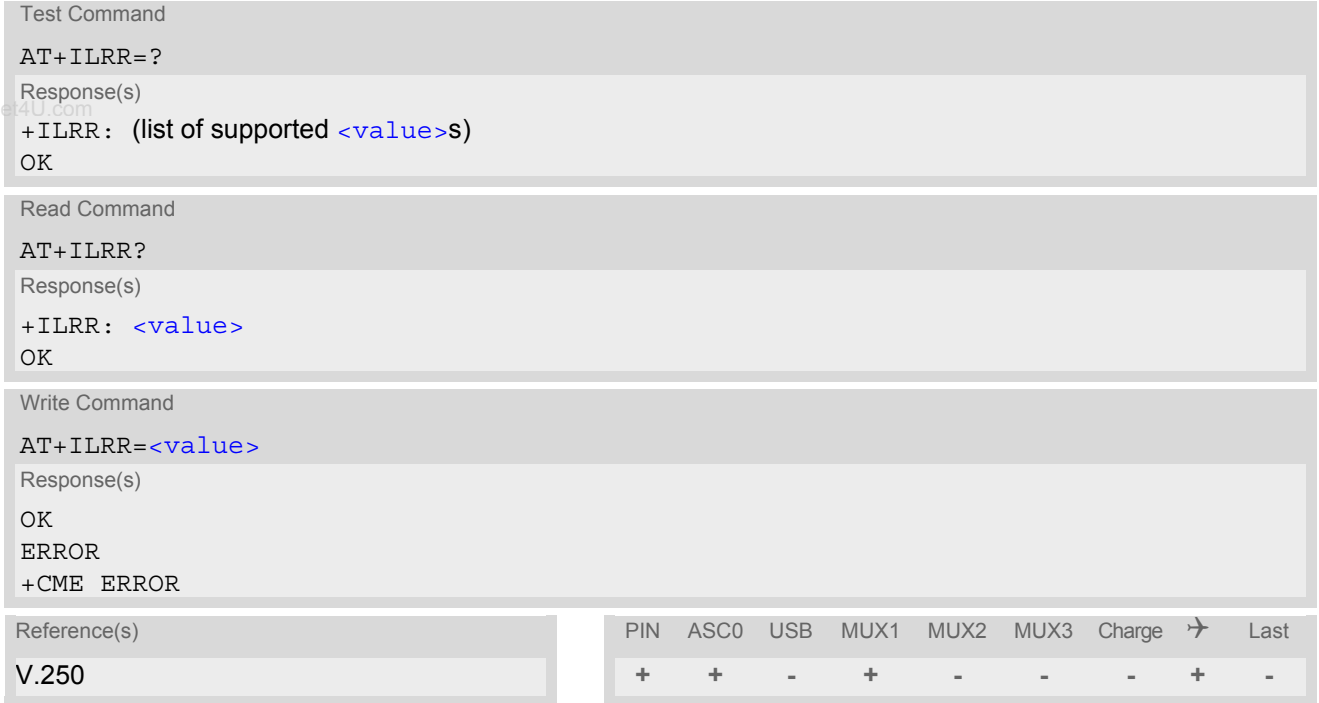

## *Intermediate Result Code*

```
+ILRR: <rate>
```
Indicates local port rate setting upon connection setup.

## *Parameter Description*

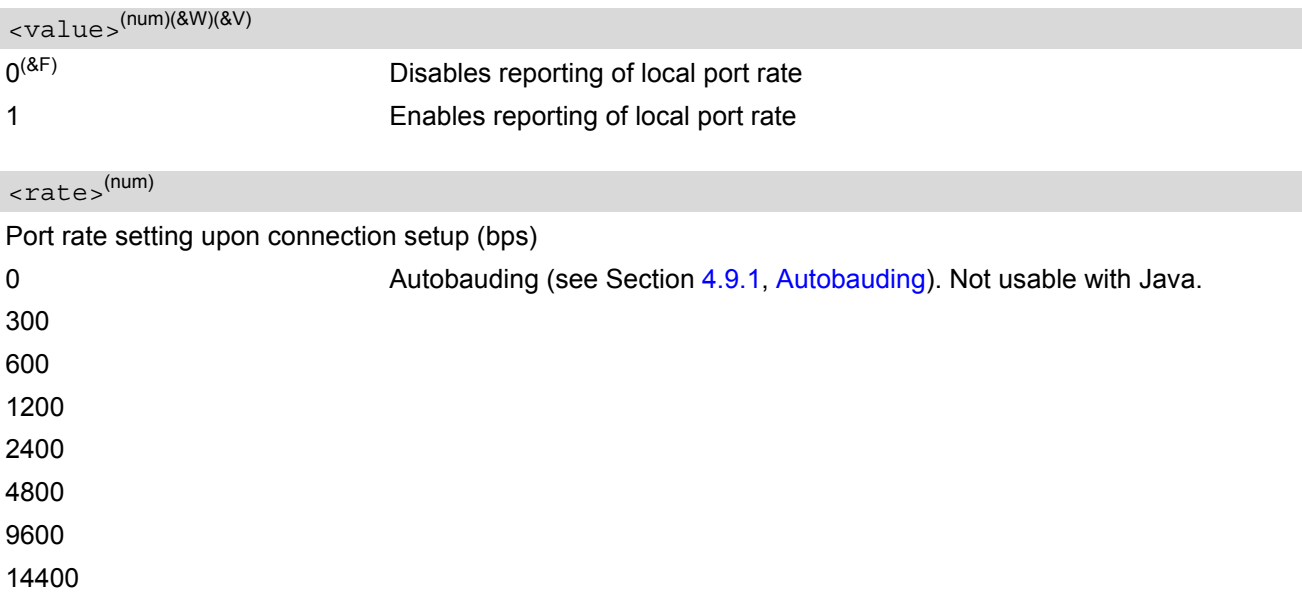

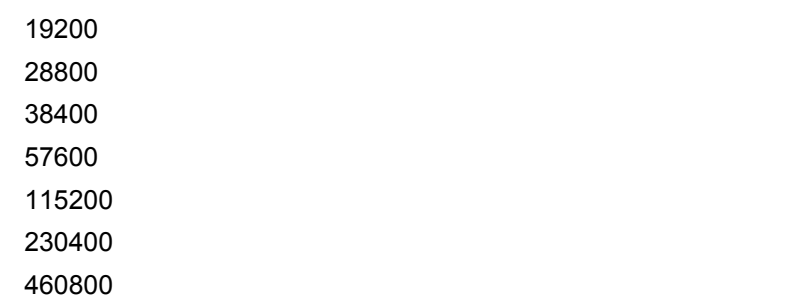

www.DataSheet4U.com

## **4.9 AT+IPR Set fixed local rate**

The command  $AT+IPR$  can be used to set or query the TE-TA interface bit rate.

#### *Syntax*

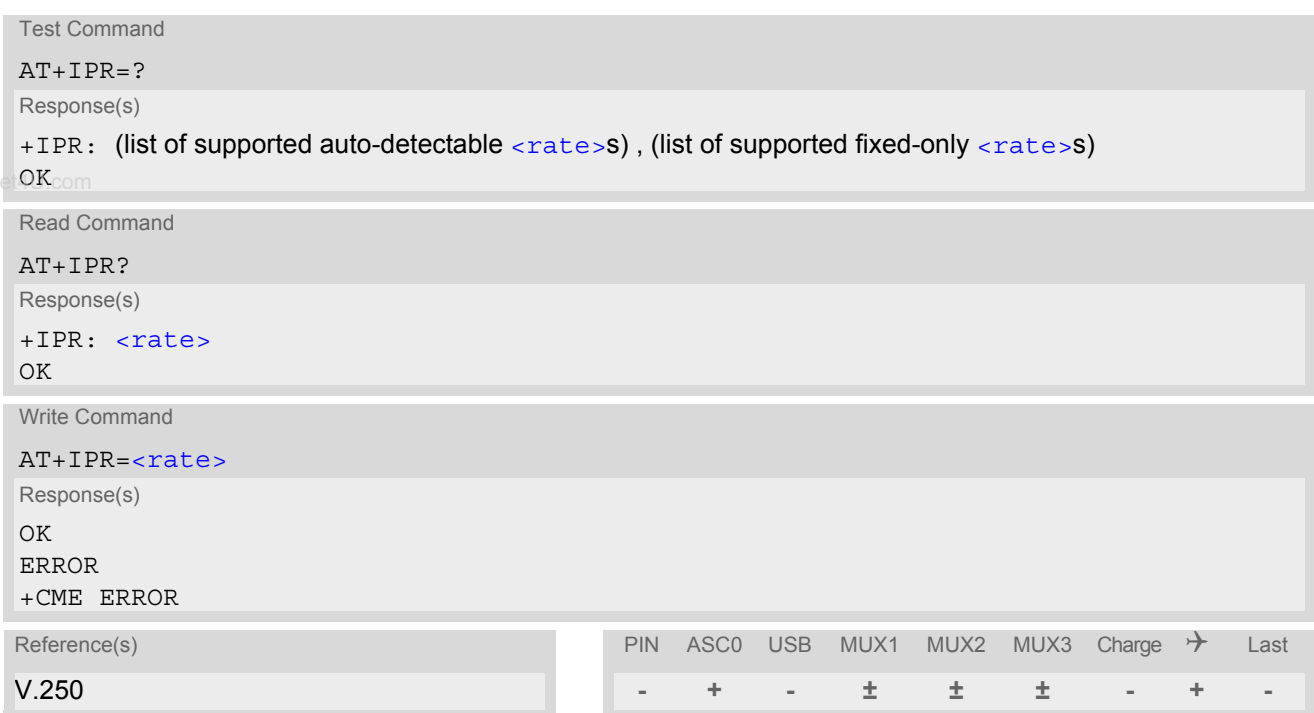

#### *Command Description*

The test command returns the values of the supported automatically detectable bit rates and the values of the supported fixed bit rates.

The read command returns the current bit rate of the interface.

The write command specifies the bit rate to be used for the interface. When you set a fixed rate, make sure that both TE (DTE) and TA (DCE) are configured to the same rate.

The setting is stored in the non-volatile memory and will be used when the ME is powered up again. However, in case of autobaud mode  $(AT+IPR=0)$  the detected TA bit rate will not be saved and, therefore, needs to be resynchronized after restarting the ME (see Section 4.9.1, Autobauding).

#### *Parameter Description*

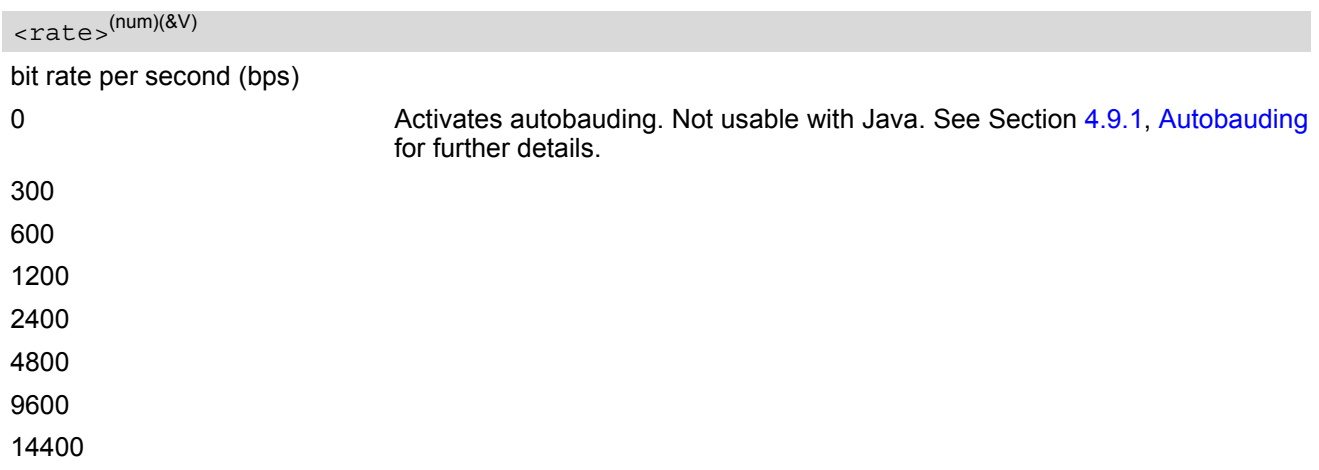

460800

## *Notes*

- Delivery value for  $\langle \text{rate} \rangle$  is 115200bps. It will not be restored with  $AT\&F$ .
- The current setting of  $AT+IPR$  will be preserved when you download firmware (i.e. a firmware update does not restore the factory setting) or in the event of power failure.
- Generally,  $AT+IPR$  should be used as a standalone command. If nevertheless combinations with other commands on the same command line cannot be avoided, there are several constraints to be considered:
	- Avoid combinations with the AT commands listed in Section 1.4.2, Combining AT commands on the same command line.
	- Take into account, that a pause of 100ms is required between the response to the last command (e.g. OK) and the next command.
	- When local echo is active ( $ATE1$ ) and you enter  $AT+IPR=X$  with other commands you may encounter the following problem: if switching to the new bit rate takes effect while a response is being transmitted, the last bytes may be sent with the new bit rate and thus, not properly transmitted. The following commands will be correctly sent at the new bit rate.
- In order to account for greater amounts of data it is recommended to choose a minimum bit rate of 2400 bps. If the ME shall be operated in Multiplex mode we suggest a minimum bit rate of 4800bps.
- In Multiplex mode, the write command  $AT+IPR=$   $\langle$  rates will not change the bit rate currently used, but the new bit rate will be stored and becomes active, when the module is restarted.
- A selected bit rate takes effect after the write commands returns OK.
- If Java is running, the firmware will ignore any settings made with  $AT+IPR$ . Responses to the read, write or test command will be invalid or deliver "ERROR". See also "XT65 Java User's Guide" [3], Section "Configuring serial interface".

## **4.9.1 Autobauding**

To take advantage of autobaud mode specific attention must be paid to the following requirements:

- Synchronization between TE and TA: Ensure that TE and TA are correctly synchronized and the bit rate used by the TE is detected by the TA. To allow the bit rate to be synchronized simply use an "AT" or "at" string. This is necessary when you start up the ME while autobauding is enabled. It is recommended to wait 3 to 5 seconds before sending the first AT character. Otherwise undefined characters might be returned.
- Restrictions on autobauding operation:
	- If you switch to autobaud mode, then autobauding does not take effect immediately after the write command  $AT+IPR=0$  ends. Instead the old bitrate remains active. The autobaud mode is activated with the next restart of the TA. This is indicated by any following AT+IPR read command which still returns the old baudrate until the next restart.

Before you activate autobauding switch on the local echo with ATE1. To verify if autobauding has become effective after restart first send only the characters "AT" or "at" and check that they are echoed within 100ms. In some cases you may need to repeat this several times, until both characters are properly echoed within 100ms.

Please note that after the successful synchronization between TE and TA the autobauding mechanism of the TA is deactivated until next restart. So, while autobauding is enabled you will need to restart the TA each time after changing the bit rate of the TE.

- The TA cannot distinguish between 1 and 2 stop bits. Therefore, 1 stop bit will be used by the TA.
- The command  $A/$  cannot be used.
- Only the first "AT" or "at" after restart of the module can be detected (neither "At" nor "aT"). This means that all the AT commands have to use the same bit rate and frame type.
- Autobauding cannot be used if the ME operates with Java.
- URCs that may be issued before the ME detects a new bit rate (by receiving the first AT character) will be sent at the previously detected bit rate or, after ME restart, at 115200 bps.
- Autobauding and bit rate after restart: Unless the bit rate is determined, the following constraints apply:
	- An incoming CSD call or a network initiated GPRS request cannot be accepted. This must be taken into
	- account when autobauding and autoanswer mode ( $ATSO \neq 0$ ) are enabled at the same time, escpecially if SIM PIN 1 authentication is done automatically and the setting  $\angle$ TS0  $\neq$  0 is stored to the user profile with AT&W.
	- Until the bit rate is found, URCs generated after restart will be output at 115200 bps. This applies only to user defined URCs, such as "+CREG", "CCWA", "^SCKS" etc. The URCs "^SYSSTART", "^SYSSTART CHARGE-ONLY MODE" and "^SYSSTART AIRPLANE MODE" will not be indicated when autobauding is enabled.

Note: To avoid any problems caused by undetermined bit rates in the direction from TA to TE we strongly recommend to configure a fixed bit rate rather than autobauding.

• Autobauding and multiplex mode: If autobauding is active you cannot switch to multiplex mode (see  $AT+CMUX$ ).

# **4.10 AT+CMUX Enter multiplex mode**

Multiplex mode according to GSM 07.10 and 3G TS 27.010 enables one serial asynchronous interface to be partitioned into three virtual channels. This allows you to take advantage of up to 3 simultaneous sessions running on one interface. For example, you can send or receive data or make a call on the first channel, while the other two channels are free to control the module with AT commands.

The XT65 module incorporates an internal multiplexer and thus integrates all the functions needed to implement full-featured multiplex solutions. For the application on top, customers have the flexibility to create their own multiplex programs conforming to the multiplexer protocol. To help system integrators save the time and expense of designing multiplexer applications, SIEMENS AG offers WinMUX2k, a ready-to-use multiplex driver for Windows 2000 and Windows XP. Another approach is to develop customized solutions based on the sources of the WinMux2k driver.

Refer to [6] which provides a detailed description of the multiplex architecture and step-by-step instructions of how to install and configure the multiplex mode. The WinMUX2k driver and its source files can be supplied on request. Please contact your local distributor to obtain the latest installation software and user's guide.

## *Syntax*

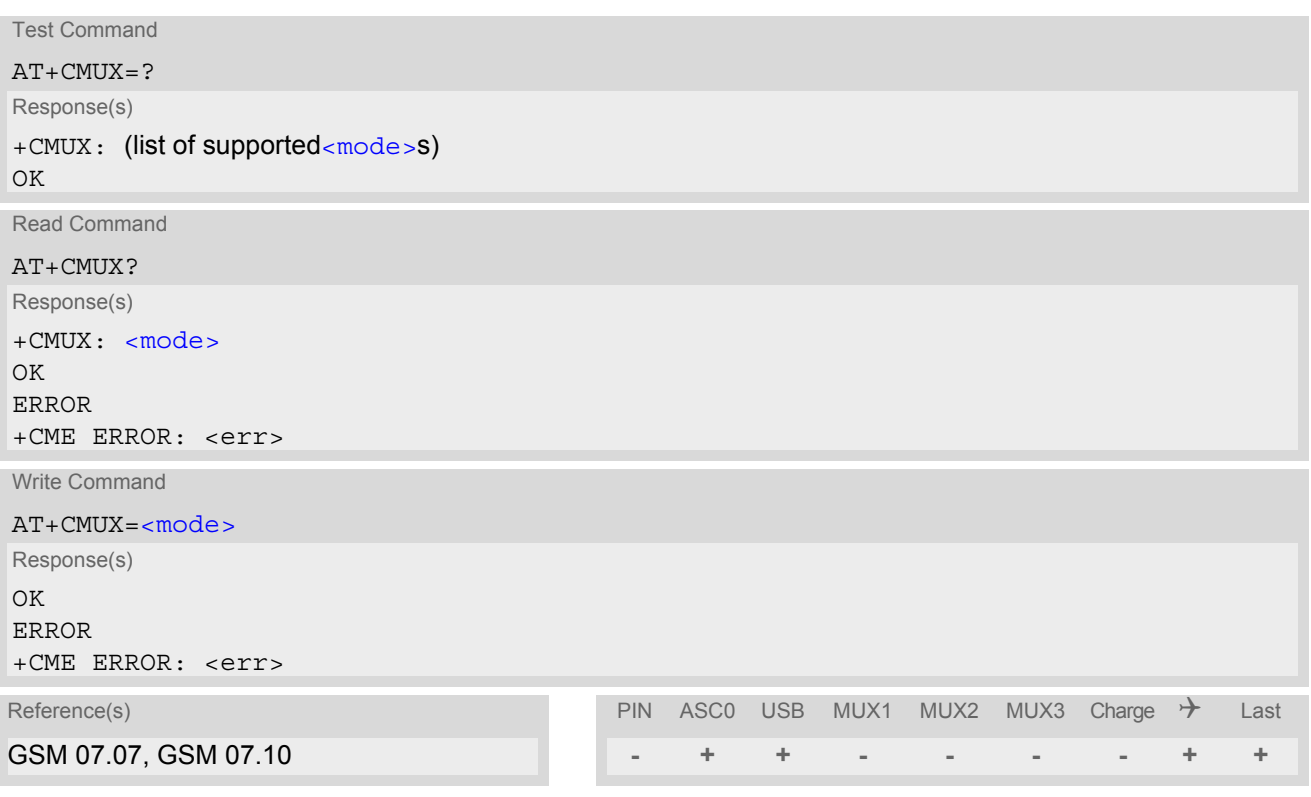

## *Parameter Description*

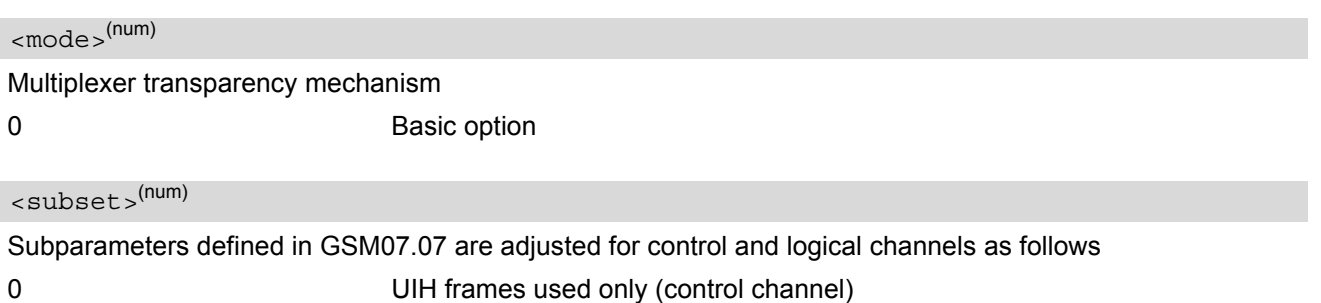

#### *Notes*

- The write command is used to enter the multiplex mode. The setup of the logical channels is initiated by the TE, i.e. the TE acts as initiator. This means that the TE shall ensure that logical channels are established before any further actions on the channels can be started.
- There is a timeout of five seconds, if the multiplexer protocol is enabled and no multiplexer control channel is established. The GSM engine returns to AT command mode.
- The parameter maximum frame size (N1) of  $AT+CMUX$  in GSM 07.10 is set to 98 bytes by default. All other parameters are not available. See [6] for further details on the frame size.
- The Multiplex feature is not relevant for Java applications. The mode cannot be started if the ME is Java controlled.
	- If Java autostart is enabled with  $AT^*SCFG$ , it is not possible to activate Multiplex mode on ASC0 or USB.
- Multiplexer mode requires character framing to be set to 8 bits, no parity and 1 stop bit. The setting can be made using  $(AT+ICF=3)$ .

## **4.10.1 Restrictions on Multiplex mode**

In Multiplex mode, CSD and fax calls can only be set up on logical channel 1. Due to this restriction, AT commands have a different behavior on channels 2+3 compared to channel 1. Several commands are not available, others return different responses. This section summarizes the concerned commands. For general rules and restrictions to be considered in Multiplex mode please refer to [6].

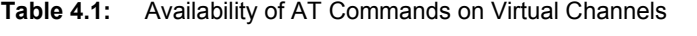

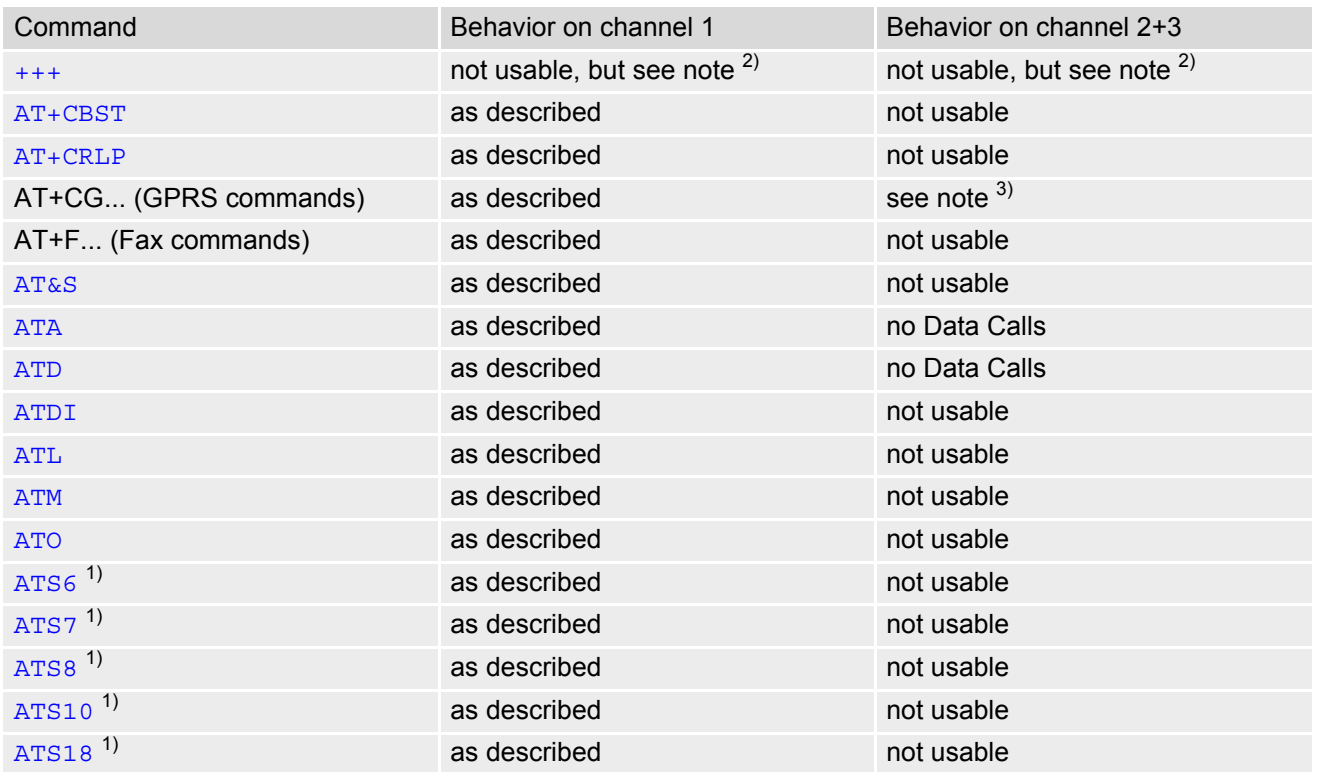

1) Siemens GSM engines support the registers S0 - S29. You can change S0,S3,S4,S5,S6,S7,S8,S10 and S18 using the related ATSn commands (see starting from ATS0). The other registers are read-only and for internal use only!

2) The applicability of the  $+++$  escape sequence depends on the customer's external application based on the Mulitplexer Protocol. Recommendations for implementing an appropriate modem status command (MSC) are provided in [6], Section "Escape Sequence".

3) PDP contexts can be defined on any channel, but are visible and usable only on the channel on which they are defined (thus it is not possible to define a context on channel 2 and activate it on channel 3). GPRS connections can be established on two channels at a time.

| www.DataSheet4U.com | Command         | Description                                                                                                    |
|---------------------|-----------------|----------------------------------------------------------------------------------------------------|
|                     | ATQ             | It is recommended to use hardware flow control $(AT\Q3)$ . XON/XOFF flow control<br>$(AT\Q1)$ is not supported in Multiplex mode.<br>See note regarding $AT\Qn$ settings stored with $AT\&W$ if Multiplex mode is active.                                                                                                    |
|                     | <b>AT&amp;V</b> | Different default configurations on channels 1, 2 and 3.                                                                                                    |
|                     | <b>AT&amp;W</b> | Different user profiles can be stored on each channel.                                                                                                    |
|                     | $AT+IPR$        | Before you start Multiplex mode, it is recommended to set the ME to 57600 bps<br>(minimum should be 4800 bps). For GPRS we suggest to use 115200 bps or<br>230400 bps.<br>In Multiplex mode, the write command $AT+IPR= <$ rate> will not change the bit rate<br>currently used, but the new bit rate will be stored and becomes active, when the<br>module is restarted.                                                                                                    |
|                     | $AT+IPR=0$      | Multiplex mode cannot be activated while autobauding is enabled.                                                                                                    |
|                     | $AT+CALA$       | On each channel an individual <text> message can be stored. but only one time<br/>setting applies to all channels. This means an alarm <time> set on one of the<br/>channels overwrites the time setting on all remaining channels. Therefore, the total<br/>number of alarm events returned by the read command AT+CALA? will always be<br/><math>\langle n \rangle</math>=0, no matter whether individual text messages are stored.<br/>When the alarm is timed out and executed the ME sends the URC only on the<br/>channel where the most recent alarm setting was made. The alarm time will be<br/>reset to "00/01/01,00:00:00" on all channels.</time></text> |
|                     | $AT+CMEE$       | Presentation mode can be separately configured for each channel.                                                                                                    |
|                     | AT+CNMA         | If Multiplex mode is activated the +CNMI parameter will be set to zero on all chan-<br>nels, if one channel fails to acknowledge an incoming message within the required<br>time.                                                                                                    |
|                     | AT+CNMI         | Phase 2+ parameters can only be used on one channel. The parameter for $\langle m(z) \rangle$<br>and <ds> on the other channels have to be set to zero. If either a SM or a Status<br/>Report is not acknowledged, all +CNMI parameter will be set to zero on all chan-<br/>nels.</ds>                                                                                                    |
|                     | $AT+CFUN$       | If the ME is in Multiplexer mode, it is not recommended to activate SLEEP mode<br>with $AT + CFUN = $ . The best approach to properly control SLEEP mode in this<br>case is to issue the PSC messages described in [6], Section "Power saving control<br>$(PSC)$ ".                                                                                                    |
|                     | $AT+CPMS$       | Parameter <mem3> will be the same on all instances, but the settings of <mem1><br/>and <math>\leq</math> mem2 &gt; may vary on each instance.</mem1></mem3>                                                                                                    |
|                     | AT^SSDA         | If one instance is set to $<da>=1$ and $<mt>=1$ , then all other instances must be con-<br>figured for $<$ mt $>=$ 0.                                                                                                    |

**Table 4.2:** Summary of AT commands with Different Behavior in Multiplex Mode

# **4.11 AT^STPB Transmit Parity Bit (for 7E1 and 7O1 only)**

This command is intended only for use with 7E1 and 7O1. In addition to the 7E1 or 7O1 settings made with  $AT+ICF$  the command  $AT^sSTPB$  specifies whether or not to transmit the parity bit over the air.

## *Syntax*

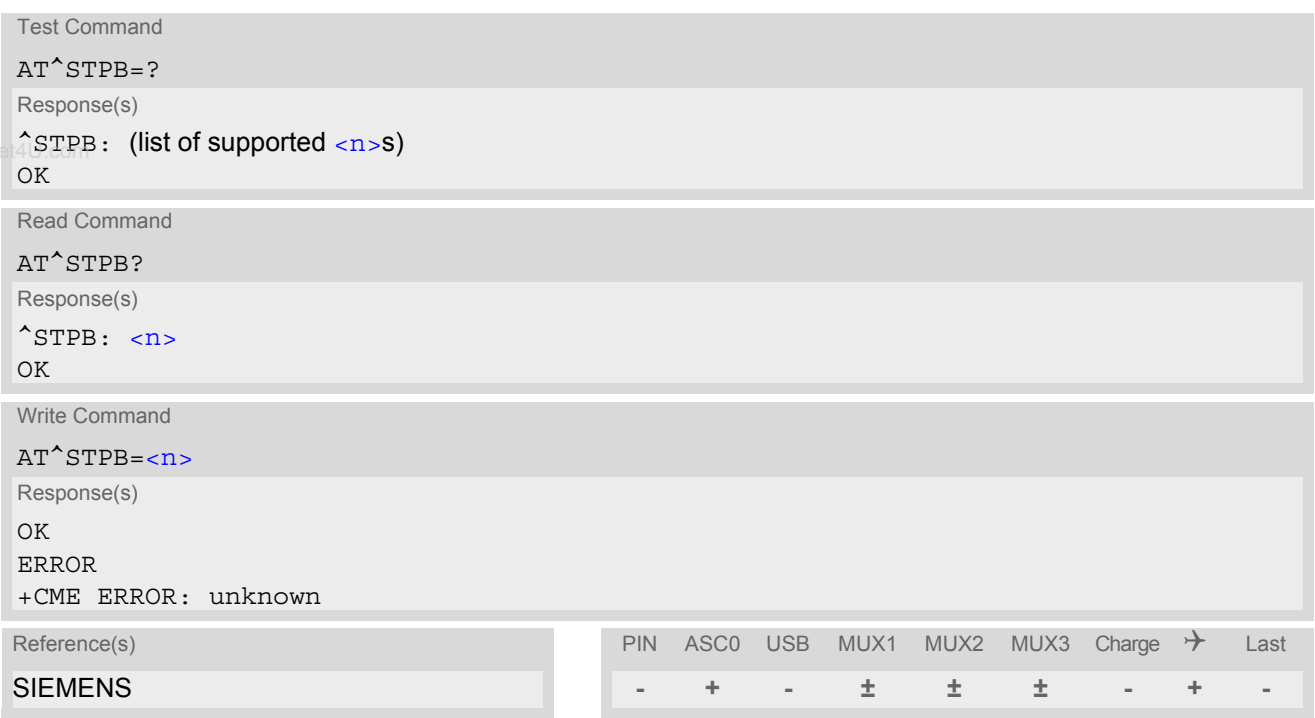

## *Command Description*

The test command returns the supported values of the parameter  $\langle n \rangle$ .

The read command returns the current value of the parameter  $\langle n \rangle$ .

The write command can be used to control the handling of the parity bit. If command fails, "+CME ERROR: unknown" will be returned.

## *Parameter Description*

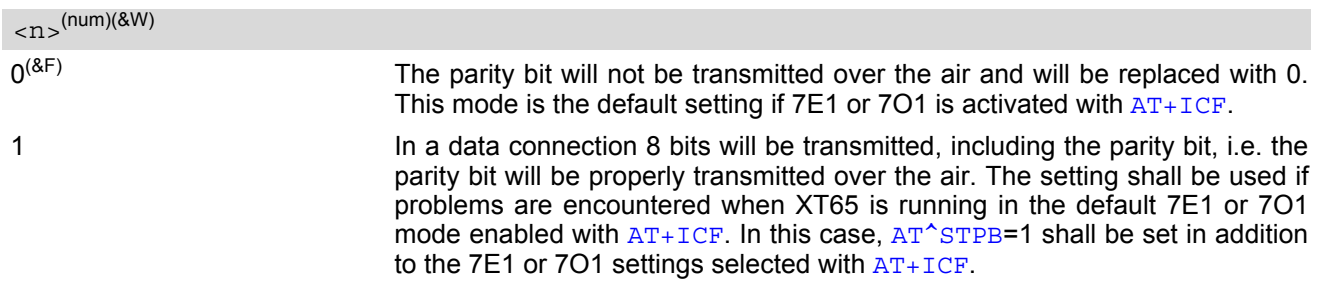

#### *Note*

• Command is usable if multiplexer is enabled but setting is ignored.

# **5. Security Commands**

The AT Commands described in this chapter allow the external application to determine various security related settings.

# **5.1 AT+CPIN PIN Authentication**

www.DataSheeAT+CPIN controls network authentication of the XT65.

The read command returns an alphanumeric string indicating whether or not network authentication is required.

The write command allows the XT65 to store the entered password. This may be for example the SIM PIN1 to register to the GSM network, or the SIM PUK1 to replace a disabled SIM PIN1 with a new one, or the PH-SIM PIN if the client has taken precautions for preventing damage in the event of loss or theft etc.

If no PIN1 request is pending (for example if PIN1 authentication has been done and the same PIN1 is entered again) XT65 responds "+CME ERROR: operation not allowed"; no further action is required.

Each time a password is entered with  $AT+CPIN$  the module starts reading data from the SIM. The duration of reading varies with the SIM card. This may cause a delay of several seconds before all commands which need access to SIM data are effective. See Section 24.1, Restricted access to SIM data after SIM PIN authentication for further detail.

### *Syntax*

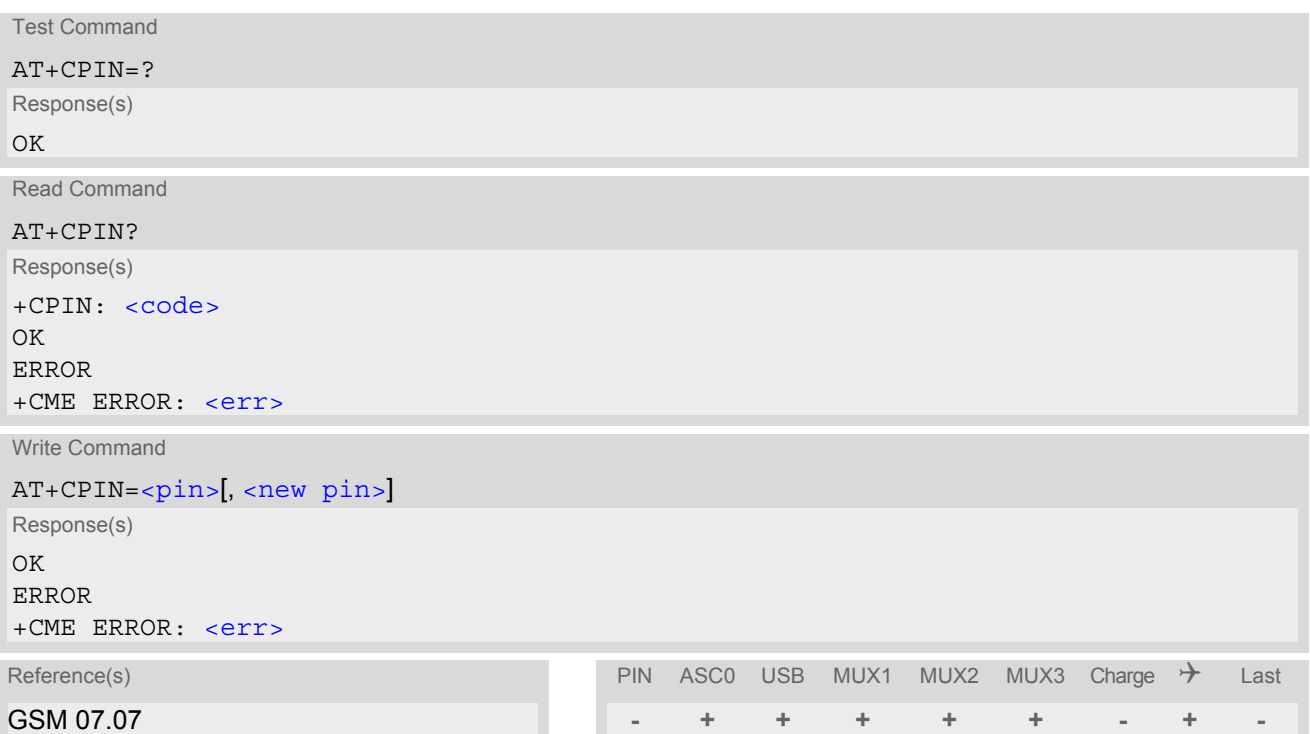

#### *Parameter Description*

## $<$ pin $>$ <sup>(str)</sup>

Password (string type), usually SIM PIN1. If the requested password was a PUK, such as SIM PUK1 or PH-FSIM PUK or another password, then  $\langle \text{pin} \rangle$ must be followed by  $\langle new\;pin\rangle$ .

#### <new pin>(text)

If the requested code was a PUK: specify a new password or restore the former disabled password. See Section 5.1.1, What to do if PIN or password authentication fails? for more information about when you may need to enter the PUK.

SIM PIN authentication READY **PIN** has already been entered. No further entry needed. SIM PIN ME is waiting for SIM PIN1. SIM PUK ME is waiting for SIM PUK1 if PIN1 was disabled after three failed attempts to enter PIN1. SIM PIN2 **ME** is waiting for PIN2. This is only applicable when an attempt to access a PIN2 related feature was acknowledged with +CME ERROR: 17 ("SIM PIN2 required"), for example when the client attempts to edit the FD phonebook). In this case the read command  $AT+CPIN$ ? also prompts for SIM PIN2. Normally, the AT+CPIN2 command is intended for SIM PIN2. SIM PUK2 ME is waiting for PUK2 to unblock a disabled PIN2. As above, this is only necessary when the preceding command was acknowledged with +CME ERROR: 18 ("SIM PUK2 required") and only if the read command  $AT+CPIN$ ? also prompts for SIM PUK2. Normally, the  $AT+CPIN2$  command is intended for SIM PUK2. Phone security locks set by client or factory PH-SIM PIN ME is waiting for phone-to-SIM card password if "PS" lock is active and the client inserts other SIM card than the one used for the lock. ("PS" lock is also referred to as phone or antitheft lock). PH-SIM PUK ME is waiting for Master Phone Code, if the above "PS" lock password was incorrectly entered three times. PH-FSIM PIN ME is waiting for phone-to-very-first-SIM card. Necessary when "PF" lock was set. When powered up the first time, ME locks itself to the first SIM card put into the card holder. As a result, operation of the mobile is restricted to this one SIM card (unless the PH-FSIM PUK is used as described below). PH-FSIM PUK ME is waiting for phone-to-very-first-SIM card unblocking password to be given. Necessary when "PF" lock is active and other than first SIM card is inserted. PH-NET PUK ME is waiting for network personalisation unblocking password PH-NS PIN ME is waiting for network subset personalisation password PH-NS PUK ME is waiting for network subset unblocking password PH-SP PIN ME is waiting for service provider personalisation password PH-SP PUK ME is waiting for service provider personalisation unblocking password PH-C PIN ME is waiting for corporate personalisation password PH-C PUK ME is waiting for corprorate personalisation un-blocking password  $<$ code>(text)</sup>

## *Notes*

- Successful PIN authentication only confirms that the entered PIN was recognized and correct. The output of the result code OK does not necessarily imply that the mobile is registered to the desired network. Typical example: PIN was entered and accepted with OK, but the ME fails to register to the network. This may be due to missing network coverage, denied network access with currently used SIM card, no valid roaming agreement between home network and currently available operators etc. XT65 offers various options to verify the present status of network registration: For example, the  $AT+COPS$ command indicates the currently used network. With  $AT+CREG$  you can also check the current status and activate an unsolicited result code which appears whenever the status of the network registration changes (e.g. when the ME is powered up, or when the network cell changes).
- <pin> and <new pin> can also be entered in quotation marks (e.g. "1234").

www.DataSheet4UTolcheck the number of remaining attempts to enter the passwords use the  $\texttt{AT}^\star\texttt{SPIC}$  command.

- See  $AT+CPWD$  and  $AT^sSPWD$  for information on passwords.
- See  $AT+CLCK$  and  $AT^sSLCK$  for information on lock types.

## **5.1.1 What to do if PIN or password authentication fails?**

#### PIN1 / PUK1:

After three failures to enter PIN 1, the SIM card is blocked (except for emergency calls). +CME ERROR: 12 will prompt the client to unblock the SIM card by entering the associated PUK (= PIN Unblocking Key / Personal Unblocking Key). After ten failed attempts to enter the PUK, the SIM card will be invalidated and no longer operable (the device will respond with: +CME ERROR: 770, which stands for: SIM invalid - network reject). In such a case, the card needs to be replaced. PIN1 consists of 4 to 8 digits, PUK1 is an 8-digit code only. To unblock a disabled PIN1 you have two options:

- You can enter AT+CPIN=PUK1,new PIN1.
- You can use the ATD command followed by the GSM code \*\*05\*PUK\*newPIN\*newPIN#;.

#### PIN2 / PUK2:

PIN2 prevents unauthorized access to the features listed in  $AT+CPIN2$ . The handling of PIN2 varies with the provider. PIN2 may either be a specific code supplied along with an associated PUK2, or a default code such as 0000. In either case, the client is advised to replace it with an individual code. Incorrect input of PUK2 will permanently block the additional features subject to PIN2 authentification, but usually has no effect on PIN1. PIN2 consists of 4 digits, PUK2 is an 8-digit code only.

To unblock a disabled PIN2 you have two options:

- You can enter AT+CPIN2=PUK2,new PIN2.
- You can use the ATD command followed by the GSM code \*\*052\*PUK2\*newPIN2\*newPIN2#;.

#### Phone lock:

If the mobile was locked to a specific SIM card (= "PS" lock or phone lock), the PUK that came with the SIM card cannot be used to remove the lock. After three failed attempts to enter the correct password, ME returns +CPIN: PH-SIM PUK (= response to read command AT+CPIN?), i.e. it is now waiting for the Master Phone Code. This is an 8-digit device code associated to the IMEI number of the mobile which can only by obtained from the manufacturer or provider. When needed, contact Siemens AG and request the Master Phone Code of the specific module.

There are two ways to enter the Master Phone code:

- You can enter AT+CPIN=Master Phone Code
- You can use the ATD command followed by the GSM code \*#0003\*Master Phone Code#;.

Usually, the Master Phone Code will be supplied by mail or e-mail. If the received number is enclosed in the \*# codes typically used for the ATD option, it is important to crop the preceding \*#0003\* characters and the appended #.

Example: You may be given the string \*#0003\*12345678#. When prompted for the PH-SIM PUK simply enter 12345678.

If incorrectly input, the Master Phone Code is governed by a specific timing algorithm: (n-1)\*256 seconds (see table below). The timing should be considered by system integrators when designing an individual MMI.

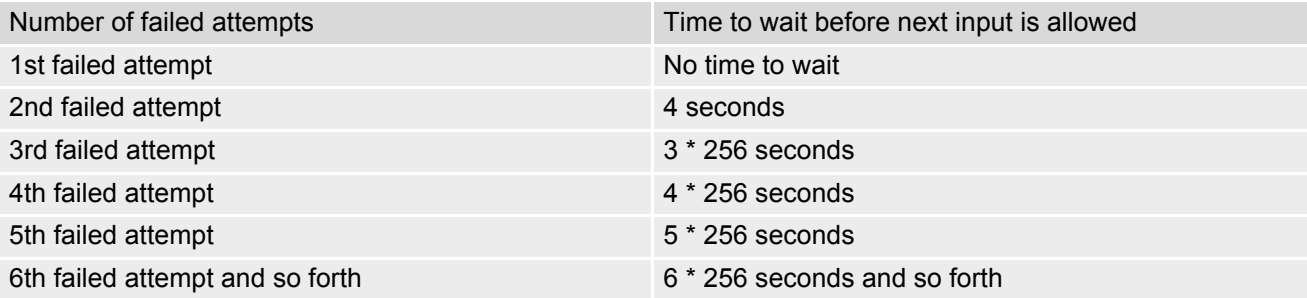

#### SIM locks:

www.DataShee**These are factory set locks, such as "PF", "PN", "PU", "PP", "PC". An 8-digit unlocking code is required to operate** the mobile with a different SIM card, or to lift the lock. The code can only be obtained from the provider. Failure to enter the password is subject to the same timing algorithm as the Master Phone Code (see Table above).

#### Call barring:

Supported modes are "AO", "OI", "OX", "AI", "IR", "AB", "AG", "AC". If the call barring password is entered incorrectly three times, the client will need to contact the service provider to obtain a new one.

#### Related sections:

"+CME ERROR: <err>" values are specified at Section 2.12.1, CME/CMS Error Code Overview. For further instructions and examples see AT+CLCK, AT^SLCK, AT+CPWD and AT^SPWD. For a complete list of Star-Hash codes please refer Section 24.2, Star-Hash (\*#) Network Commands.

# **5.2 AT+CPIN2 PIN2 Authentication**

AT+CPIN2 controls network authentication of the XT65.

The read command returns an alphanumeric string indicating whether or not network authentication is required. The write command allows the XT65 to store the entered password. This may be for example the SIM PIN2 to benefit from the features listed below, or the SIM PUK2 to replace a disabled PIN2 with a new one. Note that PIN2 can only be entered if PIN1 authentication was done.

If the XT65 is requesting SIM PUK2, use  $\langle$ pin> to enter the PUK2, followed by  $\langle$ new pin> to specify the new PIN2.

## *Syntax*

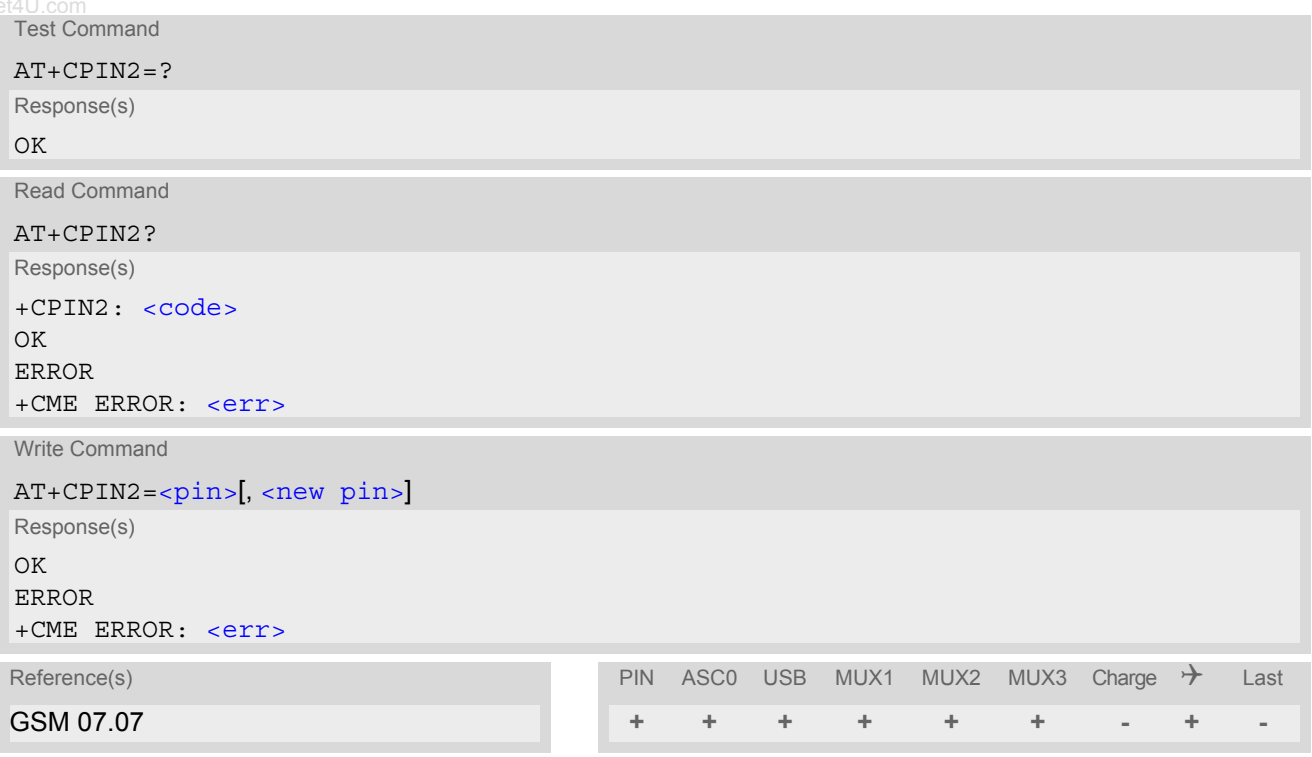

## *Parameter Description*

 $<$ pin $>$ <sup>(str)</sup>

Password (string type), usually SIM PIN2 or, if requested, SIM PUK2.

<new pin>(str)

If the requested code was SIM PUK2: new password (PIN2). See Section 5.1.1, What to do if PIN or password authentication fails? for more information about when you may need to enter the PUK.

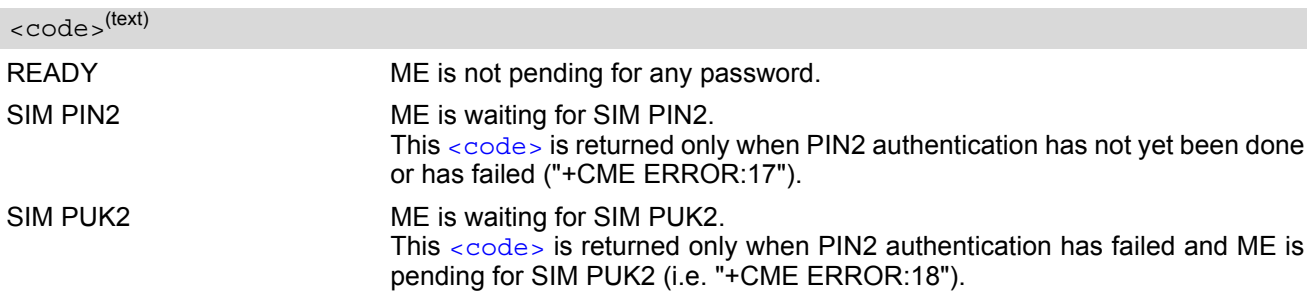

### *Note*

• Functions accessible only after PIN2 authentication: AT+CACM: Accumulated call meter (ACM) reset or query AT+CAMM: Accumulated call meter maximum (ACMmax) set or query AT+CLCK: Facility lock to "FD" (Fixed dialing phonebook) AT^SLCK: Facility lock to "FD" (Fixed dialing phonebook) AT+CPWD: Change "P2"password AT^SPWD: Change "P2"password AT+CPUC: Price per unit and currency table AT+CPIN2: Enter SIM PIN2 or SIM PUK2 if requested.

For example, SIM PIN2 will be needed when you attempt to edit the "FD" phonebook and ME returns "+CME www.DataSheet4UError 17" or "+CPIN: SIM PIN2".

Once the required <pin> has been entered correctly, PIN2 authentication code changes to READY. After 300s, a repetition of the authentication process is required (PIN2 authentication code changes from READY to SIM PIN2).

## *Examples*

#### EXAMPLE 1

#### Change PIN2

OK

AT+CPWD="P2","0000","8888" (where "0000" = old PIN2 and "8888" = new PIN2)

#### EXAMPLE 2

Unblock a disabled PIN2

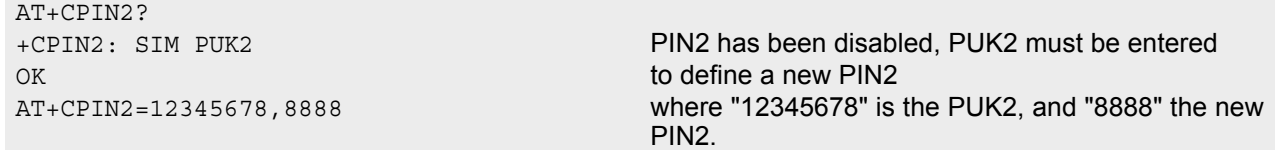

#### EXAMPLE 3

Write into "FD" phonebook

```
AT+CPBS="FD"
OK
AT+CPBW=2,"+493012345678",145,"Charly"
AT+CPIN2=8888
OK
AT+CPBW=2,"+493012345678",145,"Charly"
OK
```
+CME ERROR 17 access denied due to missing PIN2 authentication

# **5.3 AT^SPIC Display PIN counter**

The  $AT^S$  spic command can be used to find out whether the ME is waiting for a password and, if so, how many attempts are left to enter the password.

The execute command returns the number of attempts still available for entering the currently required password, for example the PIN, PUK, PH-SIM PUK etc.

The read command  $AT^SPIC$ ? indicates which password the number of attempts stated by the execute command actually refers to. Also, the write command may be used to query the counter for a specific password: It indicates the number of attempts still available for entering the password identified by  $\epsilon$  facility>, for example www.DataSheet49.CJM, PIN2, PH-SIM PIN etc.

To check whether or not you need to enter a password use the read commands  $AT+CPIN$ ?,  $AT+CPIN2$ ? and AT^SPIC?. If the response to AT+CPIN? is "READY" the counter of the execute command AT^SPIC relates to PIN2. See last example. If the responses to  $AT+CPIN$ ? and  $AT+CPIN2$ ? both read "READY", no password is currently required, and the referrer of the execute command  $AT^sSPEC$  is explicitly undefined.

## *Syntax*

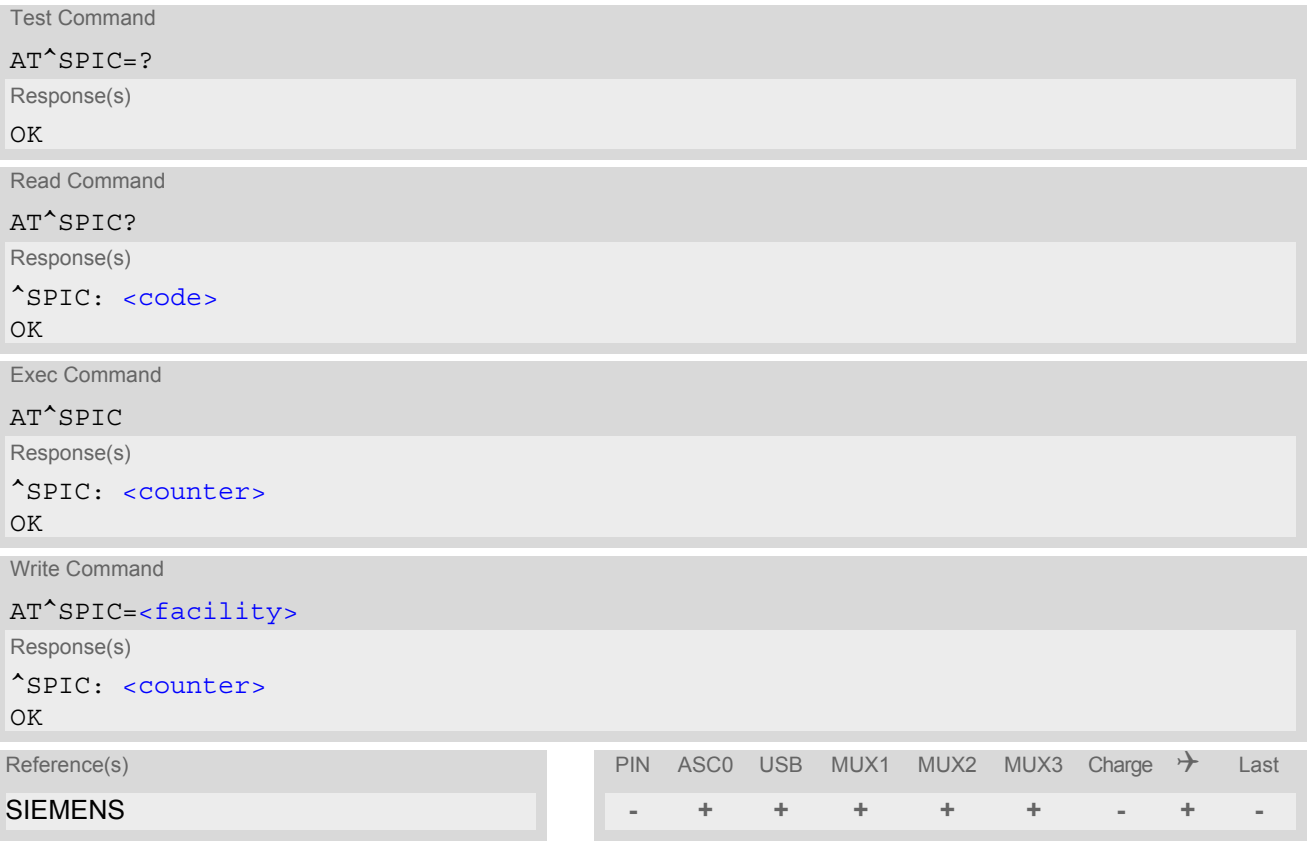

## *Parameter Description*

<counter>(num)

Number of attempts left to enter the currently required password. This number will be counted down after each failure.

<facility>(str)

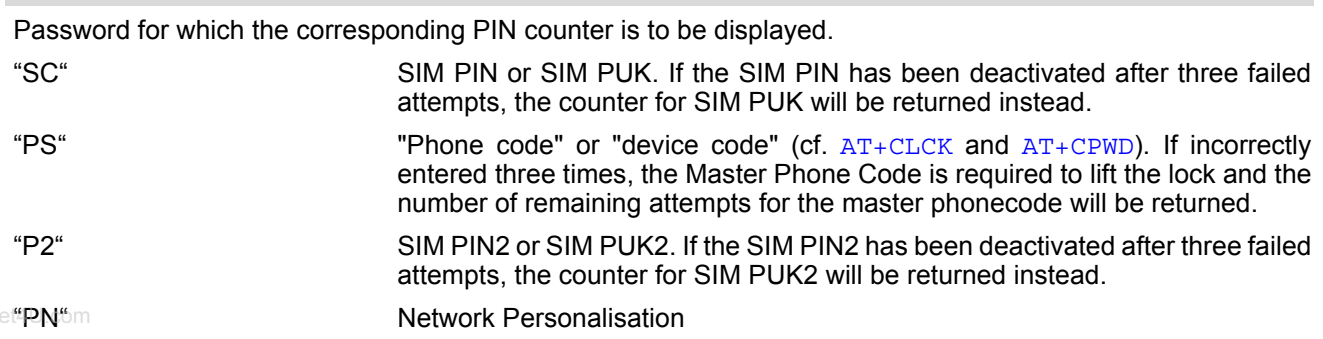

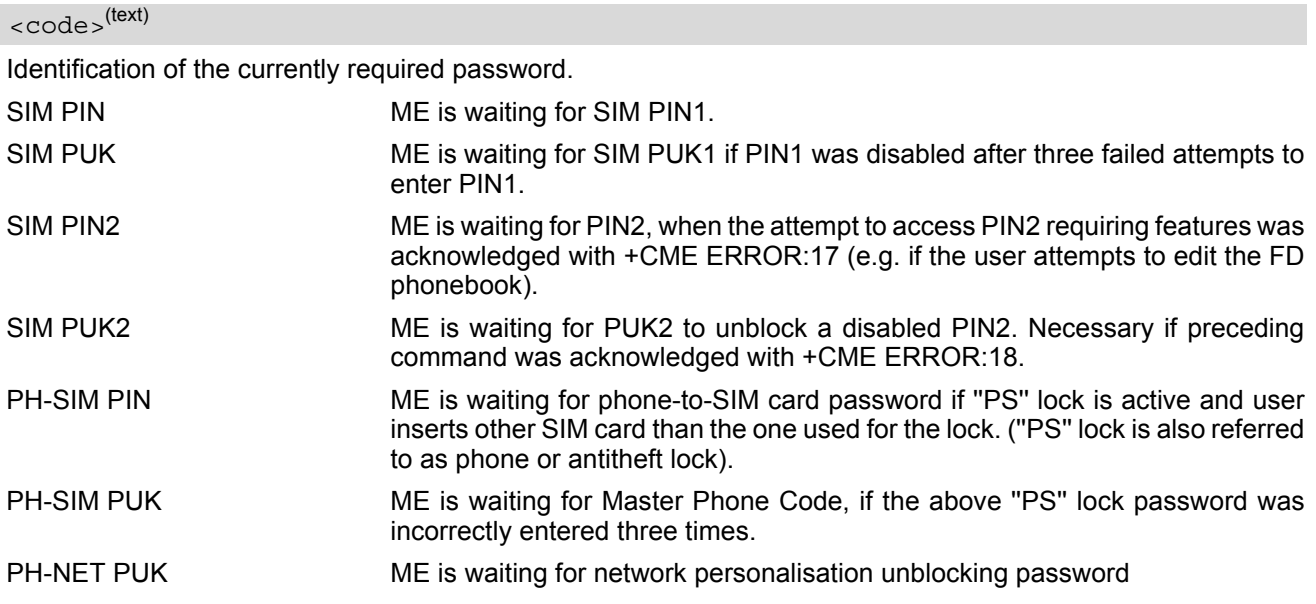

#### *Notes*

- Whenever the required password changes,  $\langle$  counters changes to reflect that change. Please refer to the examples below.
- For passwords associated to the phone lock (''PS'' lock set by user or factory) or other factory set locks, such as ''PF'', ''PN'', ''PU'', ''PP'', ''PC'' the number of attempts is subject to a timing algorithm explained in AT+CPIN. If these passwords are incorrectly entered the counter first returns 3, 2 and 1 remaining attempt(s), but then gives the total number of attempts which amounts to 63 (see example below).
- See also Chapters AT+CLCK, AT+CPIN, AT+CPIN2, AT+CPWD, AT^SLCK for further information on locks and passwords.

## *Examples*

#### EXAMPLE 1

The user fails to provide a correct SIM PIN three times. The counter decreases each time. After the counter reaches zero, the SIM PUK is required. After each failure to enter a correct SIM PUK, the counter decreases.

```
at+cpin?
+CPIN: SIM PIN
OK Currently required password is PIN1.
at^spic
^SPIC: 3
OK 3 attempts left.
at+cpin=9999
+CME ERROR: incorrect password
```
## **XT65 AT Command Set**  XT65 AT Command Set<br>
5.3 AT^SPIC

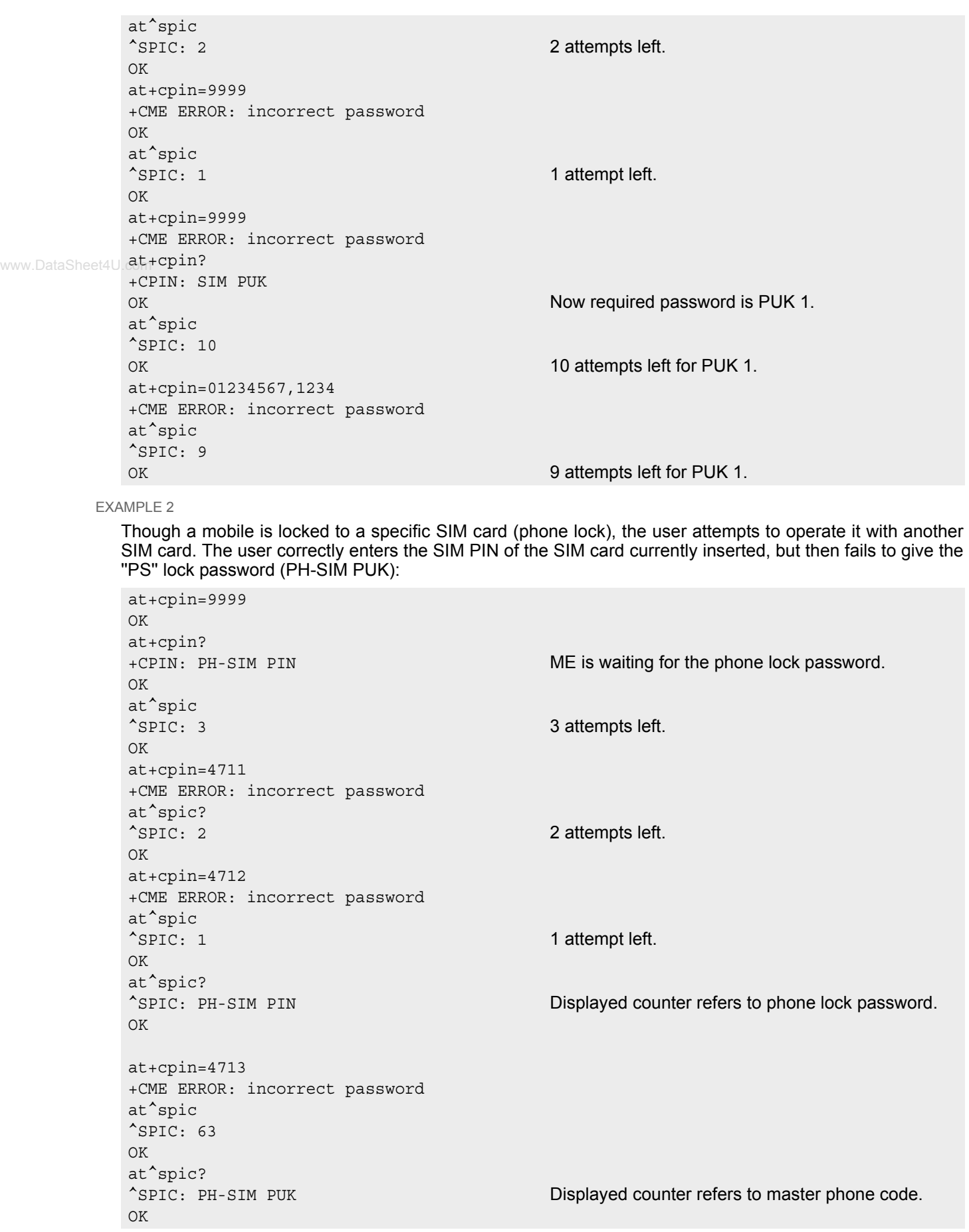

```
at+cpin=4714
+CME ERROR: incorrect password
at^spic
^SPIC: 63
OK
```
EXAMPLE 3

This example shows that after successful SIM PIN1 authentication the counter of the AT^SPIC execute and read command refers to SIM PIN2, i.e. it does not reflect the status of SIM PIN1. This may be a problem if the user enters a wrong PIN1 and is not aware that the number of attempts left to enter SIM PIN1 is counted down.

```
+CREG: 0
at+cpin=1234
OK
+CREG: 2+CREG: 1 The mobile ist properly registered to the network.
at+cpin?
+CPIN: READY The AT+CPIN? read command confirms that SIM
                                      PIN1 authentication was successful.
at^spic
<sup>^</sup>SPIC: 3 As SIM PIN1 authentication was successful, the
                                      counter relates to SIM PIN2 and correctly indicates
                                      that the user has 3 attempts to enter SIM PIN2.
OK
AT^SPIC? Likewise, the read command notifies that the ME is
                                      waiting for SIM PIN2.
^SPIC: SIM PIN2
OK
at+clck="SC",0,456789 First attempt to enter a wrong SIM PIN1.
CME ERROR: incorrect password
at^spic
^SPIC: 3 SIM PIN1 authentication is still valid, and the counter
                                      relates to SIM PIN2.
at+clck="SC",0,456789 Second attempt to enter a wrong SIM PIN1.
CME ERROR: incorrect password
at^spic
^SPIC: 3 SIM PIN1 authentication is still valid, and the counter
                                      relates to SIM PIN2.
at+clck="SC",0,456789 Third attempt to enter a wrong SIM PIN1.
CME ERROR: incorrect password
+CREG: 0 SIM PIN1 authentication is no longer valid.
at^spic
^SPIC: 10 This time, after the SIM PIN1 code has been dis-
                                      abled, the counter indicates the status of SIM PIN1
                                      and notifies that 10 attempts are left to enter the SIM
                                      PUK.
```
To avoid conflicts we recommend to use the  $AT^SSPIC$  read and write commands rather than the execute command only. The read command clearly states the currently required password, and the write command may be used to get the counter for a specific  $\le$  facility>, in this case for example "P2".

# **5.4 AT+CLCK Facility lock**

AT+CLCK can be used to lock, unlock or interrogate a network or ME <facility>. The command can be aborted when network facilities are being set or interrogated.

## *Syntax*

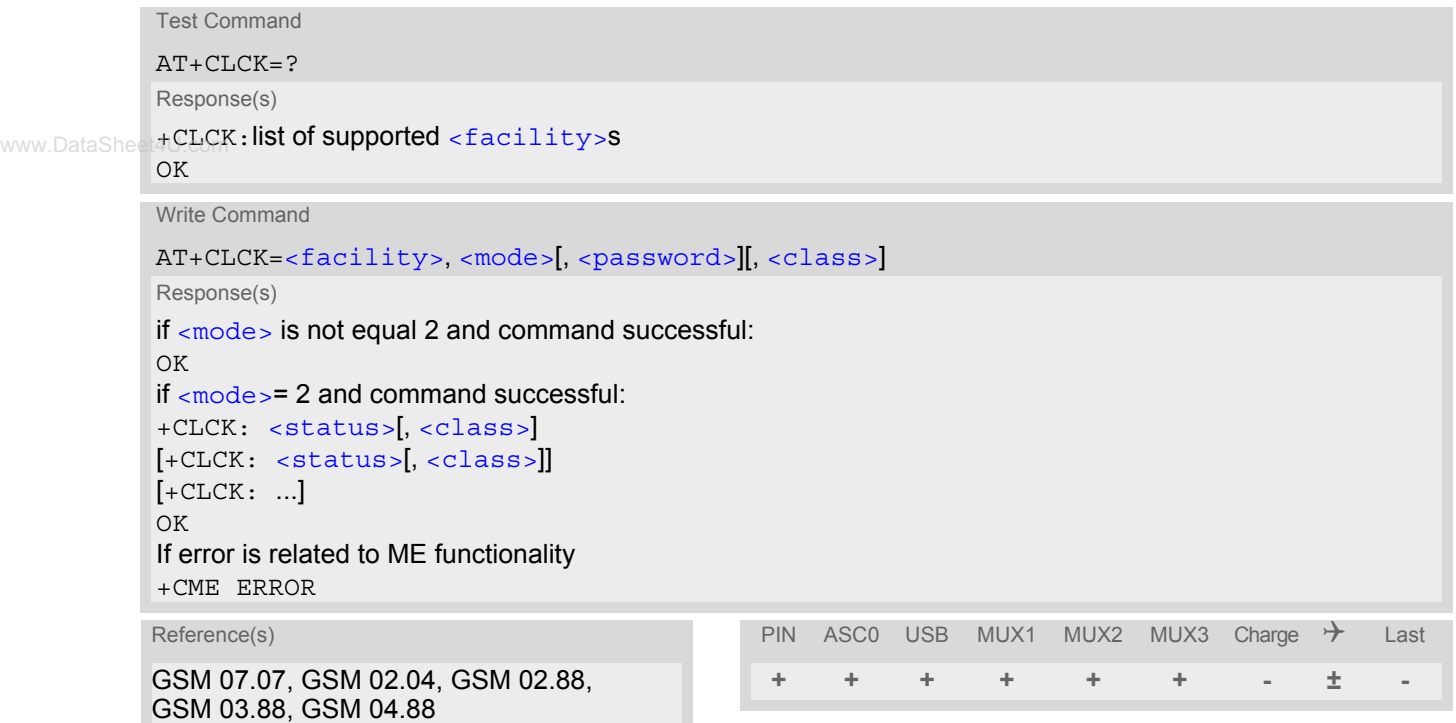

## *Parameter Description*

<facility>(str)

Phone security locks set by client or factory

Primarily intended for the client to take safety precautions, "SC", "PS" and "FD" can be configured individually. "PS" may also be factory set.

Parameter  $<$ class> is not applicable to security locks.

See examples below for further details.

"SC" SIM (lock SIM cards). SIM requests password upon ME power-up and when this lock command is issued.

<password>: SIM PIN1.

"PS" Phone locked to SIM card. ME requests password when other than current SIM card is inserted.

"PS" lock is frequently referred to as "phone lock", or "device lock". Accordingly, the password may be called "phone code" or "device code". The "PS" password is not associated with the PUK of the SIM card. If incorrectly entered three times, the Master Phone Code is required to lift the lock. This is an 8-digit device code associated to the IMEI number of the mobile which can only by obtained from the manufacturer of the module. Once the Master Phone Code has been acctepted, the mobile is operational, and the "PS" lock is no longer active. If needed it must be set once again.

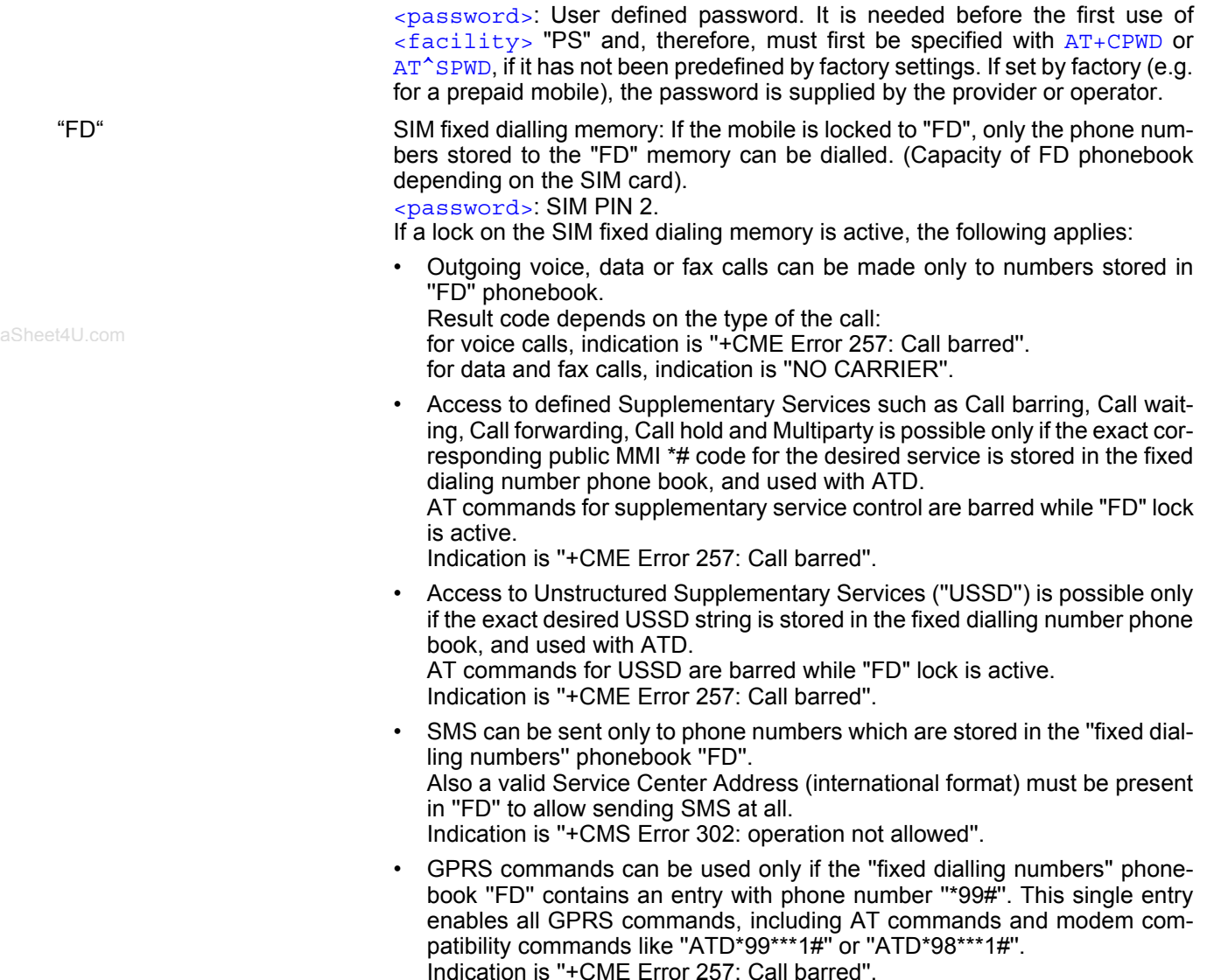

## Factory defined SIM locks:

Typical examples of factory set SIM locks are prepaid phones or network locks, used to restrict the operation of a mobile to a specific provider or operator. The client should be aware that each of these lock types can only be unlocked if the associated password is available. For example, a mobile can be locked to accept only SIM cards from the respective provider, or even one single SIM card. Once a different SIM card is inserted the ME will prompt the client to enter a specific code. This is not the PUK of the SIM card, but usually an 8-digit code which needs to be requested from the provider.

The locks can only be set by the manufacturer and need to be agreed upon between the parties concerned, e.g. provider, operator, distributor etc. on the one side and the manufacturer on the other side. For details contact your local dealer or Siemens AG.

Parameter  $<$ class> is not applicable to SIM locks.

<password> and instructions for unlocking must be obtained from the network provider.

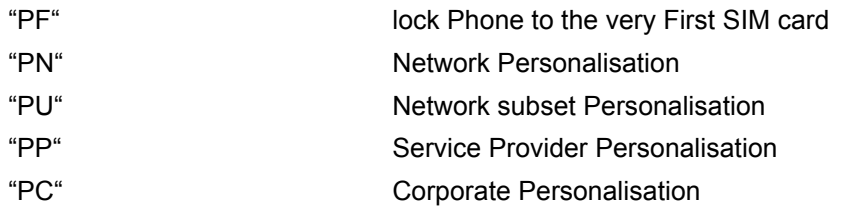

### Supplementary Service Call Barring:

Supplementary Service "Call Barring" allows to specify conditions under which calls will be disallowed by the network.

The availability of the Supplementary Services varies with the network. To benefit from call barring the client will need to subscribe them, though a limited number of call barring types may be included in the basic tariff package.

When you attempt to set a  $\langle$  facility  $\rangle$  or  $\langle$ class  $\rangle$  which is not provisioned, not yet subscribed to, or not supported by the module, the setting will not take effect regardless of the response returned. The responses in these cases vary with the network (for example "OK", "+CME ERROR: Operation not allowed", "+CME ERROR: Operation not supported" etc.). To make sure check the extended error response with  $AT+CEER$  and the lock status with  $<$ mode $>$ =2.

<password>: Network password supplied from the provider or operator. Usually there is one password which www.DataSheetapplies to all call barring options. For details contact your provider.

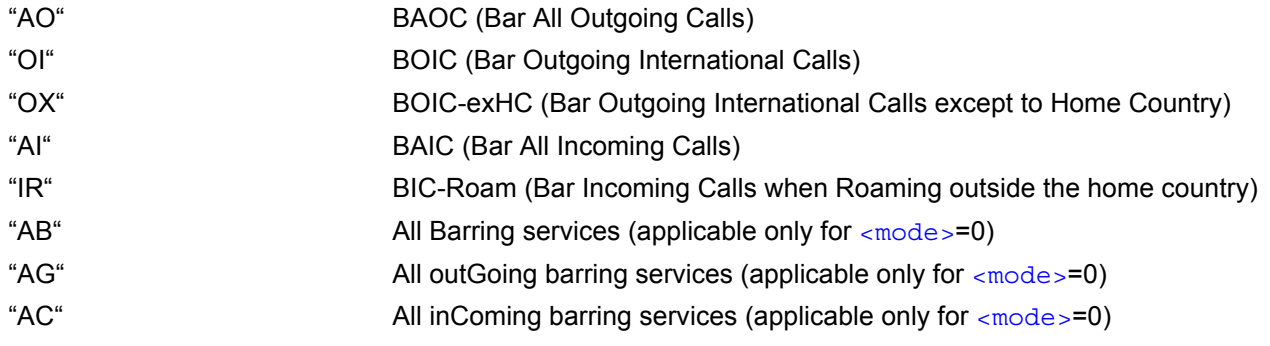

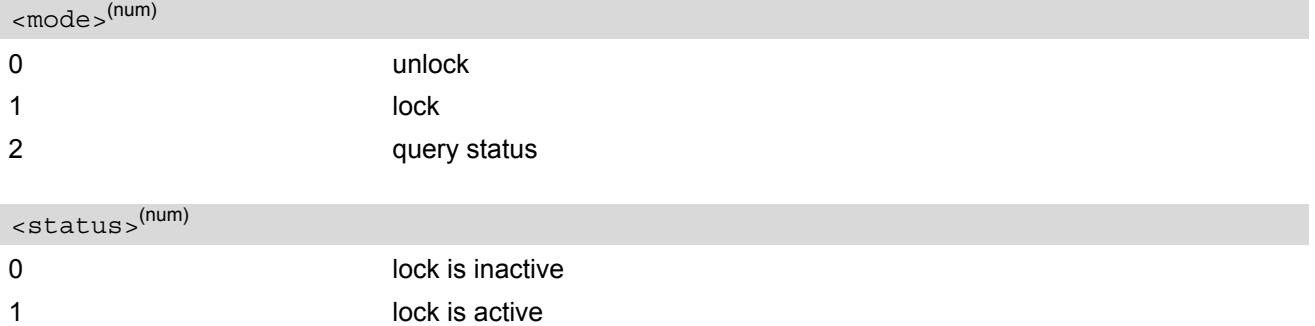

## <password>(str)

Password string used to lock and to unlock a <facility>. Length and authority for passwords depend on the  $\epsilon$  facility in question and are therefore listed in the section on parameter  $\epsilon$  facility . Passwords can be modified with AT+CPWD or AT^SPWD.

### <class>(num)

Integer or sum of integers each representing a class of information, i.e. a bearer service, telecommunication service or bearer service group as defined in "GSM 02.04".

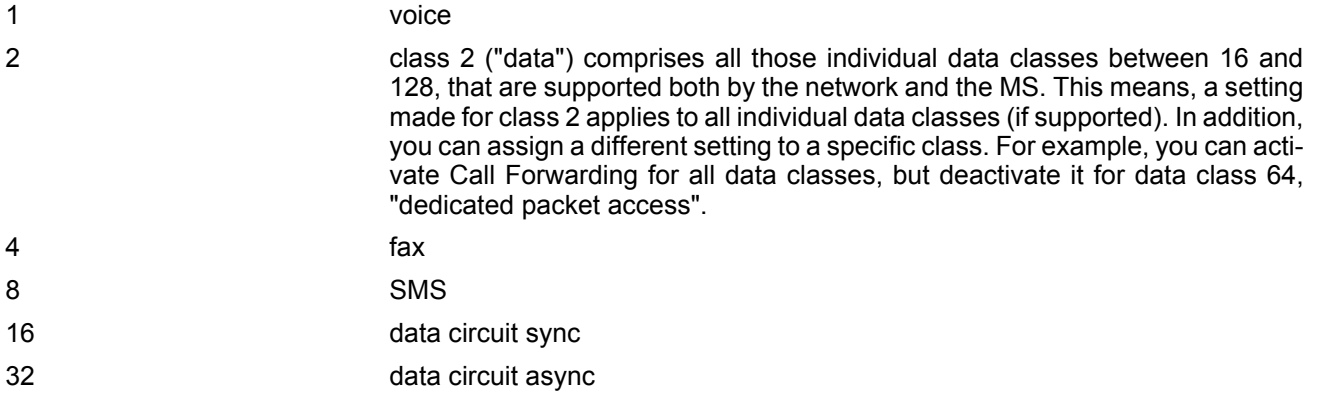

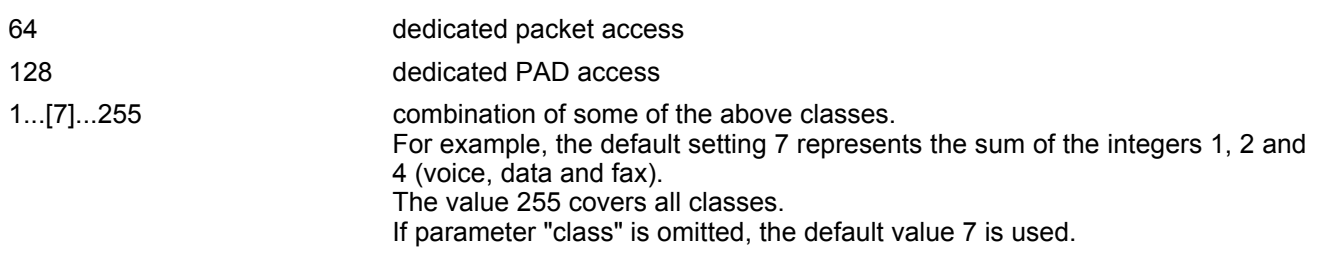

### *Notes*

The  $AT+CLCK$  command offers the full range of  $$  parameters according to the GSM specifications. www.DataSheet4UHowever, when you attempt to use a service option which is not provisioned or not yet subscribed to, the set-

ting will not take effect regardless of the response returned. The responses in these cases vary with the network (for example "OK", "Operation not allowed", "Operation not supported" etc.). To make sure check the extended error response with AT+CEER and the lock status with  $<sub>mode</sub>$ =2.</sub>

- The command has been implemented with the full set of  $\langle \text{class} \rangle$  parameters according to GSM 07.07. For actual applicability of a desired Call barring service to a specific service or service group (a specific  $<$ class> value) please consult table A.1 of GSM 02.04.
- If an outgoing Fax or Data Call is rejected due to an active ''call barring'' supplementary service, the call will be terminated with result code NO CARRIER.
	- Under the same conditions, an outgoing Voice call will be terminated with result code NO DIALTONE.
- If an invalid  $\langle$  password> is entered several times in succession, a delay incremented after each failed attempt will increase the time to wait before the input of the <password> is accepted. To avoid blocking the serial interface the running  $AT+CLCK$  command is aborted after a short timeout and returns CME ERROR 100 ("unknown"). If then the  $AT+CLCK$  command is issued once again execution is denied with CME ERROR 256 ("Operation temporary not allowed"). For details regarding the delay see Section 5.1.1, What to do if PIN or password authentication fails?.
- If the user tries to set a lock although it is already active or, the other way round, tries to unlock an inactive lock, the response will be OK, but the  $<$ password> will not be checked or verified.
- In the airplane mode the write command version for the network related  $\epsilon$  facility  $\epsilon$  (AO, OI, OX, AI, IR, AB, AG and AC) is not supported. For remaining facilities the command is fully functional then.

## *Examples*

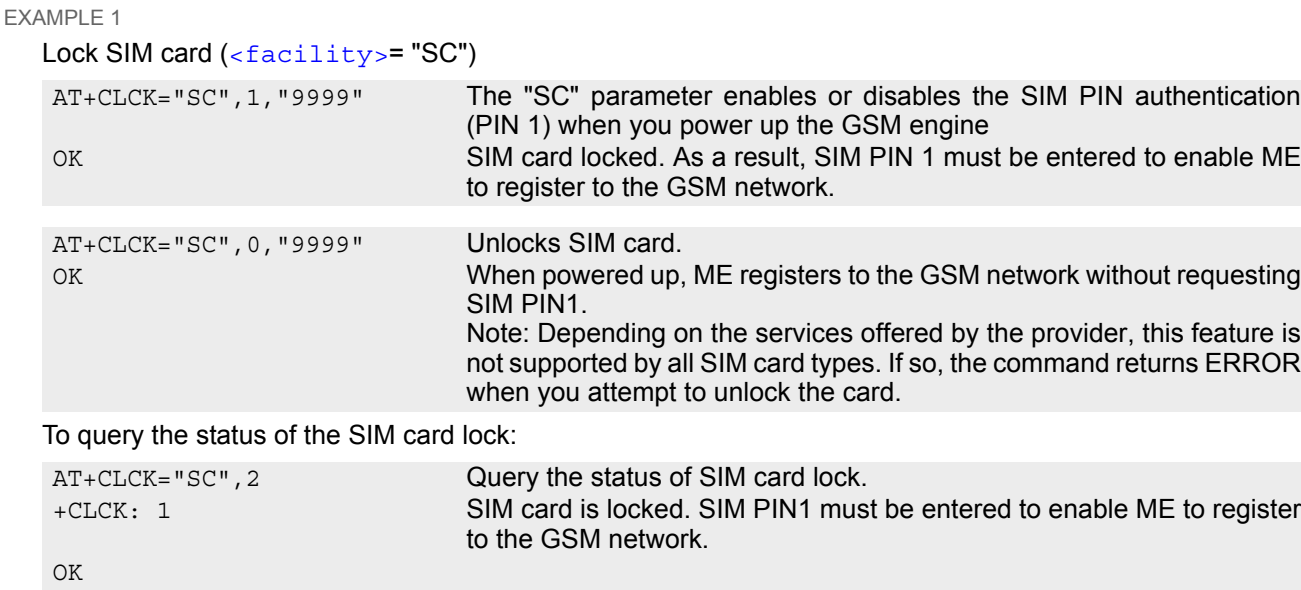

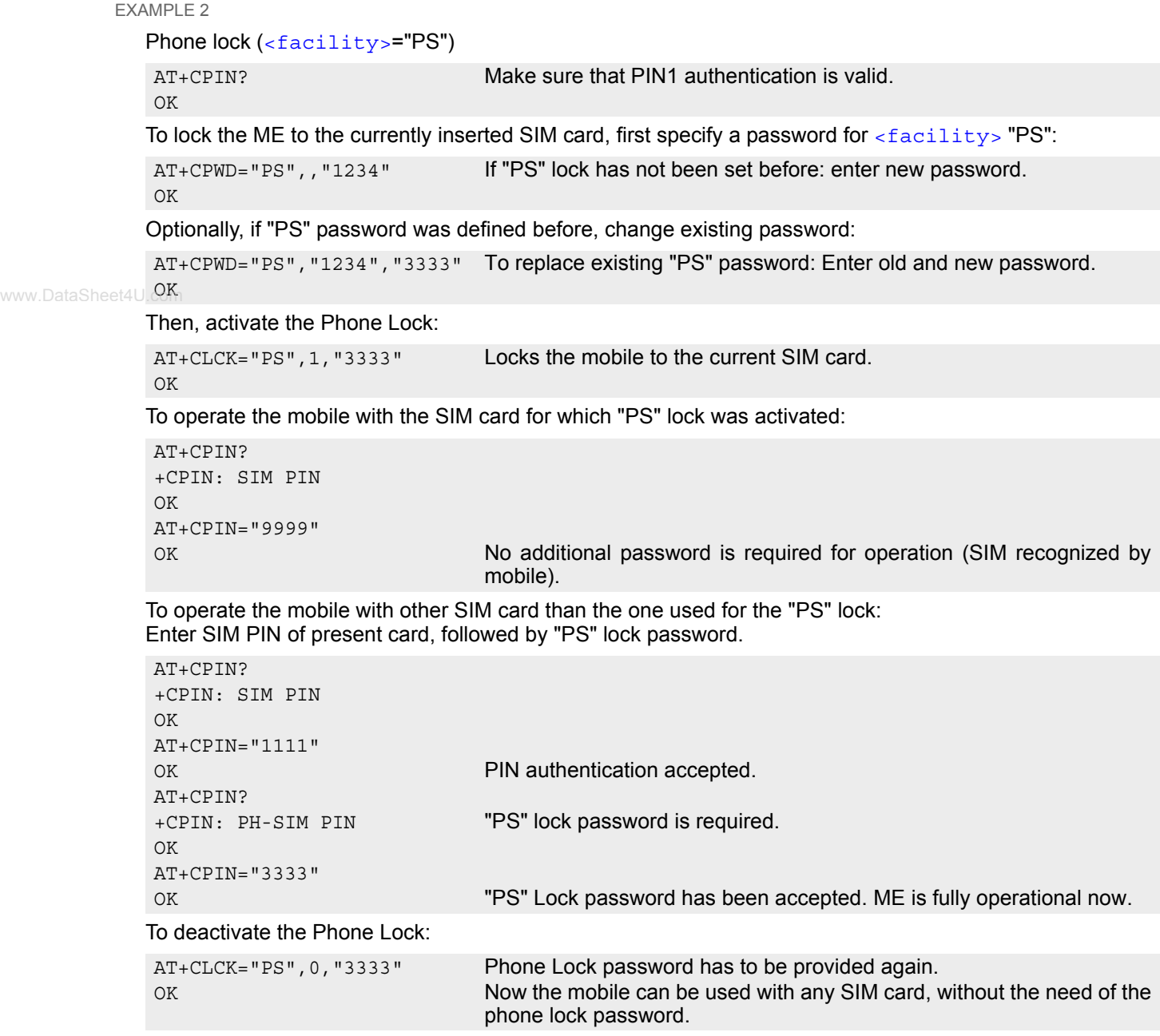

# **5.5 AT^SLCK Facility lock**

AT^SLCK provides the "Facility lock" function as defined for the GSM 07.07 command AT+CLCK. The command can be used to lock, unlock or interrogate a network or  $ME <$   $\leq$   $\leq$   $i$ 

<code>AT^SLCK</code> is, in every respect, identical with <code>AT+CLCK</code>, except that the command syntax and response prefix is "<sup>^</sup>SLCK" instead of "+CLCK". For further details please refer to AT+CLCK.

The command can be aborted when network facilities are being set or interrogated.

## *Syntax*

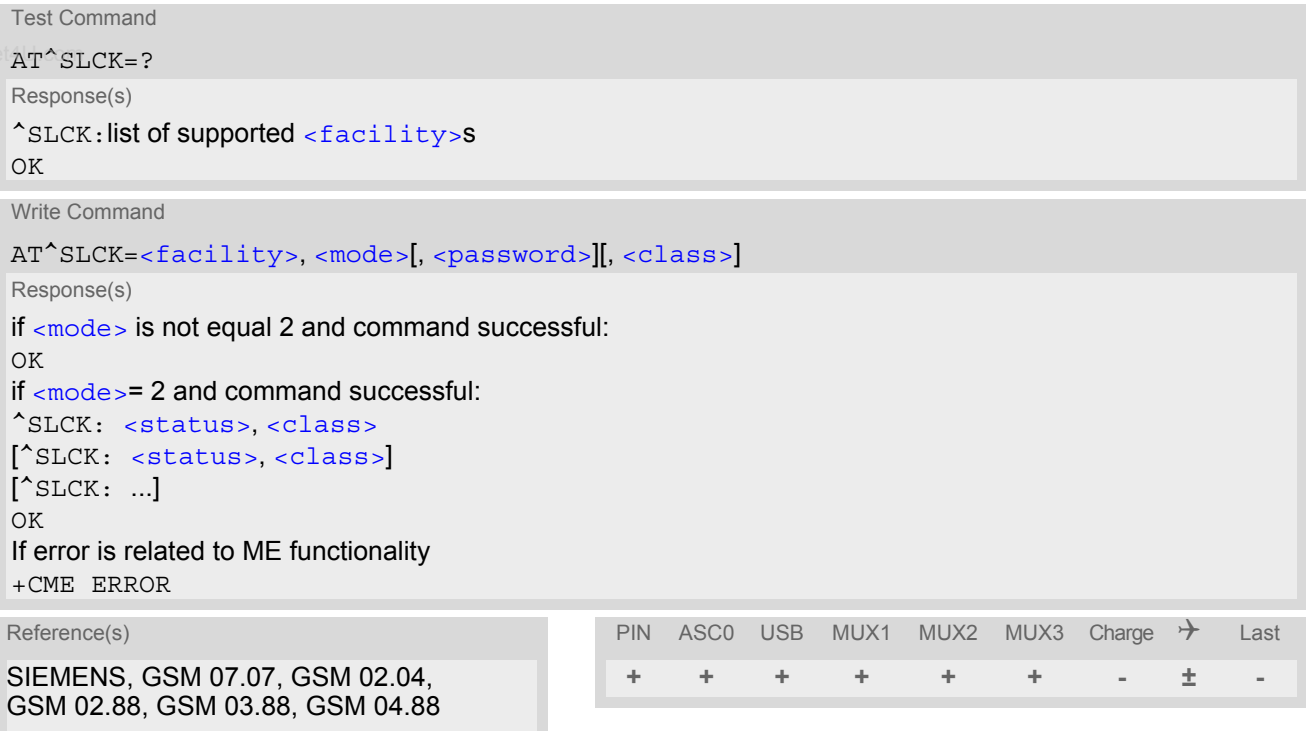

## *Note*

• In the airplane mode the write command version for the network related  $\langle$  facility  $\rangle$  (AO, OI, OX, AI, IR, AB, AG and AC) is not supported. For remaining facilities the command is fully functional then.

# **5.6 AT+CPWD Change Password**

AT+CPWD allows to define a new password for a password protected <facility> lock function. Each password is a string of digits, the length of which varies with the associated  $\epsilon$  facility  $>$ . The test command returns a list of pairs which represent the available facilities and the maximum length of the associated password. See AT commands AT+CLCK and AT^SLCK for more information on the various lock features.

Specifically the command can be used to

- change PIN1 or PIN2,
- change the password supplied from your provider for the "call barring" supplementary service,
- set individual phone security passwords,
- enter the unblocking key (Master Phone Code) to restore a disabled "PS" password. www.DataSheet4U.com

To delete a password use the following syntax:  $at+cpwd = \frac{1}{1!}t$ y>,<old password>

### *Syntax*

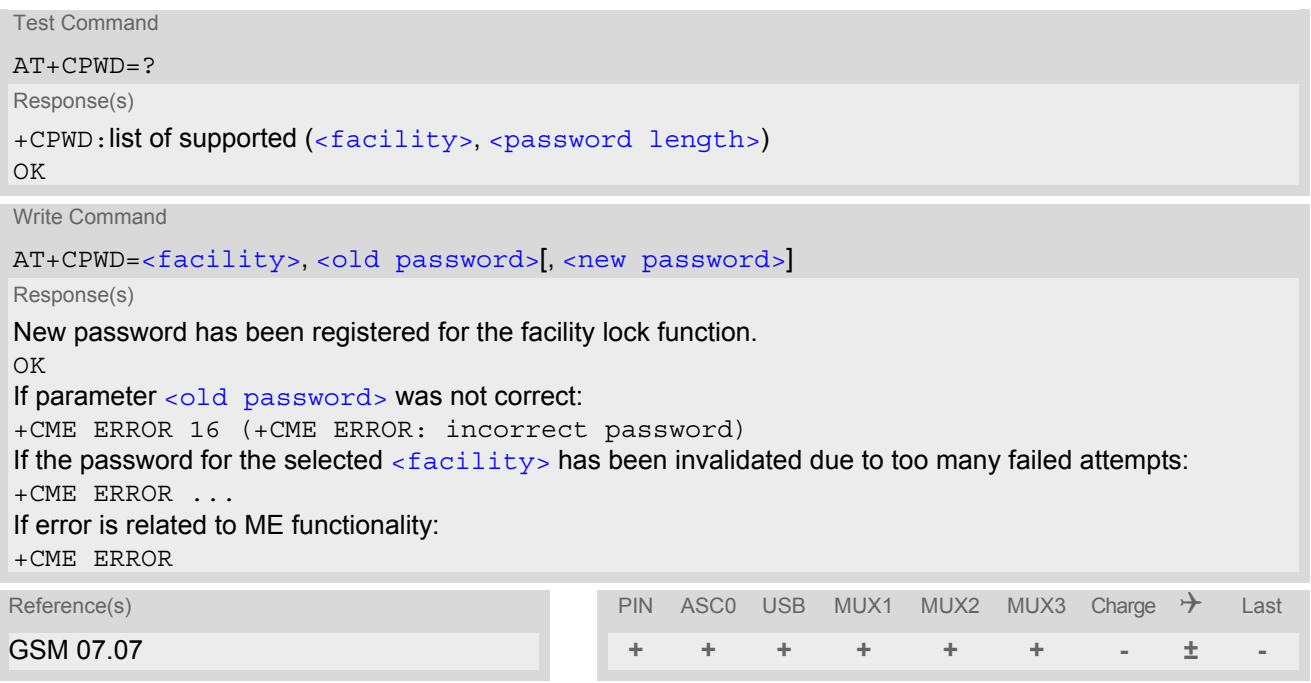

#### *Parameter Description*

<facility>(str)

Phone security locks set by client or factory:

Primarily intended for the client to take safety precautions, passwords "SC" (SIM PIN) and "P2" (SIM PIN2) are usually predefined, but can be configured individually. The password for lock facility "PS" may also be factory set.

"SC" SIM PIN. SIM requests password upon ME power-up and when this lock command is issued.

> If incorrectly entered three times, the SIM PUK is required to perform authentication. Input of the SIM PUK password is possible only with AT command AT+CPIN or ATD. For further details please refer to Section 5.1.1, What to do if PIN or password authentication fails?.

<password length>: 4 to 8 digits.

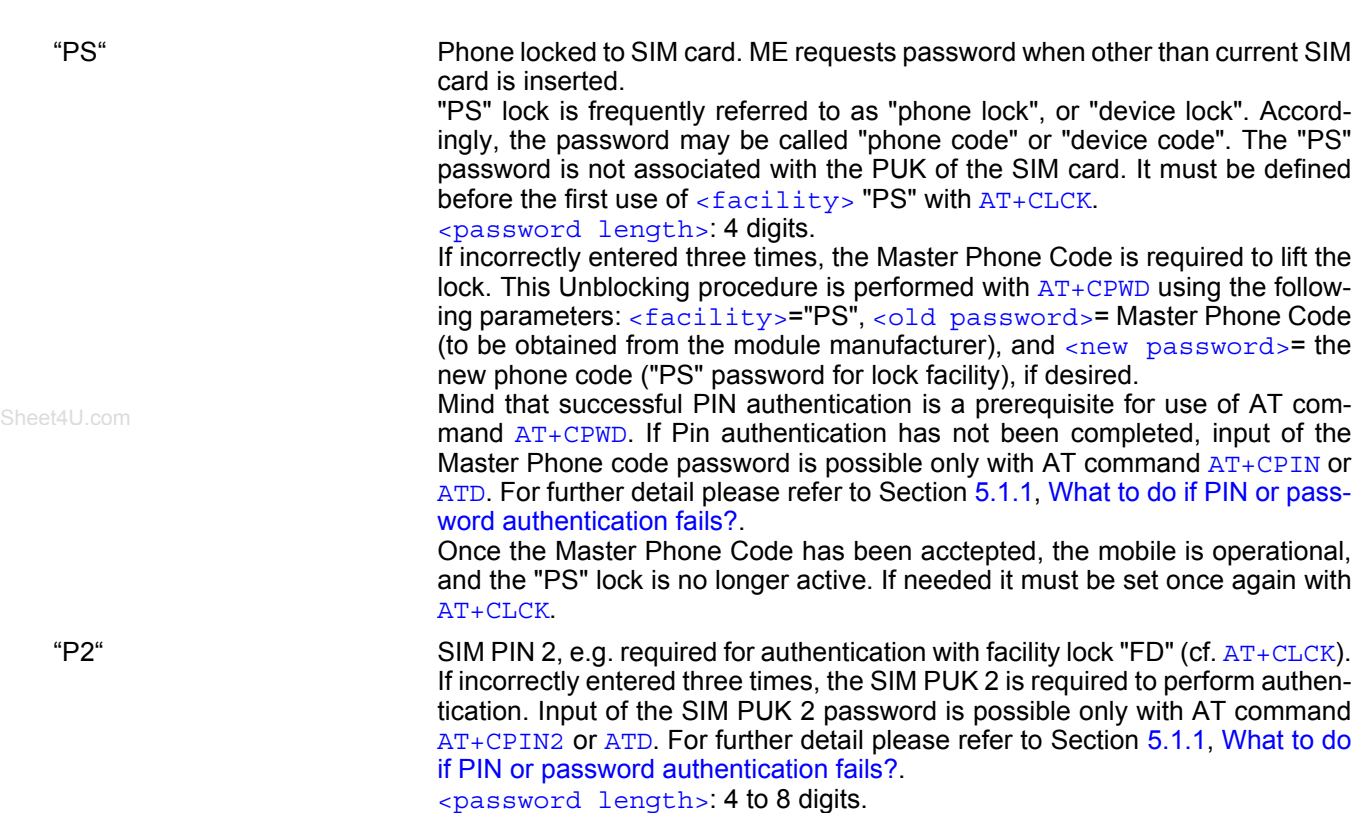

#### Factory defined SIM locks:

Typical examples of factory set SIM locks are prepaid phones or network locks, used to restrict the operation of a mobile to a specific provider or operator. The client should be aware that each of these lock types can only be unlocked if the associated password is available. For example, a mobile can be locked to accept only SIM cards from the respective provider, or even one single SIM card. Once a different SIM card is inserted the ME will prompt the client to enter a specific code. This is not the PUK of the SIM card, but usually an 8-digit code which needs to be requested from the provider.

The locks can only be set by the manufacturer and need to be agreed upon between the parties concerned, e.g. provider, operator, distributor etc. on the one side and the manufacturer on the other side. For details contact your local dealer or Siemens AG.

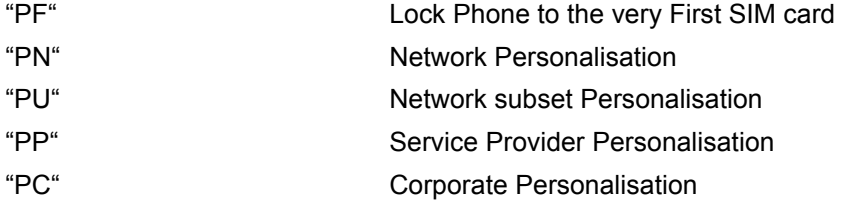

#### Supplementary Service Call Barring:

Supplementary Service "Call Barring" allows to specify conditions under which calls will be disallowed by the network.

The availability of the Supplementary Services varies with the network. To benefit from call barring the client will need to subscribe them, though a limited number of call barring types may be included in the basic tariff package.

<password length>: The Network Password needs to be supplied from the network provider or network operator. Usually there is one 4 digit password which applies to all call barring options. For details contact your provider.

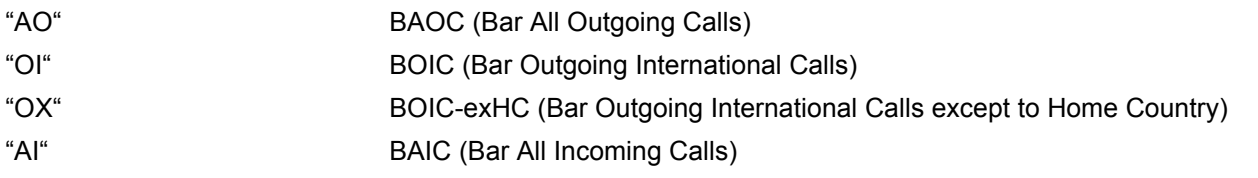

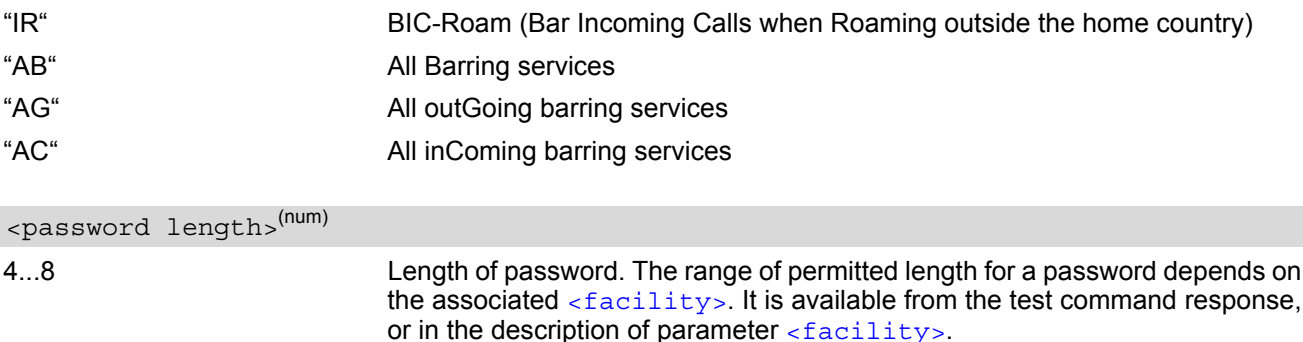

## <old password>(str)

#### Password specified for the facility.

Parameter <old password> can be ignored if no old password was allocated to the facility. Take into account that a password may have already been set by factory, or that the service is subject to a password issued by the provider. See notes above or contact provider.

## <new password>(str)

New password. Mandatory, if  $\text{col}$  password> was an unblocking key (such as the Master Phone Code).

#### *Notes*

- When changing PIN2 (<facility>="P2") it is recommended to check the new state of PIN2 by using the AT+CPIN2 command.
- In the airplane mode the write command version for the network related  $\langle$  facility  $\rangle$  (AO, OI, OX, AI, IR, AB, AG and AC) is not supported. For remaining facilities the command is fully functional then.

#### *Examples*

EXAMPLE 1

To change PIN2

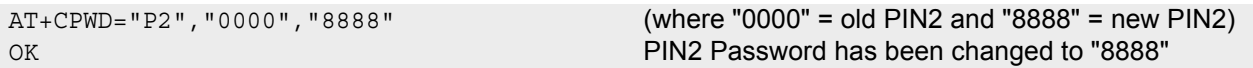

#### EXAMPLE 2

To set password used to enable or disable barring of all outgoing calls:

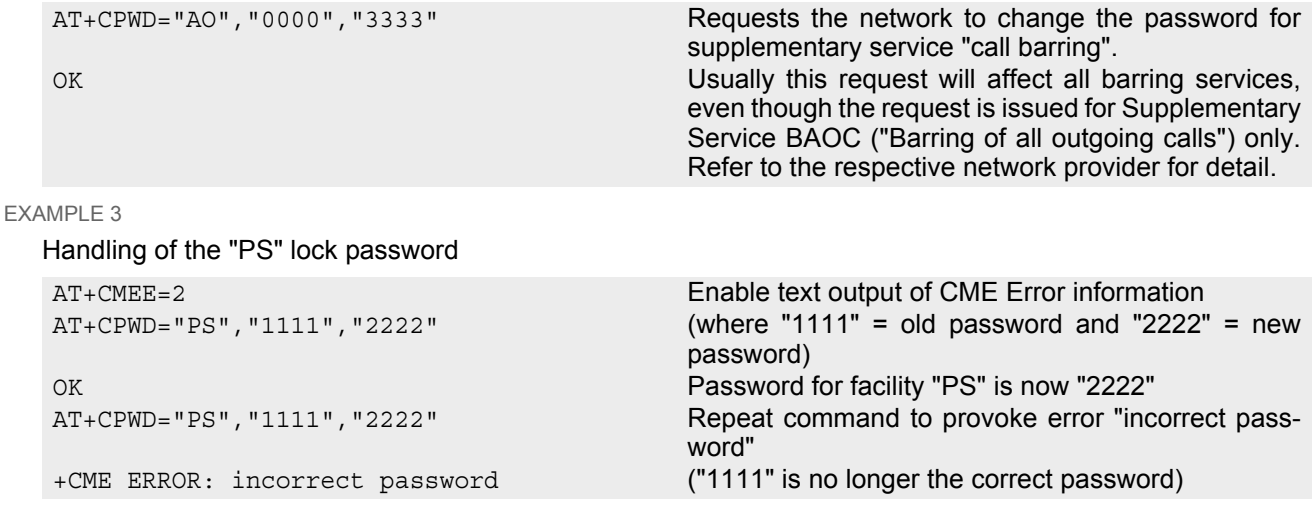

#### EXAMPLE 4

To specify a new "PS" lock password, after the old password was disabled (e.g. after three failed attempts to change the "PS" password): use the master phone code.

CAUTION: THIS TEST SHOULD BE PERFORMED ONLY IF THE CORRECT MASTER PHONE CODE FOR THE INDIVIDUAL ME USED IS DEFINITELY AVAILABLE! Otherwise the module used will be rendered useless until the correct master phone code is entered!:

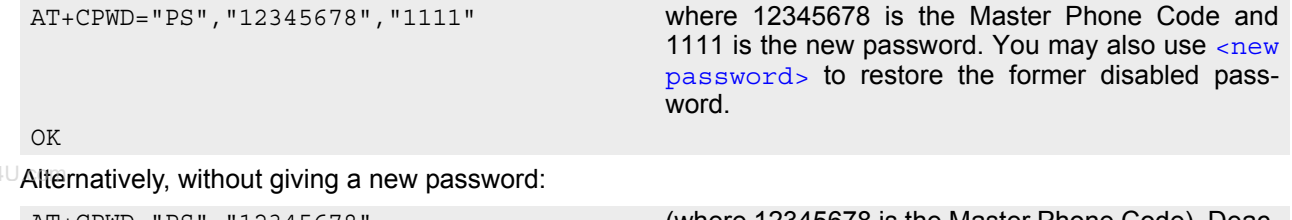

AT+CPWD="PS","12345678" (where 12345678 is the Master Phone Code). Deactivates the present phone lock.

OK

## **5.7 AT^SPWD Change Password**

The  $AT^SSPWD$  command comprises all functions of the  $AT+CPWD$  command. Apart from the different prefixes " $^{\circ}$ SPWD" and "+CPWD", the major difference is that the  $\epsilon$  acility ist of AT^SPWD includes the additional "CM" password dedicated to the Customer SIM Lock. Set with the command AT<sup>^</sup>SCSL, this type of lock allows the application manufacturer to lock a mobile to specific operators.

The Customer SIM Lock feature is designed to be configurable during the production of the mobile application. Therefore, to program the "CM" password, the  $AT^S$ PWD write command can be used no matter whether the SIM is inserted or PIN authentication has been done. Opposite to that, passwords for all other facilities can only be edited if the SIM is present and PIN authentication completed.

IMPORTANT: Please note that, even though there is no need for a factory set Customer SIM Lock, you are strongly advised to specify at least a "CM" password, avoiding that end users ever have a chance to activate this lock type.

Each password is a string of digits the length of which varies with the associated facility. The test command returns a list of pairs which represent the available facilities and the maximum length of the associated password.

See also AT commands  $AT+CLCK$  and  $AT^sSLCK$  as well as  $AT^sSCSL$  for more detail on the various lock features.

## *Syntax*

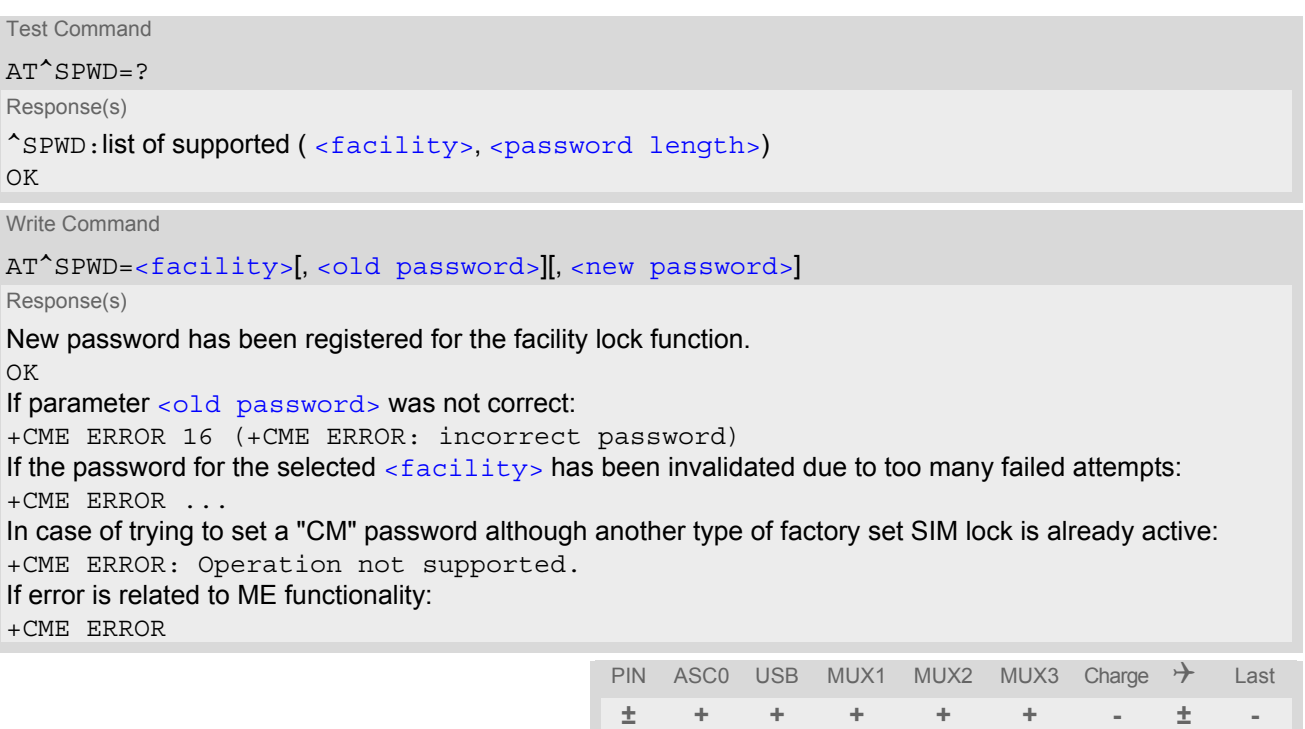

### *Parameter Description*

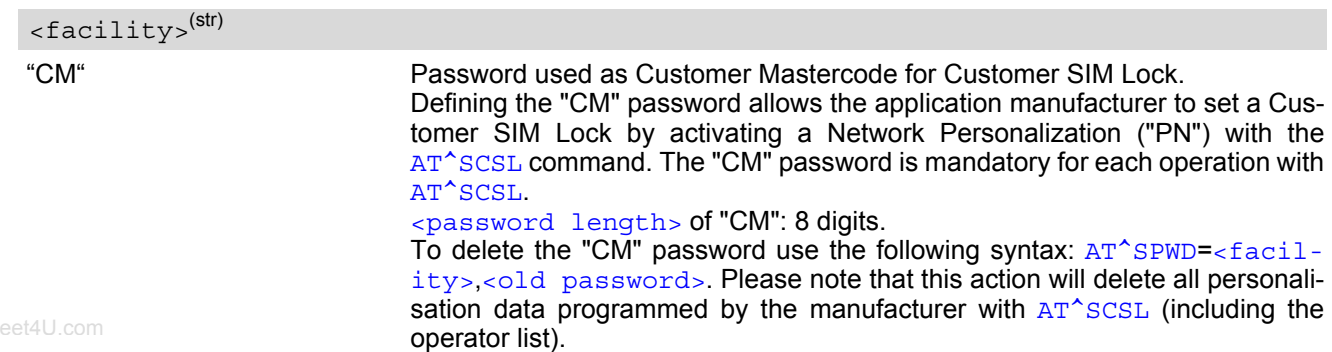

A description of all other passwords commonly supported by AT+CPWD and AT^SPWD can be found in Section 5.6, AT+CPWD. The "CM" password cannot be edited with AT+CPWD.

#### *Notes*

- When changing the PIN2 (< $facility$ >="P2") it is recommended to check the new state of PIN2 using the AT+CPIN2 command.
- In the airplane mode the write command version for the network related  $\langle$  facility  $\rangle$  (AO, OI, OX, AI, IR, AB, AG and AC) is not supported. For remaining facilities the command is fully functional then.

### *Examples*

EXAMPLE 1

To specify the "CM" password required as Customer Mastercode for the Customer SIM Lock:

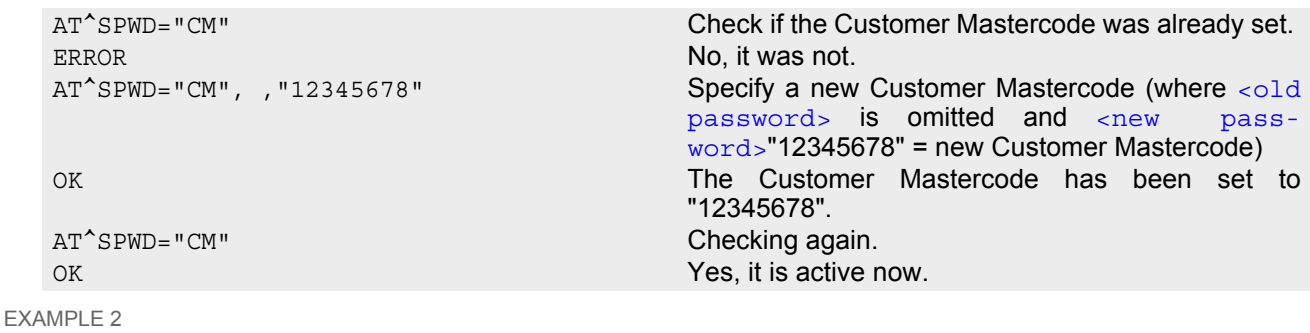

To change the Customer Mastercode:

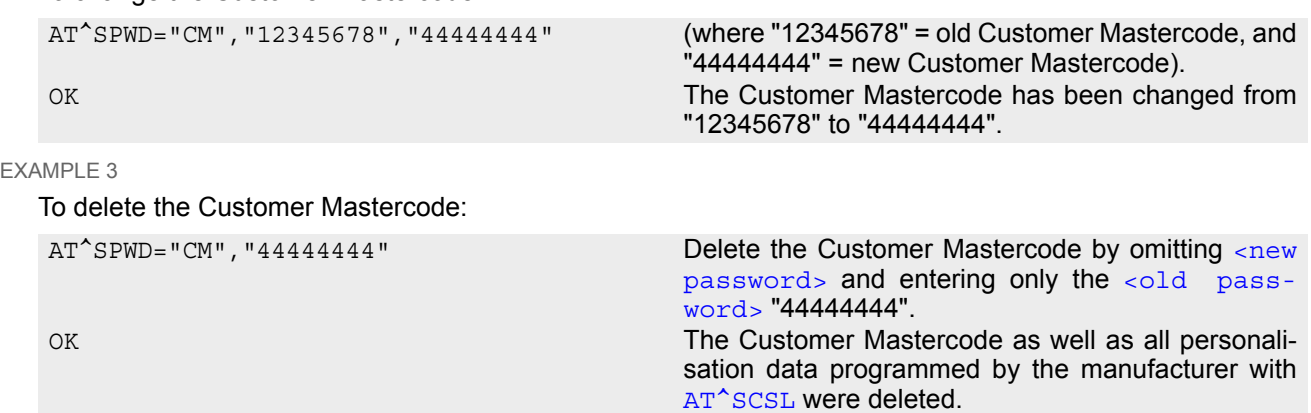
# **5.8 AT^SCSL Customer SIM Lock**

AT^SCSL is a Siemens defined command especially designed to manage the Customer SIM Lock feature. This feature allows application manufacturers to lock a mobile to specific operators by activating a Network Personalization ("PN"). If the lock is enabled the mobile will accept only SIM cards from the given operators.

The Customer SIM Lock is protected by two different passwords:

- $\epsilon$   $\epsilon$   $\epsilon$   $\epsilon$  = Network Personalisation password "CM" defined with  $AT^s$ SPWD and necessary for programming the Customer SIM Lock with AT<sup>^</sup>SCSL.
- $\epsilon$ PUK> = Lock/Unlock Code defined with AT^SCSL and used to set the Customer SIM Lock with AT^SCSL. Also used to deactivate a given lock or activate a new one via  $AT+CLCK$  or  $AT^*SLCK$ . The PUK may be prowww.DataSheet4Uvisioned to the end user.

The AT<sup>^</sup>SCSL write command serves to configure a Customer SIM Lock and to query the current settings.

### *Syntax*

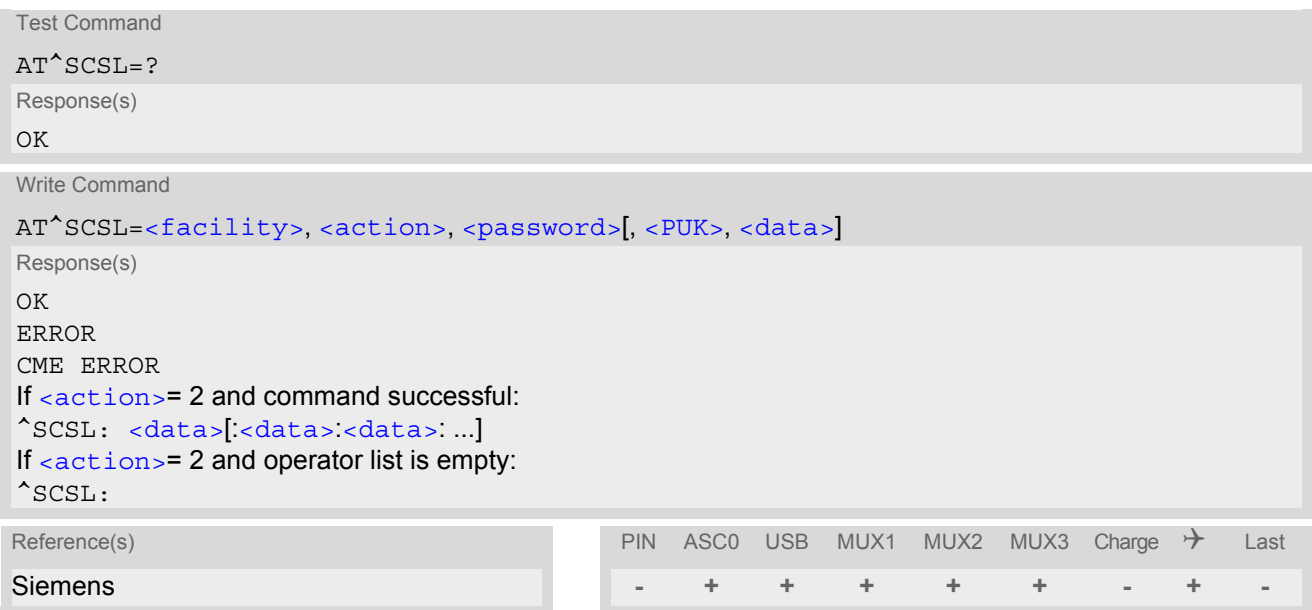

#### *Parameter Description*

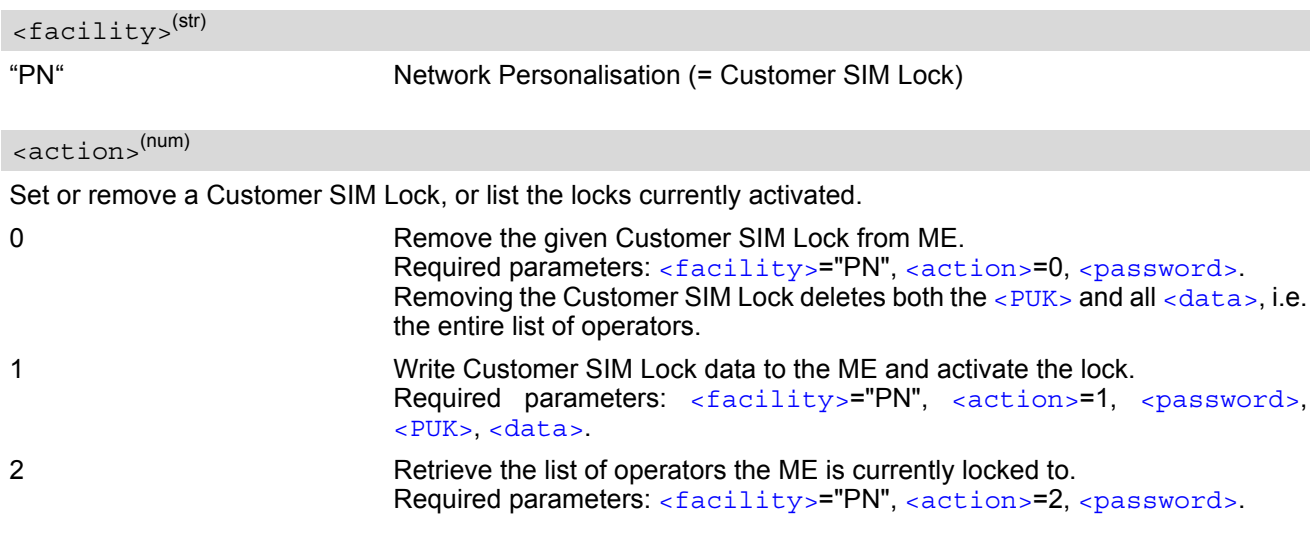

# <password><sup>(str)</sup>

Password for programming the Customer SIM Lock. 8-digit "CM" password for the facility "PN" that needs to be created with AT<sup>^</sup>SPWD (see note below for further details). This password is mandatory for each operation performed with  $AT^sSCSL$ .

### $<$ PUK $>$ <sup>(str)</sup>

PUK created and required when entering the Customer SIM Lock data with AT^SCSL, i.e. if <action>=1. Also used to deactivate a given "PN" lock or to activate a new "PN" lock for another SIM card via AT+CLCK or AT^SLCK.

#### The length of the  $\langle PUK \rangle$  is also 8 digits.

www.DataSheet4U.com time the AT^SCSL write command is issued with parameter <action>=1 you are free to use the same <PUK> or to set a new one. In any case, a new <PUK> overwrites the previous one.

#### <data>(str)

Data of the allowed network operators.

Each operator code consists of the "Mobile Country Code" MCC and the "Mobile Network Code" MNC, both separated by a dot, e.g. MCC1.MNC1. If more than one operator is entered on the same line, then a colon must be set between each operator code, e.g. MCC1.MNC1:MCC2.MNC2:MCC3.MNC3. For example, for the three operators T-Mobile D, Vodafone D2 and E-Plus you would enter the following data: 262.01:262.02:262.03 Note that each time the  $AT^SCSL$  write command is executed using the parameter  $\langle\arctan\theta\rangle=1$  the existing operator codes will not be overwritten, but all new data will be added to the list. This applies no matter whether the same operator code is already listed, i.e. entering the same operator again causes double entries. The maximum number of entries in the operator list is 50.

- The use of the Customer SIM lock features may be restricted by existing facility locks. For example it is not possible to enable Customer SIM lock while the "PS" device lock is in place.
- All parameters of  $AT^SSSL$  as well as the "CM" password of  $AT^SPPWD$  can be used no matter whether or not the SIM card is inserted or PIN authentication has been done. This allows the application manufacturer to set the "CM" password and activate the Customer SIM Lock during the production process.
- The Customer SIM Lock takes effect after the AT^SCSL write command was successfully executed with parameter <action>=1. Then, after the reboot, the mobile will accept only SIM cards from the supported operators.
- To remove the Customer SIM Lock use the write command  $AT^s$ SCSL with  $\alpha$  action = 0 and  $\alpha$  assword = : AT^SCSL="PN",0,password. This will delete both the <PUK> and the list of operators. The mobile will accept any SIM card.
- Another way to operate the mobile with other SIM cards is to deactivate the Customer SIM Lock using the command AT+CLCK="PN",0,PUK. This will delete the list of operators specified with the Customer SIM Lock, but the <PUK> created for the Customer SIM Lock remains valid. The mobile will accept any SIM card.
- If the Customer SIM Lock is deactivated and, therefore, operable with any SIM card, the end user may use the  $$  to set a new SIM lock. To do so, it is necessary to enter the command  $AT+CLCK="PN", 1, PUK first,$ then insert a different SIM card and finally restart the mobile. When restarted, the mobile will read out and accept the list of operators of the currently inserted SIM card. As a result, a new Customer SIM Lock takes effect for the operator(s) listed on this SIM card.
- If the Customer SIM Lock is active, but the end user inserts an unsupported SIM card and enters PIN1 the mobile returns OK, although access to SIM related commands (such as dialing out, access to phonebooks, SMS etc.) will be denied. If then the read command  $AT+CPIN$  is executed the mobile will request the PH-NET PUK. In this case, you have two options: Use the  $AT+CPIN$  command to enter the correct  $\leq$  PUK of the Customer SIM Lock. After this, the mobile can be operated with the new SIM card. As an alternative, re-insert the correct SIM card associated with the Customer SIM Lock and deactivate the lock via AT+CLCK="PN",0,PUK.
- If an invalid <password> or <PUK> is entered several times in succession, a delay incremented after each failed attempt will increase the time to wait before the next input is accepted. The delay follows the same timing algorithm specified for the PH-SIM PUK (Master Phone Code). For details regarding the delay see Section 5.1.1, What to do if PIN or password authentication fails?.

# *Examples*

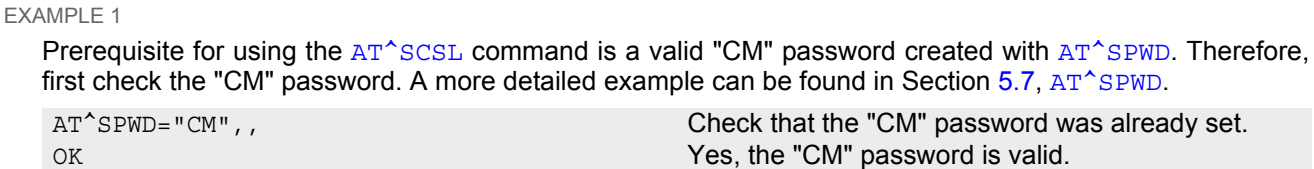

#### EXAMPLE 2

To check, configure and remove a "PN" lock (= Customer SIM Lock):

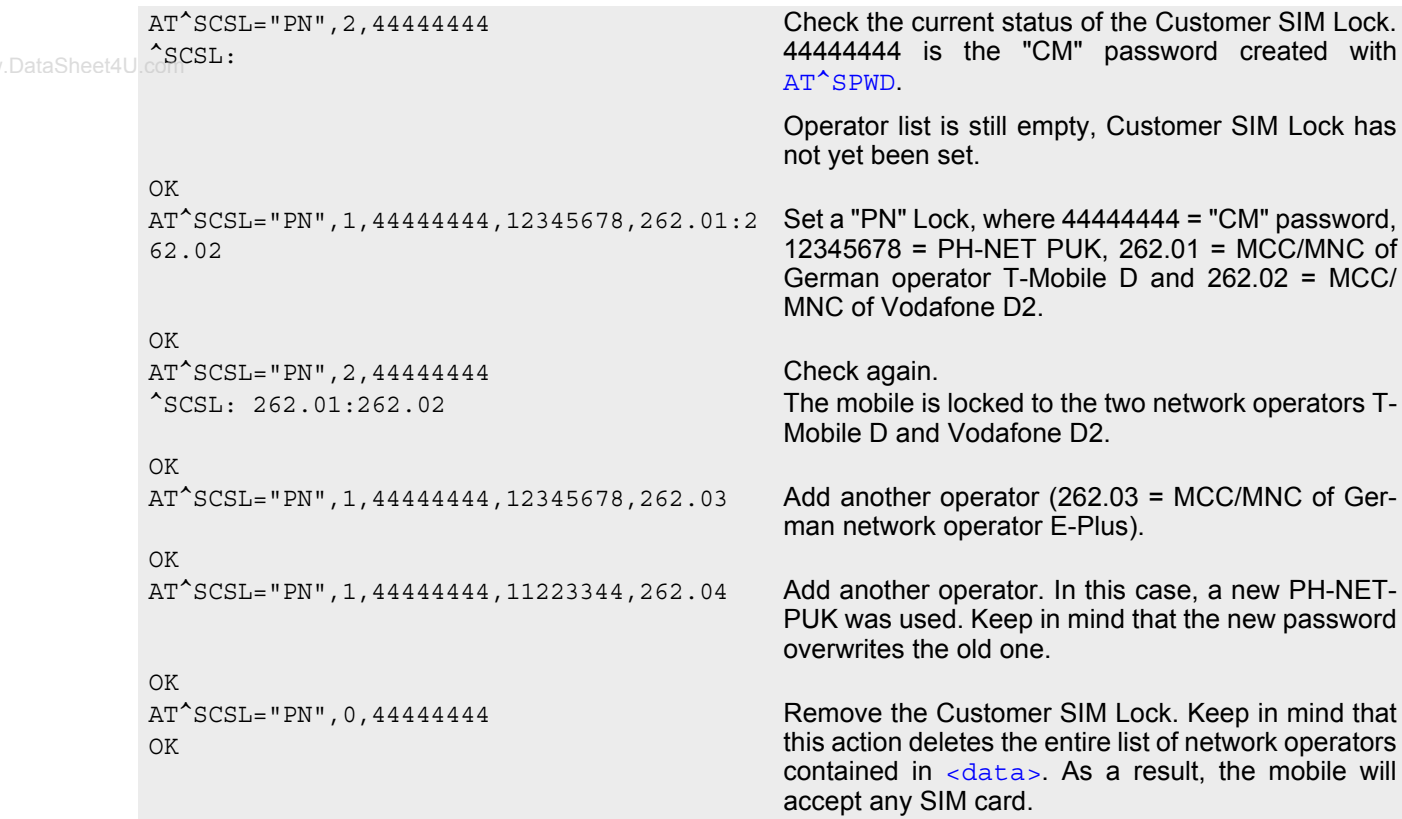

### EXAMPLE 3

If the Customer SIM Lock is active, but the user inserts a different SIM card not supported by the list of operators defined in  $\langle data \rangle$  the  $\langle PUK \rangle$  must be at hand:

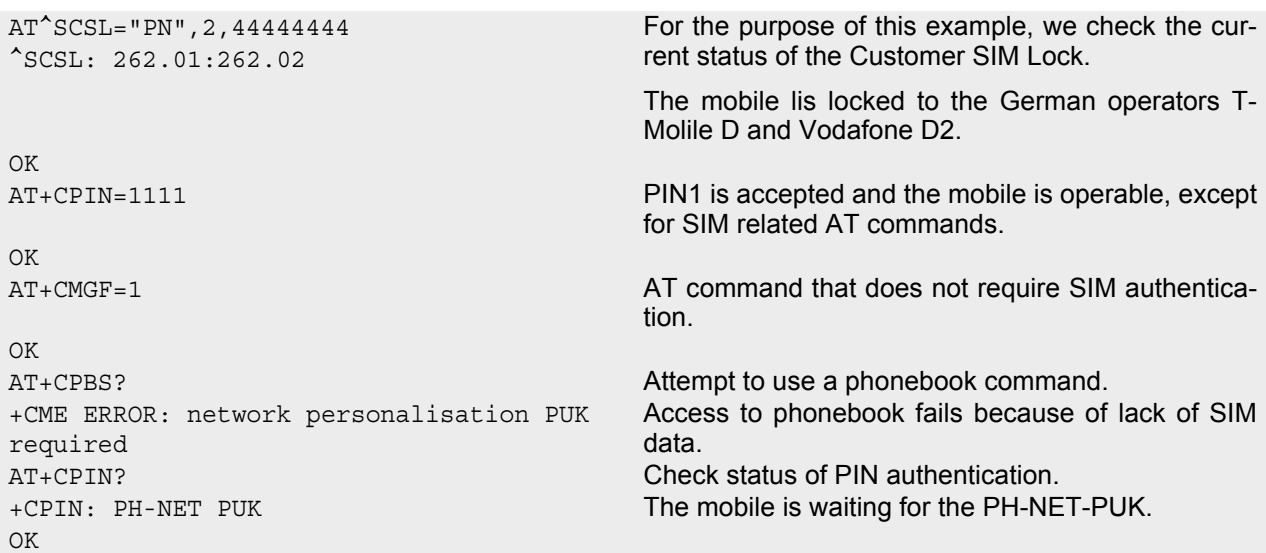

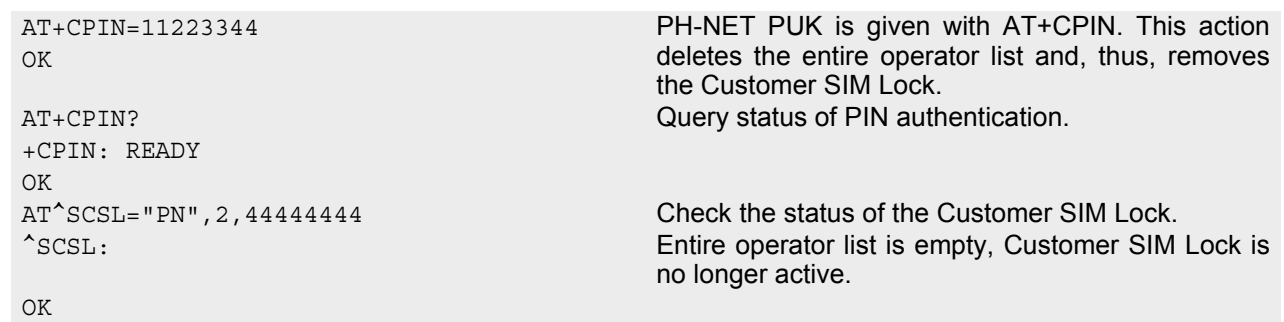

www.DataSheet4U.com

# **6. Identification Commands**

The AT Commands described in this chapter allow the external application to obtain various identification information related to the XT65 and linked entities.

# **6.1 ATI Display product identification information**

www.DataSheelhecATI execute command delivers a product information text.

The 'Revision' information consists of the following parts: Version xx and variant yy of software release.

### *Syntax*

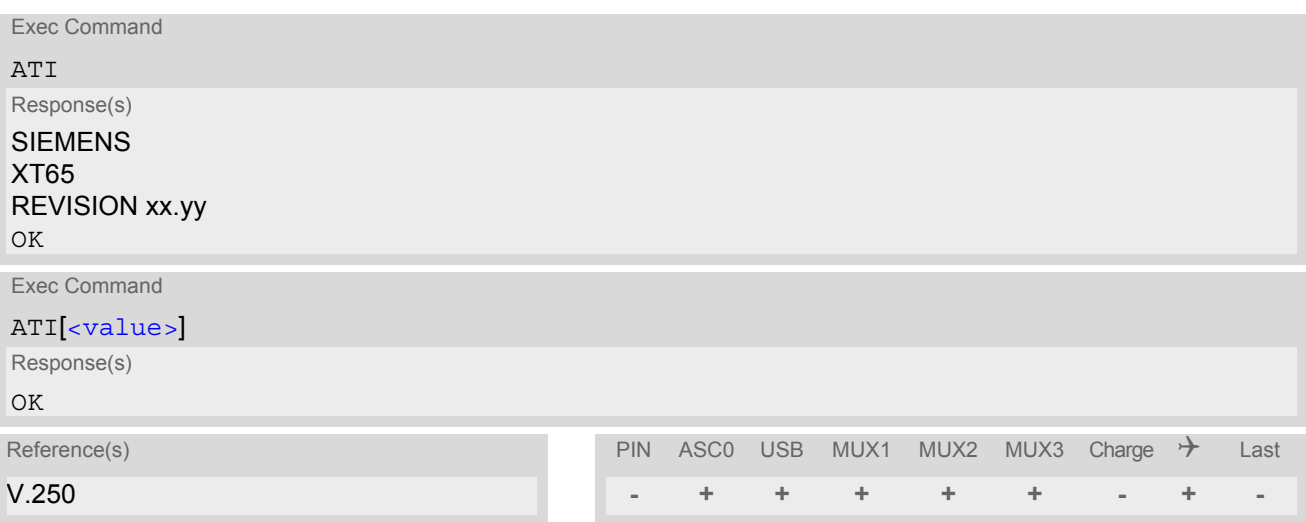

### *Parameter Description*

<value>(num)

Values are not supported and only return OK.

# **6.2 AT+CGMI Request manufacturer identification**

AT+CGMI returns a manufacturer identification text. See also: AT+GMI.

### *Syntax*

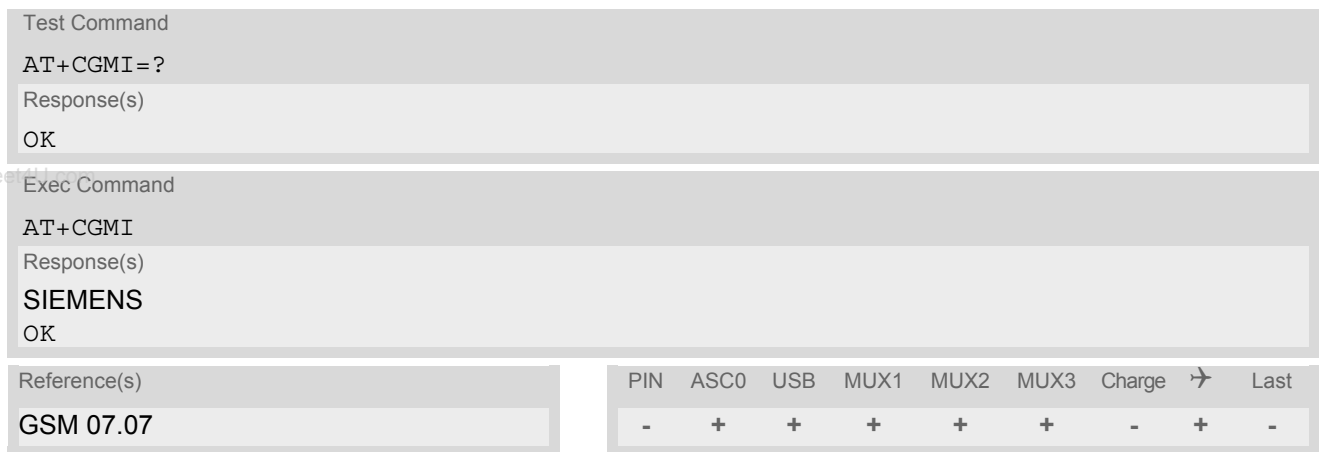

# **6.3 AT+GMI Request manufacturer identification**

AT+GMI returns a manufacturer identification text. See also: AT+CGMI.

### *Syntax*

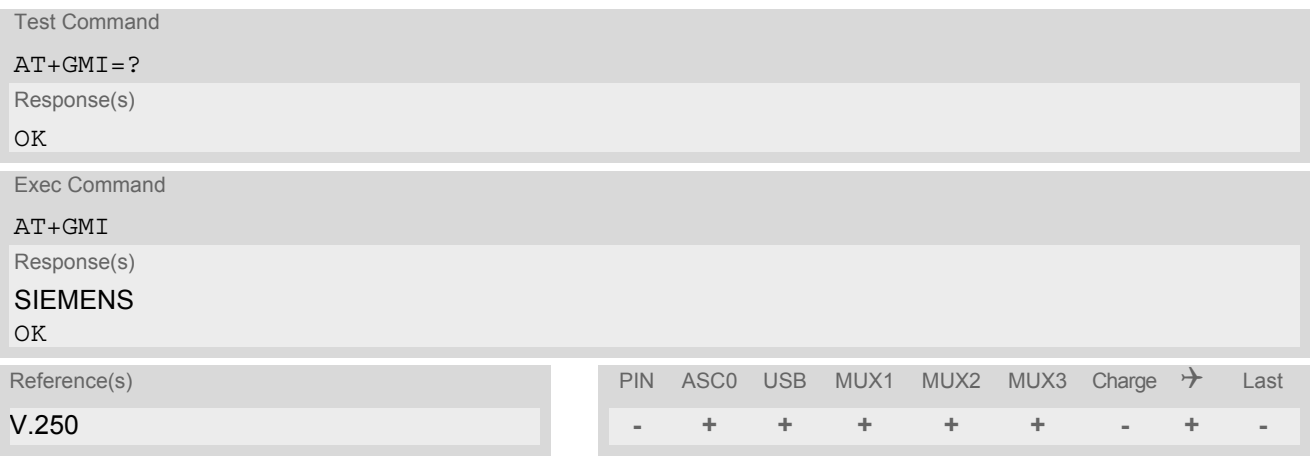

# **6.4 AT+CGMM Request model identification**

AT+CGMM returns a product model identification text. Command is identical with AT+GMM.

# *Syntax*

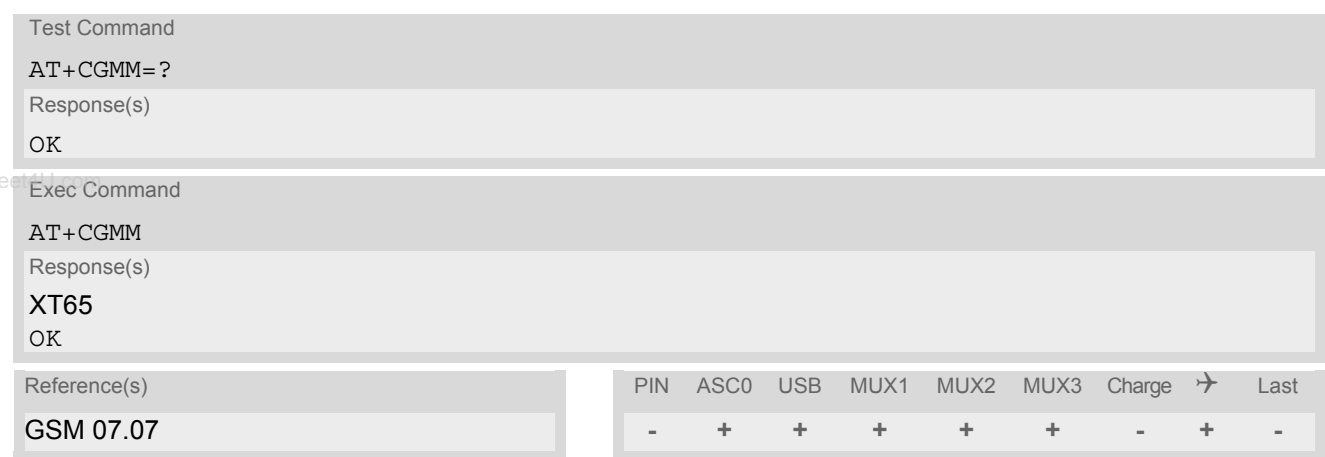

# **6.5 AT+GMM Request model identification**

AT+GMM returns a product model identification text. Command is identical with AT+CGMM.

### *Syntax*

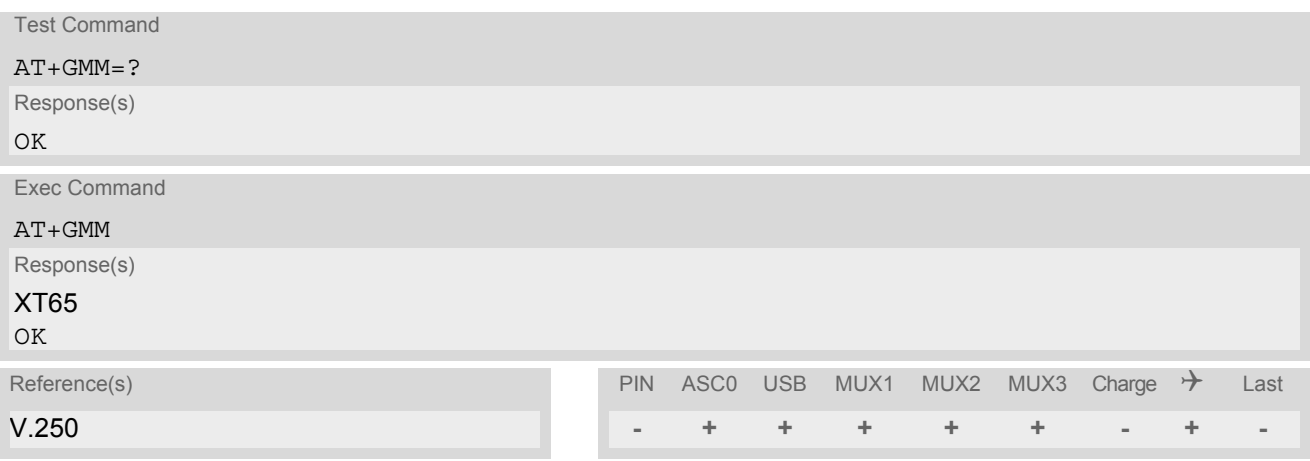

# **6.6 AT+CGMR Request revision identification of software status**

AT+CGMR delivers a product firmware version identification. Command is identical with AT+GMR.

#### *Syntax*

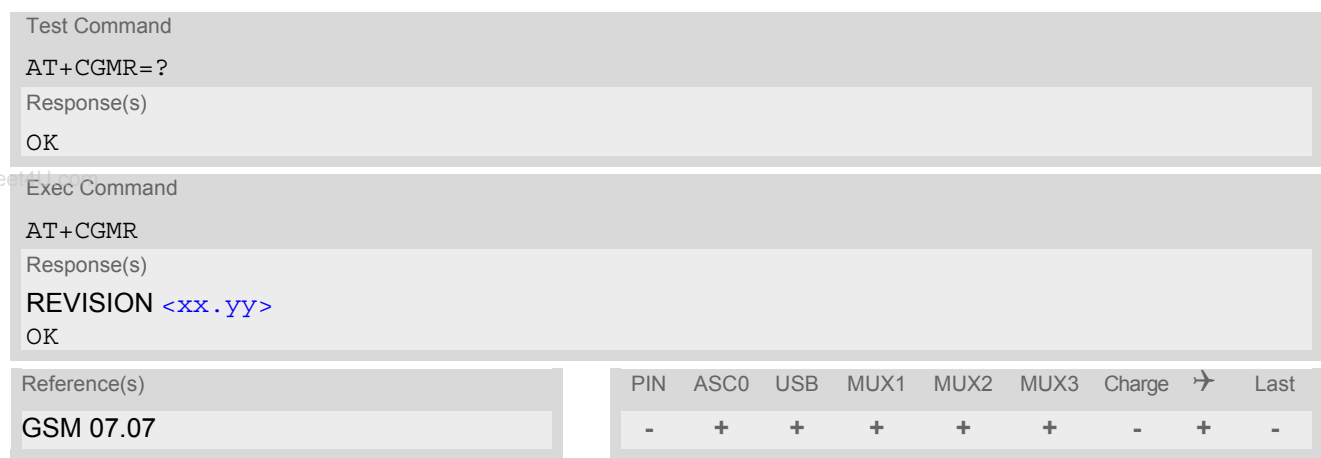

### *Parameter Description*

 $\langle$ xx.yy> $^{(\text{str})}$ 

Version xx and variant yy of software release.

# **6.7 AT+GMR Request revision identification of software status**

AT+GMR delivers a product firmware version identification. Command is identical with AT+CGMR.

*Syntax*

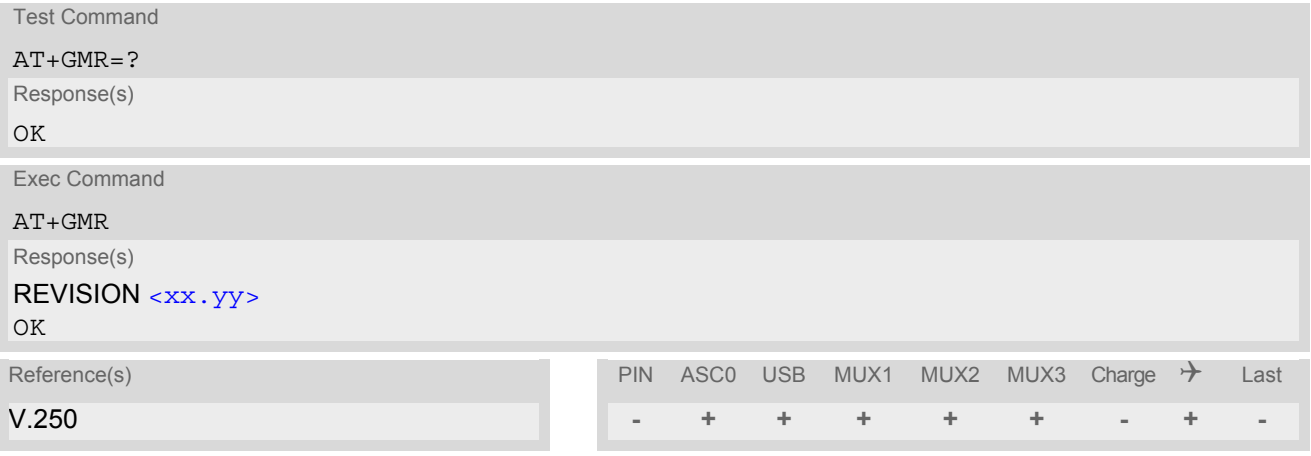

### *Parameter Description*

 $\langle$ xx.yy><sup>(text)</sup>

Version xx and variant yy of software release.

# **6.8 AT+CGSN Request International Mobile Equipment Identity (IMEI)**

AT+CGSN delivers the International Mobile Equipment Identity (IMEI). Command is identical with: AT+GSN.

#### *Syntax*

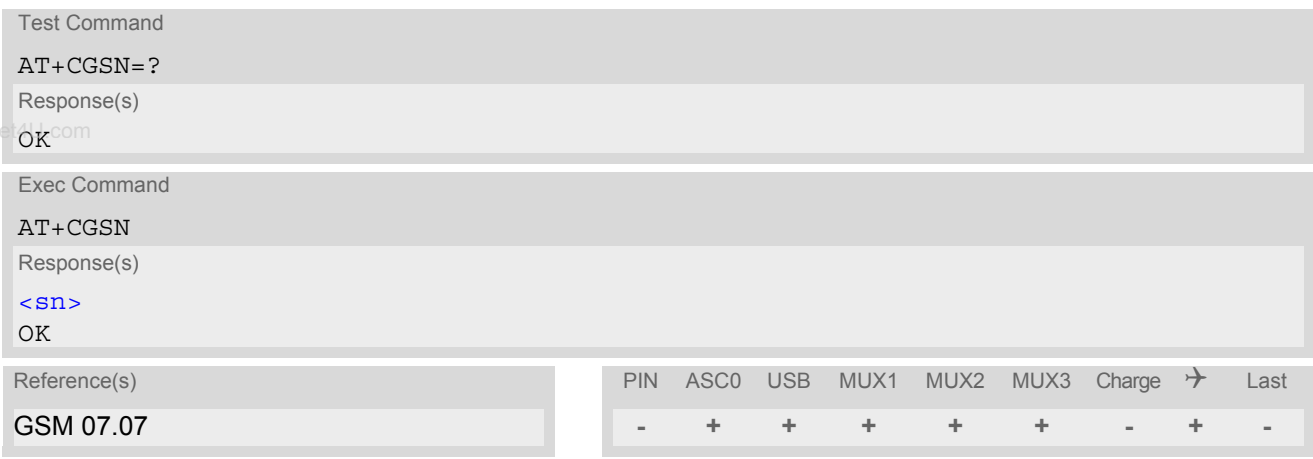

### *Parameter Description*

 $\langle \text{sn}| \rangle$ <sup>(str)</sup>

International Mobile Equipment Identity (IMEI) used to identify a GSM mobile equipment to the GSM network

# **6.9 AT+GSN Request International Mobile Equipment Identity (IMEI)**

AT+GSN delivers the International Mobile Equipment Identity (IMEI). Command is identical with AT+CGSN

*Syntax* Test Command  $AT+GSN=?$ Response(s) OK Exec Command AT+GSN Response(s) <sn> OK Reference(s) Reference(s) Reference(s) PIN ASC0 USB MUX1 MUX2 MUX3 Charge  $\rightarrow$  Last V.250 **- + + + + + - + -**

# *Parameter Description*

#### $\langle \text{sn}\rangle^{(\text{str})}$

International Mobile Equipment Identity (IMEI) used to identify a GSM mobile equipment to the GSM network.

# **6.10 AT+CIMI Request International Mobile Subscriber Identity (IMSI)**

AT+CIMI delivers the International Mobile Subscriber Identity (IMSI). The IMSI permits the TE to identify the individual SIM attached to the ME.

### *Syntax*

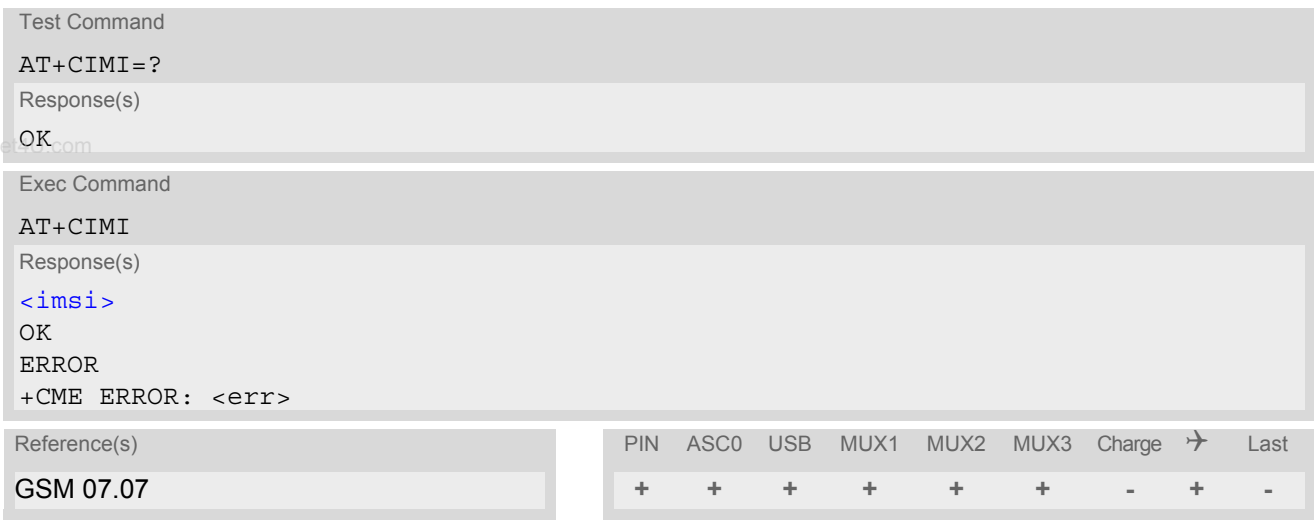

### *Parameter Description*

 $\langle$ imsi $>$ <sup>(str)</sup>

International Mobile Subscriber Identity (string without quotes).

# **7. Call related Commands**

The AT Commands described in this chapter are related to Mobile Originated (MOC, i.e. outgoing) Calls and Mobile Terminated (MTC, i.e. incoming) Calls.

# **7.1 Call Status Information**

www.DataShedFor.Circuit switched calls, including voice, fax and data calls, call status information is available with URC "+CIEV: call" (configurable via AT commands  $AT+CIND$  and  $AT+CMER$ ) or - in more detail - from the list of current calls. This list can be displayed on request via at commands  $AT+CLCC$  and  $AT^*SLCC$ . It can also be issued by the ME in the form of an unsolicited result code "^SLCC" if configured with AT^SLCC and AT+CMER. URC "+CIEV: call" and URC " $\textdegree$ SLCC" can be configured using AT command  $AT \textdegree$ SCFG. An overview of the possible configurations and their consequences for the availability of call status information will be given here.

Generally speaking, the call status values recognized by the ME are as follows:

- active
- held
- dialing (MOC)
- alerting (MOC)
- incoming (MTC)
- waiting (MTC)
- terminating: The call is not active anymore, but inband information is still available.
- dropped: The call has been suspended by the network, but may be resumed later.

The values "terminating" and "dropped" are not standardized for AT command  $AT+CLCC$ , and therefore only available for command AT^SLCC. A call in any of these two states will not appear in the list of current calls as displayed with AT+CLCC.

A call that is not recognized by the ME is considered to be in "unknown" state.

Some networks may schedule a traffic channel for a call that is not yet in the "active" state. This is reflected in parameter <traffic channel assigned> of AT command  $AT^sSLCC$  and the corresponding URC.

Depending on the value of AT^SCFG setting <succ>, Indicator "+CIEV" will be issued (if configured with AT+CIND and AT+CMER)

- when a state transition ends in state "active" or in state "unknown" (if  $AT^s$ SCFG setting  $\langle succ \rangle$ ="restricted").
- when any state transition (including transitions beginning or ending in state "unknown") occurs in the list of active calls, or when a traffic channel is established (if  $AT^s$  SCFG setting  $\langle succ \rangle$ ="verbose").

The indicator value for indicator "+CIEV: call" will be "1" if at least one call is in states "held" or "active", and "0" otherwise.

Depending on the value of AT^SCFG setting <sucs>, Indicator "^SLCC" will be issued (if configured with write command  $AT^sSLCC$  and  $AT+CMER$ )

- when a state transition ends in state "active" or in state "unknown" (if  $AT^sCFG$  setting  $\langle sucs \rangle$ ="restricted")
- when any state transition (including transitions beginning or ending in state "unknown") occurs in the list of active calls, or when a voice channel is established (if  $AT^*SCFG$  setting  $\langle sucs\rangle$ ="verbose").

Due to compatibility considerations, the powerup default for  $AT^sSCFG$  setting  $\langle succ \rangle$  is "restricted", offering compatibility to the standard behaviour of indicator "+ $CIEV$ : call", while the default for setting  $\langle sucs \rangle$  is "verbose".

In order to see the URCs, event reporting for both indicators must be explicitly configured with the appropriate AT commands.

# **7.2 ATA Answer a call**

### *Syntax*

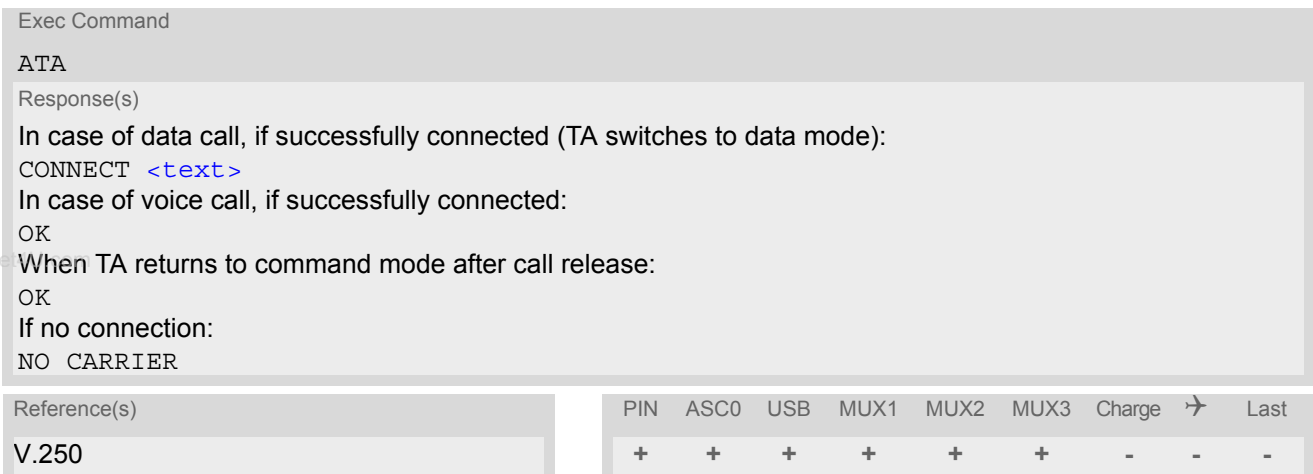

### *Command Description*

TA causes remote station to go off-hook (e.g. answer call).

#### *Parameter Description*

Connection status  $\epsilon$   $\epsilon$   $\epsilon$   $\epsilon$   $\epsilon$   $\epsilon$   $\epsilon$  output only if  $\frac{1}{12}$  parameter setting with value greater 0.  $<$ text $>$ <sup>(str)</sup>

- Any additional commands on the same command line are ignored.
- The command may be aborted generally by receiving a character during execution. It can't be aborted in some connection setup states, such as handshaking.
- If AT+FCLASS setting is 1 or 2, all incoming calls will be answered as fax calls, when ATA is issued on multiplexer channel 1 resp. ASC0. For calls explicitly signalled as voice or data calls, this procedure will fail with result code "NO CARRIER", but the call in question will continue to ring. It is possible to change the setting for  $AT + FCLASS$  to 0 while the call is ringing, and accept the call normally afterwards with ATA.
- The ATA command may be used also to accept a network request for a PDP context activation (see ATA).
- See also ATX for <text>.
- If an incoming call is no longer available (already disconnected/hanged up)a "NO CARRIER" result code will be given.

# **7.3 ATD Mobile originated call to specified number**

### *Syntax*

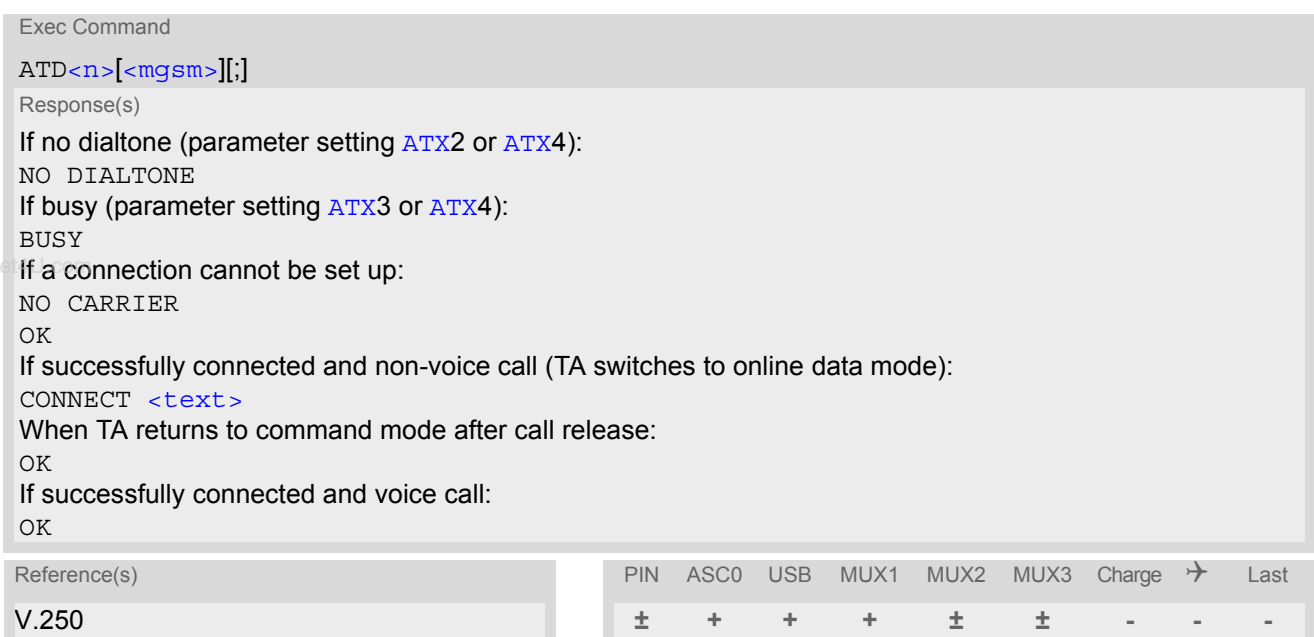

### *Command Description*

This command can be used to set up outgoing voice, data or fax calls. It also serves to control Supplementary Services. The termination character ";" is mandatory to set up voice calls or to send \*# codes for Supplementary Services. It must not be used for data and fax calls.

Additional notes on the responses returned after dialing with ATD:

- For voice calls, you have the choice of two different response modes that can be selected with  $AT^{\wedge}SM20$ : AT^SM20=1 (factory default) causes the ME to respond once the call setup is completed either successfully ("OK") or unsuccessfully ("NO CARRIER", "NO DIAL TONE", "BUSY"). AT^SM20=0 causes the ME to return "OK" immediately after dialing was completed (i.e. before call setup terminates successfully or unsuccessfully).
- For data connections, call setup always terminates when the call has been established (indicated by the result code "CONNECT <text>), or when it fails (indicated by "NO CARRIER"). The settings of AT^SM20 do not apply.

Different call release indications:

• Upon termination, an outgoing fax or data call may show a different result code than a voice call would show under identical conditions. In order to track down the actual reason for call termination, AT+CEER or ATS18 should be used for all applicable connections.

Using ATD during an active call:

• When a user originates a second voice call whil there is already an active voice call, the first call will automatically put on hold. The second call attempt is acknowledged with "OK" immediately after dialing with ATD has completed, without relation to a successful call setup. In case of failure, the additional result codes "NO CAR-RIER", "NO DIAL TONE", "NO CARRIER" will be presented afterwards (see example below).

#### *Parameter Description*

# $\langle n \rangle^{(text)}$

String of dialing digits and optional V.250 modifiers: 0-9, \*, #, +, A, B, C The following V.250 modifiers are ignored: ,(comma), T, P, !, W ,@

#### $<$ m $\alpha$ sm $>$ <sup>(str)</sup>

String of GSM modifiers:

- I Activates CLIR (disables presentation of own phone number to called party)
- i Deactivates CLIR (enables presentation of own phone number to called party)
- G Activate Closed User Group explicit invocation for this call only.
- g Deactivate Closed User Group explicit invocation for this call only.

#### *Notes*

www.DataShe

- The command may be aborted generally when receiving a character during execution. It cannot be aborted in some connection setup states, such as handshaking.
- Parameter "I" and "i" only if no \*#-code is within the dial string.
- $\epsilon$   $\frac{mqsm}{s}$  is not supported for data calls.
- $\langle n \rangle$  is default for last number that can be dialled by ATDL.
- See also ATX for <text>.
- If  $ATD$  is used with a USSD command (e.g. ATD\*100#;) an AT+CUSD=1 is executed implicitly (see  $AT+CUSD$ ).
- Parameter 'G' or 'g' will be ignored if Closed User Group was already activated, respectively deactivated with AT+CCUG command before. Call by call invocation of CUG uses the settings provisioned by the provider or, if available, the settings of the parameters  $\langle$  index  $\rangle$  and  $\langle$  info  $\rangle$  made with  $AT+CCUG$ .
- The ME is equipped with a "Blacklist" function according to GSM02.07 Annex A: After a predefined number of failed call attempts, the dialed number is entered into a read-only phonebook called "blacklist" (phonebook "BL"). Call attempts to numbers contained in the blacklist will be barred by ME and not signalled to the network.

An attempt to start a voice call to a barred phone number will be stopped with a CME ERROR 257 "Call Barred".

An attempt to start a data or fax call to a barred phone number will be answered immediately with result code "NO CARRIER".

The barred numbers are automatically removed from the blacklist according to the timing conditions specified in GSM02.07 Annex A.

• Emergency calls: XT65 supports 112, 911 (standardized GSM emergency numbers, usable with or without SIM).

If a SIM with ECC-file is inserted, additional call numbers stored in the ECC-file cause an emergency call setup.

If SIM without ECC-file is inserted, call numbers 000, 08, 110, 112, 911 and 999 cause an emergency call setup.

If no SIM is inserted, call numbers 000, 08, 110, 112, 118,119, 911 and 999 cause an emergency call setup.

To start ATD via XT65's DTR line AT^SCFG may be used, refer parameter <AutoExecATC>.

#### *Example*

The following example shows the call setup procedure when a call is already active and a second call attempt fails because the line of the called party is busy:

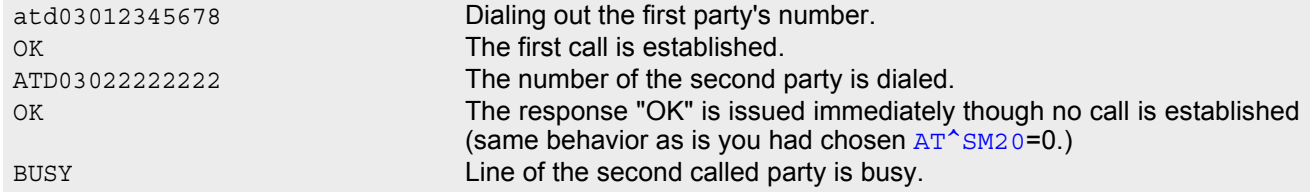

# **7.4 ATD><mem><n> Mobile originated call using specific memory and index number**

#### *Syntax*

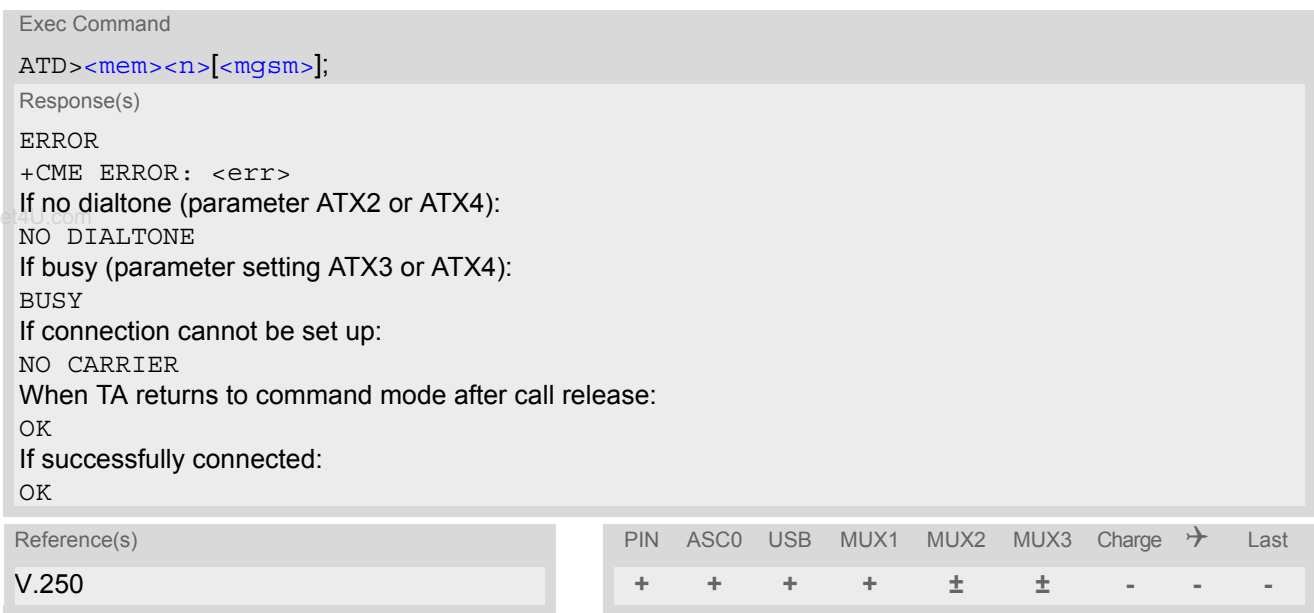

### *Command Description*

TA attempts to set up an outgoing call to the specified number. The termination character ";" is mandatory since dialing from a phonebook is only supported for voice calls and for sending \*# codes of Supplementary Services or other functions.

#### *Parameter Description*

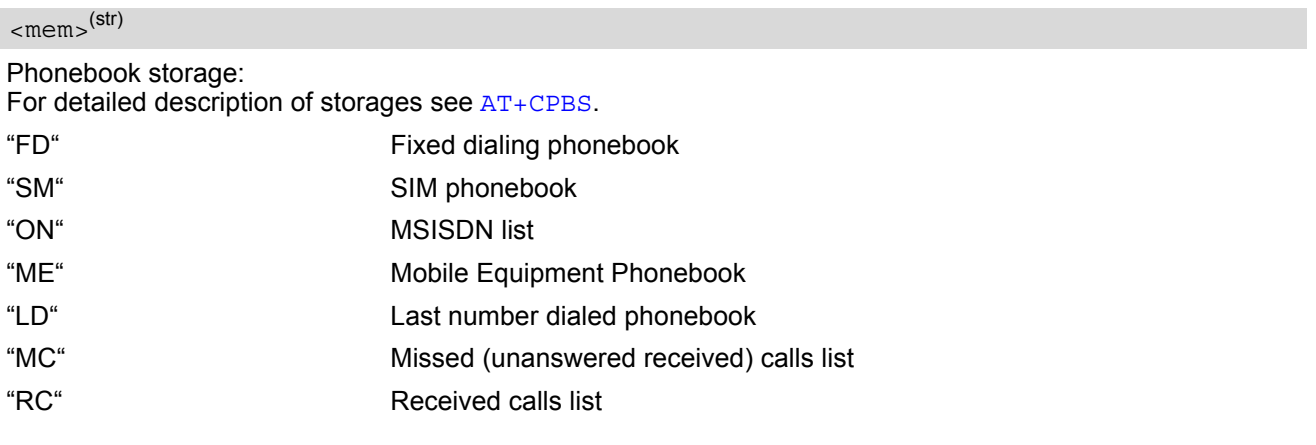

# $\langle n \rangle$ <sup>(num)</sup>

Integer type memory location in the range of locations available in the selected memory, i.e. the index number returned by AT+CPBR.

#### $<$ mgsm $>$ <sup>(str)</sup>

#### String of GSM modifiers:

- I Activates CLIR (disables presentation of own phone number to called party)
- i Deactivates CLIR (enables presentation of own phone number to called party)

### *Notes*

- This command may be aborted generally by receiving a character during execution. Abortion is not possible during some states of connection setup such as handshaking.
- There is no  $\langle$ mem> for emergency call ("EN").
- The command is not applicable to data calls. Any attempt to dial a data call number from  $\epsilon$ mem> causes the result code "NO CARRIER" to appear.
- Parameter  $\langle mgsm\rangle$  only if no \*# code is within the dialing string.
- See ATX for setting result code and call monitoring parameters.
- Any string after  $\langle \text{mgsm} \rangle$  and before ';' are ignored.

# *Examples*

#### EXAMPLE 1

www.DataSh

To query the location number of the phonebook entry:

AT+CPBR=1,xx

TA returns the entries available in the active phonebook.

#### EXAMPLE 2

To dial a number from the SIM phonebook, for example the number stored to location 15:

```
ATD>SM15;
OK
```
EXAMPLE 3

To dial a phone number stored in the last dial memory on the SIM card:

ATD>LD9; OK

# **7.5 ATD><n> Mobile originated call from active memory using index number**

#### *Syntax*

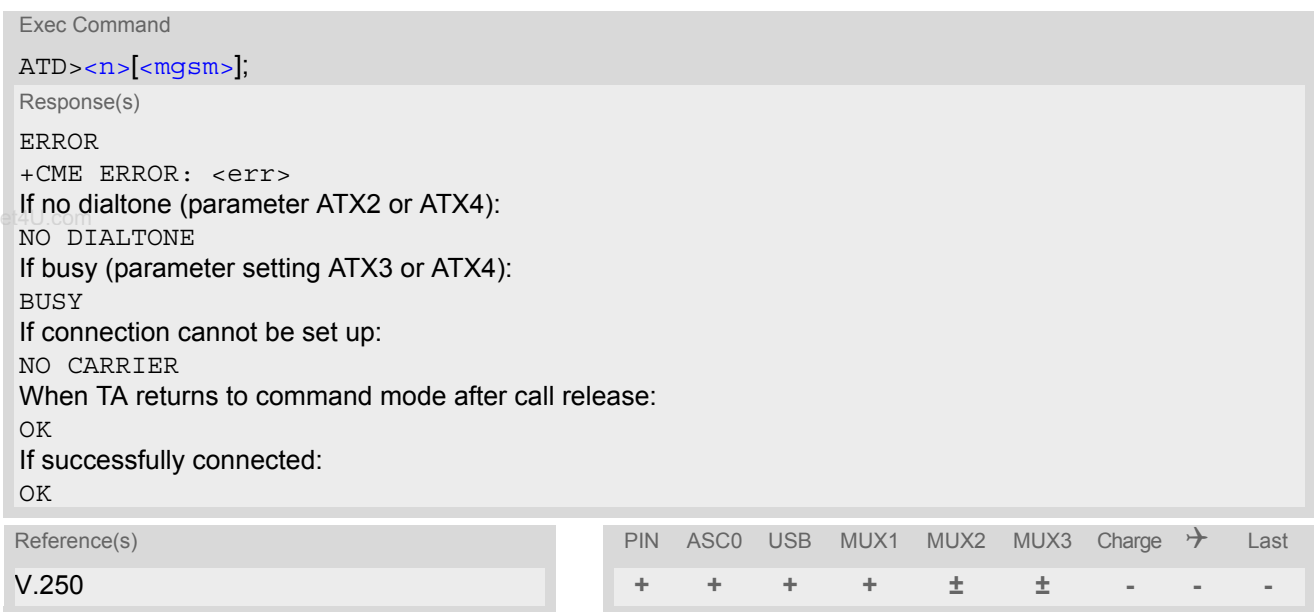

#### *Command Description*

TA attempts to set up an outgoing call to the stored number. The termination character ";" is mandatory since dialing from a phonebook is only supported for voice calls and for sending \*# codes of Supplementary Services or other functions.

#### *Parameter Description*

# $\langle n \rangle^{(num)}$

Integer type memory location in the range of locations available in the selected memory, i.e. the index number returned by AT+CPBR.

# <mgsm>(str)

String of GSM modifiers:

- I Activates CLIR (disables presentation of own phone number to called party)
- i Deactivates CLIR (enables presentation of own phone number to called party)

- This command may be aborted generally by receiving a character during execution. Abortion is not possible during some states of connection setup such as handshaking.
- The command is not applicable to data calls. Any attempt to dial a data call number from  $\langle n \rangle$  causes the result code "NO CARRIER" to appear.
- Parameter  $\langle \text{mqsm} \rangle$  only if no  $*$ # code is within the dialing string.

# **7.6 ATD><str> Mobile originated call from active memory using corresponding field**

#### *Syntax*

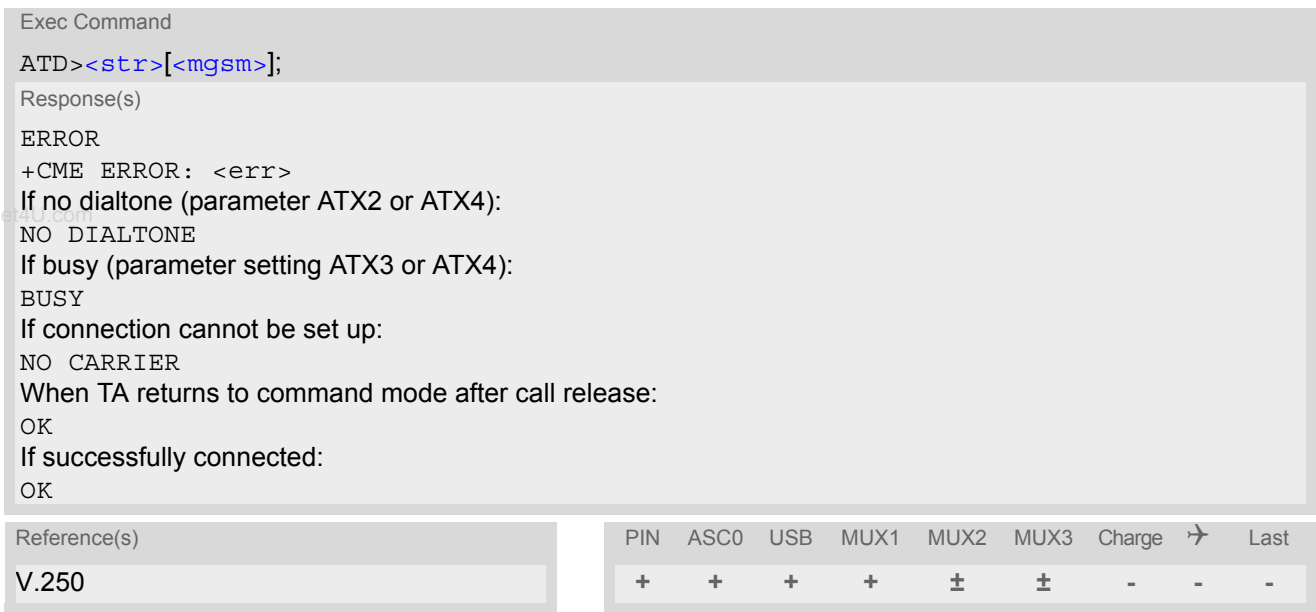

### *Command Description*

This command searches the active phonebook for a given string  $\langle$ str> and dials the assigned phone number. The termination character ";" is mandatory since dialing from a phonebook is only supported for voice calls and for sending \*# codes of Supplementary Services or other functions.

#### *Parameter Description*

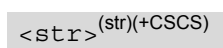

String type value ("x"), which should equal an alphanumeric field in at least one phonebook entry in the searched memories; used character set should be the one selected with  $AT+CSCS. conv$  can contain escape sequences as described in chapter "Supported character sets".

 $\leq$ str> must be wrapped in quotation marks (""), if escape sequences or parameter  $\leq$ mgsm> are used or if the alphanumeric strings contains a blank. If not, quotation marks are optional.

If AT+CSCS is set to "UCS2", with respect to the coding of UCS2-characters only phonebook entries that contain an alphanumeric string with as size less than the half of the parameter  $\text{tlength}$  from AT+CPBW can be dialed.

#### $<$ mqsm $>$ <sup>(str)</sup>

String of GSM modifiers:

- Activates CLIR (disables presentation of own phone number to called party)
- i Deactivates CLIR (enables presentation of own phone number to called party)

- This command may be aborted generally by receiving a character during execution. Abortion is not possible during some states of connection setup such as handshaking.
- The command is not applicable to data calls. Any attempt to dial  $\langle$ str> without semicolon ";" causes the result code "NO CARRIER" to appear.
- Parameter  $\langle mgsm \rangle$  only if no  $*$ # code is within the dialing string.

# **7.7 ATDI Mobile originated call to ISDN number**

### *Syntax*

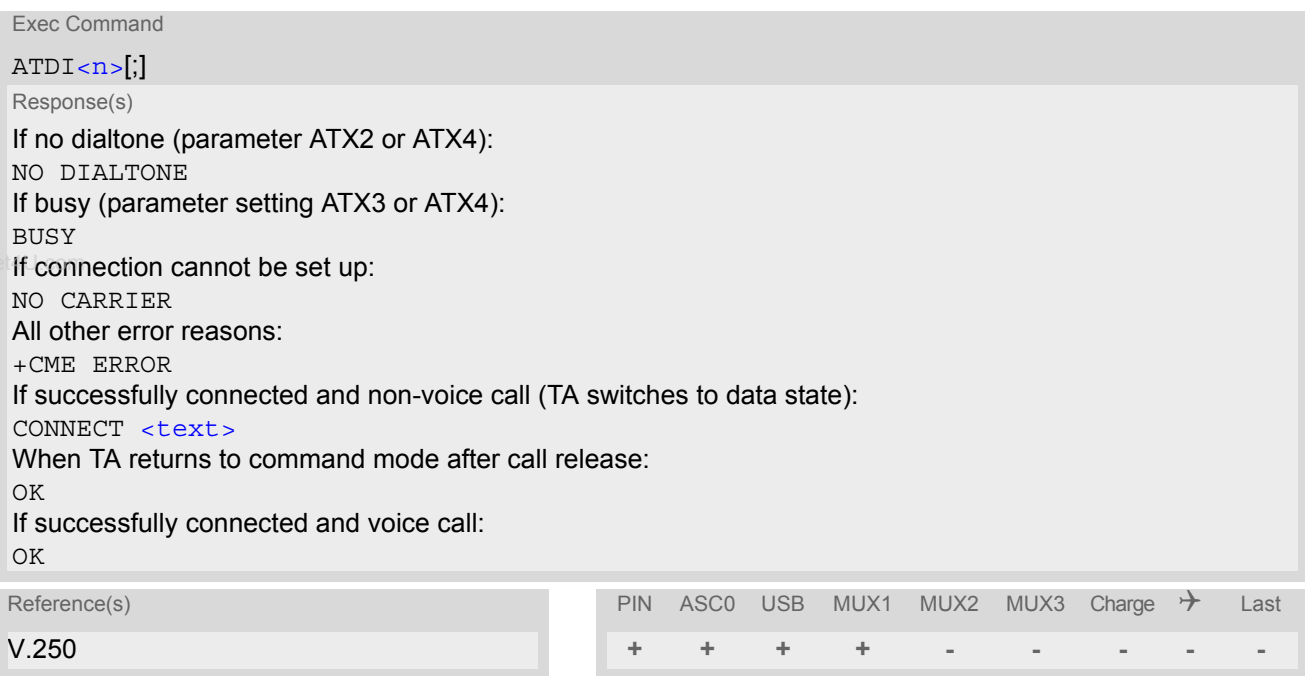

### *Command Description*

TA attempts to set up an outgoing call to ISDN number. The termination character ";" is mandatory to set up voice calls or to send \*# codes for Supplementary Services. It must not be used for data and fax calls.

#### *Parameter Description*

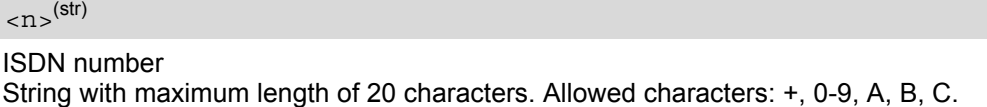

### *Note*

• This command may be aborted generally by receiving a character during execution. Abortion is not possible during some states of connection setup such as handshaking.

# **7.8 ATDL Redial last number used**

### *Syntax*

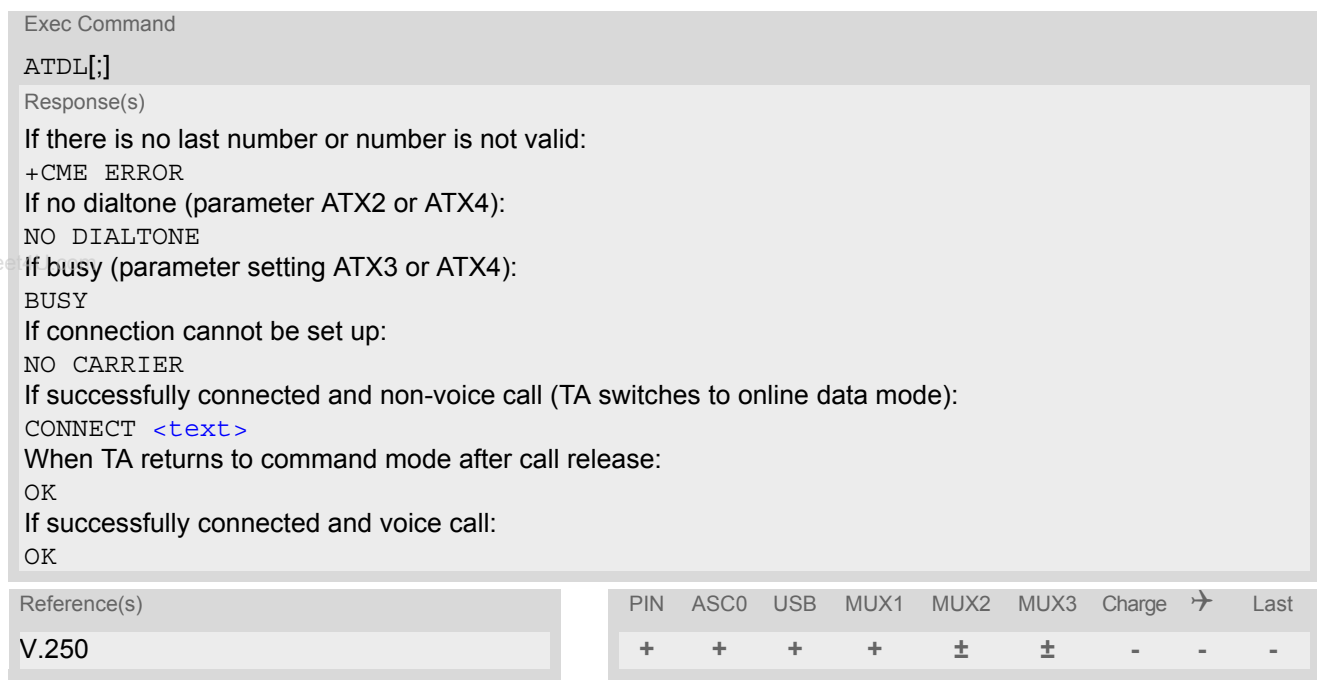

### *Command Description*

This command redials the last voice and data call number used in the ATD command. If terminated with semicolon ";" ATDL dials the last voice call number stored in the "LD" phonebook. Otherwise, the last dialed data or fax number will be used (not contained in the "LD" phonebook).

- This command may be aborted generally by receiving a character during execution. Abortion is not possible during some states of connection setup such as handshaking.
- Parameter "I" and "i" only if no \*#-code is within the dial string.

# **7.9 ATH Disconnect existing connection**

### *Syntax*

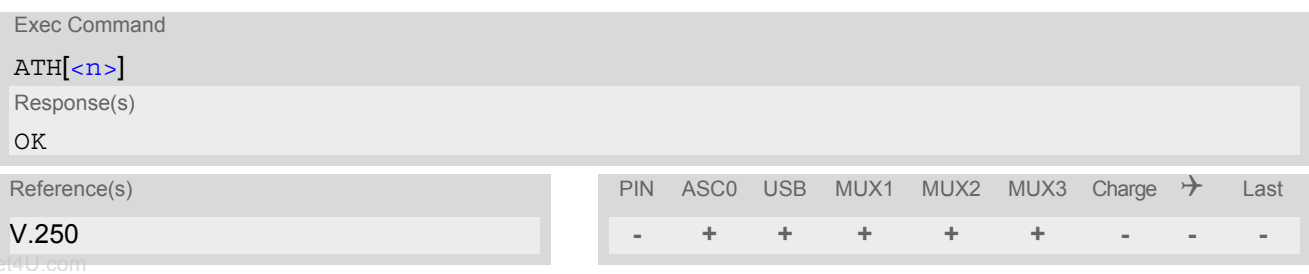

### *Command Description*

Disconnect existing call from command line by local TE and terminate call.

### *Parameter Description*

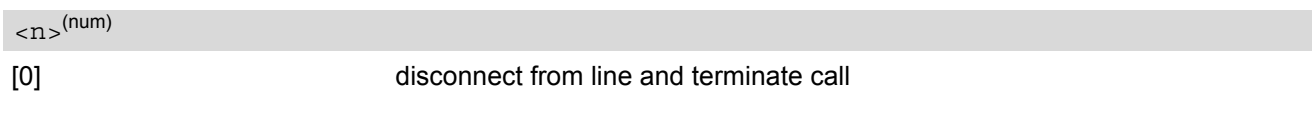

- OK is issued after circuit 109 (DCD) is turned off, if it was previously on.
- ATH terminates every circuit switched call (voice, data or fax), even if it is issued via another interface. This behavior is in accordance with ITU-T V.250; (07/97, "Hook control": "ATH is terminating any call in progress.").
- ATH clears any active PDP context or terminates any existing PPP connection, but only if issued on the same interface where GPRS is used and if there is no pending network request for PDP context activation. It does not affect PDP contexts and PPP connections on other interfaces (see also Chapter "ATH Manual rejection of a network request for PDP context activation").

# **7.10 AT+CHUP Hang up call**

### *Syntax*

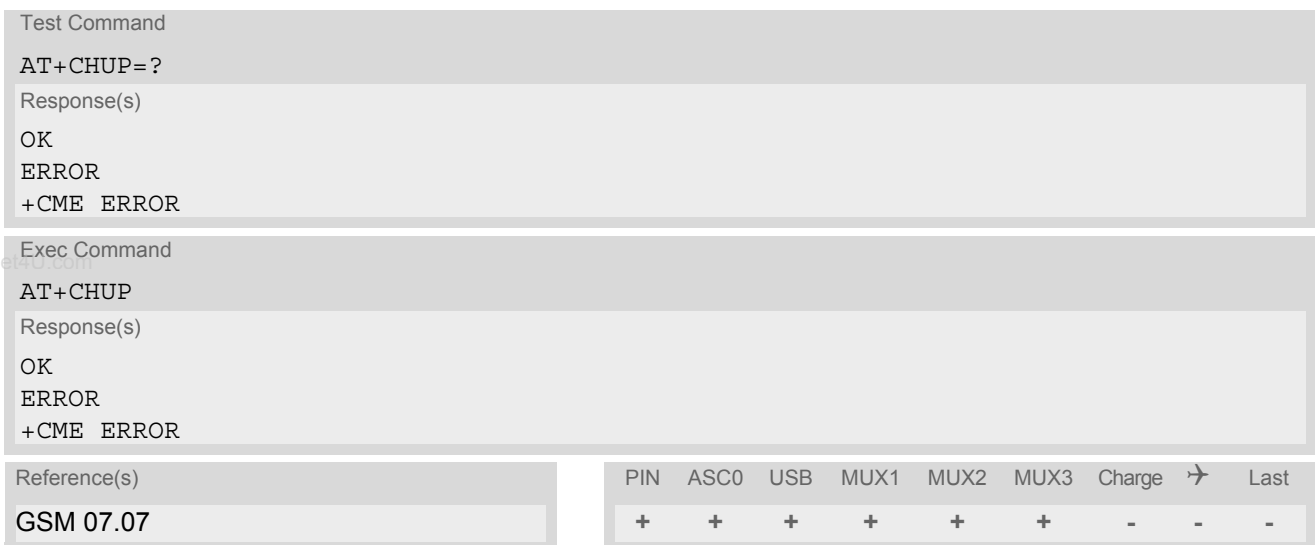

# *Command Description*

Cancels all active and held calls.

### *Note*

•  $AT+CHUP$  implements the same function as  $ATH$  except that it is not supported for Fax. Therefore, Fax connections can be disconnected with ATH only.

# **7.11 AT^SHUP Hang up call(s) indicating a specific GSM04.08 release cause**

#### *Syntax*

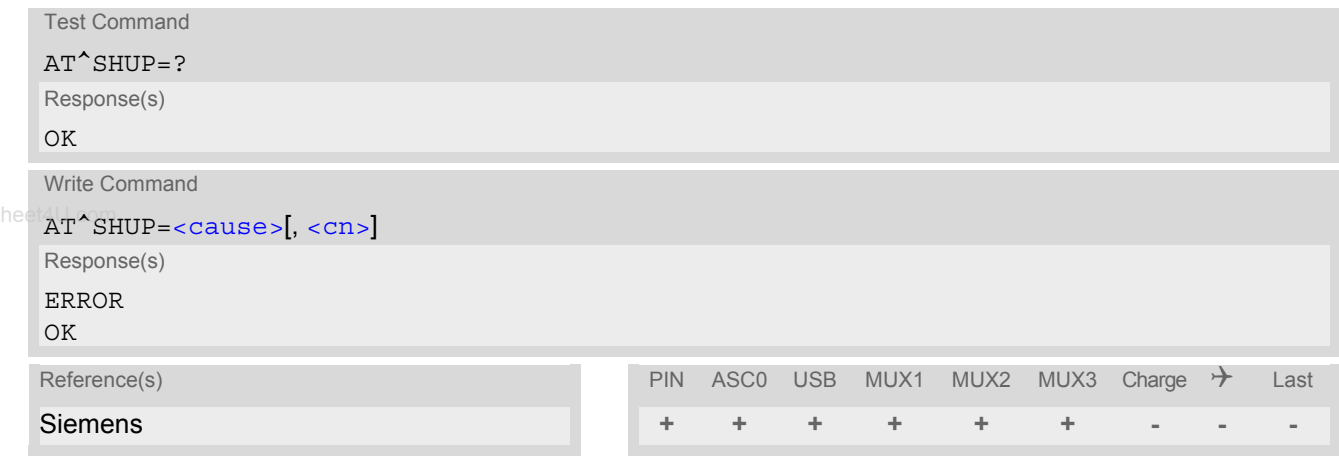

### *Command Description*

The write command serves to end one specific call or all calls known to the ME, indicating a specific GSM04.08 release cause specified by the user. The command can be used for voice, fax and data calls in any call status (i.e. any calls listed by  $AT+CLCC$ ).

### *Parameter Description*

### <cause>(num)

#### release cause

Release cause from GSM04.08 to be indicated to the network.

The XT65 will release the selected connection(s) with release cause indication "cause" and location "user" (0) in the "disconnect" protocol message to the GSM Network. It depends on the network whether or not the release cause will be forwarded to the remote party.

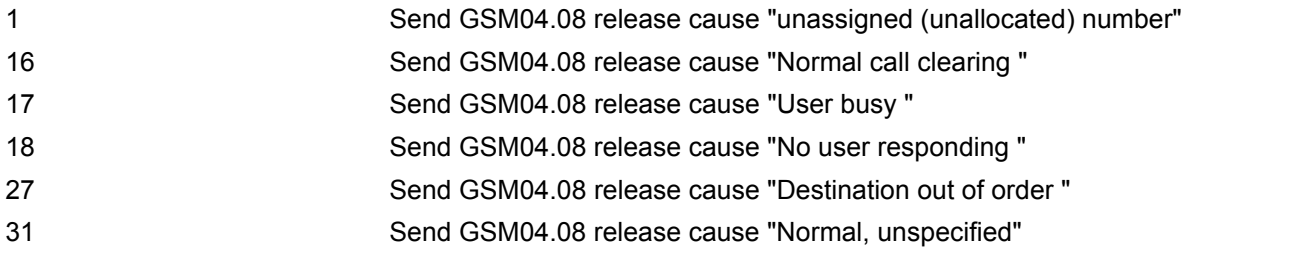

#### $\langle$  c:n  $\rangle$ <sup>(num)</sup>

#### call number

The "call number" is an optional index into the list of current calls available via  $AT+CLCC$ . AT command  $AT^s$ SHUP will terminate the call identified by the specified call number. The default call number "0" is not assigned to any call, but signifies "all calls". As "0" is the default value, it may be omitted.

With AT<sup>^</sup>SHUP, Calls will be terminated regardless of their current call status, which may be any of the states allowed by AT+CLCC.

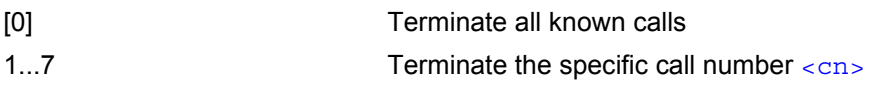

#### *Notes*

- It depends on the network whether or not a delivered release cause will be forwarded to the remote party.
- With AT<sup>^</sup>SHUP, calls will be terminated regardless of their current call status, which may be any of the states allowed by AT+CLCC.

www.DataSheet4U.com

# **7.12 ATS0 Set number of rings before automatically answering a call**

### *Syntax*

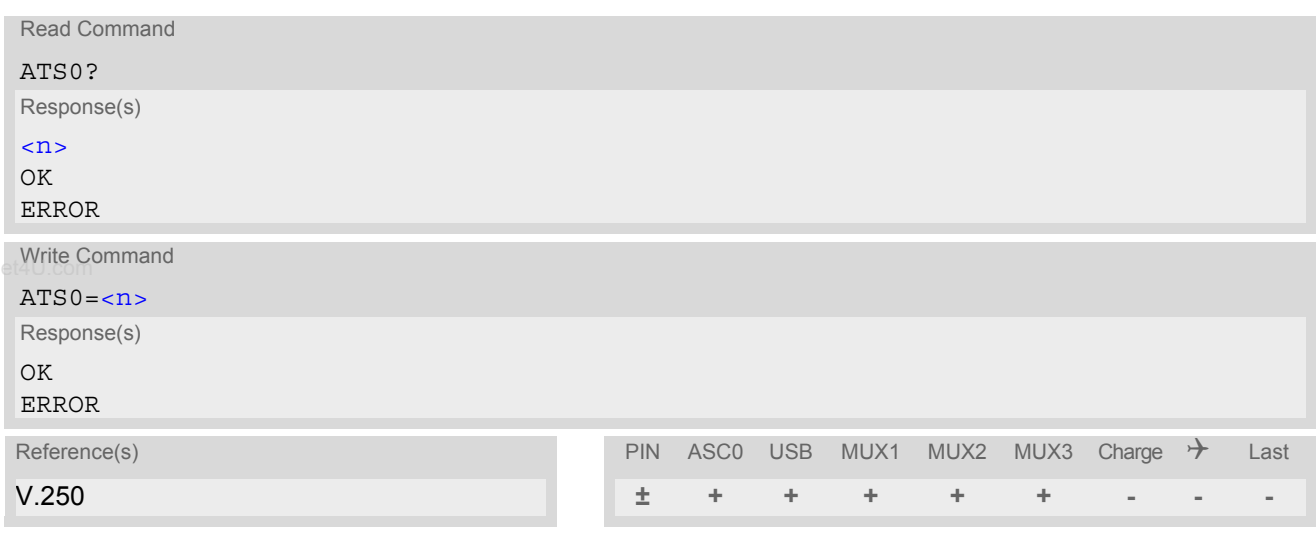

### *Parameter Description*

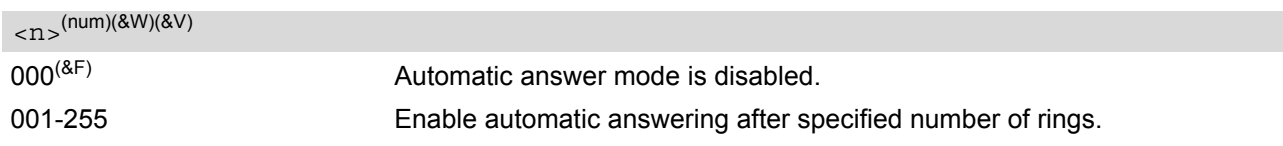

### *Notes*

- This command works for MT data and fax calls.
- Autoanswering of CSD data and fax calls is supported on ASC0/Mux1 only.
- If  $\langle n \rangle$  is set to higher values, the calling party may hang up before the call is automatically answered.
- The correlation between ATS7 and ATS0 is important. Example: Call setup may fail if ATS7=30 and ATS0=20.
- Setting is local to the interface. It is allowed to have different settings on different interfaces. In such cases the interface 'wins', which is idle and uses the smallest  $\langle n \rangle$  value.
- The ATS0 write command is PIN protected.
- According to "3GPP TS 27.007 (GSM 07.07): AT command set for User Equipment (UE)", ATS0 is also used as GPRS compatibility command to answer automatically to a network request for PDP context activation (see Section 11.21). Therefore, when the ATS0 write command is issued with  $\langle n \rangle$  greater than 0, the ME will attempt to perform a GPRS attach if not yet attached and if configured to do so (due to the setting AT^SCFG="GPRS/ATS0/withAttach","on").

If the automatic GPRS attach fails the ME keeps trying to attach for approx. 5 minutes, before ATS0 ends up with "ERROR" or "+CME ERROR: unknown", though the new <n> value takes effect. To avoid the risk of long response times to  $ATSO$  in such case take care that the parameter  $AT^SSCFG = S0aab$  is off, if autoanswer mode is not needed for GPRS or if the mobile works in non-GPRS networks.

The GPRS attach will not be performed on recalling a stored user profile with ATZ or on powerup, even though a value  $\langle n \rangle$  greater than 0 was stored in the user profile with  $AT@W$ .

# **7.13 ATS6 Set pause before blind dialing**

### *Syntax*

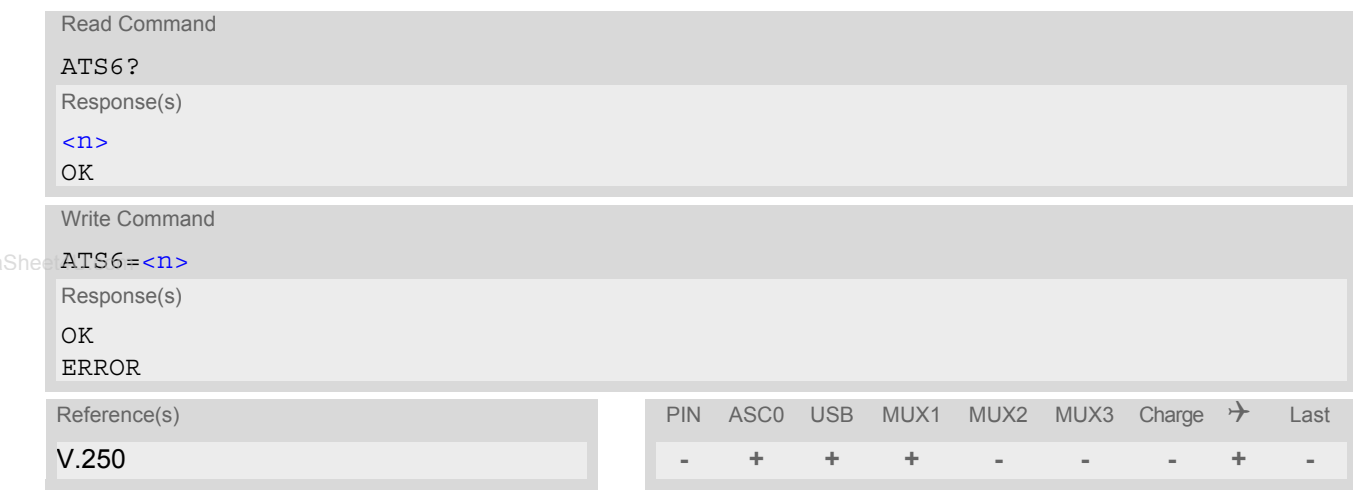

# *Command Description*

No effect for GSM.

# *Parameter Description*

 $\langle n \rangle$  (num)(&W)(&V)

 $000^{(8F)}$ ...255

# **7.14 ATS7 Set number of seconds to wait for connection completion**

ATS7 specifies the number of seconds the TA will wait for the completion of the call setup when answering or originating a data call. Also referred to as "no answer timeout". To put it plainly, this is the time to wait for the carrier signal. If no carrier signal is received within the specified time, the TA hangs up.

# *Syntax*

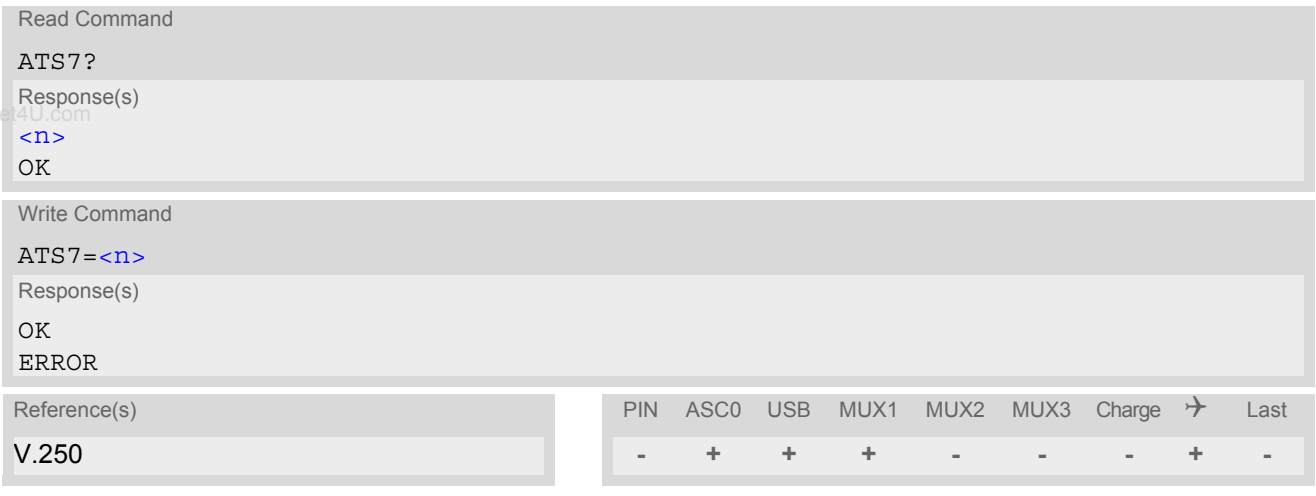

### *Parameter Description*

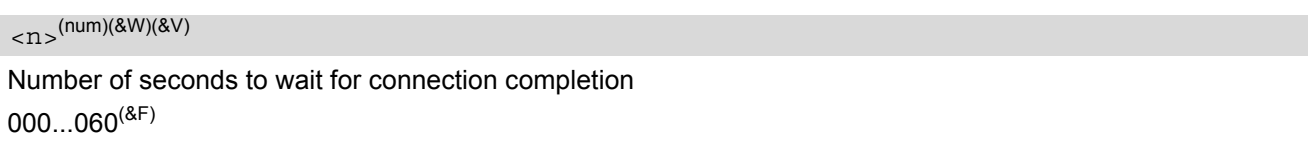

- Command ATS7 is only applicable to data calls.
- Values greater than 60 (maximum 255) cause no error, but  $\langle n \rangle$  will be restored to the maximum value of 60.
- The correlation between ATS7 and ATS0 is important. If the called party has specified a high value for ATS0=<n> call setup may fail. Example: Call setup may fail if ATS7=30 and ATS0=20.

# **7.15 ATS8 Set number of seconds to wait for comma dialing modifier**

This command specifies the amount of time, in seconds, that the DCE shall pause, during signalling of call addressing information to the network (dialling), when a "," (comma) dial modifier is encountered in a dial string.

# *Syntax*

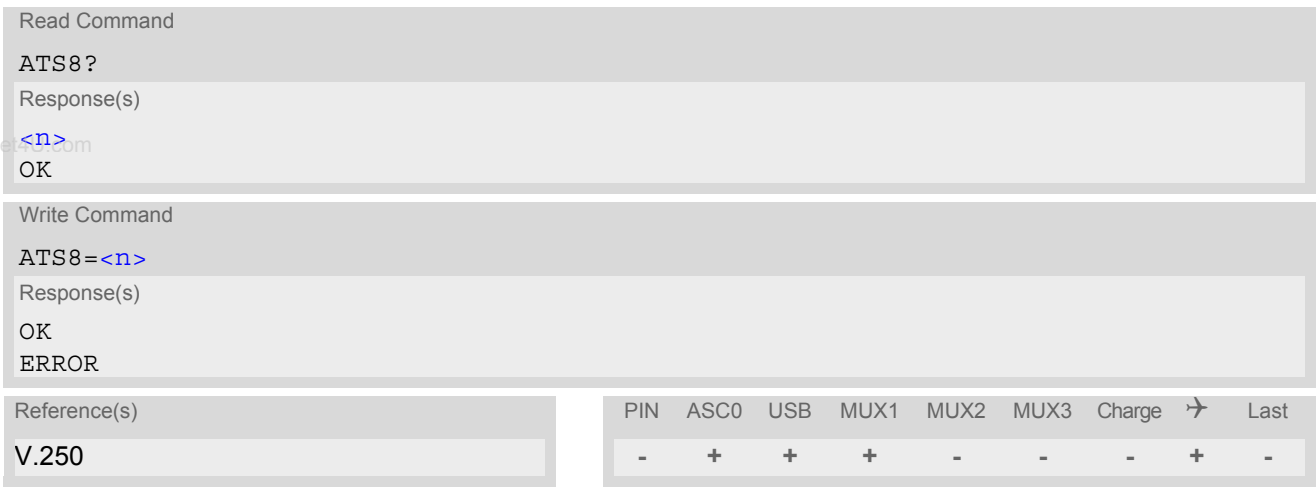

# *Command Description*

No effect for GSM.

### *Parameter Description*

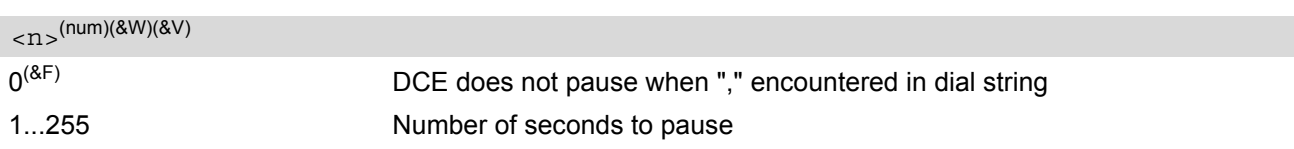

# **7.16 ATS10 Set disconnect delay after indicating the absence of data carrier**

#### *Syntax*

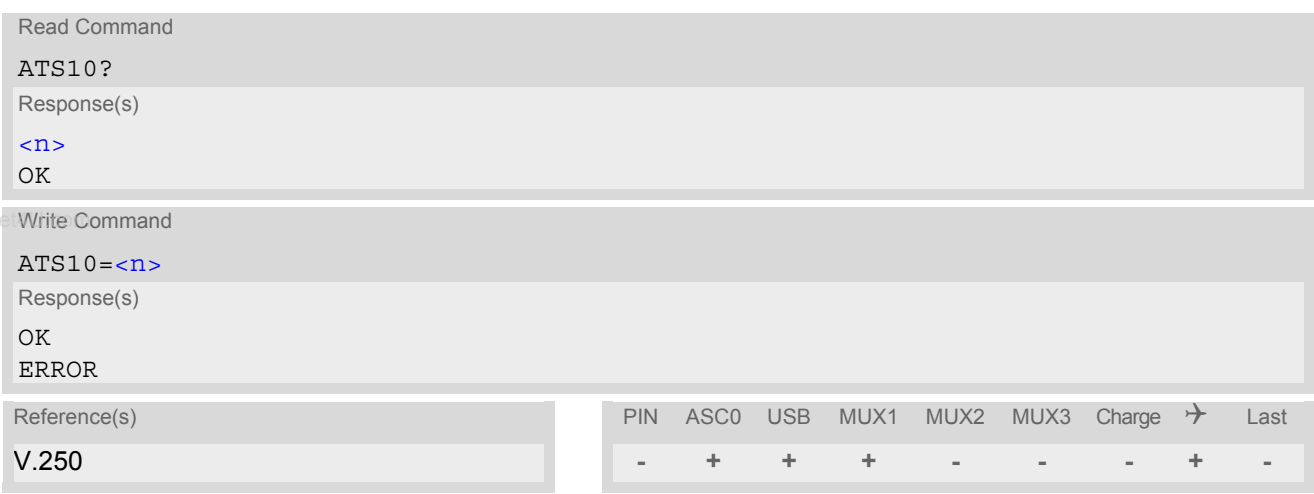

# *Command Description*

This parameter setting determines the amount of time, that the TA remains connected in absence of a data carrier. If the data carrier is detected before disconnect, the TA remains connected.

### *Parameter Description*

 $\langle n \rangle^{(num)(\&W)(\&V)}$ 

number of tenths of seconds of delay  $001...2^{(8F)}...254$ 

# **7.17 ATO Switch from command mode to data mode / PPP online mode**

### *Syntax*

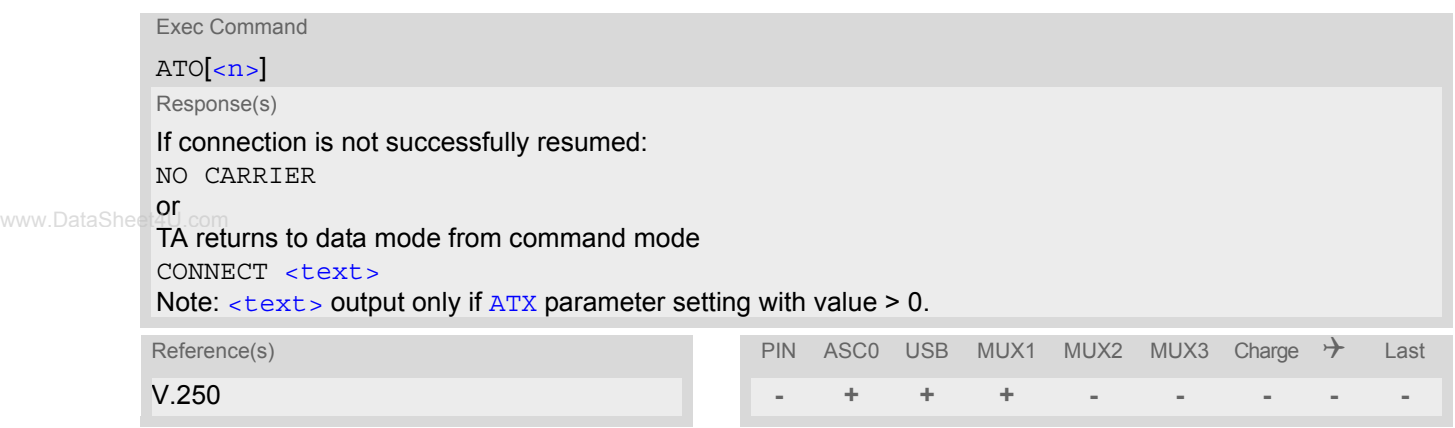

### *Command Description*

ATO is the corresponding command to the  $+++$  escape sequence: When you have established a CSD call or a GPRS connection and TA is in command mode, ATO causes the TA to resume the data or GPRS connection and takes you back to data mode or PPP online mode.

### *Parameter Description*

 $\langle n \rangle^{(num)}$ 

[0] Switch from command mode to data mode

# **7.18 +++ Switch from data mode to command mode**

### *Syntax*

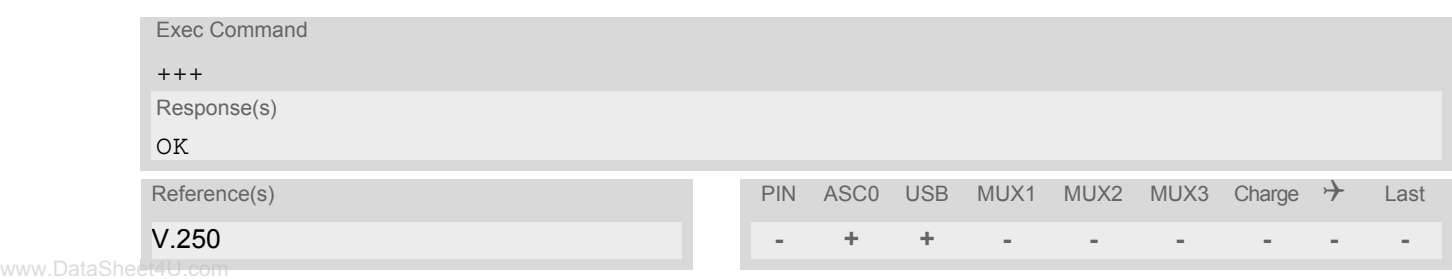

### *Command Description*

This command is only available during a CSD call or a GPRS connection. The +++ character sequence causes the TA to cancel the data flow over the AT interface and switch to command mode. This allows you to enter AT commands while maintaining the data connection to the remote device or, accordingly, the GPRS connection. To prevent the +++ escape sequence from being misinterpreted as data, it must be preceded and followed by a pause of at least 1000 ms. The +++ characters must be entered in quick succession, all within 1000 ms.

- To return from command mode to data or PPP online mode: Enter ATO.
- In Multiplex mode the  $+++$  sequence does not work. Therefore, if required in Multiplex mode, the escape sequence needs to be implemented in the customer's external Multiplex application. Design solutions, for example using the DTR signal or a modem status command (MSC), can be found in  $[6]$ , Section "Escape Sequence". See also Section 4.10, AT+CMUX.

# **7.19 AT+CBST Select bearer service type**

The  $AT+CBST$  write command selects the bearer service  $\langle$  and  $\rangle$ , the data rate  $\langle$  speed> and the connection element <ce> to be used when data calls are originated. The settings also apply to mobile terminated data calls, especially when single numbering scheme calls or calls from analog devices are received (see AT+CSNS). See GSM 02.02[1] for a list of allowed combinations of subparameters.

### *Syntax*

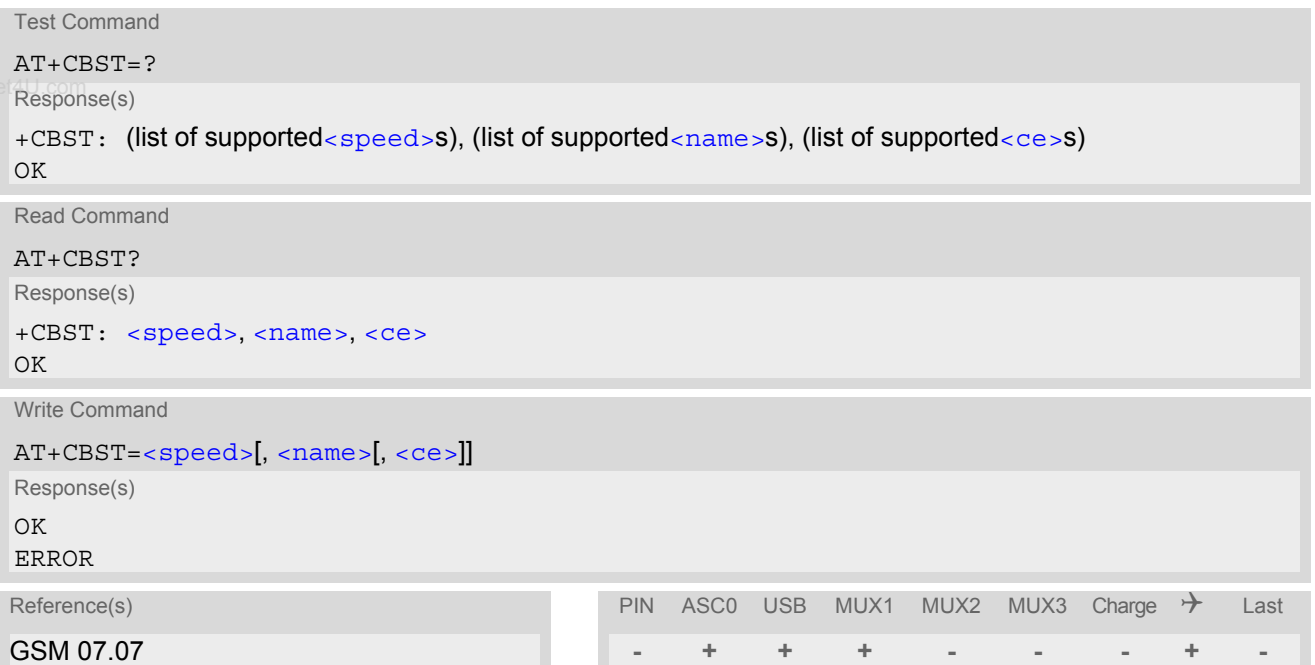

### *Parameter Description*

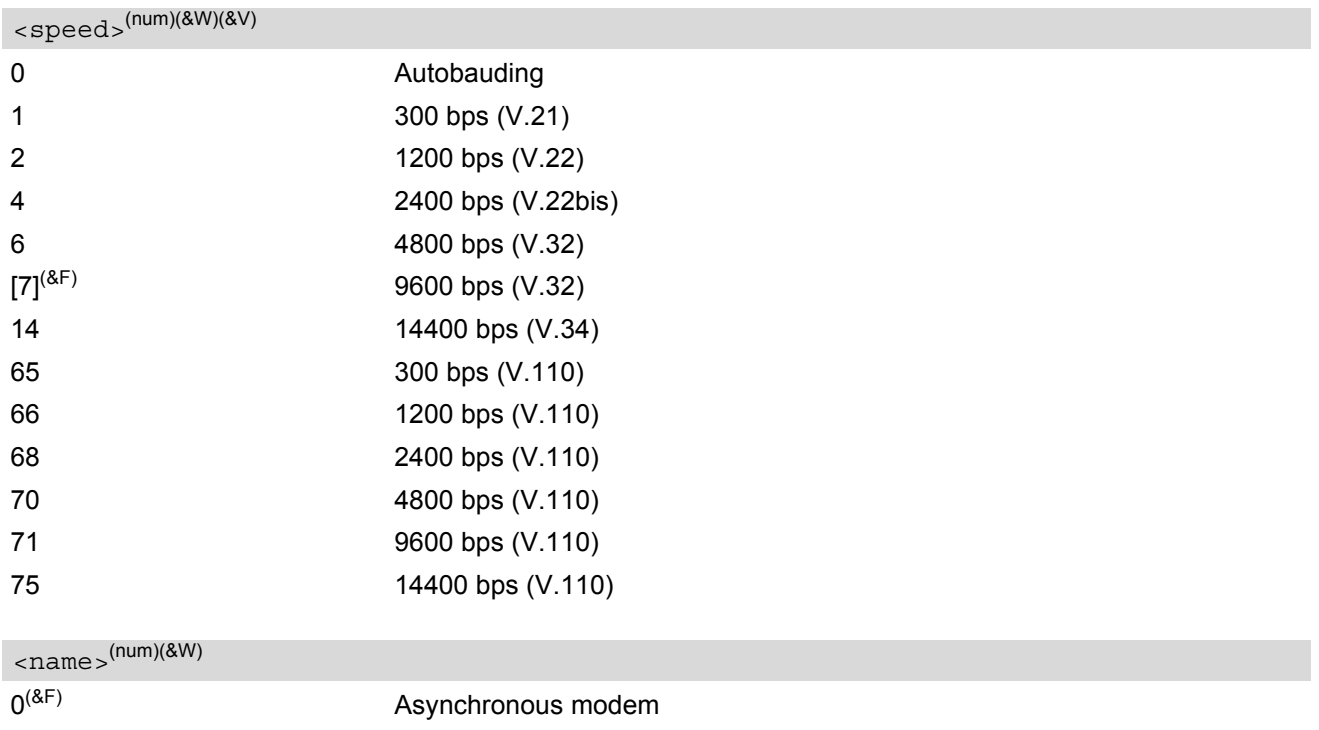

# $<$ ce $>$ <sup>(num)(&W)</sup>

Transparent mode is not supported. 1<sup>(&F)</sup> Non-transparent

### *Note*

• If problems are encountered with CSD connections at 14.4 kbit/s you may be required to change the Fixed Network User Rate depending on the network. See AT^SFNUR for details.

www.DataSheet4U.com

# **7.20 AT+CRLP Select radio link protocol parameters for originated non-transparent data calls**

The AT+CRLP write command sets radio link protocol (RLP) parameters used when non-transparent data calls are originated. The read command returns the current settings for the supported RLP version 0.

### *Syntax*

```
Test Command
AT+CRLP=?
Response(s)
+CRLP: (list of supported<iws>s), (list of supported<mws>s), (list of supported<T1>s), (list of 
supported<N2>s)
OK
Read Command
AT+CRLP?
Response(s)
+CRLP: \langleiws>, \langlemws>, \langleT1>, \langleN2>
OK
Write Command
AT+CRLP=[<i>ivs</i>],[<i>envs</i>],[<i>1</i>],[<i>N2</i>]]]]Response(s)
OK
ERROR
+CME ERROR: <err>
Reference(s) PIN ASCO USB MUX1 MUX2 MUX3 Charge \rightarrow Last
GSM 07.07 - + + + - - - + -
```
### *Parameter Description*

 $\langle$ iws> $($ num)(&W)(&V)

Interworking window size (IWF to MS)  $0...61^{(8F)}$ 

 $<$ mw $s$  $>$ <sup>(num)(&W)(&V)</sub></sup>

Mobile window size (MS to IWF)  $0.61^{(8)}$ 

 $<$ T1  $>$ <sup>(num)(&W)(&V)</sup>

Acknowledgement timer (T1 in 10 ms units)  $39...$ [78]<sup>(&F)</sup>...255

 $<$ N2  $>$ <sup>(num)(&W)(&V)</sub></sup>

Re-transmission attempts N2  $1...6$ <sup>(&F)</sup>...255

# **7.21 AT+CLCC List current calls of ME**

The execute command returns a list of current calls of ME. If command is successful, but no calls are available, no information response is sent to TE.

# *Syntax*

Test Command AT+CLCC=? Response(s)

#### OK

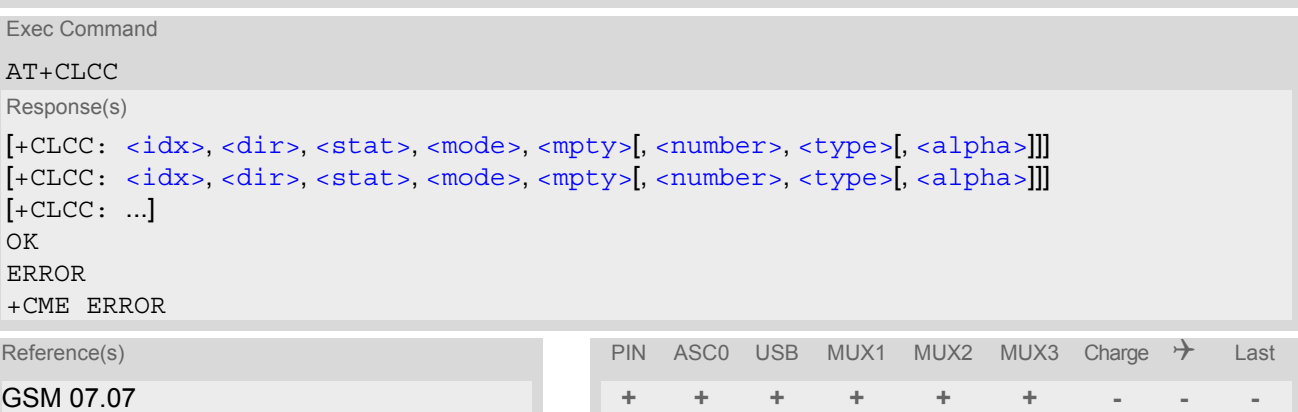

# *Parameter Description*

# $\langle i dx \rangle^{(num)}$

Call identification number as described in GSM02.30 subclause 4.5.5.1; this number can be used in  $AT+CHLD$ command operations

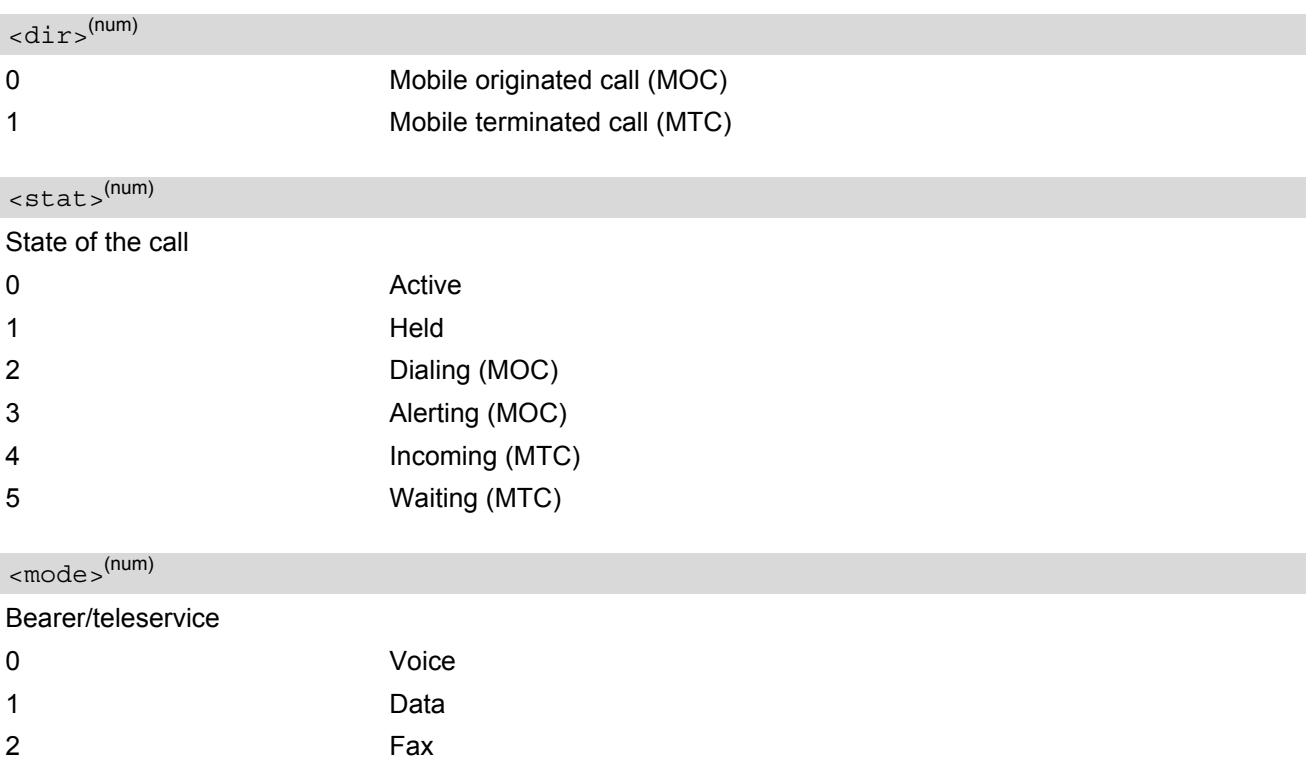

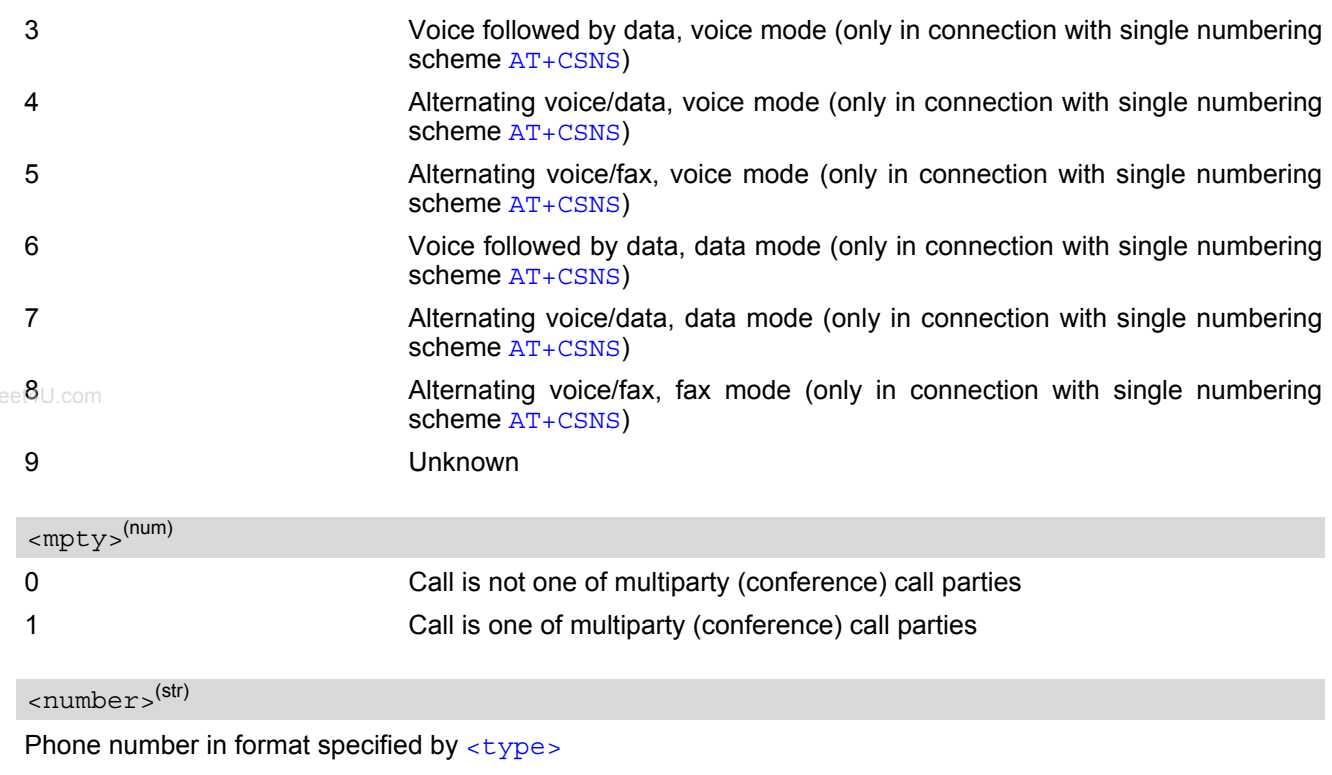

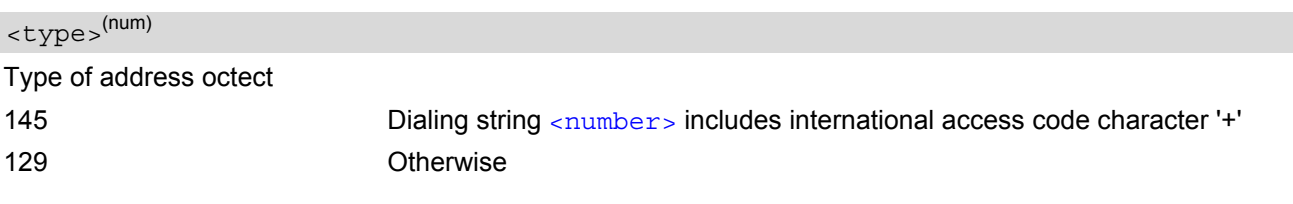

<alpha>(str)(+CSCS)

Alphanumeric representation of  $\leq$ number> corresponding to the entry found in phonebook; used character set should be the one selected with command  $AT+CSCS$  (Select TE Character Set).

The maximum displayed length of  $\langle$ alpha> is 16 characters. If  $\langle$ alpha> has more than 16 characters, only the first 15 characters are displayed. To indicate an overflow, a special character will be used as the 16th character. This is a space if the character set selected with AT+CSCS is 'GSM', or 'E400' if the character set is 'UCS2'. Due to time constraints on the necessary evaluation of the phonebook, this parameter may show a default value in early call phases (e.g. for <stat>= "dialing", "incoming" or "alerting"), even if a phonebook entry is present for the number concerned.

#### *Note*

• Teleservices other than voice, data, fax are not fully supported by ME. They are used only in connection with the handling for  $AT+CSNS$ , and may therefore occur in parameter  $\langle$  mode> for mobile terminated calls.
### **7.22 AT^SLCC Siemens defined command to list current calls of ME**

AT^SLCC covers essentially the same information as GSM 07.07 command AT+CLCC, with the following additions:

- The execute command response contains the additional parameter <traffic channel assigned> which indicates whether the call has been assigned a traffic channel by the network and transmission of DTMF tones is possible.
- The additional write command allows to activate Event reporting for the list of current calls. If event reporting is active for an interface, a call status transition (cf. Call Status Information) and (if desired) the assignment of a traffic channel will generate an event report indication to this interface. In order to receive this event report as an URC, the URC presentation mode for this interface has to be configured with www.DataSheet4U<mark>AT1CMER.</mark>
	- The frequency of event report generation can be configured with AT command AT^SCFG. Refer to Call Status Information for further detail on the configuration options.
	- The additional read command allows to determine the event reporting mode  $\langle n \rangle$  which indicates whether the interface receives event report indications for the list of current calls. Mind that the URC will be displayed only if the URC presentation mode for the interface concerned has been configured with  $AT+CMER$ .

#### *Syntax*

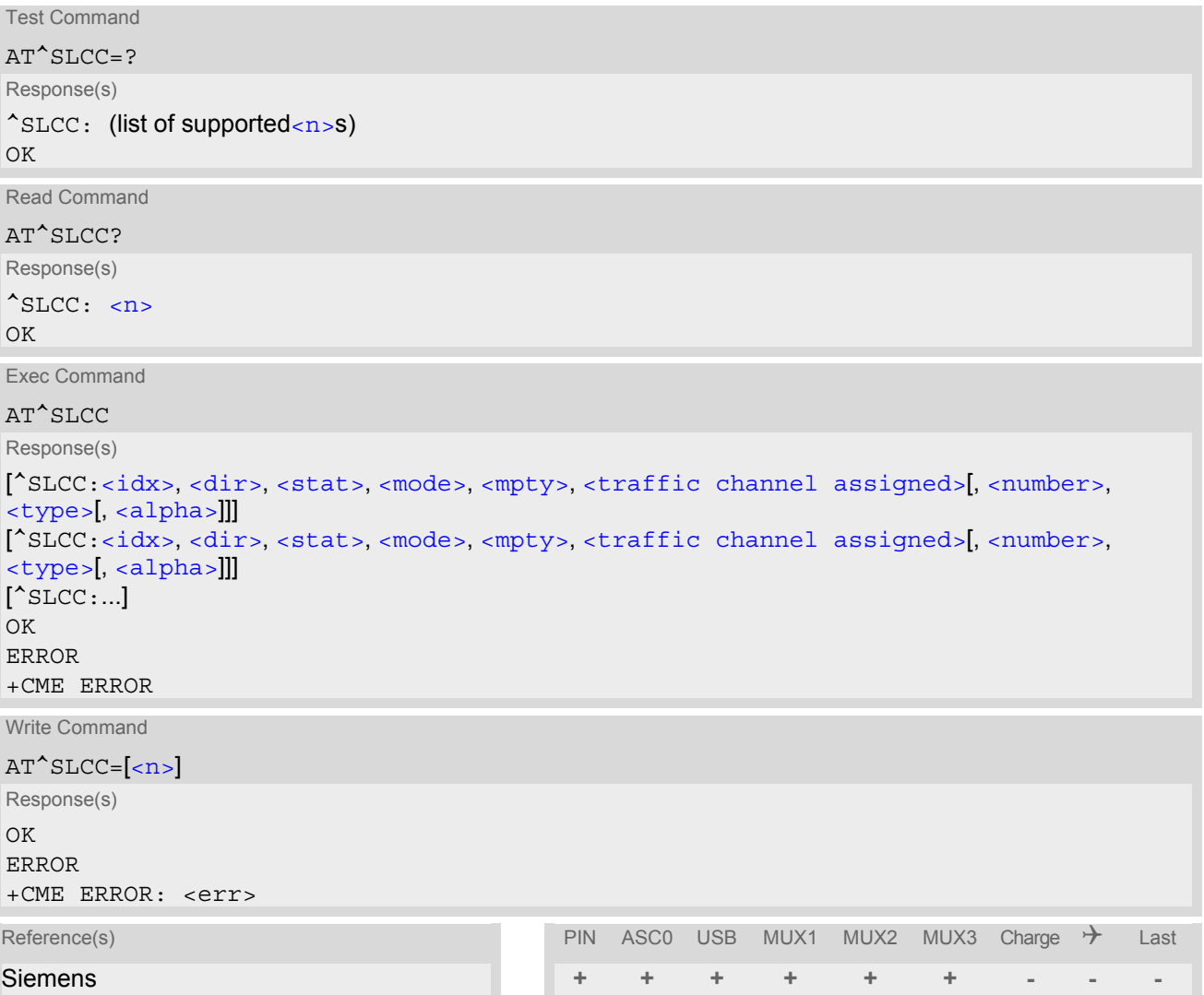

#### *Unsolicited Result Code*

Unsolicited Call Status information if the list of current calls is empty: ^SLCC: if one or more calls are currently in the list: ^SLCC: <idx>, <dir>, <stat>, <mode>, <mpty>, <traffic channel assigned>[, <number>, <type>[, <alpha>]] [^SLCC: <idx>, <dir>, <stat>, <mode>, <mpty>, <traffic channel assigned>[, <number>, <type>[, <alpha>]]] [... ] ^SLCC:

www.DataSheet(RC<sup>om</sup> SLCC" displays the list of current calls as displayed with the execute command AT^SLCC. The list is displayed in the state it has at the time of display, not in the state it had when the signal was generated.

The URC's occurrence indicates call status changes for any of the calls in the list of current calls.

Please refer to Call Status Information and AT^SCFG for further information about the configuration of this URC.

Event reporting can be enabled separately for each interface. Interface settings are saved with AT&W and can be displayed with  $AT&V$ . Additionally, The URC presentation mode for the interface must be configured with AT+CMER.

Depending on the value of AT<sup>^</sup>SCFG setting <sucs>, Indicator "^SLCC" will be issued (if configured with write command AT^SLCC and AT+CMER)

- when a state transition ends in state "active" or in state "unknown" (if  $AT^sCFG$  setting  $\langle sucs \rangle$ ="restricted")
- when any state transition (including transitions beginning or ending in state "unknown") occurs in the list of active calls, or when a traffic channel is established (if  $AT^s$ SCFG setting  $\langle$ sucs>="verbose").

If multiple displays of identical list configurations occur, this happens because of short intermediate states of the list, that have already been overridden by new transitions and states. Thus, it is guaranteed that the configuration displayed is always the current configuration at the time of the last display.

The list of active calls displayed with this URC will always be terminated with an empty line preceded by prefix "^SLCC: ", in order to indicate the end of the list.

#### *Command Description*

The read command returns an indication whether event reporting is active for the current interface.

The exec command returns a list of current calls of ME. If command is successful, but no calls are available, no information response is sent to TE.

Use the write command to activate or deactivate event reporting for URC "^SLCC". Event reporting can be enabled separately for each interface. Interface settings are saved with AT&W and can be displayed with AT&V.

#### *Parameter Description*

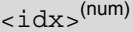

Call identification number as described in GSM02.30 subclause 4.5.5.1; this number can be used in  $AT+CHLD$ command operations.

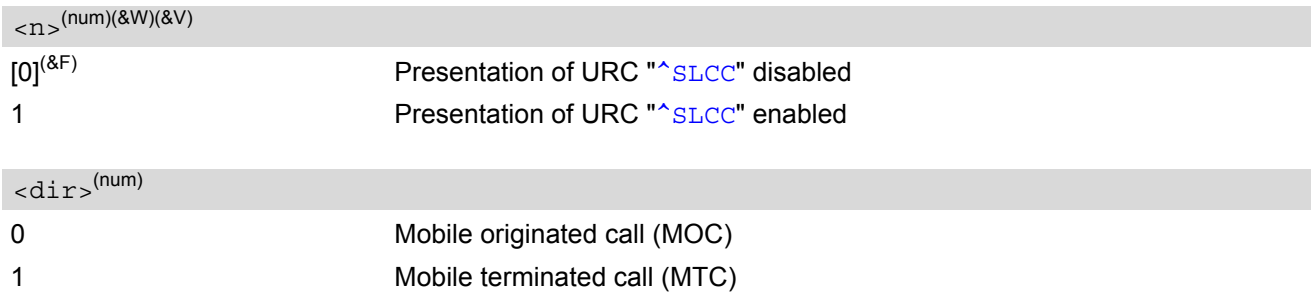

#### **XT65 AT Command Set**  X165 AI Command Set<br>7.22 AT^SLCC

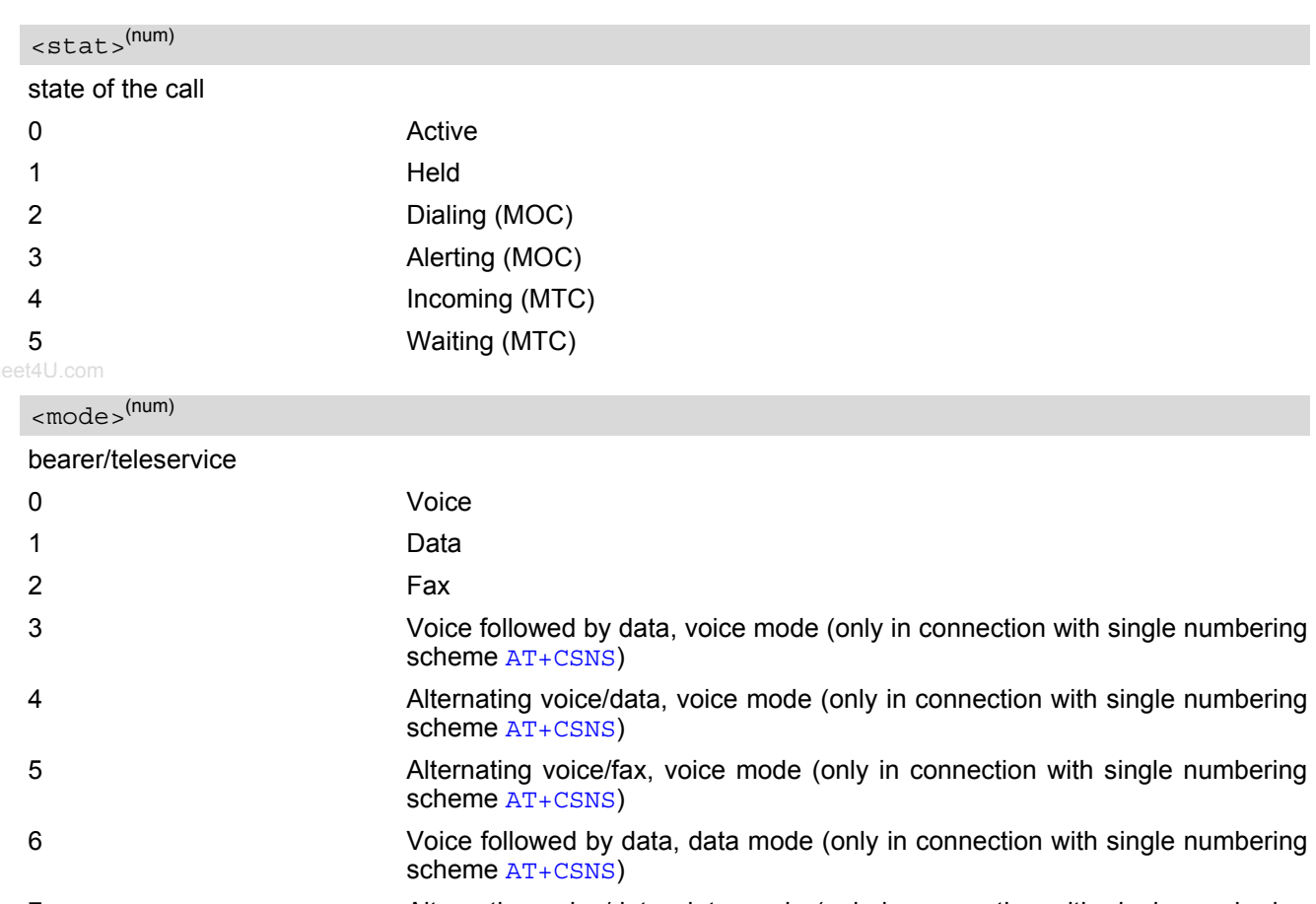

7 Alternating voice/data, data mode (only in connection with single numbering scheme AT+CSNS)

8 Alternating voice/fax, fax mode (only in connection with single numbering scheme AT+CSNS)

9 Unknown

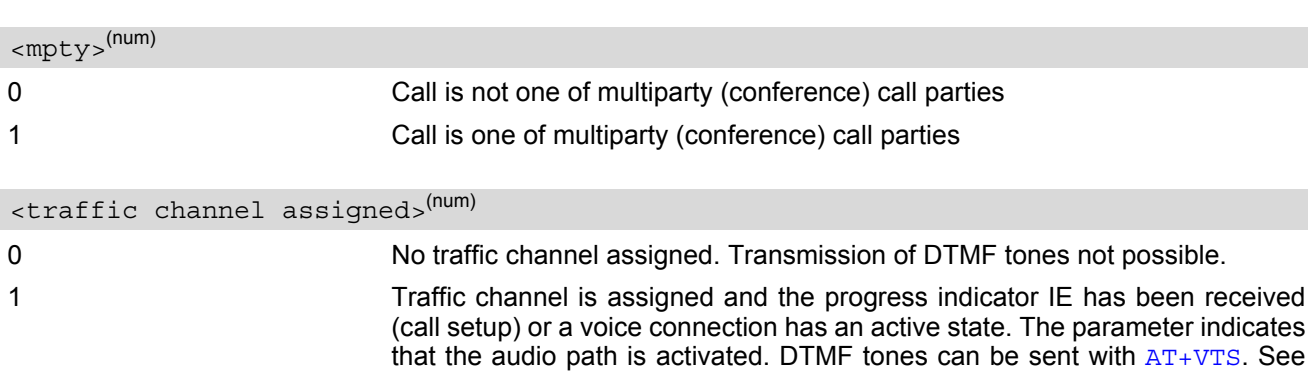

also note below.

 $\langle$ number $>^{(\text{str})}$ 

Phone number in format specified by <type>

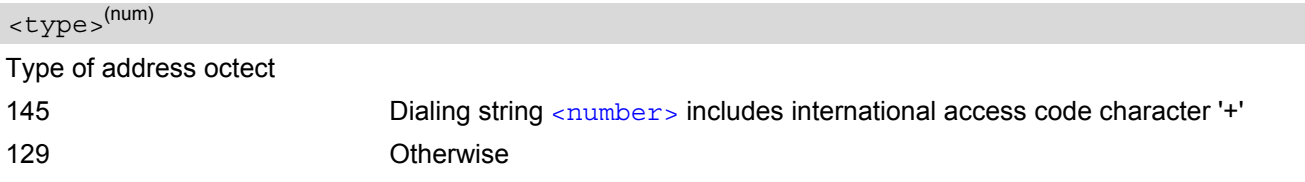

#### <alpha>(str)

Alphanumeric representation of  $\langle$ number> corresponding to the entry found in phonebook; used character set should be the one selected with command AT+CSCS (Select TE Character Set).

The maximum displayed length of  $\langle$  alpha> is 16 characters. If  $\langle$  alpha> has more than 16 characters, only the first 15 characters will be displayed. To indicate an overflow, a special character will be used as the 16th character. This will be a space if the character set selected with  $AT+CSCS$  is 'GSM', or 'E400' if the character set is 'UCS2'.

Due to time constraints on the necessary evaluation of the phonebook, this parameter may show a default value during early call phases (e.g. for <stat>= "dialing", "incoming" or "alerting"), even if a phonebook entry is present for the number concerned.

*Notes*

- Teleservices other than voice, data, fax are not fully supported by ME. They are used only in connection with the handling for  $AT+CSNS$ , and may therefore occur in parameter  $<sub>mode</sub>$  for mobile terminated calls.</sub>
- If a URC " $^*$ SLCC" in verbose mode (see AT $^*$ SCFG) has been buffered while the interface was in dedicated mode (depending on the settings of  $AT+CMER$  parameter **), each buffered event indicator will be output** as a separate URC after the interface returns to idle mode. However, the output will deliver the list of current calls in the "current" state (at the time when the output is generated), possibly leading to multiple displays of identical list configurations.
- Some parameters of AT command AT+CHLD, as well as some situations where the call status in the network changes very quickly (e.g. the transition between  $\lt$ stat>= "unknown", "dialing" and "alerting" for a call to a reachable subscriber within the registered network) may lead to quasi-simultaneous changes to the states of one or several calls in the list, possibly leading to multiple displays of identical list configurations.
- If multiple displays of identical list configurations occur, this happens because of intermediate states of the list, that have already been overridden by new transitions and states. Thus, it is guaranteed that the configuration displayed in such cases is the current configuration at the time of the last display.
- It is adviseable to receive URC "^SLCC" on an interface that is not used for call initiation, if verbose output is configured. If only voice calls are expected, a setting of  $AT^sSM20= 0$  may be used alternatively in order to keep the call from blocking the interface.

#### *Examples*

```
EXAMPLE 1
```

```
^SYSSTART
at+cpin=9999
OK
+CREG: 2
+CREG: 1,"0145","0016" We are now registered.
at^sm20=0 Command ATD for an outgoing voice call will termi-
                                     nate immediately with response "OK".
\bigcapatd"1234567"; We start a voice call.
OK "OK" response is issued immediately because of set-
                                     ting AT^sSM20="0".
^SLCC: 1,0,2,0,0,0,"1234567",129,"Called 
Party"
                                     MO voice call starts, paging B-party.
^SLCC: End of current list
^SLCC: 1,0,2,0,0,1,"1234567",129,"Called 
Party"
                                     Traffic channel established, 
                                     network may now transmit network announcements,
                                     ME may now transmit DTMF tones.
^SLCC: End of current list
^SLCC: 1,0,3,0,0,1,"1234567",129,"Called 
Party"
                                     Call is now ringing at B-Party.
```
#### **XT65 AT Command Set**  XT65 AT Command Set<br>
7.22 AT^SLCC

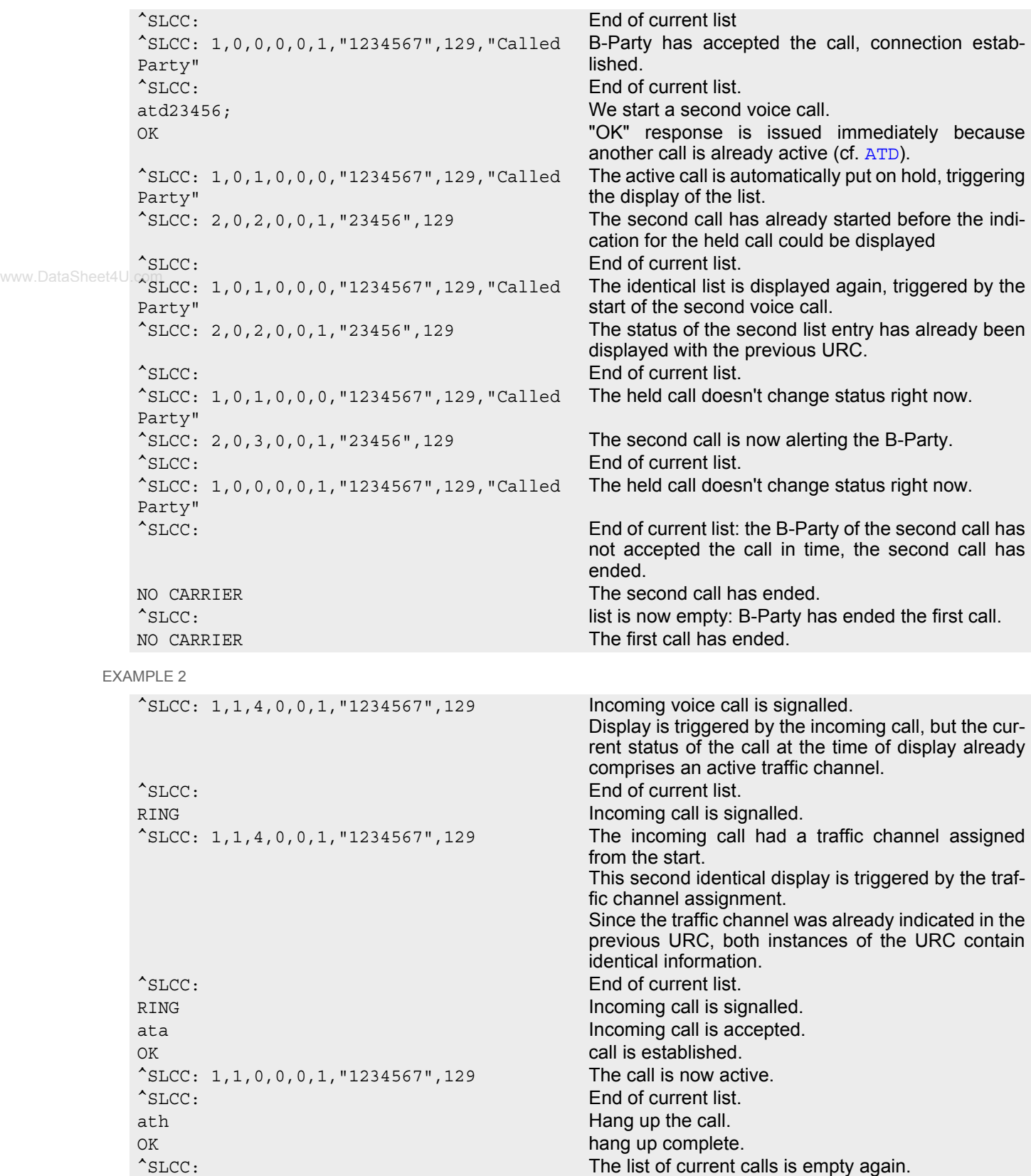

### **7.23 AT+CR Service reporting control**

AT+CR configures the TA whether or not to transmit an intermediate result code +CR: <serv> to the TE when a call is being set up.

Setting the value of <mode> to 1 may lead to connection failure, if the application (e.g. WinFax) waits for default result code/URC.

#### *Syntax*

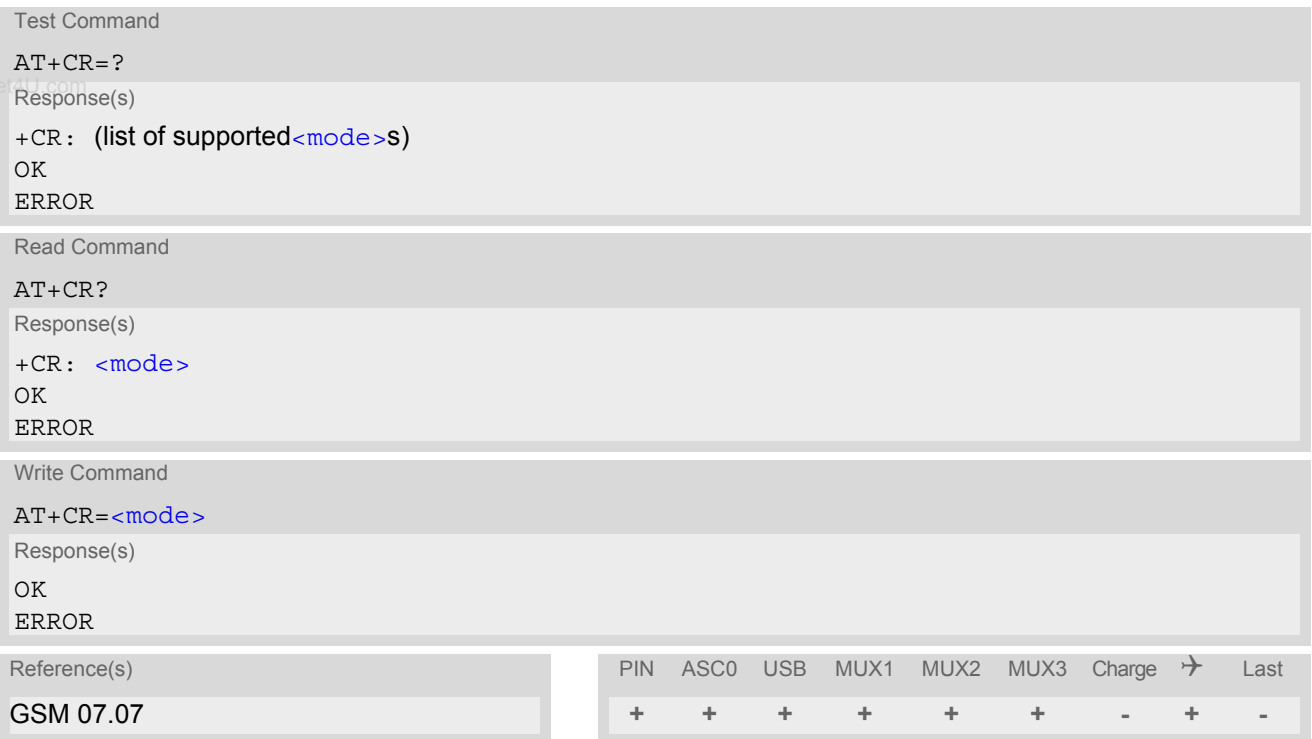

### *Intermediate Result Code*

If enabled, an intermediate result code is transmitted during connect negotiation when the TA has determined the speed and quality of service to be used, before any error control or data compression reports are transmitted, and before any final result code (e.g. CONNECT) appears.

+CR: <serv>

#### *Parameter Description*

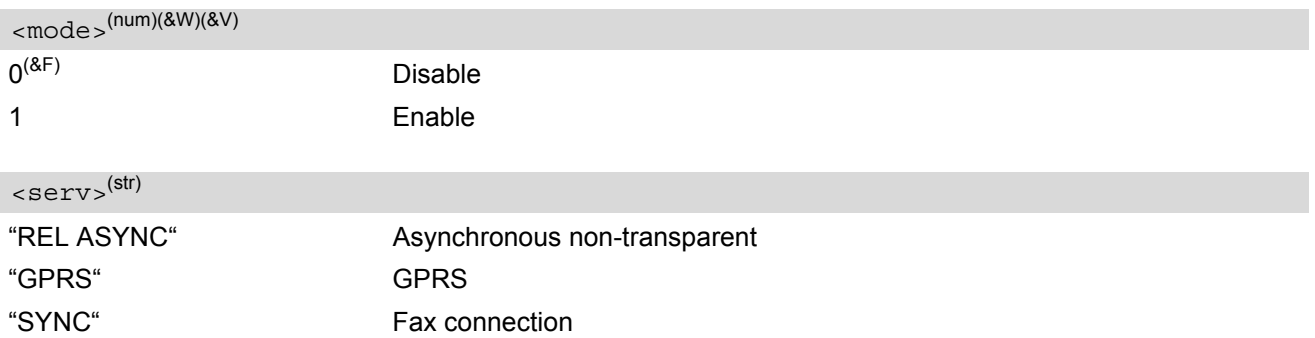

### **7.24 AT+CRC Set Cellular Result Codes for incoming call indication**

The AT+CRC command controls whether or not to use the extended format of incoming call indication. <mode>=1 may lead to connection failure, if the application (e.g. WinFax) waits for the default URC.

#### *Syntax*

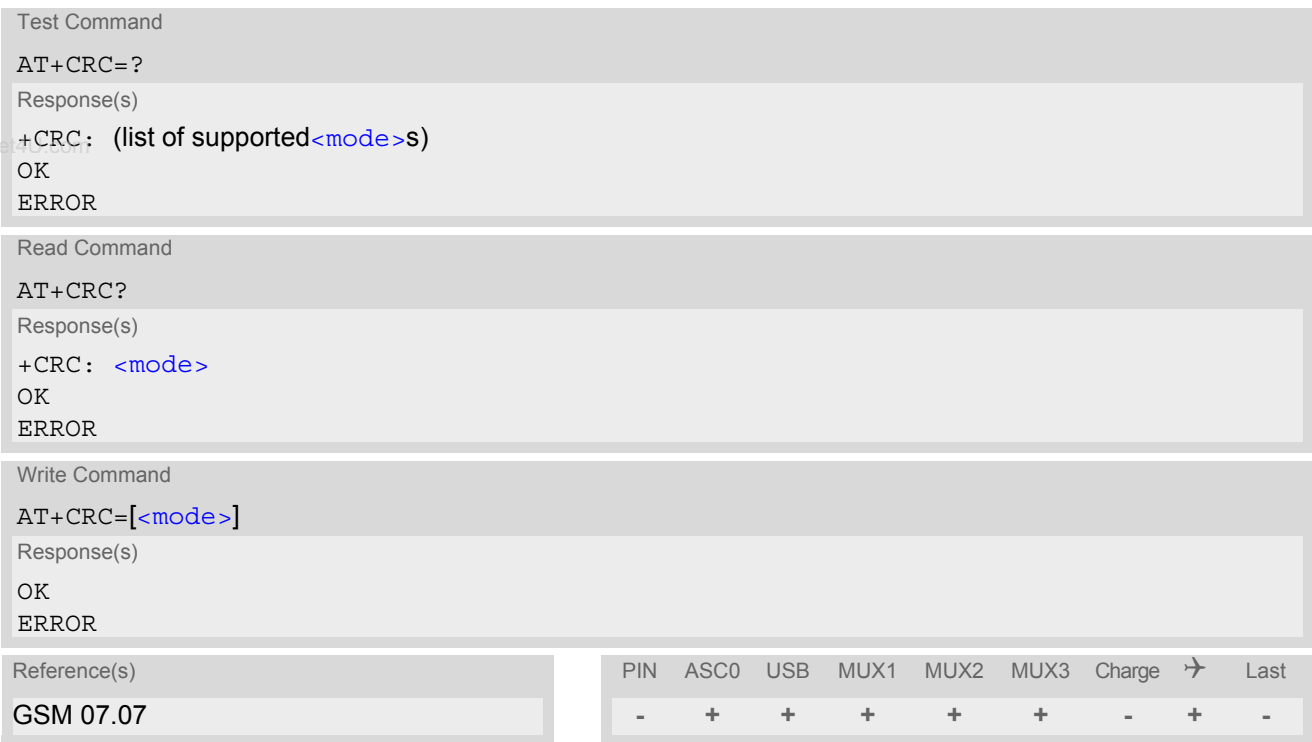

### *Unsolicited Result Codes*

URC 1

RING

Indicates incoming call to the TE if  $<sub>6</sub>$   $<sub>6</sub>$   $<sub>6</sub>$   $<sub>7</sub>$   $<sub>8</sub>$   $<sub>8</sub>$   $<sub>9</sub>$ </sub></sub></sub></sub></sub></sub></sub>

URC 2

```
+CRING: <type>
```
Indicates incoming call to the TE if <mode>=1.

#### *Parameter Description*

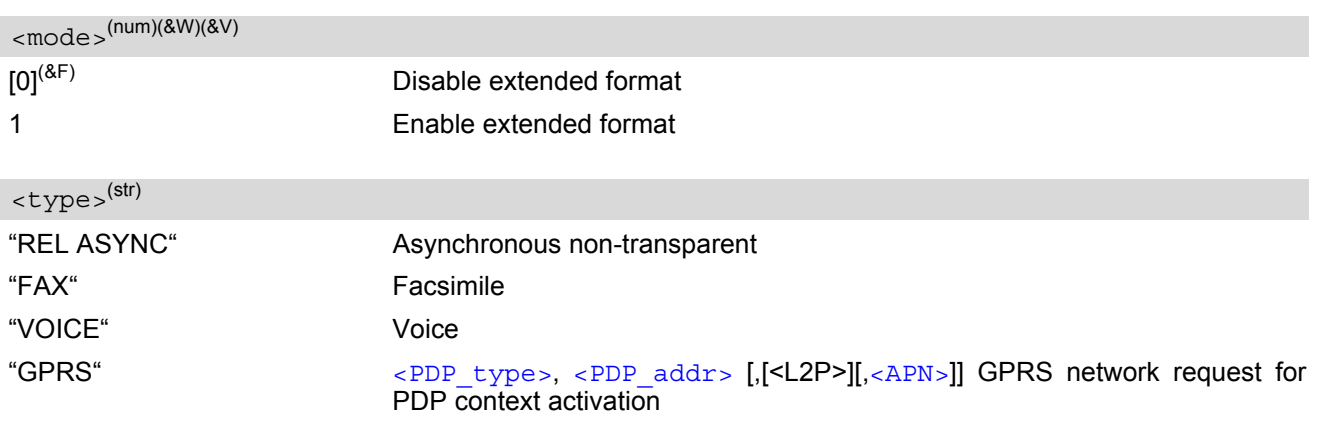

### **7.25 AT+CSNS Single Numbering Scheme**

The  $AT+CSNS$  command enables the ME to accept incoming calls when no bearer capability information is provided with the call, e.g. single numbering scheme calls or calls originating from analog devices.

#### *Syntax*

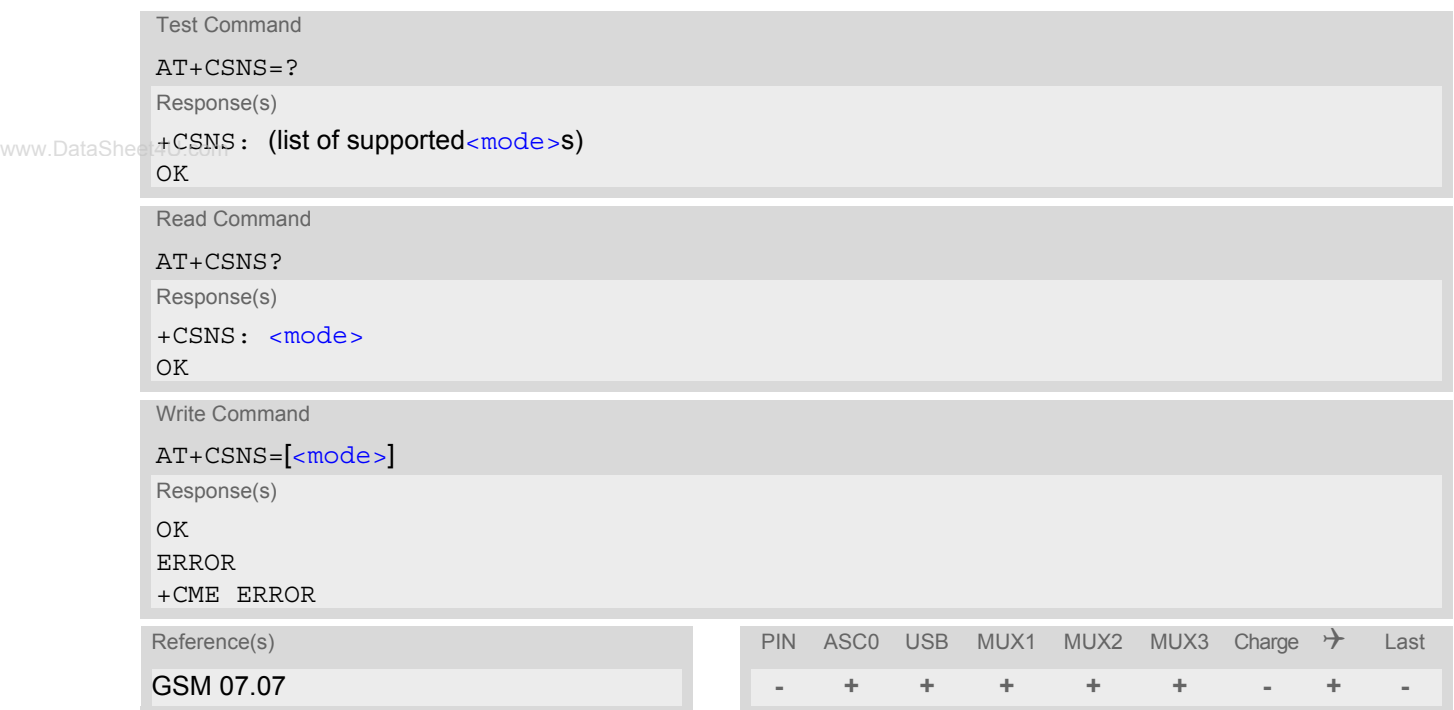

#### *Parameter Description*

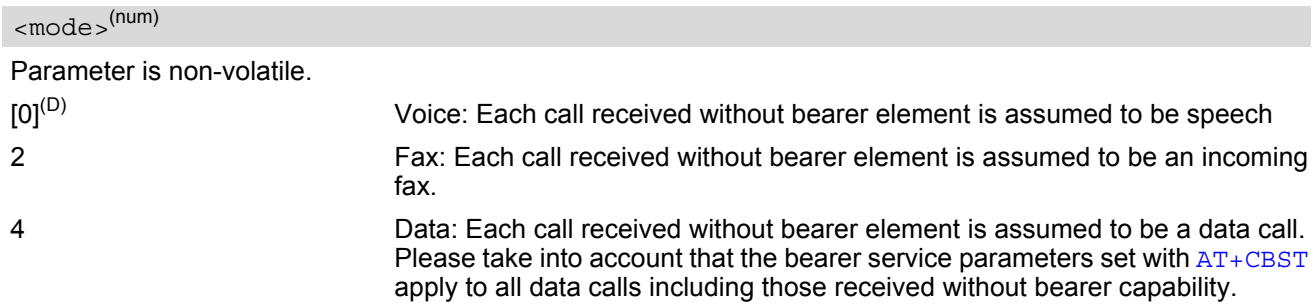

#### *Notes*

- The command must be set before the call comes. By default, when you do not modify the settings, all calls received without bearer element are assumed to be voice.
- If problems are encountered with CSD connections at 14.4 kbit/s you may be required to change the Fixed Network User Rate depending on the network. See AT^SFNUR for details.

### **7.26 AT^SCNI List Call Number Information**

#### *Syntax*

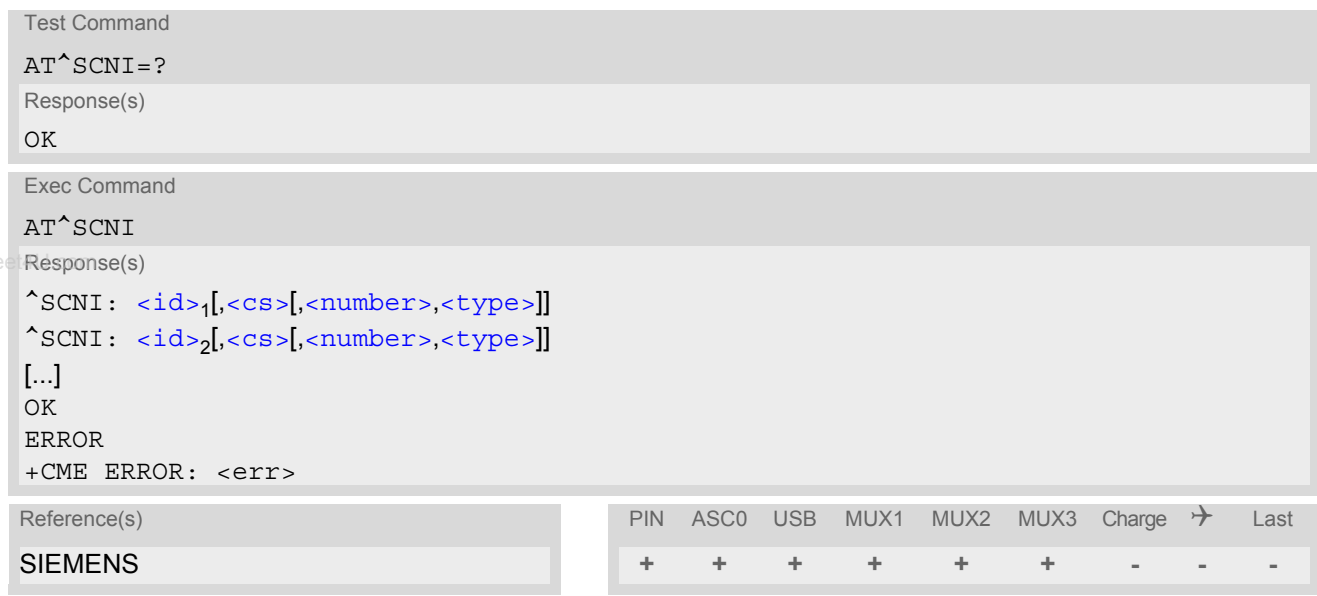

#### *Command Description*

TA returns a list of current calls of ME.

#### *Parameter Description*

#### *<sup>(num)</sup>*

call identification number as described in GSM 02.30[19] subclause 4.5.5.1; this number can be used in AT+CHLD command operations

1...7

 $<$ c $\mathrm{s}$  $>$ <sup>(num)</sup>

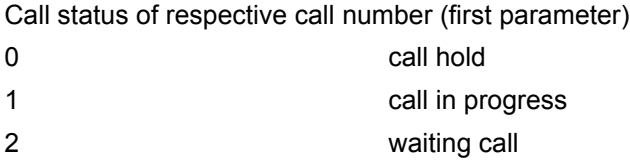

 $\langle$ number $>$ <sup>(str)</sup>

string type phone number in format specified by  $<$ type>

### <type>(num)

type of address octet in integer format; 145 when dialling string includes international access code character "+", otherwise 129

#### *Note*

• See also GSM 07.07: AT+CLCC

# **7.27 AT^SLCD Display Last Call Duration**

#### *Syntax*

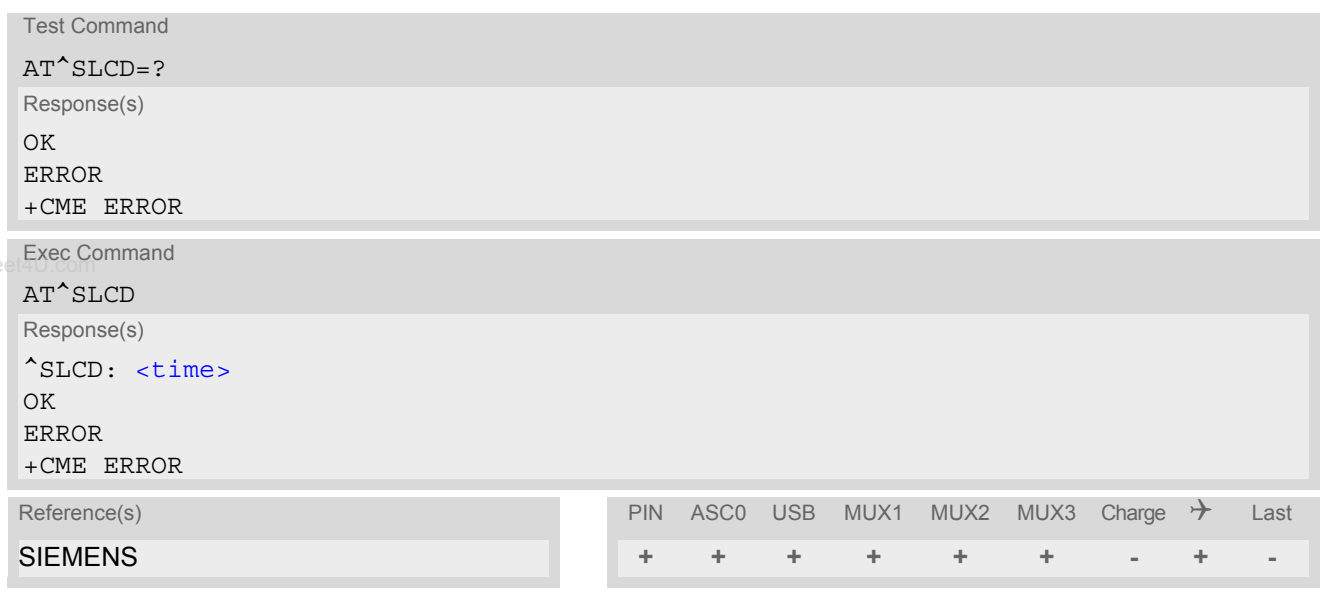

#### *Command Description*

TA returns last call duration or current call duration.

#### *Parameter Description*

#### $\times$ time $>$ <sup>(str)</sup>

Format is "hh:mm:ss", where characters indicate hours, minutes, seconds; E.g. 22:10:00 "22:10:00" Max value is 9999:59:59

#### *Note*

• The proper working of that command is network dependant.

### **7.28 AT^STCD Display Total Call Duration**

#### *Syntax*

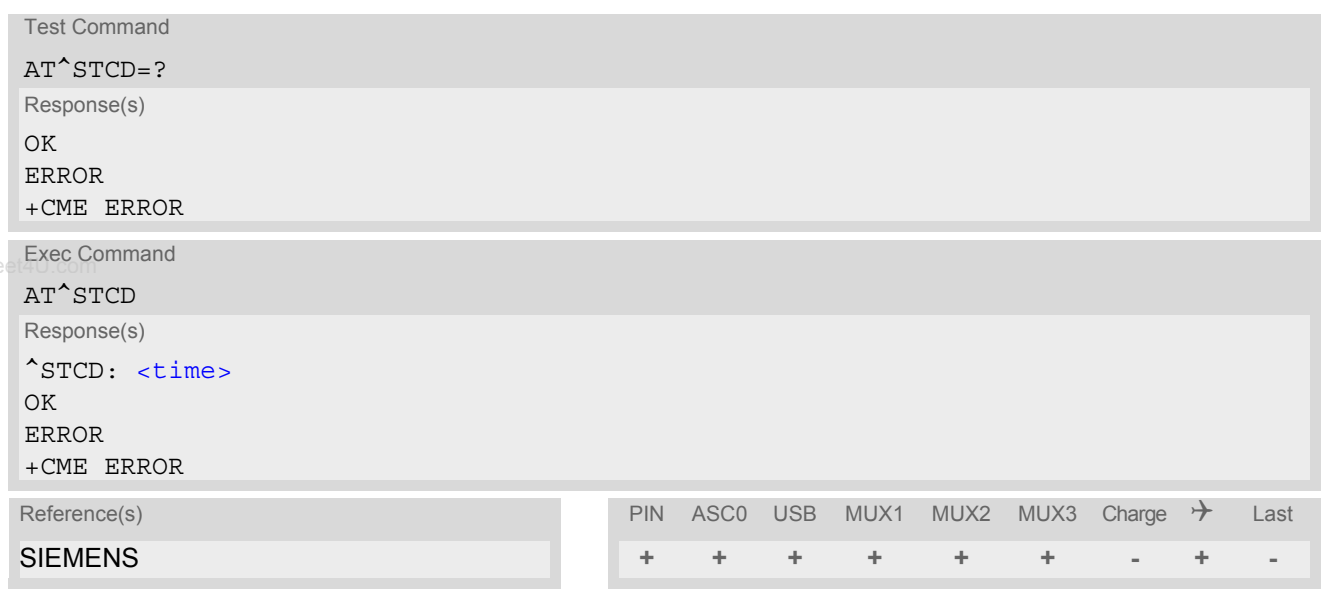

#### *Command Description*

TA returns total call duration (accumulated duration of all calls).

#### *Parameter Description*

#### $\times$ time $>$ <sup>(str)</sup>

Format is "hh:mm:ss", where characters indicate hours, minutes, seconds; E.g. 22:10:00 "22:10:00" Max value is 9999:59:59

#### *Notes*

- The Total Call Duration will not be reset by power off or other means.
- The proper working of that command is network dependant and only for MO calls.

# **7.29 ATP Select pulse dialing**

#### *Syntax*

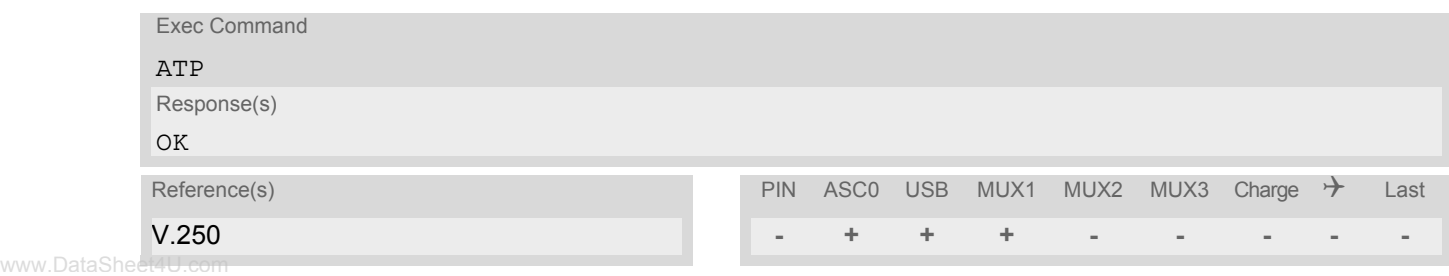

#### *Note*

• No effect for GSM.

# **7.30 ATT Select tone dialing**

### *Syntax*

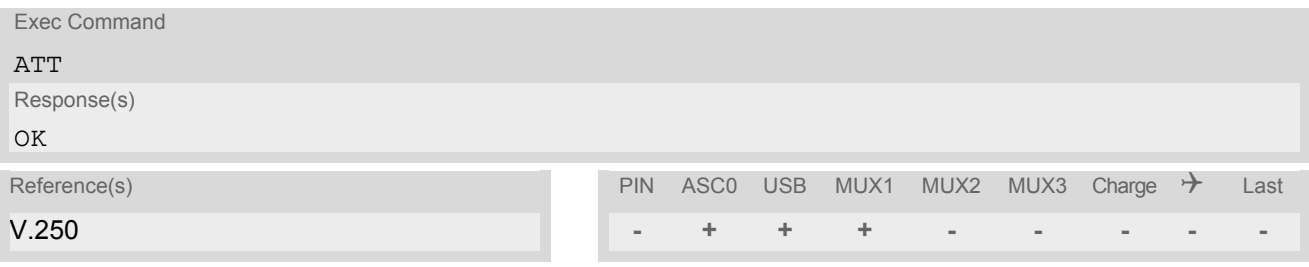

### *Note*

• No effect for GSM.

## **8. Network Service Commands**

The AT Commands described in this chapter are related to various network services. More commands related to this area can be found in Chapter 9., Supplementary Service Commands.

### **8.1 AT+COPN Read operator names**

 $\epsilon$ The  $\Delta T$ +COPN command returns the list of operator names from the ME. Each operator code <numericn> that has an alphanumeric equivalent  $\langle$ alphan> in the ME memory is returned. See also:  $AT^SPLM$ .

#### *Syntax*

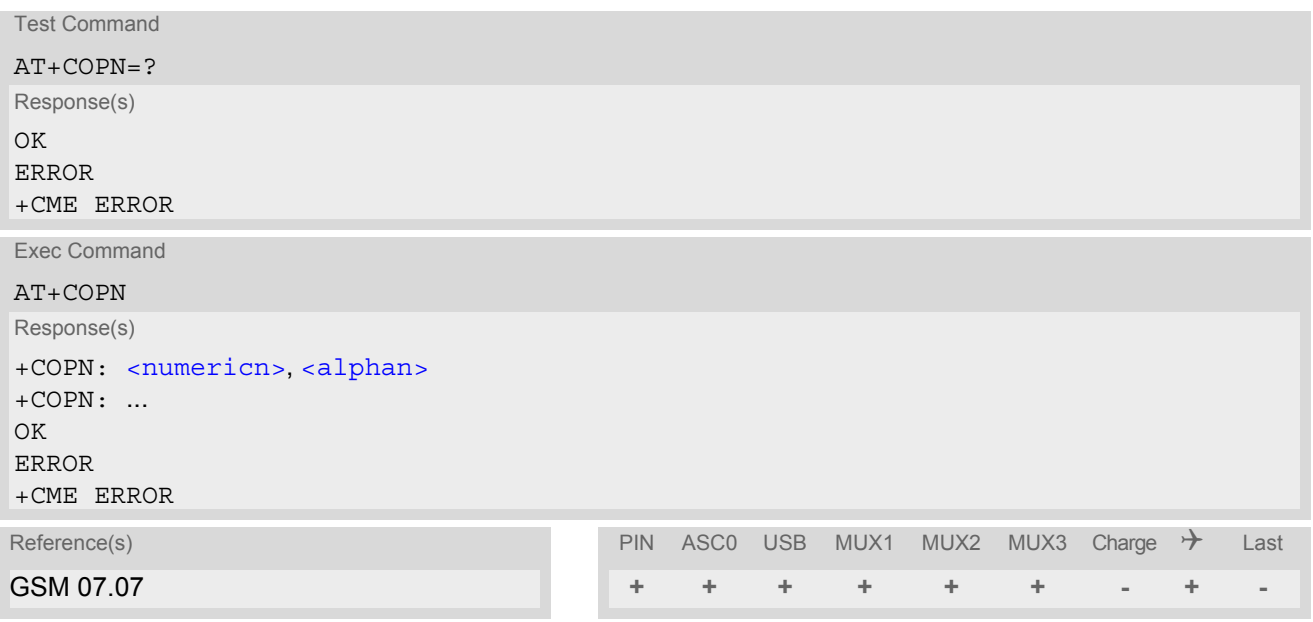

#### *Parameter Description*

<numericn>(str)

Operator in numeric format; GSM location area identification number.

#### <alphan>(str)

Operator in long alphanumeric format; can contain up to 16 characters.

### **8.2 AT+COPS Operator Selection**

AT+COPS queries the present status of the XT65's network registration and allows to determine whether automatic or manual network selection shall be used. Additional service is available with  $AT^sSOPS$ .

Three operator selection modes are available:

**Automatic** 

XT65 searches for the home operator automatically. If successful the XT65 registers to the home network. If the home network is not found, XT65 goes on searching. If a permitted operator is found, XT65 registers to this operator.

If no operator is found the XT65 remains unregistered.

www.DataSheet4U**Manual** 

Desired operator can be determined using the  $AT+COPS$  write command. If the operator is found, XT65 registers to it immediately. If the selected operator is forbidden, the XT65 remains unregistered.

Manual/automatic

The ME first tries to find the operator determined via  $AT+COPS$  write command. If the ME is able to register to this operator, it enters the manual operator selection mode. If the ME cannot find this operator or fails to register to this operator, then it enters the automatic operator selection mode and starts to select the home operators network or another (permitted) one. If the ME is registered and the manually selected network is not available, the ME will remain registered without further result code notification.

The most recently entered operator selection mode is still valid after the ME was restarted (power-off/on).

The AT+COPS test command lists sets of four parameters, each representing an operator present in the network. A set consists of

- an integer indicating the availability of the operator,
- long alphanumeric format of the operator's name and
- numeric format representation of the operator.

Any of the parameters may be unavailable and will then be an empty field (,,). The list of operators comes in the following order: Home network, networks referenced in SIM and other networks.

The operator list is followed by a list of the supported  $\langle$ mode>s and  $\langle$ format>s. These lists are delimited from the operator list by two commas.

If the test command is used during an ongoing GPRS transfer, traffic will be interrupted for up to one minute.

The  $AT+COPS$  read command returns the current  $\langle$  mode> and the currently selected operator. If no operator is selected, <format> and <oper> are omitted.

The AT+COPS write command forces an attempt to select and register to the GSM network operator (see note below). If the selected operator is not available, no other operator will be selected (except <mode>=4). The selected operator name <format> will apply to further read commands, too.

Command settings are effective over all serial interfaces of the XT65.

#### *Syntax*

```
Test Command
AT+COPS=?
Response(s)
+COPS: [list of present operators (<opStatus>, long alphanumeric <oper>s,,numeric <oper>s ], , (list of 
supported <mode>s), (list of supported <format>s)
OK 
ERROR 
+CME ERROR: <err>
```
#### **XT65 AT Command Set**  XT65 AT Command Set<br><sub>8.2 AT+COPS</sub> Sand Command Set **SIEMENS**

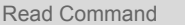

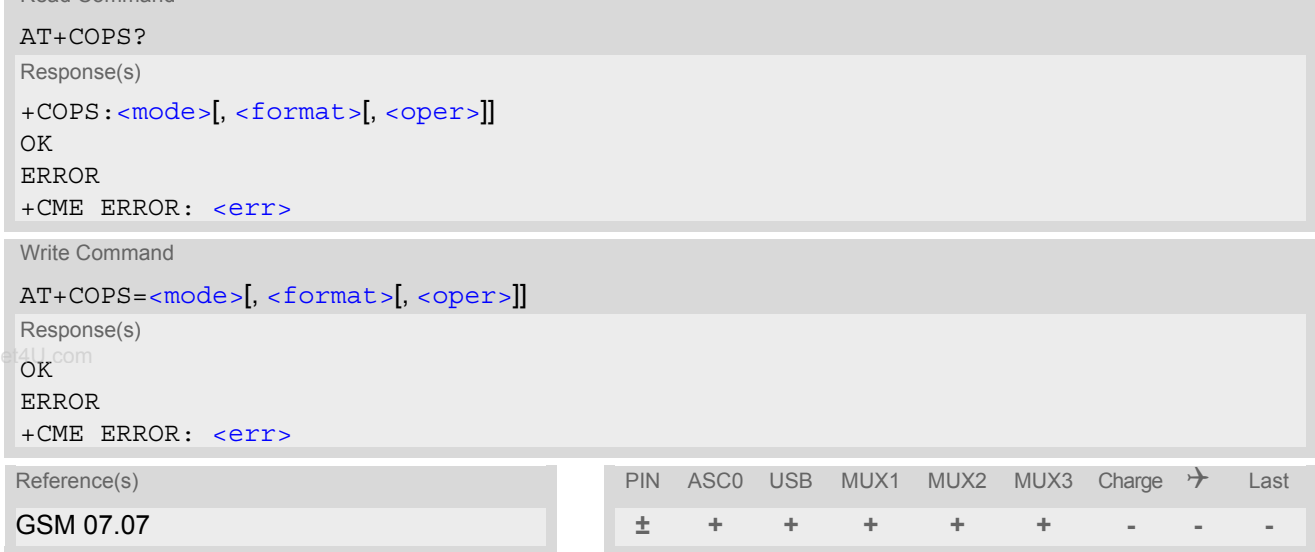

#### *Parameter Description*

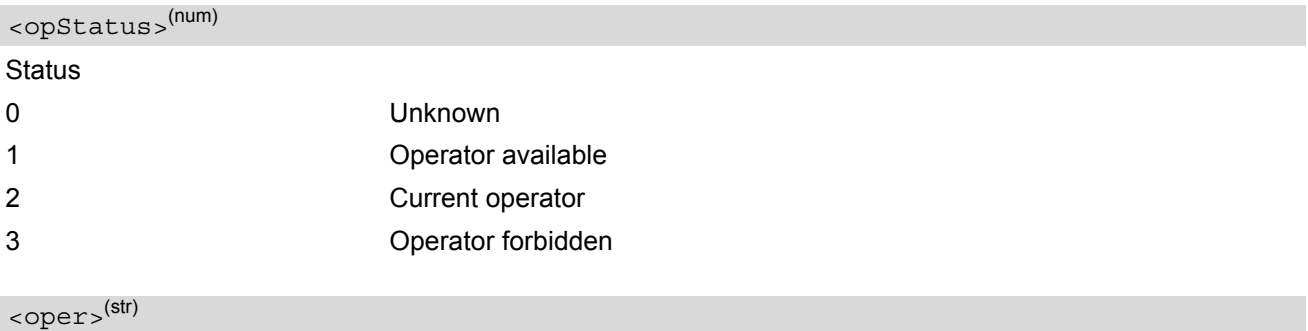

#### Operator

If test command: Operator name in long alphanumeric format and numeric format.

If read command: Operator name as per <format>.

If write command: Operator name in numeric format.

# $<$ mode $>$ <sup>(num)(&V)</sup>

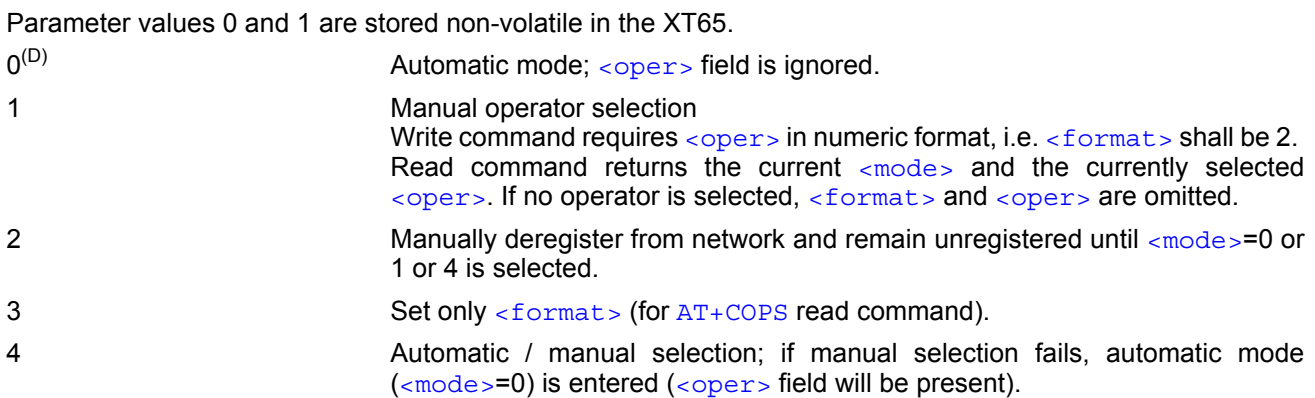

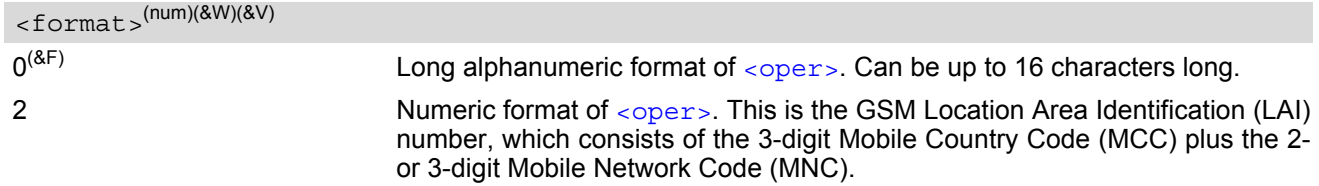

#### *Note*

• It is not recommended to use the  $AT+COPS$  command before passing the CHV (card holder verification) / SIM PIN1 verification. In case of entering of  $\text{AT+COPS}$ = 0 before PIN1 verification the module will answer with OK

www.DataSheet4Uand does not try to register to the network. Also, the test command should only be used after PIN1 authentication.

### **8.3 AT^SOPS Extended Operator Selection**

AT^SOPS queries the present status of the XT65's network registration. Since basic operator selection services are available with AT+COPS this command uses the methods of the Enhanced Operator Name String (EONS) specification while handling operator name strings. Additional EONS related information is available with AT^SIND.

AT^SOPS test command lists sets of five parameters, each representing an operator present in the network. A set consists of

- **1.** an integer indicating the availability of the operator,
- **2.** specification of the source of the operator name <eonsOperator>,
- **3.** operator name according to EONS Table,
- **4.** Service Provider Name from the SIM Service Table and
- **5.** numeric format representation of the operator.

Any of the parameters may be unavailable and will then be an empty field (,,).

The list of operators comes in the following order: Home network, networks referenced in SIM and other networks.

After the operator list the XT65 returns lists of supported  $\epsilon$  and  $\epsilon$  and  $\epsilon$  format > s. These lists are delimited from the operator list by two commas.

If the test command is used while an ongoing GPRS transfer, traffic will be interrupted for up to one minute.

Command settings are effective over all serial interfaces of the XT65.

#### *Syntax*

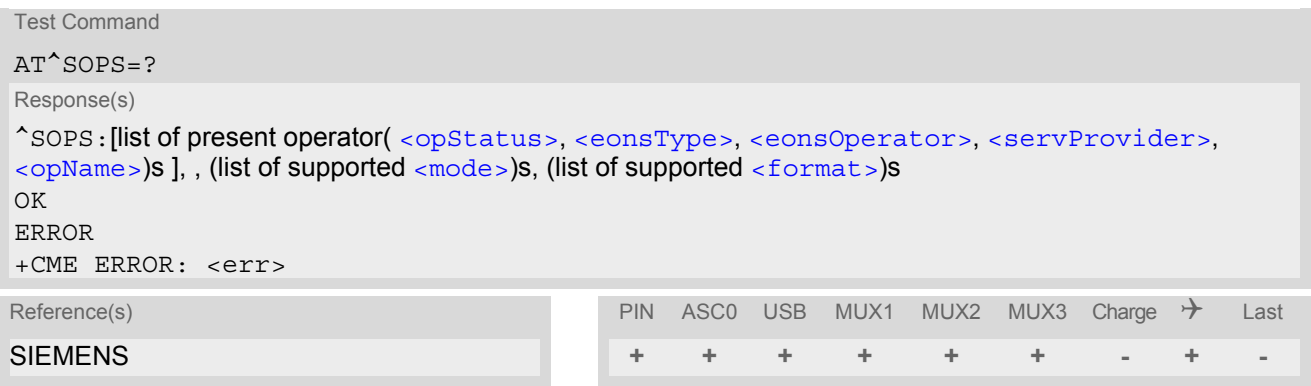

#### *Parameter Description*

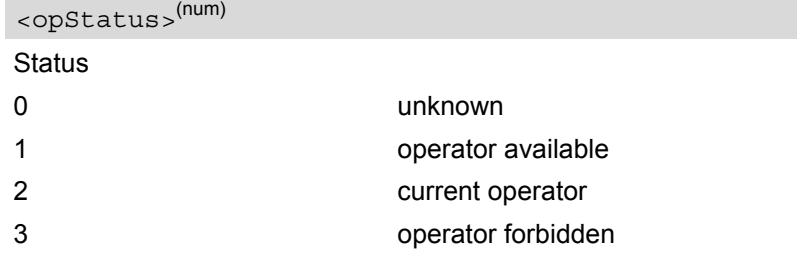

<eonsType>(num)

Specification of the source of the operator name <eonsOperator>. Details of EONS-supplied operator name types are available at  $AT^sSIND$ .

#### <eonsOperator>

Operator name; format depends on the source of the operator name, specified by <eonsType>.

<servProvider><sup>(str)</sup>

Service Provider Name according to setting of Service No. 17 in the SIM Service Table ( $EF_{SST}$ ).

<opName>

#### Operator

www.DataShee**Operator name in numerical presentation contains the GSM Location Area Identification (LAI) number, which** consists of the 3-digit Mobile Country Code (MCC) plus the 2- or 3-digit Mobile Network Code (MNC). Parameter is stored non-volatile to the SIM.

### <mode>(num)

Parameter is not applicable.

#### <format>(num)

Parameter is not applicable.

#### *Note*

The AT<sup>^</sup>SOPS Test command is only accepted by the module after a valid pin has been entered.

### **8.4 AT+CREG Network registration**

The AT+CREG command serves to verify the network registration status of the ME. For this purpose two types of URCs are available.

The  $AT+CREG$  read command returns the URC presentation mode  $\langle n \rangle$  and an integer  $\langle$  stat  $\rangle$  that shows the registration status of the ME. The location information elements  $\langle \text{lac} \rangle$  and  $\langle \text{ci} \rangle$  are returned only when  $\langle \text{n} \rangle$ =2 and ME is registered to the network.

#### *Syntax*

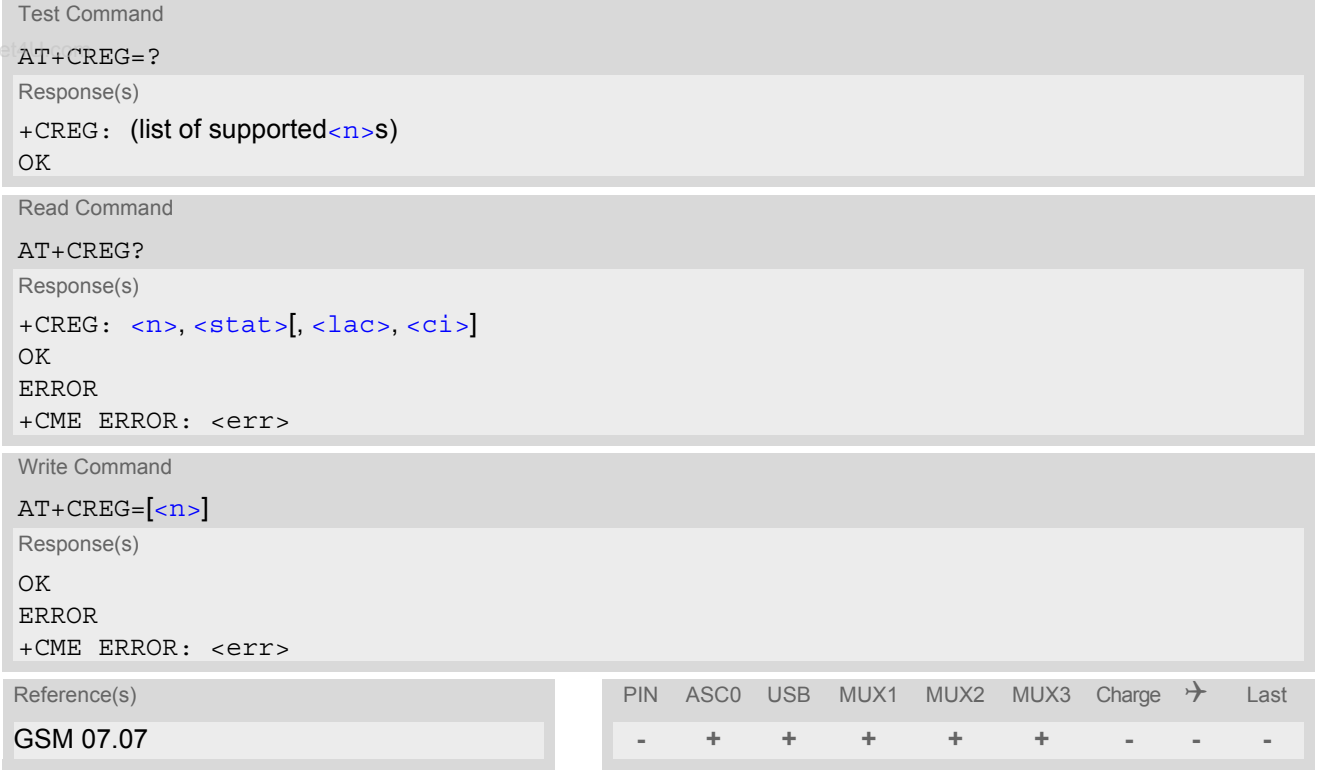

#### *Unsolicited Result Codes*

#### URC 1

If  $\langle n \rangle$ =1 and there is a change in the ME network registration status:

```
+CREG: <stat>
```
URC 2

If  $\langle n \rangle$ =2 and there is a change in the ME network registration status or a change of the network cell:

+CREG: <stat>[, <lac>, <ci>]

#### *Parameter Description*

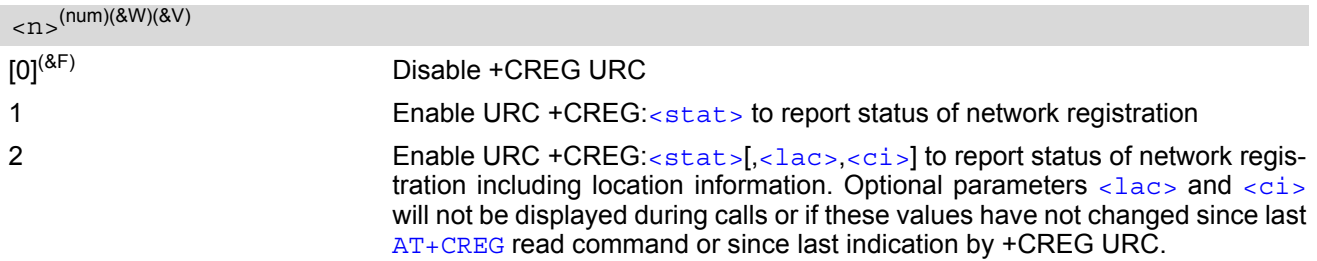

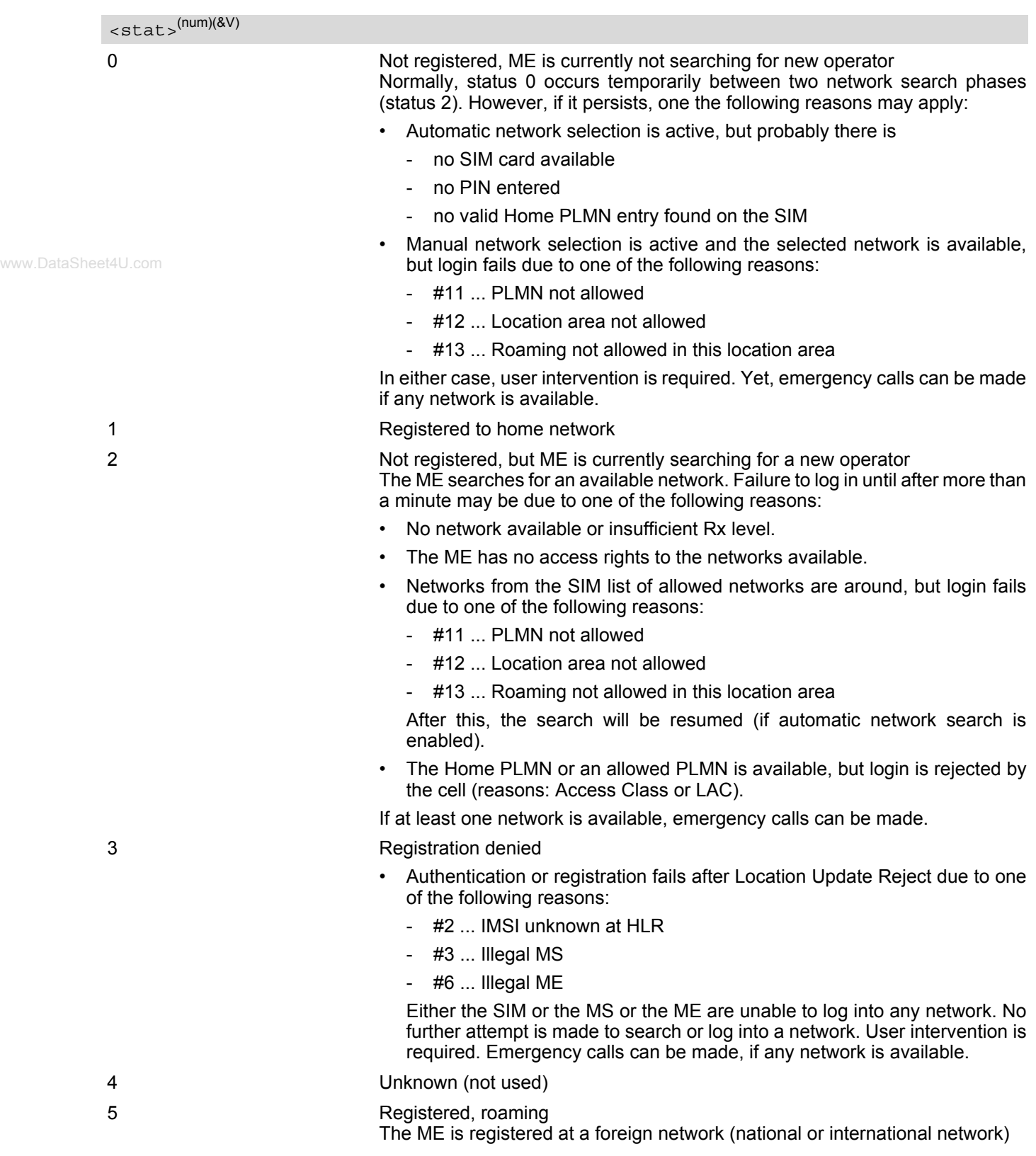

 $\langle$ lac $>$ <sup>(str)</sup>

Two byte location area code in hexadecimal format (e.g. "00C3" equals 193 in decimal).

#### $\langle$ ci> $\langle$ <sup>(str)</sup>

Two byte cell ID in hexadecimal format.

#### *Note*

• After the "+CREG: 1" (or "+CREG: 5") URC and before the "^SSIM READY" URC it is not sure that outgoing and incoming calls can be made and short message functions executed. Emergency calls are possible. Outgoing and incoming calls are always possible AFTER having received the "+CREG: 1" (or "+CREG: 5") and "<sup>^</sup>SSIM READY" URCs.

See also Section 24.1, Restricted access to SIM data after SIM PIN authentication.

#### www.DataSheet4U.com

#### *Example*

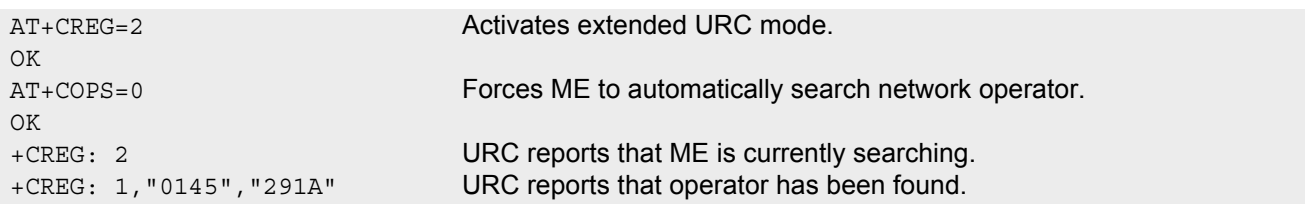

# **8.5 AT+CSQ Signal quality**

The  $AT+CSQ$  execute command indicates the received signal strength  $\langle$ rssi $\rangle$  and the channel bit error rate <ber>.

#### *Syntax*

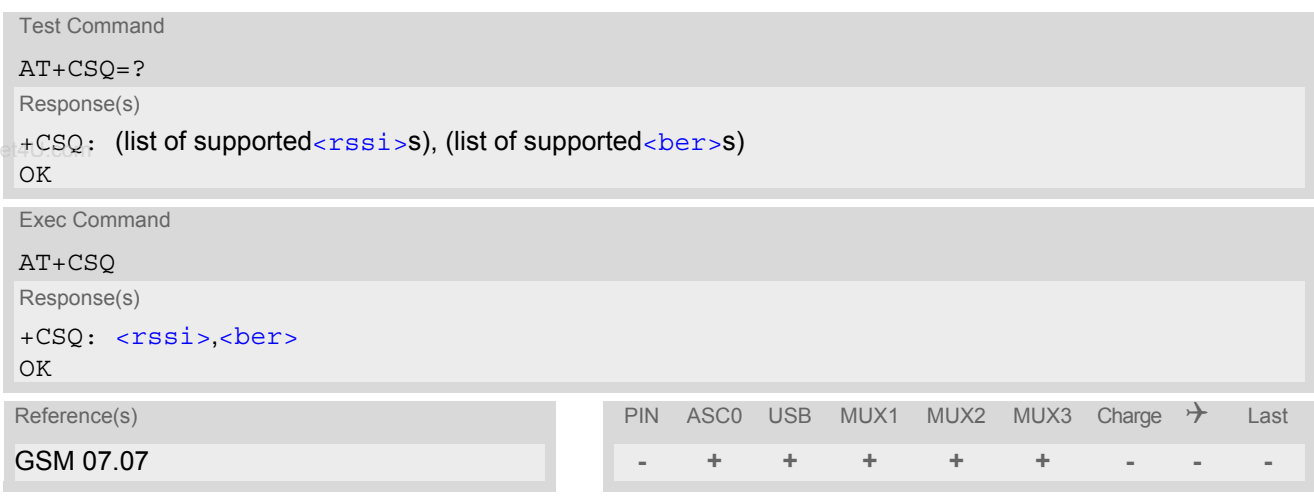

#### *Parameter Description*

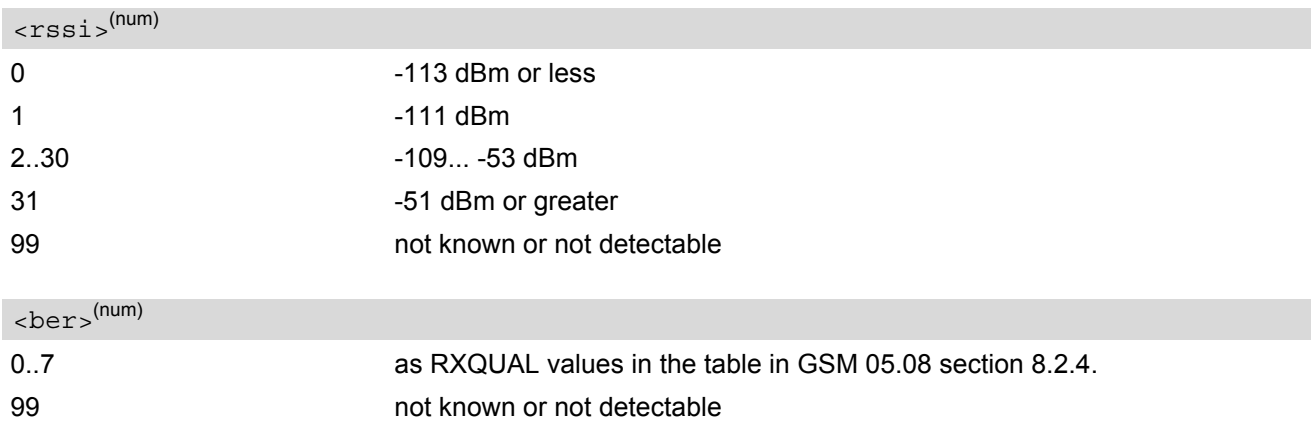

#### *Note*

• After using network related commands such as AT+CCWA, AT+CCFC, AT+CLCK, users are advised to wait 3s before entering  $AT+CSQ$ . This is recommended to be sure that any network access required for the preceding command has finished.

# **8.6 AT^SMONC Cell Monitoring**

The AT<sup>^</sup>SMONC execute command delivers cell information containing 9 values from a maximum of 7 base stations. The first base station is the serving cell.

#### *Syntax*

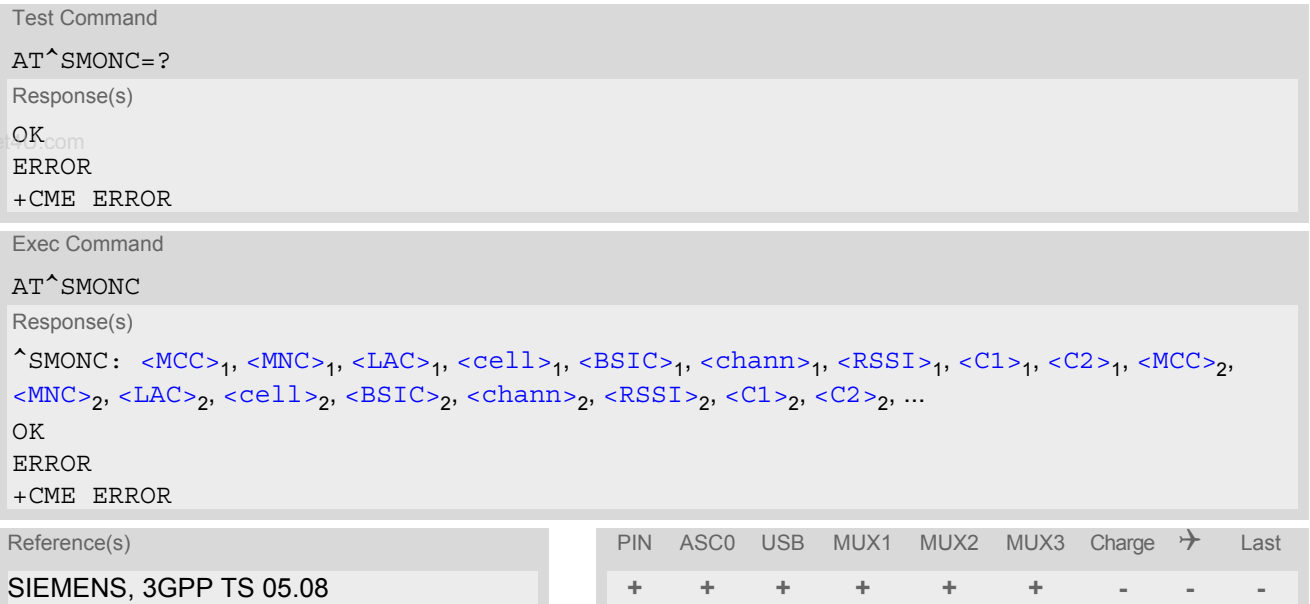

### *Parameter Description*

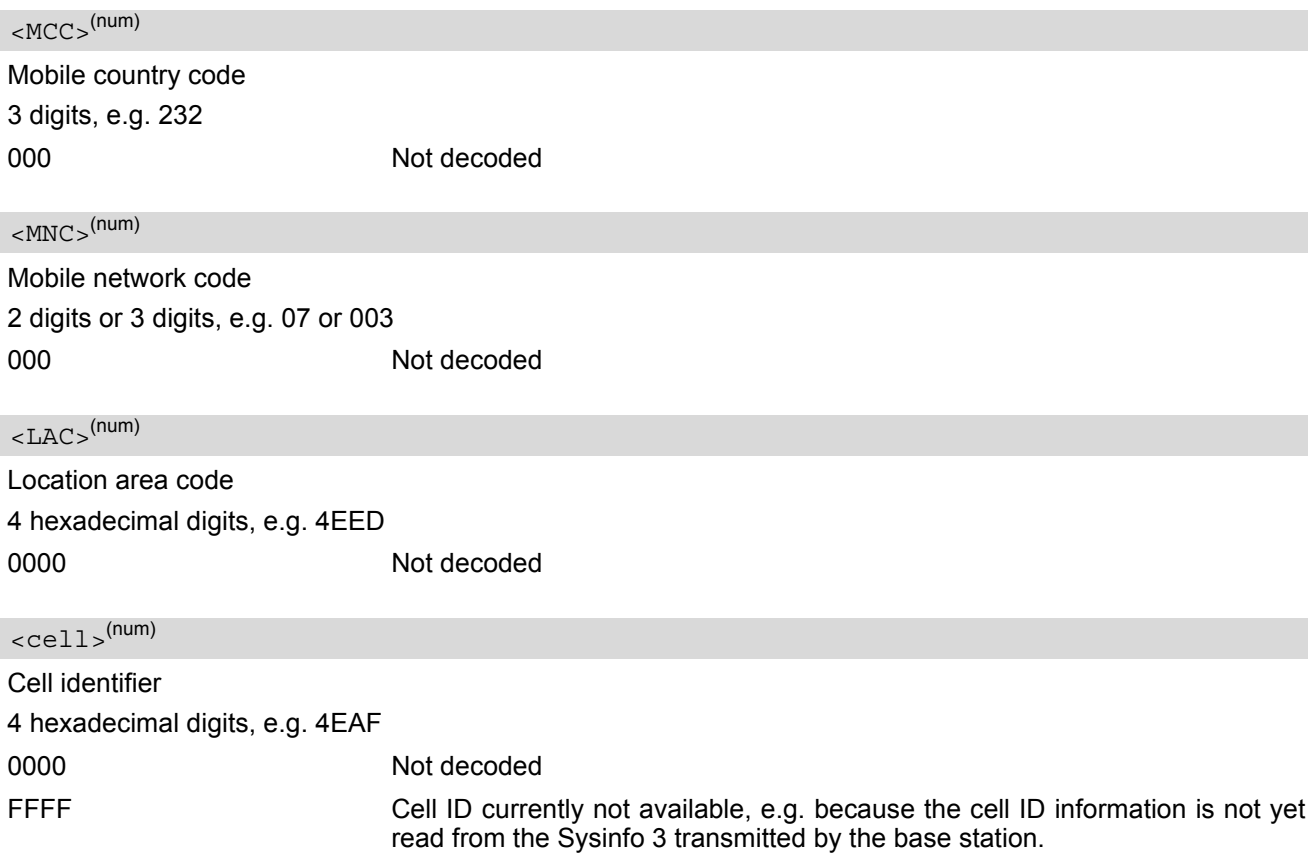

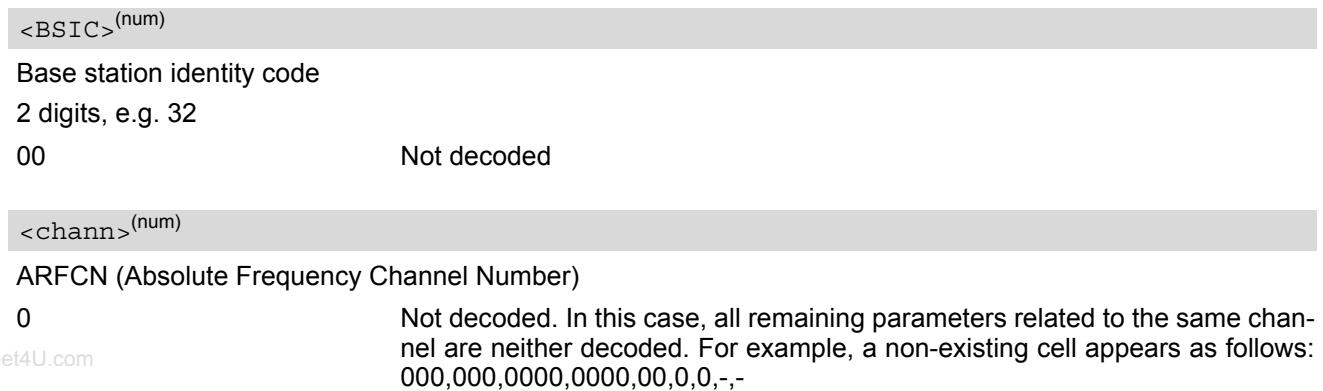

#### $<$ RSSI $>$ <sup>(num)</sup>

Received signal level of the BCCH carrier (0..63). The indicated value is composed of the measured value in dBm plus an offset. This is in accordance with a formula specified in 3GPP TS 05.08

#### $<$ C1 >  $(num)$

Coefficient for base station reselection, e.g. 30. In dedicated mode, under certain conditions the parameter cannot be updated. In such cases a '-' is presented.

### $<$ C2  $>$ <sup>(num)</sup>

Coefficient for base station reselection, e.g. 30. In dedicated mode, under certain conditions the parameter cannot be updated. In such cases a '-' is presented.

#### *Note*

To some extent, the cell monitoring commands AT^MONI, AT^MONP and AT^SMONC cover the same parameters. The receiving level, for example, can be queried with all three commands. Yet the resulting values may be slightly different, even though obtained over a time period of a few seconds. This is quite normal and nothing to worry about, as the cell information is permanently updated.

### **8.7 AT^SMOND Cell Monitoring**

The  $AT^{\wedge}$ SMOND execute command can be used to obtain status information of the service cell and up to six neighbour cells. The advantage over other cell monitoring commands is that AT<sup>^</sup>SMOND delivers more detailed information about the received signal strength.

#### *Syntax*

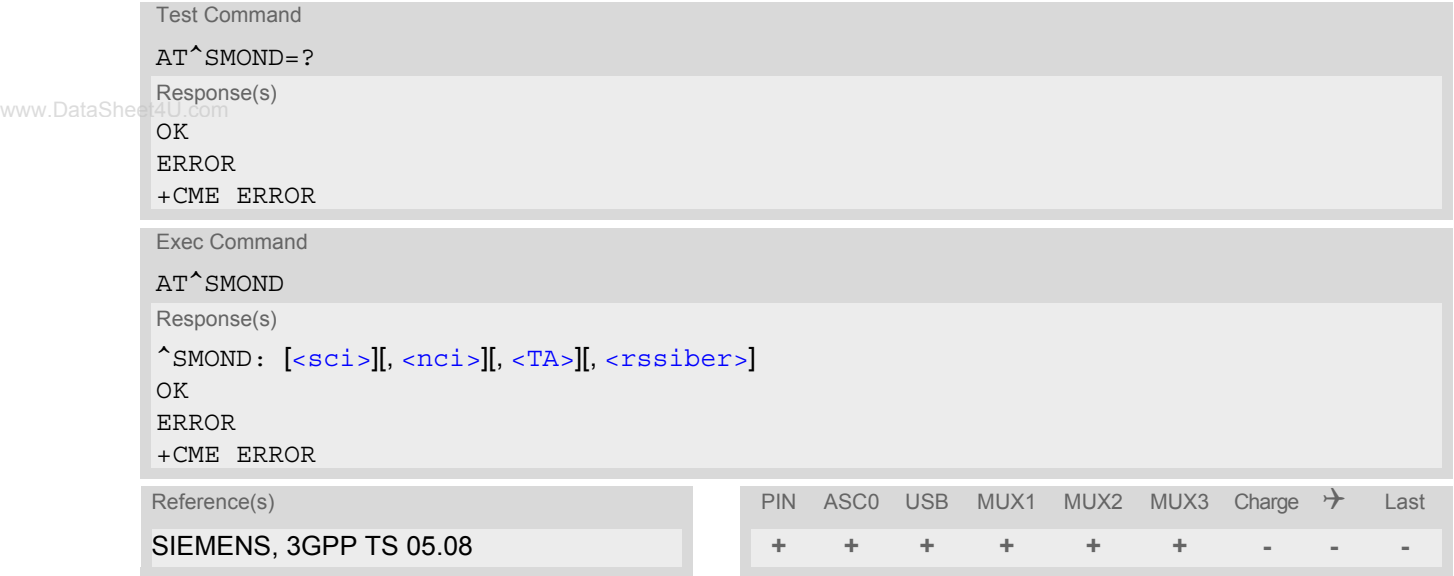

#### *Parameter Description*

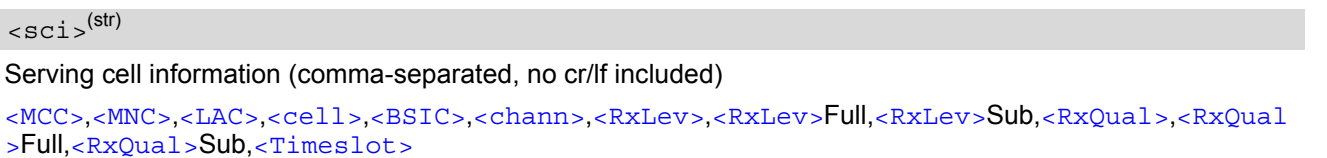

If no serving cell is found, unavailable values are omitted:",,,,,,<RxLev>,,,0,,,0"

#### $<$ nci $>$ <sup>(str)</sup>

Neighbour cell information for neighbour cell 1 through 6 (comma-separated, no cr/lf included)

<MCC><sub>1</sub>,<MNC><sub>1</sub>,<LAC><sub>1</sub>,<cell><sub>1</sub>,<BSIC><sub>1</sub>,<chann><sub>1</sub>,<RxLev><sub>1</sub>, (these parameters repeated for neighbour cells 2 through 6 with no CR/LF): ... < $MCC>6$ ,< $MNC>6$ ,< $LAC>6$ ,< $cell>6$ ,< $BSIC>6$ ,< $chann>6$ ,< $RxLev>6$ An unavailable cell appears as follows: " ,,,,,,0"

#### <rssiber>(str)

Values for RSSI and BER (comma-separated, no cr/lf included)  $<$ RSSI>, $<$ BER>

#### $<$ MCC $>$ <sup>(num)</sup>

Mobile country code 3 digits, e.g. 232 000 Not decoded

### **XT65 AT Command Set**  XT65 AT Command Set<br>8.7 AT^SMOND<br>8.7 AT^SMOND

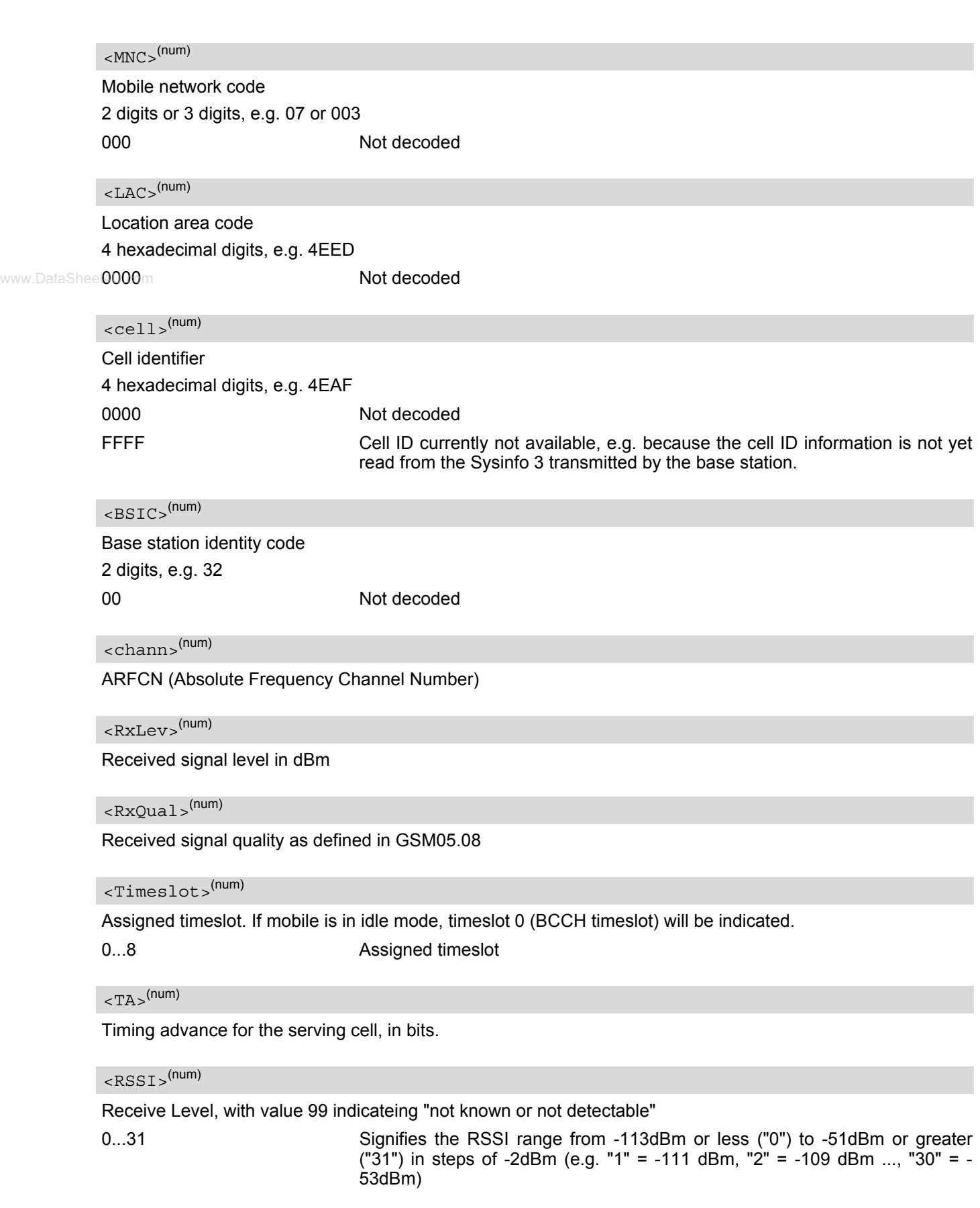

#### $\langle BER \rangle^{(num)}$

Bit Error rate, with value 99 indicating "not known or not detectable"

0...7 as RXQUAL values RXQUAL0 to RXQUAL7 in GSM 05.08 section 8.2.4

#### *Notes*

To some extent, the cell monitoring commands  $AT^s$ SMOND,  $AT^M$ MONI,  $AT^M$ MONP and AT<sup>A</sup>SMONC cover the same parameters. The receiving level, for example, can be queried with all three commands. Yet the resulting values may be slightly different, even though obtained over a time period of a few seconds. This is quite normal and nothing to worry about, as the cell information is permanently updated.

• During a connection, not all of the neighbour cell information can be decoded. The following restrictions apply: www.DataSheet4l

- Information is updated only for neighbour cells that have already been visible at connection setup, and continue to be included in the list of cells.
- New neighbour cells added to the list, for example after handover, cannot be displayed until the connection is released.

#### *Example*

at^smond **Execute command** ^SMOND:262,01,3008,6060,32,100,66,,,0,,,0, 262,01,3008,DDD1,35,92,80, 262,01,3008,,31,96,83, 262,01,3008,BFBE,35,27,86, 262,01,3008,,32,98,88, 262,01,3008,BB44,32,90,89, 262,01,3008,8307,31,22,93, 2,23,99 Line breaks inserted for readability in print

### **8.8 AT^SFNUR Select the fixed network user rate**

The AT<sup>^</sup>SFNUR command specifies the Fixed Network User Rate (FNUR) parameter. This parameter is important only for mobile originated 14.4 kbit/s UDI calls  $(AT + CBST = 75)$  and mobile terminated data calls if the bearer capability information element is delivered without data bearer service (see  $AT+CSNS$  and  $AT+CBST$  commands).

Changes are recommended only if a CSD call fails. The choice as to which of the values to use depends on the GSM network and the location. Users should be aware that even the same operator may apply varying FNUR configurations in different regions.

The AT^SFNUR command has no effect on CSD connections controlled by the Internet Service commands. If needed for the Internet Services the Fixed Network User Rate can be set in the connection profile. For details see AT<sup>^</sup>SICS, parameter <conParmValue> "fnur".

#### *Syntax*

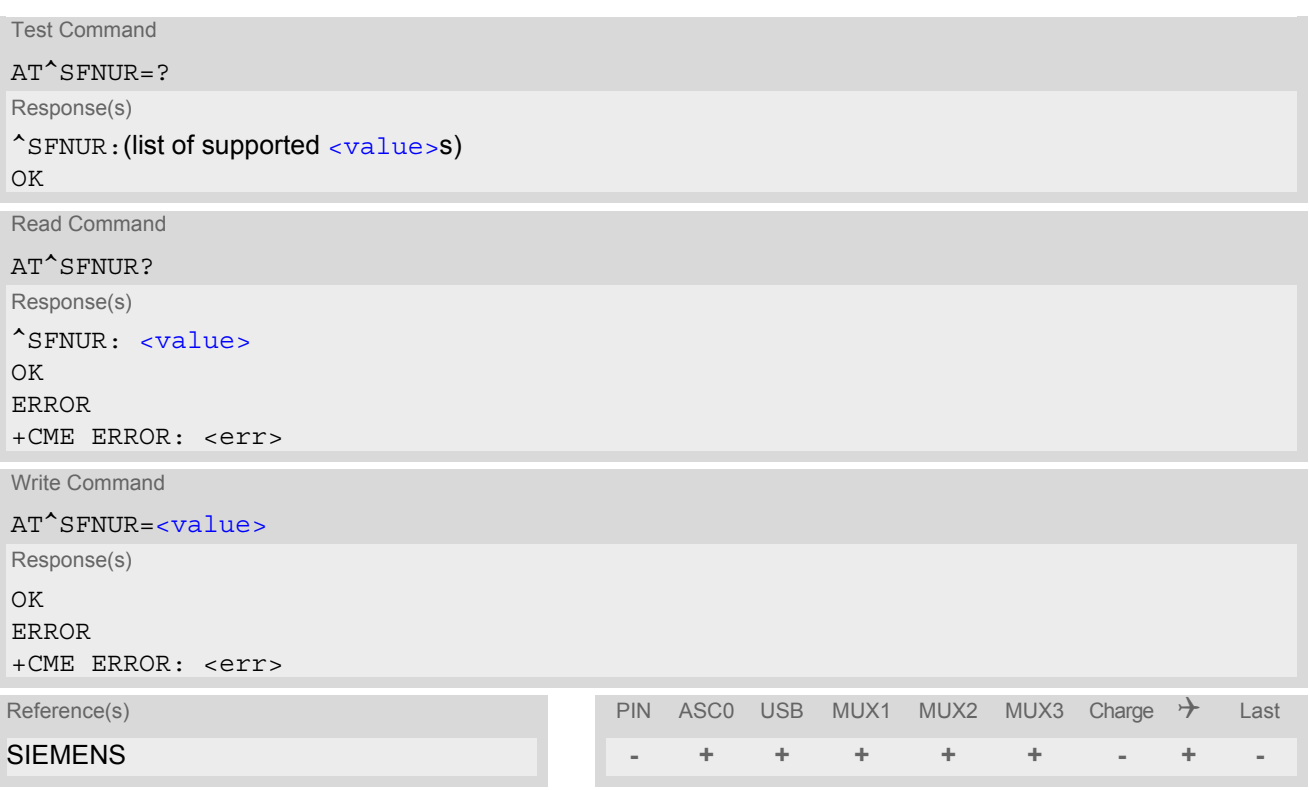

#### *Parameter Description*

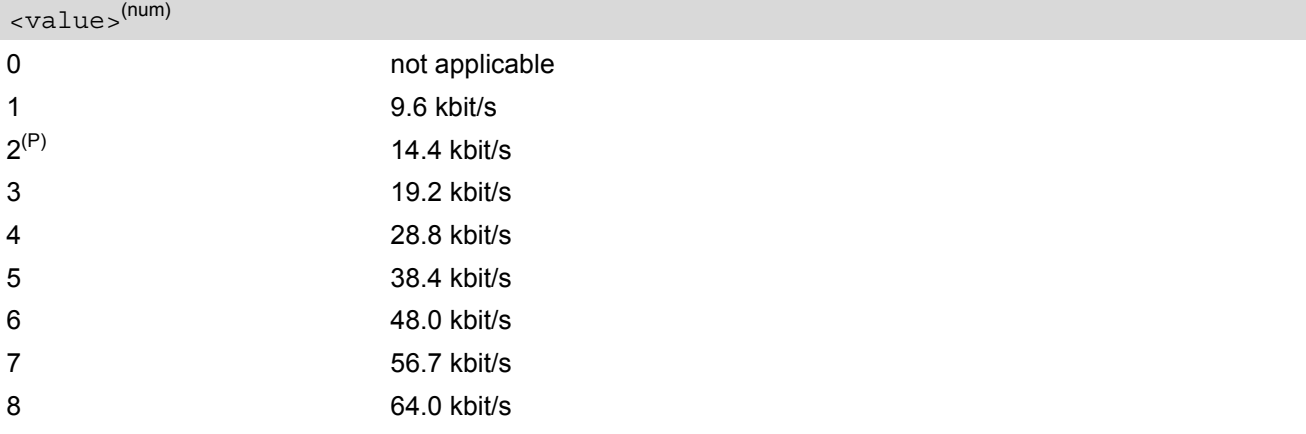

### **8.9 AT^MONI Monitor idle mode and dedicated mode**

The AT<sup>^</sup>MONI command supplies information of the serving/dedicated cell. There are two ways to retrieve the information: once on request by using the execute command or automatically every  $\leq$  period> seconds by using the write command. To stop the periodic presentation type "AT" or "at".

#### *Syntax*

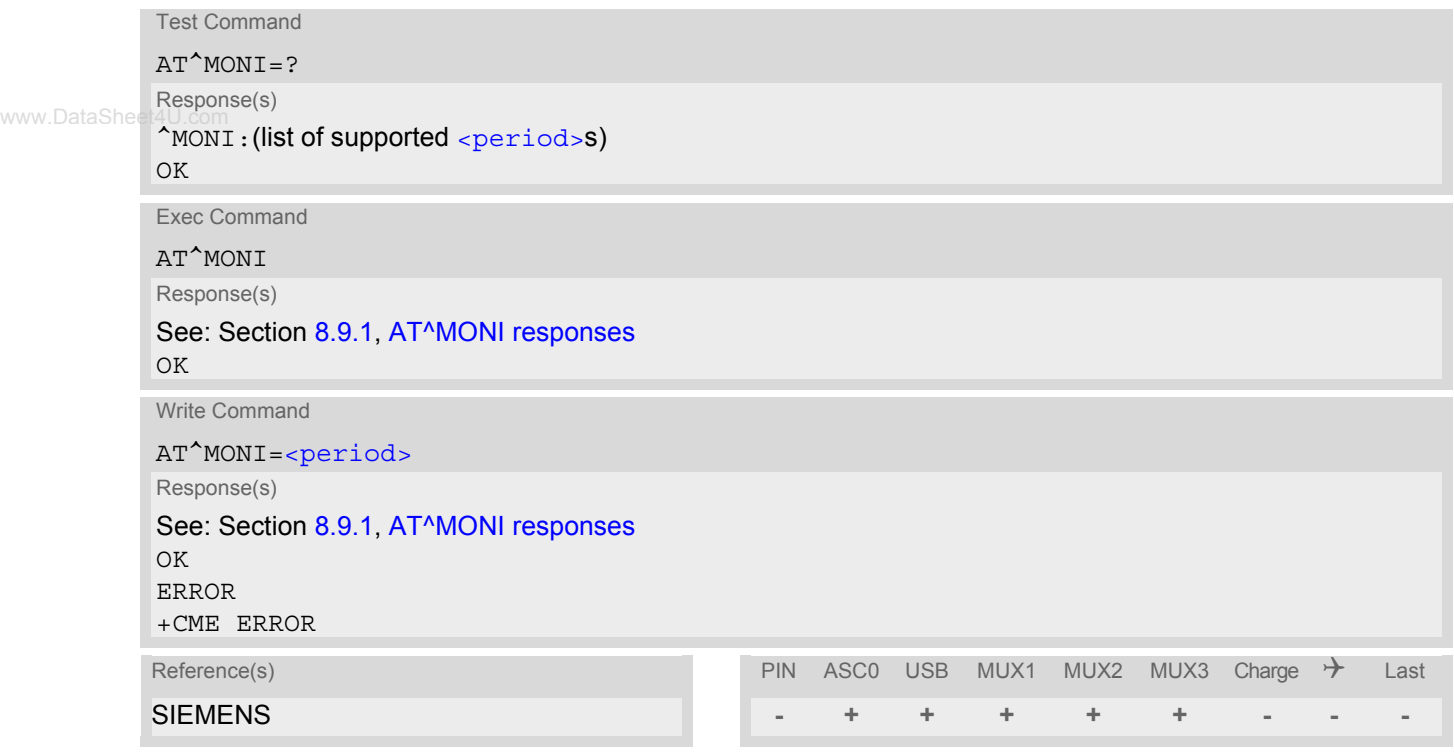

#### *Parameter Description*

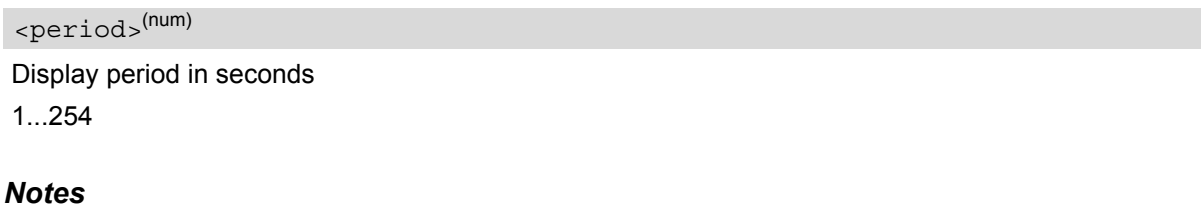

- The two header lines (see Section 8.9.1, AT^MONI responses) are output after every ten data lines.
- The length of following output lines exceeds 80 characters. Therefore a terminal program may draw a carriage return on a screen. However, this is not part of the response.
- If the ME is Java controlled, periodic retrieval of cell information using the write command AT^MONI=<period> is not supported. If periodic cell information is required simply repeat the execute commands at regular intervals.
- The parameters LAC and cell are presented as hexadecimal digits, the remaining parameters are composed of decimal digits.

• If the radio cell changes during a connection, the parameters PWR, RXLev and C1 of the 'Serving Cell' part cannot be updated under certain conditions and therefore, are displayed as "-" (for conditions see also AT+CREG). This is because the MS does not update the cell selection and reselection parameters since, in this mode, they are not relevant for operation. When the connection ends, and the mobile is back to IDLE mode, correct values will be given.

If the radio cell changes during a connection, it normally takes 1 or 2 seconds to update the parameters cell, NCC and BCC. Until the information is received from the new base station, the default values will be shown instead: cell="0000", NCC="-", BCC="-".

- If the BS supports frequency hopping during a connection, the dedicated channel (parameter chann) is not stable. This mode is indicated by chann = 'h'.
- To some extent, the cell monitoring command AT^SMONC covers the same parameters. The receiving level, for example, can be queried with both commands. Yet the resulting values may be slightly different, even www.DataSheet4U.com produced over a time period of a few seconds. This is quite normal and nothing to worry about, as the though obtained over a time period of a few seconds. This is quite normal and nothing to worry about cell information is permanently updated.
	- For compatibility with earlier products and to support legacy applications, any input character may be used to stop the output in certain cases (depending on the settings of  $AT+IPR$  and  $AT+CMUX$ ).

### **8.9.1 AT^MONI responses**

ME is not connected:

a) ME is camping on a cell and registered to the network:

Serving Cell **I** Dedicated channel chann rs dBm MCC MNC LAC cell NCC BCC PWR RXLev C1 I chann TS timAdv PWR dBm Q ChMod 1013 21 -71 001 01 1001 0103 7 7 33 -105 33 I No connection

b) ME is camping on a cell but not registered to the network (only emergency call allowed):

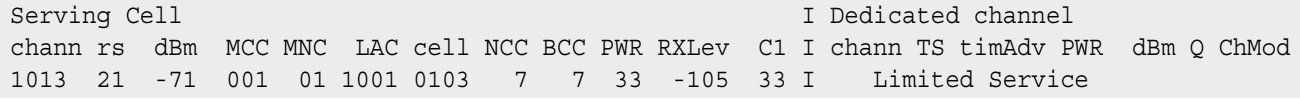

c) ME camping on a cell, but searching for a better cell (cell reselection):

Serving Cell **I** Dedicated channel chann rs dBm MCC MNC LAC cell NCC BCC PWR RXLev C1 I chann TS timAdv PWR dBm Q ChMod 1013 21 -71 001 01 1001 0103 7 7 33 -105 33 I Cell Reselection

d) ME is searching and could not (yet) find a suitable cell:

Serving Cell **I** Dedicated channel chann rs dBm MCC MNC LAC cell NCC BCC PWR RXLev C1 I chann TS timAdv PWR dBm Q ChMod Searching

ME is connected (Call in progress):

Serving Cell **I** Dedicated channel chann rs dBm MCC MNC LAC cell NCC BCC PWR RXLev C1 I chann TS timAdv PWR dBm Q ChMod 1013 19 -76 001 01 1001 0103 7 7 33 -105 33 I 1015 1 0 5 -76 0 S\_HR

Columns for Serving Cell:

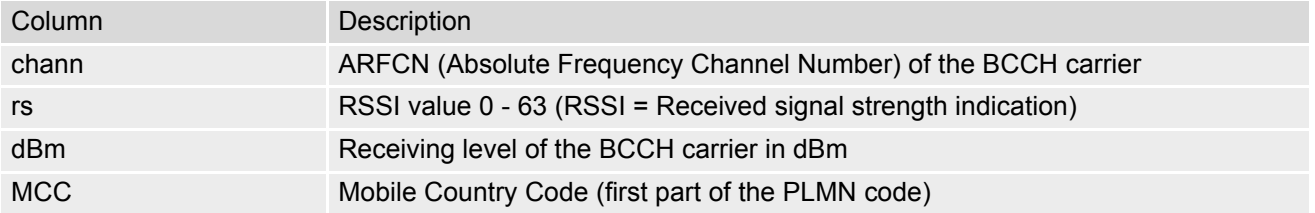

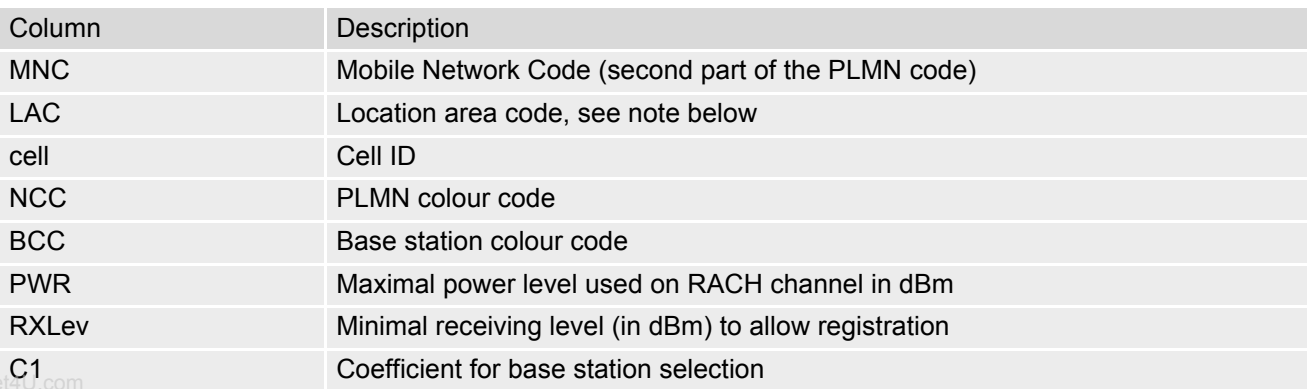

Columns for Dedicated channel:

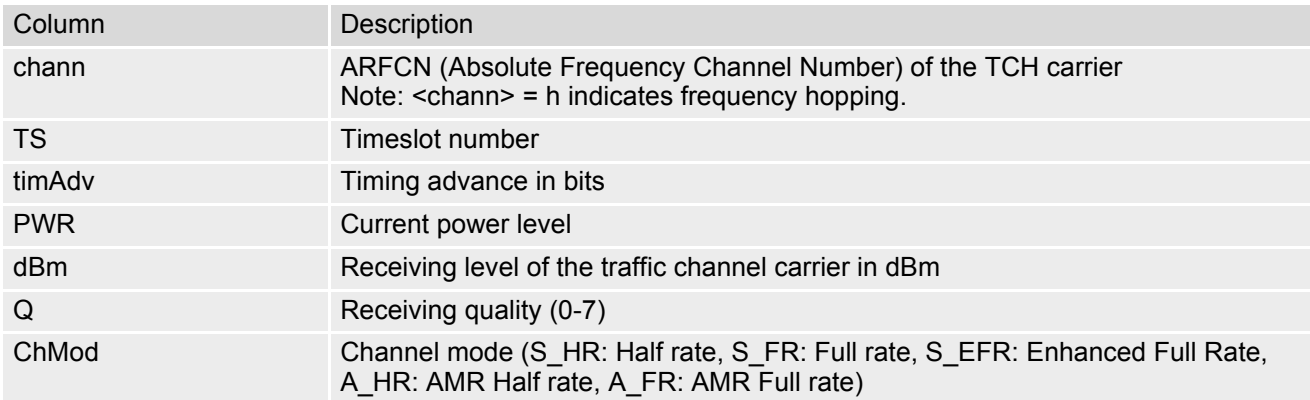

### **8.9.2 Service states**

Depending on the service state, an additional textual output is generated (refer also to the response examples):

- 'Searching' The MS is searching, but could not (yet) find a suitable cell. This output appears after restart of the MS or after loss of coverage.
- 'No connection' The MS is camping on a cell and registered to the network. The service state is 'idle', i.e. there is no connection established or a dedicated channel in use.
- 'Cell Reselection' The MS has not yet lost coverage but is searching for a better cell, since the cell reselection criterion is fulfilled.
- 'Limited Service' The MS is camping on a cell but not registered to the network. Only emergency calls are allowed. The MS enters this state, for example, when
	- no SIM card is inserted, or PIN has not been given,
	- neither Home PLMN nor any other allowed PLMN are found,
	- registration request was not answered or denied by the network (use command AT+CREG to query the registration status),
	- authentication failed.

### **8.10 AT^MONP Monitor neighbour cells**

The  $AT^{\wedge}$ MONP supplies information of up to six neighbour cells. There are two ways to retrieve the information: once on request by using the execute command or automatically every  $\le$ period> seconds by using the write command. To stop the periodic presentation type "AT" or "at".

#### *Syntax*

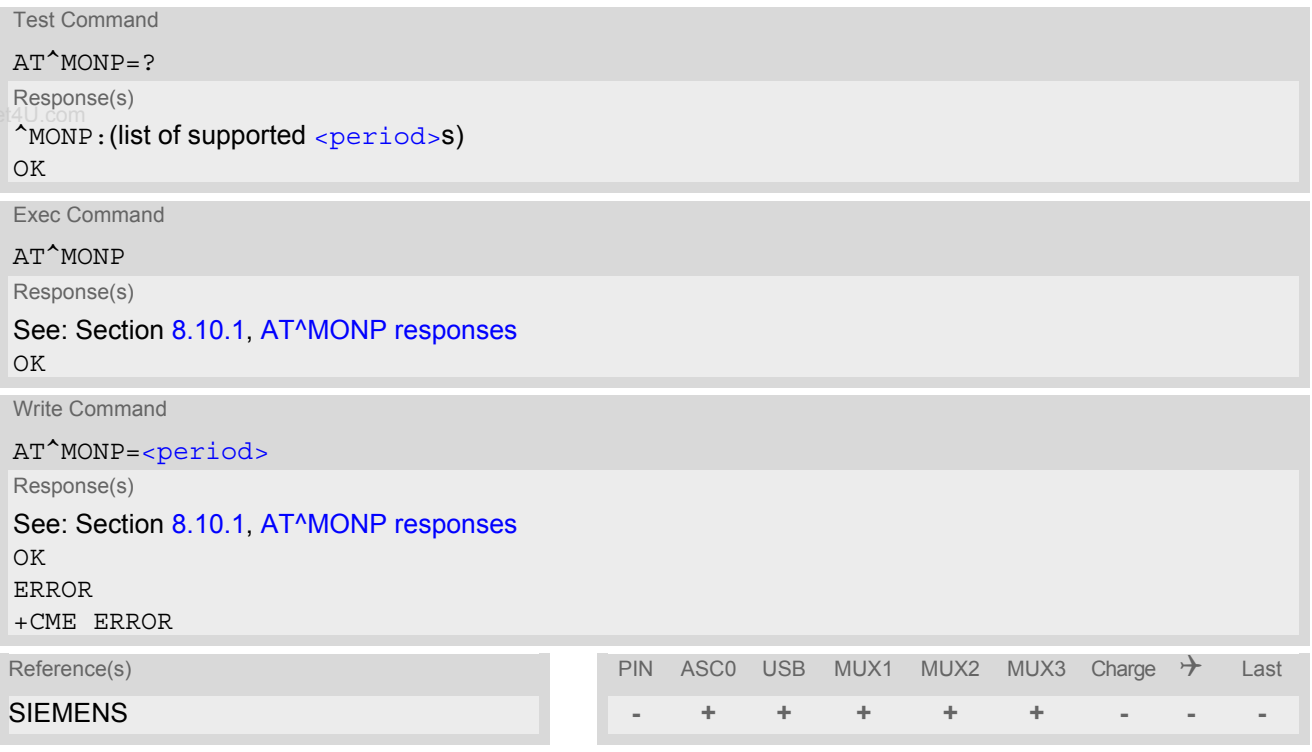

#### *Parameter Description*

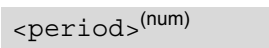

Display period in seconds

1...254

#### *Notes*

- Due to the fact that not all necessary information of the neighbour cells can be decoded during a connection, there are several constraints to be considered:
	- Only neighbour cells that have already been visible in IDLE mode will be further updated, as long as they are still included in the list.
	- Though new neighbour cells can be added to the list (e.g. due to handover), their C1 and C2 parameters cannot be displayed until the connection is released. In this case "-" is presented for C1 and C2.
	- To some extent, the cell monitoring command AT^SMONC covers the same parameters. The receiving level, for example, can be queried with both commands. Yet the resulting values may be slightly different, even though obtained over a time period of a few seconds. This is quite normal and nothing to worry about, as the cell information is permanently updated.
- For compatibility with earlier products and to support legacy applications, any input character may be used to stop the output in certain cases (depending on the settings of  $AT+IPR$  and  $AT+CMUX$ ).
- If the ME is Java controlled, periodic retrieval of cell information using the write command AT^MONP=<period> is not supported. If periodic cell information is required simply repeat the execute commands at regular intervals.

# **8.10.1 AT^MONP responses**

### Response of AT^MONP (Example):

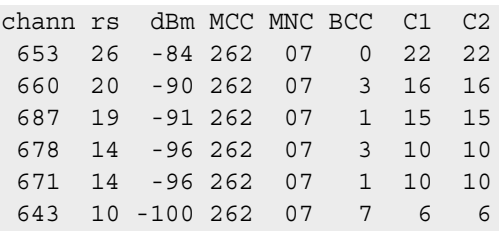

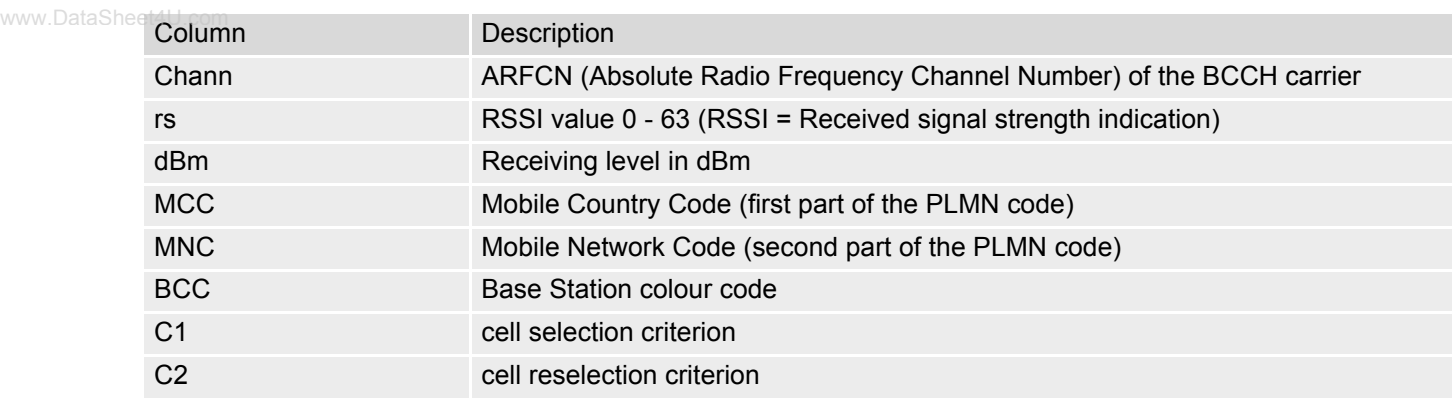

### **8.11 AT^SMONG GPRS Monitor**

The AT<sup>^</sup>SMONG command supplies GPRS specific cell information. There are two ways to retrieve the information: once on request by using the execute command or automatically every  $\leq$  period> seconds by using the write command. To stop the periodic presentation type "AT" or "at".

#### *Syntax*

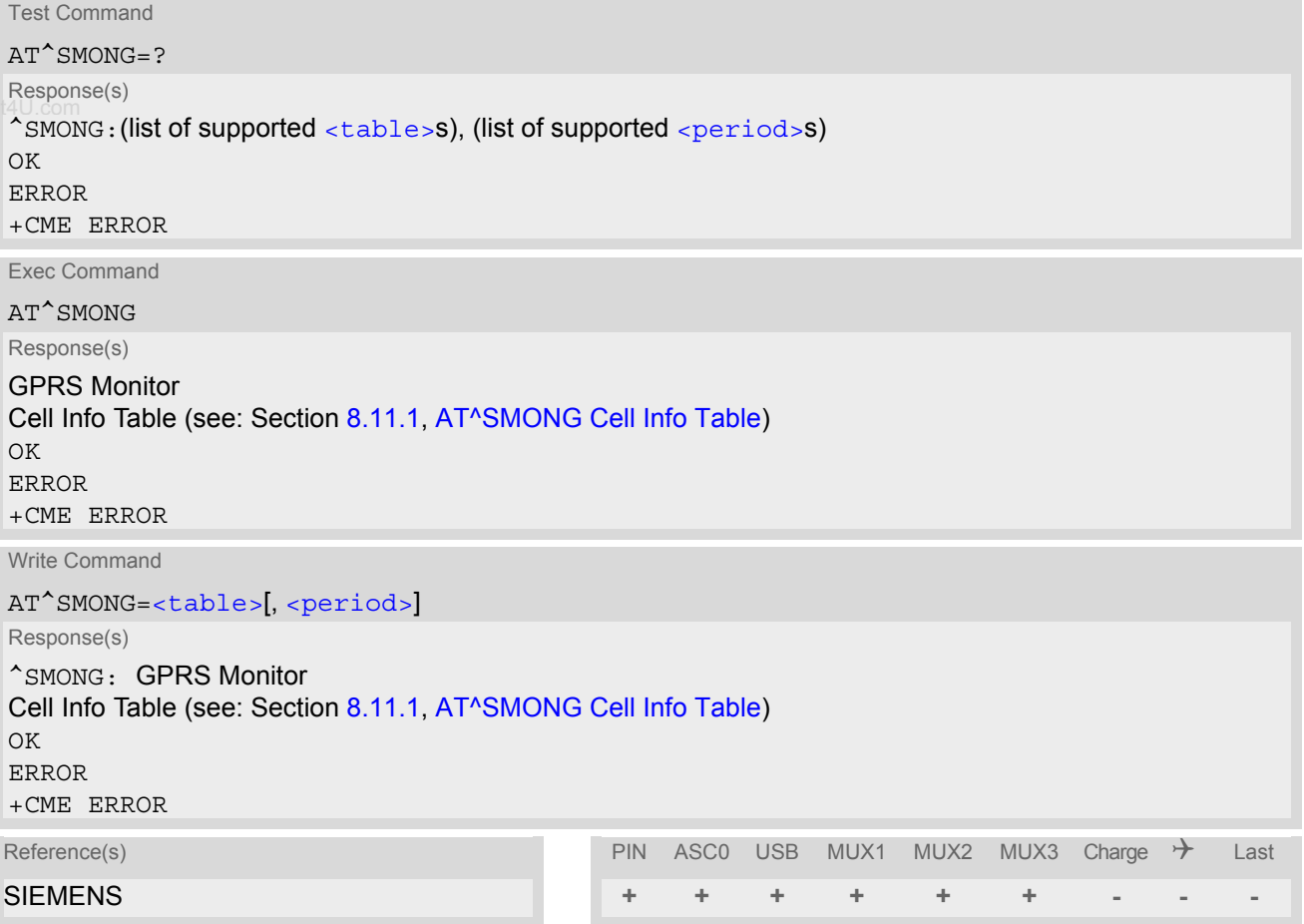

#### *Parameter Description*

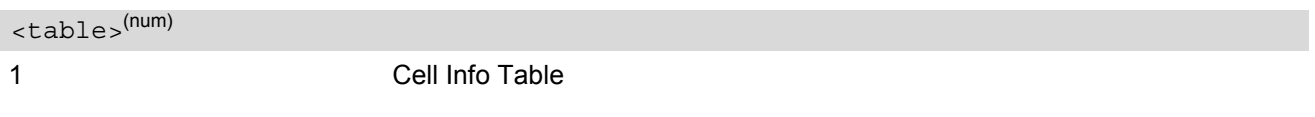

<period>(num)

Display period in seconds

If <period> is omitted the cell data will be presented only once on a single line (as if Execute command was issued).

If  $\leq$   $\frac{1}{10}$  is given, the cell data will be listed repeatedly on 10 data lines. Every 10<sup>th</sup> data line is followed by the header, simply to repeat the column titles.

1...100

#### *Notes*

- For compatibility with earlier products and to support legacy applications, often any input character will stop the periodic output of the write command. But since this applies only in certain cases (depending on the settings of  $AT+IPR$  and  $AT+CMUX$ ), it is recommended to always use "at" or "AT".
- If the ME is Java controlled, periodic retrieval of cell information using the write command AT^SMONG=<table>,<period> is not supported. If periodic cell information is required simply repeat the execute commands at regular intervals.

#### **8.11.1 AT^SMONG Cell Info Table** www.DataShee8U1:1m1

Example output for  $AT^sSMONG$ :

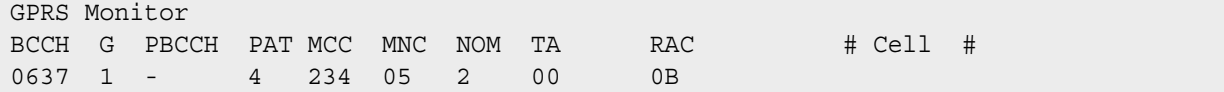

Columns of the cell info table:

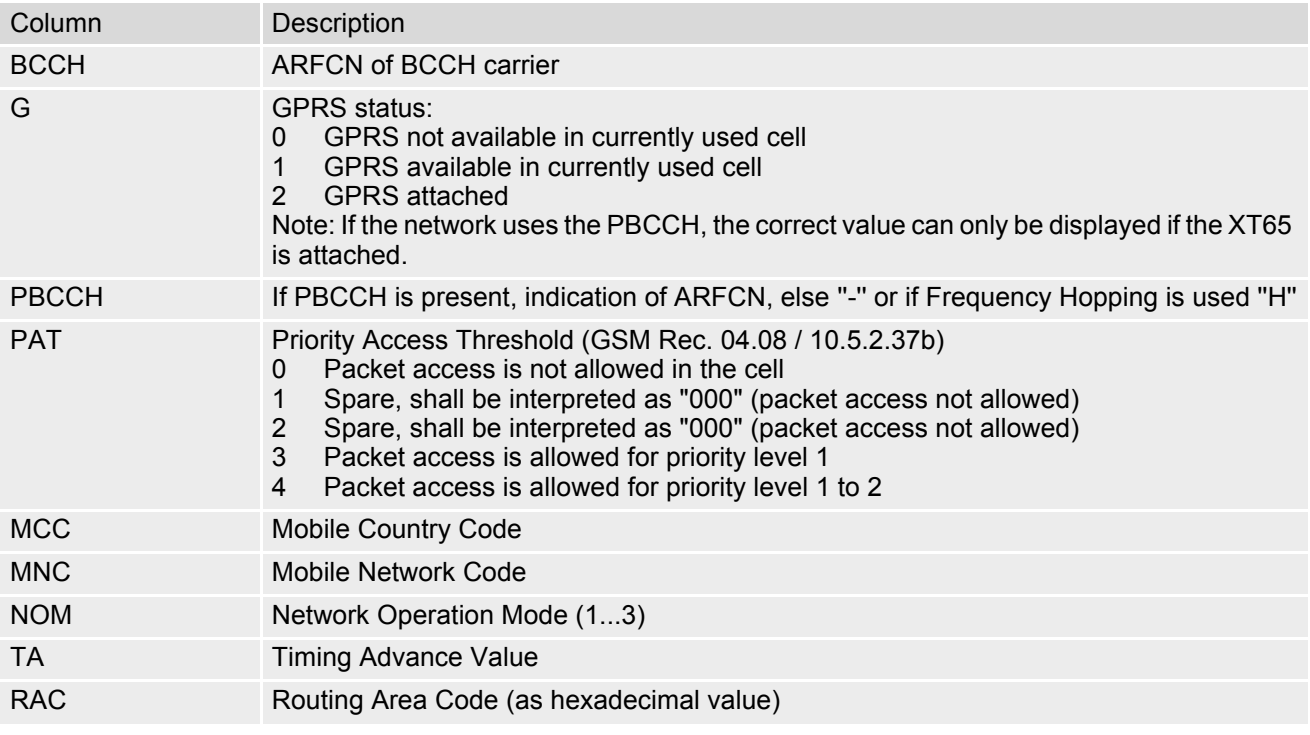

### **8.12 AT^SALS Alternate Line Service**

The AT^SALS command is designed to support Alternate Line Service. This allows the subscriber to use two voice numbers on the same SIM card (service requires a dual line SIM card).

The write command enables or disables the presentation of  $\le$ view> and specifies the  $\le$ line> used for outgoing calls. The read command returns the presentation mode of  $\langle\mathrm{view}\rangle$  and the currently selected  $\langle\mathrm{line}\rangle$ .

#### *Syntax*

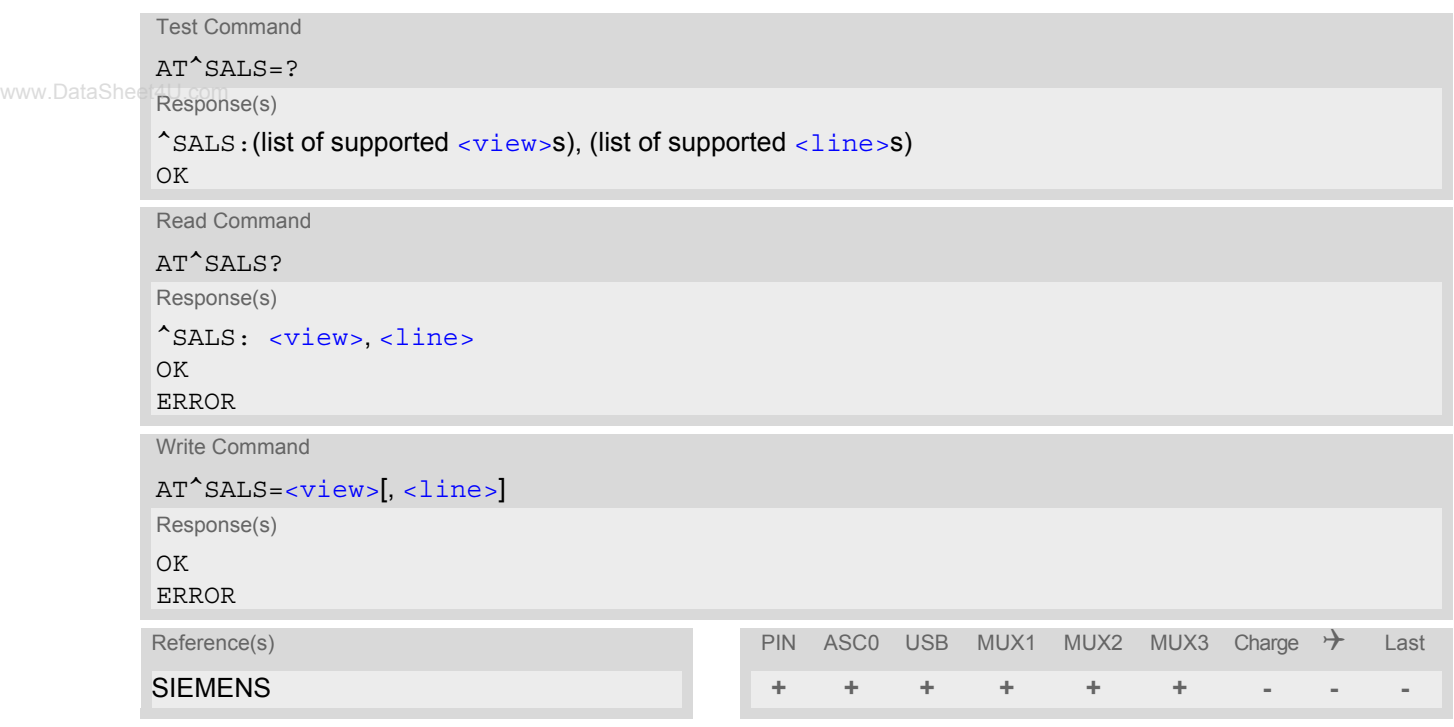

### *Unsolicited Result Code*

If switched on with  $\langle\text{view}=1\rangle$ :

^SALS: <line>

Indicates the line used by an incoming call.

#### *Parameter Description*

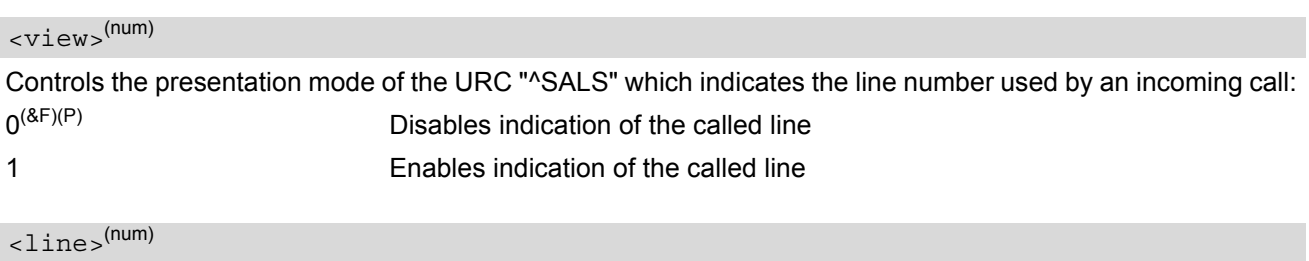

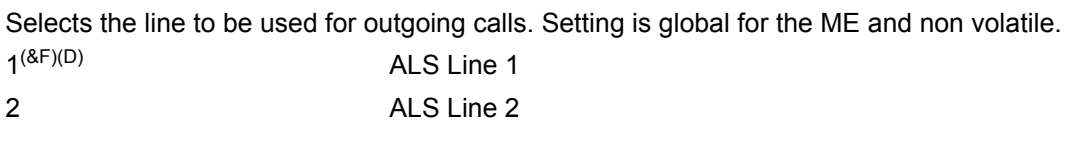

#### *Note*

• If a non ALS SIM is inserted, the  $\langle$ line  $\rangle$  will be reset to line 1.
# *Example*

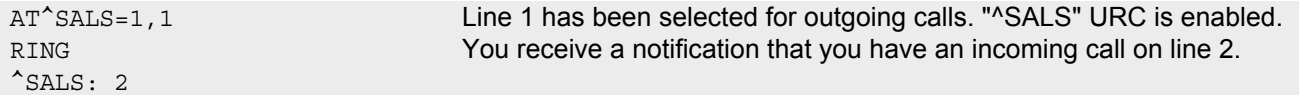

www.DataSheet4U.com

# **8.13 AT^SHOM Display Homezone**

The  $AT^s$ SHOM returns the homezone state. The result is valid only, if network registration state <stat> is 1 (registered) (see AT+CREG).

The feature is available only for supported network operators (O2 Germany) and requires a suitable SIM card. If the homezone feature is not supported by the network operator or SIM card, result is always 0.

### *Syntax*

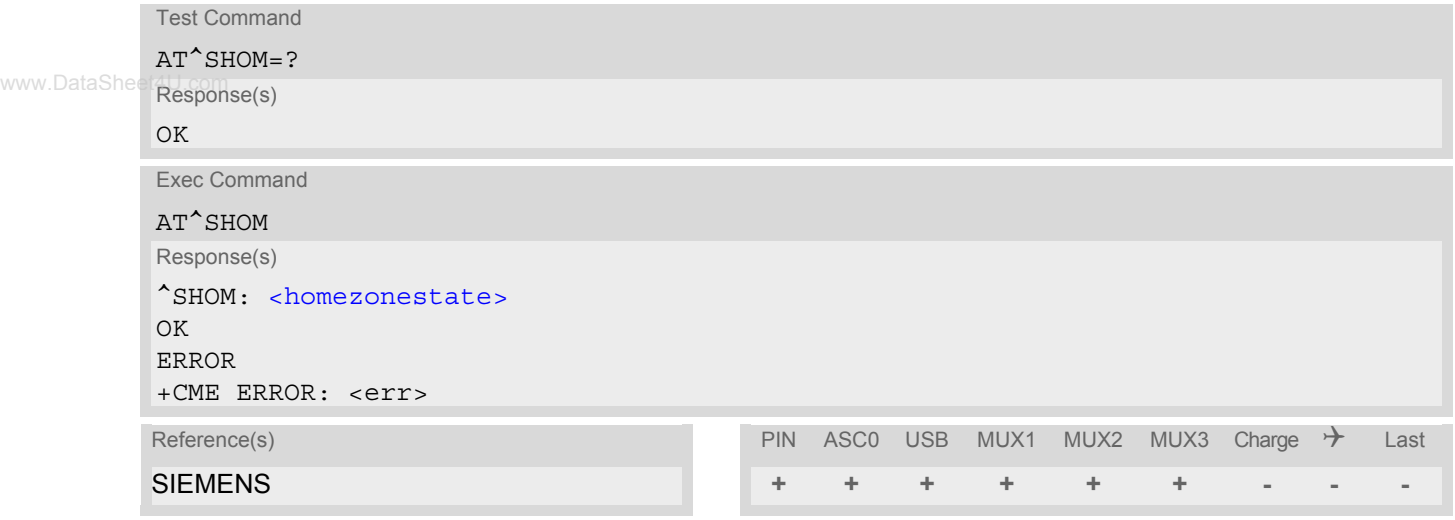

## *Parameter Description*

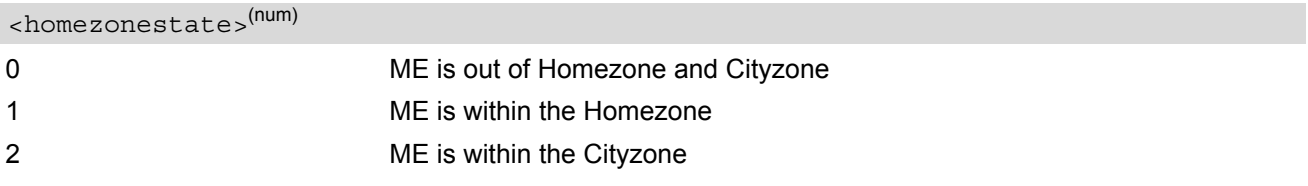

# **8.14 AT^SPLM Read the PLMN list**

The  $AT^SSPLM$  execute command returns the list of operators from the ME. Each operator code <numeric> that has an alphanumeric equivalent  $\langle$ alpha> in the ME memory is returned. The list is sorted by operator codes. See also GSM 07.07: AT+COPN, AT+COPS

### *Syntax*

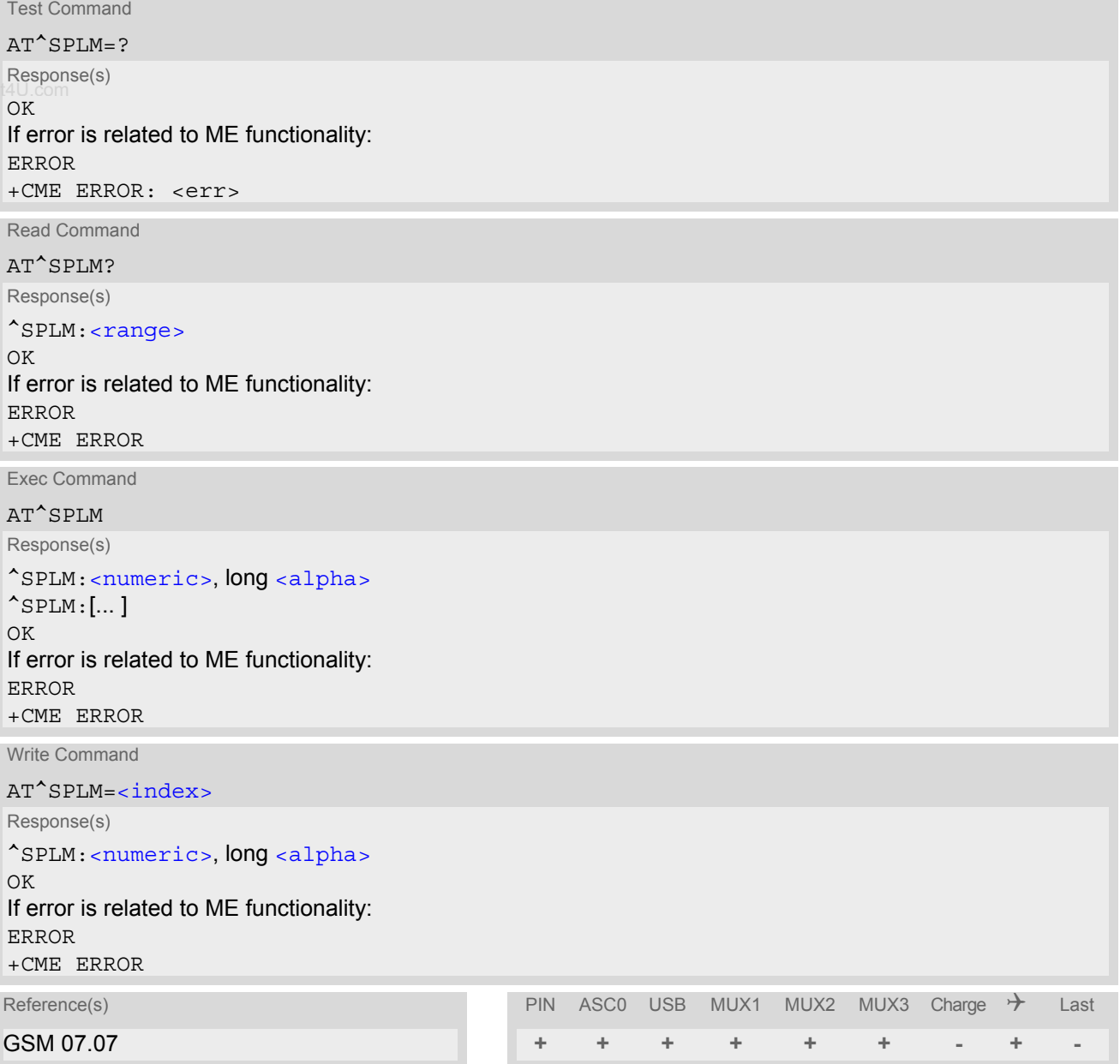

## *Command Description*

The read command returns the range of operator indices supported by the ME.

The write command serves to read a single operator entry specified with  $\langle$  index $\rangle$ . The operator will be indicated by operator code  $\langle$ numeric> and name  $\langle$ alpha>.

### *Parameter Description*

### <numeric>(str)

Operator in numeric form; GSM location area identification number

# <alpha>(str)

Operator in long alphanumeric format; can contain up to 16 characters

<range>(num)

Range of supported operator indices

www.DataSheet4U.com

# <index>(num)

Index of the operator entry to be retrieved with the write command

#### *Note*

• If the ME is Java controlled, take into account that the AT Command API can handle responses up to a length of 1024 bytes. To avoid any longer responses it is recommended not to read the entire range of PLMN entries at a time.

# **8.15 AT+CPOL Preferred Operator List**

The AT+CPOL read command returns the list of the preferred operators. The AT+CPOL write command allows to edit the list of the preferred operators. If  $\langle$ index> is given but  $\langle$ operator> is left out, the entry is deleted. An operator can be only once in the list.

## *Syntax*

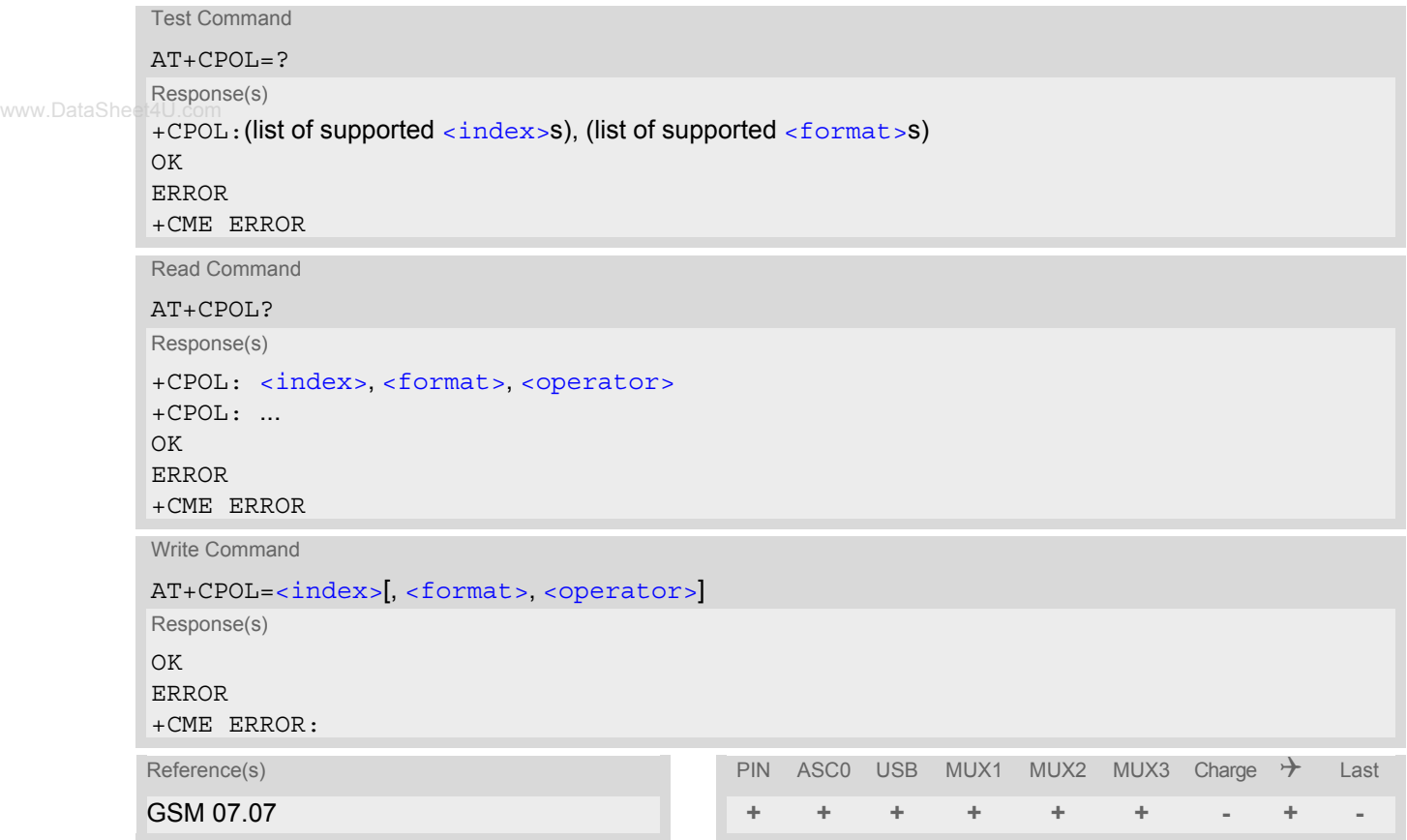

### *Parameter Description*

## <index>(num)

The order number of the operator in the SIM preferred operator list.

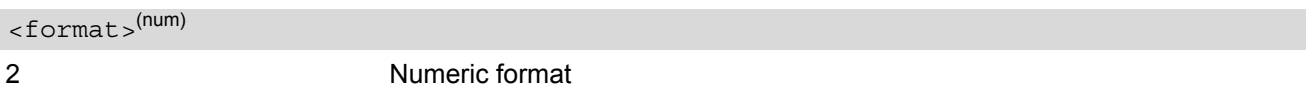

#### <operator>(str)

Operator in numeric format (GSM Location Area Identification number which consists of a 3-digit country code plus a 2- or 3-digit network code).

# **8.16 AT^SPLR Read entry from the preferred operators list**

The  $AT^sSPLR$  write command returns used entries from the SIM list of preferred operators with  $\langle$ indexa> between <index1> and <index2>. If <index2> is not given, only entry at <index1> is returned. The test command returns the whole index range supported by the SIM. See also GSM 07.07: AT+CPOL

### *Syntax*

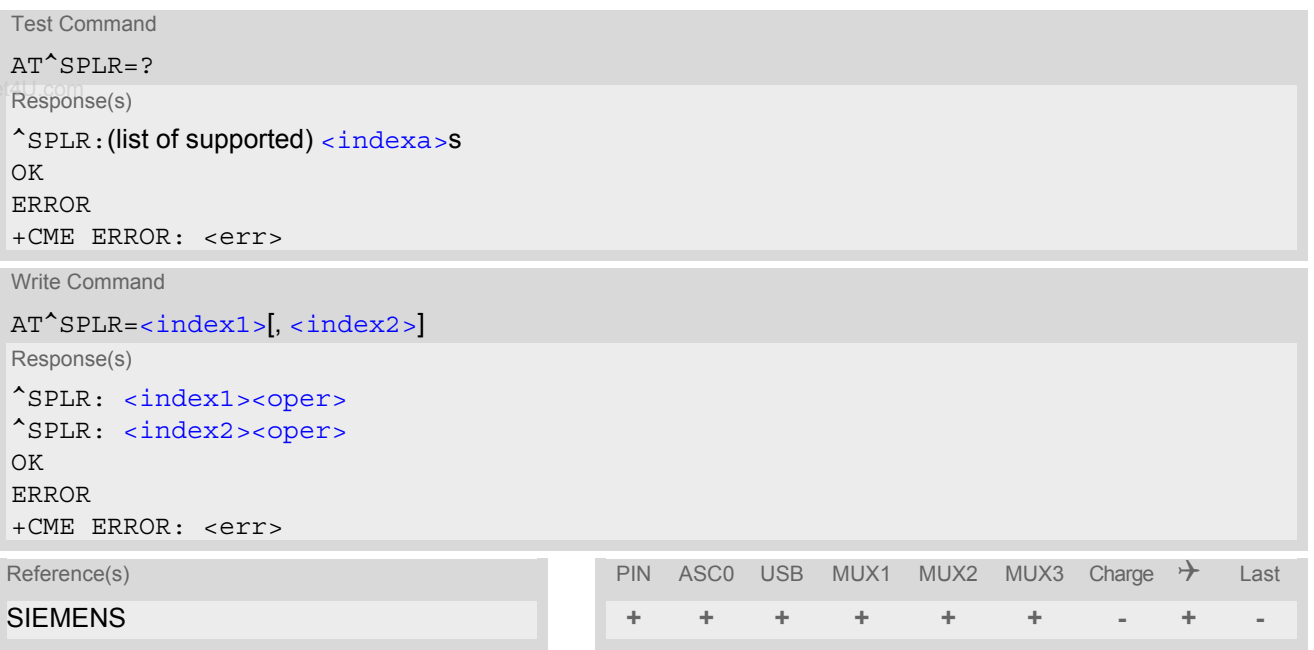

## *Parameter Description*

 $\langle$ index1> $(num)$ 

Location number to start reading from

 $\langle$ index2> $(num)$ 

Location number where to stop reading

<indexa>(num)

Index range supported by the SIM card (between  $\langle$ index1> and  $\langle$ index2>)

```
<oper>(str)
```
Operator in numeric form; GSM location area identification number

# **8.17 AT^SPLW Write an entry to the preferred operators list**

The  $AT^sSPLW$  write command writes an entry to the SIM list of preferred operators at location number  $\langle$ index>. If <index> is given but <oper> is left out, the entry is deleted. An operator can be only once in the list. Test command returns the whole index range supported by the SIM. See also GSM 07.07: AT+CPOL

### *Syntax*

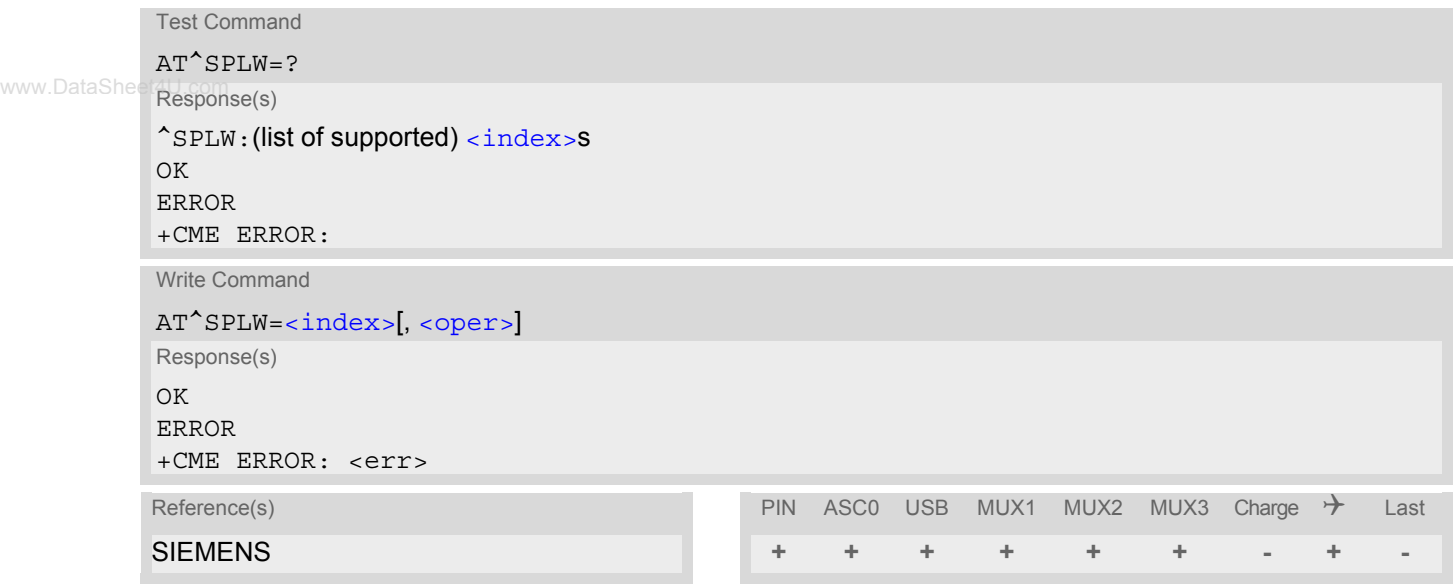

## *Parameter Description*

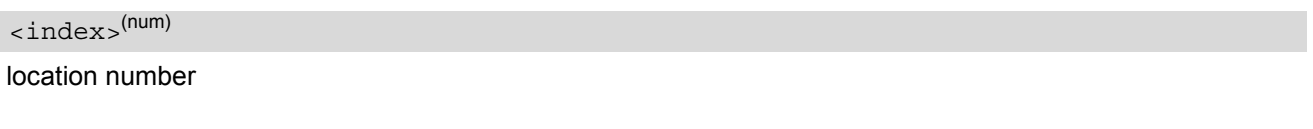

<oper>(str)

Operator in numeric format (GSM Location Area Identification number which consists of a 3-digit country code plus a 2- or 3-digit network code).

# **9. Supplementary Service Commands**

The AT Commands described in this chapter are related to the Supplementary Services offered by the GSM network.

# **9.1 AT+CACM Accumulated call meter (ACM) reset or query**

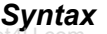

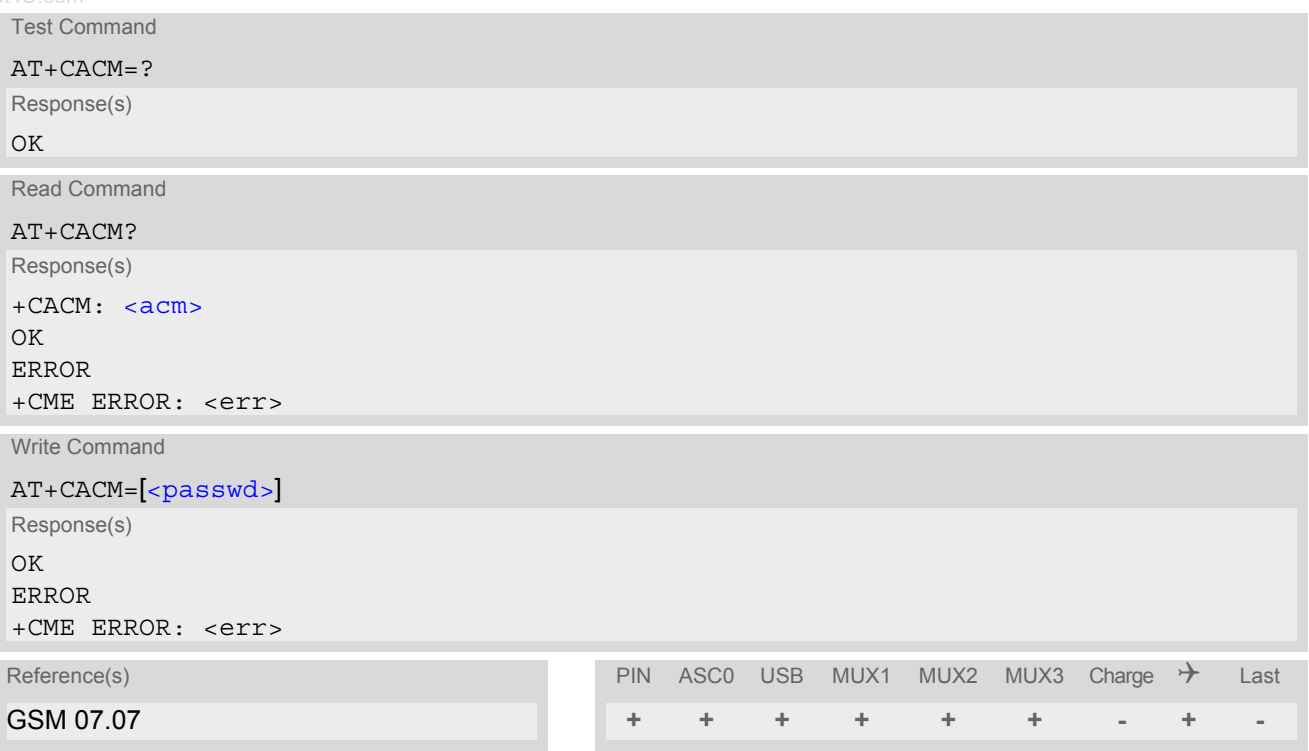

## *Command Description*

The read command returns the current ACM value.

The write command resets the Advice of Charge related to the accumulated call meter (ACM) value in SIM file EF(ACM). ACM contains the total number of home units for both the current and preceding calls.

## *Parameter Description*

 $<$ acm $>$ <sup>(str)</sup>

Three bytes of the current ACM value in hexadecimal format (e.g. "00001E" indicates decimal value 30) 000000 - FFFFFF.

<passwd>(str)

SIM PIN2

# **9.2 AT^SACM Advice of charge and query of ACM and ACMmax**

### *Syntax*

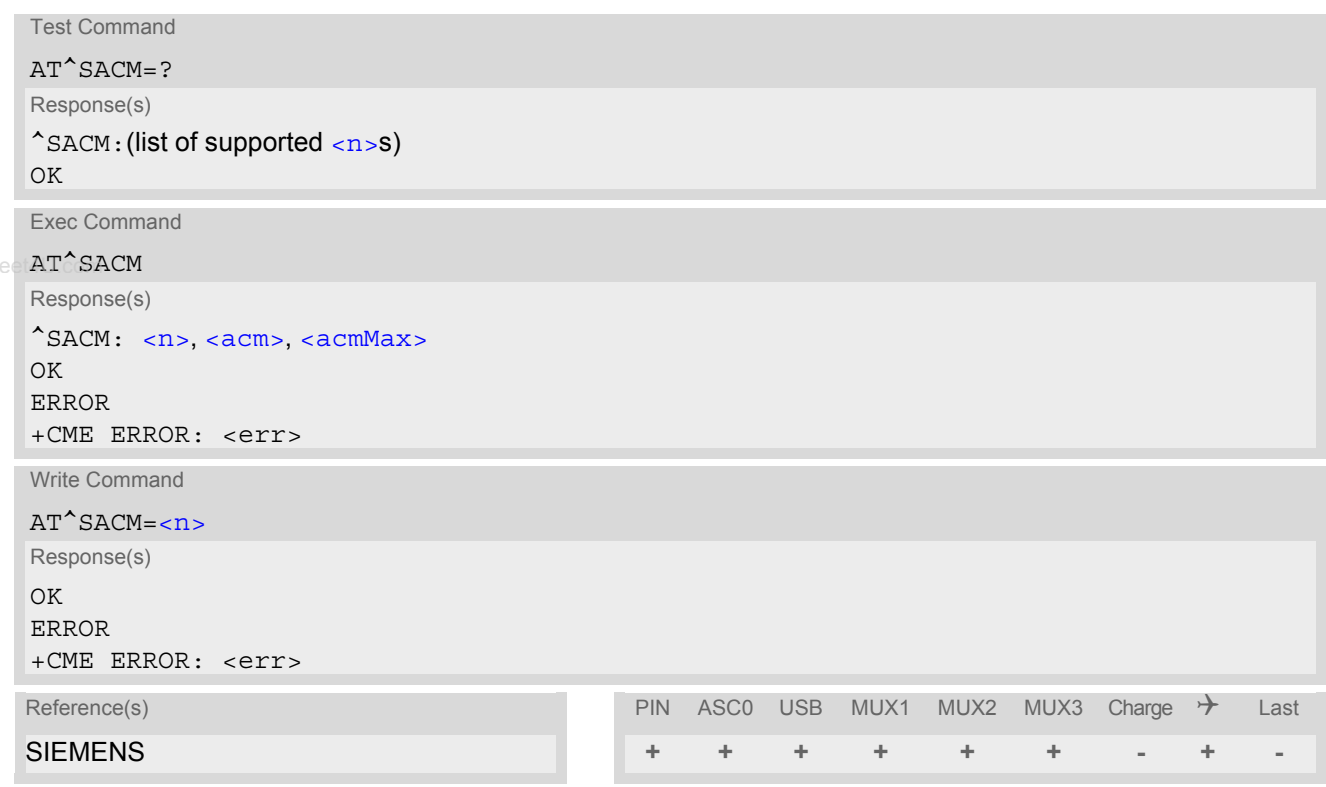

## *Unsolicited Result Code*

#### +CCCM: <ccm>

When activated, an unsolicited result code is sent when the CCM value changes, but not more often than every 10 seconds.

## *Command Description*

The execute command can be used to query the current mode of the Advice of Charge supplementary service, the SIM values of the accumulated call meter (ACM) and accumulated call meter maximum (ACMmax). The write command enables or disables the presentation of unsolicited result codes to report the call charges.

## *Parameter Description*

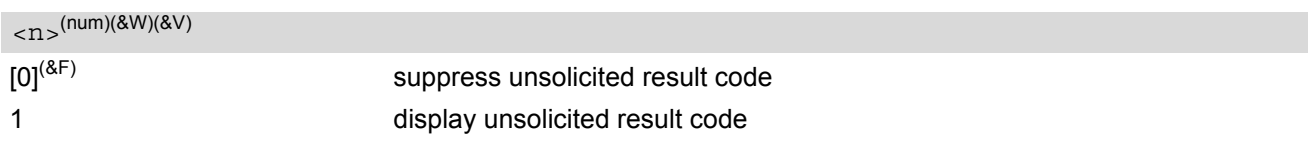

# $<$ acm $>$ <sup>(str)(&V)</sup>

Three bytes of the current ACM value in hexadecimal format (e.g. "00001E" indicates decimal value 30) 000000- FFFFFF

# <acmMax>(str)(&V)

Three bytes of the max. ACM value in hexadecimal format (e.g. "00001E" indicates decimal value 30) 000000 disable ACMmax feature 000001-FFFFFF

# $<$ ccm $>$ <sup>(str)</sup>

Three bytes of the current CCM value in hexadecimal format (e.g. "00001E" indicates decimal value 30); bytes are coded in the same way as ACMmax value in the SIM 000000-FFFFFF

#### *Notes*

- When you power down or reset the ME with  $AT+CFUN=1,1$  the URC presentation mode will be reset to its default. To benefit from the URC it is recommended to have the setting included in the user profile saved with  $AT@W$ , or to select <n>=1 every time you reboot the ME.
- See also GSM07.07: AT+CACM, AT+CAMM, AT+CAOC.

www.DataSheet4U.com

# **9.3 AT+CAMM Accumulated call meter maximum (ACMmax) set or query**

*Syntax*

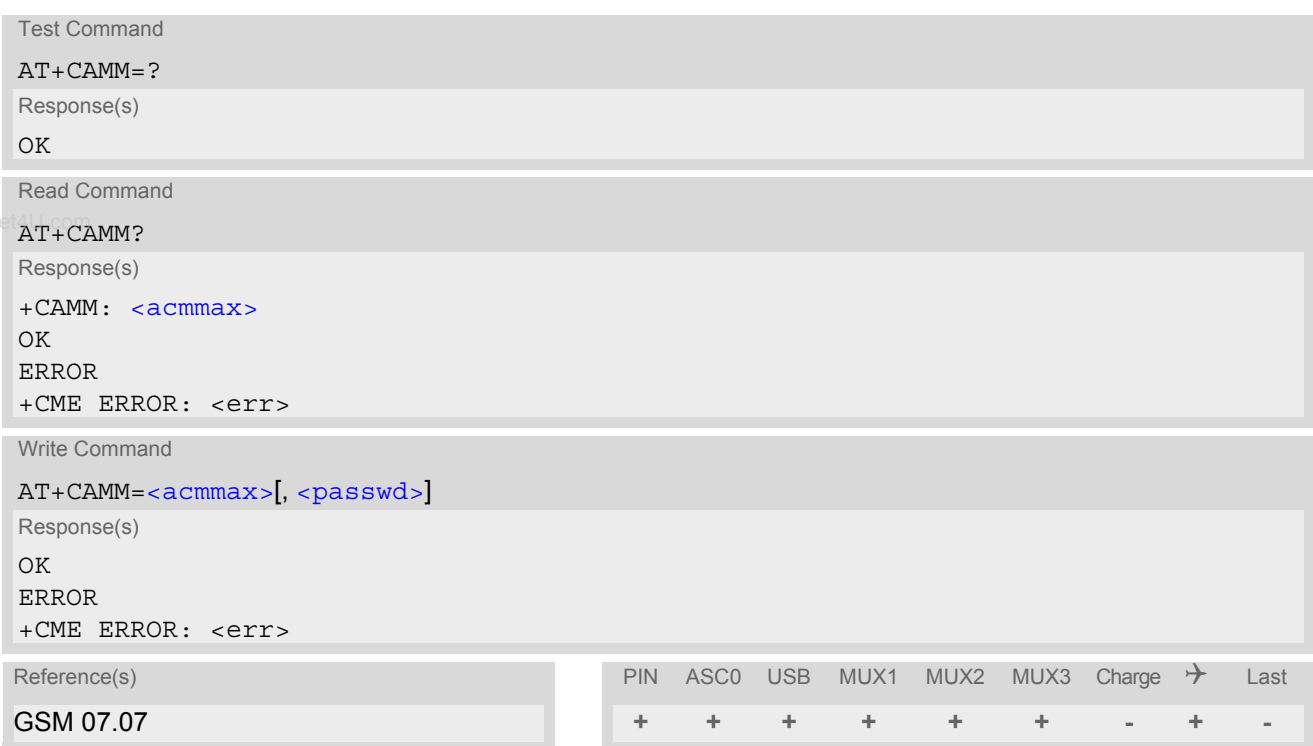

## *Command Description*

The read command returns the current ACMmax value.

The write command sets the Advice of Charge related to the accumulated call meter maximum value in SIM file EF (ACMmax). ACMmax contains the maximum number of home units allowed to be consumed by the subscriber.

### *Parameter Description*

 $<$ acmmax $>$ <sup>(str)</sup>

Three bytes of the max. ACM value in hexadecimal format (e.g. "00001E" indicates decimal value 30) 000000 disable ACMmax feature 000001-FFFFFF.

<passwd>(str)

SIM PIN2

# **9.4 AT+CAOC Advice of Charge information**

## *Syntax*

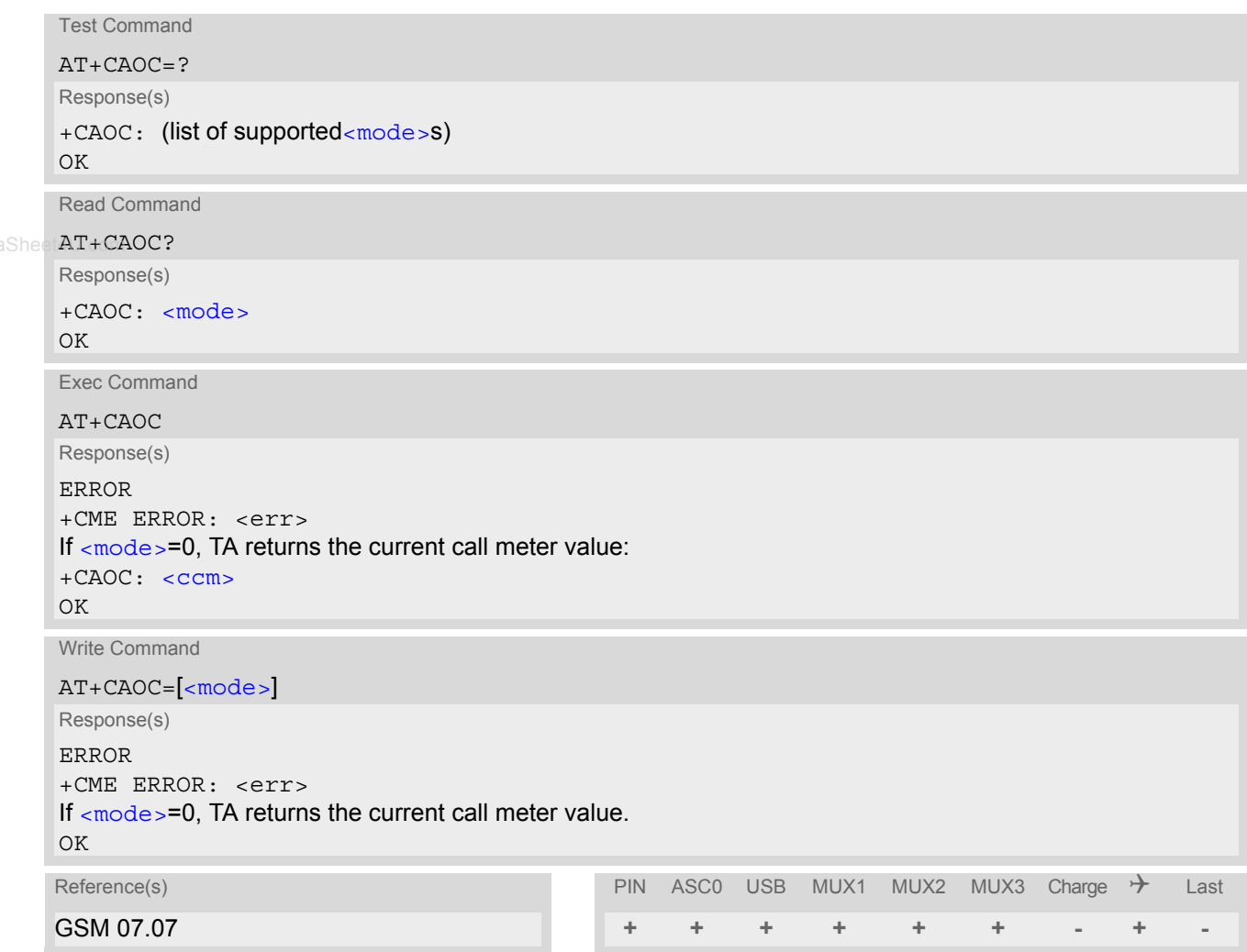

## *Command Description*

Execute command returns the current call meter value.

The write command sets the Advice of Charge supplementary service function mode.

### *Parameter Description*

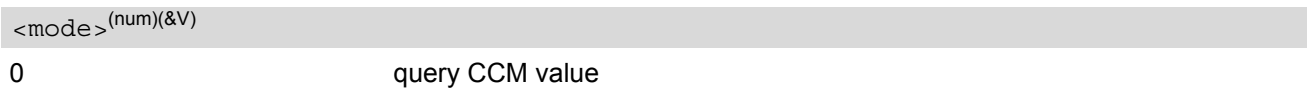

```
<ccm><sup>(str)</sup>
```
Three bytes of the current CCM value in hexadecimal format (e.g. "00001E" indicates decimal value 30); bytes are similarly coded as ACMmax value in the SIM 000000-FFFFFF.

# **9.5 AT+CCUG Closed User Group**

### *Syntax*

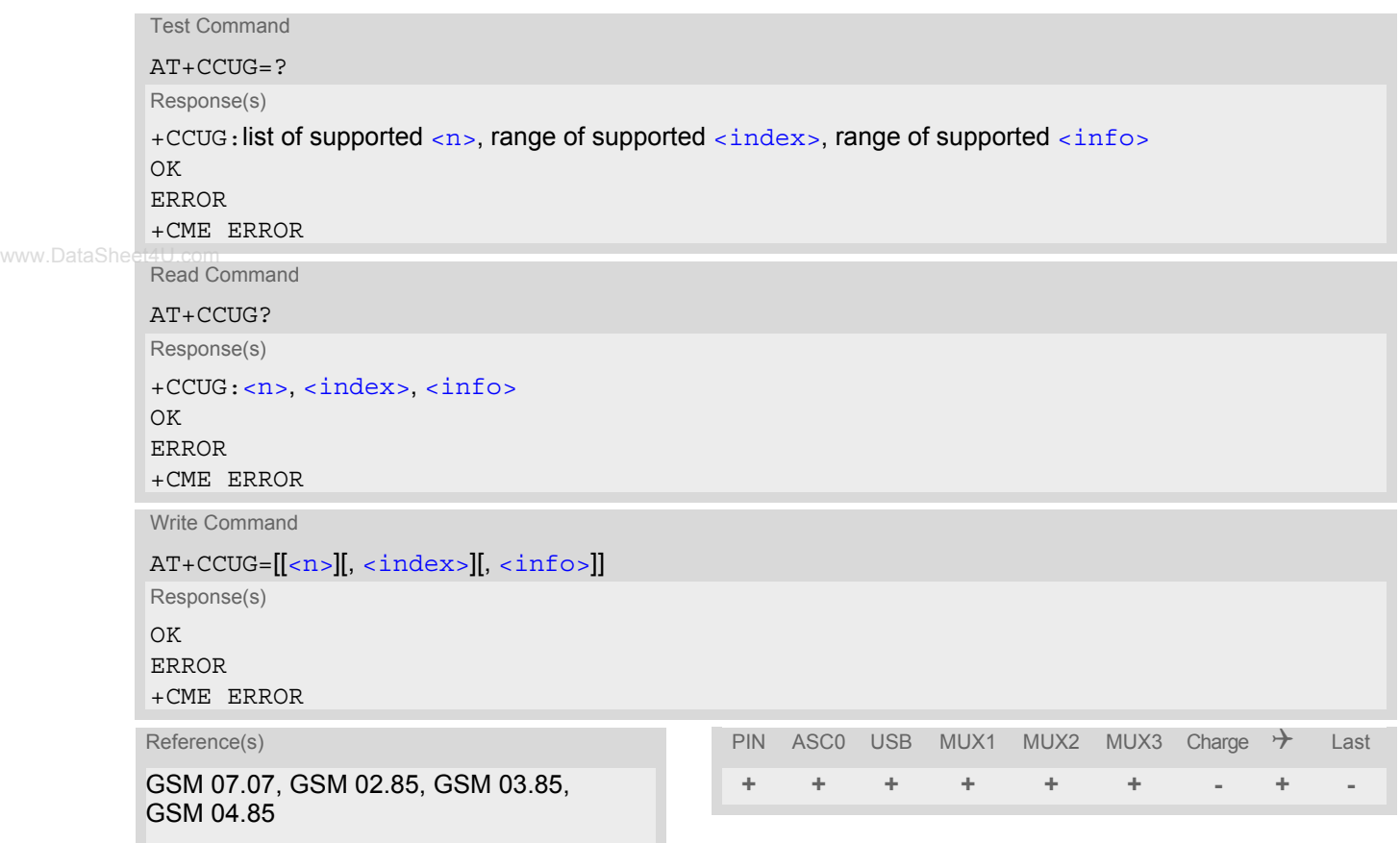

## *Command Description*

The Test command returns the supported parameters.

The Read command returns if the Explicit CUG invocation is activated (in parameter  $\langle n \rangle$ ), which CUG  $\langle$  index $\rangle$ is chosen, and if Preferential Group or Outgoing Access is suppressed (in parameter  $\langle$ info>).

The write command serves to activate or deactivate the explicit CUG invocation, to set the desired index, and to specify if Preferential Group or Outgoing Access shall be suppressed.

## *Parameter Description*

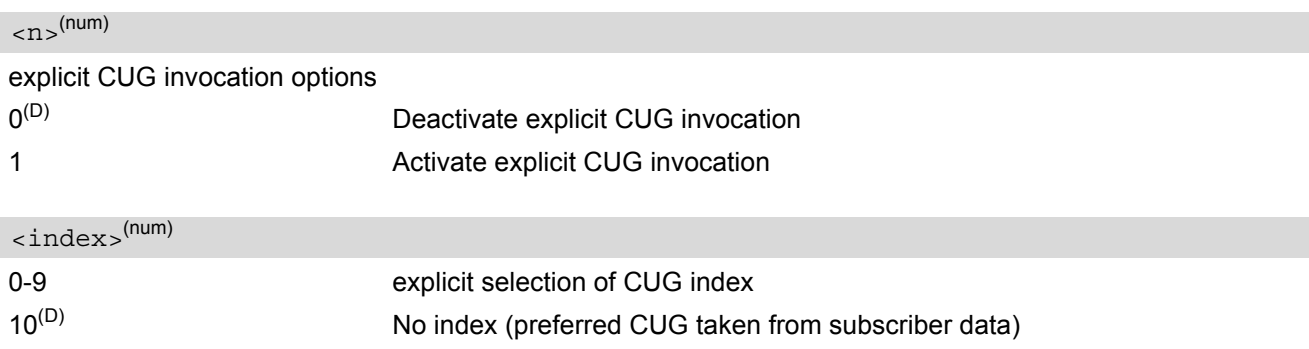

# $\langle$ info $\rangle$ <sup>(num)</sup>

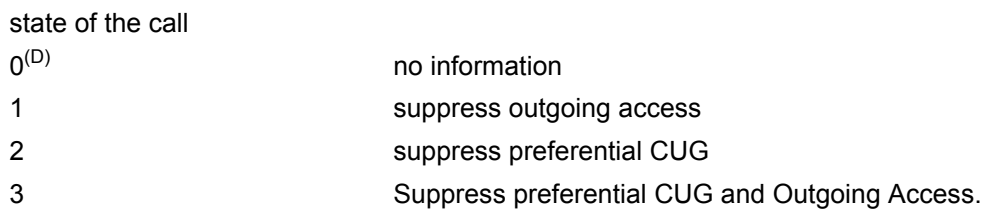

## *Notes*

- www.DataSheet4U fRP active settings for omitted parameters are retained without changes.
	- Explicit CUG invocation means that at each call setup, CUG information is added to the called number.
	- Upon delivery, settings are predefined with
		- $\langle n \rangle = 0$ ,
		- $<sub>index</sub> = 10$ .</sub>  $\langle$ info $> = 0$ .

These delivery defaults cannot be recalled automatically.

- When starting a call with ATD, Parameter 'G' or 'g' of command ATD will have no effect if the option selected for this single call is identical to the option already selected with  $AT+CCUG$ .
- Current settings are saved in the ME automatically.
- $ATZ$  or  $ATEF$  do not influence the current settings.
- some combinations of parameters may lead to rejection of CUG calls by the network. For more information, please consult GSM 04.85

# **9.6 AT+CCFC Call forwarding number and conditions control**

AT+CCFC controls the call forwarding supplementary service. Registration, erasure, activation, deactivation and status query are supported.

### *Syntax*

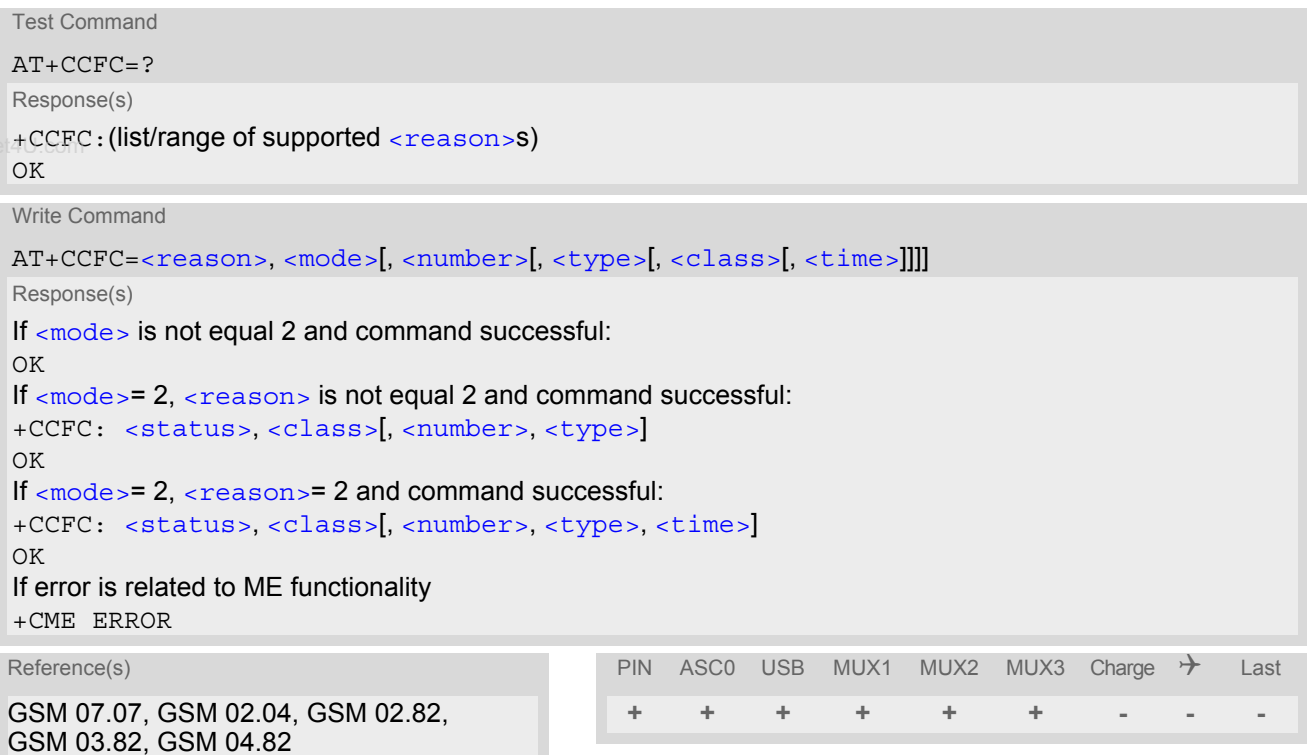

### *Parameter Description*

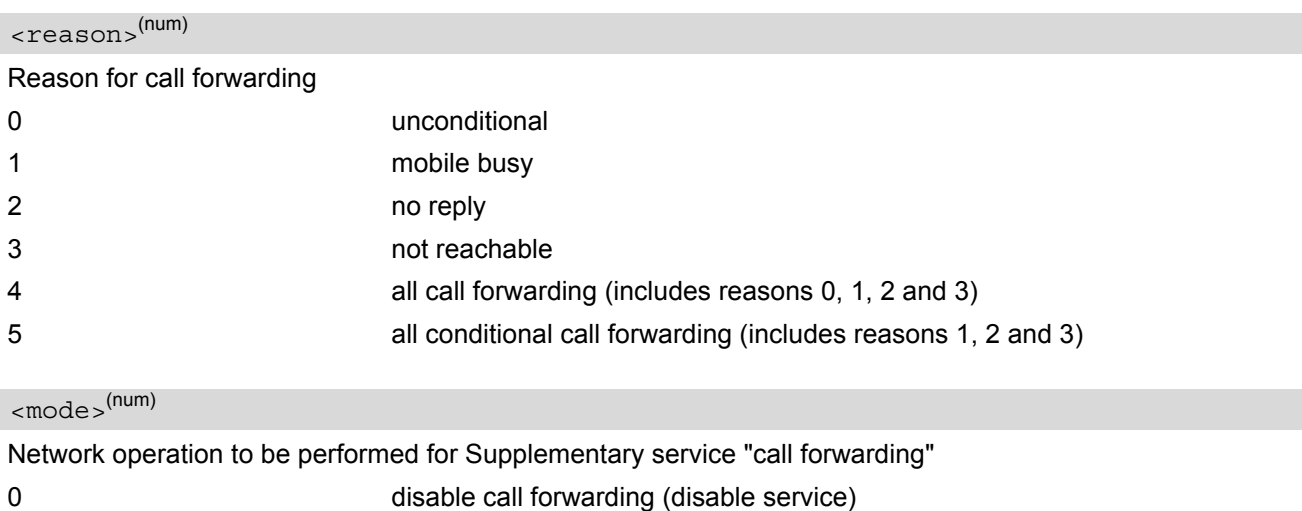

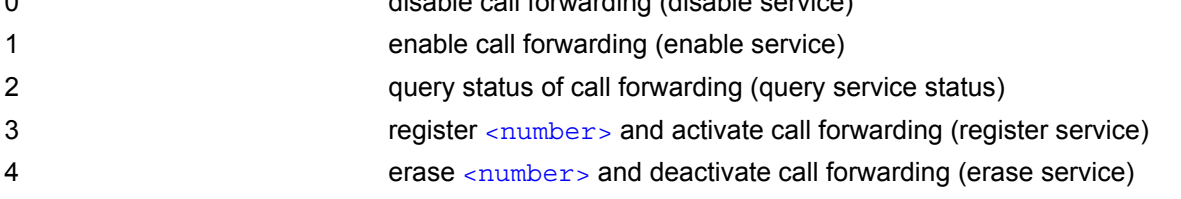

### <number>(str)

String type phone number of forwarding address in format specified by  $$ . If you select  $=3$ , the phone <number> will be registered in the network. This allows you to disable / enable CF to the same destination without the need to enter the phone number once again. Depending on the services offered by the provider the registration may be mandatory before CF can be used. The number remains registered in the network until you register another number or erase it using  $\leq$  mode> = 4.

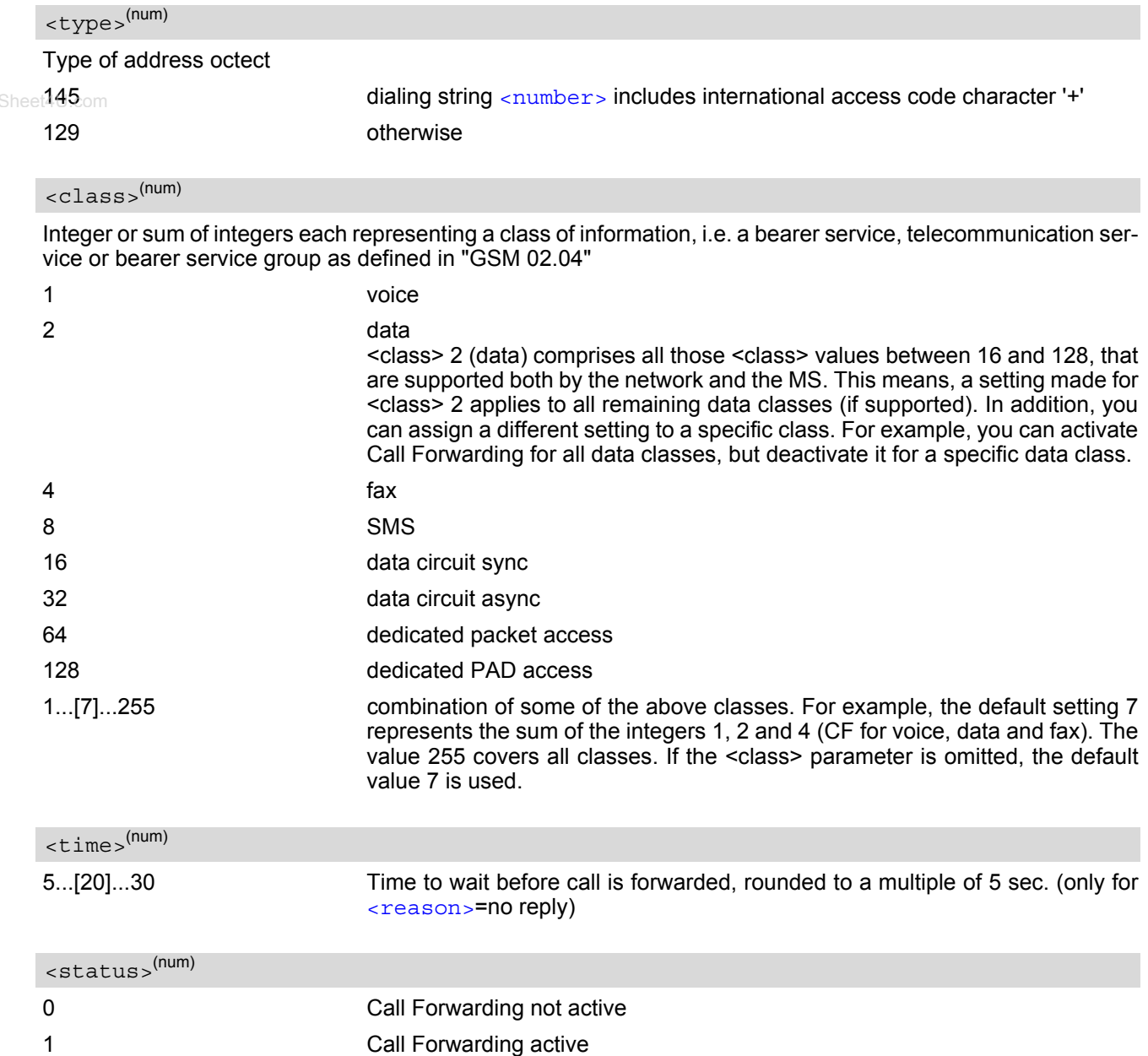

#### *Notes*

- You can register, disable, enable and erase <reason> 4 and 5 as described above. However, querying the status of <reason> 4 and 5 with AT+CCFC will result in an error ("CME error: Operation not supported"). As an alternative, you may use the ATD command followed by \*'# codes to check the status of these two reasons. See Star-Hash (\*#) Network Commands for a complete list of \*# GSM codes. See also examples below.
- Most networks will not permit registration of new parameters for conditional call forwarding (reasons 1,2,3,5) while unconditional call forwarding is enabled.
- The AT+CCFC command offers a broad range of call forwarding options according to the GSM specifications.

However, when you attempt to set a call forwarding option which is not provisioned or not yet subscribed to, the setting will not take effect regardless of the response returned. The responses in these cases vary with the network (for example "OK", "Operation not allowed", "Operation not supported" etc.). To make sure check the call forwarding status with  $\epsilon$ mode = 2.

- Some networks may choose to have certain call forwarding condtions permanently enabled (e.g. forwarding to a mailbox if the mobile is not reachable). In this case, erasure or deactivation of call forwarding for these conditions will not be successful, even if the CCFC request is answered with response "OK".
- The command has been implemented with the full set of <class> parameters according to GSM 07.07. For actual applicability of SS "call forwarding" to a specific service or service group (a specific <class> value) please consult table A.1 of GSM 02.04.
- There is currently no release of GSM standard "GSM 02.04", in which the "Call Forwarding" Supplementary Service is defined as applicable to SMS services. www.DataSheet4U.Com

## *Example*

Please note that when you configure or query call forwarding without specifying any classes, the settings will refer to classes 1, 2 and 4 only (=default). The handling of classes is equivalent to  $AT+CLCK$ .

• To register the destination number for unconditional call forwarding (CFU):

```
at+ccfc=0,3,"+493012345678",145 
OK
```
The destination number will be registered for voice, data and fax services (default <class>7). In most networks, the registration will also cause call forwarding to be activated for these  $$  values.

To query the status of CFU without specifying  $<$ class $>$ :

```
at+ccfc=0,2 
+CCFC: 1,1,"+493012345678",145 
+CCFC: 1,2,"+493012345678",145 
+CCFC: 1,4,"+493012345678",145 
OK
```
To deactivate CFU without specifying <class>:

```
at+ccfc=0,0 
OK
```
To check whether CFU was successfully deactivated (note that the destination number remains registered in the network when you disable CFU):

```
at+ccfc=0,2 
+CCFC: 0,1,"+493012345678",145 
+CCFC: 0,2,"+493012345678",145 
+CCFC: 0,4,"+493012345678",145 
\bigcap
```
To erase the registered CFU destination number:

```
at+ccfc=0,4 
OK
```
Now, when you check the status, no destination number will be indicated:

at+ccfc=0,2 +CCFC: 0,1 +CCFC: 0,2 +CCFC: 0,4 OK

• To query the status of CFU for all classes:

at+ccfc=0,2,,,255 +CCFC: 0,1 +CCFC: 0,2 +CCFC: 0,4 +CCFC: 0,8 +CCFC: 0,16 +CCFC: 0,32 +CCFC: 0,64 +CCFC: 0,128 OK

• <reason> 4 or 5 cannot be used to query the status of all call forwarding reasons (see also notes above): www.DataSheet4L

> at+ccfc=4,2 +CME error: operation not supported at+ccfc=5,2 +CME error: operation not supported

# **9.7 AT+CCWA Call Waiting**

The AT+CCWA write command controls the "Call Waiting" supplementary service according to GSM 02.83. Activation, deactivation and status query are supported. The read command returns the current value of  $\langle n \rangle$ .

## *Syntax*

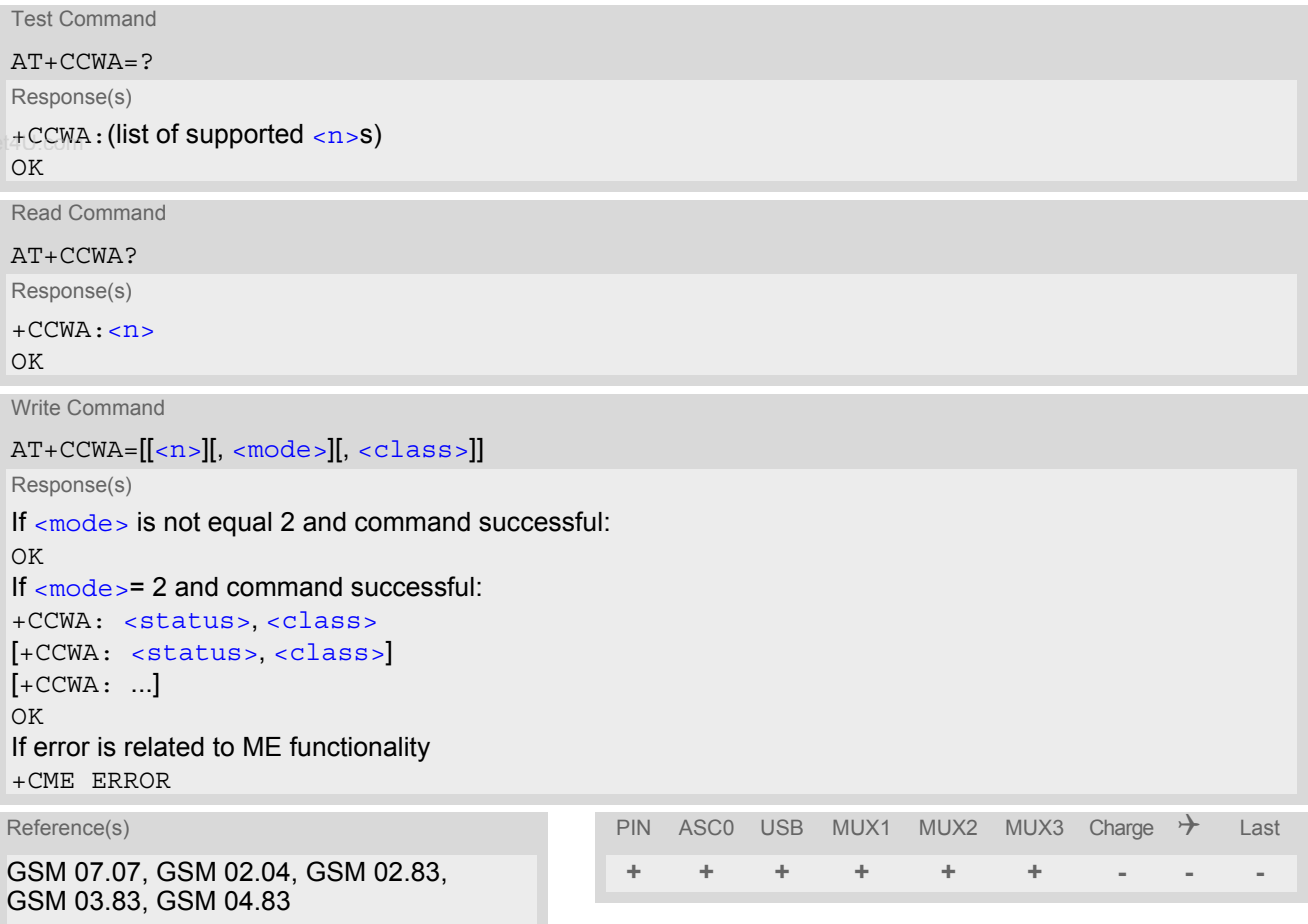

## *Unsolicited Result Codes*

URC 1

Indication of a call that is currently waiting and can be accepted.

+CCWA: <calling number>, <type of number>, <class>, , <CLI validity>

If  $\langle$ n>=1 and the call waiting supplementary service is enabled in the network, URC "+CCWA" indicates a waiting call to the TE. It appears while the waiting call is still ringing.

URC 2

Indication of a call that has been waiting.

^SCWA:

If  $\langle n \rangle$ =1 and the call waiting supplementary service is enabled in the network, this URC indicates that a waiting call rang when the ME was in online mode during a CSD call, but the calling party hung up before the ME went back to command mode.

### *Parameter Description*

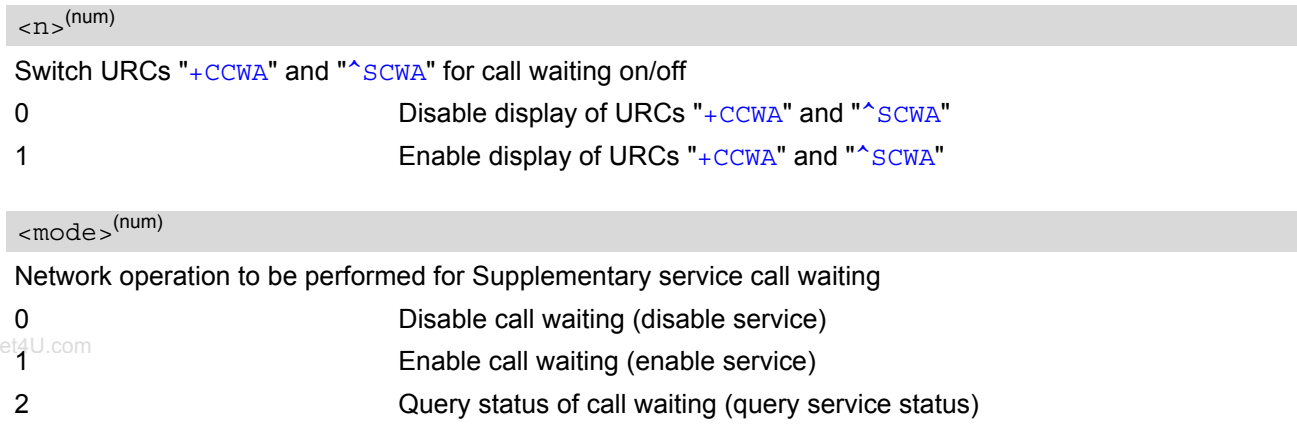

# <class>(num)

Integer or sum of integers each representing a class of information, i.e. a bearer service, telecommunication service or bearer service group as defined in "GSM 02.04".

In the write command, parameter <class> specifies the class of the active call during which an incoming call of any class is to be regarded as a waiting call.

In URC "+CCWA: <calling number>, <type of number>, <class>, , <CLI validity>", parameter <class> specifies the class of the waiting call.

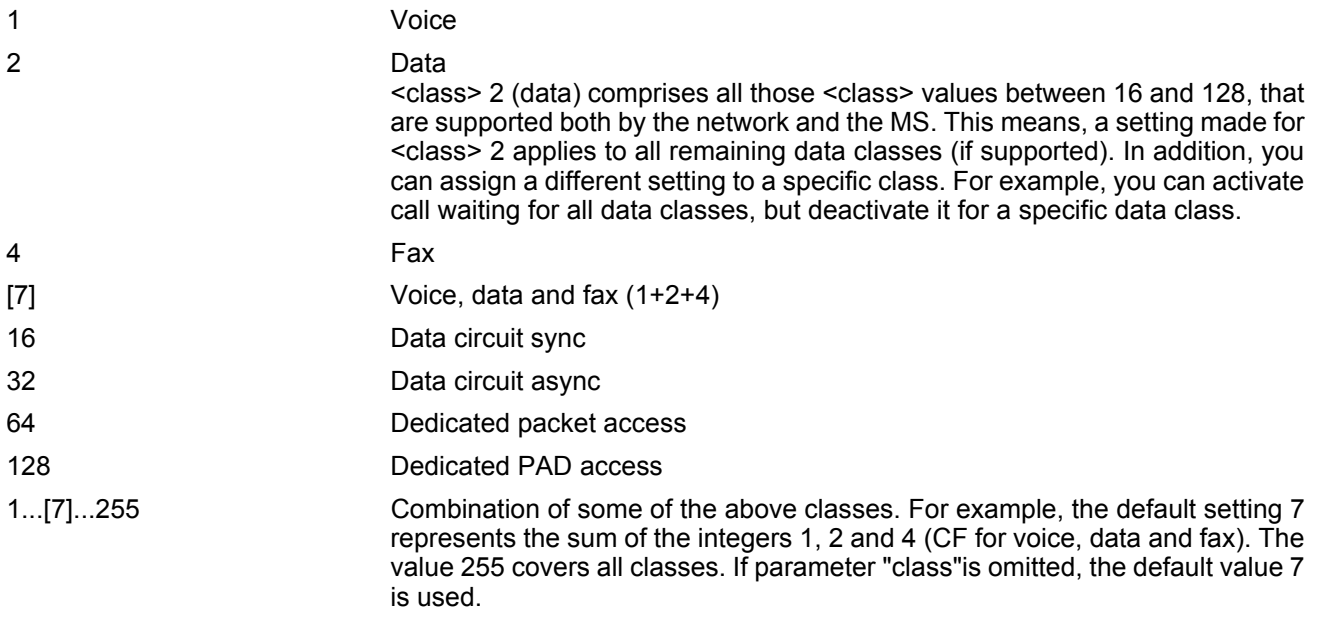

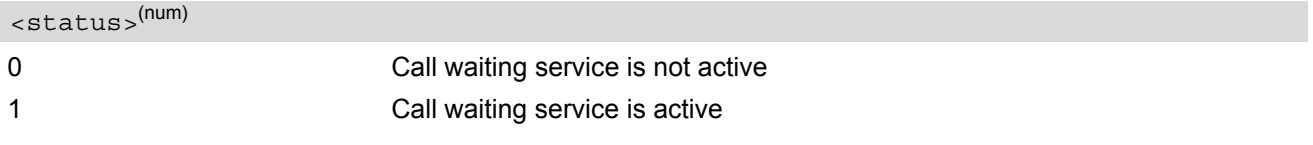

# <calling number>(str)

Phone number of waiting caller in the format specified by parameter  $\langle type\ of\ number\rangle$ .

# <type of number>(num)

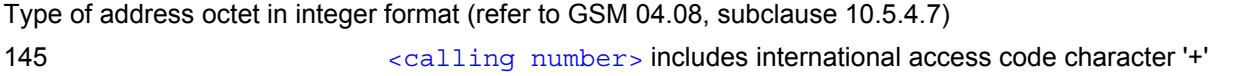

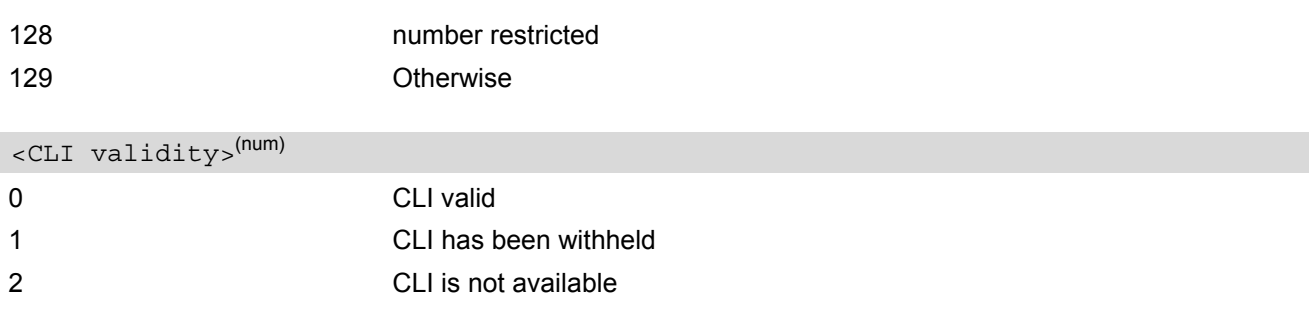

## *Notes*

www.DataSheet4U<sub>If the</sub> active call is a CSD call, and a waiting call is received, then the ME produces a BREAK while still in online mode, and displays

- the +CCWA URC (as above) when the ME goes back to command mode while the waiting call is still active and can be accepted;
- or the ^SCWA URC (as above) when the ME goes back to command mode after the waiting call has ended.
- With the AT+CHLD command, it is possible to establish a multiparty call or to set the active voice call on hold and then accept a waiting voice call (not possible with fax and data call). See also  $AT + CHLD$
- Users should be aware that if call waiting is activated  $(\text{embeds=1})$ , the presentation of URCs needs to be enabled, too  $(\langle n \rangle = 1)$ . Otherwise, on the one hand, a waiting caller would be kept waiting due to lack of BUSY signals, while, on the other hand, the waiting call would not be indicated to the called party.
- The AT+CCWA command offers a broad range of options according to the GSM specifications. However, when you attempt to enable call waiting for  $a$  < class> for which the service is not provisioned or not supported , the setting will not take effect regardless of the response returned. The responses in these cases vary with the network (for example "OK", "Operation not allowed", "Operation not supported" etc.). To make sure check the current call waiting settings with  $\langle$ mode>=2.
- The AT+CCWA command has been implemented with the full set of <class> parameters according to GSM 07.07. For actual applicability of SS call waiting to a specific service or service group (a specific <class> value) please consult table A.1 of GSM 02.04

• Despite the specifications stated in GSM 02.04 call waiting is not handled uniformly among all networks: GSM 02.04, Annex A, provides the following specification: "The applicability of call waiting refers to the telecommunication service of the active call and not of the waiting call. The incoming, waiting, call may be of any kind." Nevertheless, networks do differ on the actual implementation of the service. For example, the activation of call waiting for  $<$ class> 4, "fax", causes some networks to send a call waiting indication if a call "of any kind" comes in during an active fax call, but others may (with the same settings active) indicate a waiting fax call during any kind of active call. Thus, the only reliable way to receive or prevent a call waiting indication under any circumstances and in any network, is to activate or deactivate call waiting for all tele- and bearer services  $\left( \text{class} \right)$  255).

# *Examples*

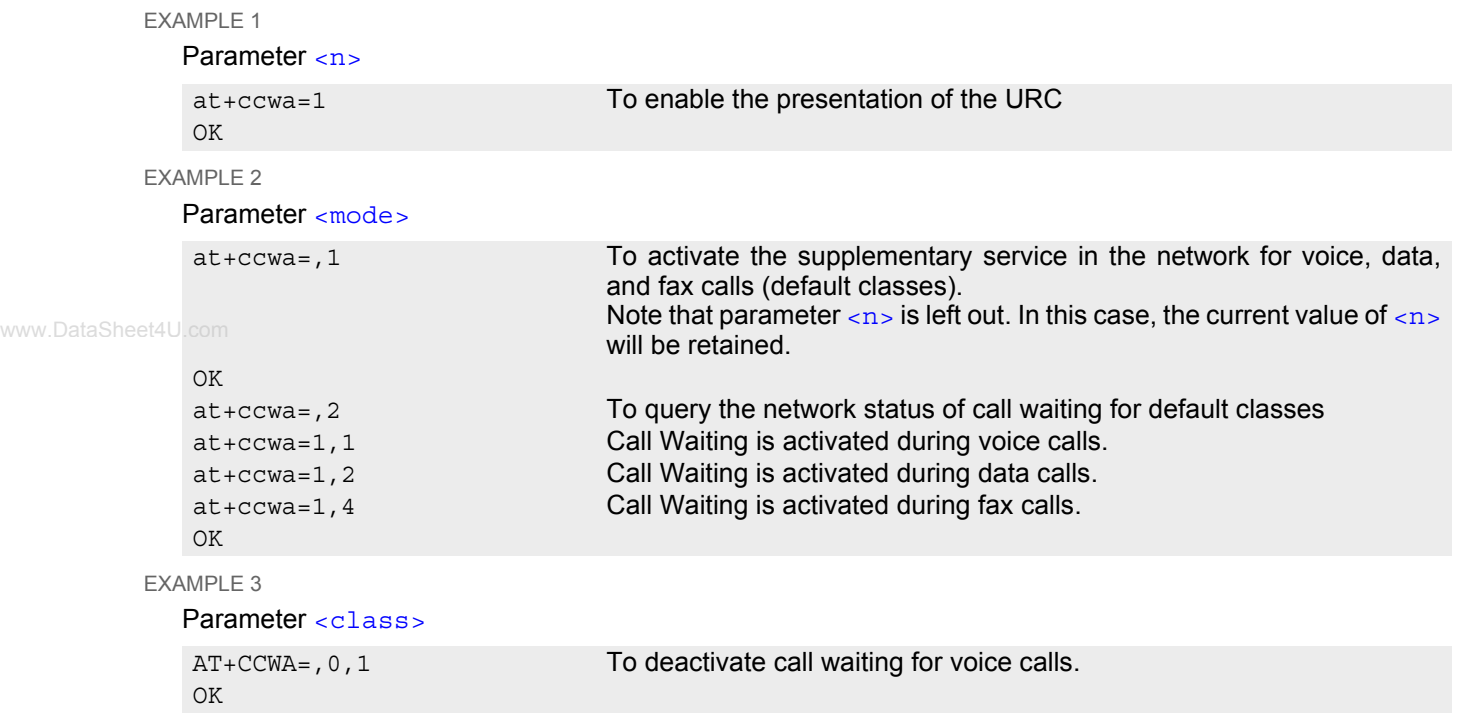

# **9.8 AT+CHLD Call Hold and Multiparty**

### *Syntax*

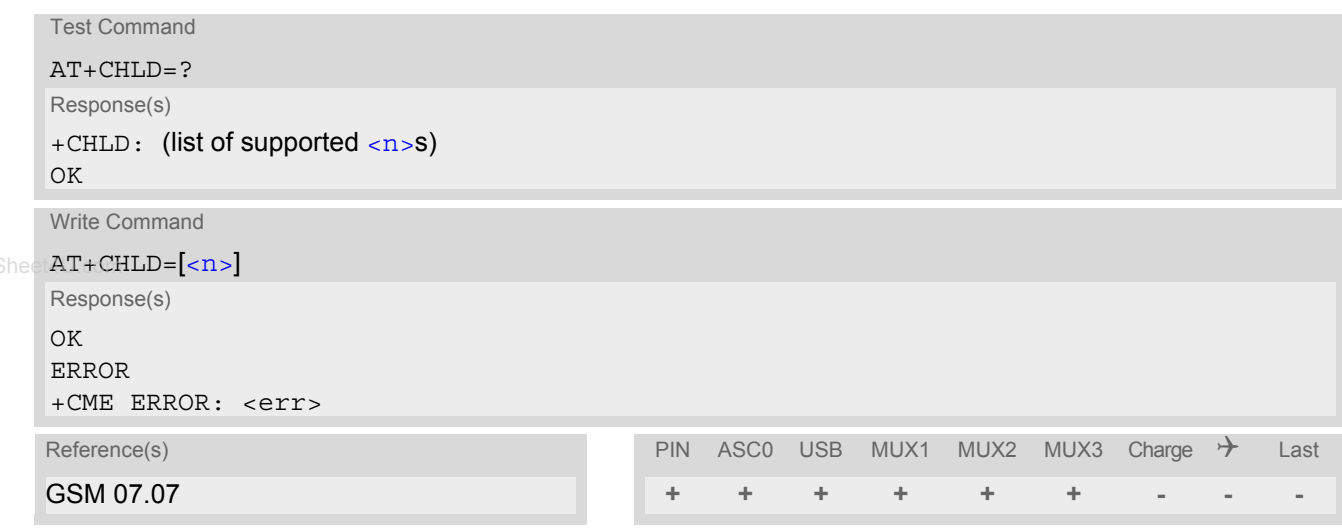

### *Command Description*

TA controls the Supplementary Services Call Hold and Multiparty. Calls can be put on hold, recovered, released, and added to a conversation.

Like for all Supplementary Services, the availability and detailed functionality of Call Hold and Multiparty services depends on the configuration of the GSM network. The XT65 can only request the service, but the network decides whether and how the request will be answered.

### *Parameter Description*

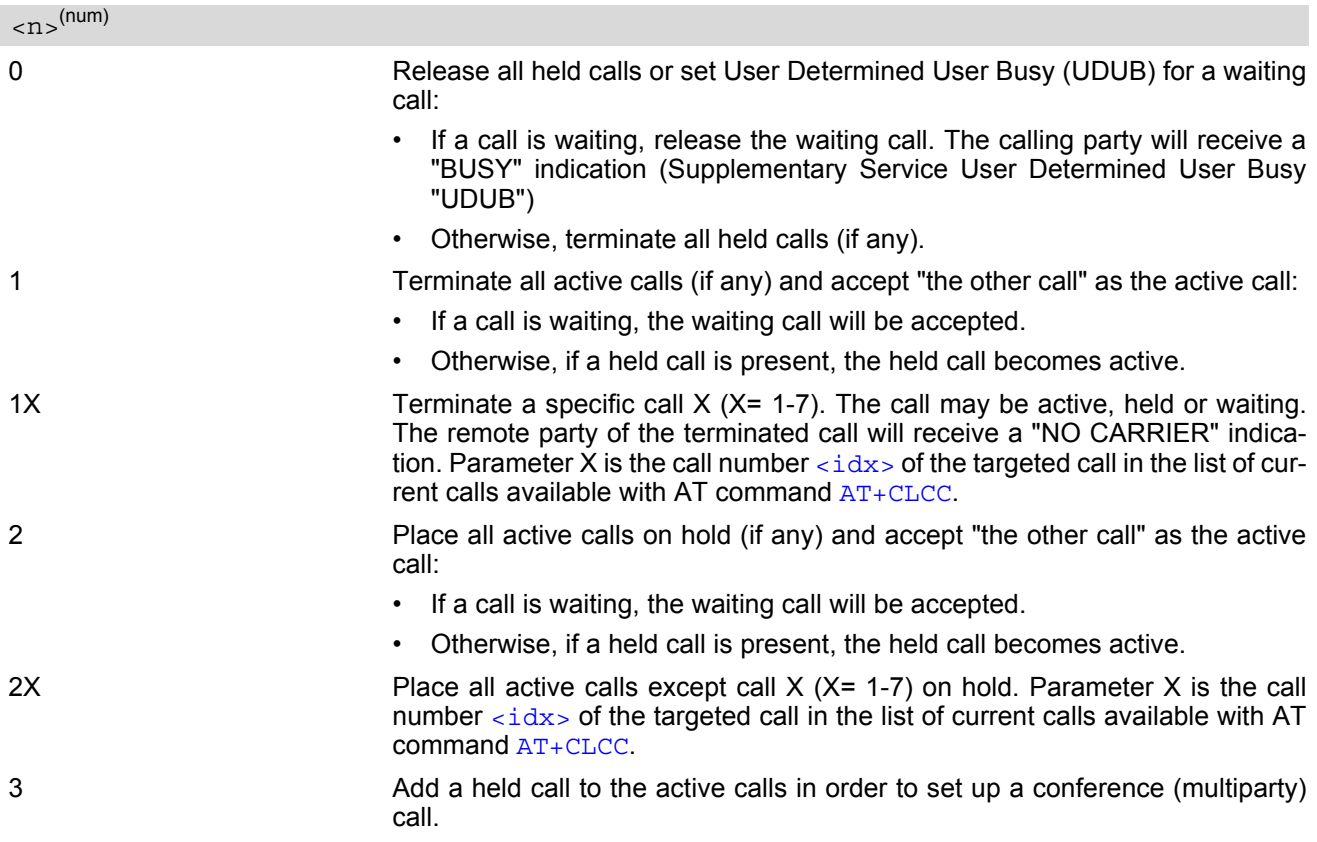

### *Notes*

- The  $AT+CHLD$  command offers a broad range of options according to the GSM specifications. However, if you attempt to invoke an option which is not provisioned by the network, or not subscribed to, invocation of this option will fail. The responses in these cases may vary with the network (for example "Operation not allowed", "Operation not supported" etc.).
- The handling of the supplementary service Call hold and Multiparty varies with the types of calls. This is because only voice calls can be put on hold, while data or fax calls cannot. The following procedures apply: With  $AT+CHLD=2$  the user can simultaneously place a voice call on hold and accept another waiting voice, data or fax call. If the waiting call is a data or fax call, it is also possible to put the voice call on hold. To switch back from the active data or fax call to the held voice call the active call must be terminated with  $AT+CHLD=1$ . If all active and held calls are voice calls it is possible to switch back and forth with  $AT+CHLD=2$ .
- www.DataSheet4UImconflict situations, e.g. when a waiting call comes while there are already held calls, the above procedures apply to the waiting call only. For example,  $\langle n \rangle = 0$  rejects the waiting call, but does not affect the held calls.
	- See also the  $AT+CCWA$  command for details on how to display waiting calls.

### *Example*

```
^SYSSTART
at+cpin="9999"
OK
+CREG: 2+CREG: 1,"0145","0016" The mobile is now registered.
at+ccwa=1,1,1 You activate the indication of waiting calls during
                                    voice calls.
OK
atd"1234567"; You make a voice call.
\bigcap K+CCWA: "+491791292364",145,32,,0 You receive a URC indicating a waiting data call.
at+chld=2 You put the voice call on hold.
CONNECT 9600/RLP The data connection is set up.
hello
+++ With ''+++'' you go in command mode.
\capK
at+clcc You interrogate the status of all established calls.
+CLCC: 1,0,1,0,0,"03038639268",129
+CLCC: 2,1,0,1,0,"+491791292364",145
\capK
at+chld=1 The active data call is terminated and the held voice
                                    call becomes active.
\capK
at+clcc
+CLCC: 1,0,0,0,0,"03038639268",129
OK
```
# **9.9 AT+CLIP Calling Line Identification Presentation**

This command refers to the GSM supplementary service CLIP (Calling Line Identification Presentation) that enables a called subscriber to get the calling line identity (CLI) of the calling party when receiving a mobile terminated call.

The AT+CLIP write command enables or disables the presentation of the CLI at the TE. It has no effect on the execution of the supplementary service CLIP in the network.

The  $AT+CLIP$  read command gives the status of  $\langle n \rangle$ , and also triggers an interrogation of the provision status of the CLIP service according to GSM 02.81 (given in <m>). If no SIM card is available or the SIM-PIN is not entered, the command response is "ERROR".

#### www.DataShee**Syntax**

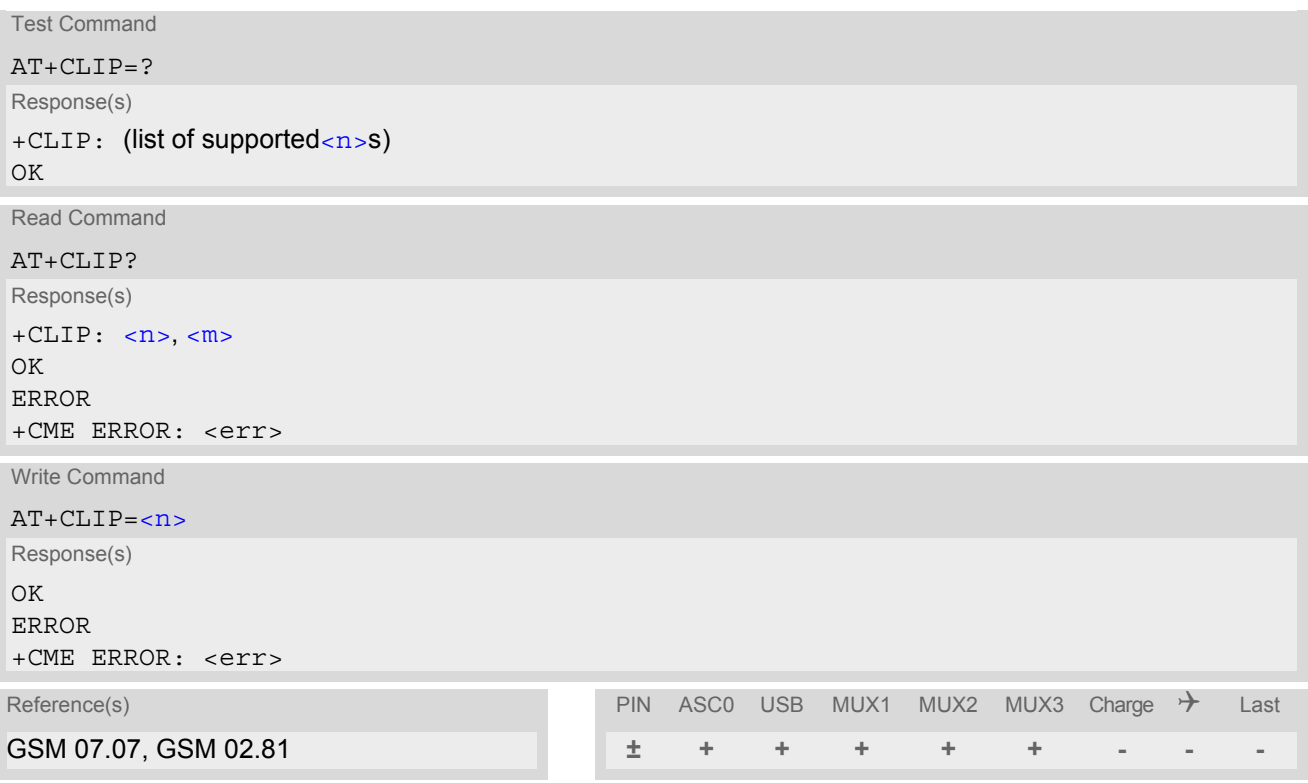

## *Unsolicited Result Code*

### +CLIP: <number>, <type>, , [, <alpha>][, <CLI validity>]

When CLIP is enabled at the TE (and is permitted by the calling subscriber), this URC is delivered after every "RING" or "+CRING" URC when a mobile terminated call occurs.

### *Parameter Description*

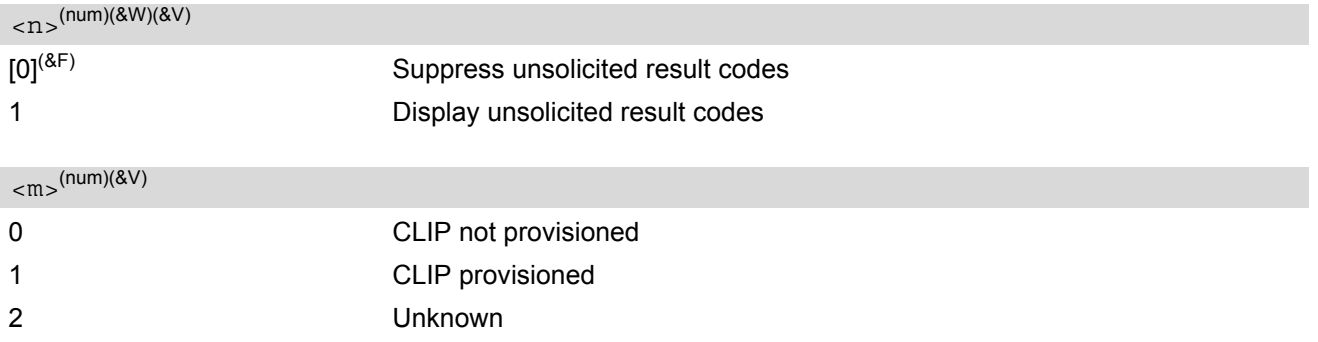

### <number>(str)

String type phone number of calling address in format specified by  $< type$ .

# <type>(num)

Type of address octet in integer format; 145 when dialing string includes international access code character "+", otherwise 129.

## <alpha>(str)

String type alphanumeric representation of <number> corresponding to the entry found in phonebook; used www.DataSheet4U.com character set is the one selected with AT+CSCS.

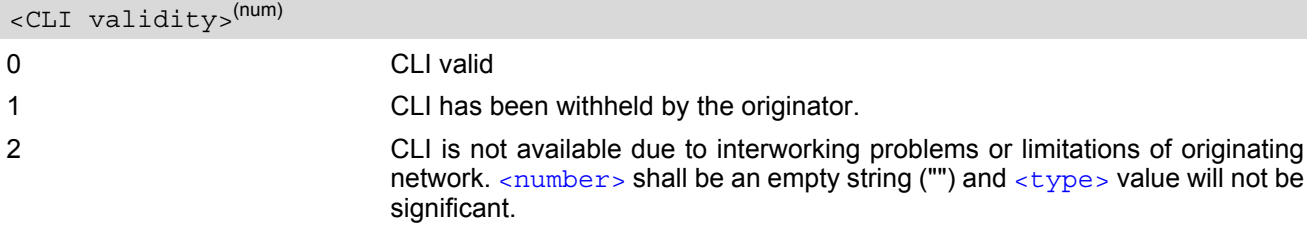

When CLI is not available ( $\langle$ CLI validity>=2),  $\langle$ number> shall be an empty string ("") and  $\langle$ type> value will not be significant. Nevertheless, TA shall return the recommended value 128 for  $\lt{type}$  (TON/NPI unknown in accordance with GSM 04.08 subclause 10.5.4.7).

When CLI has been withheld by the originator,  $(*CLI validity*>=1)$  and the CLIP is provisioned with the "override category" option (refer GSM 02.81 and GSM 03.81),  $<$ numbe $r$ > and  $<$ type> is provided. Otherwise, TA shall return the same setting for  $\langle$ number> and  $\langle$ type> as if the CLI was not available.

# **9.10 AT+CLIR Calling Line Identification Restriction**

The AT+CLIR command refers to the GSM supplementary service CLIR (Calling Line Identification Restriction).

### *Syntax*

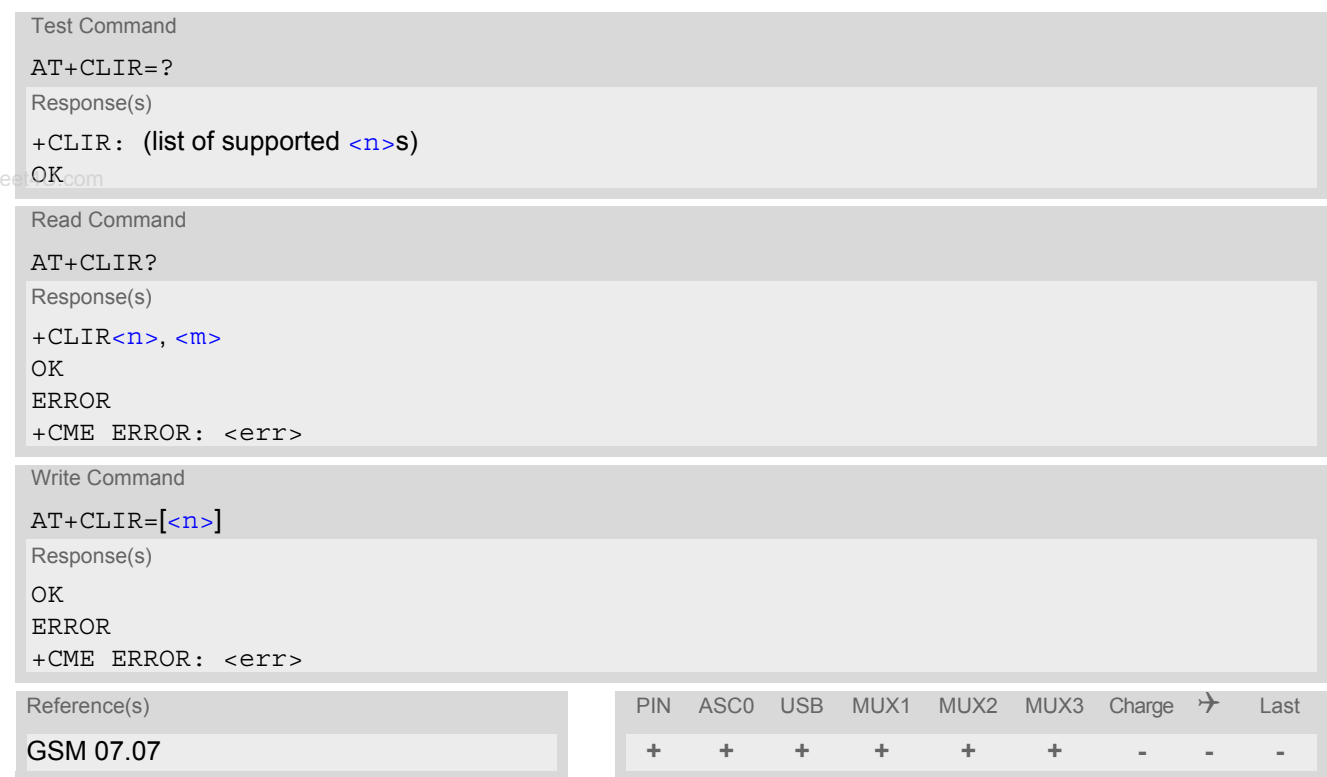

## *Parameter Description*

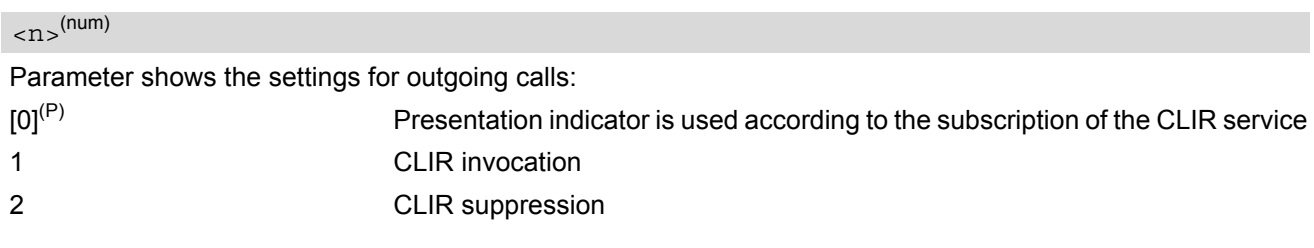

 $\langle$ m $\rangle$ <sup>(num)</sup>

Parameter shows the subscriber CLIR service status in the network:

- 0 CLIR not provisioned 1 CLIR provisioned in permanent mode
- 2 Unknown (e.g. no network, etc.)
- 3 CLIR temporary mode presentation restricted
- 4 CLIR temporary mode presentation allowed

## *Note*

The settings made with  $AT+CLIR=1$  or  $AT+CLIR=2$  are used for all outgoing calls until the ME is switched off or  $AT+CLIR=0$  is used.

# **9.11 AT+COLP Connected Line Identification Presentation**

This command refers to the GSM supplementary service COLP (Connected Line Identification Presentation) that enables a calling subscriber to get the connected line identity (COL) of the called party after setting up a mobile originated call. The command enables or disables the presentation of the COL at the TE. It has no effect on the execution of the supplementary service COLR in the network.

### *Syntax*

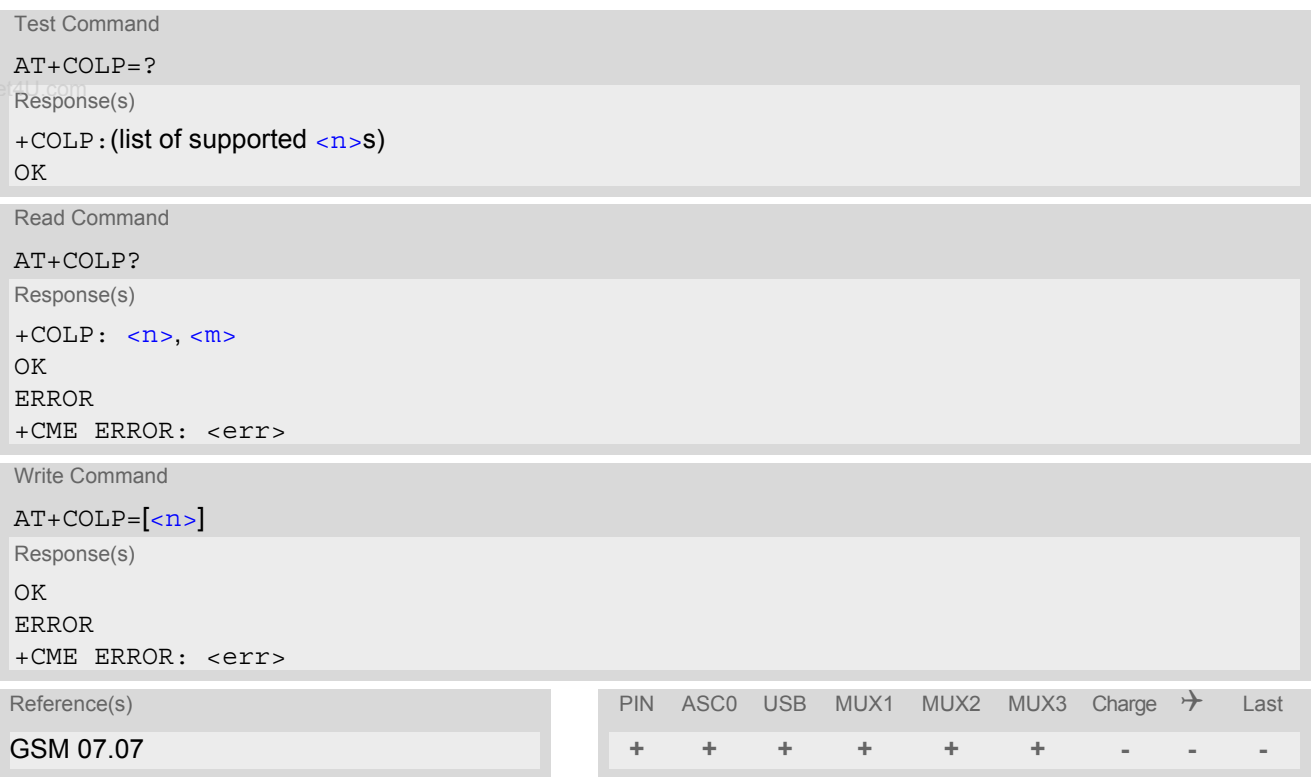

## *Unsolicited Result Code*

Call response format:

+COLP: <number>, <type>

### *Parameter Description*

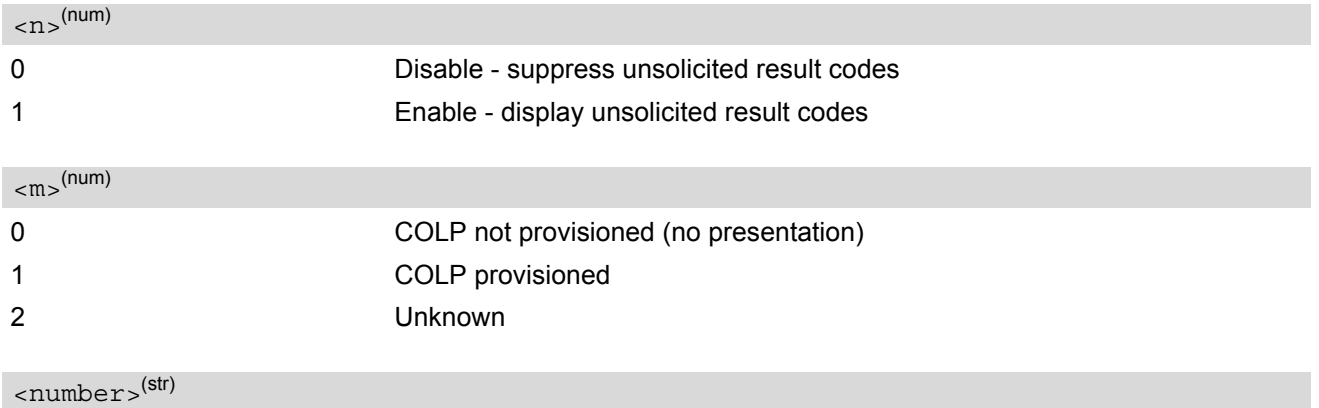

String type phone number of connected address in format specified by  $<$ type>

<type>(num)

Type of address octet in integer format; 145 when dialling string includes international access code character "+", otherwise 129.

www.DataSheet4U.com

# **9.12 AT+CPUC Price per unit and currency table**

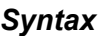

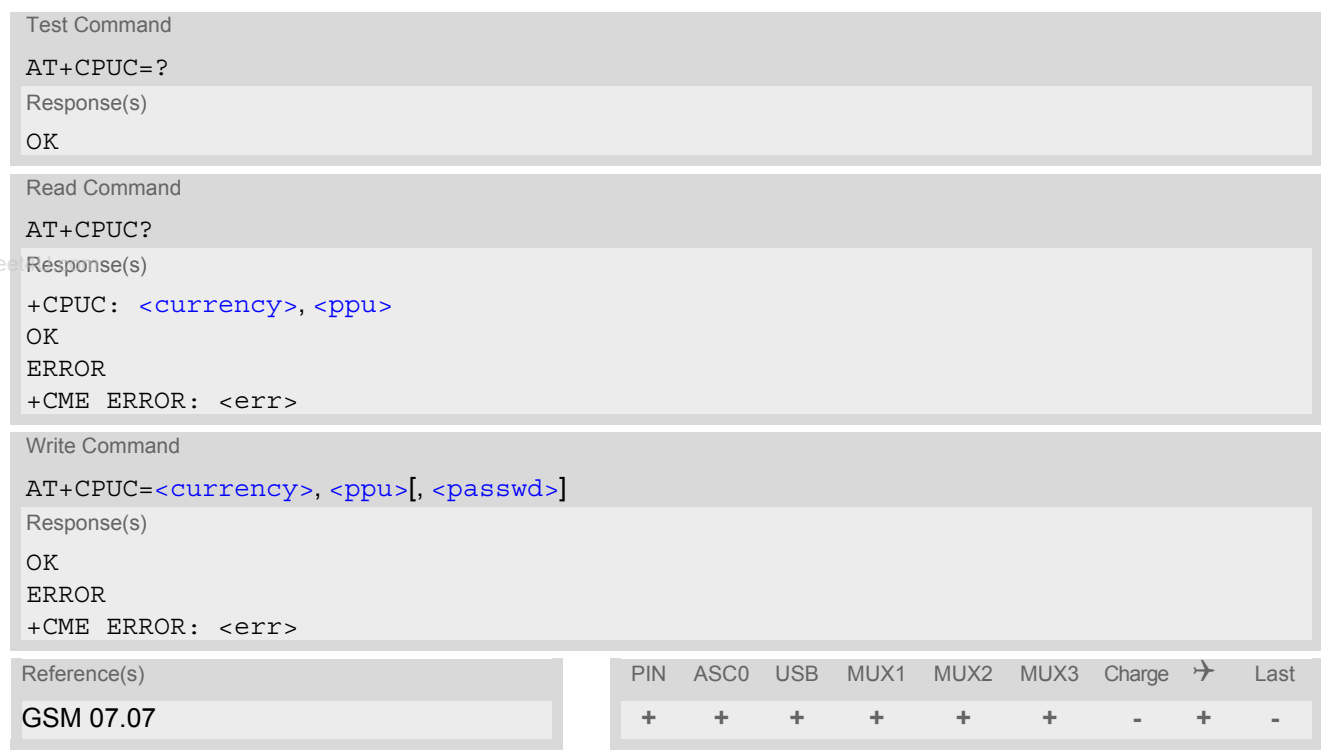

## *Command Description*

Read command returns the current parameters of PUC.

Write command sets the parameters of Advice of Charge related price per unit and currency table. SIM PIN2 is usually required to set the parameters.

### *Parameter Description*

# <currency>(str)(+CSCS)

Three-character currency code (e.g. "GBP", "EUR"). If the currency name is longer than three characters, all characters will be cut off after the third position. Before they are written to the SIM Card, these characters are converted to the standard GSM alphabet.

# <ppu>(str)

Price per unit; dot is used as a decimal separator (e.g. "2.66"). The length is limited to 20 characters. If the string length is exceeded, the command is terminated with an error. This string may only contain digits and a dot. Leading zeros are removed from the string. The minimum and maximum value are determined by the structure of the SIM-PUCT file. The maximum price per unit value is 999 999 999.00. When successfully entered, this value is rounded to maximum accuracy.

Note: Due to storage in mantisse (range 0-4095) and exponent (-7 to 7) it is possible that rounding errors occur.

### <passwd>(str)

SIM PIN2. String parameter which can contain any combination of characters. The maximum string length is limited to 8 characters. If this value is exceeded, the command terminates with an error message. If the PIN2 is incorrect, a CME error (+CME ERROR: incorrect password) is output.

## *Example*

To change currency and/or price per unit you have two ways:

You can enter PIN2 along with the AT+CPUC command:

```
AT+CPUC="EUR","0.10","8888" (where "8888" = PIN2)
OK
```
Alternatively, you can first use the  $AT+CPIN2$  command to enter PIN2. When you execute the  $AT+CPUC$  command, subsequently, take into account that PIN2 authentication expires after 300ms (see notes in  $AT+CPIN2$ ).

AT+CPUC="EUR","0.10" OK Successful Contract of the Contract of the Contract of the Contract of the Contract of the Contract of the Contract of the Contract of the Contract of the Contract of the Contract of the Contract of the Contract of the www.DataSheetAT+CPUC="EUR","0.10"

+CME ERROR: SIM PIN2 required Attempt not successful. PIN2 authentication has expired.

# **9.13 AT+CSSN Supplementary service notifications**

### *Syntax*

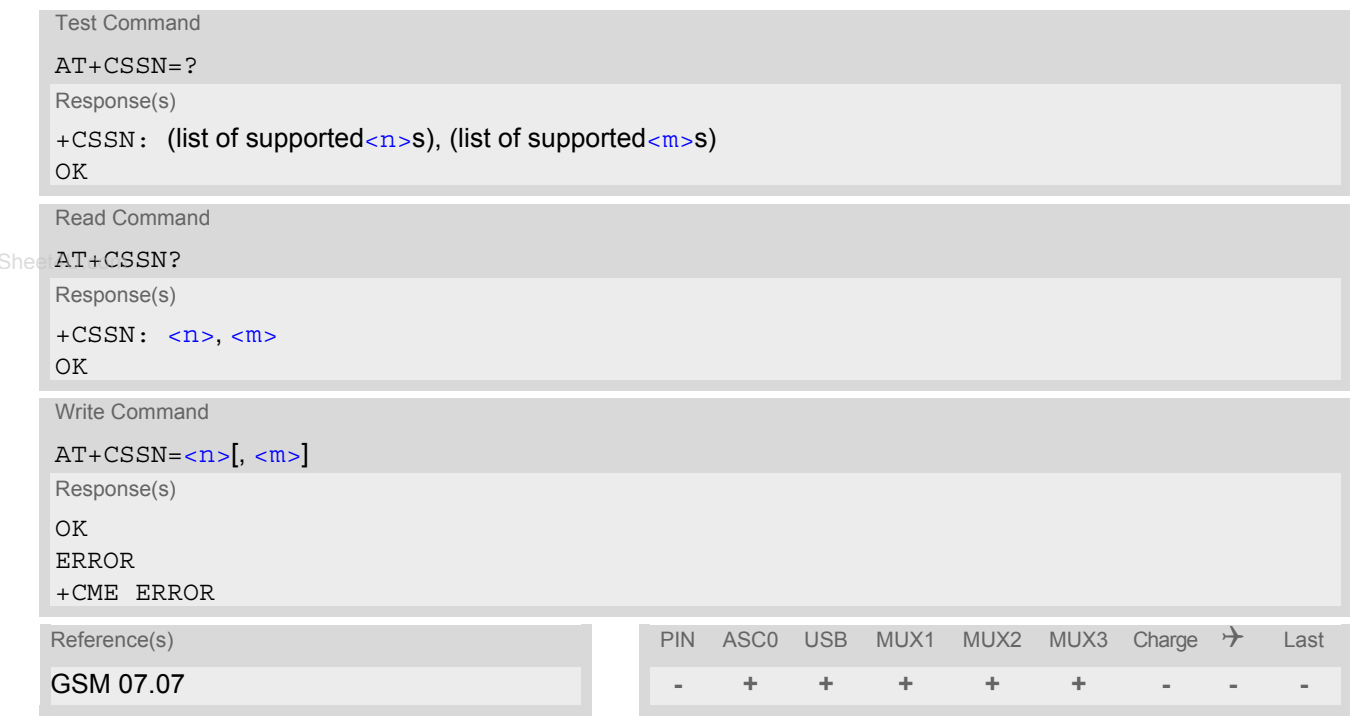

## *Unsolicited Result Codes*

#### URC 1

```
+CSSI: <code 1>
```
When  $\langle n \rangle$ =1 and a supplementary service notification is received after a mobile originated call setup, intermediate result code "+CSSI: <code  $1$ >" is sent to TE before any other MO call setup result codes

#### URC 2

```
+CSSU: <code 2>
```
When  $\langle m \rangle$ =1 and a supplementary service notification is received during a mobile terminated call setup or during a call, unsolicited result code "+CSSU: <code 2>" is sent to TE.

## *Command Description*

The write command enables or disables the presentation of URCs for supplementary services.

### *Parameter Description*

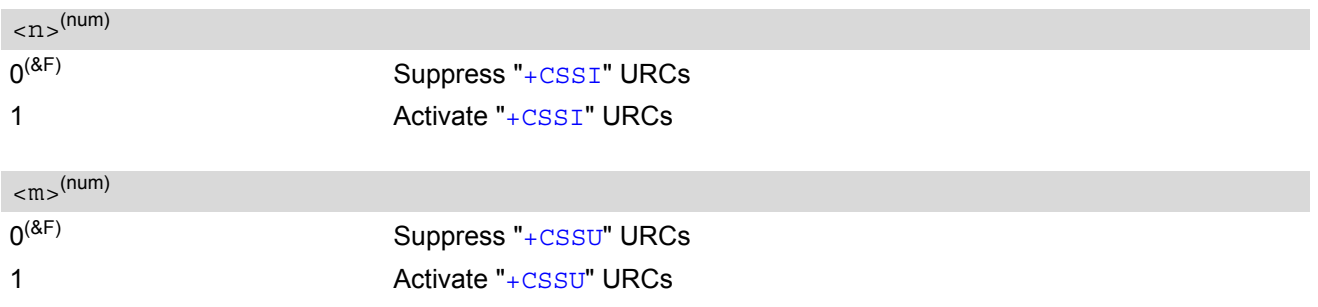

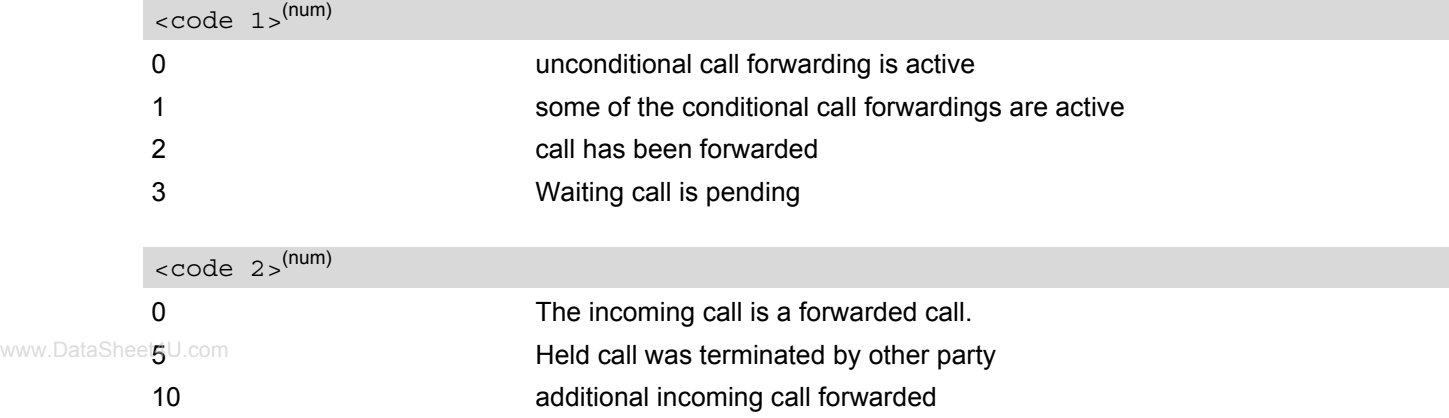

### *Note*

• URCs will be displayed only if the call concerned is a voice call, but some URCs will be displayed as well as for data calls (like "+CSSU"=0).

# **9.14 AT+CUSD Unstructured supplementary service data**

AT+CUSD allows control of the Unstructured Supplementary Service Data (USSD) according to GSM 02.90. Both network and mobile initiated operations are supported. The interaction of this command with other commands based on other GSM supplementary services is described in the GSM standard.

Parameter  $\langle n \rangle$  is used to disable/enable the presentation of an unsolicited result code (USSD response from the network, or network initiated operation) "+CUSD:  $\langle m \rangle$   $\langle \langle str, urcs \rangle$  =  $\langle \langle dcs \rangle$ ]" to the TE.

When parameter  $\langle \text{str\_write} \rangle$  is given, a mobile initiated USSD string or a response USSD string to a network initiated operation is sent to the network. The response USSD string from the network is returned in a subsequent www.DataShee**t4Bolicited result code "+CUSD"** 

### *Syntax*

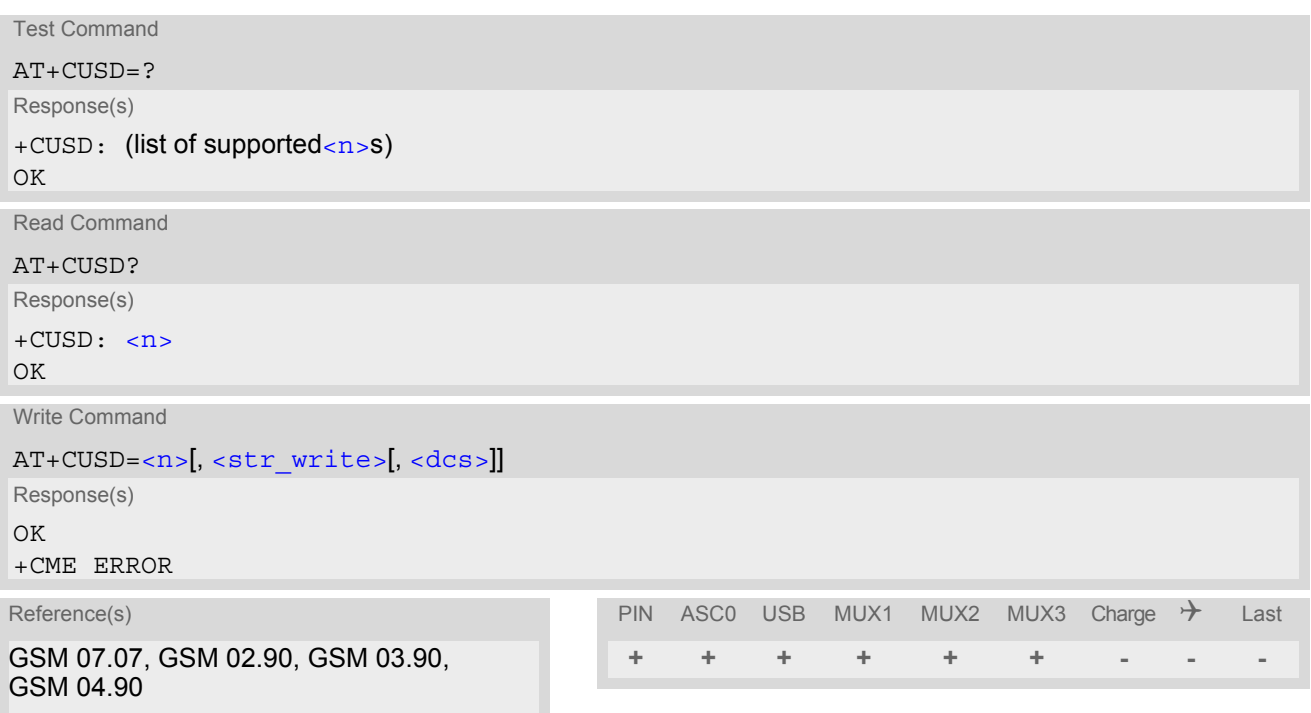

## *Unsolicited Result Code*

#### +CUSD: <m>[<str urc>[<dcs>]]

URC "+CUSD" indicates an USSD response from the network, or network initiated operation

### *Parameter Description*

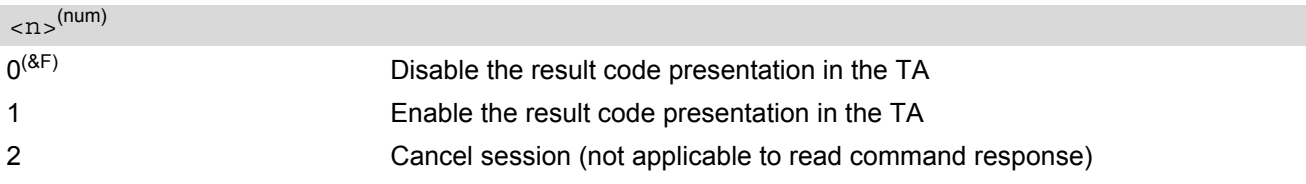

## <str write>(str)

String type USSD-string (when <str\_write> parameter is not given, network is not interrogated). For the write command, only  $<\text{dcs}$  = 15 is supported.

# <str\_urc>(str)(+CSCS)

#### String type USSD-string .

If <dcs> indicates that GSM 03.38 default alphabet is used TA converts GSM alphabet into current TE character set according to rules of GSM 07.05 Annex A. Otherwise in case of invalid or omitted <dcs> conversion of <str\_urc> is not possible.

# $<$ dcs $>$ <sup>(num)</sup>

GSM 03.38 Cell Broadcast Data Coding Scheme in integer format (default 15). In case of an invalid or omitted  $\langle \text{dcs} \rangle$  from the network side (MT)  $\langle \text{dcs} \rangle$  will not be given out.

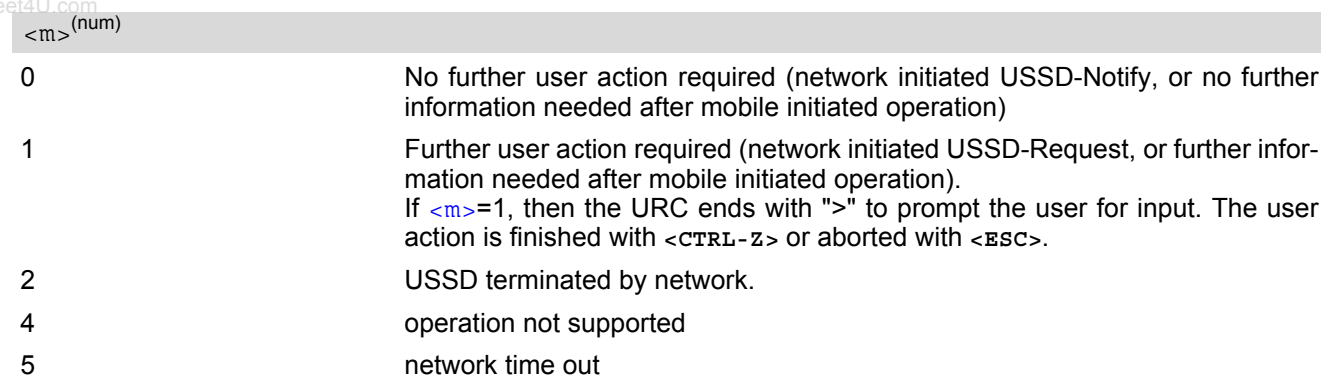

### *Notes*

- When a USSD string is sent via ATD, a "AT+CUSD=1" is executed implicitly.
- It is recommended to finalize or escape a pending USSD user interaction before further actions are done to prevent blocking situations.

# **10. Internet Service Commands**

XT65 has an embedded TCP/IP stack that is driven by AT commands and enables the host application to easily access the Internet. The advantage of this solution is that it eliminates the need for the application manufacturer to implement own TCP/IP and PPP stacks, thus minimizing cost and time to integrate Internet connectivity into a new or existing host application. This chapter is a reference guide to all the AT commands and responses defined for use with the TCP/IP stack.

*Access is provided to the following Internet Services:*

- **1.** Socket Client and Server for TCP, Client for UDP
- **2.** FTP Client
- **3.** HTTP Client
- **4.** SMTP Client
- **5.** POP3 Client

*Two design strategies for using Internet Service AT commands - URC mode or polling mode:*  The XT65 offers two modes of controlling an Internet session opened with AT^SISO. To select the mode that best suits the preferences of your application design use the AT<sup>^</sup>SCFG command, parameter "Tcp/WithURCs" (refer to  $<$ tcpWithUrc>).

URC mode (delivery default):

The progress of an Internet session is URC driven. The URCs notify the host whether data can be sent or received, whether data transfer has completed, whether the service can be closed or whether an error has occurred. This mechanism eliminates the need to poll the service until the necessary progress information is received.

To enable the URC mode select: AT^SCFG="Tcp/WithURCs",on.

Polling mode:

In polling mode, the presentation of URCs related to the Internet Services is disabled. The host is responsible to retrieve all the status information needed for controlling the Internet session. This is done by polling, where the host application keeps sending the commands AT^SISR, AT^SISW, AT^SISI.

To enable the polling mode select:  $AT^s$ SCFG="Tcp/WithURCs",off.

The disabled URCs are the following: "^SISR" URC, "^SISW" URC and "^SIS" URC for parameter <urc-Cause>=0 (Internet service events), but not for <urcCause>=1 or 2 (needed for Socket listener and always enabled).

*Step-by-step overview of how to configure and use TCP/IP communications with XT65:*

- Select URC mode or polling mode as described above.
- First of all, create a CSD or GPRS connection profile with AT^SICS. The connection profile is a set of basic parameters which determines the type of connection to use for an Internet service. The connection type is also referred to as bearer. Up to 6 connection profiles can be defined, each identified by the  $\leq$ conProfileId>.
- Secondly, use  $AT^s$  and  $S$  to create a service profile based on one of the connection profiles. Up to 10 service profiles can be defined, each identified by the <srvProfileId>. The service profile specifies the type of Internet service to use, i.e. Socket, FTP, HTTP, or one of the email services SMTP or POP3. To assign a connection profile to a service profile, the <conProfileId> of AT^SICS must be entered as "conId" value of the AT^SISS parameter <srvParmTag>.

This offers great flexibility to combine connection profiles and service profiles. For example, you may have one connection profile (CSD or GPRS) specified with AT^SICS which can be associated with an SMTP service profile for sending emails and a POP3 service profile for retrieving emails.

• Once the connection profile and the service profile are created, an Internet session can be opened by entering the AT<sup>^</sup>SISO write command and the desired <srvProfileId>. In URC mode, the "^SISR" or "^SISW" URC indicates whether the service is ready to receive or send data. This means, that the  $AT^sSISR$  or  $AT^sSISW$  command shall be entered after the URC was received. If an error occurs the "^SIS" URC is delivered instead.

In polling mode, you can enter the  $AT^sSISR$  or  $AT^sSISW$  command straight after  $AT^sSISO$  though you may
need to do so several times until the service confirms that data can be sent or received.

- The first parameter of the  $AT^sISR$  or  $AT^sISW$  commands is always the  $\leq$ srvProfileId>, the second parameter is the number of bytes which the host either wants to send to or is able to receive from the module. The way the module handles the data transfer follows the rules of the ordinary socket interface and is aware that a host may be limited by its input buffer size. The maximum data size supported by XT65 is 1500 bytes in both directions (read or write). To send or receive more than 1500 bytes, the read or write action shall be repeated until the data transfer has completed. Each read or write action requires that the command response (of AT^SISR or AT^SISW) confirms that the service is ready to send or receive data. To end an upload data stream set the  $\leq \text{codr}$  ag> in the last  $AT^s$  SISW command.
- The  $AT^sSISI$  command shall be used to monitor the progress of the session. The command reports the service state of the used service profile and indicates the number of bytes received, the number of bytes sent and, in the case of sending, the number of bytes acknowledged or unacknowledged at TCP layer.
- If an error occurs during a session you can enter the  $AT^sSISE$  command and the  $\langle$ srvProfileId> to identify the reason. This is especially important in polling mode. www.DataSheet4l
	- Finally, to end a session, enter the  $AT^sSISC$  write command and the  $\langle$ srvProfileId>.

### *Additional AT commands designed for controlling and monitoring the connection profiles (bearers):*

- The  $AT^s$ SICI command can be used any time to query the current status of one or all connection profile(s).
- The AT<sup>^</sup>SICO command opens a connection and keeps it open until closed with AT<sup>^</sup>SICC or disconnected by the network.
- The  $AT^s$  sicc command closes a connection set up with  $AT^s$  sico.
- The AT<sup>^</sup>SISX command sends ICMP (Interntet Control Message Protocol) Echo Requests to a target IP address or host name to verify the TCP/IP network connection.

### *Maximum number of profiles defined / used:*

- Up to 6 connection profiles can be created (with  $AT^sSICS$ ).
- Up to 10 service profiles can be created (with  $AT^sSISS$ ), but the number of parallel profiles of the same service type is limited as listed below. If the maximum number of a service profile type is already defined, any attempt to set up another profile for the same type will be denied with "+CME ERROR: operation of service temporary not allowed".
	- Maximum 3 HTTP profiles
	- Maximum 6 socket profiles: Only 2 instances can be opened for listener, meaning that if 2 listeners are established another 4 instances can be opened for clients. Also, the socket service can accept an incoming connection only when at least one service profile is still free (not yet created with AT^SISS), otherwise the incoming connection will be rejected from the listener. If there is no listener established all 6 socket profiles can be configured as client.
	- 1 FTP profile
	- 1 POP3 profile
	- 1 SMTP profile
- The TCP/IP stack of XT65 supports using several service profiles at the same time, provided all of them are running on the same connection profile (bearer). For example, it is possible to download files from an FTP server, while sending and receiving emails at the same time.

### *Using Internet Service AT commands on several interfaces (ASC0, USBor Multiplex mode on ASC0):*

- A connection profile can be created on one interface and then viewed or changed on all other interfaces.
- A service profile can be used only on one interface at a time:
	- Service profiles can only be opened on the interface where they have been defined with AT^SISS.
	- Accordingly, on each interface the read commands  $AT^sSISO$ ? and  $AT^sSISI$ ? deliver full status information for the service profiles configured / opened on this interface, while service profiles related to other interfaces are only listed by <srvProfileId> and service type name (= <srvParmTag> value "srv-Type") without any status parameters.
	- Changes to a service profile are allowed only on the same interface where it was created, trying to change

it on another interface is denied with "+CME ERROR: Invalid index". If queried with the read command AT^SISS? the entire profile is returned on the interface where the service profile was created, while on all other interfaces only the service type of the profile is stated.

To free a service profile for use on another interface, use the AT^SISS command and select service type = "none". This action deletes the entire profile and restores all parameters of the profile to their initial power-up state (all values are empty). For example, to remove the service profile 3, set  $AT^sSISS=3$ , srv-Type,none. After this, a new profile 3 can be created on any other interface.

#### *Address notation*

Server addresses must be provided as IP addresses in standard dot-format (e.g. "192.168.1.2") or as server address names resolvable by a DNS server (e.g. "smtp.myserver.de" or "pop3.myserver.de"). www.DataSheet4U.com

#### *Timeouts*

Timeouts are not part of the Internet AT command functionality implemented in XT65 and, if desired, are the responsibility of the host application. It is recommended that the host application validates URCs and AT command responses and reacts adequately, for example by sending a close message or starting a timer.

### *Socket service used with UDP protocol*

The significant differences between the TCP and UDP protocols imply that UDP sometimes requires particular procedures or even specific parameters. Details on how to handle UDP services can be found in extra notes or are included in the general parameter descriptions.

The XT65 offers two kinds of Socket service with UDP protocol. One is referred to as UDP client intended for connections to a given remote host. In this case the IP address and the UDP port of the remote host are set as a fixed parameter in the service profile. The other type is referred to as UDP endpoint where IP address and UDP port of the remote hosts are handled in each read  $(AT^sSISR)$  and write  $(AT^sSISW)$  request. This enables the host application to communicate with different remote hosts.

### *Using the DCD line to detect the connection status of Internet services*

With  $AT&C$  you can configure the DCD line of the used serial interface to indicate whether an Internet service is active. For Socket, HTTP, SMTP and POP3 the states "Up" or "Connecting" are indicated, for FTP only the state "Up".

# **10.1 AT^SICS Internet Connection Setup Profile**

AT^SICS serves to create and edit Internet connection profiles. A connection profile can be assigned to one or more service profiles defined with  $AT^s SISS$ , and thus, determines which type of connection is to be established when opening a service profile with AT<sup>^</sup>SISO.

The AT^SICS read command requests the current settings of all Internet connection profiles. One line is issued for every possible parameter of a given  $\leq$ conParmTag> "conType" value.

The  $AT^s$  SICS write command specifies all parameters of a connection profile identified by  $\leq$ conProfileId>. At first the type of Internet connection needs to be selected via <conParmTag> value "conType". This deterwww.DataSheemines the applicability of all other <conParmTag> values related to this "conType" and automatically sets their defaults. An exception is the  $\leq$ conParmValue-alphabet> which can be set before or after selecting "con-Type".

To change the settings the write command needs to be executed for each single <conParmTag>. All profile parameters set with AT<sup>^</sup>SICS are volatile.

| <conparmtag> value</conparmtag> | <b>CSD</b> | GPRS0     |
|---------------------------------|------------|-----------|
| "conType"                       | mandatory  | mandatory |
| "user"                          | optional   | optional  |
| "passwd"                        | optional   | optional  |
| "apn"                           | Ø          | mandatory |
| "inactTO"                       | optional   | optional  |
| "calledNum"                     | mandatory  | Ø         |
| "dataRate"                      | mandatory  | Ø         |
| "dataType"                      | mandatory  | Ø         |
| "authMode"                      | mandatory  | optional  |
| "fnur"                          | optional   | optional  |
| "dns1"                          | optional   | optional  |
| "dns2"                          | optional   | optional  |
| "alphabet"                      | optional   | optional  |

**Table 10.1:** Applicability of  $AT^sSICS < comp>CanParamTag$  values

## *Syntax*

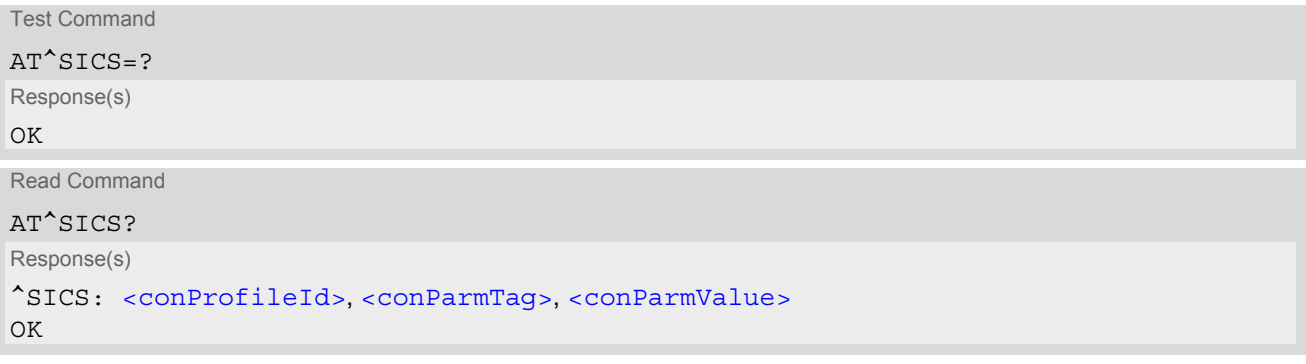

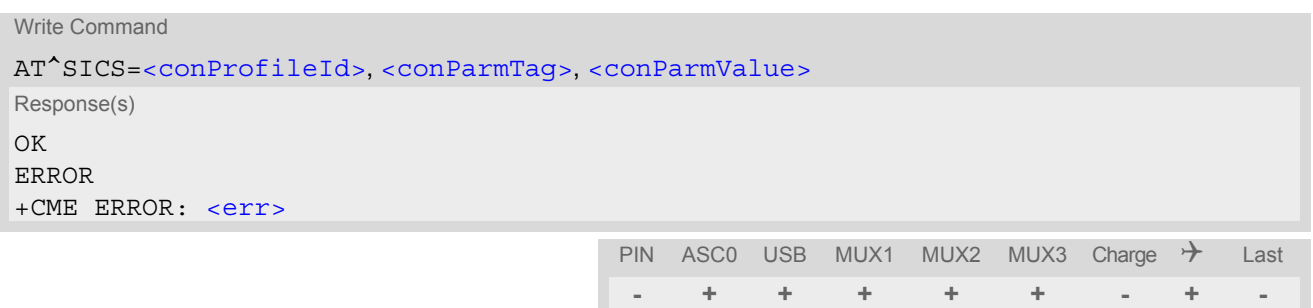

# *Parameter Description* www.DataSheet4U.com

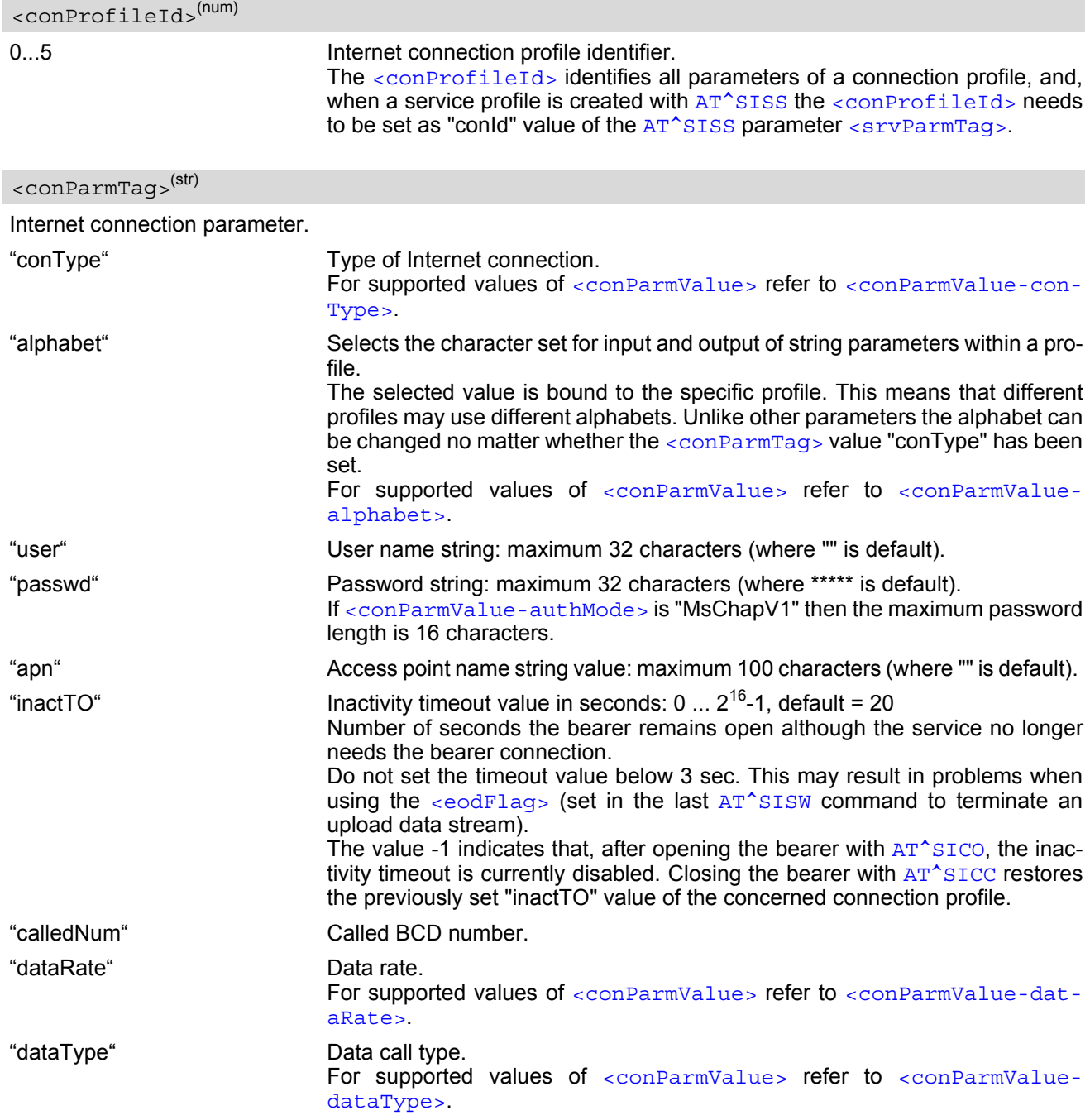

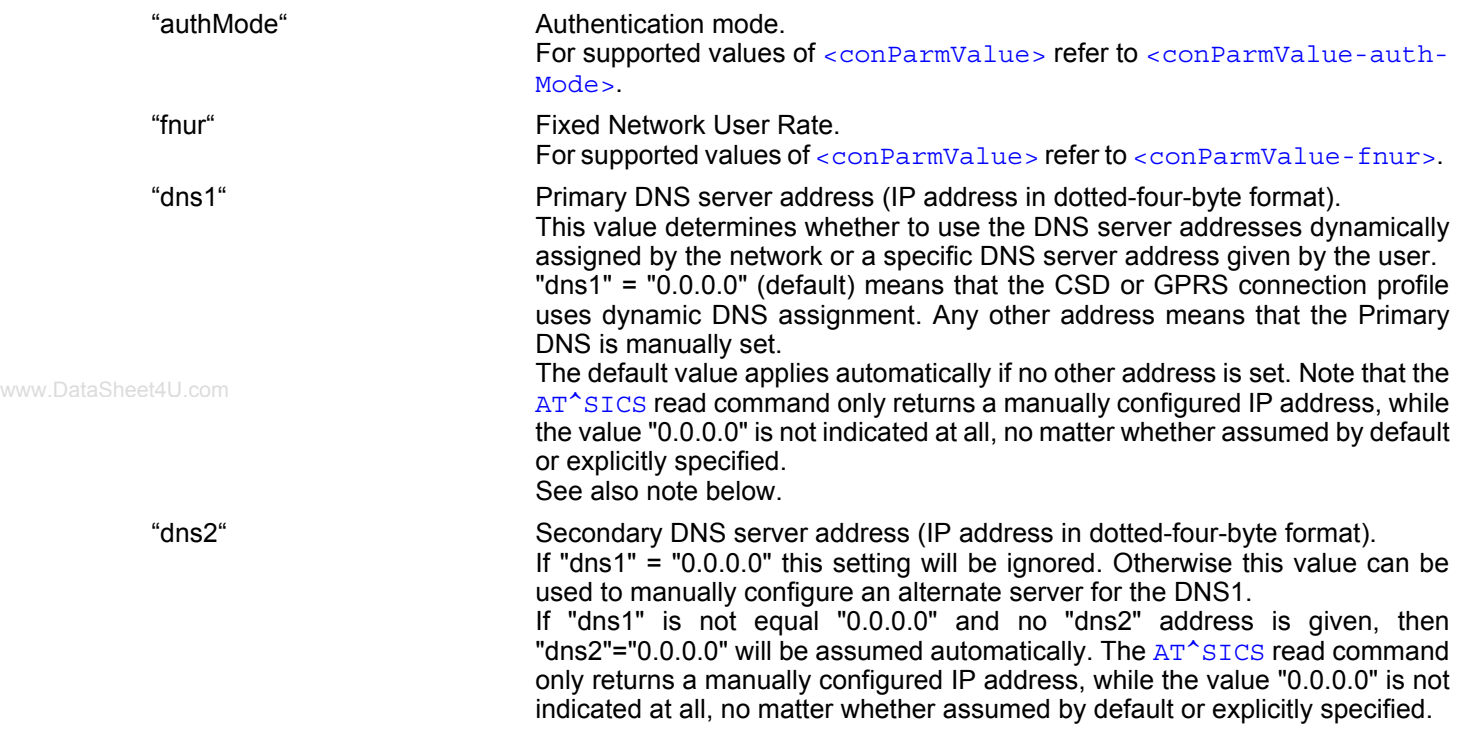

# <conParmValue>(str)

Parameter value; type and supported content depend on related <conParmTag>.

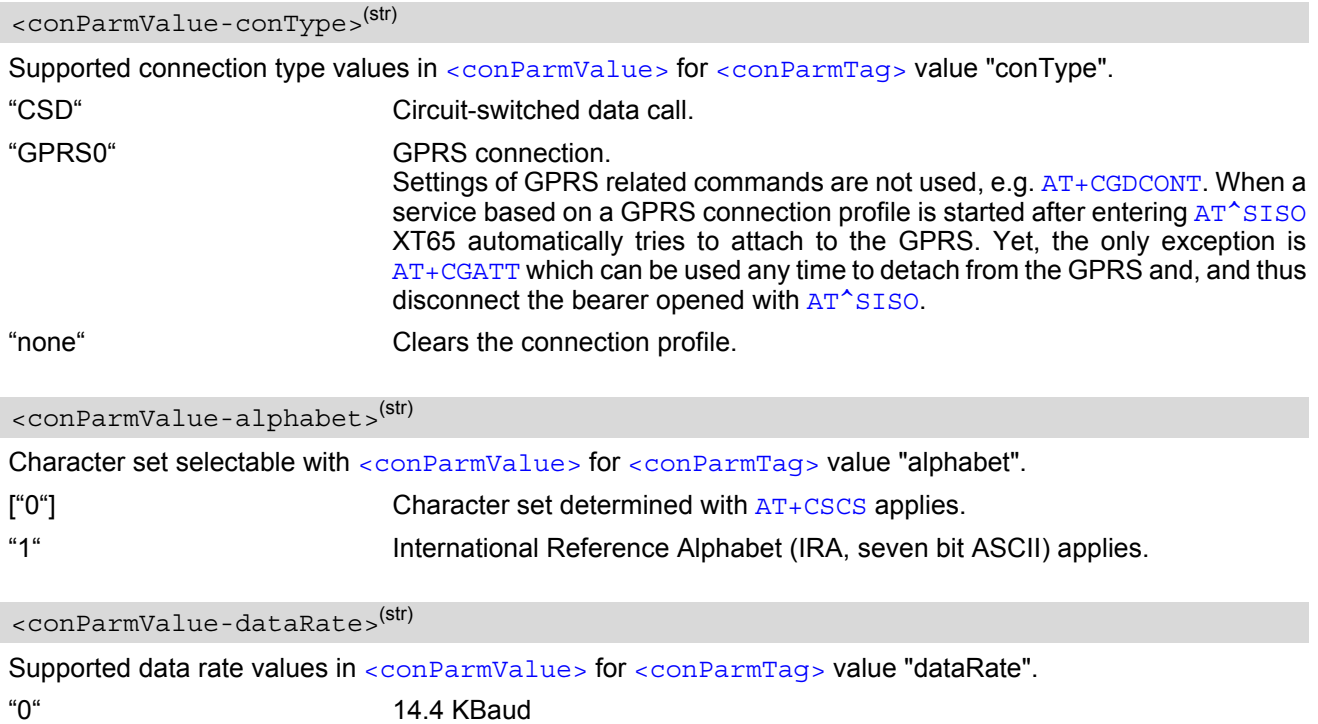

["1"] 9.6 KBaud

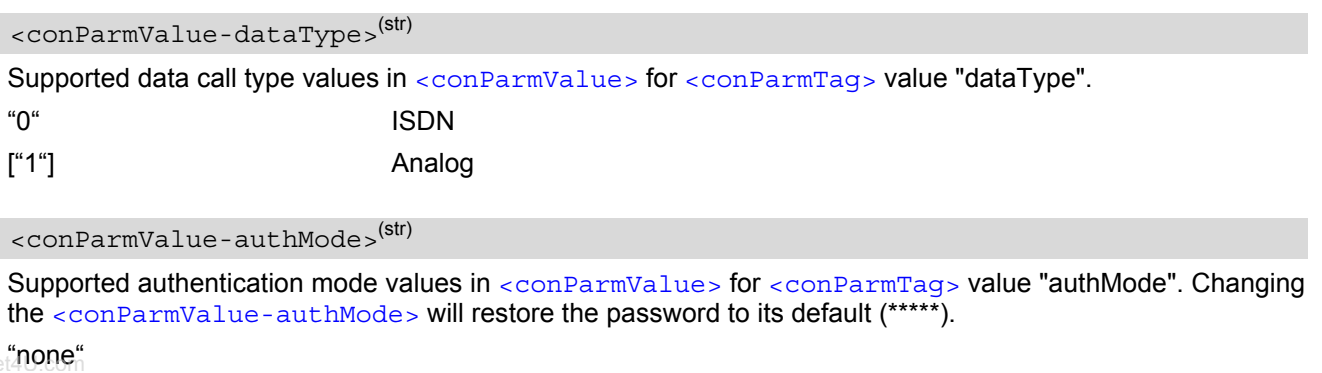

["PAP"] "CHAP" "MsChapV1"

<conParmValue-fnur>(num)

Fixed Network User Rate (FNUR) set with <conParmValue>.

This parameter is only required for 14.4 kbit/s UDI calls (Unrestricted Digital Information). Changes are recommended only if an originated CSD call fails. The choice as to which of the values to use depends on the GSM network and the location. Users should be aware that even the same operator may apply varying FNUR configurations in different regions.

See also AT<sup>^</sup>SFNUR command.

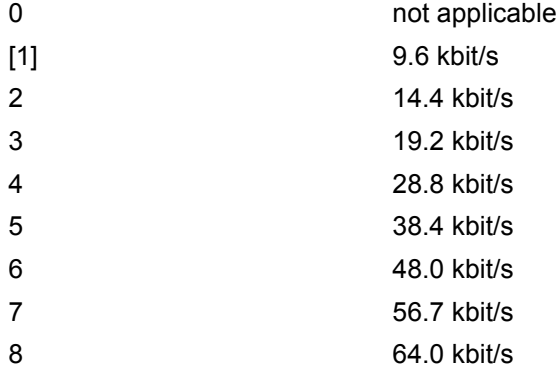

## *Notes*

- Before opening a service profile based on a connection profile recently used, check with AT^SICI that the previous connection was properly closed. If  $AT^sSICI$  confirms that the connection profile is in  $\leq$ conState> 0 (Down) the connection profile may be used again.
- If a GPRS network does not support or is not correctly configured for automatic DNS address assignment the TCP/IP stack cannot resolve fully qualified domain names. In this case, a warning message will be returned when trying to open an Internet service configured for automatic DNS address assignment.

# **10.1.1 Example: Default values of a CSD connection profile**

As stated earlier, the "conType" selected with AT^SICS determines all other matching profile parameters related to this "conType". Once "conType" is set in a new profile, the default values of all other related parameters are assumed. To view the default settings you can use the read command AT^SICS?.

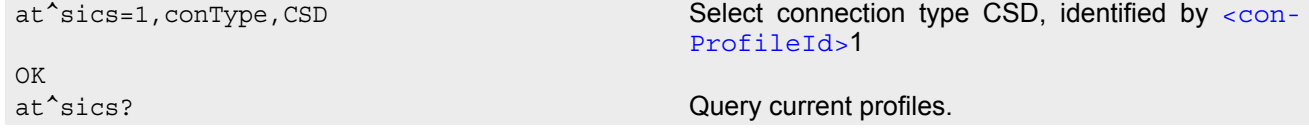

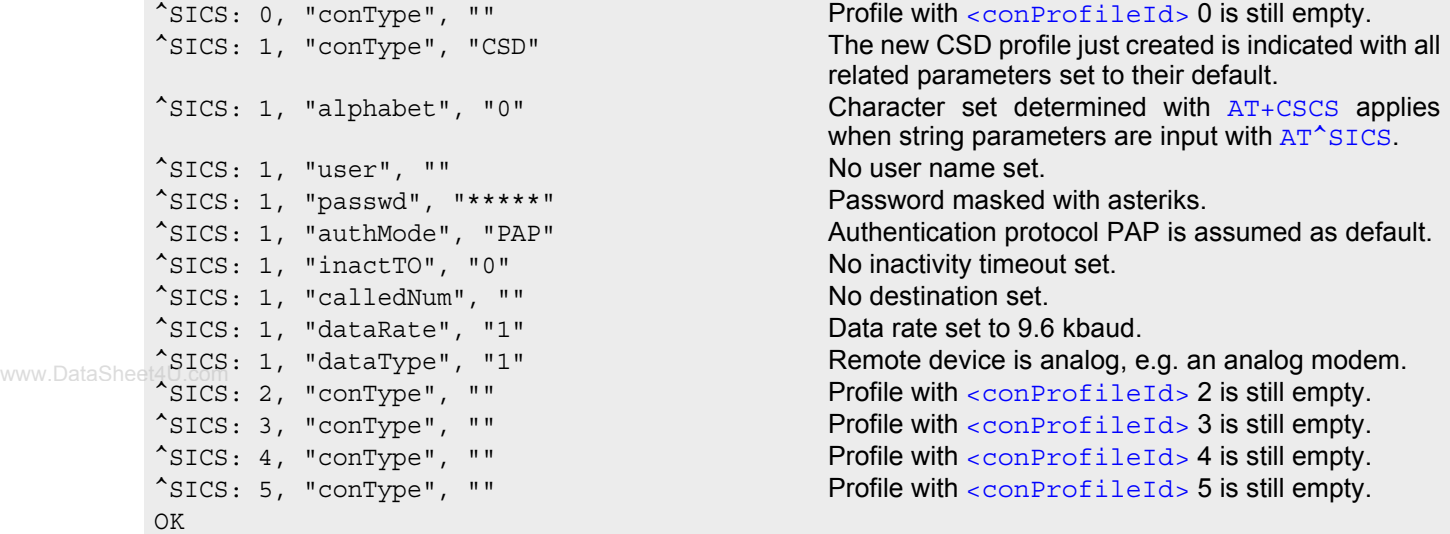

# **10.1.2 Example: GPRS connection profile**

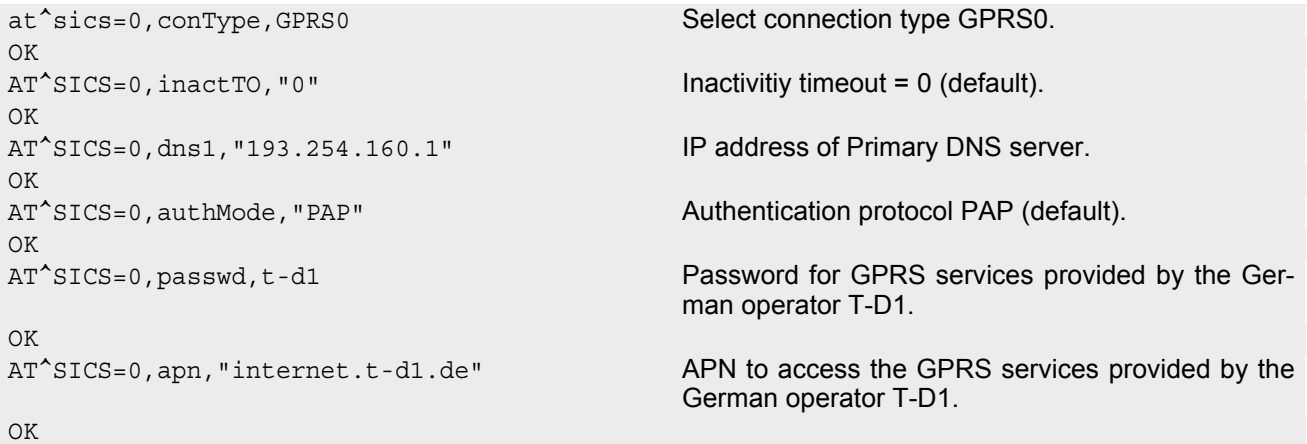

# **10.2 AT^SICI Internet Connection Information**

The AT<sup>^</sup>SICI read command requests the current status of the Internet connection profiles currently defined with AT<sup>^</sup>SICS.

The AT^SICI write command displays the status of the specified Internet connection profile. If the connection profile is not defined yet, the command returns a "+CME ERROR" response.

## *Syntax*

```
Test Command
AT^SICI=?
Response(s)
[^SICI:(list of defined <conProfileId>s)]
OK
Read Command
AT^SICI?
Response(s)
[^SICI: <conProfileId>, <conState>, <numServices>, <conAddr>]
['SICI: ...]OK
Write Command
AT^SICI=<conProfileId>
Response(s)
```
^SICI: <conProfileId>, <conState>, <numServices>, <conAddr> OK ERROR

```
+CME ERROR: <err>
```
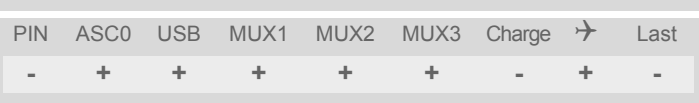

# *Parameter Description*

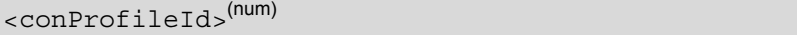

Internet connection profile identifier as defined by  $AT^sSICS$  (<conProfileId>). 0...5

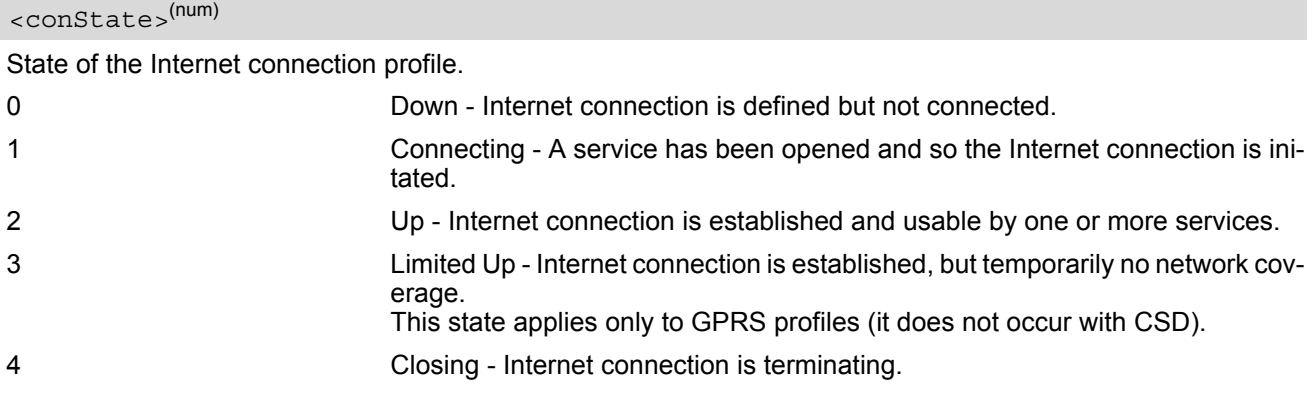

## <numServices>(num)

Number of services using this Internet connection profile.

0...9

```
<conAddr>(str)
```
Local IP address of the Internet connection profile (empty if no address is associated yet).

## *Note*

www.DataSheet4UBefore opening a service profile based on a connection profile recently used, check with  $\texttt{AT}^\star \texttt{SICI}$  that the previous connection was properly closed. If AT^SICI confirms that the connection profile is in <conState> 0 (Down) the connection profile may be used again.

# **10.2.1 Checking Connection Profile Status**

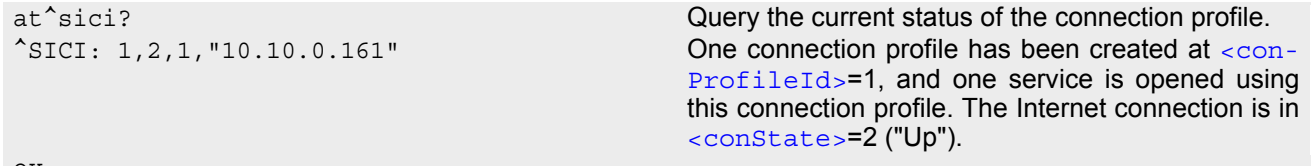

OK

Assume the network connection is temporarily not available. (If URC presentation mode of network registration is enabled the state is shown by the URC " $+CREG: 2$ ").

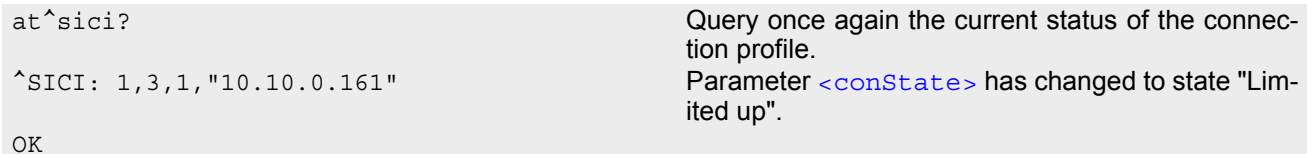

The network connection is temporarily not available but the Internet connection is still established, so the host may decide to stop the data transfer to minimize the risk of losing data due to memory limitations.

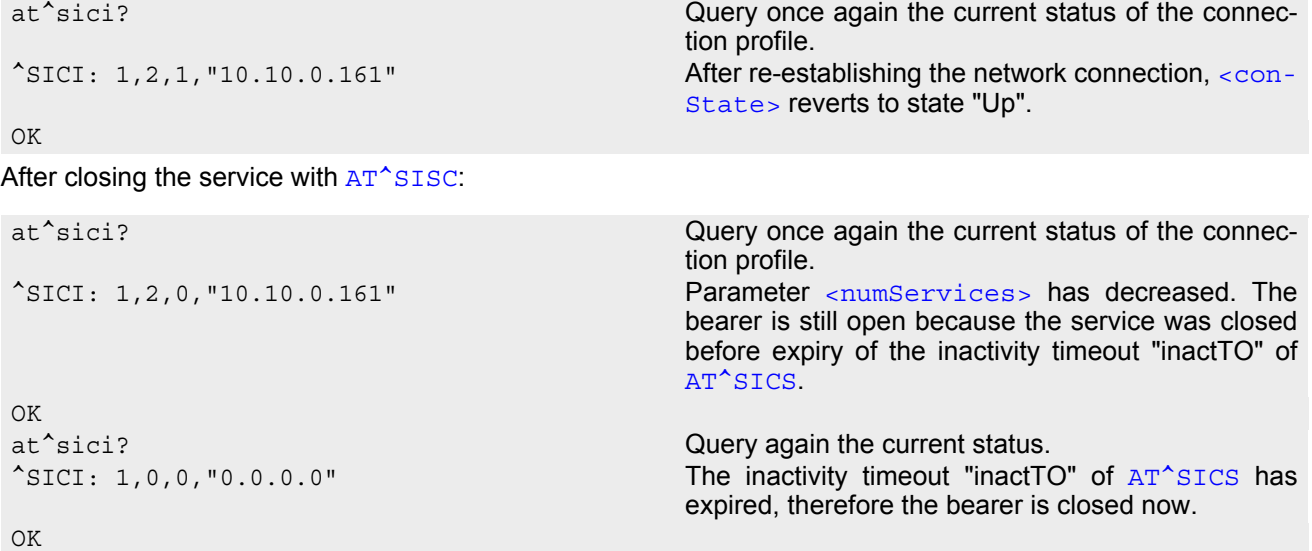

# **10.3 AT^SISS Internet Service Setup Profile**

AT<sup>^</sup>SISS serves to set up the necessary parameters in the Internet service profiles. Any service profile can then be used to control a data link in conjunction with AT^SISI, AT^SISO, AT^SISC, AT^SISR, AT^SISW and AT^SISE.

The AT^SISS read command requests the current settings of all Internet service profiles. One line is issued for every possible parameter of a given  $\langle$  srvParmTag> "srvType" value.

The  $AT^s$ SISS write command specifies the parameters for a service profile identified by  $\langle$ srvProfileId>. At first the type of Internet service needs to be selected via  $\langle$ srvParmTag> value "srvType". This determines the www.DataSheepplicability of all other <srvParmTag> values related to this "srvType" and sets their defaults. Changing the <srvParmTag> "srvType" of an existing service profile will reset all <srvParmTag> default values to suit the new "srvType". An exception is the <srvParmValue-alphabet> which can be set before or after selecting "srvType" and is not reset when "srvType" changes.

To change the settings the write command needs to be executed for each single <srvParmTag>. All profile parameters set with AT<sup>^</sup>SISS are volatile.

The list below shows which  $\langle s_{\text{S}}r_{\text{B}}r_{\text{B}}r_{\text{B}}r_{\text{B}}r_{\text{B}}r_{\text{B}}r_{\text{B}}r_{\text{B}}r_{\text{B}}r_{\text{B}}r_{\text{B}}r_{\text{B}}r_{\text{B}}r_{\text{B}}r_{\text{B}}r_{\text{B}}r_{\text{B}}r_{\text{C}}r_{\text{B}}r_{\text{B}}r_{\text{B}}r_{\text{C}}r_{\text{B}}r_{\text{B}}r_{\text{C}}r_{\text{B}}r_{$ mandatory or optional.

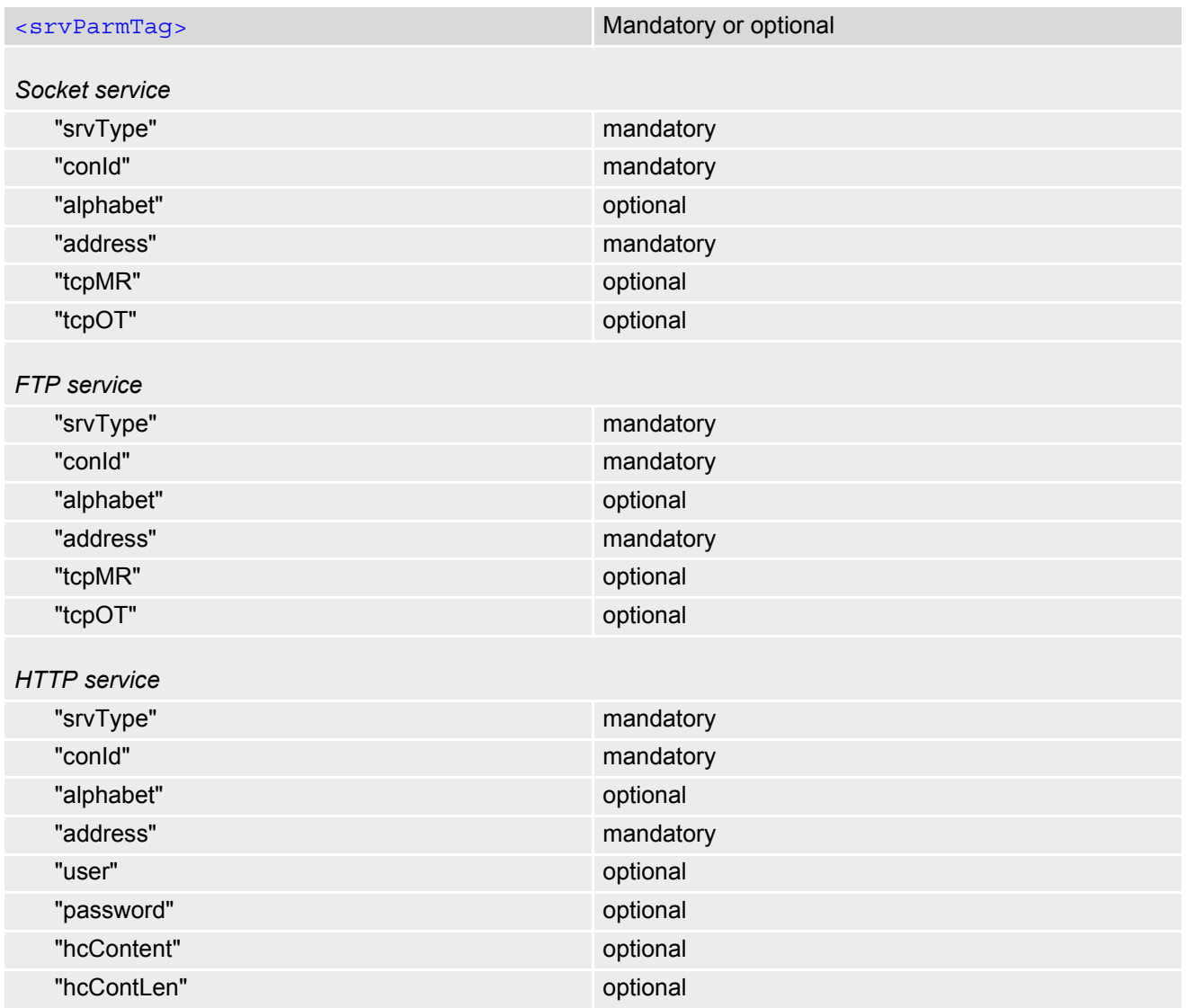

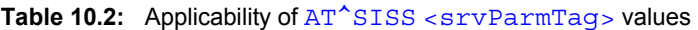

# **XT65 AT Command Set**  XT65 AT Command Set<br>10.3 AT^SISS **SIEMENS**

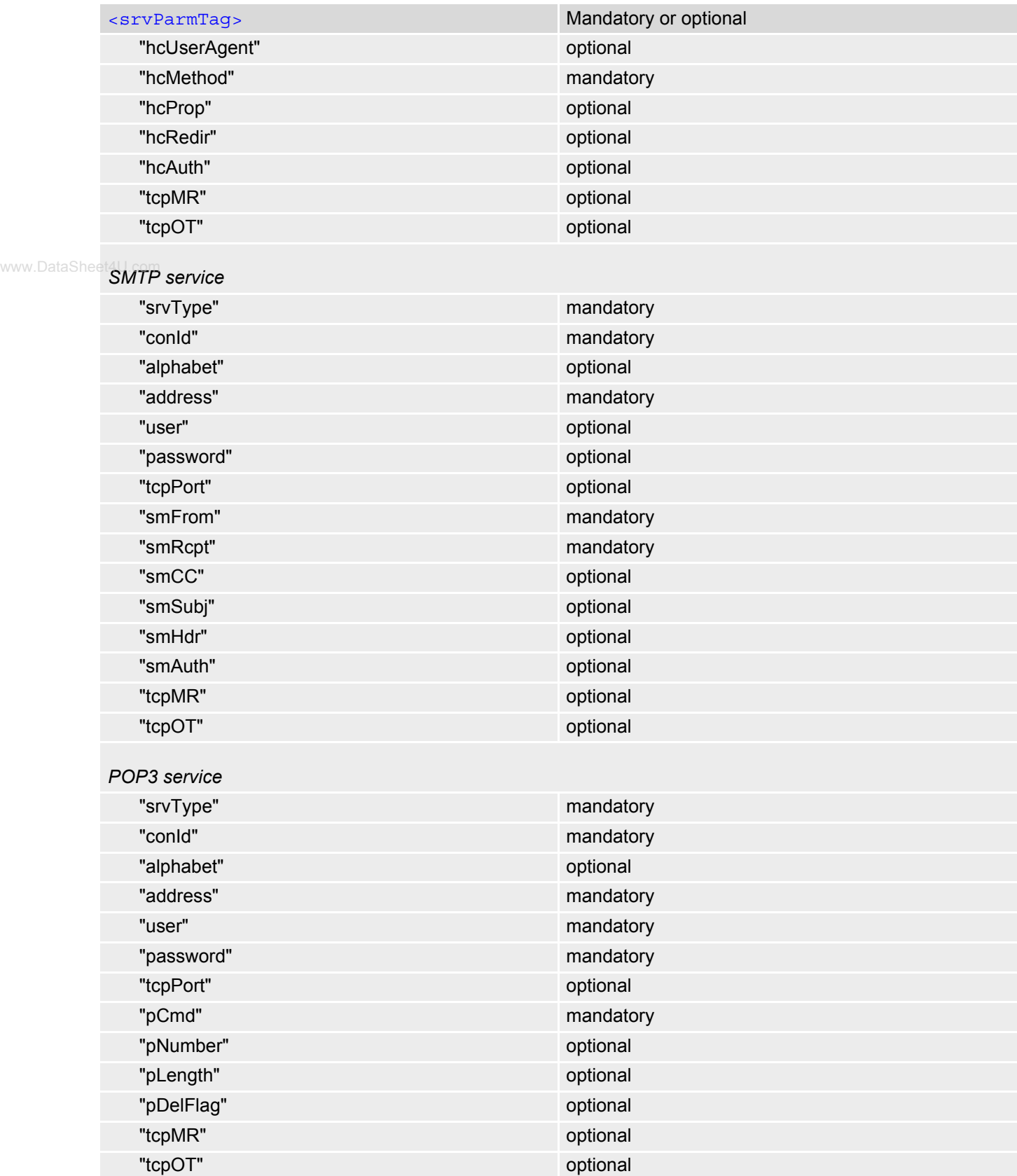

## *Syntax*

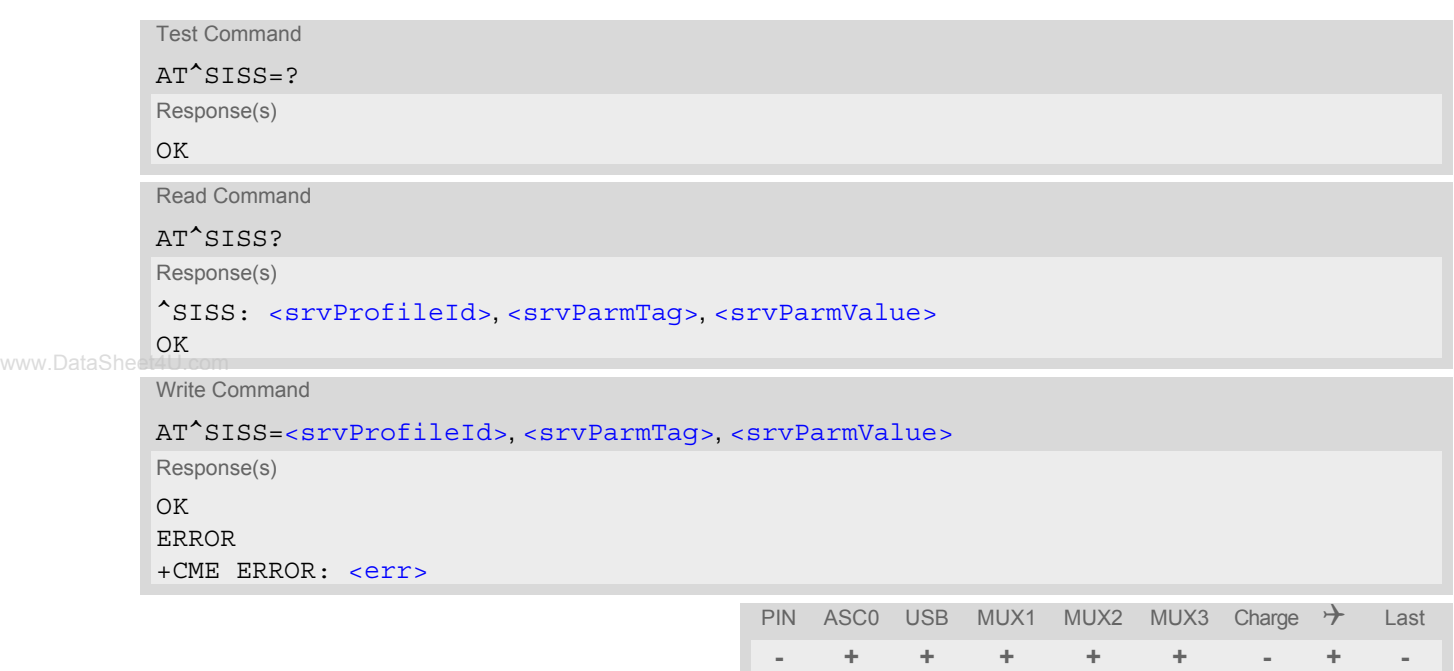

## *Parameter Description*

<srvProfileId>(num)

Internet service profile identifier.

The <srvProfileId> is used to reference all parameters related to the same service profile. Furthermore, when using the AT commands  $AT^sSISO$ ,  $AT^sSISR$ ,  $AT^sSISW$  and  $AT^sSISC$  the <srvProfileId> is needed to select a specific service profile.

0...9

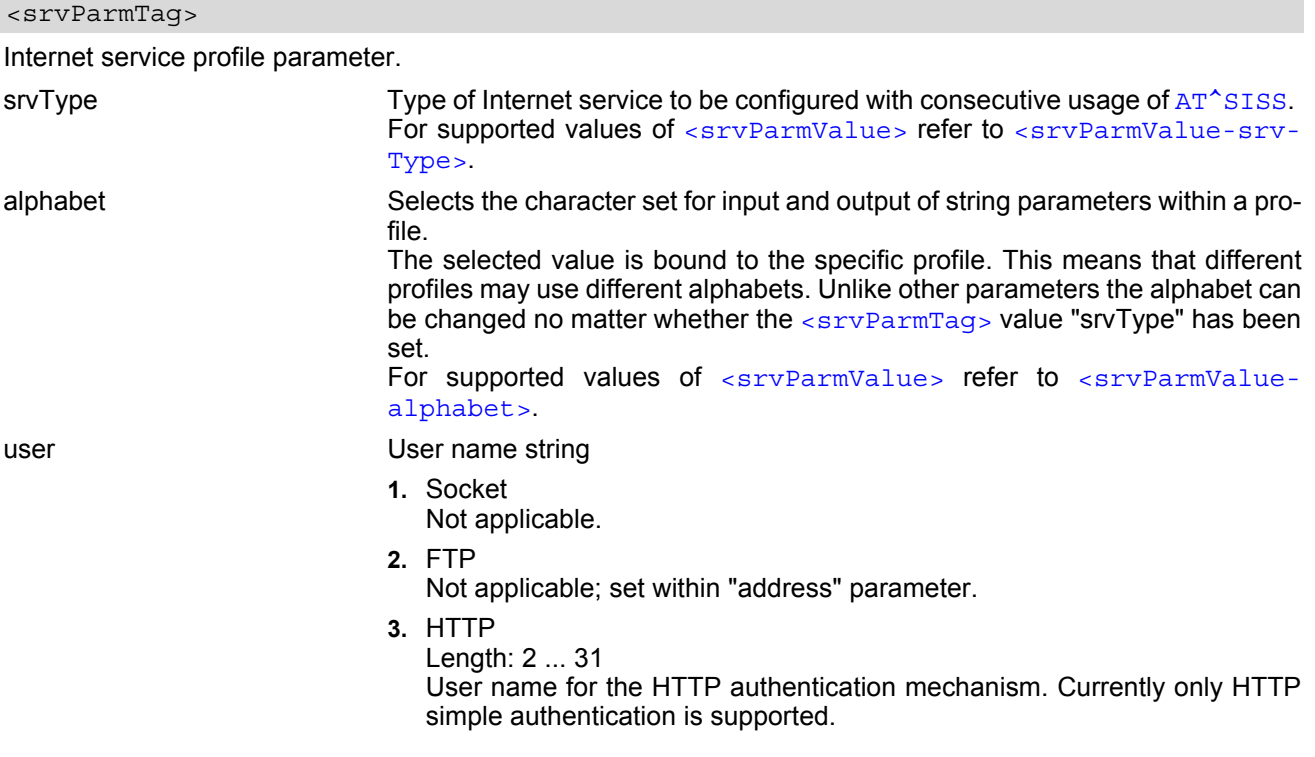

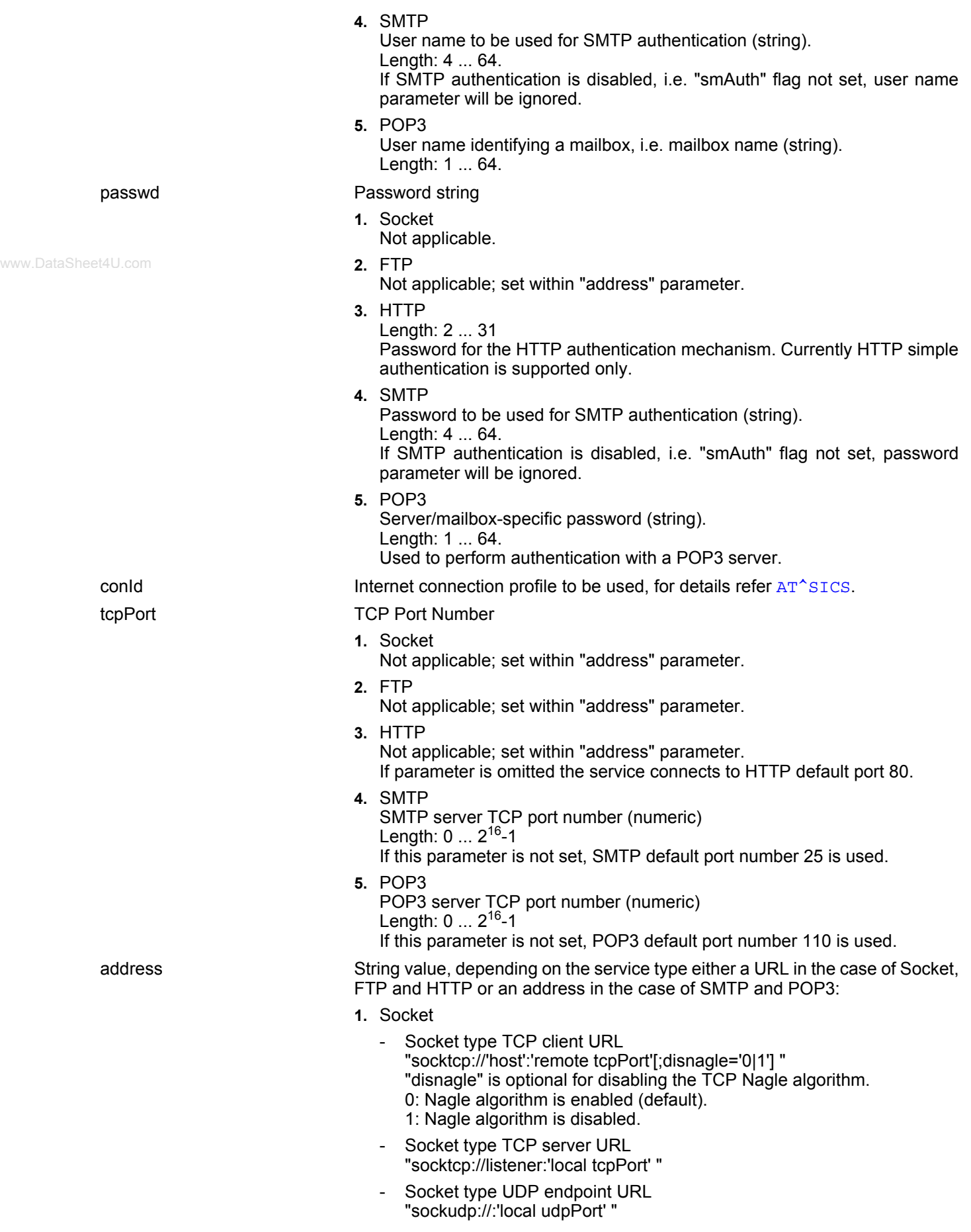

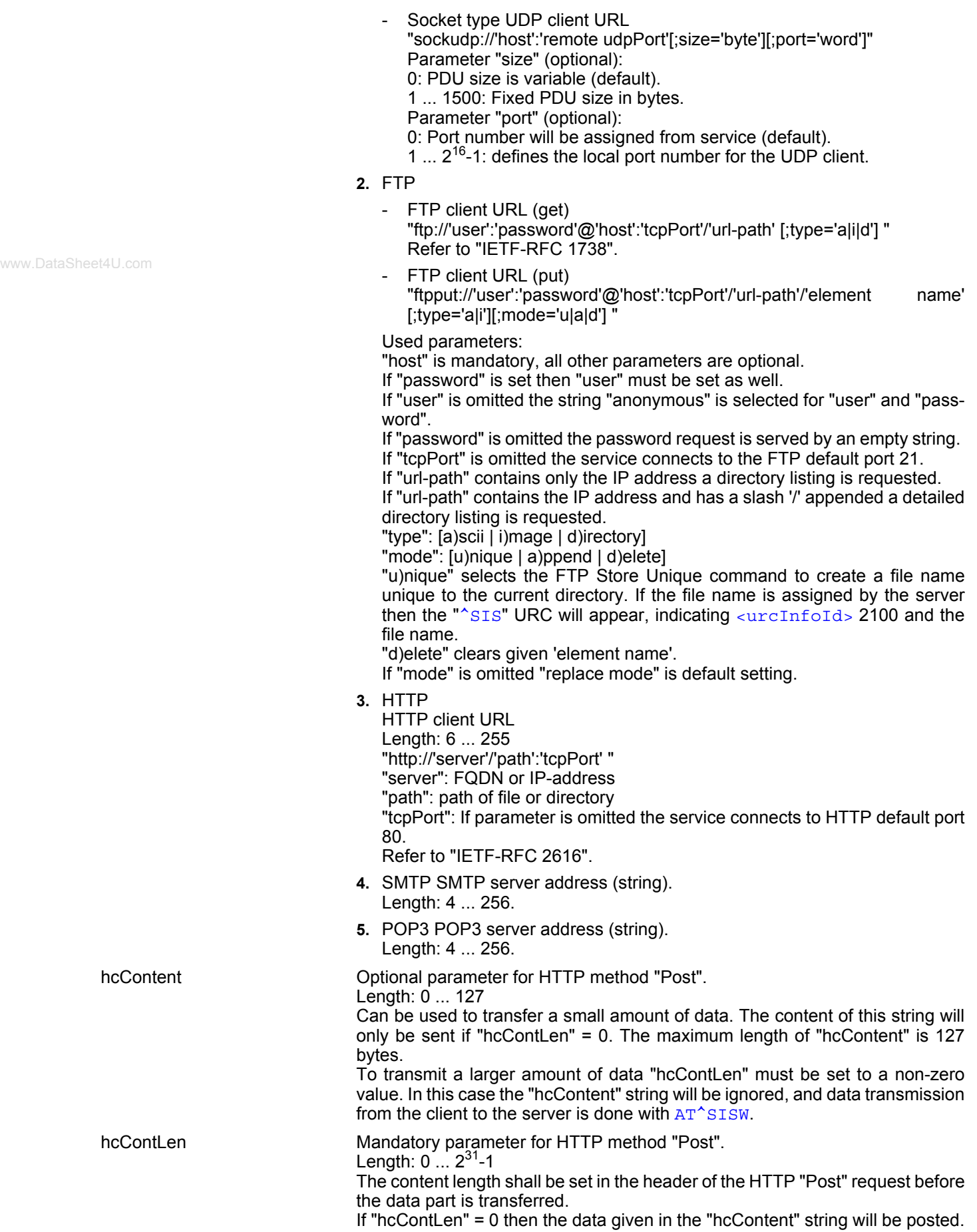

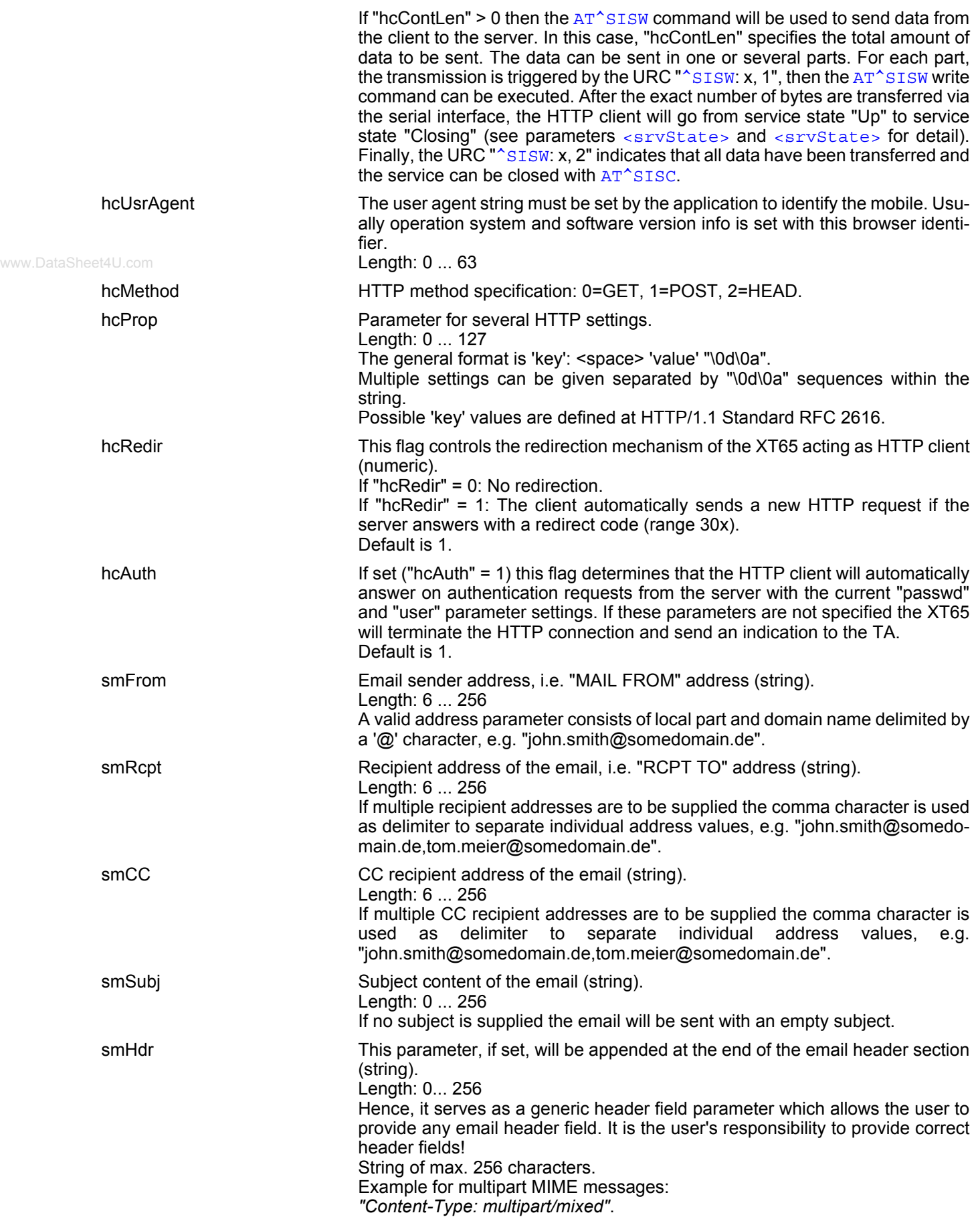

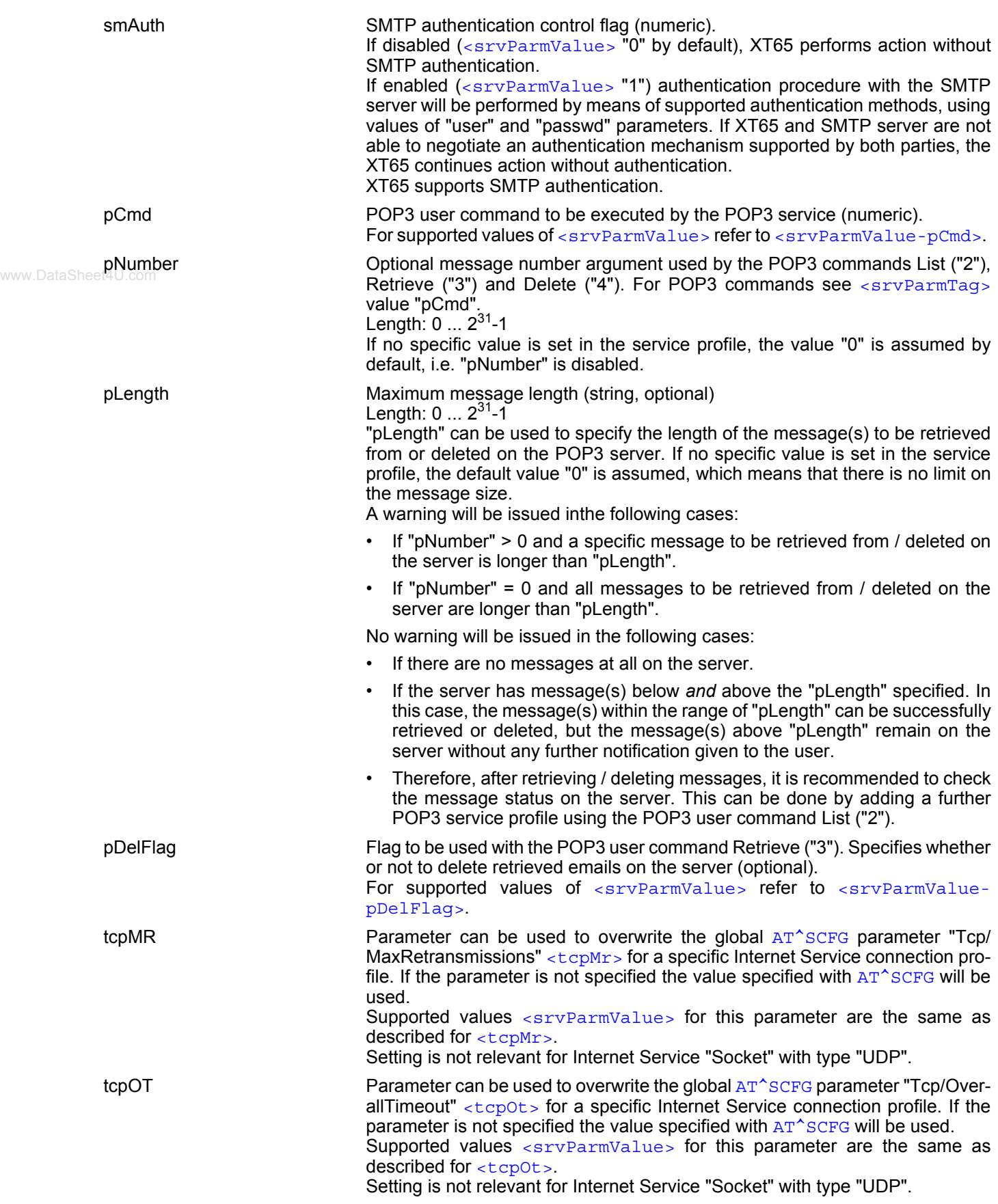

## <srvParmValue>(str)

Parameter value; type and supported content depend on related <srvParmTag>.

## <srvParmValue-srvType>(str)

Supported Internet service type values in <srvParmValue> for <srvParmTag> value "srvType". Before changing the "srvType" of an existing service profile be sure that the profile is closed. To verify the connection state of the service profile enter the read command AT^SISI. Only when <srvState>=2 is returned for this specific service profile you can change its service type.

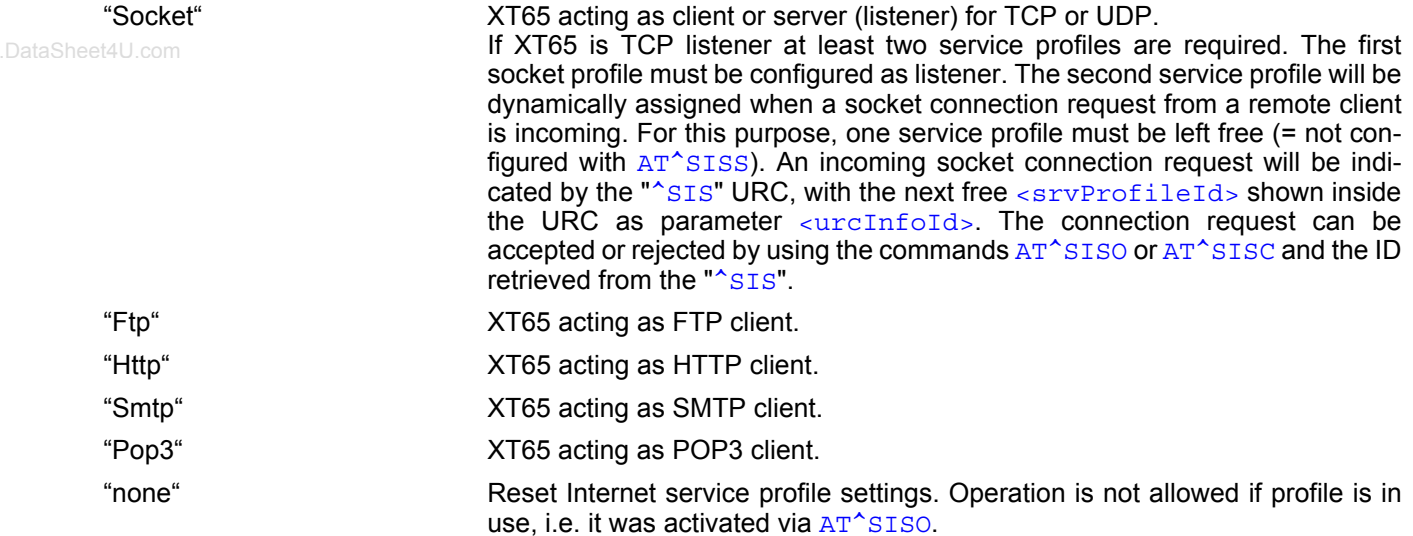

# <srvParmValue-alphabet>(str)

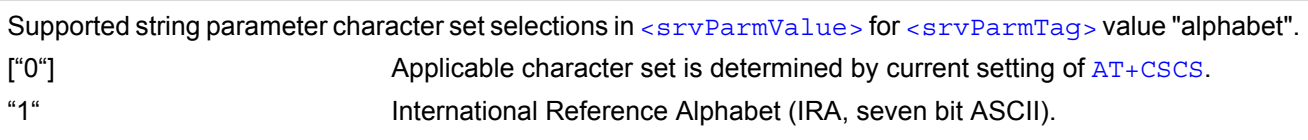

# <srvParmValue-pCmd>(num)

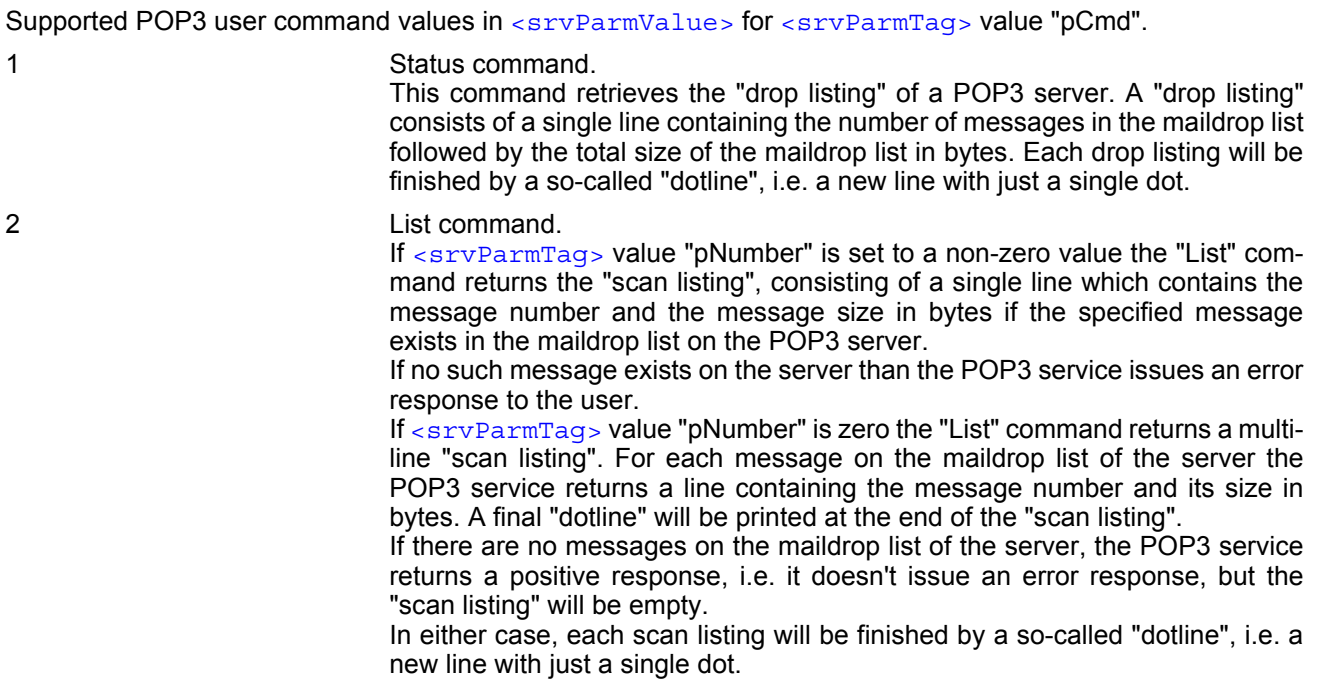

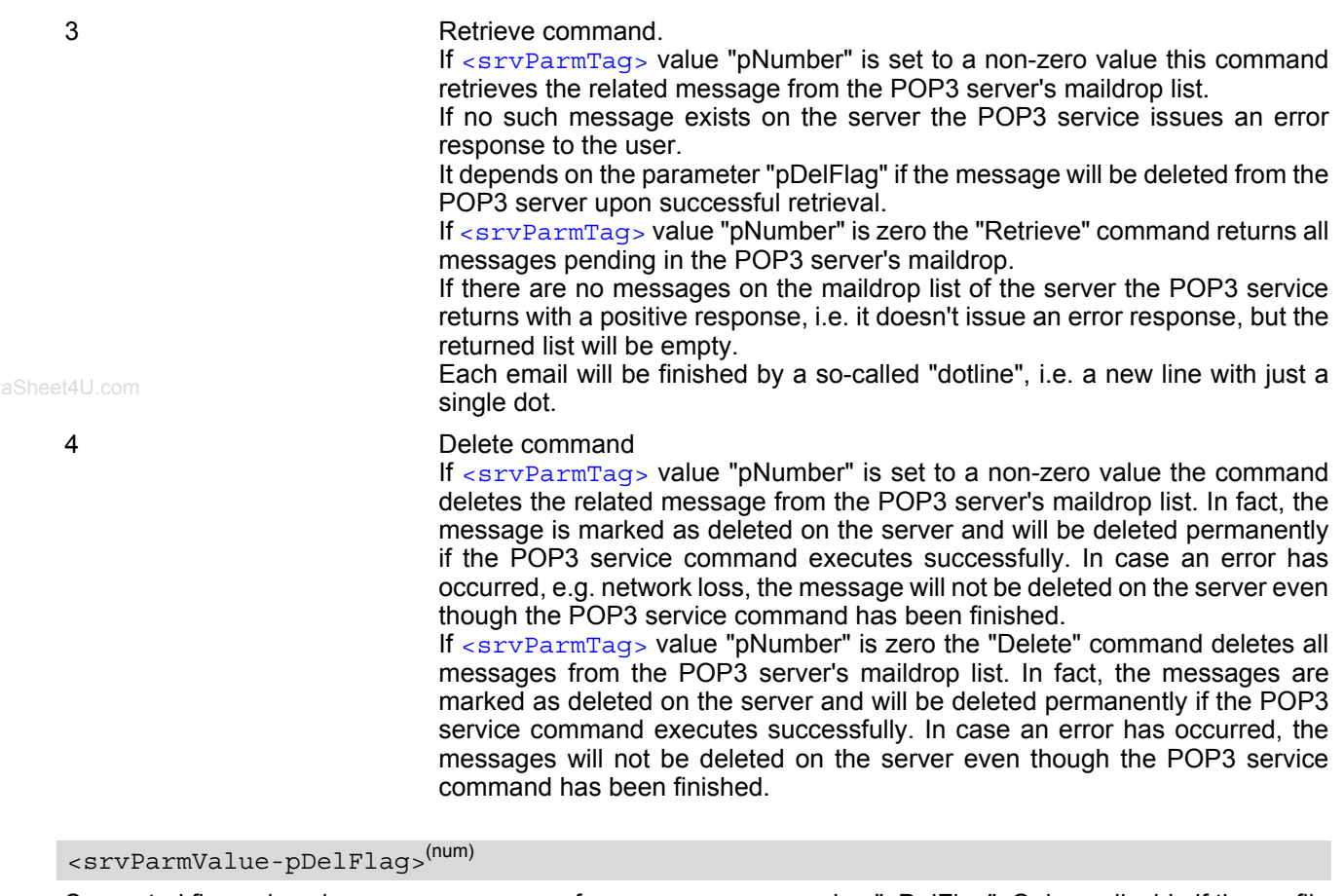

Supported flag values in <sxvParmValue> for <sxvParmTag> value "pDelFlag". Only applicable if the profile contains the POP3 user command Retrieve ("3").

- [0] Messages will not be deleted on the server.
- 1 Delete messages on the server which have been retrieved successfully.

# *Note*

• String parameters are truncated if greater than the maximum length specified above.

# **10.4 AT^SISI Internet Service Information**

AT^SISI serves to monitor the status of Internet service profiles defined with AT^SISS.

The AT<sup>^</sup>SISI read command requests the current status of all defined Internet service profiles.

The  $AT^sSISI$  write command requests the status of the specified Internet service profile. If the specified service profile is not defined yet, "+CME ERROR" is returned.

# *Syntax*

```
Test Command
AT^SISI=?
Response(s)
[^SISI:(list of defined <srvProfileId>s)]
OK
Read Command
AT^SISI?
Response(s)
If response is related to service profile(s) created / opened on this interface:
[^SISI: <srvProfileId>, <srvState>, <rxCount>, <txCount>, <ackData>, <unackData>]
[^SISI: ...]
If response is related to service profile(s) created / opened on other interface(s):
[^SISI: <srvProfileId>, <srvParmTag>value "srvType"]
[^SISI: ...]
OK
ERROR
Write Command
AT^SISI=<srvProfileId>
Response(s)
^SISI: <srvProfileId>, <srvState>, <rxCount>, <txCount>, <ackData>, <unackData>
OK
ERROR
+CME ERROR: <err>
```
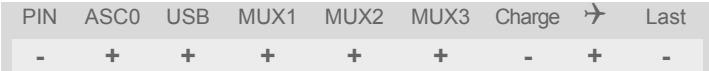

## *Parameter Description*

# <srvProfileId>(num)

```
Internet service profile identifier as defined by AT^sSISS (<srvProfileId>).
```
### 0...9

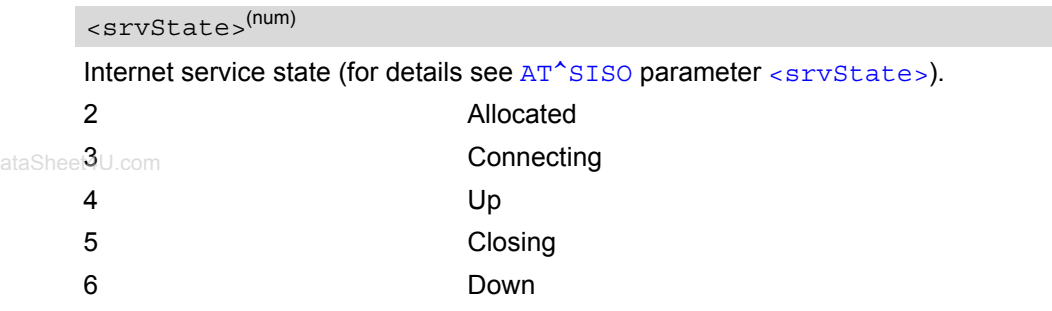

#### <rxCount>(num)

Number of bytes received via AT^SISR since last successful AT^SISO write command. This is the same value as displayed by the  $AT^sSISO$  read command with the parameter  $\langle rxCount \rangle$ .

# <txCount>(num)

Number of bytes sent via AT^SISW since last successful AT^SISO write command. This is the same value as displayed by the  $AT^sSISO$  read command with the parameter  $\langle txCount \rangle$ .

# <ackData>(num)

Number of data bytes already sent and acknowledged at TCP layer. Value 0 indicates that no sent data is acknowledged yet.

Parameter is not applicable to HTTP, POP3, SMTP and Socket with UDP. For these services the counter is always set to 0.

### <unackData>(num)

Number of data bytes already sent but not yet acknowledged at TCP layer. A value 0 indicates that all sent data is already acknowledged.

This is the same value as displayed in the response of the  $AT^*SISW$  write command with the parameter <unackData>.

Parameter is not applicable to HTTP, POP3, SMTP and Socket with UDP. For these services the counter is always set to 0.

### *Note*

If a service is in state "Down" the responses for <rxCount>, <txCount>, <ackData> and <unackData> are the last known values for the service in the states "Connecting", "Up" and "Closing".

# **10.5 AT^SISO Internet Service Open**

The AT^SISO write command starts the Internet session configured by the service profile. All further steps needed to control the session depend on whether you are using URC mode or polling mode. The AT^SISO read command returns the current status of all services.

### URC mode:

If the service opens successfully, the URCs "^SISW" and "^SISR" will trigger the action to follow, either writing data with  $AT^s$ SISW or reading data with  $AT^s$ SISR. To terminate an upload data stream set the  $\leq$ eodFlag> within the last  $AT^sSISW$  command. If the URCs notify that a data transfer has been successful (" $^sSISR:X,Z"$  or "^SISW: x, 2"), the service can be closed with AT^SISC. If a special event occurs, e.g. an error or a warning, www.DataSheeffer opening or while using a service then the URC type "^SIS" will be delivered.

### Polling mode:

After opening the service, all progress information needed to control the session shall be explicitly requested by the host application. The particular sequence of AT commands varies depending on the service used. The following list summarizes, by way of an example, the steps normally involved in managing an upload or download job.

- Upload (Socket, FTP, HTTP, SMTP):
	- Enter the AT<sup>^</sup>SISO command, e.g. AT^SISO=9.
	- Enter AT^SISW, specify <reqWriteLength>, e.g. AT^SISW=9,20. Check resulting response for <cnf-WriteLength>. Optionally, check error with AT^SISE, e.g. AT^SISE=9. If necessary, repeat the sequence several times.
	- Enter last  $AT^s$ SISW command and enable  $\leq \text{eodFlag}$ , e.g. AT^SISW=9.0.1. If Socket service: Query available data with  $AT^sSISR$ , e.g. AT<sup> $\triangle$ </sup>SISR=9,1430.
	- Check service state with AT^SISI, e.g. AT^SISI=9, if necessary several times until <srvState>=6 ("Down").
	- Check error with  $AT^sSISE$ , e.g.  $AT^sSISE=9$ .
	- Close service with  $AT^sSISC$ , e.g.  $AT^sSISC=9$ .
- Download (Socket, FTP, HTTP, POP3):
	- Enter the  $AT^sSISO$  command, e.g.  $AT^sSISO=9$ .
	- Enter AT^SISR, specify <reqReadLength>, e.g. AT^SISR=9,1000. Check resulting response for <cnfReadLength>. If necessary, repeat the sequence several times until <cnfReadLength>= -2 (end of data) or ERROR.
	- Check error with  $AT^sSISE$ , e.g.  $AT^sSISE=9$ .
	- Close service with AT<sup>^</sup>SISC, e.g. AT^SISC=9.
- Socket service (upload and download possible in one session):
	- Recommended: Set  $AT+CMEE=2$  to enable extended error text.
	- Enter the AT<sup>^</sup>SISO command, e.g. AT<sup>^</sup>SISO=9.
	- Enter AT^SISR or AT^SISW, specifying <reqReadLength> or <reqWriteLength>, e.g. AT^SISR=9,20 or AT^SISW=9,20. Check resulting response for <cnfReadLength> or <cnfWrite-Length >. If necessary, repeat the sequence several times.
	- Check error with  $AT^sSISE$ , e.g.  $AT^sSISE=9$ .
	- If write action: Enter last  $AT^s$ SISW command and enable  $\leq$ eodFlag>, e.g. AT^SISW=9,0,1. If Socket service: Query available data with AT^SISR, e.g. AT^SISR=9,1430.
	- Close service with AT<sup>^</sup>SISC, e.g. AT^SISC=9.

## *Syntax*

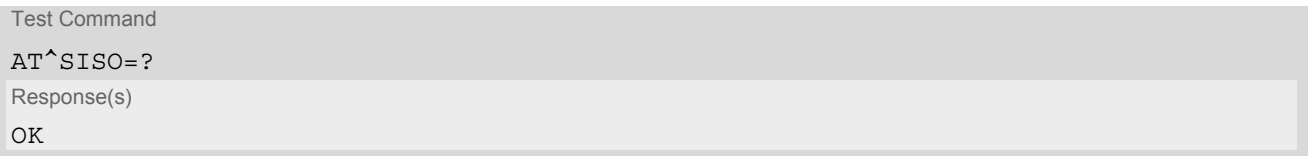

Read Command

## AT^SISO?

#### Response(s)

```
^SISO: <srvProfileId>, <srvParmTag>value "srvType" [, <srvState>, <socketState>, 
<rxCount>, <txCount>, <locAddr>, <remAddr>]
[^SISO: ...]
OK
```
#### Write Command

#### AT^SISO=<srvProfileId>

```
Response(s)
OKCOM
ERROR 
+CME ERROR: <err>
```
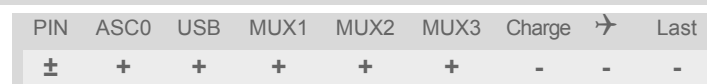

### *Parameter Description*

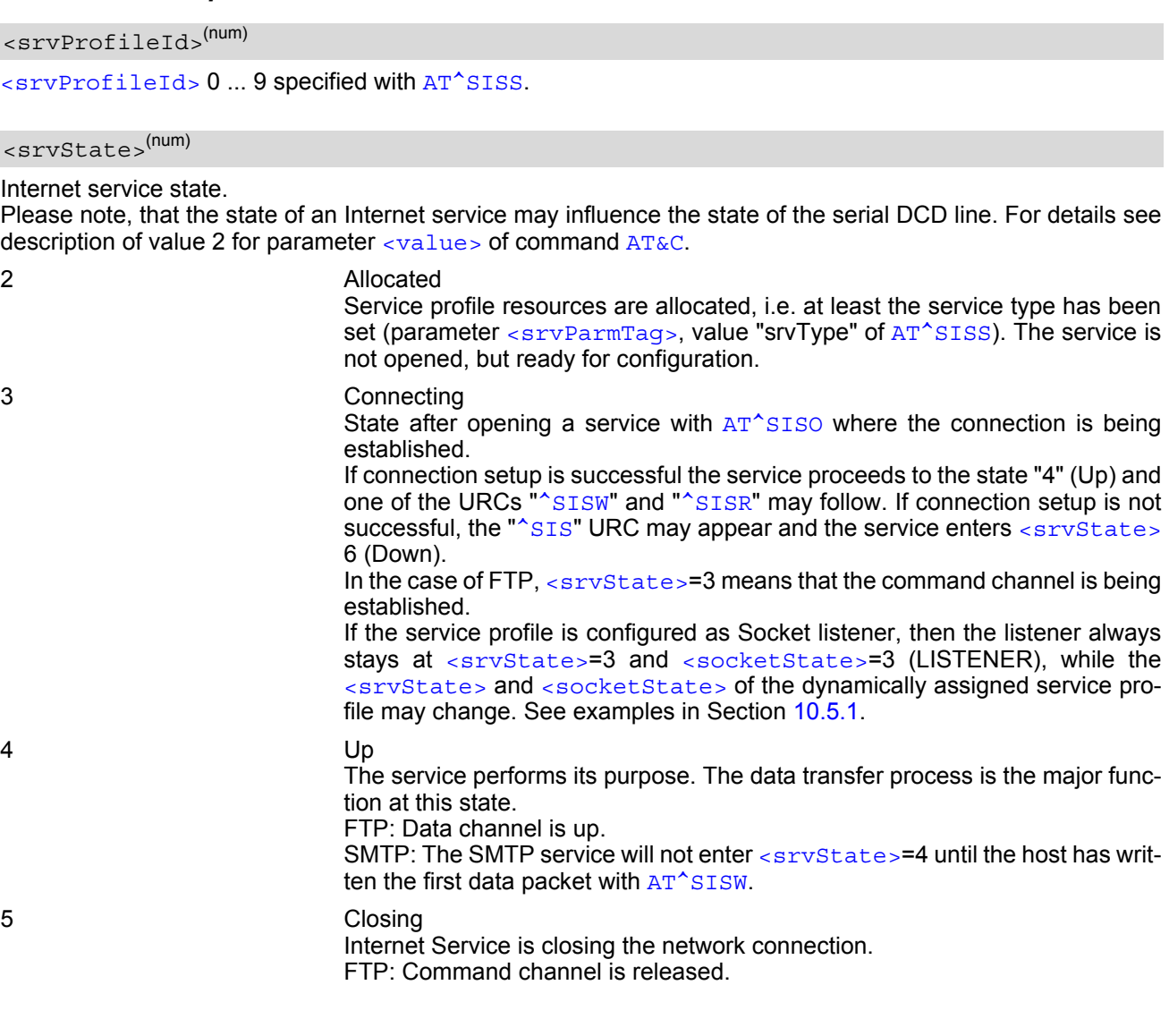

6 Down This state is entered if

- the service has successfully finished its session (see note on Socket),

- the remote peer has reset the connection or

- the IP connection has been closed because of an error (see note below on service or network errors).

If a service in this state be sure to close it with  $AT^*SISC$  before reopening it.

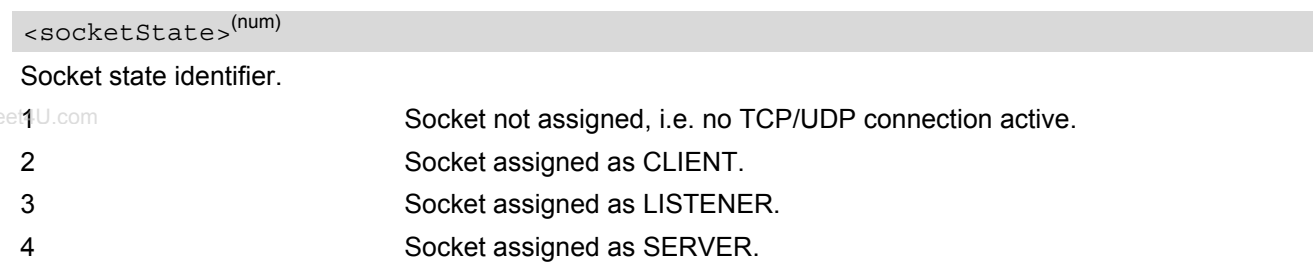

### <rxCount>(num)

Number of bytes received via AT^SISR since last successful AT^SISO write command.

### <txCount>(num)

Number of bytes sent via  $AT^s$ SISW since last successful  $AT^s$ SISO write command.

### <locAddr>(str)

Recently used local IP address in dotted-four-byte format and TCP port, separated by colon, e.g. "192.60.10.10:80".

#### <remAddr>(str)

Remote IP address in dotted-four-byte format and TCP port, separated by colon, e.g. "192.60.10.10:80".

### *Notes*

- If the bearer cannot be established and AT^SISO returns an error there might be a general GSM/GPRS problem. To identify the reason you can take advantage of the AT+CEER command. Using AT+CEER is especially recommended when the  $\langle$ infoID> parameter of the  $AT^*SISE$  command equals 0.
- If a service or network error occurs during an IP session and the "^SIS" URC or the AT^SISE command display an error message, the service enters  $\langle$ srvState>=5 and then 6, i.e. the IP connection is closed. In this case, the service still allows reading the data stored in the buffer, but writing data is denied. After reading, close the service and open it again.
- As in polling mode no error URCs are available you are advised to integrate the commands  $AT^sSISI$  and AT<sup>^</sup>SISE into the command sequences for upload and download jobs. So, the AT<sup>^</sup>SISO command may be followed by  $AT^sSISI$  to check that the service has entered the <srvState>=4 before sending  $AT^sSISR$  or AT<sup>^</sup>SISW. This helps you to detect errors even though the "^SIS" URCs are disabled. A typical example is that the service fails to be opened because the service profile contains a wrong destination address. In such a case, after opening with  $AT^sSISO$  and OK response, the service quickly enters the states < $srvState$ =2, 4 and 6, with an error being returned no earlier than after sending the first  $AT^*SISK$  or  $AT^*SISW$  command. In URC mode, an error URC, such as "Host not found" would be received in this situation, but in polling mode the only way to detect the state is using  $AT^sSISI$  or, alternatively,  $AT^sSISO$ .
- If the user rapidly closes and opens TCP/IP connections based on the embedded TCP/IP stack the service may display the error "No buffer space available", meaning that all TCP/IP socket resources are exhausted. In the worst case, opening further TCP/IP connections is locked for up to 60 seconds.
- The Socket Listener may not work properly if the service is re-opened shortly after having closed the Socket Listener. To ensure that the service works correctly the host is required to wait at least two minutes before reopening a Listener.

# **10.5.1 Example: Accepting / Rejecting Socket Connection Request from Remote Client**

Host 1 configured as Socket listener with IP address 10.10.0.187 at port 65534 is receiving a connection request from the remote client 10.10.0.185 (at port 1024). The example assumes that connection and service profiles have been created as stated earlier.

Start the Socket service in listener mode, then query the IP address dynamically assigned to the Socket listener:

```
at^siso=4 Host 1 opens the Socket service.
at^siso? Query the current status of all services. All service
                                                profiles are unused, except for service profile 4
                                                which is running in listener mode, where
                                                 <srvState>=3 (listening) and <socketState>=3
                                                 (LISTENER). The response also indicates the IP
                                                address dynamically assigned to the listener. The lis-
                                                tener's access data (IP address and TCP port num-
                                                ber) shall be passed on to the client.
^{\circ}SISO: 0, ""
^{\sim}SISO: 1, ""
^{\wedge}SISO: 2, ""
^{\wedge}SISO: 3, ""
^SISO: 4, "Socket","3","3","0","0","10.10.0.187:65534","0.0.0.0:0"
^{\sim}SISO: 6, ""
^SISO: 7, ""
^SISO: 8, ""
^{\wedge}SISO: 9, ""
OK
```
Indication of incoming Socket connection request:

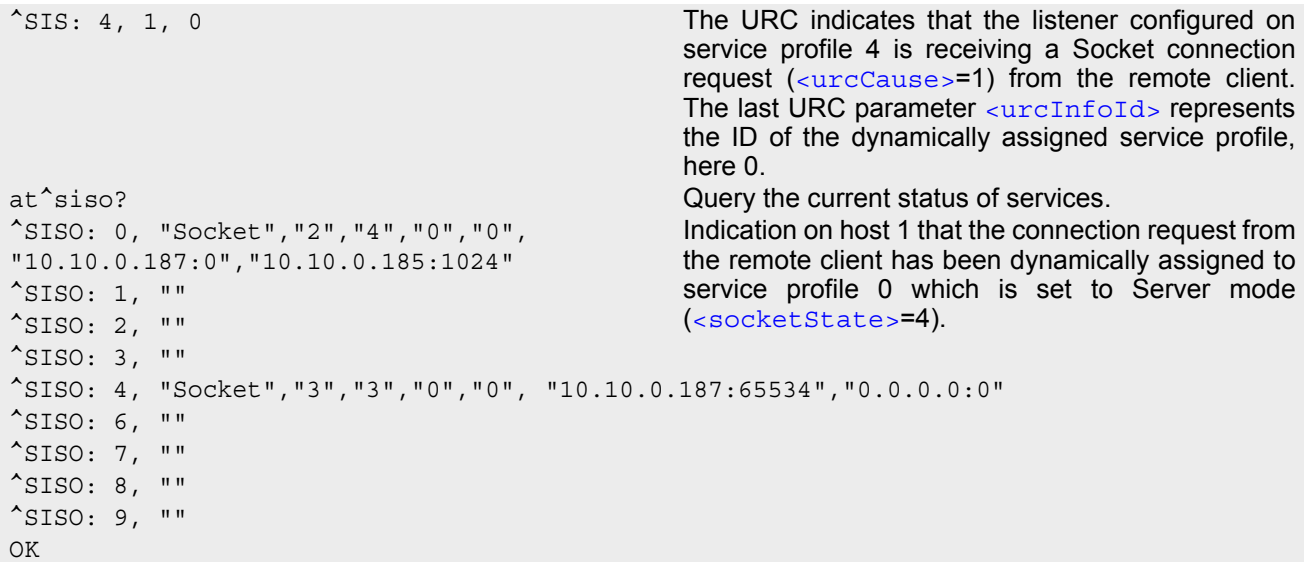

Host 1 accepts the Socket connection request:

```
at^siso=0 Host 1 accepts the connection request, where 0 is
OK the ID of the dynamically assigned service profile.
^SISW: 0, 1 The URC indicates that data transmission to the
                                          remote client is possible. If the remote client has
                                          already sent some data the additional URC ^SISR:
                                          0,1 is displayed.
at^siso? Query the current status of services.
^SISO: 0, "Socket","4","4","0","0", 
"10.10.0.187:65534","10.10.0.185:1024"
                                          The socket connection between host 1 and remote
                                          client is successfully established.
^{\sim}SISO: 1, ""
^{\wedge}SISO: 2, ""
^{\sim}SISO: 3, ""
^SISO: 4, "Socket","3","3","0","0","10.10.0.187:65534","0.0.0.0:0"
```
## **XT65 AT Command Set**  ATAS AT Command Set **SIEMENS**

 $^{\sim}$ SISO: 6, "" ^SISO: 7, ""  $^{\wedge}$ SISO: 8, "" ^SISO: 9, "" OK

Host 1 rejects the Socket connection request:

```
at^sisc=0 Host 1 rejects the connection request, where 0 is the
         OK ID of the dynamically assigned service profile.
         at \hat{a}siso? Query the current status of services.
         ^SISO: 0, "" The dynamically assigned service profile is free
                                                  again. The Socket listener stays at <srvState>=3
                                                  (listening) and <socketState>=3 (LISTENER).
www.DataSheet4SISO: 1, ""
         ^{\wedge}SISO: 2, ""
         ^{\wedge}SISO: 3, ""
         ^SISO: 4, "Socket","3","3","0","0","10.10.0.187:65534","0.0.0.0:0"
         ^{\sim}SISO: 6, ""
         ^SISO: 7, ""
         ^SISO: 8, ""
         ^{\sim}SISO: 9, ""
         OK
```
# **10.6 AT^SISC Internet Service Close**

The AT<sup>^</sup>SISC write command closes the TCP/IP connection to the remote peer which was opened with AT^SISO. All resources are released, all status information parameters, e.g. <srvState>, <unackData>, <ackData>, <rxCount> and <txCount> counters, are reset. Only the initial configuration settings are preserved. The service can be restarted any time, using the same configuration or a new one.

## *Syntax*

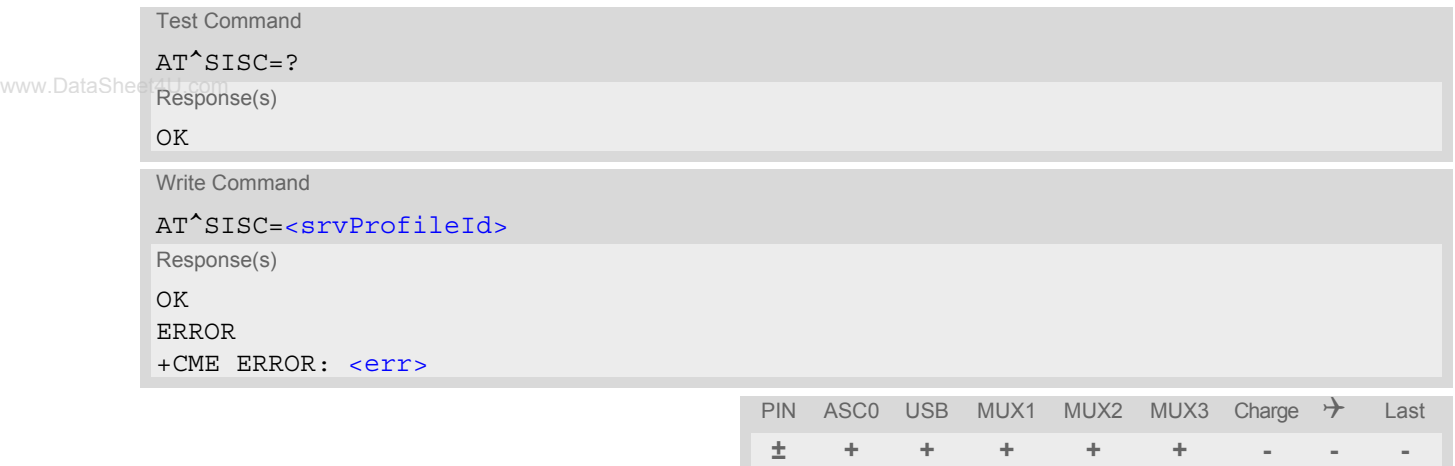

## *Parameter Description*

<srvProfileId>(num)

0...9 <srvProfileId> specified with AT^SISS.

# **10.7 AT^SISR Internet Service Read Data**

The  $AT^sSISR$  command either triggers a read operation (download) or queries the number of bytes in the internal buffer.

The AT<sup>^</sup>SISR write command may return the following errors:

- "+CME ERROR: operation failed" if there is a problem on application, socket, PPP or GPRS/GSM level. The AT<sup>^</sup>SISE command and the "^SIS" URC offer additional error information.
- "+CME ERROR: operation temporary not allowed" e.g. if the service has not network resources allocated.
- "+CME ERROR: operation not allowed" e.g. if the service is not configured.

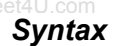

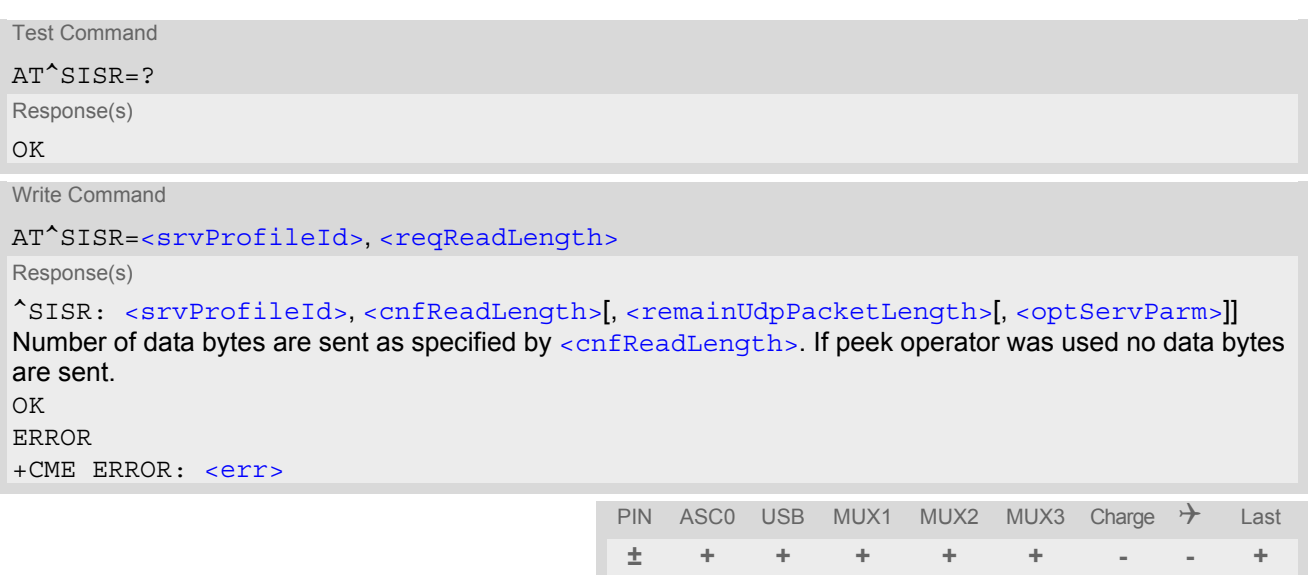

## *Unsolicited Result Code*

^SISR: <srvProfileId>, <urcCauseId>

Data availability status of the Internet service configured with  $AT^*SISS$  has changed. The URC is issued when: • data is available after opening an Internet service or

less data was confirmed (in  $\langle$ cnfReadLength>) than requested (with  $\langle$ reqReadLength>) during the last "Read Data" operation and new data is available.

The URC is disabled in polling mode. See AT^SCFG, parameter "Tcp/WithURCs", <tcpWithUrc>.

## *Parameter Description*

```
<srvProfileId> 0 ... 9 specified with AT^SISS. 
<srvProfileId>(num)
```

```
<reqReadLength>(num)
```
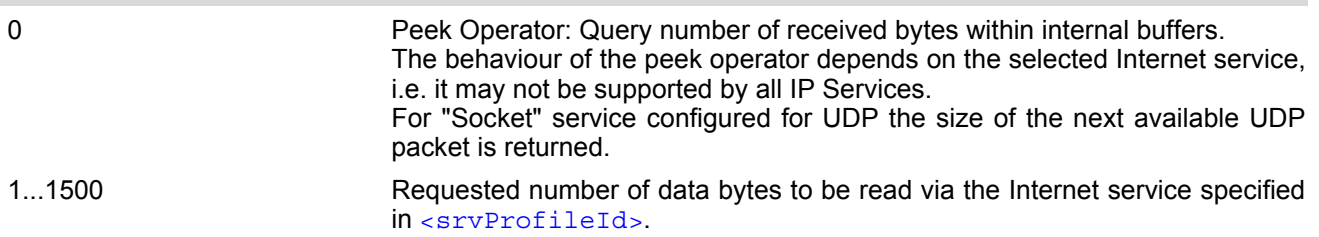

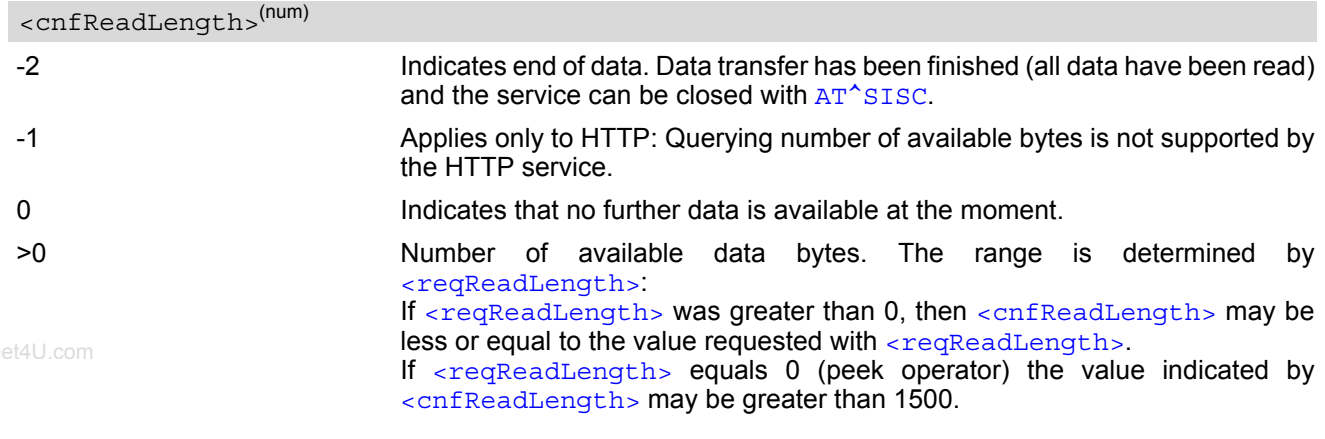

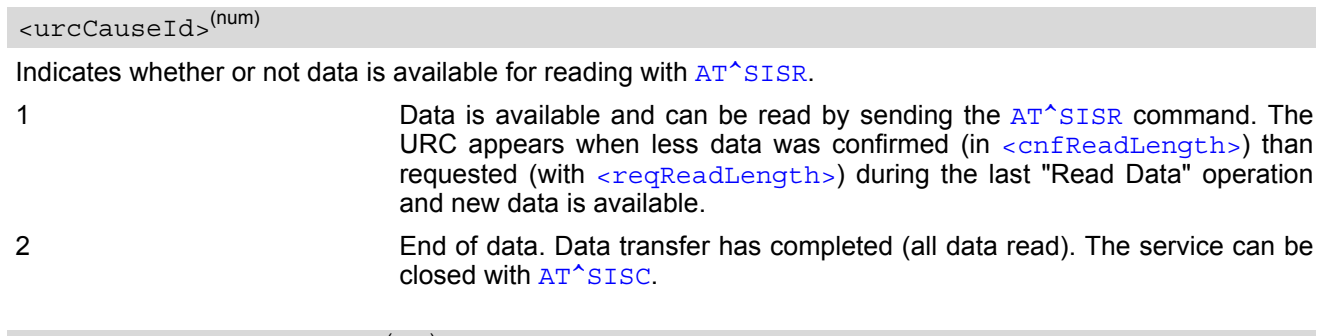

<remainUdpPacketLength>(num)

Optional third parameter of the AT^SISR write command response displayed only if the Socket service uses the UDP protocol.

The reception of each datagram must be completed before the next datagram can be received. This may be a problem if the buffer of the host application is limited and not designed to handle the maximum packet size of 1500 bytes. To compensate this, the host is advised to request, via  $\leq$ reqReadLength>, an amount less or equal its maxmimum buffer capacity and wait for the resulting  $AT^sSISR$  write command response with parameter <remainUdpPacketLength>. The benefit of this approach is that the host may properly receive all parts of a UDP datagram, as after each received data part the number of remaining bytes is synchronized, until reading the datagram is finished.

If the currently read datagram is smaller than the number of bytes requested by the host the  $\epsilon$ remainUdpPacketLength> parameter is omitted.

Further write attempts with  $AT^sSISR$  are denied as long as the  $\langle$ remainUdpPacketLength> is unequal 0 or is not omitted. In this case the service returns "+CME ERROR: operation of service temporary not allowed".

0 **Indicates that all bytes of the current UDP datagram are read.** 1...(max. data size)-1 Indicates that the currently read UDP datagram is not yet complete. The displayed value is the remaining number of bytes. <remainUdpPacketLength> is unequal 0 until reading all parts of the current datagram is finished.

<optServParm>(str)

Service specific parameter of the  $AT^sSISR$  write command response. If the Socket service is configured as UDP endpoint this parameter returns the IP address and the UDP port of the remote host that has sent the current UDP data.

# **10.7.1 Example: Socket Host Reads Small Amounts of UDP Data Packets (URC Mode)**

This section applies only to the Socket service using the UDP protocol. The example shows how to read UDP packets if the buffer of the host application can handle only a few bytes. There are two datagrams available for reading.

Buffer size: 6 bytes

Datagram A = 18 bytes (content "THIS\_IS\_DATAGRAM\_A") Datagram B = 3 bytes (content "NEW")

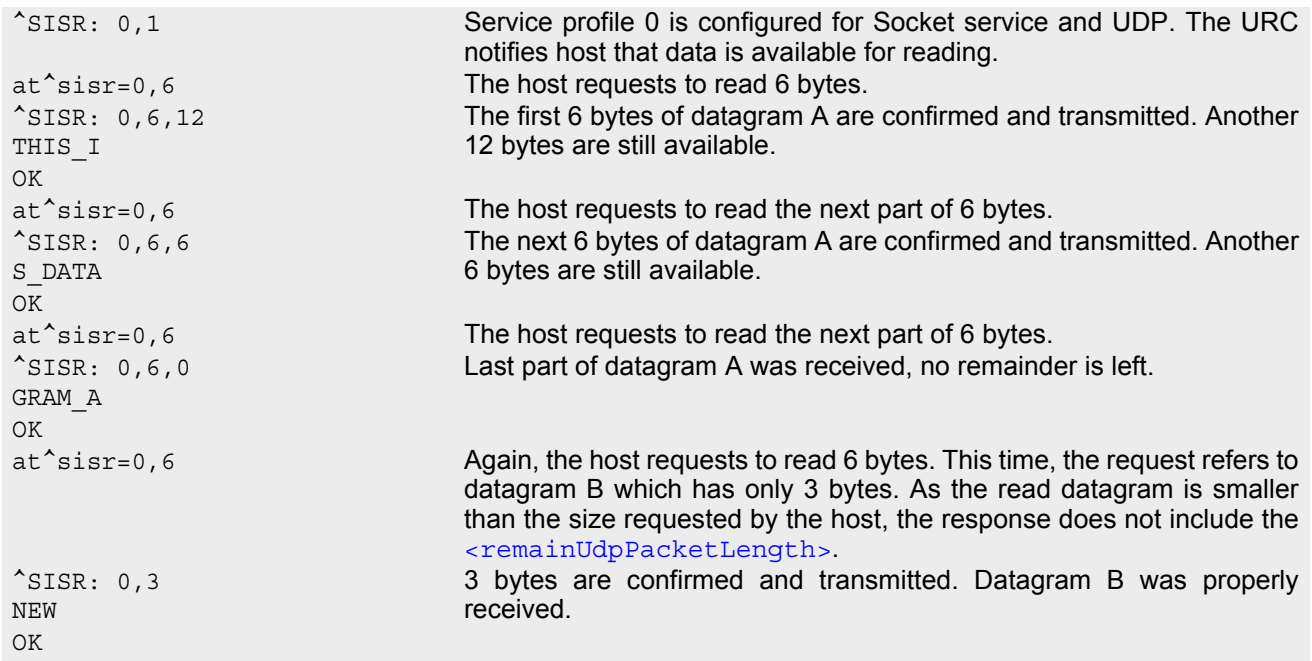

# **10.8 AT^SISW Internet Service Write Data**

The AT<sup>^</sup>SISW command triggers a write operation (upload) and queries the amount of data already sent, but not acknowledged at the TCP layer. The write operation may be run in binary mode, or in interactive text mode.

The  $AT^s$  SISW write command may return the following errors:

- "+CME ERROR: operation failed" if there is a problem on application, socket, PPP or GPRS/GSM level. The AT<sup>^</sup>SISE command and the "^SIS" URC offer additional error information.
- "+CME ERROR: operation temporary not allowed" e.g. if the service has not network resources allocated.
- "+CME ERROR: operation not allowed" e.g. if the service is not configured.

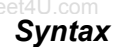

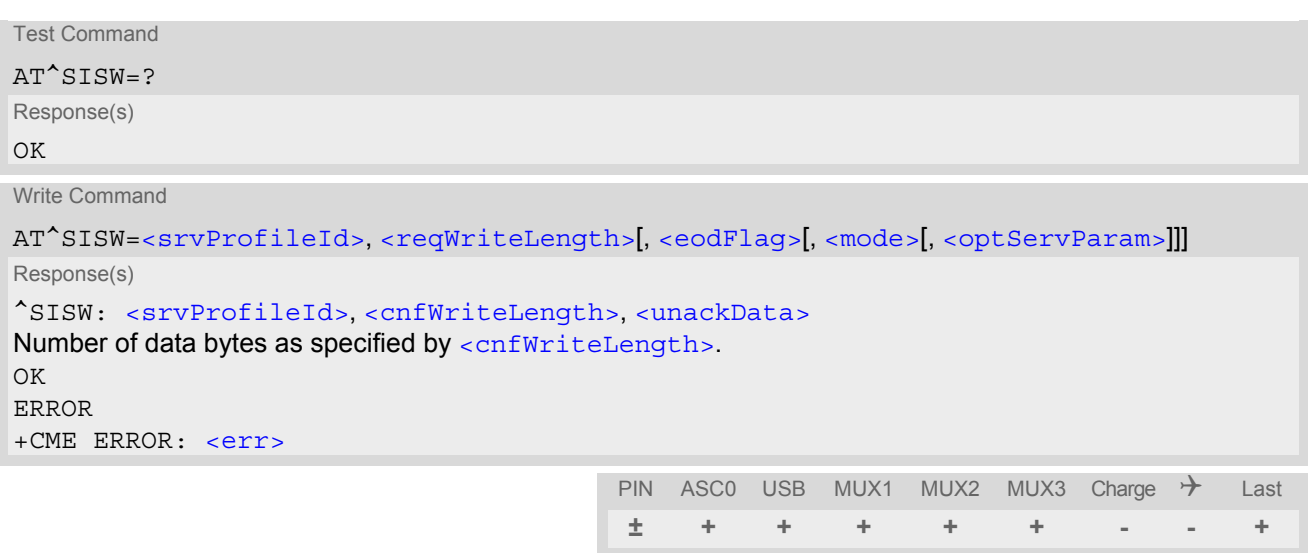

## *Unsolicited Result Code*

#### ^SISW: <srvProfileId>, <urcCauseId>

Data availability status of the Internet service configured with  $AT^sSISS$  has changed. The URC is issued when the service is ready to accept new user data.

The URC is disabled in polling mode. See AT^SCFG, parameter "Tcp/WithURCs", <tcpWithUrc>.

## *Parameter Description*

<srvProfileId>(num)

<srvProfileId> 0 ... 9 specified with AT^SISS.

### <reqWriteLength>(num)

#### 0...1500

Specifies the number of bytes to be sent with  $AT^sSISW$  or, if set to 0, requests the amount of data already sent with  $AT^s$ SISW but not yet acknowledged:

- Parameter  $\leq$ reqWriteLength> may be 1...1500 bytes to specify the amount of data to be sent with AT^SISW.
- If parameter  $\leq$  reqWriteLength> equals 0,  $AT^s$ SISW does not expect any data, but a normal query is perfomed. This allows the application to explictly request, in particular at the end of an upload job, the amount of unacknowledged data at the TCP layer indicated by <unackData>.
- In interactive text mode,  $\langle \text{regWriteLength} \rangle$  must be set to any value greater than 0 (but not necessarily the precise number of bytes). If set to 0 in interactive text mode, <reqWriteLength> would be interpreted as query for unacknowledged data and, thus, prevent data transfer.
- If Socket service is selected with UDP protocol
	- <reqWriteLength>=0 can be used to send an empty UDP packet;
	- it is recommended that the size of each data packet be limited to 1472 bytes. Otherwise, it is possible that the following URC occurs: "^SIS: <id>, 0, 9, The supplied buffer was too small / large".

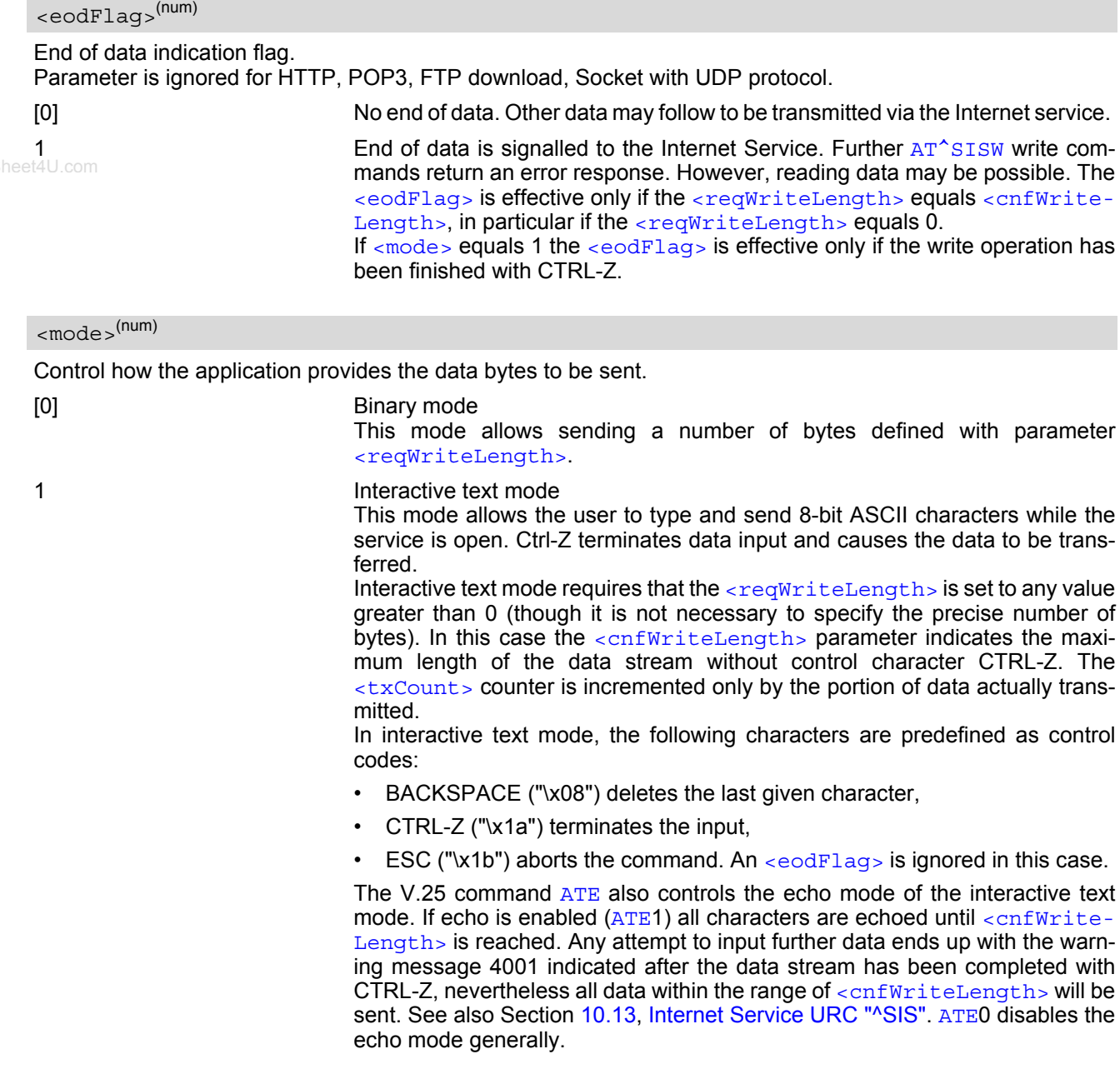

# <optServParam>(str)

Service specific parameter of the AT<sup>^</sup>SISW write command. If the Socket service is configured as UDP endpoint this parameter is mandatory and specifies the IP address (in dotted format) and the UDP port of the remote host. For each write request another IP address and UDP port may be given.

<cnfWriteLength>(num)

0...1500 Confirmed number of data bytes which can be transmitted via the Internet service configured in  $\leq$  srvProfileId >. In binary mode (see  $\leq$  mode >) this number may be less or equal to the value requested with  $\leq$  reqWriteLength>. The application has to deliver exactly the number of bytes indicated by  $\text{conf}$  -

WriteLength>. A 0 value means that no data can be written at this time, i.e. it serves as a flow control mechanism.

In interactive text mode, <cnfWriteLength>indicates the maximum number of bytes it can process. Characters above the indicated number are ignored.

# <unackData>(num)

Number of data bytes already sent but not yet acknowledged at the TCP layer.

The value is constantly changing until the entire upload job has completed. If the value equals 0 all data sent so far is acknowledged.

In binary mode,  $\frac{1}{2}$  and  $\frac{1}{2}$  includes the  $\frac{1}{2}$  confWriteLength > value of the pending write operation. Therefore, the very first write operation of an upload job returns identical values for  $\alpha$  and  $\alpha$ <unackData>.

This mechanism allows the host application to easily verify whether or not the remote host has successfully received the data.

Parameter is not applicable to HTTP, POP3, SMTP and Socket with UDP protocol. For these services the counter is always set to 0.

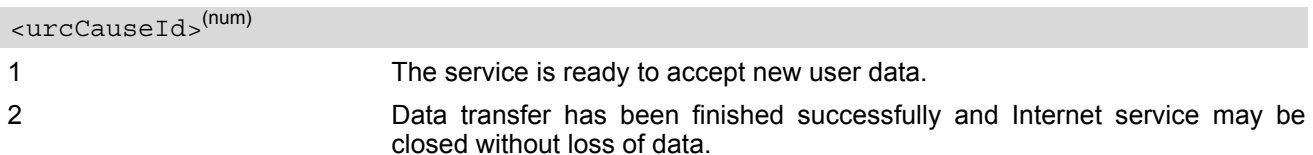

### *Notes*

- The AT<sup>^</sup>SISW write command must be terminated only with the ASCII character set with ATS3. The factory default for S3 is #13 (Carriage Return). Do not send any further characters after the S3 end-of-line identifier, until the response "^SISW" is received. This is necessary to avoid that any characters related to the AT command can be interpreted as being part of the data stream to be transferred. Also refer to Section 1.4, AT Command Syntax.
- If the Socket service is configured for use as UDP client and fixed size and the interactive text mode is active, the PDU length always equals the specified fixed length. If the input characters exceed the specified fixed length, then all surplus characters will be ignored. If the input characters are less than the specified fixed length, then the remaining range will be filled with "\0" bytes.

# **10.8.1 Usage of parameter <eodFlag>**

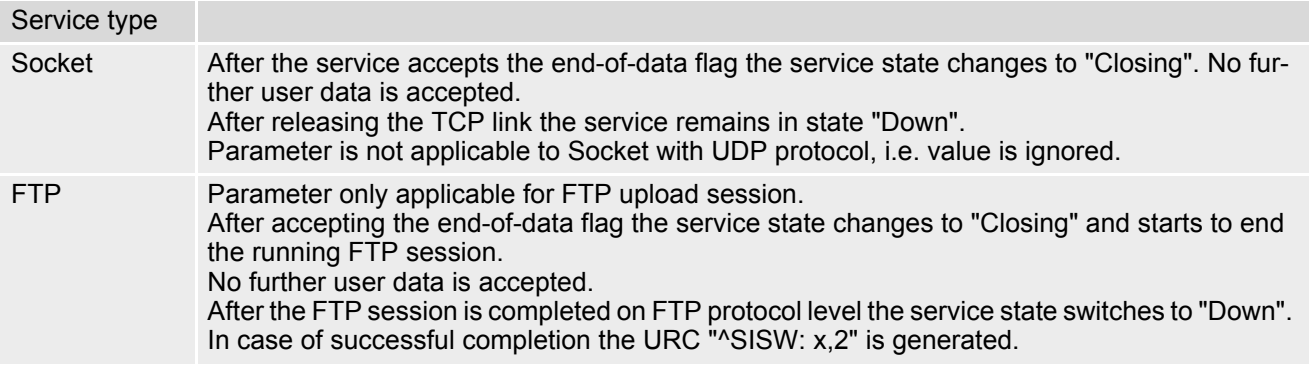

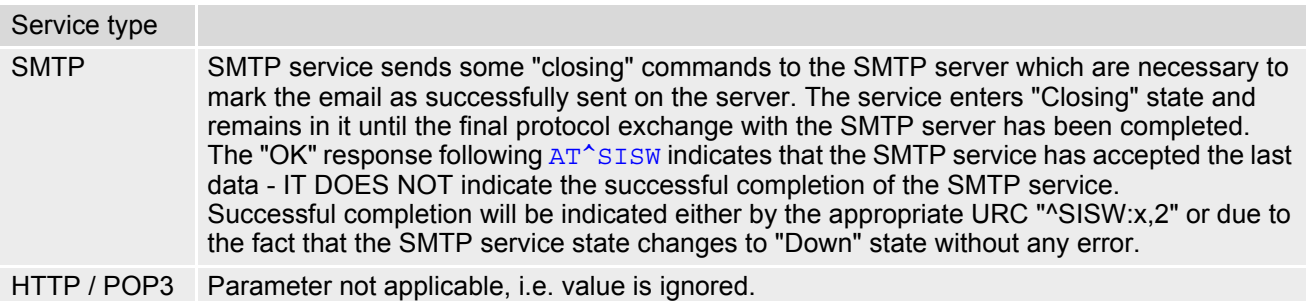

www.DataSheet4U.com

# **10.9 AT^SICO Internet Connection Open**

The  $AT^sSICO$  write command opens a connection profile (also referred to as bearer). Unlike the  $AT^sSISO$  command which starts a connection profile and the service profile bound to it, AT^SICO activates only the selected connection profile. Another difference over  $AT^*SISO$  is that  $AT^*SICO$  disables the inactivity timeout of the selected connection profile and, therefore, sets the "inactTO" value to -1 (see also AT^SICS). To release the connection use the close command AT^SICC. Closing the bearer restores the previously set "inactTO" value of the concerned connection profile.

The  $AT^sSICO$  command may be used, for example, to keep a bearer open while no service is active (i.e. while no service has been opened with  $AT^sSISO$ . Also, the  $AT^sSICO$  command is necessary for running the Ping www.DataShee**COMMAND AT^SISX when no service has been opened with AT^SISO.** 

A connection opened with AT^SICO remains open until closed with AT^SICC or, in case of inactivity, disconnected by the network after 25 hours usually. The network initiated disconnection can be avoided by sending AT<sup>^</sup>SISX at regular intervals (Ping). The Round Trip Time (RTT) of the AT<sup>^</sup>SISX command strongly depends on the data traffic of the IP services or DUN connections used at the same time.

Please note that after sending the  $AT^sSICO$  write command the AT channel is blocked until the connection is established. The command may be aborted when receiving any character during execution, e.g. "AT" or "at".

The  $AT^s$ SICO read command requests the current settings of all Internet connection profiles set with  $AT^s$ SISC. The output is identical with the read command response of  $AT^sSISC$ . One line is issued for every possible parameter of a given <conParmTag> value.

## *Syntax*

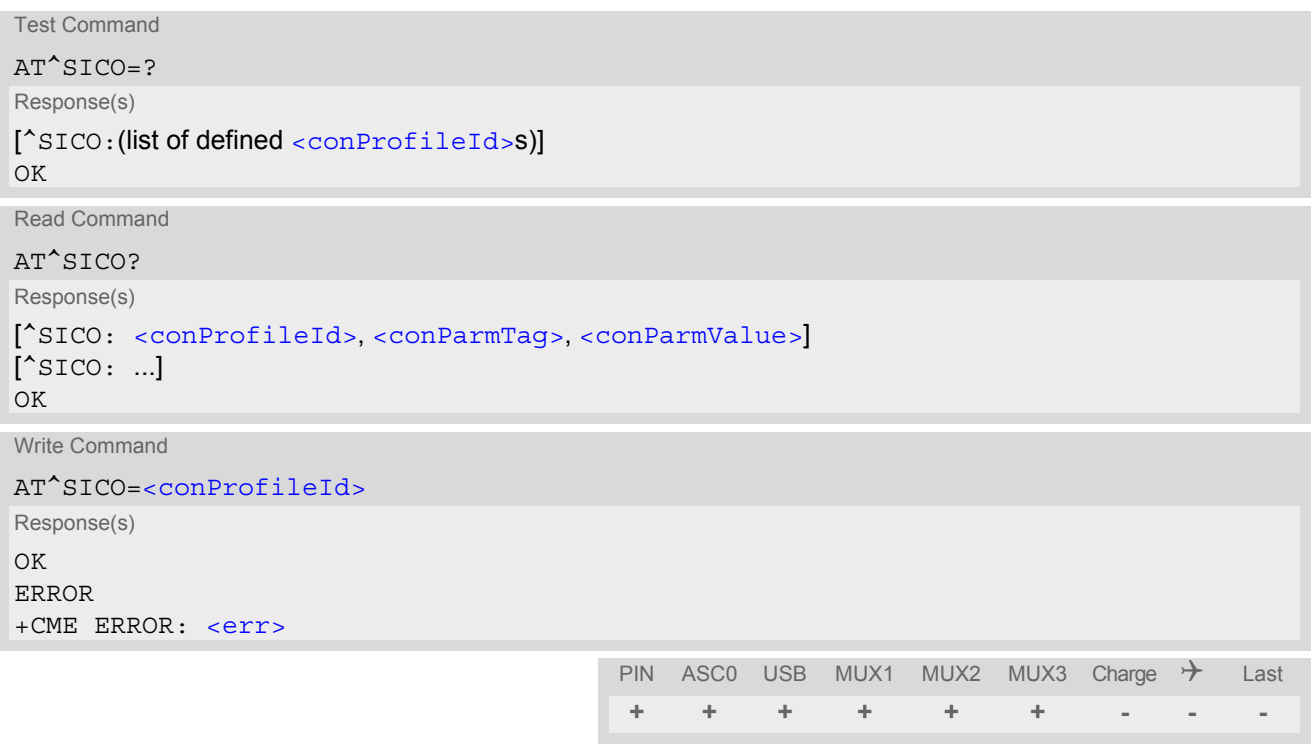

## *Parameter Description*

0...5 **Internet connection profile identifier defined with parameter** <conProfileId> of AT^SICS. <conProfileId>(num)

# <conParmTag>(str)

Internet connection profile identifier defined with parameter <conParmTag> of AT^SICS. See parameter description of AT^SICS.

<conParmValue>(str)

Internet connection parameter set with <conParmValue> of AT^SICS. See parameter description of AT^SICS.

### *Note*

• au Be sure not to mix up the start and close commands for connection profiles and service profiles. It is allowed to use only the combinations  $AT^sSICO/IAT^sSICC$  or  $AT^sSISO/IAT^sSISC$ .

# **10.10 AT^SICC Internet Connection Close**

The  $AT^sSICC$  write command releases a connection opened with  $AT^sSICO$  and restores the previously set inactivity timeout "inactTO" of the selected connection profile.

The command returns an error if any services are bound to this profile. Before using the AT^SICC write command be sure that all services were closed with  $AT^sSISC$ .

## *Syntax*

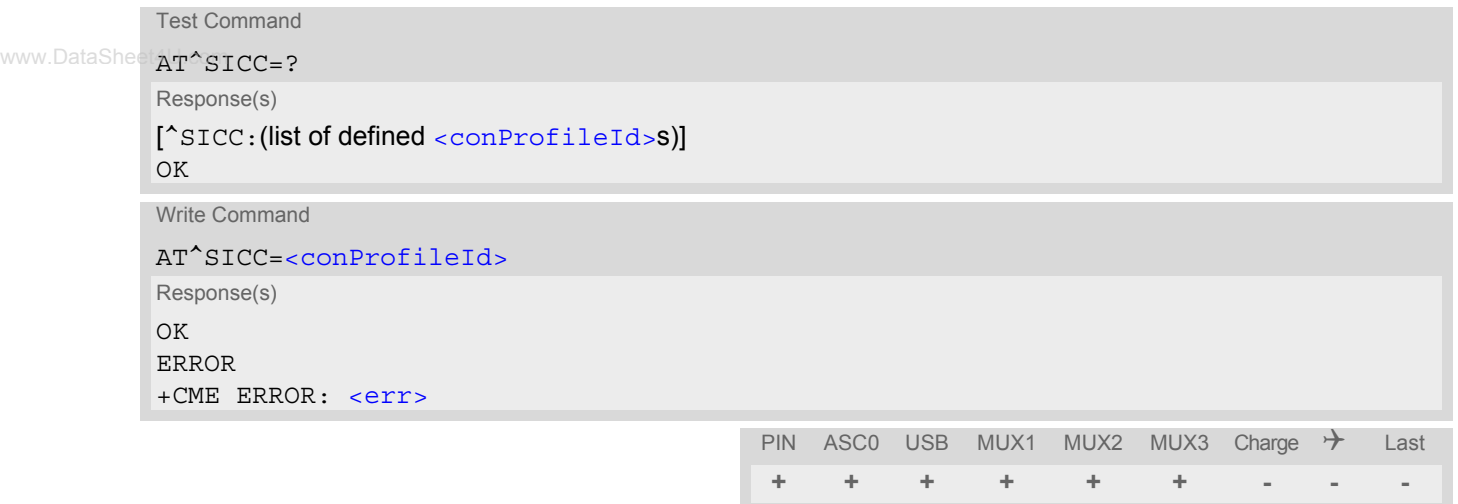

## *Parameter Description*

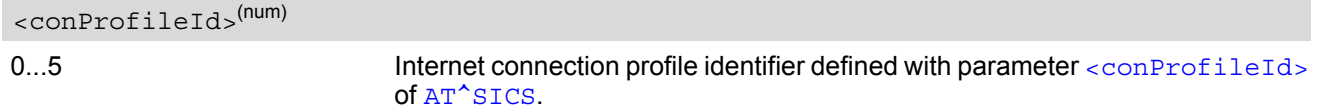

## *Note*

• Be sure not to mix up the start and close commands connection profiles and service profiles. It is allowed to use only the combinations AT^SICO / AT^SICC or AT^SISO / AT^SISC.
# **10.11 AT^SISX Internet Service Execution**

The AT^SISX command sends ICMP (Internet Control Message Protocol) Echo Requests to a target IP address or host name (also referred to as Ping command).

The  $AT^sSISX$  command can be used any time while a connection profile, i.e. a bearer, is active. The bearer may have been started either with AT^SICO, or if a service is in use, with AT^SISO. If issued although no bearer is active or no connection profile created at all, AT<sup>^</sup>SISX returns ERROR.

The  $AT^s$ SISX write command starts the available service type  $\le$ service>, i.e. the ping command. The command returns one row for every ICMP Echo Request (max. 30 lines, see parameter <request>). The last Ping www.DataSheeresponse line is followed by an empty line, then another two lines appear to report a statistic calculated from the Echo Request responses. To stop the periodic ping type any character, e.g. "AT" or "at". After calling the ping command the AT channel is blocked until all ICMP requests are executed.

Sending the Ping command does not restart the inactivity timeout "inactTO" of the used connection profile (see  $AT^s$ SICS), i.e. if the bearer was opened with  $AT^s$ SICO the "inactTO" value remains "-1" (= inactivity timeout disabled), and if the bearer was opened with  $AT^sSISO$  the "inactTO" value set with  $AT^sSICS$  remains applicable. The Ping command can only be used to prevent that a network initiated inactivity timeout closes the bearer (see also description of AT^SICO).

#### *Syntax*

```
Test Command
AT^SISX=?
Response(s)
^SISX:<service>, (list of supported <conProfileId>s), <address>, (range of <request>), (range of 
<timelimit>)
OK
Write Command
AT^SISX=<service>, <conProfileId>, <address>[, <request>, <timelimit>]
Response(s)
In case of \langlepingInfoType>= 1: ICMP Echo Requests (1 - 30 rows)
^SISX:<service>, <pingInfoType>, <conProfileId>, <address>, <roundTripTime>
[...]
In case of \langlepingInfoType>= 2: Packet statistic (1 row)
^SISX:<service>, <pingInfoType>, <conProfileId>, <sent>, <received>, <lost>, 
<lostPercent>
In case of \langlepingInfoType>= 3: Time statistic (1 row)
^SISX:<service>, <pingInfoType>, <conProfileId>, <minRTT>, <maxRTT>, <meanRTT>
OK
ERROR
+CME ERROR: <err>
                                             PIN ASC0 USB MUX1 MUX2 MUX3 Charge \rightarrow Last
```
**+ + + + + + - - -**

#### *Parameter Description*

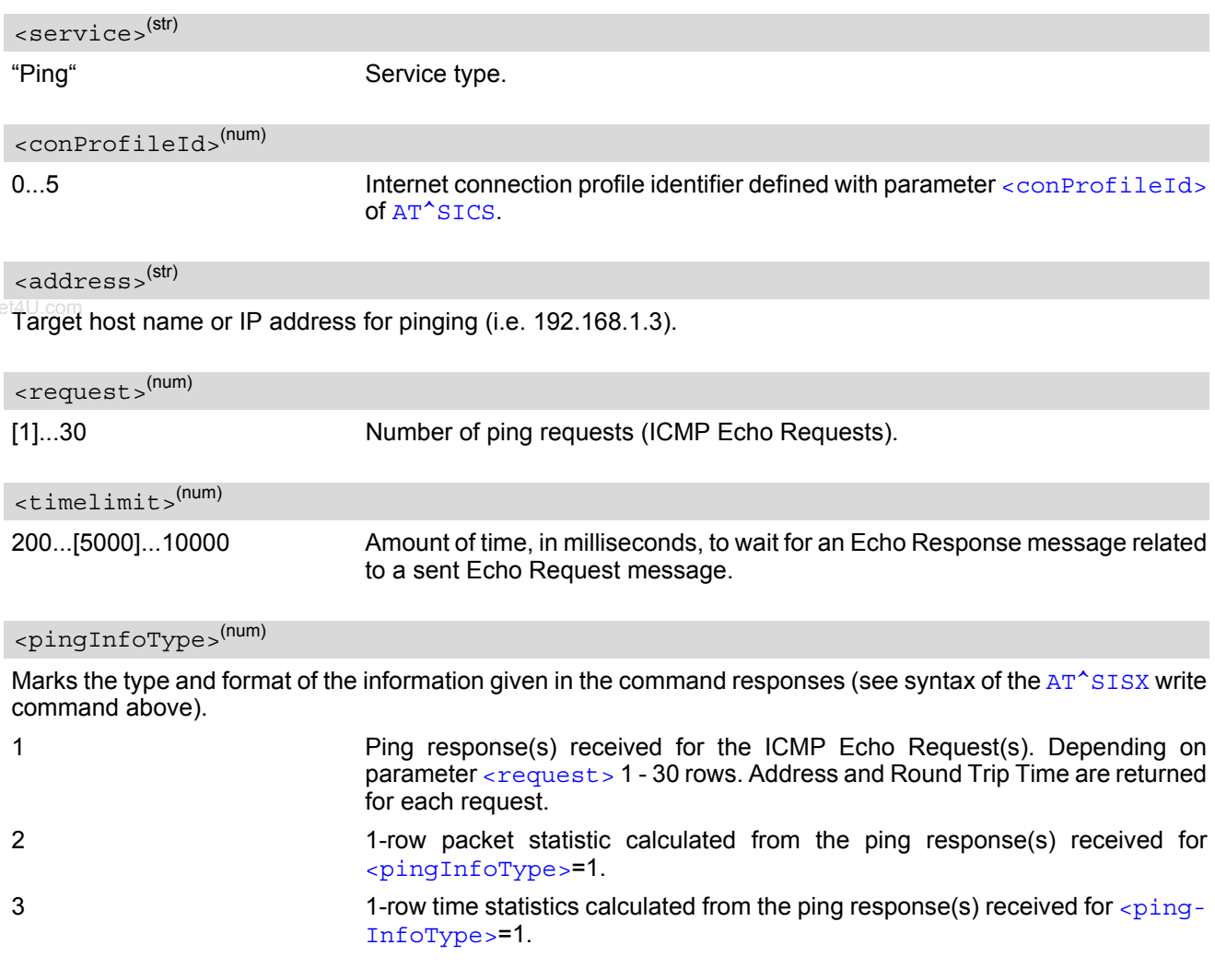

### <roundTripTime>(num)

Round Trip Time in milliseconds. If the Echo Response message is not received within the time specified by <timelimit> the value -1 is returned (e.g. when the bearer shuts down during command execution).

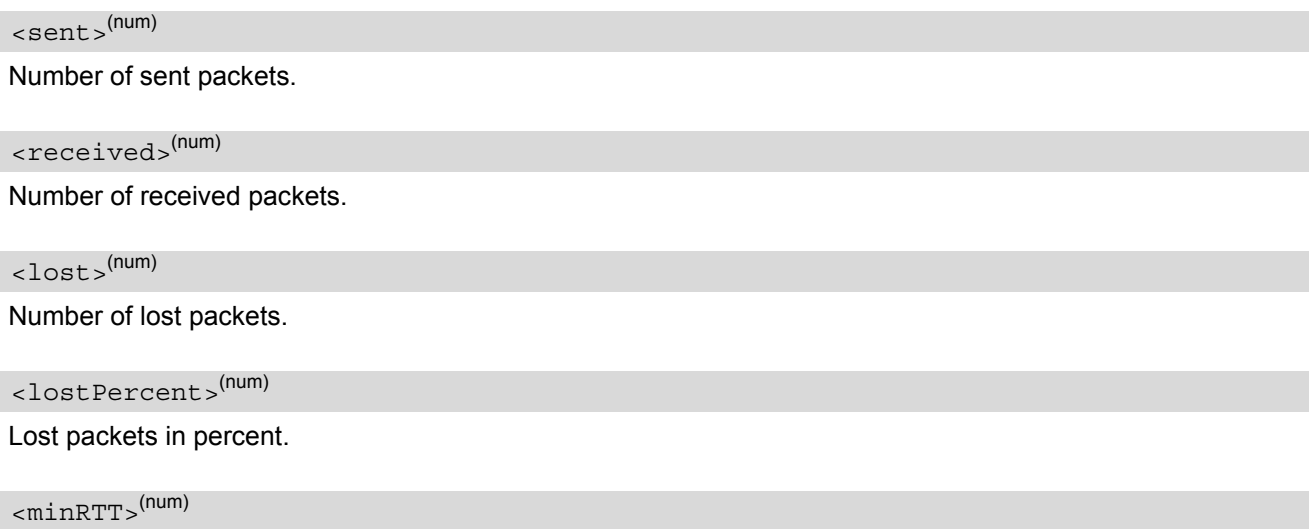

Minimum Round Trip Time in milliseconds.

 $<$ maxRTT> $^{(num)}$ 

Maximum Round Trip Time in milliseconds.

 $<$ meanRTT $>$ <sup>(num)</sup>

Average Round Trip Time in milliseconds.

# **10.11.1 Example: Ping**

The following example shows a Ping output:

```
AT^SICS=0, conType, GPRS0 Select connection type GPRS0.
OK
AT^SICS=0,apn,"GPRS02.point.de"
AT^SICO=0
OK
AT^SISX="Ping",0,192.168.1.2,4,2000
^SISX: "Ping",1,0,"192.168.1.2",1043
^SISX: "Ping",1,0,"192.168.1.2",586
^SISX: "Ping",1,0,"192.168.1.2",531
^SISX: "Ping",1,0,"192.168.1.2",415
^SISX: "Ping",2,1,4,4,0,0
^SISX: "Ping",3,1,415,1043,643
OK
```
# **10.12 AT^SISE Internet Service Error Report**

The AT<sup>^</sup>SISE write command returns the current error status of the specified Internet service profile. If the service profile is not defined or the value is invalid "+CME ERROR" response is returned. The error status is identical to the content of the "^SIS" URC last issued.

If a service fails the commands AT^SISR or AT^SISW will return an error response. However, if the AT^SISE command returns  $\langle$ infoID>=0 it is recommended to use the  $AT+CEBR$  command because a general GSM/ GPRS problem might be the reason.

#### *Syntax*

Test Command

```
AT^SISE=?
Response(s)
OK
Write Command
AT^SISE=<srvProfileId>
Response(s)
^SISE: <srvProfileId>, <infoID>[, <info>]
\bigcapERROR
+CME ERROR: <err>
```
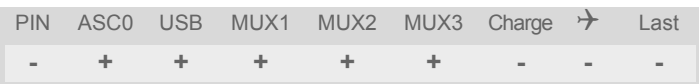

#### *Parameter Description*

#### <srvProfileId>(num)

Internet service profile identifier as defined by  $AT^sSISS \leq STvProfit11eId$ .

0...9

### <infoID>(num)

Reason for Internet service error. This is a subset of the  $\frac{\text{curv}_0}{\text{curv}_0}$  which can be found in Section 10.13, Internet Service URC "^SIS".

The value 0 indicates there is no special Internet service error. In this case the application may use  $AT+CEBR$ to check for general GSM/GPRS problems.

### $\langle$ info $>$ <sup>(str)</sup>

Information text related to <infoID>. This is a subset of the <urcInfoText>s which can be found in Section 10.13, Internet Service URC "^SIS".

#### *Note*

In particular cases, the  $AT^*SISE$  command may deliver information and warnings. This applies the following services: FTP: Information 2100

POP3: Warnings

SMTP: Warnings

If an error occurs the information and warning messages are overwritten by error messages.

### **10.13 Internet Service URC "^SIS"**

This section first describes the syntax and the parameters of the "^SIS" URC. The second part consists of tables listing the information elements delivered within the " $^s$ SIS" URC and the command response of AT $^s$ SISE.

The presentation of the " $^{\circ}$ SIS" URC containing the parameter  $\langle$ urcCause>=0 can be disabled or enabled depending on whether polling mode or URC mode is preferred. To do so, use the AT^SCFG command, parameter "Tcp/WithURCs" (refer to  $\langle$ tcpWithUrc>). However, if related to  $\langle$ urcCause>=1 or 2, the "^SIS" URC will always be delivered regardless of the setting made with AT^SCFG.

#### *Unsolicited Result Code*

Indicates an event, an error or an information element. The same information can be obtained via  $AT^sSISE$ .

^SIS: <srvProfileId>, <urcCause>[, [<urcInfoId>][, <urcInfoText>]]

The URC may appear if an event or an error occurs, for example after opening an Internet service with  $AT^sSISO$ or any time during operation. The URC also indicates a request for a mobile terminated Internet service client connection, or a failure if a mobile terminated request is rejected. Furthermore, the URC may deliver an information element resulting from a specific command given in the service profile.

A list of possible causes can be found in the tables below. The tables contain the  $\frac{1}{2}$  and, if applicable, a specific <urcInfoText>. If marked with \*) the precise text related to a <urcInfoId> varies greatly depending on the scenario and the implementation of the remote server. In these cases, only a brief explanation of the scenario can be found in the table column "Description".

#### *Parameter Description*

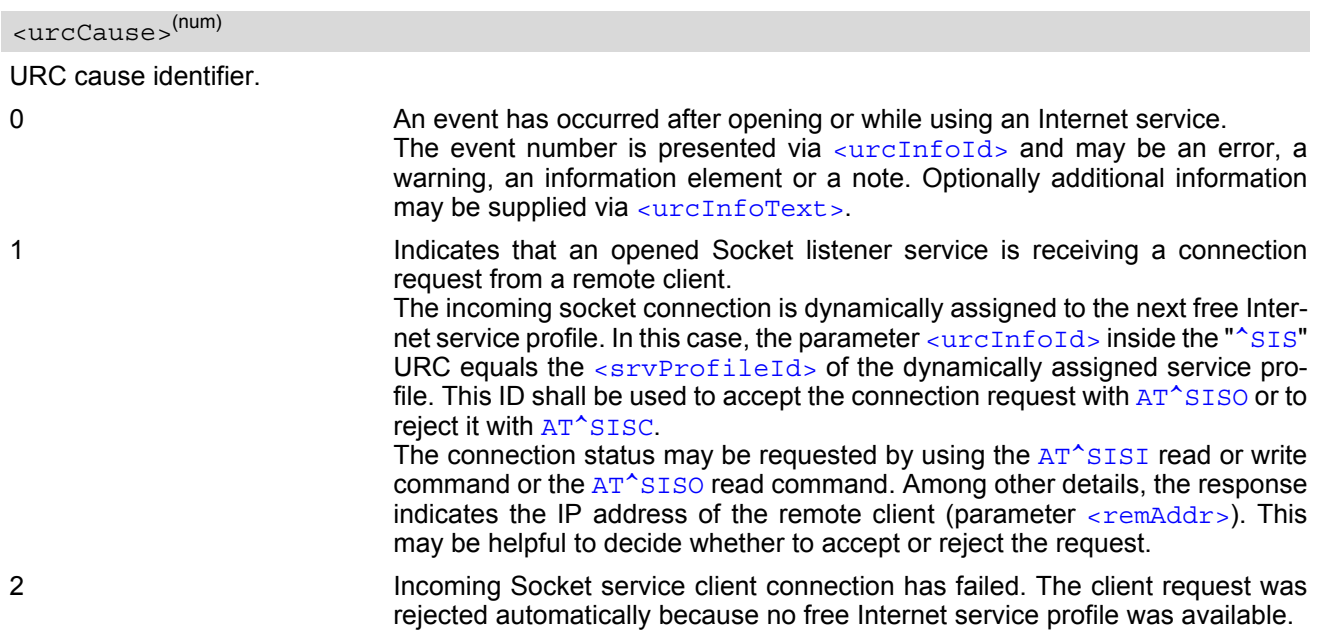

#### <urcInfoId>(num)

Information identifier related to <urcCause>. See tables below for further detail. The <urcInfoId> number ranges indicate the type of information element:

0: Service is working properly.

1 - 2000: Error, service is aborted and enters <srvState>=6 (Down).

2001 - 4000: Information related to progress of service.

4001 - 6000: Warning, but no service abort.

6001 - 8000: Notes

Additional information for Socket service: As stated above, if a Socket connection request from a remote client is received (see  $\langle$ urcCause>=1) the  $\langle$ urcInfoId> equals the  $\langle$ srvProfileId> of the dynamically assigned free service profile.

<urcInfoText>(str)

Information text related to <urcCause>. See tables below for further detail.

# **10.13.1 Information Elements Related to the Service Application**

The following table lists the informatiomation elements which may be returned by all supported services within the "^ $\Sigma$ IS" URC and the command response of  $\texttt{AT}^\wedge \texttt{SISE}.$  It should be noted that TCP/IP socket problems may occur in all Internet service connections (Socket, FTP, HTTP, POP3 or SMTP). www.DataSheet4U.com

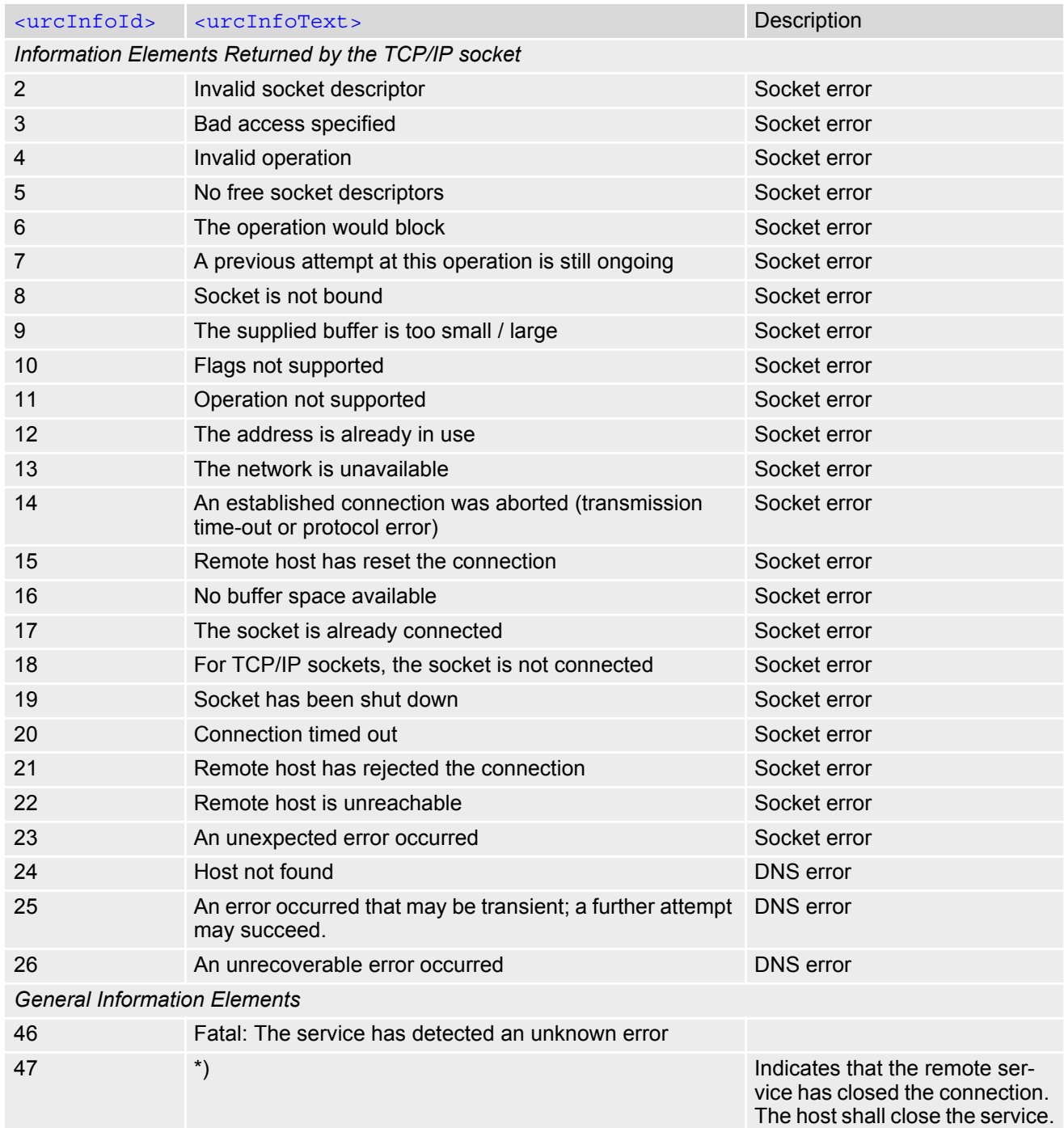

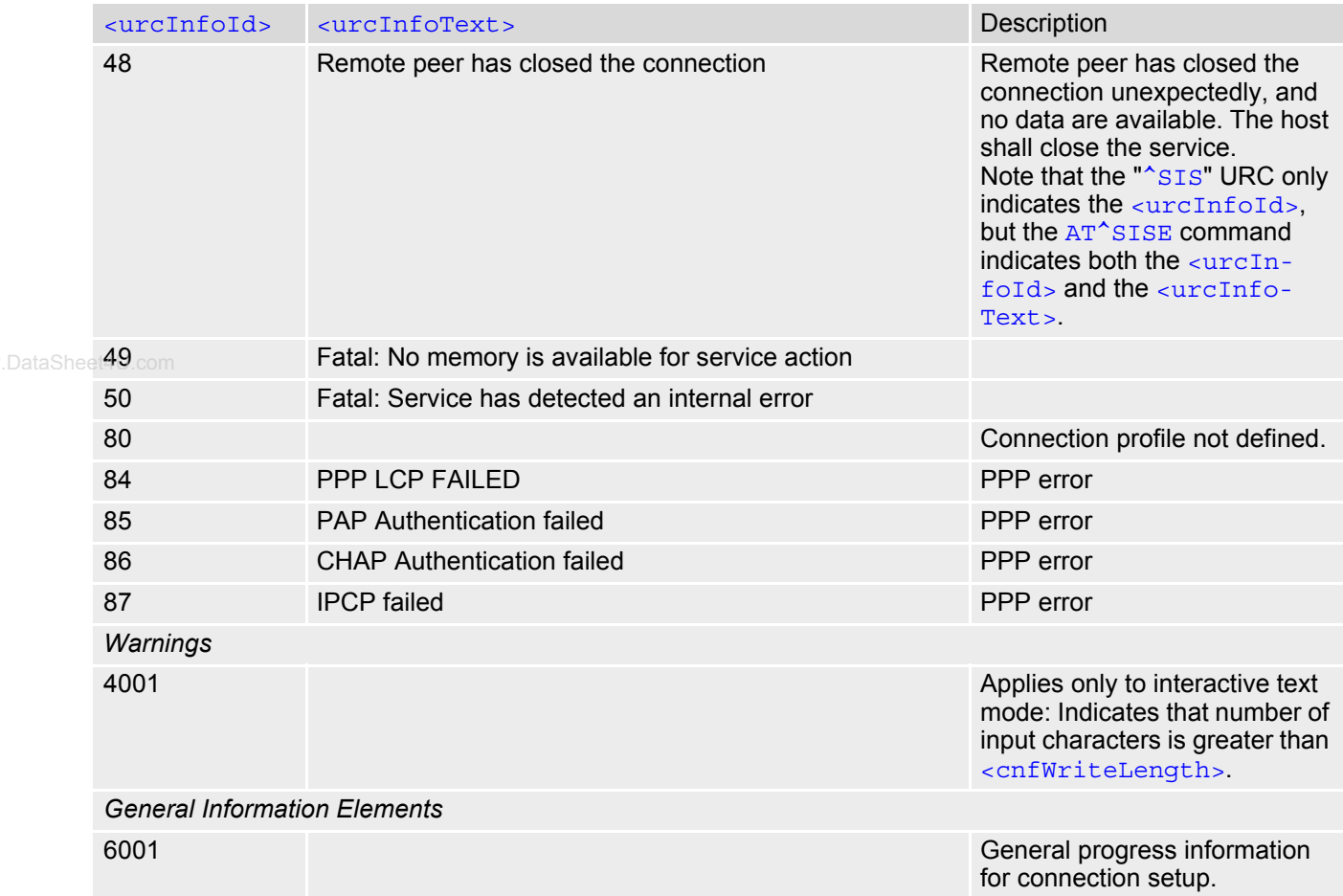

# **10.13.2 Information Elements Related to FTP Service**

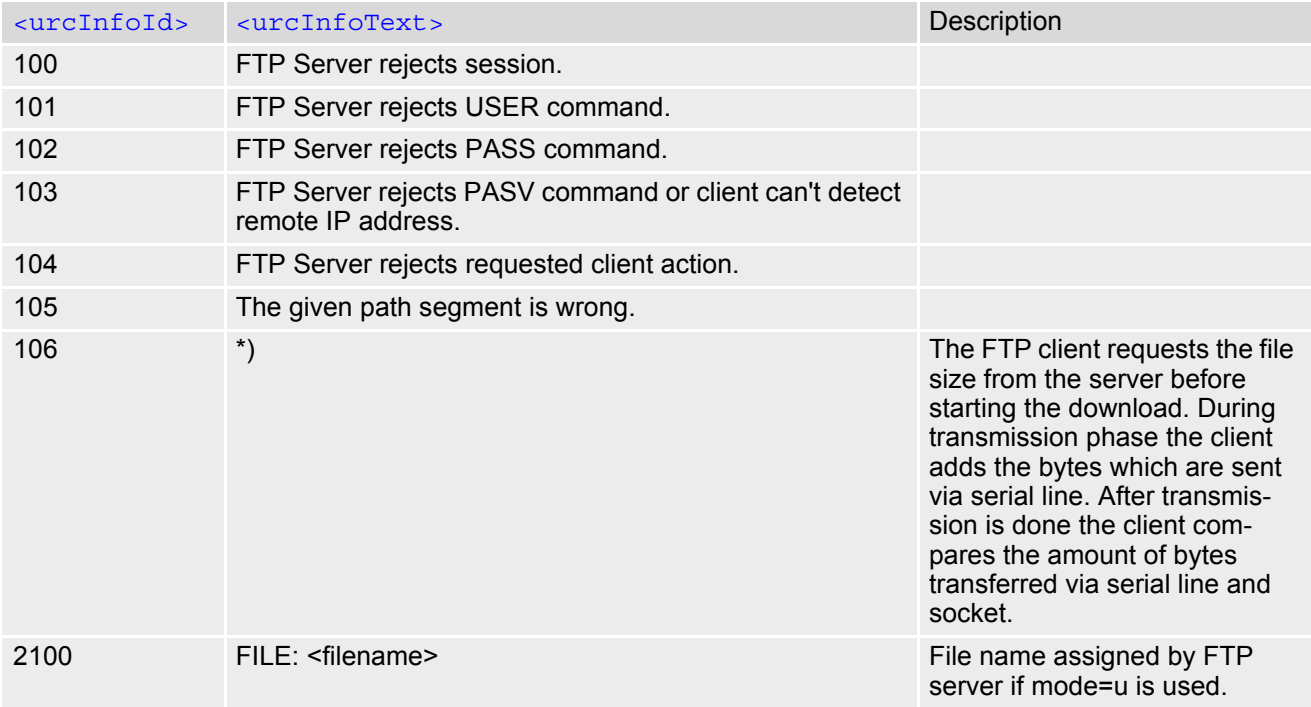

### **10.13.3 Information Elements Related to HTTP Service**

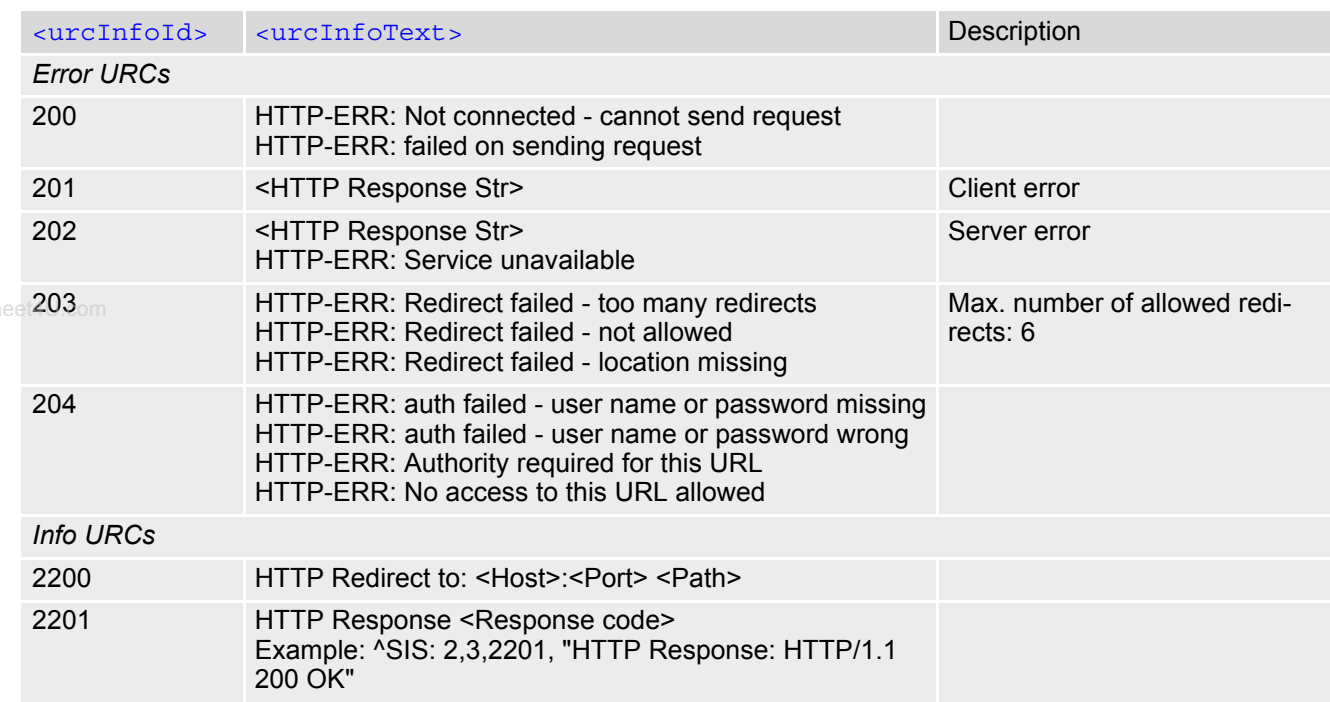

### **10.13.4 Information Elements Related to POP3 Service**

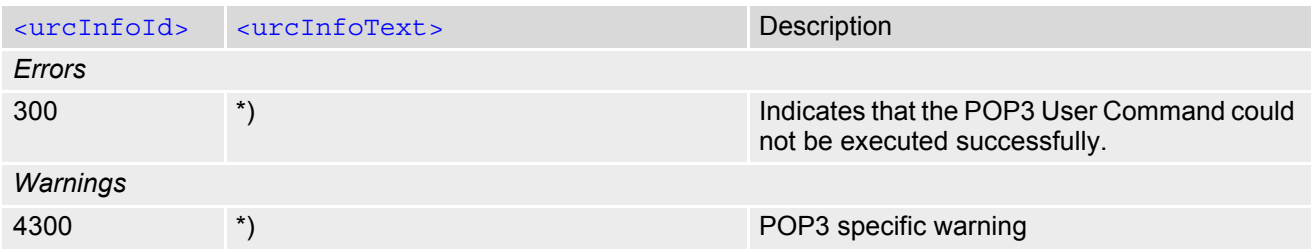

### **10.13.5 Information Elements Related to SMTP Service**

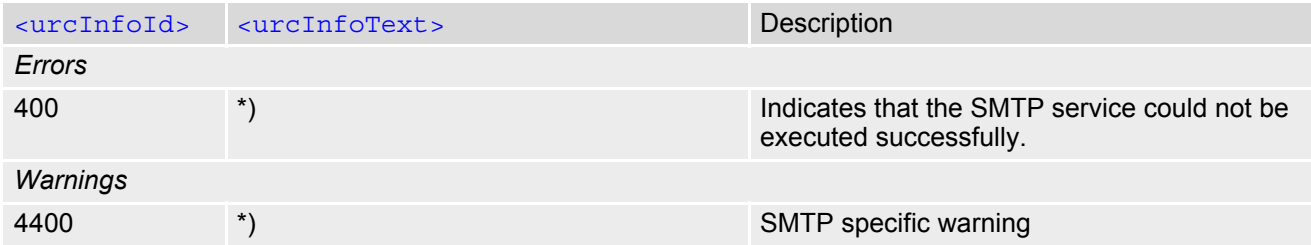

\*) Text varies depending on scenario.

## **10.14 Examples of how to Configure and Use Internet Service Profiles**

Below you can find selective examples of how to configure and use Internet service profiles. To visualize the difference between URC mode and polling mode the operation of services (after opening with  $AT^sSISO$ ) is explained in separate examples for either mode.

### **10.14.1 Selecting URC Mode or Polling Mode**

To enable or disable the presentation of URCs for the Internet services use the AT^SCFG command, type "TcpIp/ www.DataShee**WithURCs" and select "on" or "off" for parameter** <tcpWithUrc>.

```
at \text{``} \text{scfg}=tcp/withurcs Query the current setting.
^SCFG: "Tcp/WithURCs","on" URC mode is enabled (delivery detault).
OK
at^scfg=tcp/withurcs,off Select polling mode (by switching off URC mode).
^SCFG: "Tcp/WithURCs","off" Polling mode is accepted.
OK
```
# **10.14.2 Configuring Socket Listener**

The example assumes that a connection profile has been created as explained in Section 10.1.1 or Section 10.1.2. Keep in mind that if the host is configured as listener another service profile must be left free to be dynamically assigned as Server when the listener receives a connection request from a remote client.

Configure the service profile 4 for use as Socket listener:

```
at^siss=4,srvType,socket Select service type Socket.
OK
at<sup>^</sup>siss=4, conId,0 Select connection profile 0.
OK
at^siss=4,address,"socktcp://lis-
tener:65534"
                                               The host specifies its local port 65534 to be used for
                                               the Socket listener service. The local IP address will
                                               be dynamically assigned when the service is opened
                                               with AT^SISO.
OK
```
Open the Socket service and query the IP address dynamically assigned to the Socket listener:

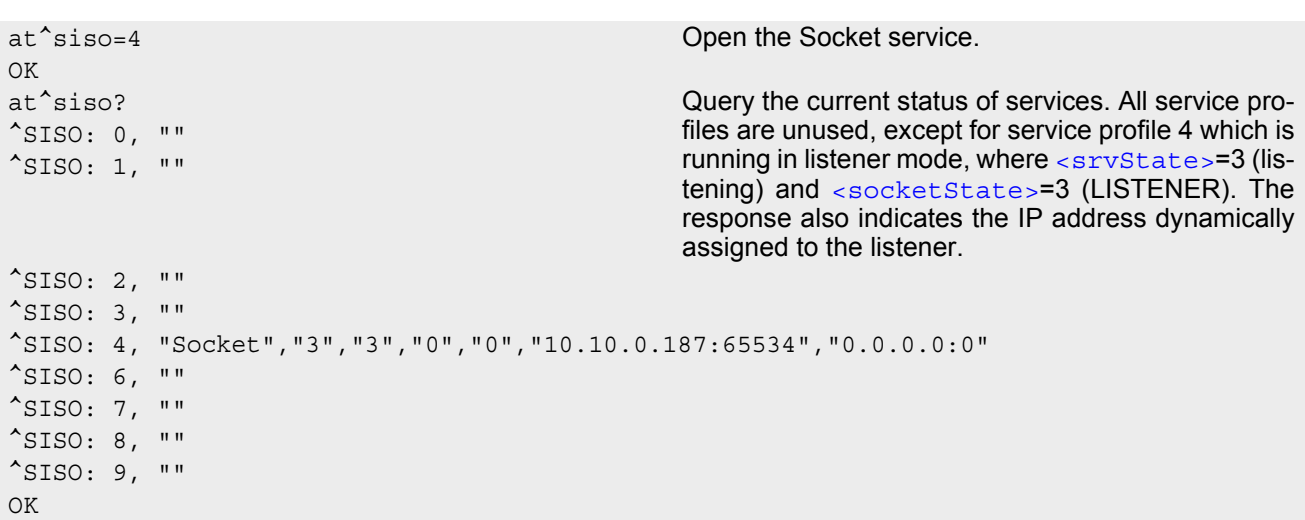

### **10.14.3 Configuring Socket Client for Calling a Socket Listener on Another Host**

The example assumes that a connection profile has been created as explained in Section 10.1.1 or Section 10.1.2.

Configure the client's service profile 1 for calling a Socket listener on another host:

```
at^siss=1,srvType,socket Select service type Socket.
OK
at<sup>^</sup>siss=1, conId,0 Select connection profile 0.
OK
at^siss=1,address,"socktcp://
10.10.0.187:65534"
                                            The service profile of the client contains the IP
                                            address and the TCP port of the remote host.
OK
```
# **10.14.4 Socket Client Sends Data via TCP Connection (Polling Mode)**

The example uses service profile 0 configured for Socket service and TCP.

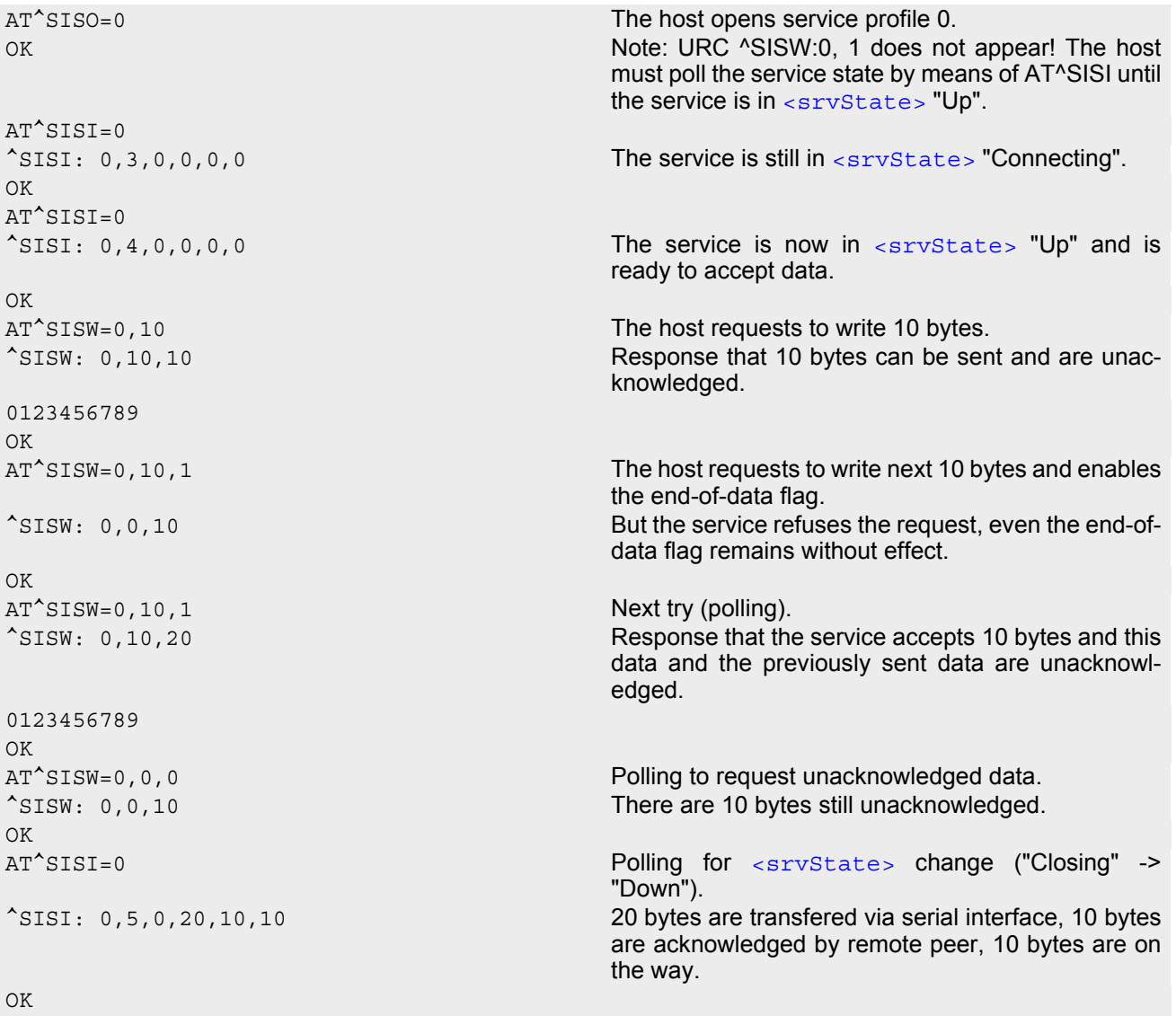

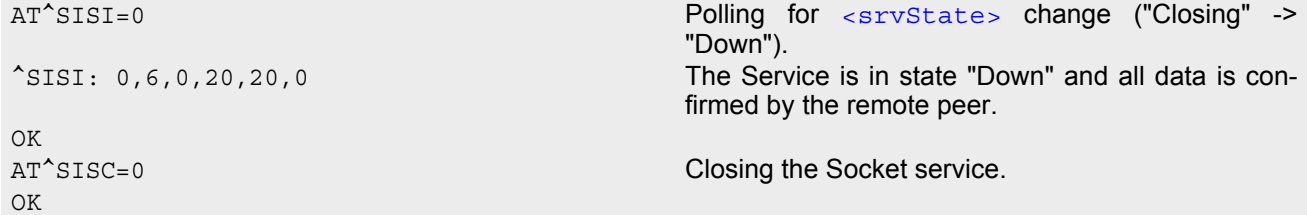

### **10.14.5 Socket client sends data via TCP connection with URCs**

www.DataShee**The example uses service profile 0 configured for Socket service and TCP.** 

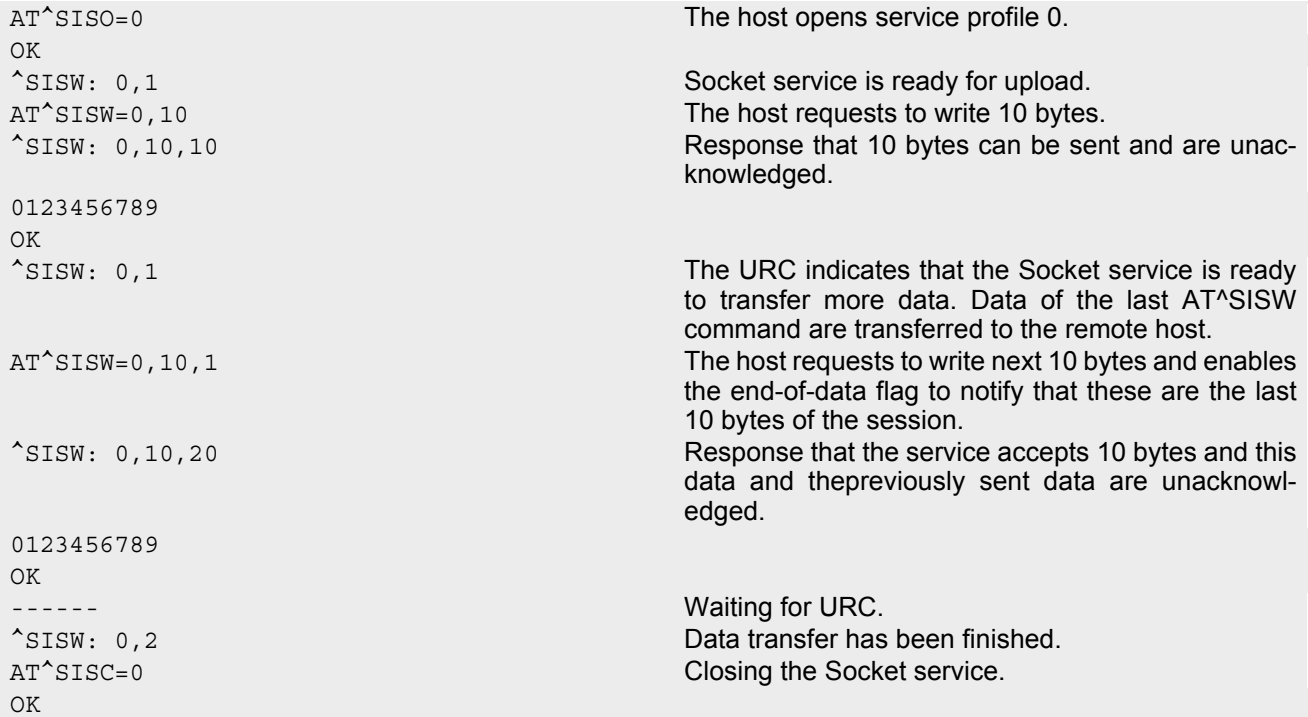

### **10.14.6 Socket Scenario with UDP Endpoint**

The following example shows a communication between a UDP endpoint (host 1) and a UDP client (host 2). The first part of the example refers to the UDP endpoint and shows the configuration which allows the UDP endpoint to communicate with any UDP client.

The second part shows the settings of a UDP client.

The third and the fourth part are running in parallel: The third part shows the procedures on the UDP endpoint side done when communicating with a UDP client. The fourth part shows the equivalent steps done by the UDP client when communicating with the UDP endpoint.

Part 1 - host 1 is configured for use as UDP endpoint:

```
AT^SISS=0, srvtype, socket Select service type Socket.
OK
AT^SISS=0, conid, 1 Select connection profile 1.
OK
AT^SISS=0, alphabet, 1 Choose ASCII alphabet.
OK
AT^SISS=0,address,"sockudp://:6666" Specify the local UDP port.
OK
```
Part 2 - host 2 is configured for use as UDP client:

```
AT^SISS=0, srvtype, socket Select service type Socket.
        OK
        AT^SISS=0, conid, 1 Select connection profile 1.
        OK
        AT^SISS=0, alphabet, 1 Choose ASCII alphabet.
        OK
        AT^SISS=0,address,"sockudp://
        10.10.0.219:6666"
www.DataSheet0K com
```
Specify the address of host 1.

Part 3 - host 1 opens the service and communicates with host 2:

```
AT<sup>^</sup>SISO=0 Open the service.
\bigcap K^SISW: 0, 1 The URC indicates that host 1 is waiting on UDP port
                                          6666 and can send data to any UDP client. 
^SISR: 0, 1 The URC indicates that host 2 has opened the con-
                                          nection to host 1 and has sent some data. 
AT^SISR=0, 100 Host 1 requests to read 100 bytes.
OK
^SISR: 0, 23, 0, 10.10.0.22:6561 
Hello, I'm the client!
                                          Host 1 is reading the text string received from host 2
                                          and gets information about the remote client, i.e. the
                                          address of host 2.
OK
AT^SISW=0,1,0,1,"10.10.0.22:6561" Host 1 starts sending a text string to host 2.
^SISW: 0, 1500, 0
Hi, I'm the UDP endpoint!
                                          Host 1 is sending a text string to host 2. As a result,
                                          host 2 is receiving the URC "^SISR: 0, 1" shown
                                          below in part 4 of the example.
OK
^SISW: 0, 1 The URC confirms that host 1 can send data again.
AT^SISC=0 Close the service.
OK
```
Part 4 - host 2 opens the service and communicates with host 1:

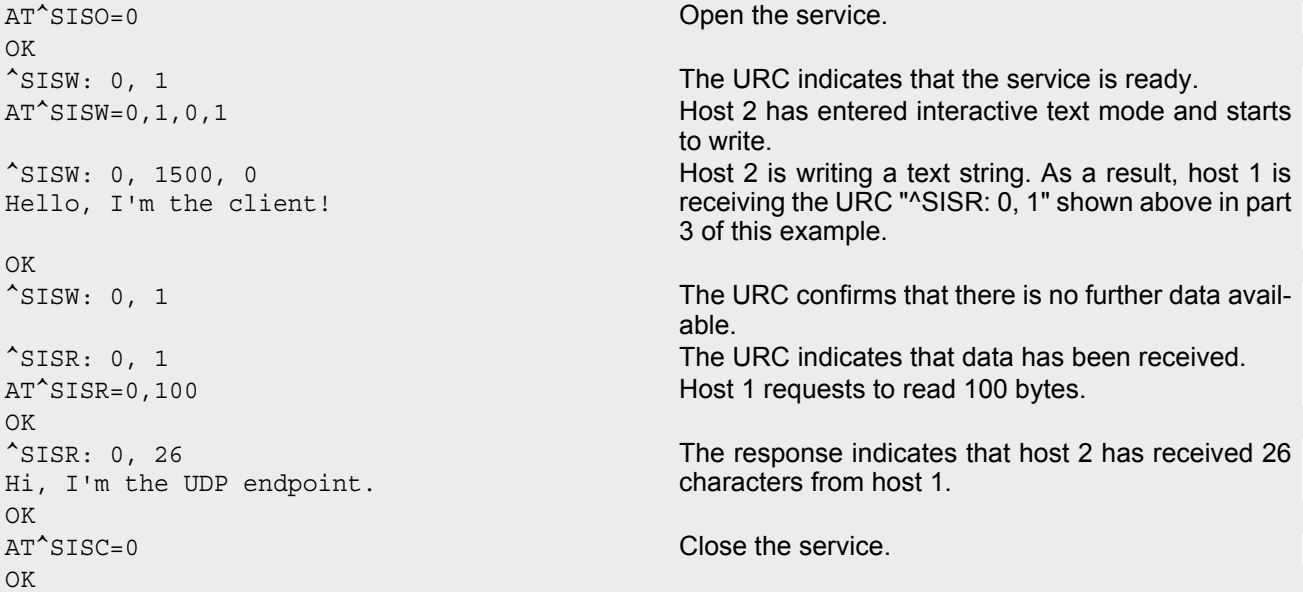

# **10.14.7 Configuring and Using FTP Download (URC Mode)**

First set up a connection profile as explained in Section 10.1.1 or Section 10.1.2. Enter at least all parameters which are mandatory for the connection profile.

Configure the service profile 1 for FTP:

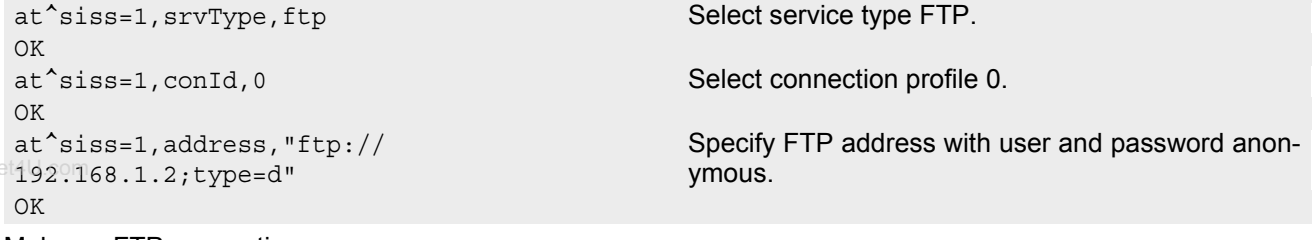

Make an FTP connection:

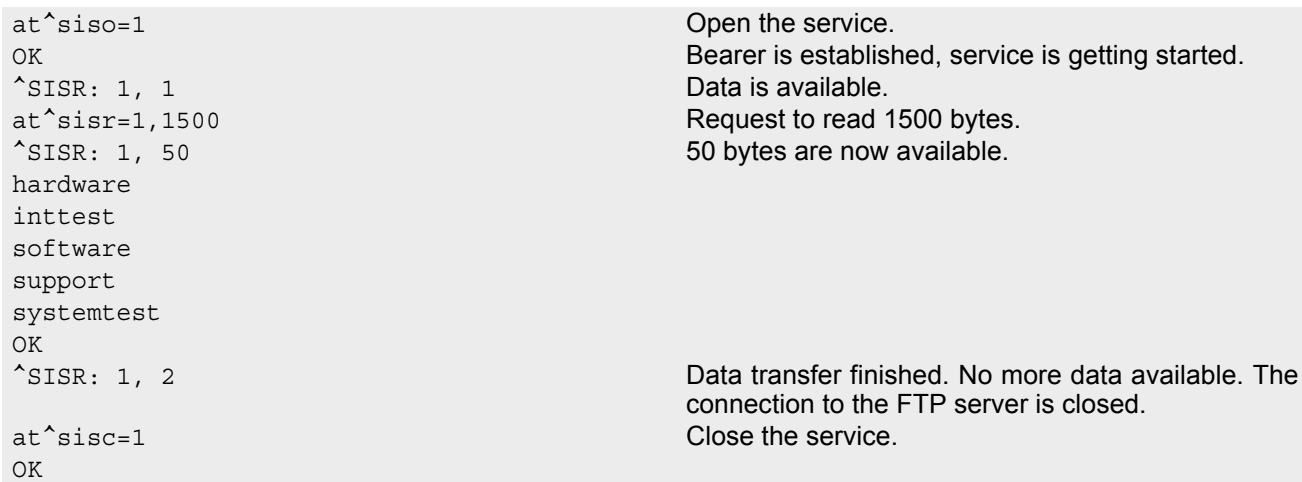

# **10.14.8 Configuring and Using FTP Upload (URC Mode)**

First set up a connection profile as explained in Section 10.1.1 or Section 10.1.2. Enter at least all parameters which are mandatory for the connection profile.

Configure the service profile 1 for FTP:

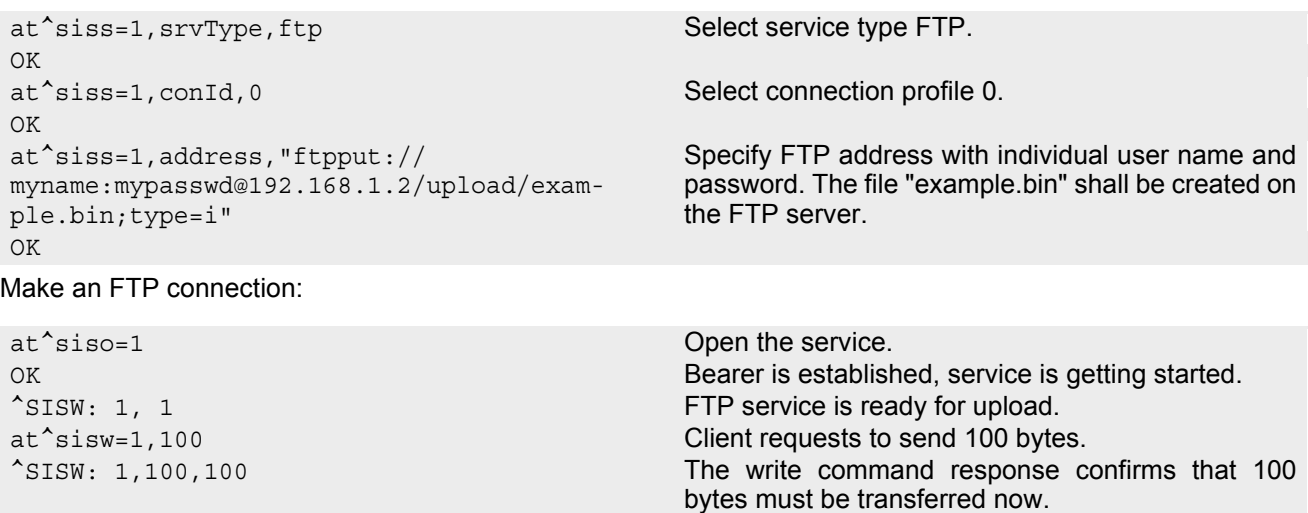

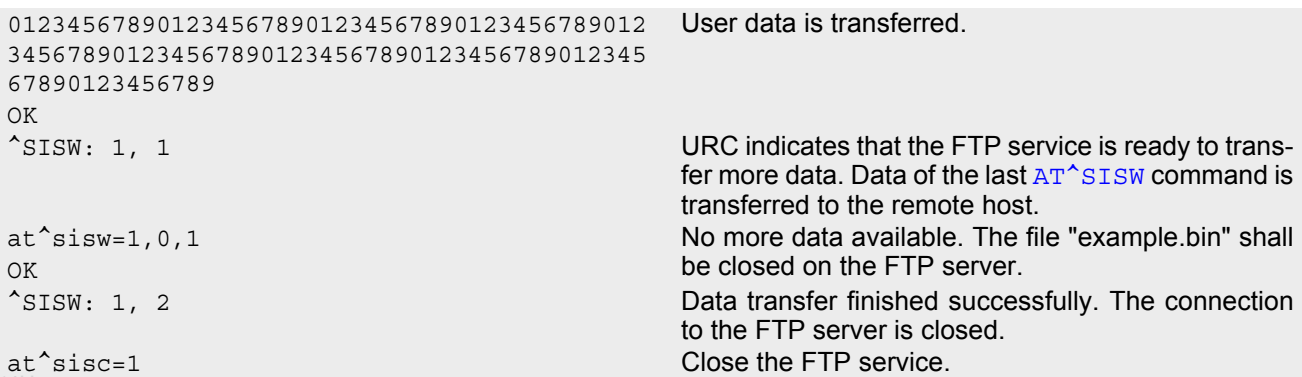

### **10.14.9 Configuring SMPT Service Profile**

First set up a connection profile as explained in Section 10.1.1 or Section 10.1.2. Enter at least all parameters which are mandatory for a CSD or GPRS profile. The example uses the connection profile ID 1 and the service profile ID 9.

```
at<sup>^</sup>siss=9,srvType,"Smtp" Select service type SMTP.
OK
at^siss=9,alphabet,"1" Choose ASCII alphabet.
OK
at<sup>^</sup>siss=9, conId, "1" Select connection profile 1.
\bigcap Kat^siss=9,address,"192.168.1.2" Specify SMTP server address.
OK
at^siss=9,user,"subscriber1" Specify sender's user name required for SMTP
OK authentication.
at<sup>^</sup>siss=9,passwd,"subscr1" Specify password used by the sender for SMTP
OK authentication.
at^siss=9,smFrom,"subscriber1@testdo-
main.com"
                                          Sender's email address.
OK
at^siss=9,smRcpt,"subscriber2@testdo-
main.com"
                                          Recipient's email address.
OK
at^siss=9,smSubj,"Meeting Request Sunday 
Morning"
                                          Enter text for subject field.
OK
at<sup>^</sup>siss=9,smAuth,"1" Sender name and password can be used for SMTP
OK authentication.
at^siss? To check the profile enter the AT^SISS read com-
                                          mand. The response includes the values of all 10
                                          connection profiles. In this example, no values are
                                          set for the profiles 0 through 8. Service profile 9 con-
                                          tains the values specified above and the values auto-
                                          matically assumed by default. 
^SISS: 0, "srvType", ""
^SISS: 1, "srvType", ""
^SISS: 2, "srvType", ""
^SISS: 3, "srvType", ""
^SISS: 4, "srvType", ""
^SISS: 6, "srvType", ""
^SISS: 7, "srvType", ""
^SISS: 8, "srvType", ""
^SISS: 9, "srvType", "Smtp"
^SISS: 9, "conId", "1"
^SISS: 9, "alphabet", "1"
^SISS: 9, "address", "192.168.1.2"
^SISS: 9, "user", "subscriber1"
^SISS: 9, "passwd", "*******"
```

```
^SISS: 9, "smFrom", "subscriber1@testdomain.com"
^SISS: 9, "smRcpt", "subscriber2@testdomain.com"
^SISS: 9, "smCC", ""
^SISS: 9, "smSubj", "Meeting Request Sunday Morning"
^SISS: 9, "smHdr", ""
^SISS: 9, "tcPort", "25" Default: TCP port number commonly used for SMTP.
^SISS: 9, "smAuth", "1"
^SISS: 9, "tcpMR", "10" Default: Number of retransmission attempts for TCP
                                            packets is 10 (= default of AT^sSCFG).
^SISS: 9, "tcpOT", "6000" Default: Timeout before closing outstanding TCP
                                            connection is 6000 sec (= default of AT^sSCFG).
OK
```
# **10.14.10 Sending Email (URC Mode)**

This example uses the service profile described in Section 10.14.9.

```
at^siso=9 Open the service, i.e. start to send the email. 
OK
^SISW: 9, 1 The "^SISW" URC indicates that email data can be
                                       transferred. 
at \text{``size}=9,87 The email to be sent has 87 bytes.
^SISW: 9,87,87 The write command response confirms that 87 bytes
                                       are available for transmission. 
Good Morning everyone, we are delighted to 
announce our next meeting on Sunday morning.
                                       Write the message text. 
OK
at \text{S}sisw=9,0,1 Set the \text{e} set the \text{e} since \text{S} set the \text{e} to mark the end of the email
                                       body.
^SISW: 9,0,0 The <eodFlag> is accepted by the service.
^SISW: 9,2 The "^SISW" URC confirms that all data is sent suc-
                                       cessfully.
at^sisi=9 Check the connection state of the service profile 9. 
^SISI: 9,6,0,87,0,0 The command response confirms that the SMTP
                                       service is in state "6" (Down) and that 87 bytes have
                                       been transferred. 
at \text{c} is c=9 close the service.
OK
```
# **10.14.11 Sending Email (Polling Mode)**

This example uses the service profile described in Section 10.14.9.

```
at^siso=9 Open the service, i.e. start to send the email. 
\bigcap Kat \hat{S} sisw=9,10 Try to write 10 bytes.
^SISW: 9, 10, 0 The service response indicates that 10 bytes can be
                                  written. 
Hallo Tom! Write 10 bytes.
OK
at \text{Sisw=9,10} Try to write 10 bytes.
^SISW: 9, 0, 0 The service response indicates that the service
                                  refuses to accept any data at the moment. 
OK
at \text{Sisw0=9,12} Try to write 12 bytes.
```
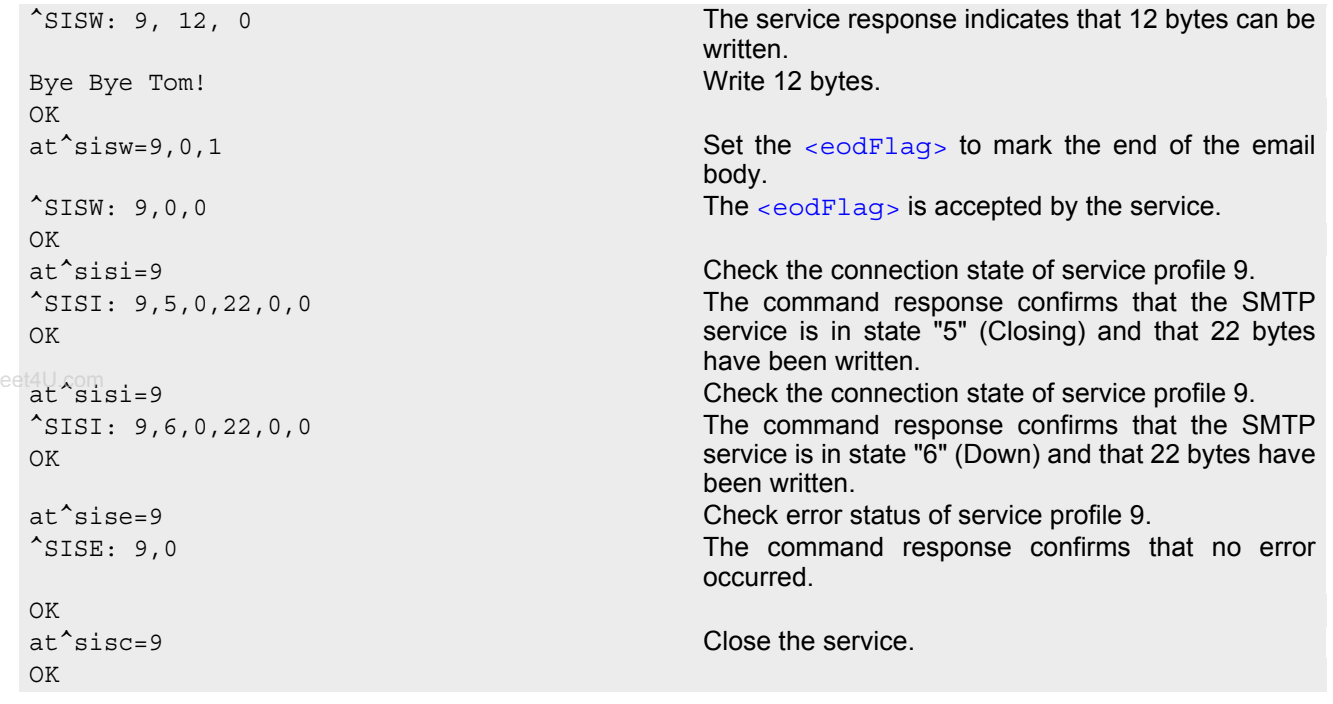

# **10.14.12 Configuring POP3 Service Profile**

First set up a connection profile as explained in Section 10.1.1 or Section 10.1.2. Enter at least all parameters which are mandatory for a GPRS profile. The example uses the connection profile ID 1 and the service profile ID 1. The service profile is set up to retrieve a specific email (email number 2).

```
at^siss=1,srvType,"Pop3" Select service type POP3.
OK
at^siss=1, conId, "1" Select connection profile 1.
OK
at^siss=1,address, "192.168.1.2" Specify POP3 server address.
OK
at<sup>\text{``siss=1,user,"}</sup>subscriber1" Specify recipient's mailbox name.
OK
at^siss=1,passwd,"subscr1" Password used by recipient for authentication to
OK POP3 server.
at^siss=1, pCmd, "3" Command used to retrieve emails.
OK
at^siss=1,pNumber,"2" Email message number 2 shall be retrieved. 
OK
at^siss? To check the profile enter the AT^SISS read com-
                                          mand. The response includes the values of all 10
                                          connection profiles. Service profile 1 contains the
                                          values specified above and the values automatically
                                          assumed by default. 
^SISS: 0, "srvType", ""
^SISS: 1, "srvType", "Pop3"
^SISS: 1, "conId", "1"
^SISS: 1, "alphabet", "0" Default: Character set enabled with AT+CSCS shall
                                          be used.
^SISS: 1, "address", "192.168.1.2"
^SISS: 1, "user", "subscriber1"
^SISS: 1, "passwd", "*******"
^SISS: 1, "pCmd", "3"<br>^SISS: 1, "tcPort", "110"
                                          Default: TCP port number commonly used for POP3.
^SISS: 1, "pNumber", "2"
^SISS: 1, "pLength", "0" Default: Message size shall not be limited.
```
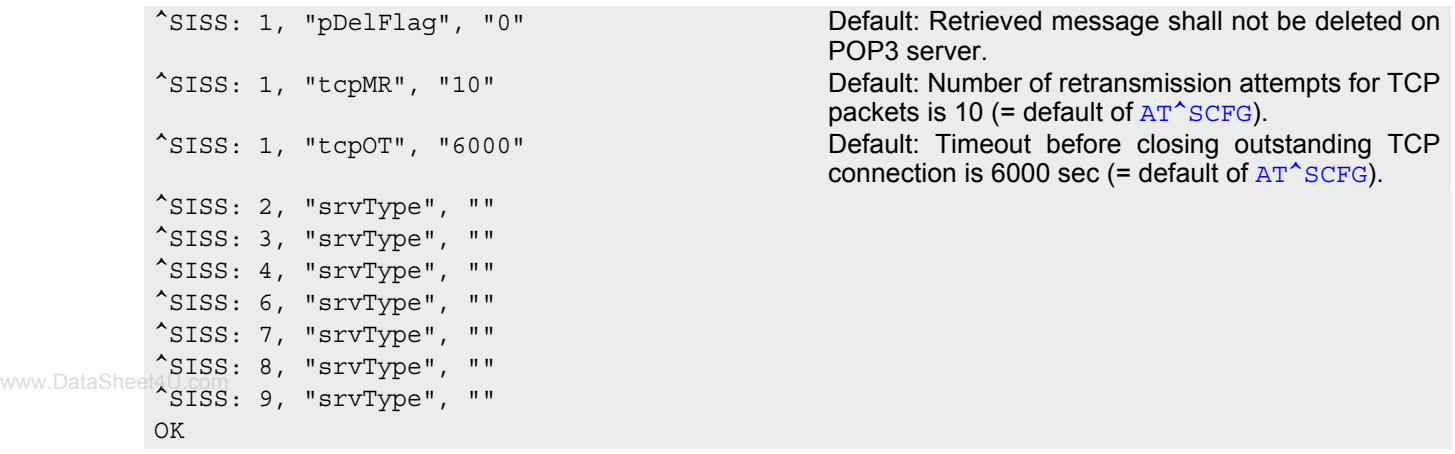

# **10.14.13 Retrieving Email (URC Mode)**

This example uses the service profile described in Section 10.14.12.

```
at^siso=1 Open the service that was created to retrieve email
                                           number 2 from the POP3 server. 
OK
<sup>^</sup>SISR: 1, 1 The "<sup>^</sup>SISR" indicates that data is available for read-
                                           ing.
at \text{``s} is r=1,500 \text{``s} is read 500 bytes.
^SISR: 1, 500 Command response indicates that 500 bytes will be
                                           transferred, i.e. there will be no other URC since the
                                           requested length equals the confirmed length.
Return-Path: <subscriber1@testdomain.com> 
X-Original-To: subscriber1@testdomain.com 
Delivered-To: subscriber2@testdomain.com 
Received: from 10.10.0.132 (unknown [10.10.0.132]) 
by testdomain.com (Postfix) with SMTP id 379321D004 
for <subscriber1@testdomain.com>; Tue, 20 Dec 2005 08:00:07 +0100 (CET) 
To: subscriber2@testdomain.com 
C_{\Gamma}.
From: subscriber1@testdomain.com 
Subject: TestMail 
Message-Id: <20051220070007.379321D004@testdomain.com > 
Date: Tue, 20 Dec 2005 08:00:07 +0100
OK
at<sup>^</sup>sisr=1,500 Try to read another 500 bytes.
at^sisr=1,78 Command response indicates that only 78 bytes will
                                           transferred.
(CET)
X-UIDL: &lL"!(Z6"!^cl!!1+%"! 
Status: RO 
Hallo Tom!Bye Bye Tom! 
                                           . Dot indicates end of mail according to RFC 2821.
OK
^SISR: 1, 2 Parameter <urcCauseId> of the "^SISR" URC
                                           confirms that all data is transferred successfully.
at^sisc=1 Close the service.
OK
```
### **10.14.14 Retrieving Email (Polling Mode)**

This example uses the service profile described in Section 10.14.12.

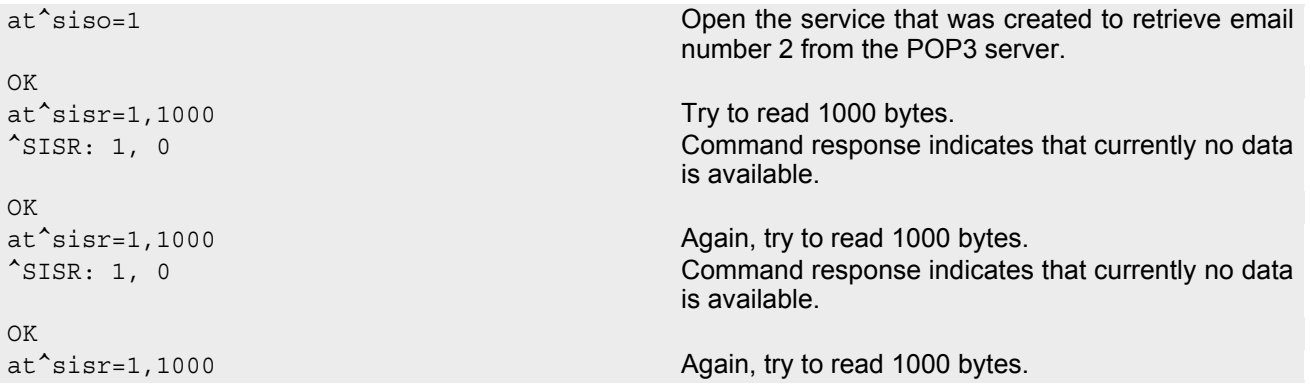

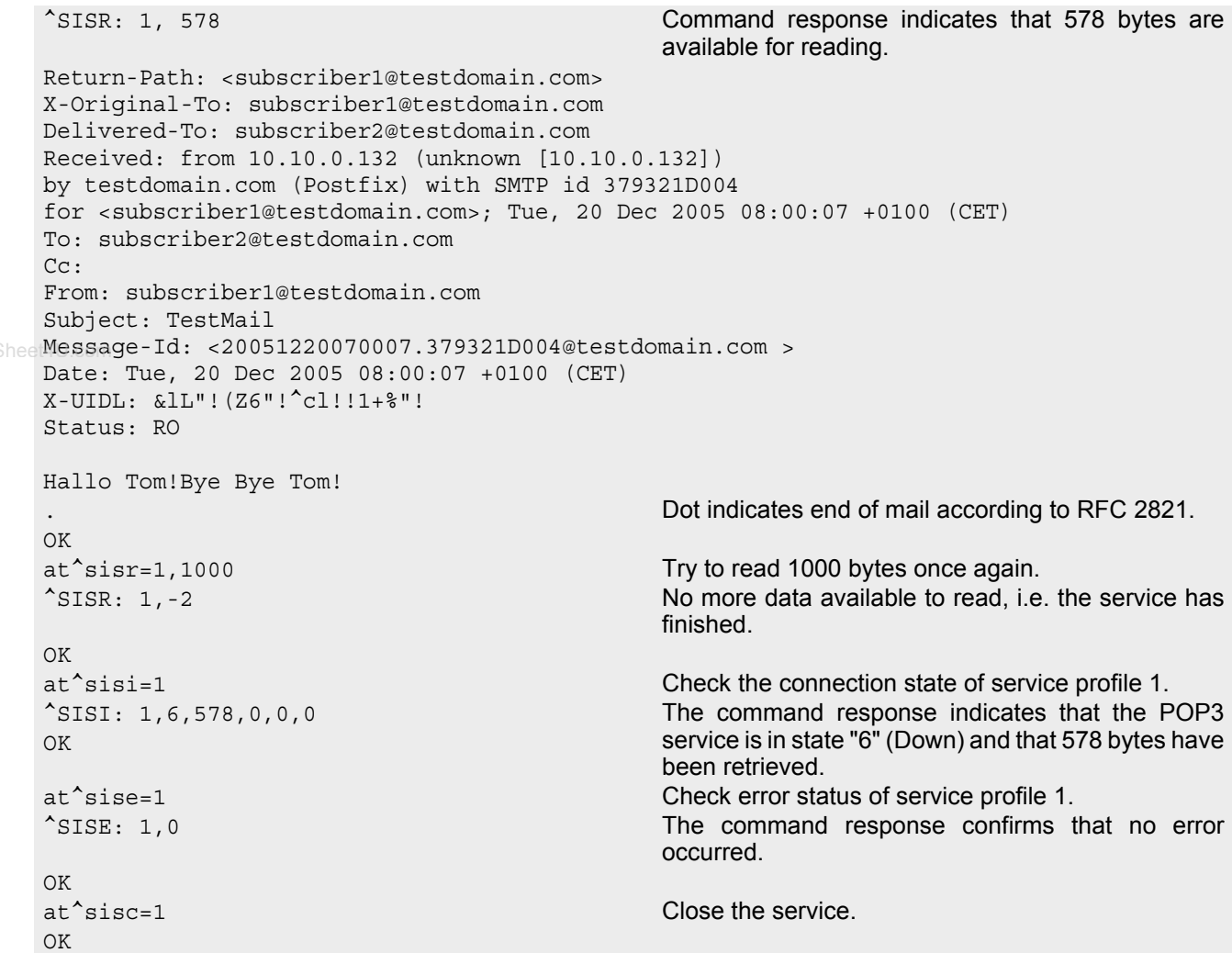

# **10.14.15 HTTP POST (Polling Mode)**

```
at<sup>^</sup>siss=1, srvType, "Http" Select service type HTTP.
OK
at^siss=1, conId,1 Select connection profile 1.
OK
at^siss=1,hcMethod,1 Select "Post" method.
OK
at^siss=1,address,"http://192.168.1.3/datafiles/dummy/dummy.txt"
OK
at<sup>^</sup>siss=1,hcContLen,180 Try to upload 180 bytes.
OK
at^siso=1 Open the service.
OK
at^sisw=1,100 Send the first 100 bytes.
^SISW: 1, 100, 0
OK
at^sisw=1,100 Try to send again 100 bytes.
\text{``SISW: 1, 80, 0} 80 bytes are sent.
OK
at<sup>^</sup>sisw=1,40 Try to write data once again.
```
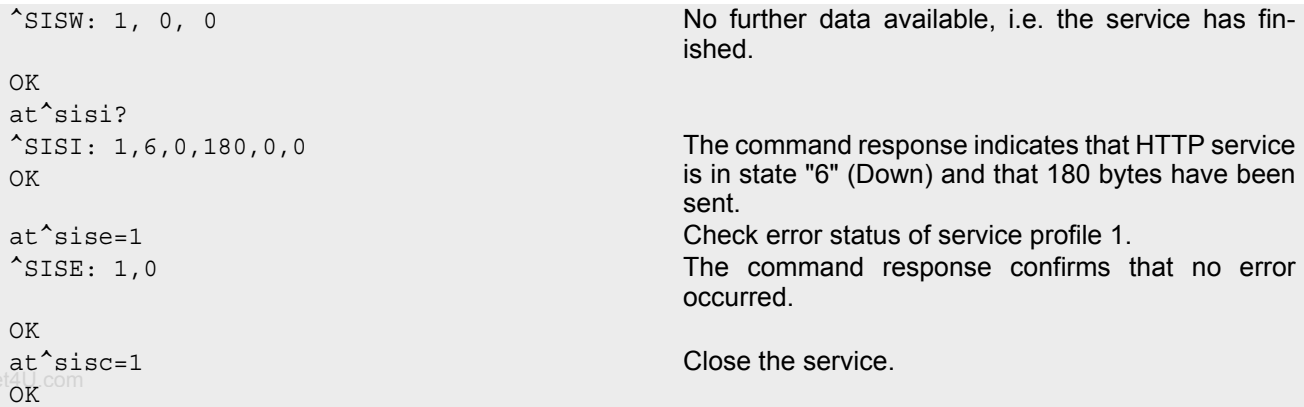

# **10.14.16 HTTP GET (Polling Mode)**

```
at^siss=0,srvType,"Http" Select service type HTTP.
OK
at^siss=0,conId,1 Select connection profile 1.
OK
at^siss=0,hcMethod,0
OK
at^siss=0,address,http://192.168.1.4/
OK
at^siso=0
OK
at<sup>^</sup>sisr=0,1500 Start reading data in polling mode.
^SISR: 0, 1264
...DATA...
OK
at^sisr=0,1500
^SISR: 0, 1500
...DATA...
OK
at^sisr=0,1500
^SISR: 0, 602
...DATA...
OK
at<sup>^</sup>sisr=0,1500 Again, try to read 1500 bytes.
^SISR: 0, -2 Nor more data to read, i.e. the service has finished. 
OK
at^sisi?
^SISI: 0,6,0,3366,0,0 The command response indicates that the HTTP
                                     service is in state "6" (Down) and that 3366 bytes
                                     have been read. 
OK
at^sise=0 Check error status of service profile 0. 
^SISE: 0,0 The command response confirms that no error
                                     occurred. 
OK
at^sisc=0 Close the service.
OK
```
# **11. GPRS Commands**

This chapter describes AT Commands that a TE (Terminal Equipment, e.g. an application running on a controlling PC) may use to control the XT65 acting as GPRS Mobile Termination (MT). Please use chapter "Using GPRS AT commands (Examples)" as a first guidance.

### **11.1 AT+CGACT PDP context activate or deactivate**

#### *Syntax*

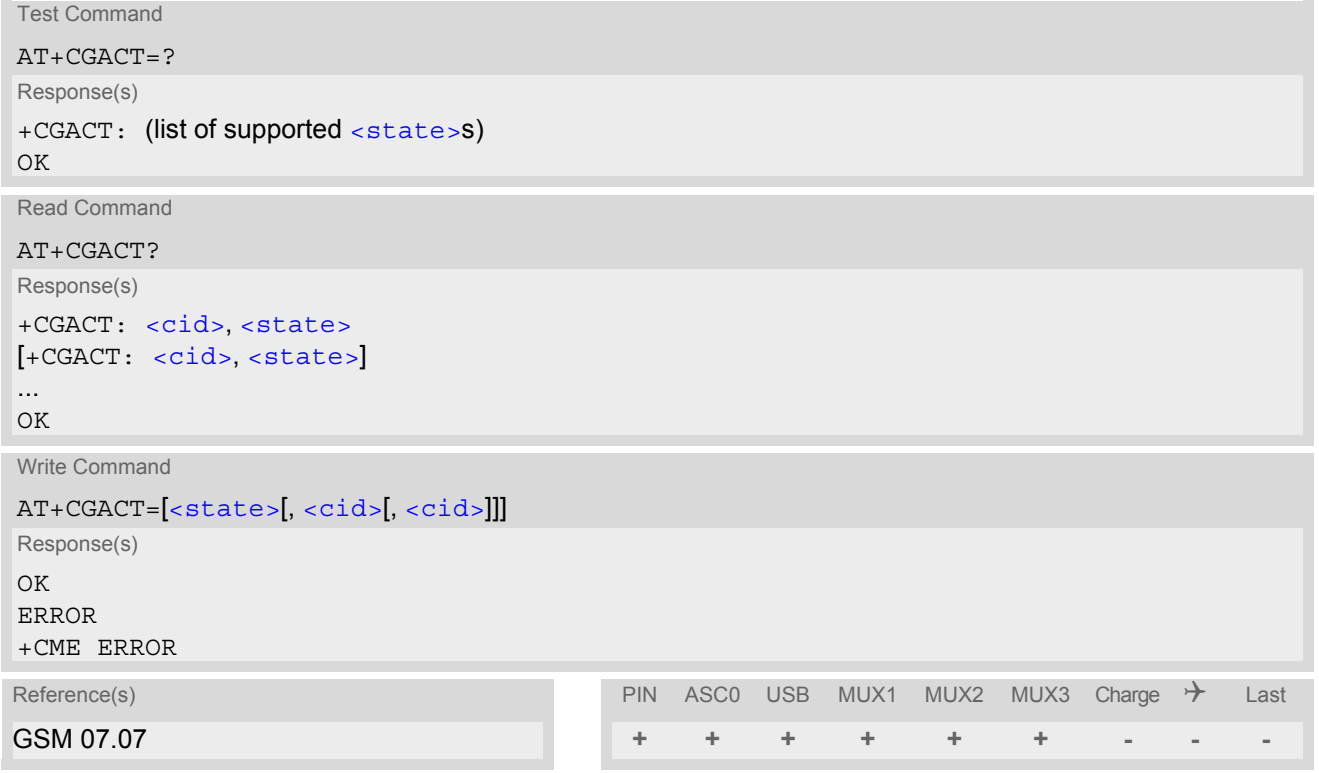

#### *Command Description*

The test command is used for requesting information on the supported PDP context activation states.

The read command returns the current activation states for all the defined PDP contexts.

The write command is used to activate or deactivate the specified PDP context(s). After the command has completed, the MT remains in V.250 command state. If any PDP context is already in the requested state, the state for that context remains unchanged. If the MT is not GPRS attached when the activation form of the command is executed, the MT first performs a GPRS attach and then attempts to activate the specified contexts. If no  $\langle$ cid>s are specified the activation/deactivation form of the command activates/deactivates all defined contexts.

#### *Parameter Description*

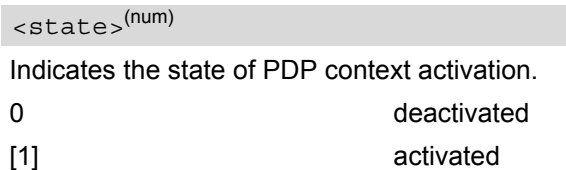

### $\langle$ cid> $(num)$

PDP Context Identifier is a numeric parameter which specifies a particular PDP context definition. The parameter is local to the TE-MT interface and is used in other PDP context related commands. 1.2

#### *Notes*

- ATH will deactivate any PDP context.
- If the MT is in dedicated mode, the write command returns "+CME ERROR: operation temporary not allowed".
- www.DataSheet4U.comaximum of 2 contexts can be activated at the same time, no matter on which interface. Trying to activate more than 2 contexts will cause "+CME ERROR: operation temporary not allowed". Note that, depending on the provider, the number of activated contexts may be further restricted. Remember that contexts may be activated implicitly by using the  $ATD*98#$  or  $ATD*99#$  GPRS compatibility commands without specifying  $a \leq c \leq d$ .
	- If an activated context will be deactivated without using the command  $AT+CGACT$ , then the result code "NO CARRIER" will be issued to indicate the context deactivation. This happens for example if the context deactivation is forced by the network or if deactivation results from a network deregistration with  $AT+COPS=2$ .

### **11.2 AT+CGANS Manual response to a network request for PDP context activation**

#### *Syntax*

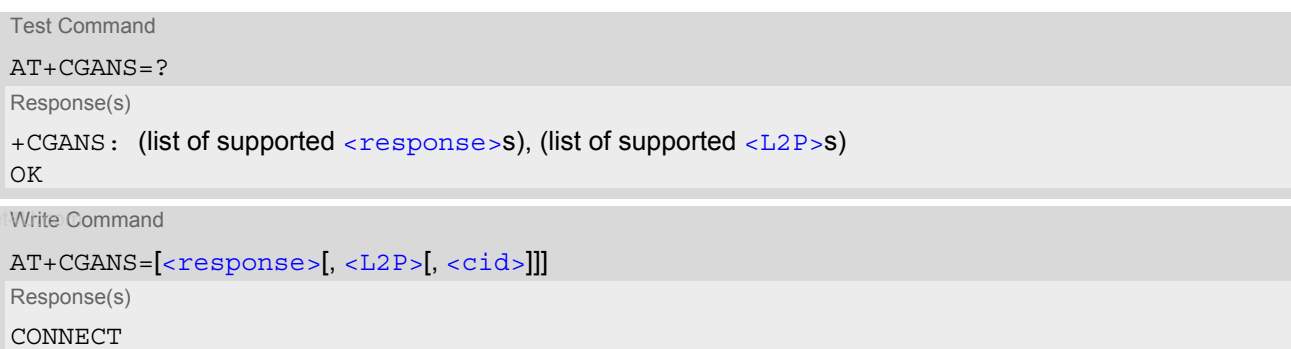

NO CARRIER ERROR

+CME ERROR Reference(s) **PIN ASCO USB MUX1 MUX2 MUX3 Charge**  $\rightarrow$  Last

GSM 07.07 **+ + + + + + - - +**

#### *Command Description*

The write command requests the MT to respond to a network request for GPRS PDP context activation which has been signaled to the TE by the RING or CRING unsolicited result code. The  $\leq$  response > parameter allows the TE to accept or reject the request.

#### *Parameter Description*

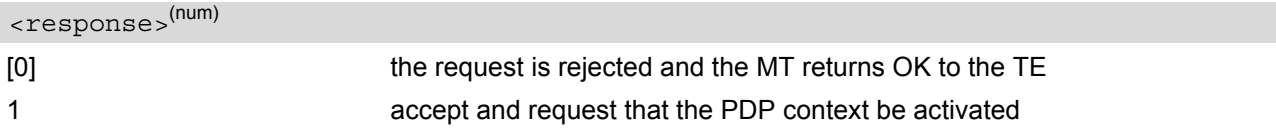

```
<L2P><sup>(str)</sup>
```
a string parameter which indicates the layer 2 protocol to be used (see  $AT+CGDATA$  command)

```
<cid>(num)
```
a numeric parameter which specifies a particular PDP context definition (see  $AT+CGDCONT$  command).

#### *Note*

If  $\alpha$  is 1, the following procedure is followed by the MT:

If the  $\leq$ L2P> parameter value is unacceptable to the MT, the MT will return an ERROR or +CME ERROR response. Otherwise, the MT issues the intermediate result code CONNECT and enters V.250 online data state.

 $A \leq c \, id$  may be specified for use in the context activation request.

During the PDP startup procedure the MT has the PDP type and the PDP address provided by the network in the Request PDP context activation message. If this is in conflict with the information provided by a specified  $\langle$ cid>, the command will fail. There will be no conflict, if the PDP type matches exactly and the PDP address given by the context definition for  $\langle$ cid> is empty or matches exactly with the address specified with the network PDP context activation message.

The context will be activated using the values for PDP type and address provided by the network, together with all other information found in the PDP context definition. An APN may or may not be required, depending on the application.

If no  $\langle$ cid> is given or if there is no matching context definition, the MT will attempt to activate the context using the values for PDP type and address provided by the network. The other parameters will be set to their default values (see AT+CGDCONT).

If activation is successful, data transfer may proceed.

After data transfer is complete, and the layer 2 protocol termination procedure has completed successfully, the V.250 command state is reentered and the MT returns the final result code OK.

In the event of an erroneous termination or a failure to start up, the V.250 command state is re-entered and the MT returns the final result code NO CARRIER, or if enabled, +CME ERROR. Attach, activate and other errors may be reported. It is also an error to issue the  $AT+CGANS$  command when there is no pending network request.

The command may be used in both normal and modem compatibility modes.

www.DataSheet4U.com

### **11.3 AT+CGATT GPRS attach or detach**

#### *Syntax*

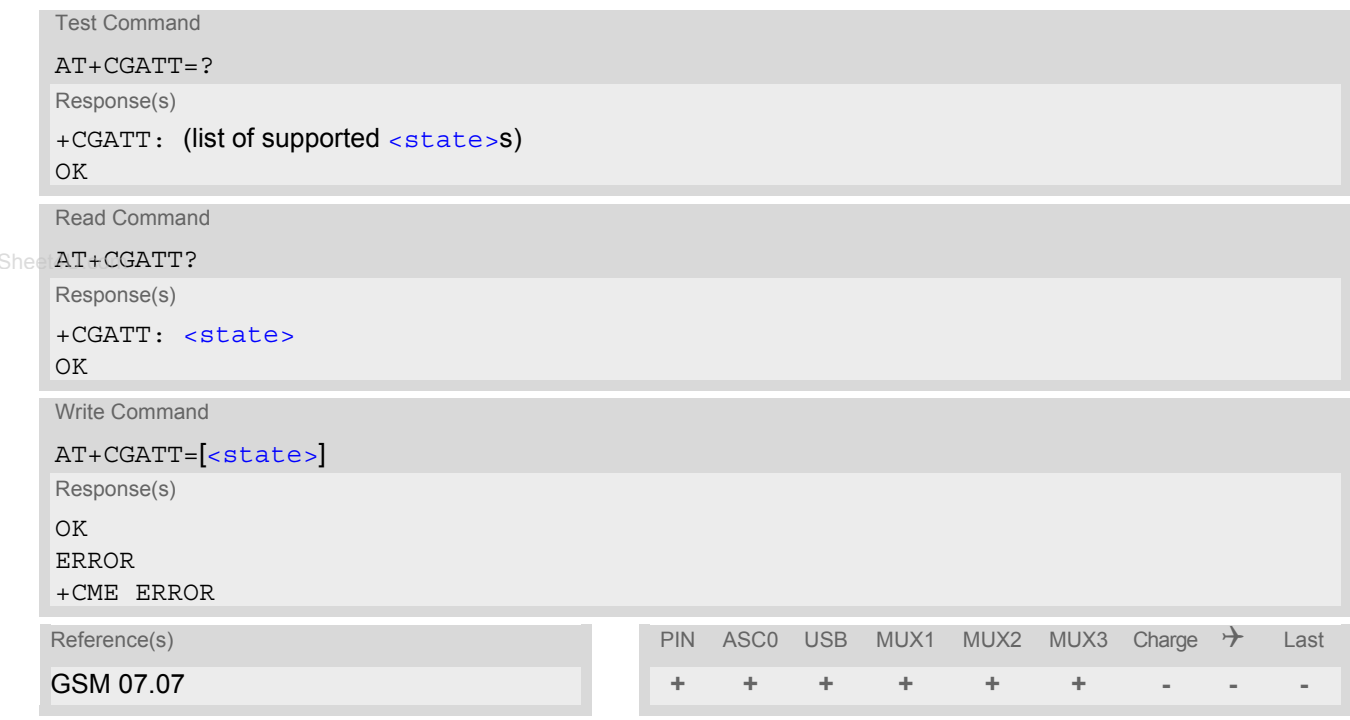

#### *Command Description*

The test command is used for requesting information on the supported GPRS service states.

The read command returns the current GPRS service state.

The write command is used to attach the MT to, or detach the MT from the GPRS service. After the command has completed, the MT remains in V.250 command state. If the MT is already in the requested state, the command is ignored and the OK response is returned. Any active PDP contexts will be automatically deactivated when the attachment state changes to detached.

#### *Parameter Description*

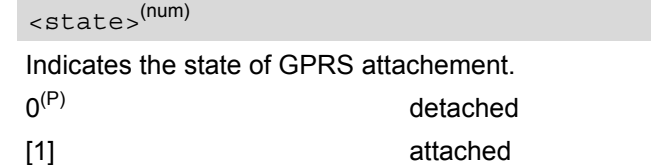

#### *Notes*

- If the MT is in dedicated mode, write command returns "+CME ERROR: operation temporary not allowed".
- When the module is GPRS attached and a PLMN reselection occurs to a non-GPRS network or to a network where the SIM is not subscribed to for using GPRS, the resulting GMM (GPRS mobility management) state according to GSM 24.008 is REGISTERED/NO CELL, meaning that the read command will still show <state>=1.

### **11.4 AT+CGAUTO Automatic response to a network request for PDP context activation**

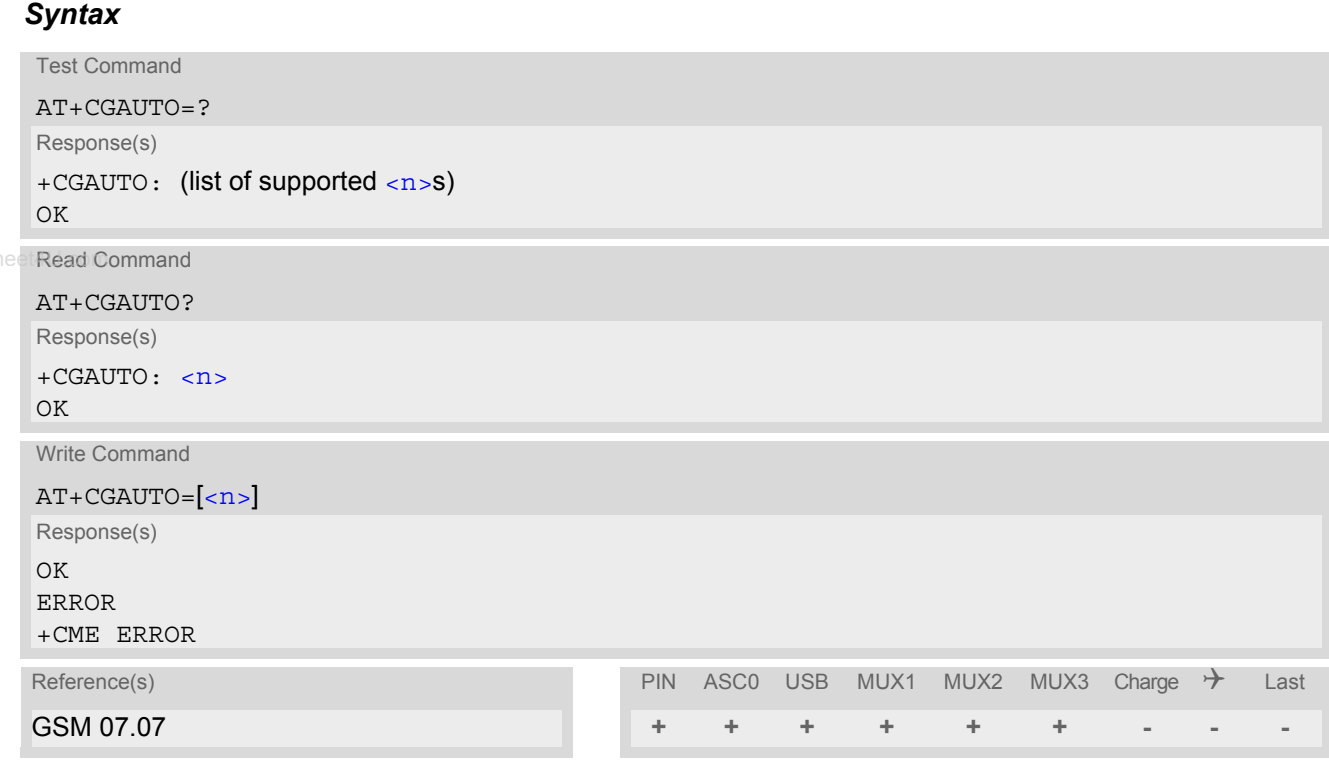

#### *Command Description*

The test command returns the values of  $\langle n \rangle$  supported by the MT as a compound value.

The write command disables or enables an automatic positive response (auto-answer) to the receipt of a Request PDP Context Activation message from the network. It also provides control over the use of the V.250 basic commands ATS0, ATA and ATH for handling network requests for PDP context activation.

#### *Parameter Description*

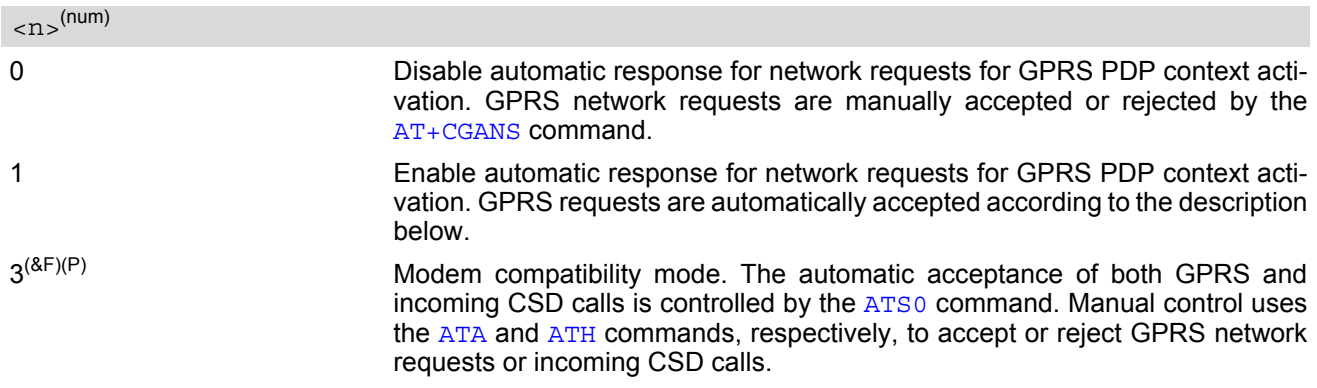

#### *Notes*

- It is allowed to have different  $AT + CGAUTO$  settings on different interfaces.
- When the AT+CGAUTO=0 command is received, the MT will not perform a GPRS detach if it is attached. Subsequently, when the MT announces a network request for PDP context activation by issuing the URC RING or CRING, the TE may manually accept or reject the request by issuing the  $AT+CGANS$  command or may simply ignore the network request.
- When the AT+CGAUTO=1 command is received, the MT will attempt to perform a GPRS attach if it is not yet attached. Failure will result in ERROR or, if enabled +CME ERROR being returned to the TE. Subsequently, the MT announces a network request for PDP context activation by issuing the URC RING to the TE, followed by the intermediate result code CONNECT. The MT then enters V.250 online data state and follows the same procedure as it would after having received a +CGANS=1 with no  $\langle$ L2P> or  $\langle$ cid> values specified.
- If a GPRS attach will be initiated by this command and the MT is not able to attach for more than 385 seconds (timer T3310 expired), command returns with "ERROR" or "+CME ERROR: unknown", but MT is still trying to attach and the requested automatic mode  $\langle n \rangle$  is in use.
- If a network request for PDP context activation is answered automatically and if another AT command is issued at the same time on the same interface, then this AT command is not executed. Any response belongs to the automatic context activation procedure. If the AT command which caused the collision was a circuit switched data call, the CONNECT response does not belong to this data call but to the GPRS. This can be detected if ATX is not set to 0. CS data call will issue CONNECT <text>, GPRS will issue CONNECT only.

### **11.5 AT+CGDATA Enter data state**

#### *Syntax*

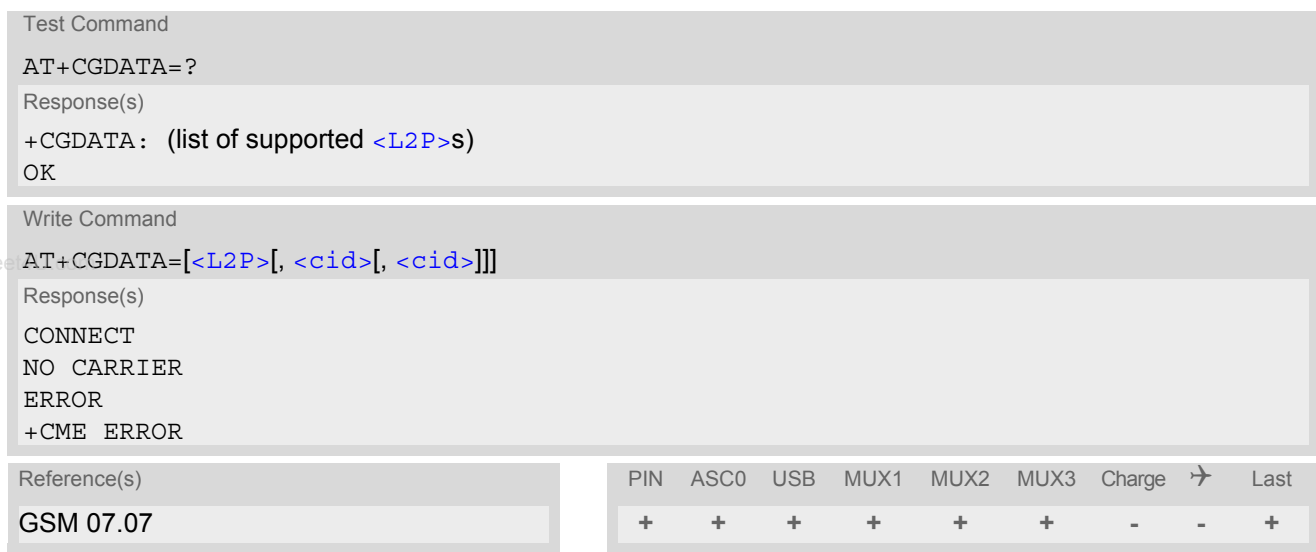

#### *Command Description*

The test command is used for requesting information on the supported layer 2 protocols to be used between the TE and MT.

The write command causes the MT to perform all actions which are necessary to establish communication between the TE and the network using one or more GPRS PDP types. This may include performing a GPRS attach and one or more PDP context activations. Commands following the AT+CGDATA command in the AT command line will not be processed by the MT.

If no  $\langle$ cid> is given or if there is no matching context definition, the MT will attempt to activate the context with PDP type IP and all other context parameters set to their default values (see  $AT+CGDCONT$ ,  $AT+CGOREO$ , AT+CGQMIN).

If the  $\leq$ L2P> parameter is omitted, the layer 2 protocol is unspecified and PPP will be used.

If the write command is successful, the MT issues the intermediate result code CONNECT and enters V.250 online data state.

After data transfer is complete, and the layer 2 protocol termination procedure has completed successfully, the command state is reentered and the MT returns the final result code OK.

If the <L2P> parameter value is unacceptable to the MT, the MT returns ERROR or +CME ERROR.

In the event of erroneous termination or a failure to start up, the command state is reentered and the MT returns NO CARRIER, or if enabled +CME ERROR.

#### *Parameter Description*

 $<$ L2P> $\rm{(str)}$ 

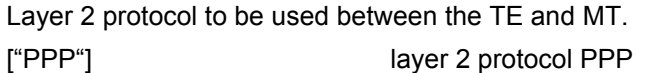

#### $<$ cid> $(num)$

Parameter specifies a particular PDP context definition. The parameter is local to the TE-MT interface and is used in other PDP context-related commands.

1...2

#### *Notes*

- If the MT is in dedicated mode, write command returns "+CME ERROR: operation temporary not allowed".
- It is possible to leave the GPRS data mode and enter the command mode by using the V.250 command  $+++$ . By using the command  $AT + CGDATA$  again, the data mode is reentered. Which context is used to return to data mode, depends on the supplied parameter  $\langle$  cid>. If no  $\langle$ cid> is specified, this is equivalent to using the V.250 command ATO, which is usable for GPRS connections too. In this case the first context will be used, which is active and already in data mode since it has been activated.

It is possible to use  $AT+CGDATA$  to enter the data mode for a context, which is not yet in data mode since it has been activated. With ATO this is not possible.

### **11.5.1 Automatic deactivation of PDP context during dial-up PPP**

When using the AT+CGDATA write command or  $ATD*99#$  or  $ATD*98#$  the MT issues the intermediate result code CONNECT and enters V.250ter online data state. In V.250 online data state, first some LCP protocol exchange between MT and TE is performed to set up the PPP link. After successfully establishing the PPP link, the MT performs the PDP context activation procedure if the context is not already activated. As a result, the MT is in a "PDP context activated" state within the PLMN, the PPP link is established on the mobile side and the mobile is ready for IP data transfer.

If the TE wants to close the LCP link the MT may perform an LCP termination request procedure on PPP level. After this LCP termination procedure the MT deactivates the PDP context automatically and the MT returns to V.250 command mode and issues the final result code NO CARRIER.

During the implicit PDP context deactivation procedure after LCP termination the TE may change into V.250 command state (e.g. by using  $++$  or by toggling DTR if  $AT&D$  is set to 1) before the result NO CARRIER occurs. In this case the application should not try to deactivate the PDP context by using the commands  $AT+CGACT$  or ATH. If DTR is configured to disconnect data connections (AT&D2), then the application should not toggle DTR during the implicit PDP context deactivation and before "NO CARRIER" is received.

# **11.6 AT+CGDCONT Define PDP Context**

#### *Syntax*

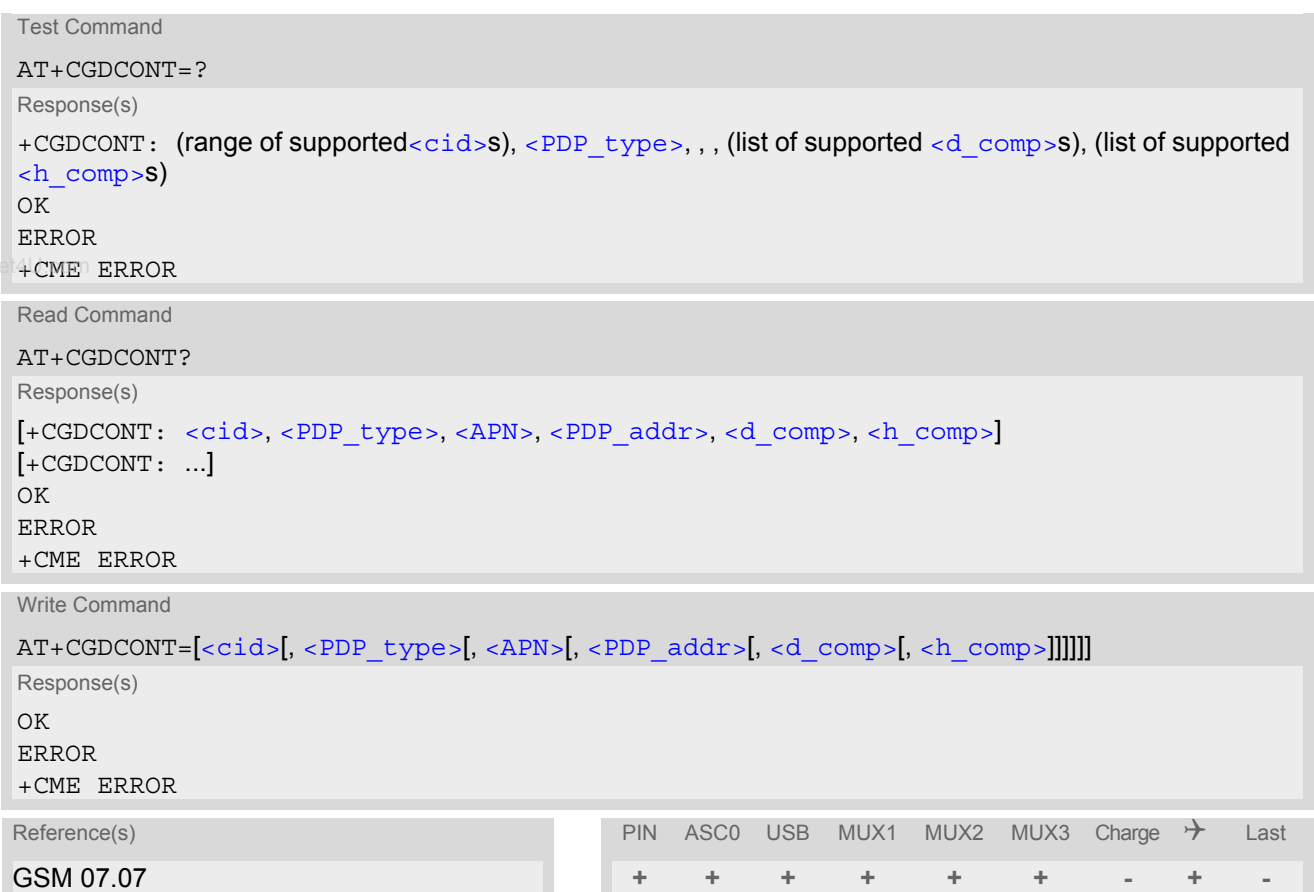

#### *Command Description*

The test command returns supported values as a compound value.

The read command returns the current settings for each defined PDP context.

The write command specifies the parameters for a PDP context identified by the context identifier  $\langle$ cid>. The number of contexts that may be in a defined state at the same time is given by the range returned by the test command. A special form of the write command  $(AT+CGDCONT=)$  causes the values for context  $$  to become undefined.

#### *Parameter Description*

 $<$ cid> $(num)$ 

PDP Context Identifier

Parameter specifies a particular PDP context definition. The parameter is local to the TE-MT interface and is used in other PDP context-related commands.

1...2

<PDP\_type>(str)

Packet Data Protocol type

Specifies the type of the packet data protocol.

"IP" Internet Protocol (IETF STD 5)

#### $<$  A PN  $>$ <sup>(str)</sup>

#### Access Point Name

The logical name that is used to select the GGSN or the external packet data network. If the value is null or omitted, then the subscription value will be requested.

#### $\langle$ PDP\_addr $\rangle$ <sup>(str)</sup>

#### Packet Data Protocol address

Identifies the MT in the address space applicable to PDP (e.g. IP V4 address for PDP type IP). If the value is null or omitted, then a value may be provided by the TE during the PDP startup procedure or, failing that, a www.DataSheetdynamic address will be requested.

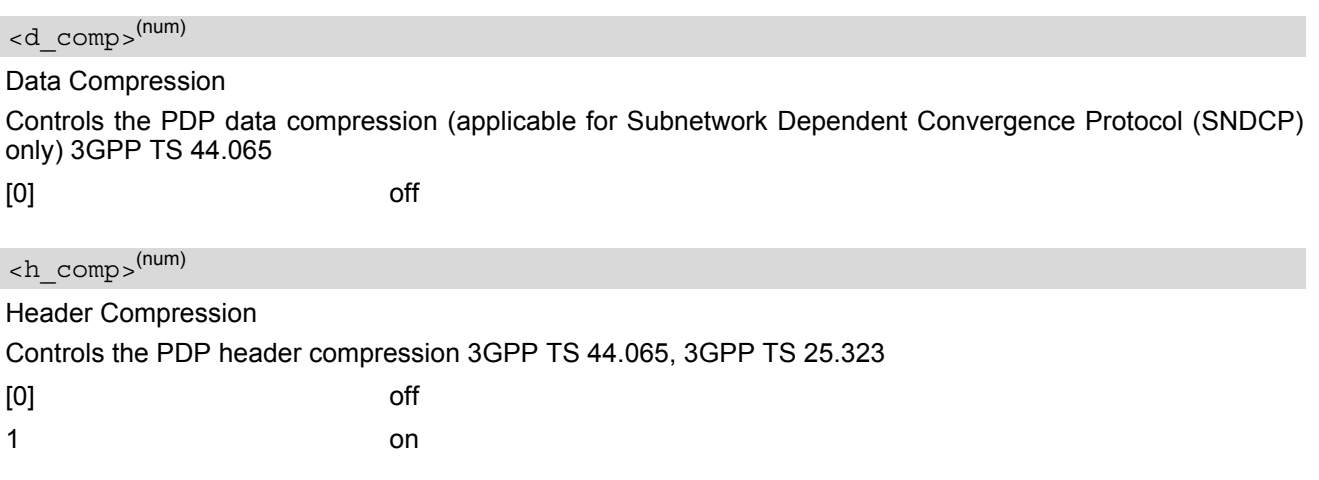

#### *Notes*

- The MT supports PDP type IP only.
- All context definitions will be stored non volatile if the ME is configured accordingly (see AT^SCFG parameter "GPRS/PersistentContexts" (<gpc>)).
- If the non volatile storage of CGDCONT settings is not activated by the  $AT^s$ SCFG parameter "GPRS/PersistentContexts", then  $AT\&F$  and  $ATZ$  will undefine every context which is not active or not online.

### **11.7 AT+CGEQMIN 3G Quality of Service Profile (Minimum acceptable)**

#### *Syntax*

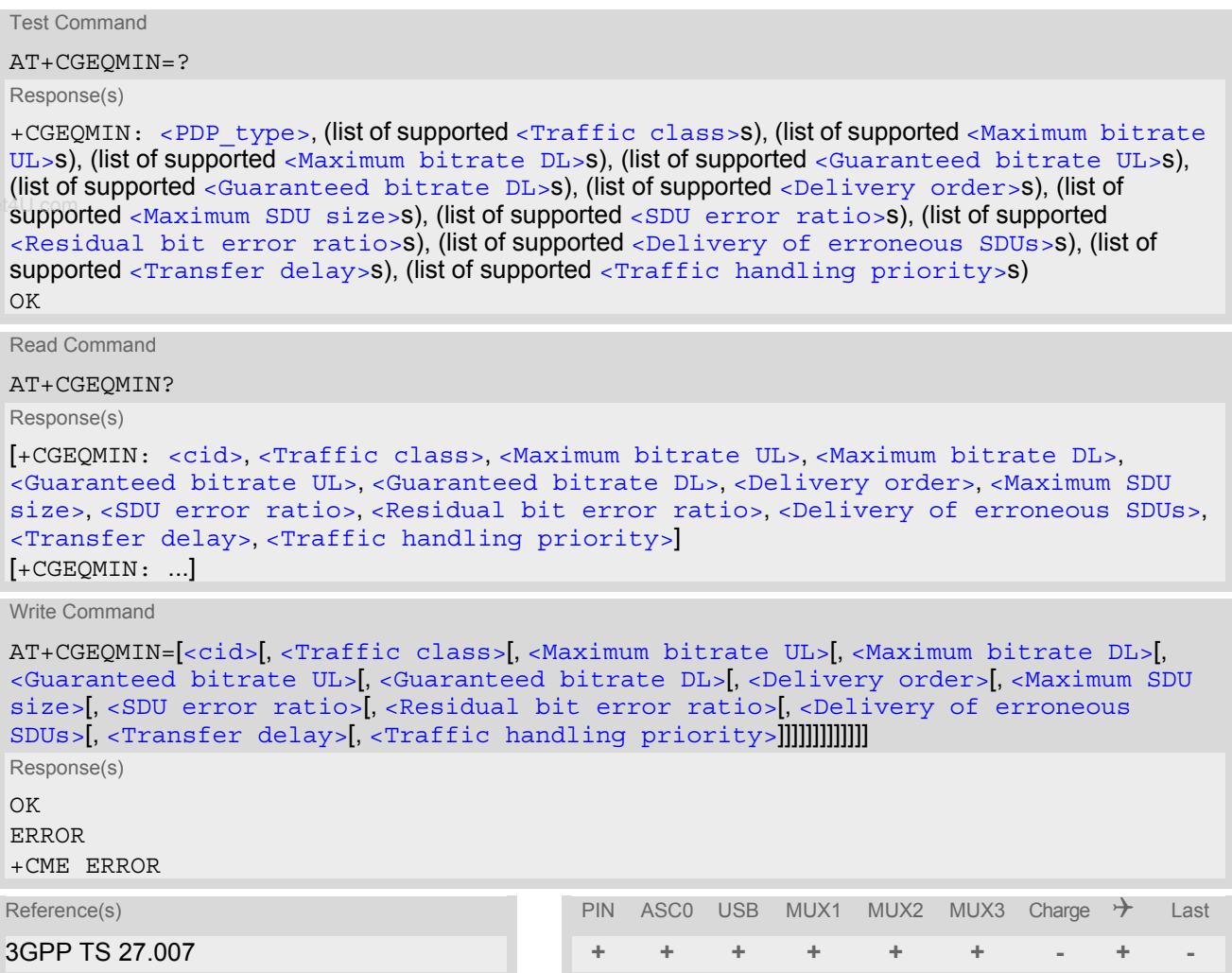

#### *Command Description*

The test command returns values supported as a compound value.

The read command returns the current settings for each defined context.

The write command allows the TE to specify a Quality of Service Profile for the context identified by the (local) context identification parameter  $\langle$ cid> which is checked by the MT against the negotiated profile returned in the Activate/Modify PDP Context Accept message.

A special form of the write command, AT+CGEQMIN=<cid> causes the requested profile for context number <cid> to become undefined.

AT&F and ATZ will undefine the QoS profiles of every context which is not active or not online.

#### *Parameter Description*

### <cid>(num)

Parameter specifies a particular PDP context definition. The parameter is local to the TE-MT interface and is used in other PDP context-related commands.

1...2

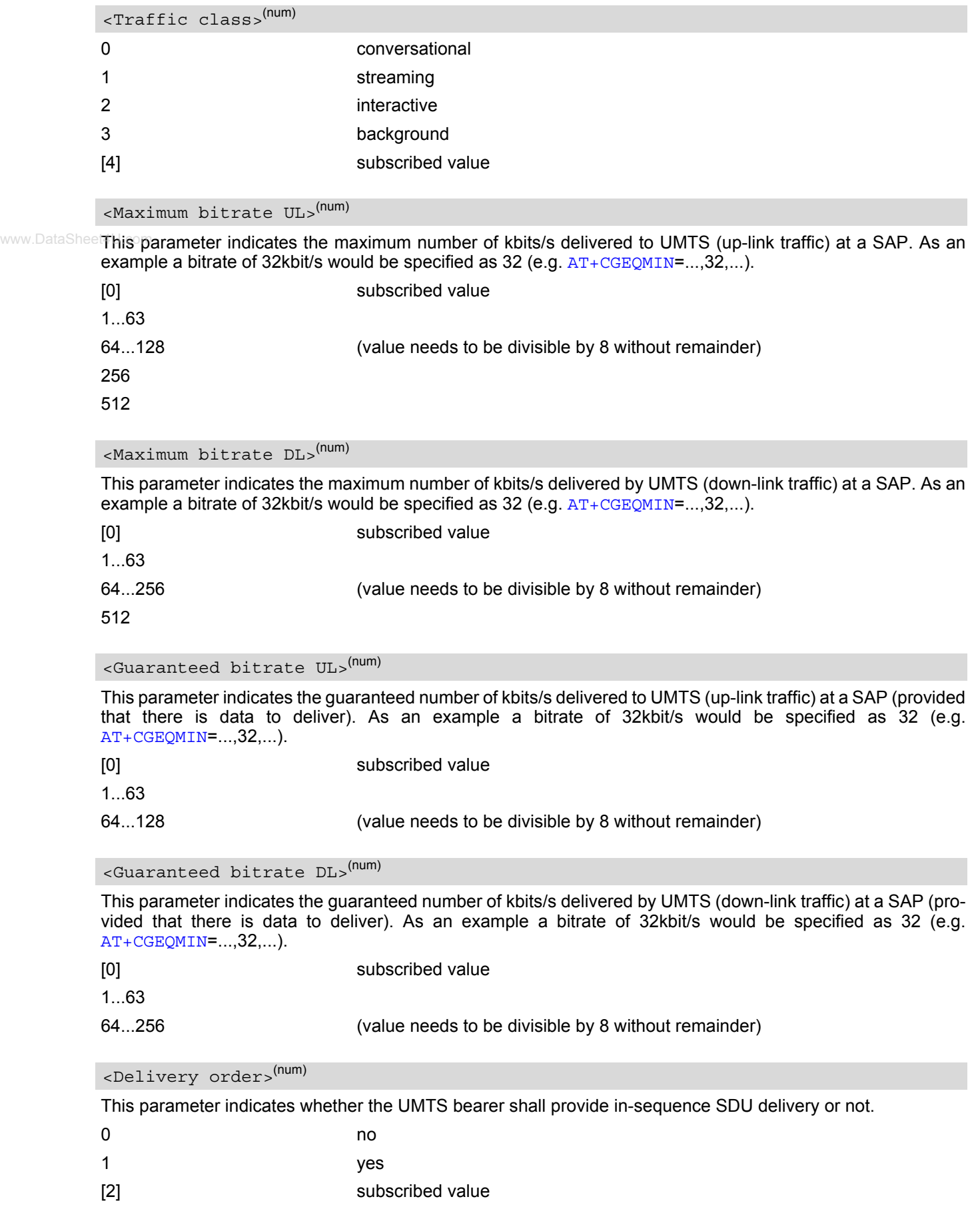

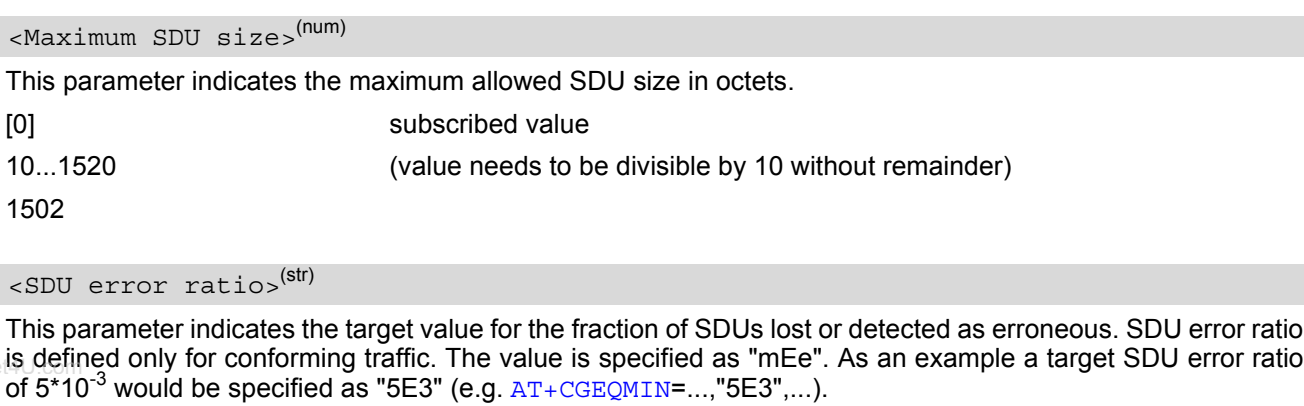

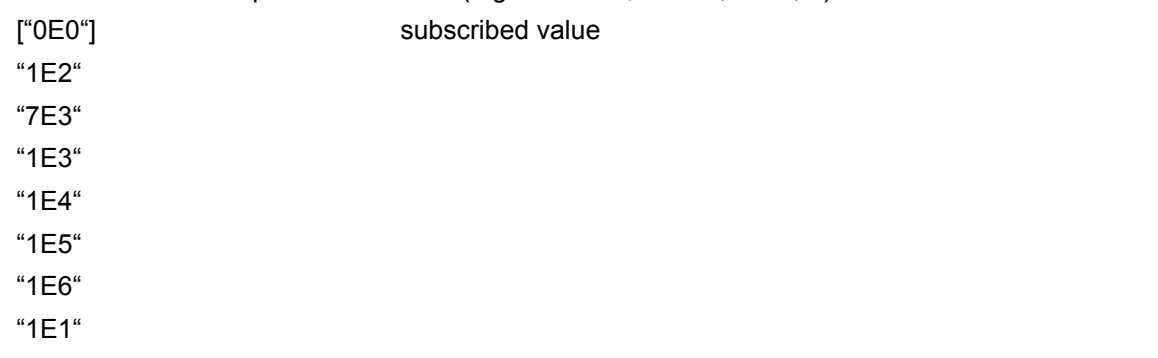

#### <Residual bit error ratio>(str)

This parameter indicates the target value for the undetected bit error ratio in the delivered SDUs. If no error detection is requested, Residual bit error ratio indicates the bit error ratio in the delivered SDUs. The value is specified as "mEe". As an example a target residual bit error ratio of 5\*10<sup>-3</sup> would be specified as "5E3" (e.g. AT+CGEQMIN=...,"5E3",...).

["0E0"] subscribed value "5E2" "1E2" "5E3" "4E3" "1E3" "1E4" "1E5" "1E6" "6E8"

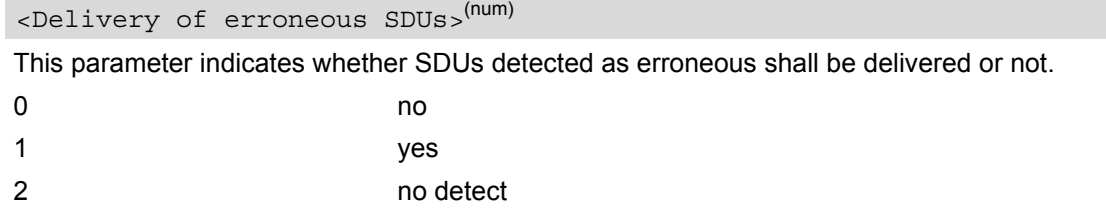

[3] subscribed value

#### <Transfer delay>(num)

This parameter indicates the targeted time between request to transfer an SDU at one SAP to its delivery at the other SAP, in milliseconds.

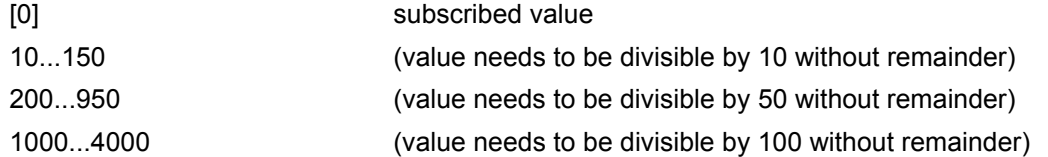

### www.DataSheet**<Traffic handling priority><sup>(num)</sup>**

This parameter specifies the relative importance for handling of all SDUs belonging to the UMTS bearer compared to the SDUs of the other bearers.

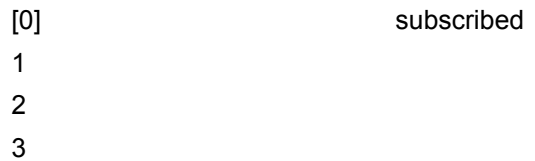

#### $\langle$ PDP\_type> $(str)$

Packet Data Protocol Type "IP"

#### *Notes*

- If parameters are not defined, the parameter default values depend on the HLR-stored subscribed default values.
- Definitions of parameters can be found in 3GPP TS 23.107

### **11.8 AT+CGEQREQ 3G Quality of Service Profile (Requested)**

#### *Syntax*

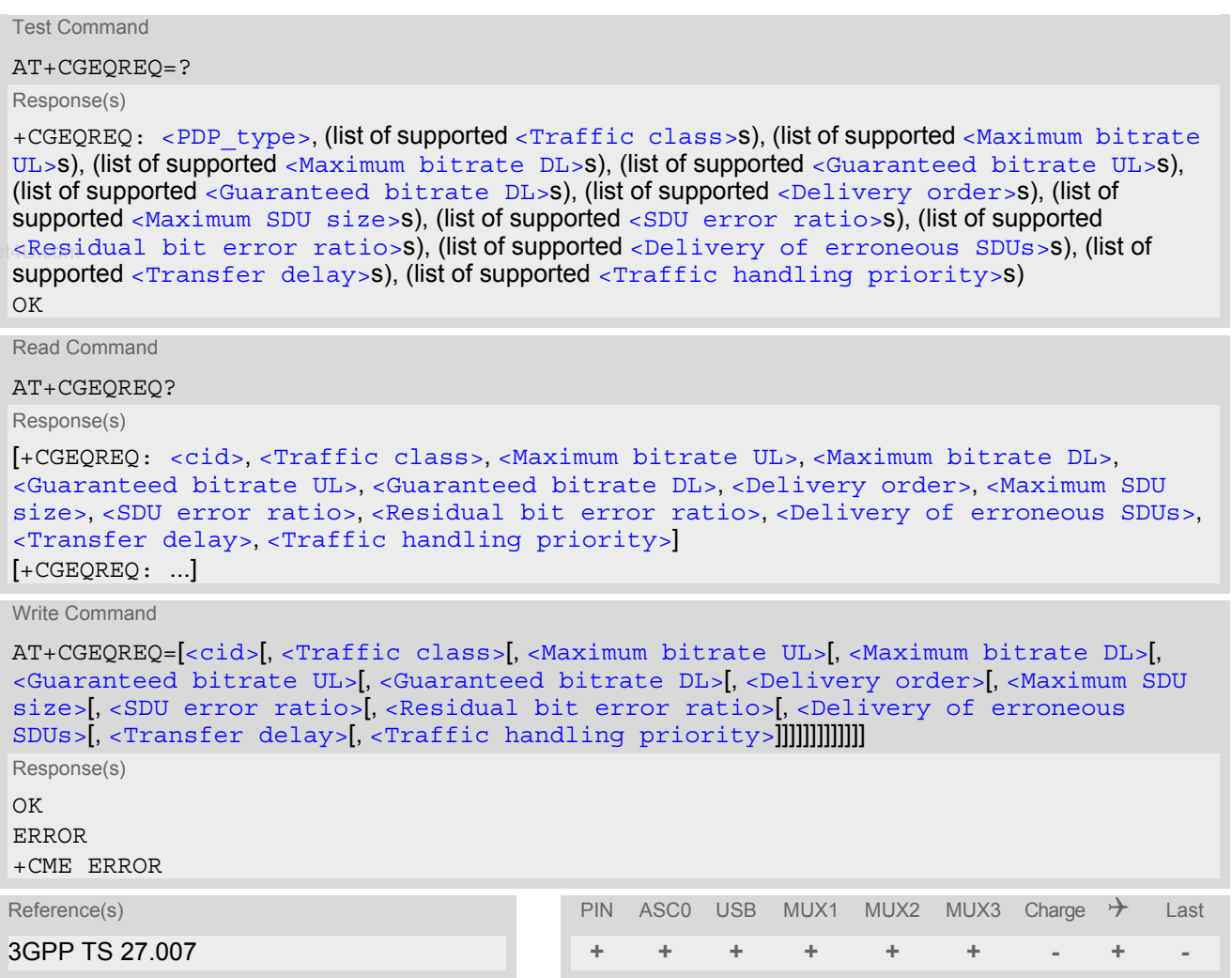

#### *Command Description*

The test command returns values supported as a compound value.

The read command returns the current settings for each defined context.

The write command allows the TE to specify a Quality of Service Profile for the context identified by the (local) context identification parameter <cid> which is used when the MT sends an Activate PDP Context Request message to the network.

A special form of the write command,  $AT+CGEQREQ=$  causes the requested profile for context number <cid> to become undefined.

AT&F and ATZ will undefine the QoS profiles of every context which is not active or not online.

#### *Parameter Description*

#### $<$ cid> $(num)$

Parameter specifies a particular PDP context definition. The parameter is local to the TE-MT interface and is used in other PDP context-related commands.

1.2
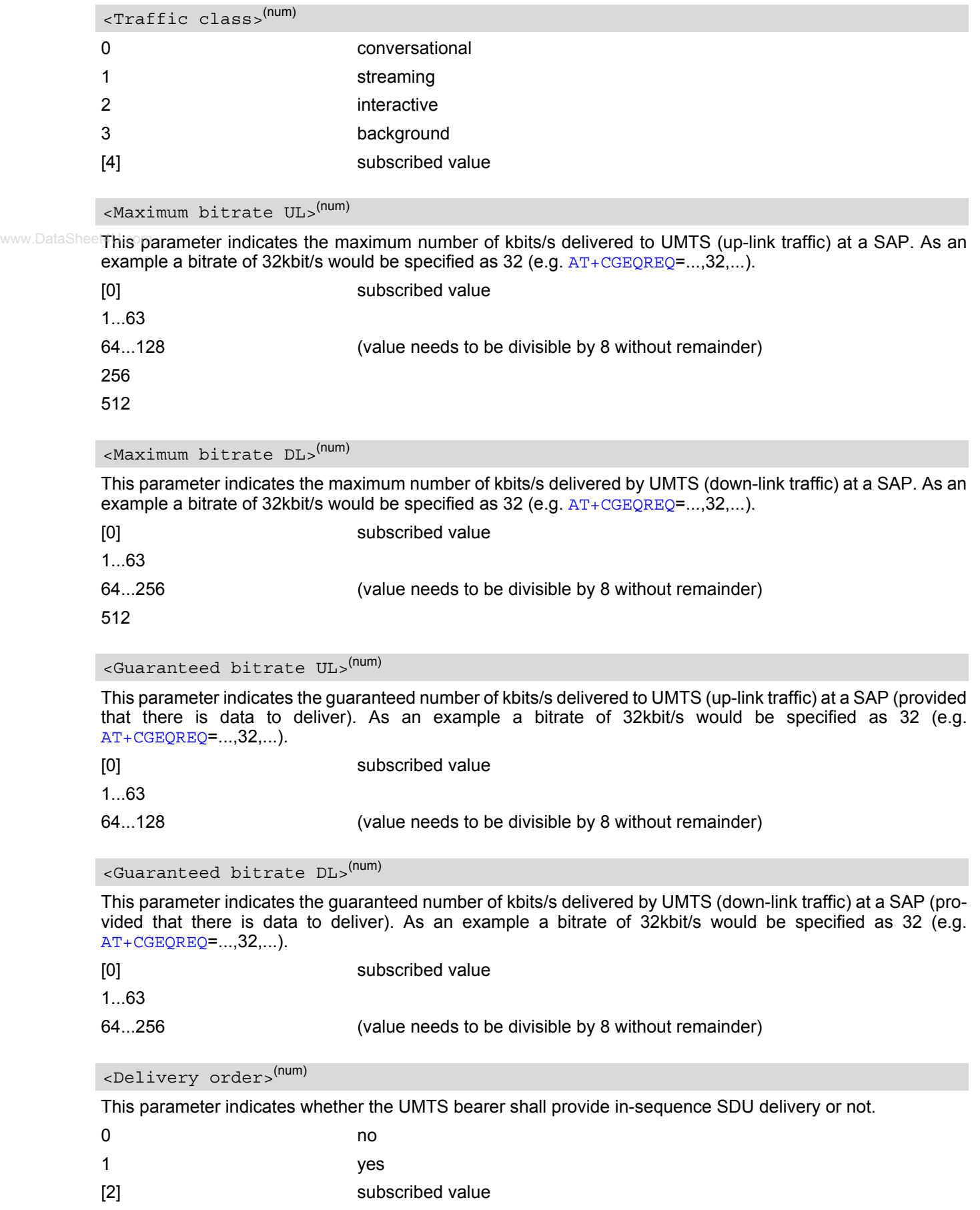

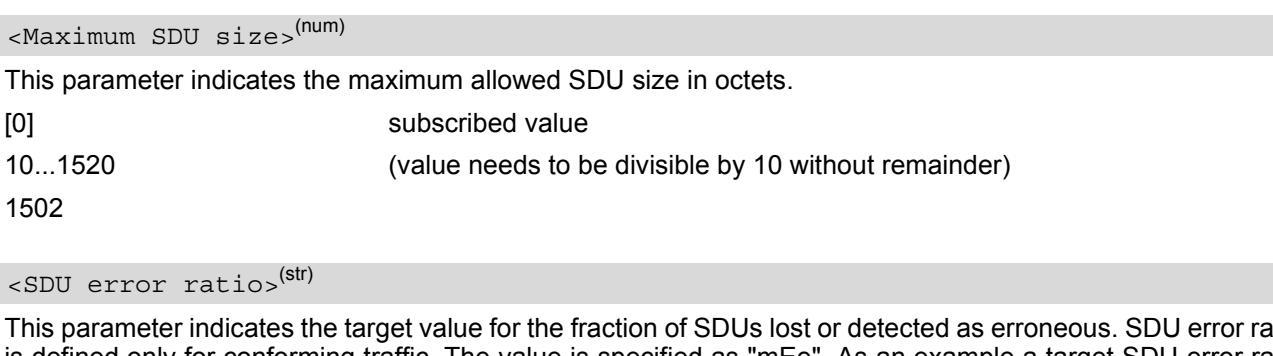

This parameter indicates the target value for the fraction of SDUs lost or detected as erroneous. SDU error ratio www.DataSheels defined only for conforming traffic. The value is specified as "mEe". As an example a target SDU error ratio of  $5*10^{-3}$  would be specified as "5E3" (e.g.  $AT+CGEQREQ=...$ , "5E3",...).

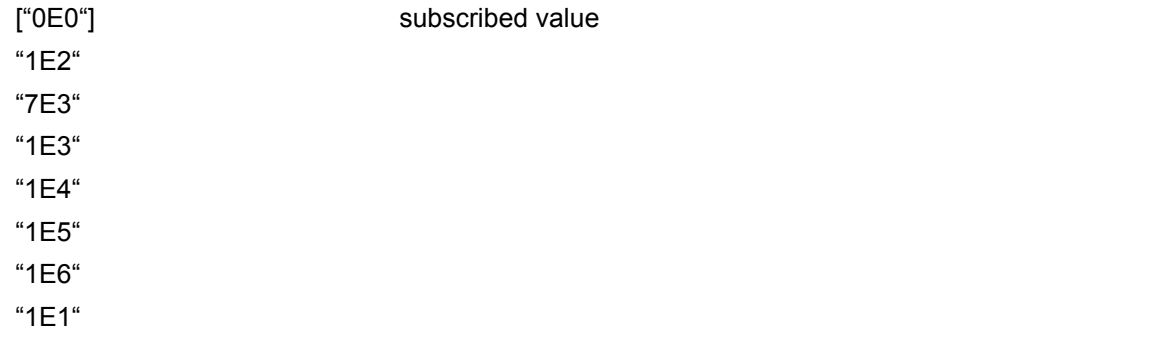

## <Residual bit error ratio>(str)

This parameter indicates the target value for the undetected bit error ratio in the delivered SDUs. If no error detection is requested, Residual bit error ratio indicates the bit error ratio in the delivered SDUs. The value is specified as "mEe". As an example a target residual bit error ratio of 5\*10<sup>-3</sup> would be specified as "5E3" (e.g. AT+CGEQREQ=...,"5E3",...).

["0E0"] subscribed value "5E2" "1E2" "5E3" "4E3" "1E3" "1E4" "1E5" "1E6" "6E8"

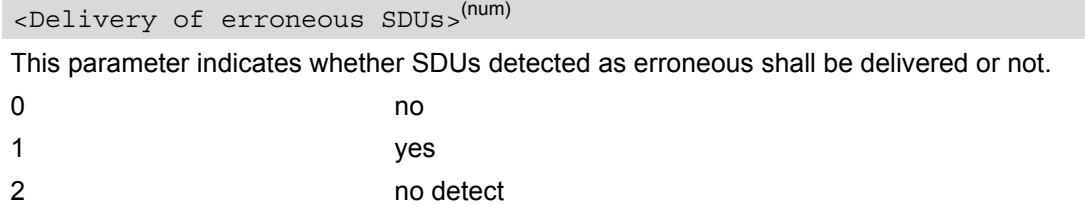

[3] subscribed value

### <Transfer delay>(num)

This parameter indicates the targeted time between request to transfer an SDU at one SAP to its delivery at the other SAP, in milliseconds.

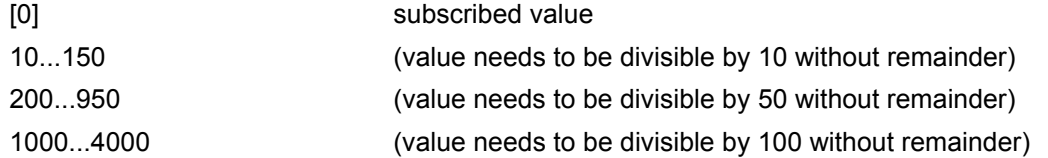

## www.DataSheet**<Traffic handling priority><sup>(num)</sup>**

This parameter specifies the relative importance for handling of all SDUs belonging to the UMTS bearer compared to the SDUs of the other bearers.

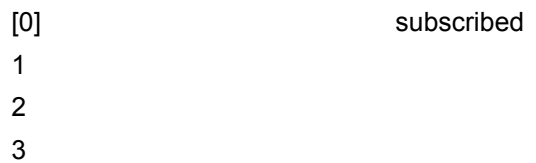

#### $\langle$ PDP\_type> $(str)$

Packet Data Protocol Type "IP"

- If parameters are not defined, the parameter default values depend on the HLR-stored subscribed default values.
- Definitions of parameters can be found in 3GPP TS 23.107

# **11.9 AT+CGPADDR Show PDP address**

#### *Syntax*

```
Test Command
AT+CGPADDR=?
Response(s)
[+CGPADDR: (list of defined <cid>s)]
```
#### OK

Write Command

www.DataSheet**AT+CGPADDR=[<cid>[,<cid>]]** 

```
Response(s)
[+CGPADDR: <cid>, <PDP_address>]
[+CGPADDR: <cid>, <PDP_address>]
OK
ERROR
+CME ERROR
```
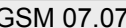

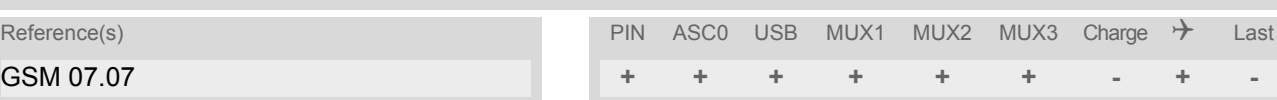

### *Command Description*

The test command returns a list of defined  $\langle c \rangle$  =  $\langle c \rangle$  =  $\langle c \rangle$ 

The write command returns a list of PDP addresses for the specified context identifiers. If no  $<$ cid> is specified, the addresses for all defined contexts are returned.

### *Parameter Description*

#### $\langle$ cid> $(num)$

A numeric parameter which specifies a particular PDP context definition (see AT+CGDCONT command).

<PDP\_address>(str)

A string that identifies the MT in the address space applicable to the PDP. The address may be static or dynamic.

#### *Note*

 $\bullet$  If no  $\lt$ cid> is specified, the write command will return a list of all defined contexts.

## **11.10 AT+CGQMIN Quality of Service Profile (Minimum acceptable)**

#### *Syntax*

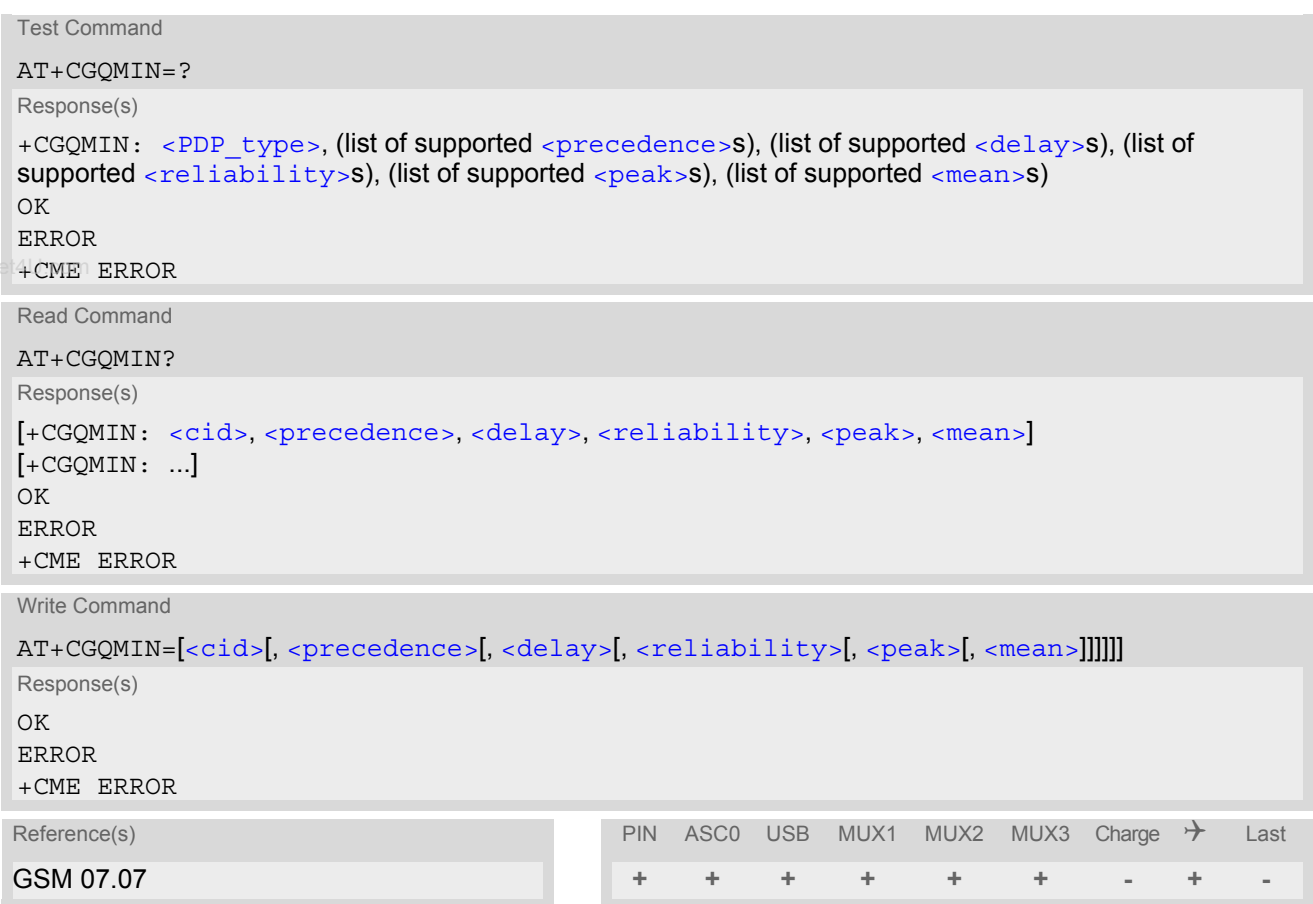

### *Command Description*

The test command returns values supported as a compound value. If the MT supports several PDP types, the parameter value ranges for each PDP type are returned on a separate line.

The read command returns the current settings for each defined context.

This command allows the TE to specify a minimum acceptable profile which is checked by the MT against the negotiated profile returned in the Activate PDP Context Accept message.

The set command specifies a profile for the context identified by the (local) context identification parameter, <cid>.

A special form of the set command,  $AT+CGQMIN = < cid >$  causes the minimum acceptable profile for context number  $\langle c \, id \rangle$  to become undefined. In this case no check is made against the negotiated profile. AT&F and ATZ will undefine the minimum QoS profiles of every context which is not active or not online.

### *Parameter Description*

### $<$ cid> $(num)$

Parameter specifies a particular PDP context definition. The parameter is local to the TE-MT interface and is used in other PDP context-related commands.

1...2

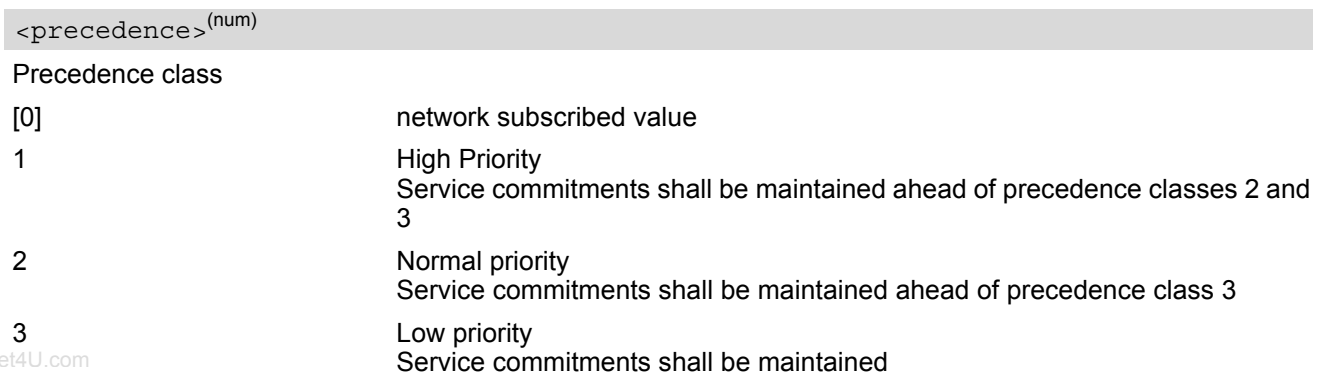

## <delay>(num)

#### Delay class

The delay parameter defines the end-to-end transfer delay incurred in the transmission of SDUs through the GPRS network(s).

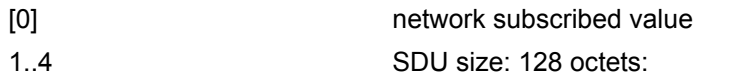

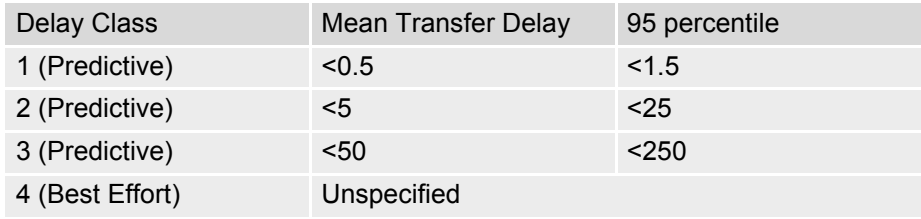

SDU size: 1024 octets:

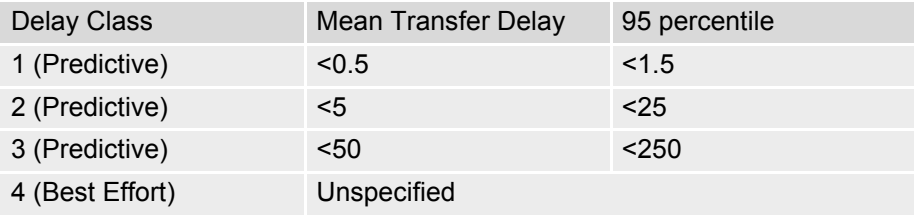

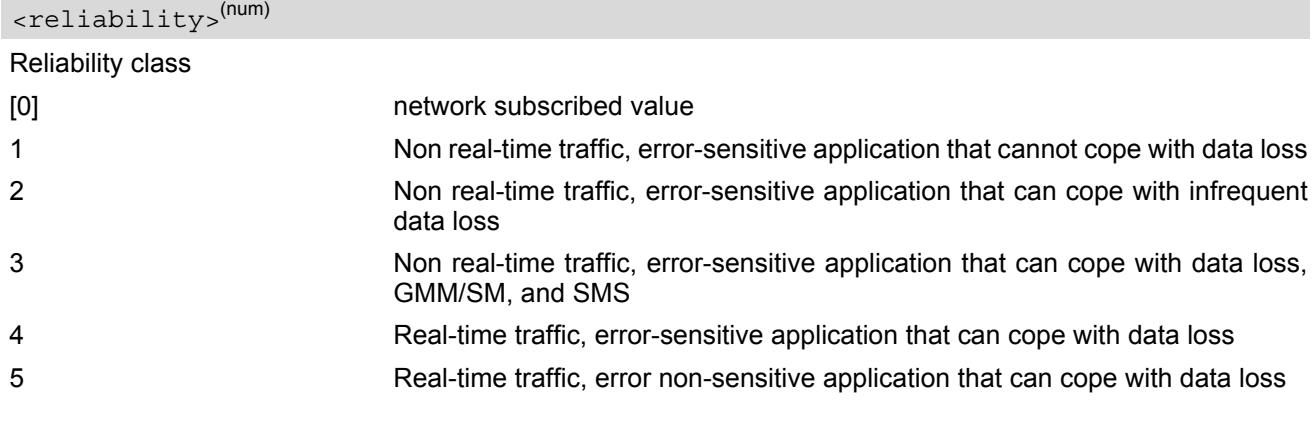

## <peak>(num)

Peak throughput class (in octets per second).

[0] network subscribed value

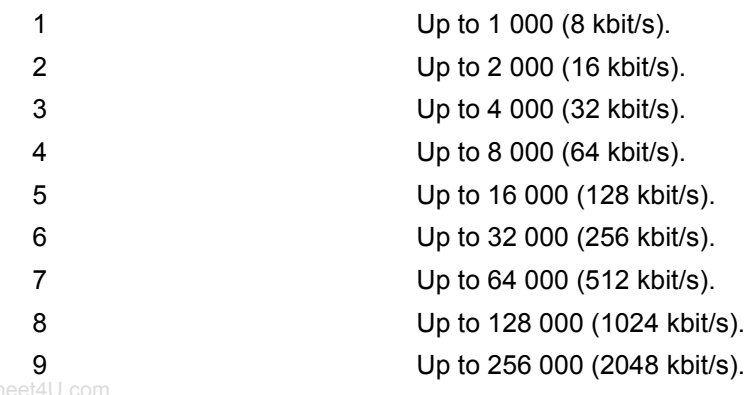

# <mean>(num)

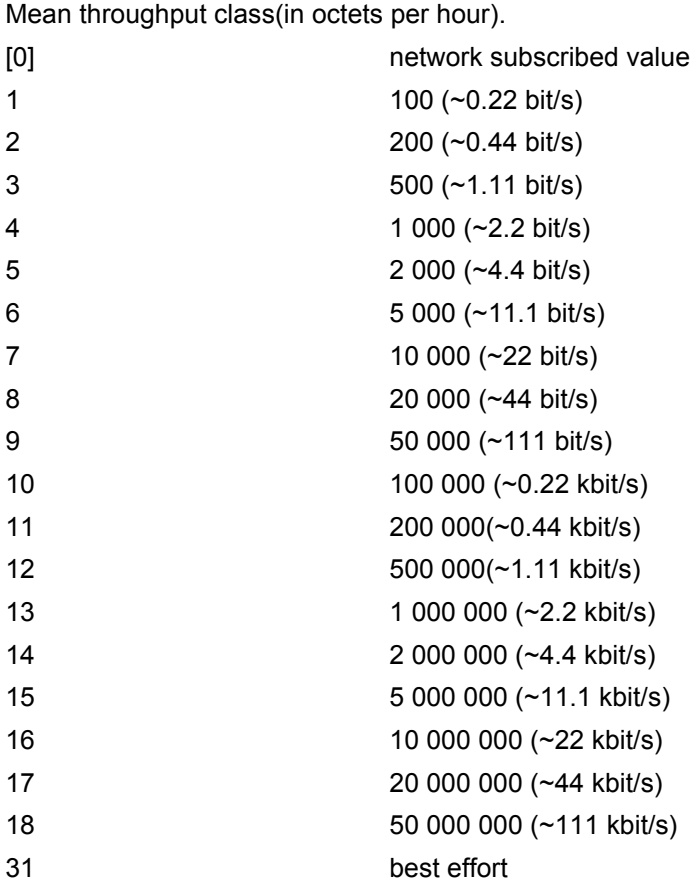

<PDP\_type>(str)

Packet Data Protocol Type "IP"

- If parameters are not defined, the parameter default values depend on the HLR-stored subscribed default values.
- Definitions of parameters in GSM 02.60 and GSM 03.60 paragraph 15.2 "Quality of Service Profile".

### **XT65 AT Command Set**  XT65 AT Command Set<br>11.10 AT+CGQMIN

### *Example*

If some of the QoS parameters are omitted, they will keep their current value (or the default value if not specified so far), e.g.:

AT+CGDCONT=1,"IP" OK AT+CGQMIN= OK AT+CGQMIN? +CGQMIN:1,0,0,0,0,0 OK AT+CGQMIN=1,0 OK AT+CGQMIN? +CGQMIN:1,0,0,0,0,0 OK AT+CGQMIN=1,0,0,0,1 OK AT+CGQMIN? +CGQMIN:1,0,0,0,1,0 OK AT+CGQMIN=1,1 OK AT+CGQMIN? +CGQMIN:1,1,0,0,1,0 OK

## **11.11 AT+CGQREQ Quality of Service Profile (Requested)**

#### *Syntax*

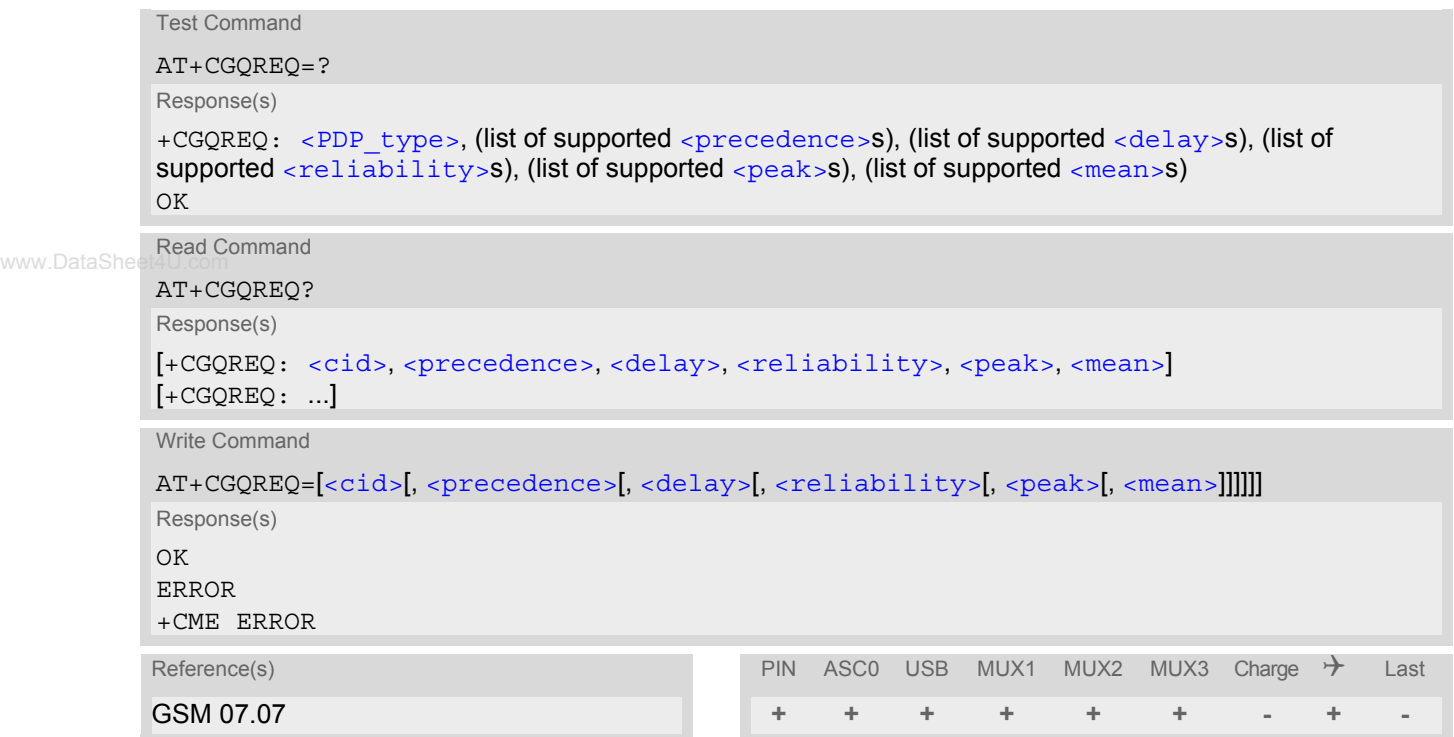

### *Command Description*

The test command returns values supported as a compound value. If the MT supports several PDP types, the parameter value ranges for each PDP type are returned on a separate line.

The read command returns the current settings for each defined context.

This command allows the TE to specify a Quality of Service Profile that is used when the MT sends an Activate PDP Context Request message to the network.

The set command specifies a profile for the context identified by the (local) context identification parameter, <cid>.

A special form of the set command, +CGQREQ=<cid> causes the requested profile for context number <cid> to become undefined.

AT&F and ATZ will undefine the QoS profiles of every context which is not active or not online.

### *Parameter Description*

 $\langle$ cid> $(num)$ 

Parameter specifies a particular PDP context definition. The parameter is local to the TE-MT interface and is used in other PDP context-related commands.

1...2

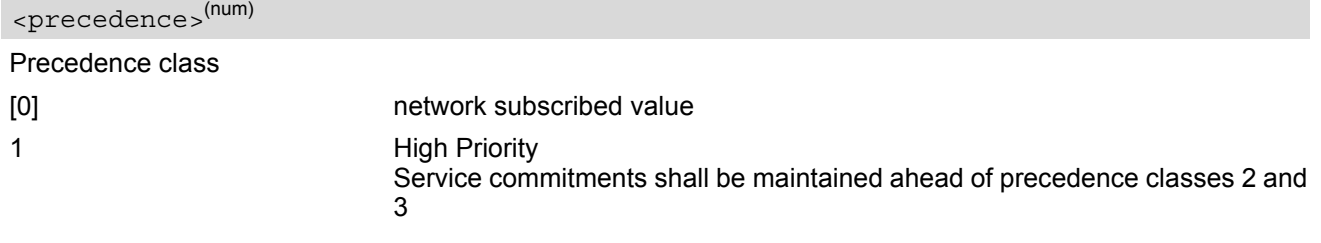

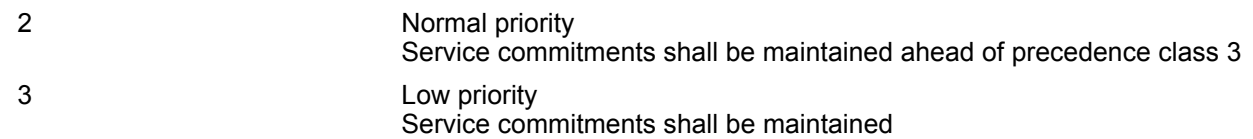

## <delay>(num)

#### Delay class

This parameter defines the end-to-end transfer delay incurred in the transmission of SDUs through the GPRS network(s).

[0] network subscribed value

www.DataSheet4U.com

with SDU size =  $128$  octets:

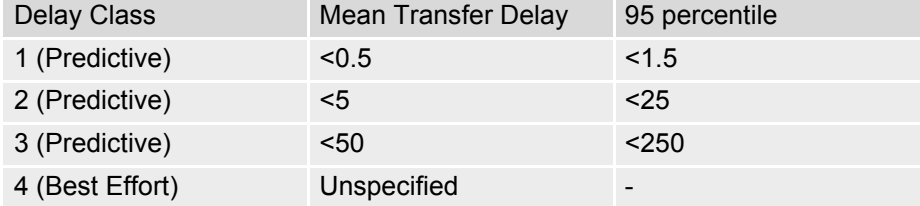

with SDU size = 1024 octets:

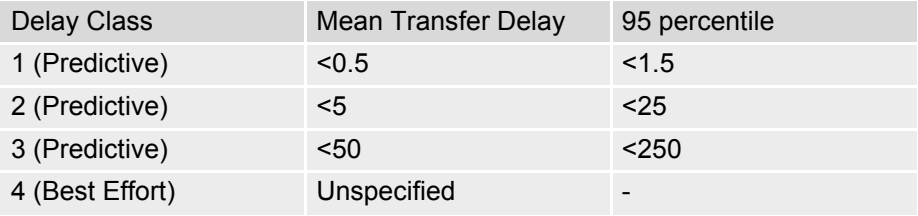

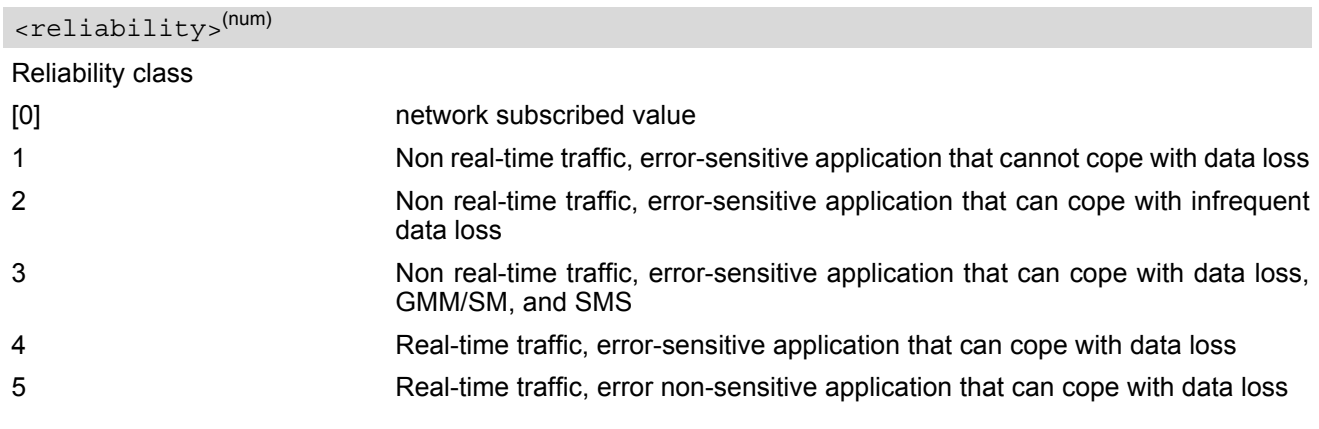

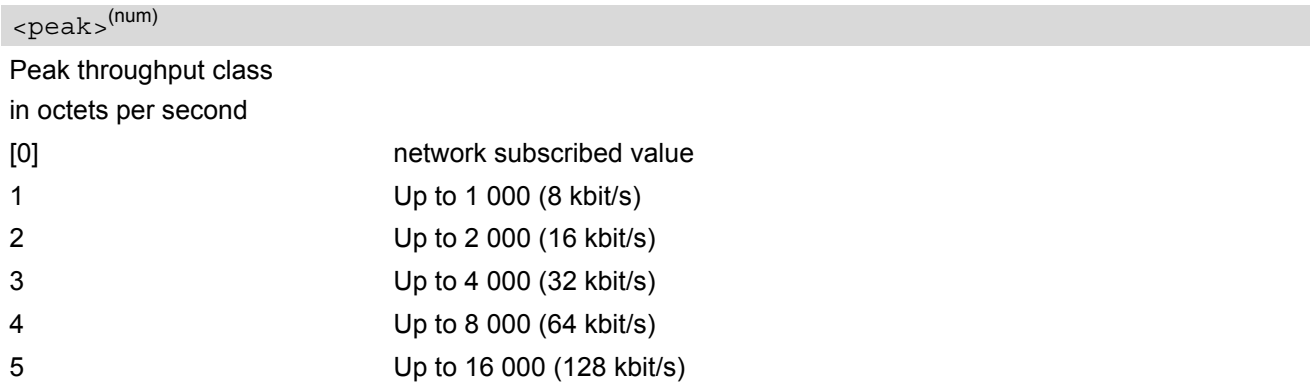

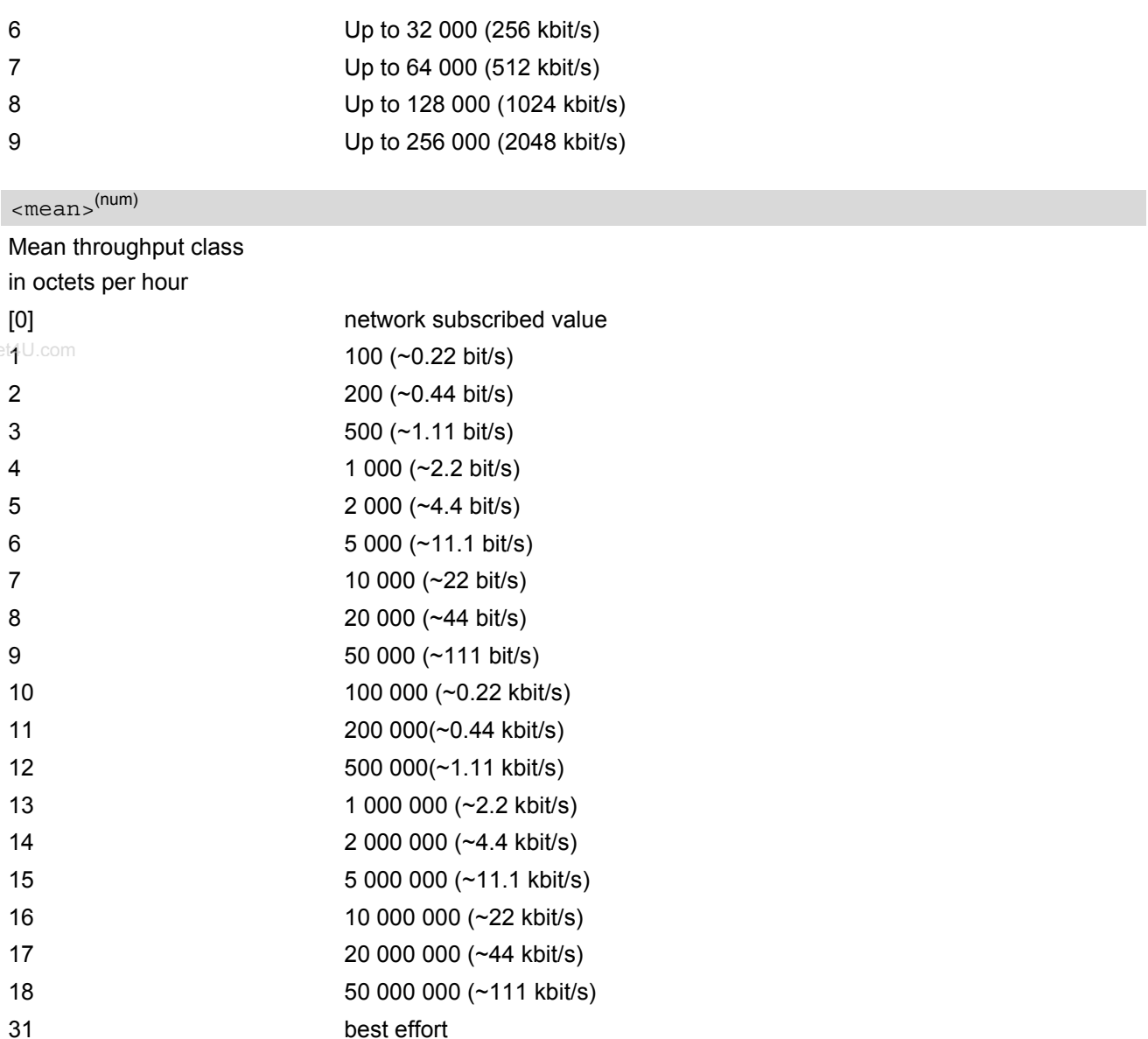

<PDP\_type>(str)

Packet Data Protocol type "IP"

### *Notes*

- If parameters are not defined, the parameter default values depend on the HLR-stored subscribed default values.
- Definitions of parameters in GSM 02.60 and GSM 03.60 paragraph 15.2 "Quality of Service Profile".

### *Example*

If some of the QoS parameters are omitted, they will keep their current value (or the default value if not specified so far), e.g.:

```
AT+CGDCONT=1,"IP"
OK
AT+CGQREQ=
OK
```
### **XT65 AT Command Set**  XT65 AT Command Set<br>11.11 AT+CGQREQ

AT+CGQREQ? +CGQREQ:1,0,0,0,0,0 OK AT+CGQREQ=1,0 OK AT+CGQMIN? +CGQREQ:1,0,0,0,0,0 OK AT+CGQREQ=1,0,0,0,1 OK AT+CGQREQ? www.DataSheet<sup>+</sup>CGQREQ:1,0,0,0,1,0 OK AT+CGQREQ=1,1 OK AT+CGQREQ? +CGQREQ:1,1,0,0,1,0 OK

## **11.12 AT+CGREG GPRS Network Registration Status**

AT+CGREG write command enables presentation of URC "+CGREG: <stat>" when <n>=1 and ME's GPRS network registration status changes, or URC "+CGREG: <stat>, <lac>, <ci>" when <n>=2 and the current network cell changes.

AT+CGREG read command queries the current URC presentation status and <stat> which shows whether the network has currently indicated the registration of the ME. Location information elements  $\langle$ lac> and  $\langle$ ci> are returned only if  $\langle n \rangle = 2$  and ME is registered to the network.

### *Syntax*

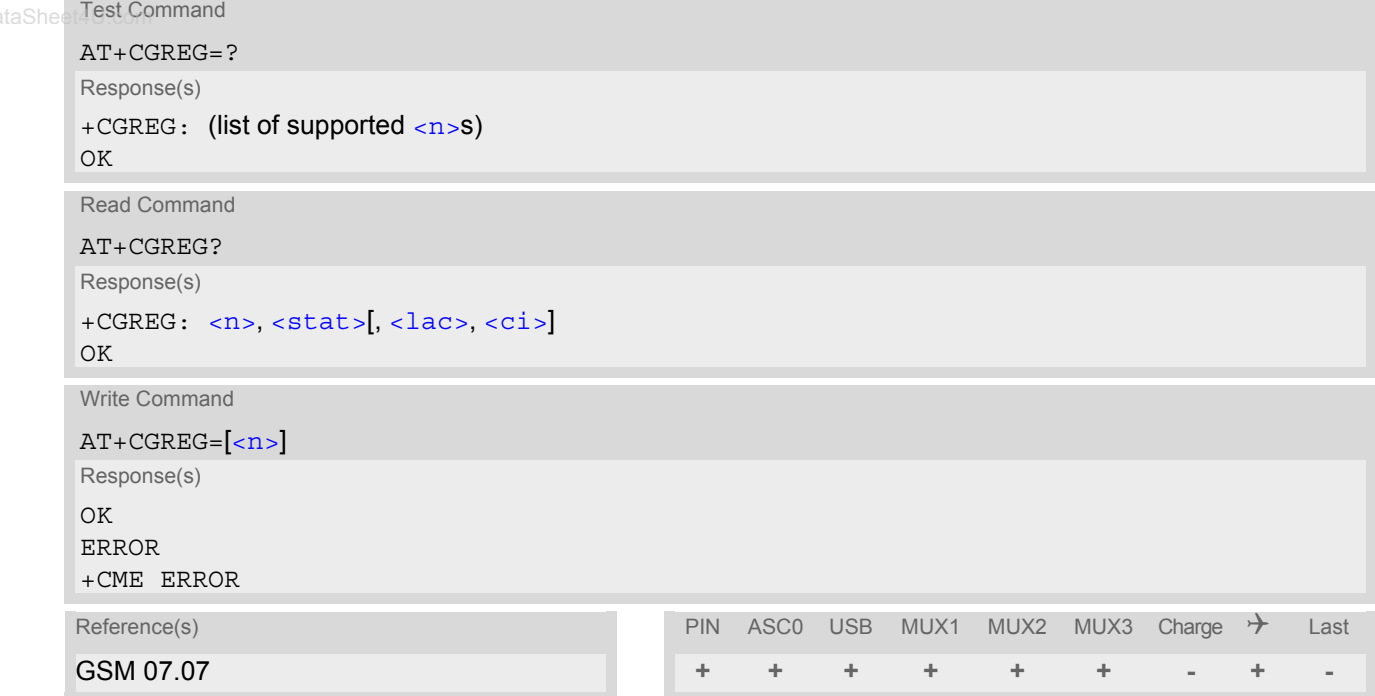

### *Unsolicited Result Codes*

URC 1

```
+CGREG: <stat>
```
Indicates a change in the ME's GPRS network registration status.

URC 2

```
+CGREG: <stat>, <lac>, <ci>
```
Indicates a change in the ME's GPRS network registration status or a change of the network cell including location information.

### *Parameter Description*

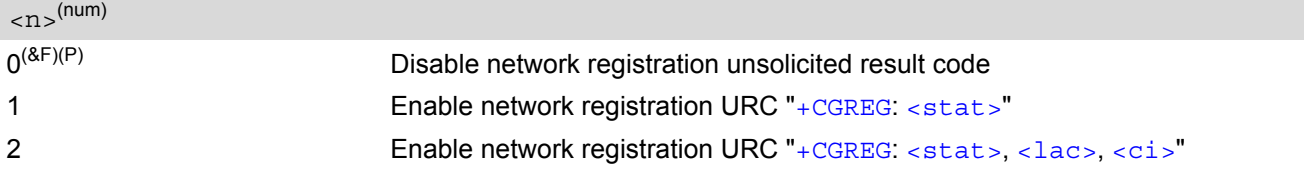

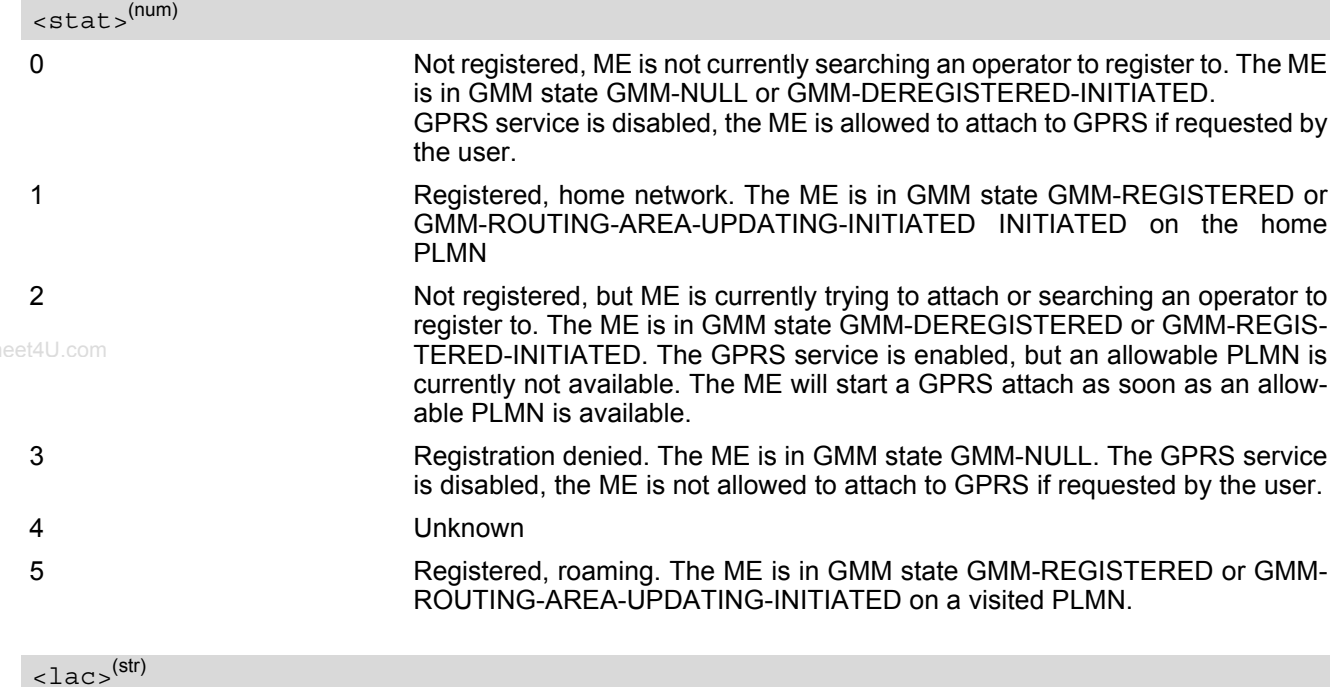

Two byte location area code in hexadecimal format.

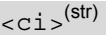

Two byte cell ID in hexadecimal format.

#### *Note*

• When the module is GPRS attached and a PLMN reselection occurs to a non-GPRS network or to a network where the SIM is not subscribed to for using GPRS, the resulting GMM (GPRS mobility management) state according to GSM 24.008 is REGISTERED/NO CELL, meaning that the read command will still show  $<$ stat>=1 or  $<$ stat>=5.

# **11.13 AT+CGSMS Select service for MO SMS messages**

#### *Syntax*

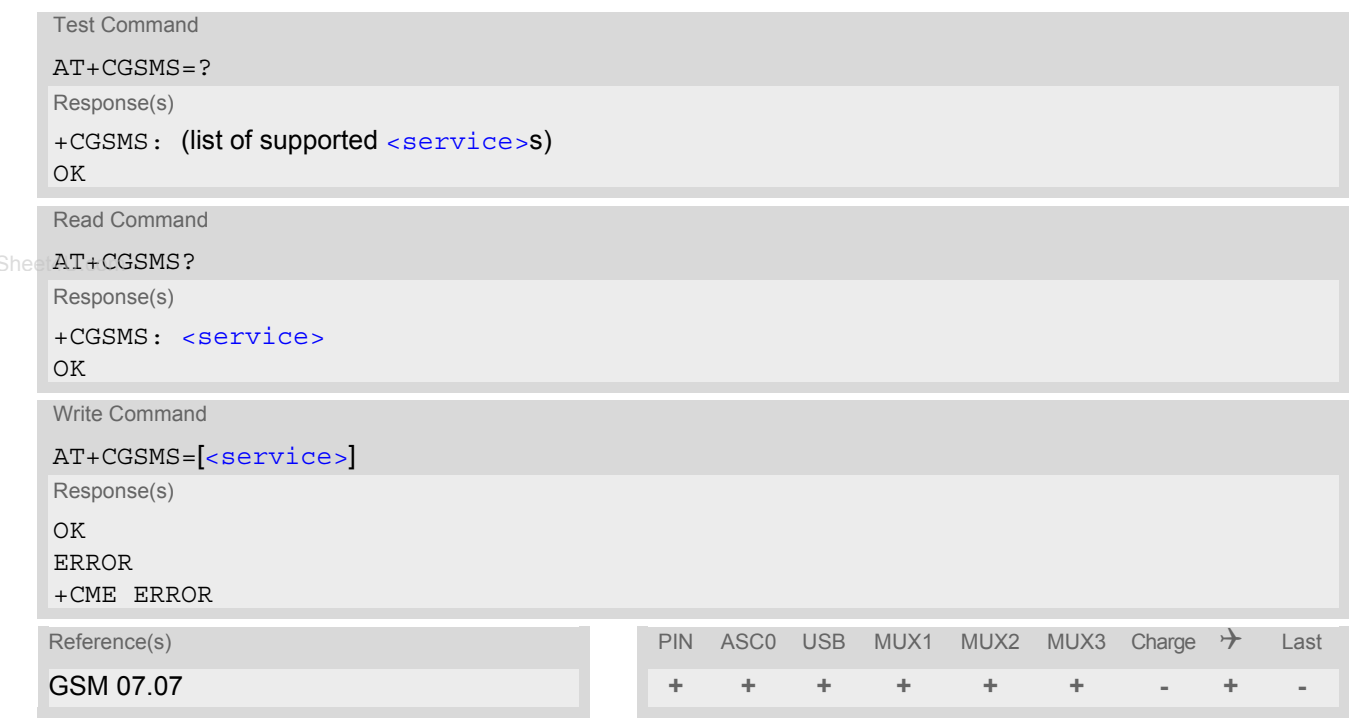

### *Command Description*

The test command is used for requesting information on which services and service preferences can be set by using the AT+CGSMS write command

The read command returns the currently selected service or service preference.

The write command is used to specify the service or service preference that the MT will use to send MO SMS messages. If parameter <service> is not given, the current value remains unchanged.

### *Parameter Description*

## <service>(num)

A numeric parameter which indicates the service or service preference to be used. Parameter is global for all interfaces and volatile.

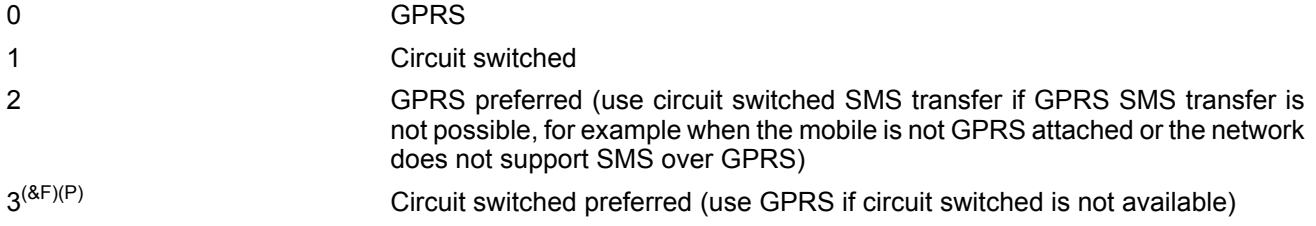

#### *Note*

Sending SMS via GPRS is only possible when mobile is attached using AT+CGATT.

## **11.14 AT^SGACT Query all PDP context activations**

#### *Syntax*

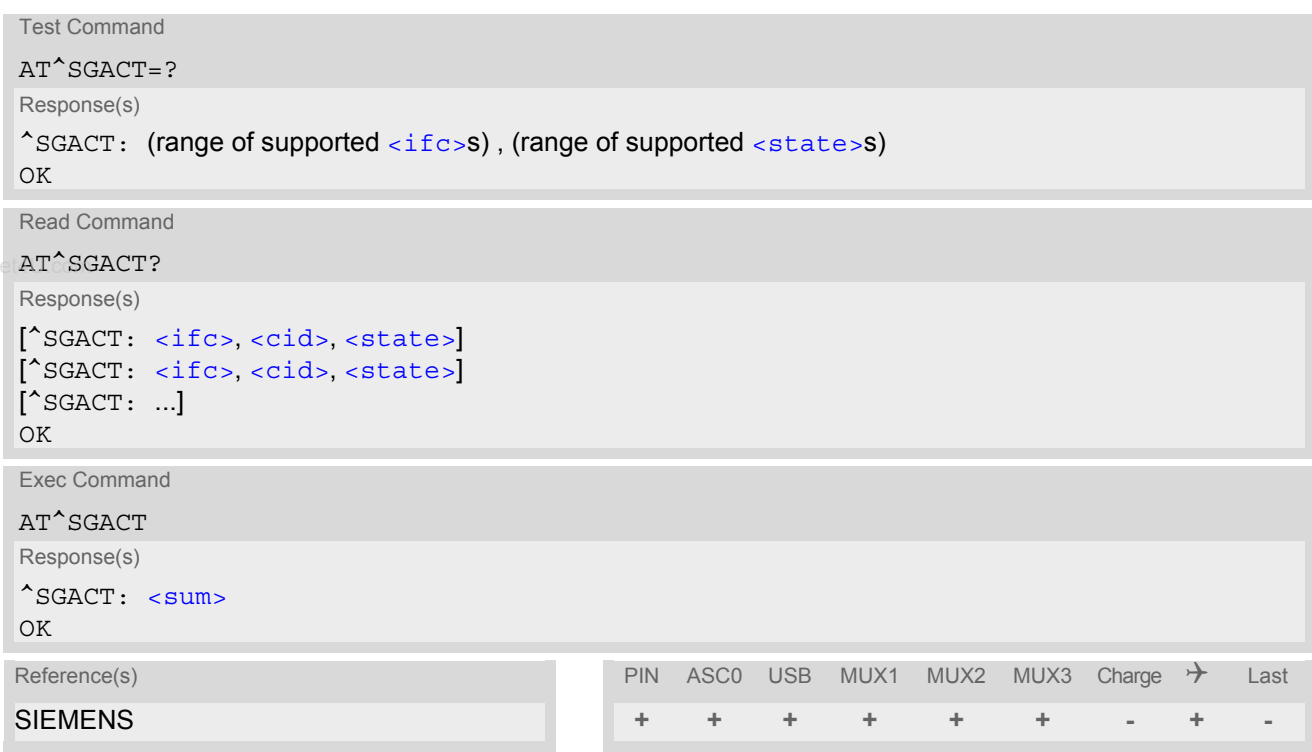

### *Command Description*

The test command returns supported interfaces and states.

The read command lists the activation states for all activated PDP contexts of the ME. Contexts, which are created internally by the GPRS modem compatibility commands, will displayed only, if they are activated. The Output of this command is unsorted.

The exec command returns the sum of all activated PDP contexts of the ME.

### *Parameter Description*

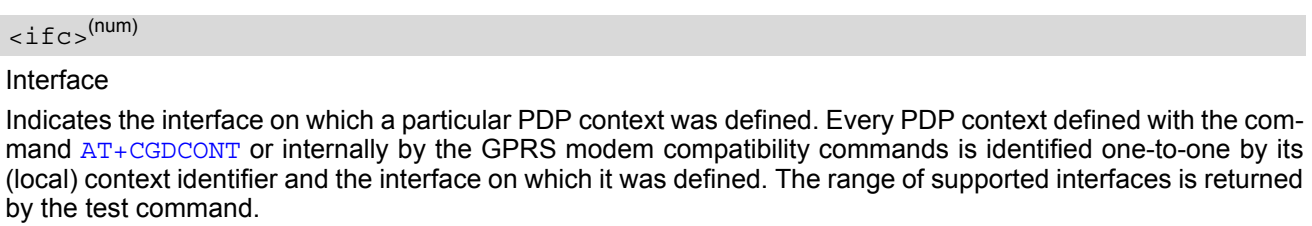

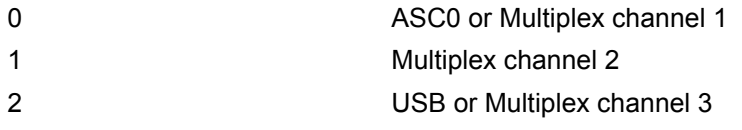

### $\langle$ cid> $($ <sup>num)</sup>

#### PDP context identifier

The interface local identifier which was used to define a PDP context using the command  $AT + CGDCONT$  or which was created internally by using the GPRS modem compatibility commands  $ATD*98#$  or  $ATD*99#$ . The range of supported values is returned by the  $AT+CGDCONT$  test command. Values 3 and 4 will be used by the GPRS modem compatibility commands  $\overline{ATD*98#}$  or  $\overline{ATD*99#}$  if no context identifier was specified as the command was invoked.

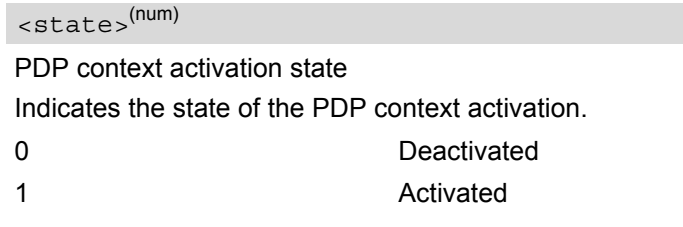

 $\langle sum \rangle$ <sup>(num)</sup>

The sum of all activated PDP contexts of the ME.

www.DataSheet4U.com

# **11.15 AT^SGAUTH Set type of authentication for PPP connection**

### *Syntax*

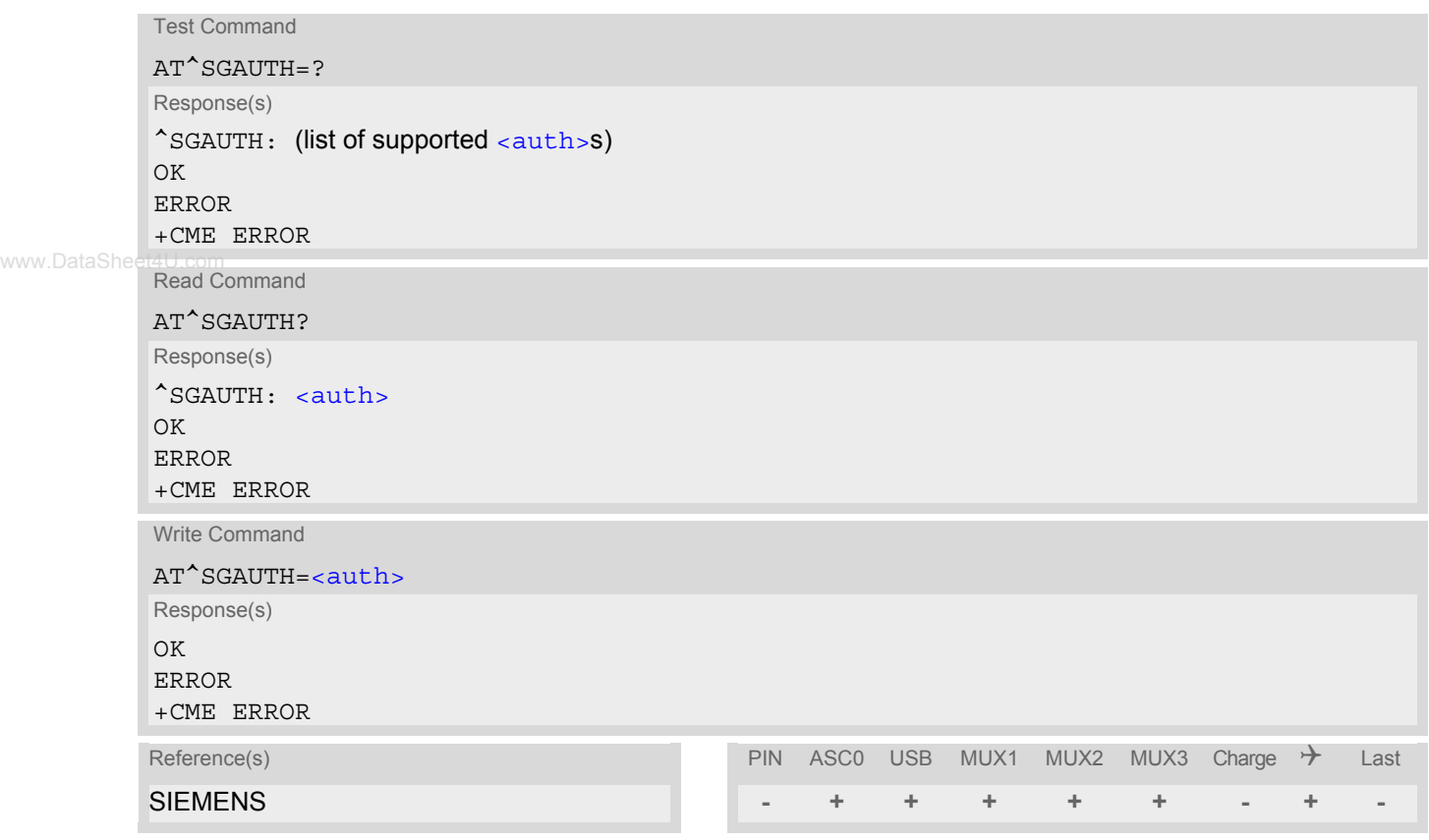

### *Parameter Description*

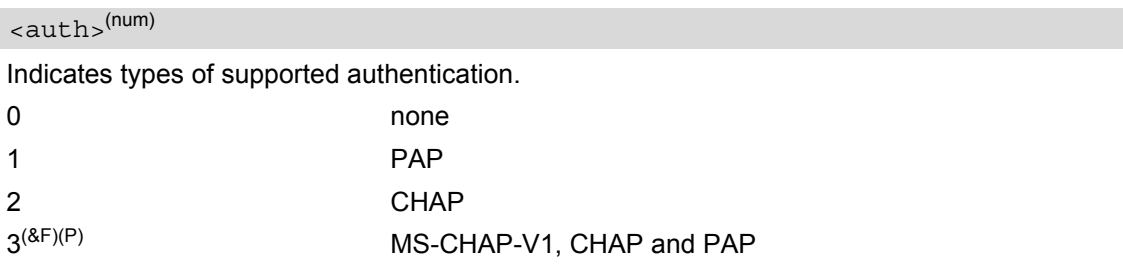

# **11.16 AT^SGCONF Configuration of GPRS related Parameters**

#### *Syntax*

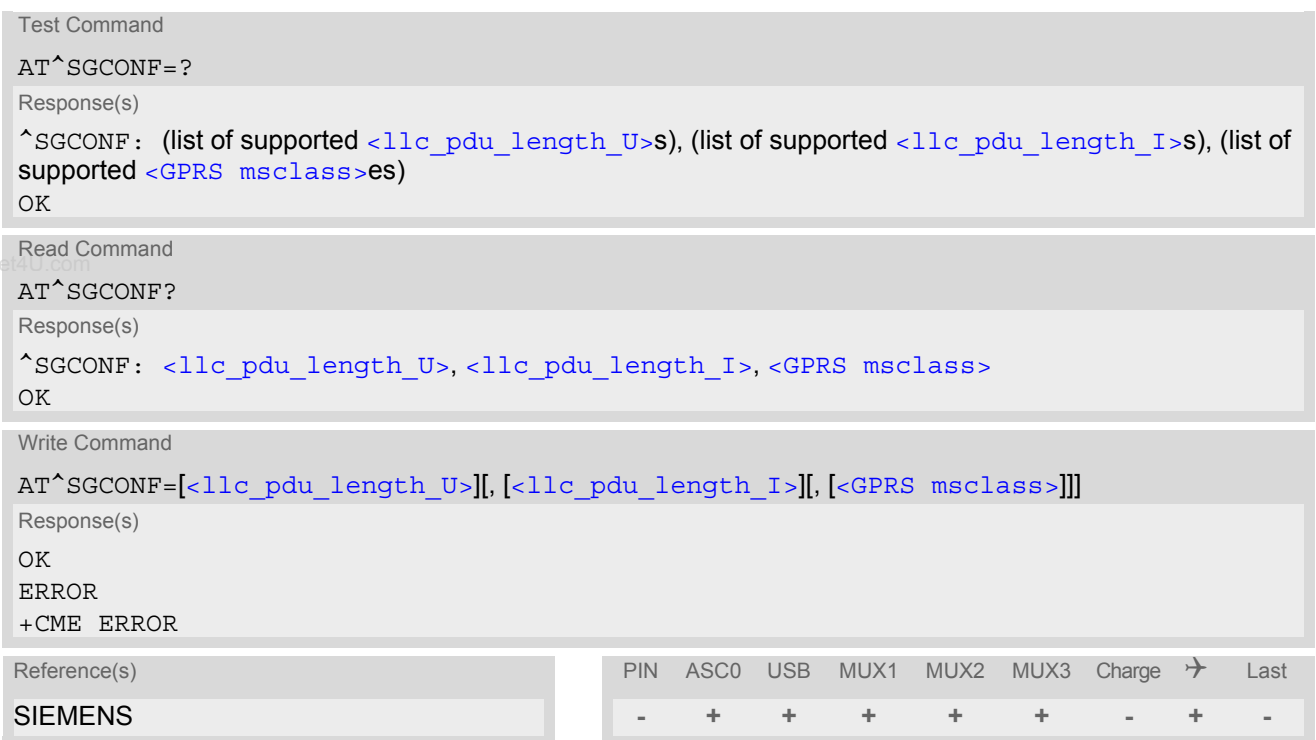

### *Parameter Description*

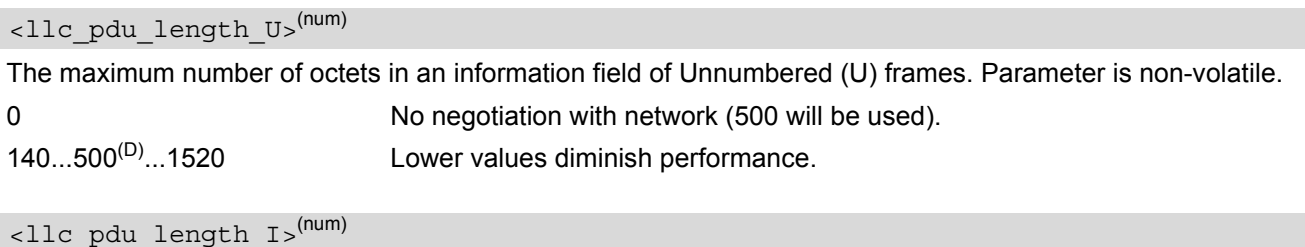

The maximum number of octets in an information field of Combined Information (I) frames. Parameter is nonvolatile.

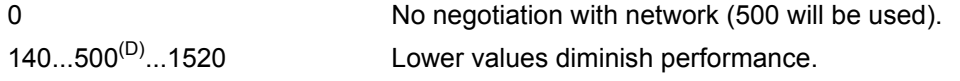

### <GPRS msclass>(num)

GPRS Multislot Class. The value can be one of the classes indicated with the Test command. The value set is volatile and powerup value is the maximum allowed.

- +CME ERROR: invalid index: Parameter is out of range
- +CME ERROR: operation temporary not allowed: The command is blocked as long as GPRS is already in use (aslong as mobile is GPRS attached).
- Writing to user profile with  $AT@W$  and restoring with  $AT@F$  are not supported.

## **11.17 ATA Manual response to a network request for PDP context activation**

The V.250 ATA command may be used to accept a network request for a PDP context activation announced by the unsolicited result codes "RING" or "+CRING: GPRS". The MT responds with CONNECT, enters V.250 online data state and follows the same procedure as it would after having received a AT+CGANS=1 with no <L2P> or <cid> values specified.

If you try to answer a request which is no longer present or which is already answered by another instance, NO CARRIER is returned.

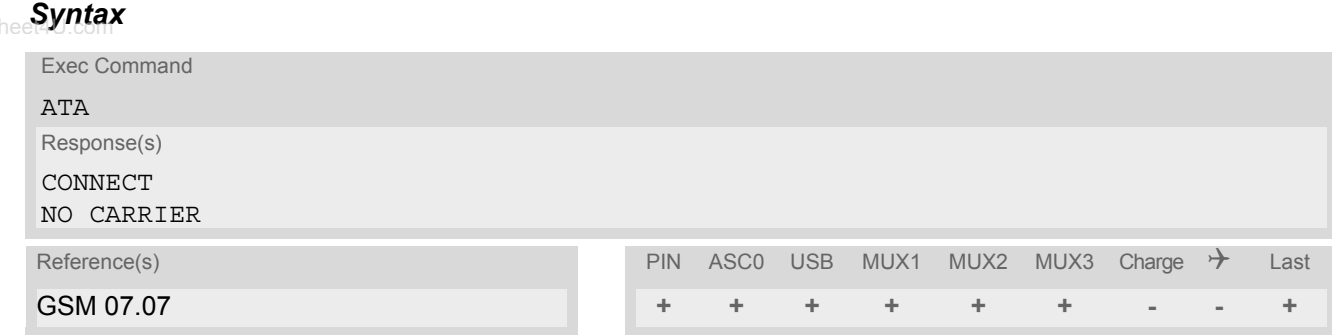

## **11.18 ATD\*99# Request GPRS service**

This command causes the MT to perform whatever actions are necessary to establish a communication between the TE and the external PDN.

The V.250 'D' (Dial) command causes the MT to enter the V.250 online data state and, with the TE, to start the specified layer 2 protocol. No further commands may follow on the AT command line. GPRS attachment and PDP context activation procedures may take place prior to or during the PDP startup if they have not already been performed using the  $AT+CGATT$  and  $AT+CGACT$  commands.

Examples on how to use this command are provided in "Section 11.22, Using GPRS AT commands (Examples)". To confirm acceptance of the command before entering the V.250 online data state command will respond with CONNECT.

When the layer 2 protocol has terminated, either as a result of an orderly shut down of the PDP or an error, the www.DataSheet4U.Comme rayer 2 protocor has terminated, entier as a result of an orderly shut down of the FDF or an enor, the<br>MT enters V.250 command state and returns NO CARRIER (for details refer to Section 11.5.1, Automa tivation of PDP context during dial-up PPP).

### *Syntax*

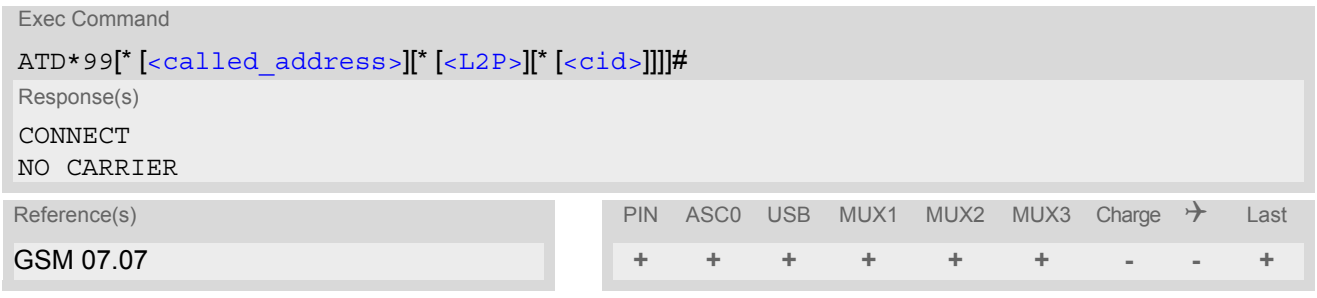

#### *Parameter Description*

```
<called address>(str)
```
This parameter is currently not used and needs not to be specified.

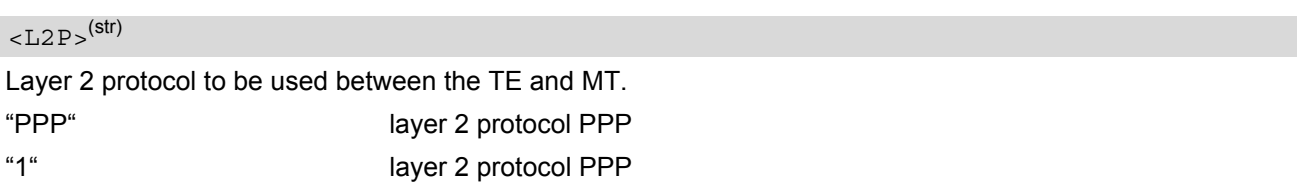

## <cid>(num)

Parameter specifies a particular PDP context definition (see AT+CGDCONT command). If no context is specified, an internal context with default properties is used (see  $AT+CGDCONT$ ,  $AT+CGQREQ$  and  $AT+CGQMIN$ ).

1.2

- If XT65 is in dedicated mode, command returns the result code BUSY.
- ATD is used as a standard V.250 AT command, too.

## **11.19 ATD\*98# Request GPRS IP service**

This command causes the MT to perform whatever actions are necessary to establish a communication between the TE and the external PDN.

The V.250 'D' (Dial) command causes the MT to enter the V.250 online data state and, with the TE, to start the layer 2 protocol.

GPRS attachment and PDP context activation procedures may take place prior to or during the PDP startup if they have not already been performed using the  $AT+CGATT$  and  $AT+CGACT$  commands.

To confirm acceptance of the command before entering the V.250 online data state command will respond with CONNECT.

When the layer 2 protocol has terminated, either as a result of an orderly shut down of the PDP or an error, the MT enters V.250 command state and returns NO CARRIER (for details refer to Section 11.5.1, Automatic deacwww.DataSheet4U.Sulets v.250 command state and returns<br>tivation of PDP context during dial-up PPP).

### *Syntax*

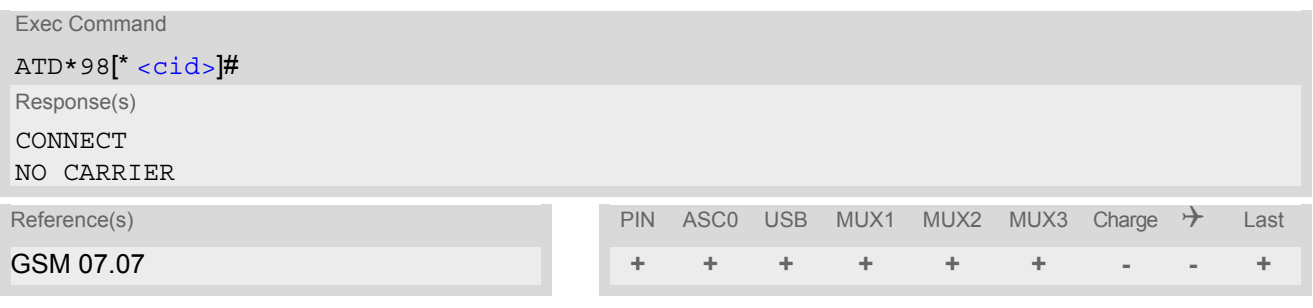

### *Parameter Description*

### $<$ cid> $(num)$

Parameter specifies a particular PDP context definition (see AT+CGDCONT command). If no context is specified, an internal context with default properties is used (see  $AT+CGDCONT$ ,  $AT+CGQREQ$  and  $AT+CGQMIN$ ).

1...2

- If XT65 is in dedicated mode, command returns the result code BUSY.
- ATD is used as a standard V.250 AT command, too.

## **11.20 ATH Manual rejection of a network request for PDP context activation**

The V.250 ATH command may be used to deactivate all PDP contexts which are active or online on the same interface. This command should not be used to deactivate PDP contexts during the implicit PDP context deactivation procedure which is started automatically after LCP termination or by dropping the DTR line (if AT&D2 is configured). For details refer to Section 11.5.1, Automatic deactivation of PDP context during dial-up PPP. The ATH command may also be used to reject a network request for PDP context activation announced by the unsolicited result codes "RING: GPRS" or "+CRING: GPRS".

#### *Syntax*

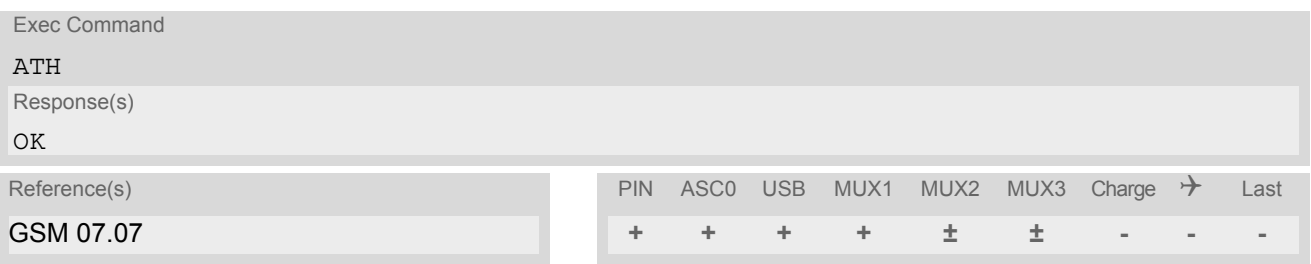

- In contrast to GSM 07.07 it is possible to cancel a connection with ATH after a break. This is done for compatibility reasons due to the "dial-up network" drivers of Microsoft Windows.
- ATH is used as a standard V.250 AT command, too.
- If ATH is used to reject a network request for PDP context activation, then other PDP contexts on the same interface which are active or online will not be deactivated.

## **11.21 ATS0 Automatic response to a network request for PDP context activation**

The V.250  $\text{ATS0} = \text{cn}$  (Automatic answer) command may be used to turn off (n=0) and on (n>0) the automatic response to a network request for a PDP context activation. See also "3GPP TS 27.007 (GSM 07.07): AT command set for User Equipment (UE)".

When the  $\text{ATS0} = \text{S}(-\text{R}) \times (1.800)$  command is received, the MT will attempt to perform a GPRS attach if not vet attached and if configured to do so (see  $AT^sCFG$ , parameter < $gs0aa$ ). Subsequently, the MT will announce a network request for PDP context activation by issuing the URC RING or CRING to the TE, followed by the intermediate result code CONNECT. The MT then enters V.250 online data state and follows the same procedure as it would after receiving a  $AT+CGANS=1$  command with no  $\langle L2P \rangle$  or  $\langle cid \rangle$  values specified. www.DataShee 4450=0 does not perform an automatic GPRS detach.

#### *Syntax*

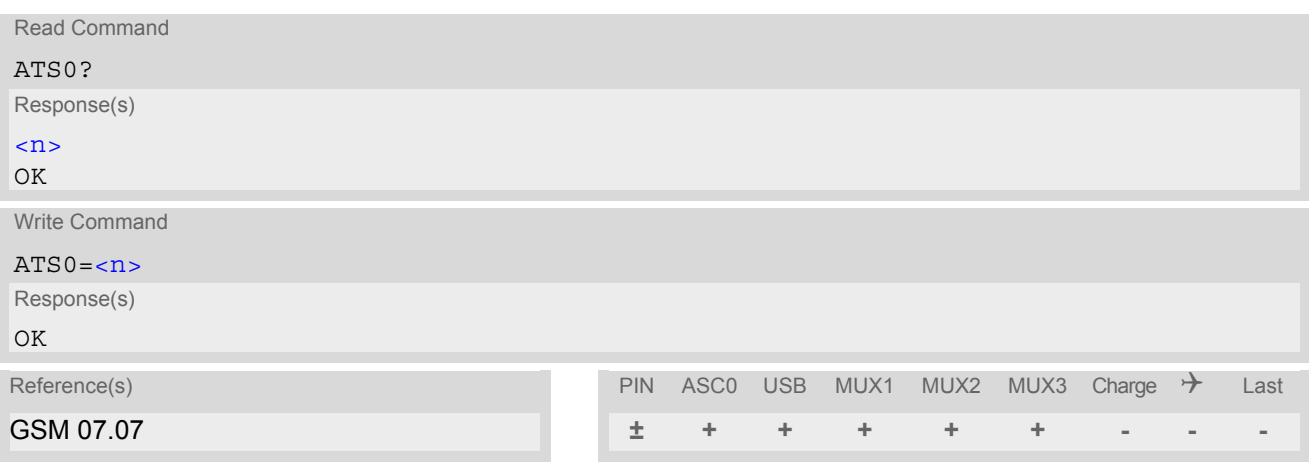

### *Parameter Description*

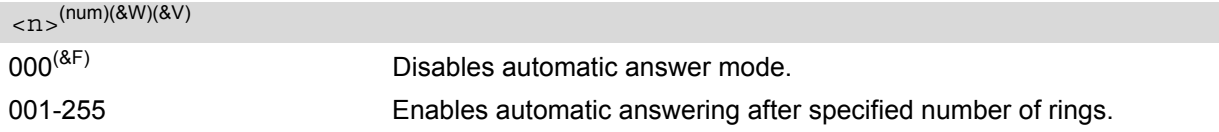

- If different settings are used on each interface, and a request for PDP context activation is received, the interface 'wins' which is idle and uses the smallest ATS0 value.
- When a network request for PDP context activation is answered automatically and another AT command is issued at the same time on the same interface then this AT command will not be executed. Any response relates to the automatic context activation procedure. If the AT command which caused the collision was a CS data call, the CONNECT response does not pertain to this data call but to GPRS. This can be detected if ATX is not set to 0. The CS data call will issue CONNECT <text>, GPRS will issue CONNECT only.
- A network request for PDP context activation has a maximum duration of approximately 40 seconds (for details see GSM 04.08). A RING/CRING URC is issued every 5 seconds, so setting parameter  $\langle n \rangle$  to values greater than 7 will not allow a successful context activation and is not recommended.
- Automatic GPRS attach will not be performed on recalling a stored user profile with ATZ or on power-up, even though a value  $\langle n \rangle$  greater than 0 was stored in the user profile with  $AT\&W$ .
- If  $AT^s$ SCFG="GPRS/ATS0/withAttach","on" is selected, but the automatic GPRS attach attempt fails (e.g. the network rejects the attach request), the ATS0 write command ends up with "ERROR" or "+CME ERROR: unknown" after approx. 5 minutes, though the new  $\langle n \rangle$  value takes effect. This is necessary because ATS0 is used for circuit switched calls too.
- ATS0 write command is PIN protected.

# **11.22 Using GPRS AT commands (Examples)**

### *Examples*

EXAMPLE 1

Defining and using a Context Definition ID (CID):

Every time a CID is used as a parameter for a GPRS command the CID has to be defined before by using the AT+CGDCONT command. To get the parameter of a CID use the AT+CGDCONT read option. If the response of 'AT+CGDCONT?' is OK only, there is no CID defined.

```
AT+CGDCONT?
```
OK There is no CID defined

All parameters of the CID are initiated by NULL or not present values, and the CID itself is set to be undefined. To define a CID use the  $AT+CGDCONT$  command with at least one CID parameter. At the moment the mobile supports CID 1 and CID 2 by using the  $AT+CGDCONT$  command.

Define CID 1 and set the PDP type to IP, access point name and IP address are not set:

```
AT+CGDCONT=1,"IP"
OK
```
Define CID 2 and sets PDP type, APN and IP addr:

AT+CGDCONT=2,"IP", "internet.t-d1.gprs", 111.222.123.234 OK

A following read command will respond:

```
AT+CGDCONT?
+CGDCONT:1,"IP","","",0,0
+CGDCONT:2,"IP","internet.t-d1.gprs",111.222.123.234
OK
```
Set the CID 1 to be undefined:

AT+CGDCONT=1 OK

A following read command will respond:

```
AT+CGDCONT?
+CGDCONT:2,"IP","internet.t-d1.gprs",111.222.123.234
OK
```
EXAMPLE 2

Quality of Service (QoS) is a special parameter of a CID which consists of several parameters itself. The QoS consists of

- the precedence class
- the delay class
- the reliability class

- the peak throughput class

- the mean throughput class

and is divided in "requested QoS" and "minimum acceptable QoS".

All parameters of the QoS are initiated by default to the "network subscribed value (= 0)" but the QoS itself is set to be undefined. To define a QoS use the  $AT+CGQREQ$  or  $AT+CGQMIN$  command. www.DataSheet4U.com

Overwrite the precedence class of QoS of CID 1 and set the QoS of CID 1 to be present:

AT+CGQREQ=1,2 OK

A following read command will respond:

AT+CGQREQ? +CGQREQ: 1,2,0,0,0,0 OK

All QoS values of CID 1 are set to network subscribed now, except precedence class which is set to 2. Now set the QoS of CID 1 to not present:

AT+CGQREQ=1  $\bigcap K$ 

Once defined, the CID it can be activated. To activate CID 2 use:

AT+CGACT=1,2 OK

If the CID is already active, the mobile responds OK at once. If no CID and no STATE is given, all defined CIDs will be activated by:

AT+CGACT= OK

If no CID is defined the mobile responds +CME ERROR: invalid index Remark: If the mobile is NOT attached by  $AT+CGATT=1$  before activating, the attach is automatically done by the AT+CGACT command.

After defining and activating a CID it may be used to get online by:

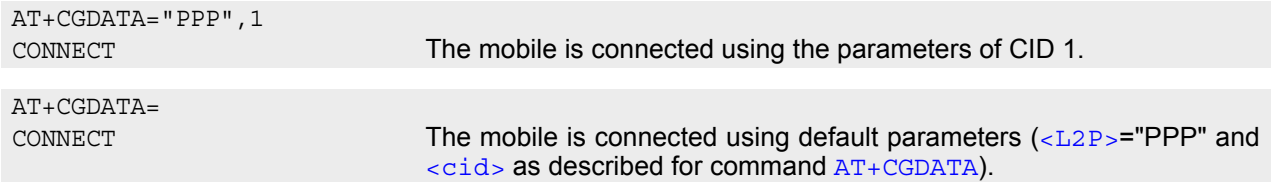

The mobile supports Layer 2 Protocol (L2P) PPP only.

Remark: If the mobile is NOT attached by  $AT+CGATT=1$  and the CID is NOT activated before connecting, attaching and activating is automatically done by the AT+CGDATA command.

Some providers (e.g. Vodafone or E-Plus) require to use an APN to establish a GPRS connection. So if you use the Microsoft Windows Dial-Up Network and ATD\*9... to connect to GPRS you must provide the context definition as part of the modem definition (Modem properties/Connection/Advanced.../Extra settings). As an alternative, you can define and activate the context in a terminal program (e.g. Microsoft Hyperterminal) and then use the Dial-Up Network to send only the ATD command.

# **11.23 Using the GPRS dial command ATD**

### *Example*

In addition to the GPRS AT commands you can use the "D" command to dial into to the GPRS network.

There are two GPRS Service Codes for the ATD command: Values 98 and 99.

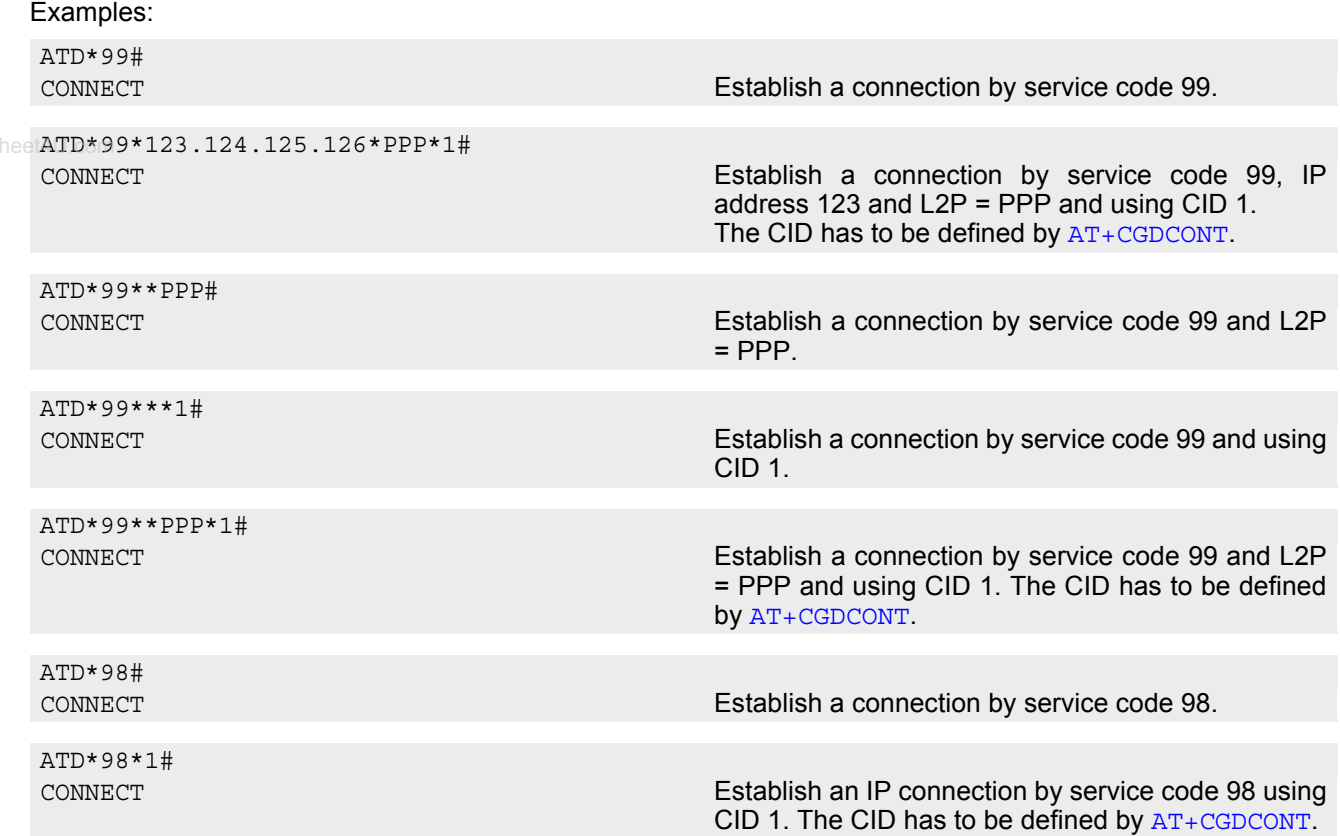

# **12. FAX Commands**

This chapter describes the AT commands used for fax communications. Please note that fax related commands are not supported by Java.

If the ME is acting as a fax modem for a PC based fax application (e.g. "WinFax") it is necessary to select the proper Service Class (Fax Class) provided by the ME. The ME reports its Service Class capabilities, i.e. the current setting and the range of services available. This is provided by the  $AT + FCLASS$  command.

Service Classes supported by the ME:

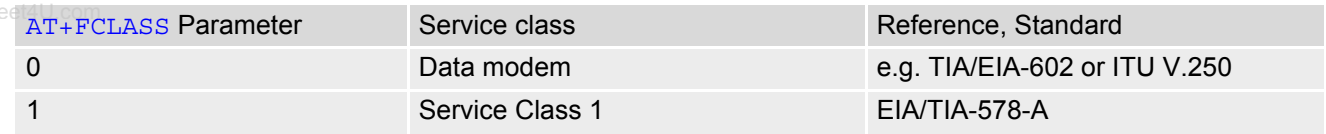

During an active fax connection the AT parser functionality on the used channel is limited to the AT commands which according to the ITU V.250 and T.31 specifications are mandatory for fax communications. The functions of these AT commands are usually supported by commonly used fax applications.

## **12.1 FAX parameters**

This section describes the parameter <mod> used by some of the fax-specific AT commands. To find out the value(s) actually supported by the  $\leq$ mod> parameter use the test commands either in on-hook or off-hook mode.

#### *Parameter Description*

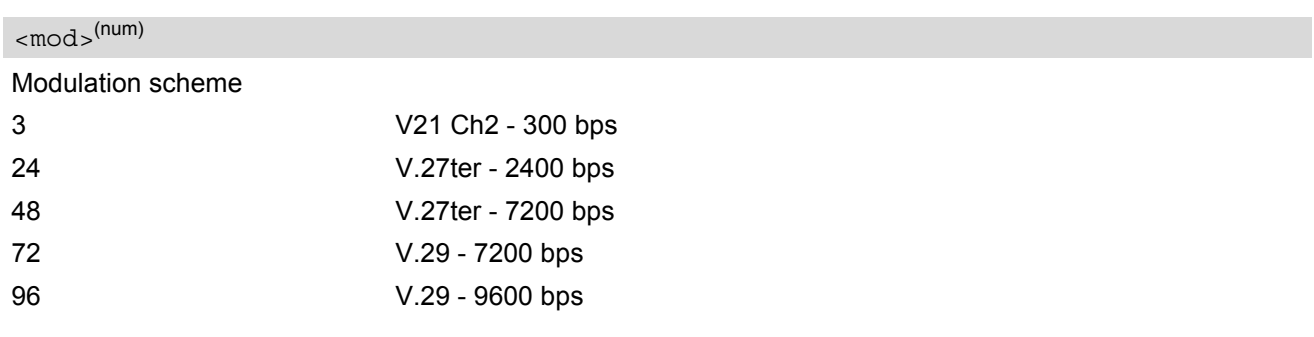

#### *Note*

For  $AT+FRH$  and  $AT+FTH$ , parameter  $<sub>mod</sub>$  can take value 3 only, while  $AT+FRM$  and  $AT+FTM$  never support</sub>  $<sub>mod</sub> = 3$ .</sub>

## **12.1.1 Fax Result Codes**

#### **Table 12.1:** Fax Result Codes

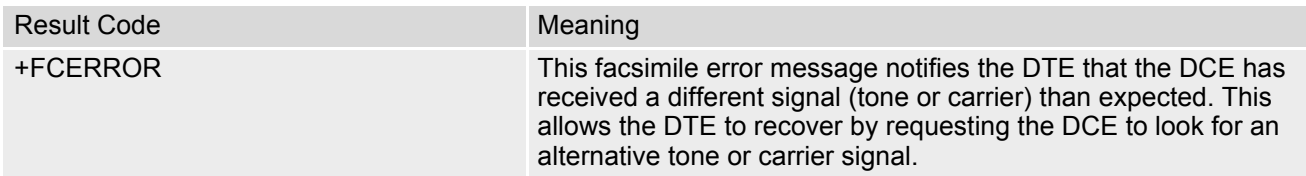

## **12.2 AT+FCLASS Fax: Select, read or test service class**

AT+FCLASS sets the ME to a particular mode of operation (data, fax). This allows the ME to process information in a manner suitable for that type of information.

### *Syntax*

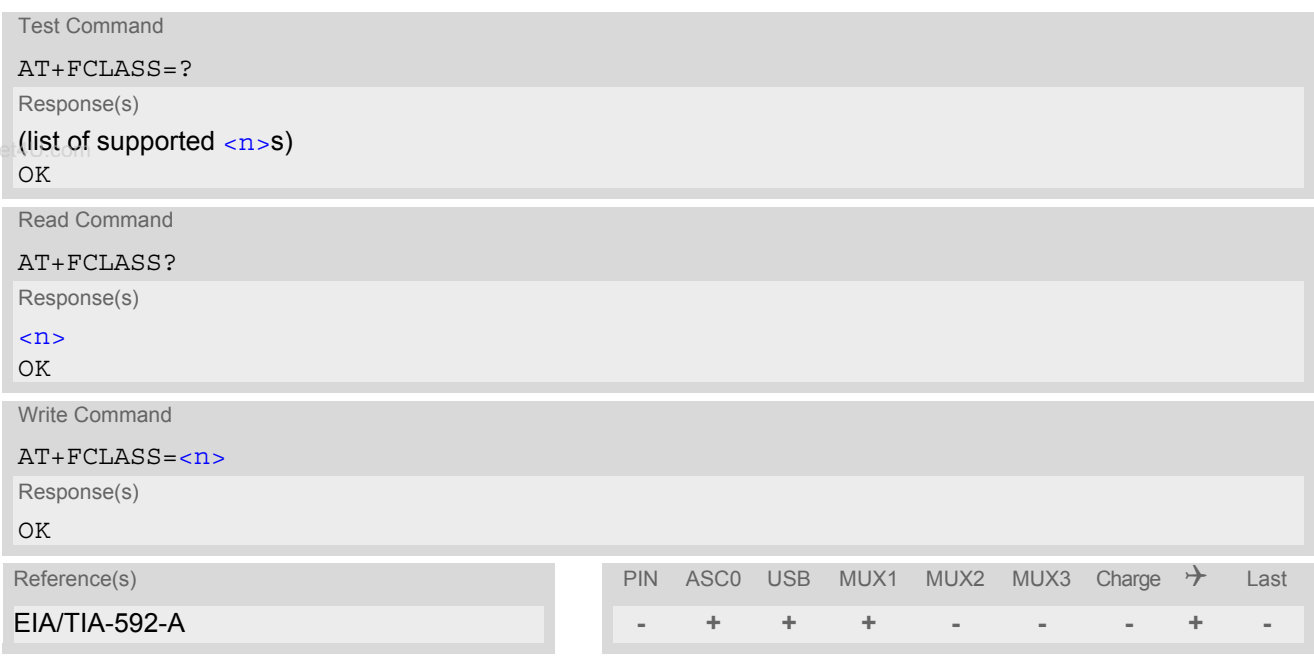

### *Parameter Description*

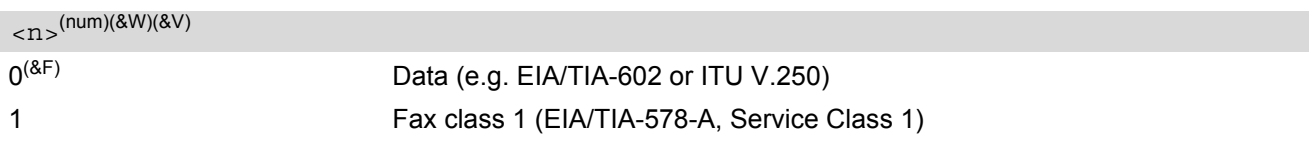

### *Notes*

- Using Error Correcting Mode (ECM) when sending FAXes over GSM should be avoided.
- If  $\langle n \rangle$  is set to 1, all incoming calls will be answered as fax calls when ATA is issued on multiplexer channel 1 resp. ASC0. For calls explicitly signaled as voice or data calls, this procedure will fail with result code "NO CARRIER", but the incoming call will continue to ring.

It is possible to change the setting of  $\langle n \rangle$  to 0 while the call is ringing, and accept the call afterwards with ATA.

# **12.3 AT+FRH Receive Data Using HDLC Framing**

The  $AT+FRH$  command enables the TA to receive frames using the HDLC protocol and the modulation scheme  $<sub>mod</sub> = 3.$ </sub>

An ERROR response code results if the write command is issued while the modem is on-hook. The test command can be used either in on-hook or off-hook mode to check the value supported by the  $\leq$ mod> parameter.

### *Syntax*

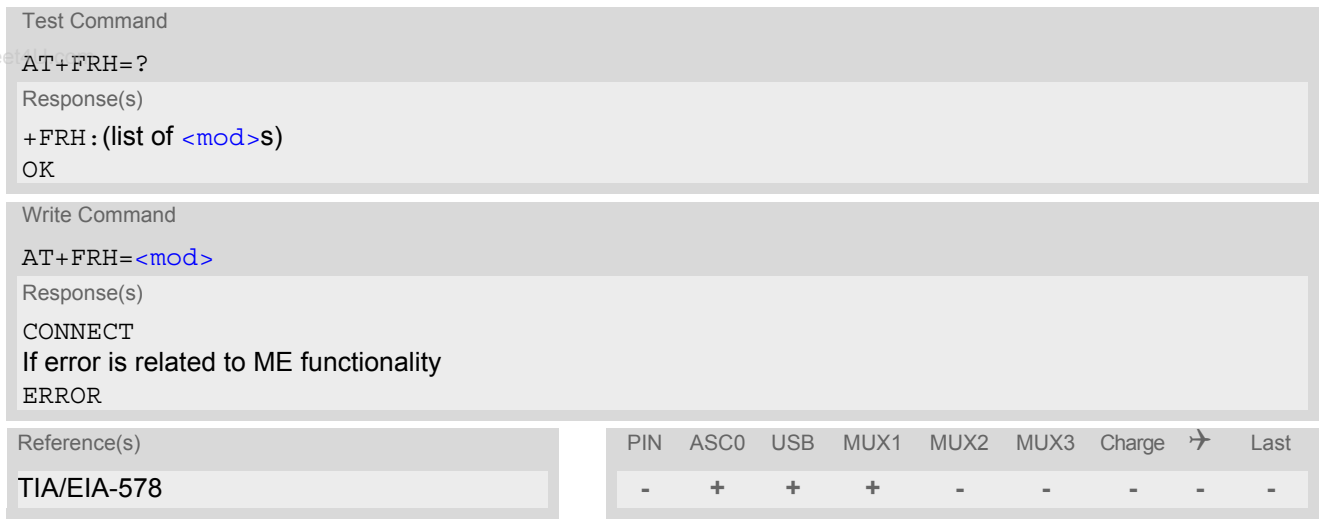

### *Note*

• XT65 supports only <mod>=3.

## **12.4 AT+FRM Receive Data**

The AT+FRM command causes the TA to enter the receive mode, using one of the modulation schemes defined in Section 12.1, FAX parameters.

An ERROR response code results if the write command is issued while the modem is on-hook. The test command can be used in on-hook or off-hook mode to check the modulation schemes supported by XT65.

### *Syntax*

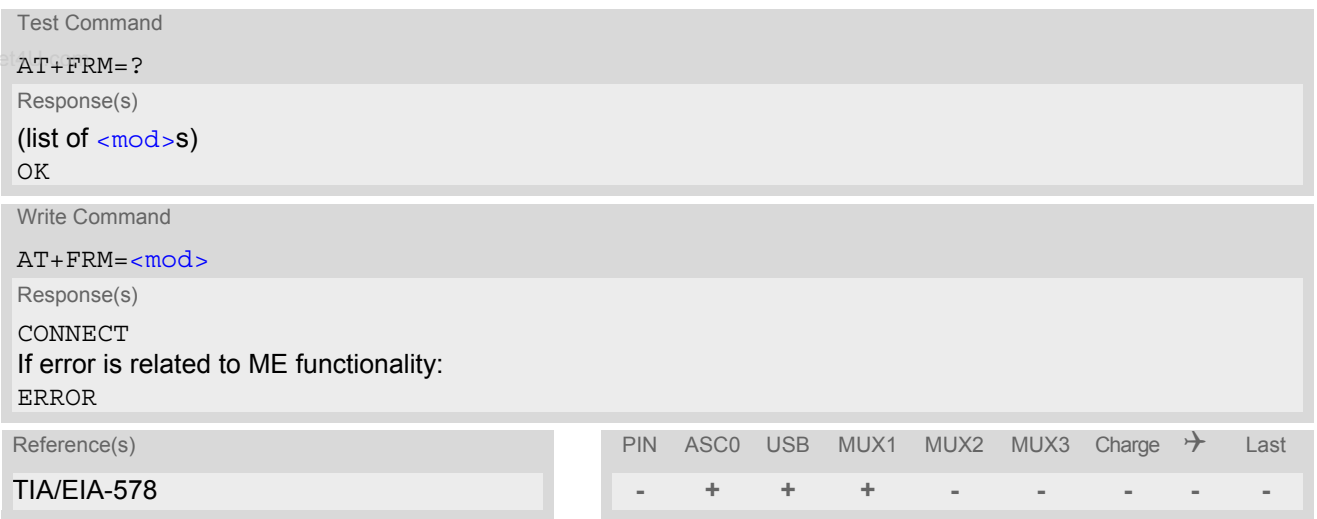

### *Note*

 $\cdot$  <mod>= 3 is not possible.

## **12.5 AT+FRS Receive Silence**

<time>=n causes the TA to report an OK result code to the TE after the specified period of silence was detected on the line.

The command is aborted if any character is received by the TE. The modem discards the aborting character and issues an OK result code. An ERROR response code results if this command is issued while the mode is onhook.

### *Syntax*

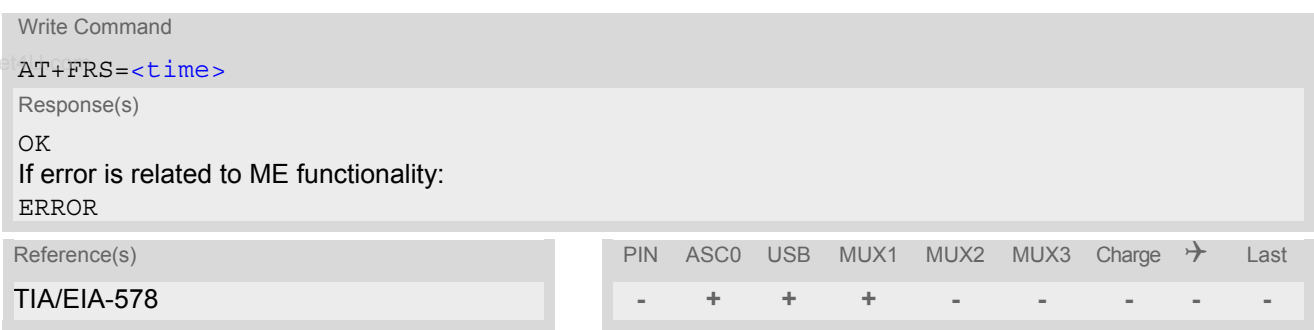

### *Parameter Description*

<time>(num)

Number of 10 millisecond intervals

0...255

# **12.6 AT+FTH Transmit Data Using HDLC Framing**

The  $AT+FTH$  command causes the TA to transmit data using the HDLC protocol and the modulation scheme  $<sub>mod</sub> = 3.$ </sub>

An ERROR response code results if the write command is issued while the modem is on-hook. The test command can be used either in on-hook or off-hook mode to check the value supported by the  $\leq$ mod> parameter.

### *Syntax*

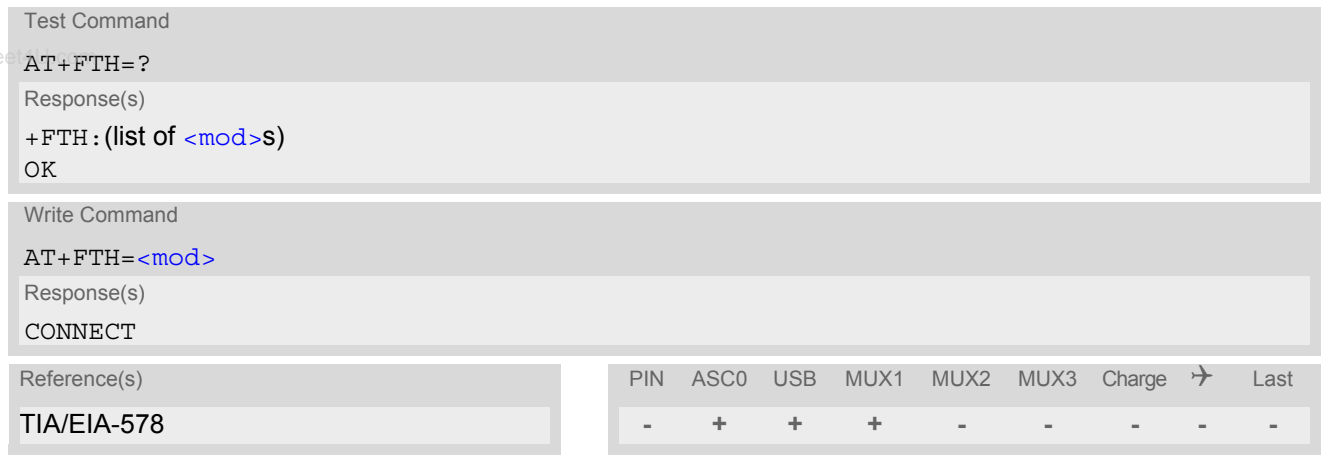

#### *Note*

• XT65 supports only  $\langle \text{mod} \rangle = 3$ .

## **12.7 AT+FTM Transmit Data**

The  $AT+FTM$  command causes the TA to transmit data, using one of the modulation schemes defined in Section 12.1, FAX parameters.

An ERROR response code results if the write command is issued while the modem is on-hook. The test command can be used in on-hook or off-hook mode to check the modulation schemes supported by XT65.

### *Syntax*

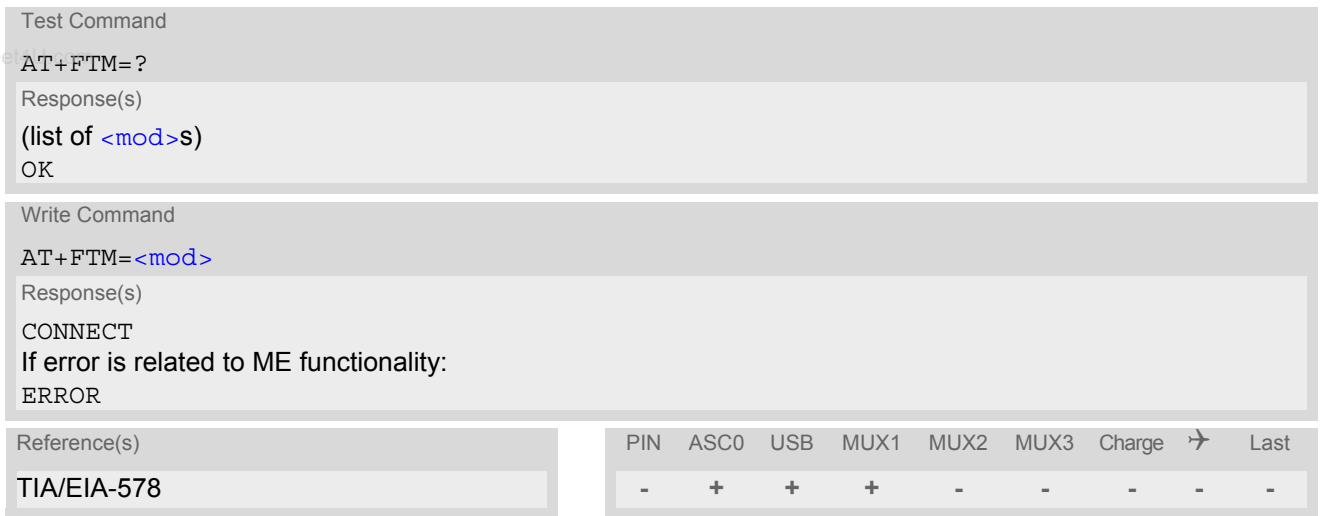

### *Note*

 $\cdot$  <mod>= 3 is not possible

# **12.8 AT+FTS Stop Transmission and Wait**

This command causes the TA to terminate a transmission and wait for <time> 10 millisecond intervals before sending the OK result code to the TE.

### *Syntax*

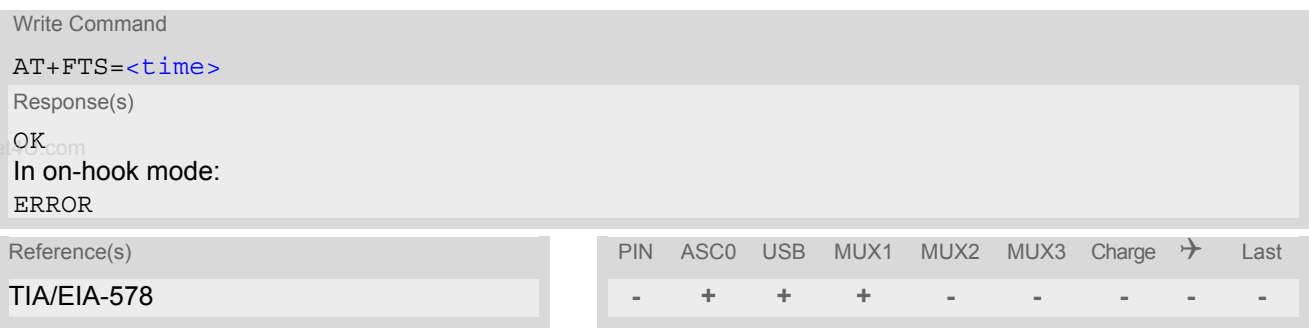

### *Parameter Description*

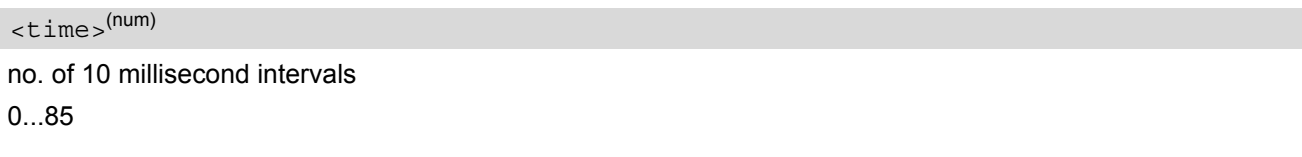

# **13. Short Message Service (SMS) Commands**

The AT Commands described in this chapter allow an external application to use the Short Message Service with the XT65.

## **13.1 SMS parameters**

#### *Parameter Description* www.DataSheet4U.com

### <ackpdu>(num)

Format is same for  $\text{Qd}u$  in case of SMS, but without GSM 24.11 SC address field and parameter shall be bounded by double quote characters like a normal string type rarameter

#### <alpha>(str)(+CSCS)

String type alphanumeric representation of  $<$ da  $>$  or  $<$ da  $>$  corresponding to the entry found in phonebook; implementation of this feature is manufacturer specific

#### <cdata>(num)

#### Command Data

GSM 03.40 TP-Command-Data in text mode responses; ME/TA converts each 8-bit octet into two IRA character long hexadecimal numbers (e.g. octet with integer value 42 is presented to TE as two characters 2A (IRA 50 and 65))

#### $<$ ct >  $(num)$

Command Type

GSM 03.40 TP-Command-Type in integer format

[0]...255

 $<$ da $>$ <sup>(num)(+CSCS)</sup>

#### Destination Address

GSM 03.40 TP- Destination-Address Address-Value field in string format; BCD numbers (or GSM default alphabet characters) are converted into characters; type of address given by <toda>

## <data>(num)(+CSCS)

#### User Data

In case of SMS: GSM 03.40 TP-User-Data in text mode responses; format:

- If  $<\text{dcs}$  indicates that GSM 03.38 default alphabet is used and  $<\text{fo}$  indicates that GSM 03.40 TP-User-Data-Header-Indication is not set: ME/TA converts GSM alphabet into current TE character set according to rules covered in Annex A.
- If  $<\text{dcs}>$  indicates that 8-bit or UCS2 data coding scheme is used, or  $<\text{fo}>$  indicates that GSM 03.40 TP-User-Data-Header-Indication is set: ME/TA converts each 8-bit octet into hexadecimal numbers con-taining two IRA characters (e.g. octet with integer value 42 is presented to TE as two characters 2A (IRA 50 and 65).

In case of CBS: GSM 03.41 CBM Content of Message in text mode responses; format:

- If <dcs> indicates that GSM 03.38 default alphabet is used: ME/TA converts GSM alphabet into current TE character set according to rules covered in Annex A.
- If <dcs> indicates that 8-bit or UCS2 data coding scheme is used: ME/TA converts each 8-bit octet into hexadecimal numbers containing two IRA characters.
# $<$ dt  $>$ <sup>(num)</sup>

#### Discharge Time

GSM 03.40 TP-Discharge-Time in time-string format: "yy/MM/dd,hh:mm:ss+zz", where characters indicate year (two last digits), month, day, hour, minutes, seconds and time zone. For example, 6th of May 1994, 22:10:00 GMT+2 hours equals "94/05/06,22:10:00+08"

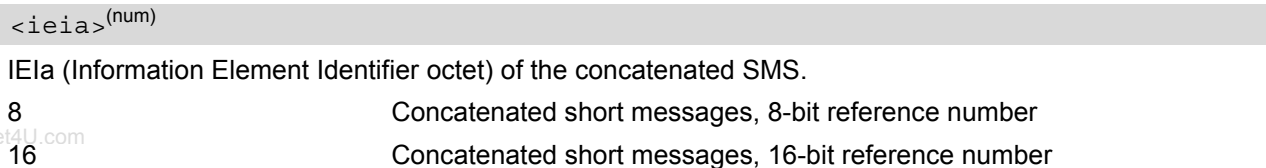

#### <index>(num)

Integer type; value in the range of location numbers supported by the associated memory

## <length>(num)

#### Message Length

Integer type value indicating in the text mode  $(AT+CMGF=1)$  the length of the message body  $\langle data \rangle$  (or <cdata>) in characters; or in PDU mode (AT+CMGF=0), the length of the actual TP data unit in octets (i.e. the RP layer SMSC address octets are not counted in the length) In text mode, the maximum length of an SMS depends on the used coding scheme: It is 160 characters if the 7 bit GSM coding scheme is used, and 140 characters according to the 8 bit GSM coding scheme.

If the SMS message format is "text mode" ( $AT+CMGF=1$ ) and the character set is set to "UCS2" with  $AT+CSCS$ and the SMS is also coded as "UCS2" (see <dcs> of  $AT+CSMP$ ), then the length is in octets instead of characters.

For concatenated SMS messages the maximum length will be reduced by the length of the user data header with respect to  $\le$ ieia> (6 bytes for  $\le$ ieia>=8 and 7 bytes for  $\le$ ieia>=16). In the case of 8-bit data, the maximum length of the short message field is: 140 octets - (6 or 7) = 134 or 133. In the case of GSM 7 bit default alphabet data, the maximum length of the short message is (140 - (6 or 7))\*8/7 = 153 or 152 characters. In the case of 16 bit UC2 data, the maximum length of the short message is: (140 - (6 or 7))/2)= 67 or 66 characters.

# $<$ max $>$ <sup>(num)</sup>

Maximum number of all segments to be concatenated into one SMS, beginning with 1.  $\epsilon$ max $>$ =0 means: ignore the value. This will result in a non-concatenated SMS.

#### 0...255

## $<$ mem $1$  $>$ <sup>(str)</sup>

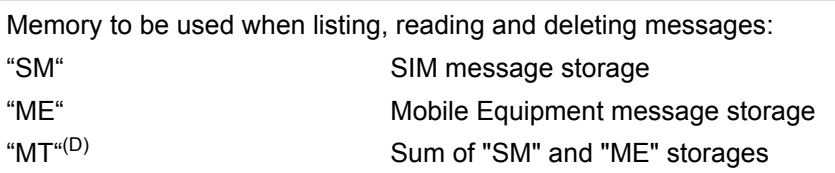

# $<$ mem2 $>$ <sup>(str)</sup>

Memory to be used when writing and sending messages:

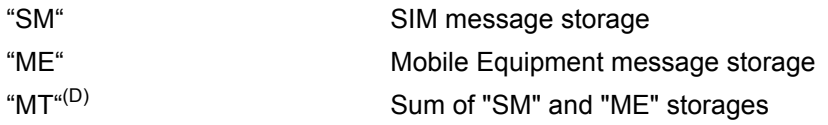

#### $<$ mem $3>$ <sup>(str)</sup>

Received messages will be placed in this memory storage if routing to TE is not set. See command  $AT+CNMI$ with parameter  $\langle m_{\text{t}} \rangle = 2$ .

"SM" SIM message storage "MT<sup>"(D)</sup> Sum of "SM" and "ME" storages

## $<$ mid $>$ <sup>(num)</sup>

Message Identifier www.DataSheeQS.M.03.41 CBM Message Identifier in integer format

#### $\langle$ mn $>$ <sup>(num)</sup>

Message Number GSM 03.40 TP-Message-Number in integer format

# $<$ m $r$  $>$ <sup>(num)</sup>

Message Reference GSM 03.40 TP-Message-Reference in integer format

# $<$ Oa $>$ <sup>(num)(+CSCS)</sup>

#### **Originating Address**

GSM 03.40 TP-Originating-Address Address-Value field in string format; BCD numbers (or GSM default alphabet characters) are converted into characters; type of address given by <tooa>

## <page>(num)

Page Parameter GSM 03.41 CBM Page Parameter bits 4-7 in integer format

## <pages>(num)

Page Parameter GSM 03.41 CBM Page Parameter bits 0-3 in integer format

# <pdu>(num)

In the case of SMS: GSM 04.11 SC address followed by GSM 03.40 TPDU in hexadecimal format: ME/TA converts each octet of TP data unit into hexadecimal numbers containing two IRA characters (e.g. octet with integer value 42 is presented to TE as two characters 2A (IRA 50 and 65)). In the case of CBS:  $\langle$ ra $>$  GSM 03.40 TP-Recipient-Address Ad-dress-Value field in string format; BCD numbers (or GSM default alphabet characters) are converted into characters; type of address given by <tora>

# $<$ ra> $(num)(+CSCS)$

#### Recipient Address

GSM 03.40 TP-Recipient-Address Address-Value field in string format; BCD numbers (or GSM default alphabet characters) are converted to characters of the currently selected TE character set (refer to command AT+CSCS.); type of address given by <tora>

# $<$ ref> $(num)$

Reference number to identify all segments of the concatenated SMS (i.e. the number needs to be the same for each segment). If  $\langle$ ieia>=8 then max=255, otherwise 65535.

0...255

0...65535

 $<$ sca $>$ <sup>(num)(+CSCS)</sup>

Service Center Address

www.DataSheeQSM.04.11 RP SC address Address-Value field in string format; BCD numbers (or GSM default alphabet characters) are converted to characters of the currently selected TE character set (refer to command AT+CSCS); type of address given by <tosca>

## <scts>(num)

Service Centre Time Stamp

GSM 03.40 TP-Service-Centre-Time-Stamp in time-string format (refer <dt>)

#### $<$ seq> $(mum)$

Sequence number of the concatenated SMS beginning with 1. The number must be incremented by one for each segment of the concatenated short message.

<seq>=0 means: ignore the value. This will result in a non-concatenated SMS.

0.255

 $\sin \sin \sin \theta$ 

#### Serial Number

GSM 03.41 CBM Serial Number in integer format

# $<$ st> $(num)$

#### **Status**

GSM 03.40 TP-Status in integer format

0...255

# <stat>(str)

#### Message status

3GPP 27.005 Interface of SMS and CB. Indicates the status of message in memory.

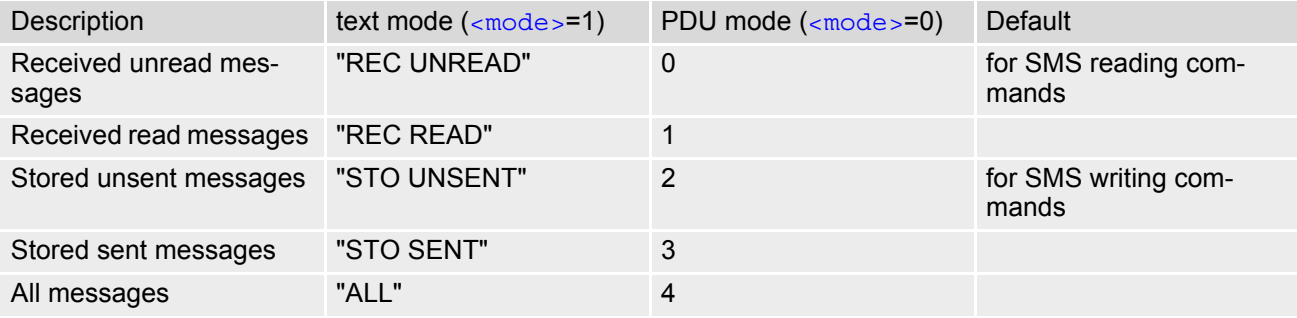

## <toda>(num)

#### Type of Destination Address

GSM 04.11 TP-Destination-Address Type-of-Address octet in integer format (when first character of <da> is + (IRA 43) default is 145, otherwise default is 129)

0...255

### $<$ tooa> $(num)$

### Type of Originating Address

www.DataSheet4U.com 04.11 TP-Originating-Address Type-of-Address octet in integer format (default refer <toda>)

## <tora>(num)

### Type of Recipient Address

GSM 04.11 TP-Recipient-Address Type-of-Address octet in integer format (default refer <toda>)

#### <tosca>(num)

## Type of Service Center Address GSM 04.11 RP SC address Type-of-Address octet in integer format (default refer <toda>)

# **13.2 AT+CMGC Send an SMS command**

## *Syntax*

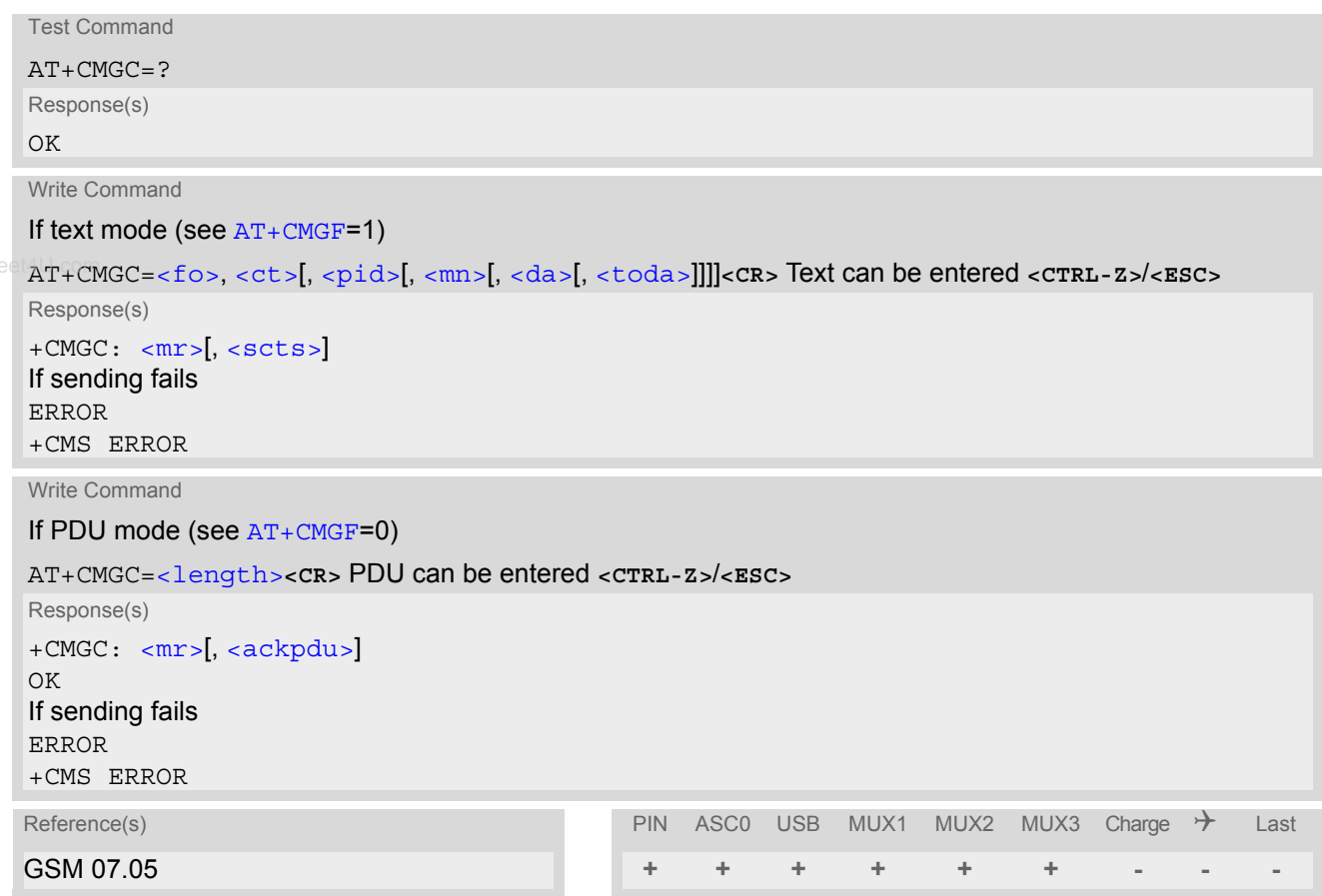

- After invoking the commands  $AT+CMGW$ ,  $AT+CMGS$  or  $AT+CMGC$  it is necessary to wait for the prompt ">" before entering text or PDU. After the prompt a timer will be started to observe the input.
- At baudrates below 19200 it is recommended to use the line termination character only (refer to ATS3, default **<CR>**) before entering the text or PDU. Use of the line termination character followed by the response formatting character (refer to ATS4, default **<LF>** can cause problems

# **13.3 AT+CMGD Delete short message**

The write command deletes a short message from the preferred message storage  $\leq m \leq n \leq 1$  location  $\leq$  index>.

## *Syntax*

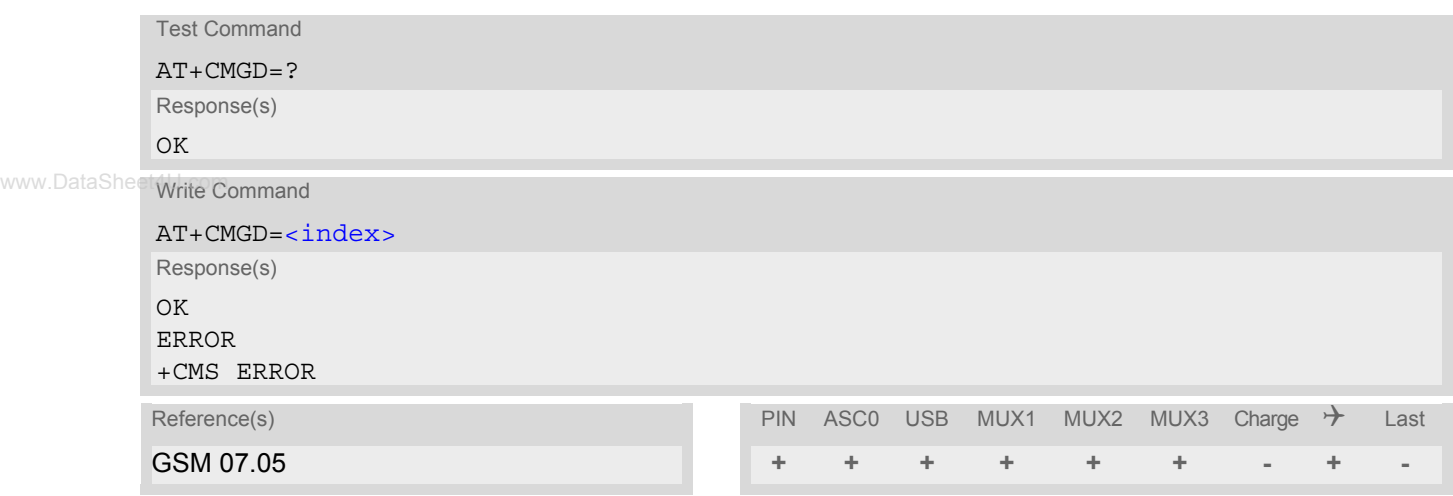

- If there is no short message stored at the selected index, the response is OK too.
- Users should be aware that when using this AT command quickly after SIM PIN authentication the SIM data may not yet be accessible, resulting in a short delay before the requested AT command response is returned. See Section 24.1, Restricted access to SIM data after SIM PIN authentication for further detail.

# **13.4 AT+CMGF Select SMS message format**

## *Syntax*

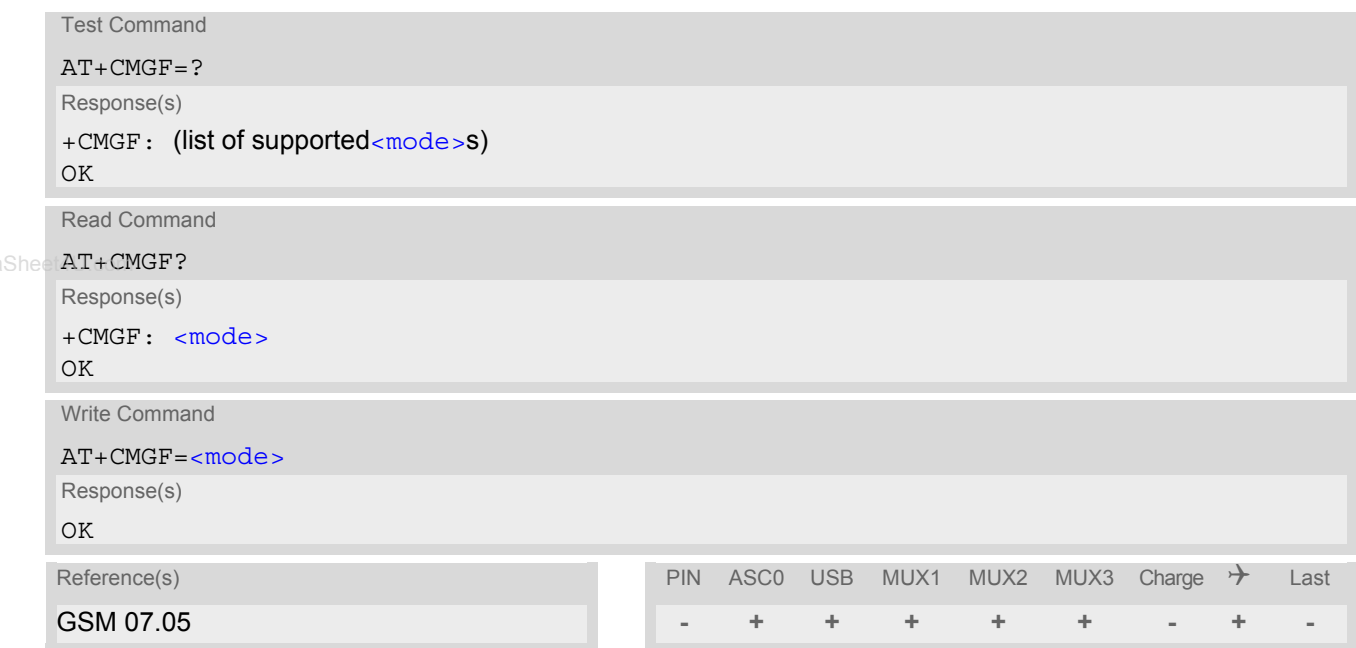

## *Command Description*

The write command specifies the input and output format of the short messages.

## *Parameter Description*

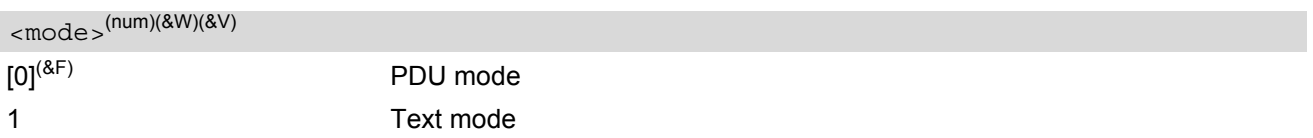

# **13.5 AT+CMGL List SMS messages from preferred store**

The write command returns messages with status value <stat> from message storage <mem1> to the TE. If the status of the message is 'received unread', the status in the storage changes to 'received read'. The execute command is the same as the write command with the given default for  $\langle$ stat $\rangle$ .

## *Syntax*

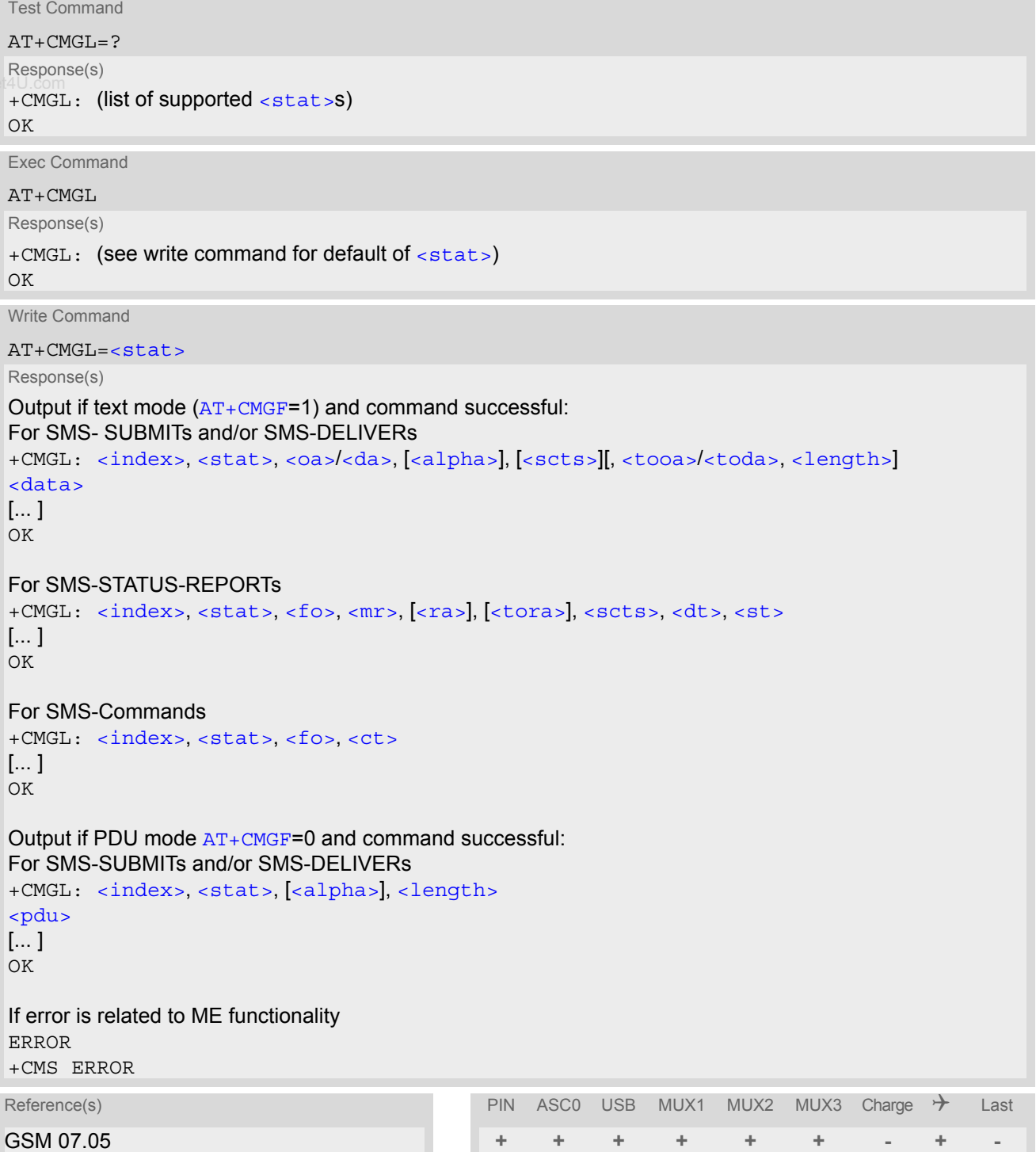

- The selected <mem1> can contain different types of SMs (e.g. SMS-DELIVERs, SMS-SUBMITs, SMS-STA-TUS-REPORTs and SMS-COMMANDs), the response may be a mix of the responses of different SM types. TE application can recognize the response format by examining the third response parameter.
- The parameters  $\langle \text{ra} \rangle$  and  $\langle \text{tora} \rangle$  will only be displayed if parameter  $\langle \text{ra} \rangle$  of the AT^SSCONF command is set to 1.
- Users should be aware that when using this AT command quickly after SIM PIN authentication the SIM data may not yet be accessible, resulting in a short delay before the requested AT command response is returned. See Section 24.1, Restricted access to SIM data after SIM PIN authentication for further detail.
- If the ME is Java controlled, take into account that the AT Command API can handle responses up to a length of 1024 bytes. To avoid any longer reponses it is recommended not to read the entire range of phonebook entries at a time. www.DataSheet4L

# **13.6 AT+CMGR Read SMS messages**

The write command returns SMS message with location value  $\langle$  index> from message storage  $\langle$  mem1> to the TE. If status of the message is 'received unread', status in the storage changes to 'received read'.

## *Syntax*

Test Command AT+CMGR=? Response(s) OK Write Command AT+CMGR=<index> Response(s) Output if text mode  $(AT+CMGF=1)$  and command successful: For SMS-DELIVER +CMGR: <stat>, <oa>, [<alpha>], <scts>[, <tooa>, <fo>, <pid>, <dcs>, <sca>, <tosca>, <length>] <data> [... ] OK For SMS-SUBMIT +CMGR: <stat>, <da>, [<alpha>][, <toda>, <fo>, <pid>, <dcs>, [<vp>], <sca>, <tosca>, <length>] <data> [... ] OK For SMS-STATUS-REPORT +CMGR: <stat>, <fo>, <mr>, [<ra>], [<tora>], <scts>, <dt>, <st> <data> [... ] OK For SMS-Commands +CMGR: <stat>, <fo>, <ct>[, <pid>, [<mn>], [<da>], [<toda>], <length>] <data> [... ] OK Output if PDU mode (AT+CMGF=0) and command successful: For SMS-SUBMITs and/or SMS-DELIVERs +CMGR: <stat>, [<alpha>], <length> <pdu> [... ] OK ERROR +CMS ERROR Reference(s) **PIN ASCO USB MUX1 MUX2 MUX3 Charge**  $\rightarrow$  Last GSM 07.05 **+ + + + + + - + -**

### *Notes*

- Response if  $AT + CMGR$  is used to read an empty record index:  $+CMGR: 0,0$
- Response if AT+CMGR is used to read a non-existent record index: +CMS ERROR: invalid memory index
- The parameters  $\langle ra \rangle$  and  $\langle tora \rangle$  will only be displayed if parameter  $\langle ra \rangle$  of the  $AT^*SSCONF$  command is set to 1.
- Users should be aware that when using this AT command quickly after SIM PIN authentication the SIM data may not yet be accessible, resulting in a short delay before the requested AT command response is returned. See Section 24.1, Restricted access to SIM data after SIM PIN authentication for further detail.

www.DataSheet4U.com

# **13.7 AT+CMGS Send Short Message**

The write command transmits a short message from TE to network (SMS-SUBMIT).

After invoking the write command wait for the prompt ">" and then start to write the message. To send the message simply enter **<CTRL-Z>**. After the prompt a timer will be started to observe the input.

To abort sending use **<ESC>**. Abortion is acknowledged with "OK", though the message will not be sent.

The message reference  $\langle mx \rangle$  is returned to the TE on successful message delivery. The value can be used to identify the message in a delivery status report provided as an unsolicited result code.

## *Syntax*

Test Command AT+CMGS=? Response(s)  $\bigcap$ Write Command If text mode (see AT+CMGF=1) AT+CMGS=<da>[, <toda>]**<CR>** Text can be entered. **<CTRL-Z>**/**<ESC>** Response(s) +CMGS: <mr>[, <scts>] OK If sending fails see notes below. Write Command If PDU mode (see AT+CMGF=0) AT+CMGS=<length>**<CR>** PDU can be entered. **<CTRL-Z>**/**<ESC>** Response(s) +CMGS: <mr>[, <ackpdu>] OK If sending fails see notes below. Reference(s) **PIN ASCOUSB MUX1 MUX2 MUX3 Charge**  $\rightarrow$  Last GSM 07.05 **+ + + + + + - - -**

### *Notes*

If sending fails, for example, if a message is too long, the result code depends on the current setting of the AT^SM20 command: If the  $AT^{\texttt{a}}SM20 < \texttt{CmgwMode} >$  equals 1 (factory default) any failure to send a message is responded with "OK". Users should be aware, that despite the "OK" response, the message will not be sent to the subscriber. If the  $AT^{\text{th}}SM20 < \text{cmqwMode} >$  equals 0 any failure to send a message is responded with "ERROR".

- If sending fails due to timeout, then <code>AT^SM20</code> <CmgwMode>=1 causes "+CMS ERROR: Unknown error" to be returned; AT^SM20 <CmgwMode>=0 causes "+CMS ERROR: timer expired" to be returned.
- Note that some providers do not recognize an @ symbol used in a short message. A widely used alternative is typing "\*" as defined in GSM 03.40 (GPP TS 23.40).
- All characters entered behind the prompt ">" will be recognized as GSM characters. For example, "Backspace" (ASCII character 8) does not delete a character, but will be inserted into the short message as an additional physical character. As a result, the character you wanted to delete still appears in the text, plus the GSM code equivalent of the Backspace key.

• Message Length in Text Mode

The maximum length of a short message depends on the used coding scheme: It is 160 characters if the 7 bit GSM coding scheme is used, and 140 characters according to the 8 bit GSM coding scheme. In case UCS2 character set selected it is highly recommended to set Data Coding Scheme (<dcs> of AT+CSMP) to 16-bit data, otherwise the length of sms user data is restricted to 88 octets. Even better for messages with UCS2 character set is the PDU Mode.

At baudrates lower than 19200 it is recommended to use the line termination character only (refer to  $\langle n \rangle$  of ATS3, default **<CR>**) before entering text or PDU. Use of the line termination character followed by the response formatting character (see <n> of ATS4, default **<LF>**) can cause problems.

www.DataSheet4U.com

# **13.8 AT+CMGW Write Short Messages to Memory**

The execute and write commands transmit a short message (either SMS-DELIVER or SMS-SUBMIT) from TE to memory storage <mem2>. Memory location <index> of the stored message is returned. Message status will be set to 'stored unsent' unless otherwise given in parameter <stat>.

After invoking the execute or write command wait for the prompt ">" and then start to write the message. To save the message simply enter **<CTRL-Z>**. After the prompt a timer will be started to observe the input.

To abort writing use **<ESC>**. Abortion is acknowledged with "OK", though the message will not be saved.

## *Syntax*

Test Command

AT+CMGW=? Response(s)  $\bigcap$ Exec Command If text mode (see AT+CMGF=1): AT+CMGW Response(s) **<CR>** Text can be entered. **<CTRL-Z>**/**<ESC>** +CMGW: <index> OK If writing fails ERROR +CMS ERROR Write Command If text mode (see AT+CMGF=1): AT+CMGW=<oa>/<da>[, [<tooa>/<toda>][, <stat>]]**<CR>** Text can be entered. **<CTRL-Z>**/**<ESC>** Response(s) +CMGW: <index> OK If writing fails see notes below. Write Command If PDU mode (see AT+CMGF=0): AT+CMGW=<length>[, <stat>]**<CR>** PDU can be entered. **<CTRL-Z>**/**<ESC>** Response(s) +CMGW: <index> OK If writing fails see notes below. Reference(s) **PIN ASCO USB MUX1 MUX2 MUX3 Charge**  $\rightarrow$  Last GSM 07.05 **+ + + + + + - + -**

### *Notes*

• If writing fails, for example, if a message is too long, the result code depends on the current setting of the AT^SM20 command:

If the  $AT^{\text{A}}SM20 < \text{CmgwMode}>=1$  (factory default) any failure to send a message is responded with "OK". Users should be aware, that despite the "OK" response, the message will not be written to the selected SMS storage.

If the  $AT^{\text{th}}SM20 < \text{cmqwMode} >$  equals 0 any failure to write a message is responded with "ERROR".

- If writing fails due to timeout, then AT^SM20 <CmgwMode>=1 causes "+CMS ERROR: Unknown error" to be returned; AT^SM20 <CmgwMode>=0 causes "+CMS ERROR: timer expired" to be returned.
- Note that some providers do not recognize an @ symbol used in a short message. A widely used alternative is typing "\*" as defined in GSM 03.40 (GPP TS 23.40).
- For baudrates lower than 19200 it is recommended to use the line termination character only (refer to ATS3= <n>, default **<CR>**) before entering the text or PDU. Use of the line termination character followed by the response formating character (see ATS4= <n>, default **<LF>**) may cause problems.
- SMS-COMMANDs and SMS-STATUS-REPORTs cannot be stored in text mode.
- All characters entered behind the ">" prompt will be recognized as GSM characters. For example, "Backspace" (ASCII character 8) does not delete a character, but will be inserted into the short message as an addiwww.DataSheet4Utional physical character. As a result, the character you wanted to delete still appears in the text, plus the GSM code equivalent of the Backspace key.
	- Message Length in Text Mode The maximum length of a short message depends on the used coding scheme: It is 160 characters if the 7 bit GSM coding scheme is used, and 140 characters according to the 8 bit GSM coding scheme. In case UCS2 character set selected it is highly recommended to set Data Coding Scheme ( $<$ dcs> of AT+CSMP) to 16-bit data, otherwise the length of sms user data is restricted to 88 octets. Even better for messages with UCS2 character set is the PDU Mode.
	- The length of 8-bit data coded short messages has to be greater than 0.

# **13.9 AT+CMSS Send short messages from storage**

The write command sends message with location value  $\frac{1}{100}$  from message storage  $\frac{1}{100}$  to the network (SMS-SUBMIT or SMS-COMMAND). If new recipient address  $\langle da \rangle$  is given for SMS-SUBMIT, it shall be used instead of the one stored with the message. Reference value  $\langle mr \rangle$  is returned to the TE on successful message delivery. Value can be used to identify message upon unsolicited delivery status report result code. If the optional parameter  $\langle da \rangle$  is given, the old status of the short message at  $\langle index \rangle$  remains unchanged  $(see <  $\leftarrow$ )$ .

## *Syntax*

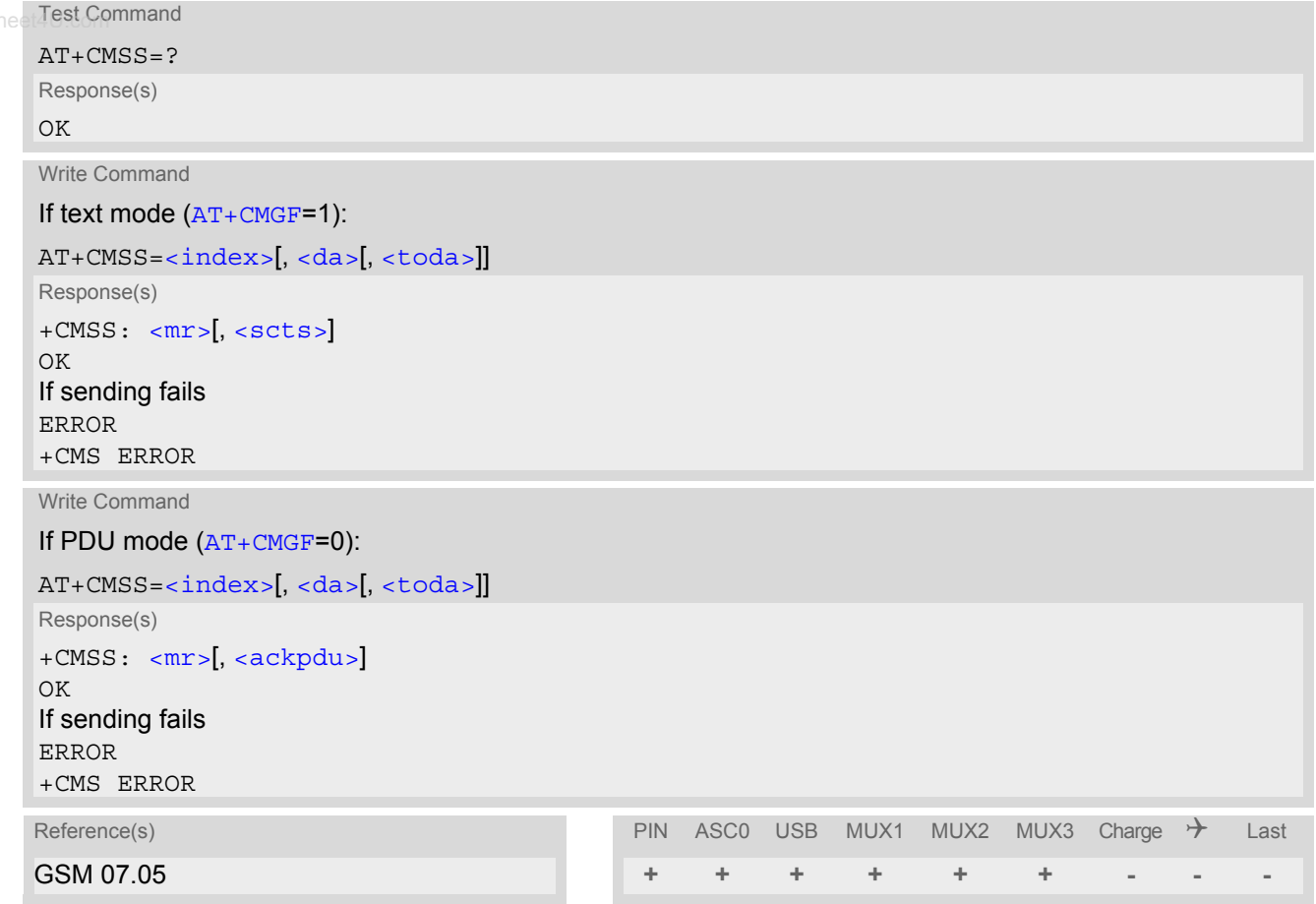

# **13.10 AT+CNMA New Message Acknowledgement to ME/TE, only phase 2+**

The write / execute command confirms successful receipt of a new message (SMS-DELIVER or SMS-STATUS-REPORT) routed directly to the TE. TA shall not send another +CMT or +CDS result code to TE until previous one is acknowledged. If ME does not receive acknowledgement within required time (network time-out), ME sends RP-ERROR to the network. TA shall automatically disable routing to TE by setting both  $\langle mt \rangle$  and  $\langle ds \rangle$ values of  $AT+CNMI$  to zero.

## *Syntax*

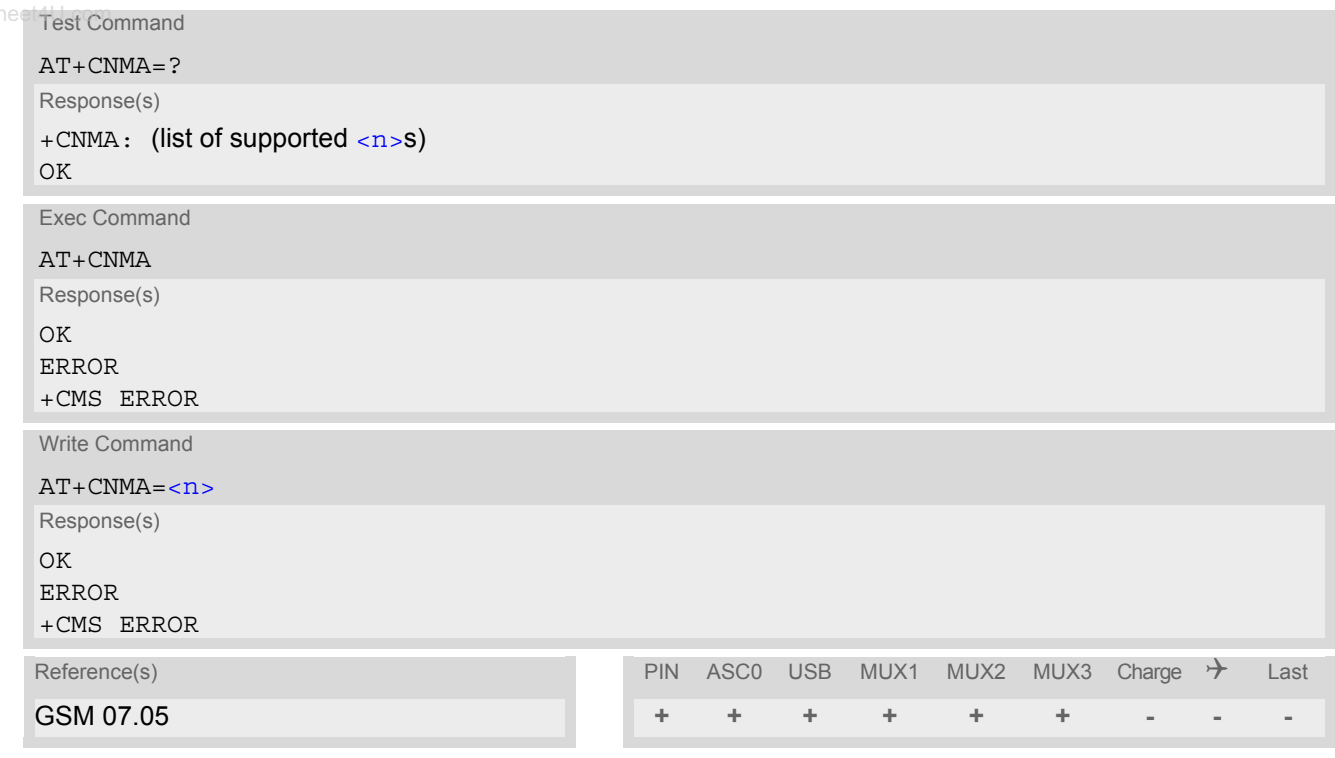

## *Parameter Description*

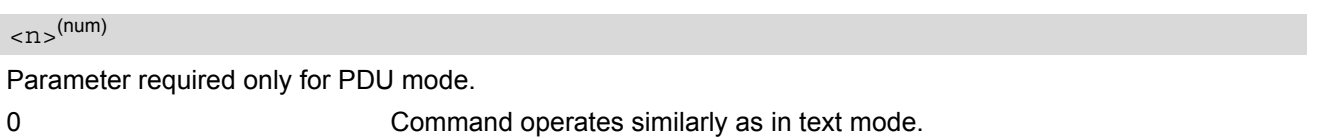

- The execute / write command shall only be used when  $AT+CSMS$  parameter  $\le$ service> equals 1 (= phase  $2+$ ).
- The execute command can be used no matter whether text mode or PDU mode is activated. The write command is designed for the PDU mode only.
- If multiplex mode is activated ( $AT+CMUX=0$ ) the  $AT+CMMI$  parameter will be set to zero on all channels, if one channel fails to acknowledge an incoming message within the required time.

# **13.11 AT+CNMI New short Message Indication**

The write command selects the procedure how the receipt of new short messages from the network is indicated to the TE when TE is active, e.g. DTR signal is ON. If TE is inactive (e.g. DTR signal is OFF), message receiving should be done as specified in GSM 03.38. If the DTR signal is not available or the state of the signal is ignored (V.250 command  $AT&D0$ , reliable message transfer can be assured by using  $AT+CNMA$  acknowledgment procedure. The rules  $\langle m_{\rm L} \rangle = 2$  and  $\langle m_{\rm L} \rangle = 3$  for storing received messages are possible only if phase 2+ compatibility is activated with  $AT+CSMS=1$ . The parameter  $\langle ds \rangle = 1$  is only available in phase 2+

## *Syntax*

Test Command AT+CNMI=? Response(s) +CNMI: (list of supported<mode>s), (list of supported <mt>s), (list of supported <bm>s), (list of supported <ds>s), (list of supported <br/> <br/> <br/>s) OK Read Command AT+CNMI? Response(s) +CNMI: <mode>, <mt>, <br/> <br/> <br/> <br/>ds>, <br/> <br/> <br/> <br/> <br/> <br/> <br/> <br/> <br/> <br/> <br/> <br/> <br/> <br/> <br/> <br/> <br/> <br/> <br/> <br/> <br/> <br/> <br/> <br/> <br/> <br/> <br/> <br/> <br/> OK Write Command  $AT+CMMI=[~~mode~~][, ~~cm~~[, ~~dm~~][, ~~dm~~][, ~~ds~~][, ~~ch~~[,$ Response(s)  $\bigcap$ ERROR +CMS ERROR Reference(s) **PIN ASCO USB MUX1 MUX2 MUX3 Charge**  $\rightarrow$  Last GSM 07.05 **+ + + + + + - + -**

# *Unsolicited Result Codes*

```
 URC 1
  <sub>m</sub>t>=1:</sub>
  +CMTI: <mem3>, <index>
  Indicates that new message has been received 
 URC 2
  <mt>=2 (PDU mode enabled): 
  +CMT: <length><CR><LF><pdu>
  Indicates that new message has been received 
 URC 3
  <mt>=2 (text mode enabled): 
  +CMT: <oa>, <scts>[, <tooa>, <fo>, <pid>, <dcs>, <sca>, <tosca>, 
  <length>]<CR><LF><data>
  Indicates that new message has been received
```
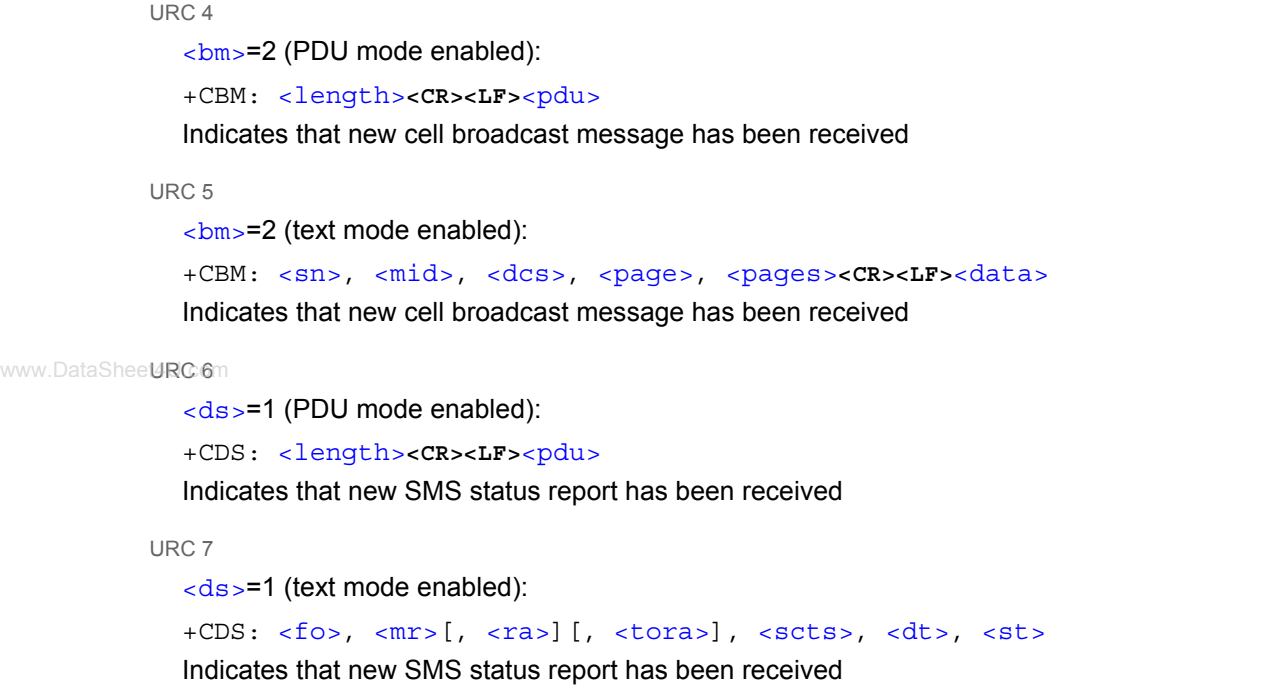

#### URC 8

<ds>=2:

+CDSI: <mem3>, <index>

Indicates that new SMS status report has been received

### *Parameter Description*

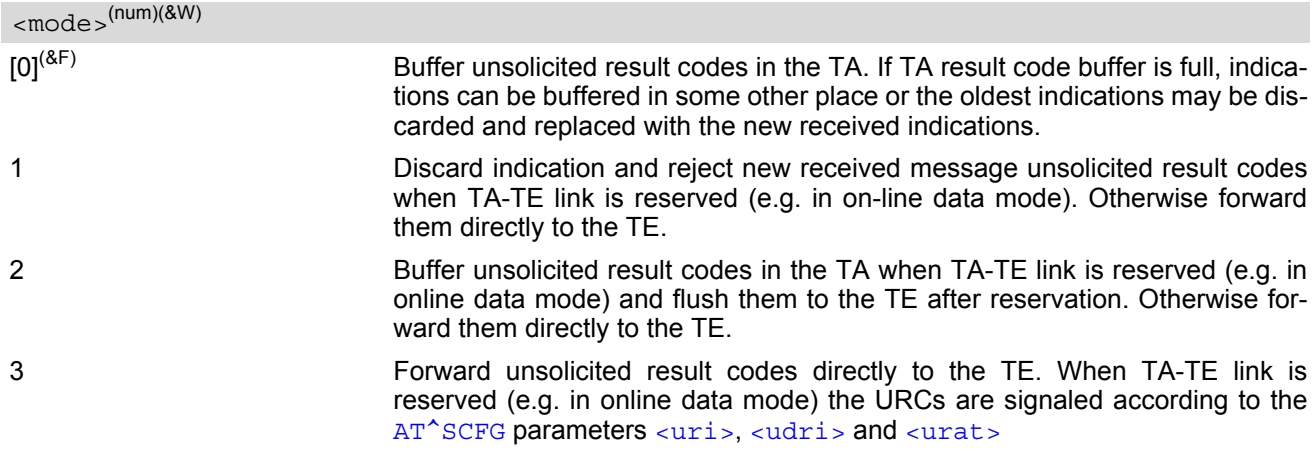

# $<$ mt $>$ <sup>(num)(&W)(&V)</sub></sup>

Rules for storing received short messages depend on the relevant data coding method (refer to GSM 03.38), preferred memory storage  $(AT+CPMS)$  setting and this value. Note: If AT command interface is acting as the only display device, the ME must support storage of class 0 mes-

sages and messages in the message waiting indication group (discard message)

 $[0]^{(8F)}$  No SMS-DELIVER indications are routed to the TE. 1 If SMS-DELIVER is stored in ME/TA, indication of the memory location is routed to the TE using unsolicited result code:

XT65\_ATC\_V01.001 Page 379 of 588 1/9 Page 379 of 588 1/9 Page 379 of 588 Confidential / Released

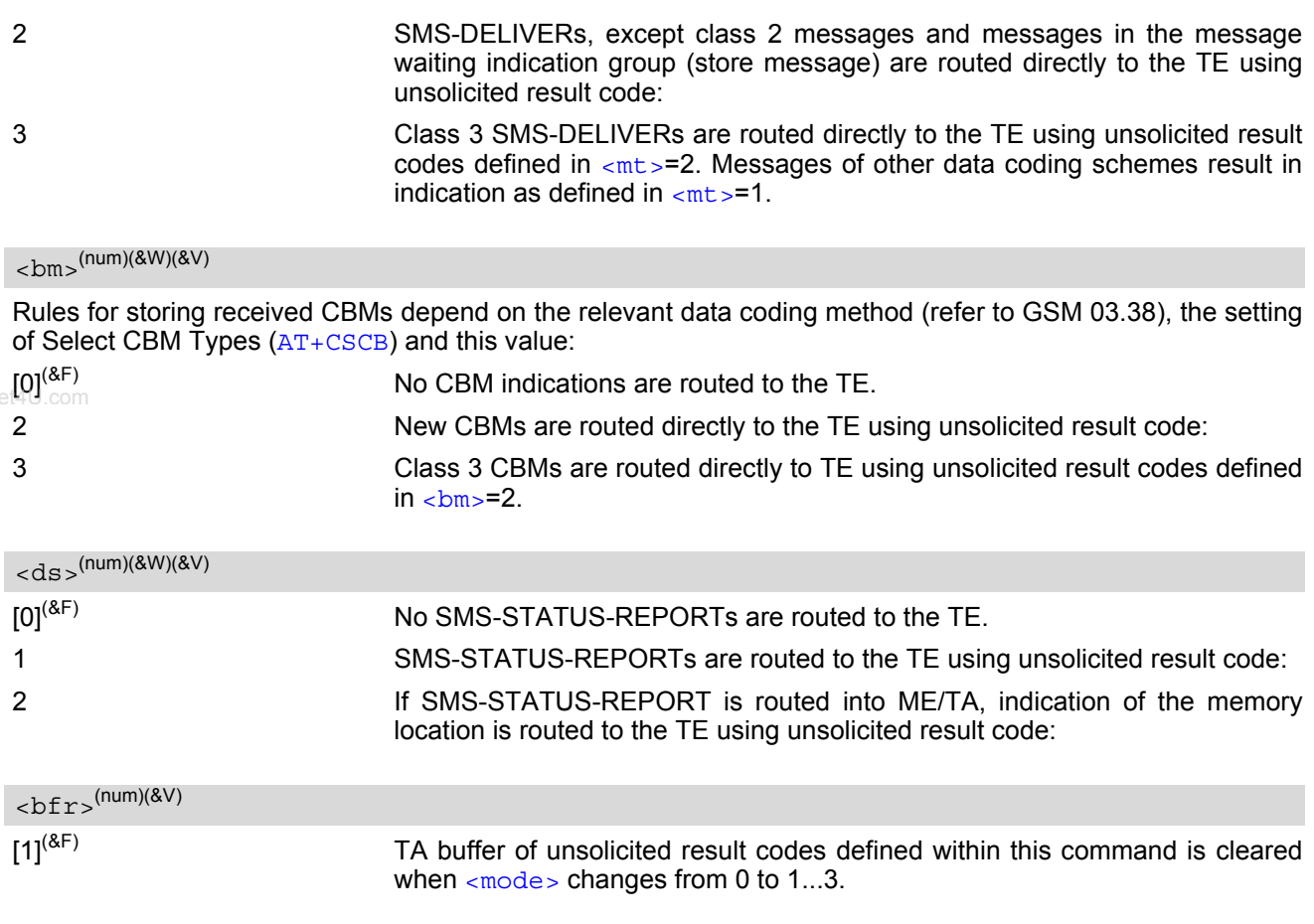

# <index>(num)

Integer type; value in the range of location numbers supported by the associated memory

- Parameters  $<sub>mt</sub>>=2,3$  and  $<sub>ds</sub>>=1$  are only available with GSM phase 2+ (see  $AT+CSMS=1$ ). Incoming SMs</sub></sub> or Status Reports have to be acknowledged with  $AT+CNMA=0$  when using these phase 2+ parameters.
- Requirements specific to Multiplex mode: In multiplex mode  $(AT+CMUX=0)$  only one channel can use a phase 2+ parameter. The parameter for  $<sub>ent</sub>$ </sub> and <ds> on the other channels have to be set to zero. If either a SM or a Status Report is not acknowledged, all AT+CNMI parameter in all channels will be set to zero.
- If the ME operates on different instances (MUX channels 1, 2, 3) avoid different settings for routing and indicating short messages. For example, if messages shall be routed directly to one instance of the TE (set with  $AT+CMMI$ ,  $AT^SSSDA$ ), it is not possible to activate the presentation of URCs with  $AT+CMER$  or  $AT+CMM$  on another instance. Any attempt to activate settings that conflict with existing settings on another interface, will result in CME ERROR, or accordingly CMS ERROR.
- Handling of Class 0 short messages: If the host application is provided with a display and  $AT^{\wedge}SSDA=1$  has been set Class 0 short messages can be displayed immediately. If the host application does not include a display, ME handles Class 0 short messages as though there was no message class, i.e. it will ignore bits 0 and 1 in the  $<\text{dcs}>$  and normal rules for exceeded memory capacity shall apply. This approach is compliant with GSM 03.38 .
- The parameters  $\langle$ ra> and  $\langle$ tora> will only be displayed if  $\langle$ ra> of the AT^SSCONF command is set to 1.
- If either a SM or a Status Report is not acknowledged, all AT+CNMI parameter in all channels will be set to zero.

# **13.12 AT+CPMS Preferred SMS message storage**

The write command selects memory storages <mem1>,<mem2>, <mem3> to be used for reading, writing, etc.

## *Syntax*

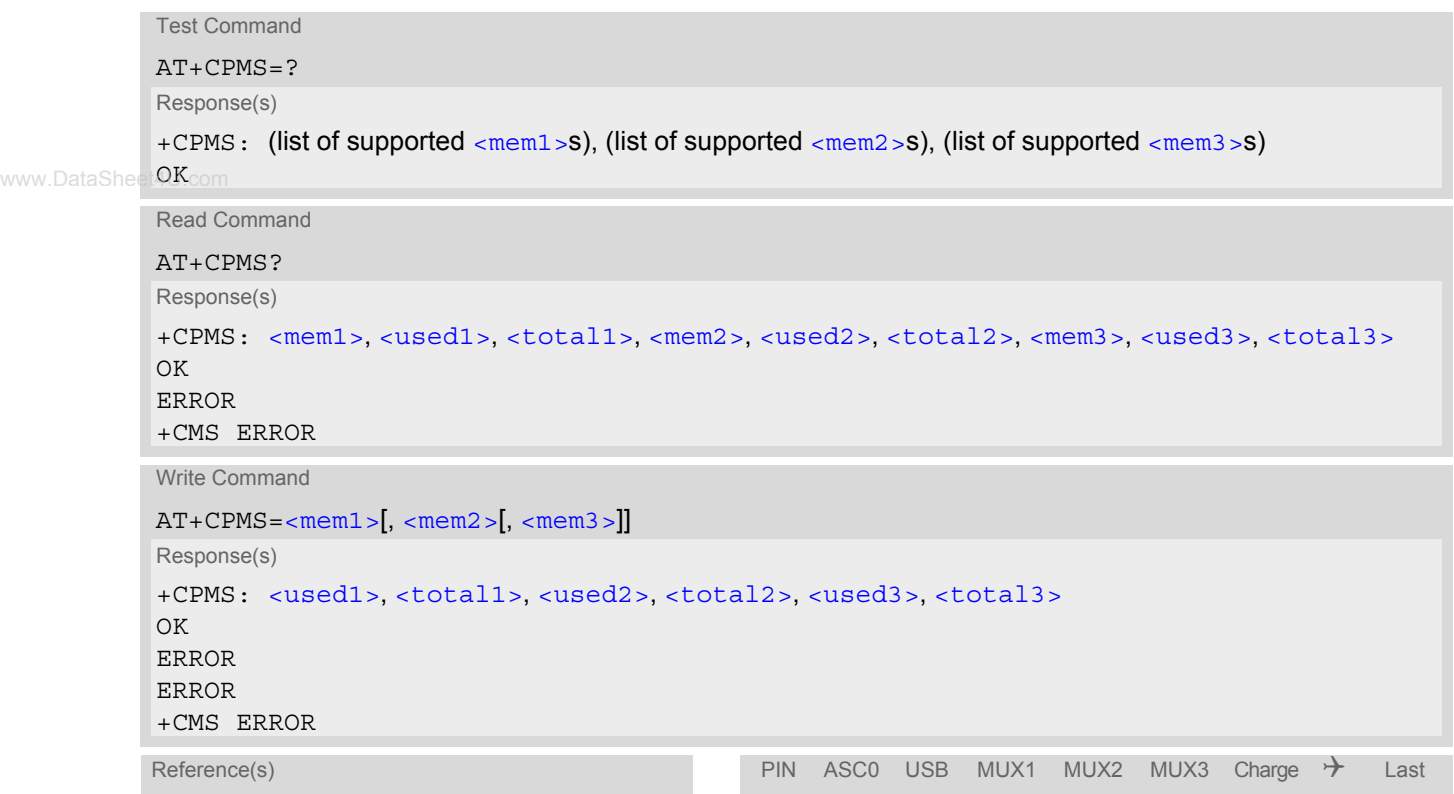

GSM 07.05 **+ + + + + + - + -**

## *Parameter Description*

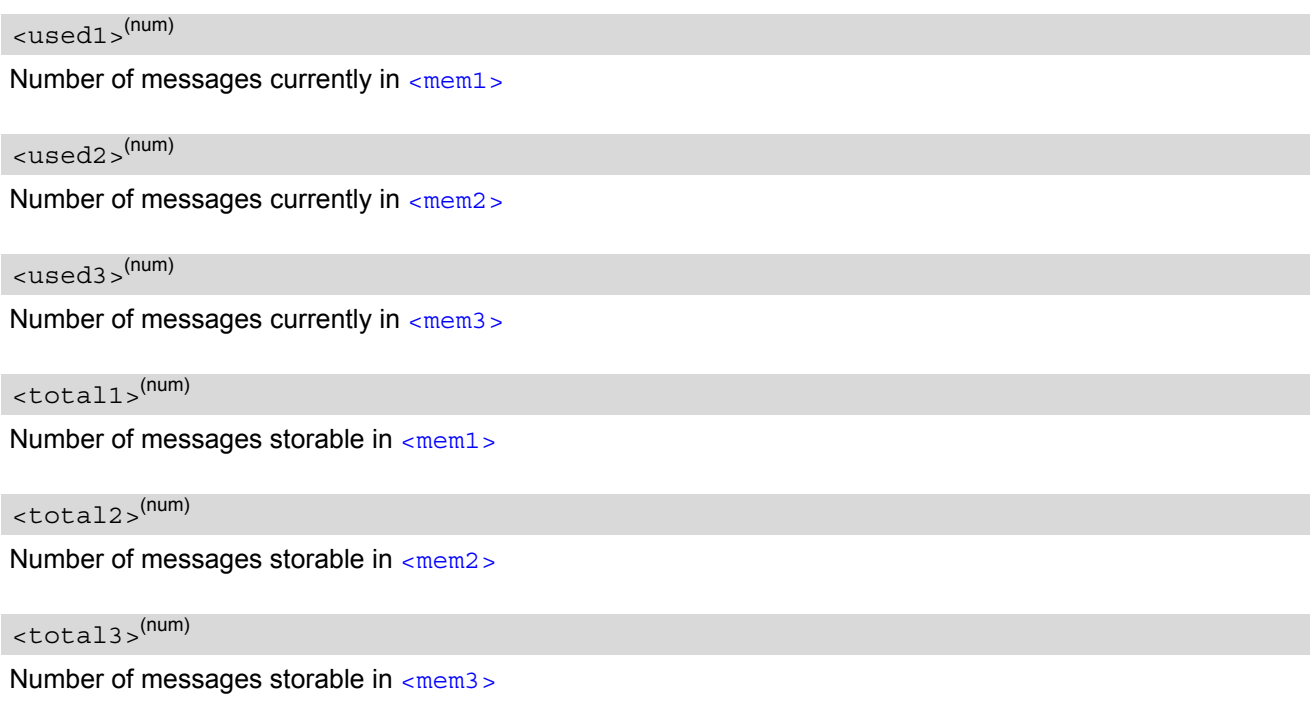

## *Notes*

- The Mobile Equipment storage ''ME'' offers space for 25 short messages, see <mem1>.
- "MT" is the sum of "ME" (= 25 locations) and "SM" (capacity varies with SIM card). The indices  $\langle$ index> of the "MT" storage are dependent on the order selected with AT<sup>^</sup>SSMSS
- The  $\leq$  mem<sub>2</sub>  $\leq$  and  $\leq$  mem<sub>3</sub>  $\leq$  parameter will be stored in non-volatile memory.

The user should be aware that the setting "MT" involves "ME" and "SM", with "ME" being filled up first. If the ''ME'' storage is full, XT65 will proceed with the ''SM'' storage.

Incoming Class 1 short messages (ME specific) will be preferably stored to ''ME'' and may be transferred to the ''SM'' storage if ''ME'' is used up.

Incoming Class 2 messages (SIM specific) will be stored to the SIM card only, no matter whether or not there is free "ME" space. As a result, the  $\triangle SMOC$ : 2 indication (see  $AT^{\triangle SMO}$ ) may be presented without prior indiwww.DataSheet4Ucation of ^SMGO: 1. For more information regarding SIM and ME specific message classes refer to <dcs> and the following specifications: GSM 03.38 and 3GPP TS23038.

- Multiplexer: In Multiplex mode or when the two physical serial interfaces are connected, the parameter  $\epsilon$ mem3 > will be the same on all instances, but the settings of  $\epsilon$ mem1 > and  $\epsilon$ mem2 > may vary on each channel / interface. As a result, changes on parameter  $\epsilon$ mem1 > and/or  $\epsilon$ mem2 > befor activating the multiplexer or differences values for other instanes can result in not desired behaviours like different outputs for AT+CMGL and so on.
- While  $\leq$ mem3 > equals "SM" and  $\leq$ mem1 > equals "ME" it is possible that, after deleting short messages from ''ME'', the freed space on ''ME'' is reclaimed for new incoming short messages, when there is no space left on the ''SM'' storage. As it is often the clients concern to have received short messages stored only to the SIM card, inconsistent settings should be generally avoided. This can be achieved simply by using the same parameter for all memory indices.
- Users should be aware that when using this AT command quickly after SIM PIN authentication the SIM data may not yet be accessible, resulting in a short delay before the requested AT command response is returned. See Section 24.1, Restricted access to SIM data after SIM PIN authentication for further detail.
- The indices  $\langle$ index> of the storage are dependent on the order selected with  $AT^s$ SSMSS.

# **13.13 AT+CSCA SMS Service Center Address**

Write command updates the SMSC address, through which mobile originated SMs are transmitted. In text mode, setting is used by send and write commands. In PDU mode, setting is used by the same commands, but only when the length of the SMSC address coded into the  $\langle$ pdu> parameter equals zero.

## *Syntax*

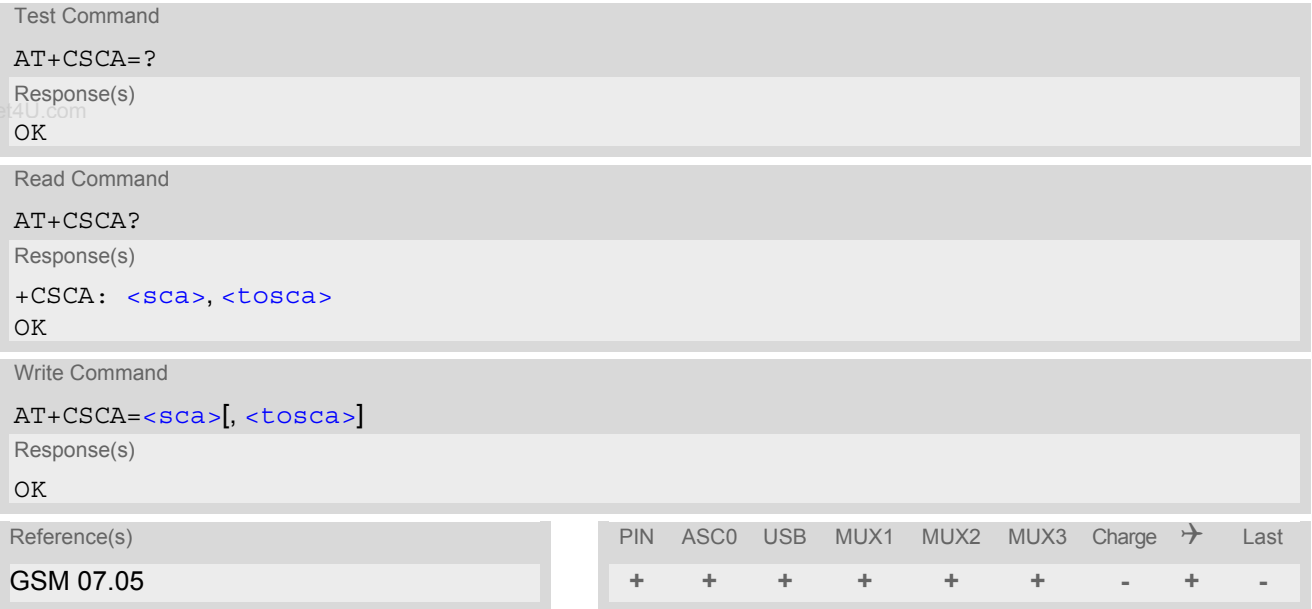

- In case of using no parameter after  $AT+CSCA=$  the content of  $\leq$   $\leq$   $\leq$   $\leq$   $\leq$   $\leq$   $\leq$   $\leq$   $\leq$   $\leq$   $\leq$   $\leq$   $\leq$   $\leq$   $\leq$   $\leq$   $\leq$   $\leq$   $\leq$   $\leq$   $\leq$   $\leq$   $\leq$   $\leq$   $\leq$   $\leq$   $\leq$
- This command writes the service center address to non-volatile memo.
- The SMS service center address should be entered as specified by the service provider.

# **13.14 AT+CSCB Select Cell Broadcast Message Indication**

The test command returns the supported modes as a compound value. The write command selects which types of CBMs are to be received by the ME.

## *Syntax*

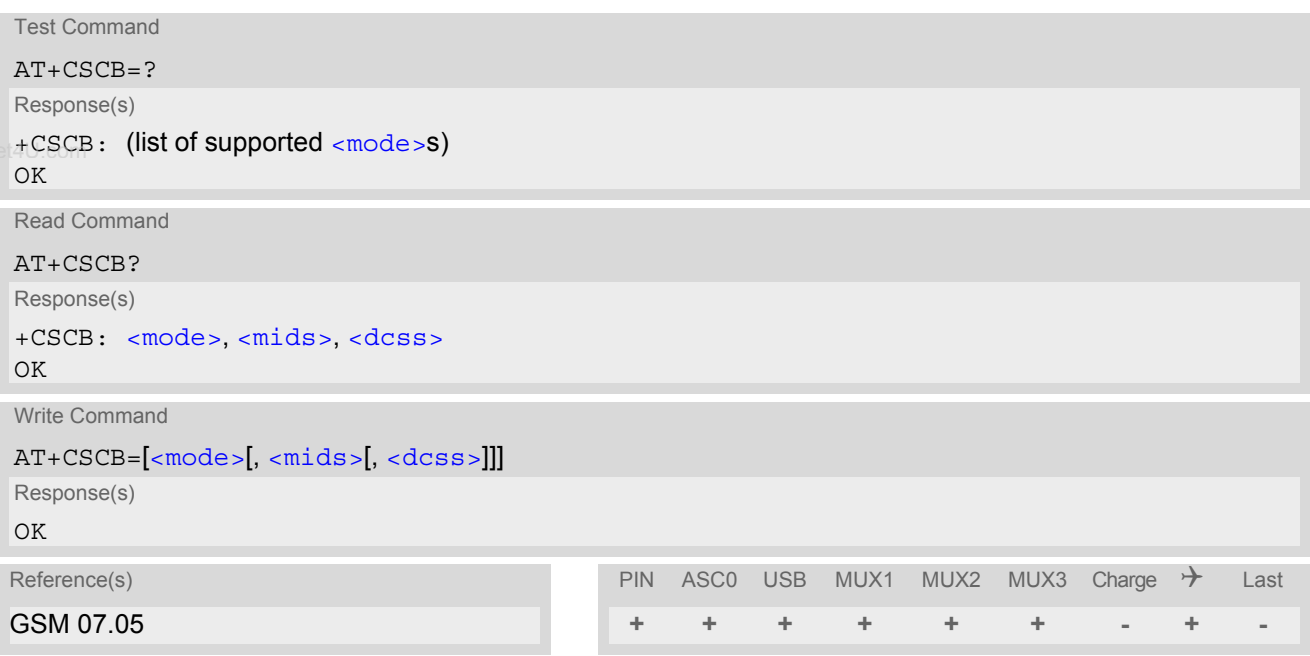

## *Parameter Description*

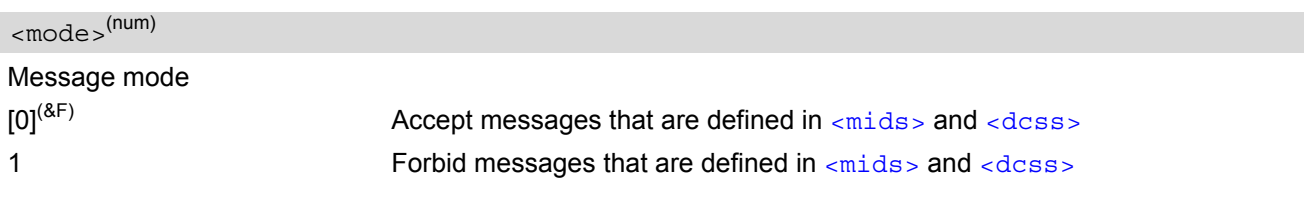

 $<$ mids $>$ <sup>(str)</sup>

Cell Broadcast Message ID specification

• For <mode>=0: Six different possible combinations of CBM IDs (e.g. "0,1,5,320-478,922,2000-3000"), default is empty string. In certain configurations, e.g. if using SIMs that contain data in Elementary File EF-CBMID (Cell Broadcast Message Identifier for Data download) less than six combinations may be available. To access a SIM's Elementary File data refer to command AT+CRSM.

• For <mode>=1: One CBM ID or range of IDs (e.g. "320-478"), default is empty string.

## $<$ dcss $>$ <sup>(str)</sup>

CBM data coding scheme specification

All different possible combinations of CBM data coding schemes (e.g. "0-3,5"). Using default empty string leads to get all CBMs independent of their dcss.

A given <dcss> replaces any former value and is used for consecutive requests.

# **13.15 AT+CSDH Show SMS text mode parameters**

The write command sets whether or not detailed header information is shown in text mode result codes.

## *Syntax*

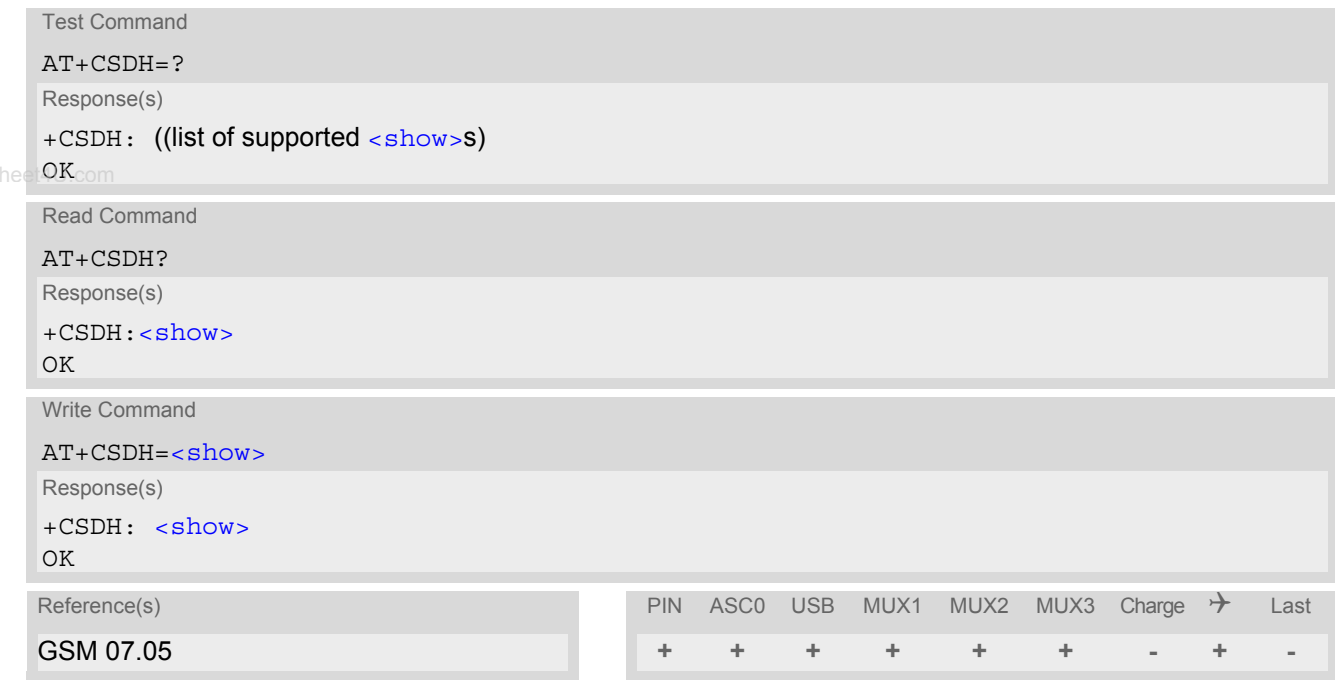

## *Parameter Description*

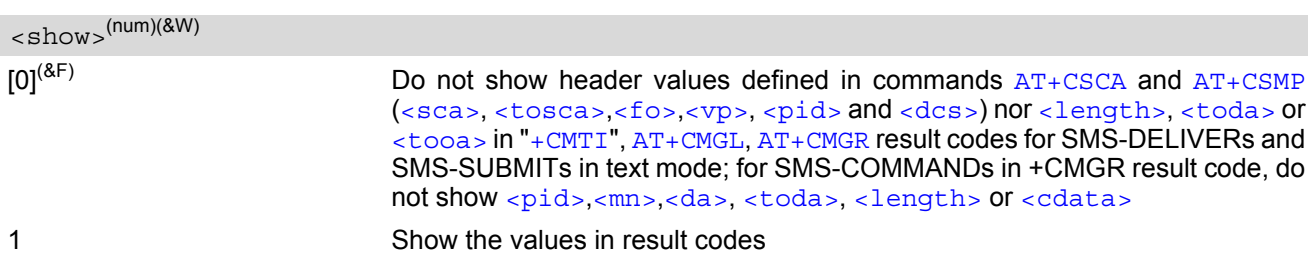

# **13.16 AT+CSMP Set SMS text Mode Parameters**

The write command selects values for additional parameters needed when the short message is sent to the network or placed in a storage when text format message mode is selected.

It is possible to set the validity period starting from the time when the short message is received by the SMSC  $\langle \langle v \rangle$  is in range 0... 255) or define the absolute time of the validity period termination  $\langle \langle v \rangle$  is a string). The format of  $\langle v \rangle$  is given by  $\langle f \rangle$ . If TA supports the enhanced validity period format, see GSM 03.40), it shall be given as a hexadecimal coded string (e.g.  $\langle$  pdu>) with quotes.

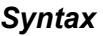

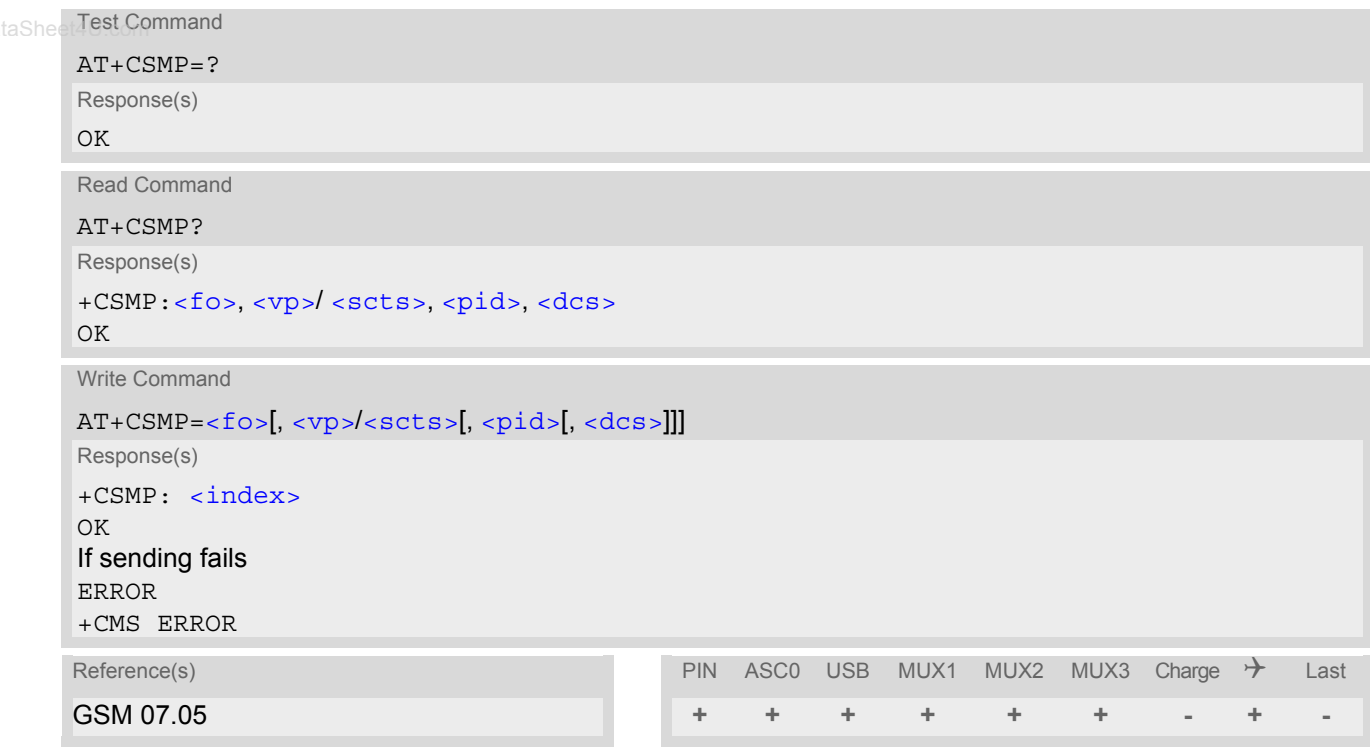

## *Parameter Description*

 $<$ fo> $(num)$ 

### First Octet

depending on the command or result code: first octet of GSM 03.40 SMS-DELIVER, SMS-SUBMIT (default 17), SMS-STATUS-REPORT, or SMS-COMMAND (default 2) in integer format

 $0...17^{(8F)}...255$ 

 $<$ vp> $($ num $)$ 

Depending on SMS-SUBMIT <fo> setting: GSM 03.40 TP-Validity-Period either in integer format or in timestring format (refer  $<\text{dt}>$ )

 $0...167^{(8F)}...255$ 

### $<$ dcs $>$ <sup>(num)</sup>

Data Coding Scheme

GSM 03.38 SMS Data Coding Scheme, or Cell Broadcast Data Coding Scheme in integer format  $0^{(8F)}$ ...247

<pid>(num)

Protocol Identifier GSM 03.40 TP-Protocol-Identifier in integer format  $0^{(8F)}$ ...255

## *Notes*

• When storing a SMS DELIVER from the TE to the preferred memory storage in text mode (using the  $AT + CMGW$ write command),  $< v<sub>P</sub>$  field can be used for  $<$  scts>.

www.DataSheet4U. The command writes the parameters to the non-volatile memory.

# **13.17 AT+CSMS Select Message Service**

# *Syntax*

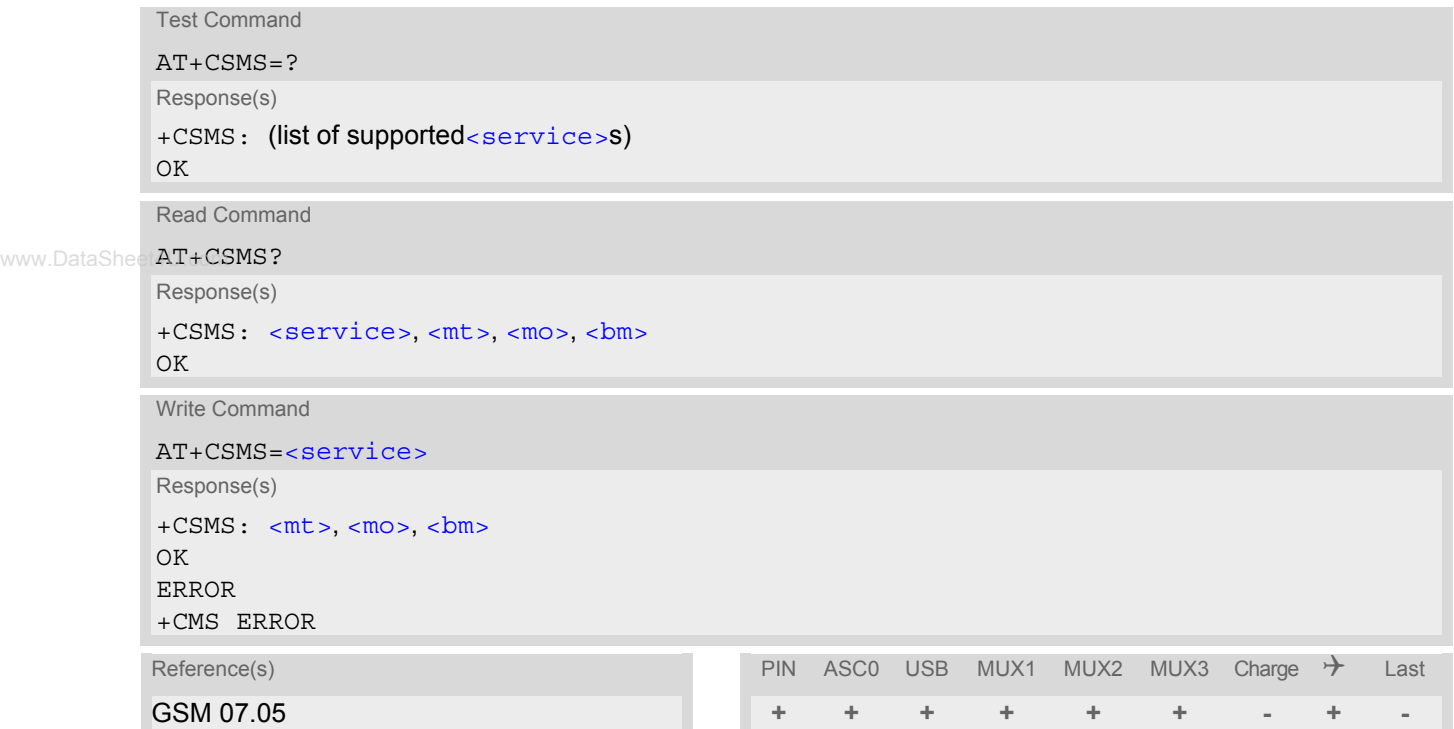

# *Parameter Description*

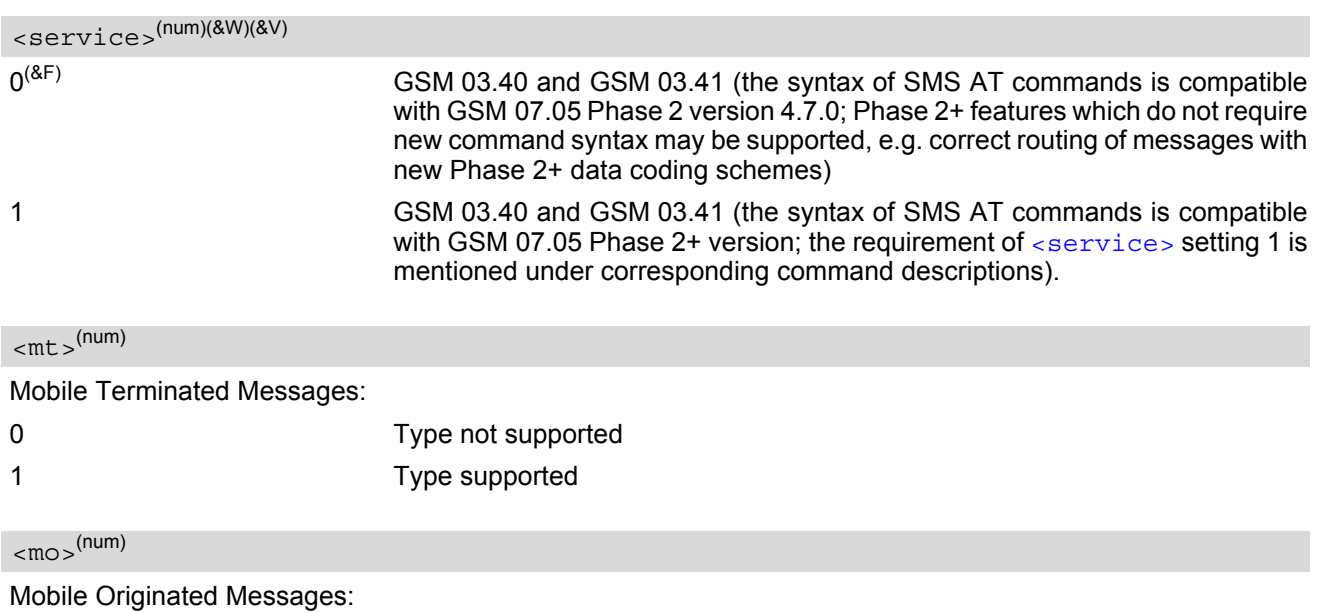

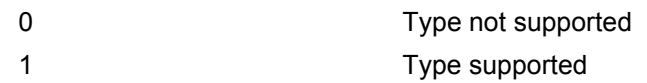

 $$\rm  
mm$$ 

Broadcast Type Messages:

- 0 Type not supported
- 1 Type supported

- If CSMS mode is switched from Phase  $2+$  to Phase 2 and one or more  $AT+CNML$  Parameter are Phase  $2+$ specific a '+CMS ERROR: unknown error' will appear. It is recommended to switch the AT+CNMI Parameters to Phase 2 specific values before entering Phase 2.
- Phase 2+ (<service>=1) must be set before the following features can be used:
	- Configuring procedures for indicating received short messages with the  $AT+CNMI$  parameters  $-mt$  = 2 or  $<sub>cm</sub>$  $<sub>5</sub>$  $=$  3 and  $<sub>ds</sub>$  $=$  1.</sub></sub></sub>
	- Acknowledging incoming short messages with AT+CNMA.
	- Receiving Status Reports and acknowledging them with AT+CNMA.

# **13.18 AT^SCML List Concatenated Short Messages from preferred store**

The write command returns messages with status value  $\lt$ stat  $>$  from message storage  $\lt$ mem1 $>$  to the TE. If the status of the message is 'received unread', the status in the storage changes to 'received read'. The execute command is the same as the write command with the given default for <stat>. See notes of AT+CMGL.

## *Syntax*

```
Test Command
AT^SCML=?
Response(s)
^SCML: (list of supported <stat>s)
OK
Exec Command
AT^SCML
Response(s)
\text{SCML}: (see write command for default of \text{SCML}:OK
Write Command
AT^SCML=<stat>
Response(s)
Output if text mode (AT+CMGF=1) and command successful: 
For SMS-SUBMITs and/or SMS-DELIVERs 
^SCML: <index>, <stat>, <oa>/<da>, [<alpha>], [<scts>][, <tooa>/<toda>, <length>][, <seq>, 
<max>, <ieia>, <ref>]
<data>
[... ]
OK
For SMS-STATUS-REPORTs 
^SCML: <index>, <stat>, <fo>, <mr>, [<ra>], [<tora>], <scts>, <dt>, <st>
[... ]
OK
For SMS-Commands 
^SCML: <index>, <stat>, <fo>, <ct>
[... ]
OK
Output if PDU mode (AT+CMGF=0) and command successful: 
For SMS- SUBMITs and/or SMS-DELIVERs 
^SCML: <index>, <stat>, [<alpha>], <length>
<pdu>
[... ]
OK
If error is related to ME functionality
ERROR 
+CMS ERROR 
Reference(s) PIN ASCO USB MUX1 MUX2 MUX3 Charge \rightarrow Last
SIEMENS + + + + + + - + -
```
# **13.19 AT^SCMR Read Concatenated Short Messages**

The write command returns the message with location value  $\langle$  index in the message storage  $\langle$  mem1  $\rangle$  to the TE. If the status of the message is 'received unread', the status in the storage changes to 'received read'. See notes of AT+CMGR.

## *Syntax*

```
Test Command
AT^SCMR=?
Response(s)
OK
Write Command
AT^SCMR=<index>
Response(s)
Output if text mode (AT + CMGF = 1) and command successful:
For SMS-DELIVER 
^SCMR: <stat>, <oa>, [<alpha>], <scts>[, <tooa>, <fo>, <pid>, <dcs>, <sca>, <tosca>, 
<length>][, <seq>, <max>, <ieia>, <ref>]
<data>
[... ]
OK
For SMS-SUBMIT 
^SCMR: <stat>, <da>, [<alpha>][, <toda>, <fo>, <pid>, <dcs>, [<vp>], <sca>, <tosca>, 
<length>][, <seq>, <max>, <ieia>, <ref>]
<data>
[... ]
OK
For SMS-STATUS-REPORT 
^SCMR: <stat>, <fo>, <mr>, [<ra>], [<tora>], <scts>, <dt>, <st>
<data>
[... ]
OK
For SMS-Commands 
\text{'SCMR: } \text{·stat>}, \text{·fo>} \text{·ct>}, \text{·pids}, \text{/cms}], \text{/cda>}, \text{/ctoda>}, \text{/ctends}}<data>
[... ]
OK
Output if PDU mode (AT+CMGF=0) and command successful: 
For SMS-SUBMITs and/or SMS-DELIVERs 
^SCMR: <stat>, [<alpha>], <length>
<pdu>
[... ]
OK
ERROR
+CMS ERROR
Reference(s) PIN ASCO USB MUX1 MUX2 MUX3 Charge \rightarrow Last
SIEMENS + + + + + + - + -
```
# **13.20 AT^SCMS Send Concatenated Short Messages**

Sending a concatenated message is similar to sending a "normal" message, except that each segment of the concatenated message must be identified by the additional parameters <seq>, <ieia> and <ref>. To send all segments of the message one by one, the  $AT^s$ SCMS write command must be executed for each segment. The write command transmits one segment of a concatenated short message from TE to network (SMS-SUB-MIT).

After invoking the write command wait for the prompt ">" and then start to write the message. To send the message simply enter **<CTRL-Z>**. After the prompt a timer will be started to observe the input.

To abort sending use **<ESC>**. Abortion is acknowledged with "OK", though the message will not be sent.

The message reference  $\langle mx \rangle$  is returned to the TE on successful message delivery. The value can be used to www.DataShee**t4entify the message in a delivery status report provided as an unsolicited result code.** 

## *Syntax*

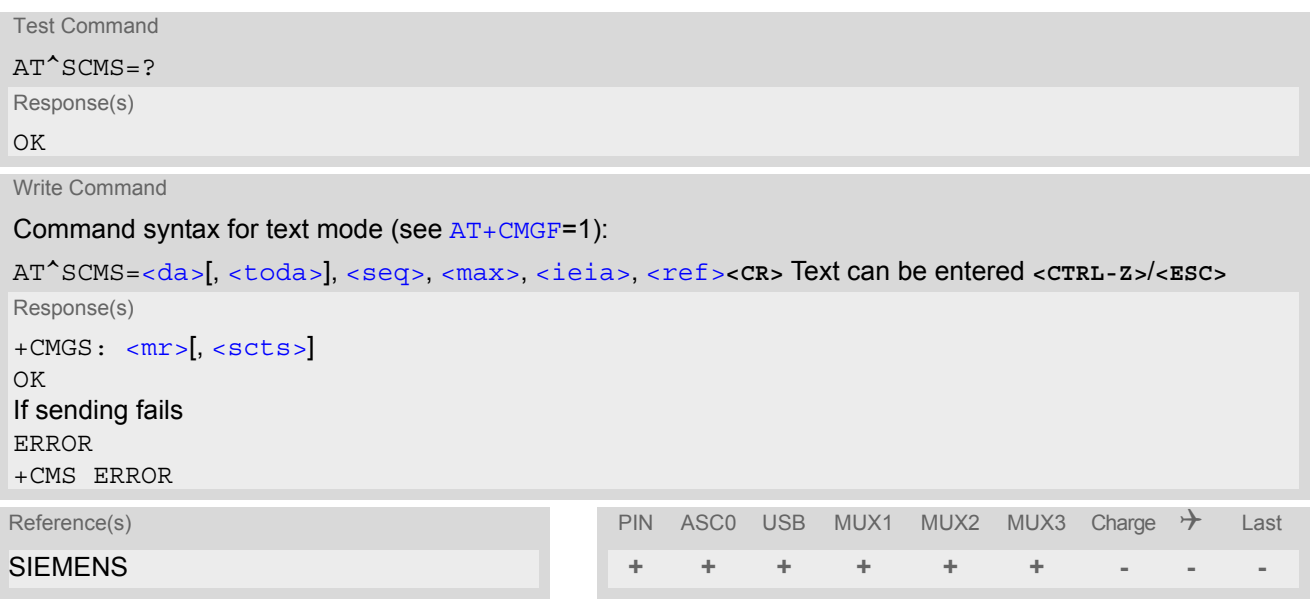

- See notes provided for AT+CMGS.
- Command is only available if  $AT+CMGF=1$ .

# **13.21 AT^SCMW Write Concatenated Short Messages to Memory**

Writing a concatenated message to the memory is similar to writing a "normal" message, except that each segment of the concatenated message must be identified by the additional parameters  $\langle$ seq>,  $\langle$ ieia> and  $\langle$ ref>. To store all segments of the message one by one, the  $AT^s$ SCMW write command must be executed for each segment.

The write commands transmits one segment of a concatenated SMS (either SMS-DELIVER or SMS-SUBMIT) from TE to memory storage  $\langle mem2\rangle$ . Memory location  $\langle index\rangle$  of the stored message is returned. Message status will be set to 'stored unsent' unless otherwise given in parameter <stat>.

# *Syntax*

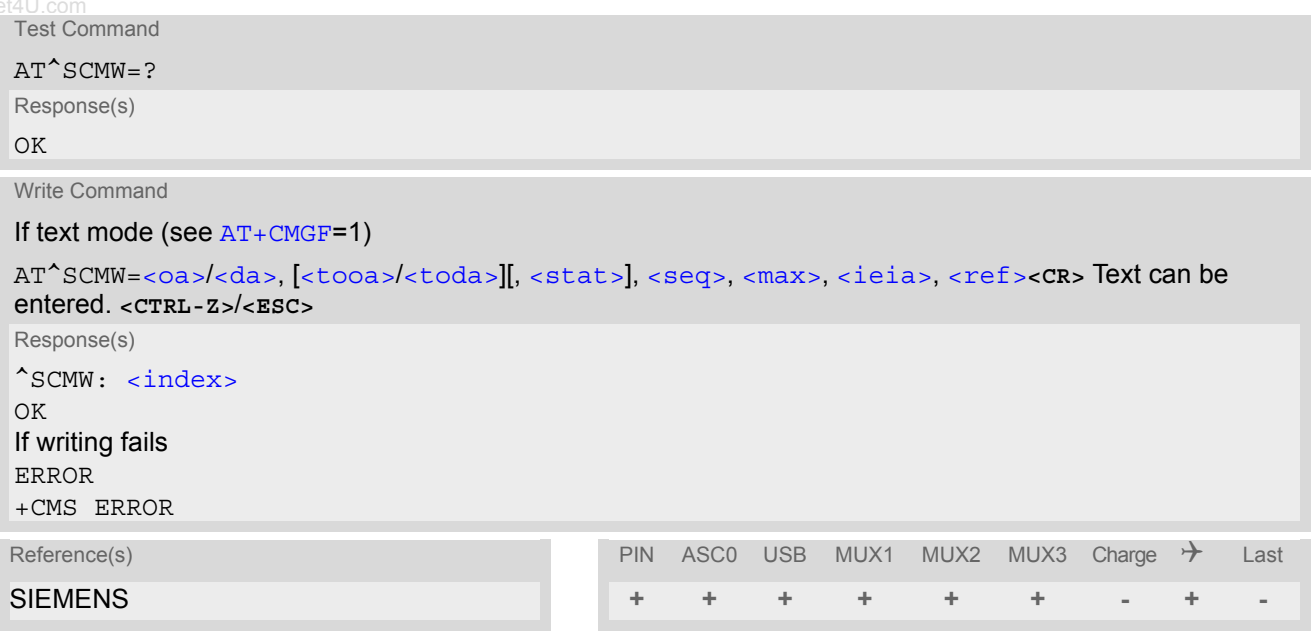

- Command is only available if  $AT + CMGF = 1$ .
- To send or delete a concatenated short message please use the known SMS commands, see  $AT+CMS$  for sending and  $AT+CMGD$  for deleting.
- See notes provided for AT+CMGW.

# **13.22 AT^SLMS List SMS Memory Storage**

AT^SLMS indicates the max. capacity of each SMS storage type and the number of locations currently used.

#### *Syntax*

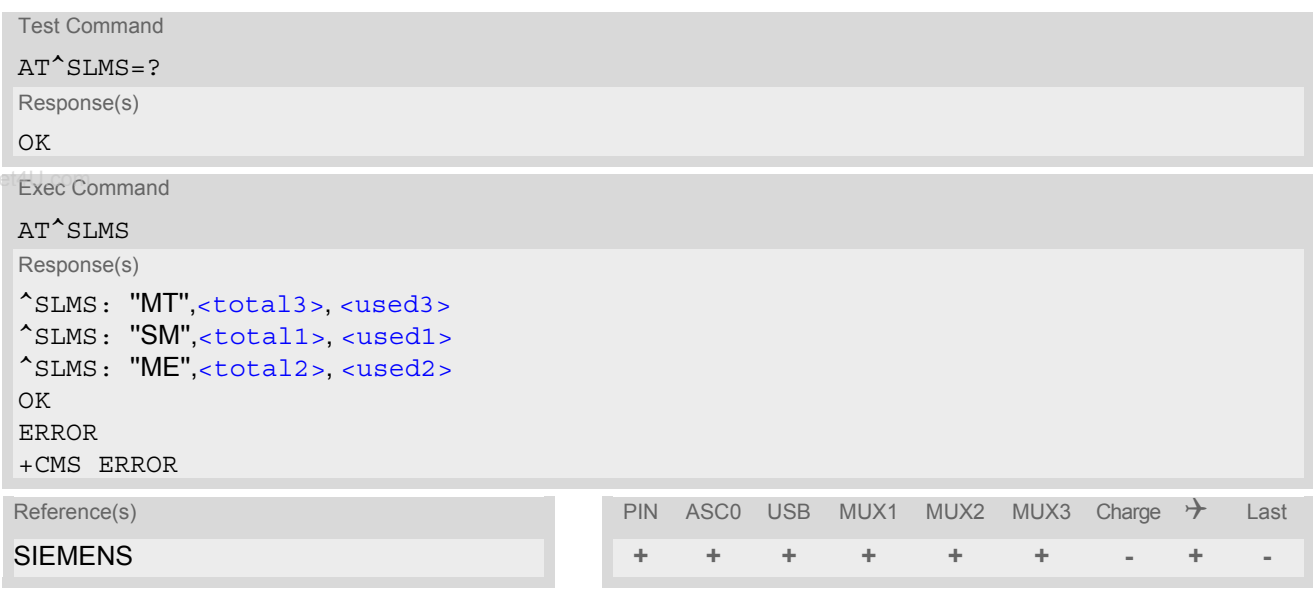

### *Parameter Description*

# <total1>(num)

Maximum number of messages storable in the SMS memory of the SIM (physical storage "SM")

# <total2>(num)

Maximum number of messages storable in the SMS memory of the Mobile Equipment (physical storage "ME")

# <total3>(num)

Sum of "SM" and "ME", indicated as "MT". Maximum number of all messages storable in the SIM memory and the Mobile Equipment memory.

## <used1>(num)

Number of messages currently stored in the SMS memory of the SIM (physical storage "SM")

#### <used2>(num)

Number of messages currently stored in the SMS memory of the Mobile Equipment (physical storage "ME")

#### <used3>(num)

Concatenated logical SMS storages of SIM ("SM") and Mobile Equipment ("ME"). Sum of all messages currently stored, indicated as "MT".

#### *Note*

Users should be aware that when using this AT command quickly after SIM PIN authentication the SIM data may not yet be accessible, resulting in a short delay before the requested AT command response is returned. See Section 24.1, Restricted access to SIM data after SIM PIN authentication for further detail.

# **13.23 AT^SMGL List Short Messages from preferred store without setting status to REC READ**

The write command allows to select a status type and lists, from the message storage  $\leq m \leq n$ , all messages that currently have the specified  $\lt$ stat $\gt$ . The major difference over the standard command  $AT+CMGL$  is that the status of the listed messages remains u n c h a n g e d (unread remains unread). The execute command is the same as the write command, but uses the given default of  $\langle$ stat>.

## *Syntax*

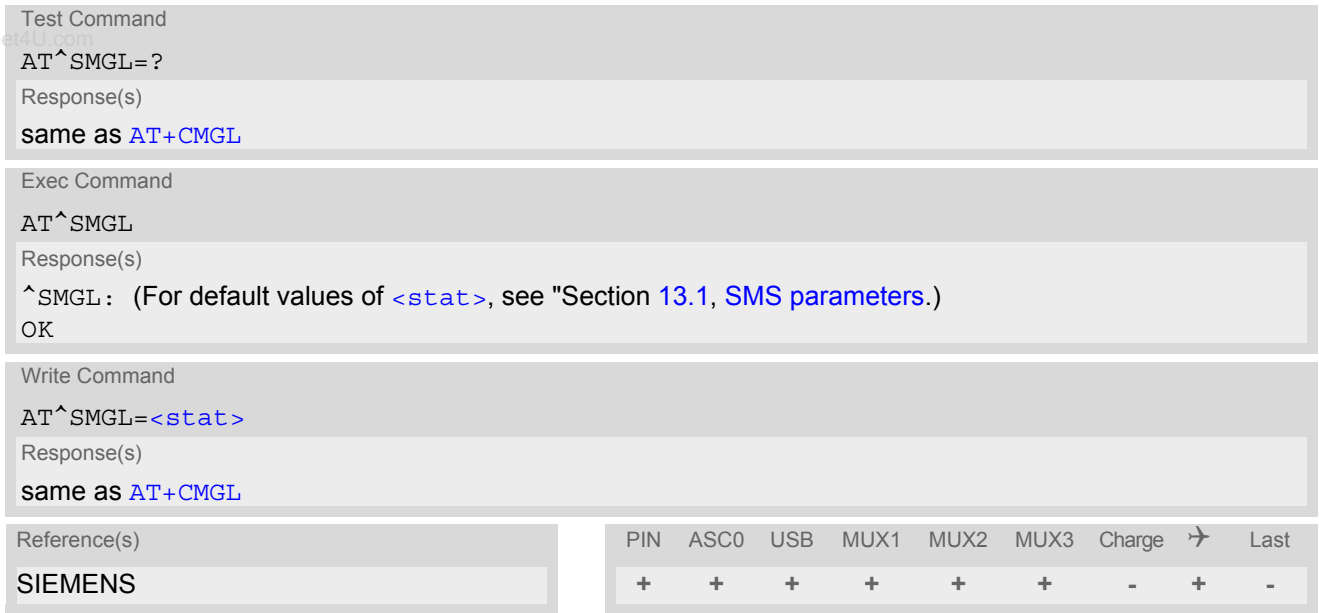

- The selected <mem1> can contain different types of SMs (e.g. SMS-DELIVERs, SMS-SUBMITs, SMS-STA-TUS-REPORTs and SMS-COMMANDs), the response may be a mix of the responses of different SM types. TE application can recognize the response format by examining the third response parameter.
- Users should be aware that when using this AT command quickly after SIM PIN authentication the SIM data may not yet be accessible, resulting in a short delay before the requested AT command response is returned. See Section 24.1, Restricted access to SIM data after SIM PIN authentication for further detail.
- If the ME is Java controlled, take into account that the AT Command API can handle responses up to a length of 1024 bytes. To avoid any longer re-sponses it is recommended not to read the entire range of short message entries at a time.

# **13.24 AT^SMGO Set or query SMS overflow presentation mode or query SMS overflow**

The write command sets the overflow presentation mode.

The read command returns the overflow presentation mode and the SMS overflow status.

## *Syntax*

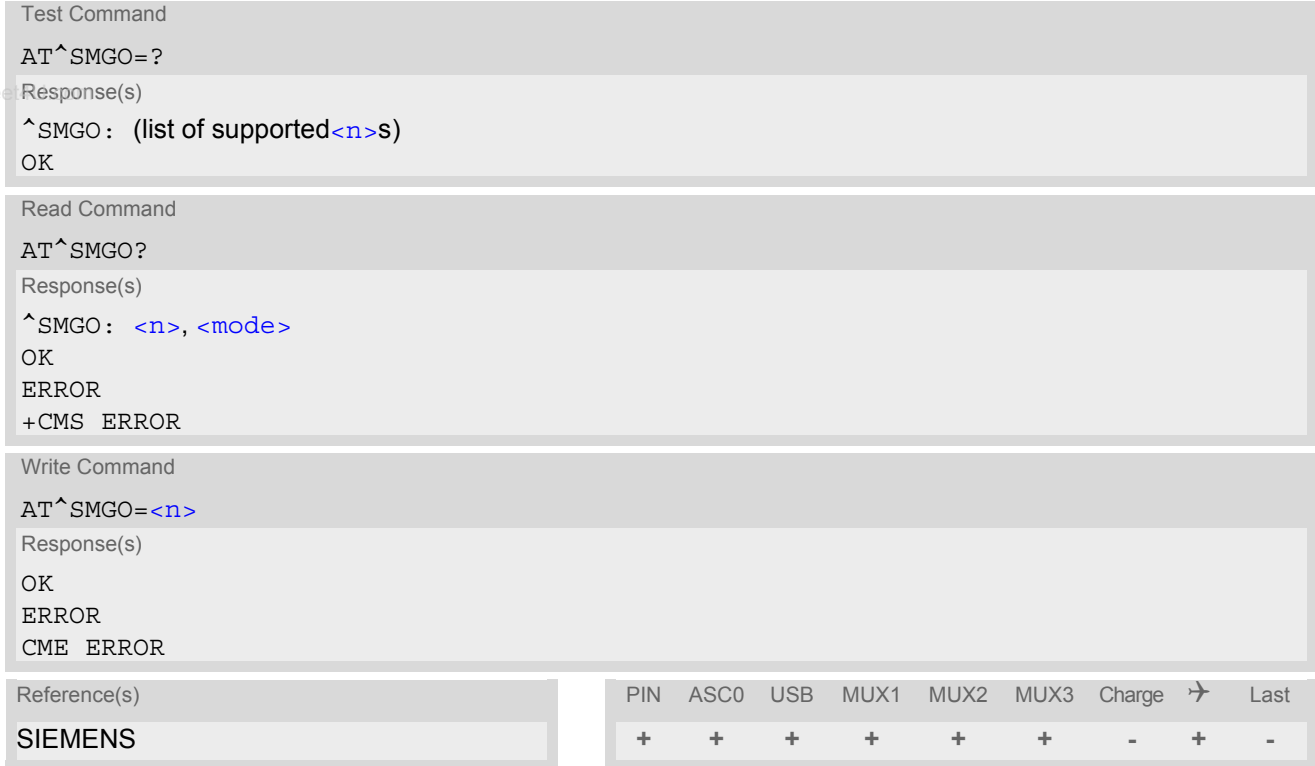

## *Unsolicited Result Code*

SMS buffer change:

^SMGO: <mode>

Status of SMS buffer has changed.

### *Parameter Description*

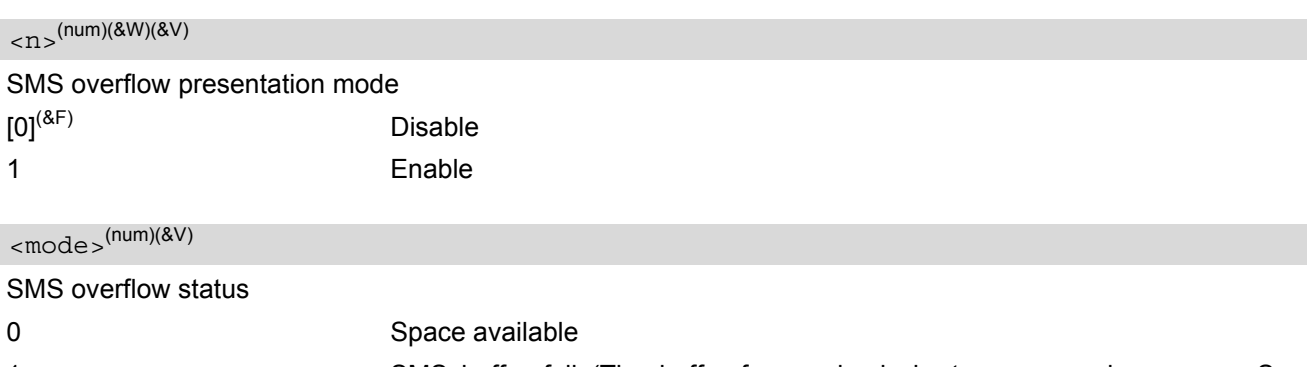

- 1 SMS buffer full (The buffer for received short messages is <mem3>. See AT+CPMS.)
- 2 Buffer full and new message waiting in SC for delivery to phone
#### *Notes*

- Incoming short messages with message class 1 (ME specific short messages) or class 2 (SIM specific short messages), see <dcs> in GSM 03.38, will be stored either in "ME" or in "SM" storage. Therefore the "^sмG0: 2" indication could occur, without issuing the indication "^SMGO: 1" before. The indication "^SMGO: 1" means that both buffers (''ME'' and ''SM'') are full.
- For more information regarding SIM and ME specific message classes refer to <dcs> and the following specifications: GSM 03.38 and 3GPP TS 23.038 .

www.DataSheet4U.com

# **13.25 AT^SMGR Read short message without setting status to REC READ**

The  $AT^{\wedge}SMGR$  command is a specific Siemens command which has the same syntax as  $AT+CMGR$ . The only functional difference is that the status "REC UNREAD" of a short message is not overwritten to "REC READ".

## *Syntax*

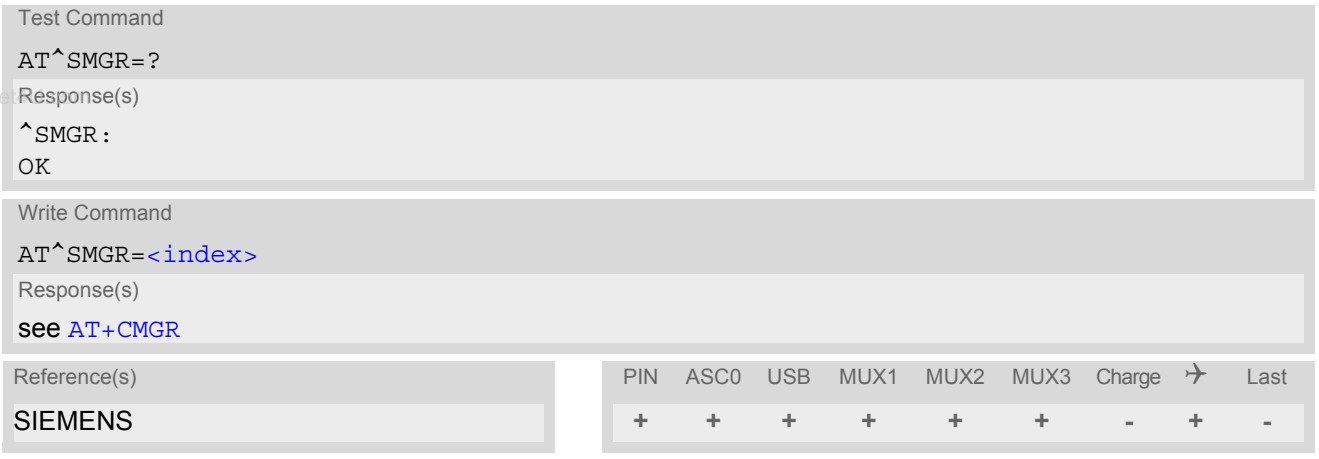

### *Note*

Users should be aware that when using this AT command quickly after SIM PIN authentication the SIM data may not yet be accessible, resulting in a short delay before the requested AT command response is returned. See Section 24.1, Restricted access to SIM data after SIM PIN authentication for further detail.

# **13.26 AT^SSCONF SMS Command Configuration**

AT^SSCONF controls details of some SMS releated commands. Please note that AT^SSCONF settings are stored volatile, i.e. after restart or reset the default values will be restored.

## *Syntax*

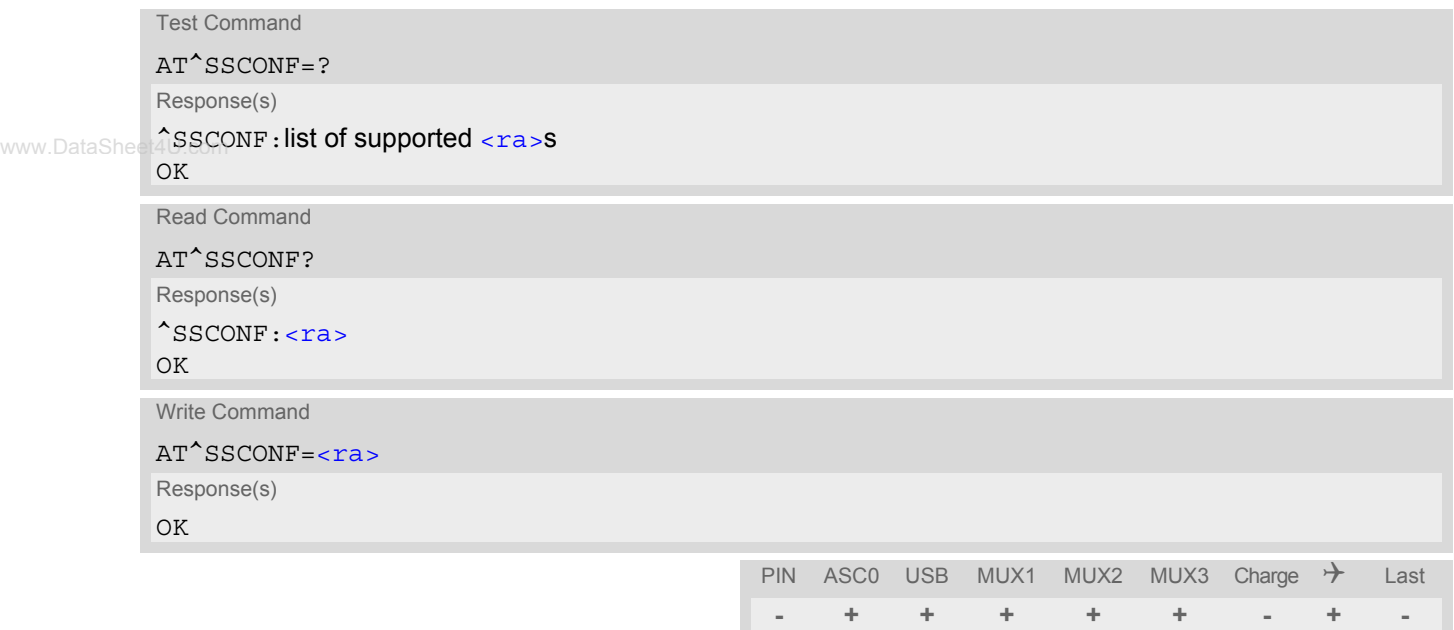

### *Parameter Description*

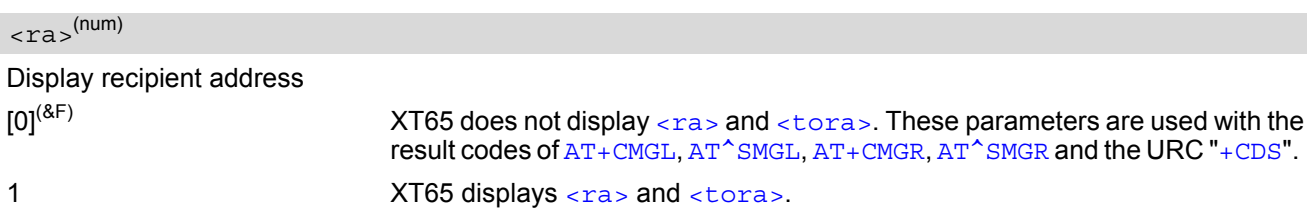

# **13.27 AT^SSDA Set SMS Display Availability**

This command allows to notify the XT65 of its controlling application's capability to immediately display incoming SMS on a display.

If the application is able to display incoming short messages, a class 0 message shall be displayed immediately. However, if it does not, class 0 messages shall be treated as if no message class is determined (GSM 03.38[22]). The effect of this command if  $\langle da \rangle = 1$  is to determine the behavior of parameter  $\langle mb \rangle$  of  $AT+CMMI$ : If multiplex mode is enabled  $(AT+CMUX)$  and  $ada>=1$  with  $-mt>=1$  is set on any logical channel, all other channels have to use  $\leq m$ t  $> = 0$ .

## *Syntax*

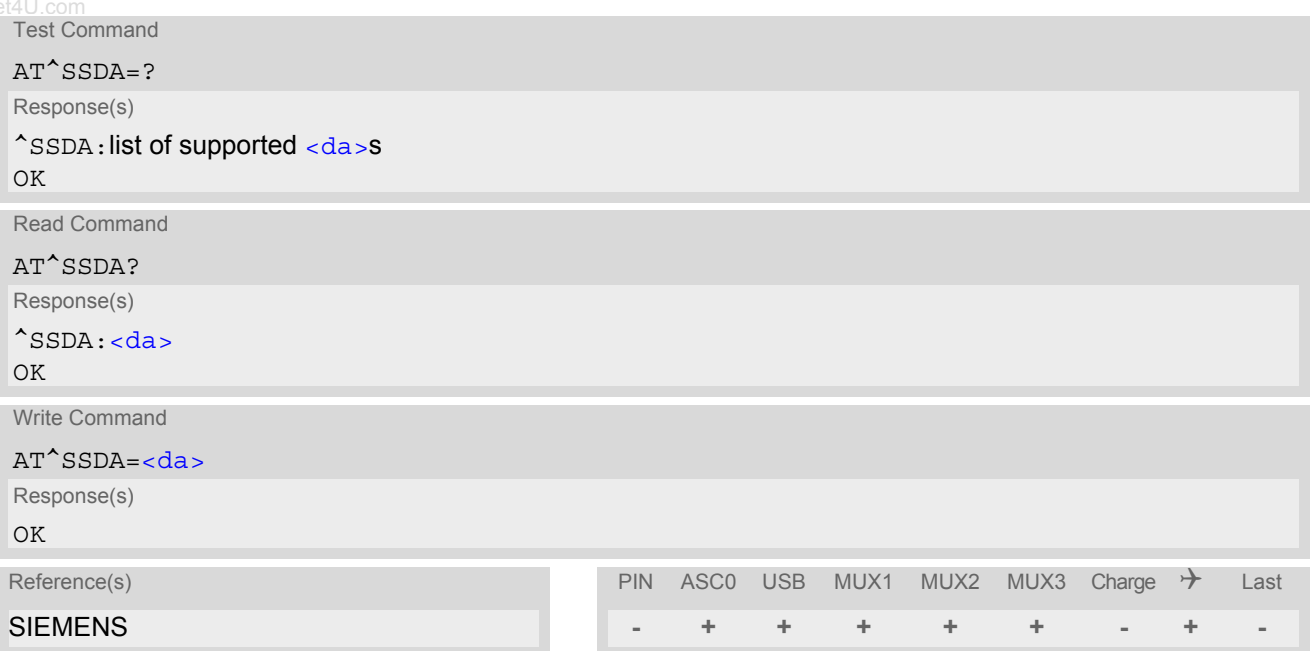

## *Parameter Description*

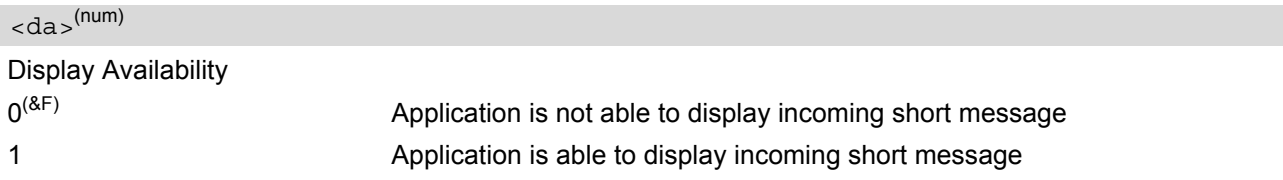

## *Note*

If the ME operates on different instances (MUX channels 1, 2, 3) avoid different settings for routing and indicating short messages. For example, if messages shall be routed directly to one instance of the TE (set with  $AT+CMMI$ ,  $AT^{\text{th}}$  SSDA), it is not possible to activate the presentation of URCs with  $AT+CMER$  or  $AT+CMMI$  on another instance. Any attempt to activate settings that conflict with existing settings on another interface, will result in CME ERROR, or accordingly CMS ERROR.

# **13.28 AT^SSMSS Set Short Message Storage Sequence**

The short message storage "MT" (see AT+CPMS) is a logical storage. It consists of two physical storages "ME" and ''SM''. This command allows to select the sequence of addressing this storage.

## *Syntax*

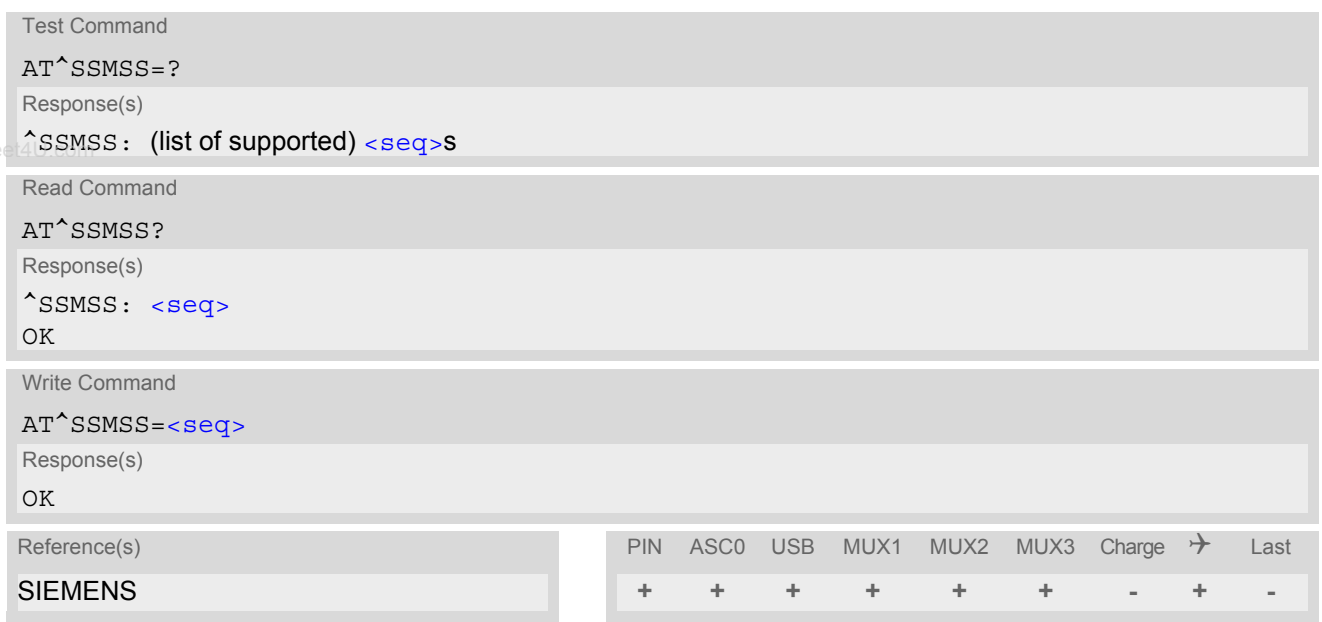

## *Parameter Description*

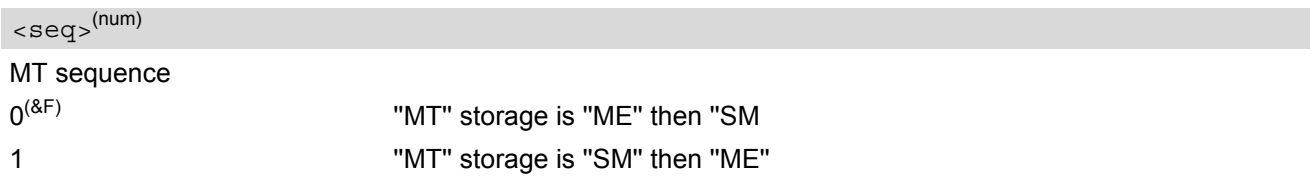

### *Note*

 $\cdot$  The  $\langle$  seq > parameter will be stored in non-volatile memory.

# **14. SIM related Commands**

The AT commands described in this chapter are related to the Subscriber Identity Module (SIM) connected to XT65.

#### Note:

If using data from the SIM please bear in mind that the content of all Elementary Files is *subject to change* at any moment!

This is because the network can change the SIM's data in the background via the SIM Application Toolkit (SAT) procedure "Data download to SIM". For a detailed description please refer to GSM 11.14, [27].

www.DataShee**To/get<sub>i</sub>informed that changing Elementary Files has taken place the TA needs to hook to the SAT Proactive Com**mand "REFRESH". To achieve this, the AT command interface of SAT, i.e. Remote-SAT, needs to be activated. An overview is given at Chapter 16., SIM Application Toolkit (SAT) Commands, additional information is available with the document "Remote-SAT User Guide" [4].

# **14.1 AT+CRSM Restricted SIM Access**

AT+CRSM offers easy access of the Elementary Files on the SIM. Access to the SIM database is restricted to the commands which are listed at <command>. However, additional SIM commands are available via AT^SXSM. All parameters of  $AT+CRSM$  are used as specified by GSM 11.11 [26]. XT65 handles internally all required SIM interface locking and file selection routines.

As response to the command, the XT65 sends the actual SIM information parameters and response data. Error result code "+CME ERROR" may be returned if the command cannot be passed to the SIM, e.g. if the SIM is not inserted. However, failure in the execution of the command in the SIM is reported in  $\langle \text{sw1} \rangle$  and  $\langle \text{sw2} \rangle$  parameters.

AT+CRSM requires PIN authentication. However, using <command> "READ BINARY" and <command> "READ RECORD" is possible before PIN authentication and if the SIM is blocked (state after three failed PIN authentication attempts) to access the contents of the following Elementary Files:

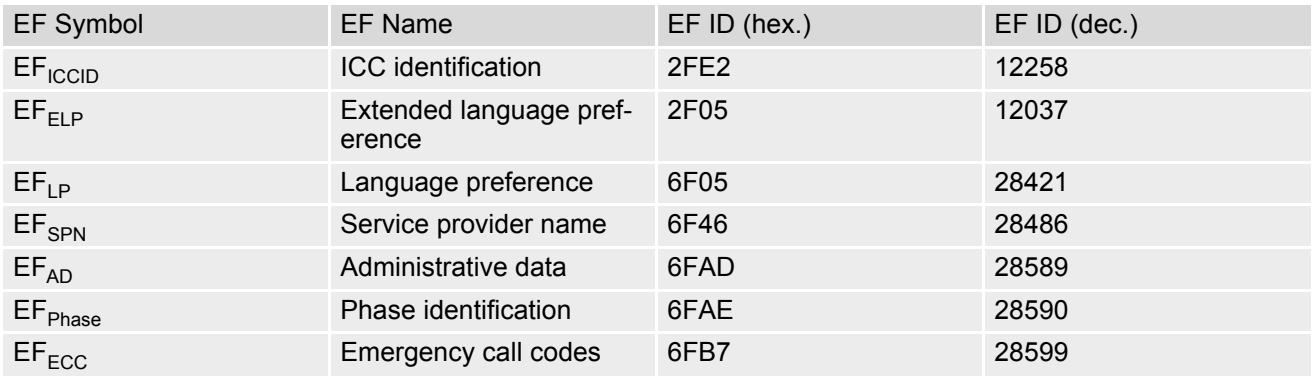

Please beware of *possible changes to Elementary Files* by the network at any time, refer Chapter 14., SIM related Commands.

### *Syntax*

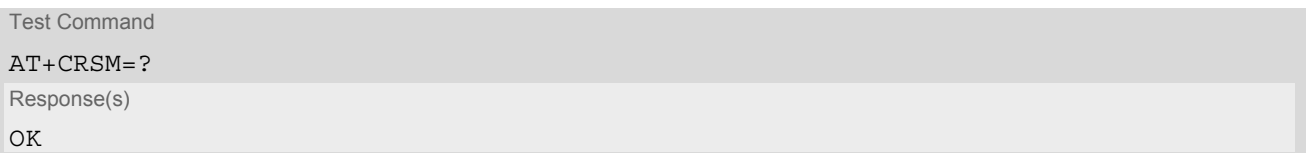

Write Command

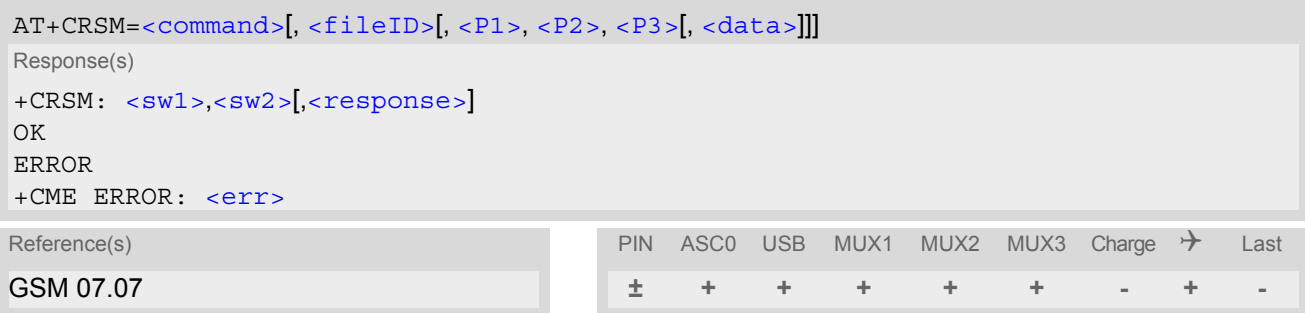

www.DataSheet4U.com

### *Parameter Description*

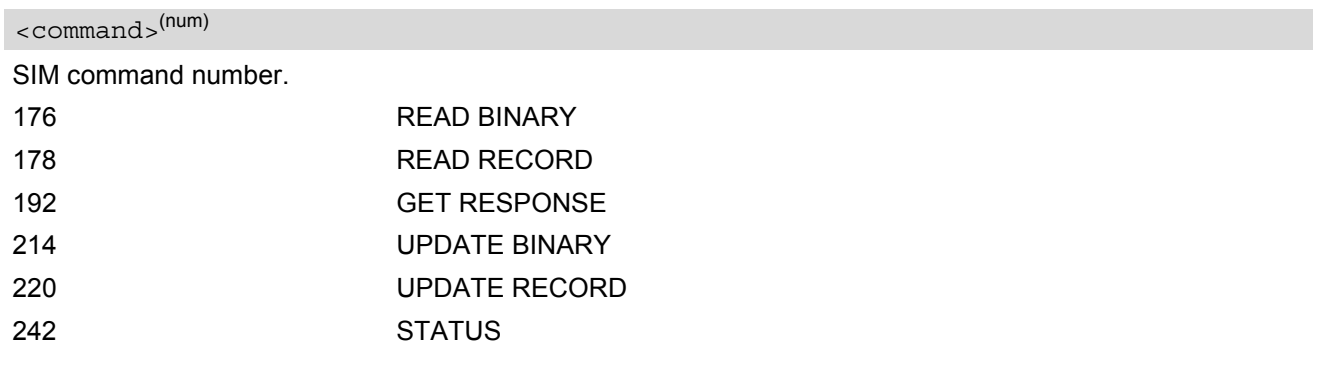

<fileID>(num)

Identifier for an elementary data file on SIM, if used by <command>.

### $\langle P1\rangle^{(num)}$

Parameter to be passed on by the XT65 to the SIM.

0...255

## $<$ P2 $>$ <sup>(num)</sup>

Parameter to be passed on by the XT65 to the SIM.

0...255

## $<$ P3> $(num)$

Parameter to be passed on by the XT65 to the SIM.

### 0...255

### <data>(str)

Information which shall be written to the SIM (hexadecimal character format).

## $<$ sw1> $($ num)

Status information from the SIM about the execution of the actual command. It is returned in both cases, on successful or failed execution of the command.

0...255

## $<$ sw2> $($ <sup>num)</sup>

Status information from the SIM about the execution of the actual command. It is returned in both cases, on successful or failed execution of the command.

0...255

## <response>(str)

Response data in case of a successful completion of the previously issued command. "STATUS" and "GET RESPONSE" commands return data, which gives information about the currently selected elementary data field. This information includes the type of file and its size. Afte<sub>b</sub> READ BINARY" or "READ RECORD" commands the requested data will be returned. <response> is empty after "UPDATE BINARY" or "UPDATE RECORD" commands.

XT65\_ATC\_V01.001 **Page 404 of 588** 179 Page 404 of 588 179 Page 404 of 588 179 Page 404 of 588 1/9/07 Page 404 of 588 Confidential / Released

# **14.2 AT+CSIM Generic SIM Access**

AT+CSIM allows direct control of the SIM.

Compared to Restricted SIM Access command  $AT+CRSM$ , the definition of  $AT+CSIM$  allows the ME to take more control over the SIM interface.

For parameter and SIM result coding please refer GSM 11.11 [26].

However, only the following SIM commands are supported by  $AT+CSIM$ : SELECT, STATUS, READ BINARY, UPDATE BINARY, READ RECORD, UPDATE RECORD, SEEK, INCREASE and GET RESPONSE.

The SIM interface design requires that some actions need more than one command, e.g. access to an Elementary File's data requires a prior SELECT command. To ensure that two commands related to the same action are www.DataSheetent.to the SIM consecutively, i.e. without being interrupted by other software entities, each SELECT command will be buffered in an internal directory path. Before performing new commands the internal directory path will be checked to enable the retransmittion of the buffered SELECT command's (explicit selection).

The directory path can be used to queue up to 20 Files e.g. 19 Dedicated Files (DF's) and 1 Elementary File (EF). After each  $AT+CSIM$  execution the Master File (MF) which acts as a logical root will be selected to quarantee that other software entities are not affected.

## *Syntax*

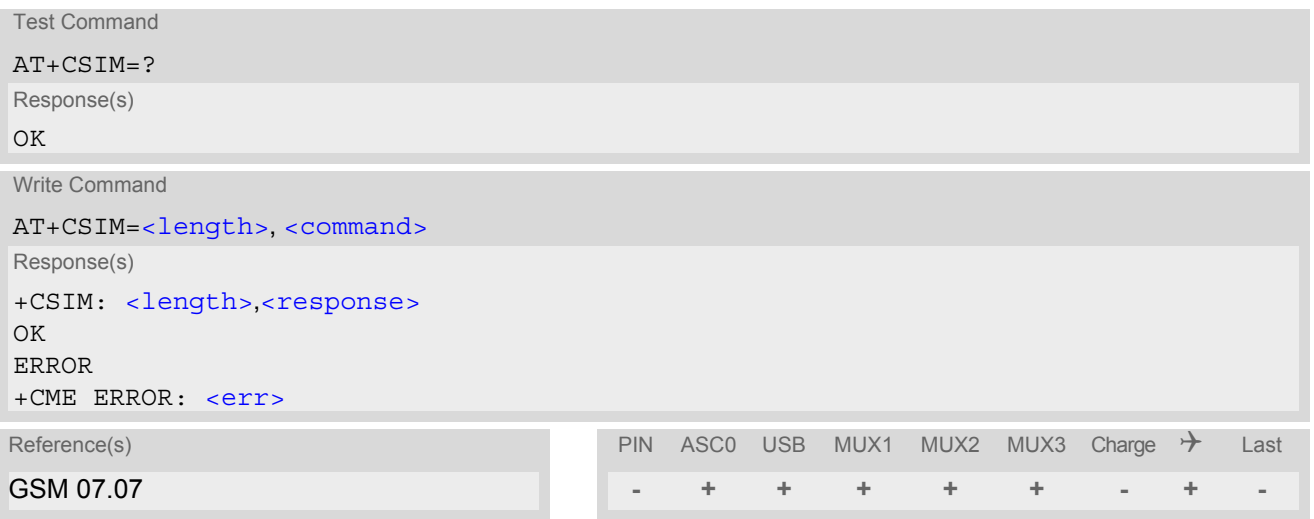

## *Parameter Description*

```
<length>(num)
```
Length of <command> or <response> string.

<command>(str)

Command passed on by the ME to the SIM.

<response>(str)

Response data of the command returned by the SIM.

### *Example*

The following examples explain how to use AT+CSIM.

```
AT+CSIM=14,"A0A40000027F10" Select DF-Telekom
```
**OK** 

+CSIM: 4,"9F19" Command successful, length '19' of the response data

### **XT65 AT Command Set**  XT65 AT Command Set<br>14.2 AT+CSIM

AT+CSIM=14,"A0A40000026F3A" Select EF-ADN (Abbreviated dialling numbers) +CSIM: 4,"9F0F" Command successful, length '0F' of the response data OK AT+CSIM=16,"A0C000000F000000" Get Response +CSIM: 34,"000002306F3A040011F0220102011C9000" OK

www.DataSheet4U.com

# **14.3 AT^SATR Query SIM's Answer to Reset Data**

AT^SATR queries the Answer to Reset (ATR) data of the current SIM ISO/IEC 7816-3. The response to the execute command is a data string of max. 33 bytes sent from the SIM card to the module, containing information about the SIM and the used data transmission protocols. For ATR coding please refer to GSM 11.11 [26].

### *Syntax*

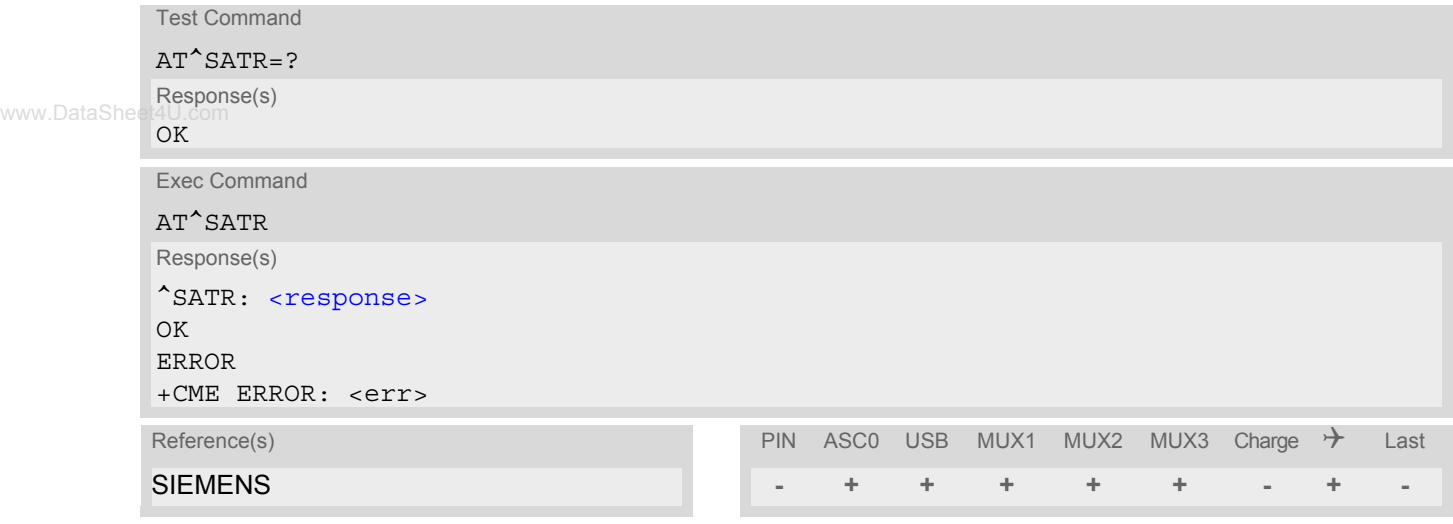

## *Parameter Description*

<response>(str)

Answer to Reset (ATR) data of current SIM.

# **14.4 AT^SXSM Extended SIM Access**

AT^SXSM extends AT+CRSM with additional SIM commands.

All parameters of  $AT^SSSM$  are used as specified by GSM 11.11 [26]. XT65 handles internally all required SIM interface locking and file selection routines.

XT65 may return error result code "+CME ERROR" if the command cannot be passed to the SIM, e.g. if no SIM is inserted. However, errors related to SIM action are reported in  $\langle sw1 \rangle$  and  $\langle sw2 \rangle$  parameters as defined in GSM 11.11 [26].

### *Syntax*

Test Command

AT^SXSM=? Response(s) OK Write Command AT^SXSM=<command>[, <fileID>[, <P1>, <P2>, <P3>[, <data>]]] Response(s) ^SXSM: <sw1>, <sw2>[,<response>]  $\bigcap$ ERROR +CME ERROR: <err> PIN ASC0 USB MUX1 MUX2 MUX3 Charge  $\rightarrow$  Last **+ + + + + + - + -**

### *Parameter Description*

136 RUN GSM ALGORITHM Start the authentication mechanism and cipher key generation on the SIM. It runs the algorithms A3 and A8 using a 16 byte random number and the subscriber authentication key Ki, which is stored in the SIM. <command>(num)

## <fileID>(num)

Identifier for an elementary data file on SIM, if used by  $\leq$ command>.

#### $\langle P1 \rangle^{(num)}$

Parameter to be passed on by the XT65 to the SIM.

### $<$ P2> $($ num)

Parameter to be passed on by the XT65 to the SIM.

 $<$ P3> $(num)$ 

Parameter to be passed on by the XT65 to the SIM.

## <data>(str)

If <command>=136 (RUN GSM ALGORITHM): 16 byte random number.

### $\leq$ Sw1 $\geq$ <sup>(num)</sup>

Status information from the SIM about the execution of the actual command. It is returned in both cases, on successful or failed execution of the command.

0...255

## $<$ sw2> $($ num)

Status information from the SIM about the execution of the actual command. It is returned in both cases, on successful or failed execution of the command.

0...255

<response>(str)

Response in case of a successful completion of the previously issued SIM command.

If <command>=136 (RUN GSM ALGORITHM): XT65 returns SRES and cipher key Kc as calculated by the SIM.

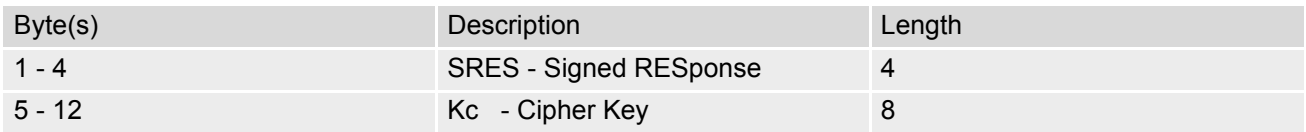

### *Example*

Use <command>=136 (RUN GSM ALGORITHM) to obtain SRES and cipher key Kc values as calculated by the SIM.

at^sxsm=136,,0,0,16,"0011223 3445566778899AABBCCDDEEFF" Start SIM command "RUN GSM ALGORITHM" with 16 byte random number. ^SXSM: 144,0,00112233445566778899AA BB SRES (bytes 1-4) and Cypher Key Kc (bytes 5-12) values as returned by the SIM. OK

# **14.5 AT^SCKS Query SIM and Chip Card Holder Status**

This command controls the SIM connection presentation mode and queries the connection status of the SIM and the card holder tray of the XT65.

The query can be used for the locally attached and remote SIM's as well. For details regarding Remote SIM Access refer to AT^SRSA.

### *Syntax*

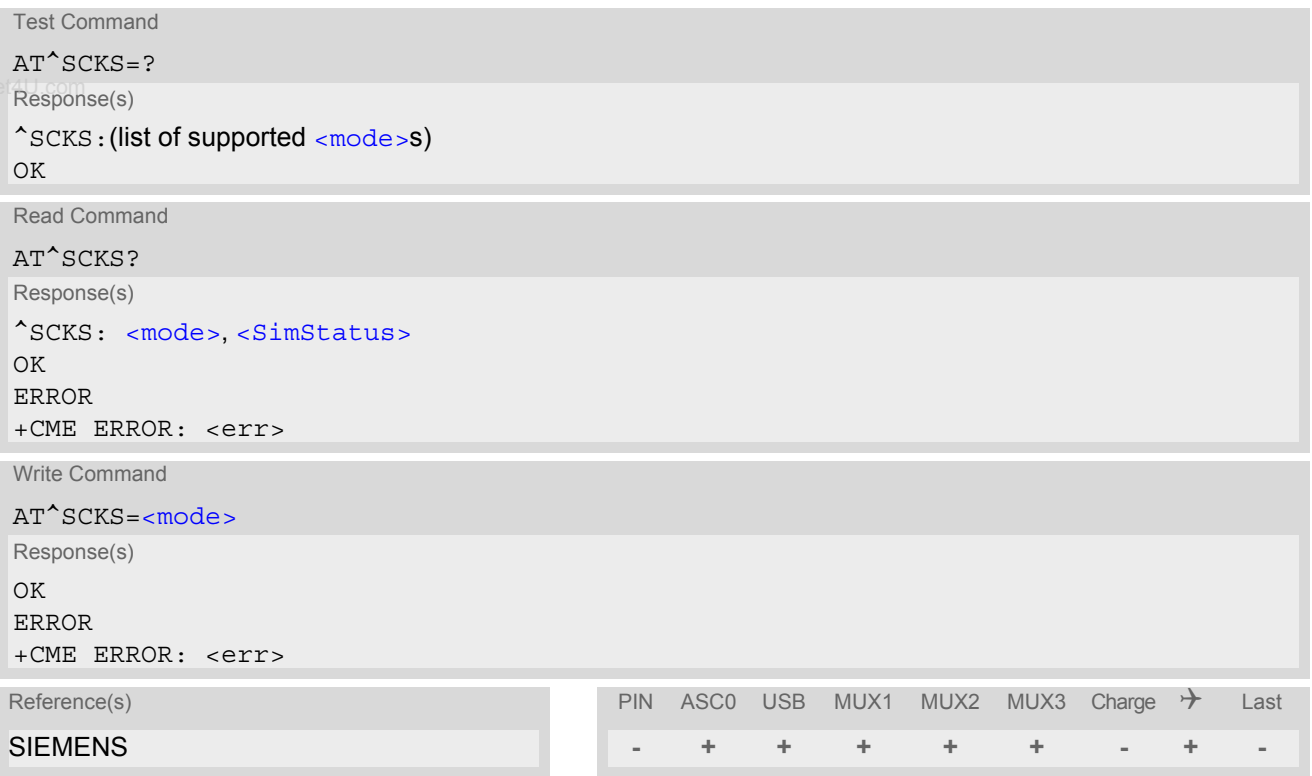

## *Unsolicited Result Code*

#### ^SCKS: <SimStatus>

During startup, and if the XT65's SIM connection status has changed an unsolicited result code (URC) is issued.

## *Command Description*

The read command returns the URC presentation mode and the status of the SIM card connection.

The write command enables or disables the presentation of URCs to report whether or not the SIM card is connected.

If the ME is powered down or reset ( $AT+CFUN$  or  $AT^{\wedge}SMSO$ ) the current presentation mode setting  $<$ mode> will not be retained. Therefore the setting <mode>=1 needs to be restored after power on the XT65 or may be saved in the user profile  $(AT@W)$ .

## *Parameter Description*

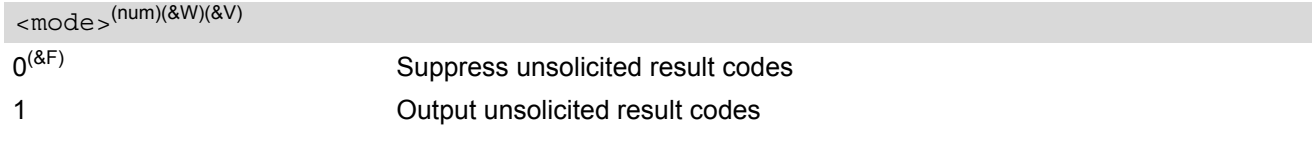

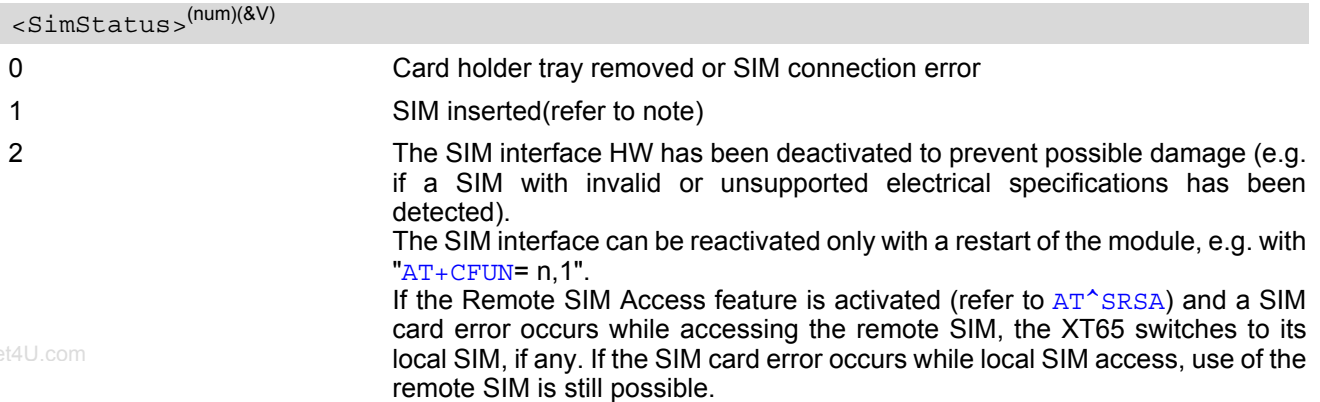

### *Note*

• <SimStatus> reflects the status of the SIM and the card holder tray. Therefore if an empty SIM card tray is inserted, two URCs will be presented, indicating the status 1 followed by 0, i.e. a SIM is inserted into the card holder tray but no SIM connection could be established. If Remote SIM Access switches back from remote to local SIM, SCKS indicates the status 1 regardless of the real SIM status. If no SIM is inserted this is followed by a second SCKS URC indicating 0.

### *Example*

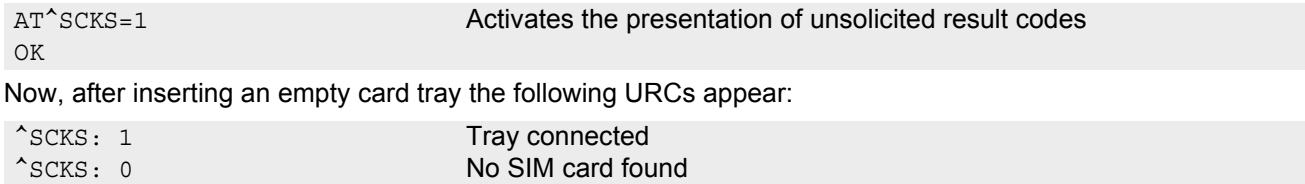

# **14.6 AT^SSET Indicate SIM data ready**

After power-up and personalization (PIN entry if required) the ME starts reading data from SIM. The AT^SSET command controls the presentation of the "^SSIM READY" URC which indicates, on the corresponding serial channel, when the ME has finished reading SIM data. See Section 24.1, Restricted access to SIM data after SIM PIN authentication for further detail.

### *Syntax*

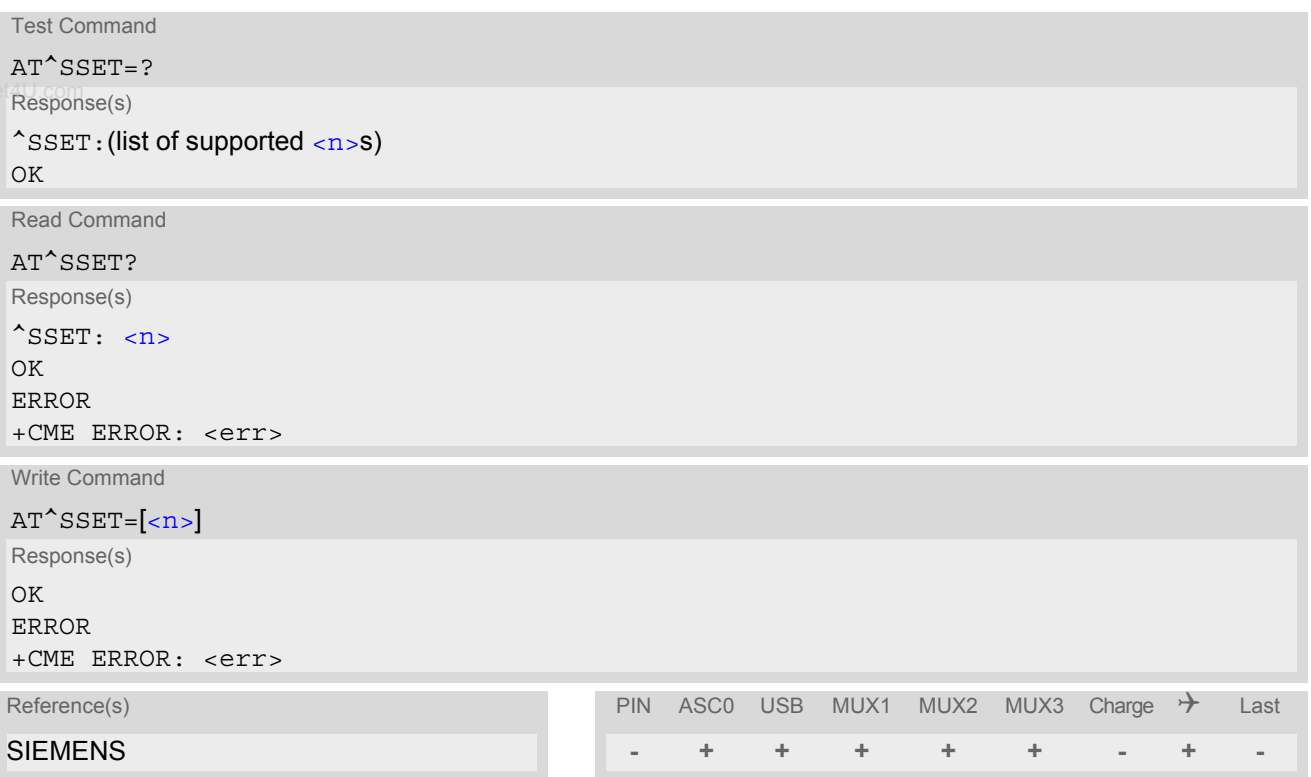

## *Unsolicited Result Code*

^SSIM READY The URC acknowledges to the user that SIM data is accessible.

## *Parameter Description*

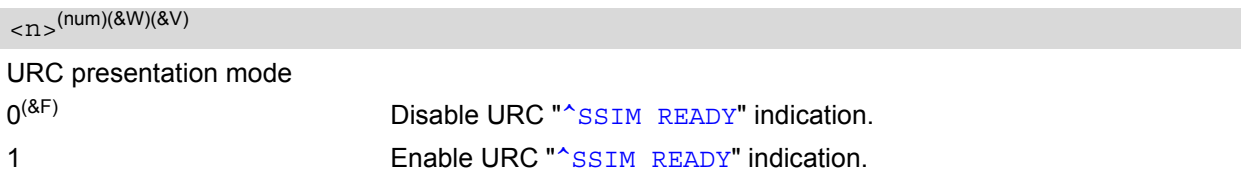

# **14.7 AT^SCID Display SIM card identification number**

## *Syntax*

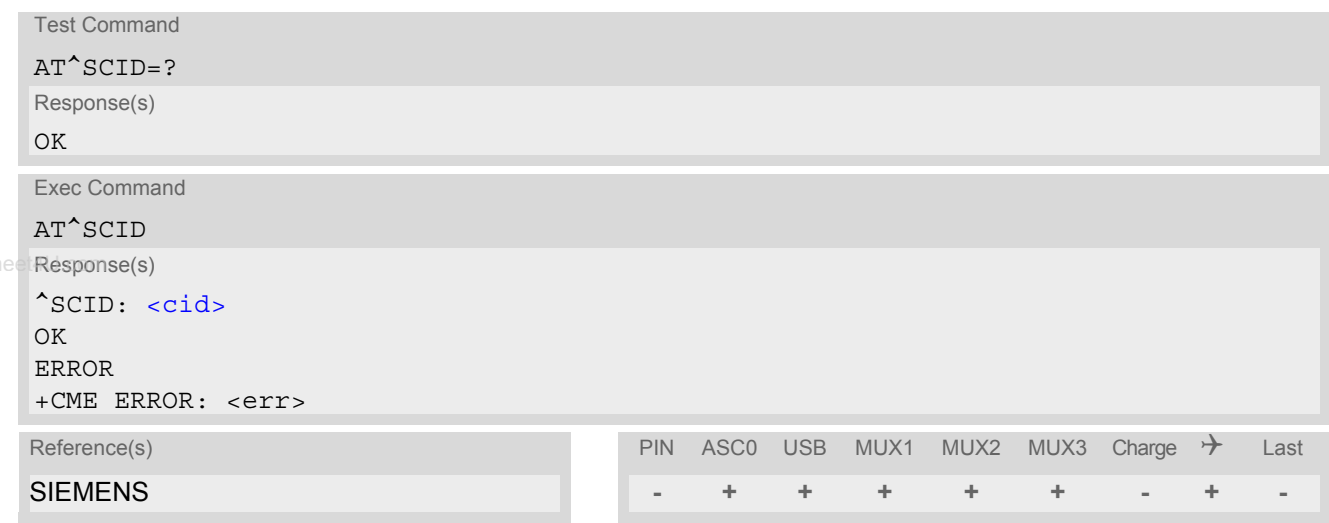

## *Command Description*

TA returns the card identification number in SIM (SIM file EF<sub>ICCID</sub>, see GSM 11.11 Chap.10.1.1) as string type.

### *Parameter Description*

 $\langle$ cid $>$ <sup>(str)</sup>

card identification number of SIM card

# **14.8 AT+CXXCID Display card ID**

## *Syntax*

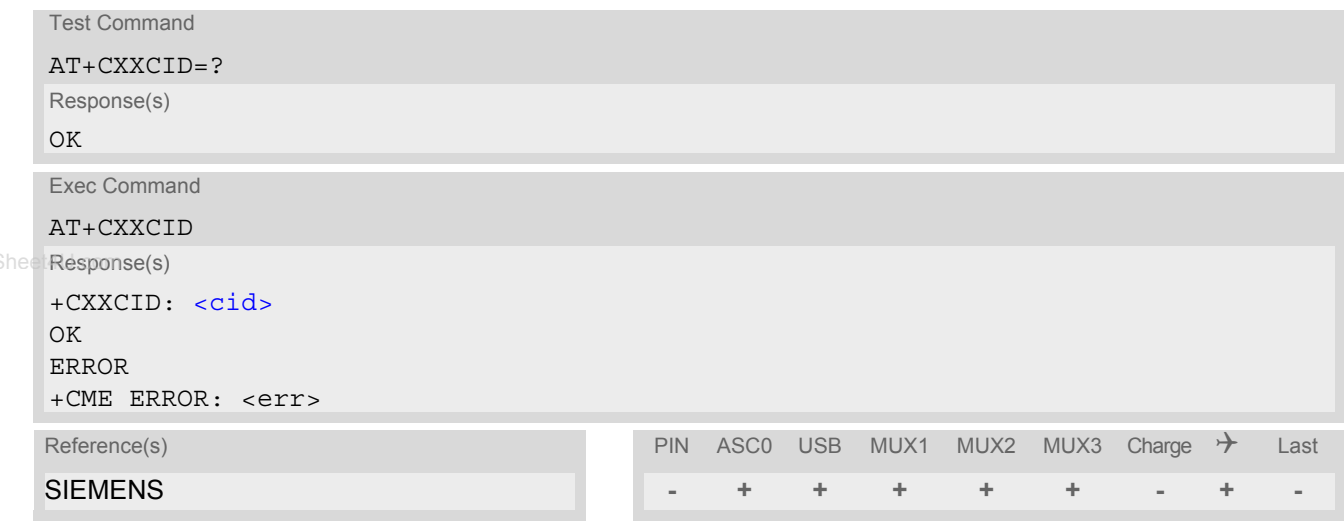

## *Command Description*

TA returns the card identification number in SIM (SIM file EF ICCID, see GSM 11.11 Chap.10.1.1) as string type.

## *Note*

• See also: AT^SCID.

# **15. Remote SIM Access (RSA) Commands**

This chapter contains AT commands and responses related to the Remote SIM Access (RSA) feature of XT65. RSA allows XT65 to access and use a remote SIM card via its serial interface in addition to or instead of the SIM locally attached via the dedicated lines on the interface connector.

The necessary protocols and procedures are implemented following the "SIM Access Profile (SAP) Interoperability Specification" [16]. As stated there it is possible for a SAP client to use a SIM card in an external device connected via a wireless link. The external device can either be a mobile phone, a PDA or any other mobile equipment that may be used as SIM card holder. The SIM Access Profile builds on the interface between the www.DataShee**mobile equipment and the SIM card (refer to the "Specification of the Subscriber Identity Module (GSM 11.11)"** [26]). For further details contact the Wireless Modules Application Engineering Department at Siemens AG.

Figure 15.1, Basic Remote SIM Access Usage Scenario via Bluetooth illustrates an access scenario via Bluetooth:

Since the XT65 itself - acting as SAP client - does not control the Bluetooth wireless link, the communication with the remote SIM needs to be routed via an external customer application. The external application establishes and controls the Bluetooth connection. It maps data received over a serial interface channel to data transferred over a Bluetooth interface and vice versa.

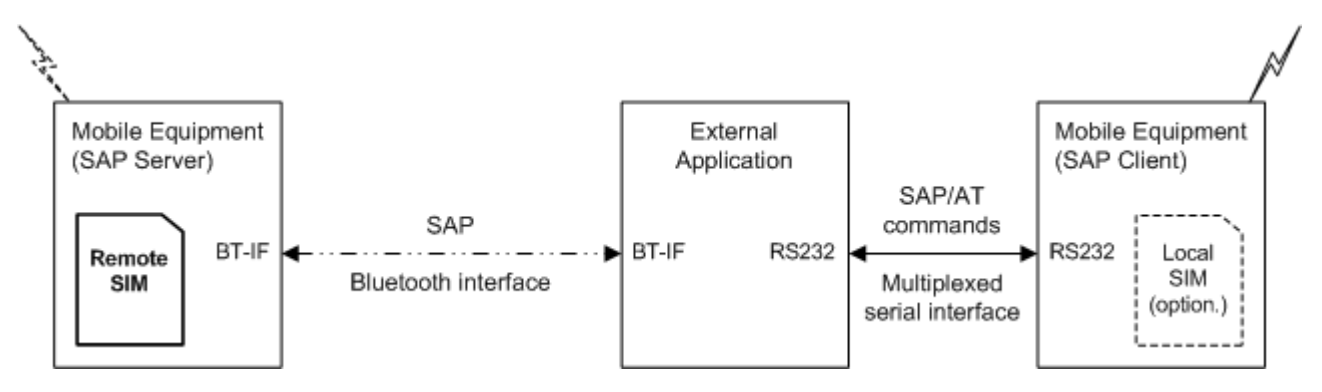

**Figure 15.1:** Basic Remote SIM Access Usage Scenario via Bluetooth

Figure 15.2, Basic Remote SIM Access usage scenario via RS232 illustrates an alternative access scenario via a serial RS232 interface: Instead of Bluetooth it is possible for an external customer application to use a serial RS232 interface in mapping data for the remote SIM in an external device. In this case an ASCII coded string format (Siemens' XSAP) is used instead of the binary SAP data format employed for Bluetooth.

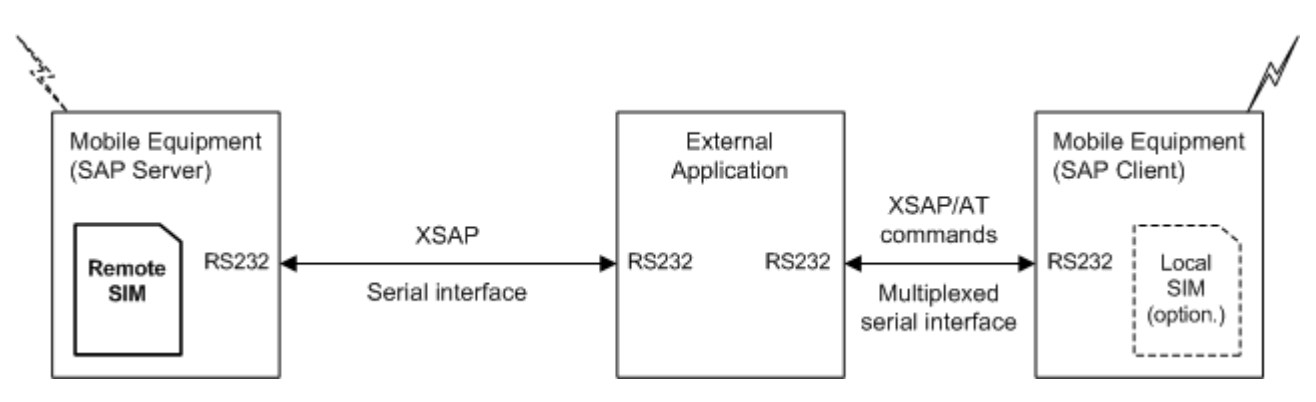

**Figure 15.2:** Basic Remote SIM Access usage scenario via RS232

The XT65 can operate either as SAP server or as SAP client. A brief description of the configuration is given below.

### *SAP server*

The SAP server has direct (galvanic) access to a SIM. It acts as a SIM card reader which assists the SAP client in accessing and controlling this SIM via the serial link.

After RSA activation, the SAP server waits for SAP CONNECTION\_REQ messages from the SAP client (see Figure 15.3, SIM usage states of SAP server). The SAP server still uses its local SIM card until the parameter negotiation with an SAP client has been accomplished successfully.

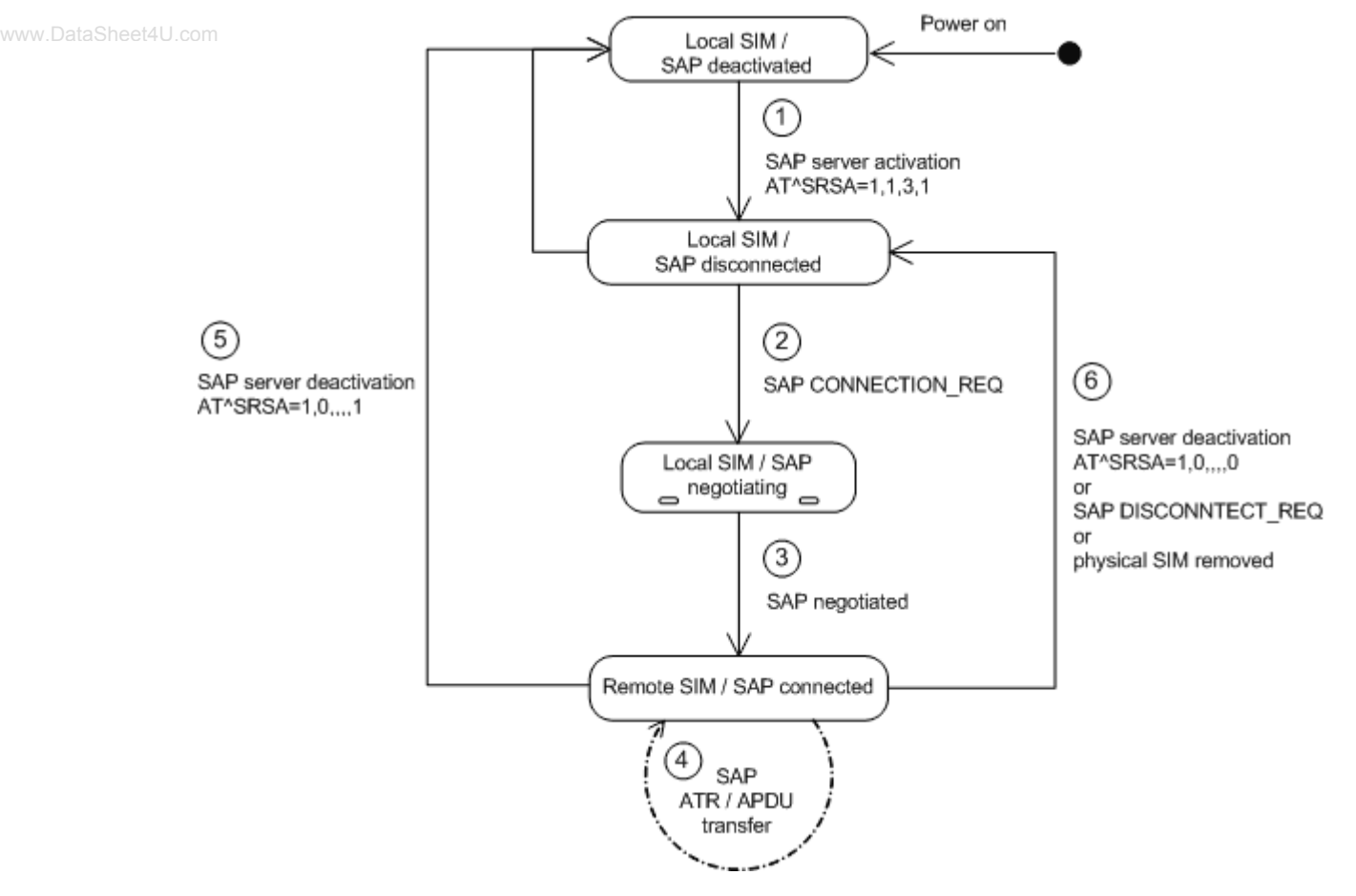

**Figure 15.3:** SIM usage states of SAP server

### *SAP client*

After RSA activation, the SAP client starts sending SAP CONNECTION REQ messages (see Figure 15.4, SIM usage states of SAP client). The SAP client still uses its local SIM until an SAP server responds and the parameter negotiation has been accomplished successfully. When the SAP client recognizes from the received ATR data that the SIM of the SAP server is appropriate and uses the correct transmission protocols, it switches over to the server's SIM. The "^SRSA: 2,2,1" URC notifies the SAP client that the server's SIM is accessible. Now, the SAP client can enter the SIM PIN of the server's SIM. Both sides start to exchange APDU data.

When the SIM PIN authentication has been completed, the SAP client can register to the cellular network - via the SIM inserted in the SAP server instead of its own local SIM.

As an additional option, the SAP client is advised to enable further URCs to get detailed status information during connection setup, such as the URCs " $^{\circ}$ SCKS" and " $+$ CREG". See the example provided in Section 15.2, AT^SRSM.

www.DataSheet4U.com

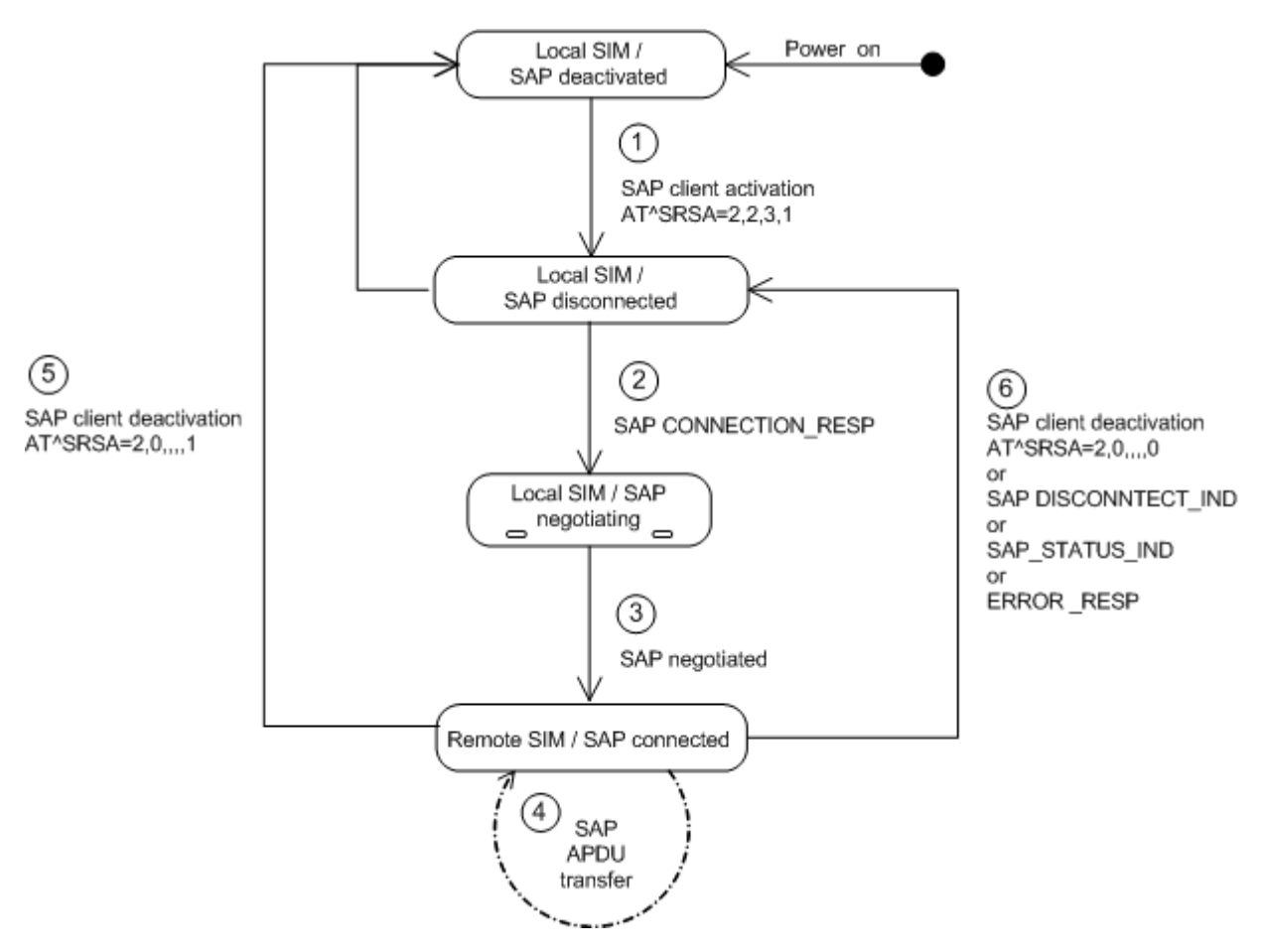

**Figure 15.4:** SIM usage states of SAP client

# **15.1 AT^SRSA Remote SIM Access Activation**

The AT^SRSA write command enables and disables RSA connections and allows to control the XT65's SIM usage scheme.

The AT<sup>^</sup>SRSA read command requests the current RSA status. Every line indicates an RSA connection, if any.

### *Syntax*

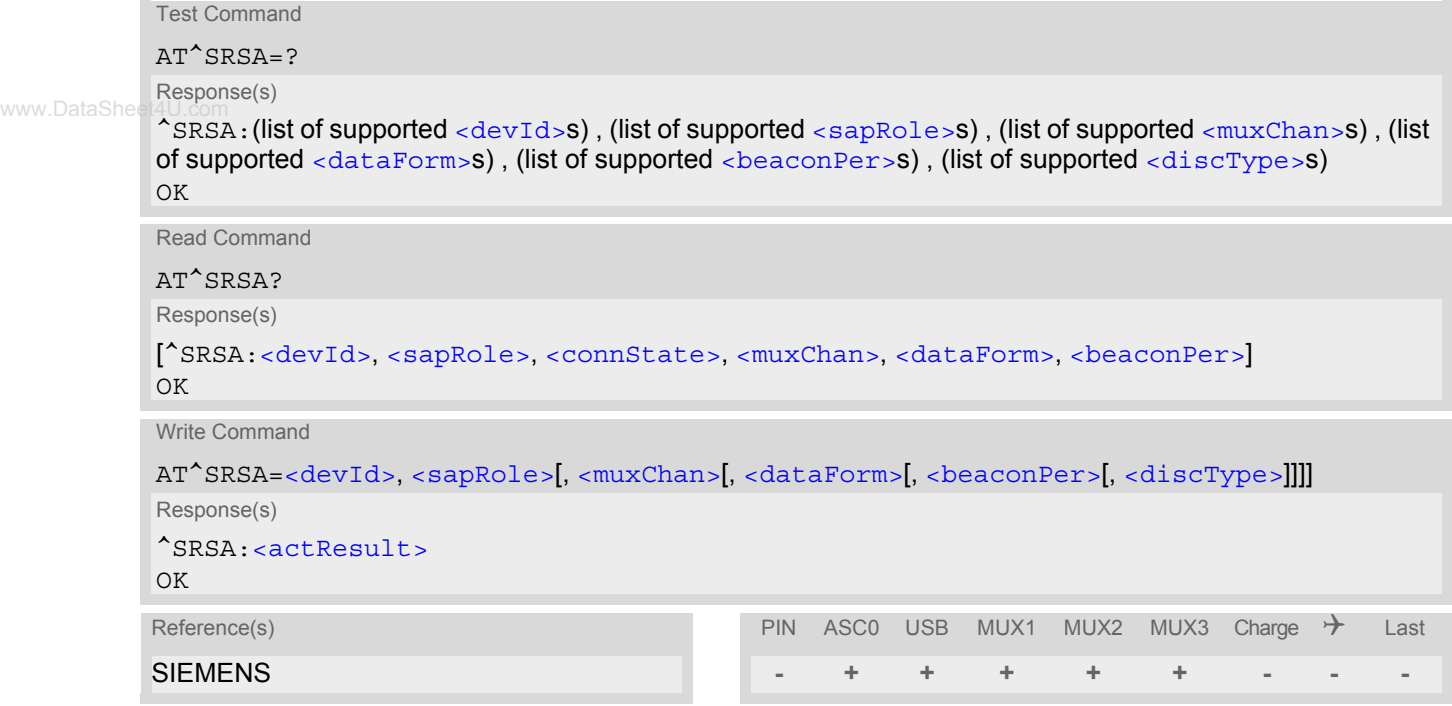

## *Unsolicited Result Code*

#### ^SRSA: <devId>, <sapRole>, <connState>

This URC is generated if either the SIM usage scheme or the SAP connection status has changed due to SAP message communication or AT command control.

### *Parameter Description*

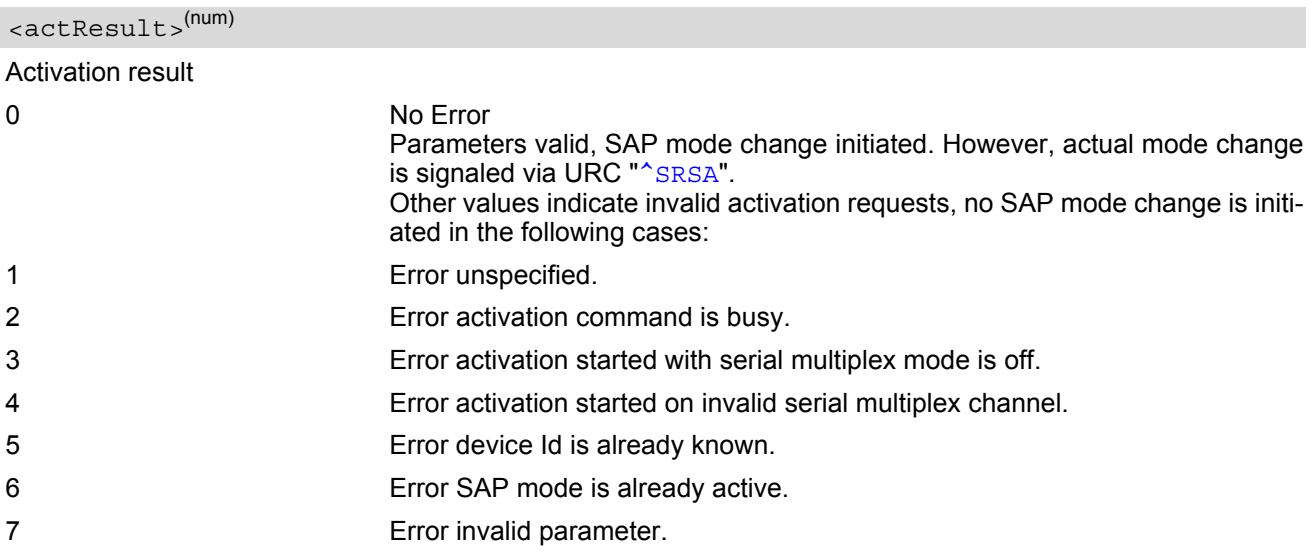

## <devId>(num)

#### Device identification

Arbitrary number assigned on RSA activation by the host. Used for all subsequent RSA communication (AT commands and URCs) during the activated session. Different numbers shall be used for SAP server and client.

1...100

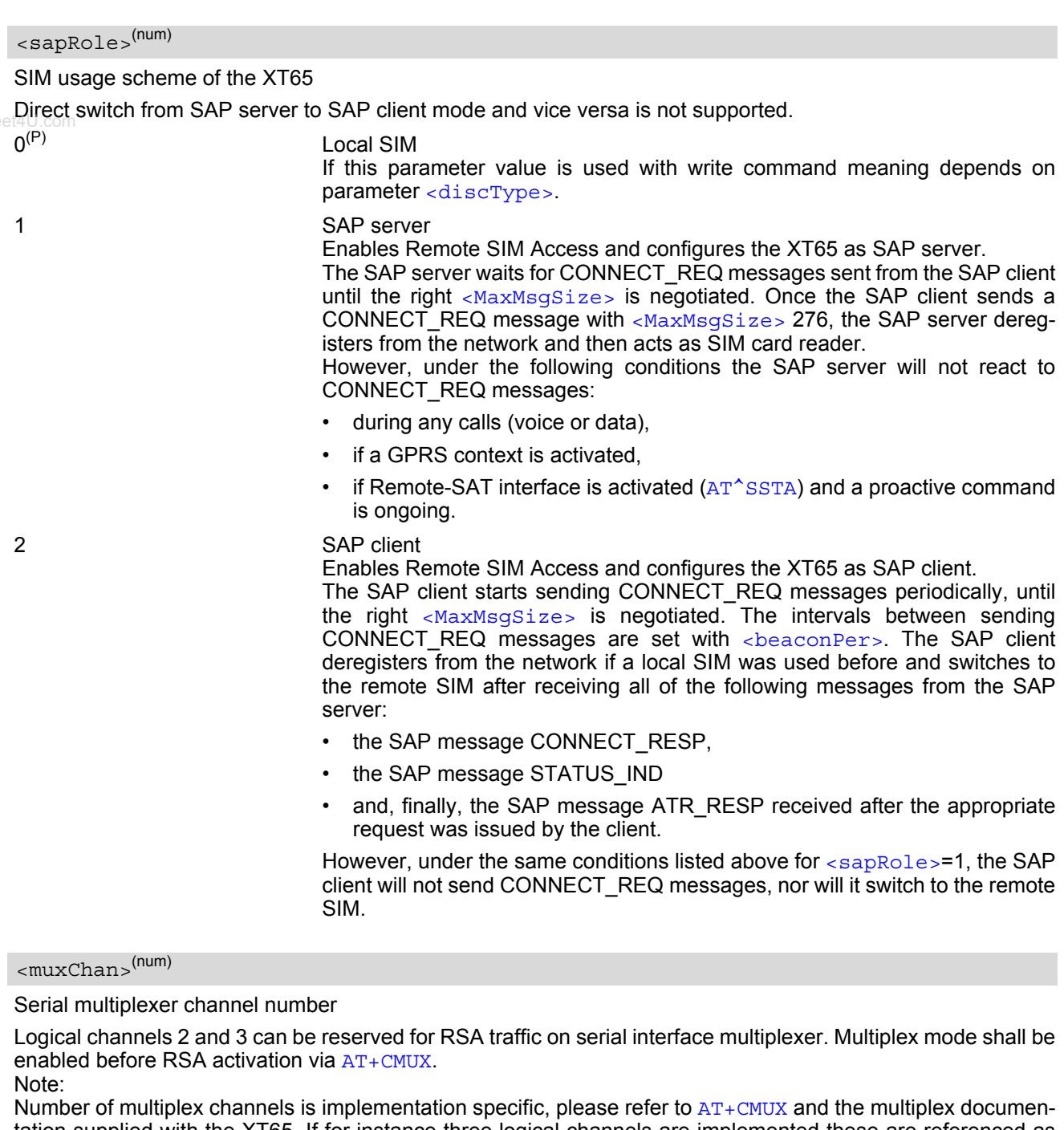

tation supplied with the XT65. If for instance three logical channels are implemented these are referenced as numbers 1 - 3. The selected multiplexer channel is dedicated to the RSA communication. However, it is not possible to reserve logical channel number 1 for RSA traffic because only on this channel the XT65 can perform circuit switched data transfer, e.g. FAX or data calls. If no channel is specified the ME uses the channel on which the command was issued.

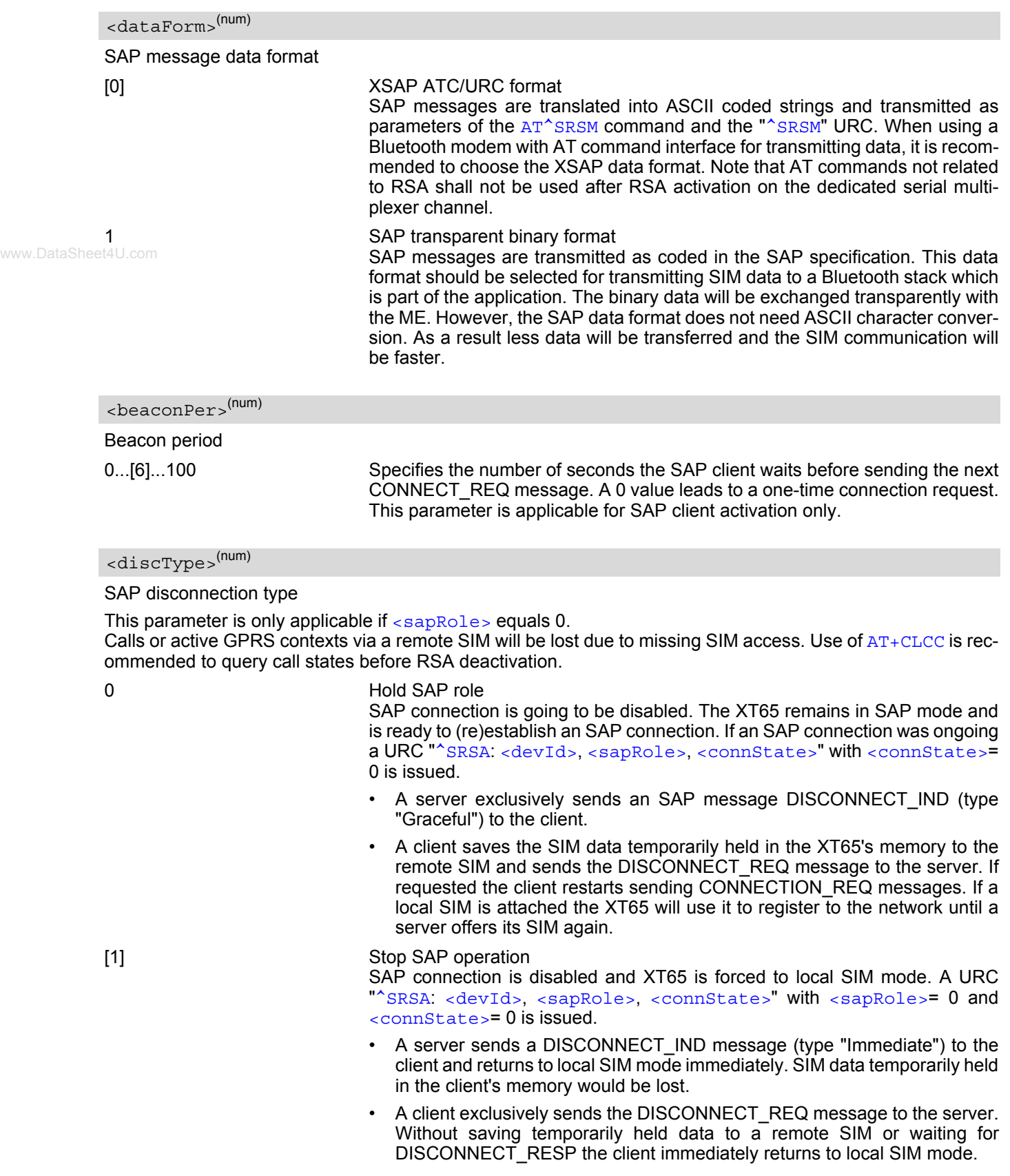

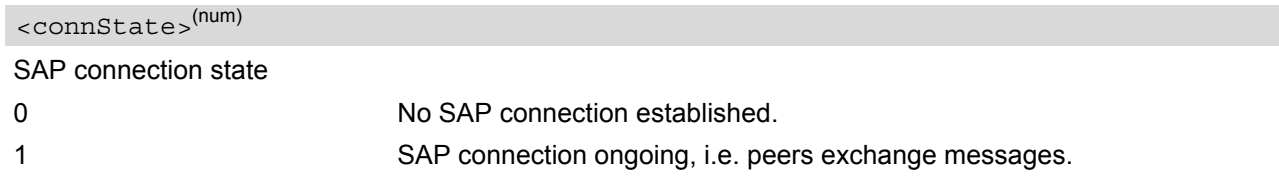

### *Notes*

- If AT<sup>^</sup>SRSA with <dataForm> set to 1 (SAP) is given on the same serial multiplex channel as specified with parameter <muxChan> the SAP data transfer mode is entered immediately. Therefore no command response is issued by the XT65 in this case.
- If a XT65 acting as SAP client switches to a remote SIM card, it needs to load data from the SIM card first. The duration of the initial data load varies depending on the SIM card. Users should be aware that during this time SIM related AT commands (e.g. Phonebook or SMS commands) cannot be used. Therefore, it is recommended to activate the "^SSIM READY" which indicates when the SIM card is accessible. See AT^SSET for detail.
- If the XT65 is acting as SAP server and has released its SIM to a client it considers it as not accessible. Therefore AT commands which require SIM access will be rejected with "+CME ERROR: SIM not inserted".
- Parameters <muxChan>, <dataForm> and <br/> <br/>deaconPer> are applicable for RSA activation only.

# **15.2 AT^SRSM Remote SIM Access Message**

The AT<sup>^</sup>SRSM command is used to transfer SAP messages between devices acting as SAP server and client. It is applicable for XSAP data format only, for details please refer to the <dataForm> parameter of the AT^SRSA command. The write command transports SAP messages to an SAP server or SAP client.

## *Syntax*

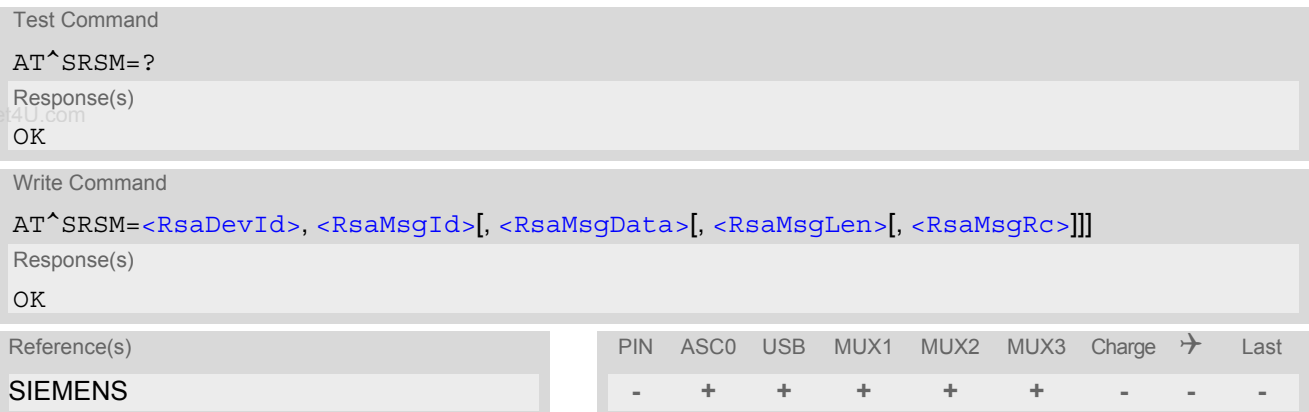

### *Unsolicited Result Code*

^SRSM: <RsaDevId>, <RsaMsgId>[, <RsaMsgData>[, <RsaMsgLen>[, <RsaMsgRc>]]] This URC is issued by an ME acting as SAP server or client to transfer SAP message data.

### *Parameter Description*

<RsaDevId>(num)

RSA device identification

Number assigned by the host on RSA activation via  $AT^s$ SRSA, parameter <devId>.

<RsaMsgId>(num)

RSA message identification

For details refer to Section 15.2.1, SAP Request Message Parameters and Section 15.2.2, SAP Response Message Parameters.

<RsaMsgData>(str)

RSA message data

For details refer to Section 15.2.1, SAP Request Message Parameters and Section 15.2.2, SAP Response Message Parameters.

<RsaMsgLen>(num)

RSA message data length

For details refer to Section 15.2.1, SAP Request Message Parameters and Section 15.2.2, SAP Response Message Parameters.

#### <RsaMsgRc>(num)

RSA message result code

For details refer to Section 15.2.1, SAP Request Message Parameters and Section 15.2.2, SAP Response Message Parameters.

### <MaxMsgSize>(num)

SAP parameter MaxMsgSize

Handling of this parameter is as follows:

- If the XT65 is acting as SAP client the requested value of  $\alpha_{\text{MaxMsgSize}}$  is 300. During SAP connection setup this value may be negotiated with the server to the minimal value 274, which is calculated by 256 data bytes as part of a TRANSFER\_APDU\_RESP message plus a 16 byte SAP header and two status bytes. If the server does not accept this value range no SAP connection will be established.
- If the XT65 is acting as SAP server it requires that a  $\langle$ MaxMsqSize> value of 276 will be accepted by a connected client.

<ConnStatus>(num)

SAP parameter Connection Status

<DiscType>(num)

SAP parameter Disconnection Type

<CmdApdu>(str)

SAP parameter Command APDU or Command APDU7816

<CmdApduLen>(num)

SAP parameter Command APDU length

<RspApdu>(str)

SAP parameter Response APDU

<RspApduLen>(num)

SAP parameter Response APDU length

 $<$ ATR $>$ <sup>(str)</sup>

SAP parameter ATR

<AtrLen>(num)

SAP parameter ATR length

<ResCode>(num)

SAP parameter Result Code

<CardRdStatus>(num)

SAP parameter Card Reader Status

<StatusChange>(num)

SAP parameter Status Change

<TransportProtocol>(num)

SAP parameter Transport Protocol

## *Example*

The following example shows how to establish an RSA connection.

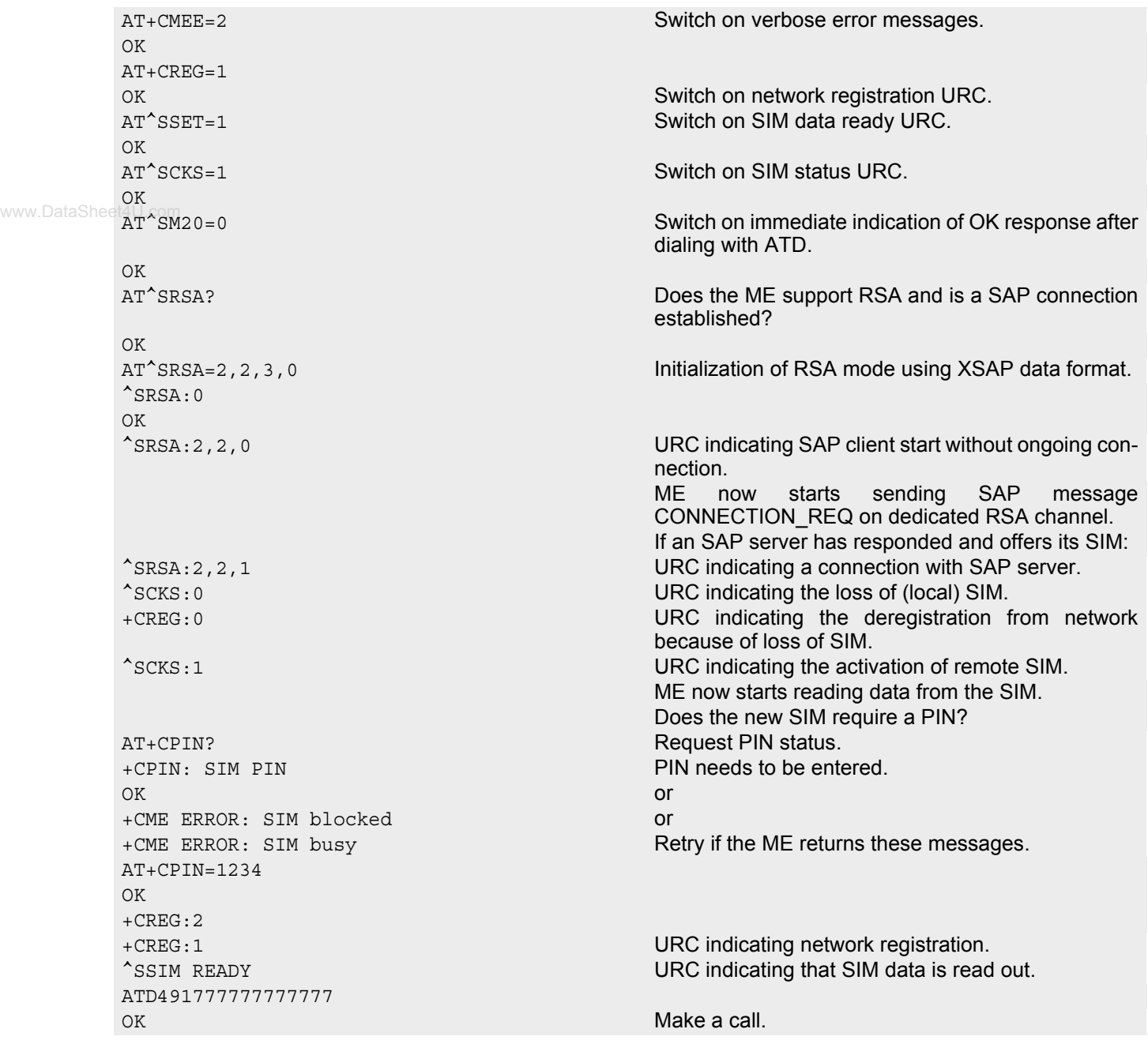

## **15.2.1 SAP Request Message Parameters**

The table below shows all SAP request message parameters sent

- when an "<sup>^</sup>SRSM" URC is issued by an ME acting as SAP client
- and then the AT<sup>^</sup>SRSM write command is used to transfer data to the SAP server.

SAP Request Message Parameter Mapping:

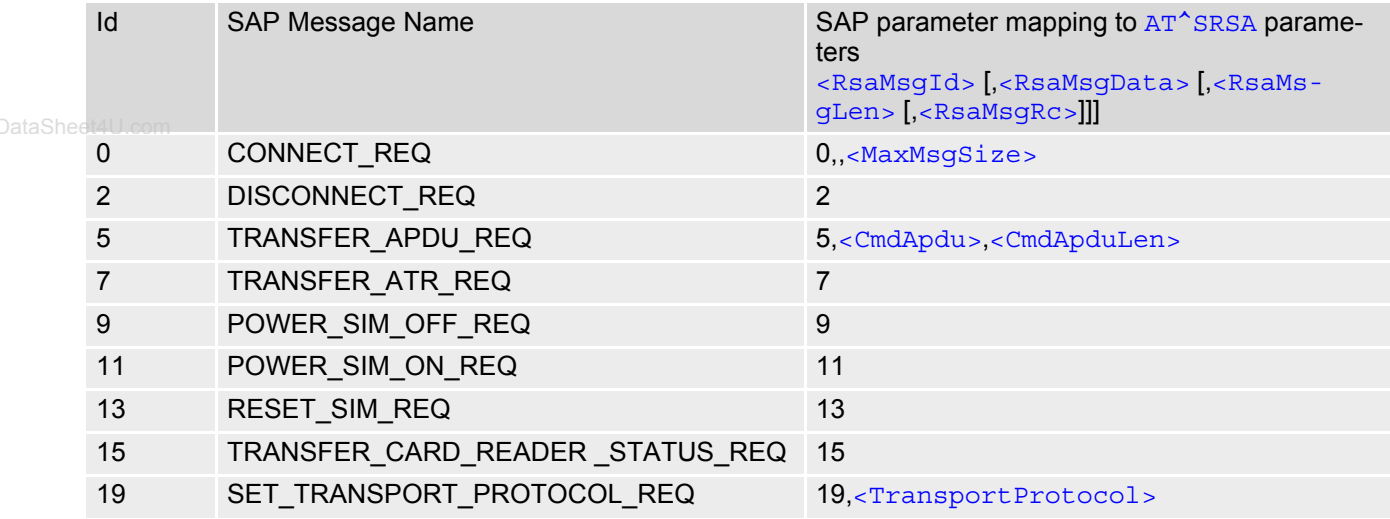

## **15.2.2 SAP Response Message Parameters**

The table below shows all SAP response and indication message parameters sent when

- an " $\textdegree$  SRSM" URC is issued by an ME acting as SAP server
- and then the AT<sup>^</sup>SRSM write command is used to transfer data to the SAP client.

SAP Response Message Parameter Mapping:

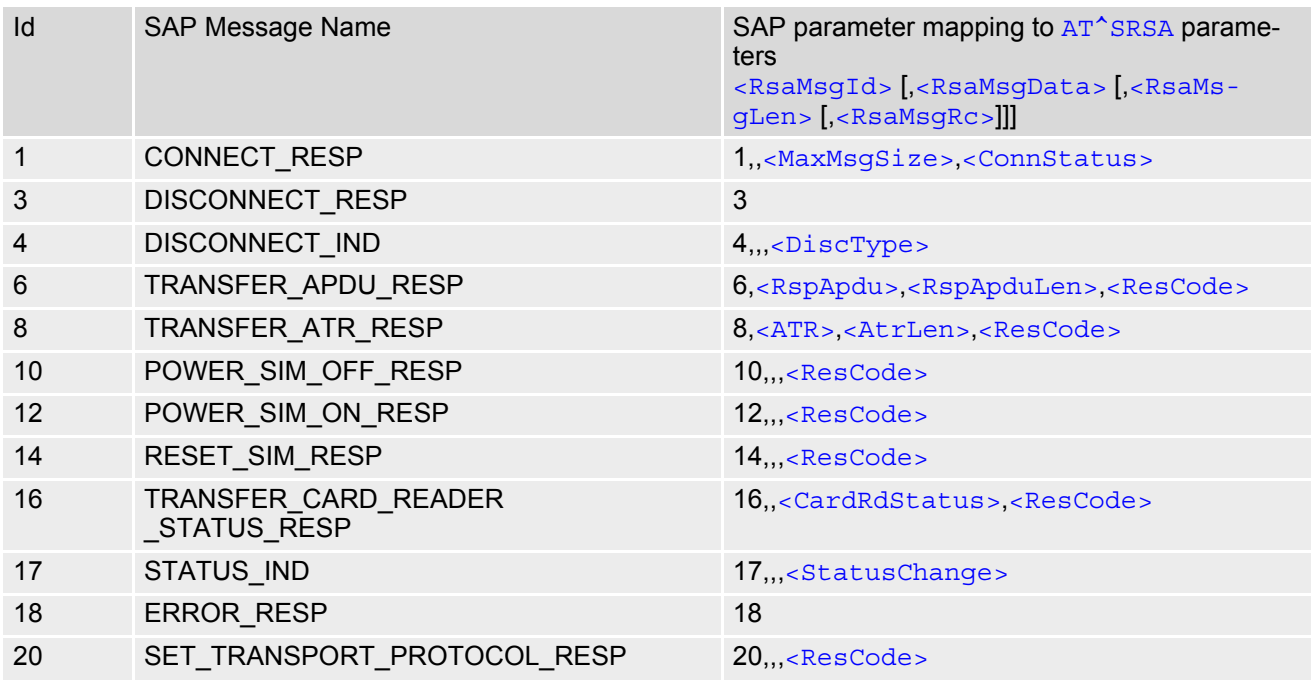

# **15.3 Related AT Commands**

The following commands might be of interest while using the RSA feature.

- AT^SCKS
- This AT command is used to check the current status of the SIM (local or remote).
- $\pi$ <sup>A</sup>ccer

After power on and personalization (PIN entry if required), the ME starts reading data from the SIM. Please keep in mind that after entering the PIN, even after the TE sends "OK", subsequent commands that need access to data stored on the SIM may be blocked for up to 30 seconds. It may take even longer to access the remote SIM depending on the establishment of the RSA communication link. Therefore, it is recommended to take advantage of the "^SSIM READY" URC enabled with the AT^SSET command. This URC notifies the www.DataSheet4Uuser when the process of reading SIM has completed. Afterwards all commands regarding to SIM data files

can be used, e.g. the SMS and phonebook commands.

• AT+CLCC

This command is recommended for querying the state of current calls. A list of all active calls will be returned. This is especially important when the user wants to terminate the SAP connection using AT^SRSA=<devId>,<sapRole>,,,,<discType>; with <sapRole> set to 0 and <discType> set to 1. All calls or active GPRS contexts established via remote SIM will be terminated and the ME will use the locally attached SIM card.

SIM data storage

It is recommended that all user relevant data are stored on the SIM only. For example, added phonebook and SMS entries in the client's storage are not accessible after a RSA connection.

# **15.3.1 Establishing an RSA Connection in a PC Environment**

To set up an RSA connection in a PC environment an appropriate PC application is needed. For test and evaluation purposes and as exemplary implementation guidance Siemens offers a PC application called "Com-Bridge". For ordering details contact your local Siemens dealer. "ComBridge" provides basic features to simulate an RSA application environment, e.g. mapping of the SAP communication between a SAP server and client. To support the different RSA coding modes (SAP and XSAP) and to transfer data between the two COM ports, the PC application uses two variable modules (filters):

- XSAP filter
- Translating the "^SRSM" URCs into the AT<sup>^</sup>SRSM command
- SAP filter

Transparently transfer binary SAP messages. The generic "1:1" filter ("software null modem") can also be used for this purpose, but communication might be slower since it performs bytewise data transfer.

# **15.3.2 Bluetooth scenario (SAP)**

A connection between a cellular engine operating as a SAP client and an ME that supports Bluetooth and SIM Access profile requires:

a) System requirements

- Windows 2000, Windows XP (or later) installed
- USB Bluetooth dongle. It is recommended to use the Fujitsu-Siemens product with the "PlugFree" Bluetooth driver. This driver allows connections to Bluetooth profiles which are not yet specified by the SIG, e.g. SAP.

b) Installation procedure

- After installing the USB Bluetooth dongle and the "PlugFree" driver software, the Bluetooth profiles are accessible via their own virtual COM port.
- If the WinMux driver has been installed another three virtual channels (mapped to additional COM ports) are available. The physical Multiplexer COM port is connected to the cellular engine.
- Start the Bluetooth connection using the driver provided by the USB Bluetooth dongle.
- Through "ComBridge", one virtual COM port supplied by "WinMux" is connected to the SAP COM port of "PlugFree". This establishes a direct communication link between the cellular engine and the cellular phone. However, take into account that AT commands can still be entered on the remaining multiplexer channels of the ME.
- Select the "ComBridge" SAP filter.
- Press the "ComBridge-Start" button to connect both MEs.
- Start the SAP client using the AT command "AT^SRSA=2,2,3,1", if multiplexer channel 3 is used.

# **15.3.3 Serial Interface Scenario (XSAP)**

This example describes the connection of two cellular engines. It is recommended that the instructions be followed in the order that they are presented:

- Install two WinMux drivers on the PC and connect each ME to the physical port of a Multiplexer.
- Connect the PC application "ComBridge" to one virtual COM port of each Multiplexer. This establishes a communication link between the two cellular engines. Bear in mind that AT commands can still be issued on both cellular engines using the remaining serial channels.
- Select the "ComBridge" XSAP filter.
- Open the XSAP "Config Filter" menu and deactivate the "Startup Send Initialization" and the "Shutdown Switch back to local SIM" tags. However, the appropriate device IDs need to be entered in the "Startup" frame.
- Press the "ComBridge start" button to connect both MEs.
- Start the SAP client via AT command "AT^SRSA=2,2,3,0", if multiplexer channel 3 is used.
- Start the SAP server via AT command "AT^SRSA=1,1,3,0", if multiplexer channel 3 is used.

# **16. SIM Application Toolkit (SAT) Commands**

This chapter offers a brief reference of commands and responses related to the XT65's SIM Application Toolkit (SAT) implementation. Detailed information is available with the document "Remote-SAT User Guide" [4]. Please contact the Wireless Modules Application Engineering Department at Siemens AG for details. ETSI specification GSM 11.14 [27] defines SAT in detail.

SAT allows for the execution of applications provided by a Subsciber Identity Module (SIM). Usually SIM cards are used for storing GSM network provider and user specific data, e.g. phonebook entries and Short Messages (SMS). However, a SIM card may also hold a SIM Application.

Since the XT65 has SAT functionality it is able to execute the commands issued by applications implemented on www.DataSheea4network provider specific SIM card.

Two groups of commands are used between the ME and the SIM Application:

- Proactive Commands are issued to the XT65's SAT from the SIM Application, such as "DISPLAY TEXT".
- Envelope Commands are responded to the SIM Application from the XT65, such as "MENU SELECTION".

# **16.1 AT^SSTA SAT Interface Activation**

### *Syntax*

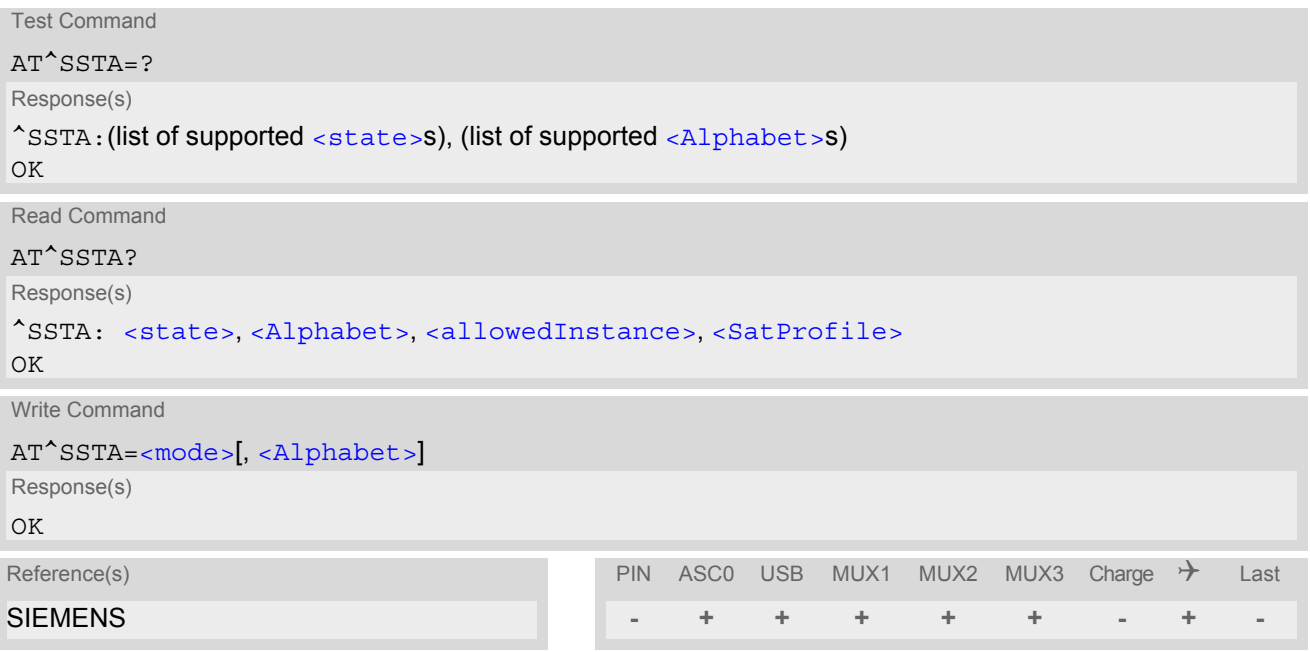

### *Command Description*

The read command can be used to request the current operating status and the used alphabet of the Remote-SAT interface.

The write command is used to activate the AT command interface of the SIM Application Toolkit in the XT65 and needs to be issued after every power on. However, removing and inserting the SIM does not affect the activation status.

SAT commands which are not using the AT interface (non MMI related SAT commands , e.g. PROVIDE LOCAL INFORMATION) could be executed without activating Remote-SAT.

### *Parameter Description*

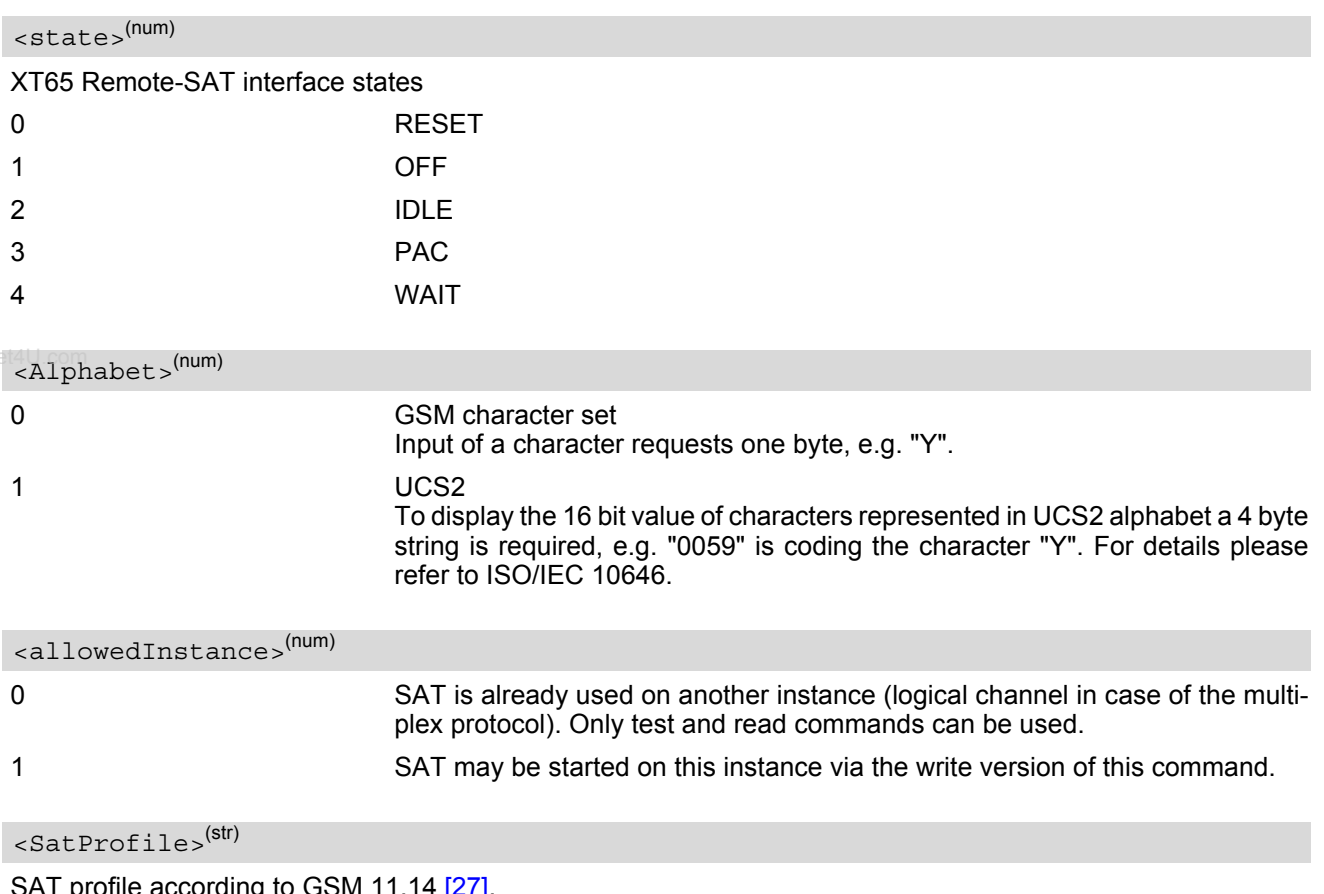

SAT profile according to GSM 11.14 [27].

The profile tells the SIM Application which features (e.g. proactive commands) are supported by the SIM Application Toolkit implementation of the XT65.

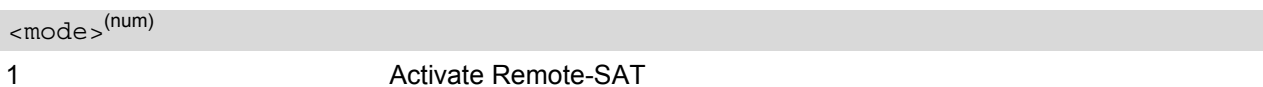

## *Note*

• To limit the time Remote-SAT is kept in states PAC or WAIT any ongoing (but unanswered) Proactive Command is automatically aborted after 10 minutes with Terminal Response "ME currently unable to process command" or "No response from user" if applicable. An URC "Terminate Proactive Command" will be send to the external application in this case, too.

# **16.2 ^SSTN SAT Notification**

### *Unsolicited Result Codes*

URC 1

Proactive Command notification

^SSTN: <cmdType>

Every time the SIM Application issues a Proactive Command, via the ME, the TA will receive a notification. This indicates the type of Proactive Command issued.

AT^SSTGI must then be used by the TA to request the parameters of the Proactive Command from the ME. www.DataSheet4UUROn receiving the ^SSTGI response from the ME, the TA must send AT^SSTR to confirm the execution of the Proactive Command and provide any required user response, e.g. a selected menu item.

#### URC 2

Terminate Proactive Command notification

^SSTN: <cmdTerminateValue>

When the SIM application has issued a Proactive Command to the ME, it is possible that this command will be terminated later. URC "^SSTN" is sent with a different Proactive Command type number (added terminate offset 100) to indicate the termination of the specified command.

The state changes to idle. Therefore the TA should avoid sending any further commands related to the terminated Proactive Command, e.g. AT^SSTGI or AT^SSTR.

URC 3

Notification that SIM Application has returned to main menu

 $^{\wedge}$ SSTN $\cdot$  254

Notification to the TA when the SIM Application has finished a command cycle and again enters its main menue, which was transferred with an URC "^SSTN: 37" (SET UP MENU) at start up.

This URC should be used to open this menue on the sreen.

The TA does not need to respond directly, i.e. AT<sup>^</sup>SSTR is not required.

 $IIRC<sub>4</sub>$ 

SIM reset notification

^SSTN: 255

Notification to the TA if a Proactive Command "REFRESH - SIM Reset" has been issued by the SIM Application, please refer to AT^SSTGI.

This URC should be used to set the TAs application to its initial state since the SIM Application will start from the beginning, too.

The TA does not need to respond directly, i.e. related AT^SSTGI and AT^SSTR are neither required nor allowed.

Since the ME is still busy on SIM access the ME may respond with "+CME ERROR: SIM blocked" or "+CME ERROR: SIM busy" on following PIN required AT Commands for a while. Then TA shall retry until the ME responds with "OK". The time needed for this process depends on the SIM and may take more than 10 seconds.

### *Parameter Description*

<cmdType>(num)

Proactive Command number

<cmdTerminateValue>(num)

Defined as  $\langle \text{cmdType}\rangle$  + terminate offset. The terminate offset equals 100.

# **16.3 AT^SSTGI SAT Get Information**

Regularly this command is used upon receipt of an URC "^SSTN" to request the parameters of the Proactive Command.

Then the TA is expected to acknowledge the AT^SSTGI response with AT^SSTR to confirm that the Proactive Command has been executed.  $AT^sSSTR$  will also provide any user information, e.g. a selected menu item. The Proactive Command type value specifies to which "^SSTN" the command is related.

## *Syntax*

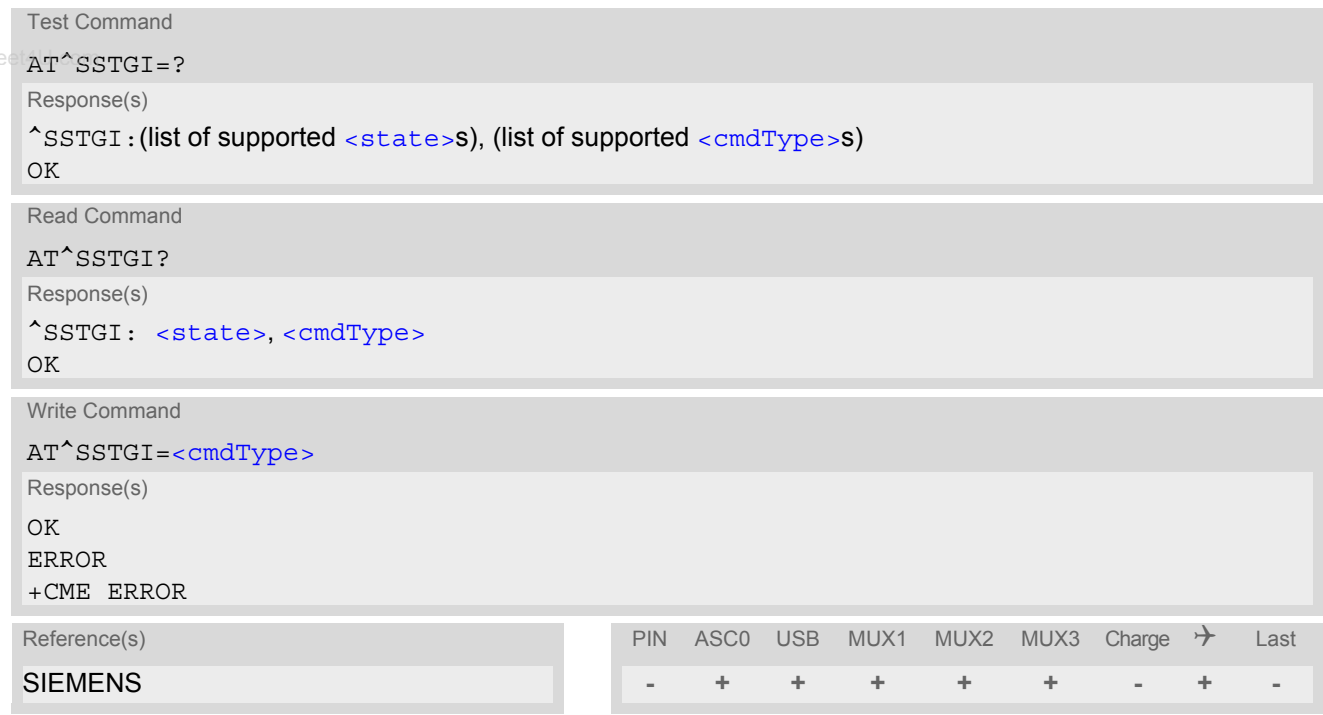

## *Parameter Description*

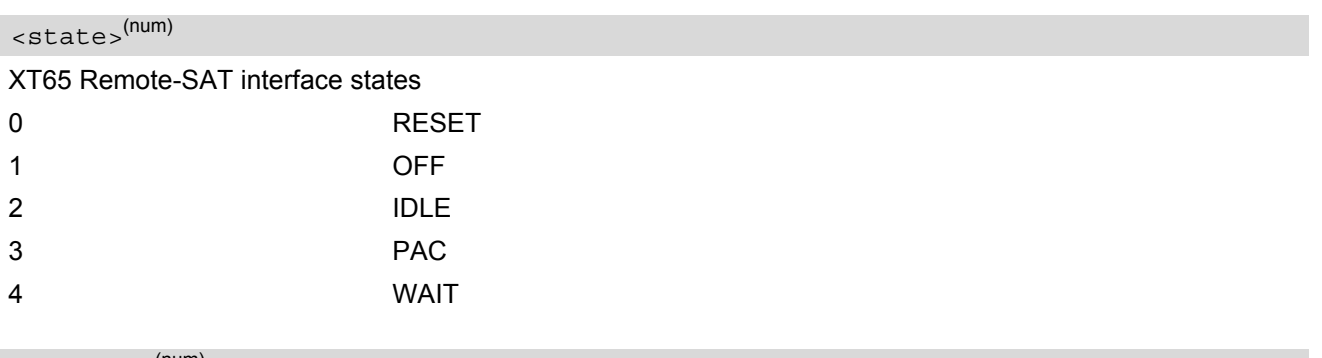

# <cmdType>(num)

Related Proactive Command

# **16.4 AT^SSTR SAT Response**

The TA is expected to acknowledge the AT^SSTGI response with AT^SSTR to confirm that the Proactive Command has been executed. AT<sup>^</sup>SSTR will also provide any user information, e.g. a selected menu item.

### *Syntax*

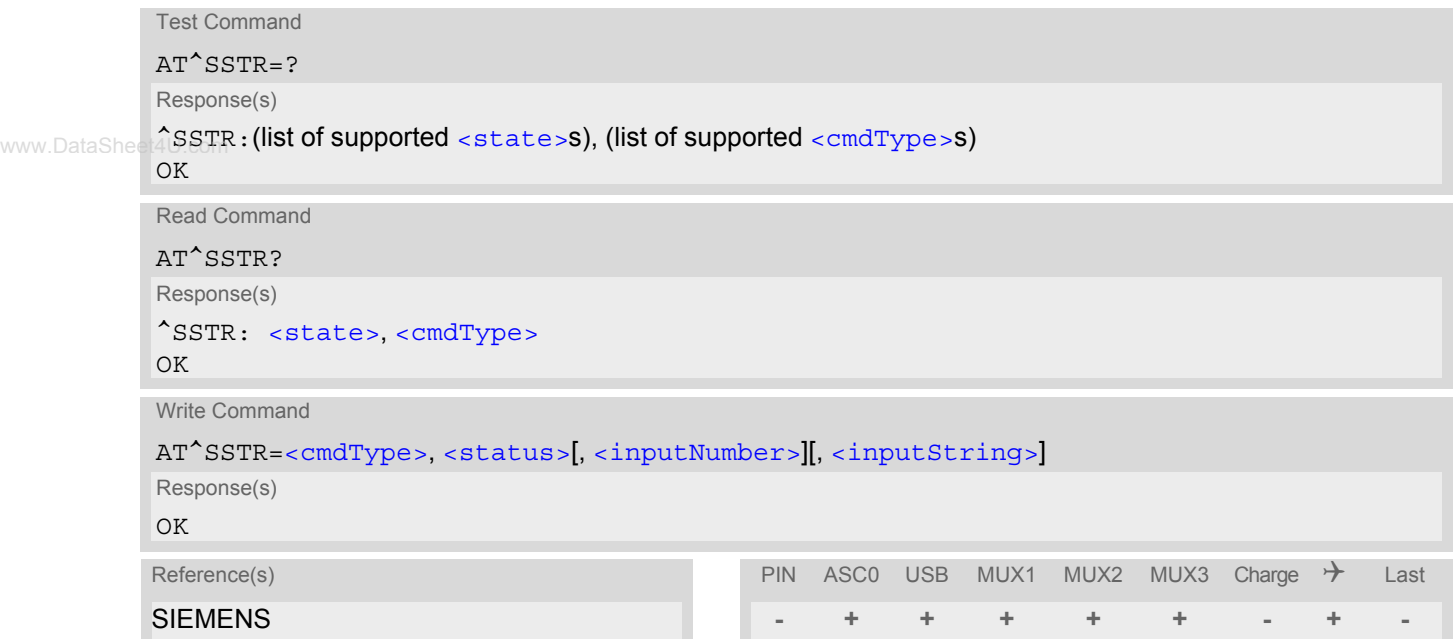

## *Parameter Description*

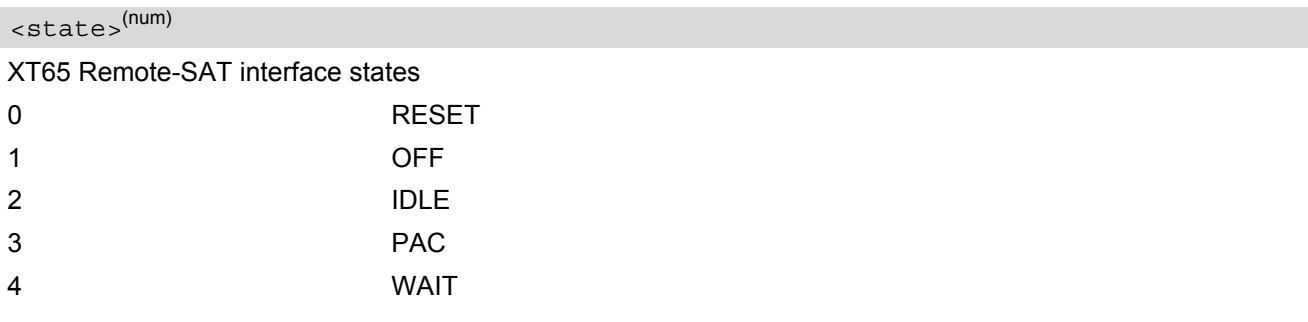

<cmdType>(num)

Number related to Proactive Command or event type according to GSM 11.14 [27].

<status>(num)

Command status return regarding the type of action that has taken place, e.g. action performed by the user. Values are in accordance with GSM 11.14 [27].

<inputNumber>(num)

Response number entered by user

<inputString>(str)

Response string entered by user
# **17. Phonebook Commands**

The AT commands described in this chapter allow the external application to access the phonebooks located in the XT65's memory or on the attached Subscriber Identity Module (SIM).

## **17.1 Sort Order for Phonebooks**

Due to the support of UCS2 for the <text> part of phonebook entries, the sort order for phonebook records follows the algorithm published as Unicode Technical Standard #10, "Unicode Collation Algorithm".

A memory-optimized version of the proposed collation tables "[AllKeys]" from Unicode Technical Standard #10 is used in order to determine collation weights for Code points between 0000 and 06FF, and composed keys are used for Code points from ranges 0700 to 33FF, A000 to D7FF and E000 to FFFD. Code Points not referenced in these tables will be assigned a default collation weight with their unicode value as level 1 weight. Decomposition is not supported.

Phonebook entries whose names contain only characters from the GSM07.07 default alphabet are converted internally into their UCS2 equivalents in order to achieve consistent sorting results.

For the user, this means that:

- Punctuation marks and other non-alphabetical characters from the common latin-based character sets, and from the standard GSM character set, will be sorted before any alphabetical characters. The ordering in which these marks appear as compared to other non-alphabetical characters from the same group is determined by their collation weights and does not reflect their code values in the UCS2 or GSM alphabet tables above. Please refer to www.unicode.org for detail.
- Alphabetical characters from the common latin-based character sets, and from the standard GSM character set, will be sorted according to their underlying base characters, plus the collation weights of their accent signs.
- Only collation levels 1 and 2 are regarded, so sorting is not case-sensitive.

Example: the european letters "Å" (GSM 0EH, UCS2 00C5h), "æ" (GSM 1DH, UCS2 00E6h), "ç" (GSM09h, UCS2 00E7h), "a" (GSM 61H, UCS2 0061h ) and "b" (GSM 62H, UCS2 0062h) will be sorted in order "a", "Å", "æ" "b","ç" although their numerical values in GSM and UCS2 suggest a different ordering.

Reference(s)

Unicode Technical Standard #10,"Unicode Collation Algorithm"

## **17.2 AT+CNUM Read own numbers**

AT+CNUM returns the subscribers own number(s) from the SIM.

#### *Syntax*

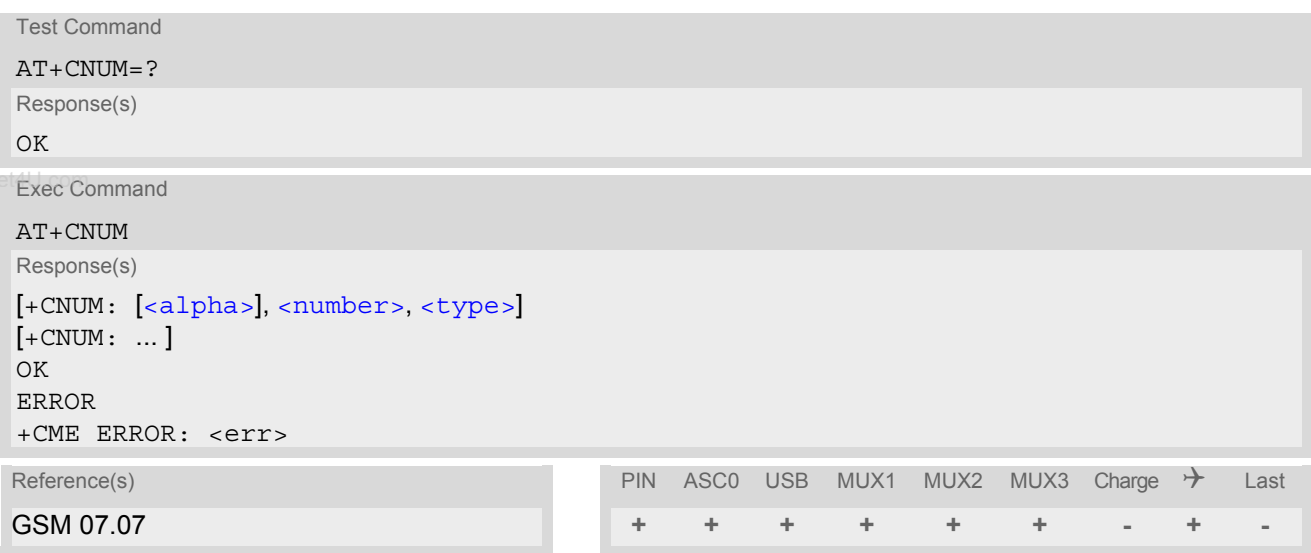

## *Parameter Description*

#### <alpha>(str)

Optional alphanumeric string associated with <number>.

<number>(str)

Phone number in format specified by <type>.

<type>(str)

Type of address octet, see also:  $AT+CPBR < type>$ .

#### *Note*

• Users should be aware that when using this AT command quickly after SIM PIN authentication the SIM data may not yet be accessible, resulting in a short delay before the requested AT command response is returned. See Section 24.1, Restricted access to SIM data after SIM PIN authentication for further detail.

## **17.3 AT+CPBR Read from Phonebook**

AT+CPBR serves to read one or more entries from the phonebook selected with AT command AT+CPBS.

The  $AT+CPBR$  test command returns the location range supported by the current phonebook storage, the maximum length of  $\langle$ number> field and the maximum length of  $\langle$ text> field.

Note: Length information may not be available while SIM storage is selected. If storage does not offer format information, the format list contains empty parenthesizes.

The  $AT+CPBR$  write command determines the phonebook entry to be displayed with  $\alpha$ location1 > or a location range from <location1> to <location2>. Hence, if no <location2> is given only the entry at <location1> will be displayed.

www.DataSheet4U.Completing will be displayed.<br>If no entries are found at the selected location "OK" will be returned.

### *Syntax*

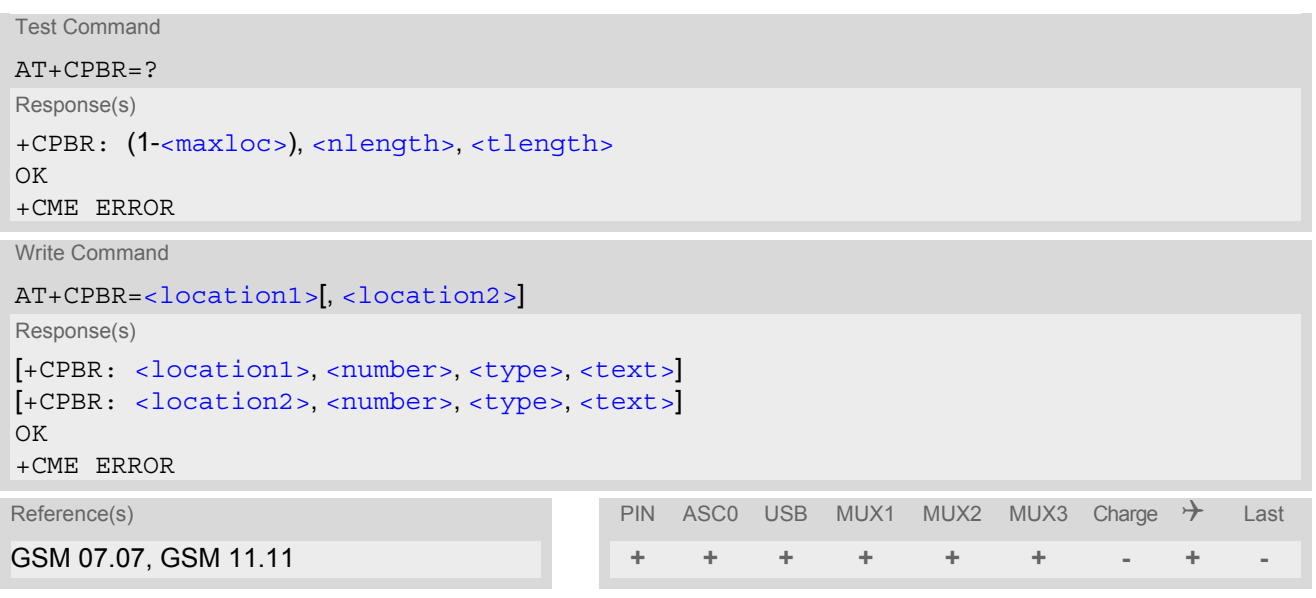

#### *Parameter Description*

<location1>(num)

The first (lowest) location number within phonebook memory where to start reading. The maximum range supported by the current phonebook is given in the test command response.

If  $\alpha$ location1> exceeds the upper bound  $\alpha$ <sub>maxloc</sub>> (as indicated by the test command), command will respond with "+CME ERROR: invalid index".

#### <location2>(num)

The last (highest) location number within phonebook memory where to stop reading. The maximum range supported by the current phonebook is given in the test command response.

If both  $\leq$ location1> and  $\leq$ location2> are in the range indicated by the test command parameter  $\leq$ maxloc>, the list of entries will be output and terminated with "OK".

If  $\alpha$ location2> exceeds the range indicated by the test command parameter  $\alpha$ maxloc>, the list of entries will be output but terminated with "+CME ERROR: invalid index".

Note: The maximum value of  $\alpha$   $\alpha$  is 255, regardless of the phonebook type and its range indicated by  $\leq$ maxloc>. If a value greater than 255 is used the query returns no phonebook records, and only "+CME ERROR: invalid index" is shown.

<number>(str)

Phone number in format specified by <type>, it may be an empty string.

## <type>(num)

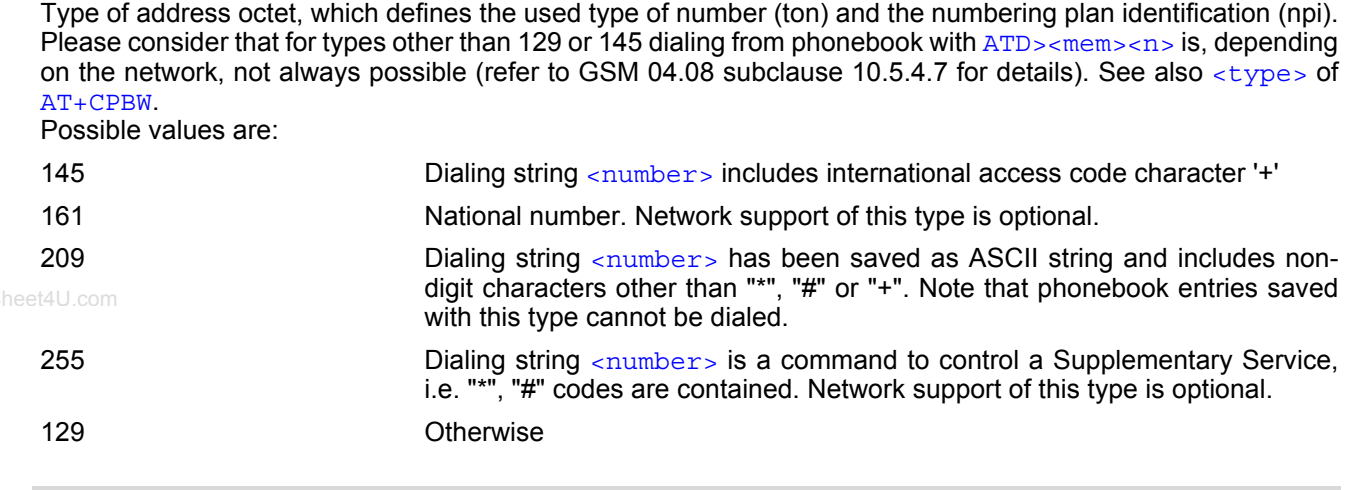

## <text>(str)(+CSCS)

Text assigned to a phone number. The maximum length for this parameter is given with test command response parameter <tlength>.

If using an ASCII terminal characters which are coded differently in ASCII and GSM have to be entered via escape sequences as described in Section 1.5, Supported character sets.

## $<$ maxloc> $<sup>(num)</sup>$ </sup>

Maximum location number for the currently selected storage. For phonebooks located on the SIM this value depends on the SIM card type.

#### <nlength>(num)

Maximum length of phone number for "normal" locations. Depending on the storage a limited number of locations with extended memory is available per phonebook. These locations allow storing numbers with twice the standard length, which is  $2^*$ <nlength> digits for normal numbers, but only <nlength> digits for numbers saved with  $\langle$  type $>$ =209.

## <tlength>(num)

Maximum length of  $\lt$ text > assigned to the telephone number. The value indicated by the test command is given in octets. If <text> is given as GSM characters each character corresponds to one octet. If the <text> string is given in UCS2, the maximum number of characters depends on the coding scheme used for the alpha field of the SIM according to GSM 11.11, Annex B [26]. In the worst case the number of UCS2 characters is at least one less than half the number of GSM characters.

#### *Note*

Users should be aware that when using this AT command quickly after SIM PIN authentication the SIM data may not yet be accessible, resulting in a short delay before the requested AT command response is returned. See Section 24.1, Restricted access to SIM data after SIM PIN authentication for further detail.

## *Example*

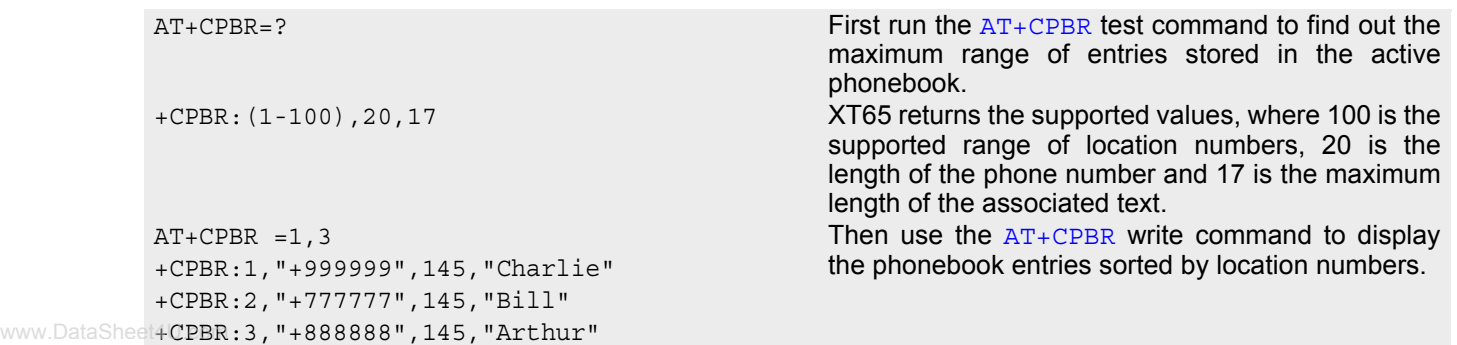

## **17.4 AT+CPBS Select phonebook memory storage**

AT+CPBS selects the active phonebook storage, i.e. the phonebook storage that all subsequent phonebook commands will be operating on.

The read command returns the currently selected  $\langle$ storage>, the number of  $\langle$ used> entries and the  $\langle$ total> number of entries available for this storage. The test command returns all supported <storage>s as compound value.

### *Syntax*

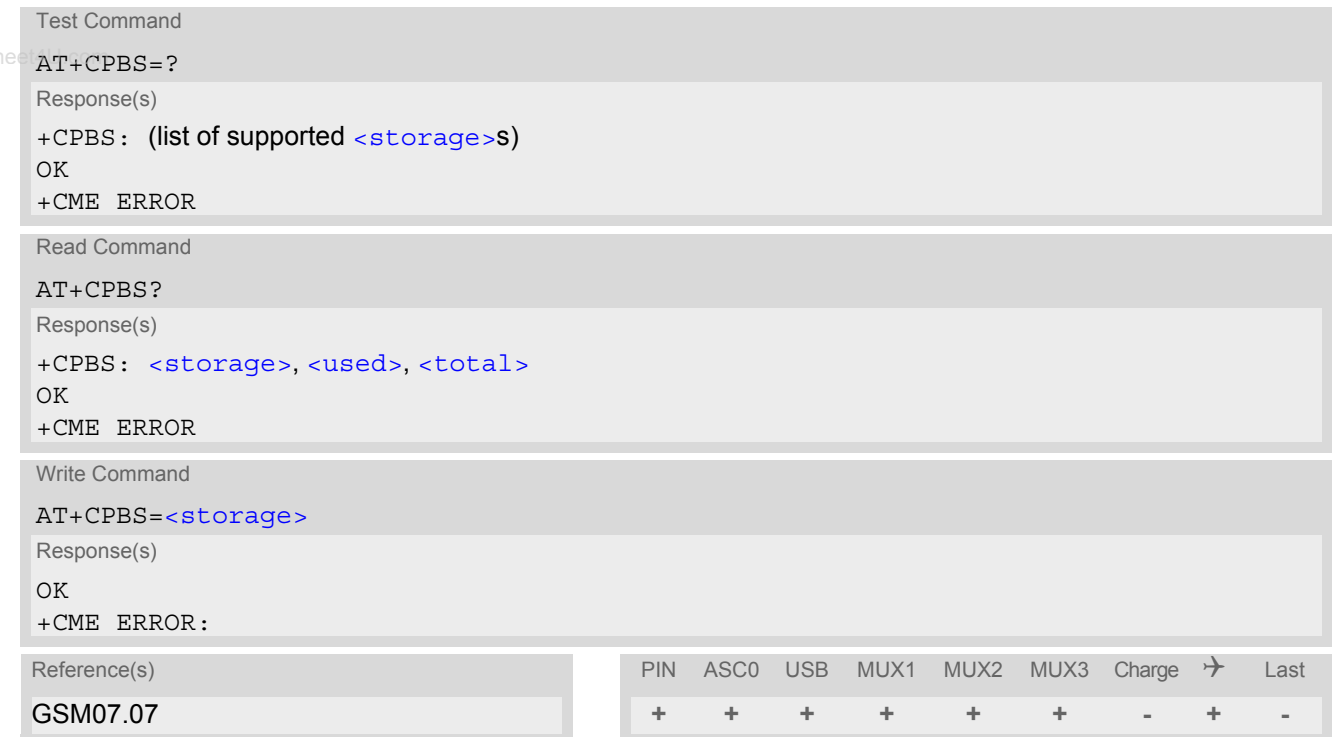

## *Parameter Description*

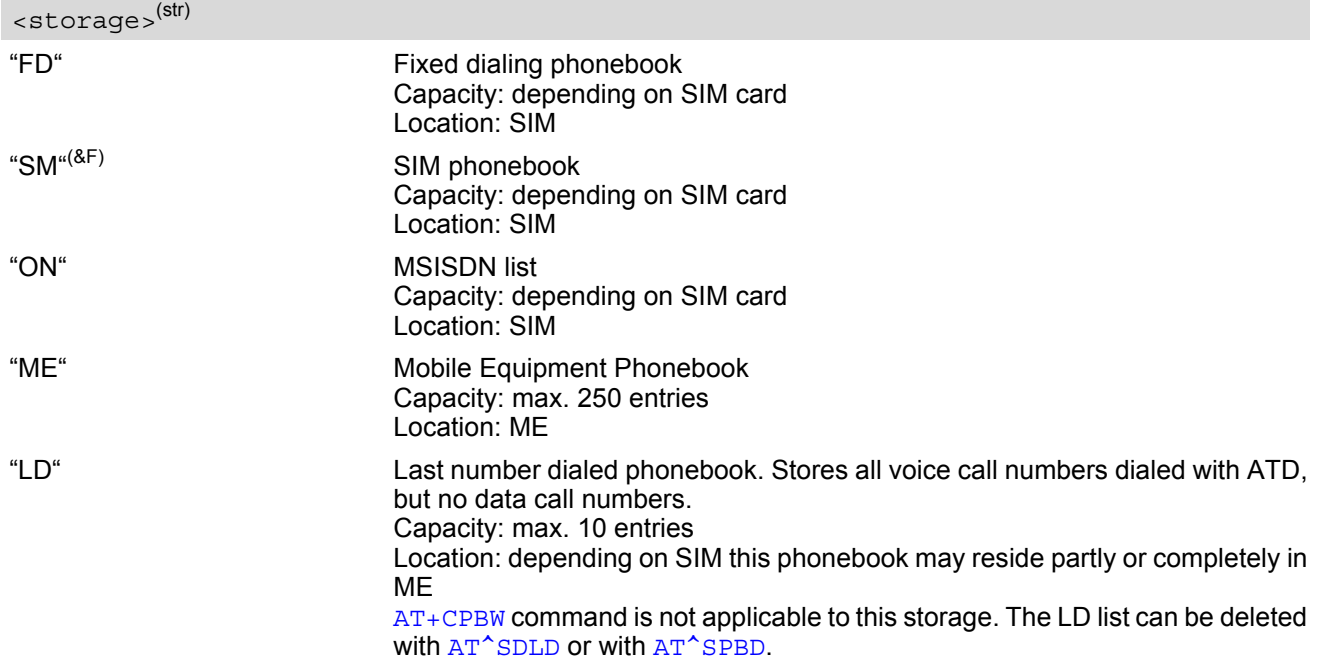

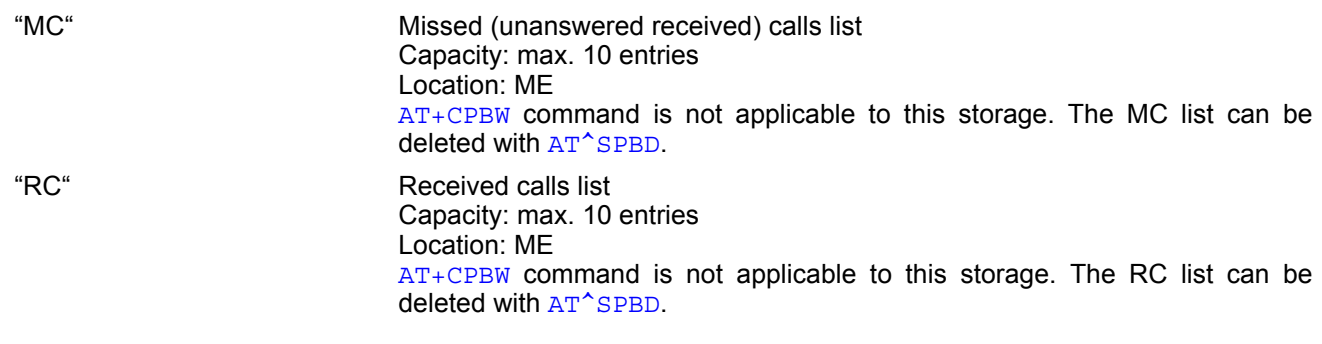

## www.DataShee<sup>k</sup>sused>(num)

Value indicating the number of used locations in selected memory storage.

## <total>(num)

Value indicating the maximum number of locations allowed in the selected memory storage.

#### *Notes*

- Users should be aware that when using this AT command quickly after SIM PIN authentication the SIM data may not yet be accessible, resulting in a short delay before the requested AT command response is returned. See Section 24.1, Restricted access to SIM data after SIM PIN authentication for further detail.
- If the SIM card is changed, all records of the "MC", "RC" and "LD" phonebooks stored on the ME will be deleted automatically. If the same SIM is removed and reinserted, no automatic deletion is performed. Calls made after last switch-on will be lost from "MC", "RC" and "LD" phonebook, if the SIM is removed and reinserted during normal operation.
- The following call history rule applies to the phonebook types "LD", "MC" and "RC": When the same number is dialed several times in direct succession the "LD" phonebook will store one single entry. When dialed several times, but in a row with different numbers, the same number will be logged each time after dialing, resulting in double or multiple "LD" phonebook entries related to this number. Likewise, the "MC" or "RC" phonebook will store only a single entry when calls from the same number are received in direct succession, and double or multiple entries when calls from the same number are received several times, but amongst other incoming calls from different numbers.

## **17.5 AT+CPBW Write into Phonebook**

The  $AT+CPBW$  write command can be used to create, edit and delete a phonebook entry at a  $\leq$ location  $>$  of the active storage selected with AT+CPBS.

If <storage>="FD" (SIM fixed dialing numbers) is selected, PIN2 authentication has to be performed prior to any write access.

The  $AT+CPBW$  test command returns the location range supported by the current storage, the maximum length of the  $\langle$ -number> field, the range of supported  $\langle$ -type> values and the maximum length of the  $\langle$ -text> field. Note: The length may not be available while SIM storage is selected. If storage does not offer format information, the format list contains empty parenthesizes.

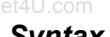

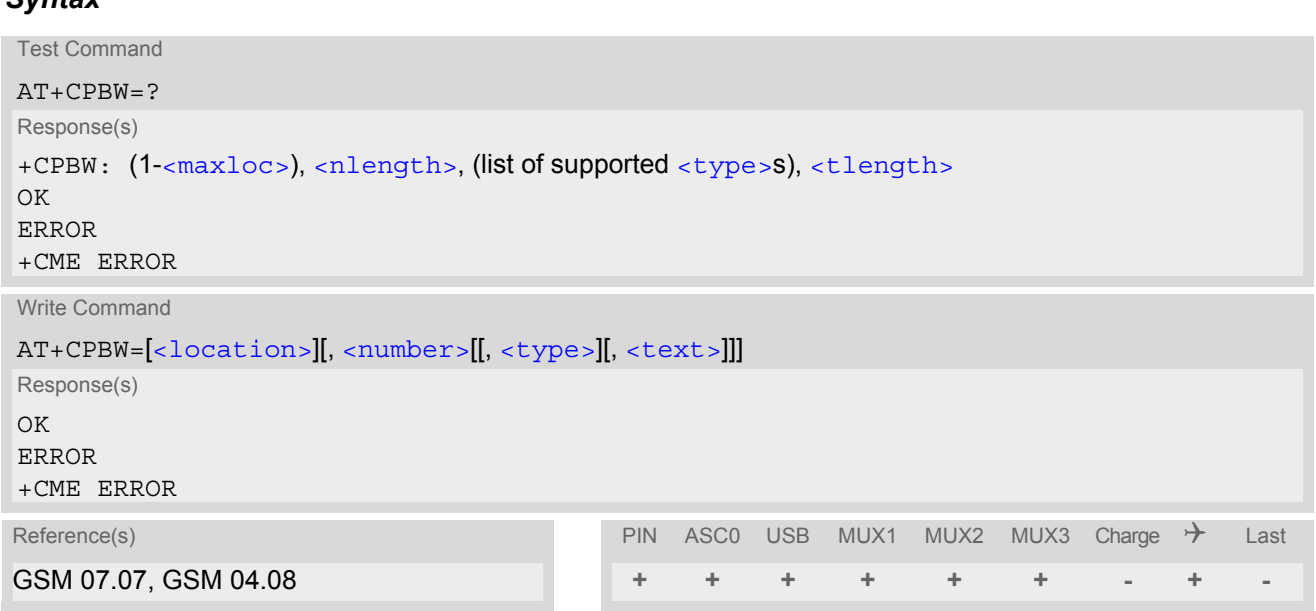

## *Parameter Description*

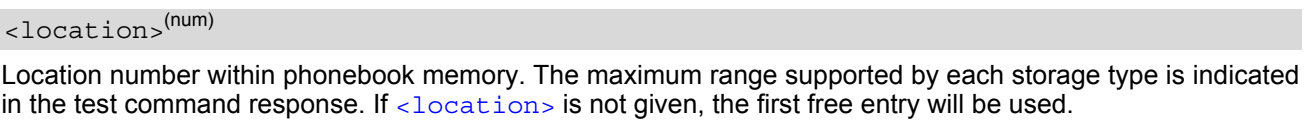

If <location> is given as the only parameter, the phonebook entry specified by <location> is deleted.

<number>(str)

Phone number in format specified by <type>. Parameter must be present, although it may be an empty string. Alphabetic characters are not permitted.  $\langle$  number> may contain dialstring modifiers "\*", "#" or "+".

If other printable non-alphabetic characters are used the entry needs to be saved with <type>=209. Otherwise, if  $<$  type > = 209 is not used any non-digit characters other than "\*", "#" or "+" will be removed from the string and only accepted modifiers from the GSM alphabet will be saved.

A  $\langle$ -number> saved with  $\langle$ -type>=209 requires double memory. In order to fit into a standard location, the number needs to be reduced to a maximum length of  $\alpha$ -nlength  $>1/2$ , including all digits and dial string modifiers. Extended locations may be used as stated below for  $\langle$ nlength $\rangle$ .

## <type>(num)

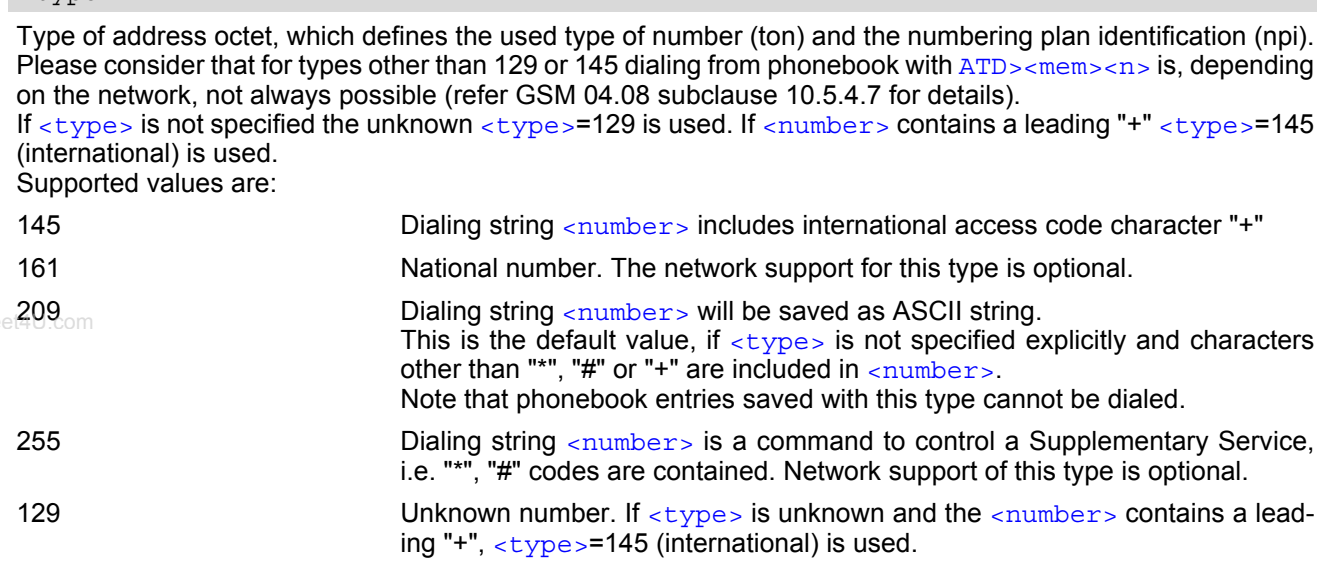

## <text>(str)(+CSCS)

Text assigned to the phone number. The maximum length of this parameter is given in the test command response <tlength>. When using an ASCII terminal, characters which are coded differently in ASCII and GSM have to be entered via escape sequences as described in Section 1.5, Supported character sets.

#### $<$ maxloc> $(num)$

Maximum number of locations supported by the currently selected storage. For phonebooks located on SIM, this value varies depending on the SIM card. See  $AT+CPBS$  for typical values.

### <nlength>(num)

Maximum length of phone number for "normal" locations. Depending on the storage, a limited number of locations with extended memory is available per phonebook. These locations allow storing numbers with twice the standard length, which is  $2^*$ <nlength> digits for normal numbers, but only <nlength> digits for numbers saved with parameter  $=209$ . If all extended locations of the selected phonebook are used up, then any attempt to write a number which requires extended memory will be denied with CME ERROR 260: INVALID DIAL STRING.

### <tlength>(num)

Maximum length of  $\lt$ text > assigned to the telephone number. The value indicated by the test command is given in octets. If the <text> string is given in GSM characters, each character corresponds to one octet. If the <text> string is given in UCS2, the maximum number of characters depends on the coding scheme used for the alpha field of the SIM. In the worst case the number of UCS2 characters is at least one less than half the number of GSM characters.

For a detailed description please refer to GSM 11.11, Annex B [26].

#### *Note*

Users should be aware that when using this AT command quickly after SIM PIN authentication the SIM data may not yet be accessible, resulting in a short delay before the requested AT command response is returned. See Section 24.1, Restricted access to SIM data after SIM PIN authentication for further detail.

## *Examples*

#### EXAMPLE 1

Make a new phonebook entry at the first free location

AT+CPBW=,"+431234567",145,"international"

EXAMPLE 2

Delete entry at location 1

AT+CPBW=1

EXAMPLE 3

The following examples are provided to illustrate the effect of writing phonebook entries with different types of dial string modifiers in  $\langle$  number>

```
AT+CPBW=5,"12345678",,"Arthur" 
AT+CPBW=6,"432!+-765()&54*654#",,"John" 
AT+CPBW=7,"432!+-765()&54*654#",129,"Eve" 
AT+CPBW=8,"432!+-765()&54*654#",145,"Tom" 
AT+CPBW=9,"432!+-765()&54*654#",209,"Richard"
```
EXAMPLE 4

Read phonebook entries from locations  $5 - 9$  via  $AT + CPBR$ 

```
+CPBR:5,"12345678",129,"Arthur" 
+CPBR:6,"432!+-765()&54*654#",209,"John" 
+CPBR:7,"432+76554*654#",129,"Eve" 
+CPBR:8,"+432+76554*654#",145,"Tom" 
+CPBR:9,"432!+-765()&54*654#",209,"Richard"
```
## **17.6 AT^SPBW Write into Phonebook with location report**

The  $AT^s$ SPBW write command can be used to create, edit and delete a phonebook entry at a  $\lt$ location  $>$  of the active storage selected with  $AT+CPBS$ . After having written the phonebook entry  $<$  location is shown. If <storage>="FD" (SIM fixed dialing numbers) is selected, PIN2 authentication has to be performed prior to any write access.

The  $AT^SSBW$  test command returns the location range supported by the current storage, the maximum length of the  $\langle$ -number> field, the range of supported  $\langle$ -type> values and the maximum length of the  $\langle$ -text> field. Note: The length may not be available while SIM storage is selected. If storage does not offer format information, the format list contains empty parenthesizes.

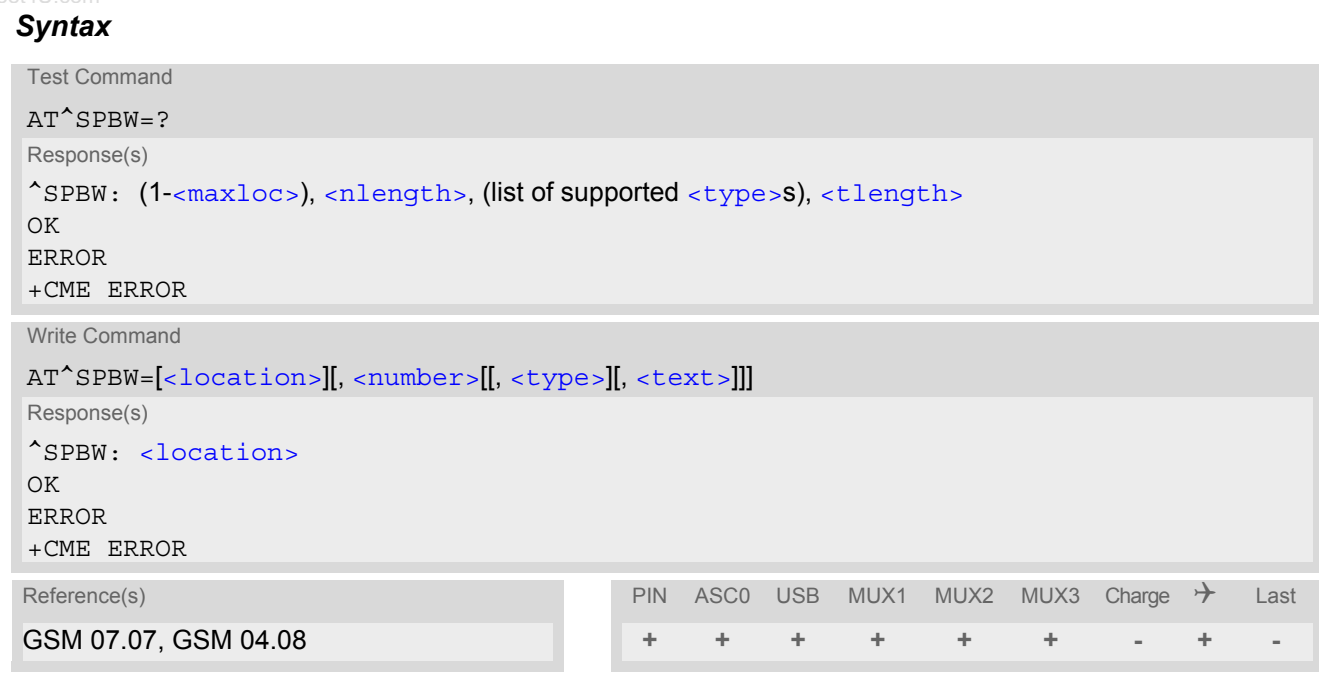

## *Parameter Description*

<location>(num)

Location number within phonebook memory. The maximum range supported by each storage type is indicated in the test command response. If  $\langle$  location  $>$  is not given, the first free entry will be used. If  $\alpha$ location> is given as the only parameter, the phonebook entry specified by  $\alpha$ location> is deleted.

<number>(str)

Phone number in format specified by <type>. Parameter must be present, although it may be an empty string. Alphabetic characters are not permitted.  $\langle$  number  $>$  may contain dialstring modifiers "\*", "#" or "+".

If other printable non-alphabetic characters are used the entry needs to be saved with  $\langle$ type>=209. Otherwise, if  $<$ type>=209 is not used any non-digit characters other than "\*", "#" or "+" will be removed from the string and only accepted modifiers from the GSM alphabet will be saved.

A  $\langle$ -number> saved with  $\langle$ -type>=209 requires double memory. In order to fit into a standard location, the number needs to be reduced to a maximum length of  $\alpha$ -nlength  $>1/2$ , including all digits and dial string modifiers. Extended locations may be used as stated below for  $\langle$ nlength>.

## <type>(num)

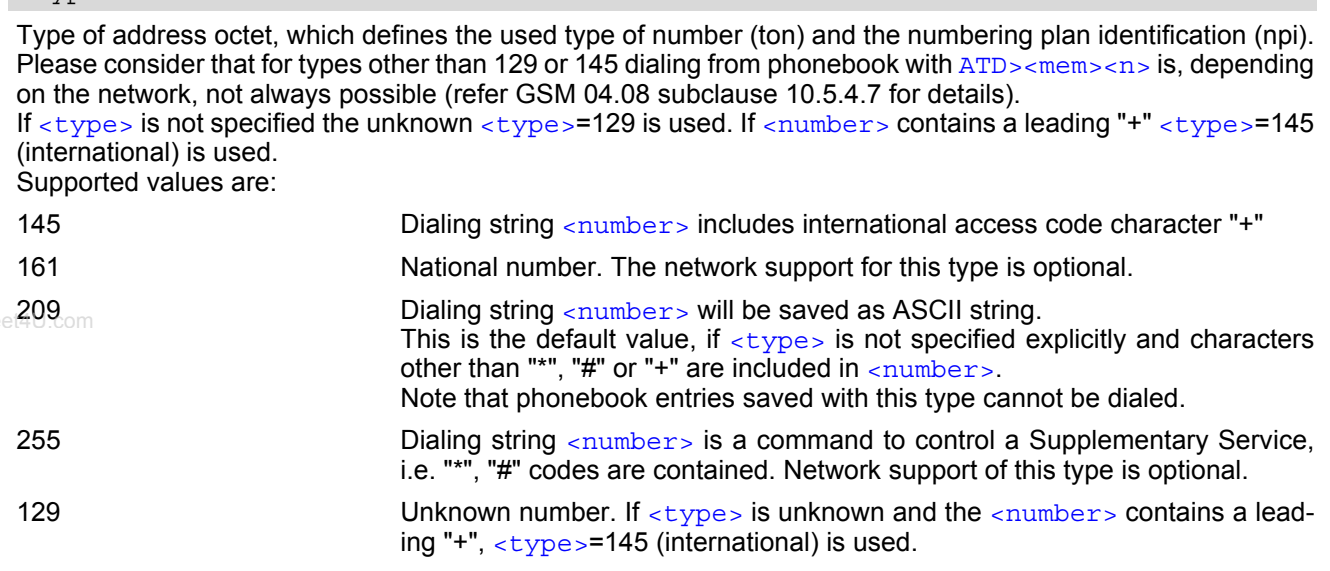

## <text>(str)(+CSCS)

Text assigned to the phone number. The maximum length of this parameter is given in the test command response <tlength>. When using an ASCII terminal, characters which are coded differently in ASCII and GSM have to be entered via escape sequences as described in Section 1.5, Supported character sets.

#### $<$ maxloc> $(num)$

Maximum number of locations supported by the currently selected storage. For phonebooks located on SIM, this value varies depending on the SIM card. See  $AT+CPBS$  for typical values.

### <nlength>(num)

Maximum length of phone number for "normal" locations. Depending on the storage, a limited number of locations with extended memory is available per phonebook. These locations allow storing numbers with twice the standard length, which is  $2^*$ <nlength> digits for normal numbers, but only <nlength> digits for numbers saved with parameter  $=209$ . If all extended locations of the selected phonebook are used up, then any attempt to write a number which requires extended memory will be denied with CME ERROR 260: INVALID DIAL STRING.

### <tlength>(num)

Maximum length of  $\lt$ text > assigned to the telephone number. The value indicated by the test command is given in octets. If the <text> string is given in GSM characters, each character corresponds to one octet. If the <text> string is given in UCS2, the maximum number of characters depends on the coding scheme used for the alpha field of the SIM. In the worst case the number of UCS2 characters is at least one less than half the number of GSM characters.

For a detailed description please refer to GSM 11.11, Annex B [26].

#### *Note*

Users should be aware that when using this AT command quickly after SIM PIN authentication the SIM data may not yet be accessible, resulting in a short delay before the requested AT command response is returned. See Section 24.1, Restricted access to SIM data after SIM PIN authentication for further detail.

## *Examples*

#### EXAMPLE 1

Make a new phonebook entry at the first free location (here location 3)

```
AT^SPBW=,"+431234567",145,"international" 
^SPBW: 3
```
EXAMPLE 2

Delete entry at location 3

AT^SPBW=3

#### EXAMPLE 3

www.DataSheet4U The following examples are provided to illustrate the effect of writing phonebook entries with different types of dial string modifiers in <number>

```
AT^SPBW=5,"12345678",,"Arthur" 
^SPBW: 5 
AT^SPBW=6,"432!+-765()&54*654#",,"John" 
^{\wedge}SPBW: 6
AT^SPBW=7,"432!+-765()&54*654#",129,"Eve" 
^SPBW: 7 
AT^SPBW=8,"432!+-765()&54*654#",145,"Tom" 
^SPBW: 8 
AT^SPBW=9,"432!+-765()&54*654#",209,"Richard" 
^SPBW: 9
```
EXAMPLE 4

Read phonebook entries from locations  $5 - 9$  via  $AT + CPBR$ 

```
+CPBR:5,"12345678",129,"Arthur" 
+CPBR:6,"432!+-765()&54*654#",209,"John" 
+CPBR:7,"432+76554*654#",129,"Eve" 
+CPBR:8,"+432+76554*654#",145,"Tom" 
+CPBR:9,"432!+-765()&54*654#",209,"Richard"
```
## **17.7 AT^SDLD Delete the 'last number redial' memory**

AT^SDLD deletes all numbers stored in the "LD" memory.

### *Syntax*

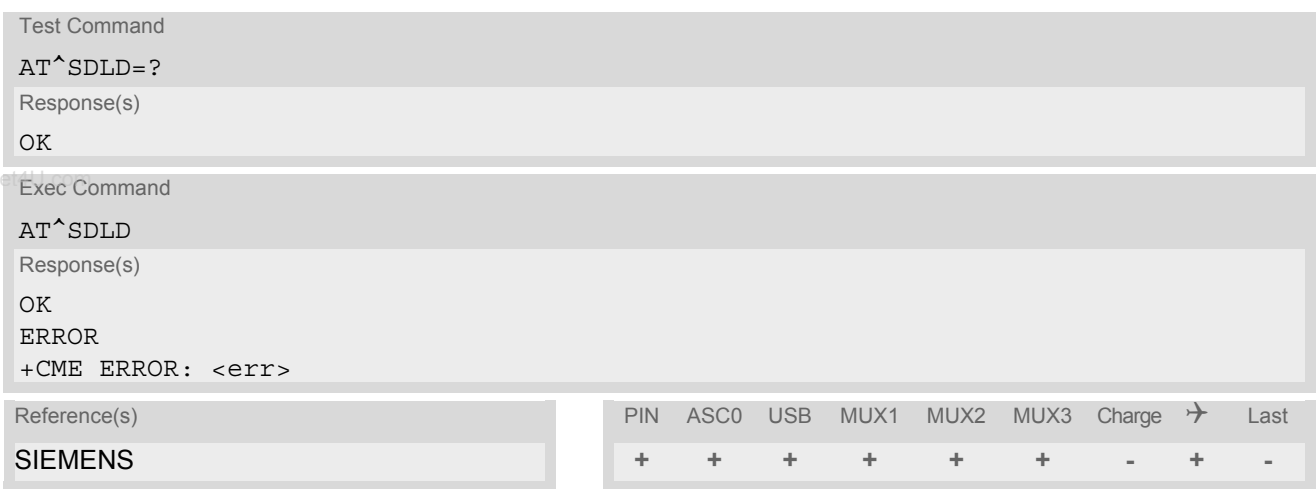

### *Note*

Users should be aware that when using this AT command quickly after SIM PIN authentication the SIM data may not yet be accessible, resulting in a short delay before the requested AT command response is returned. See Section 24.1, Restricted access to SIM data after SIM PIN authentication for further detail.

## **17.8 AT^SPBC Find first matching entry in sorted phonebook**

The  $AT^SSBC$  write command searches the current phonebook for the index number of the first (lowest) entry that matches the character specified with  $\epsilon$ schar $>$ . The AT^SPBC test command returns the list of phonebooks which can be searched through with  $AT^SSPBC$ .

CAUTION: Please note that AT^SPBC is assigned the same index as AT^SPBG or AT^SPBS which is not identical with the physical location numbers used in the various phonebooks. Therefore, do not use the index numbers retrieved with  $AT^sSPBC$  to dial out or modify phonebook entries.

## *Syntax*

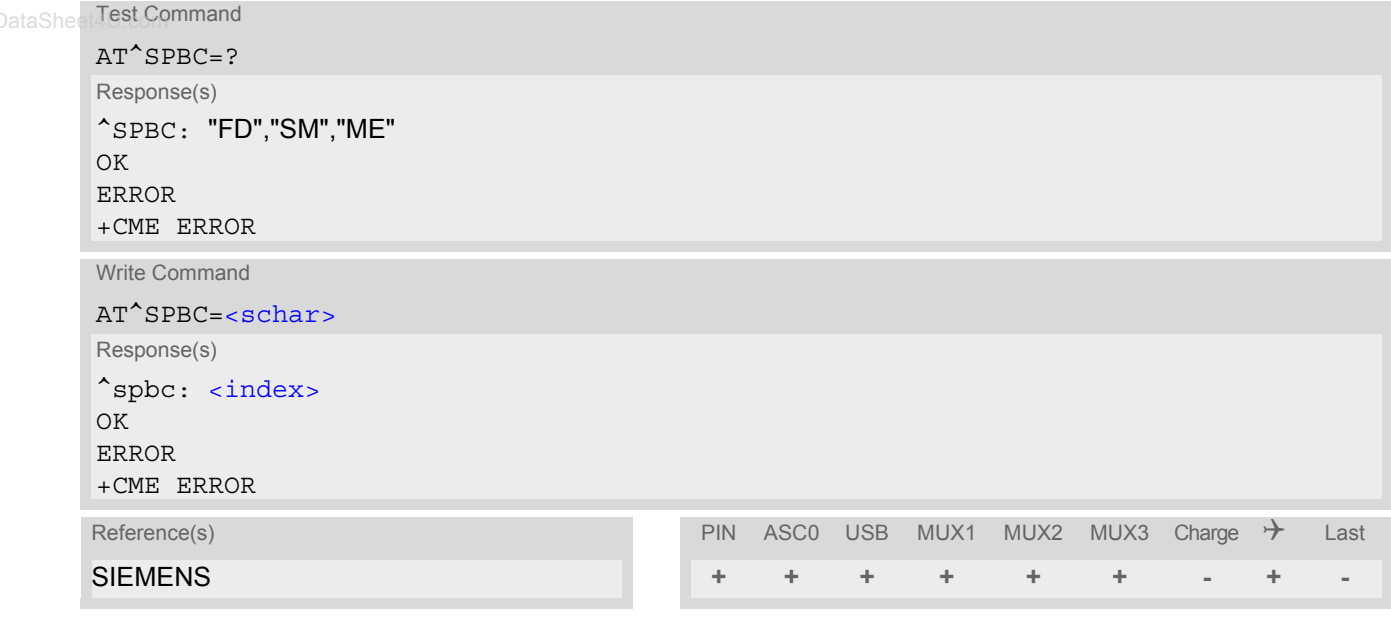

## *Parameter Description*

### <schar>(str)

First character of the entry to be searched in the sorted list of phonebook entries.

## <index>(num)

In the active phonebook, the first (lowest) index number of an entry beginning with  $\epsilon$ schar>. As stated above, the retrieved index number shall not be used to dial out or edit phonebook entries. If no matching phonebook entry is found,  $\langle$  index  $>=$  0 will be returned.

#### *Note*

Users should be aware that when using this AT command quickly after SIM PIN authentication the SIM data may not yet be accessible, resulting in a short delay before the requested AT command response is returned. See Section 24.1, Restricted access to SIM data after SIM PIN authentication for further detail.

## **17.9 AT^SPBD Purge phonebook memory storage**

AT^SPBD can be used to purge the selected phonebook <storage> manually, i.e. all entries stored in the selected phonebook storage will be deleted. CAUTION! The operation cannot be stopped nor reversed! The  $AT^{\wedge}SPBD$  test command returns the list of phonebooks which can be deleted with  $AT^{\wedge}SPBD$ . An automatic purge of the phonebooks is performed when the SIM card is removed and replaced with a different SIM card. This affects the ME based part of the "LD" storage, and storages "MC" and "RC". Storage "ME" is not affected.

## *Syntax*

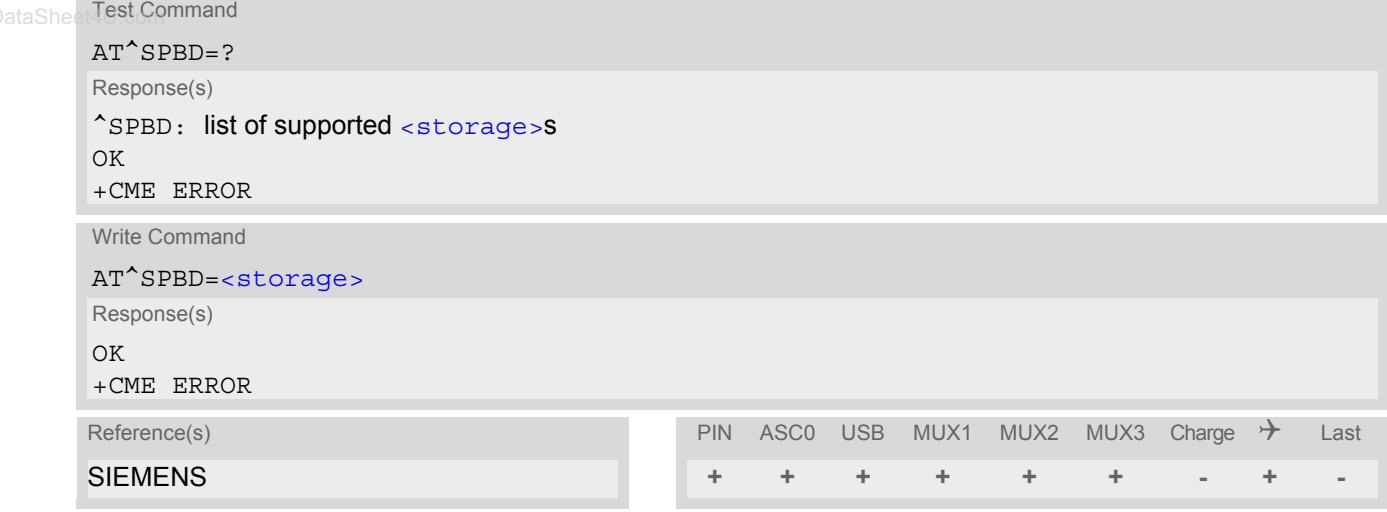

## *Parameter Description*

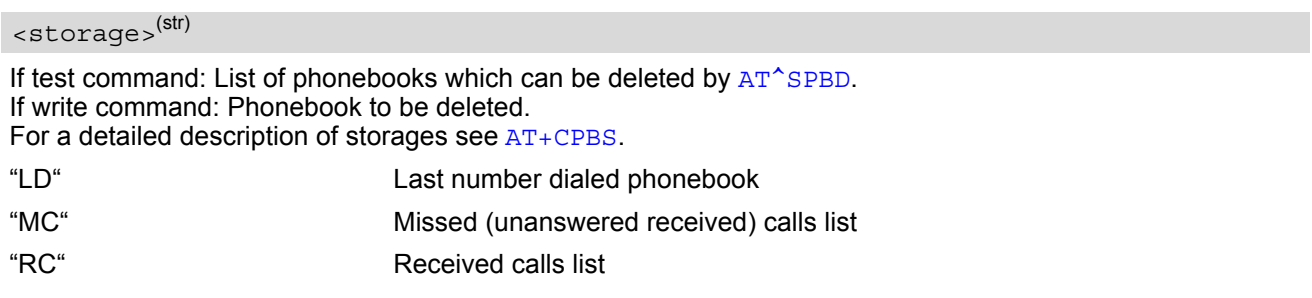

#### *Note*

• Users should be aware that when using this AT command quickly after SIM PIN authentication the SIM data may not yet be accessible, resulting in a short delay before the requested AT command response is returned. See Section 24.1, Restricted access to SIM data after SIM PIN authentication for further detail.

## **17.10 AT^SPBG Display phonebook entries in alphabetical order**

AT^SPBG sorts the entries of the current phonebook in alphabetical order by name (the first six characters matter). The sort order is described in Section 17.1, Sort Order for Phonebooks. There are two ways to use AT<sup>^</sup>SPBG:

- If the optional parameter  $\leq$ RealLocReq> equals 0 or is omitted the sorted entries will be sequentially numbered. As these numbers are not identical with the location numbers stored in the various phonebooks AT^SPBG can be used for reading only. For example, it helps you find entries starting with matching characters. Do not use the serial numbers to dial out or modify entries.
- If parameter  $\leq$ RealLocReq = 1 is given by the write command, the response parameter  $\leq$ location  $>$ additionally appended to each entry indicates the actual location number. This number can be used for editing www.DataSheet4U**with AT+CPBW or dialing with AT**D><mem><n>. The first index number of each entry is only the serial number of the sorted list.

Before using the AT<sup>^</sup>SPBG write command it is recommended to query the number of records currently stored in the active phonebook (refer to test command parameter <used>). The test command also includes the parameters <nlength> and <tlength>. Note that if SIM storage is selected the length may not be available. If storage does not offer format information, the format list should be empty parenthesises.

### *Syntax*

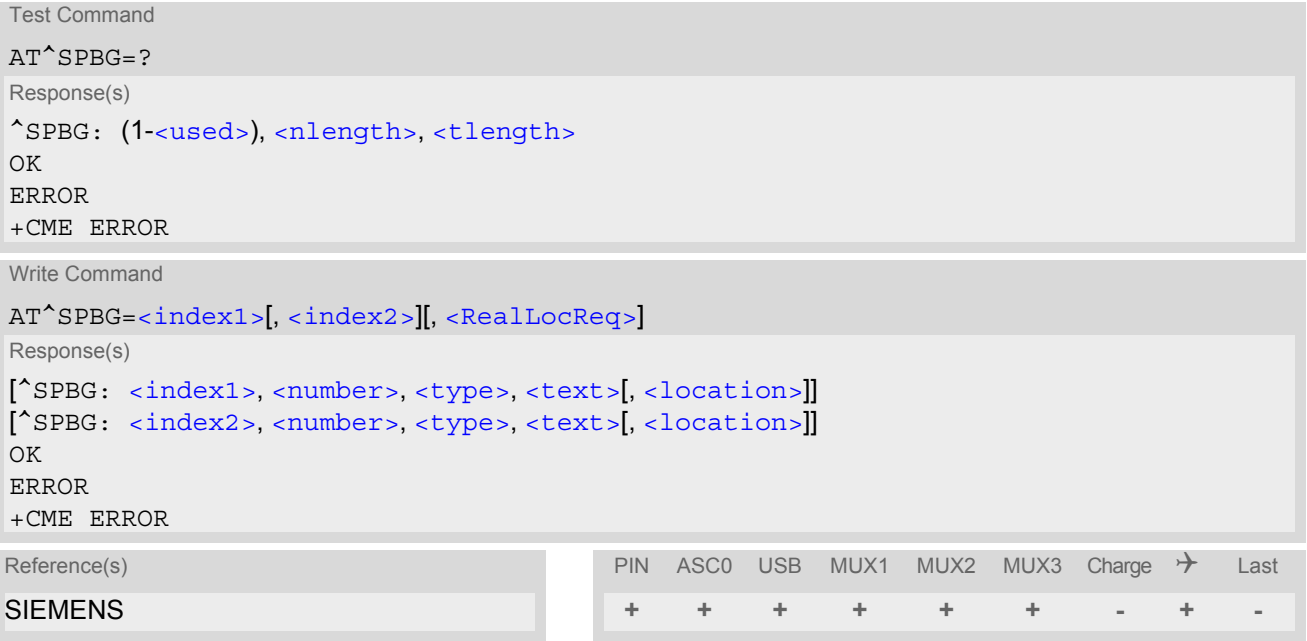

#### *Parameter Description*

## $\langle$ index1> $(num)$

First index number in the sorted list where to start reading. The supported range is given in the test command response.

If <index 1> exceeds the upper bound <used>, "+CME ERROR: "invalid index" will be returned.

 $\langle$ index2> $(num)$ 

Last index number in the sorted list where to stop reading. The supported range is given in the test command response.

If  $\langle$ index2> is not given via write command, only the entry located at  $\langle$ index1> will be displayed.

If both  $\langle$ index1> and  $\langle$ index2> are in the range indicated by the test command parameter  $\langle$ used>, the list of entries will be output and terminated with OK.

If  $\langle$ index2> exceeds the range indicated by the test command parameter  $\langle$ used>, the list of entries will be

output but terminated with a "+CME ERROR: "invalid index".

Note: The maximum value of  $\frac{\text{index2}}{\text{log}255}$ , regardless of the phonebook type and its range indicated by the parameter <used>. If a value greater than 255 is used the query returns no phonebook records, and only "+CME ERROR: invalid index" is shown.

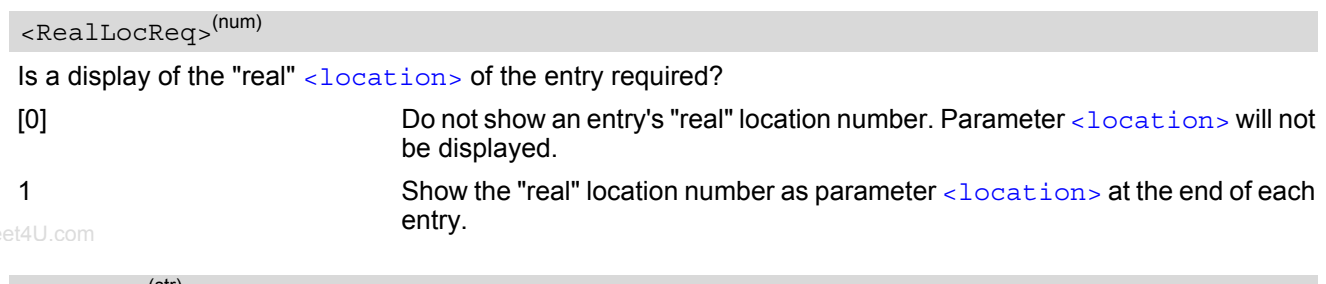

 $\langle$ number $\rangle$ <sup>(str)</sup>

String type phone number in format specified by <type>. The number parameter may be an empty string.

## <type>(num)

Type of address octet, which defines the used type of number (ton) and the numbering plan identification (npi). Please consider that for types other than 129 or 145 dialing from phonebook with ATD><mem><n> is, depending on the network, not always possible (refer to GSM 04.08 subclause 10.5.4.7 for details). See also  $\lt$ type> of AT+CPBW.

Possible values are:

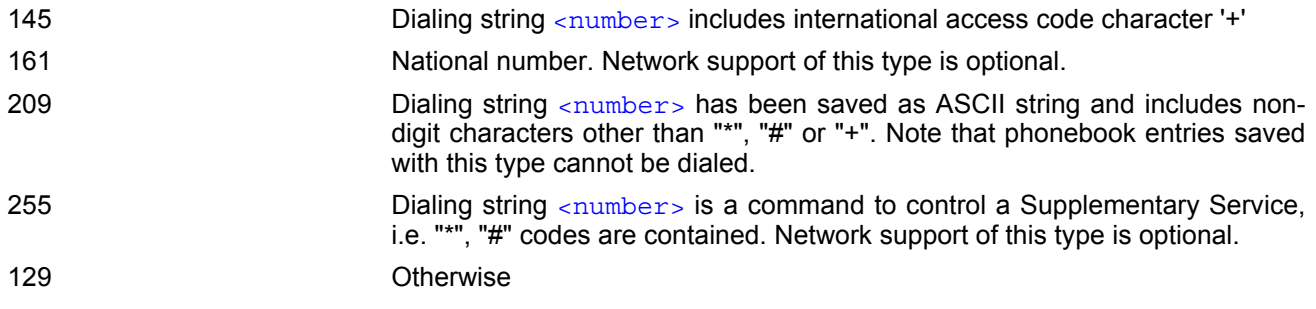

# <text>(str)(+CSCS)

Text assigned to the phone number. The maximum length for this parameter is given in test command response <tlength>.

## <used>(num)

Value indicating the number of used locations in selected memory storage.

### <location>(num)

The location within phonebook memory at which the corresponding entry is located. This location may be used for other commands (e.g.  $AT+CPBR$  or  $ATD$  >  $\langle$  mem >  $\langle n \rangle$ )

#### <nlength>(num)

Maximum length of phone number for "normal" locations. Depending on the storage, a limited number of locations with extended memory is available per phonebook. Please refer to AT command  $AT+CPBW$  for detail.

#### <tlength>(num)

Maximum length of  $\text{text}$  assigned to the telephone number. The value indicated by the test command is given in octets. If the <text> string is given in GSM characters, each character corresponds to one octet. If the <text> string is given in UCS2, the maximum number of characters depends on the coding scheme used for the alpha field of the SIM according to GSM 11.11, Annex B [26]. In the worst case the number of UCS2 characters is at least one less than half the number of GSM characters.

#### *Notes*

- The command can be used for the phonebooks "SM", "FD", "ME" (cf.  $AT+CPBS$ ).
- www.DataSheet4UUsers should be aware that when using this AT command quickly after SIM PIN authentication the SIM data may not yet be accessible, resulting in a short delay before the requested AT command response is returned. See Section 24.1, Restricted access to SIM data after SIM PIN authentication for further detail.

## *Examples*

EXAMPLE 1

Using AT^SPBG without <RealLocReq>:

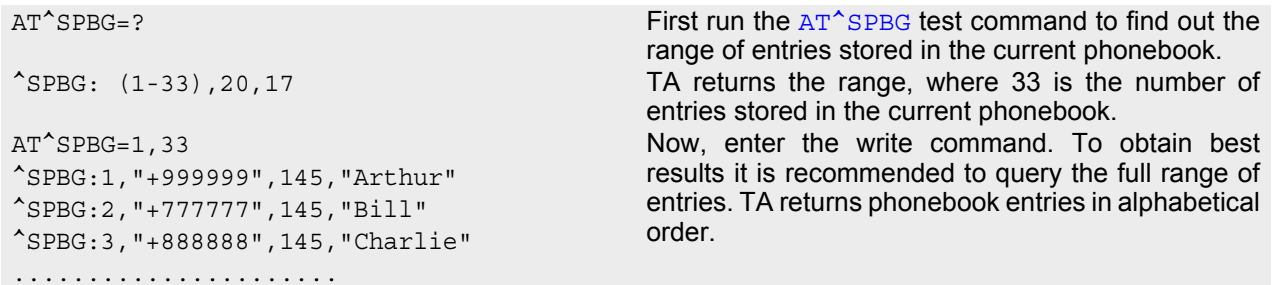

The numbers at the beginning of each line are not the memory locations in the phonebook, but only serial numbers assigned to the entries' positions in the alphabetical list.

#### EXAMPLE 2

Using AT^SPBG with <RealLocReq>:

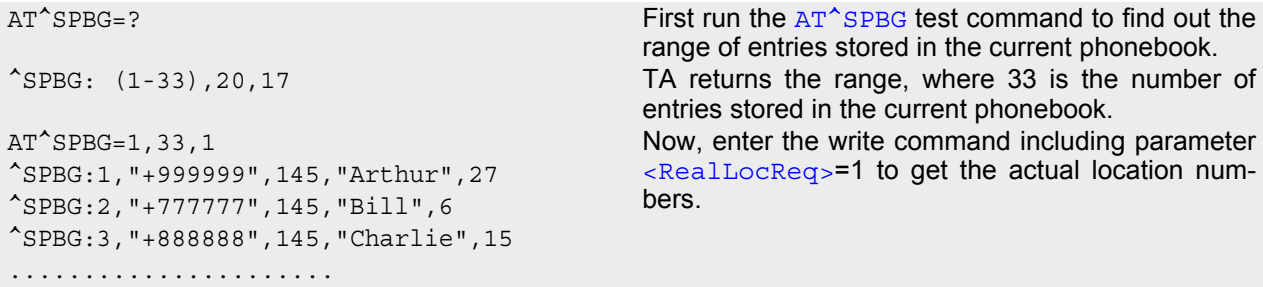

The numbers at the end of each line are the memory locations in the phonebook and can be used for dialing or editing phonebook entries:

AT+CPBR=27 Read out phonebook location 27.

+CPBR: 27,"+999999",145,"Arthur" This entry can be edited with AT+CPBW or used for dialing with ATD><mem><n>.

## **17.11 AT^SPBS Step through the selected phonebook alphabetically**

AT^SPBS can be used to scroll sequentially through the active phonebook records in alphabetical order by name. Three entries will be displayed at a time.

Every time the write command is executed, 3 rows of phonebook records are returned. Each triplet overlaps with the next one. The actual index depends on parameter  $\langle$ value $\rangle$ . This parameter determines whether the index will be increased or decreased.

If the index in one output line reaches the last index in the alphabetical list, the next output line will display the first list entry.

After the last record of the phonebook has been reached (see parameter  $\langle$ used> for AT^SPBG), the  $\langle$ interwww.DataShee<mark>nal-compunter> switches over to the first.</mark>

There are two ways to use AT^SPBS:

- If the optional parameter  $\leq$ RealLocReq> is omitted or (0) the sorted entries will be sequentially numbered. As these numbers are not identical with the location numbers stored in the various phonebooks AT^SPBS can be used for reading only. For example, it helps you find entries starting with matching characters. Do not use the serial numbers to dial out or modify entries.
- If parameter  $\leq$ RealLocReq = 1 is given by the write command, the response parameter  $\leq$ location  $>$ additionally appended to each entry indicates the actual location number. This number can be used for editing with  $AT+CPBW$  or dialing with  $ATD>em>-n$ . The first index number of each entry is only the serial number of the sorted list.

See examples below.

## *Syntax*

```
Test Command
AT^SPBS=?
Response(s)
^SPBS: (list of supported <value>) 
\bigcap KWrite Command
AT^SPBS=<value>[, <RealLocReq>]
Response(s)
^SPBS: <index-a>, <number>, <type>, <text>[, <location>]
^SPBS: <index-b>, <number>, <type>, <text>[, <location>]
^SPBS: <index-c>, <number>, <type>, <text>[, <location>]
\capK
+CME ERROR
Reference(s) PIN ASCOUSB MUX1 MUX2 MUX3 Charge \rightarrow Last
SIEMENS + + + + + + - + -
```
#### *Parameter Description*

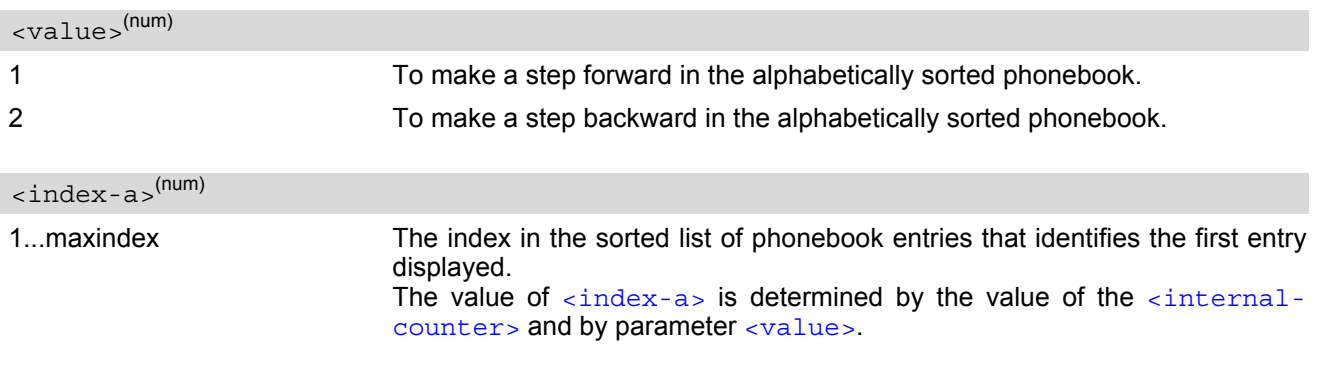

After a write command has terminated successfully with "OK", the value from parameter  $\langle$ index-a> is saved and retained as the new  $\langle$ internalcounter> value.

Mind after the last record of phonebook, the first entry follows.

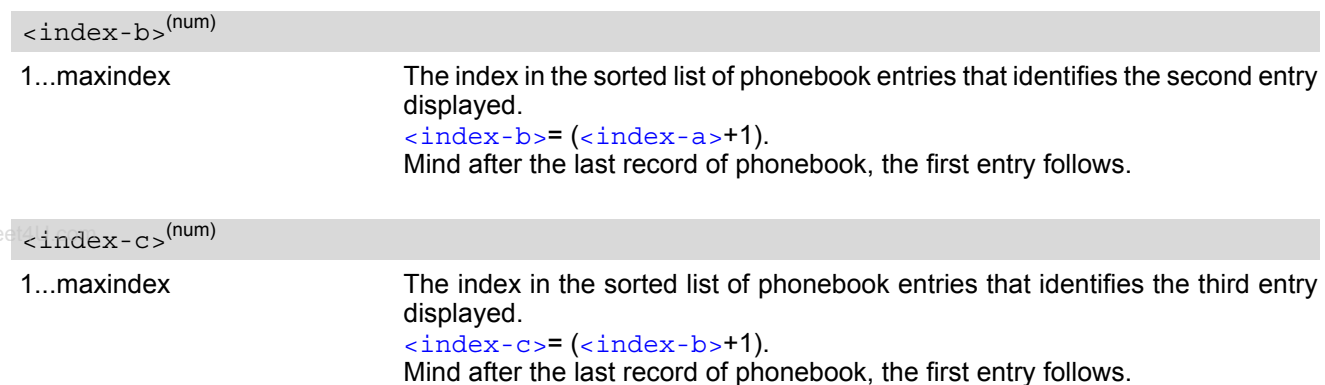

#### $\langle$ number $>$ <sup>(str)</sup>

String type phone number in format specified by <type>. the number parameter may be an empty string.

#### <type>(num)

Type of address octet, which defines the used type of number (ton) and the numbering plan identification (npi). Please consider that for types other than 129 or 145 dialing from phonebook with ATD><mem><n> is, depending on the network, not always possible (refer to GSM 04.08 subclause 10.5.4.7 for details). See also  $$  of AT+CPBW.

Possible values are:

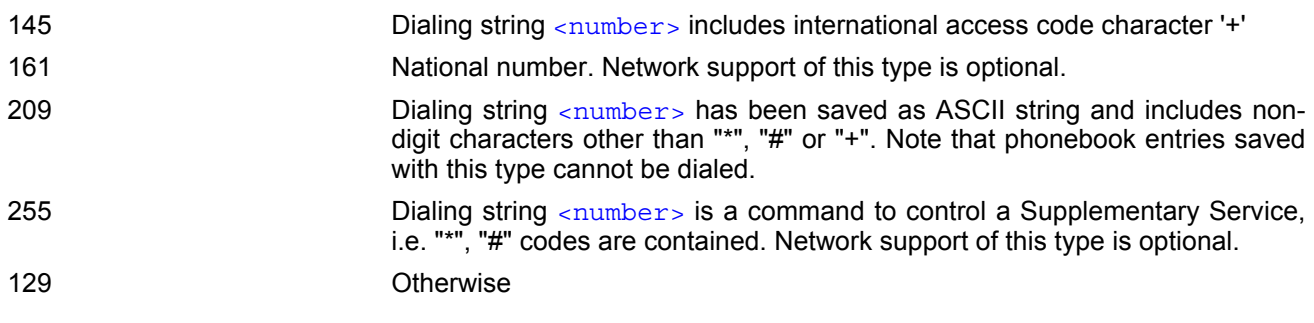

<text>(str)(+CSCS)

Text assigned to the phone number.

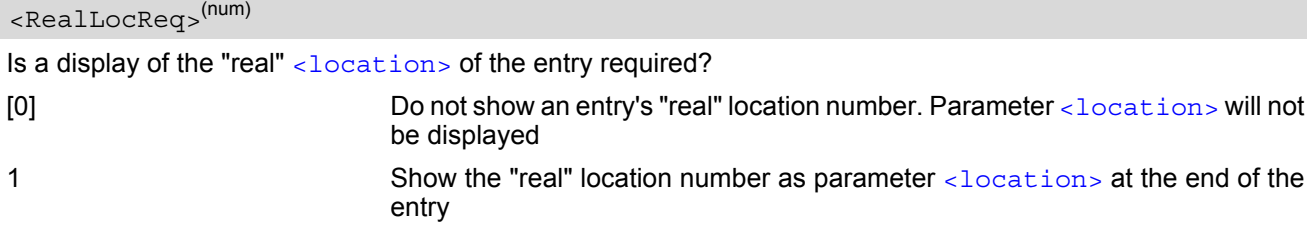

<location>(num)

The location within phonebook memory at which the corresponding entry is located.

This location may be used for other phonebook commands (e.g.  $AT+CPBR$ ,  $AT+CPBR$ ,  $ATD>$   $(m=1, 2, 1)$ ).

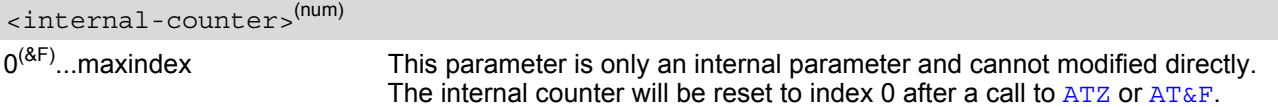

### *Notes*

- The complete list of sorted entries can be retrieved using AT command  $AT^SSPBG$ .
- The command can be used for the phonebooks "SM", "FD", "ME" (cf.  $AT+CPBS$ ).
- Users should be aware that when using this AT command quickly after SIM PIN authentication the SIM data may not yet be accessible, resulting in a short delay before the requested AT command response is returned. See Section 24.1, Restricted access to SIM data after SIM PIN authentication for further detail.

### *Examples*

EXAMPLE 1

This example illustrates how to search down and up again using  $AT^sSPBS=1$  and 2:

```
at \& First, AT&F is issued to make sure that AT^SPBS=1
OK starts from the first character in alphabetical order.
at^spbs=1
^SPBS:1,"+999999",145,"Arthur"
^SPBS:2,"+777777",145,"Bill"
^SPBS:3,"+888888",145,"Charlie"
OK 
at^spbs=1
^SPBS:2,"+777777",145,"Bill"
^SPBS:3,"+888888",145,"Charlie"
^SPBS:4,"0304444444",129,"Esther"
OK 
at^spbs=1
^SPBS:3,"+888888",145,"Charlie"
^SPBS:4,"0304444444",129,"Esther"
^SPBS:5,"03033333333",129,"Harry"
OK 
at^spbs=2
^SPBS:2,"+777777",145,"Bill"
^SPBS:3,"+888888",145,"Charlie"
^SPBS:4,"0304444444",129,"Esther"
OK
```
EXAMPLE 2

This example shows that when the last index in the sorted list has been reached, the internal counter overflows to the first index.

```
at \& Fig. 2.1 at \& Reset internal counter to 0.
OK
at^spbs=2 Step down one entry starting from (internal
\text{``SPBS}:33, "+49301234567", 145, "TomTailor" counter)=0 - overflow occurs.
^SPBS:1,"+999999",145,"Arthur"
^SPBS:2,"+777777",145,"Bill"
```
OK

EXAMPLE 3

Using  $AT^sSPBS$  with  $<\text{RealLocReg}>=1$  in order to obtain the entries' location numbers:

at^spbs=1,1

```
^SPBS:1,"+999999",145,"Arthur",27
^SPBS:2,"+777777",145,"Bill",6
^SPBS:3,"+888888",145,"Charlie",15
```
The numbers at the end of each line are the memory locations in the phonebook and can be used for dialing or editing phonebook entries:

at+cpbr=27 Read out phonebook location 27. +CPBR: 27,"+999999",145,"Arthur" This entry can be edited with AT+CPBW or used for www.DataSheet4U.com be edited with at a series with ATD><mem><n>. www.DataSheet4U.com be edited with  $\frac{d}{dx}$ .

# **18. Audio Commands**

The AT Commands described in this chapter are related to the XT65's audio interface.

## **18.1 Audio programming model**

The following figure illustrates how the signal path can be adjusted with the parameters <inCalibrate>, www.DataShee**xinBbcGain>,<outBbcGain>,<outCalibrate>and<sideTone>as well as <io>,<mic>and<ep>.** 

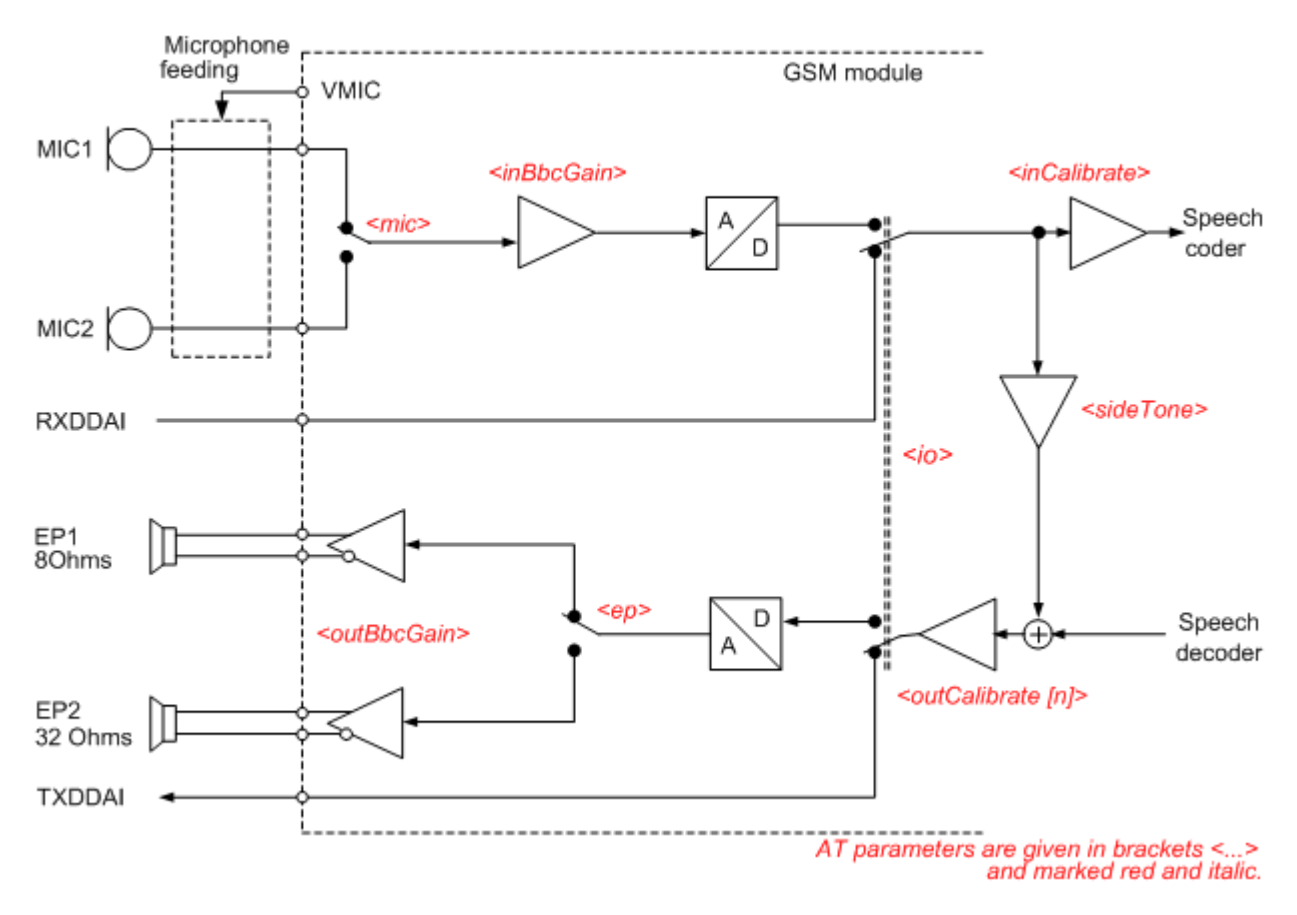

**Figure 18.1:** Audio programming model for XT65 Module

## **18.2 ATL Set monitor speaker loudness**

ATL is implemented for V.250ter compatibility reasons only, and has no effect. In multiplex mode (refer AT+CMUX) the command is supported on logical channel 1 only.

## *Syntax*

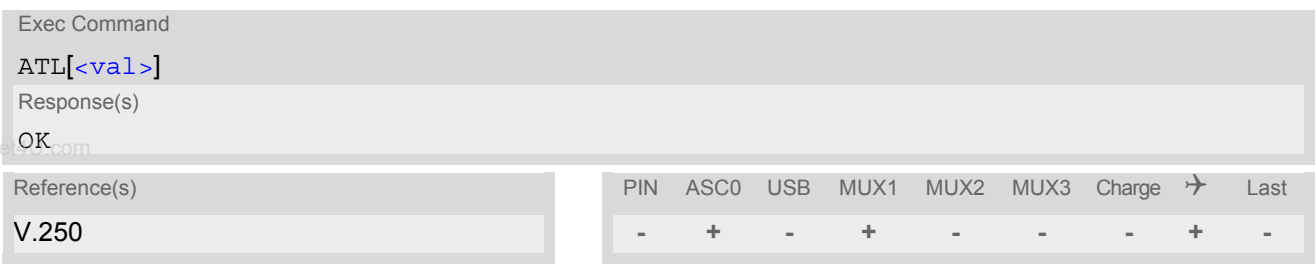

### *Parameter Description*

 $\langle \mathrm{val}\rangle^{(\textrm{num})}$ 

# **18.3 ATM Set monitor speaker mode**

ATM is implemented for V.250ter compatibility reasons only, and has no effect. In multiplex mode (refer AT+CMUX) the command is supported on logical channel 1 only.

#### *Syntax*

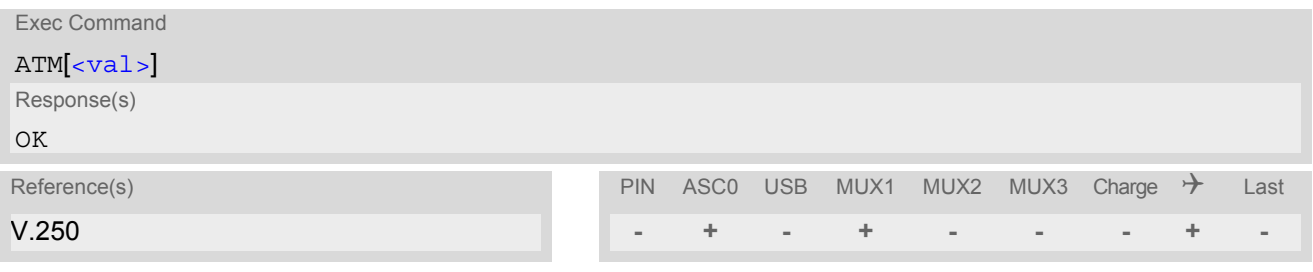

## *Parameter Description*

 $\langle val \rangle^{(num)}$ 

## **18.4 AT+CLVL Loudspeaker volume level**

### *Syntax*

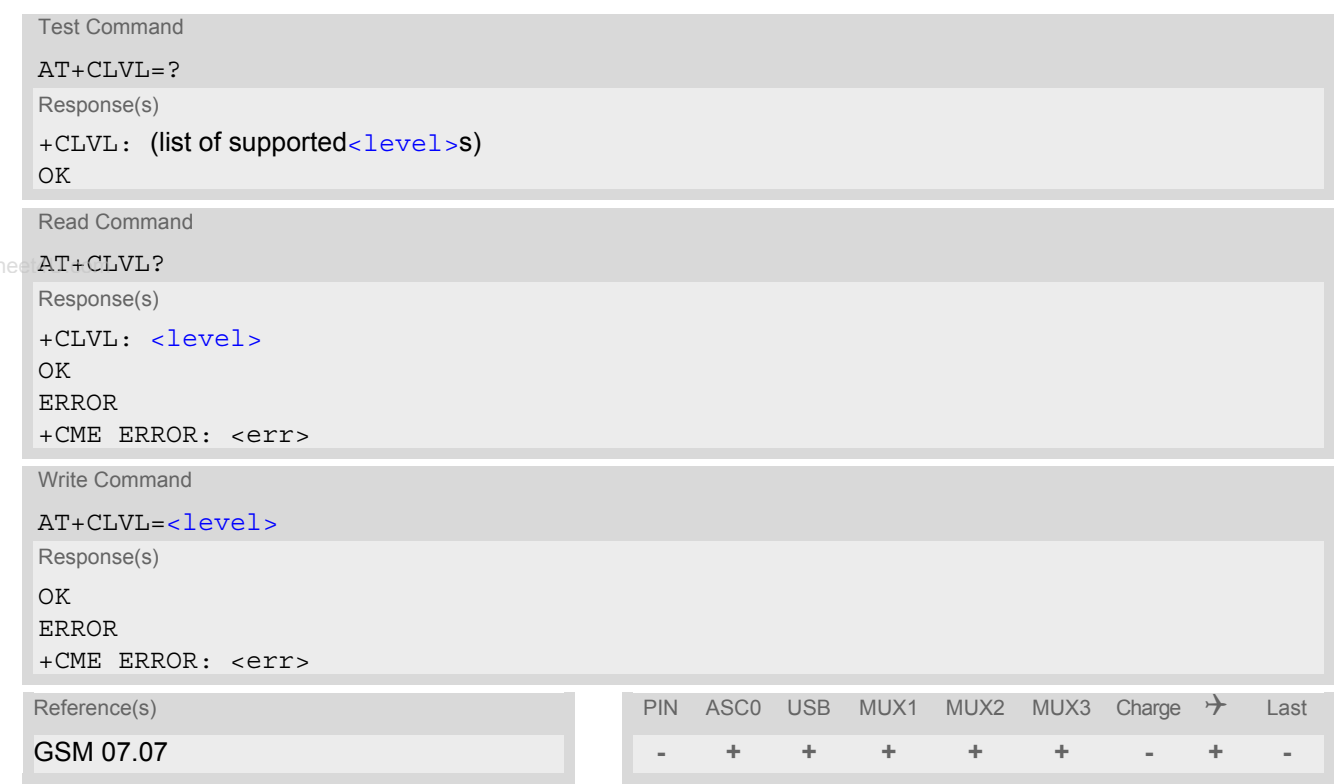

## *Parameter Description*

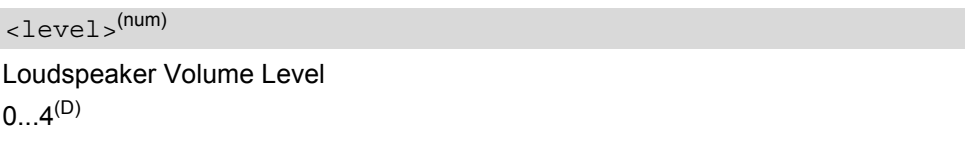

## *Notes*

- The write command can only be used in audio mode 2 6.
- The values of the volume steps are specified with the parameters <outCalibrate>[0],...<outCalibrate>[4] of the AT^SNFO command.
- As an alternative to  $AT+CLVL$ , you can use  $AT^{\wedge}SNFO$  and  $AT^{\wedge}SNFV$ . The parameter <level> is identical with <outStep> used by both commands.
- Any change to  $\text{}$  (or  $\text{}$ ) takes effect in audio modes 2 to 6. That is, when you change  $\le$ level> (or  $\le$ outStep>) and then select another mode with  $AT^s$ SNFS, the same step will be applied. The only exception is audio mode 1 which is fixed to  $\langle$  level  $>$ =4 (or accordingly  $\langle$  out Step $>$ =4).
- <level> (or <outStep>) is stored non-volatile when the ME is powered down with AT^SMSO or reset with  $AT+CFUN=1,1.$

## **18.5 AT+CMUT Mute control**

The AT+CMUT command mutes the microphone input. The command can be used in all audio modes (1 to 6) and during a voice call only. See AT<sup>^</sup>SNFS for more details on the various audio modes. As alternative, you can use the  $AT^s$ SNFM command.

During an active call, users should be aware that when they switch back and forth between different audio modes (for example handsfree on/off) the value of  $\langle \frac{m}{dt} \rangle$  does not change, i.e. the microphone mode is retained until explicitly changed.

## *Syntax*

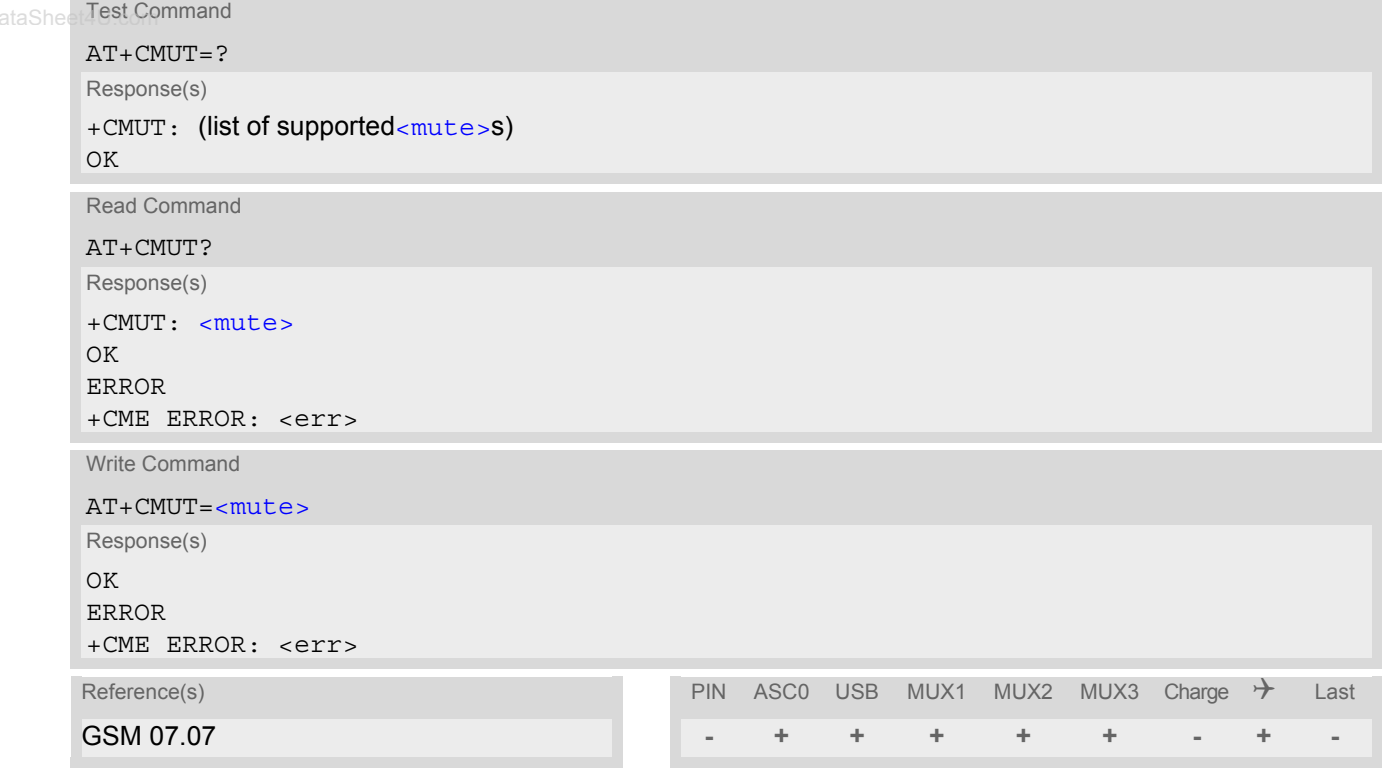

## *Parameter Description*

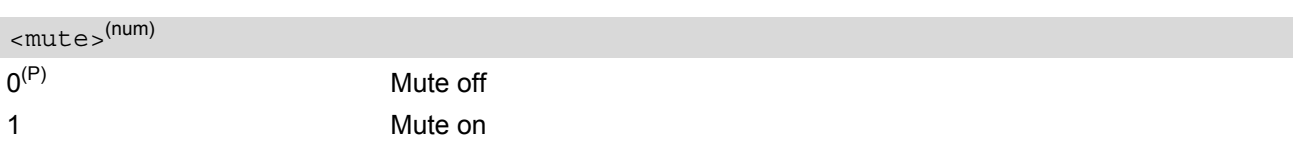

# **18.6 AT+VTD Tone duration**

This command refers to an integer <duration> that defines the length of tones transmitted with the  $AT+VTS$ command.

## *Syntax*

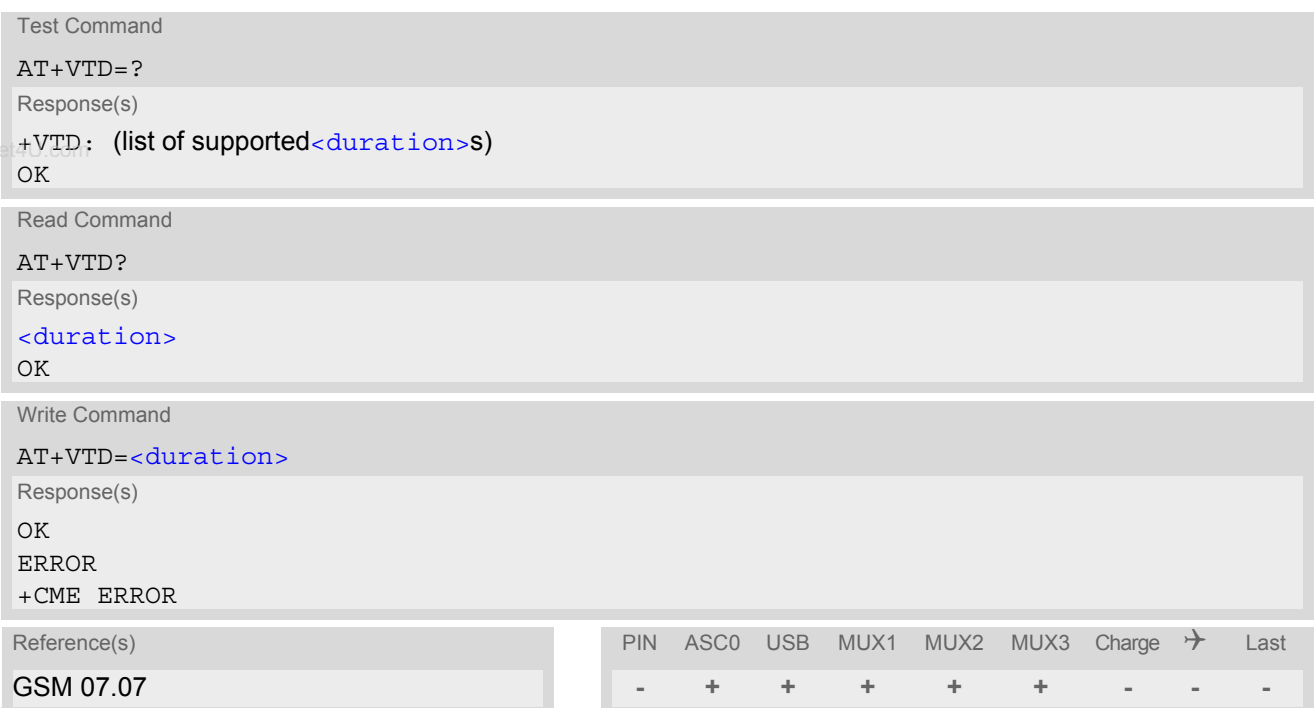

## *Parameter Description*

<duration>(num)

Duration of the DTMF signal in 1/10 seconds with tolerance. The minimum duration of DTMF signals is 300ms.

 $1^{(8F)(P)}$ ...255

## **18.7 AT+VTS DTMF and tone generation**

AT+VTS is intended to send ASCII characters or strings which cause the Mobile Switching Center (MSC) to transmit DTMF tones to a remote subscriber. The command can only be used during active voice calls and offers the following variants:

- AT+VTS=<dtmfString> allows to send a sequence of DTMF tones with a duration defined with AT+VTD.
- AT+VTS=<dtmf>[,<duration>] allows to send a single DTMF tone. In this case, the duration can be indvidually determined during the call.

## *Syntax*

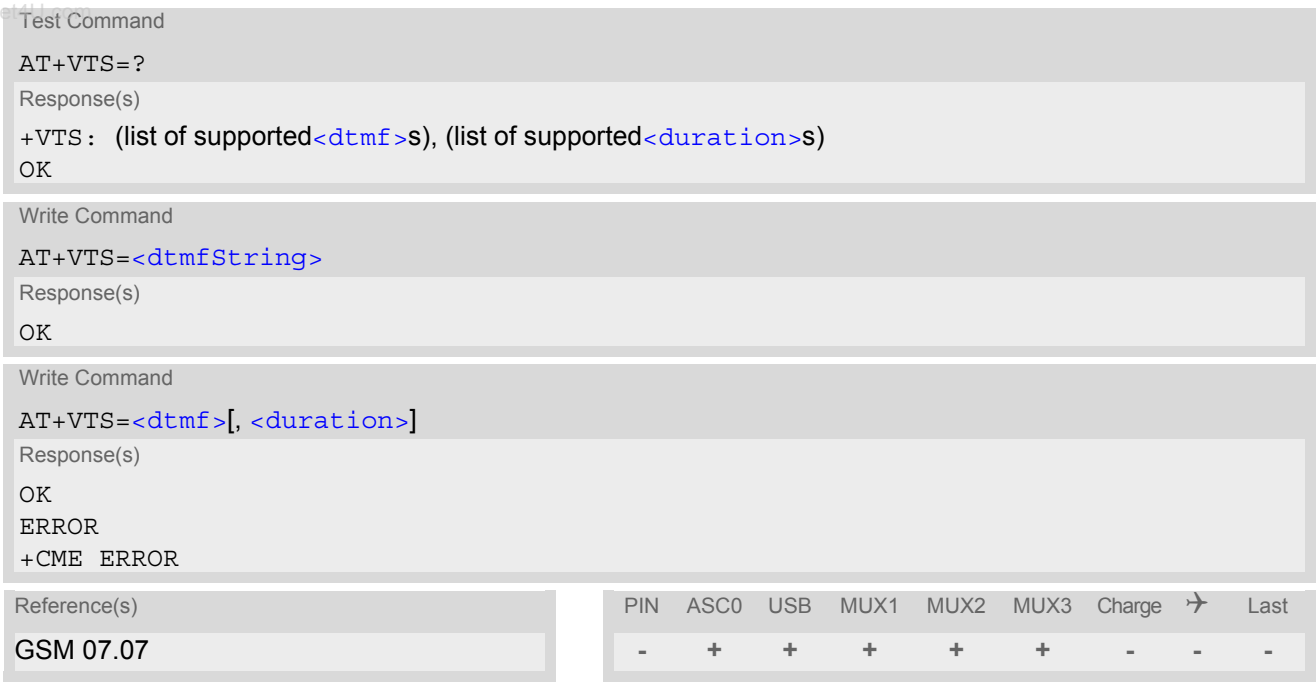

## *Parameter Description*

<dtmfString>(str)

String of ASCII characters in the set 0-9,#,\*,A, B, C, D. Maximal length of the string is 29. The string must be enclosed in quotation marks ("...").

## $<$ dtmf $>$ <sup>(str)</sup>

ASCII character in the set 0...9,#,\*, A, B, C, D.

## <duration>(num)

Tone duration in 1/10 seconds with tolerance. If not specified current setting of  $AT+VTD$  is used. The minimum duration of DTMF signals is 300ms.

#### 1...255

## **18.8 AT^SAIC Audio Interface Configuration**

AT^SAIC configures the interface connections of the active audio mode. The write command is usable in audio modes 2 to 6 only.

If AT<sup>^</sup>SNFS=1, any attempt to use AT<sup>^</sup>SAIC write command is rejected with error response. This is because all default parameters in audio mode 1 are determined for type approval and are not adjustable. To allocate a specific audio mode to one of the audio interfaces, first select the audio mode with AT^SNFS and then choose the interface using AT^SAIC.

## *Syntax*

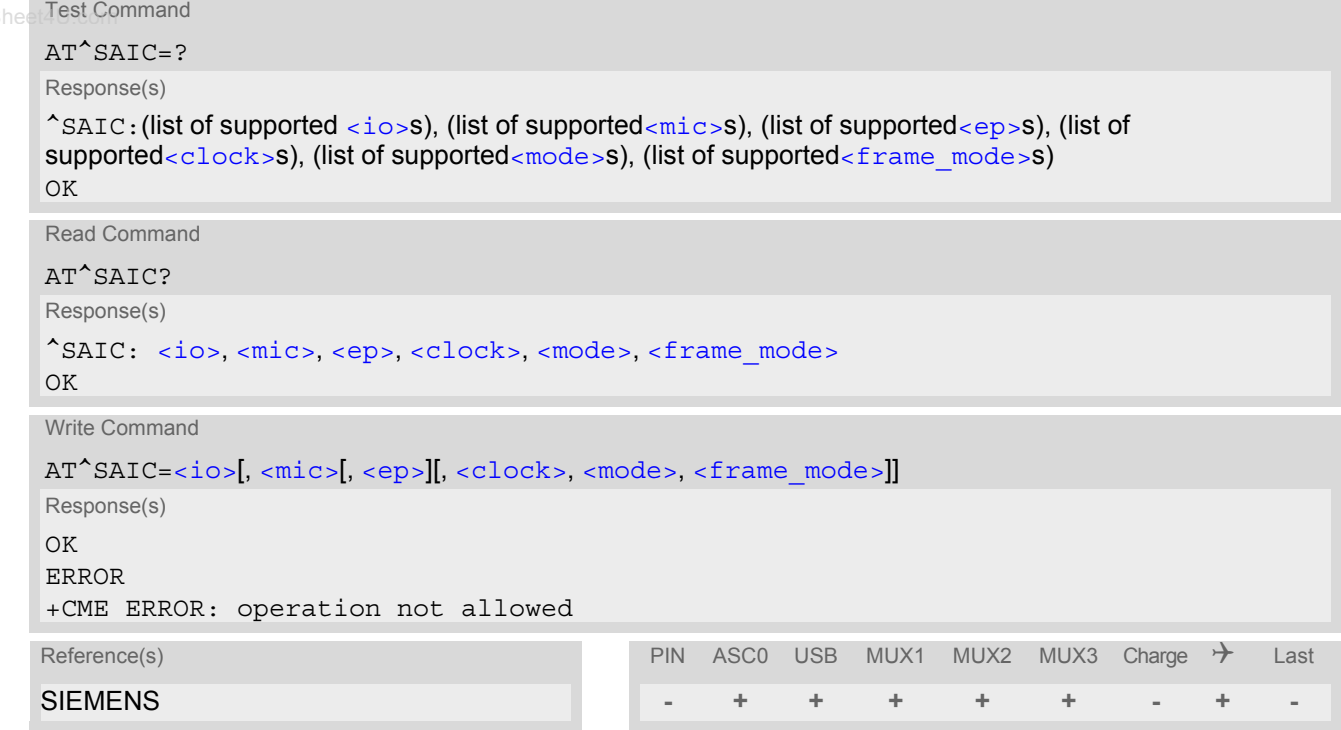

## *Parameter Description*

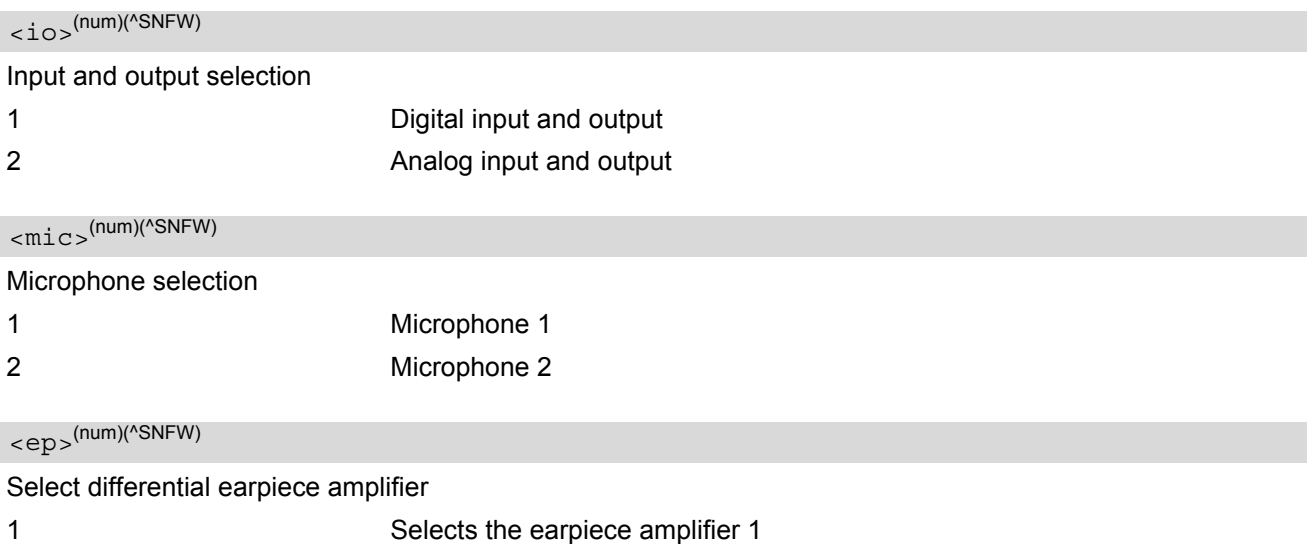

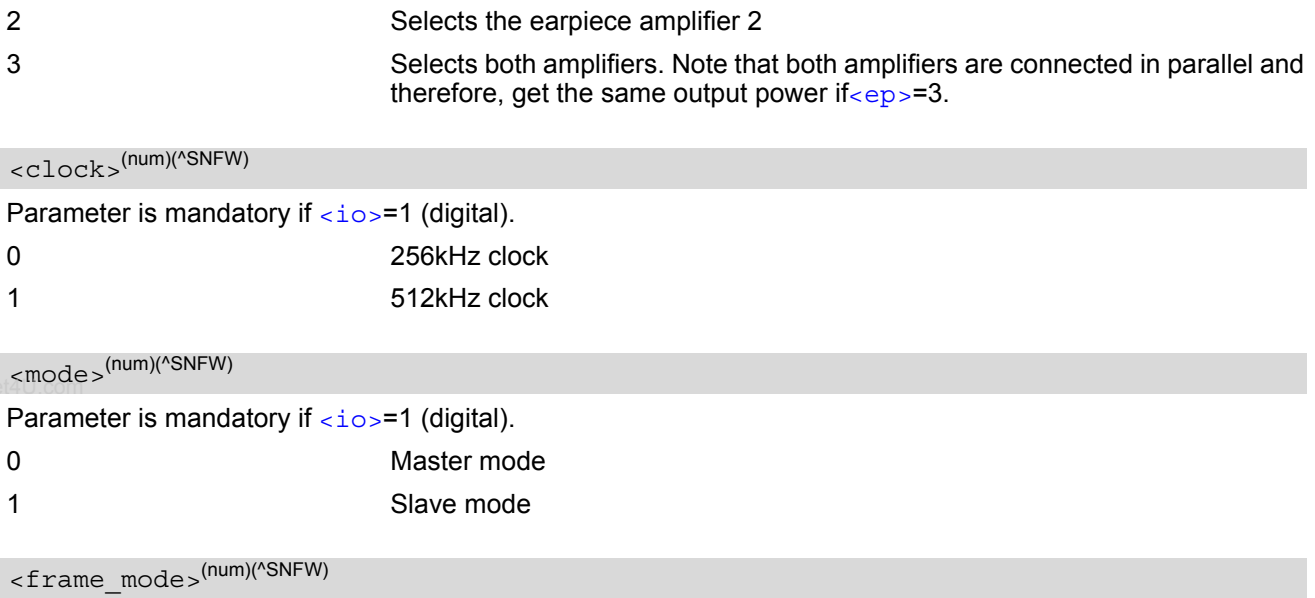

Parameter is mandatory if  $\langle$  io  $\rangle$ =1 (digital).

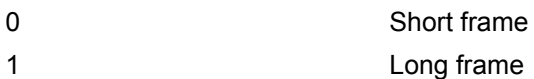

#### *Notes*

- The factory defaults of  $AT^sSALC$  vary with the selected audio mode. If  $AT^s$ SNFS=1 or 4 or 5, then  $AT^s$ SAIC=2,1,1,0,0,0. If  $AT^s$ SNFS=2 or 3 or 6, then  $AT^s$ SAIC=2,2,2,0,0,0. AT^SNFD can be used to reset the factory defaults.
- For use after restart of the ME, you are advised to store the settings of  $AT^{\wedge}SALC$  and  $AT^{\wedge}SNFS$  to the audio profile saved with AT<sup>^</sup>SNFW. Otherwise, audio mode 1 (AT<sup>^</sup>SNFS=1) and audio interface 2  $(AT^sSALC=2,1,1,0,0,0)$  will be active each time the ME is powered up.
- The parameters <clock>, <mode> and <frame\_mode> are mandatory, if parameter <io> is set to 1 (digital). These parameters can be used to configure the PCM functionality over the digital audio interface (DAI). The PCM interface supports master or slave mode, short frame or long frame synchronization and 256 kHz or 512 kHz bit clock frequency. In slave mode the clock frequency setting has no influence, because of the BCLKIN signal being directly used for data shifting. The setting may therefore be either 0 or 1. The table below lists possible configuration combinations.

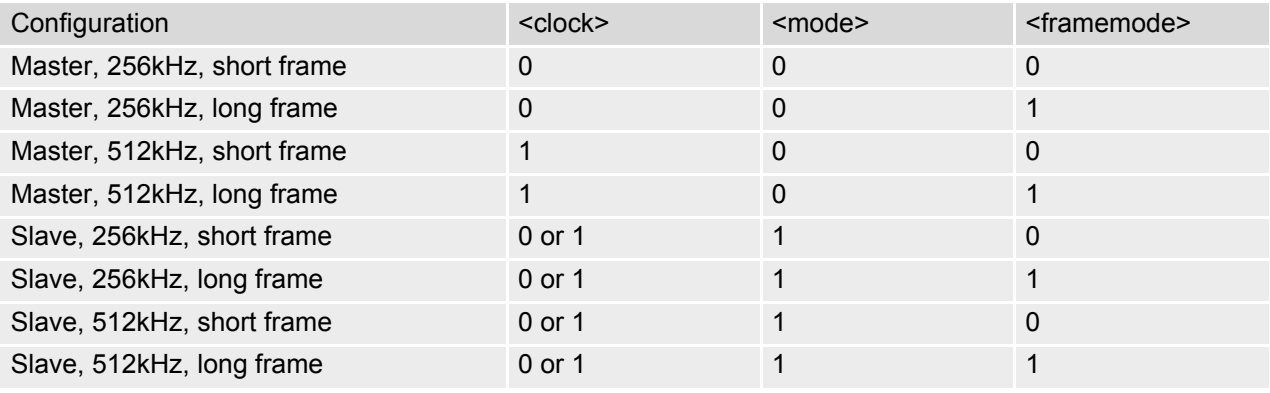

## **18.9 AT^SNFA Set or query of microphone attenuation**

AT^SNFA specifies the large-scale attenuation on the microphone path of the audio device currently selected with AT<sup>^</sup>SNFS. The write command is only available in audio modes 2 to 6.

## *Syntax*

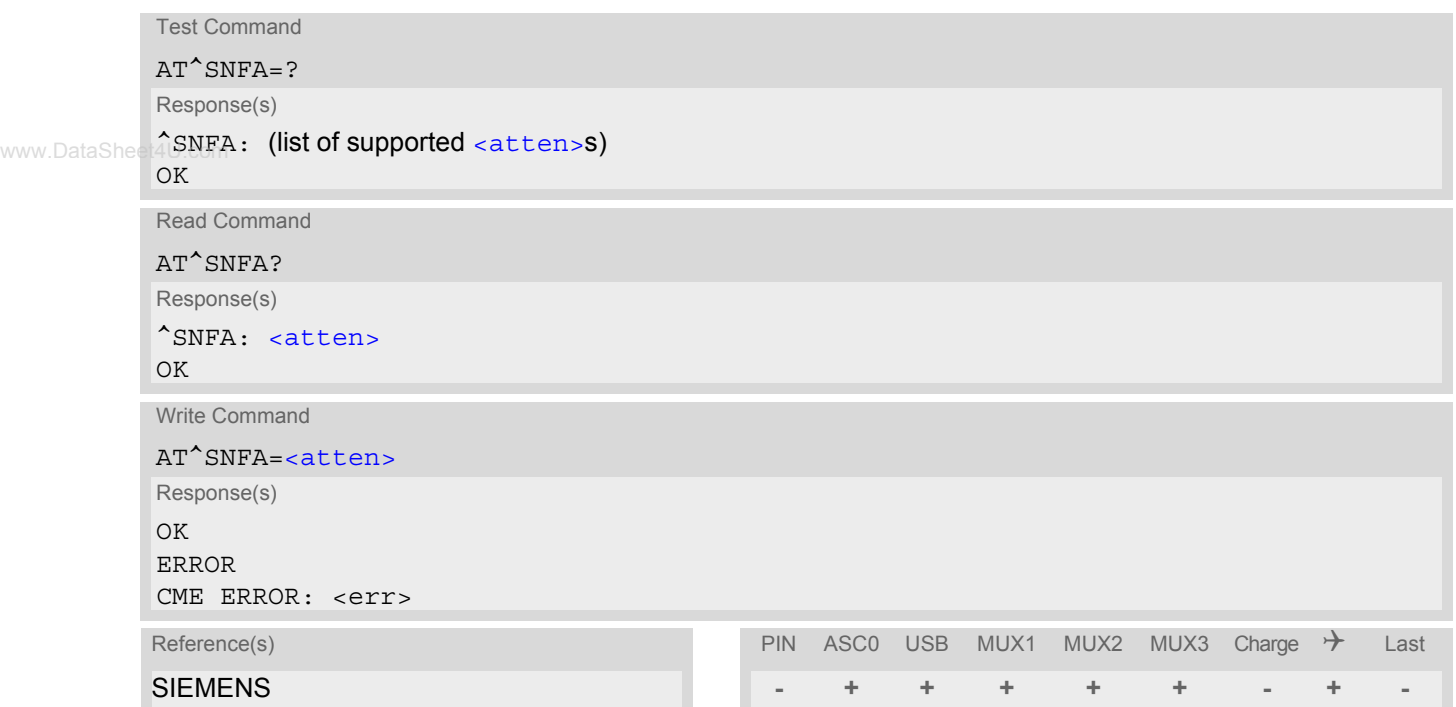

#### *Parameter Description*

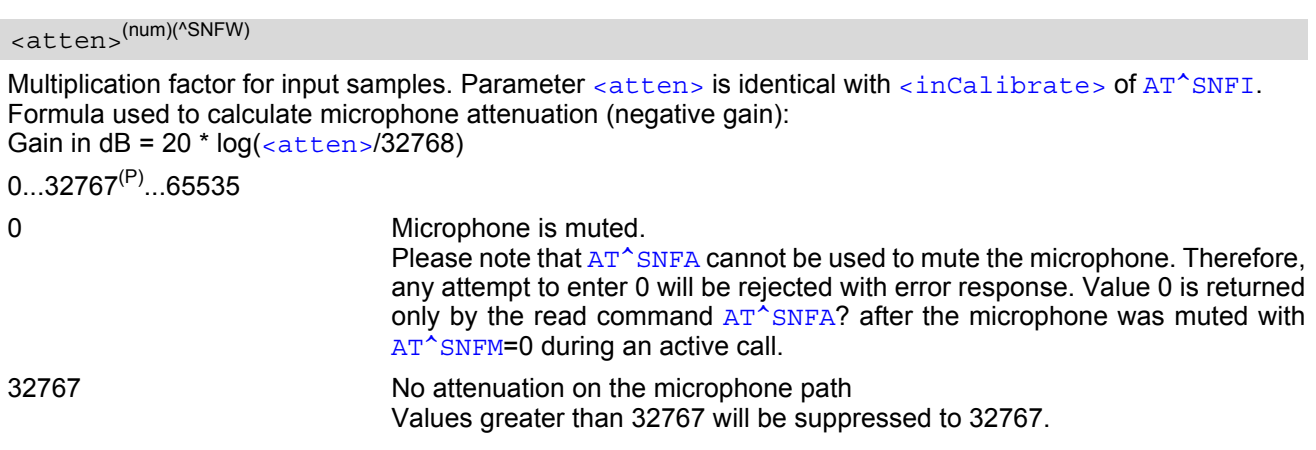

#### *Notes*

- This command is provided for compatibility with former products (e.g. M20) and is a subset of  $AT^{\wedge}SNFI$ . The parameter  $\langle$ inCalibrate> of AT<sup>^</sup>SNFI is identical with  $\langle$ atten> of AT<sup>^</sup>SNFA.
- To make the changes persistent use AT^SNFW.

## **XT65 AT Command Set**  XT65 AT Command Set<br>18.9 AT^SNFA

## *Example*

^SYSSTART at^snfa=? ^SNFA: (0-65535) OK at^snfa? ^SNFA: 32767 OK at^snfs=4 OK at^snfa=1 OK at^snfa? ^SNFA: 1 OK at^snfi?  $\text{^}}$ SNFI: 5,1 OK at^snfi=5,45 OK at^snfa?  $\text{^{\textdegree}}}$ SNFA: 45 OK

## **18.10 AT^SNFD Set audio parameters to manufacturer default values**

AT^SNFD sets the active audio parameters to manufacturer defined default values. These default values can be changed and stored by the user and also by download with a new set of parameters. The restored values are:

```
AT^SNFA: <atten>
AT^SNFI: <inBbcGain>, <inCalibrate>
AT^SNFO: <outBbcGain>, <outCalibrate>[0 to 4], <sideTone>
AT^SAIC: <io>, <mic>, <ep>
AT^SNFS: <audMode>
```
#### www.DataShee**Syntax**

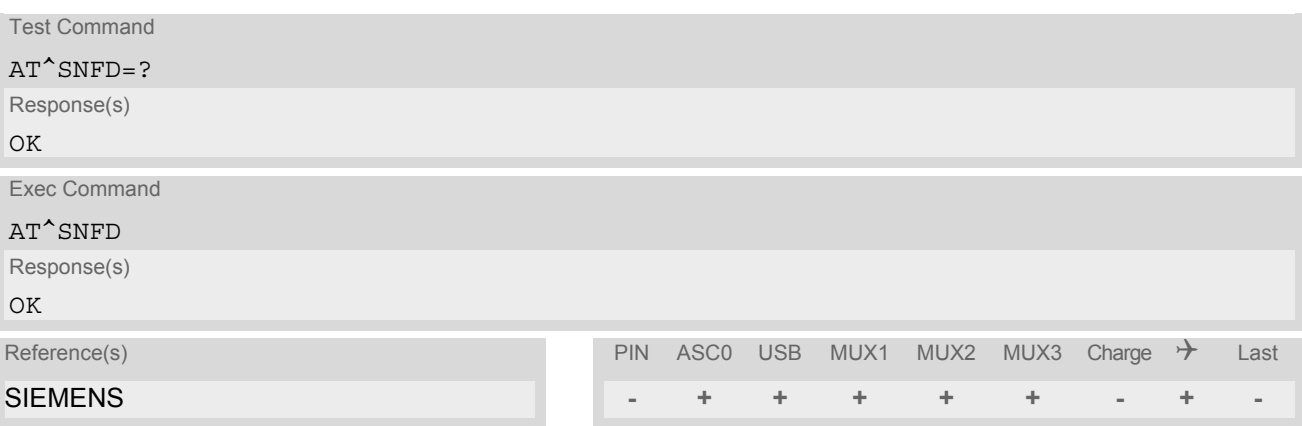

### *Note*

Remember that the factory set audio mode 1 is fixed to <outStep>=4. Consequently, AT^SNFD restores <audMode> together with <outStep>=4, but does not affect the values of <outStep> currently selected in audio modes 2 - 6. This means, if  $\langle \text{quadrode}\rangle = 1$ , the read commands AT^SNFO, AT^SNFV and AT+CLVL will always deliver <outStep>=4. In all other modes the <outStep> value is retained until explicitly changed.

## **18.11 AT^SNFI Set microphone path parameters**

AT^SNFI controls the microphone path amplification. Read and write options of this command refer to the active audio mode. The write command works only in audio modes 2 to 6.

## *Syntax*

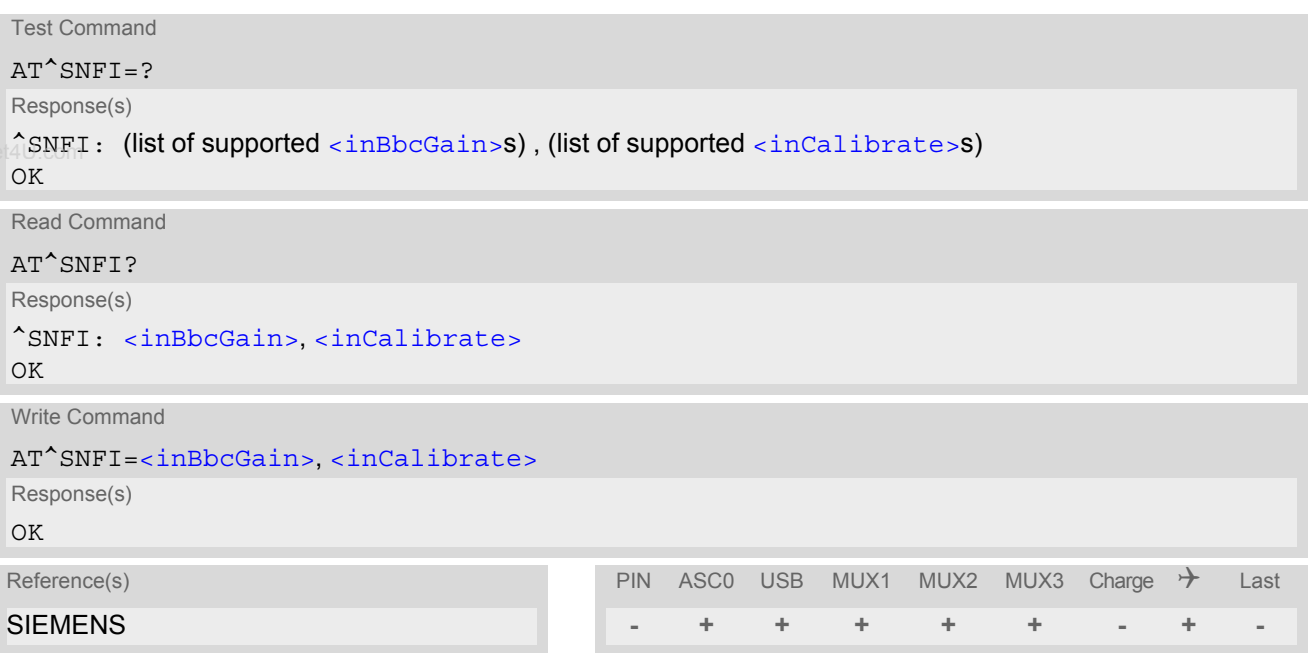

## *Parameter Description*

# <inBbcGain>(num)(^SNFW)

ADC gain adjustable in eight 6 dB steps from 0 dB to 42 dB (0=0dB, 7=42dB, 8 steps of 6 dB).

0...7

<inCalibrate>(num)(^SNFW)

Multiplication factor for input samples. Formula to calculate the negative gain (attenuation) of the input signal: Gain in  $dB = 20 * log (inCalibrate / 32768)$ 

0...32767

#### *Notes*

- The range of  $\langle$ inCalibrate> is up to 65535 but will be suppressed to 32767. Values above  $\langle$ inCali $brate = 65535$  will cause a failure.
- The parameter  $\langle$ inCalibrate> of AT^SNFI is identical with  $\langle$ atten> of AT^SNFA.
- For use after restart, changed values can be stored with  $AT^sSNFW$ .
- Attention! When you adjust audio parameters avoid exceeding the maximum allowed level. Bear in mind that exposure to excessive levels of noise can cause physical damage to users!

## **18.12 AT^SNFM Set microphone audio path and power supply**

The AT<sup>^</sup>SNFM read command returns the microphone mute and supply voltage status. The AT<sup>^</sup>SNFM write command can be used to switch the microphone's audio path (muted / not muted) or to control the power supply of the VMIC line for the two microphone inputs of the XT65 Module. The microphone can be muted or activated by changing  $\langle\text{Micswitch}\rangle$  in all audio modes (1 to 6) and during a voice call only. As an alternative, you can use the  $AT+CMUT$  command to mute the microphone.

## *Syntax*

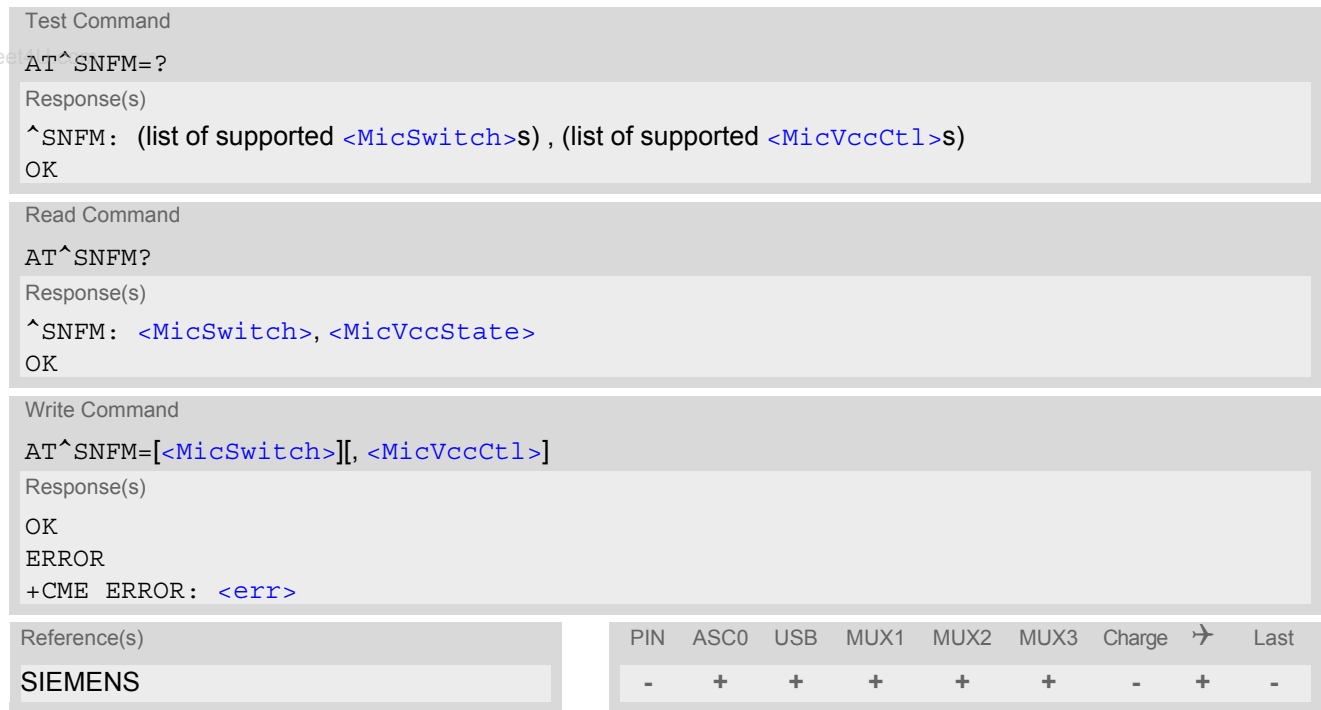

## *Parameter Description*

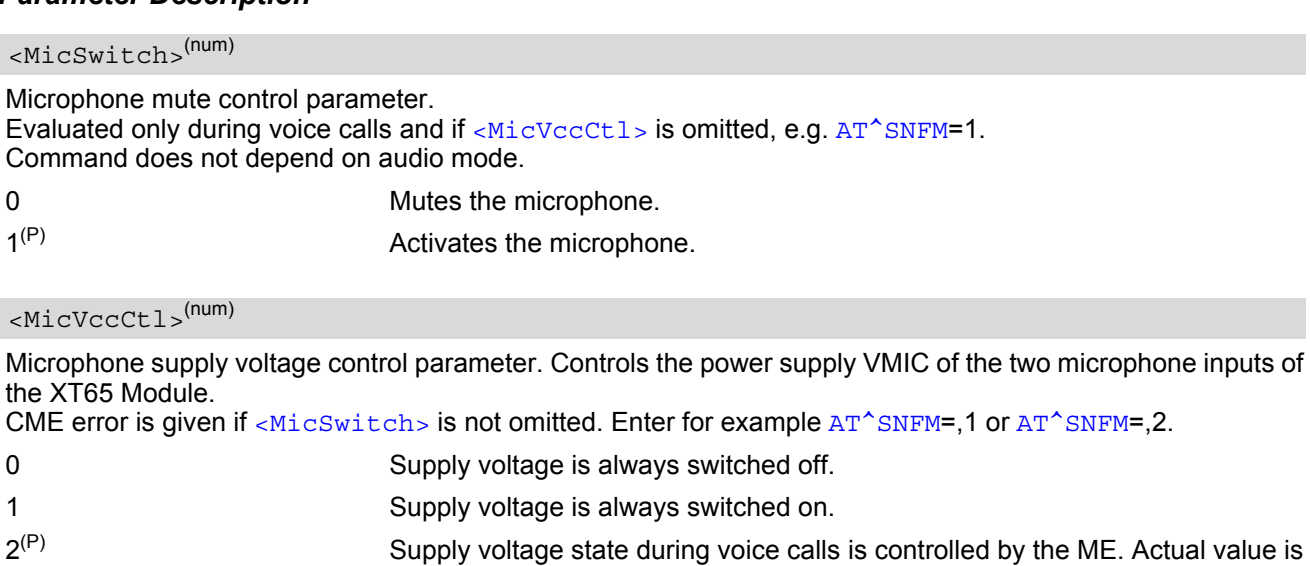

determined by parameter data set of the selected audio mode.
## <MicVccState>(num)

Microphone supply voltage control status.

- 0 Supply voltage was set to a constant value.
- 2 Supply voltage state is controlled by the ME and depends on parameter data set of the selected audio mode.

### *Notes*

- The programmable power supply of the VMIC line gives you greater flexibility in connecting audio accessories or using the two analog audio interfaces for a variety of functions other than audio. A detailed description of the extended usage of the analog audio interfaces can be found in [9].
- During an active call, users should be aware that when they switch back and forth between different audio modes (for example handsfree on/off) the value of <MicSwitch> does not change, i.e. the microphone mode is retained until explicitly changed.

# **18.13 AT^SNFO Set audio output (= loudspeaker path) parameter**

AT^SNFO controls the earpiece path amplification. The read and write commands refer to the active audio mode. The write command works only in audio modes 2 to 6.

### *Syntax*

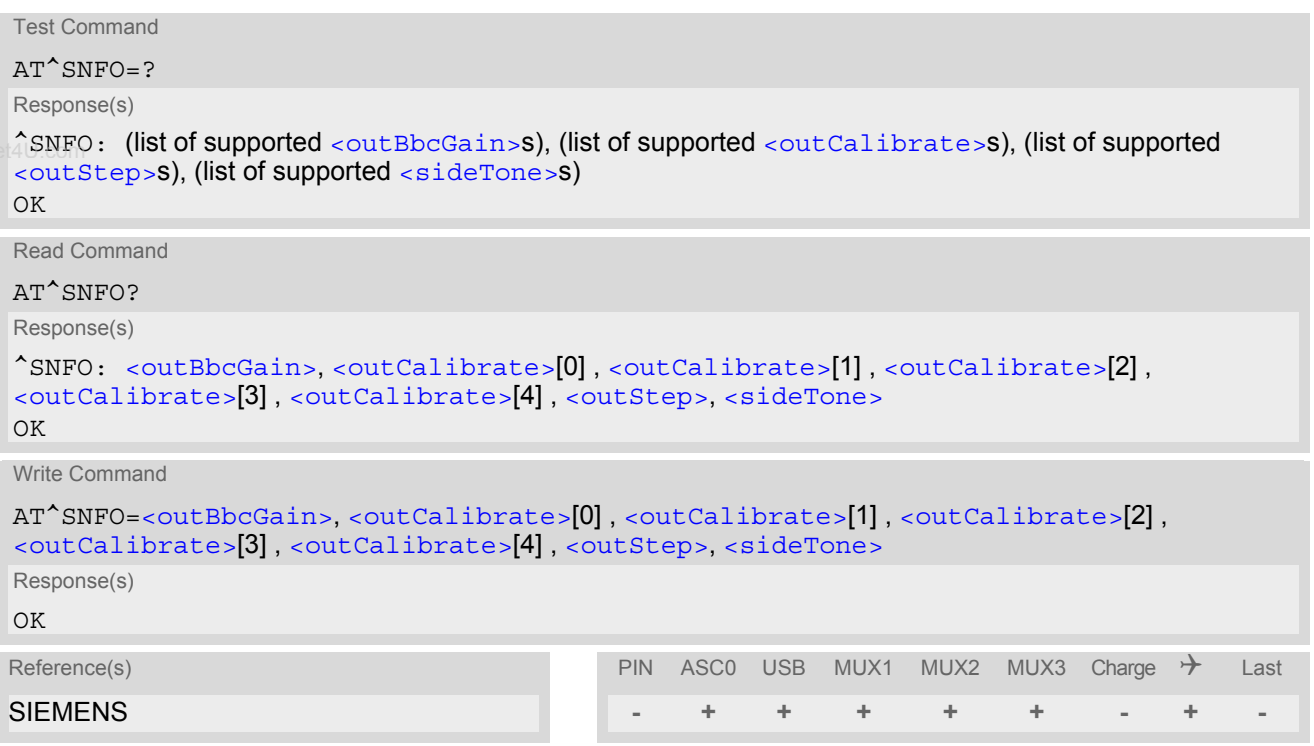

### *Parameter Description*

```
<outBbcGain>(num)(^SNFW)
```

```
Negative DAC gain (attenuation) adjustable in four 6 dB steps from 0 dB to -18 dB (0=0 dB, 3=-18 dB)
0...3
```

```
<outCalibrate>(num)(^SNFW)
```

```
Formula to calculate the value of the 5 volume steps selectable with parameter <outStep>:
Attenuation = 20 * log (2 * outCalibrate[n] / 32768)
```
0...32767

<outStep>(num)

Volume steps 0 - 4, each defined with outCalibrate[n]

0...[4]

<sideTone>(num)(^SNFW)

Multiplication factor for the sidetone gain. Formula to calculate how much of the original microphone signal is added to the earpiece signal: Sidetone gain in dB = 20  $*$  log (sideTone  $\overline{7}$  32768).

0...32767

### *Notes*

- <outCalibrate> specifies the amount of volume of each <outStep>. The range of each <outCalibrate> is up to 65535, but will be suppressed to 32767. A value above <outCalibrate>= 65535 will cause an error.
- The range of  $\leq$  sideTone> is up to 65535, but will be suppressed to 32767. A value above  $\leq$  sideTone>= 65535 will cause an error.
- Any change to <outStep> takes effect in audio modes 2 to 6. That is, when you change <outStep> and then select another mode with AT<sup>^</sup>SNFS, the same step will be applied. Nevertheless, the sound quality and the amount of volume are not necessarily the same, since all remaining audio parameters can use different values in either mode.
- Audio mode 1 is fixed to <outStep>=4. In this mode, any attempt to change <outStep> or other parameters www.DataSheet4Urêturns an error.
	- The value of  $\langle$ outStep> is stored non-volatile when the ME is powered down with  $AT^{\wedge}SMSO$  or reset with AT+CFUN=x,1. Any other parameters changed with AT<sup>^</sup>SNFO need to be saved with AT<sup>^</sup>SNFW for use after restart. See also AT<sup>^</sup>SNFD for details on restoring factory defaults.
	- The values of  $\langle outStep \rangle$  can also be changed with  $AT^*SNFV$  and  $AT+CLVL$ .
	- CAUTION! When you adjust audio parameters avoid exceeding the maximum allowed level. Bear in mind that exposure to excessive levels of noise can cause physical damage to users!

# **18.14 AT^SNFPT Set progress tones**

AT^SNFPT controls the Call Progress Tones generated at the beginning of a mobile originated call setup. Please note that the setting is stored volatile, i.e. after restart or reset, the default value 1 will be restored.

### *Syntax*

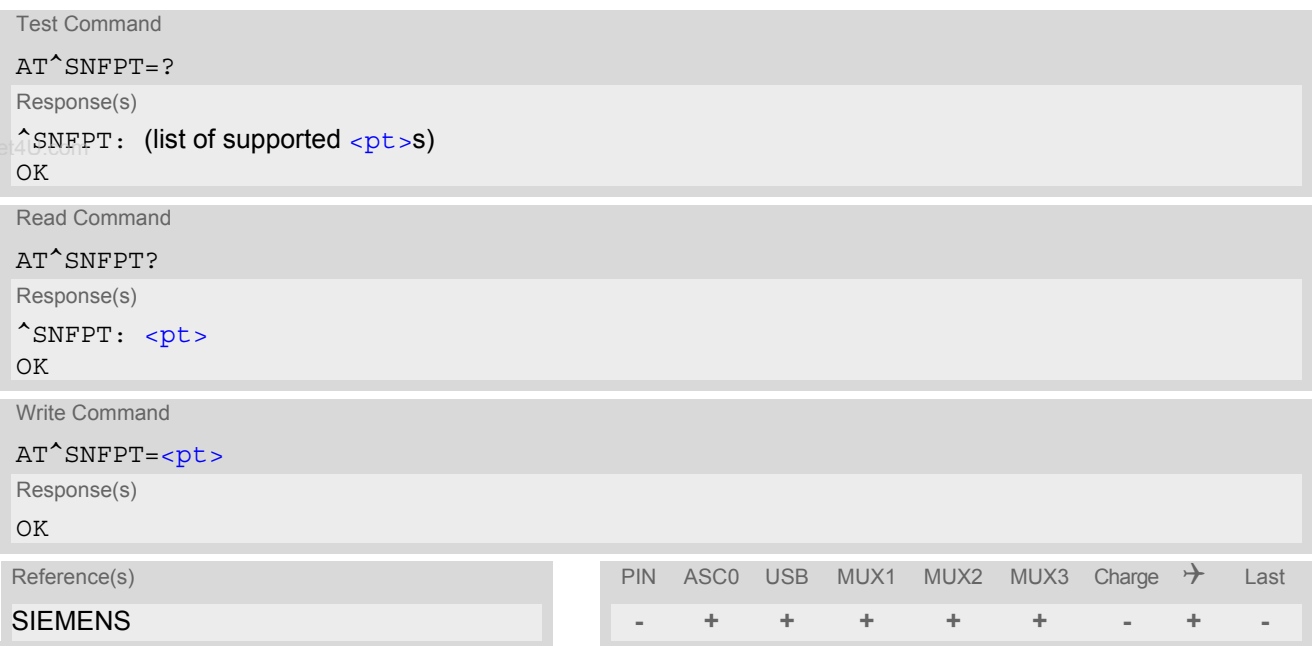

## *Parameter Description*

0 Disables Call Progress Tones  $1^{(P)}$  Enables Call Progress Tones (audible tones shortly heard on the phone when ME starts to set up a call.)  $$ (num)

# **18.15 AT^SNFS Select audio hardware set**

The AT<sup>^</sup>SNFS write command serves to set the audio mode required for the connected equipment. AT^SNFS can also be used in conjunction with AT^SAIC. This is useful, for example, if the audio interfaces are operated alternatively to benefit from different devices. Each audio mode can be assigned a specific interface. To do so, first select the audio mode with AT^SNFS, then activate the audio interface with AT^SAIC and finally enter  $AT^{\wedge}SNFW$  to store the settings to your audio profile. To switch back and forth it is sufficient to use  $AT^{\wedge}SNFS$ .

## *Syntax*

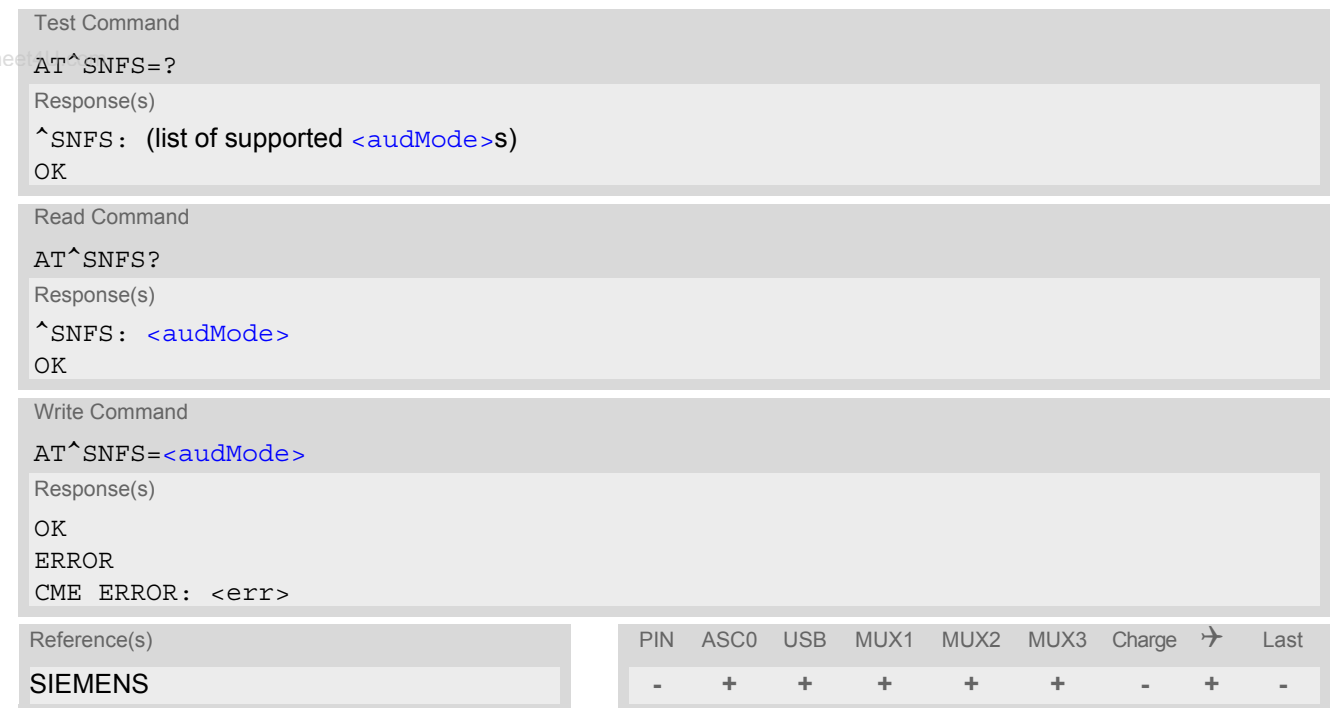

## *Parameter Description*

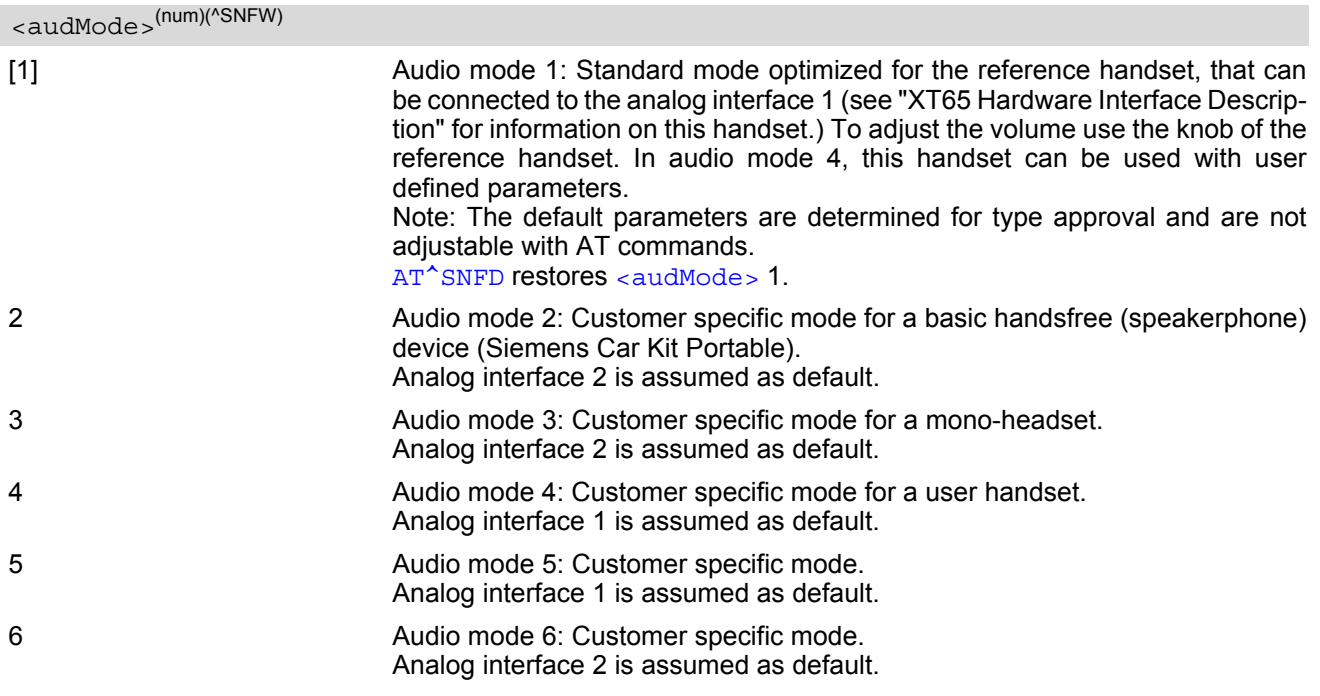

### *Notes*

- The write command can be used during a voice call to switch back and forth between different modes. This allows the user, for example, to switch handsfree operation (speakerphone) on and off.
- Users should be aware that  $\text{cutStep} >$  is a global setting. This means, when another audio mode is selected during a call, the value of  $\langle outStep \rangle$  does not change. This is also true for mute operation which can be set with  $AT^s$ SNFM or  $AT+CMUT$ : If the microphone is muted and the user selects another audio mode during the call, then the microphone remains muted until explicitly changed. Exception: In audio mode  $1$  <  $\text{outStep}$  = 4 is fix.
- For use after restart of the module, you are advised to store the selected mode to the audio profile saved with AT^SNFW. Otherwise, audio mode 1 will be active each time the module is powered up.
- Users should be aware that when using this AT command quickly after "^SYSSTART" a "+CME ERROR: operation temporary not allowed" is received. The audio data may not yet be accessible, resulting in a short delay (less than 400ms) before the requested AT command response is returned.

#### *Examples*

#### EXAMPLE 1

Suppose a user wishes to use alternatively a handsfree device (speakerphone) and a handset. The handset can be connected to the first analog interface and adjusted to audio mode 4. The handsfree device can be attached to the second analog interface and adjusted to audio mode 2. The factory defaults of  $AT^{\wedge}$ SAIC need not be changed.

Settings for the handset:

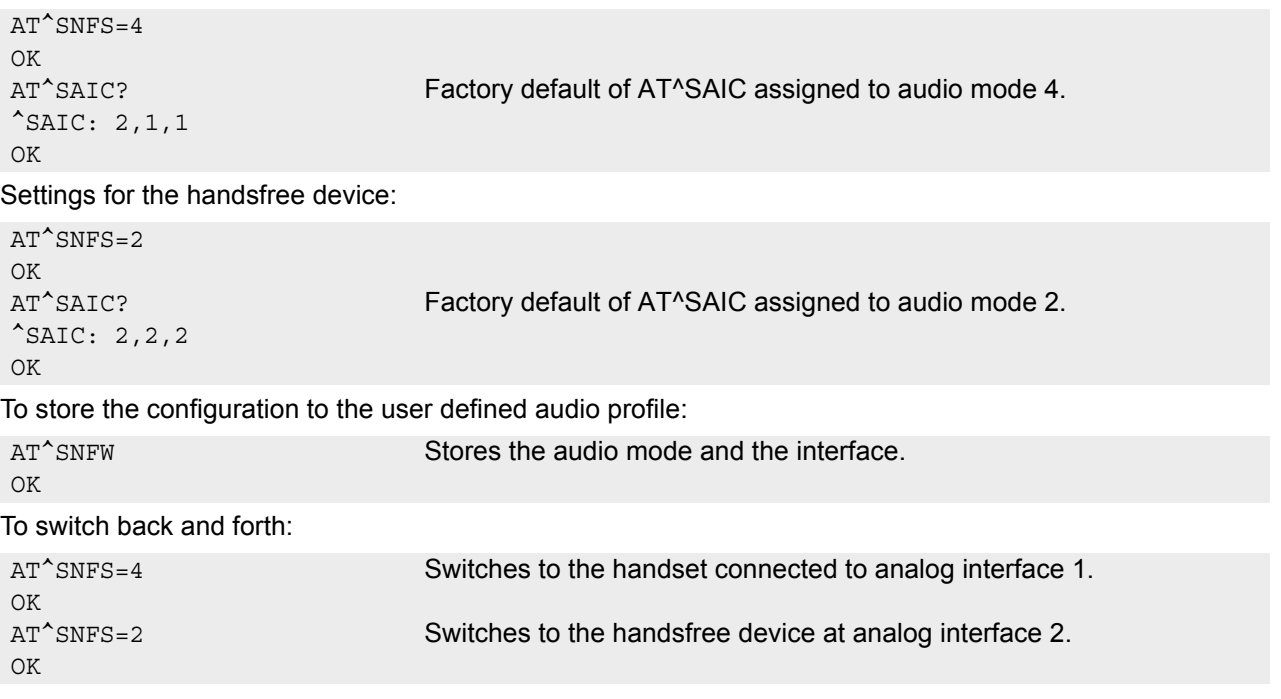

#### EXAMPLE 2

The following example illustrates a combination of a handset and a handsfree device connected to other interfaces than those assumed as factory default.

Settings for a handset connected to the second analog interface and adjusted to audio mode 4:

AT^SNFS=4 OK  $AT^s$ SAIC=2, 2, 2 OK

Settings for a handsfree device connected to the first analog interface and adjusted to audio mode 2:

AT^SNFS=2 OK

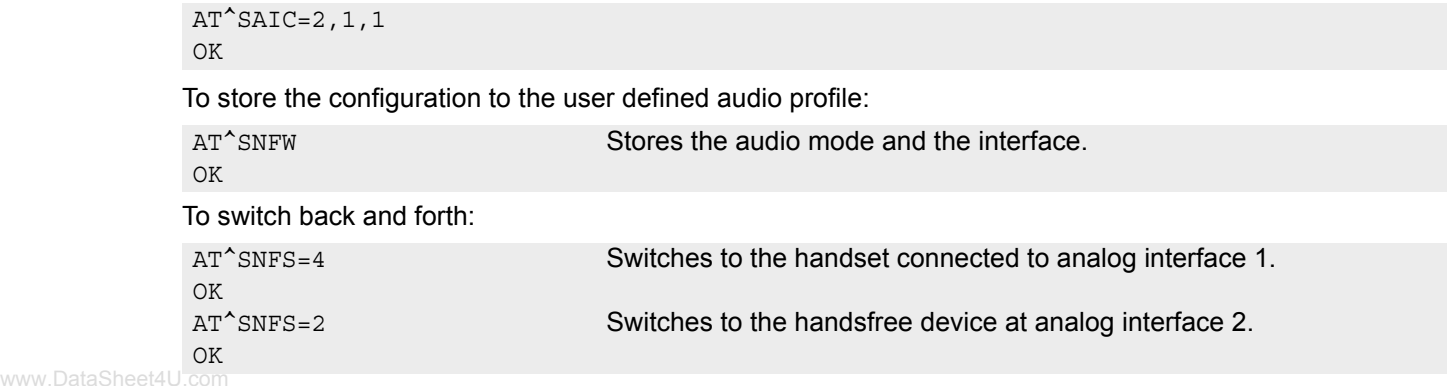

# **18.16 AT^SNFTTY Signal TTY/CTM audio mode capability**

XT65 offers basic support for equipment using the CTM standard (Cellular Text Telephone Modems). The benefit of CTM is that text characters typed on a TTY device (Text Telephone Type-writer) can be transformed into special audio burst signals for reliable transmission via the existing speech channels of a cellular phone system. If CTM mode is activated, the ME will set the necessary bearer capability bit on outgoing (mobile originated) calls and incoming calls with this bearer capability bit set are accepted. The TE needs to decode the special audio

burst signals.

If CTM mode is disabled, the ME will clear the bearer capability bit on mobile originated calls and incoming calls with the bearer capability bit set are rejected because the XT65 expects that CTM coded speech data cannot be decoded by the TE.

www.DataSheenegigned to set the module's speech system into CTM mode, the AT^SNFTTY command allows a CTM device to be connected to one of the three audio interfaces of XT65. Traditional TTY devices that do not incorporate CTM functionality can be connected through an external TTY-to-CTM adapter.

Related documents: Refer to the relevant standards, such as 3GPP TS 26.226 (ETSI TS 126 226) and 3GPP TS 23.228 (ETSI TS 123 226). 3GPP documentation can be retrieved, for example, from http://www.3gpp.org/ specs/specs.htm. Application Note 22 "Using TTY/CTM equipment" supplies information needed to connect TTY/CTM equipment to the XT65.

Requirements for using TTY/CTM features:

- TTY/CTM functionality requires audio mode 5 or 6 with all audio parameters set to their factory default. To do so, first enter the  $AT^s$ SNFS command to select audio mode 5, then use  $AT^s$ SNFI and  $AT^s$ SNFO to
- restore the default values. Alternatively, factory defaults of all audio parameters in audio modes 2 6 can easily be set with AT^SNFD.
- Depending on which audio interface the CTM device is connected to select the according settings via AT^SAIC.

## *Syntax*

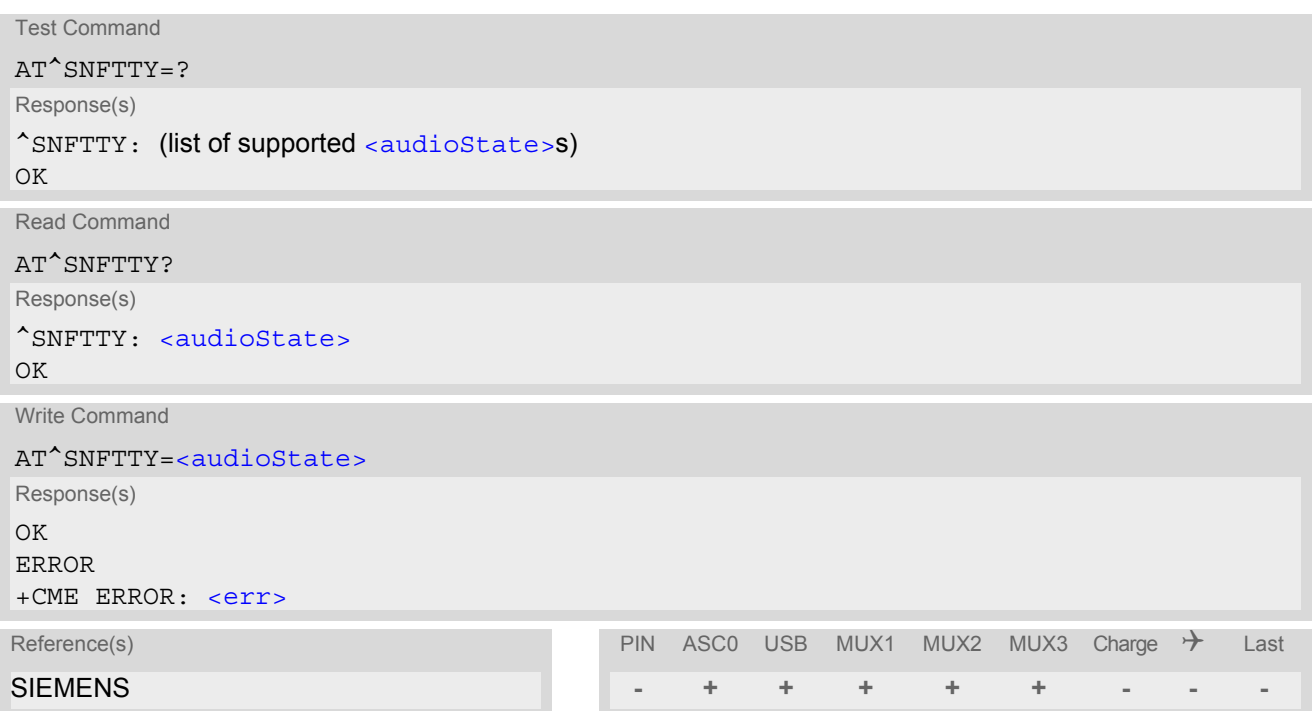

### *Parameter Description*

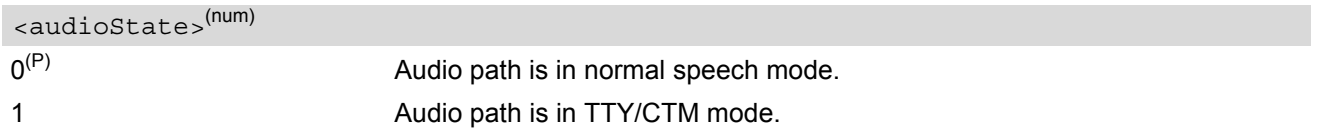

# **18.17 AT^SNFV Set loudspeaker volume**

AT<sup>^</sup>SNFV can be used to set the volume of the loudspeaker to the value <outCalibrate> addressed by <out-Step>. The read and write commands refer to the active audio mode. The write command works only in audio modes 2 to 6.

### *Syntax*

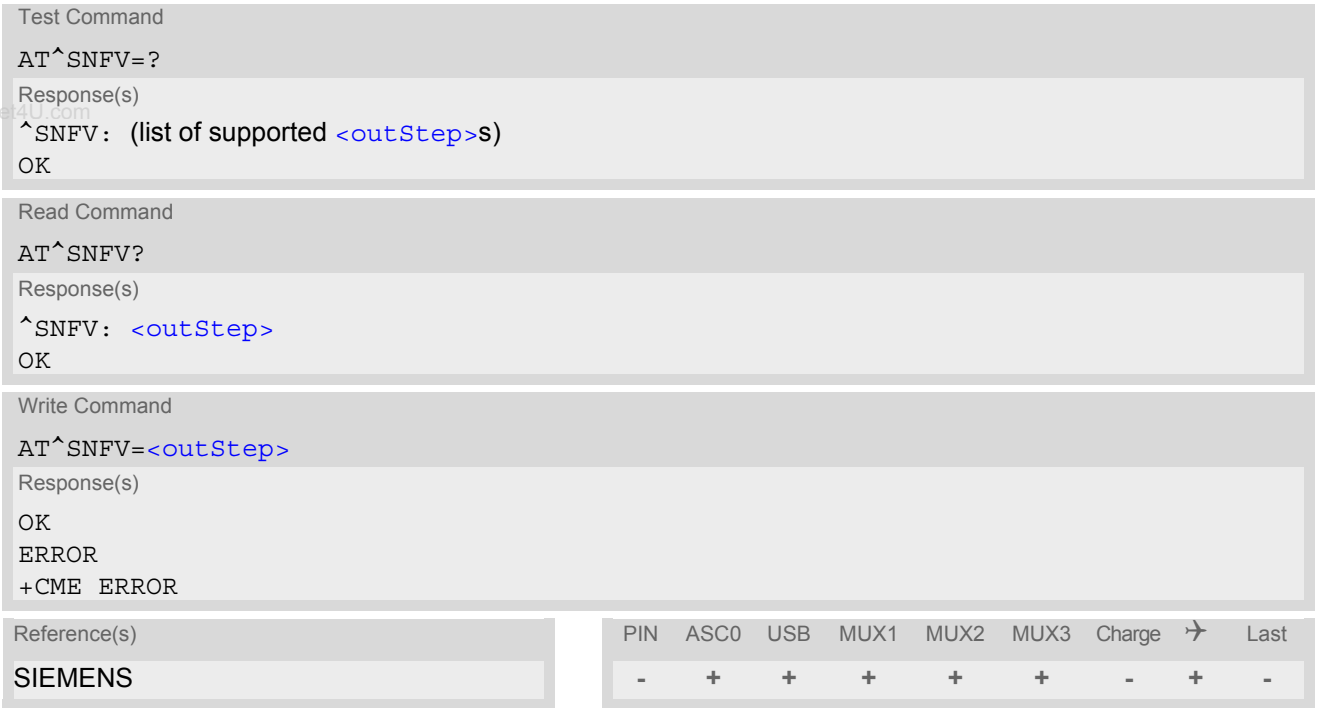

### *Parameter Description*

#### <outStep>(num)

The actual volume of each step is defined by the parameter <outCalibrate>, which can be set with AT^SNFO.  $0...4^{(P)}$ 

### *Notes*

- Any change to <outStep> takes effect in audio modes 2 to 6. That is, when you change <outStep> and then select another mode with AT<sup>^</sup>SNFS, the same step will be applied. Nevertheless, the actual volume can be quite different, depending on the values of <outCalibrate> set in each mode. The only exception is audio mode 1 which is fixed to  $\langle \text{outStep} \rangle = 4$ .
- $\leq$   $\leq$   $\le$ <outStep> is not stored by AT^SNFW.
- <outStep> can also be changed by AT^SNFO (Section 18.13) and AT+CLVL (Section 18.4).
- Users should be aware that when using this AT command quickly after "^SYSSTART" a "+CME ERROR: operation temporary not allowed" is received. The audio data may not yet be accessible, resulting in a short delay (less than 400ms) before the requested AT command response is returned.

# **18.18 AT^SNFW Write audio setting in non-volatile store**

AT^SNFW causes the TA to write the currently selected audio parameters to non-volatile store. The saved audio profile includes the following parameters:

```
AT^SNFA: <atten>
AT^SNFI: <inBbcGain>, <inCalibrate>
AT^SNFO: <outBbcGain>, <outCalibrate>[0 to 4], <sideTone>
AT^SNFS: <audMode>
AT^SAIC: <io>, <mic>, <ep>.
```
## *Syntax*

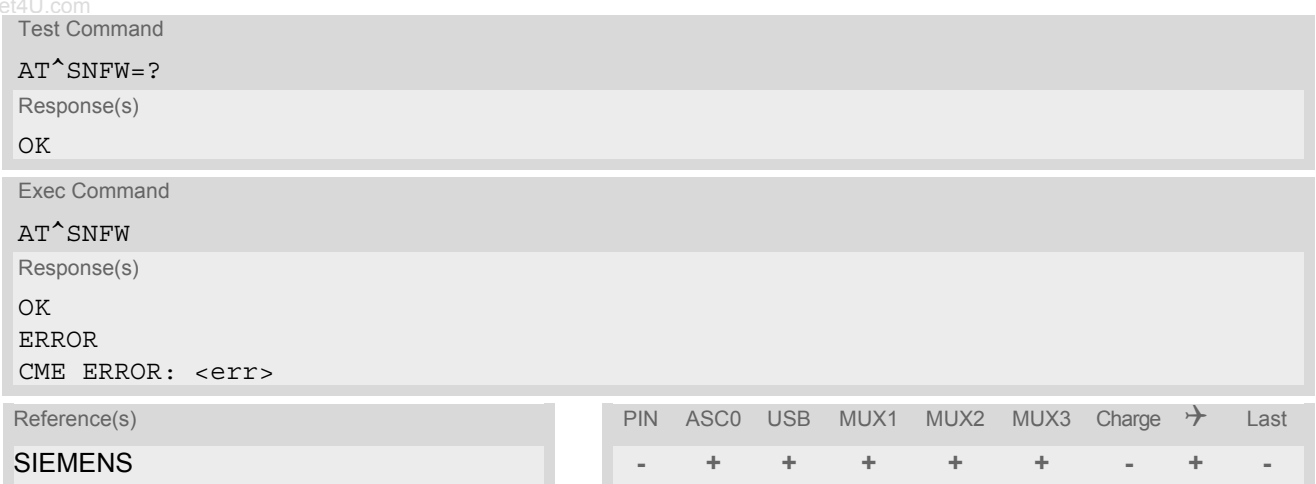

# **18.19 AT^SRTC Ring tone configuration**

The  $AT^s$ SRTC read command returns the current  $lt^{\text{type}}$  and current  $lt^{\text{volume}}$ . The read command can be used while test playback is off or on. In the latter case, see execute command for details.

The  $AT^*$ SRTC execute command is intended for testing. It starts to play a melody from the audio output currently selected with  $AT^{\wedge}SNFS$ . To deactivate test playback use  $AT^{\wedge}SRTC$  again.

During test playback, you can enter the write command to select another melody and adjust the volume. Also, you can enter the read command to check the type and volume of the current ring tone, and to view the status of playback (on / off). The test ringing signal cannot be activated when an MTC is ringing (ERROR).

Selecting <volume>=0 during the test, immediately stops playback. After this, ring tones will be muted until you www.DataSheet19.098 <volume> using the write command.

The  $AT^*$ SRTC write command chooses the type and volume of ring tones. The settings can be changed no matter whether or not the ME is ringing. The selected type and volume are saved in the non-volatile Flash memory and, thus, are retained after Power Down. However, bear in mind that the selected melody does not take effect immediately if entered during an MTC call (see note below).

Unlike all other ring tones,  $\lt$ type>=0 is not stored. This is because it is intended only to quickly mute the tone or melody currently played. So  $\lt$ type>=0 only stops immediately the audible ring tone, but does not terminate the RING URC.

### *Syntax*

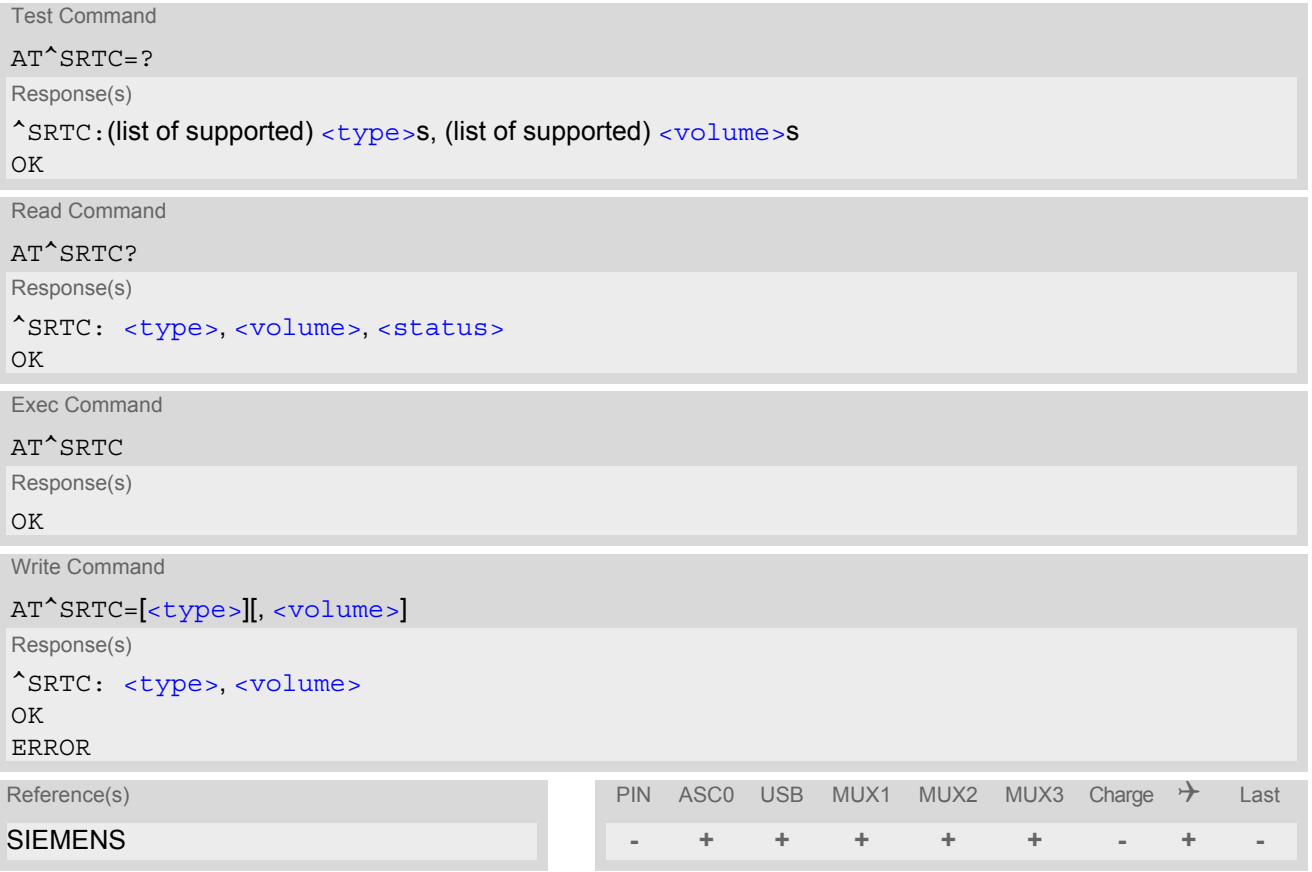

### *Parameter Description*

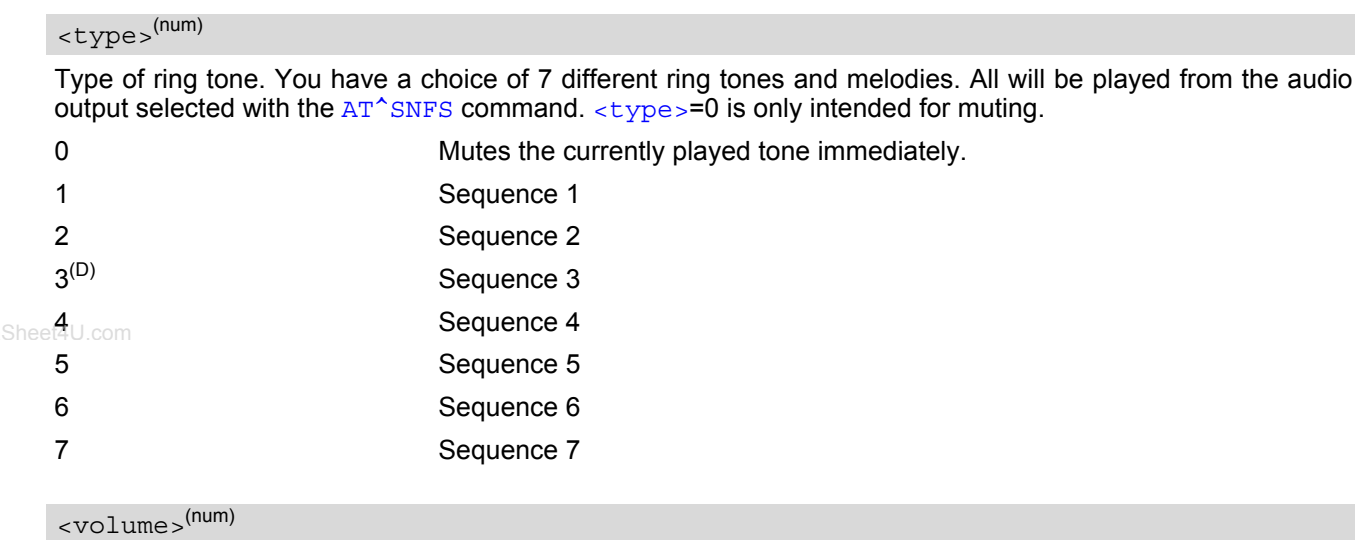

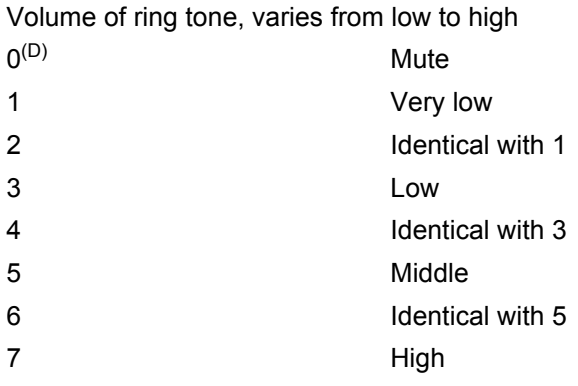

## <status>(num)

Status of test ringing. Indicates whether or not a melody is currently being played back for testing

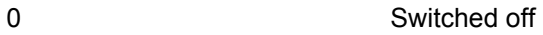

1 Switched on

### *Notes*

- Before first using ring tones note that the following settings apply: We have chosen to let you decide your own preferences when you start using ring tones. Therefore, factory setting is  $AT^S$ SRTC=3,0,0 (ring tones are muted). To activate ring tones for the very first time, first enter the write command and simply change the volume. After applying a firmware update the volume and type selected before the firmware update will be preserved.
- If no optional parameter is entered, the old value will be kept.
- The test ringing signal (see execute command) cannot be activated while an MTC is ringing (ERROR).
- If an MTC arrives during test playback, test ringing will be deactivated and "normal" ringing reactivated (RING). Likewise, an MOC will also stop test ringing.
- If the  $$  is changed while a call is ringing (RING URC) or active, the ME returns OK, but the new melody does not take effect until after the call has ended.
- Users should be aware that when using this AT command quickly after "^SYSSTART" a "+CME ERROR: operation temporary not allowed" is received. The audio data may not yet be accessible, resulting in a short delay (less than 400ms) before the requested AT command response is returned.

# **19. Hardware Related Commands**

The AT commands described in this chapter are related to the hardware interface of the XT65. Further information regarding this interface is available in the "XT65 Hardware Interface Description"[2].

# **19.1 AT+CCLK Real Time Clock**

#### *Syntax* www.DataSheet4U.com

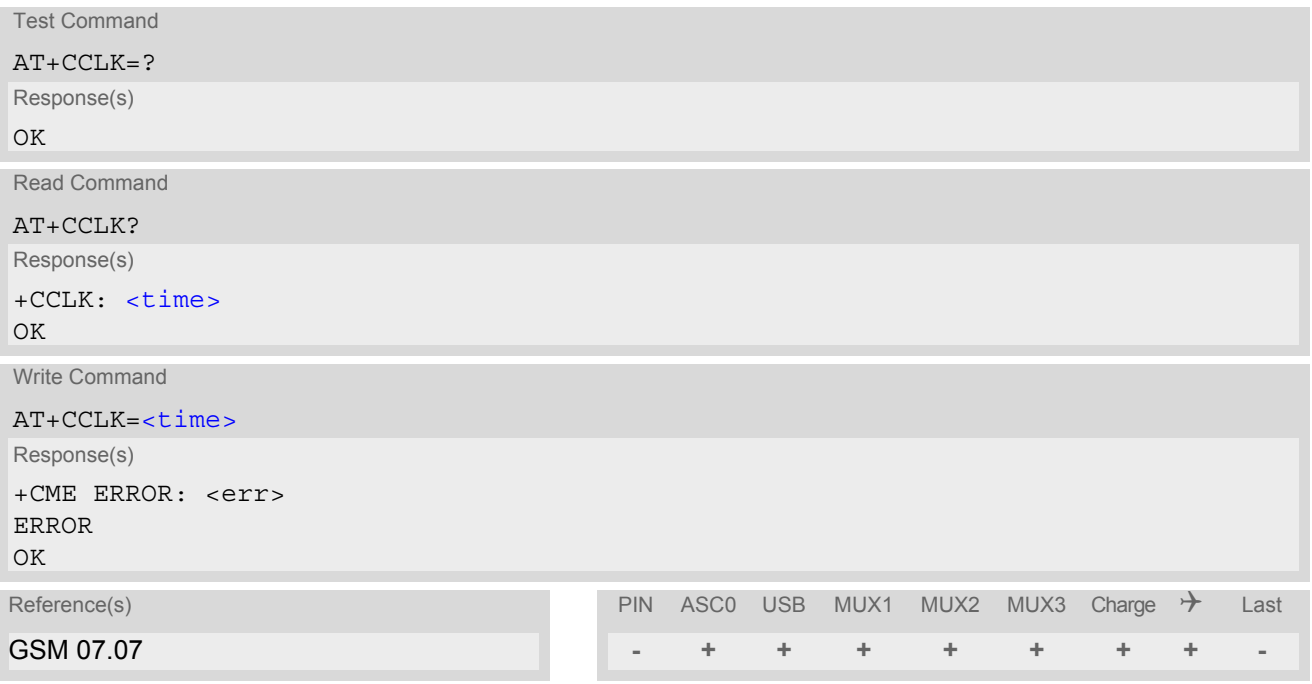

### *Parameter Description*

## $\times$ time $>$ <sup>(str)</sup>

Format is "yy/mm/dd,hh:mm:ss", where the characters indicate the two last digits of the year, followed by month, day, hour, minutes, seconds; for example 6th of July 2005, 22:10:00 hours equals to "05/07/06,22:10:00" Factory default is "02/01/01,00:00:00"

### *Notes*

- $\times$ time> is retained if the device enters the Power Down mode via  $AT^{\wedge}$ SMSO.
- <time> will be reset to its factory default if power is totally disconnected. In this case, the clock starts with <time>= "02/01/01,00:00:00" upon next power-up.
- Each time XT65 is restarted it takes 2s to re-initialize the RTC and to update the current time. Therefore, it is recommended to wait 2s before using the commands  $AT+CCLK$  and  $AT+CALA$  (for example 2s after ^SYSSTART has been output).

# **19.2 AT+CALA Set alarm time**

The  $AT+CALA$  write command can be used to set an alarm time in the ME or to clear a programmed alarm. When the alarm time is reached and the alarm is executed the ME returns an Unsolicited Result Code (URC) and the alarm time is reset to "00/01/01,00:00:00".

The alarm can adopt two functions, depending on whether or not you switch the GSM engine off after setting the alarm:

- Reminder message: You can use the alarm function to generate reminder messages. For this purpose, set the alarm as described below and do not switch off or power down the ME. When executed the message comes as an Unsolicited Result Code which reads "+CALA".
- Airplane mode: The alarm function can be used to wake up the ME at a scheduled time. For this purpose, set www.DataSheet4Uthe alarm as described below. Then power down the ME by entering the  $\text{AT}^\star\text{SMSO}$  command. When the alarm time is reached the ME enters the Airplane mode, notified to the user by the URC "^SYSSTART AIRPLANE MODE" and, if available, by a user defined text message (specified with  $\lt$ text>). In Airplane mode, the RF interface of the ME is shut down to prevent it from unintentionally logging into the GSM network. All AT commands whose execution requires a radio connection are disabled. A list of AT commands supported during Airplane mode can be found in Section 24.4, Availability of AT Commands Depending on Operating Mode of ME. To return from Airplane mode to Normal mode use the AT<sup>^</sup>SCFG command and set the parameter <map> to "off". This immediately activates the RF interface and restores access to all AT commands. The URC ">SYSSTART" notifies the user that the ME has returned to Normal mode. Please note that setting an alarm with  $AT+CALA$  is one method to wake up into Airplane mode. The second approach is using the  $AT^sSCFG$  command, parameter  $\langle$ mapos $\rangle$ . For further detail on Airplane mode refer to Section 2.14, AT^SCFG.

The  $AT+CALA$  test command returns the supported array index values  $\langle nx \rangle$ , the supported alarm types  $\langle tvpe \rangle$ and the maximum length of the text  $\langle$  tlength  $\rangle$  to be output.

The AT+CALA read command returns the current alarm settings in the ME.

### *Syntax*

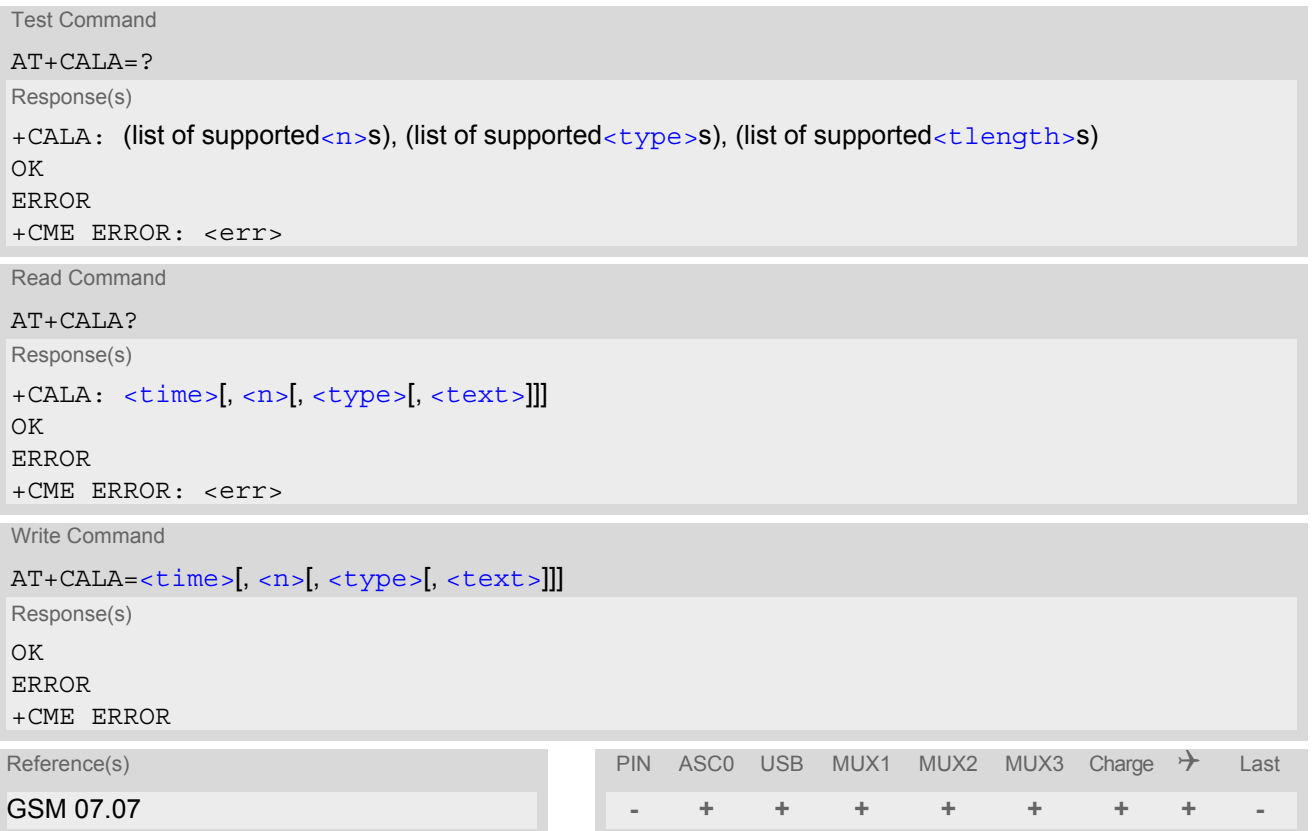

### *Unsolicited Result Code*

+CALA: [<text>]

Indicates reminder message.

After power-down and wake-up at the scheduled time, the following URC indicates that the ME has entered the Airplane mode:

"^SYSSTART AIRPLANE MODE" +CALA: [<text>]

### *Parameter Description*

### www.DataSheet**<time><sup>(str)</sup>**

Format is "yy/MM/dd,hh:mm:ss". For example, 6th of July 2005, 22:10:00 equals to "05/07/06,22:10:00" (see also AT+CCLK).

Note: If <time> equals current date and time or is set to an earlier date, TA returns +CME ERROR: 21. To clear a given alarm before its scheduled time simply enter an empty string for parameter  $<$ time>. See examples below.

 $n$   $\langle n$ 

Integer type value indicating the array index of the alarm.

The ME allows to set only one alarm at a time. Therefore, the list of supported alarm events indicated by the test command  $AT+CALA=?$  is  $\lt n>=0$ . If a second alarm time is set, the previous alarm will be deleted. Therefore, the read command  $AT+CALA$ ? will always return  $\langle n \rangle$ =0. This is also true if individual settings are made on the various Multiplexer channels, for details see notes below.

<type>(num)

Integer type value indicating the type of the alarm.

0 Alarm indication: text message via serial interface

#### $<$ text $>$ <sup>(str)</sup>

String type value indicating the text to be displayed when alarm time is reached; maximum length is  $\langle$ tlength>. By factory default, <text> is undefined.

Note: <text> will be stored to the non-volatile flash memory when the device enters the Power Down mode via AT^SMSO. Once saved, it will be available upon next power-up, until you overwrite it by typing another text. This eliminates the need to enter the full string when setting a fresh alarm.

<text> should not contain characters which are coded differently in ASCII and GSM (e.g. umlauts), see also "Supported character sets" and "GSM alphabet tables".

### <tlength>(num)

Integer type value indicating the maximum length of  $\langle \text{text} \rangle$ . The maximum length is 16.

### *Notes*

- After the alarm was executed the parameter  $\times$ time> of AT+CALA will be reset to "00/01/01,00:00:00", but <text> will be preserved as described above.
- If XT65 is totally disconnected from power supply the most recently saved configuration of +CALA: <time>[,<n>[,<type>[,<text>]]] will be presented when XT65 is powered up.
- Each time XT65 is restarted with ignition it takes 2s to re-initialize the RTC and to update the current time. Therefore, it is recommended to wait 2s before using the commands  $AT+CCLK$  and  $AT+CALA$  (for example 2s after ^SYSSTART has been output).
- Alarm settings on different Multiplexer channels (see AT+CMUX):
	- On each interface an individual  $\langle$  text > message can be stored, but only one time setting applies. This means an alarm <time> set on one of the interfaces overwrites the time setting on all remaining interfaces. Therefore, the total number of alarm events returned by the read command  $AT + CALA$ ? will always be  $\langle n \rangle$ =0, no matter whether different text messages are stored.
	- When the scheduled alarm occurs, the ME sends the URC only on the interface where the most recent alarm setting was made. The alarm time will be reset to "00/01/01,00:00:00" on all interfaces.

#### *Examples*

#### EXAMPLE 1

You may want to configure a reminder message for July 31, 2005, at 9.30h, including the message "Good Morning".

```
AT+CALA="05/07/31,09:30:00",0,0,"Good Morning"
OK
```
Do not switch off the GSM engine.When the alarm occurs the ME returns the following URC:

+CALA: Good Morning

EXAMPLE 2

To set a fresh alarm using the same message as in Example 1, simply enter date and time.  $\langle n \rangle$ ,  $\langle \langle \text{type} \rangle$ , <text>, <tlength> can be omitted:

AT+CALA="05/07/31,08:50:00"

OK

When the alarm is executed the URC comes with the same message:

+CALA: Good Morning

EXAMPLE 3

To enable the ME to wake up into Airplane mode, e.g. on July 20, 2005, at 8.30h, enter

```
AT+CALA="05/07/20,08:30:00"
OK
```
Next, power down the ME:

AT^SMSO ^SMSO: MS OFF OK ^SHUTDOWN

When the alarm is executed the ME wakes up to Airplane mode and displays a URC. If available, this line is followed by the individual  $\text{ctext}$  most recently saved. If no individual message was saved only the first line appears.

```
"^SYSSTART AIRPLANE MODE" 
+CALA: Good Morning
```
EXAMPLE 4

To delete an alarm before its scheduled time is reached enter an empty string for parameter  $\langle$ time>. This will restore the default time and clear any individual message defined with  $\langle \text{text} \rangle$ .

```
AT+CALA=""
\bigcap KAT+CALA?
+CALA: "00/01/01,00:00:00",0,0,""
OK
```
# **19.3 AT^SBC Battery Charge Control**

The functions of the  $AT^s$ SBC differ depending on whether or not a battery is present.

General functions:

The AT^SBC provides URCs used to alert the user of undervoltage and overvoltage conditions before the module switches off. The automatic shutdown caused by undervoltage or overvoltage is equivalent to the power-down initiated with the  $AT^s$ SMSO command, i.e. ME logs off from the network and the software enters a secure state avoiding loss of data. When the module is in IDLE mode it takes typically one minute to deregister from the network and to switch off. For further details regarding automatic shutdown and voltage ratings please refer to the Hardware Interface Description [2].

The URCs do not need to activated by the TE. They will be output automatically when fault conditions occur.

www.DataSheet4UFunctions available with battery connected:

The  $AT^*$ SBC read command can be used to query the status of the battery and the charger.

The  $AT^*$ SBC write command is important for entering the current consumption of the external application via <current>. It should be noted that the charge control supported by XT65 works only if the requirements described in the Hardware Interface Description [2] are met (battery type Lithium-Ion or Lithium Polymer, presence of an NTC and protection circuit etc.) and if <current> is correctly specified. If the battery does not incorporate an NTC, or the battery and the NTC are not compliant with the specified requirements the battery cannot be detected by XT65.

### *Syntax*

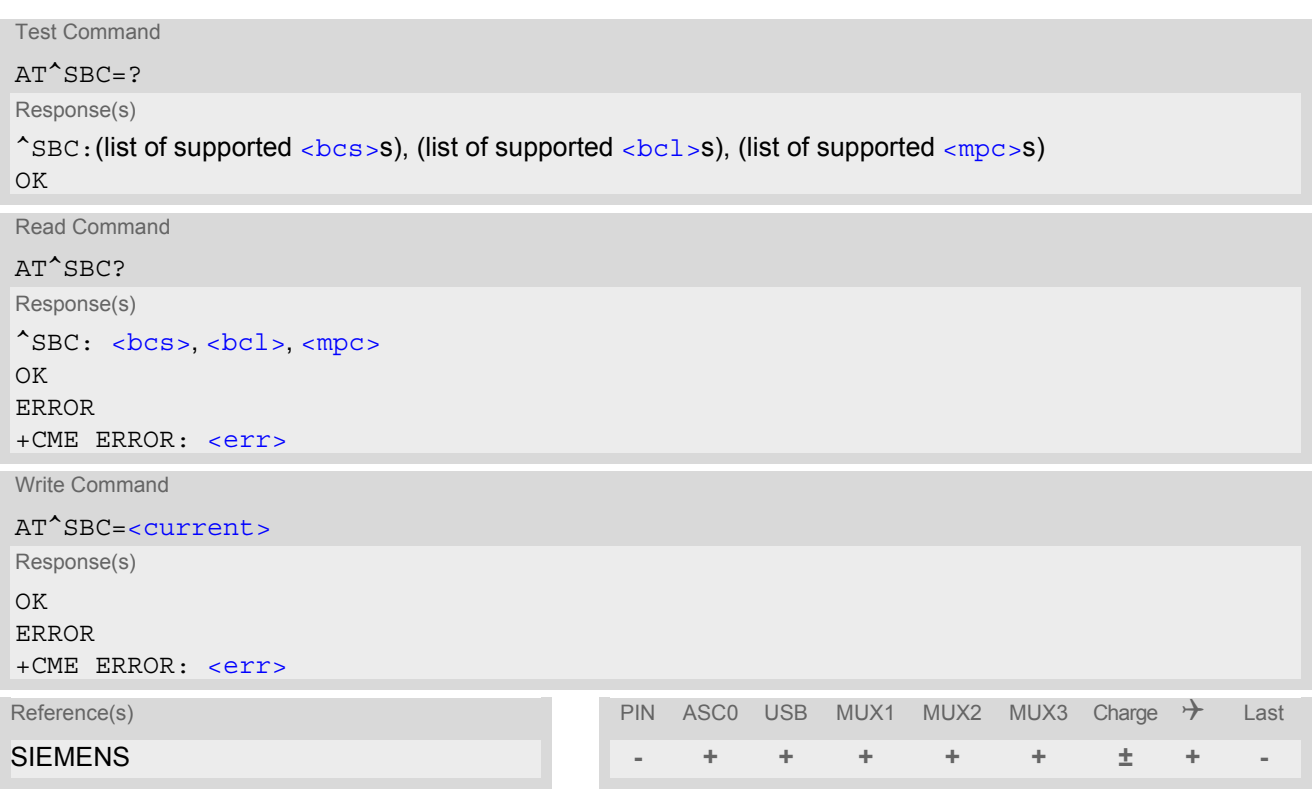

### *Unsolicited Result Codes*

URC 1

^SBC: Undervoltage

The message will be reported, for example, when the user attempts to set up a call while the voltage is close to the critical limit and further power loss is caused during the transmit burst. When the external charging circuit includes an NTC connected to the BATT\_TEMP pin, the URC appears several times before the module switches off.

In applications which are not battery operated, i.e. where no NTC is connected to the BATT\_TEMP pin, XT65 will present the undervoltage URC only once and will then switch off without sending any further messages.

#### URC 2

^SBC: Overvoltage warning

This URC is an alarm indicator displayed when the supply voltage approaches its maximum level. The URC appears only once.

URC 3

^SBC: Overvoltage shutdown

This URC will be reported when the voltage exceeds the maximum level specified in the Hardware Interface Description [2]. It appears only once before the module starts to perform an orderly shutdown.

In applications powered from Lithium batteries the incorporated protection circuit typically prevents overcharging, thus eliminating the risk of overvoltage conditions. Yet, in case of charging errors, for example www.DataSheet4Ucaused by a bad battery or due to the absence of a battery protection circuit, the module's overvoltage shutdown function will take effect to avoid overcharging.

### *Parameter Description*

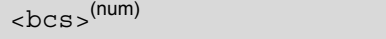

Connection status of battery pack

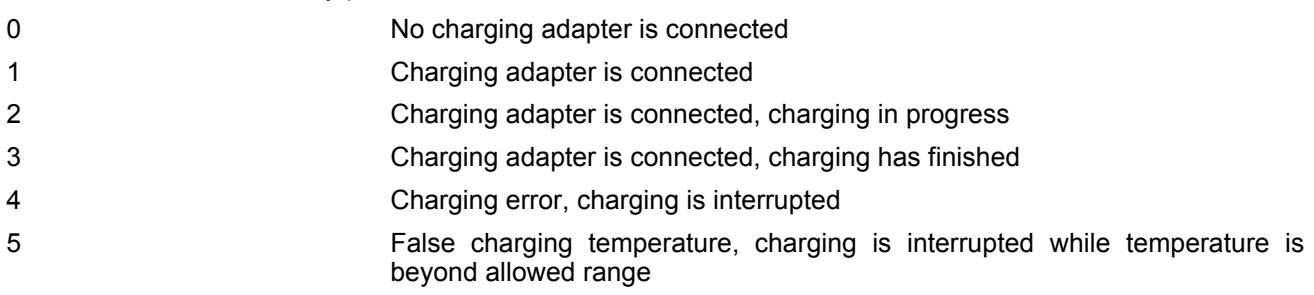

**<sup>(num)</sup>** 

#### Battery capacity

0, 20, 40, 60, 80, 100 percent of remaining capacity (6 steps).

"0" indicates that either the battery is exhausted or the capacity value is not available. "100" indicates a remaining capacity between 81 and 100 percent, "80" indicates 61 ... 81 percent, and so on.

While charging is in progress (charging adapter connected) the battery capacity is not available. Consequently, parameter  **=0. To query the battery capacity disconnect the charger.** 

## $<$ mpc $>$ <sup>(num)</sup>

Current consumption of the host application as specified with parameter <current>.

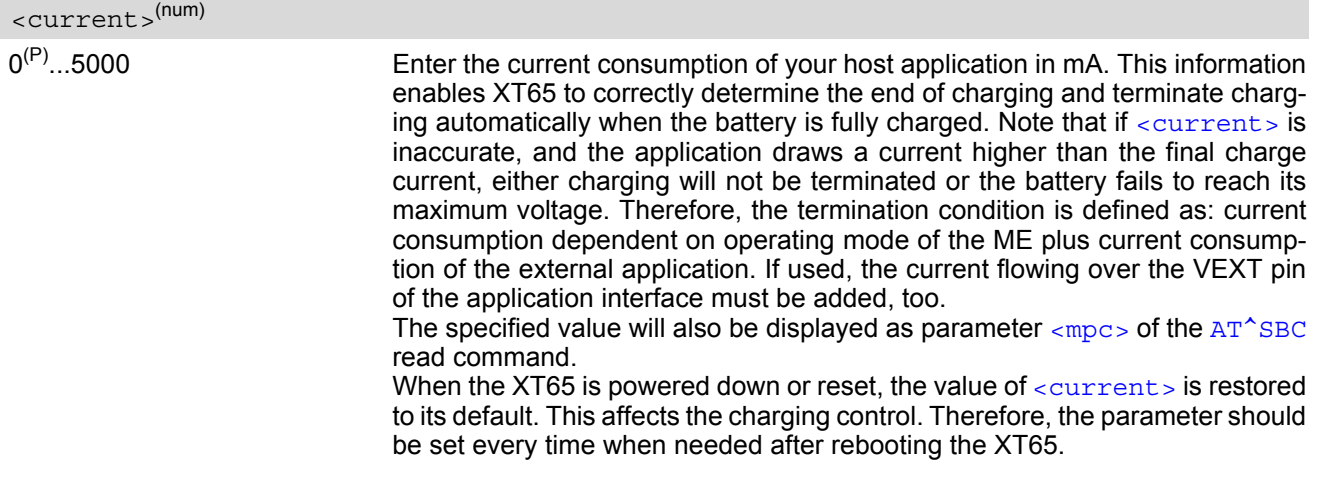

### *Notes*

- If multiplex mode  $(AT+CMUX)$  is active, any virtual channel can be used for entering the read or write command. The undervoltage URC will be issued simultaneously on all three channels.
- Another URC type required for battery powered applications is the URC "^SYSSTART CHARGE ONLY MODE". It is indicated automatically when the module enters this mode (except when autobauding is active). See AT+CFUN for details.

# **19.3.1 Responses returned by read command**

Responses returned by the  $AT^s$ SBC read command vary with the operating mode of the XT65:

- Normal mode: XT65 is switched on by Ignition pin and running in SLEEP, IDLE, TALK or DATA mode. Charger is not connected. The  $AT^s$ SBC read command indicates the battery capacity and the current consumption of the application (if value of application was specified before as <current>).
- Normal mode + charging: Allows charging while XT65 is switched on by Ignition pin and running in SLEEP, IDLE, TALK or DATA mode. The  $AT^s$ SBC read command returns only charger status and current consumption of the application. Percentage of battery capacity is not available.
- CHARGE ONLY mode: Allows charging while XT65 is detached from GSM network. When started, the mode is indicated by the URC "^SYSSTART CHARGE ONLY MODE". The AT^SBC read command returns only the charger status and current consumption of the application. Percentage of battery capacity is not available. In CHARGE ONLY mode a limited number of AT commands is accessible (see Appendix). There are several ways to activate the CHARGE ONLY mode:
	- from POWER DOWN mode: Connect charger while the XT65 was powered down with  $AT^s$ SMSO
	- from Normal mode: Connect charger, then enter AT^SMSO.

# **19.4 AT^SBV Battery/Supply Voltage**

The  $AT^S$ BV execute command allows to monitor the supply (or battery) voltage of the module. The voltage is continuously measured at intervals depending on the operating mode of the RF interface. The duration of a measurement period ranges from 0.5s in TALK / DATA mode up to 50s when XT65 is in IDLE mode or Limited Service (deregistered). The displayed value is averaged over the last measuring period before the  $AT^sSBV$ command was executed.

The measurement is related to the reference points of BATT+ and GND, both accessible on a capacitor located close to the module's board-to-board connector. For details please refer to the Hardware Interface Description [2].

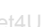

#### *Syntax*

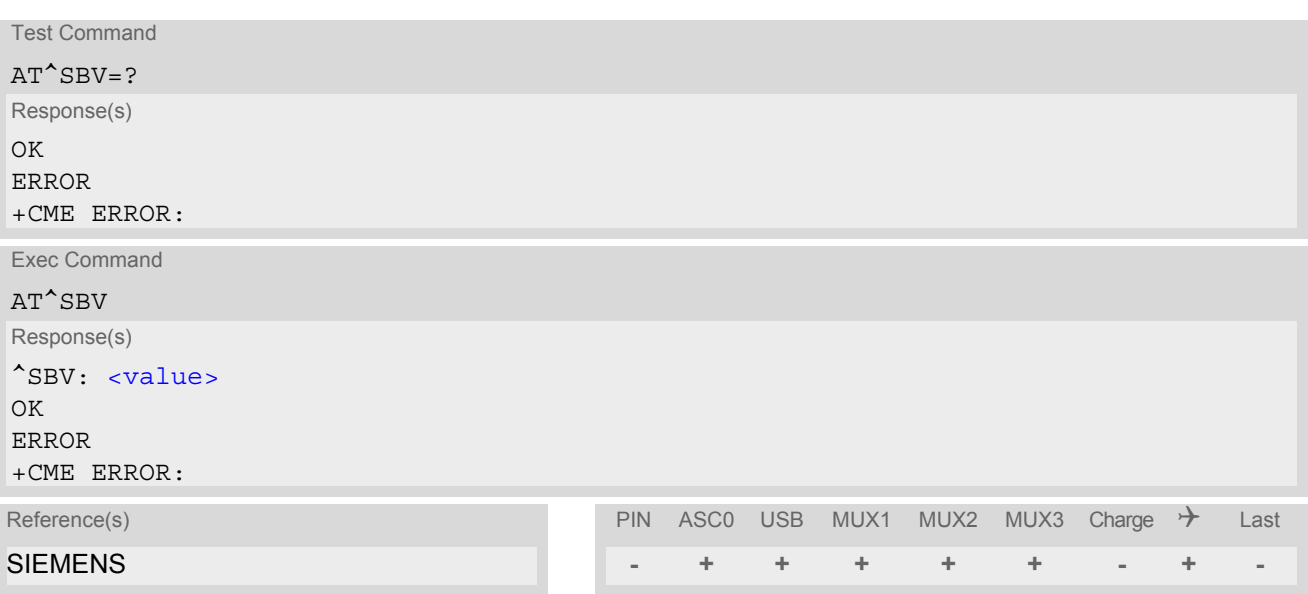

### *Parameter Description*

<value>(num)

Supply (or battery) voltage in mV

# **19.5 AT^SCTM Set critical operating temperature presentation mode or query temperature**

Use this command to monitor the temperature range of the module and the battery. The write command enables or disables the presentation of URCs to report critical temperature limits. CAUTION: During the first 15 seconds after start-up, the module operates in an automatic report mode: URCs can be always displayed regardless of the selected mode  $\langle n \rangle$ .

### *Syntax*

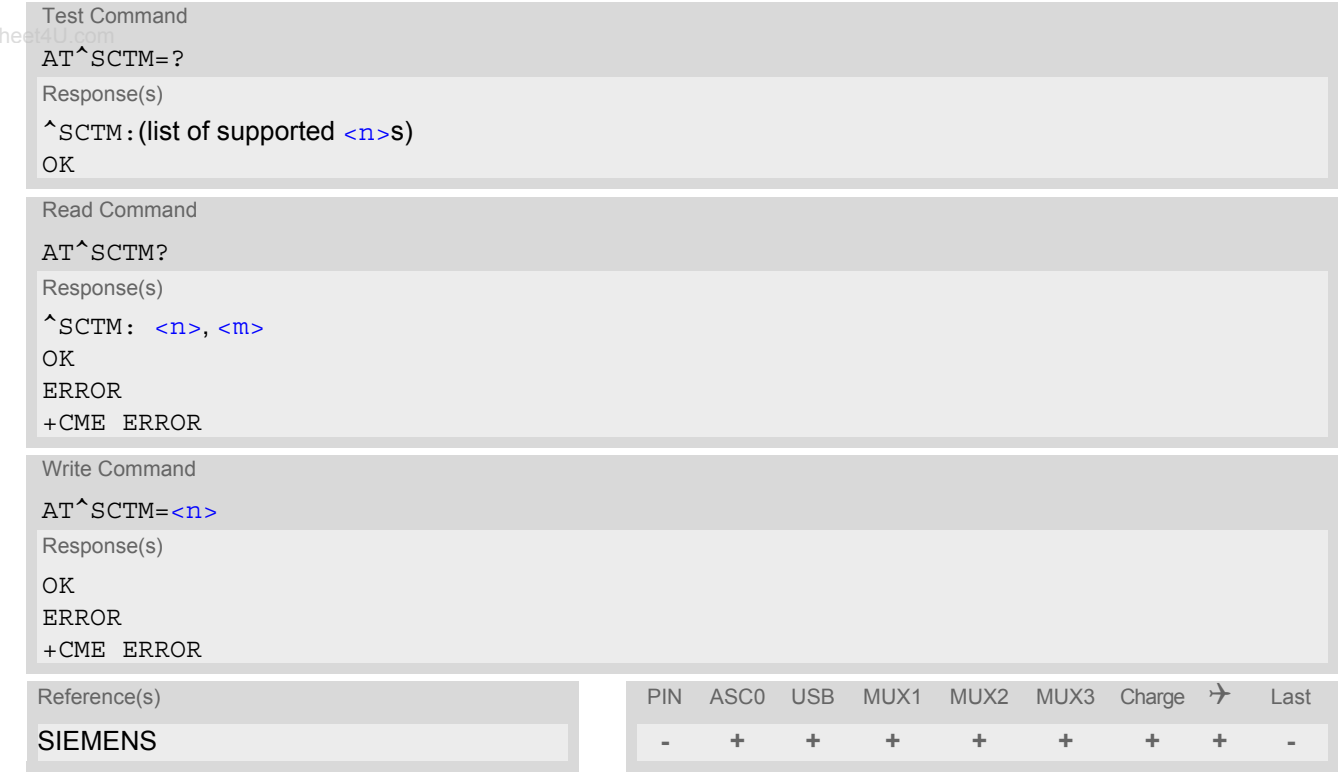

## *Unsolicited Result Codes*

URC 1

URCs will be automatically sent to the TA when the temperature reaches or exceeds the critical level, or when it is back to normal.

 $^s$ SCTM A:  $\langle m \rangle$ 

for battery temperature

URC 2

^SCTM\_B: <m>

for module (board) temperature

## *Command Description*

The read command returns:

- the URC presentation mode
- information about the current temperature range of the module

Please note that the Read command does not indicate the temperature range of the battery. The battery temperature can only be reported by an Unsolicited Result Code.

Select  $\langle n \rangle$  to enable or disable the presentation of the URCs. Please note that the setting will not be stored upon Power Down, i.e. after restart or reset, the default  $\langle n \rangle = 0$  will be restored. To benefit from the URCs  $\langle n \rangle = 1$  needs to be selected every time you reboot the GSM engine.

### www.DataShee<mark>Parameter Description</mark>

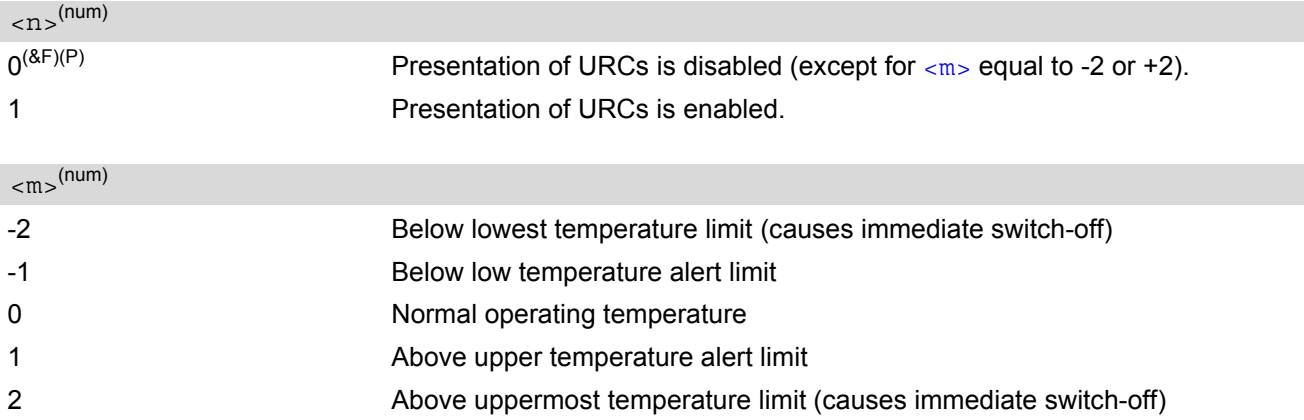

### *Notes*

- Please refer to the "Hardware Interface Description" for specifications on critical temperature ranges.
- To avoid damage the module will shut down once the critical temperature is exceeded. The procedure is equivalent to the power-down initiated with  $AT^{\text{th}}$  SMSO.
- URCs indicating the alert level "1" or "-1" are intended to enable the user to take appropriate precautions, such as protect the module and the battery from exposure to extreme conditions, or save or back up data etc. The presentation of "1" or "-1" URCs depends on the settings selected with the write command: If  $\langle n \rangle$ =0: Presentation is enabled for 15 s time after the module was switched on. After 15 s operation, the presentation will be disabled, i.e. no URCs will be generated. If  $\langle n \rangle$  = 1: Presentation of "1" or "-1" URCs is always enabled.
- Level "2" or "-2" URCs are followed by immediate shutdown. The presentation of these URCs is always enabled, i.e. they will be output even though the factory setting  $AT^sSCTM=0$  was never changed.
- If the temperature limit is exceeded while an emergency call is in progress the engine continues to measure the temperature and to deliver alert messages, but deactivates the shutdown functionality. Once the call is terminated full temperature control will be resumed. If the temperature is still out of range ME switches off immediately.

## *Examples*

EXAMPLE 1

URCs issued when the operating temperature is out of range:

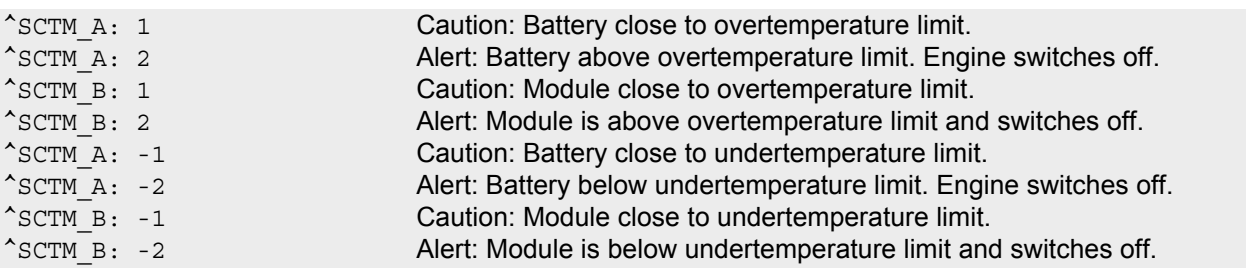

EXAMPLE 2

URCs issued when the temperature is back to normal (URC is output once):

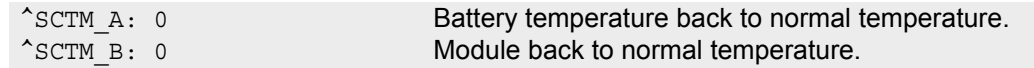

www.DataSheet4U.com

# **19.6 AT^SSYNC Configure SYNC Pin**

The AT<sup>^</sup>SSYNC command serves to configure the SYNC pin of the application interface. Please note that the SYNC pin may be assigned different functions: Depending on the design of the host application, the pin can either be used to indicate the current consumption in a transmit burst or to drive a status LED connected to the pin as specified in [2]. For detailed information on the SYNC pin and its LED functionality refer to [2]. Before changing the mode of the SYNC pin, carefully read the technical specifications.

### *Syntax*

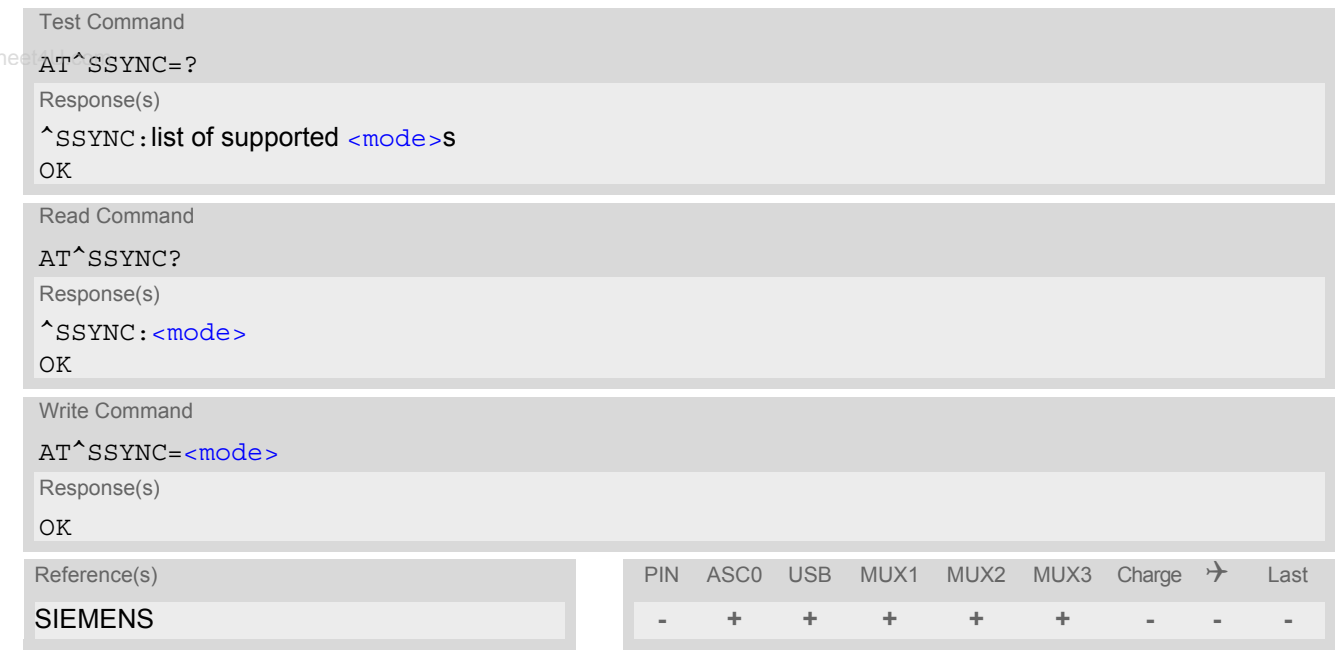

### *Parameter Description*

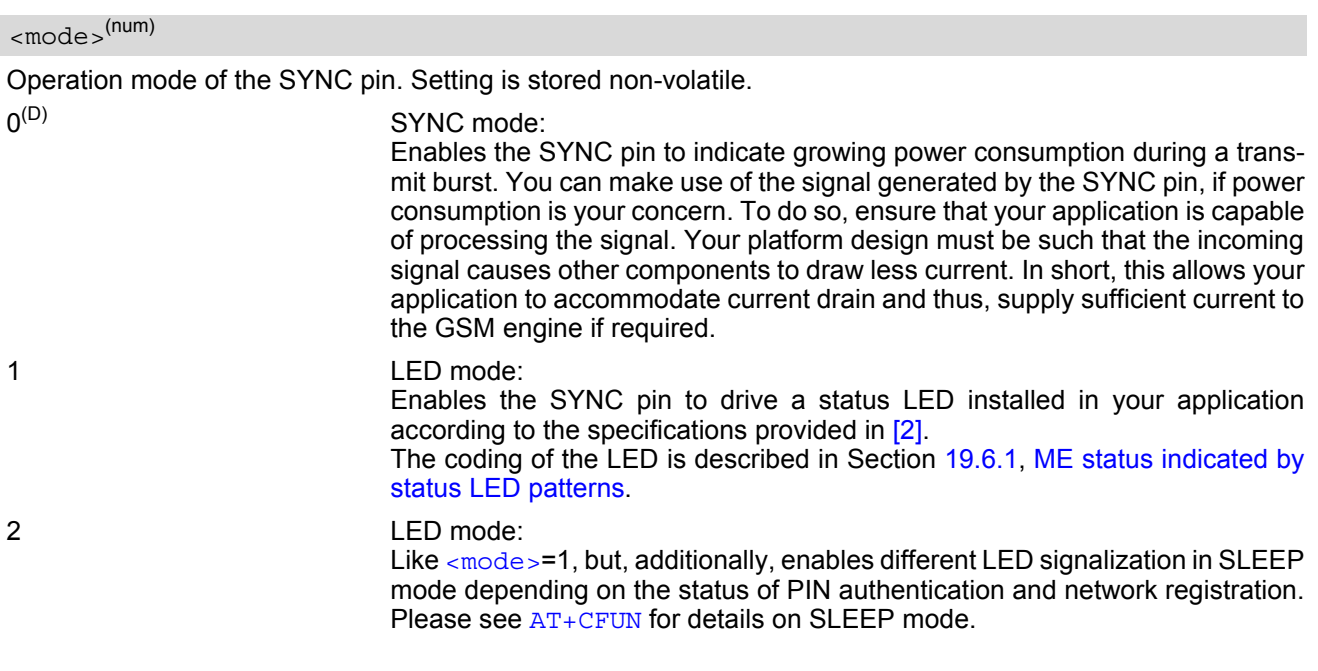

# **19.6.1 ME status indicated by status LED patterns**

The following table lists the possible patterns of status LED behavior, and describes the ME operating status indicated by each pattern if  $AT^{\wedge}SSYNC$  parameter <mode>=1 and <mode>=2. To better monitor the operating states while power saving is enabled, we recommend that priority be given to  $\epsilon$  mode = 2.

During the transition from one LED pattern to another the "on" and/or "off" periods of the LED may vary in length. This is because an event that triggers the change may occur any time and, thus, truncate the current LED pattern at any point.

The statements on LED behavior during SLEEP mode are not applicable if the USB cable is plugged. This is because power saving with connected USB host does not take effect if set with  $AT+CFUN$  only. For details see notes provided with AT+CFUN. Therefore, while the USB cable is plugged, the LED is always on and flashes as if the module works at  $AT+CFUN=1$ , no matter whether  $AT*SSYNC=1$  or  $AT*SSYNC=2$  is enabled.

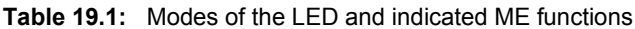

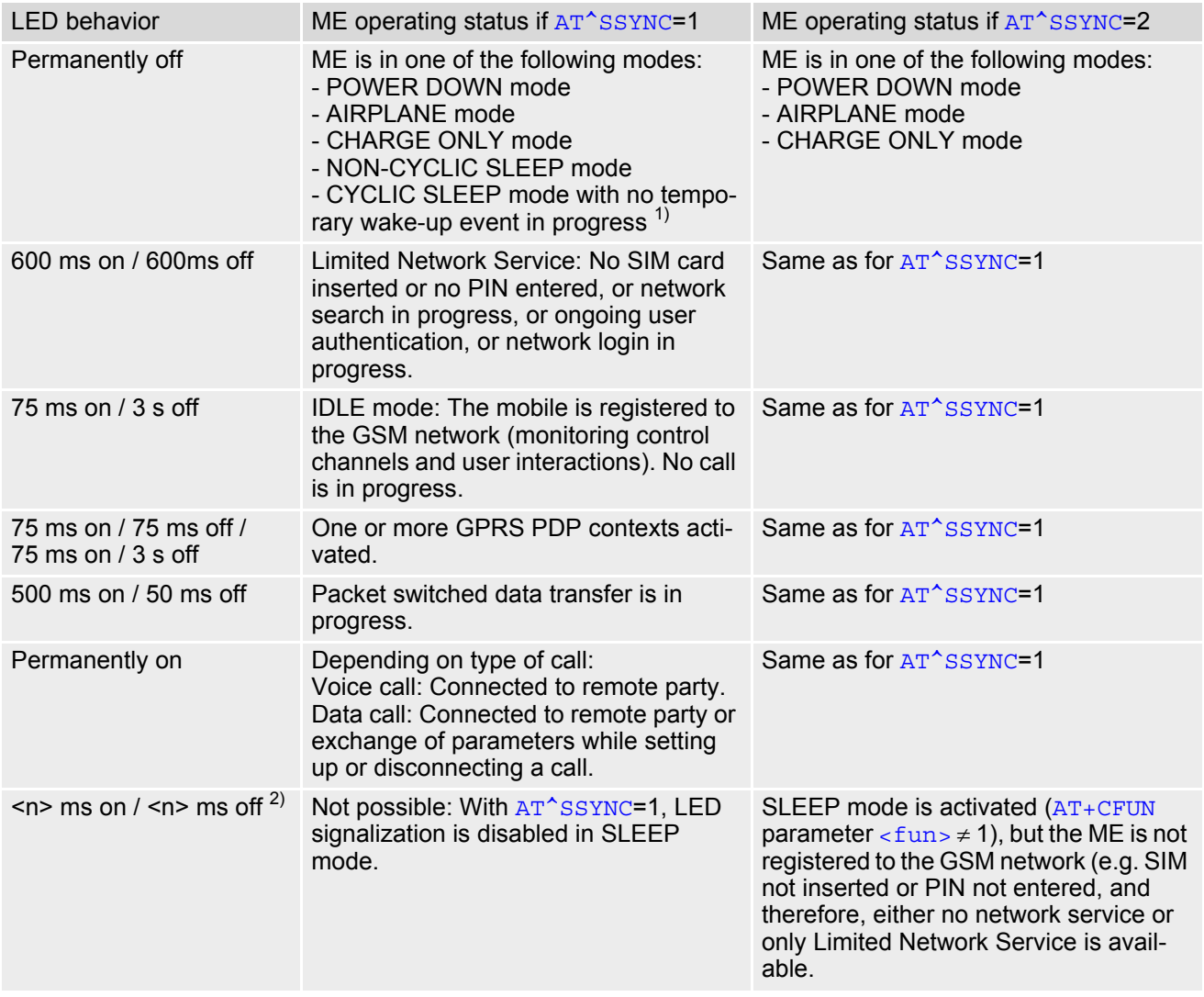

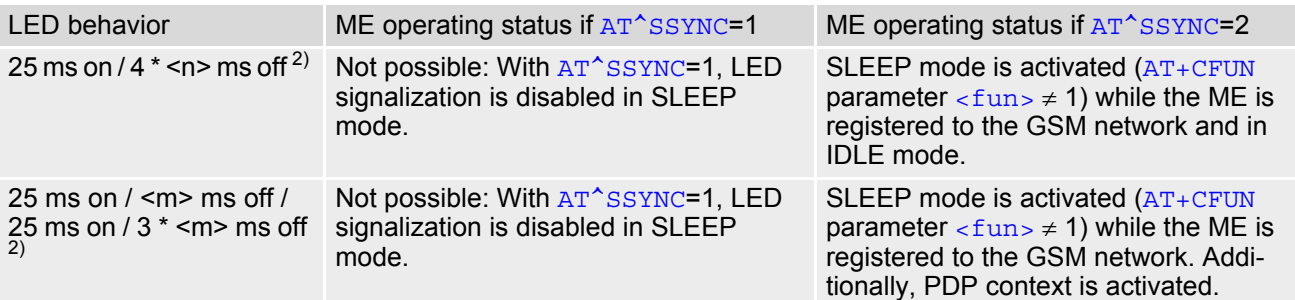

1) When a temporary wake-up event (for example a call, a URC, a packet switched transfer) occurs in CYCLIC SLEEP mode the LED flashes according to the patterns listed above. See Section 2.9.1, Wake up the ME from SLEEP mode for details www.DataSheet4Uonithe various SLEEP modes and wake-up events.

2) The duration of <n> and <m> depends on the network: In SLEEP mode, the module can only change its LED status during intermittent wake-up periods when listening to paging information from the base station. Therefore the values of <n> and <m> vary as follows:

 $\langle n \rangle$  = value from 471 ms to 2118 ms  $\text{cm}$  = 3000 ms

# **19.7 AT^SSPI Serial Protocol Interface**

The  $AT^{\wedge}SSPI$  command enables the module to be connected to external I<sup>2</sup>C or SPI devices.

The I<sup>2</sup>C/SPI datastream is mapped through an internal I<sup>2</sup>C/SPI driver to and from an ASCII hex protocol which can be exchanged with an internal application (JAVA) or an external application via V24.

The AT^SSPI write command configures and activates the I²C/SPI interface and changes from command mode into data mode. All values must be given in hexadecimal format (0 - 9, A - F) without "0x". For details on data mode please refer to Section 19.7.3, Transmitting Data over AT Interface.

Caution:

www.DataSheet, quibrit.<br>I<sup>2</sup>C and SPI cannot be operated in parallel with USB. The USB interface will be disabled as soon as the I<sup>2</sup>C or SPI channel is opened with AT^SSPI. To activate the USB interface again after closing the I<sup>2</sup>C or SPI channel it is necessary to restart the XT65 module, either by switching the ignition line or entering the command AT+CFUN=1,1. The Terminal program or host application connected with the USB interface must be closed before activating the USB.

If I²C or SPI data mode is active the DCD line of the connected serial port goes high.

If I²C or SPI are opened from a Java application be sure to close the I²C or SPI channels before Java terminates.

#### *Syntax*

Test Command

AT^SSPI=?

Response(s)

^SSPI:(list of supported <basicConfiguration>s), (list of supported <delayOne>s), (list of supported <delayTwo>s), (list of supported <wordLength>s), (list of supported <extendedSpiConfiguration>s)  $\bigcap$ 

#### Read Command

AT^SSPI?

Response(s)

^SSPI: <connectionState>, <basicConfiguration>, <delayOne>, <delayTwo>, <wordLength>, <extendedSpiConfiguration>

OK

ERROR +CME ERROR: <err>

Write Command

```
AT^SSPI=[<basicConfiguration>[, <delayOne>[, <delayTwo>[, <wordLength>[, 
<extendedSpiConfiguration>]]]]]
Response(s)
CONNECT
(indicates that ME has entered data mode)
ERROR
+CME ERROR: <err>
Reference(s) PIN ASCOUSB MUX1 MUX2 MUX3 Charge \rightarrow Last
SIEMENS - + - + + + - + +
```
#### *Parameter Description*

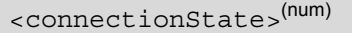

Parameter returned by the AT<sup>^</sup>SSPI? read command. Indicates whether or not the I<sup>2</sup>C or SPI channel is used. When the channel is open and the ME is in data mode, the read command can only be used if one of the remaining interfaces is available. For example, when the channel was opened on ASC0, you can use the MUX channels to check the status.  $[0]^{(8F)}$  Not connected (channel closed). All following parameters are the factory settings AT^SSPI=0,0010,0000,0000,0000,0000. 1 Connected (channel open, ME in data mode). All following parameters are the

<basicConfiguration>(num)

Parameter <basicConfiguration> is a 16 bit word which contains four subparameters to control the following functions:

values currently used, for example  $AT^s$ SSPI=1,0010,FFFF,FFFF,0000,0000.

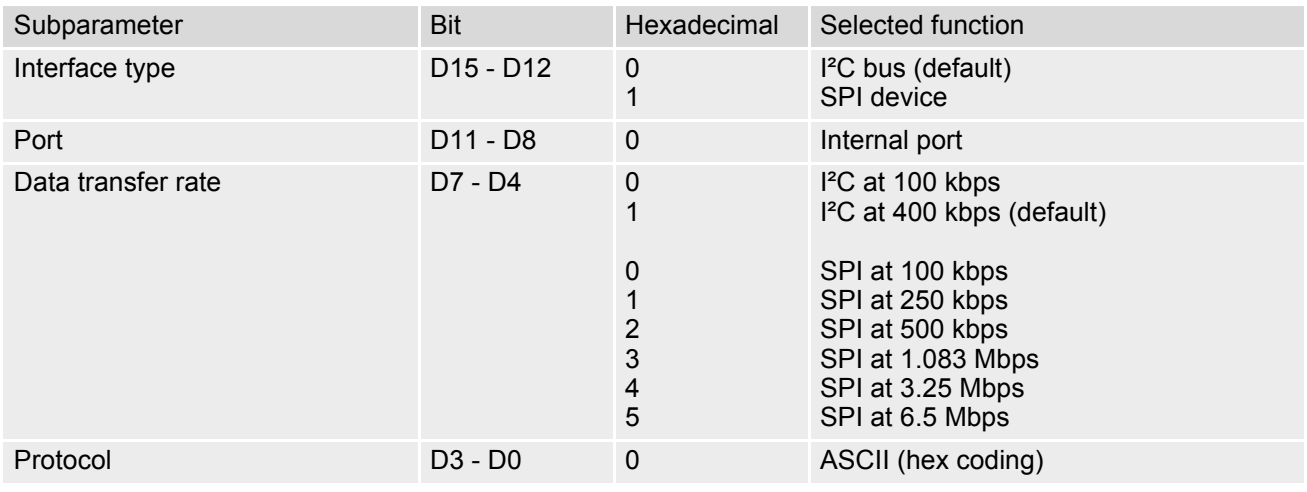

## <delayOne>(num)

I²C: This parameter specifies a delay after each written byte. See Section 19.7.1, Specifying Delay Time for I²C for further details. SPI: 0000 only.

[0]<sup>(&F)</sup>...FFFF Unsigned 16 bit value

#### <delayTwo>(num)

I²C: This parameter specifies the delay after a each read byte. See Section 19.7.1, Specifying Delay Time for <sup>12</sup>C for further details. SPI: 0000 only.

[0]<sup>(&F)</sup>...FFFF Unsigned 16 bit value

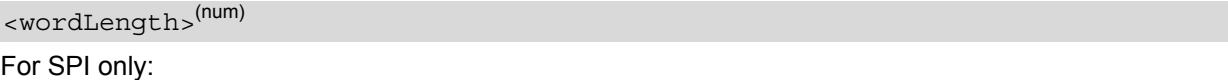

0 Length of SPI word = 8 bits

<extendedSpiConfiguration>(num)

For SPI only: Parameter <extendedSpiConfiguration> is a 16 bit word which contains four subparameters to control the following functions:

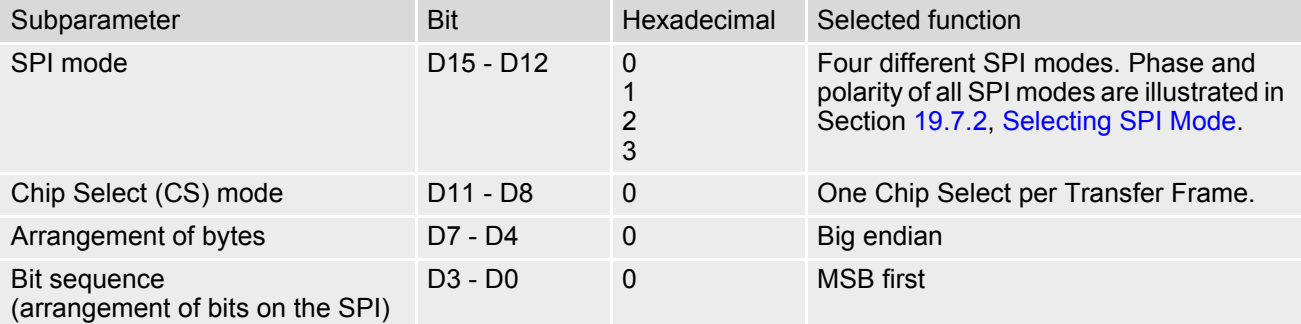

www.DataSheet4U.com

# **19.7.1 Specifying Delay Time for I²C**

The following figures are provided to assist you in specifying appropriate values for the parameters  $\langle$ delayOne> and <delayTwo>. All delays are relative to the data transfer rate. To calculate the delay use the formula and the values given below.

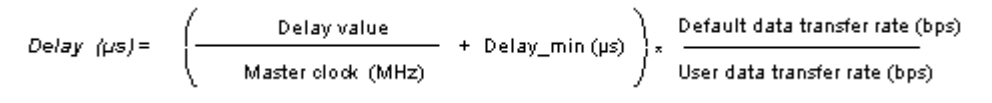

**Figure 19.1:** Formula for calculating the delay

#### **Table 19.2:** Values for calculating the delay

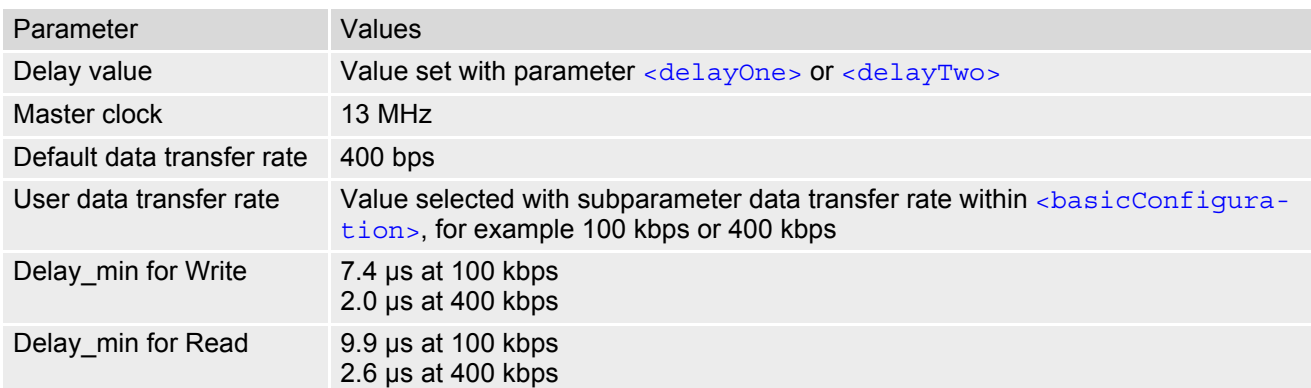

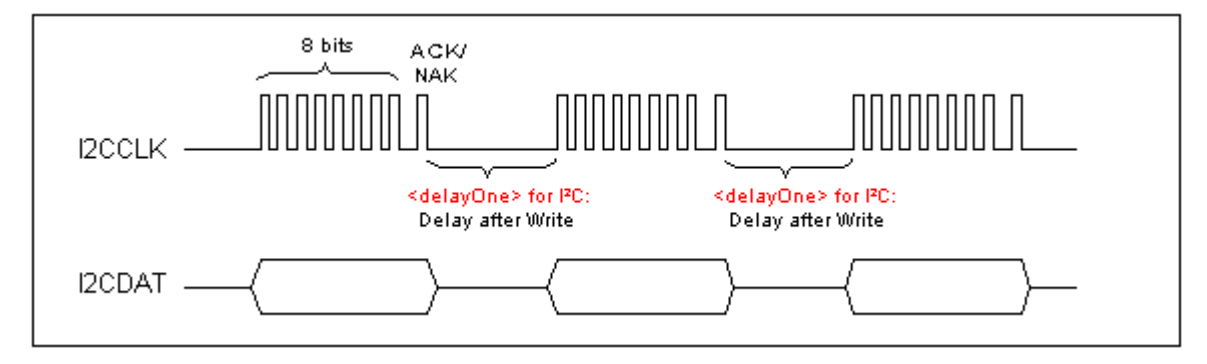

**Figure 19.2:** Delay time on I²C after Write

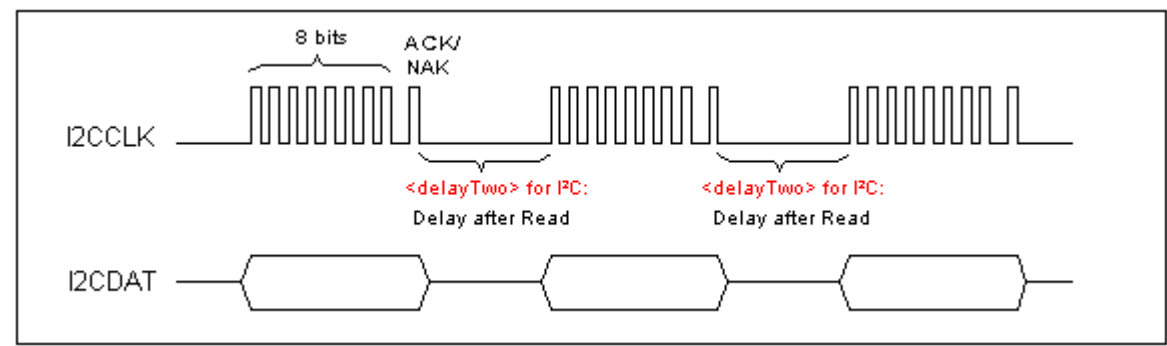

www.DataSheet4U.com

**Figure 19.3:** Delay time on I²C after Read

# **19.7.2 Selecting SPI Mode**

The figure shows the four types of SPI mode selectable by setting the appropriate hexadecimal value within the parameter <extendedSpiConfiguration>.

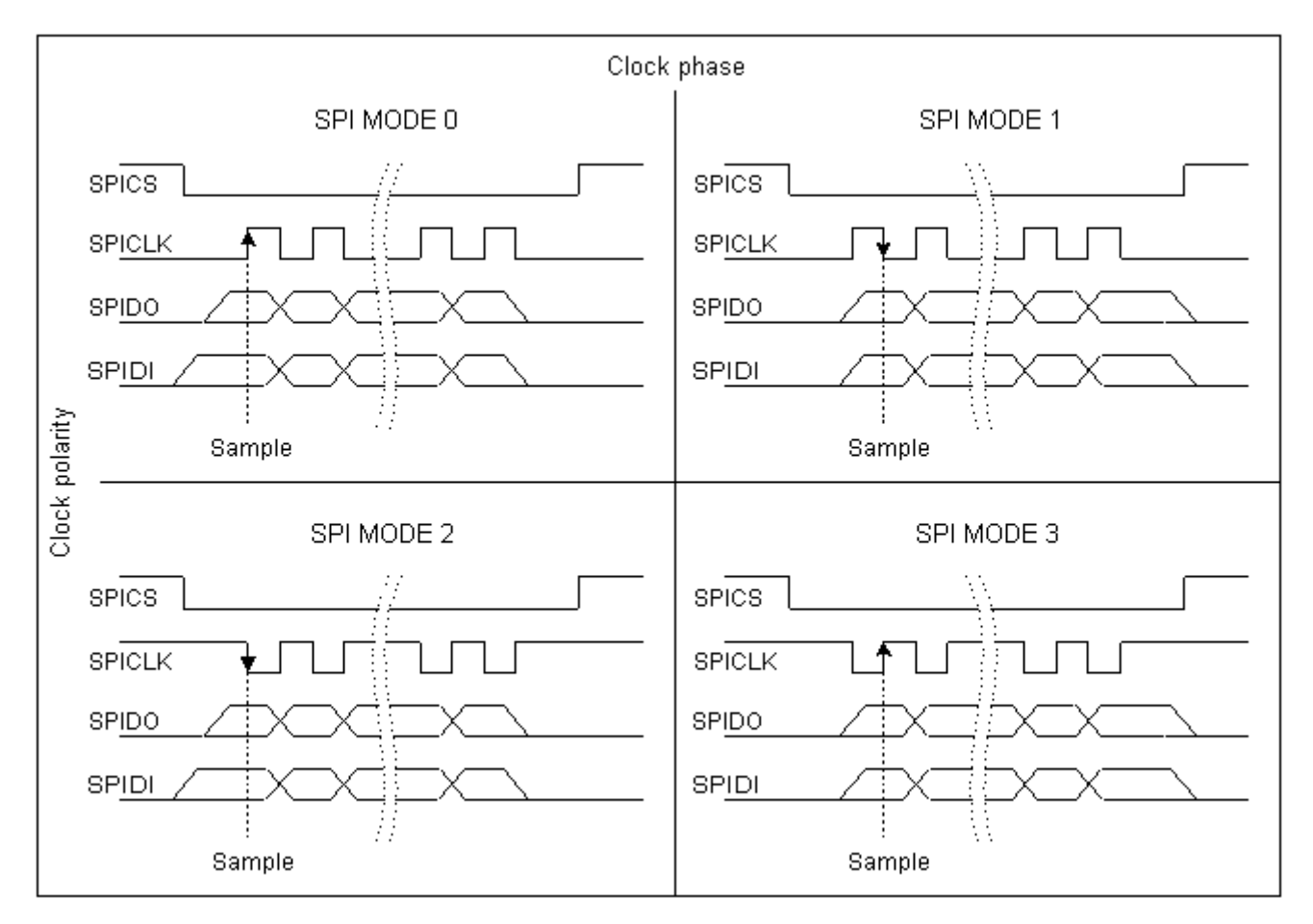

**Figure 19.4:** SPI modes selectable on SPI

# **19.7.3 Transmitting Data over AT Interface**

This section provides information on the protocol used for data transmission to or from I²C/SPI devices and explains the data mode. It is assumed that you are familiar with the I<sup>2</sup>C specification.

Throughout this section the following document conventions are used to mark the direction of send and receive: Transfer Message:  $AT \rightarrow$  I<sup>2</sup>C or SPI device driver

Response Message: AT ← I²C or SPI device driver

#### *Channel Open / Close:*

To change from command mode to data mode use the AT^SSPI write command. To close down the channel and return to command mode send the ASCII code # (0x23).

#### www.DataShee**ASCII<sup>,</sup>Protocol for I<sup>2</sup>C or SPI communication over AT interface:**

The protocol allows using a Terminal program for the communication between the module and the I<sup>2</sup>C slave device/SPI device. To visualize transferred characters and response data it is recommended to run the Terminal program in chat mode or to switch on local echo.

For transfer and response, special characters are defined, such as Start and Stop to mark a single message and Close to disconnect the data channel. All valid special characters are listed below:

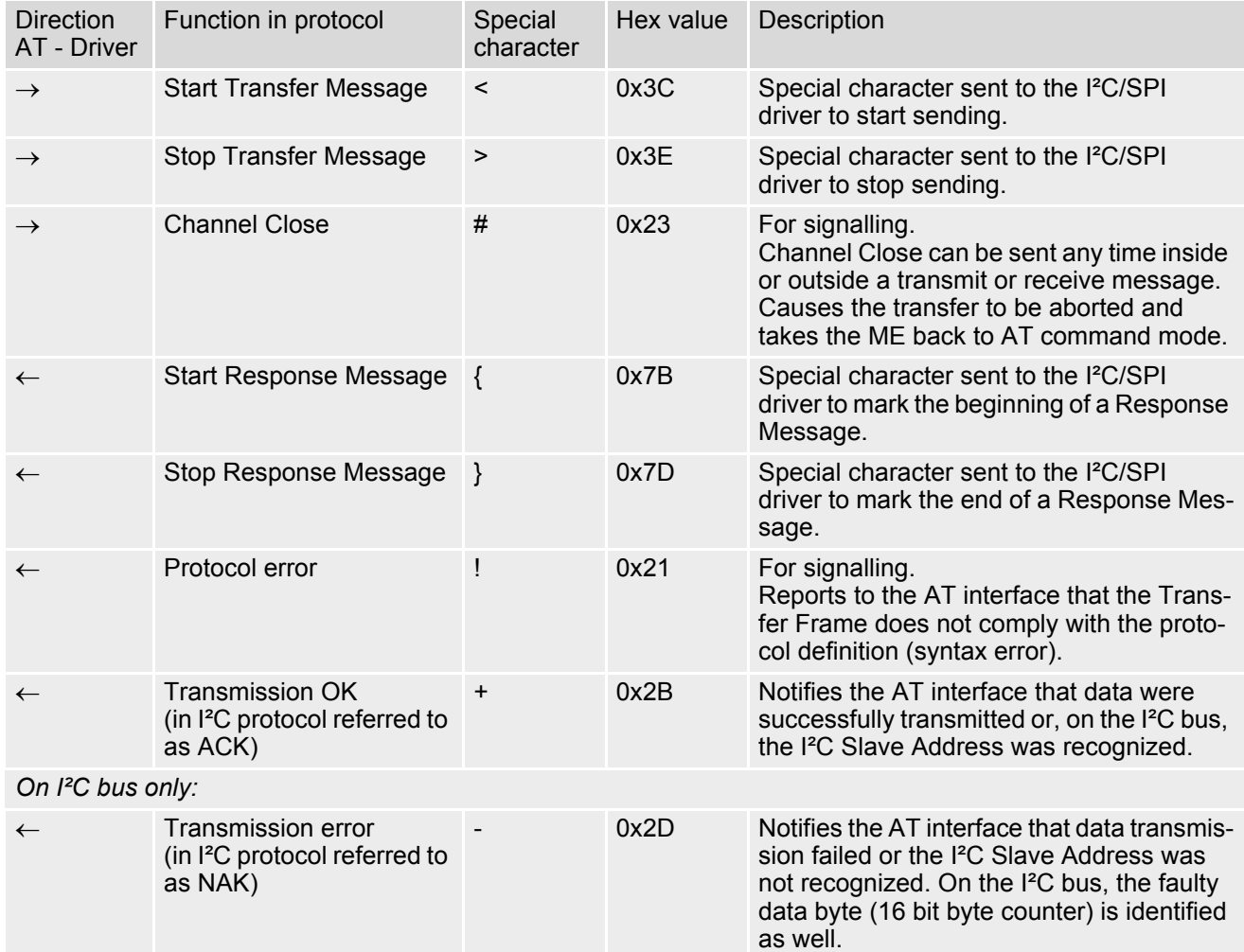

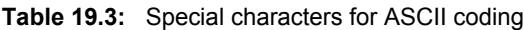

*Message syntax:*

Each Message consists of a Start and Stop character, a Message-ID, further protocol data and user data. The notation of all elements is explained below:

*Notation of Message-ID:*

- All ASCII characters between 0x00...0x7F. It is recommended to use only the characters 0...9, A...Z, a...z.
- Length of the Message-ID: only one character

*Notation of protocol data (except Message-ID) and user data:*

- Hex (0...9, a...f, A...F)
- Without "0x" (0x01  $\rightarrow$  01)

www.DataSheet4UEach hex value consists of 2 characters (1 →01)

- Without delimiters such as comma, semicolon, space etc. (0xAE 0x01 0xA5 →AE01A5)
- In a Transfer Message, the number of all characters after the Message ID shall be even. If it is odd, a protocol error will be reported. On the I²C bus, this applies to the I²C Slave Address and all subsequent written user data. On the SPI this applies to the Read Offset Byte and the Read Length and, if available, all written user data. (Keep in mind that the number of all characters transmitted between Start "<" and Stop ">" of the Transfer Frame shall always be odd because the ID is one character only.)
- Length of I²C Slave Address and user data: ≤ 2048 bytes

The first element of each message is the Start character ("<" for Transfer, "{" for the Response). Accordingly, the last character of a message is the Stop character (">" for Transfer, "}" for the Response).

The second element of each message is the Message ID (1 character). The Message ID serves the user to distinguish between different messages. It is only relevant on protocol level (between AT interface and I²C device driver), i.e. it is not sent to the I²C slave device.

Each transfer to the device is followed by a Response Message sent from the driver to the AT interface. The response includes the Message ID and either OK ("+") or error characters ("-" or "!"). A successful response to a Read Message contains the OK character and the read data. If an error occurs on the I²C bus, the response consists of an error character followed by a 16 bit code specifying the faulty byte.

After each Transfer Message, wait for the Response Message before sending the next Transfer Message.

All characters entered outside a valid message (i.e. not input between Start character "<" and Stop character ">") are ignored.

# **19.7.3.1 Structure of Messages on the I²C Bus**

**Table 19.4:** Structure of Transfer and Response Messages on the I²C bus

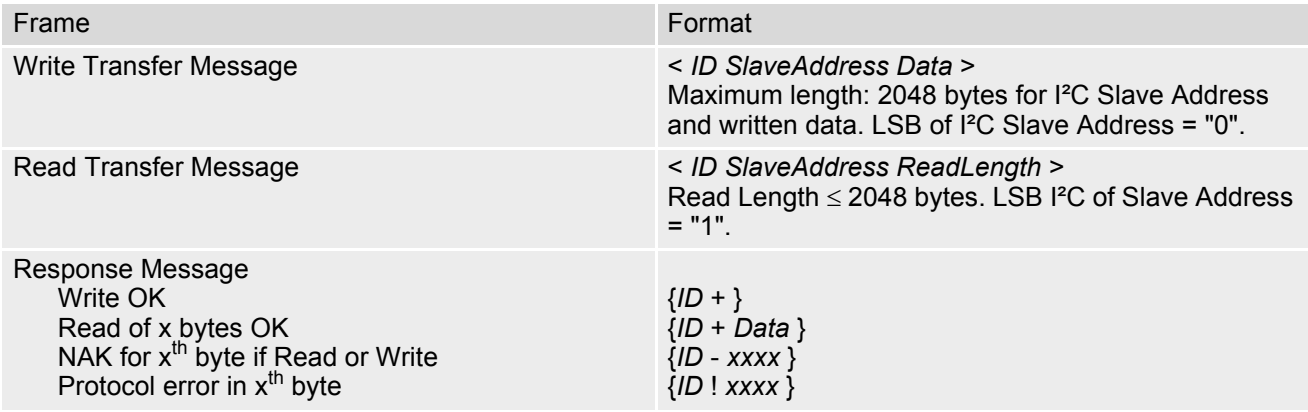

On the I<sup>2</sup>C bus, read and write data are handled in two separate frames transmitted one after the other. This is because the I<sup>2</sup>C bus has only two bus lines, I2CDAT (I2CDAT SPIDO) for the serial data and I2CCLK (I2CCLK\_SPICLK) for the serial clock. Write data are packed into a Transfer Frame. Read data are packed into

a Response Frame. The Transfer Frame contains a Receive or Transmit Request (R/W Request) for the I²C master.

In a Transfer Message (Read or Write), the third element is the 7-bit I<sup>2</sup>C Slave Address (2 characters) that identifies each single device connected to the bus. The  $8<sup>th</sup>$  bit of this byte is the LSB that determines the direction of the message. If the LSB is "0" the master will write information to the selected slave. If the LSB is "1" the master will read information sent from the slave.

In a Read Transfer Message on the I²C bus, the size of the expected data must be specified explicitly. This is an element of 4 characters stating the number of bytes to be read. It must be placed after the I²C Slave Address.

# **19.7.3.2 Structure of Messages on the SPI**

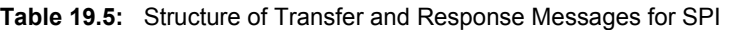

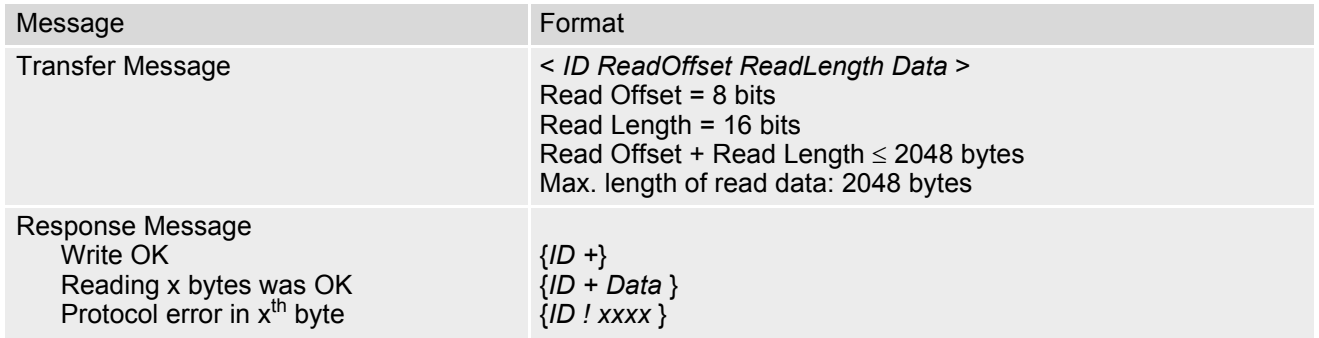

The SPI has two serial data lines, DO (I2CDAT\_SPIDO) for sending data from the master to the slave, and DI (SPIDI) for receiving data sent from the slave to the master. Both data lines are controlled by one serial clock line CLK (I2CCLK SPICLK). XT65 acts as master providing the clock. Write and read data are handled in the same Transfer Messages and Response Messages. In a Transfer Message, the next two elements after the ID are the Read Offset and the Read Length, both required to enable reading data from the slave. The Read Offset specifies where to start reading, i.e. which byte is the first to start reading from. If the Read Offset is zero then reading starts from the first byte. The Read Length specifies the number of expected bytes. If the Read Offset is zero and the Read Length does not equal zero, the master reads the specified number of bytes, starting from the first byte. If the Read Length is zero, the Read Offset is ignored, meaning that the master will not read data from the slave. To transmit data from the master to the slave all data can be entered after the Read Length.

In a Response Message the ID is followed by a special character to indicate the result of reading. If successful, "+" is given, followed by the read data. If reading fails only "!" is received.

# **19.7.4 Error Handling on the I²C Bus**

#### *Protocol error:*

If a protocol error is detected the ASCII value "!" is sent to the AT interface. Also, a Stop Condition is sent to the I²C device.

A protocol error occurs if

- any data / address characters do not equal 0...9, a...f and A...F
- the length of a read word is smaller or greater than 16 bits
- the number of ASCII data is odd (e.g. "af1" instead of "af01")
- the Read or Write request is greater than 2 KB (0x0800).

### *Acknowledge:*

Once a transmission has completed successfully (Write or Read), the special character "+" (ACK) is included in the Response sent to the AT interface.

During a Write Transfer, the I²C driver acknowledges each transferred byte, but the Response contains only one ACK which is transmitted only if all bytes are successfully transferred. During a Read Transfer, an ACK is sent when the I<sup>2</sup>C slave device notifies that it has recognized the I<sup>2</sup>C Slave Address.

*Not Acknowledge:*

During a Transmit Transfer, a NAK is given when the I²C Slave Device notifies a failure to receive either the I²C Slave Address or a data byte. In this case, a Stop Condition is sent to the I²C device.

During a Receive Transfer, a NAK is transmitted only when the I²C does not receive any reponse for the I²C Slave Address. The I²C device never acknowledges the validity of the received data (by sending an ACK the master acknowledges each received byte to the slave).

www.DataSheet4U.com

# **19.7.5 Example: Using I²C Bus**

As stated above, it is recommended to run the Terminal program in chat mode or to use the local echo. First, activate the I²C interface:

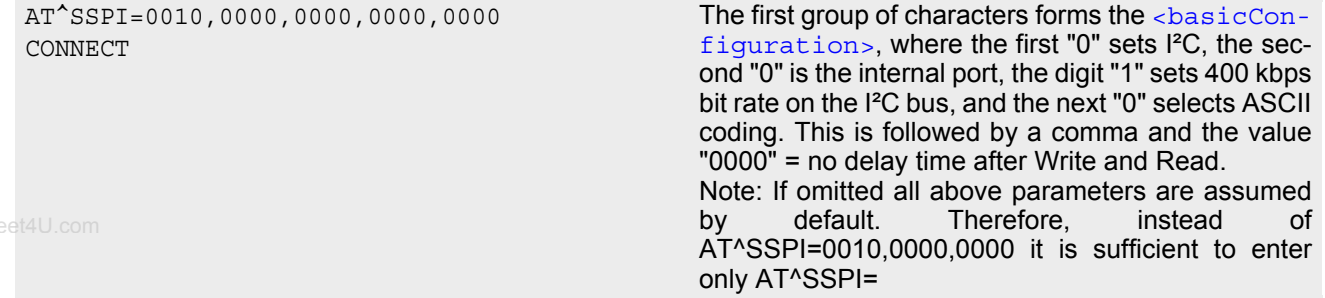

The module is in data mode now. This allows you to send a Write Transfer Message:

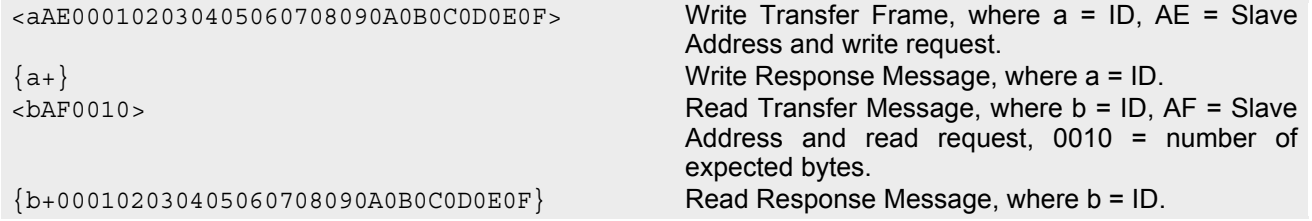

To quit data mode and return to command mode enter the Close character "#":

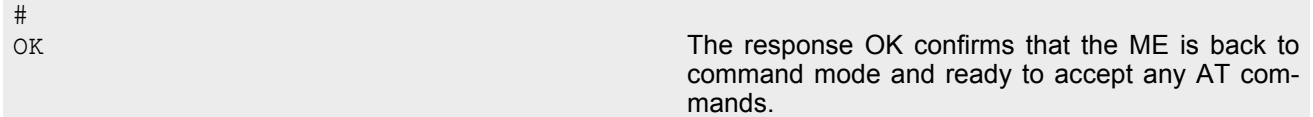

If the ME is in command mode, the response to the read command contains the factory settings.

```
AT^SSPI?
AT^SSPI=0,0010,0000,0000 The read command returns the connection state "not
                                              connected" (Channel closed) and the factory set-
                                              tings for I²C. 
OK
```
If the ME is in data mode, the response to the read command contains the current settings.

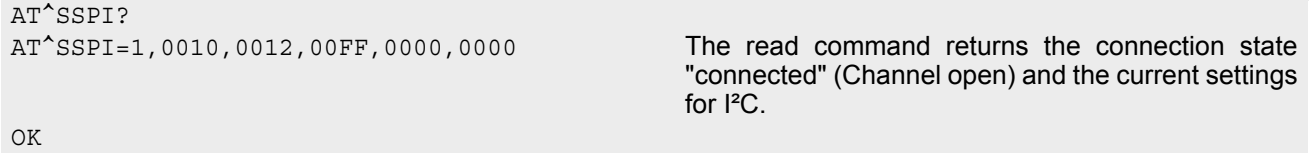

# **19.7.6 Example: Transfer and Response Messages on SPI**

The following examples shall illustrate the message structure and write/read procedures explained in Section 19.7.3.2, Structure of Messages on the SPI. Blanks are inserted only to better visualize frame elements. In practice no blanks are allowed.

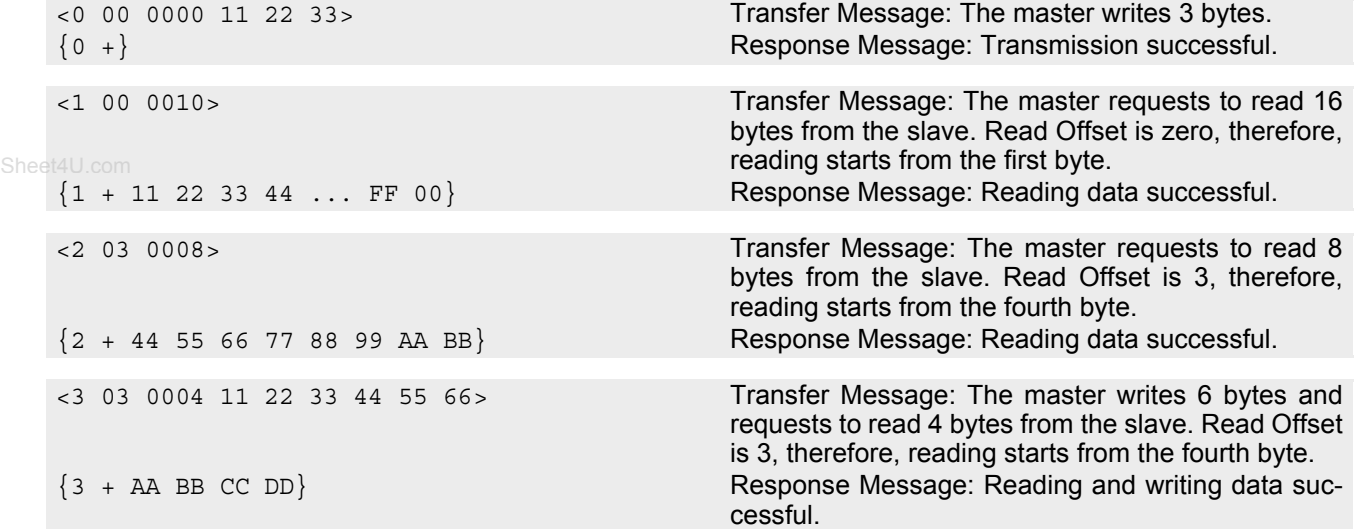
## **19.8 AT^SWDAC Configure and Read PWM Signal for DAC**

The AT<sup>^</sup>SWDAC controls the PWM (Pulse Width Modulation) signals generated by means of the DAC\_OUT pin of the XT65 Module. The DAC\_OUT pin is not available on the the XT65 Terminal, therefore  $AT^{\wedge}SWDAC$  applies only to the XT65 Module.

## *Syntax*

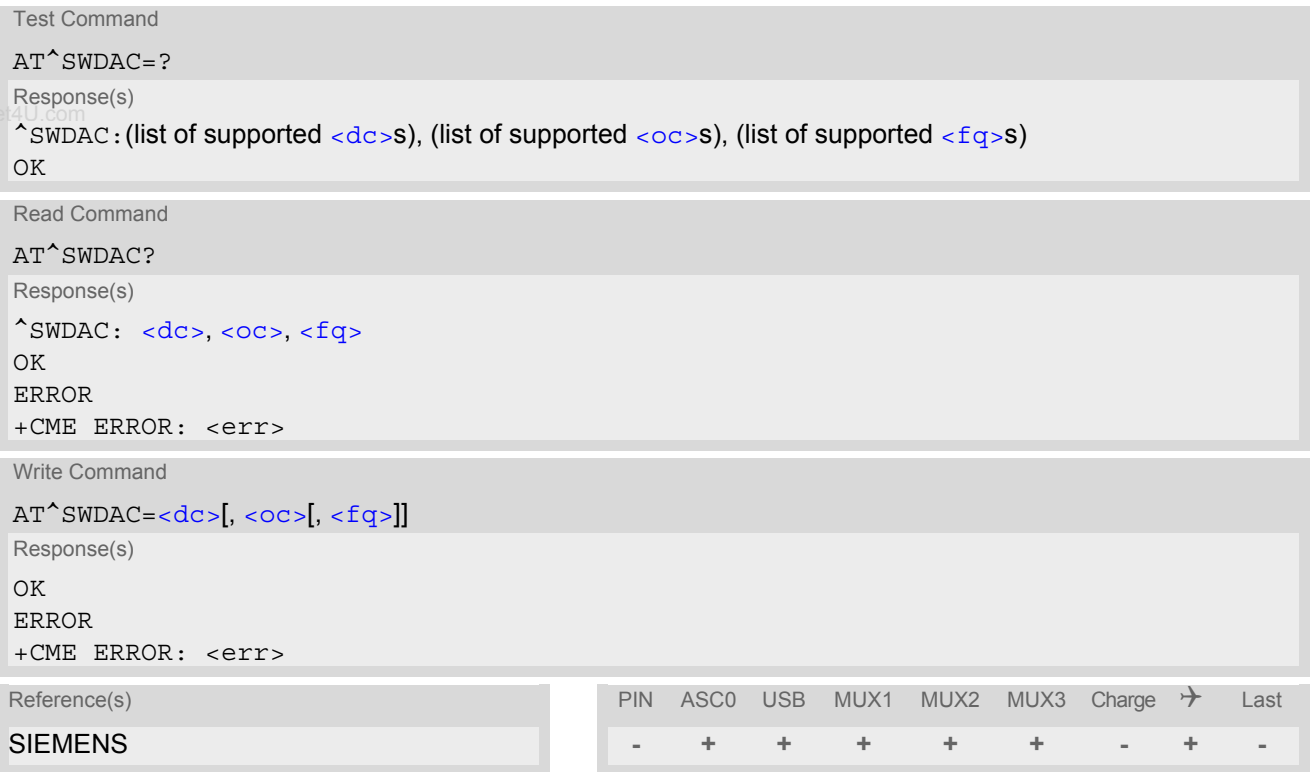

## *Parameter Description*

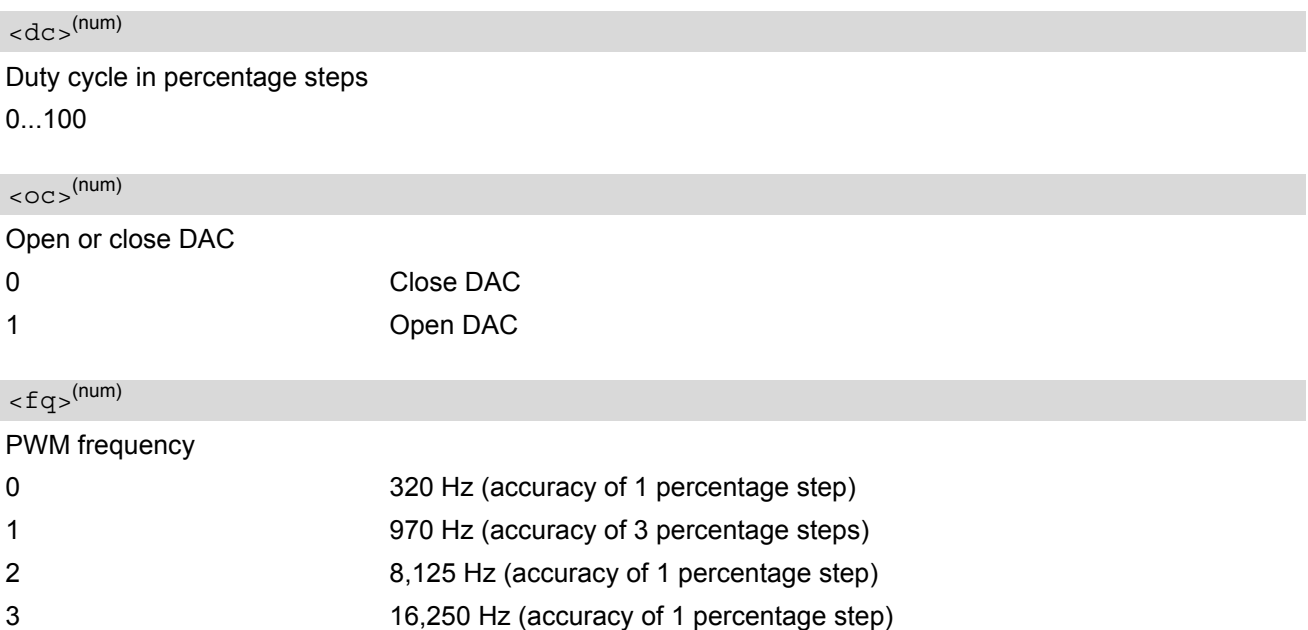

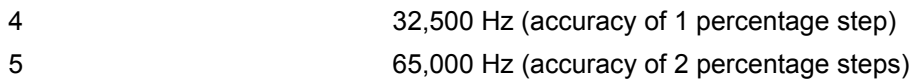

## *Example*

This example shows how to open the DAC\_OUT output and change the duty cycle while using the same frequency.

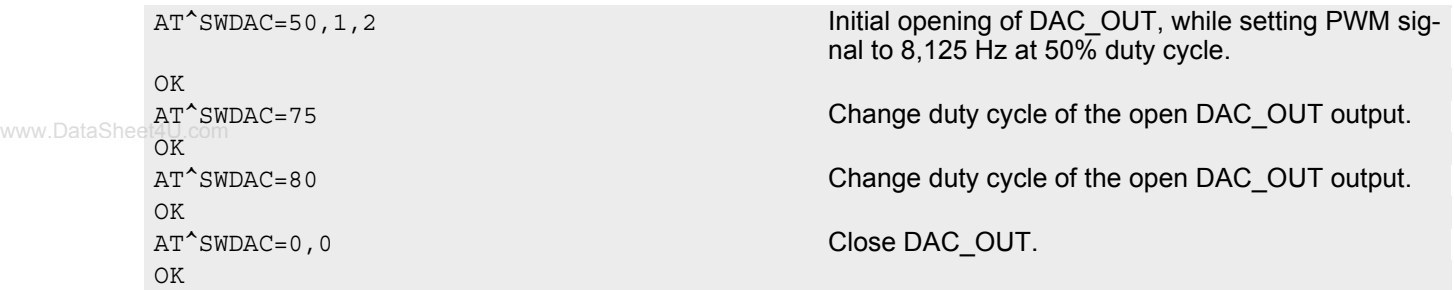

## **19.9 AT^SRADC Configure and Read ADC Measurement**

The AT^SRADC configures the parameters required for ADC measurement (Analog-to-Digital Converter) and returns the measurement result(s). The value(s) can be delivered once on request by using the single measurement mode, or periodically by specifying the measurement interval.

Note that the XT65 Module uses an unbalanced input with two pins. This requires different pin names as listed below. See also [2] First ADC channel of XT65 Module: ADC1\_IN.

Second ADC channel of XT65 Module: ADC2\_IN.

#### www.DataShee**Syntax**

Test Command  $AT^{\wedge}SRADC=?$ Response(s)  $\textdegree$ SRADC:(list of supported <ch>s), (list of supported <oc>s), (list of supported <it >s)  $\bigcap K$ Read Command AT^SRADC? Response(s) Current settings of first and second ADC channel: ^SRADC: <ch>, <oc>, <it>  $\texttt{SRADC: } <\texttt{ch}$ ,  $<\texttt{oc}$ ,  $<\texttt{it}$ OK Write Command Single measurement. Implies automatic channel open and close (<oc>=1 and 0) and no interval (<it>=0). AT^SRADC=<ch> Response(s) ^SRADC: <ch>, <count>, <value> OK ERROR +CME ERROR: <err> Write Command Periodic measurement. Requires <oc > = 1 and <it > = 100ms...30000ms AT^SRADC=<ch>, <oc>, <it> Response(s) ERROR +CME ERROR: <err> Reference(s) **PIN ASCO USB MUX1 MUX2 MUX3 Charge**  $\rightarrow$  Last SIEMENS **- + + + + + - + -**

## *Unsolicited Result Code*

URC indicating the used channel, the number of measured samples and the voltage. Applies only if periodic measurement mode is enabled.

^SRADC: <ch>, <count>, <value>[, <value>[, <value>[, <value>[, <value>[, <value>[, <value>[, <value>[, <value>[, <value>[, <value>]]]]]]]]]]

### *Parameter Description*

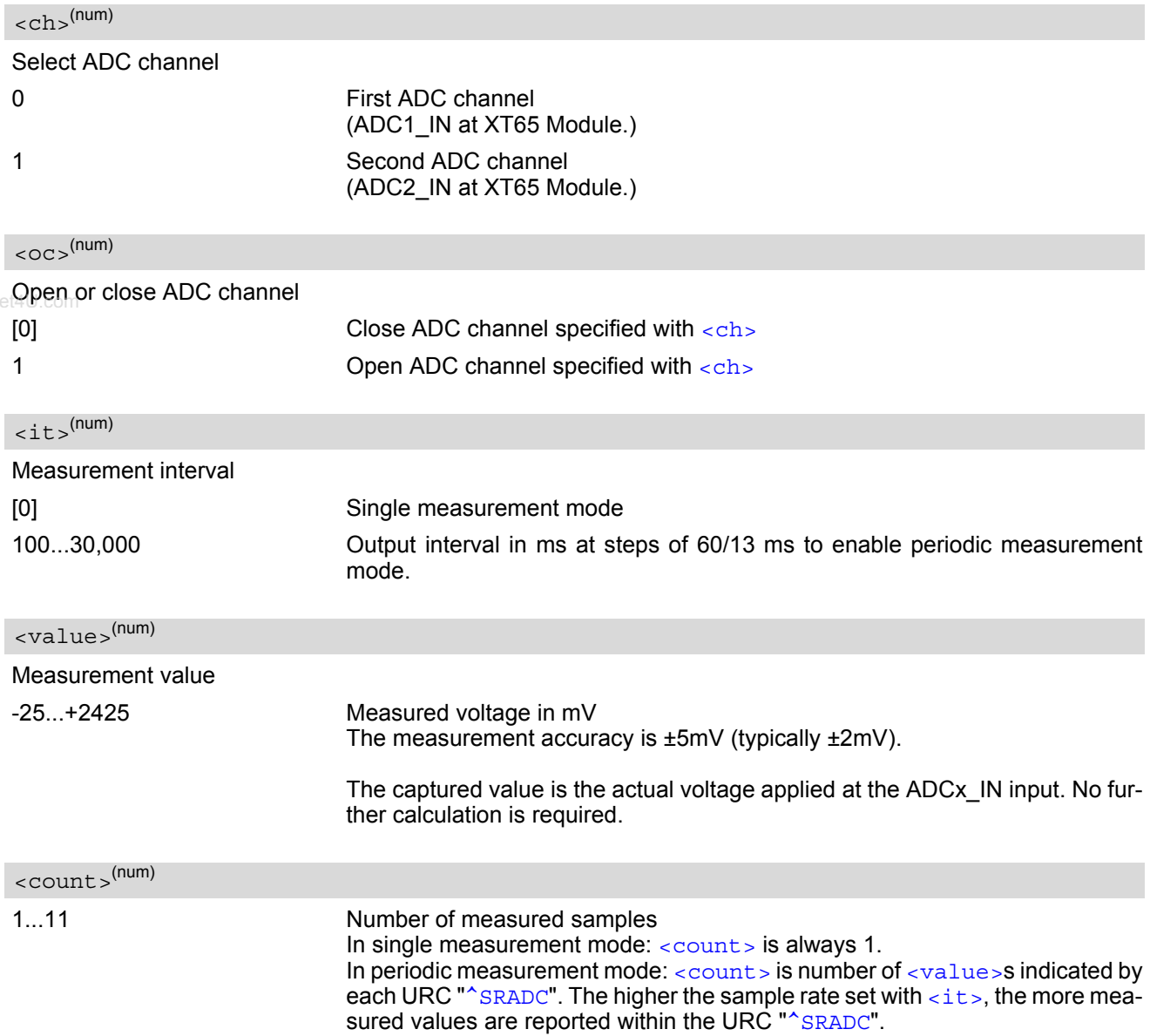

### *Notes*

- If power saving is enabled with AT+CFUN, take into account that the periodic mode lets the ME consume current each time the measurement is performed. This reduces the effect of power saving and thus decreases the operation time.
- If an AT command is input on the same interface where the periodic measurement mode is on, up to 5 "^SRADC" URCs are queued up and sent after AT command completion. If more than 5 URCs occur before the AT command is completed their measurement values are lost. In this case, one additional URC with a negative <count> and the single value "32767" is sent along with the first 5 buffered URCs. The negative <count> indicates the number of lost measurement values (not the number of URCs). See example below.

### *Examples*

EXAMPLE 1

Single measurement

AT<sup>^</sup>SRADC=0 **Open the first ADC channel for single measurement.** 

^SRADC: 0,1,2375

OK

EXAMPLE 2 Periodic measurement at low sample rate (5s): EXAMPLE 3 Periodic measurement at high sample rate (250ms): EXAMPLE 4 Handling of "<sup>^</sup>SRADC" URCs and AT command execution on the same interface: AT^SRADC=0,1,5000 Start periodic measurement mode on the first ADC channel. Samples are taken every 5s. Every 5s the URC "^SRADC" appears to report the measured voltages. The second parameter represents the number of measured samples, in this case only one. ^SRADC: 0,1,2375 ^SRADC: 0,1,2375 ^SRADC: 0,1,2375. ^SRADC: 0,1,2375AT^SRADC=0,0 Stop the periodic measurement. OK AT^SRADC=0,1,250 Start periodic measurement on the first ADC channel. Samples are taken every 250ms. Every second a URC "^SRADC" appears to report the measured voltage. The number of samples is 4 or 5. ^SRADC: 0,4,2375,2375,2375,2375 ^SRADC: 0,4,2375,2375,2375,2375 ^SRADC: 0,5,2375,2375,2375,2375,2375 ^SRADC: 0,4,2375,2375,2375,2375AT^SRADC=0,0 OK Stop the periodic measurement. AT^SRADC=0,1,250 Start periodic measurement mode on the first ADC ^SRADC: 0,4,2375,2375,2375,2375 channel. Samples are taken every 250ms. ^SRADC: 0,5,2375,2375,2375,2375,2375 ^SRADC: 0,4,2375,2375,2375,2375 ^SRADC: 0,4,2375,2375,2375,2375AT^SRADC? Input of AT command and <CR> takes 4s. ^SRADC: 0,1,250  $\text{\textdegree}$ SRADC: 1,0,0 OK ^SRADC: 0,4,2375,2375,2375,2375 4 URCs were buffered during command input and ^SRADC: 0,4,2375,2375,2375,2375 sent after completion. ^SRADC: 0,4,2375,2375,2375,2375 ^SRADC: 0,4,2375,2375,2375,2375 ^SRADC: 0,4,2375,2375,2375,2375 More URCs are delivered. ^SRADC: 0,4,2375,2375,2375,2375 ^SRADC: 0,4,2375,2375,2375,2375 ^SRADC: 0,4,2375,2375,2375,2375 ^SRADC: 0,4,2375,2375,2375,2375AT^SRADC? Input of AT command and <CR> takes 7s. ^SRADC: 0,1,250  $\text{'SRADC: } 1,0,0$ OK  $\text{SRADC: } 0, 4, 2375, 2375, 2375, 2375$  5 URCs were buffered during command input and ^SRADC: 0,4,2375,2375,2375,2375 sent after completion, another 2 URCs are lost.

^SRADC: 0,-8,32767 The URC indicates 8 lost measurement results. ^SRADC: 0,4,2375,2375,2375,2375 More URCs are delivered.

......

^SRADC: 0,4,2375,2375,2375,2375 ^SRADC: 0,4,2375,2375,2375,2375 ^SRADC: 0,4,2375,2375,2375,2375

^SRADC: 0,4,2375,2375,2375,2375

# **20. GPIO Commands**

This chapter describes the AT commands needed to access and configure the GPIO pins of the XT65.

Please also refer to [2] for electrical specifications of the GPIOs and their signal states after startup and during application.

Except for the pulse counter commands, usage of all GPIO commands is restricted to the same interface where the GPIO driver was openend with  $AT^sSPO$ . Any attempt to access GPIOs from another interface will be denied with an error message.

When the XT65 starts up, all GPIO pins are set to high-impedance state after initializing. Therefore, it is recommended to connect pull-up or pull-down resistors to all GPIO pins you want to use as output. This is necessary to keep these pins from floating or driving any external devices before all settings are done by AT command (at least AT<sup>^</sup>SPIO, AT<sup>^</sup>SCPIN), and after closing the GPIOs again.

## **20.1 AT^SPIO General Purpose IO Driver Open/Close**

The AT^SPIO write command opens and closes the general purpose IO driver. The command must be executed before any other GPIO command can be used. After closing the driver, all pins used (i.e. opened) will be put into high impedance state (inputs) with no internal pull up or down.

The command does not reserve any general purpose IO pin, only the drivers required for GPIO pin management will be loaded.

### *Syntax*

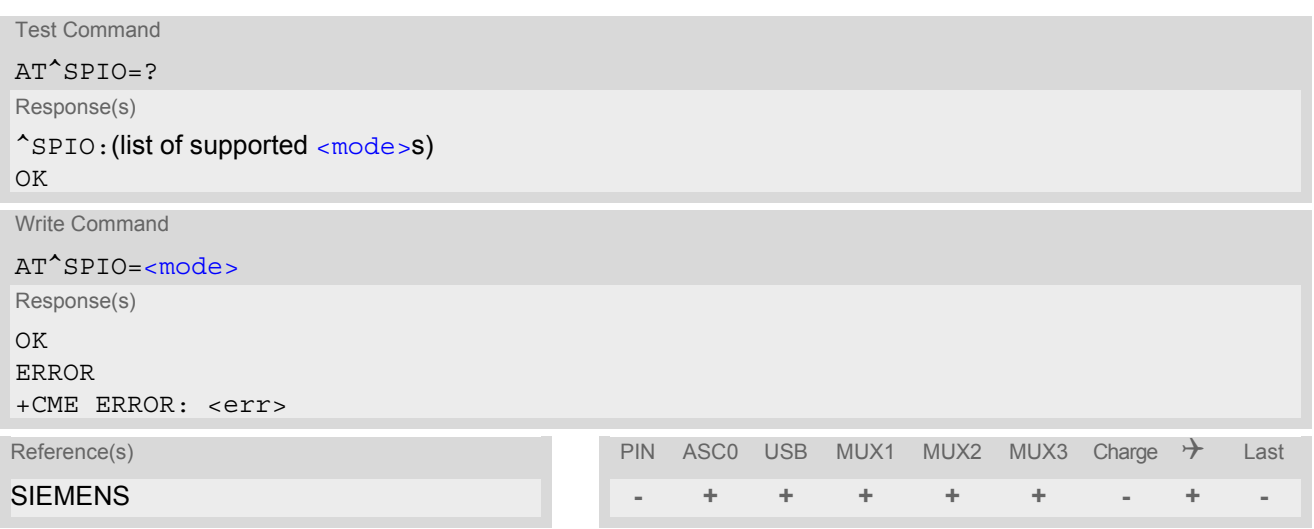

### *Parameter Description*

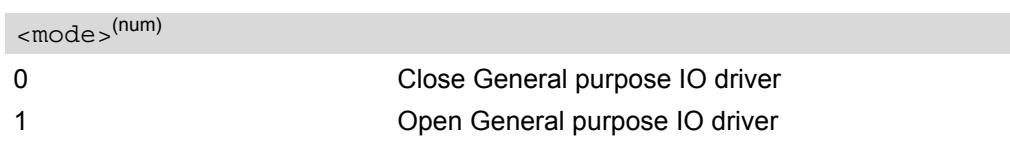

# **20.2 AT^SCPIN Pin Configuration**

The AT<sup>^</sup>SCPIN write command serves to add (or remove) and configure pins.

## *Syntax*

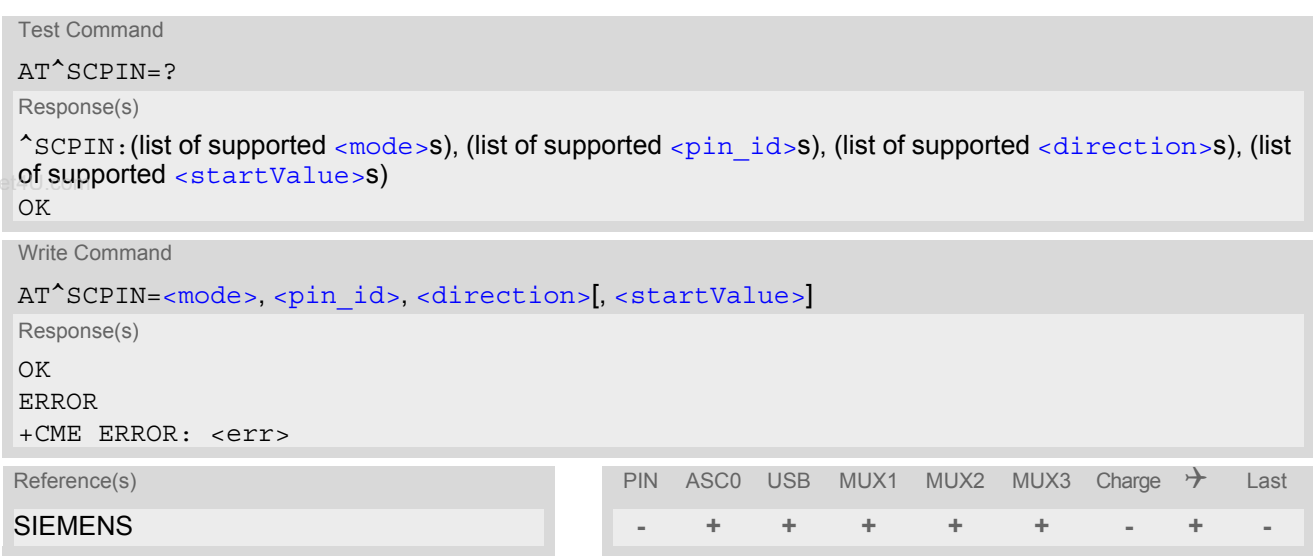

## *Parameter Description*

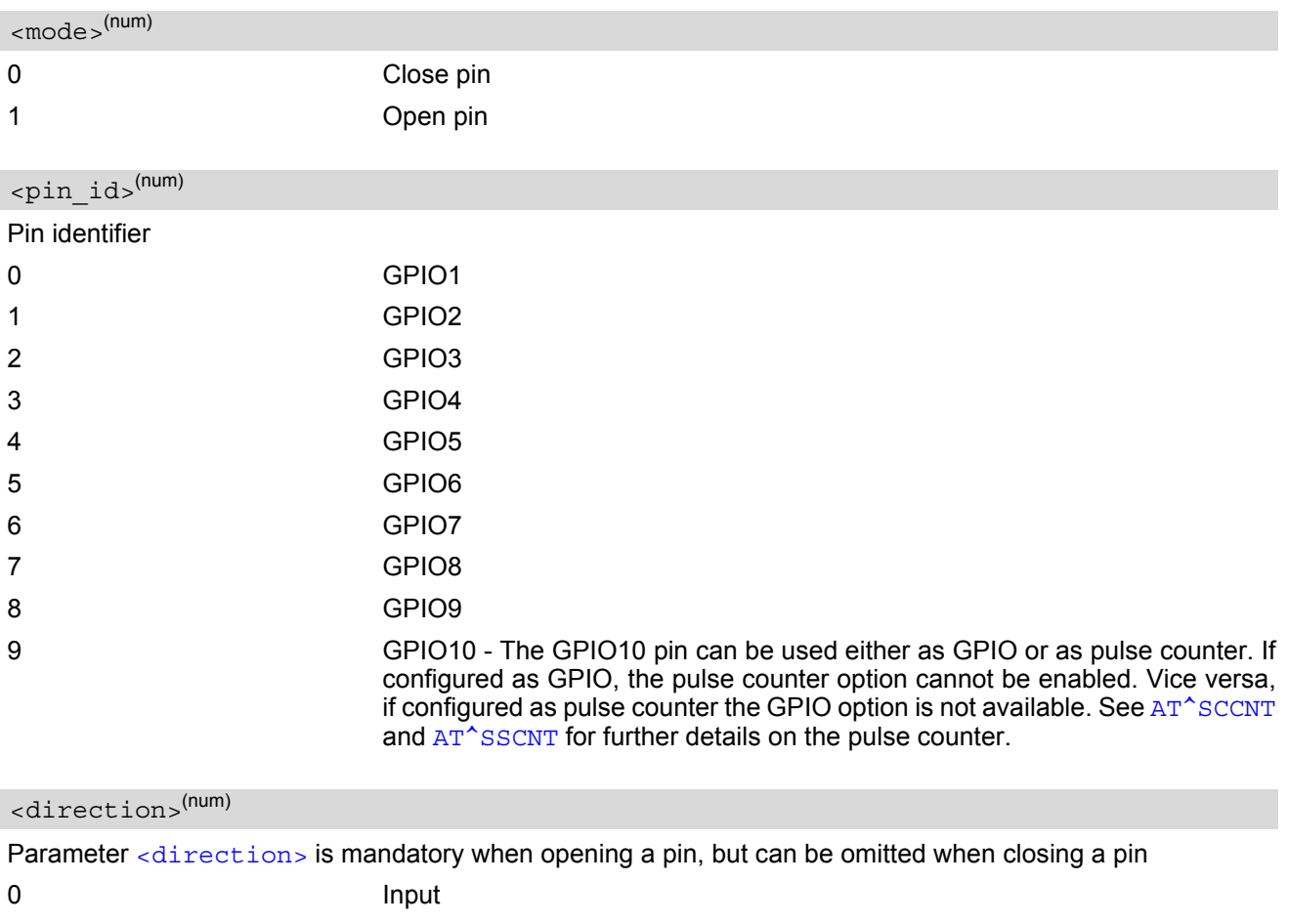

1 Output

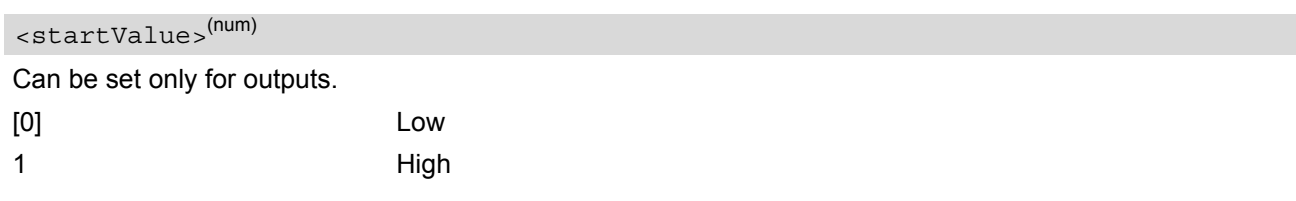

## *Notes*

- For closing a pin with the write command  $( **mode** )$ , the parameter  $**direction** > **is not needed**.$
- Before changing the configuration of a pin be sure to close the pin.

www.DataSheet4U.com

# **20.3 AT^SCPOL Polling Configuration**

The  $AT^s$ SCPOL write command serves to start and stop polling a pin or port specified with  $\langle$ io  $id$ >. The pin or port must already be configured via AT^SCPIN or AT^SCPORT. Polling is only applicable to input pins.

After polling has been activated on a specified pin or port, all new values related to this pin or port will be reported via the "^SCPOL" URC.

## *Syntax*

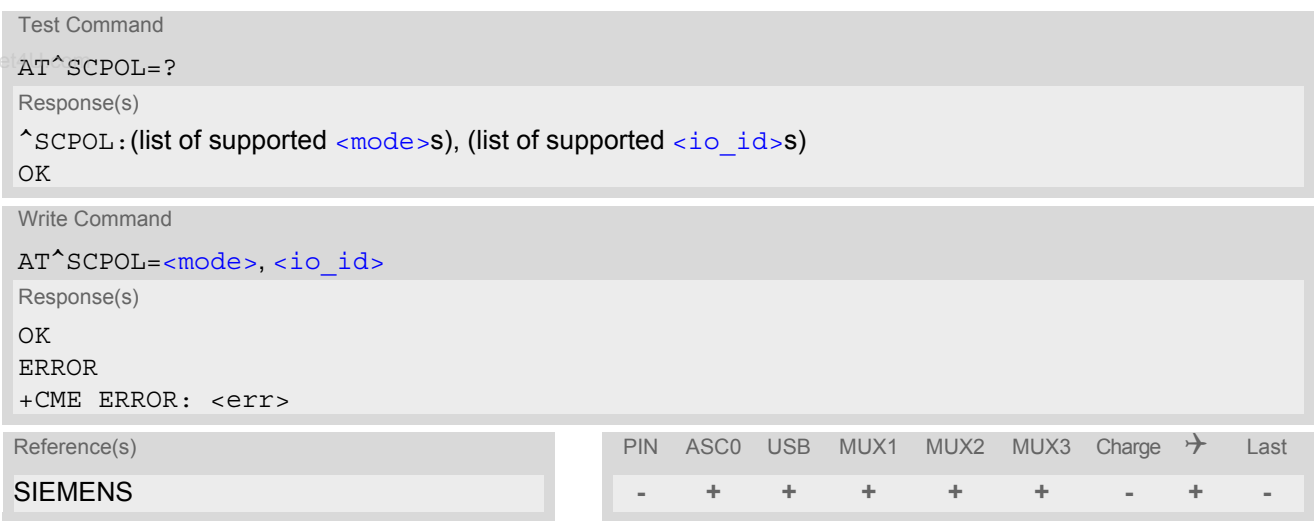

## *Unsolicited Result Code*

^SCPOL: <io\_id>, <value>

## *Parameter Description*

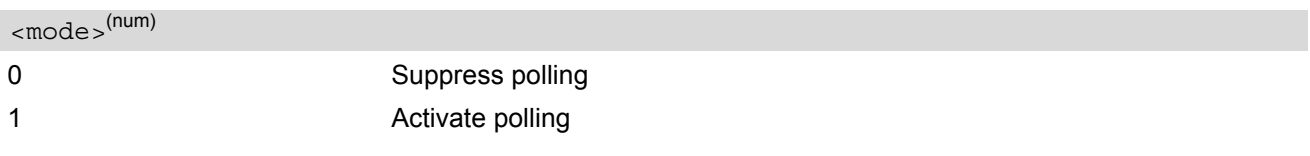

<io\_id>(num)

This can be either  $a \n<sub>pin_id</sub>$  already configured or  $a \n<sub>port_id</sub>$  already opened.

<value>(num)

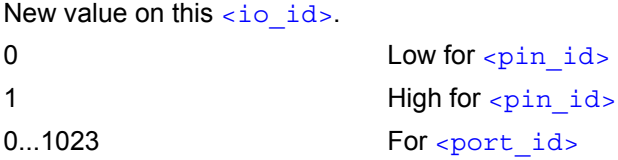

#### *Notes*

- The pins will be polled at every TDMA frame interrupt, i.e. every 4.616ms. In SLEEP mode, the frequency of polling is reduced, as polling will be done only when the module shortly suspends power saving when CTS is activated. So in SLEEP mode polling intervals are extended to a range from 0.9s to 2.7s. After a state change has been detected the "^SCPOL" URC is issued if the state of the pin remains stable for 8 TDMA frames (= 36.93ms) in Normal mode, or accordingly, 0.9s to 2.7s in SLEEP mode.
- If the <value> of one or more of the polled pins has changed since polling has been performed last time, or since a particular pin or its entire port have last been queried with  $AT^sSGD$ , polling will be suspended to send a URC. There will be one URC reported for each polled pin whose <value> has changed, and one for each polled port with one or more changed pins.

www.DataSheet4U.com

# **20.4 AT^SCPORT Port Configuration**

With AT<sup>^</sup>SCPORT a group of maximum 10 pins can be configured to act as a parallel port, which can be controlled with a single AT command. A pin can only be added once to a port, and only to a port. The first, i.e. left most parameter, corresponds to the port's LSB.

All pins of a port must be set to the same direction (input or output). See  $AT^sSCPIN$ .

## *Syntax*

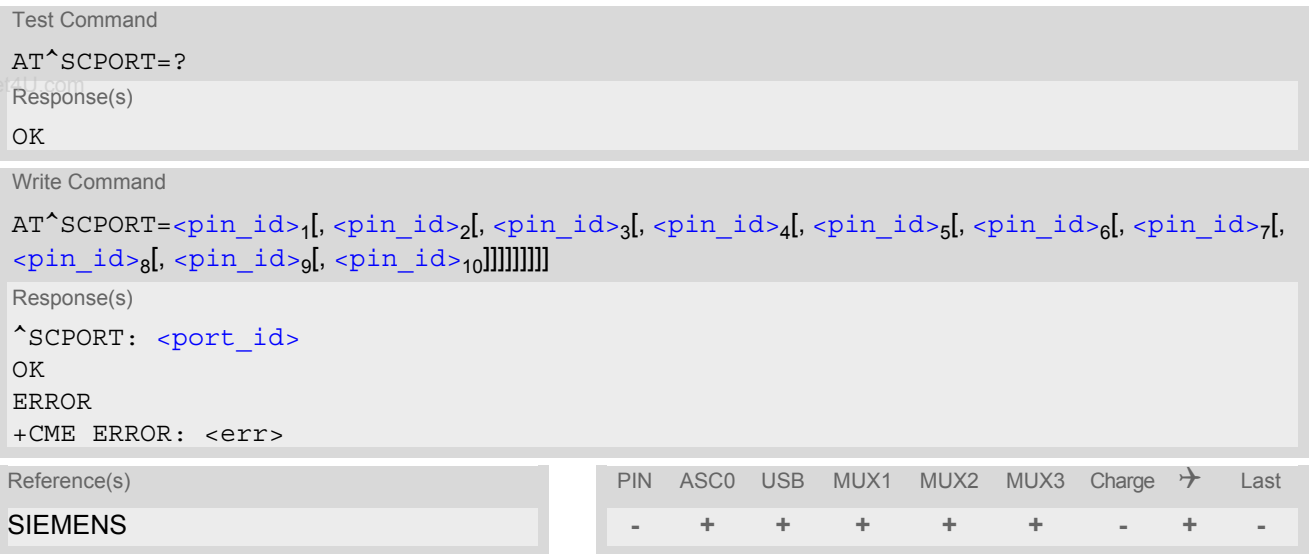

### *Parameter Description*

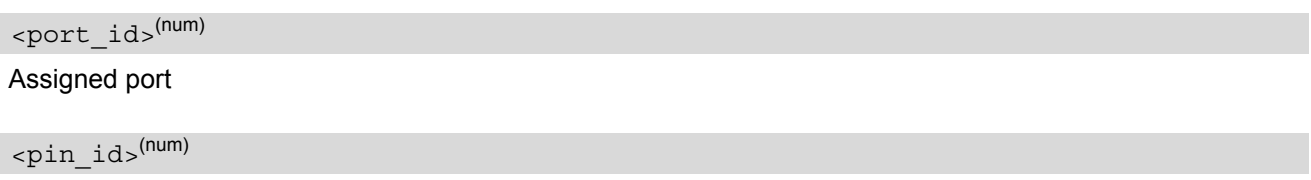

Pin ID of the xth pin of this port See AT<sup>^</sup>SCPIN for possible pin value.

# **20.5 AT^SDPORT Delete a Port Configuration**

The AT<sup>^</sup>SDPORT write command removes a parallel port. The pins of the port remain open and can be added to a new port.

## *Syntax*

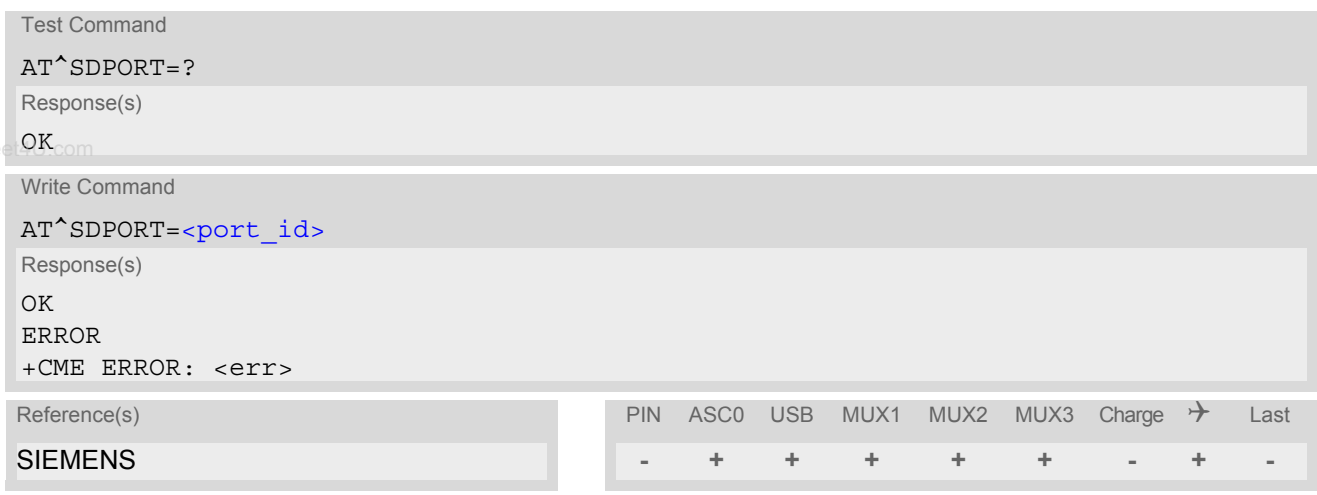

## *Parameter Description*

<port\_id>(num)

ID of the port to be closed

# **20.6 AT^SGIO Get IO state of a specified pin or port**

## *Syntax*

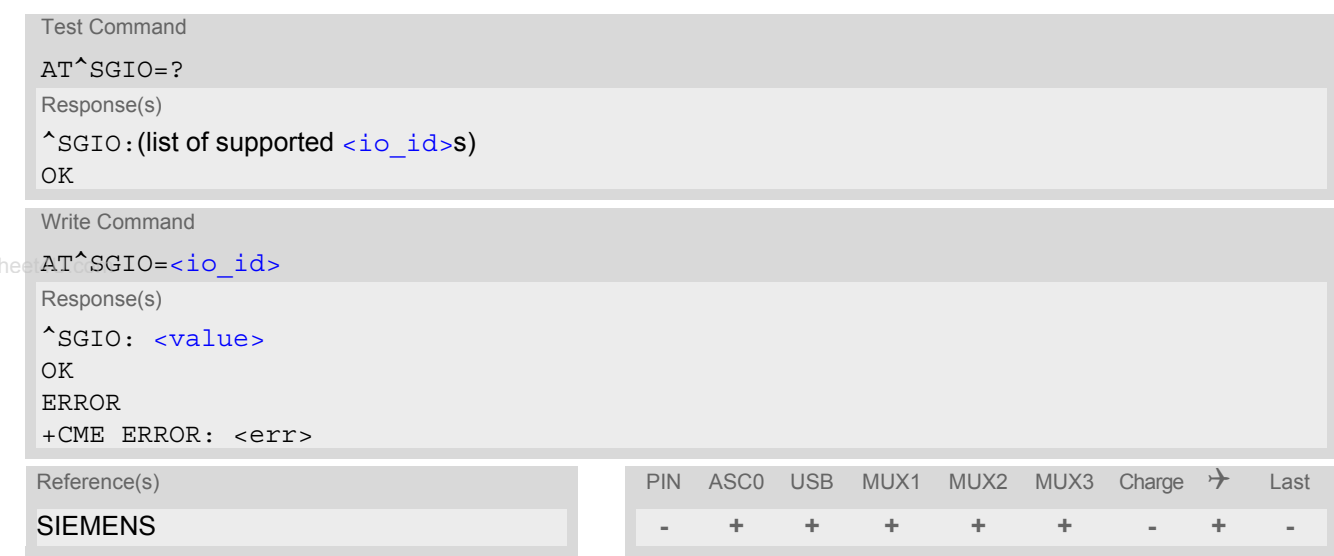

## *Parameter Description*

 $\langle i\circ \text{id}\rangle^{(\text{num})}$ 

This can be either an already configured  $\langle \pi \rangle$  or an already opened  $\langle \pi \rangle$  ids.

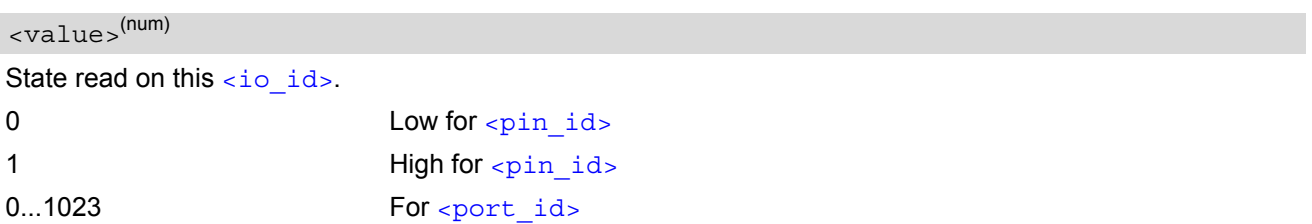

## *Note*

If one gets the state of a port whose width is less than 10 bits, the bits of  $\langle$ value> that are more significant than the MSB of the port are set to zero.

# **20.7 AT^SSIO Set IO state of a specified pin or port**

## *Syntax*

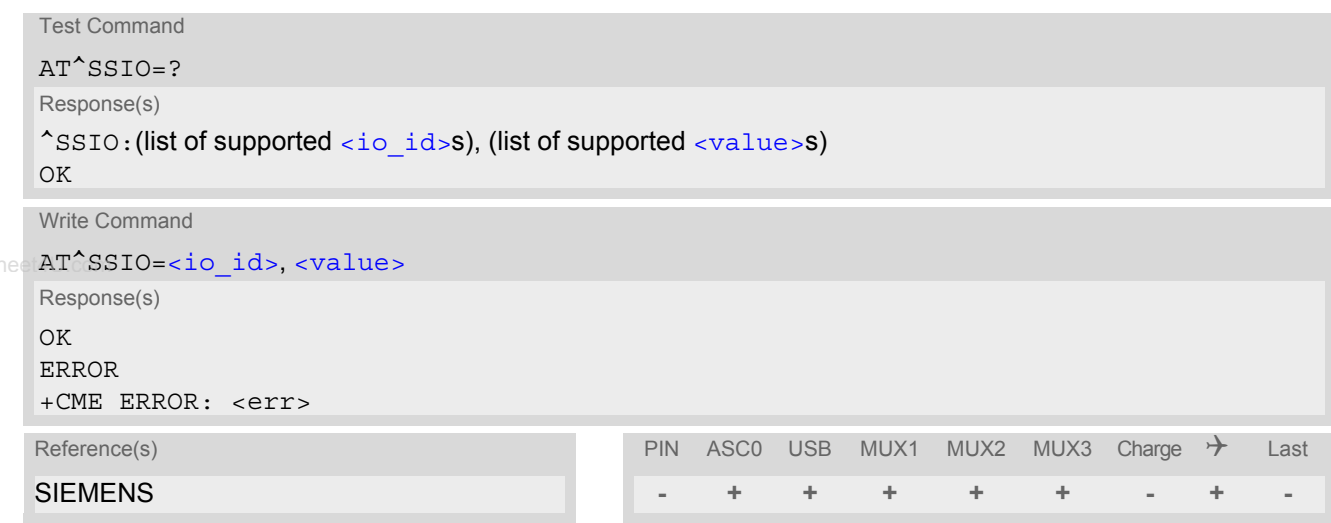

## *Parameter Description*

## <io\_id>(num)

This can be either an already configured  $\langle \frac{\pi n}{d} \rangle$  or an already opened  $\langle \frac{\pi n}{d} \rangle$ .

State to be set for this <io\_id>. 0 Low for  $\epsilon$ pin id> 1 High for  $\epsilon$ pin id> 0...1023 For <port id> <value>(num)

## *Notes*

- If you set a state on a port whose width is less than 10 bits, the bits of  $\langle$ value> that are more significant than the MSB of the port are ignored.
- The write command is only applicable to  $\epsilon$ pin  $id>$ s or  $\epsilon$ port  $id>$ s which are configured as output.

## **20.8 AT^SCCNT Configure Pulse Counter**

The AT<sup>^</sup>SCCNT write command serves to configure the GPIO10 pin as pulse counter. The pulse counter is designed to measure signals from 0 to 1000 pulses per second.

Remember that if the GPIO10 line is configured as GPIO (see AT<sup>^</sup>SCPIN) any attempt to activate the pulse counter will be rejected. Vice versa, if the pulse counter is opened the GPIO10 line cannot be configured as GPIO.

See also [2] for further detail on the pulse counter.

## www.DataShee**Syntax**

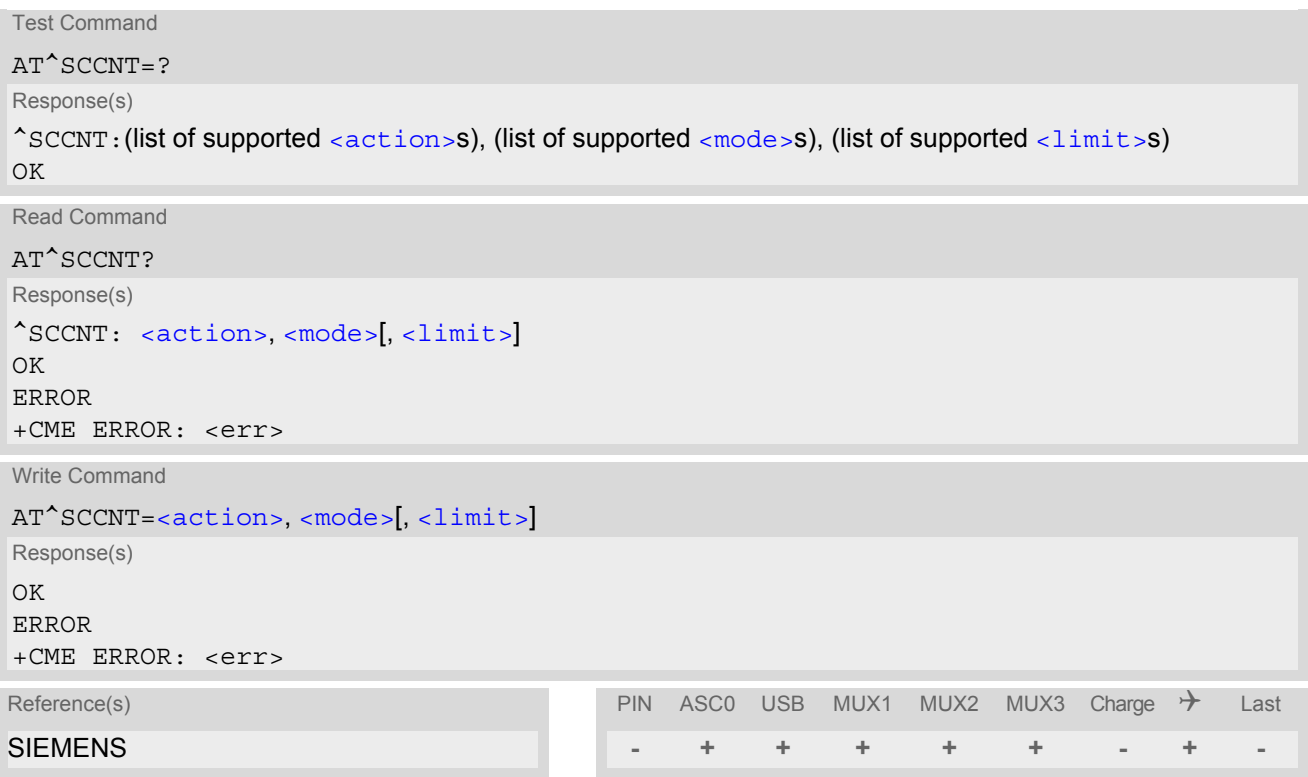

## *Unsolicited Result Code*

#### ^SCCNT: <time>

The URC applies only to the Limit counter mode set with parameter  $\leq$  modes=1. It is delivered once the pulse counter has completed counting the number of pulses requested with parameter  $\langle$ 1imit>.

### *Parameter Description*

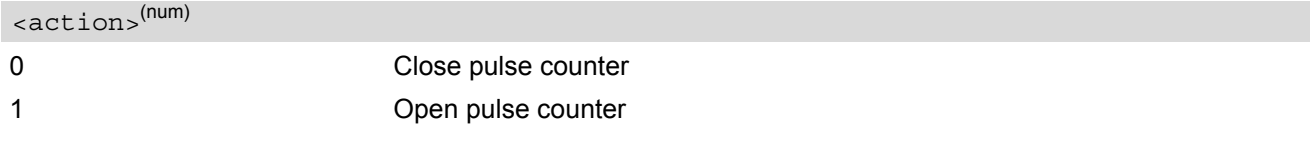

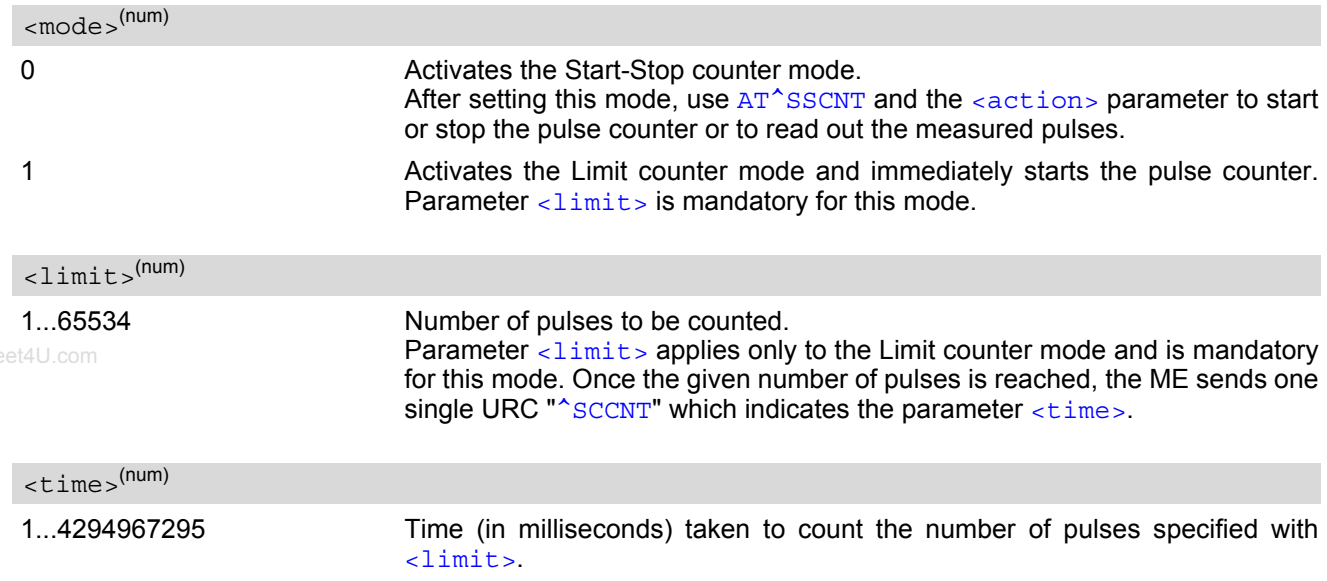

## *Note*

• Measurement accuracy: In Limit counter mode, the parameter  $\tt time$  implies an inaccuracy  $\tt$ sms.

## **20.8.1 Using the Pulse Counter in Limit Counter Mode**

This example assumes that a 1 kHz frequency is applied at the GPIO10 pin. Limit counter mode is enabled to request the time the pulse counter needs to count a specified number of pulses.

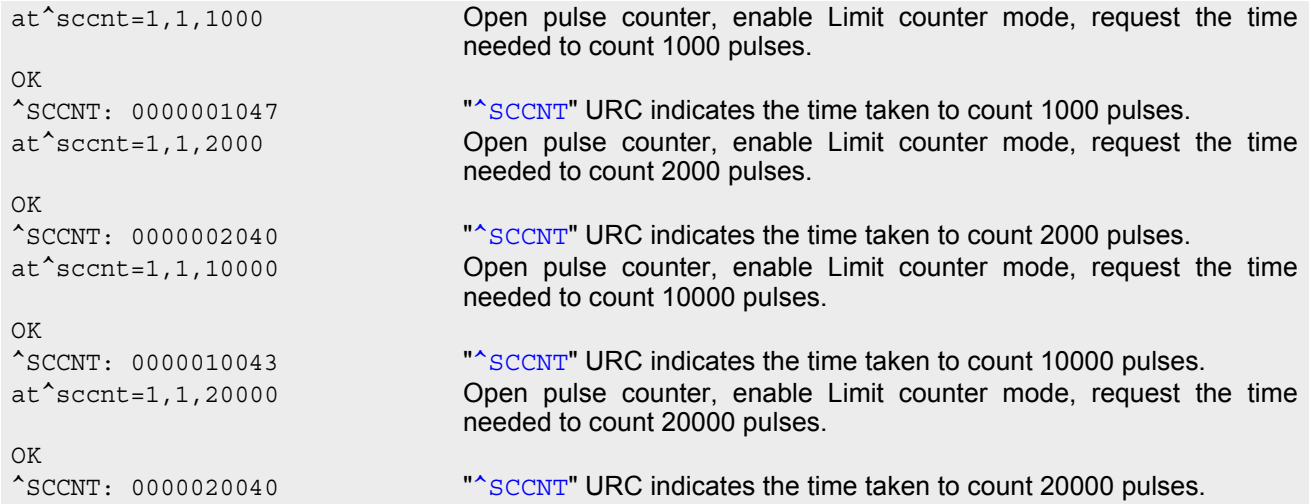

This example shows how to stop the Limit counter mode and close the pulse counter without waiting for the "^SCCNT" URC. Both methods have the same effect, it is up to you which one to use.

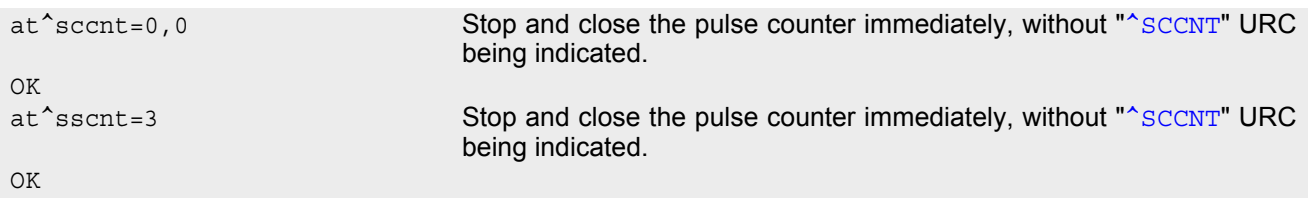

## **20.9 AT^SSCNT Start and Stop Pulse Counter**

The AT<sup>^</sup>SSCNT write command serves to read, start, restart and stop the pulse counter.

### *Syntax*

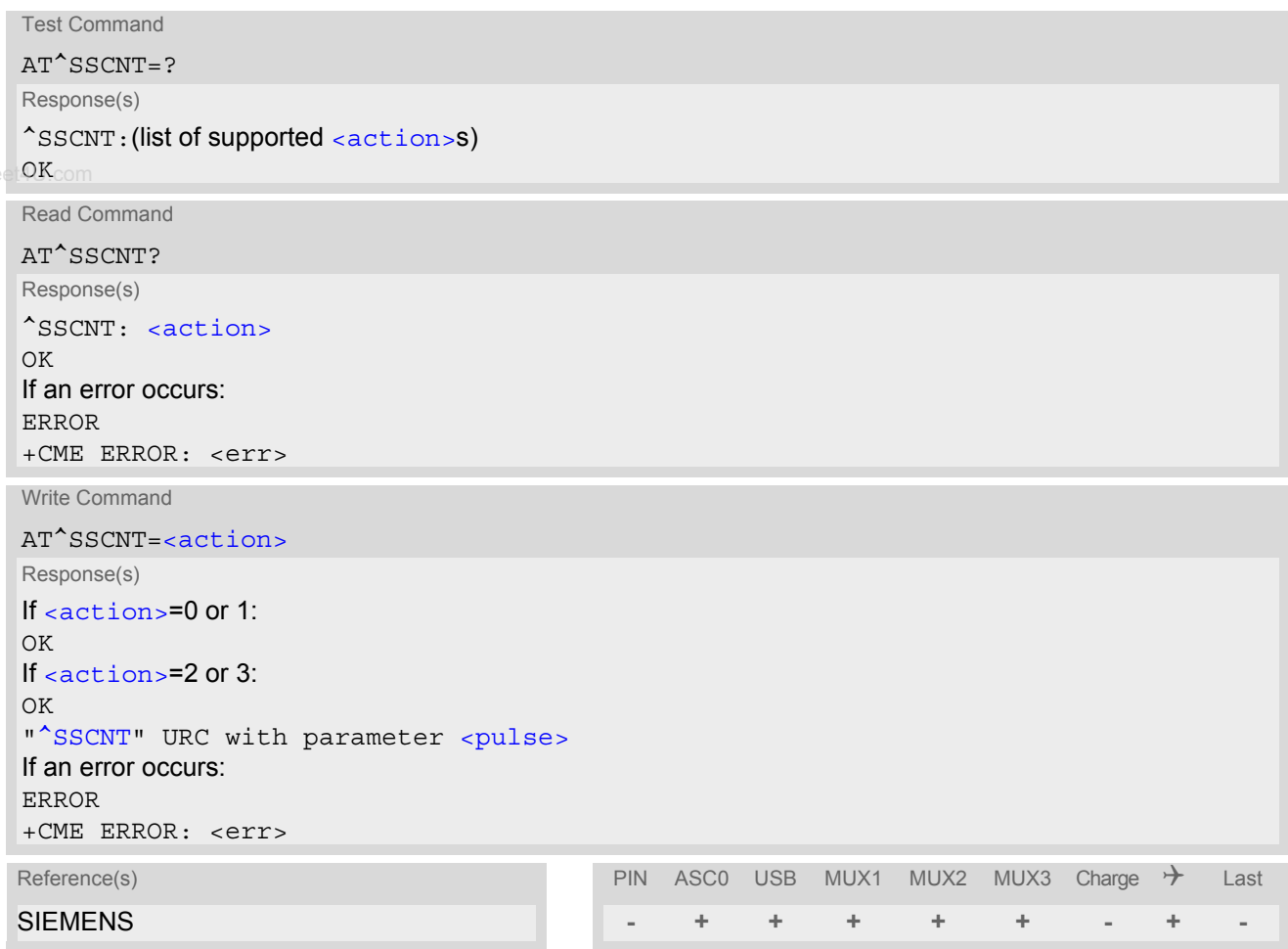

## *Unsolicited Result Code*

#### ^SSCNT: <pulse>

The URC applies only to the Start-Stop mode set with AT<sup>^</sup>SCCNT, parameter <mode>=0. It is delivered once the pulse counter result was requested with  $\alpha$ -ction>=2 or the pulse counter was stopped with  $\alpha$ -ction>=3. The URC indicates the number of pulses counted.

### *Parameter Description*

```
<action>(num)
```
This parameter can only be used after configuring the pulse counter with  $AT^s$ SCCNT. The  $\leq$ action> types 0, 1 and 2 apply only to the Start-Stop counter mode set with AT^SCCNT.

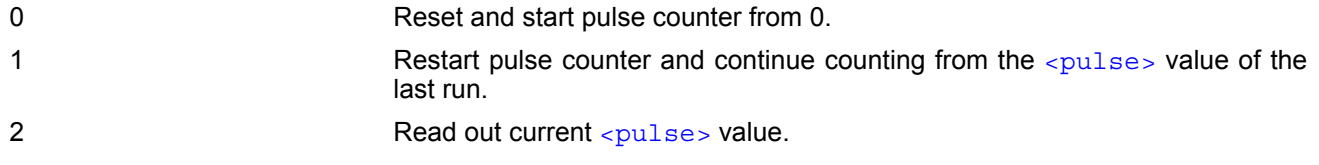

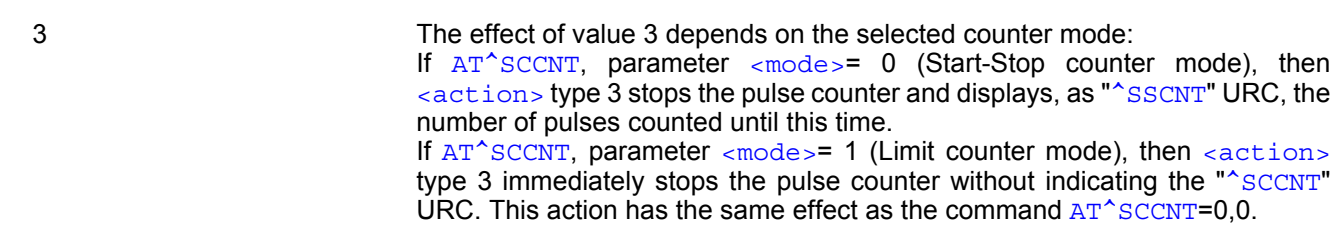

## <pulse>(num)

Measurement result of the pulse counter in Start-Stop mode, indicated within the "^SSCNT" URC, if AT^SCCNT, parameter  $\langle \arctan \rangle = 2$  or 3. The value range of  $\langle \text{pulse} \rangle$  is 32 bits (2<sup>32</sup>-1).

www.DataSheet0U.4294967295

Number of pulses counted.

#### *Note*

• Measurement accuracy: In Start-Stop mode, you can achieve 100% accuracy if you take care that pulse transmission begins after the start command (AT<sup>^</sup>SSCNT=0 or 1) has returned OK and ends before the stop command  $(AT*SSCNT=3)$  is issued.

## **20.9.1 Using the Pulse Counter in Start-Stop Counter Mode**

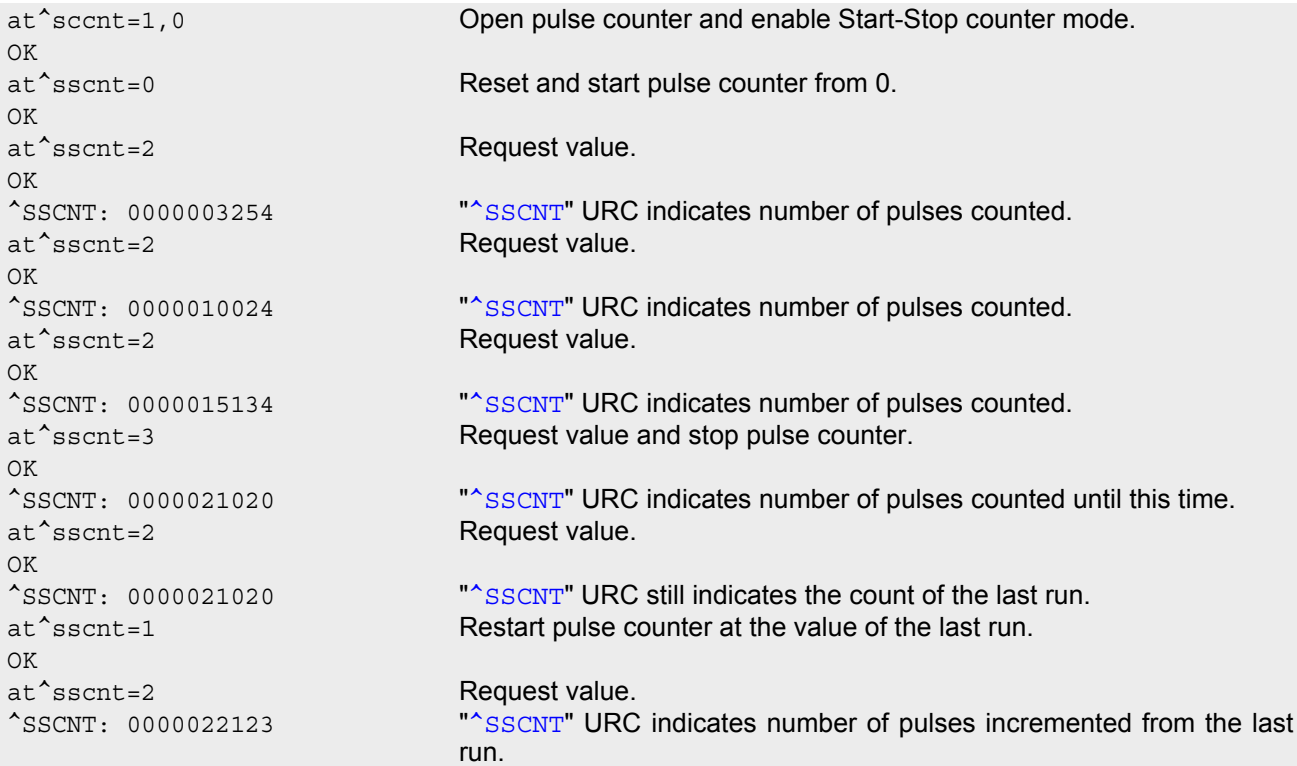

# **21. Java related Commands**

This chapter describes the AT commands related to Java applications processed by the XT65.

## **21.1 AT^SJRA Run Java Application**

The AT<sup>^</sup>SJRA write command launches the Java application.

www.DataSheet4U.com

*Syntax*

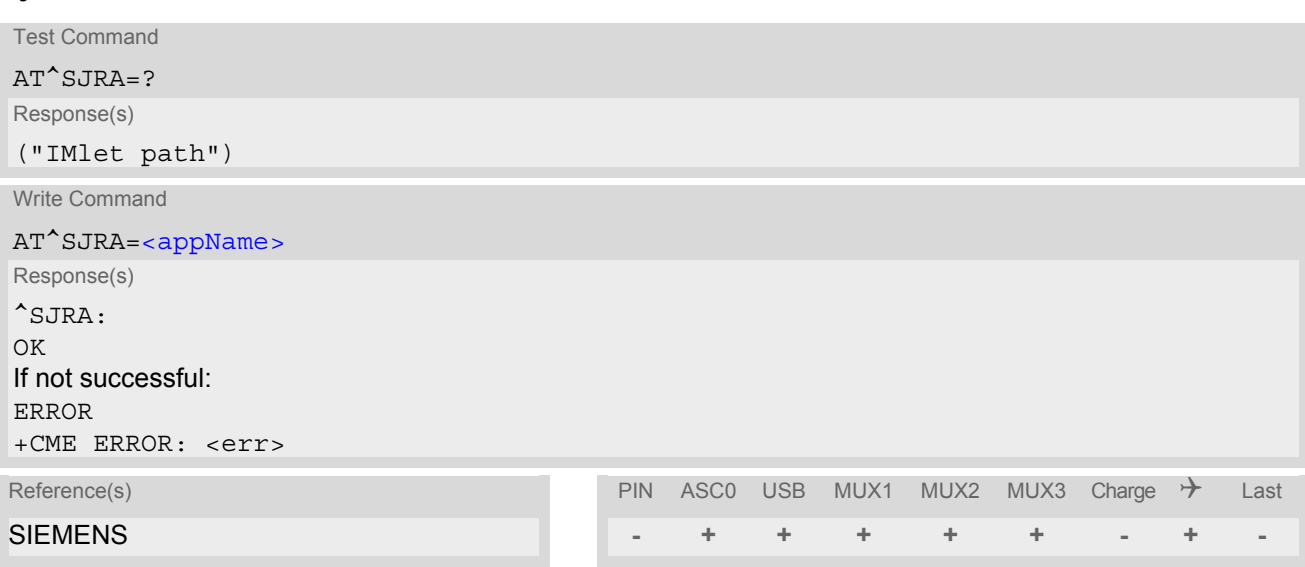

### *Parameter Description*

<appName>(str)

Path of the Java application

The application name must be given as a fully qualified pathname (a:/.../...) to the jar/jad file containing the desired application.

The local flash file system is identified by: A:. Directory separator is "/" (002Fh). Example: *A:/java/jam/example/helloworld/helloworld.jar*

### *Notes*

- As an alternative, the Java application can be enabled to start up automatically whenever XT65 is getting started. Use the AT<sup>^</sup>SCFG command to make all the settings need for the Java autostart mode.
- When the Java application starts, all current calls will be terminated.

## **21.2 AT^SJNET Set Dialup Network Access Parameters**

The AT^SJNET write command allows to create a profile which contains all parameters needed for automated network access through a dialup connection.

## *Syntax*

```
Test Command
AT^SJNET=?
Response(s)
^SJNET:("csd"|"gprs"), ("Tel. num."|"access point name"), ("login"), ("password"), ("dns"), (list of supported 
<timeout>s)
OK
Read Command
AT^SJNET?
Response(s)
^SJNET: <bearer service>, <entry point>, <login>, <password>, <dns>, <timeout>
OK
ERROR
+CME ERROR: <err>
Write Command
AT^SJNET=<bearer service>, <entry point>, <login>, <password>[<dns>][, <timeout>]
Response(s)
^SJNET: <bearer service>, <entry point>, <login>, <password>, <dns>, <timeout>
OK
ERROR
+CME ERROR: <err>
Reference(s) PIN ASCO USB MUX1 MUX2 MUX3 Charge \rightarrow Last
SIEMENS - + + + + + - + -
```
## *Parameter Description*

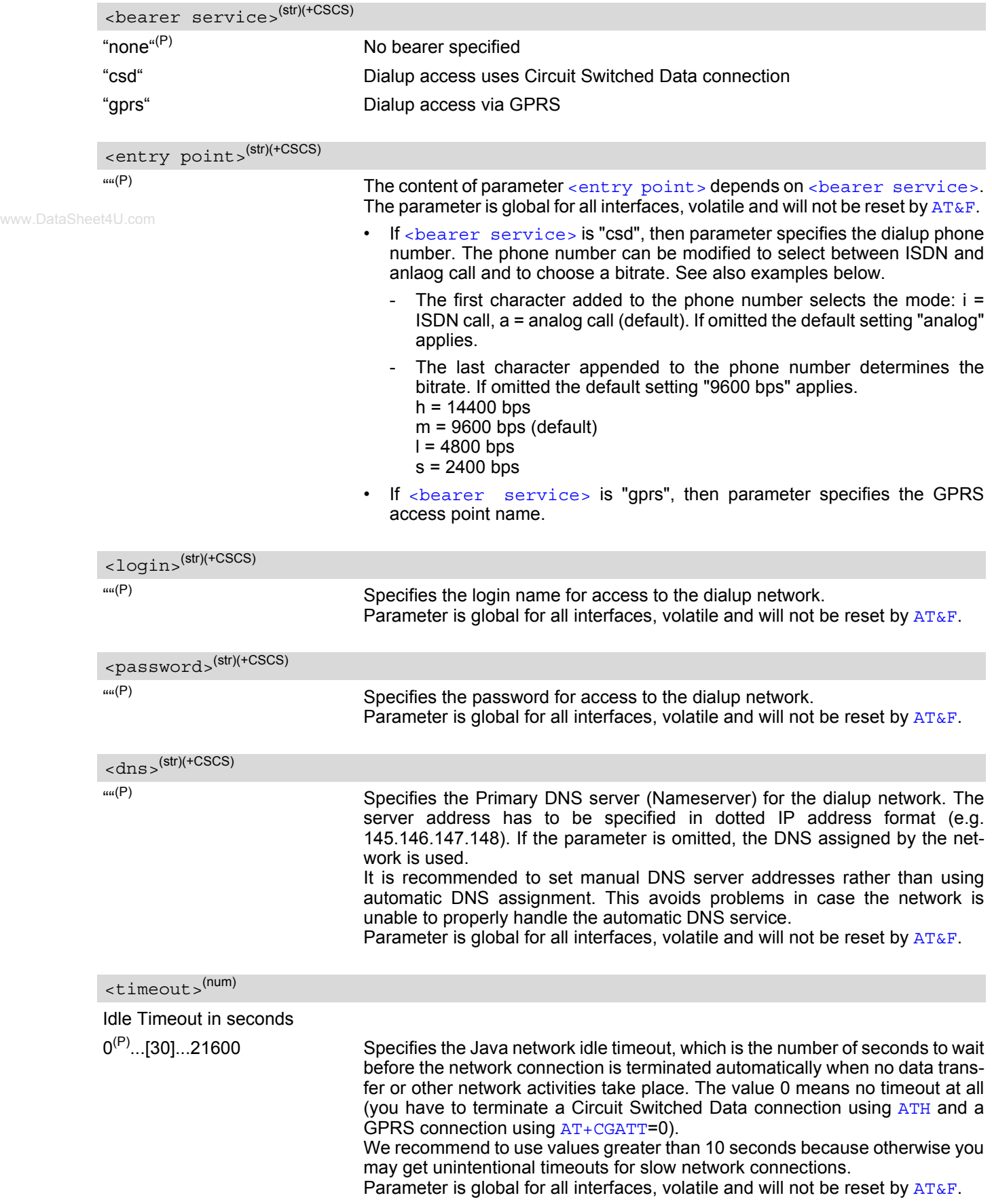

### *Note*

• The authentication mode for CSD and GPRS is always PAP.

#### *Examples*

EXAMPLE 1

This example illustrates how to configure a profile for circuit switched network access: The dialup phone number is +49800654321, user name is "user1", password is "dialup123", and the primary DNS has IP address "145.146.147.148". The phone number does not contain additional characters, therefore the destination is an analog device (default) and the bitrate is 9600 bps (default).

```
AT^SJNET="CSD", "+49800654321", "user1", "dialup123", "145.146.147.148"
www.DataSheet4U.@SJNET: "csd","+49800654321","user1","dialup123","145.146.147.148",30
```
EXAMPLE 2 OK

Same example as above, but the phone number contains additional characters for ISDN and 14400bps.

```
AT^SJNET="CSD", "i+49800654321h", "user1", "dialup123", "145.146.147.148"
^SJNET: "csd","i+49800654321h","user1","dialup123","145.146.147.148",30
OK
```
# **21.3 AT^SJOTAP Over The Air Application Provisioning**

The AT<sup>^</sup>SJOTAP command serves to control and start OTAP operations for installing and updating Java applications over the air. Detailed explanations can be found in [3].

The AT<sup>^</sup>SJOTAP write command sets the password and all parameters required to install / delete a Java Application.

The AT<sup>^</sup>SJOTAP execute command starts the OTAP install process.

## *Syntax*

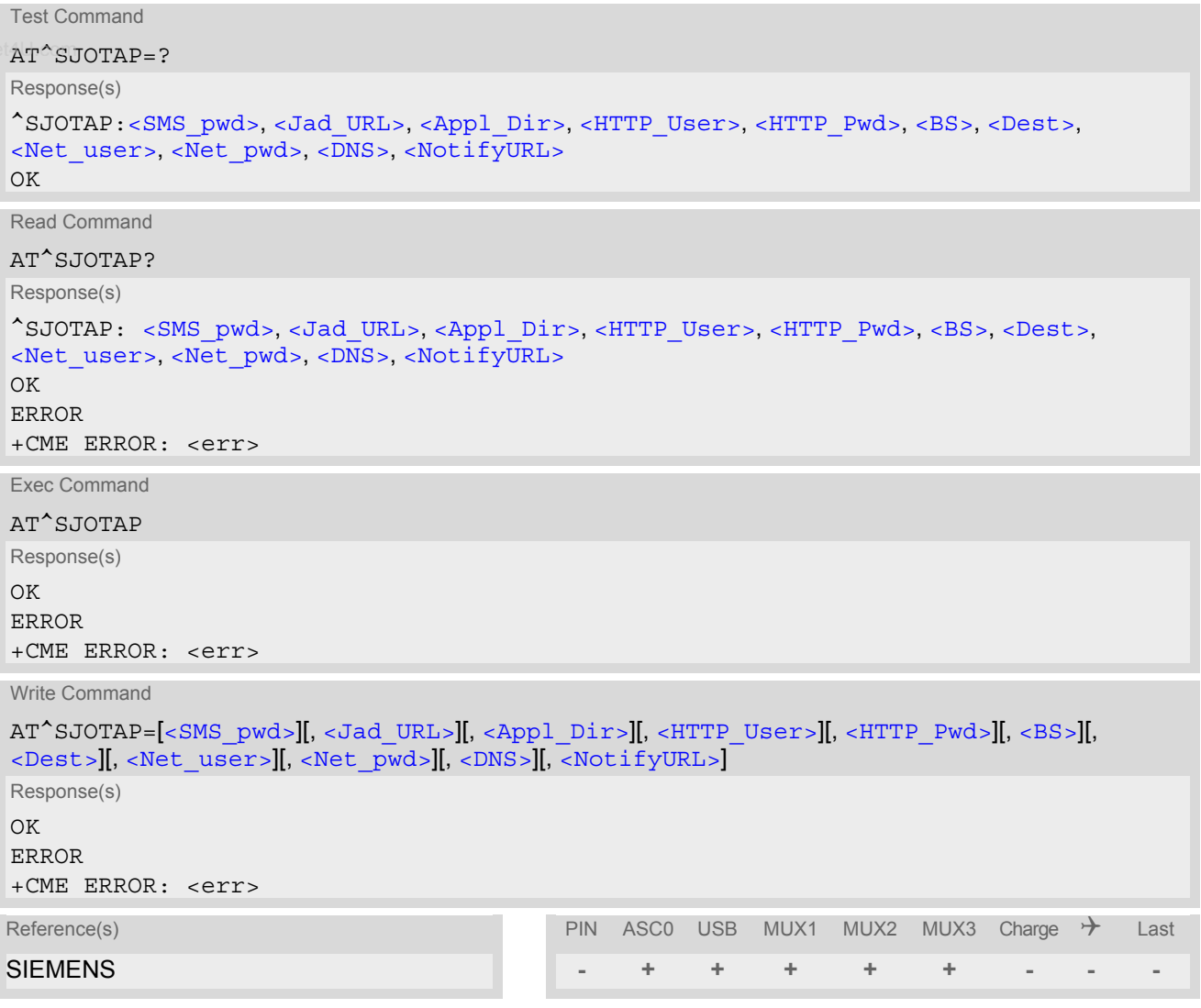

## *Parameter Description*

 $<$ SMS  $pwd$ <sup> $>(str)$ </sup>

Password for OTAP SMS authentification

<Jad\_URL>(str)

URL of update file

## $<$ Appl Dir $>$ <sup>(str)</sup>

#### Directory of Java application

Directory on the ME where a new application (JAD and JAR file) is installed. When entering the application directory with the AT<sup>^</sup>SJOTAP write command be sure that the path name is not terminated with a slash. For example, type "a:" or "a:/otap" rather than "a:/" or "a:/otap/".

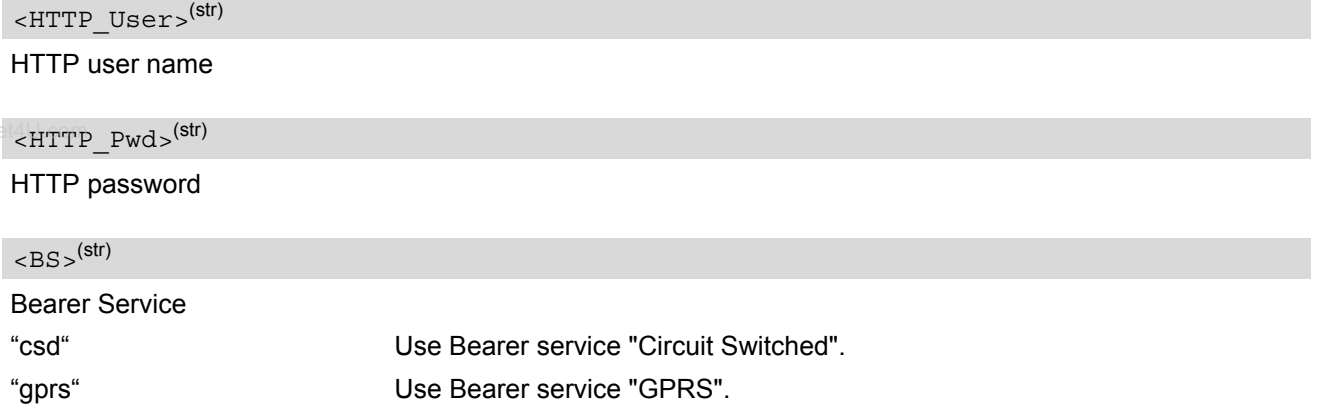

<Dest>(str)

#### **Destination**

Phone number if  $\langle BS \rangle = "csd"$  or Access point name (APN)if  $\langle BS \rangle = "gprs"$ .

The phone number can be modified to select between ISDN or analog and to choose the bitrate. The format of the phone number and the default settings are the same as in the case of AT^SJNET (see parameter <entry point> for instructions). Please note that if no additional characters are used to modify the phone number then the default settings a = analog call and m = 9600 bps are assumed.

#### <Net\_user>(str)

User name for accessing the network

```
<Net_pwd>(str)
```
Password for accessing the network

 $<$ DNS $>$ <sup>(str)</sup>

Domain Name Server

<NotifyURL>(str)

URL to which result codes are posted

#### *Notes*

- The authentication mode for CSD and GPRS is always PAP.
- All parameters which are left out in the write command are set to "not configured", while parameters which are entered as "" will be stored as an empty string.
- Parameters that have not been configured via AT command, can be configured via SMS (see [3]).
- Parameters that have been configured via AT command cannot be reconfigured / overwritten via SMS.
- If the execute command ends up with an error, one or more mandatory parameters have not been specified (see [3]).

# **21.4 AT^SJSEC Write Binary Java Security Data**

To configure the Java security environment special Java security commands and a mobile-specific security certificate must be transferred to the module in binary format. This is done with the help of  $AT^sSJSEC.$  The AT^SJSEC execute command activates the binary data mode which allows to send binary data from the host application to the ME. The AT<sup>^</sup>SJSEC read command requests the current status of the Java security environment.

A detailed description of how to create the binary files and configure the Java security environment can be found in [3].

#### www.DataShee**Syntax**

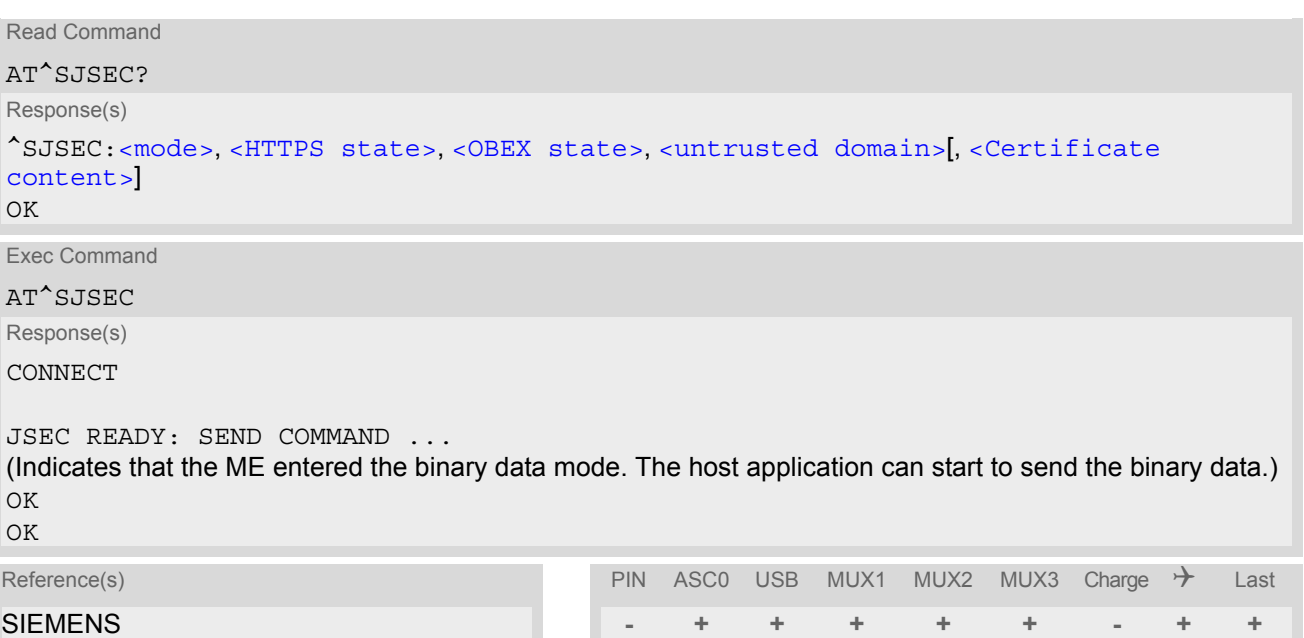

## *Parameter Description*

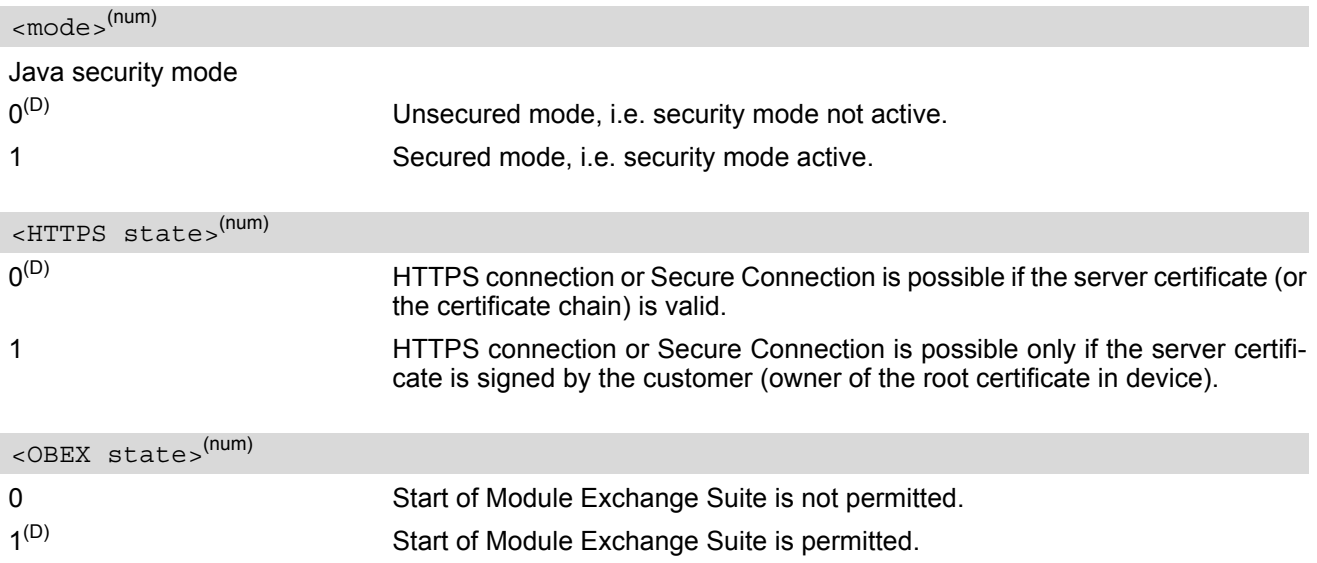

## **XT65 AT Command Set 21.4 AT^SJSEC**<br>21.4 AT^SJSEC

0<sup>(D)</sup> Untrusted domain does not exist, MIDlets must be signed. 1 Untrusted domain exists, MIDlets have limited rights of access to the Java API. <untrusted domain>(num)

## <Certificate content>(str)

Some information of the root certificate is listed: Issuer: Serial number: Subject: Signature algorithm: Thumbprint algorithm: Thumbprint:

# **22. GPS Commands**

The XT65 integrates a high standard GPS receiver which can be software controlled using two different operating modes:

- In *AT command mode*, the GPS receiver is controlled by means of AT commands as decribed below. Also, the entire set of AT commands supported by XT65 is available.
- In *Transparent mode*, the GPS receiver is driven by an application based on the NMEA/UBX/RTCM protocols. In this mode, the AT command interface is not accessible on this channel, except that the escape sequence "+++" can be used to quit the Transparent mode and enter the Suspended mode. In Suspended mode, all AT

commands supported by XT65 are usable, but for GPS you have only two options selectable with AT^SGPSS: www.DataSheet4U.com mands supported by A roo are dsuble, but lot or by surface only two options sciecidiste with AT Burbs.<br>either recalling the GPS Transparent mode or closing the GPS driver. After closing the GPS driver y reopen the driver and enter either the GPS AT command mode or the GPS Transparent mode.

- The CONNECT response notifies the host application that the ME has entered the Transparent mode. It appears after opening or restoring the Transparent mode.
- The handling of the +++ escape sequence follows the rules of V.250 ITU-T Recommendation. The escape sequence must be preceded and followed by a pause of at least 1000 ms. The +++ characters must be entered in quick succession, all within 1000 ms. In Multiplex mode the +++ sequence does not work. Therefore, if required in Multiplex mode, the escape sequence needs to be implemented in the external Multiplex application. Design solutions, for example using the DTR signal or a modem status command (MSC), can be found in [6], Section "Escape Sequence".
- An application capable of handling NMEA/UBX messages is u-center. Developed by u-blox AG, Switzerland, as a PC tool for testing and evaluating the GPS receiver incorporated on XT65 u-center can be used at all stages of developing your XT65 application. For detailed instructions please refer to the documentation provided with u-center, the XT65 documentation only refers to some exceptions where u-center is not or not fully applicable to the XT65.

### *Running AT command mode or Transparent mode on different channels/interfaces*

- In both modes, you can take advantage of using several channels/interfaces at the same time. For example, you can start GPS on one channel/interface, eg. ASC0, and stop it from another channel/interface, eg. USB.
- In AT command mode, all GPS and non-GPS AT commands can be used on either channel/interface.
- If Transparent mode is enabled on one channel/interface, the other channels or the other interface will support all non-GPS AT commands, but for GPS you can only query the current mode with  $AT^*SGPS$  or stop GPS.
- For operation on Multiplex channels, first activate Multiplex mode. Then start the GPS driver either in AT command mode or Transparent mode.
	- If AT command mode is enabled you can use all AT commands (including GPS) on either Multiplex channel.
	- When activating the Transparent mode with AT^SGPSS you can optionally specify the Multiplex channel to be used for GPS. To do so, enter  $AT^sSGPSS=1,1,x$  (where x is the number of the Mux channel). Otherwise, GPS will run on the Multiplex channel where you have entered the  $AT^sSGPSS=1,1$  command. After the module has entered the Transparent mode (indicated by the CONNECT response) deactivate the Multiplex application associated to this channel. Then open your NMEA/UBX application and select the virtual Multiplex COM port to be used for GPS.
	- If it is likely that circuit switched data (CSD) connections occur while GPS is in Transparent mode it is strongly recommended that the first Multiplex channel be reserved for the CSD traffic, and one of the remaining Multiplex channels for GPS.

#### *Bit rate settings*

The GPS receiver is an integral part of the module and as such controlled over an internal GPS-GSM interface. It communicates with the GSM unit at a fixed bit rate of 57600bps and with the character framing set to 8N1 (8 data bits, no parity, 1 stop bit). These settings should not be altered, even though the options for configuring are provided by your NMEA/UBX application (e.g. when working with u-center from u-blox AG, do not change the default 57600pbs set under UBX-CFG-PRT).

Apart from that, you can change the bit rate of the interface used as transparent channel for the NMEA/UBX application. When doing so, be sure that the AT+IPR command and the COM port of the NMEA/UBX application are set to the same value. Otherwise, the NMEA/UBX application will not work.

#### *Power saving*

The XT65 employs two power saver systems, one for the GSM unit and one for the GPS receiver. On the GSM www.DataShed**4nit<sub>c</sub>power saving is controlled by AT+CFUN. On the GPS receiver it can be set using the AT^SGPSS command** in GPS AT command mode, or the UBX protocol in GPS Transparent mode. For an efficient power saving scheme the needs of both systems and their correlations shall be taken into consideration. For example, it is important to know that power saving does not take effect if set only on the GSM unit  $(AT+CFUN=0$  or 7 or 9), and not on the GPS receiver. Please refer to the "Application Note 36: GSM Applications with Integrated GPS Receiver" which discusses various strategies to minimize the module's power consumption.

#### *Multiple access to GPS*

When write/read operations are performed simultaneously on the GPS unit (only one operation is allowed at a time) CME Error 781 - "GPS - Busy" could occur.

# **22.1 GPS parameters**

## *Parameter Description*

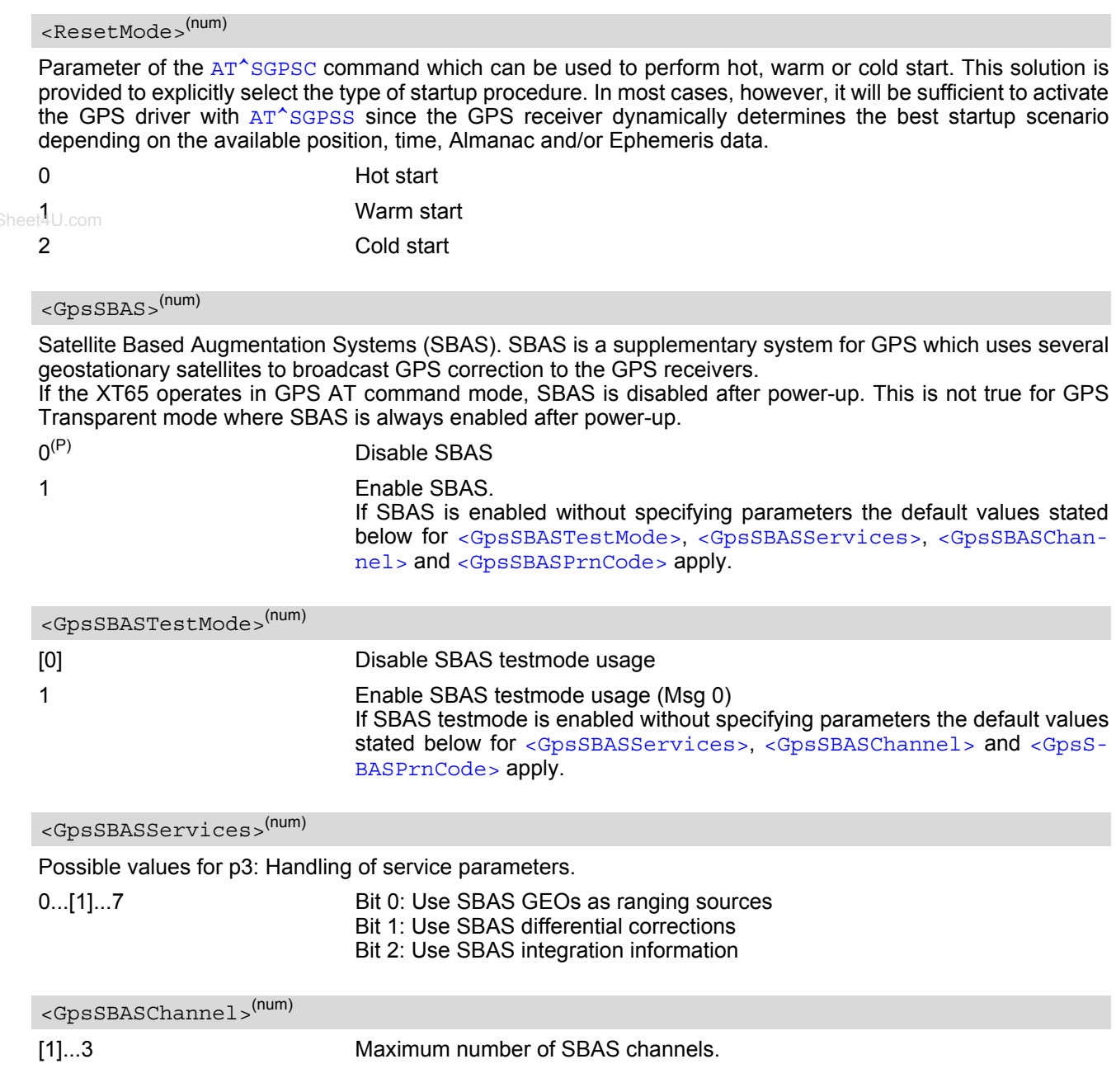

## <GpsSBASPrnCode>(str)

The GPS signal structure for each satellite consists of a 1023 bit long pseudo-random number (PRN) sequence. The value range is 2<sup>18</sup>-1 (262144). The parameter shall be entered as hex number with leading zeros, i.e. the input format is XXXXXXXX.

For example:  $AT^sSGPSC = SBAS$ , 1, 1, 7, 3,00000851

If all bits are set to zero, autoscan is used, i.e. all valid PRNs are searched. Autoscan is set by default if the parameter is omitted, for example when SBAS is enabled without specifying SBAS parameters. If SBAS is enabled the status of the SBAS satellites can be viewed using the GPS read command  $AT^sSGPSR=3$ , where the <SatelliteSVID> parameter indicates the PRN code of the found SBAS satellite(s) and <SatelliteUsed> shows whether or not the respective satellite is used for the calculation. Keep in mind that when there are enough good standard satellites and the SBAS values are even disadvantageous the SBAS satellites will not be used to calculate the position.

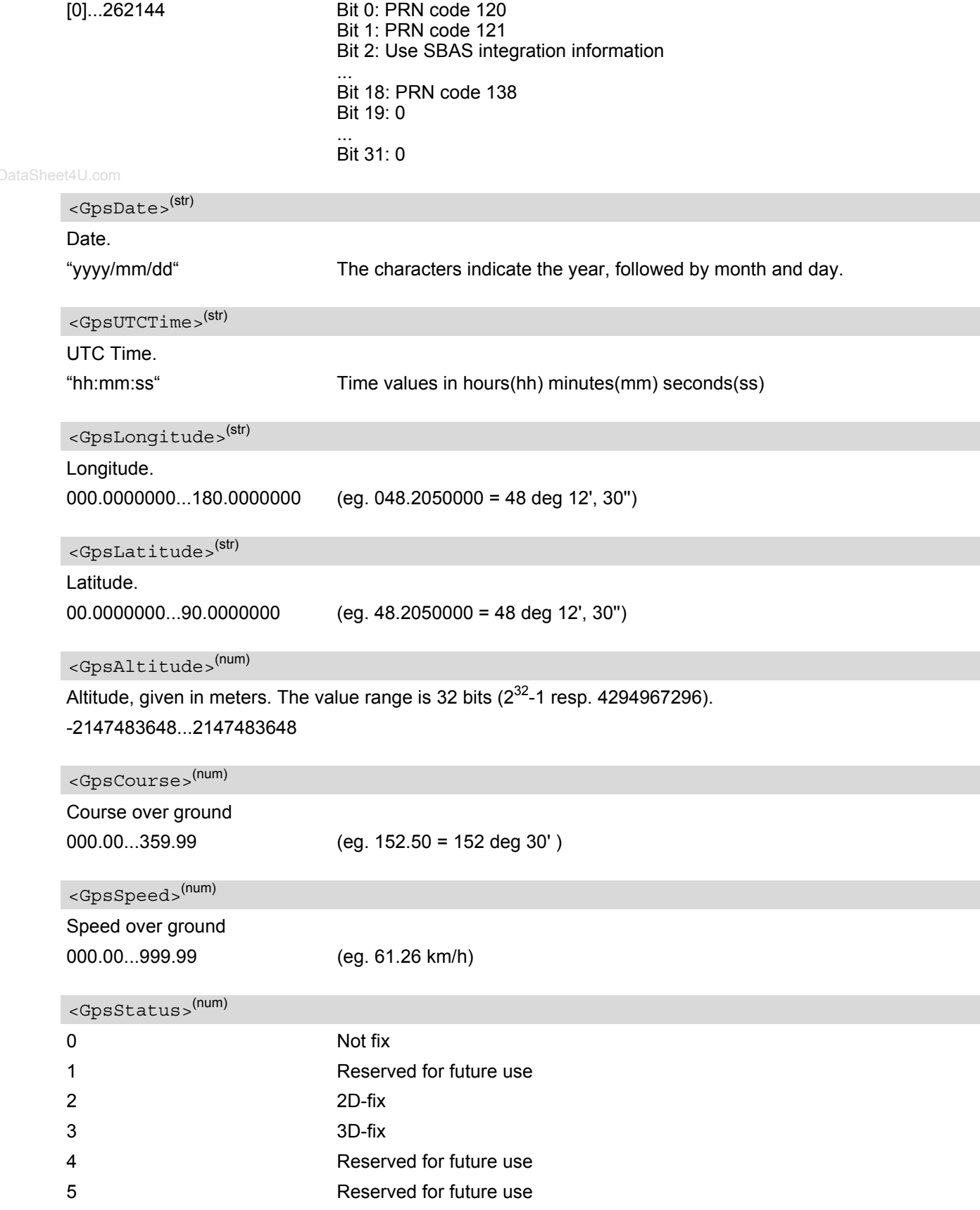

## <GpsAlmanacSVID>(num)

Almanac Space Vehicle Identification (SVID). An SVID is a unique number assigned to each GPS satellite (space vehicle) for identification purposes.

1.32

<GpsAlmanacWeek>(num)

Almanac Week number (up to 4 digits).

#### <GpsAlmanacData>(str) www.DataSheet4U.com

#### Almanac Data.

This data consists of 8 words, each word consists of 4 bytes. The whole structure is represented as a continuous hex string containing 32 bytes, with every byte represented by 2 characters. So the total string contains 64 characters. Words are entered with least significant byte first. It is allowed to omit this parameter. Almanac data is valid for up to 3 months.

## <GpsEphemerisSVID>(num)

1...32 Ephemeris Space Vehicle Identification (SVID). An SVID is a unique number assigned to each GPS satellite (space vehicle) for identification purposes.

#### <GpsEphemerisHOW>(str)

Hand-Over Word of first subframe.

This is a 4 byte hex string, each byte is represented by 2 characters without spaces between them. So the total string is 8 characters. If all characters equal 0 this indicates that no Ephemeris data is available.

#### <GpsEphemerisData><sup>(str)</sup>

#### Ephemeris data.

This data consists of 3 subframes, each subframe contains 8 words, each word consists of 4 bytes. The whole structure is represented as a continuous hex string, with every byte represented by 2 characters. So the total string contains 192 characters representing 96 bytes. Words are entered with least significant byte first. Ephemeris data is valid for a maximum of 2 hours.

## <GpsStorage>(num)

This parameter specifies where to store the "GpsData", "EphemerisData" and "AlmanacData".

For "EphemerisData" and "AlmanacData", 32 memory locations, each assigned to a specific satellite, are available on the FFS as well as on the GPS receiver. An Almanac or Ephemeris data record related to a particular satellite is always written to the same location identified by the <GpsAlmanacSVID> or <GpsEphemerisS-VID>.

If  $AT^s$ SGPSC is entered with the <GpsStorage> set to 0 or 1, the command determines the target storage used for all further write operations done with  $AT^sSGBSC$ . Therefore, the parameter must be set before starting to write data records to the FFS or to the GPS receiver, and remains valid until <GpsStorage> is changed again or until the ME is powered down.

If  $AT^*SGPSC$  is entered with  $= 2$ , the command causes the ME to send immediately all data stored in the FFS to the GPS receiver, ie. the "GpsData" as well as all "EphemerisData" and "AlmanacData" for 32 SVIDs.

For Cold Start, data is read from the GPS receiver. The FFS storage or another external storage can be used to hold different data records to be sent to the GPS receiver just before needed after Cold Start. So, to enable Cold Start with AGPS (Assisted GPS) ensure that the "GpsData" record has valid time and position data and that the appropriate "EphemerisData" and "AlmanacData" data records are up to date. Also, take care that the data format is correct (see descriptions of all relevant parameters above). "EphemerisData" and "AlmanacData" data records that are not relevant for the start procedure can be left incomplete on the FFS (see AT^SGPSC,

parameter <Data incomplete>), as the XT65 will automatically fill empty data records with zeros when sent from the FFS to the GPS receiver. This eliminates the need to enter all 32 data records each time when writing data to the FFS. Please note that sending any data from the FFS to the GPS receiver is denied if the "GpsData" is still marked "Data incomplete" on the FFS. See also the notes provided in Section 22.3, AT^SGPSC.

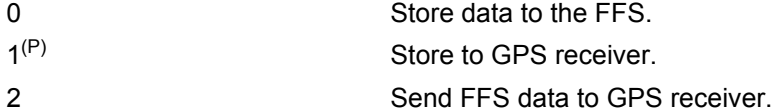

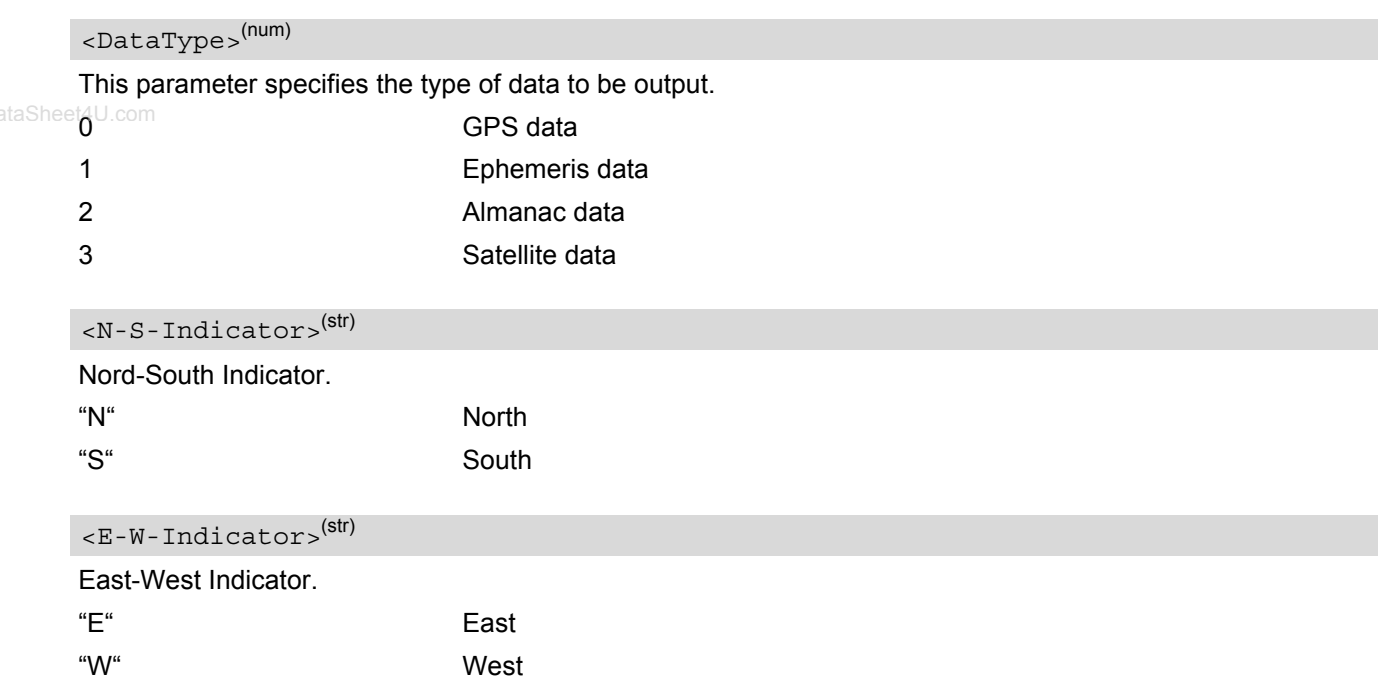

## <SatelliteSVID>(num)

Space Vehicle Identification (SVID). SVID is a unique number assigned to each GPS satellite for identification purposes.

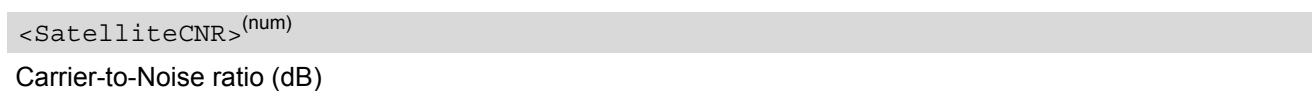

<SatelliteUsed>(num)

Information if particular satellite is used for position calculation.

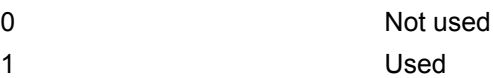

## **22.2 AT^SGPSS GPS Switch**

The AT<sup>^</sup>SGPSS command switches the GPS driver on or off. Also the working mode will be set here. The command shall be executed before any other GPS commands can be used.

## *Syntax*

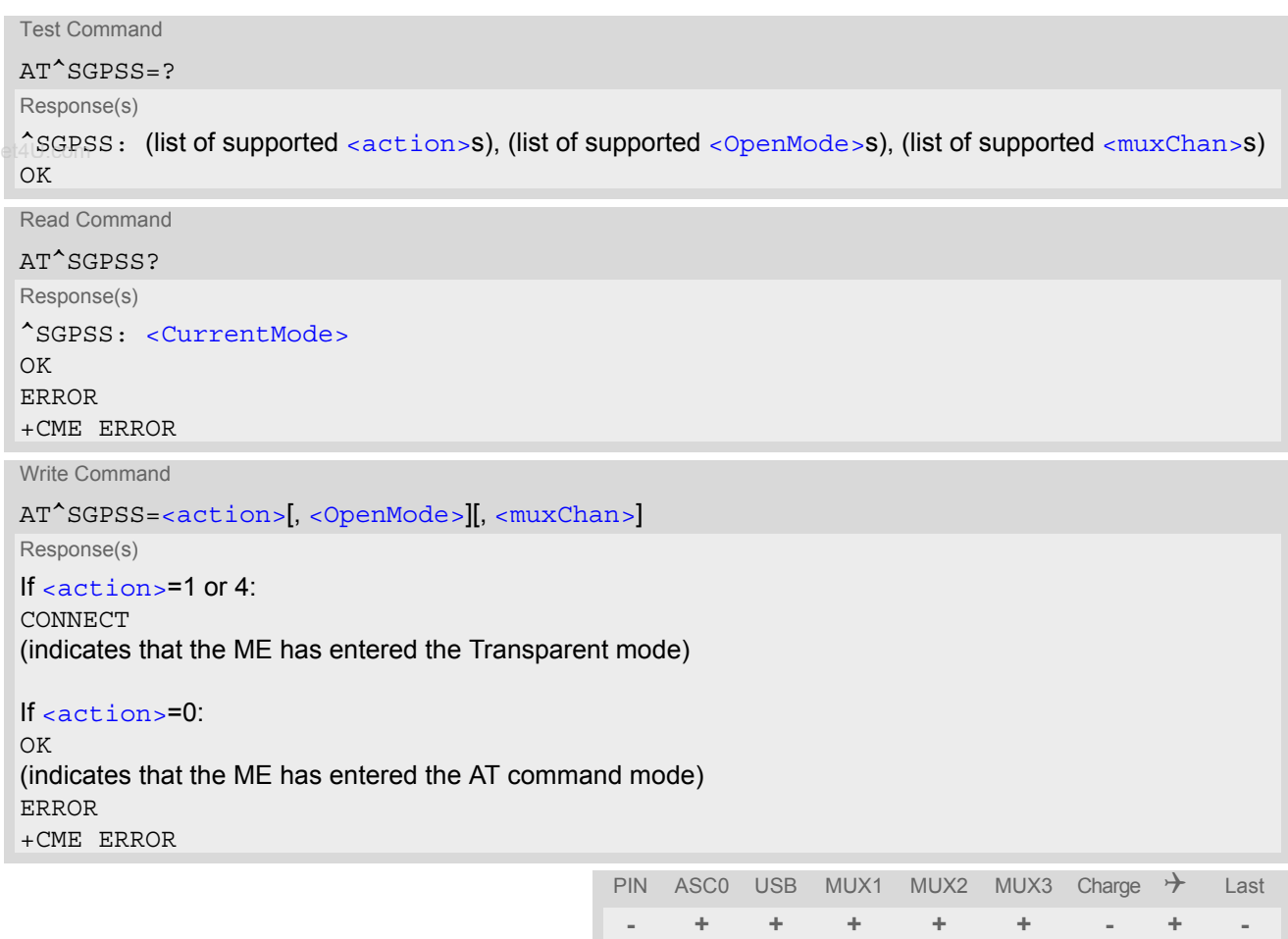

### *Parameter Description*

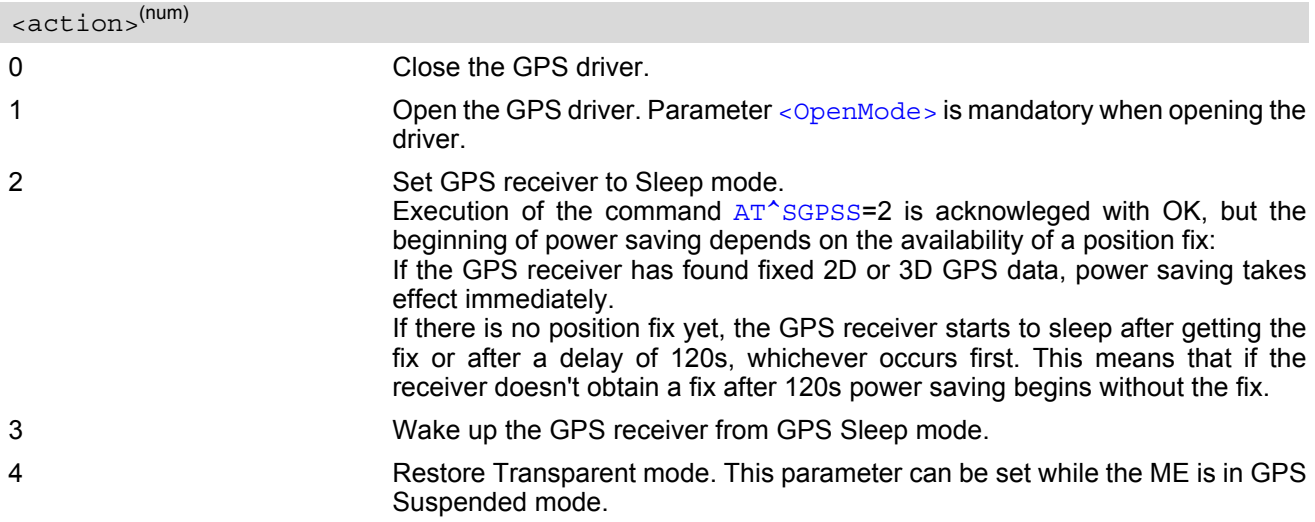

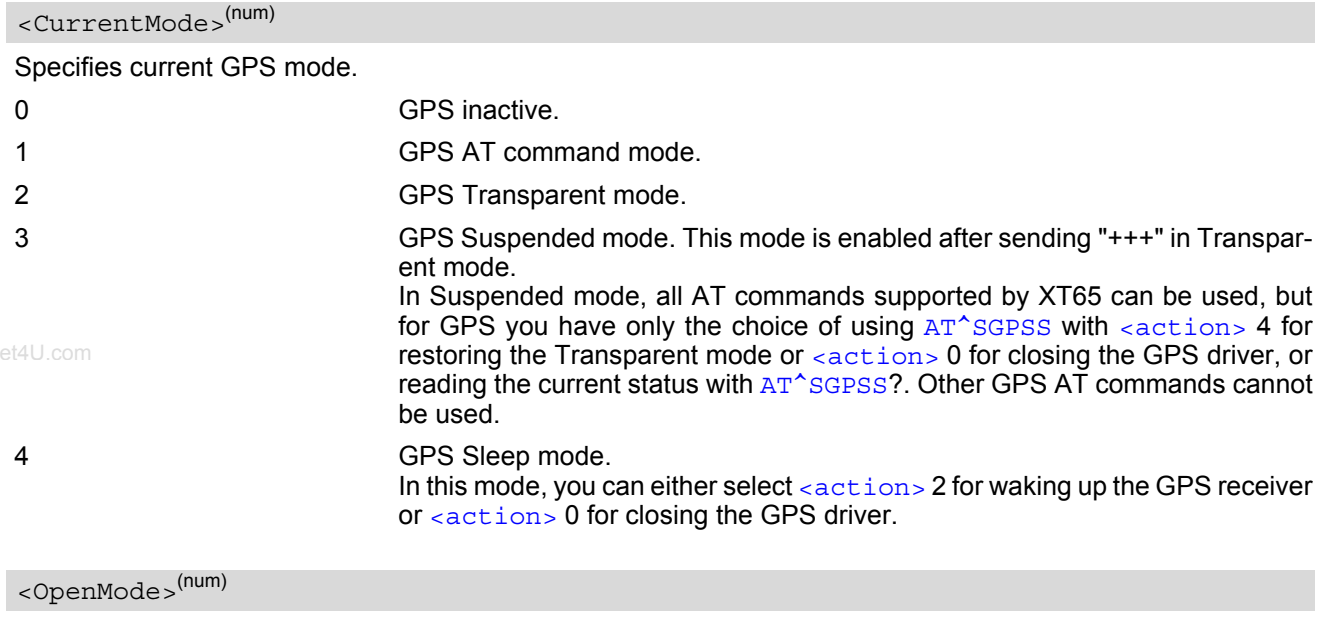

Specifies the useable command modes. When using several channels/interfaces remember that only one of the two modes can be active at a time.

- 0 **AT command mode.**
- 1 1 Transparent mode.

#### <muxChan>(num)

www.DataShe

Serial multiplexer channel number

Multiplex channel to be used for Transparent mode. If the parameter is omitted the current channel will be used. Multiplex mode shall be enabled before GPS activation.

Channel number can be used only for Transparent mode - in AT command mode all GPS commands can be used on any channel.

### *Example*

```
AT^SGPSS=1,1 Opening Transparent mode.
CONNECT Indicates that the ME has entered the Transparent
                                           mode.
$GPTXT,01,01,02,u-blox ag - www.u-blox.com*50
$GPTXT,01,01,02,ANTARIS ATR0621 HW 00040001*67
$GPTXT,01,01,02,ROM CORE 4.00 Dec 23 2004 12:00:00*7A
$GPRMC,074610.40,V,,,,,,,120706,,,N*7F
$GPGGA,074610.40,,,,,0,00,99.99,,,,,,*66
$GPGSA,A,1,,,,,,,,,,,,,99.99,99.99,99.99*30
$GPGSV,1,1,00*79
$GPTXT,01,01,02,LIC 5313-D494-A4A6-DF28-29A9*2B
$GPTXT,01,01,02,ANTSUPERV=AC SD OD PDoS*2A
$GPTXT,01,01,02,ANTSTATUS=SHORT*6D
$GPRMC,074611.39,V,,,,,,,120706,,,N*70
$GPGGA,074611.39,,,,,0,00,99.99,,,,,,*69
$GPGSA,A,1,,,,,,,,,,,,,99.99,99.99,99.99*30
$GPGSV,3,1,11,23,76,204,,20,72,088,,24,58,286,,13,40,225,*7E
$GPGSV,3,2,11,04,34,306,,25,34,059,,17,22,251,,11,21,165,*73
$GPGSV,3,3,11,01,20,053,,30,02,010,,02,01,320,*4E
$GPRMC,074612.00,V,,,,,,,120706,,,N*79
$GPGGA,074612.00,,,,,0,00,99.99,,,,,,*60
```
## **XT65 AT Command Set**  X165 AT Command Set **SIEMENS**<br>22.2 AT^SGPSS

```
$GPGSA,A,1,,,,,,,,,,,,,99.99,99.99,99.99*30
$GPGSV,3,1,11,23,76,204,,20,72,088,,24,58,286,,13,40,225,*7E
$GPGSV,3,2,11,04,34,306,,25,34,059,,17,22,251,,11,21,165,*73
$GPGSV,3,3,11,01,20,053,,30,02,010,,02,01,320,*4E
$GPRMC,074613.00,V,,,,,,,120706,,,N*78
$GPGGA,074613.00,,,,,0,00,99.99,,,,,,*61
$GPGSA,A,1,,,,,,,,,,,,,99.99,99.99,99.99*30
+++ Escape code to quit Transparent mode.
OK
AT^SGPSS? Query status.
^SGPSS? Response indicates that the ME is in Suspended
                                        mode.
\bigcap KAT^SGPSS=4 Restoring Transparent mode.
CONNECT Indicates that the ME has entered the Transparent
                                        mode.
$GPRMC,074952.00,V,,,,,,,120706,,,N*72
$GPGGA,074952.00,,,,,0,00,99.99,,,,,,*6B
$GPGSA,A,1,,,,,,,,,,,,,99.99,99.99,99.99*30
$GPGSV,3,1,11,23,77,203,,20,71,090,,24,59,284,,13,42,226,*70
$GPGSV,3,2,11,04,35,305,,25,33,058,36,17,21,250,,11,20,165,*71
$GPGSV,3,3,11,01,18,054,35,02,02,320,,30,02,008,*4E
$GPRMC,074953.00,V,,,,,,,120706,,,N*73
$GPGGA,074953.00,,,,,0,00,99.99,,,,,,*6A
$GPGSA,A,1,,,,,,,,,,,,,99.99,99.99,99.99*30
$GPGSV,3,1,11,23,77,203,,20,71,090,,24,59,284,,13,42,226,*70
$GPGSV,3,2,11,04,35,305,,25,33,058,36,17,21,250,,11,20,165,*71
$GPGSV,3,3,11,01,18,054,34,02,02,320,,30,02,008,*4F
$GPRMC,074954.00,V,,,,,,,120706,,,N*74
$GPGGA,074954.00,,,,,0,00,99.99,,,,,,*6D
$GPGSA,A,1,,,,,,,,,,,,,99.99,99.99,99.99*30
$GPGSV,3,1,11,23,77,203,,20,71,090,,24,59,284,,13,42,226,*70
$GPGSV,3,2,11,04,35,305,,25,33,058,36,17,21,250,,11,20,165,*71
$GPGSV,3,3,11,01,18,054,34,02,02,320,,30,02,008,*4F
+++OK The ME has entered the Suspended mode.
AT^SGPSS=0 Closing GPS driver.
```
OK

# **22.3 AT^SGPSC GPS Configuration**

The AT<sup>^</sup>SGPSC configuration command has several functions. It can be used to perform a Hot, Warm or Cold Start, to configure several parameters for the GPS service, to write GPS data to the GPS receiver or to the FFS or to send stored data from the FFS to the GPS receiver. The destination storages in the FFS or on the GPS receiver are divided into "GpsData", "AlmanacData" and/or "EphemerisData".

**Table 22.1:** Applicability of AT^SGPSC <sgpscParmTag> values

| <sgpscparmtag></sgpscparmtag> | Mandatory or optional |
|-------------------------------|-----------------------|
| <b>GPS Parameter</b>          |                       |
| "StartType"                   | optional              |
| "SBAS"                        | optional              |
| "GpsData"                     | optional              |
| "AlmanacData"                 | optional              |
| "EphemerisData"               | optional              |
| "GpsStorage"                  | optional              |

## *Syntax*

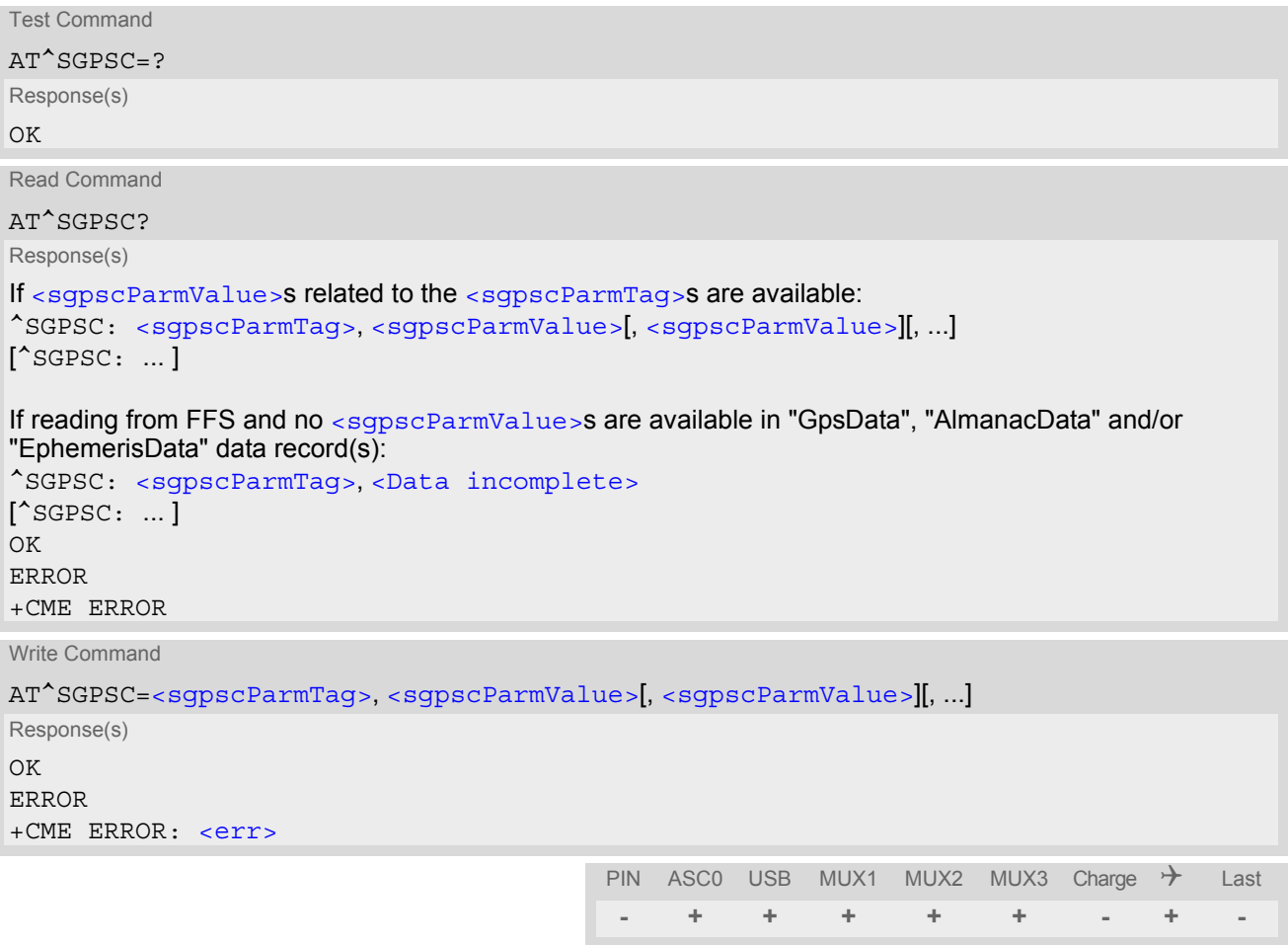
#### *Parameter Description*

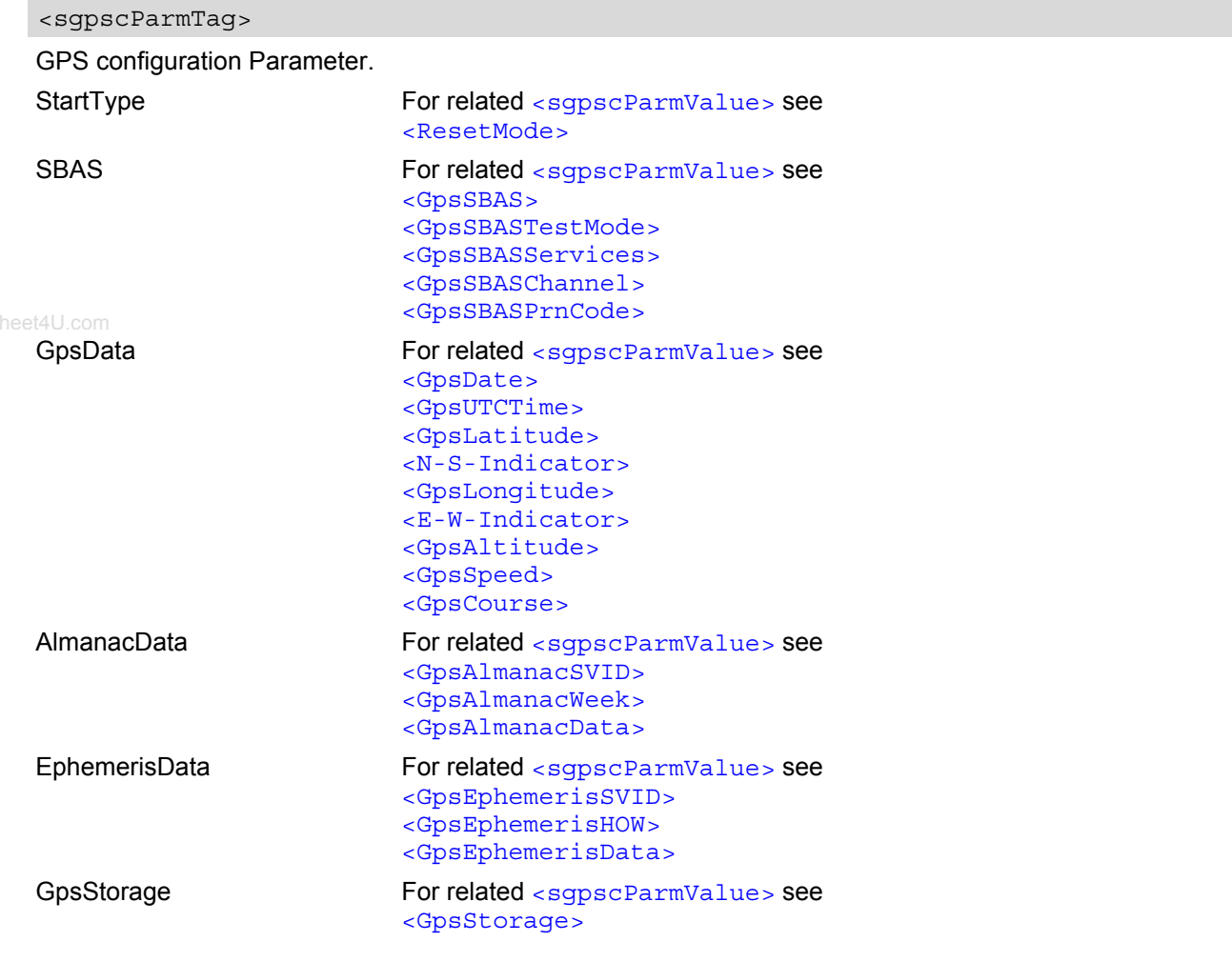

### <sgpscParmValue>(str)

Parameter value(s); type, number and supported content depend on related <sgpscParmTag>.

#### <Data incomplete>

"Data incomplete" text is displayed in case of reading data from FFS (GpsStorage equals 0) when a "GpsData", "AlmanacData" and/or "EphemerisData" record contains no <sqpscParmValue>s.

#### *Notes*

- By factory default, the FFS contains no data and the AT<sup>A</sup>SGPSC read command returns "Data incomplete" until data has been sent to the FFS with  $AT^sSBSC$ . On the GPS receiver, empty  $\langle sgspscParamValue \rangle$ s for "AlmanacData" and/or "EphemerisData" are filled with zeros and the time is set to the year 1980, until valid time, position and satellite data are found by the XT65.
- When storing data to the FFS be sure to write at least the "GpsData". For "AlmanacData" and "Ephemeris-Data" it is sufficient to write all records which are relevant for startup. "AlmanacData" and "EphemerisData" records not yet written to the FFS and marked <Data incomplete> will, during data transfer from the FFS back to the GPS receiver, automatically be filled with zeros. However, "GpsData" are not filled up. Please note that sending any data from the FFS to the GPS receiver is denied if the "GpsData" is still marked "Data incomplete" on the FFS. In this case, the write attempt  $AT^*SGPSC = GpsStoreage,2$  ends up with the response "^SGPSC: GpsStorage, Data incomplete".
- It is possible to store the unknown parameters of GpsData with zeros as long as they are written in the correct data format.

### *Examples*

```
EXAMPLE 1
            AT^SGPSS=1, 0 Entering GPS AT command mode.
            \bigcap KAT^SGPSC="GpsStorage",0 Configuring the ME to use the Flash File System for
                                                       storing the GPS data entered with the next
                                                       AT^SGPSC write commands.
            OK
            AT^SGPSC="GpsData",2006/09/
            22,10:06:47,52.5318374,N,013.2699823,E,49
            9,000.14,209.56
                                                       Writing GPS data to the Flash File System.
www.DataSheet4U.@K1
            AT^SGPSC="Almanac-
            Data",1,1384,0041329E000F1DA6FFFD6100FFA1
            0D4A003FC389FFB8682A0068C07500080036
                                                       Writing Almanac data record 1 to the FFS.
            \bigcap K............ Writing further "AlmanacData" data records.
            OK
            AT^SGPSC="Almanac-
            Data",32,0,000000000000000000000000000000
            0000000000000000000000000000000000
                                                       Writing Almanac data record 32 to the FFS. As the
                                                       satellite was still not visible the data record is filled
                                                       with zeros.
            OK
            AT^SGPSC="Ephemeris-
            Data",1,42880964,0059D602003F6CD900000000
            FFAFE1200036CCF10072708000000295001255290
            072F7980033B371FFE5DB15FFF924060070957E00
            04A7A1000D3A180070807F00006A69FFF8166D000
            00326FFE73207002975C9007D6E1EFFFFA55E0072
            F817
                                                       Writing Ephemeris data record 1 to the FFS.
            OK
            ............ Writing further "EphemerisData" data records.
            OK
            AT^SGPSC="Ephemeris-
            Data",32,00000000,00000000000000000000000
             00000000000000000000000000000000000000000
with zeros.
            00000000000000000000000000000000000000000
            00000000000000000000000000000000000000000
            00000000000000000000000000000000000000000
            00000
                                                       Writing Ephemeris data record 32 to the FFS. As the
                                                       satellite was still not visible the data record is filled
            OK
            AT^SGPSC="GpsStorage", 2 Sending all data stored on the Flash File System
                                                       ("GpsData", "AlmanacData" and/or "Ephemeris-
                                                       Data") to the GPS receiver.
            OK
            AT^SGPSC="GpsStorage", 1 Activating storage on GPS receiver.
            \capK
            AT^SGPSC? Reading configuration status.
             ^SGPSC: GpsStorage,1 All transferred data should be available on the GPS
                                                       receiver: 
            ^SGPSC: GpsData,2006/09/22,10:06:47,52.5318374,N,013.2699823,E,499,000.14,209.56
            AlmanacData,1,1394,00413446000F1E53FFFD7700FFA10D6D000CC37DFFB75BCFFFCEFA20000A002B
             ............
            "AlmanacData",32,0,0000000000000000000000000000000000000000000000000000000000000000
            "EphemerisData",1,42880964,0059D602003F6CD900000000FFAFE1200036CCF10072708000000295
            001255290072F7980033B371FFE5DB15FFF924060070957E0004A7A1000D3A180070807F00006A69FFF
            8166D00000326FFE73207002975C9007D6E1EFFFFA55E0072F817
             ............
```
#### ^SGPSC:

```
EphemerisData,32,00000000,000000000000000000000000000000000000000000000000000000000
00000000000000000000000000000000000000000000000000000000000000000000000000000000000
0000000000000000000000000000000000000000000000000000
OK
```
EXAMPLE 2

EXAMPLE 3 EXAMPLE 4 AT^SGPSC="StartType",2 Making a Cold Start (starting without knowledge on last position, approximate time or satellite constellation). OK AT^SGPSC="SBAS", 1 Enable SBAS with default parameters. OK AT^SGPSC="SBAS", 0 Disable SBAS. OK AT^SGPSC="SBAS", 1, 1 Enable SBAS and SBAS test mode usage with default parameters. OK AT^SGPSC="SBAS",1,0 Disable SBAS test mode usage. OK AT^SGPSR=3 Reading status of satellites. The example assumes that SBAS test mode is enabled. See examples for AT^SGPSC. OK ^SGPSR: 18,26,1 ^SGPSR: 9,0,0 ^SGPSR: 11,0,0 ^SGPSR: 22,0,0 ^SGPSR: 14,0,0

^SGPSR: 131,0,0 The SBAS satellites 120 and 131 are visible, but cur- ^SGPSR: 120,0,0 rently not used for calculation.

^SGPSR: 17,0,0 ^SGPSR: 5,12,1 ^SGPSR: 26,28,1

# **22.4 AT^SGPSP GPS URC presentation mode**

This command configures the URC presentation mode for GPS data.

#### *Syntax*

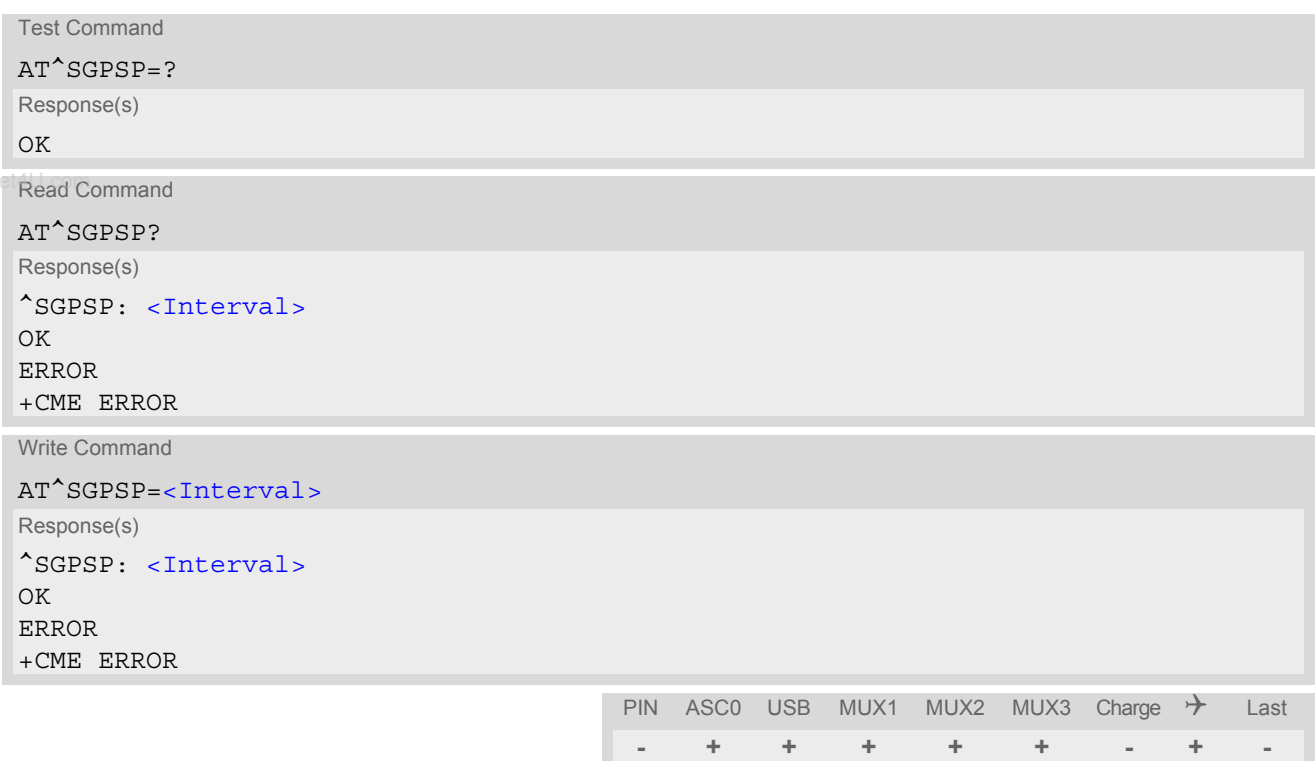

#### *Unsolicited Result Code*

According to <Interval> this URC will be output after the number of seconds specified with <Interval>. 0 switches off the URC.

```
^SGPSP: <GpsDate>, <GpsUTCTime>, <GpsLatitude>, <N-S-Indicator>, <GpsLongitude>, 
<E-W-Indicator>, <GpsAltitude>, <GpsSpeed>, <GpsCourse>, <GpsStatus>
```
#### *Parameter Description*

```
<Interval>(num)
```
0...255 Interval for URC creation in seconds. 0 means no URCs are output.

#### *Example*

```
at^sgpsp=2
^SGPSP: 2
\bigcap K^SGPSP:2006/07/12,08:37:09,48.5921692,N,032.2702400,W,18,0,152.75,0
^SGPSP:2006/07/12,08:37:11,48.5921692,N,032.2702400,W,18,0,152.75,0
^SGPSP:2006/07/12,08:37:13,48.5921692,N,032.7392400,W,18,0,152.75,0
^SGPSP:2006/07/12,08:37:15,48.5921692,N,032.7392400,W,18,0,152.75,0
at^sgpsp=0
^SGPSP: 0
OK
```
# **22.5 AT^SGPSR GPS Read**

This command triggers a read operation for GPS related data. The write command response depends on <DataType>. If Almanac or Ephemeris data are requested the write command returns altogether 32 lines, each related to a particuar visible or non-visible satellite. Data is always read from GPS. In case satellite data is read and no satellite data are available the answer will "No satellite data"

#### *Syntax*

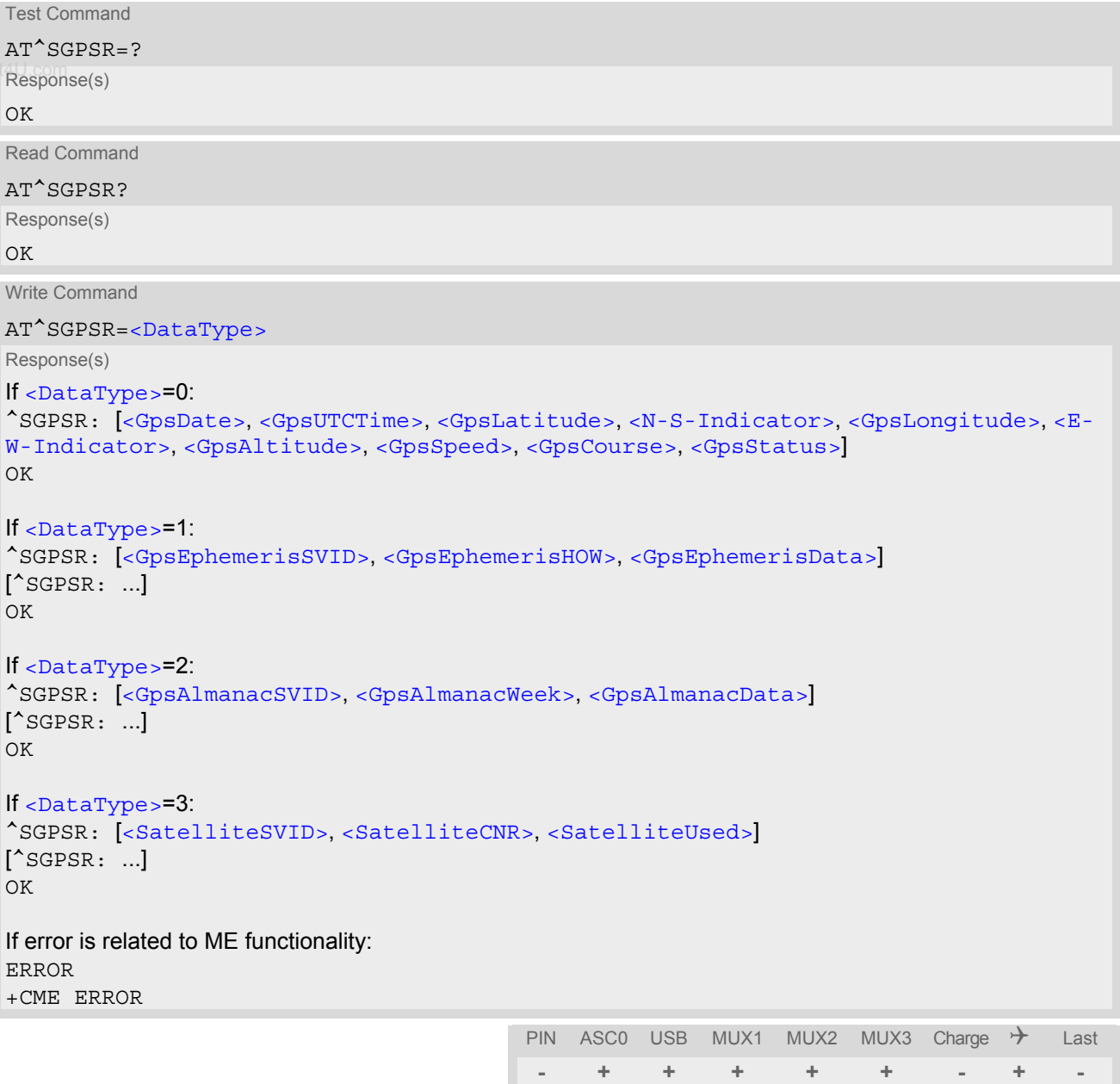

#### *Example*

```
AT^SGPSR=0
^SGPSR: 2006/07/05,13:59:35,51.1141025,N,016.9855895,E,164,0,152.75,0
OK
```
# **23. Miscellaneous Commands**

The AT Commands described in this chapter are related to various areas.

### **23.1 A/ Repeat previous command line**

### *Syntax*

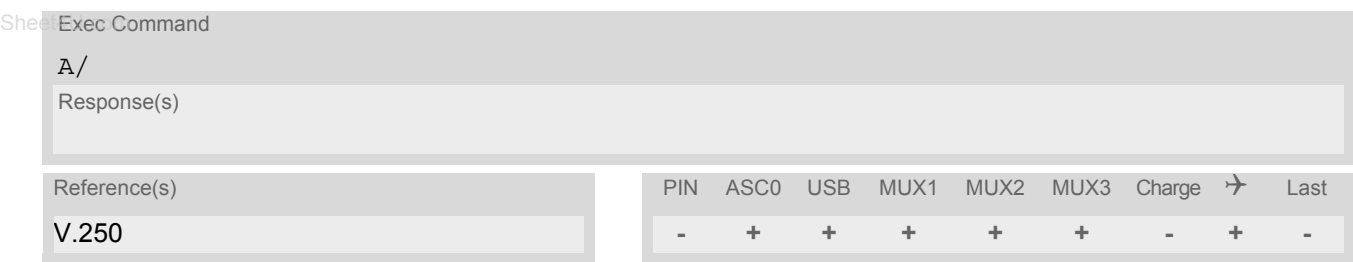

### *Command Description*

Repeat previous command line.

#### *Notes*

- Line does not need to end with terminating character.
- After beginning with the character "a" or "A" a second character "t", "T" or "/" has to follow. In case of using a wrong second character, it is necessary to start again with character "a" or "A".
- If autobauding is active, the command  $A/$  cannot be used (see  $AT+IPR$ ).

### **23.2 ATS3 Set command line termination character**

The ATS3 command determines the character recognized by the TA to terminate an incoming command line. It is also generated for result codes and information text, along with the  $ATS4$  parameter.

### *Syntax*

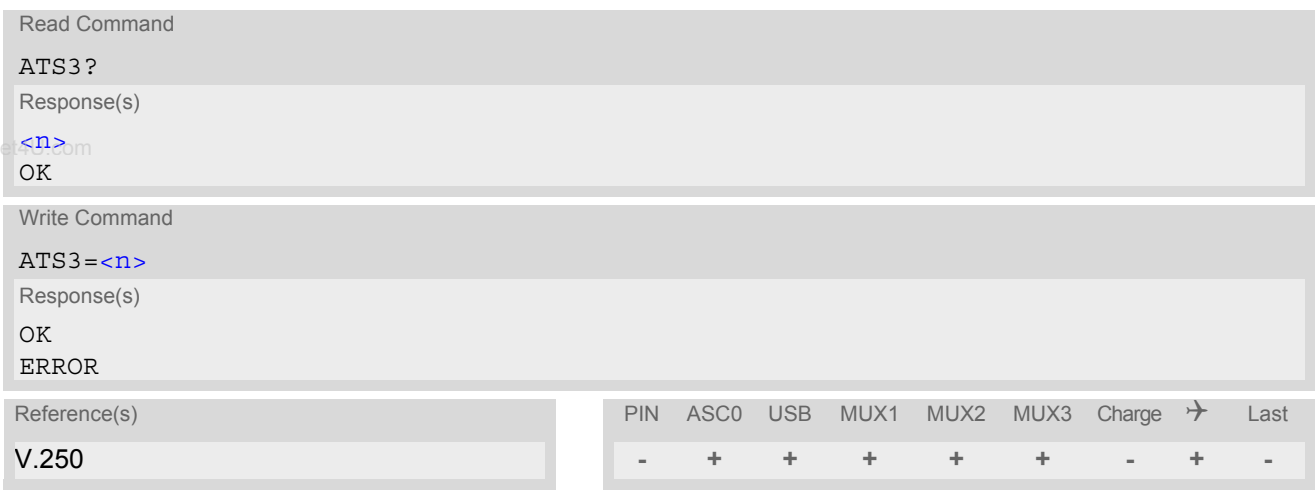

### *Parameter Description*

command line termination character  $000...13^{(8F)}...127$  $\langle n \rangle^{(num)(\&W)(\&V)}$ 

### *Notes*

- Using a value other than the default 13 may cause problems when entering commands.
- Whenever you change the setting take into account that the new value has no effect on the URC "^SHUT-DOWN".

# **23.3 ATS4 Set response formatting character**

The ATS4 command determines the character generated by the TA for result code and information text, along with the ATS3 parameter.

### *Syntax*

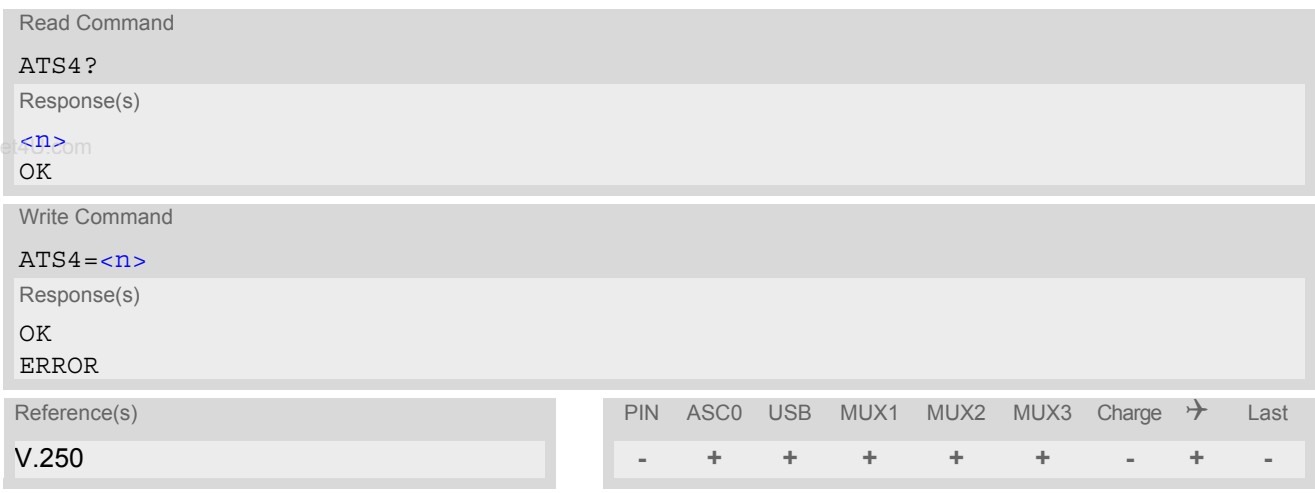

### *Parameter Description*

response formatting character  $000...10^{(8F)}...127$  $\langle n \rangle^{(num)(\&W)(\&V)}$ 

### *Note*

• Whenever you change the setting take into account that the new value has no effect on the URC "^SHUT-DOWN".

# **23.4 ATS5 Write command line editing character**

#### *Syntax*

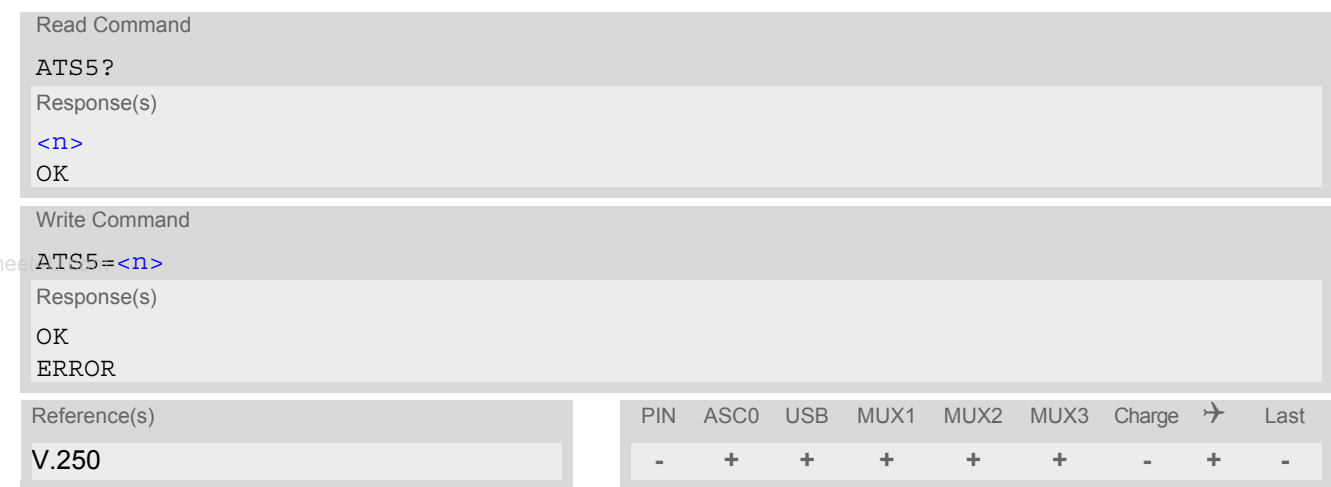

### *Command Description*

This parameter setting determines the character recognized by TA as a request to delete the immediately preceding character from the command line.

### *Parameter Description*

command line editing character  $000...8^{(8F)}...127$  $\langle$  cm  $\rangle$ <sup>(num)(&W)(&V)</sup>

# **23.5 AT^SFDL Enter Firmware Download Mode**

The AT^SFDL command allows the application manufacturer to download XT65 firmware into the module by starting the download process from the host application or a customer-designed download program. The download can be done over the serial interface ASC0 or the USB interface.

For this purpose, the XT65 firmware update file must be available in the format \*.USF. The file can be requested from Siemens. The firmware file consists of records to be transferred one by one from the host application to the module.

This manual only describes the handling of the AT^SFDL command. All technical requirements and steps to prewww.DataSheenate.the host application for this download solution can be found in the Application Note "Updating Firmware". An example for developing an appropriate download program is included.

The AT^SFDL write command causes the module to reset and enter the firmware update mode. This will be used to read previous downloaded firmware data.

The  $AT^SSPDL$  execute command causes the module to reset and enter the firmware download mode (this may take some milliseconds). After entering the download mode the module sends the start pattern HEX 0x01 ("ANSWER\_OK") to the application to indicate its ready state. Next, the application shall start to send the records of the firmware file. Each record received on the module is acknowledged to the host application. Once all records are successfully received, the module shuts down automatically.

If the module is switched on although it has no valid firmware installed, it waits 60s for the  $AT^SSPDL$  command (or for another download method to be started). If neither the  $AT^SEDL$  command nor equivalent characters from another download method are received the module switches off after a 60s timeout.

If a valid firmware is still installed, but the  $AT^S$ FDL command is issued without sending any firmware afterwards the module will stay in ready state. In this case it must be switched off.

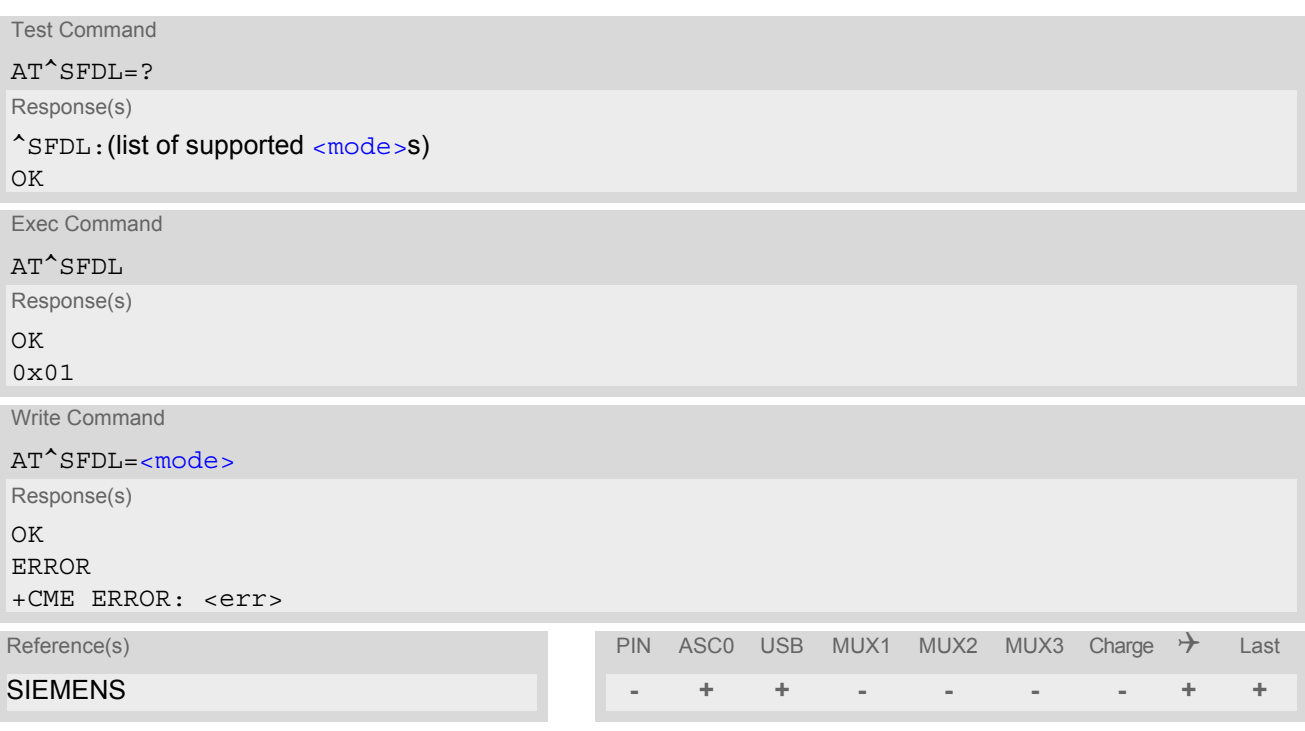

### *Syntax*

### *Parameter Description*

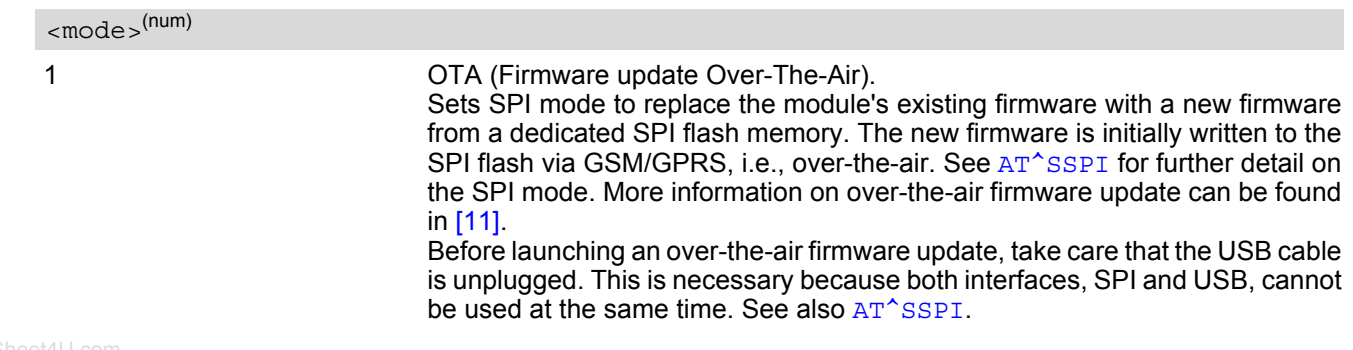

www.DataSheet4U.com

# **24. Appendix**

### **24.1 Restricted access to SIM data after SIM PIN authentication**

Users should be aware that when using a phonebook, SMS or Remote SAT command quickly after SIM PIN authentication the SIM data may not yet be accessible, resulting in a short delay before the requested AT command response is returned. This delay is due to the initial process of loading SIM data once after SIM PIN authentication. The duration of loading SIM data is dependent on the SIM card used and may take a couple of seconds.

www.DataShee**The:"^assim\_ready" URC enabled with**  $\mathtt{AT^\star}$ **SSET can be used to notify the user when the ME has finished read**ing the SIM card and SIM data are accessible after SIM PIN authentication. Of course, all phonebook and SMS commands may be issued before the URC is delivered. In this case the AT command response (for example the complete phonebook) will appear after the delay mentioned above, but before the "^SSIM READY" URC is displayed. See example below.

After the "+CREG: 1" (or "+CREG: 5") URC and before the "^SSIM READY" URC it is not sure that outgoing and incoming calls can be made and short message functions executed. Emergency calls are possible. Outgoing and incoming calls are always possible AFTER having received the " $+$ CREG: 1" (or " $+$ CREG: 5") and " $\sim$ SSIM READY" URCs. See also Section 8.4, Network registration.

Example:

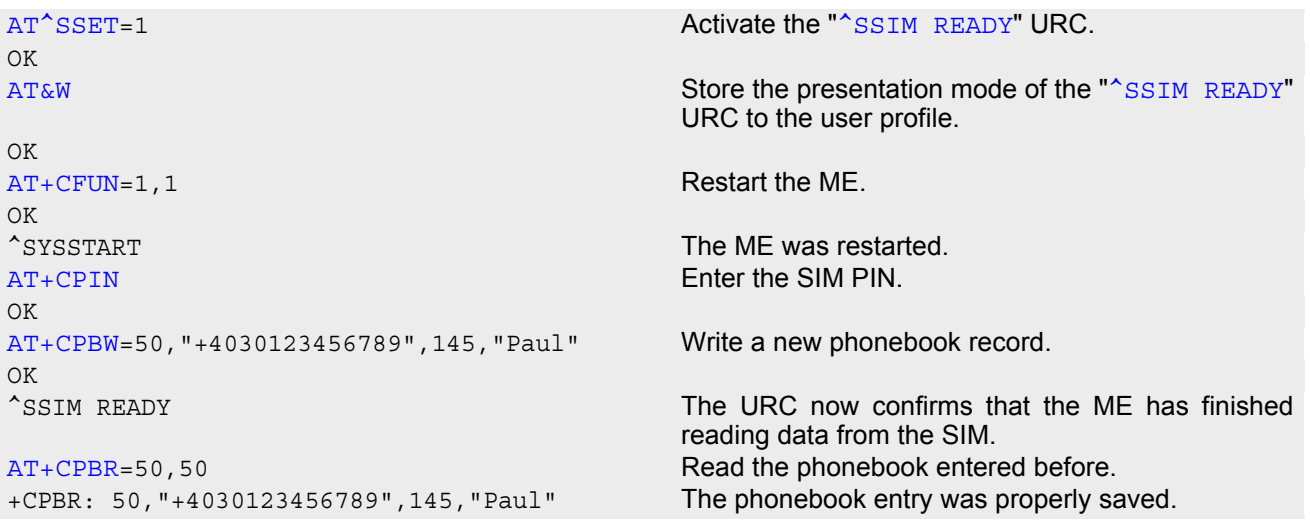

# **24.2 Star-Hash (\*#) Network Commands**

The following command strings can be sent to the network via ATD and have to be terminated with a semicolon. The command strings are defined with GSM 2.30 [21].

**Table 24.1:** Star-Hash (\*#) Command Overview

| <b>Star-Hash Code</b>                           | Functionality                                                        | Response, also refer to Table 24.3                                                                                           |  |  |
|-------------------------------------------------|----------------------------------------------------------------------|----------------------------------------------------------------------------------------------------|--|--|
| <b>Phone Security</b>                           |                                                                      |                                                                                                    |  |  |
| *#06#                                           | Query IMEI                                                           | <imei> OK</imei>                                                                                                    |  |  |
| **04[2]*oldPin[2]*newPin[2]*new-<br>$Pin[2]\#$  | Change SIM pwd                                                       | +CME ERROR: <err> / OK</err>                                                                                                 |  |  |
| **05[2]*unblKey[2]*newPin[2]*new-<br>$Pin[2]\#$ | Change/Unblocking SIM pwd                                            | +CME ERROR: <err> / OK</err>                                                                                                 |  |  |
| *#0003*MasterPhoneCode#                         | Unlock "PS" lock with Master<br><b>Phone Code</b>                    | +CME ERROR: <err> / OK</err>                                                                                                 |  |  |
| *[*]03*[ZZ]*oldPw*newPw*newPw#                  | Registration of net password                                         | +CME ERROR: <err> / OK</err>                                                                                                 |  |  |
| Phone number presentation                       |                                                                      |                                                                                                    |  |  |
| *#30#                                           | Check status of CLIP (Calling Line<br>Identification Presentation)   | +CLIP : $\langle n \rangle$ , $\langle m \rangle$ OK (see<br>$AT+CLIP)$                                                      |  |  |
| *#31#                                           | Check status of CLIR (Calling Line<br>Identification Restriction)    | +CLIR : $\langle n \rangle$ , $\langle m \rangle$ OK (see<br>$AT+CLIR$                                                       |  |  |
| *31# <phonenumber>[;]</phonenumber>             | Suppress CLIR                                                        | $(see AT+CLIR)$                                                                                                    |  |  |
| #31# <phonenumber>[;]</phonenumber>             | <b>Activate CLIR</b>                                                 | $(see AT+CLIR)$                                                                                                    |  |  |
| *#76#                                           | Check status of COLP (Connected<br>Line Identification Presentation) | $+COLP$ : <n>,<m> OK (see:<br/>AT+COLP)</m></n>                                                                              |  |  |
| *#77#                                           | Check status of COLR (Connected<br>Line Identification Restriction)  | +COLR : $0,$ < m > OK (where < m > =<br>active or not active)                                                                |  |  |
| Call forwarding                                 |                                                                      |                                                                                                    |  |  |
| (choice of *,#,*#,**,##)21*DN*BS#               | Act/deact/int/reg/eras CFU                                           | ^SCCFC : <reason>, <status>,<br/><class> [,] like +CCFC <math>\check{\,}</math> (see:<br/>AT+CCFC)</class></status></reason> |  |  |
| (choice of *,#,*#,**,##)67*DN*BS#               | Act/deact/int/reg/eras CF busy                                       | see above                                                                                                    |  |  |
| (choice of<br>*,#,*#,**,##)61*DN*BS*T#          | Act/deact/int/reg/eras CF no reply                                   | see above                                                                                                    |  |  |
| (choice of *,#,*#,**,##)62*DN*BS#               | Act/deact/int/reg/eras CF no reach                                   | see above                                                                                                    |  |  |
| (choice of<br>*,#,*#,**,##)002*DN*BS*T#         | Act/deact/int/reg/eras CF all                                        | see above                                                                                                    |  |  |
| (choice of<br>*,#,*#,**,##)004*DN*BS*T#         | Act/deact/int/reg/eras CF all cond.                                  | see above                                                                                                    |  |  |
| Call waiting                                    |                                                                      |                                                                                                    |  |  |
| (choice of *,#,*#)43*BS#                        | Activation/deactivation/int WAIT                                     | +CCWA: <status>, <class>[,]<br/>like +CCWA<sup><math>^*</math></sup> (see: <math>AT+CCWA</math>)</class></status>            |  |  |

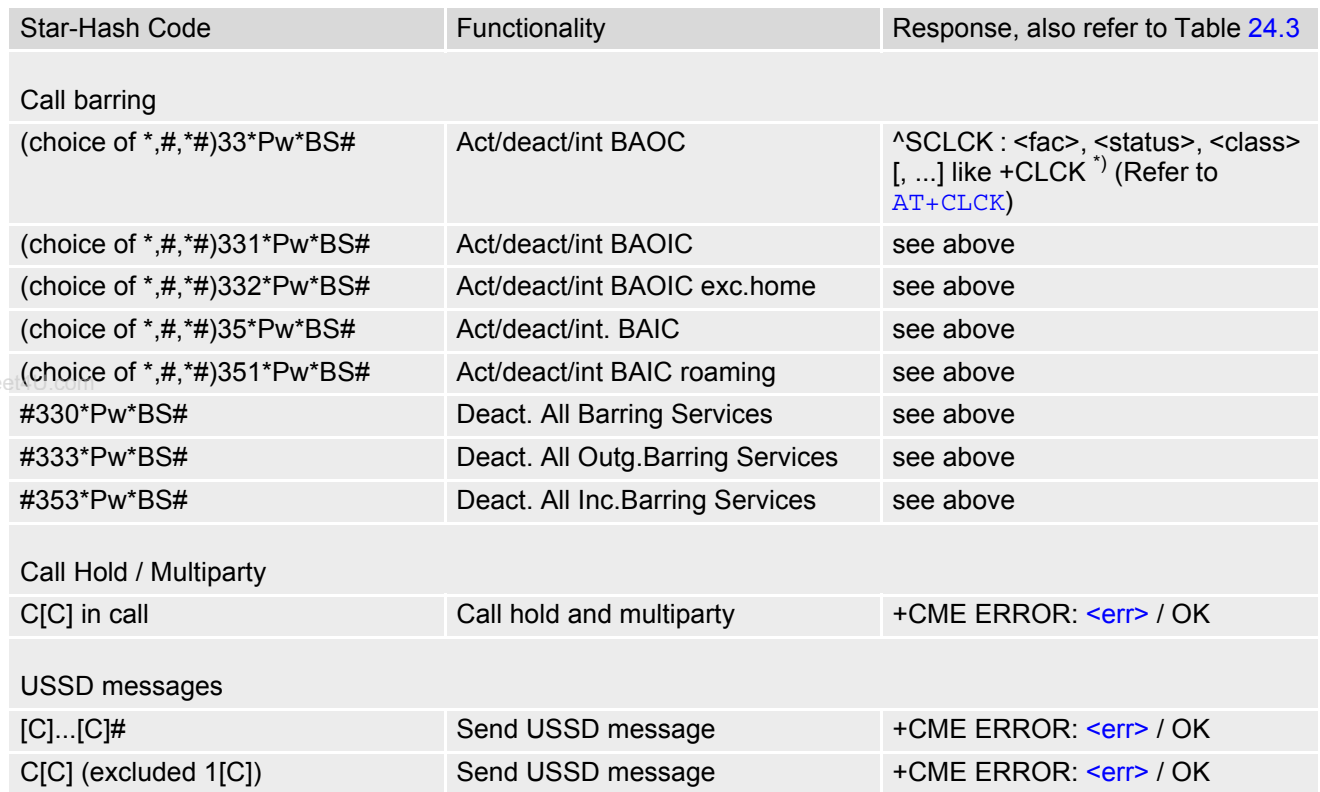

\*) Notes on ^SCCFC, +CCWA, ^SCLCK: The output depends on the affected basic service of the Star-Hash code. One line will be output for every tele- or bearer service coded in basic service code BS. ^SCCFC and ^SCLCK are modified by giving an additional <reason> or <fac> in front of the regular output string generated by the standard commands +CCFC and +CLCK.

| Abbreviation | Meaning                                                                                                    | Value                                                                                                    |
|--------------|----------------------------------------------------------------------------------------------------|----------------------------------------------------------------------------------------------------|
| ZZ           | Type of supplementary services:<br><b>Barring services</b><br>All services                                                                                                    | 330<br>Not specified                                                                                                    |
| DN           | Dialing number                                                                                                    | String of digits 0-9                                                                                                    |
| <b>BS</b>    | Basic service equivalent to parameter class:<br>Voice<br><b>FAX</b><br><b>SMS</b><br>SMS+FAX<br>Data circuit asynchron<br>Data circuit synchron<br>dedicated PAD access<br>dedicated Packet access<br>Data circuit asynchron+PAD<br>Data circuit synchron+Packet<br>Data circuit asynchron+synchron+Packet+PAD<br><b>All Services</b> | 11<br>13<br>16<br>12<br>25<br>24<br>27<br>26<br>21<br>22<br>20<br>--                                                                                                    |
|              | Time in seconds                                                                                                    | In contrast to AT+CCFC, parameter<br>T has no default value. If T is not<br>specified, an operator defined<br>default or the last known value may<br>be used, depending on the network<br>operator. |

**Table 24.2:** Abbreviations of Codes and Parameters used in Table 24.1

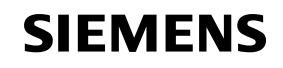

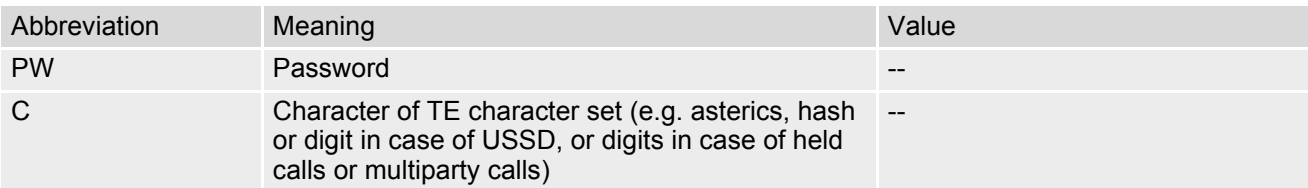

**Table 24.3:** Star-Hash Command Response Parameters

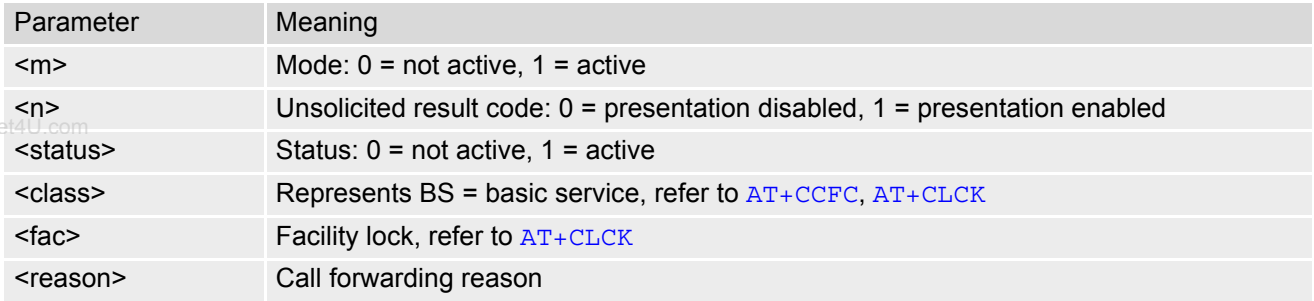

For exact specification of format and parameters for Star-Hash commands refer to GSM 02.04, Table 3.2 [20] and GSM 02.30, Annex C [21].

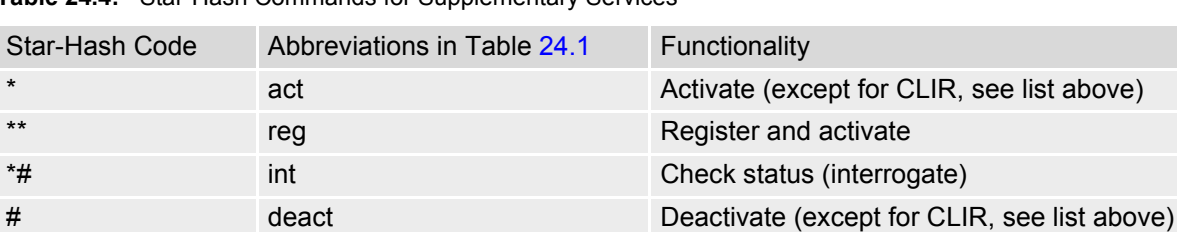

## eras Unregister and deactivate

**Table 24.4:** Star-Hash Commands for Supplementary Services

# **24.3 Available AT Commands and Dependency on SIM PIN**

#### ø ... Command not available

**-** ... Command does not require PIN1

**+** ... Command requires PIN1

**±** ... Command sometimes requires PIN1

#### **Table 24.5:** Available AT Commands and Dependency on SIM PIN

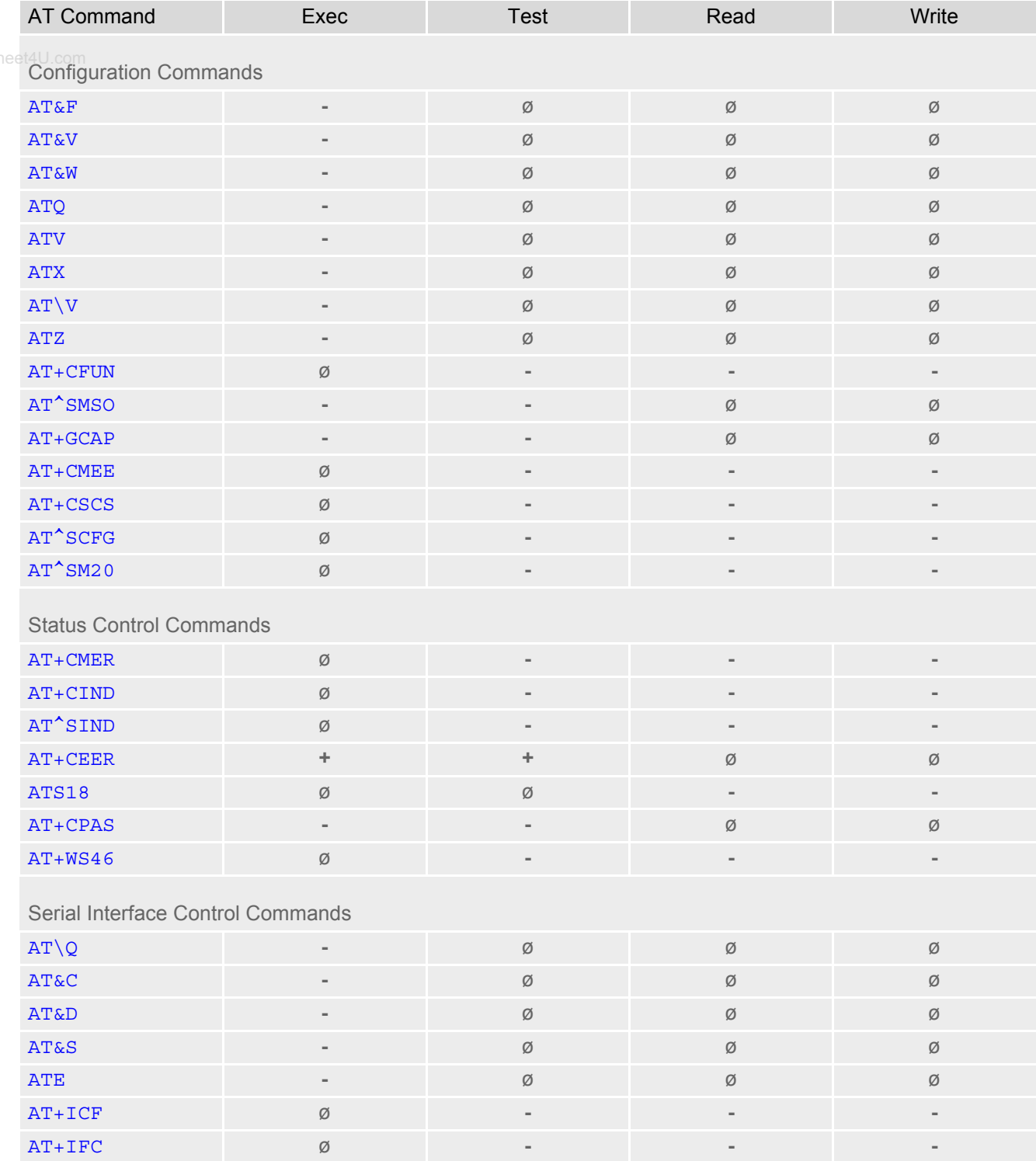

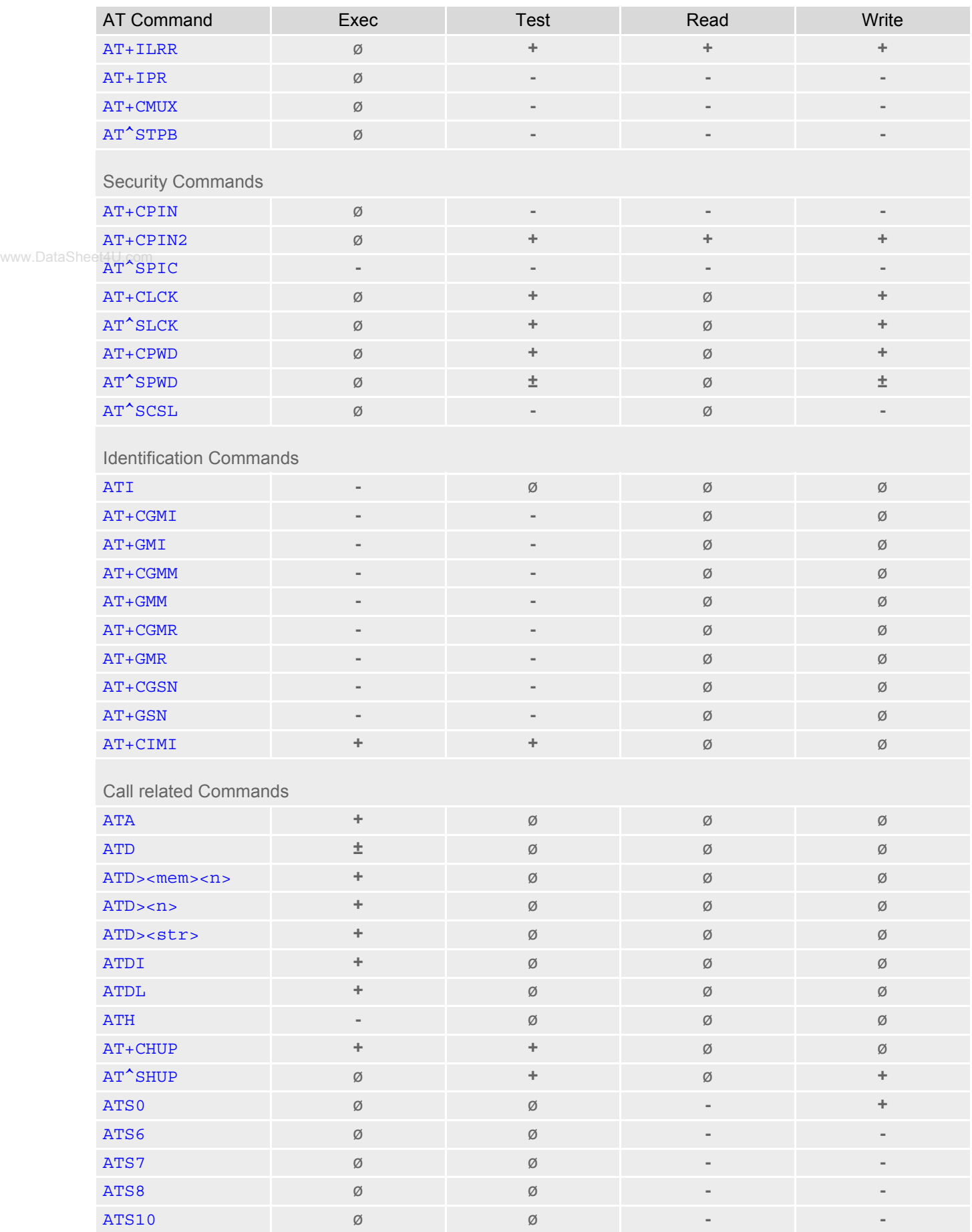

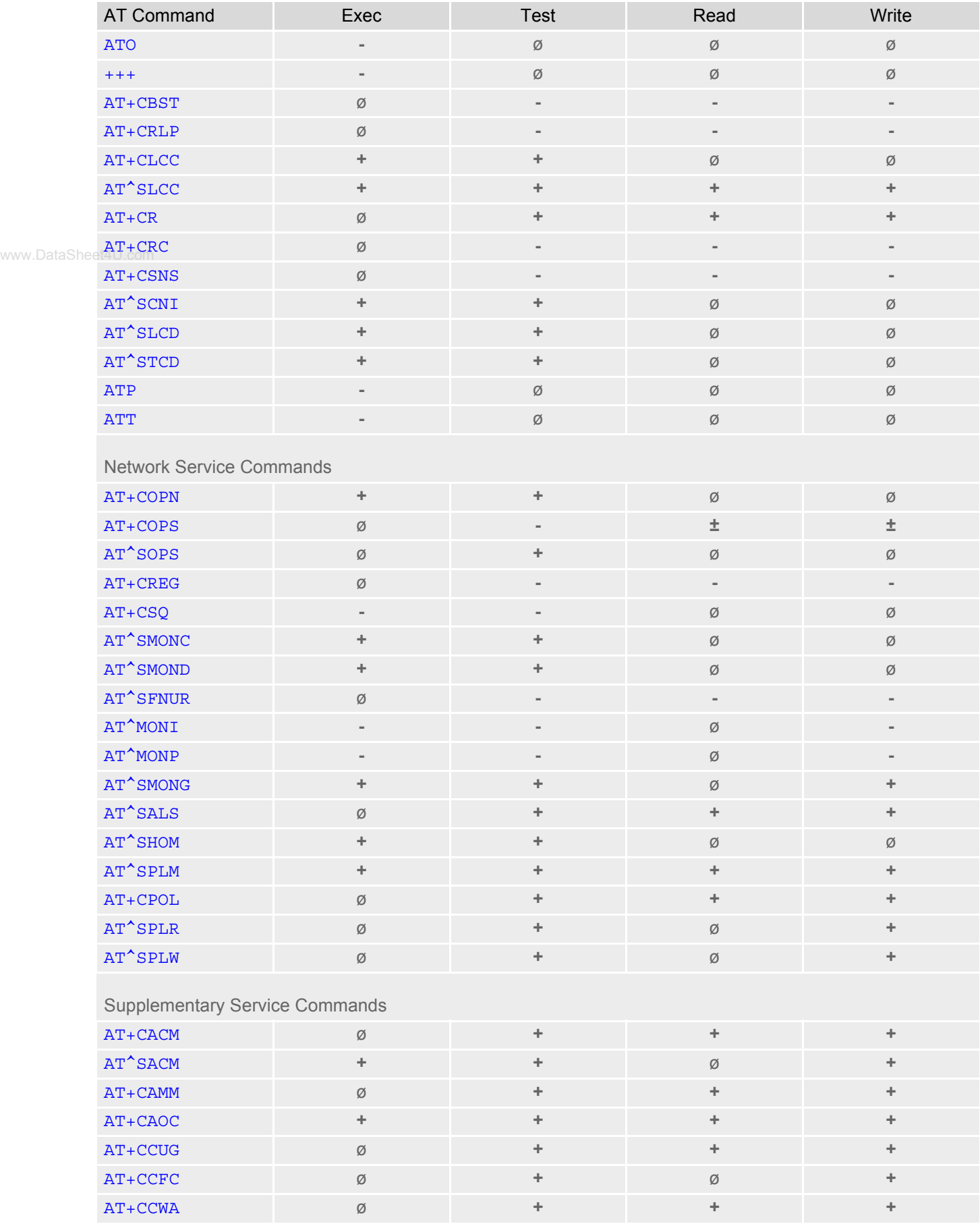

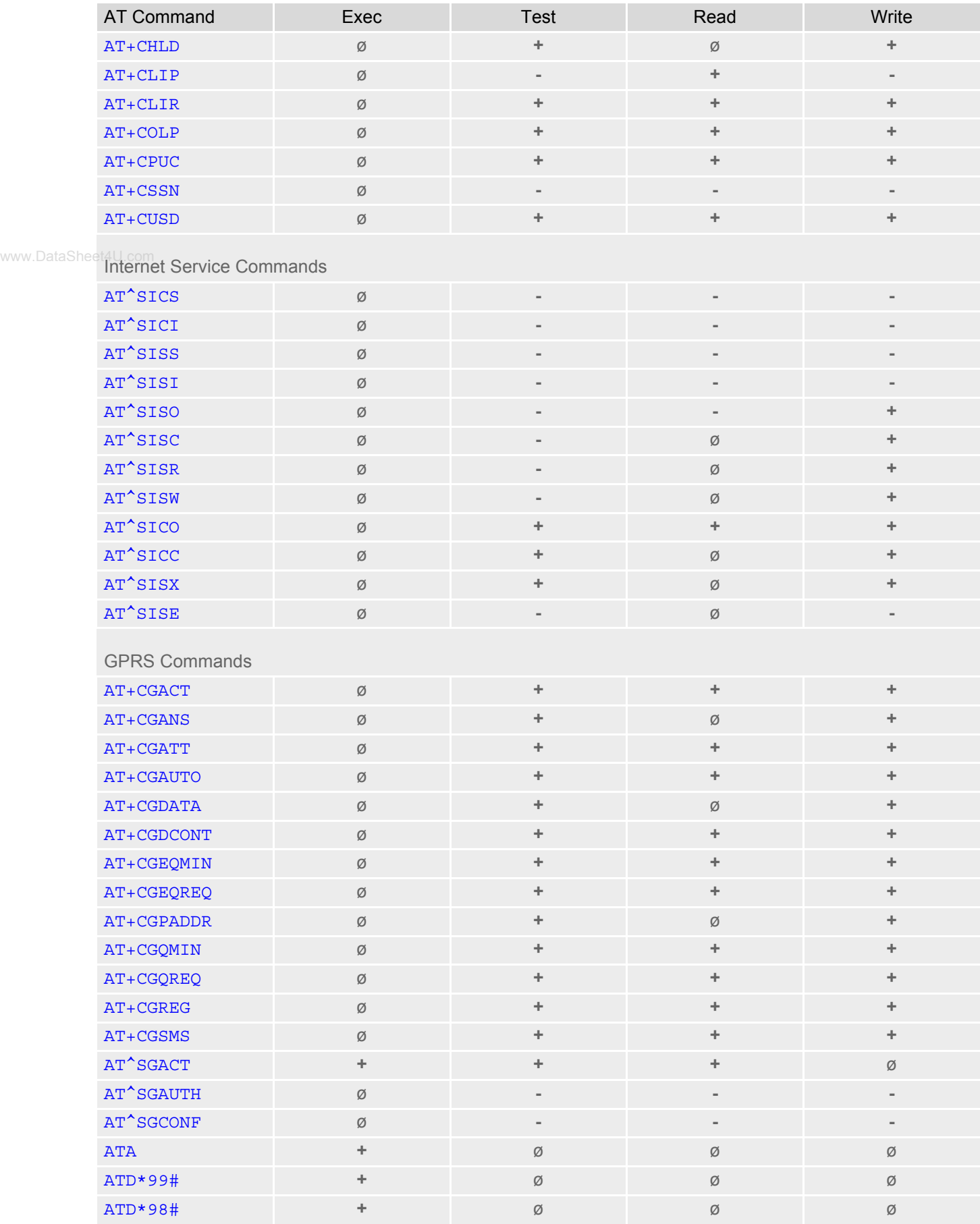

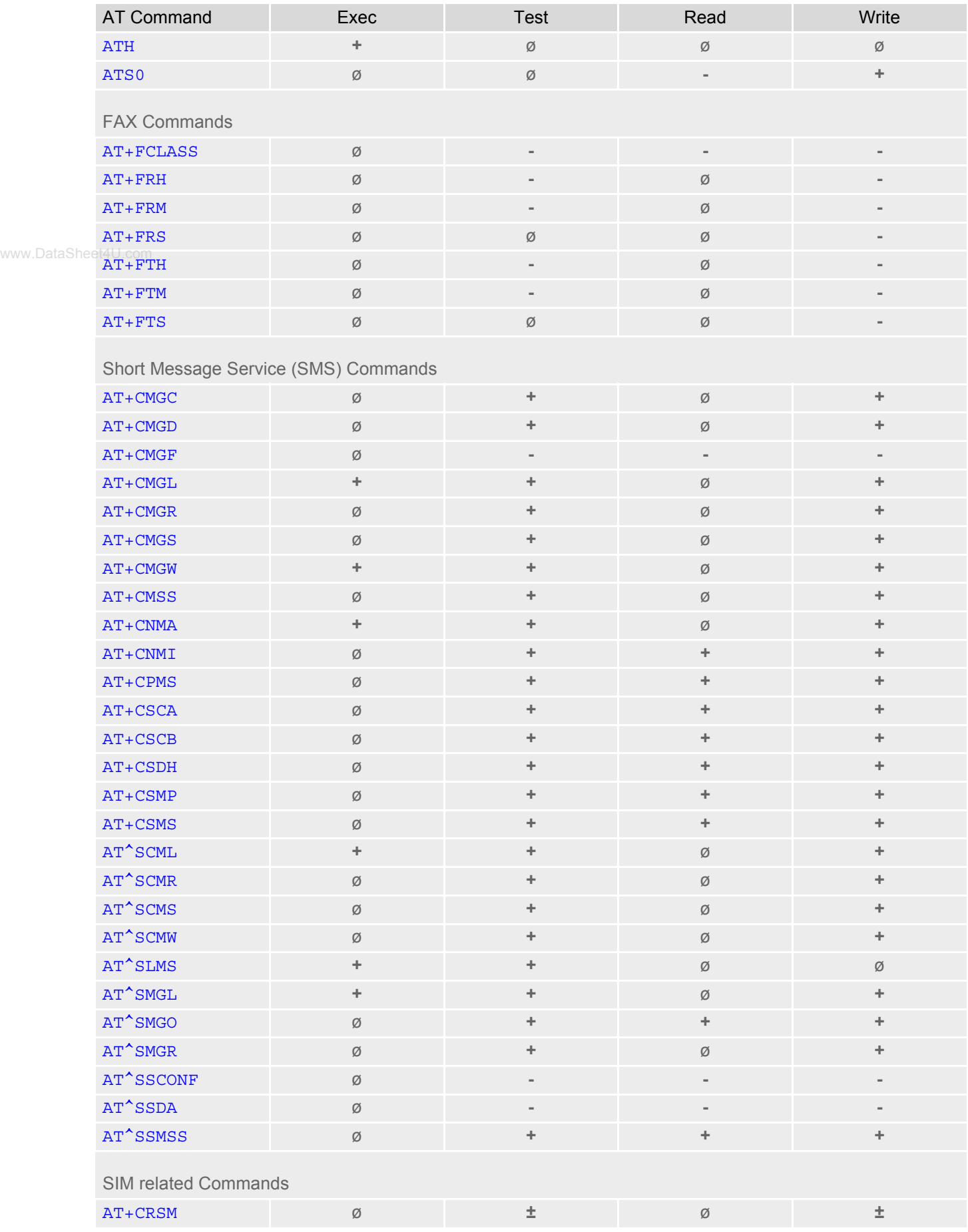

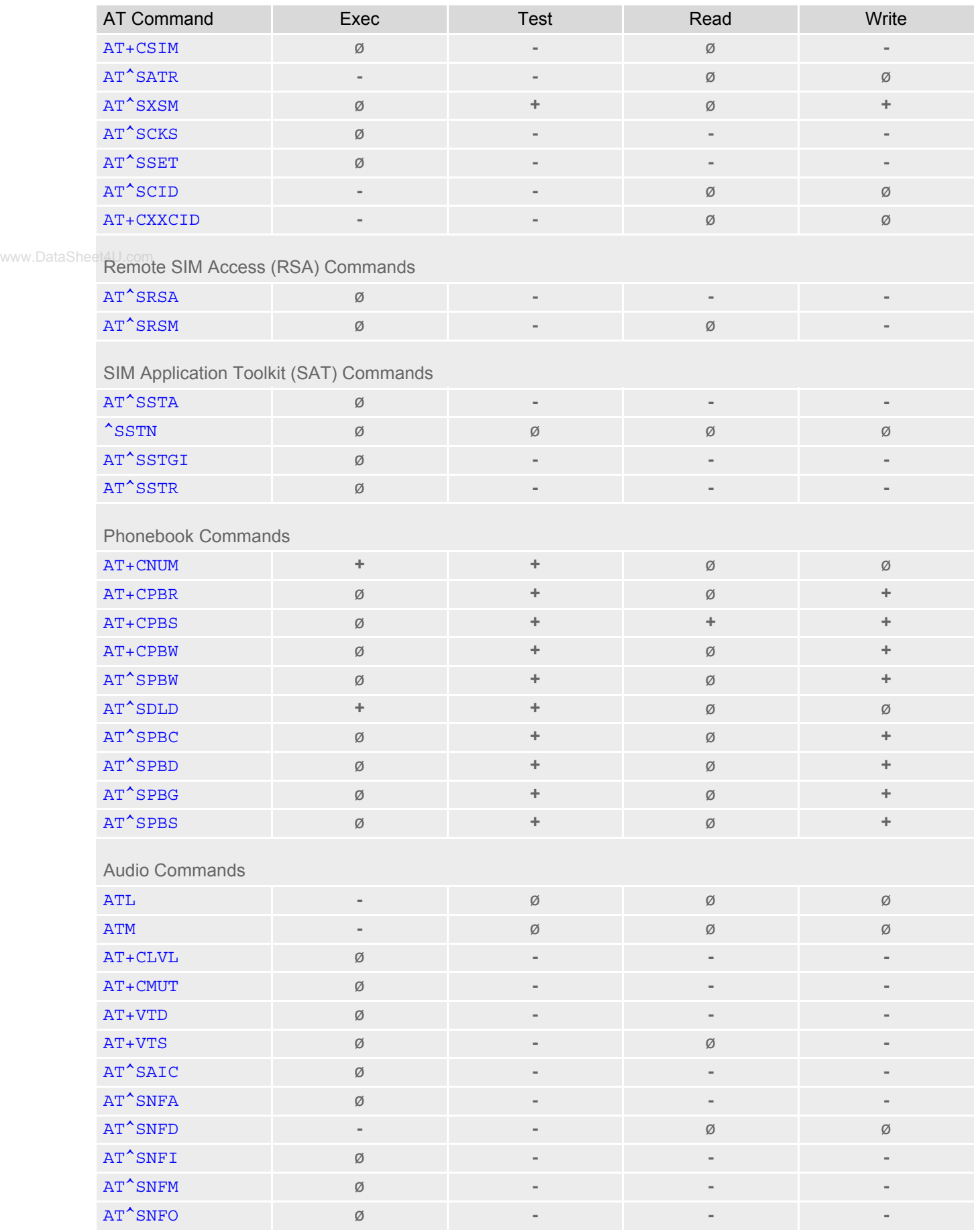

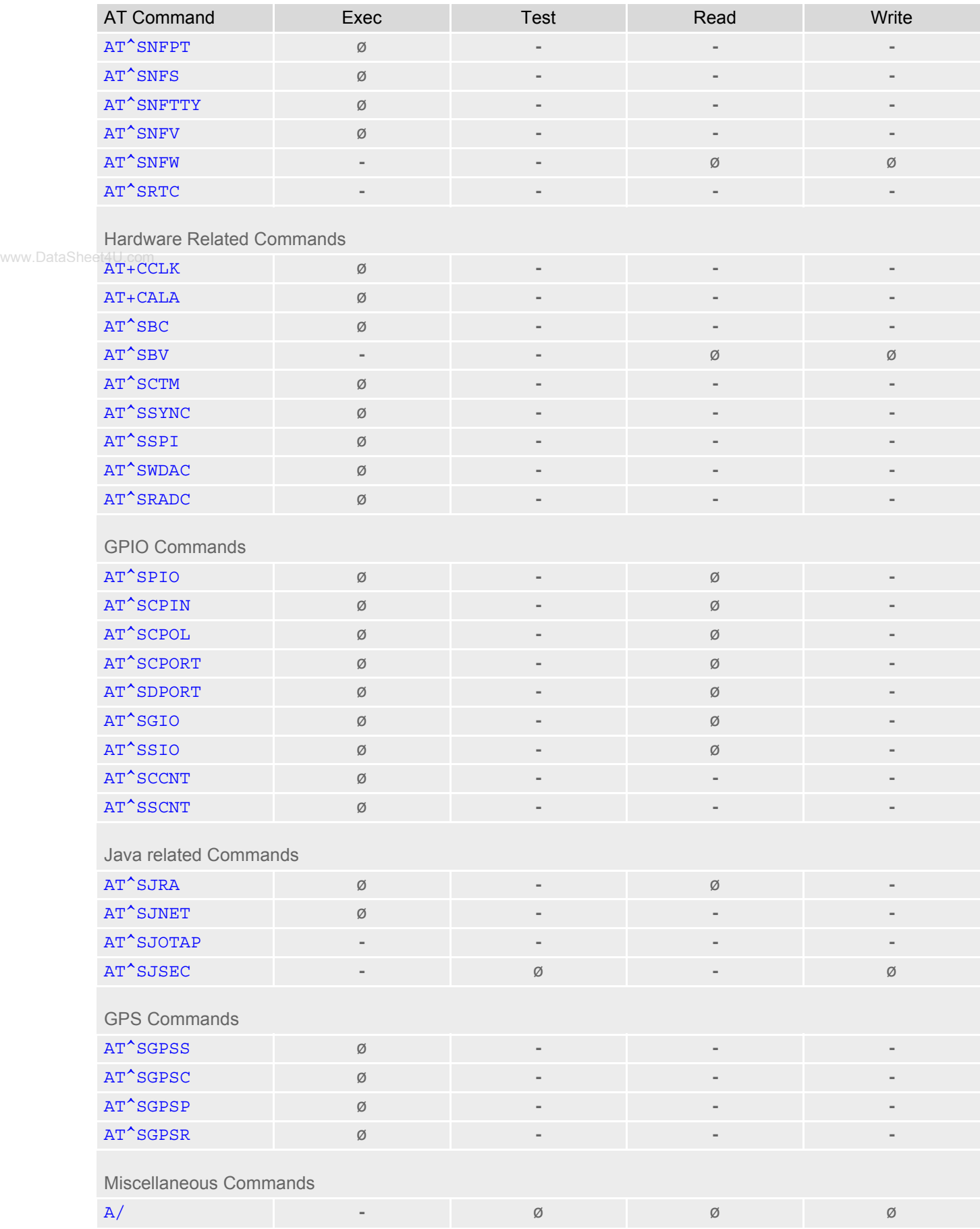

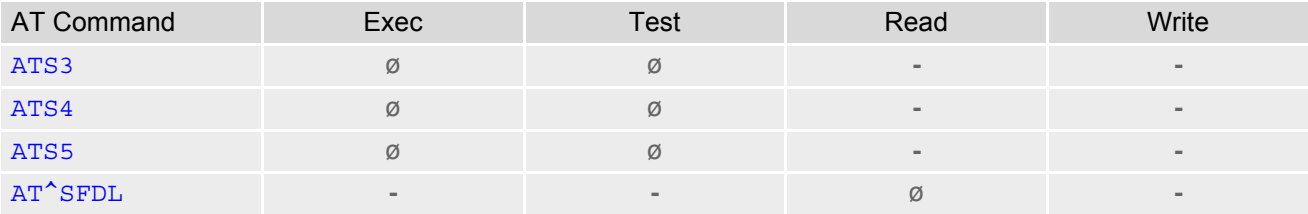

www.DataSheet4U.com

# **24.4 Availability of AT Commands Depending on Operating Mode of ME**

**-** ... AT command not supported

**+** ... AT command supported

**±** ... AT command partially supported

See description of AT command for details.

#### **Table 24.6:** Availability of AT Commands Depending on Operating Mode of ME

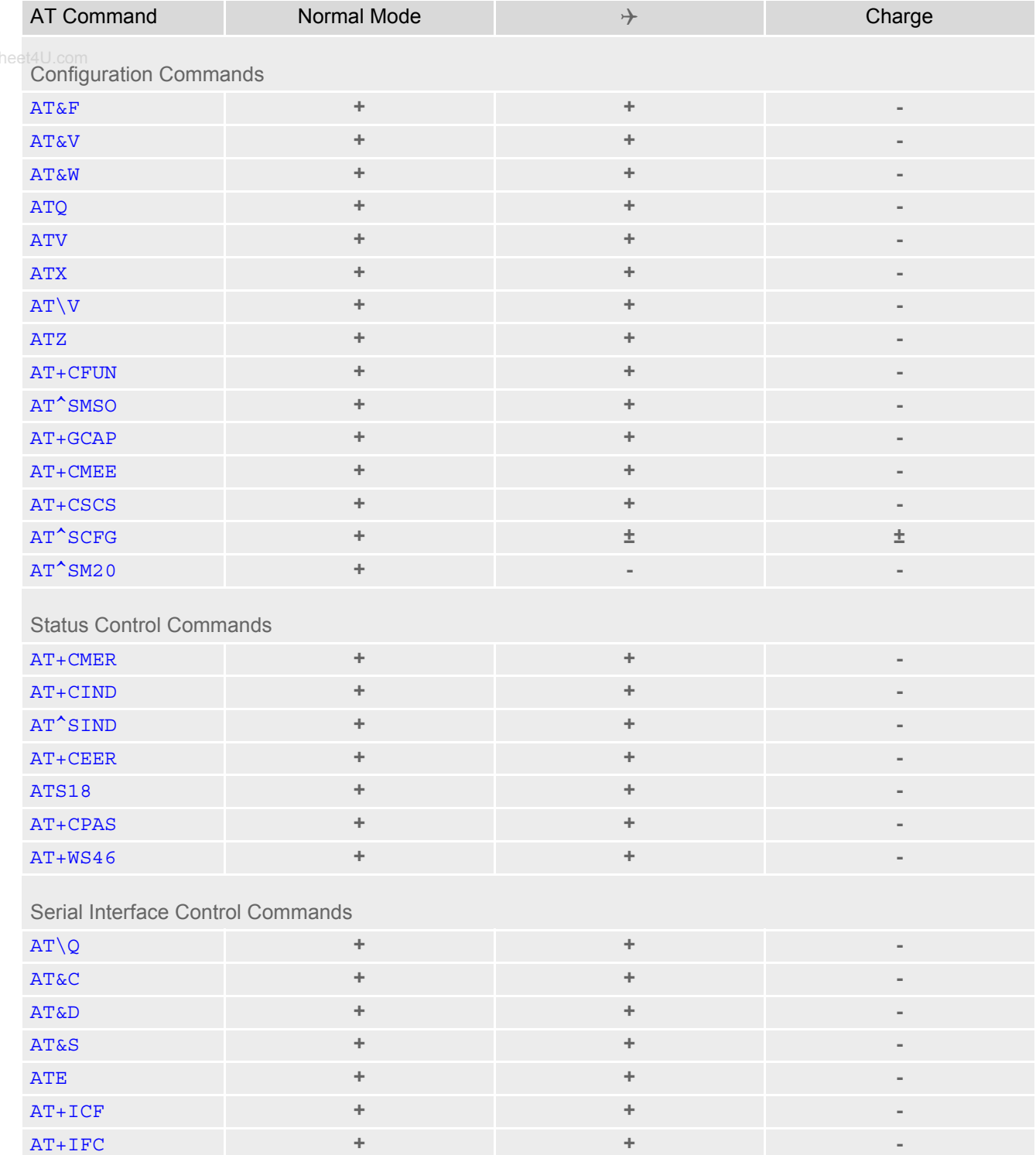

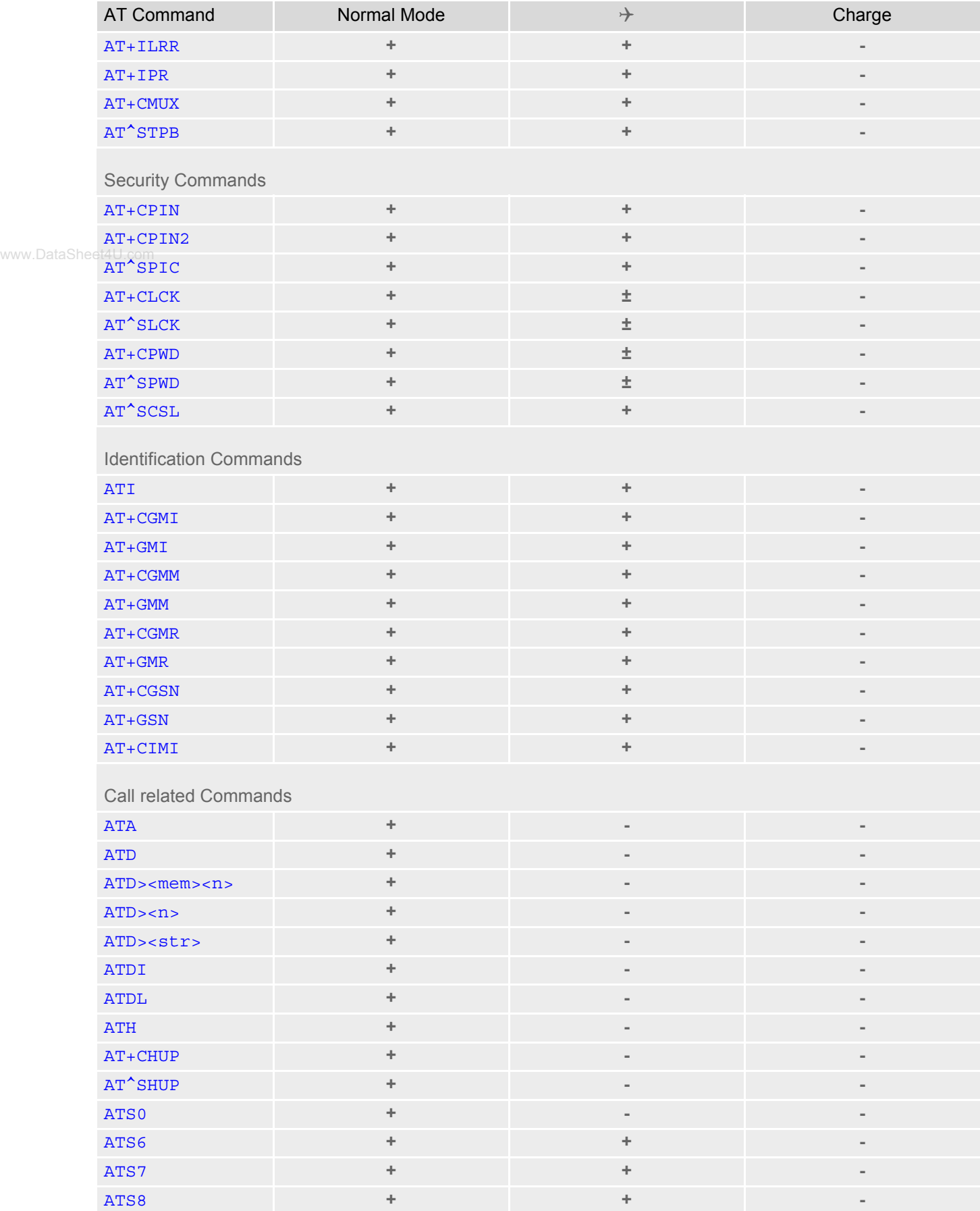

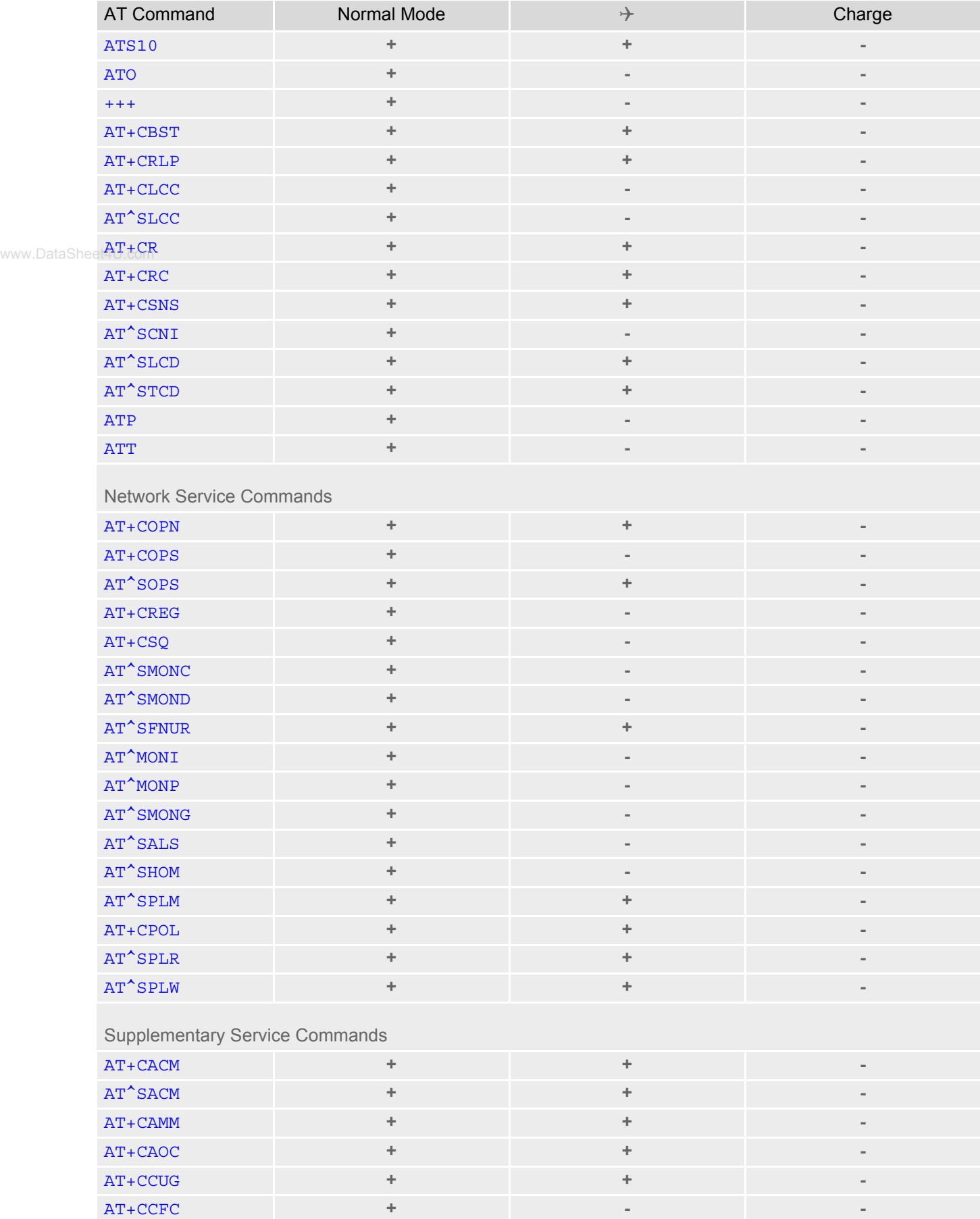

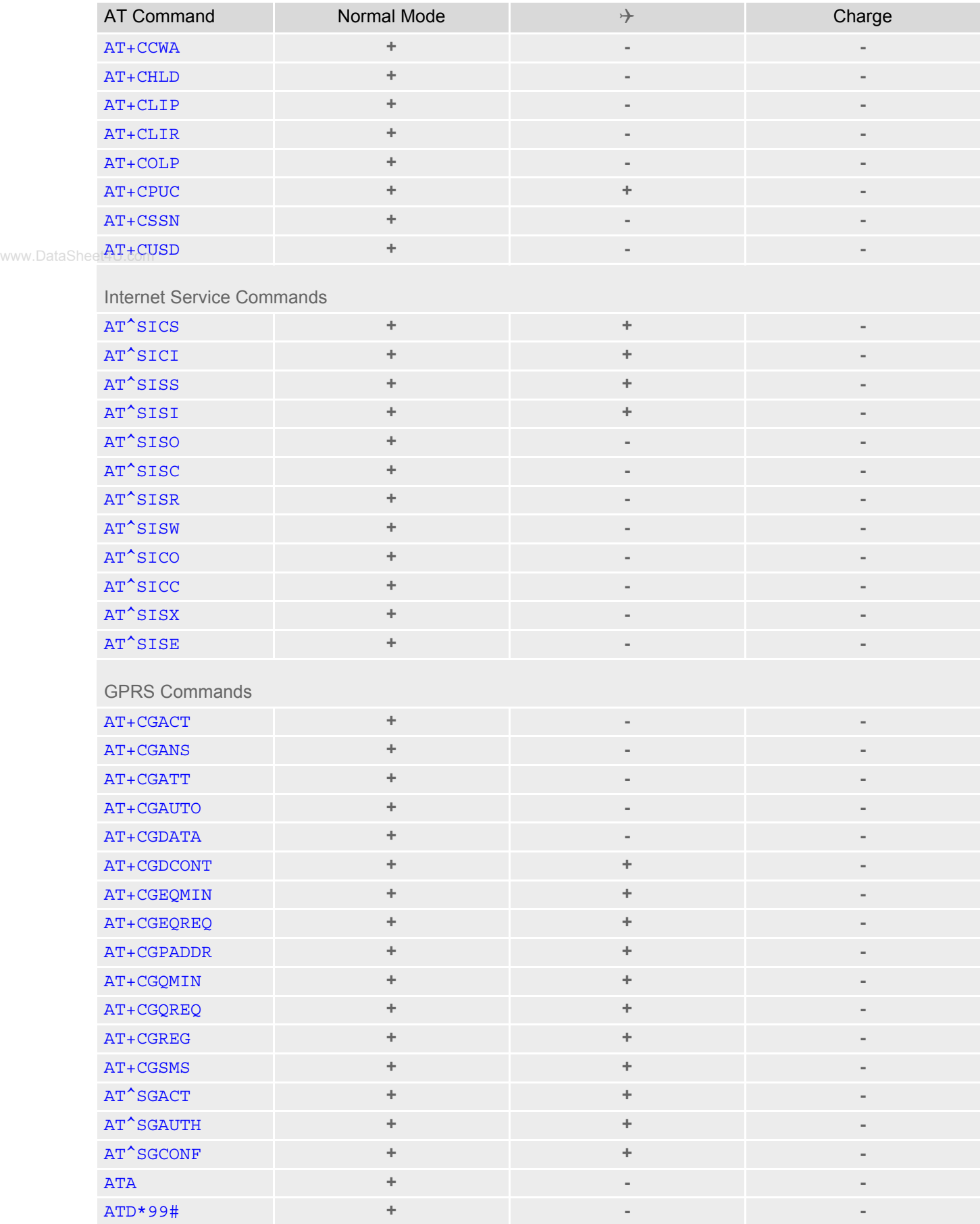

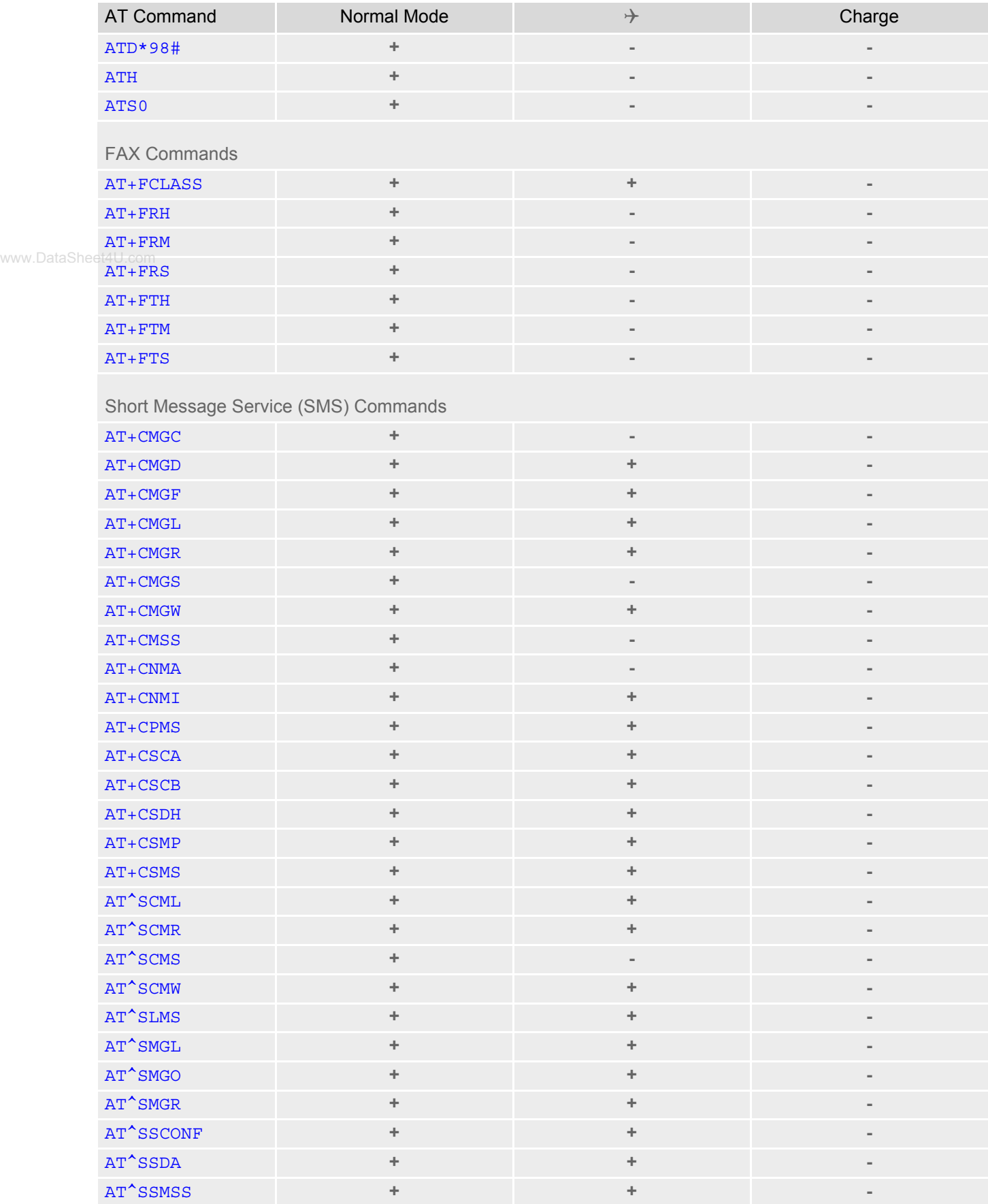

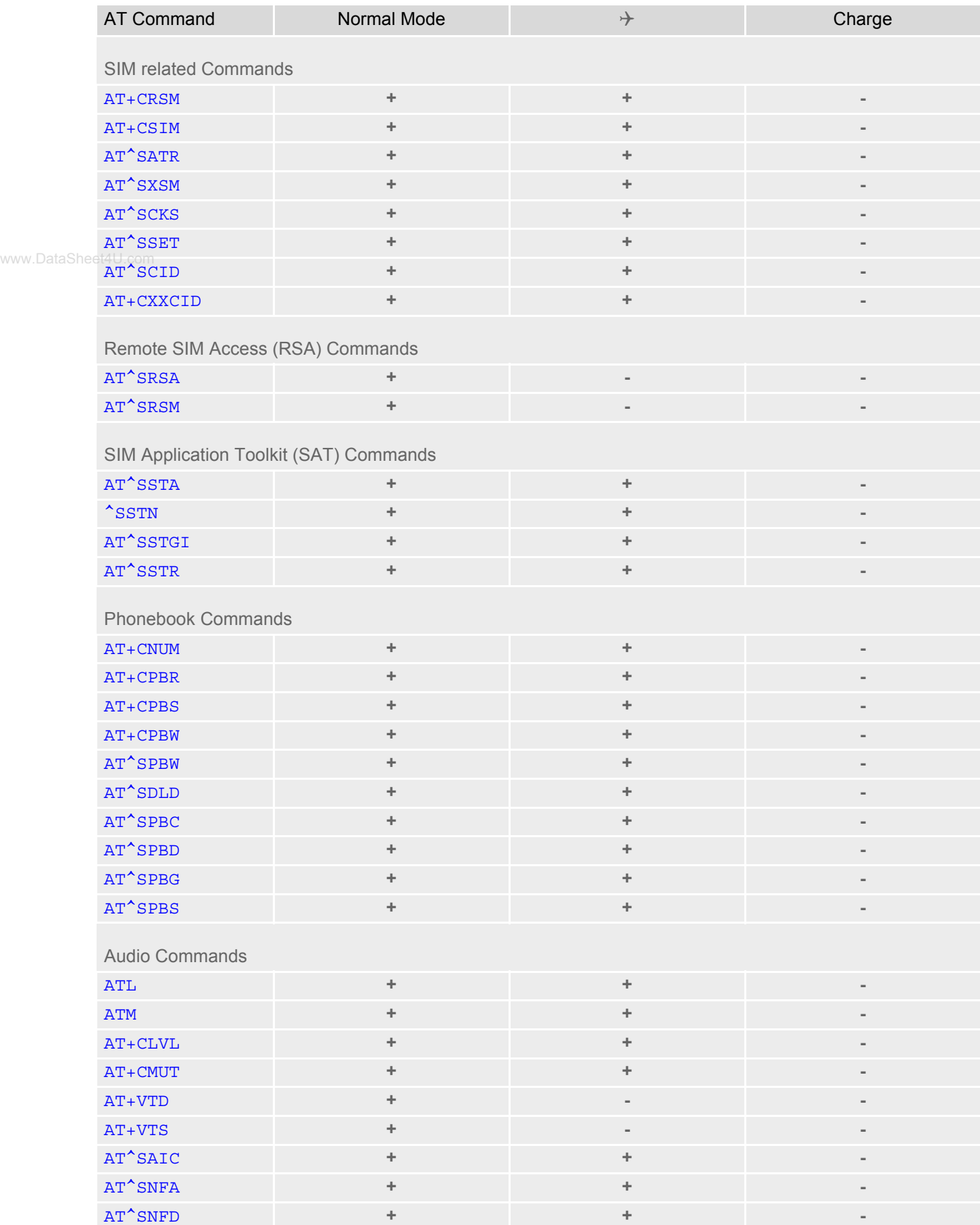

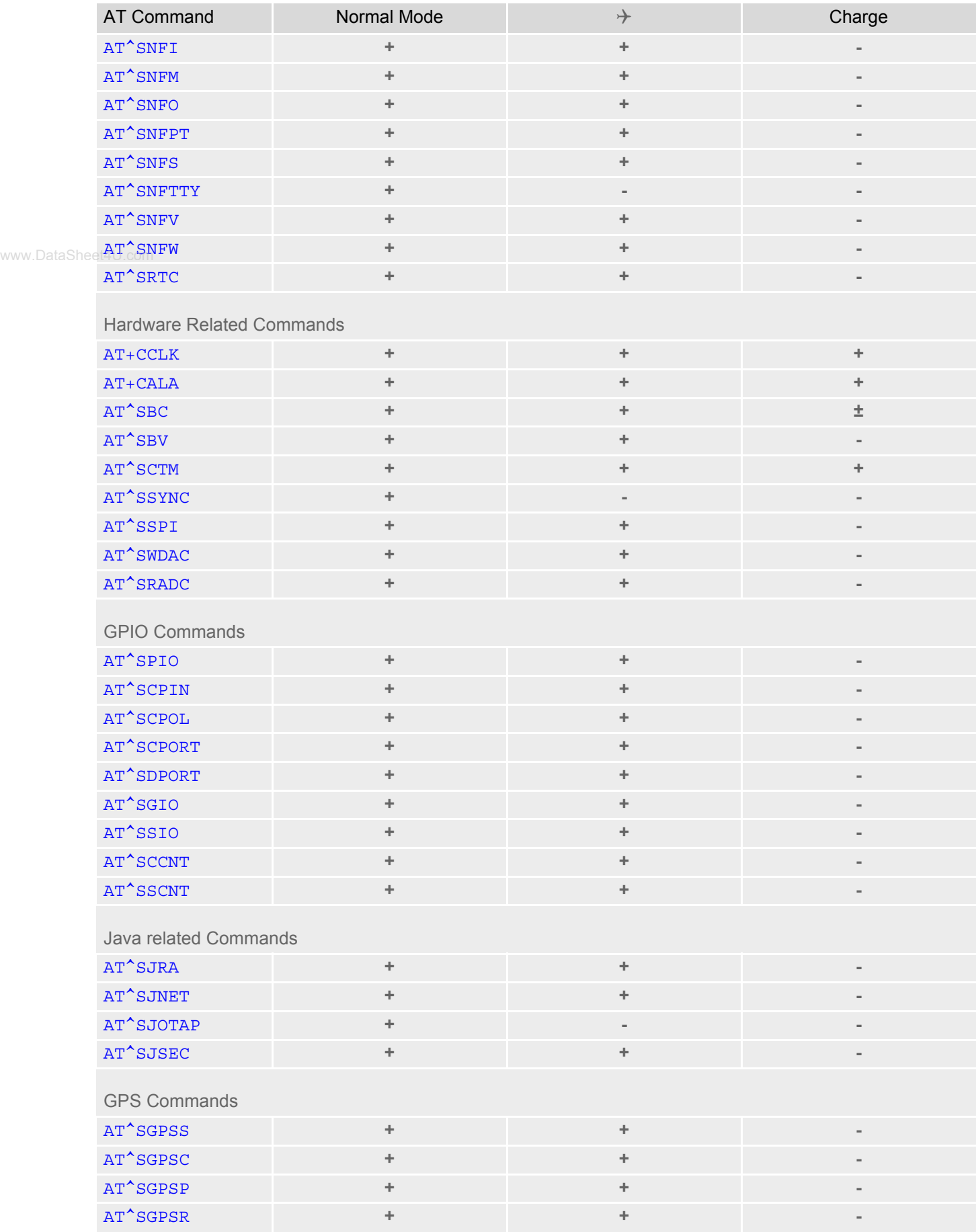

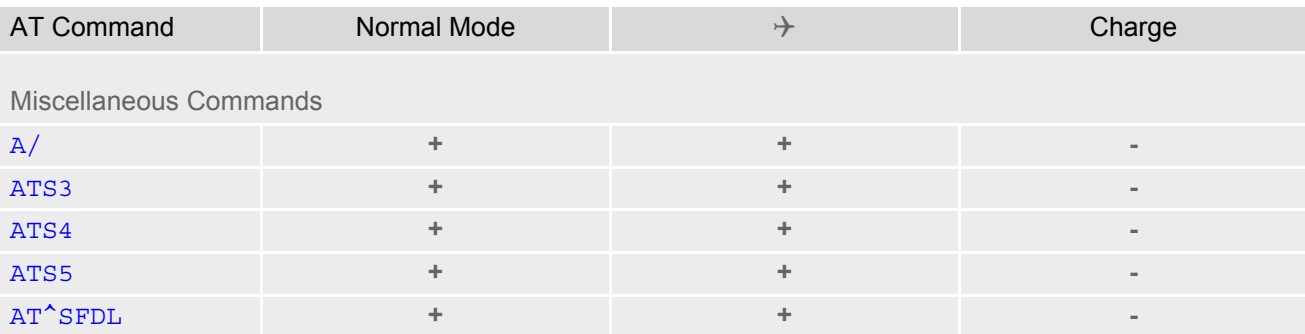

www.DataSheet4U.com

# **24.5 AT Command Settings storable with AT&W**

**Table 24.7:** Settings Stored to User Profile on ASC0 / MUX Channel 1

|              | <b>AT Command</b>                     | <b>Stored Parameters</b>                                         |  |
|--------------|---------------------------------------|------------------------------------------------------------------|--|
|              | <b>Configuration Commands</b>         |                                                                  |  |
|              | <b>ATQ</b>                            | $<$ n $>$                                                        |  |
|              | <b>ATV</b>                            | <value></value>                                                  |  |
|              | <b>ATX</b>                            | <value></value>                                                  |  |
| www.DataShee | $AT\V$                                | <value></value>                                                  |  |
|              | $AT+CMEE$                             | <errmode></errmode>                                              |  |
|              | <b>Status Control Commands</b>        |                                                                  |  |
|              | ATS18                                 | < n                                                              |  |
|              | Serial Interface Control Commands     |                                                                  |  |
|              | ATQ                                   | $<$ n $>$                                                        |  |
|              | <b>AT&amp;C</b>                       | <value></value>                                                  |  |
|              | AT&D                                  | <value></value>                                                  |  |
|              | <b>AT&amp;S</b>                       | <value></value>                                                  |  |
|              | <b>ATE</b>                            | <value></value>                                                  |  |
|              | $AT+ICF$                              | <format>, <parity></parity></format>                             |  |
|              | $AT+IFC$                              | <teflowcontrol>, <taflowcontrol></taflowcontrol></teflowcontrol> |  |
|              | AT+ILRR                               | <value></value>                                                  |  |
|              | AT^STPB                               | $<$ n $>$                                                        |  |
|              | <b>Call related Commands</b>          |                                                                  |  |
|              | ATS0                                  | $<$ n>                                                           |  |
|              | ATS6                                  | $<$ n $>$                                                        |  |
|              | ATS7                                  | $<$ n $>$                                                        |  |
|              | ATS8                                  | $<$ n>                                                           |  |
|              | ATS10                                 | $<$ n>                                                           |  |
|              | $AT+CBST$                             | <speed>, <name>, <ce></ce></name></speed>                        |  |
|              | AT+CRLP                               | $\langle$ iws>, $\langle$ mws>, $\langle$ T1>, $\langle$ N2>     |  |
|              | AT^SLCC                               | $<$ n $>$                                                        |  |
|              | $AT+CR$                               | $<$ mode $>$                                                     |  |
|              | AT+CRC                                | $<$ mode $>$                                                     |  |
|              | <b>Network Service Commands</b>       |                                                                  |  |
|              | AT+COPS                               | $<$ format>                                                      |  |
|              | $AT+CREG$                             | < n                                                              |  |
|              | <b>Supplementary Service Commands</b> |                                                                  |  |
|              | AT^SACM                               | $<$ n $>$                                                        |  |
|              |                                       |                                                                  |  |

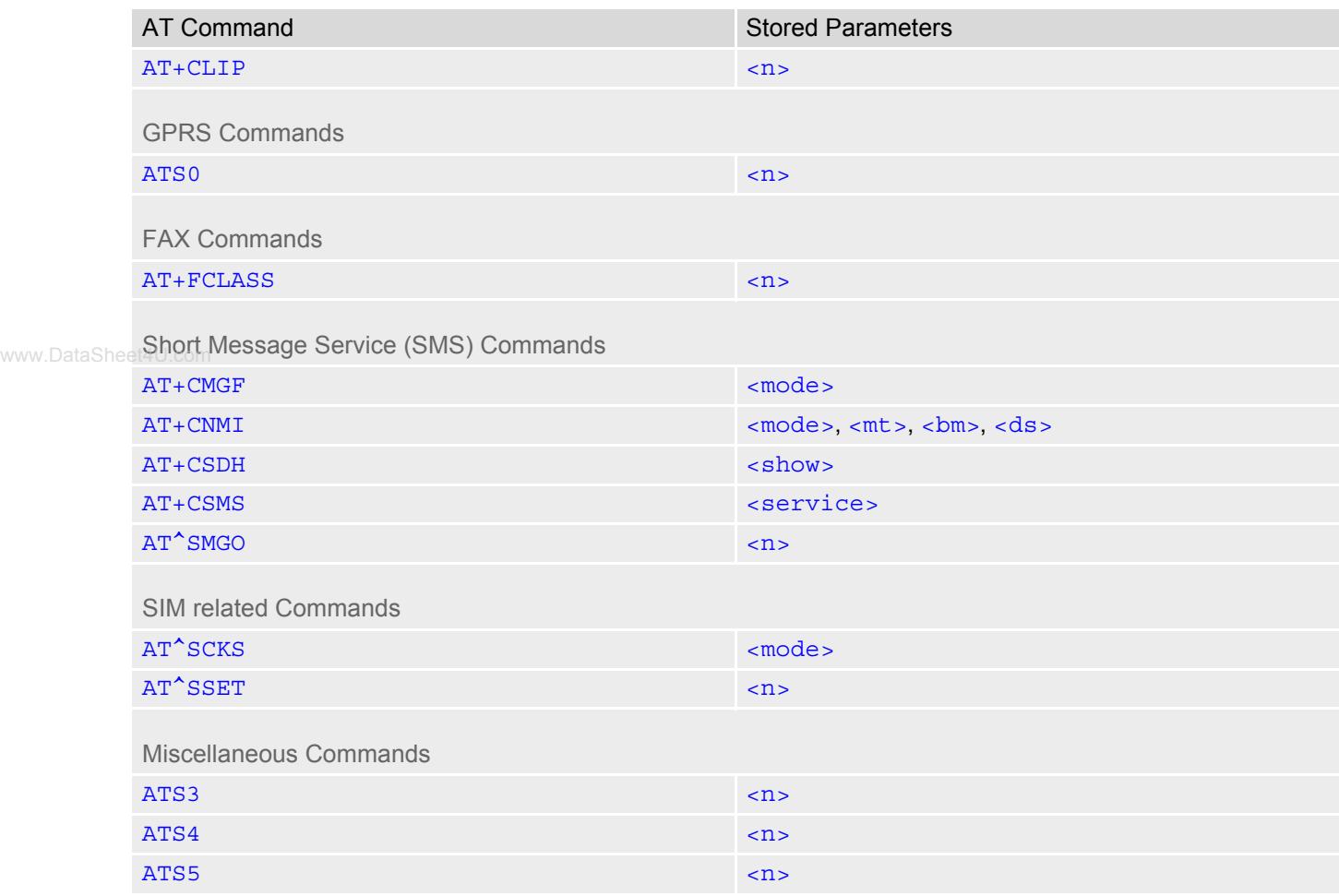

### **Table 24.8:** Settings Stored to User Profile on MUX Channels 2 and 3

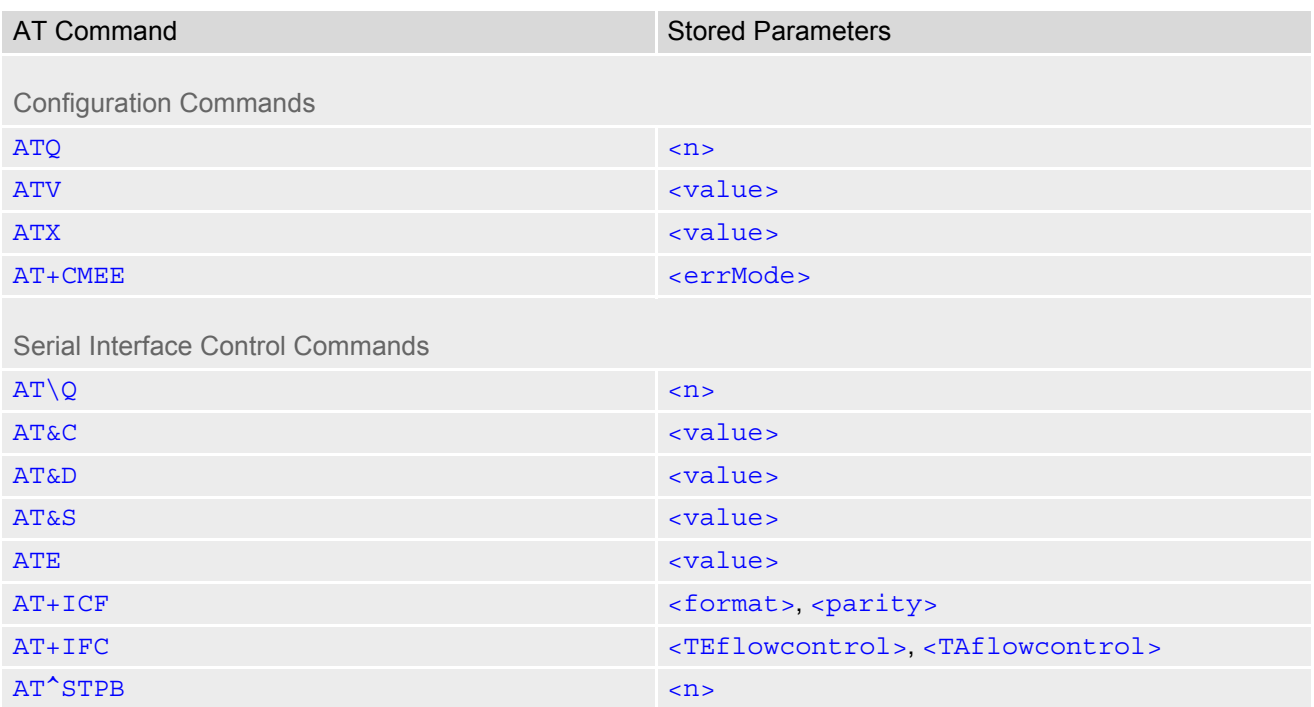

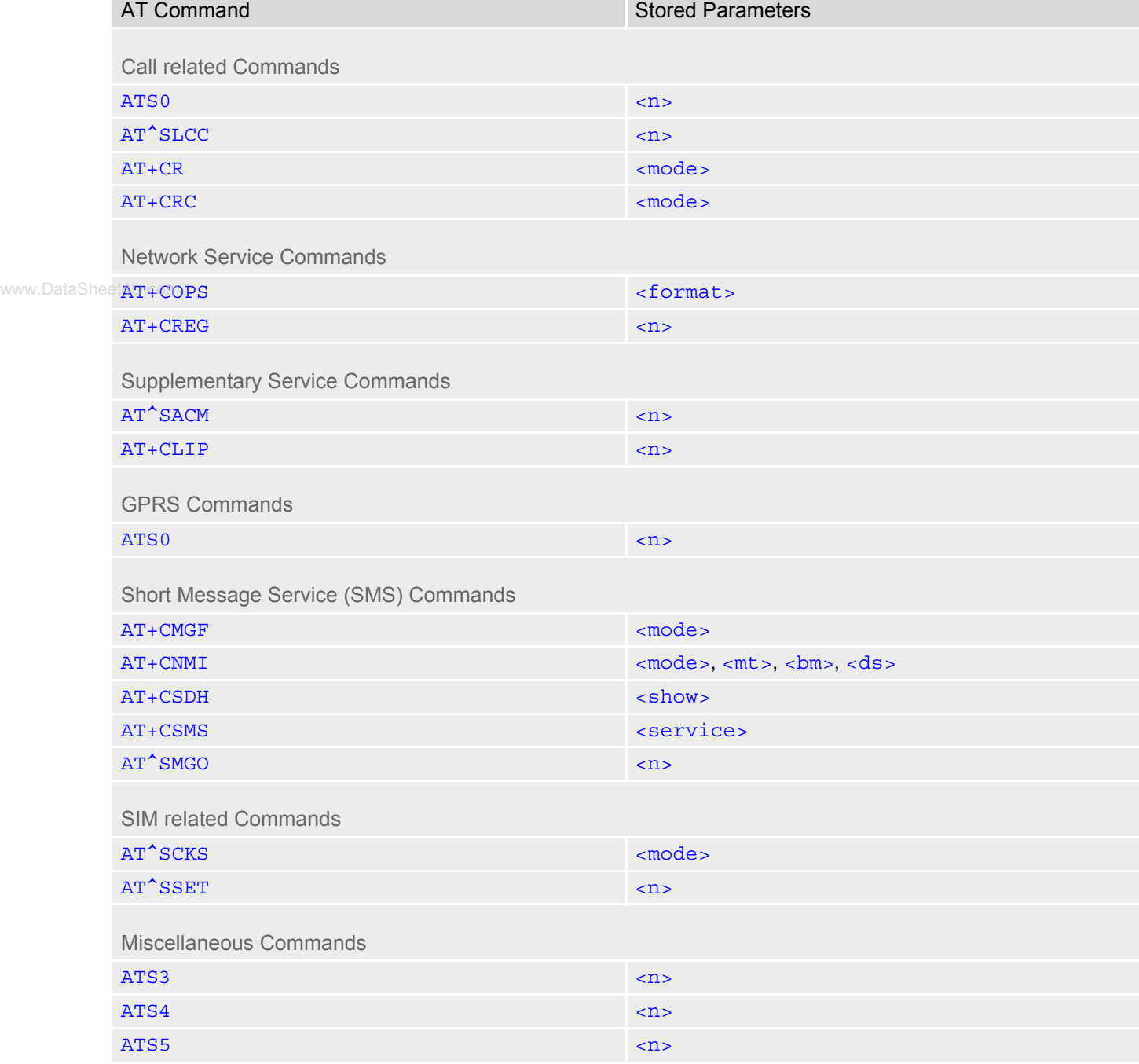

# **24.6 Factory Default Settings Restorable with AT&F**

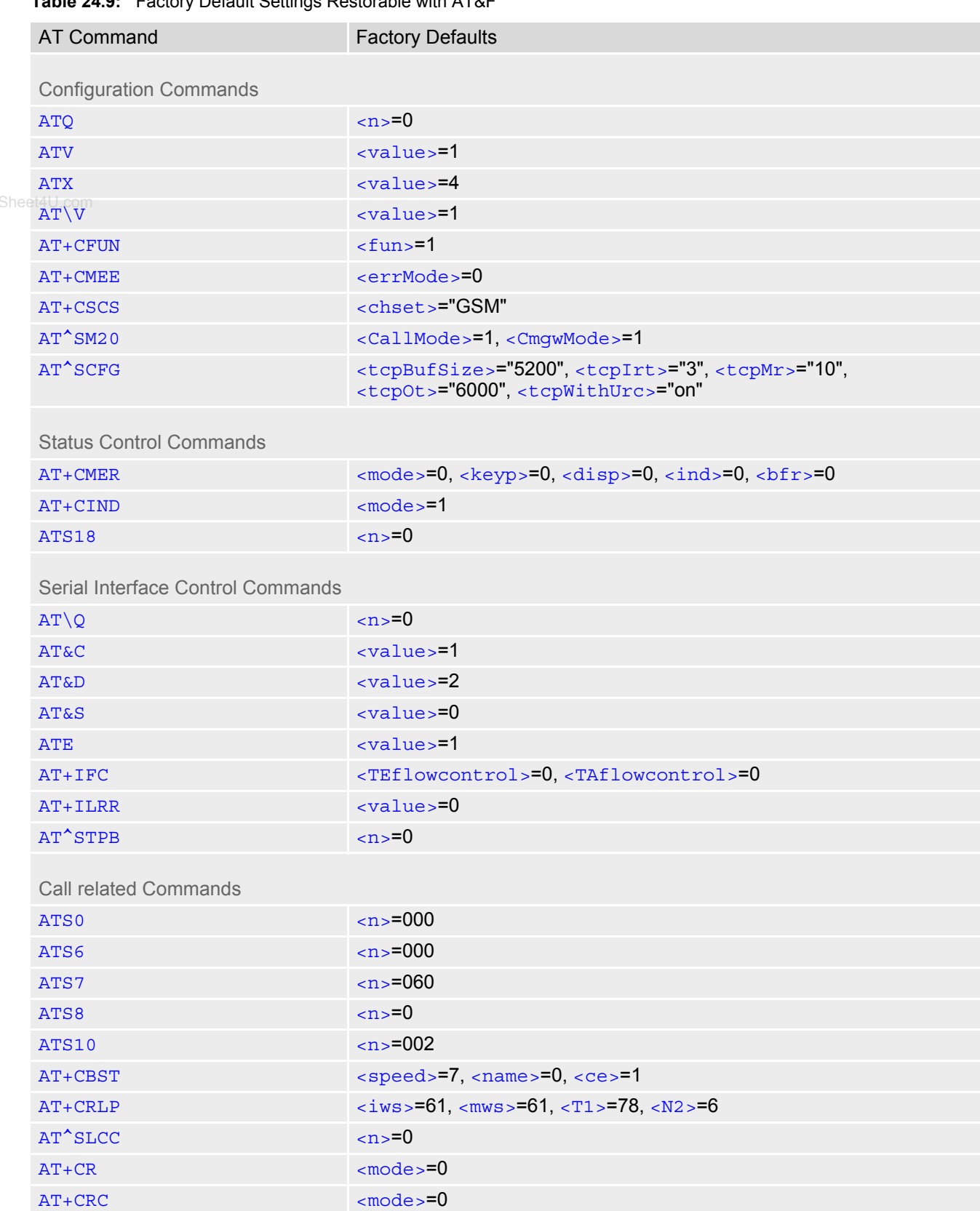

**Table 24.9:** Factory Default Settings Restorable with AT&F

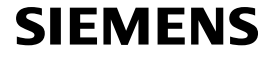

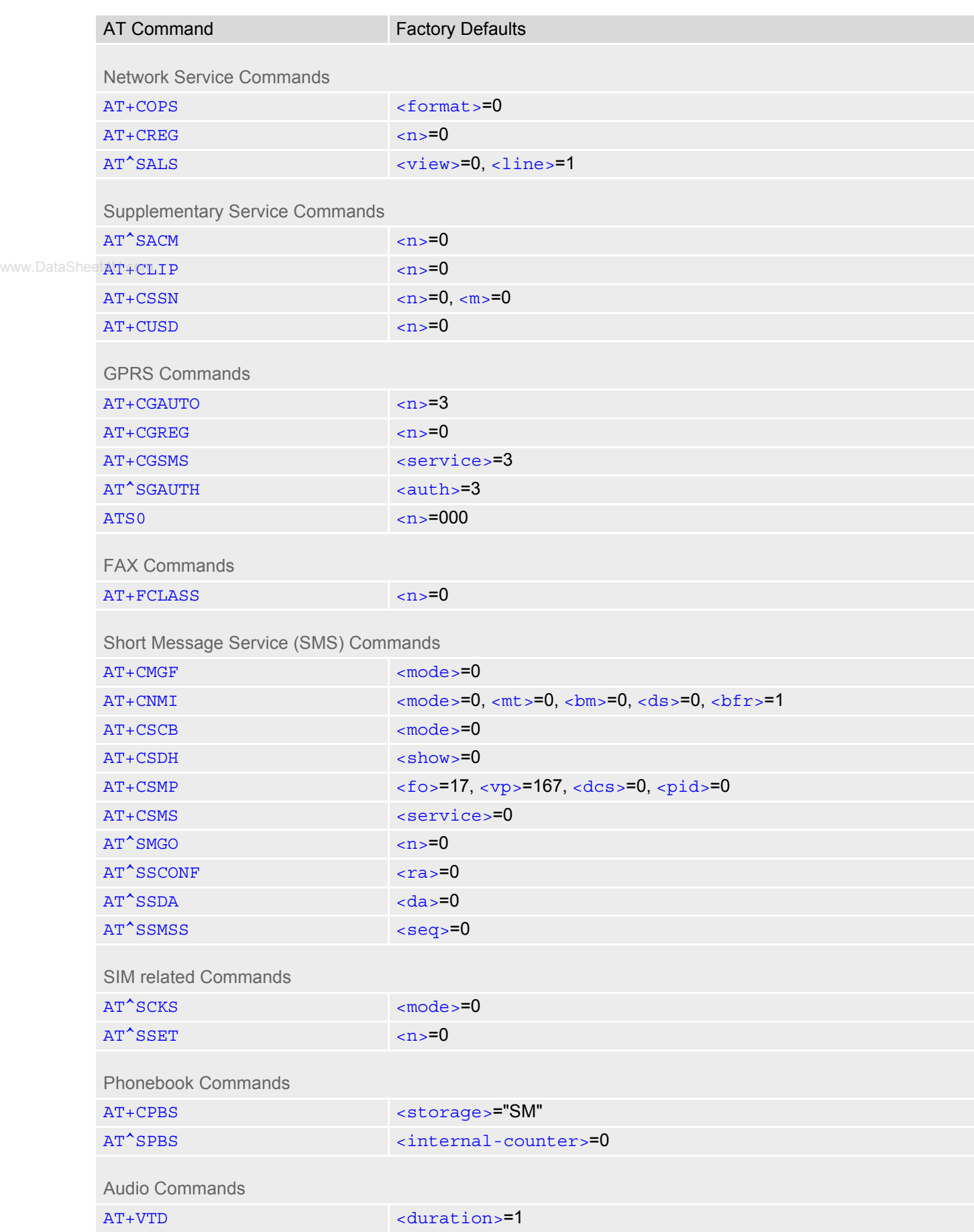
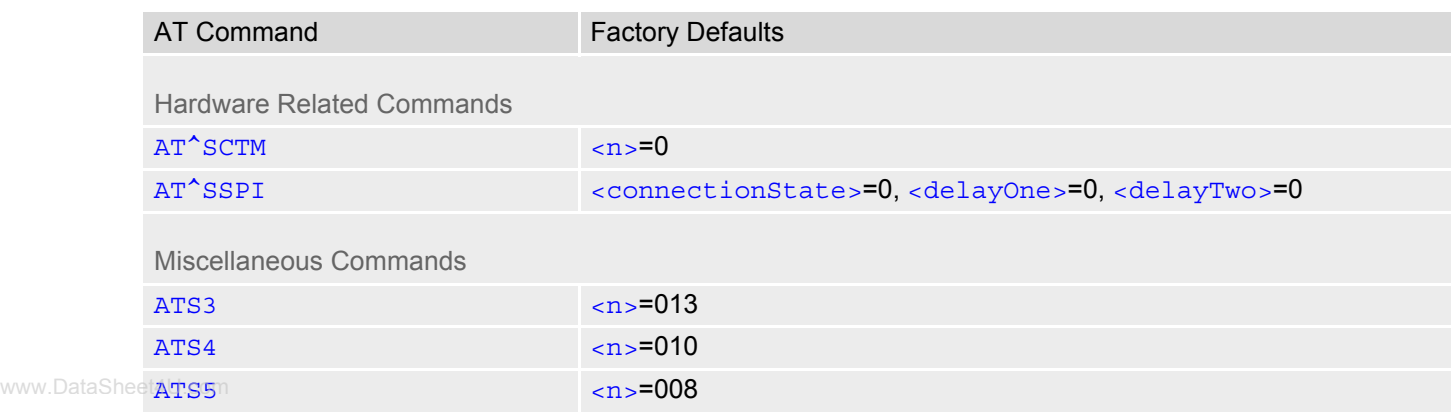

## **24.7 Summary of Unsolicited Result Codes (URC)**

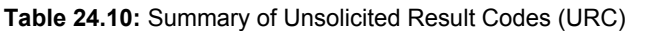

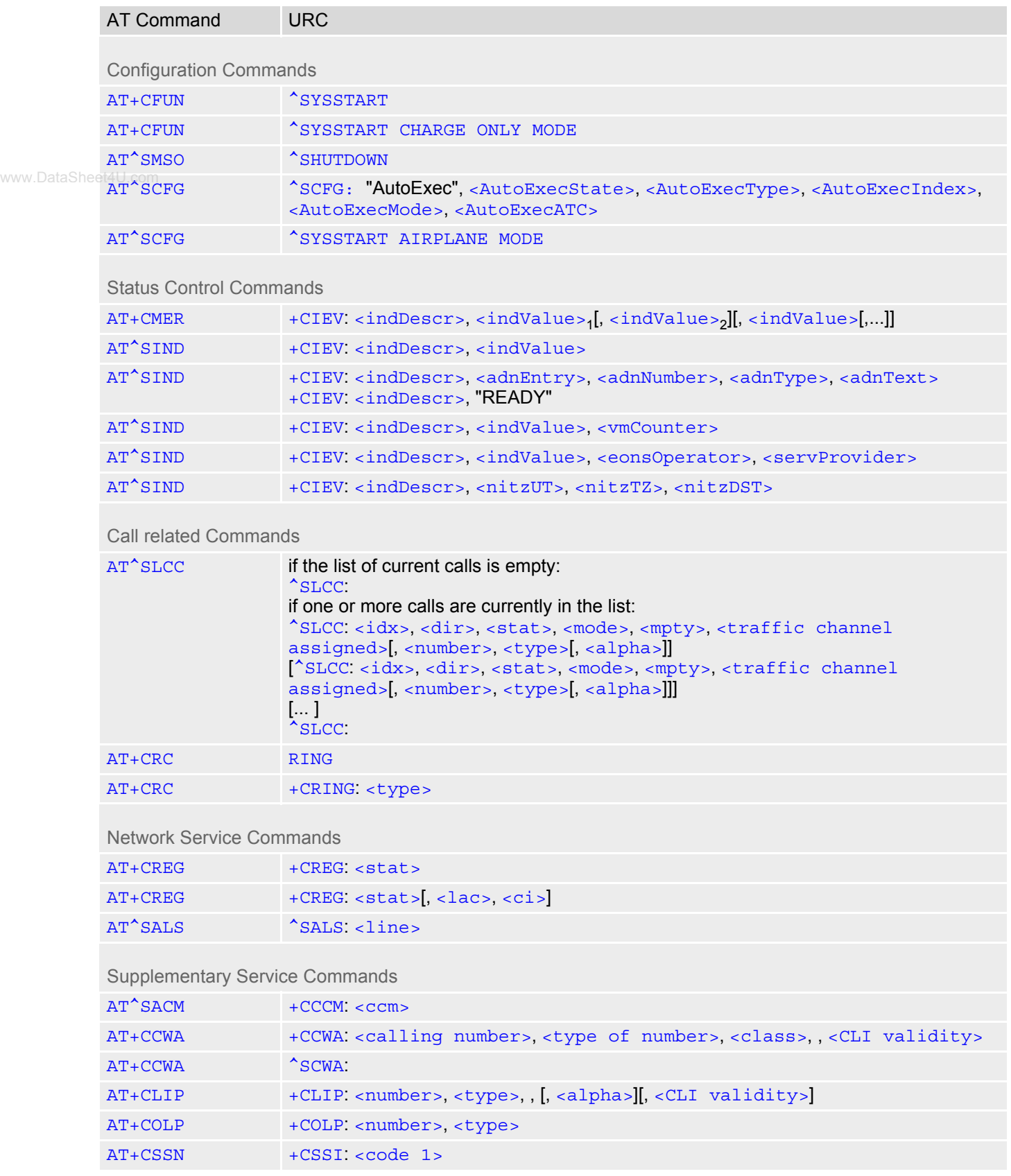

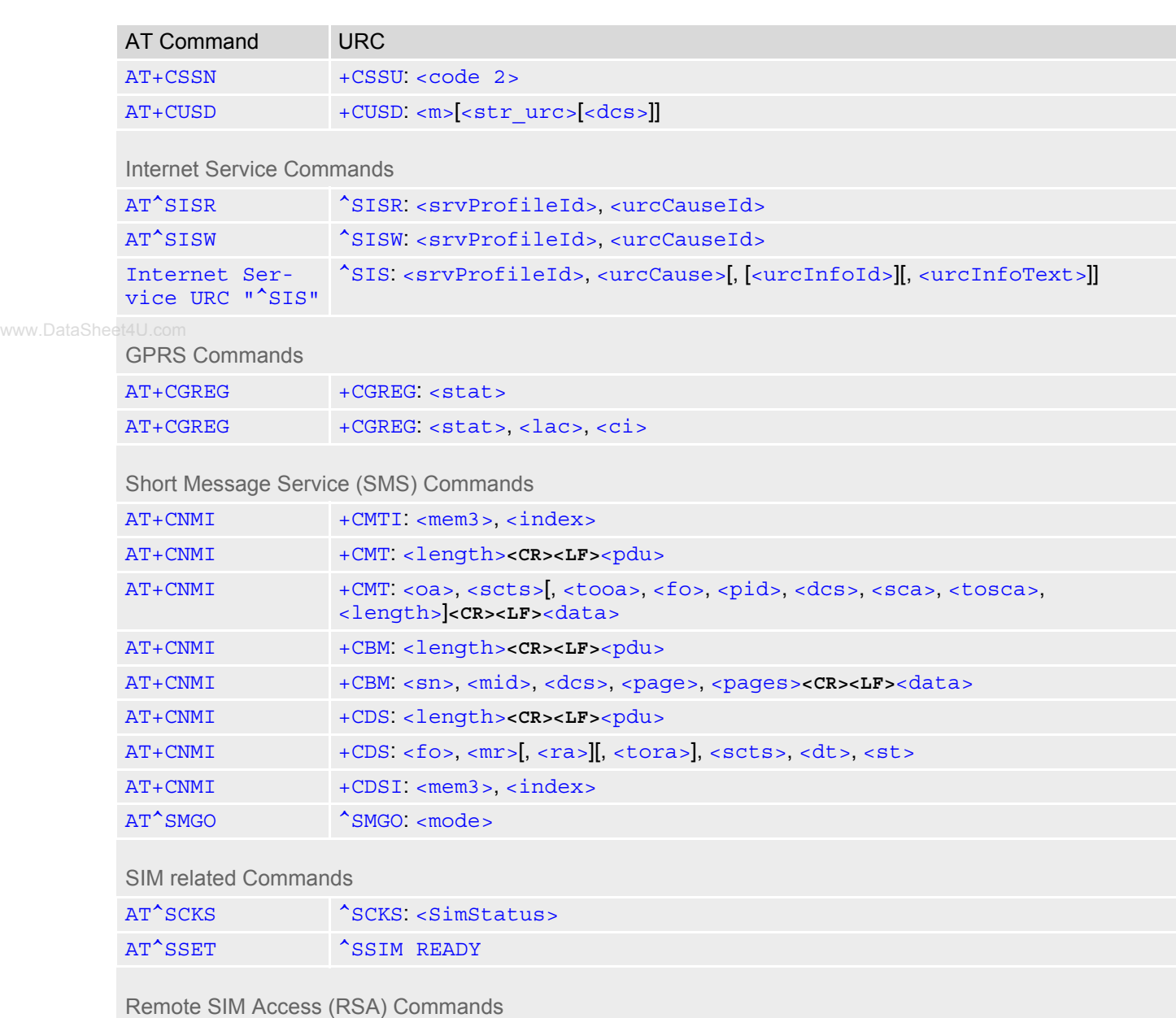

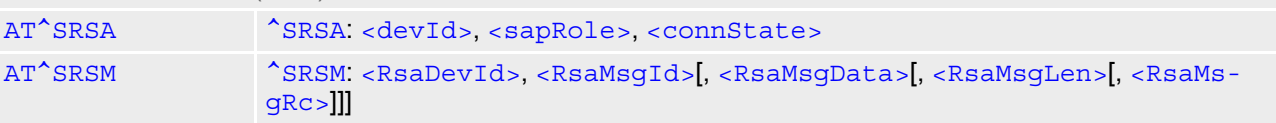

#### SIM Application Toolkit (SAT) Commands

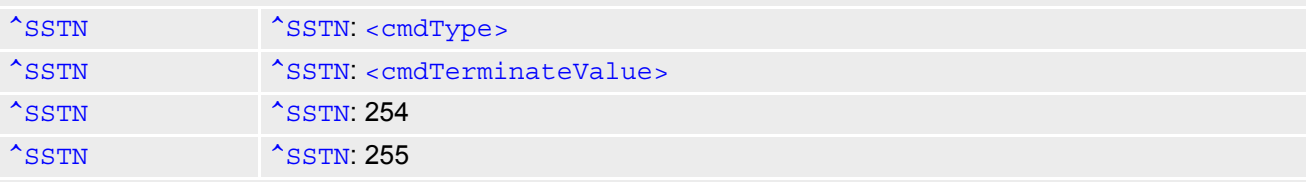

### Hardware Related Commands

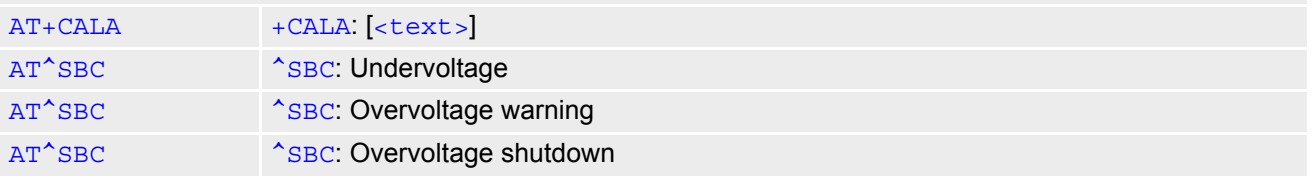

### **XT65 AT Command Set**  XT65 AT Command Set<br>24.7 Summary of Unsolicited Result Codes (URC) **SIEMENS**

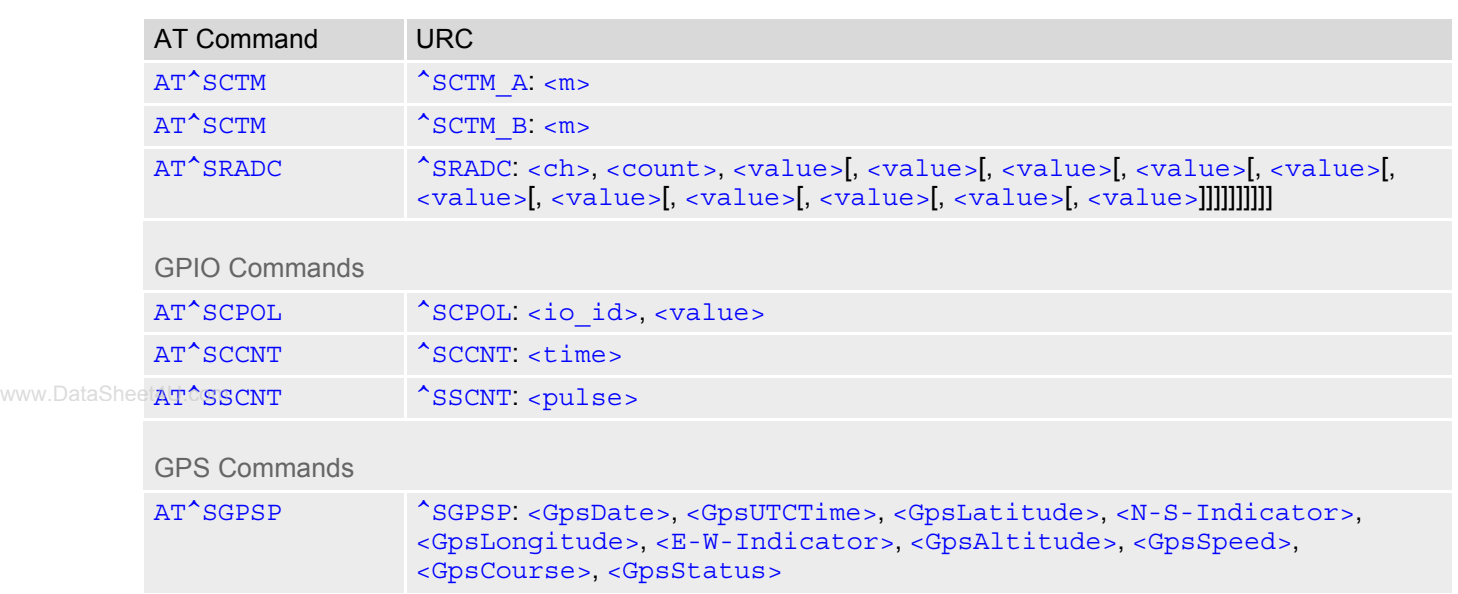

### **24.8 AT Commands not usable for USB**

**Table 24.11:** AT Commands not usable for USB

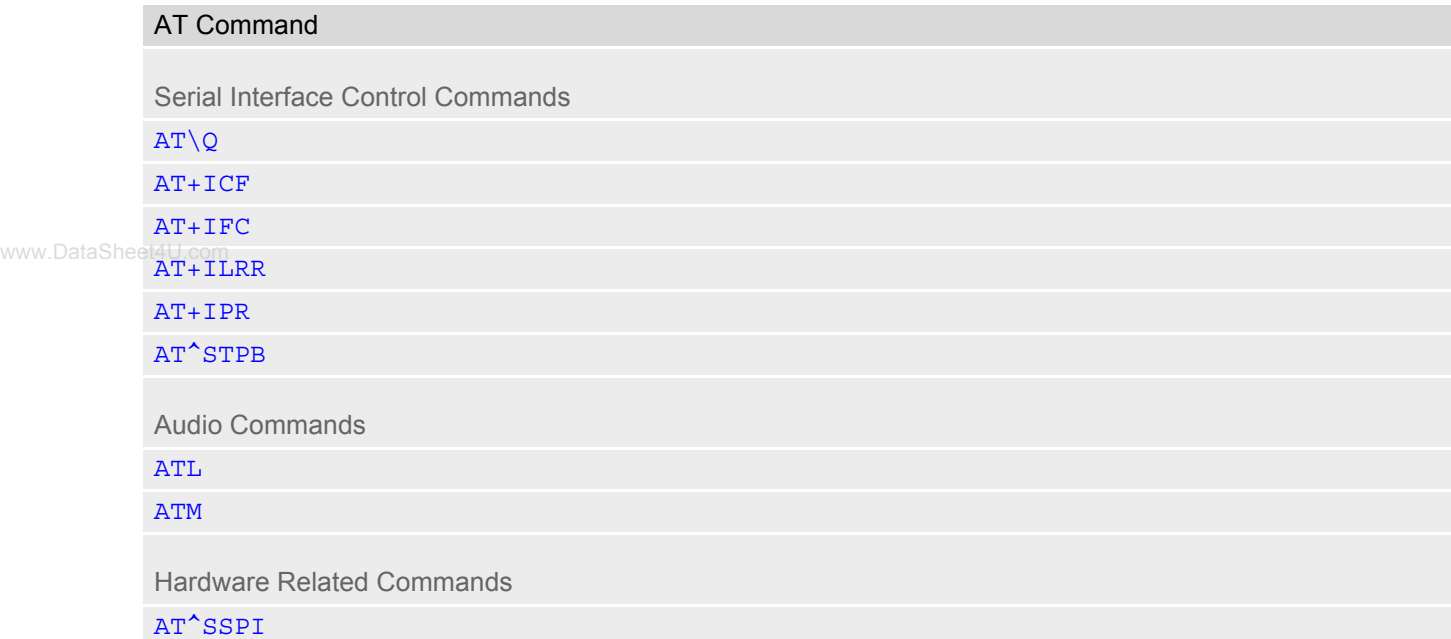

# **24.9 Alphabetical List of AT Commands**

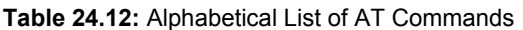

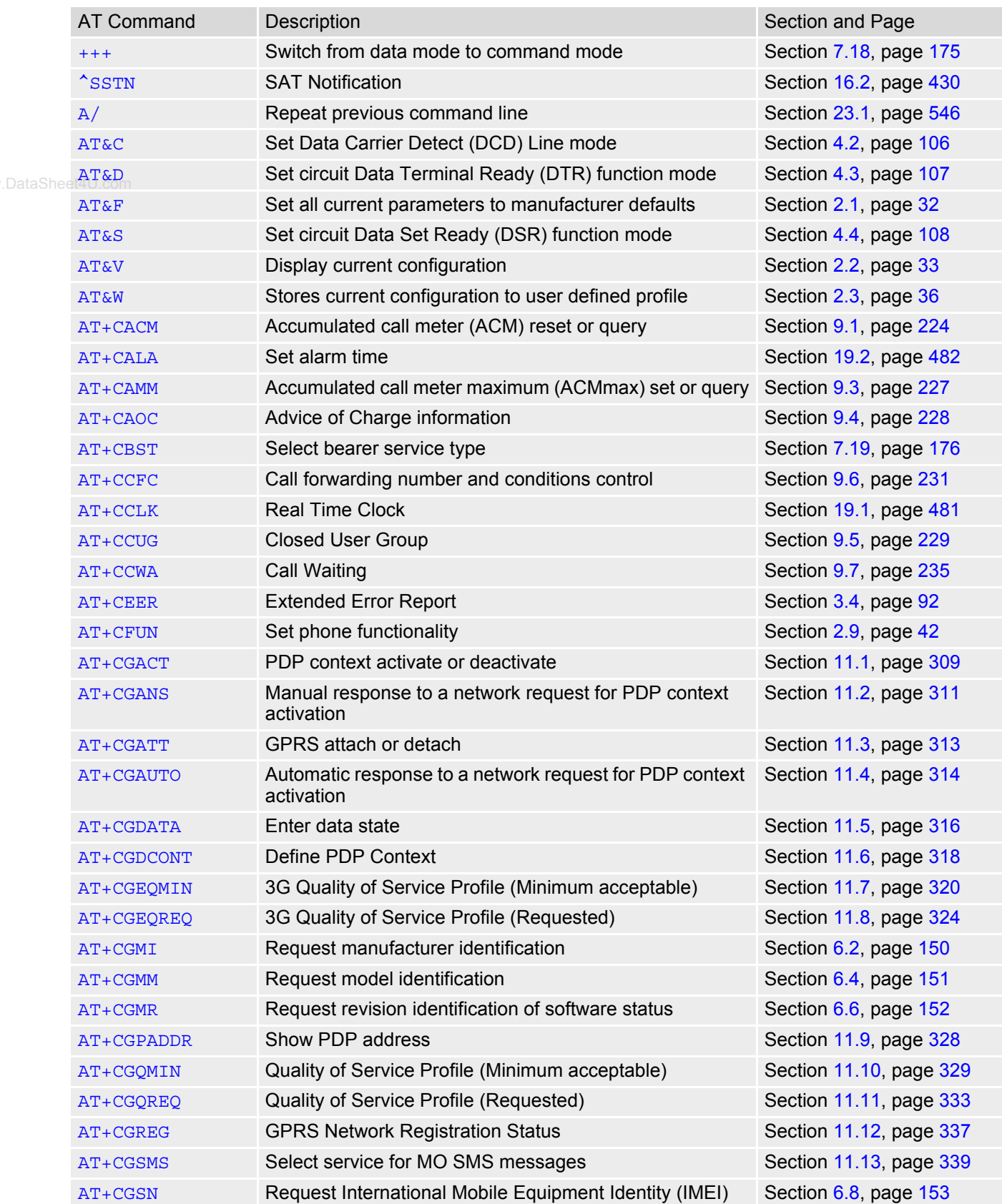

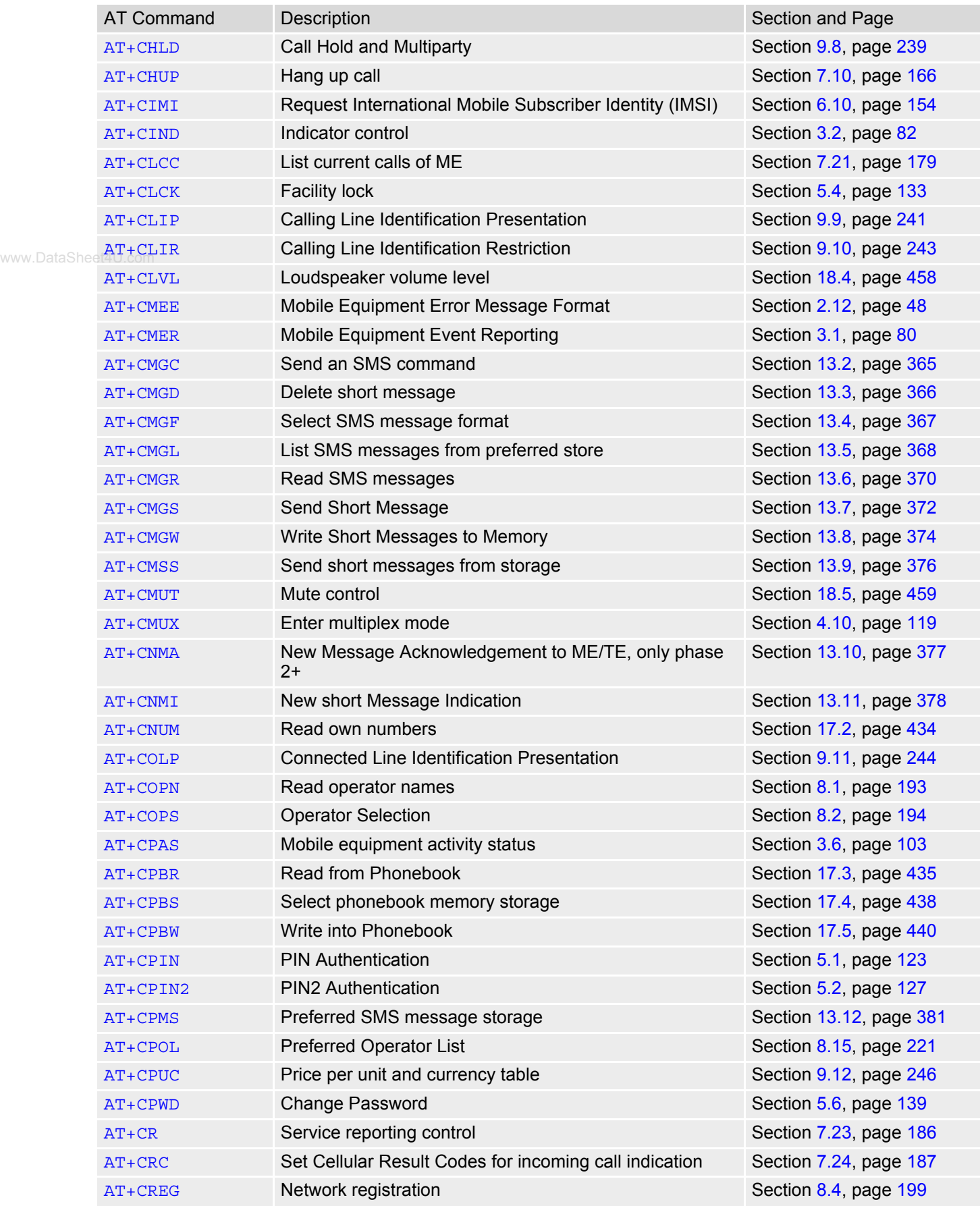

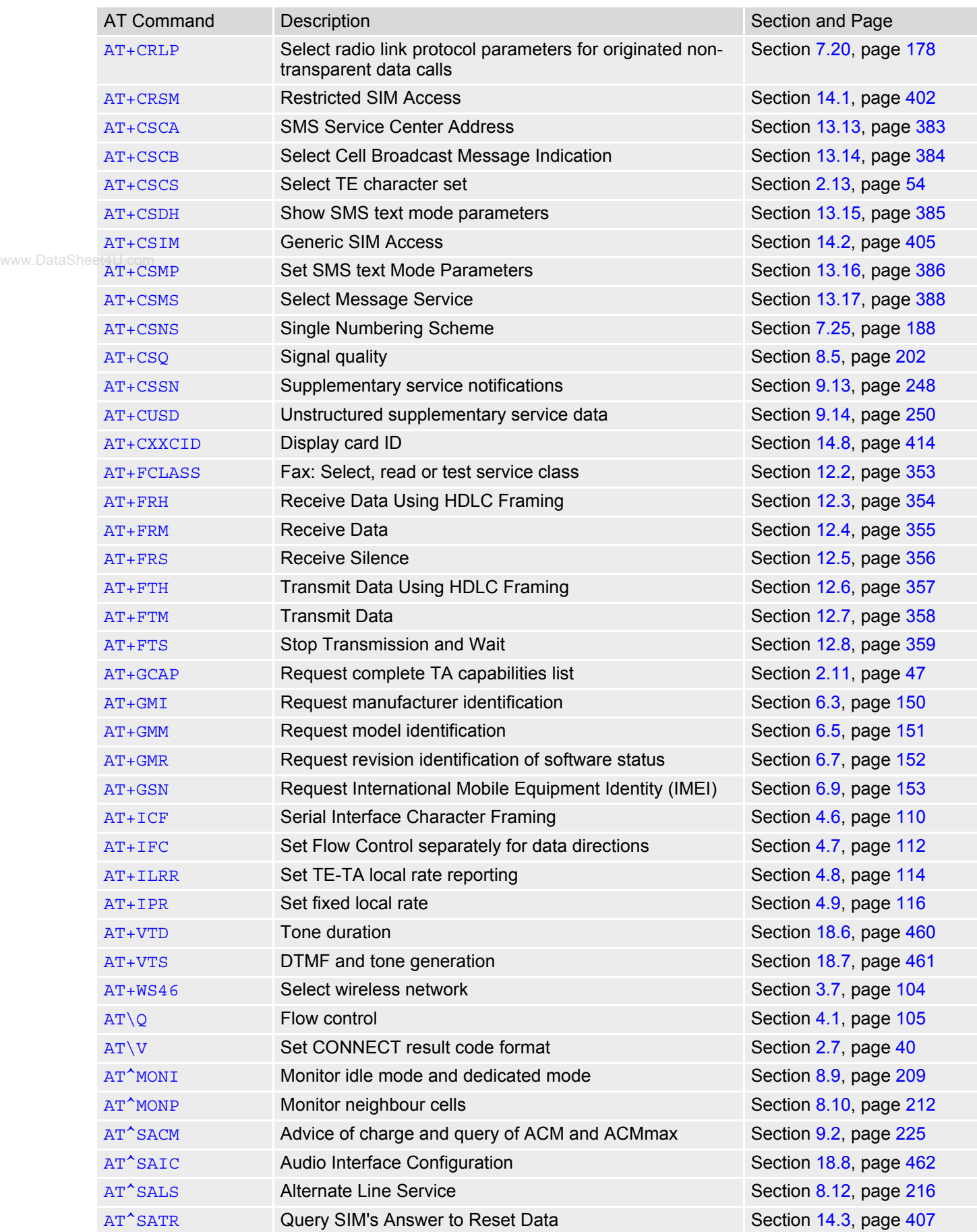

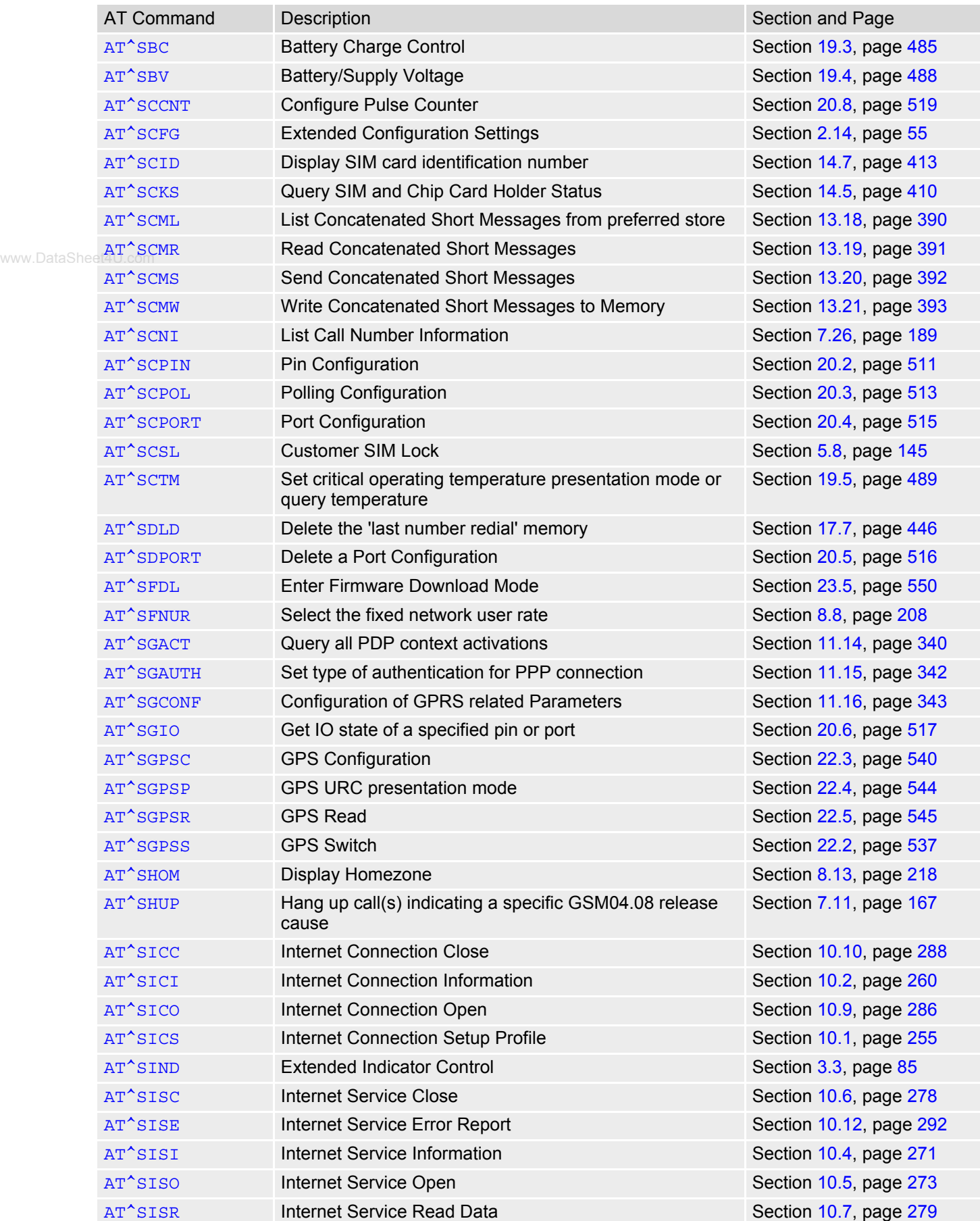

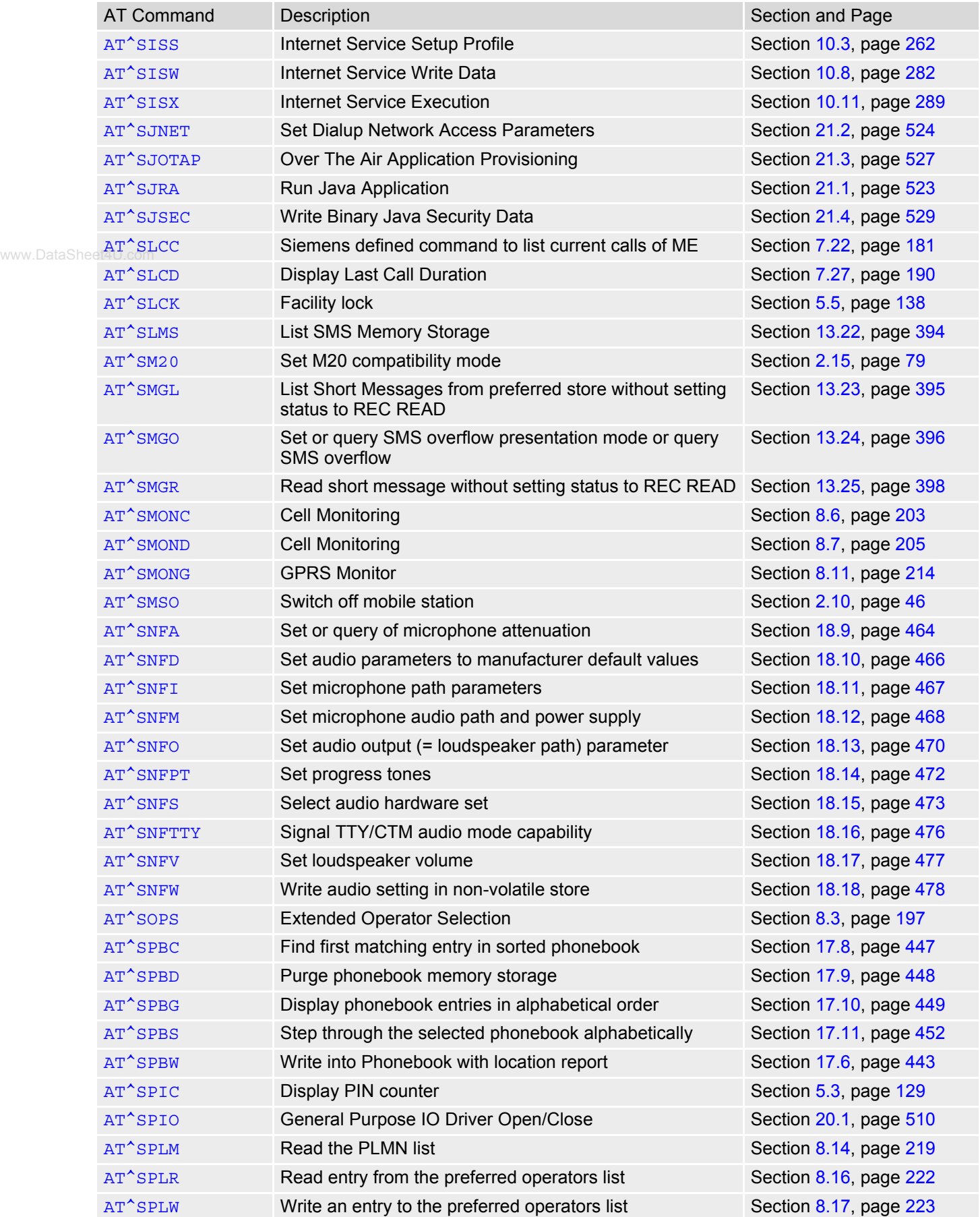

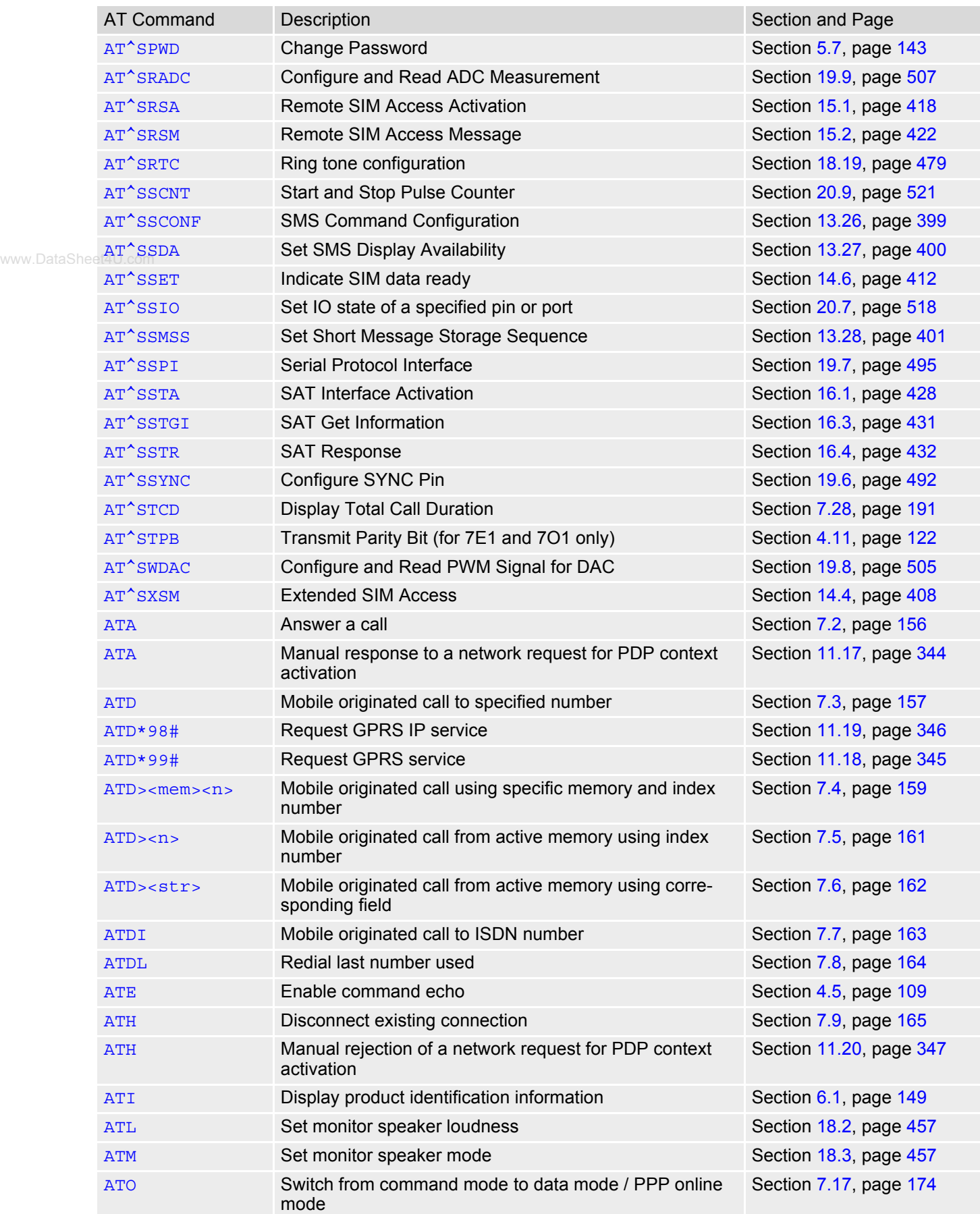

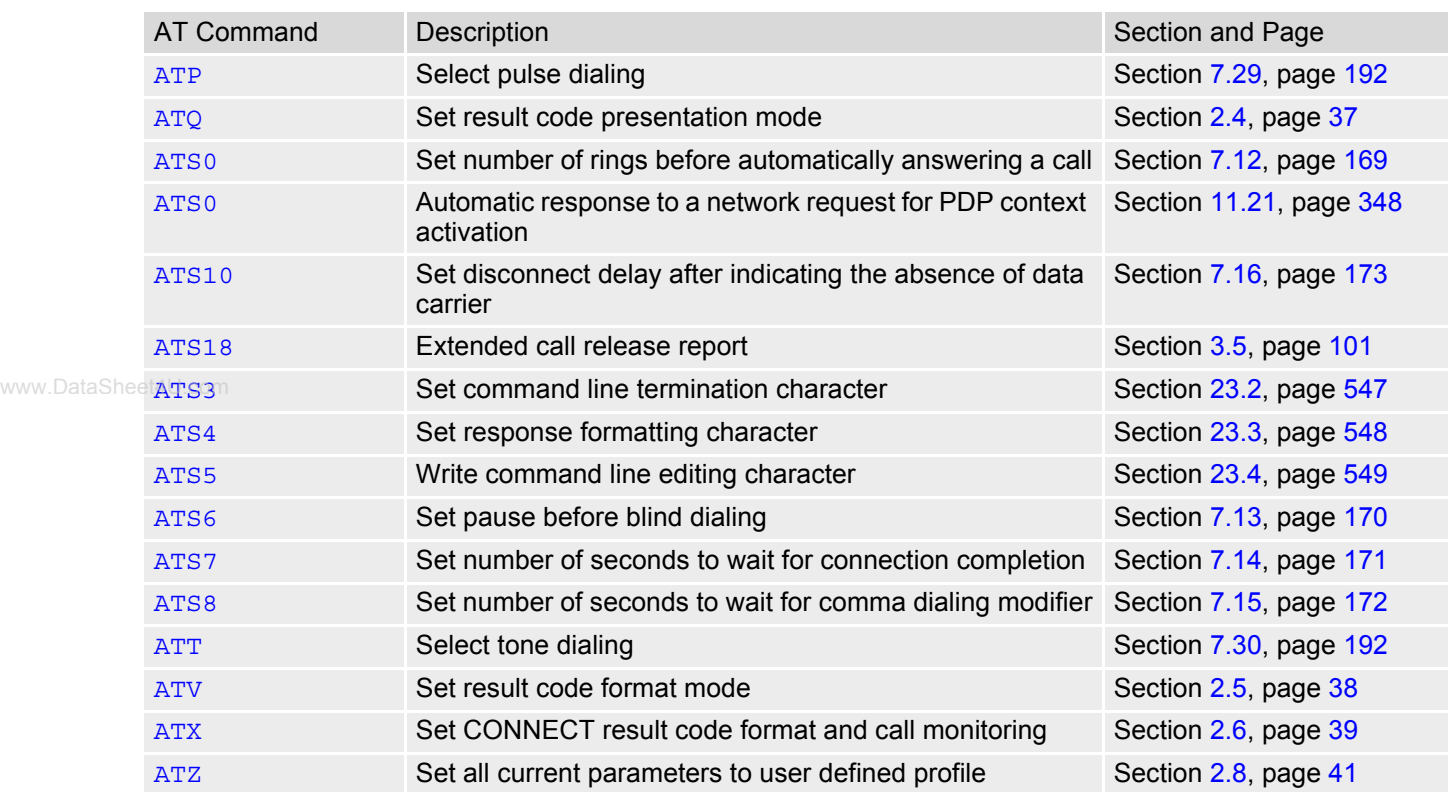